# SDS Series Digital Oscilloscope

# **Programming Guide**

EN11C

June, 2022

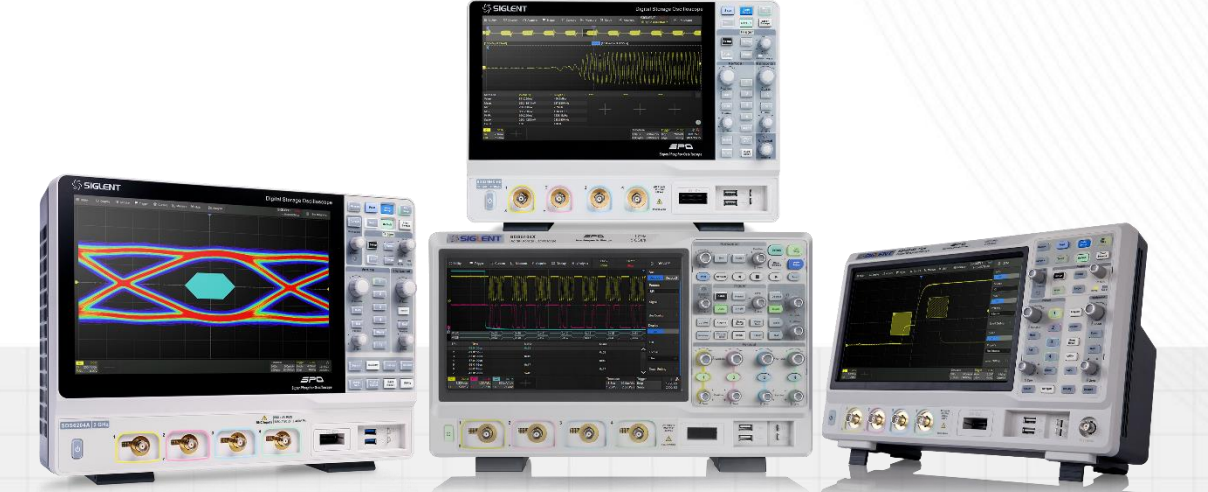

SIGLENT TECHNOLOGIES CO.,LTD

# **Copyright and Declaration**

# **Copyright**

**SIGLENT TECHNOLOGIES CO., LTD.** All Rights Reserved.

# **Trademark Information**

**SIGLENT** is the registered trademark of **SIGLENT TECHNOLOGIES CO., LTD**.

# **Declaration**

**SIGLENT** products are protected by patent law in and outside of P.R.C.

**SIGLENT** reserves the right to modify or change parts of or all the specifications or pricing policies at the companys the right to mo

Information in this publication replaces all previously corresponding material.

Any way of copying, extracting or translating the contents of this manual is not allowed without the permission of **SIGLENT**.

#### **Product Certification**

**SIGLENT** guarantees this product conforms to the national and industrial standards in China and other international standard conformance certifications are in progress.

### **Contact Us**

If you have any problem or requirement when using our products, please contact **SIGLENT TECHNOLOGIES CO., LTD**

# **Headquarters**

#### **SIGLENT Technologies Co., Ltd.**

Add:Blog No.4 & No.5, Antongda Industrial Zone, 3rd Liuxian Road, Bao'an District, Shenzhen, 518101, China. Tel:+ 86 755 3688 7876 Fax:+ 86 755 3359 1582 Emall:market@siglent.com Website[:www.siglent.com/ens](http://www.siglent.com/ens)

# **Europe**

# **SIGLENT Technologies Germany GmbH**

Add:Staetzlinger Str. 70, 86165 Augsburg, Germany Tel: +49(0)-821-666 0 111 0 Fax: +49(0)-821-666 0 111 22 Emall[:info-eu@siglent.com](mailto:info-eu@siglent.com) Website [www.siglenteu.com](http://www.siglenteu.com/)

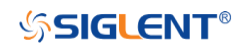

# **America**

# **SIGLENT Technologies NA, Inc**

6557 Cochran Rd Solon, Ohio 44139 Tel: 440-398-5800 Toll Free:877-515-5551 Fax: 440-399-1211 Emall[:info@siglent.com](mailto:info@siglent.com) Website www.siglentna.com

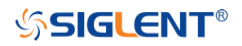

# **Version Declaration**

This chapter declares the modifications of command in the most recent release of the programming guide version.

# **What's New in Version E11C**

New features in version E11C of the software are:

- Support for SDS2000X HD
- New vertical resolution command for SDS2000X Plus
- DVM commands
- Memory commands
- Measure cursors commands
- New measurement item: PSLOPE, NSLOPE, TSR, TSF, THR, THF
- Update C# example
- New Read Waveform Data of FFT Example
- Update Read Waveform Data Example
- Update Read Sequence Waveform Data Example

# **What's New in Version E11B**

New features in version E11B of the software are:

- Measure threshold
- Network storage
- Memory management:Auto,Fixed Memory Depth and Fixed Sampling Rate
- Display menu style: EMBedded|FLOating
- Option for specifying FFT autoset as SPAN|PEAK|NORMal
- Set FFT span: FUNCtion<n>:FFT:SPAN
- :FUNCtion:INTGate revised to :FUNCtion<n>:INTegrate:GATE
- :FUNCtion:INTGate:GA|GB revised to :FUNCtion:GVALue
- PRINt revised to PRINt?
- Read sequence waveform
- Support reading waveform by piece
- WAV:PRE? and WAV:DATA? return in standard binary block format
- Support for SHS800X/SHS1000X/SDS6000A

# **Version E11A at Introduction**

Compared with previous versions, this new document redefines the instruction format of each group according to the SCPI specifications and adopts tree-style management. However, not all series models support these instructions, see the next chapter ["Supported Models"](#page-4-0) for details.

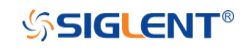

# <span id="page-4-0"></span>**Supported Models**

The commands and queries listed in this document can be used for SIGLENTs Digital Oscilloscope Series as shown below. Models are arranged according to their initial release dates.

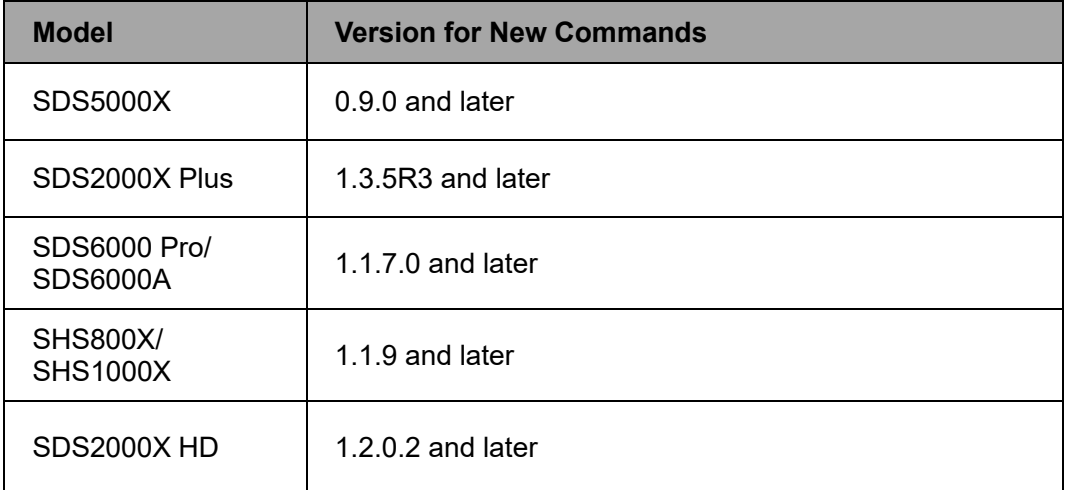

# **Programming Overview**

This chapter introduces how to build communication between the instrument and the PC. It also introduces how to configure a system for remote instrument control.

Users can remotely control the instrument through USB and LAN interfaces, in combination with National Instruments NI-VISA and programming languages. Through the LAN interface, users can communicate using VXI-11, Sockets and Telnet protocols, depending on the capabilities of the specific instrument.

# **Establishing Communications**

#### **Install NI-VISA**

USB control requires the National Instruments NI-VISA Library for communications. We also recommend using it for LAN communications for its ease of use, but sockets, telnet, and VXI-11 can also be implemented via LAN connections.

Currently, NI-VISA is packaged in two versions: A full version and a Run-Time Engine version. The full version includes the NI device drivers and a tool named NI MAX which is a user interface to control and test remotely connected devices. The Run-Time Engine is recommended, as it is a much smaller download than the full version and includes the necessary tools for basic communication to instruments.

For example, you can get the NI-VISA 5.4 full version from *<http://www.ni.com/download/ni-visa-5.4/4230/en/>*.

You also can download [NI-VISA Run-Time Engine 5.4](http://ftp.ni.com/support/softlib/visa/NI-VISA/5.4/windows/visa540_runtime.exe) to your PC and install it as the default selection. Its installation process is similar to the full version.

After you downloaded the file, follow these steps to install NI-VISA (The full version of NI-VISA 5.4 is used in this example. Newer versions are likely and should be compatible with SIGLENT instrumentation. Download the latest version available for the operating system being used by the controlling computer):

a. Double click the visa540 full.exe, the dialog will be similar to that shown below:

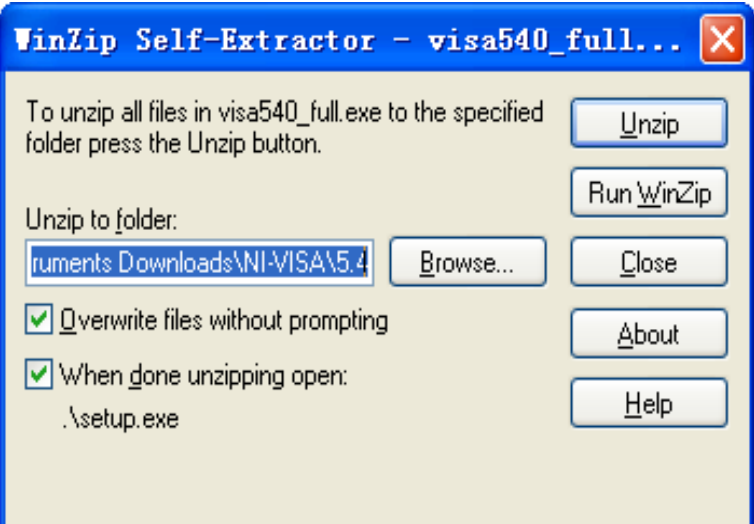

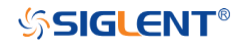

b. Click Unzip, the installation process will automatically launch after unzipping files. If your computer needs to install .NET Framework 4, it may auto start.

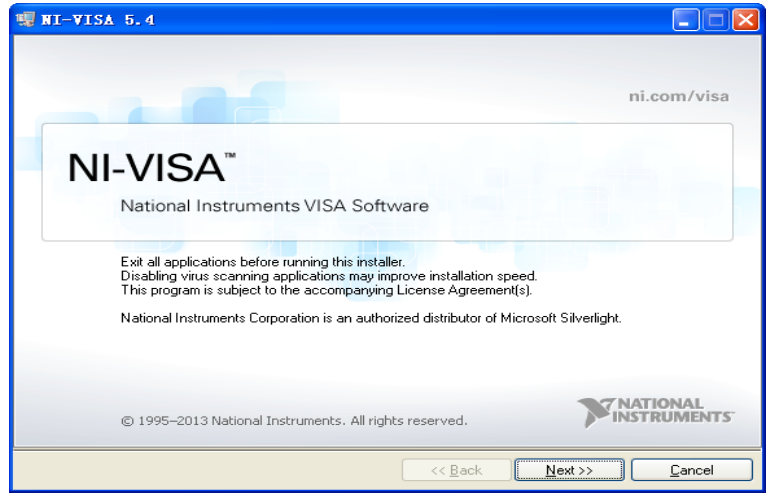

c. The NI-VISA installing dialog is shown above. Click Next to start the installation process.

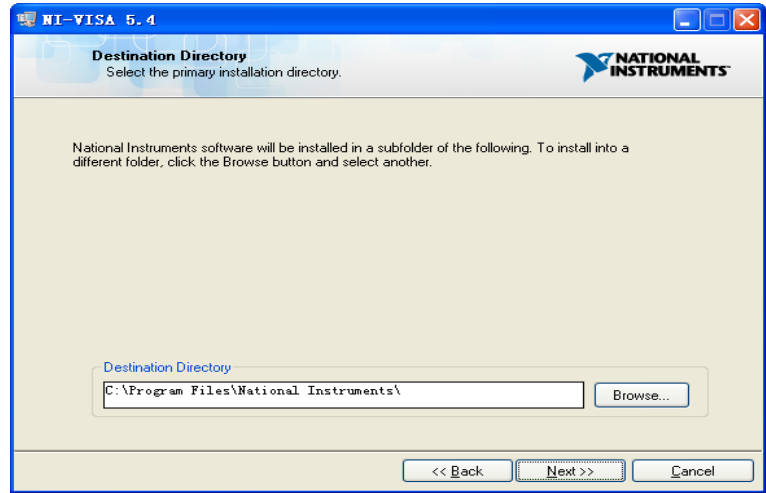

d. Set the install path. The default path is "C:\Program Files\National Instruments\", you can change it. Click Next, dialog shown as above.

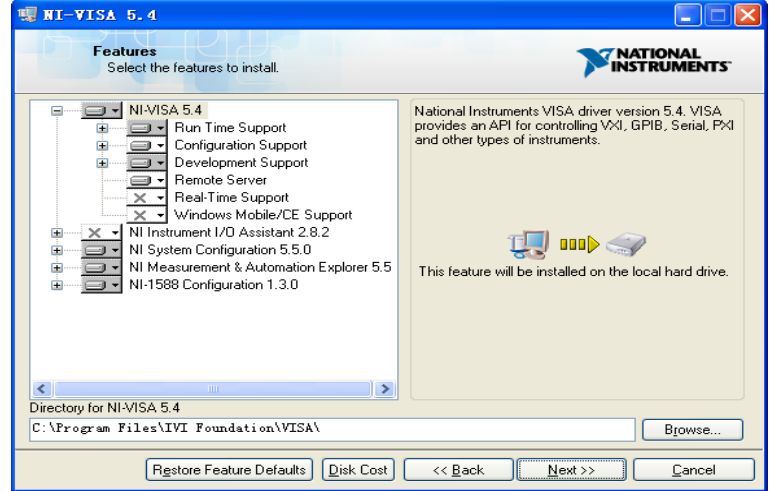

e. Click Next twice, in the License Agreement dialog, select the "I accept the above 2 License

Agreement(s).",and click Next, dialog shown as below:

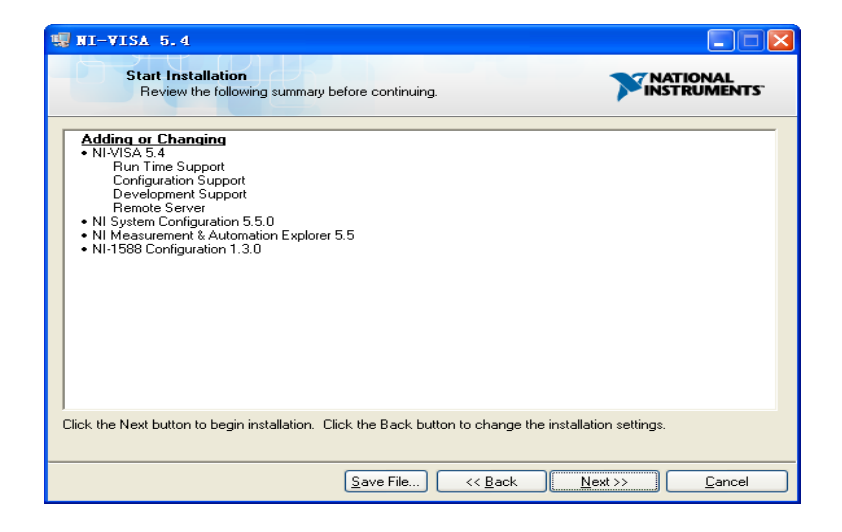

f. Click Next to begin the installation.

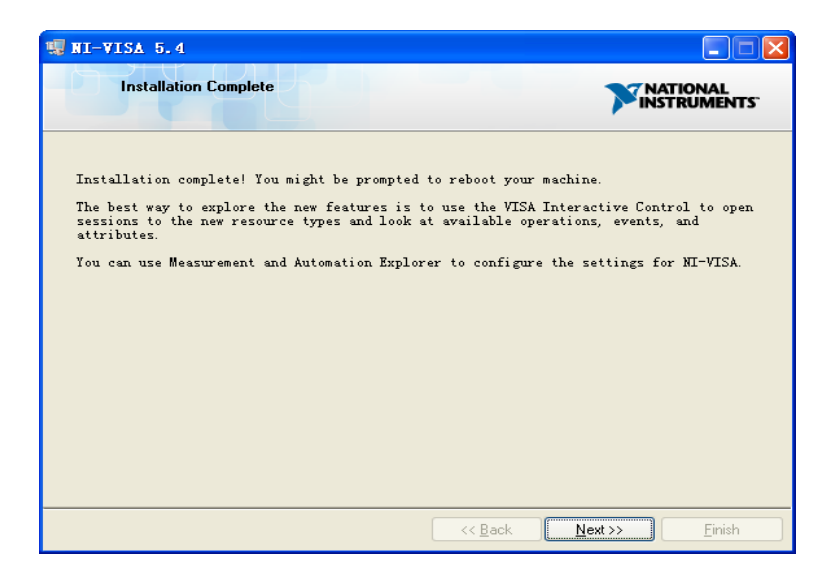

g. Now the installation is complete. Reboot your PC.

#### **Connect the Instrument**

Depending on the specific model, your oscilloscope may be able to communicate with a PC through the USB or LAN interface.

Connect the instrument and the USB Host interface of the PC using a USB cable. Assuming your PC is already turned on, turn on your oscilloscope, and then the PC will display the "Device Setup" screen as it automatically installs the device driver as shown below.

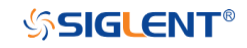

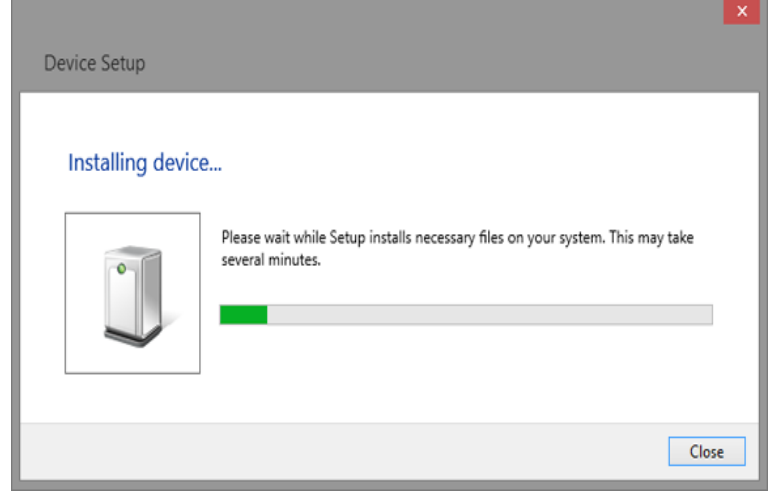

Wait for the installation to complete and then proceed to the next step.

# **Remote Control**

#### **User-defined Programming**

Users can use SCPI commands via a computer to program and control the digital oscilloscope. For details, refer to the introductions in ["Programming Examples"](#page-611-0).

#### **Send SCPI Commands via NI-MAX**

NI-Measurement and Automation eXplorer (NI-MAX) is a program created and maintained by National Instruments. It provides a basic remote control interface for VXI, LAN, USB, GPIB, and Serial communications. It is a utility that enables you to send commands one-at-a-time and also retrieve data from connected devices. It is a great tool for troubleshooting and testing command sequences. The oscilloscopes can be controlled remotely by sending SCPI commands via NI-MAX.

#### **Using SCPI with Telnet**

Telnet provides a means of communicating with the oscilloscopes over a LAN connection. The Telnet protocol sends SCPI commands to the oscilloscopes from a PC and is similar to communicating with the oscilloscopes over USB. It sends and receives information interactively: one command at a time. Windows operating systems use a command prompt style interface for the Telnet client. The steps are as follows:

- 1. On your PC, click Start > All Programs > Accessories > Command Prompt.
- 2. At the command prompt, type in *telnet*.
- 3. Press the Enter key. The Telnet display screen will be displayed.

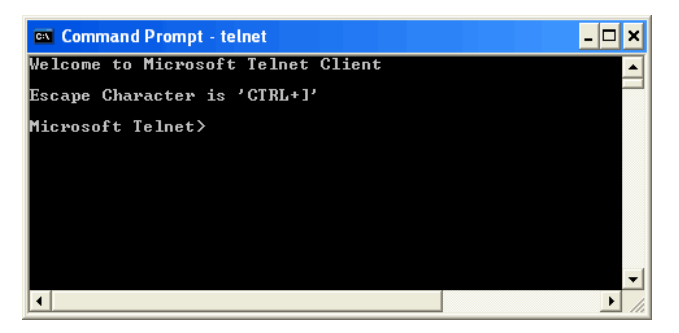

4. At the Telnet command line, type:

*open XXX.XXX.XXX.XXX 5024*

Where *XXX.XXX.XXX.XXX* is the instrument's IP address and 5024 is the port. You should see a response similar to the following:

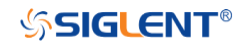

#### SDS Series Programming Guide

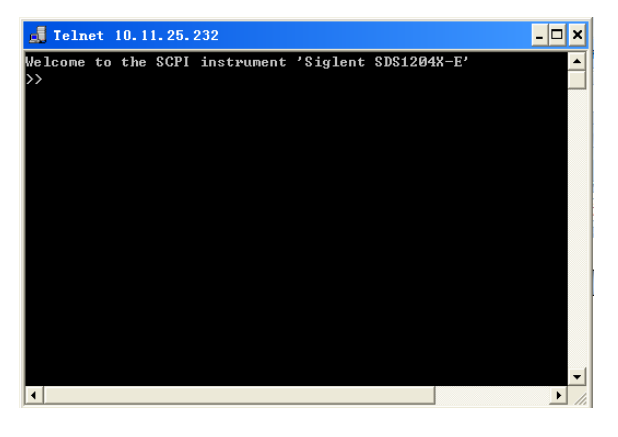

5. At the SCPI> prompt, input the SCPI commands such as *\*IDN?* to return the company name,

model number, serial number, and firmware version number.

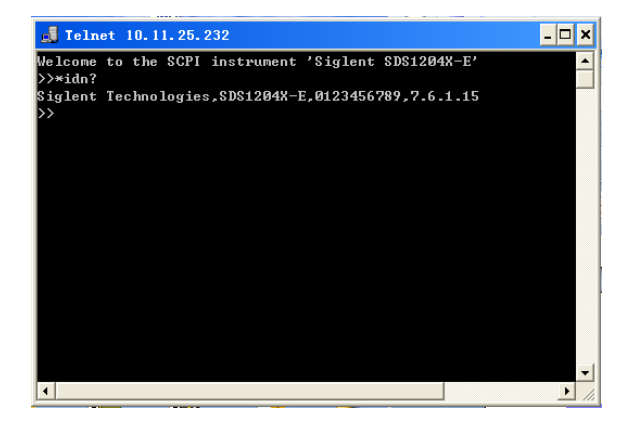

6. To exit the SCPI> session, press the Ctrl+] keys simultaneously.

7. Type *quit* at the prompt or close the Telnet window to close the connection to the instrument

and exit Telnet.

# **Using SCPI with Sockets**

Socket API can be used to control the SDS2000X Plus series via LAN without installing any other libraries. This can reduce the complexity of programming.

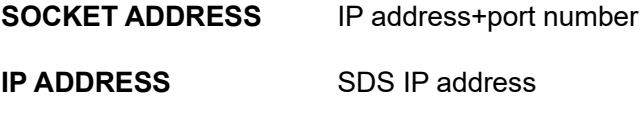

**[PORT NUMBER](https://en.wikipedia.org/wiki/Port_number)** 5025

Please see the section ["Examples of Using Sockets"](#page-627-0) for the details.

# **Introduction to the SCPI Language**

#### **Command and Query Structure**

Commands consist of set commands and query commands (usually called commands and queries). Commands modify oscilloscope settings or tell the oscilloscope to perform a specific action. Queries cause the oscilloscope to return data and status information. Not all commands have both a set and a query form. Some commands have set only and some have query only.

Commands usually start with a colon [:]. A keyword is separated by a colon (:) followed by optional parameter settings. A question mark (?) is added after the command line to indicate that this function is queried. The command keyword is separated from the first parameter by spaces.

Example: :CHANnel:SCALe <value>

:CHANnel:SCALe?

#### **Long and Short Form**

Each command has both a long and a short form. Note that elsewhere in this document a special notation is employed to differentiate the short form keyword from the long form of the same keyword. The long form of the keyword is shown, with the short form portion shown in uppercase characters, and the rest of the keyword is shown in lowercase characters. If you want to abbreviate, you have to type all the capital letters in the command format.

Example:

:CHANnel1:SCALe? :CHAN1:SCAL?

#### **Syntax Notation**

The following notations are used in the commands:

#### **< > (Angle Brackets)**

Angle brackets enclose words that are used as placeholders, of which there are two types: the header path and the data parameter of a command. Parameters are distinguished by enclosing the type name in angle brackets.

#### **:= (Defined As)**

A colon followed by an equals sign separates a placeholder from the description of the type and range of values that may be used in a command instead of the placeholder.

# **{ } (Braces)**

Braces or curly brackets are used to enclose one or more parameters that may be included zero or more times. The vertical bar (|) can be read as "or" and is used to separate alternative parameter options.

# **[ ] (Square Brackets)**

Square brackets are used to enclose a keyword that is optional when programming the command; that is, the instrument shall process the command to have the same effect whether the option node

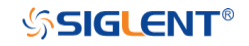

is omitted by the programmer or not.

#### **… (Ellipsis)**

An ellipsis (trailing dots) indicates that the preceding element may be repeated one or more times.

#### **Parameter Types**

#### **Enumeration**

Enter these arguments as unquoted text words. Like keywords, enumeration arguments follow the same convention where the portion indicated in uppercase is required and that in lowercase is optional.

#### **Numeric**

Many oscilloscope commands require numeric arguments. The syntax shows the format that the oscilloscope returns in response to a query. This is also the preferred format when sending the command to the oscilloscope, though any of the formats will be accepted. This documentation represents these arguments as described below.

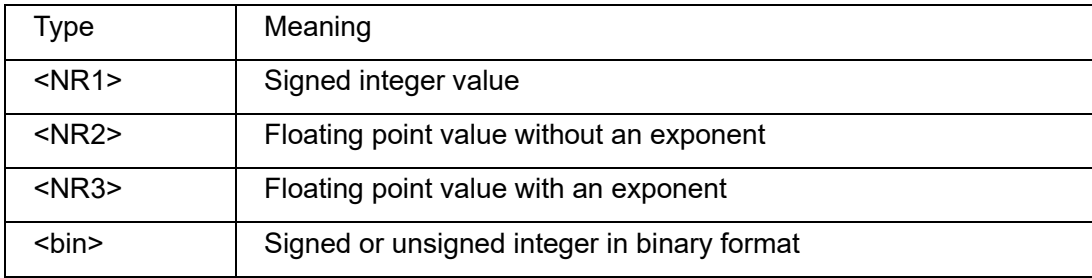

#### **Quoted String**

A quoted string is simply a group of ASCII characters enclosed by double quote ("). The following is an example of a quoted string: "This is a quoted string". This documentation represents these arguments as follows: Some commands accept or return data in the form of a quoted string

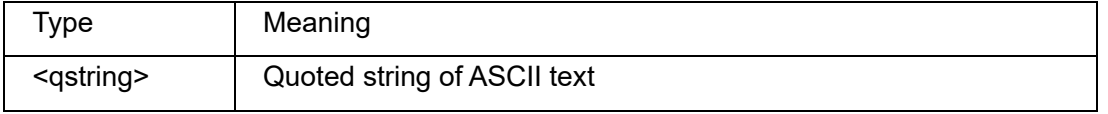

A quoted string can include any character defined in the 7-bit ASCII character set. Follow these rules when you use quoted strings:

1. Use a double quote character to open and close the string.

Example: "this is a valid string".

2. You can mix quotation marks within a string as long as you follow the previous rule. But cannot include a double quote character within a string by repeating the quote.

Example: "this is an 'acceptable' string".

3. You cannot include double quotes character within a string by repeating the double quote.

Example: "here is a "" mark". It will be recognized as "here is a ".

4. Strings can have upper or lower case characters. But the oscilloscope will automatically convert it to uppercase.

# **SSIGLENT®**

5. A carriage return or line feed embedded in a quoted string does be recognized as the string.

Here are some invalid strings:

- ⚫ "Invalid string argument' (quotes are not of the same type)
- ⚫ "here is a "" mark" (Duplicate double quotes inside double quotes)

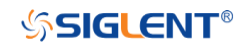

# **Commands & Queries**

This chapter introduces each command subsystem of the **SIGLENT** Digital Oscilloscope Series command set. The contents of this chapter are shown as below:

- **[Common \(\\*\) Commands](#page-15-0)**
- **[Root\(:\) Commands](#page-19-0)**
- **[ACQUire Commands](#page-22-0)**
- **CHANnel [Commands](#page-36-0)**
- **[CURSor Commands](#page-50-0)**
- **[DECode Commands](#page-66-0)**
- **[DIGital Commands \[Option\]](#page-142-0)**
- **[DISPlay Commands](#page-157-0)**
- **DVM [Commands](#page-168-0)**
- **[FUNCtion Commands](#page-176-0)**
- **[HISTORy Commands](#page-207-0)**
- **[MEASure Commands](#page-214-0)**
- **MEMory [Commands](#page-243-0)**
- **[MTEst Commands](#page-253-0)**
- **[RECall Commands](#page-267-0)**
- **[REF Commands](#page-272-0)**
- **[SAVE Commands](#page-279-0)**
- **[SYSTem Commands](#page-287-0)**
- **[TIMebase Commands](#page-312-0)**
- **[TRIGger Commands](#page-318-0)**
- **[WAVeform Commands](#page-549-0)**
- **[WGEN Commands](#page-567-0)**

# <span id="page-15-0"></span>**Common (\*) Commands**

The IEEE 488.2 standard defines some general commands for querying the basic information of an instrument or performing common basic operations. These commands usually start with \*, and the command key length is 3 characters.

- **[\\*IDN](#page-16-0)**
- **[\\*OPC](#page-17-0)**
- **[\\*RST](#page-18-0)**

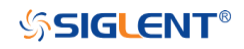

<span id="page-16-0"></span>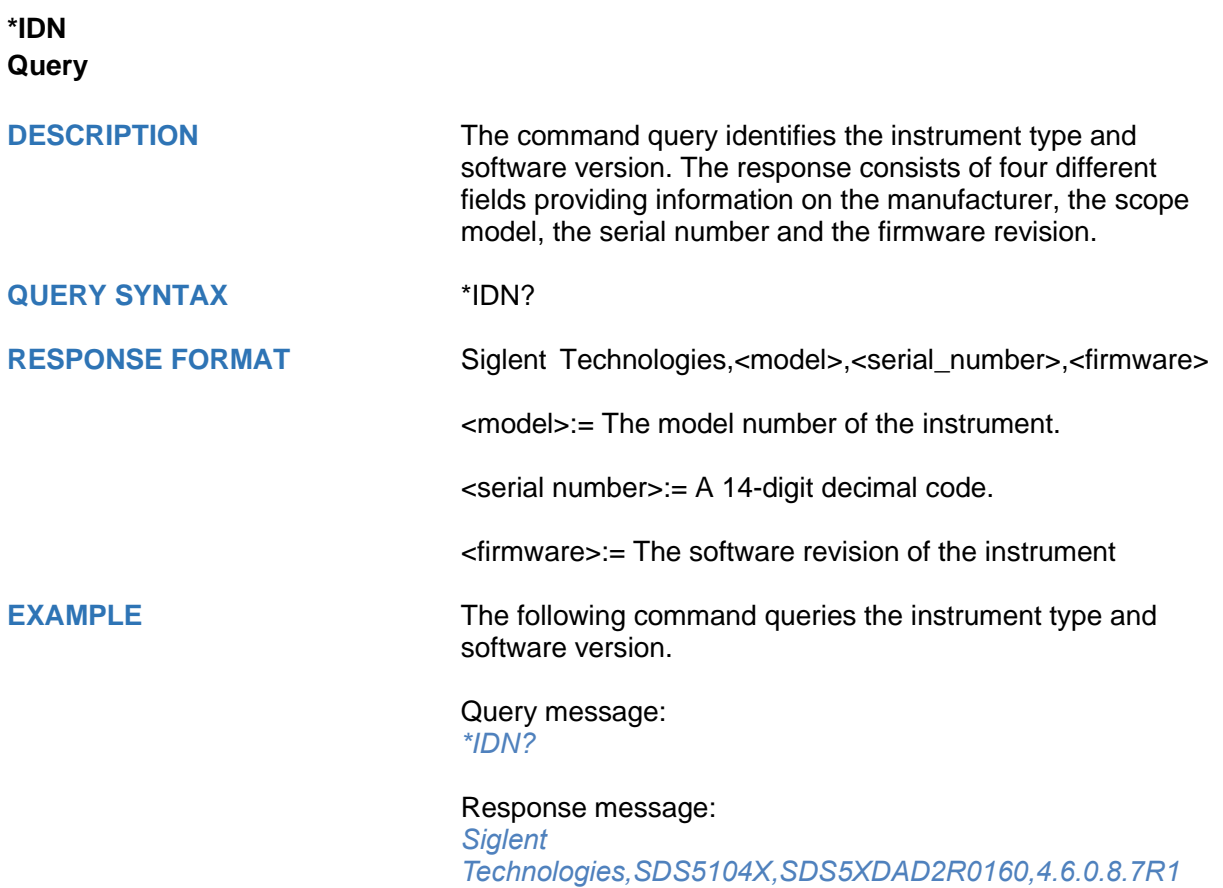

<span id="page-17-0"></span>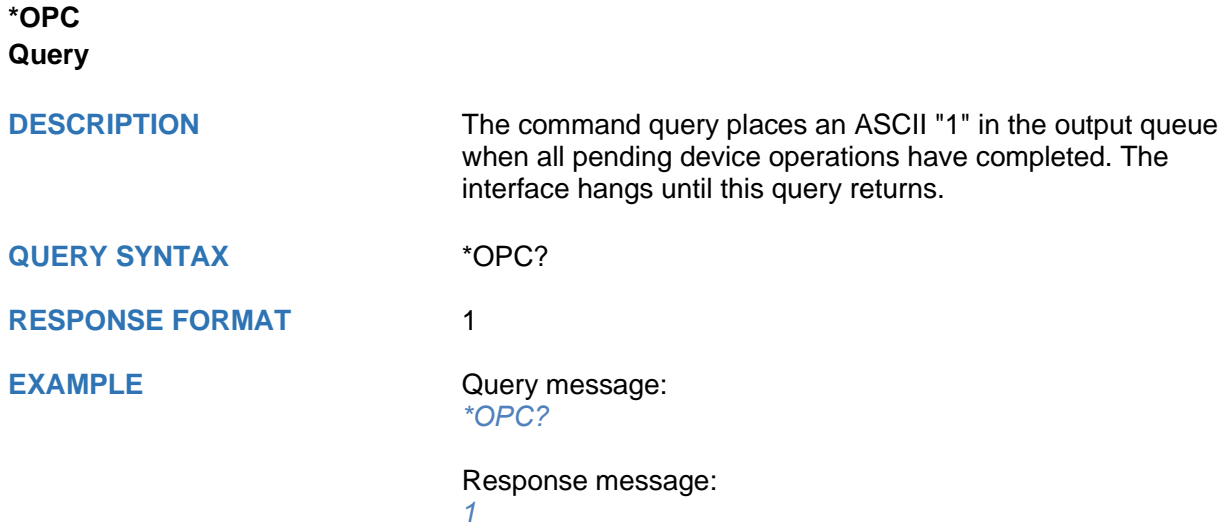

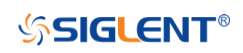

<span id="page-18-0"></span>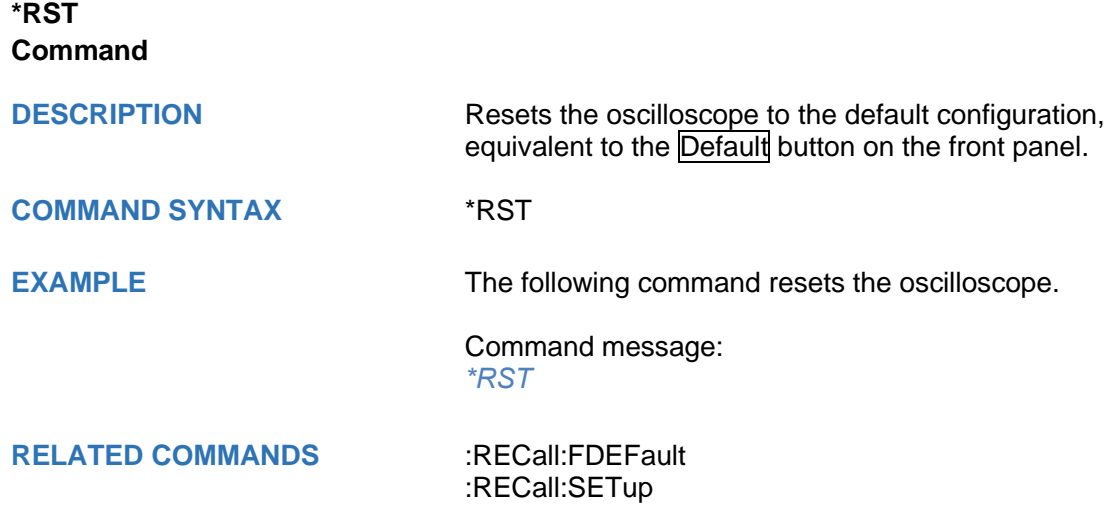

[:SAVE:DEFault](#page-282-0) [:SAVE:SETup](#page-286-0)

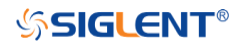

# <span id="page-19-0"></span>**Root(:) Commands**

The Root commands for querying the basic information of an instrument or performing common basic operations. These commands are only located at the root of the command tree, with no next level and no parameters.

- **[:AUToset](#page-20-0)**
- **[:PRINt](#page-21-0)**

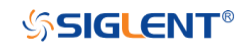

<span id="page-20-0"></span>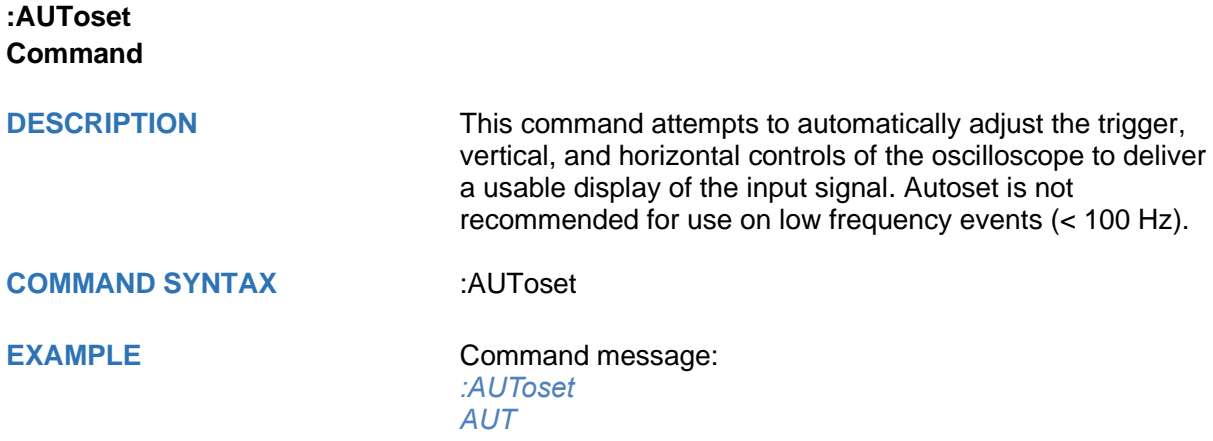

<span id="page-21-0"></span>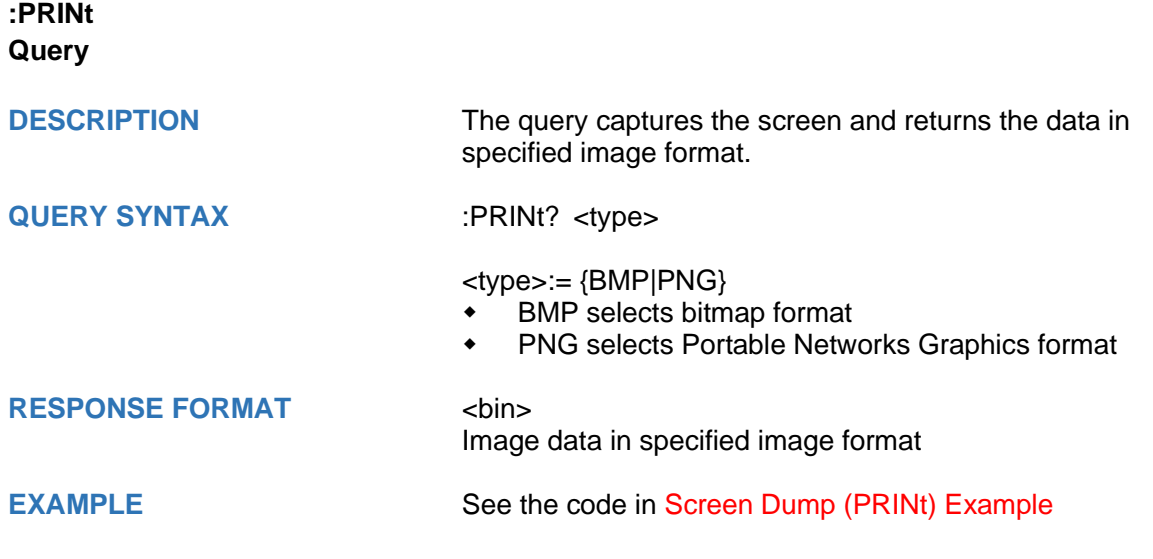

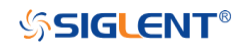

# <span id="page-22-0"></span>**ACQUire Commands**

The :ACQUIRE subsystem commands control the way in which waveforms are acquired. These commands set the parameters for acquiring and storing data.

- **[:ACQuire:AMODe](#page-23-0)**
- **[:ACQuire:CSWeep](#page-24-0)**
- **[:ACQuire:INTerpolation](#page-25-0)**
- **[:ACQuire:MMANagement](#page-26-0)**
- **[:ACQuire:MODE](#page-27-0)**
- **[:ACQuire:MDEPth](#page-28-0)**
- **[:ACQuire:POINts](#page-30-0)**
- **[:ACQuire:SEQuence](#page-32-0)**
- **[:ACQuire:SEQuence:COUNt](#page-33-0)**
- **[:ACQuire:SRATe](#page-34-0)**
- **[:ACQuire:TYPE](#page-35-0)**

<span id="page-23-0"></span>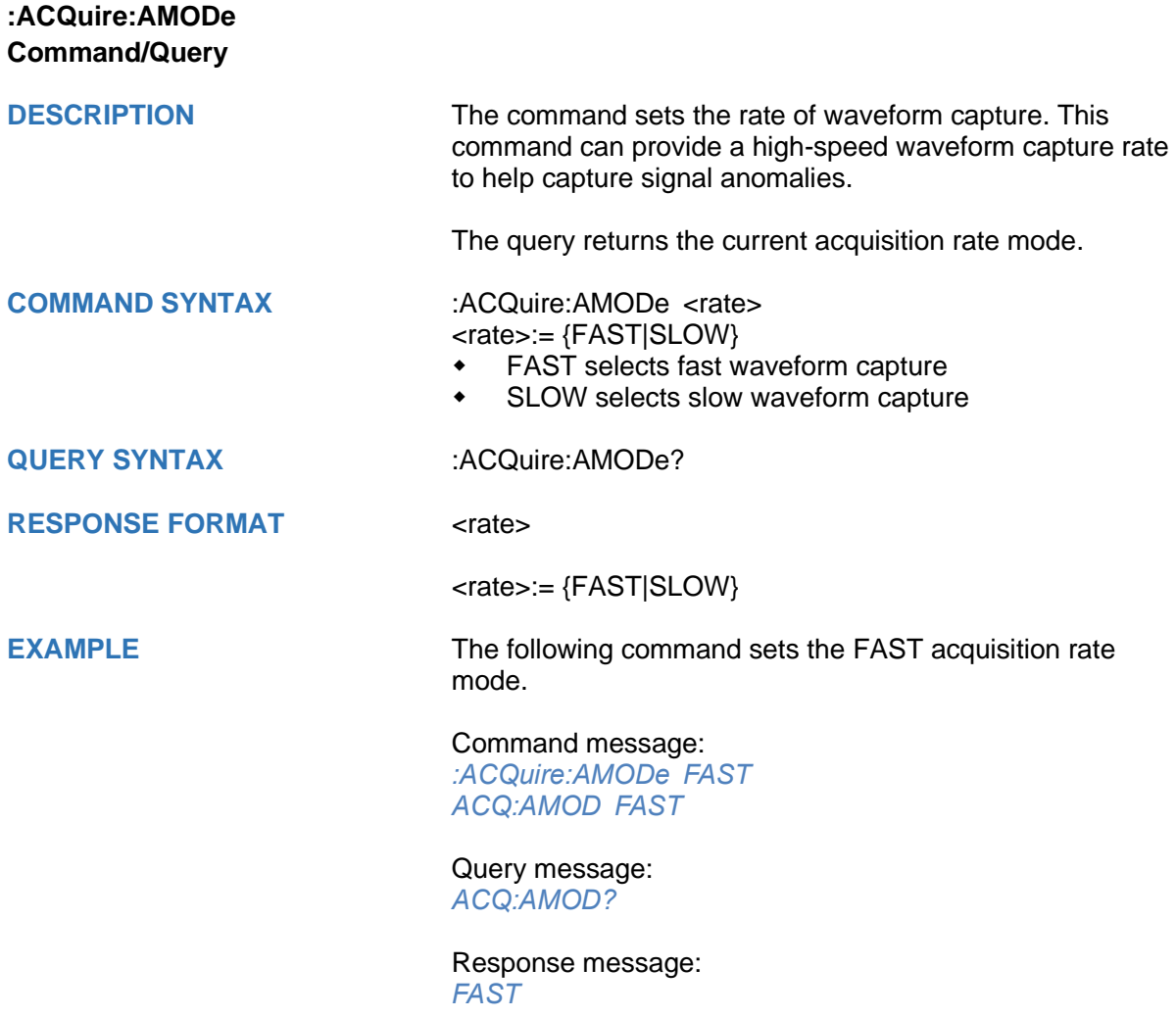

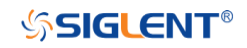

<span id="page-24-0"></span>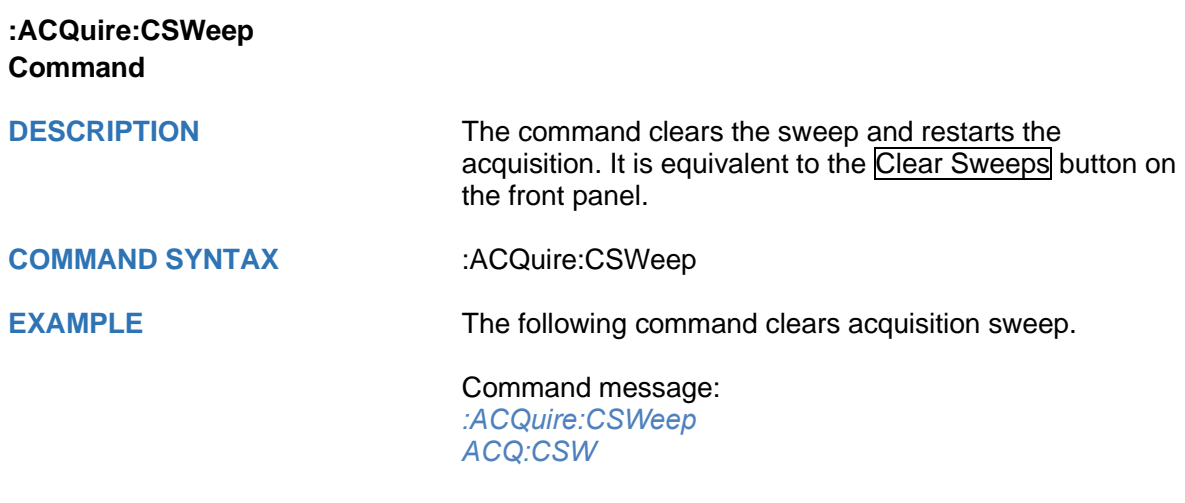

<span id="page-25-0"></span>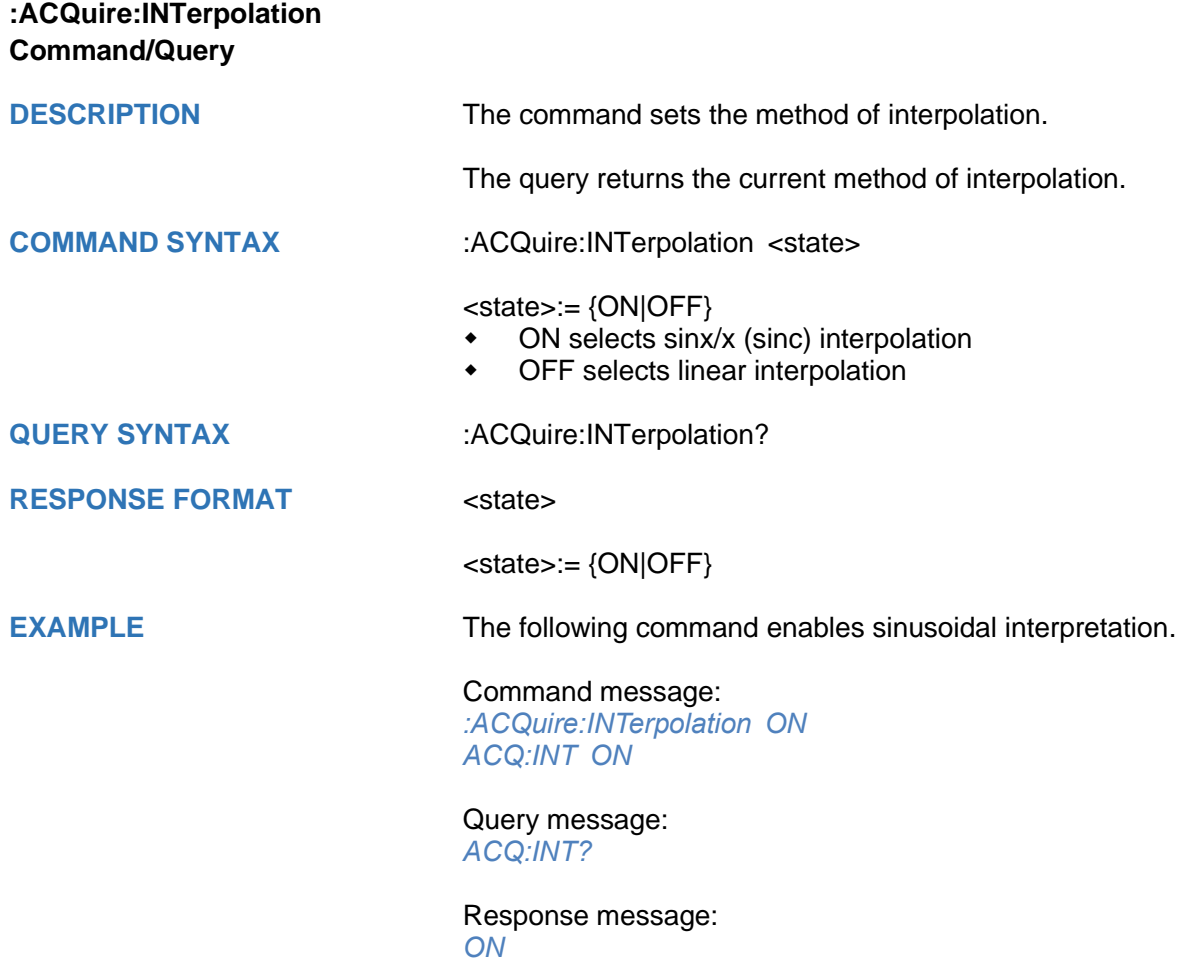

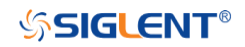

<span id="page-26-0"></span>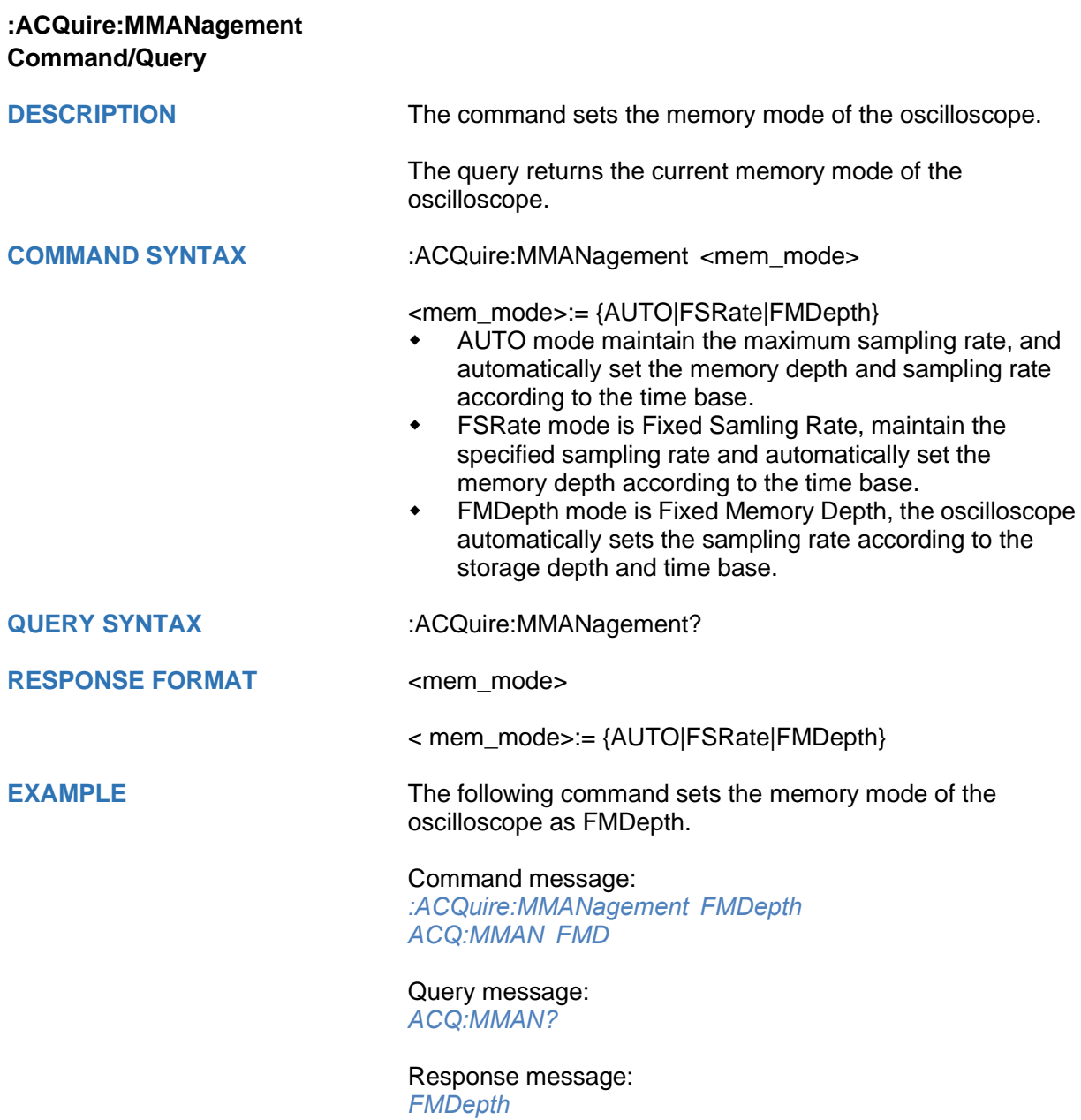

<span id="page-27-0"></span>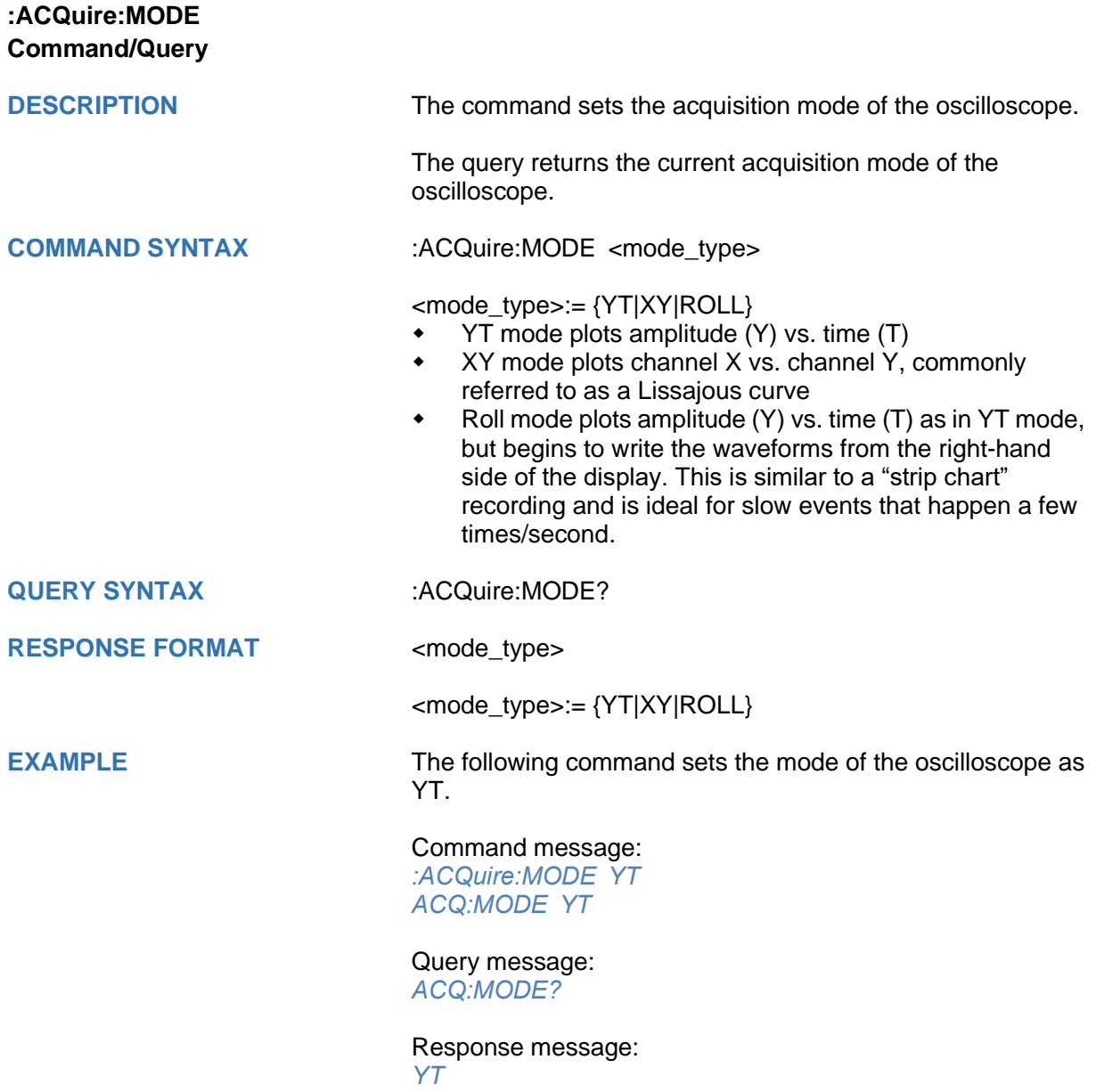

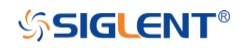

# <span id="page-28-0"></span>**:ACQuire:MDEPth Command/Query**

**DESCRIPTION** The command sets the maximum memory depth.

The query returns the maximum memory depth.

**COMMAND SYNTAX** :ACQuire:MDEPth <memory\_size>

<memory\_size>:= Varies by model. See the table below for details:

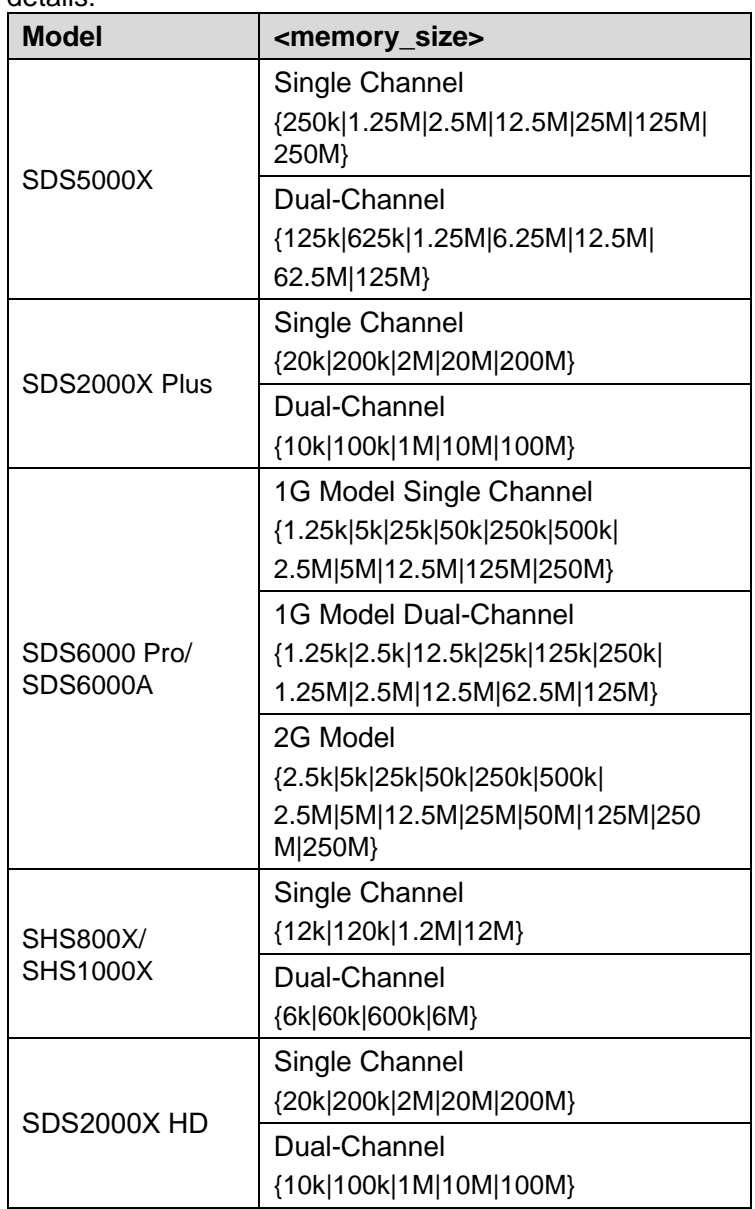

**Note:**

- Single Channel Mode: Only one of C1/C2 is turned on, and only one of C3/C4 is turned on.
- Dual-Channel Mode: Both C1/C2 are turned on, or both C3/C4 are turned on.
- Turn on digital channels or set the acquisition type to AVERage/ERES or set the acquisition mode to ROLL, will limit the memory depth.

**QUERY SYNTAX** :ACQuire:MDEPth?

**RESPONSE FORMAT <memory\_size>** 

**EXAMPLE** The following command sets the memory depth to 125 Mpts for the SDS5000X series.

> Command message: *:ACQuire:MDEPth 125M ACQ:MDEP 125M* Query message:

*:ACQ:MDEP?*

Response message: *125M*

**RELATED COMMANDS** [:ACQuire:MODE](#page-27-0)

[:ACQuire:TYPE](#page-35-0) [:DIGital](#page-143-0)

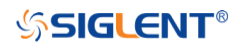

<span id="page-30-0"></span>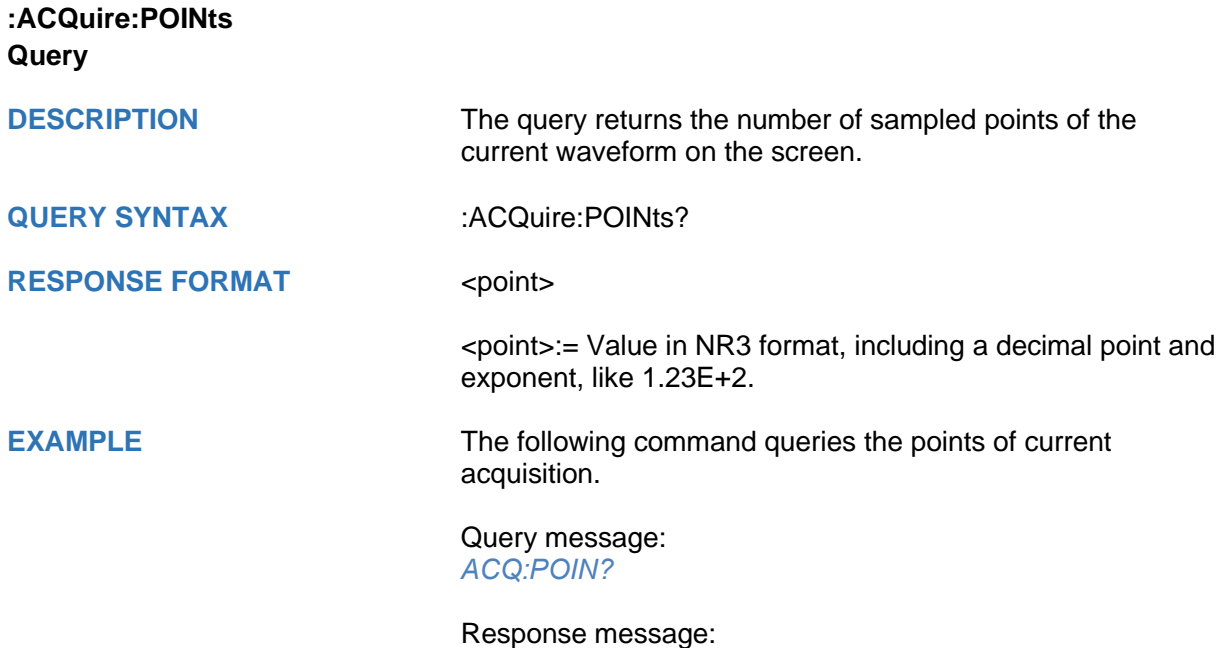

*1.25E+08*

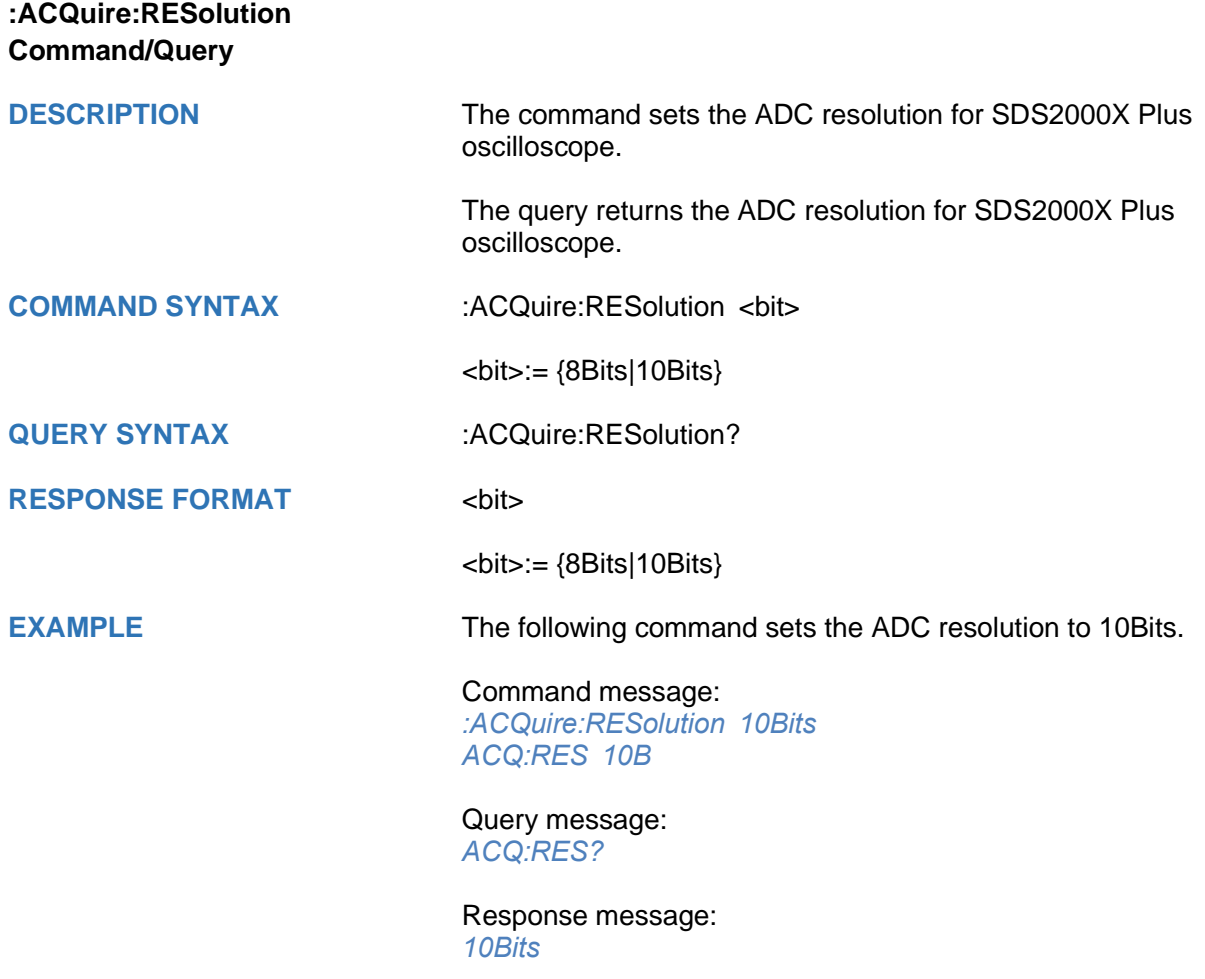

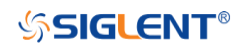

<span id="page-32-0"></span>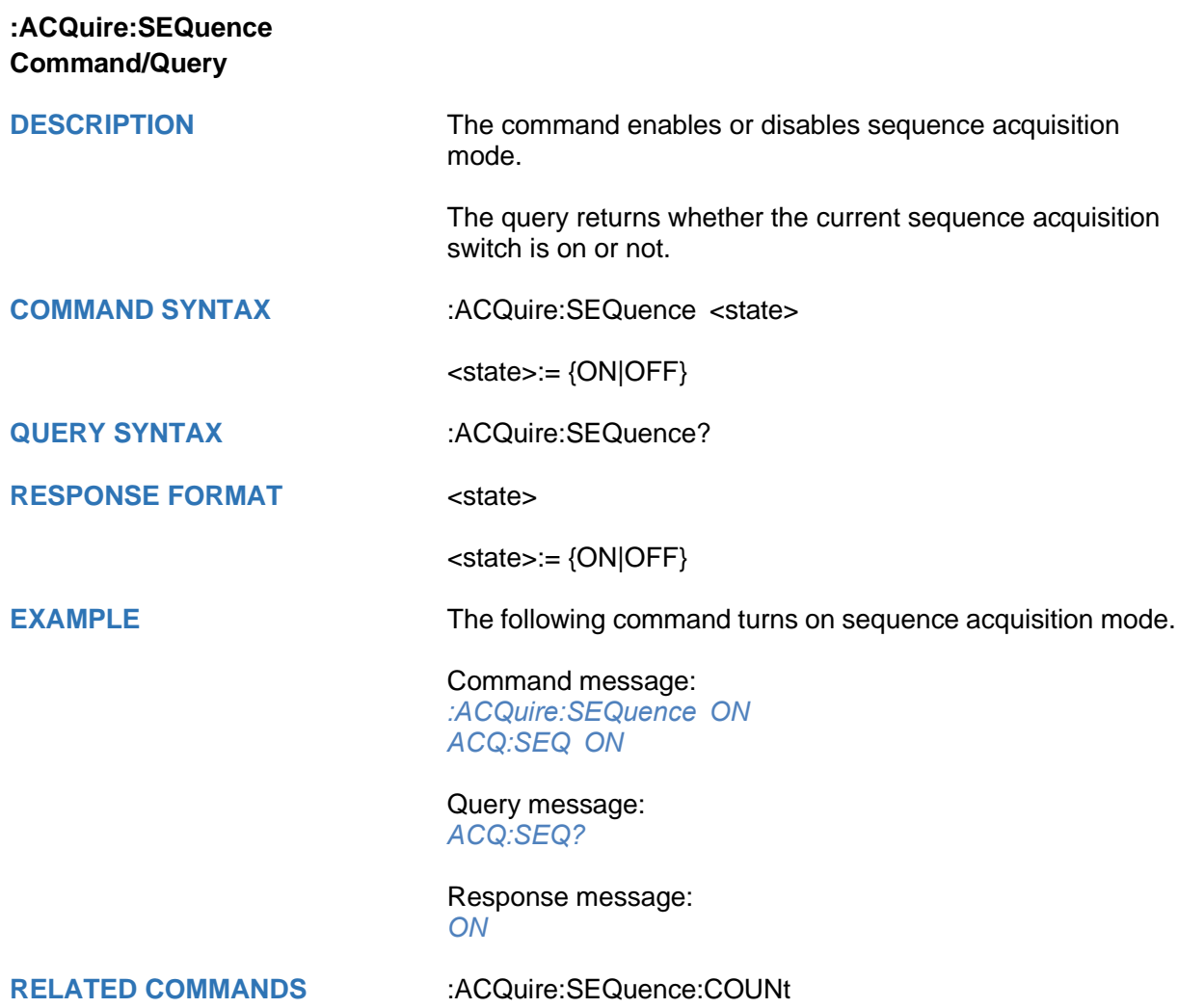

<span id="page-33-0"></span>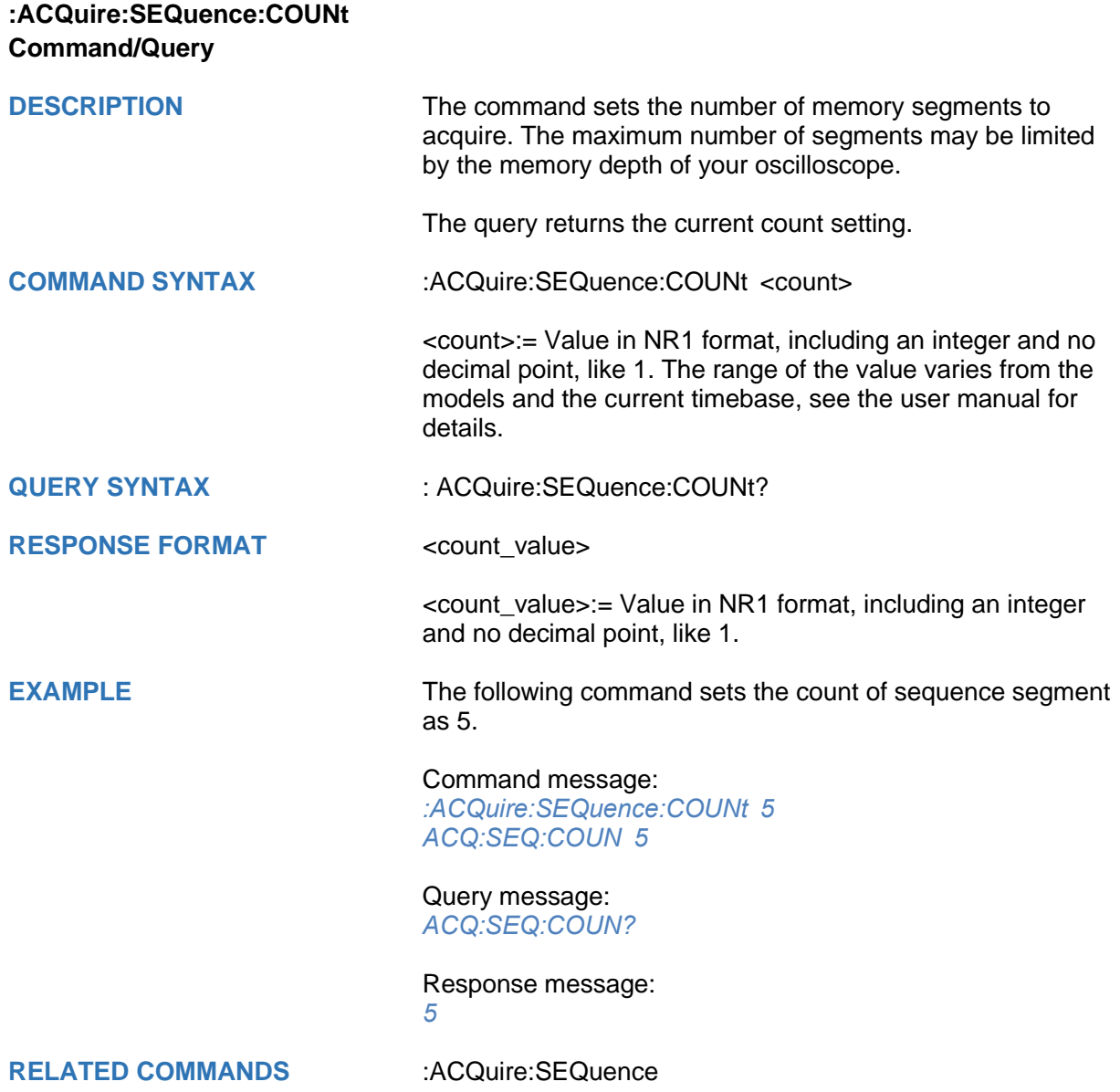

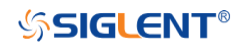

<span id="page-34-0"></span>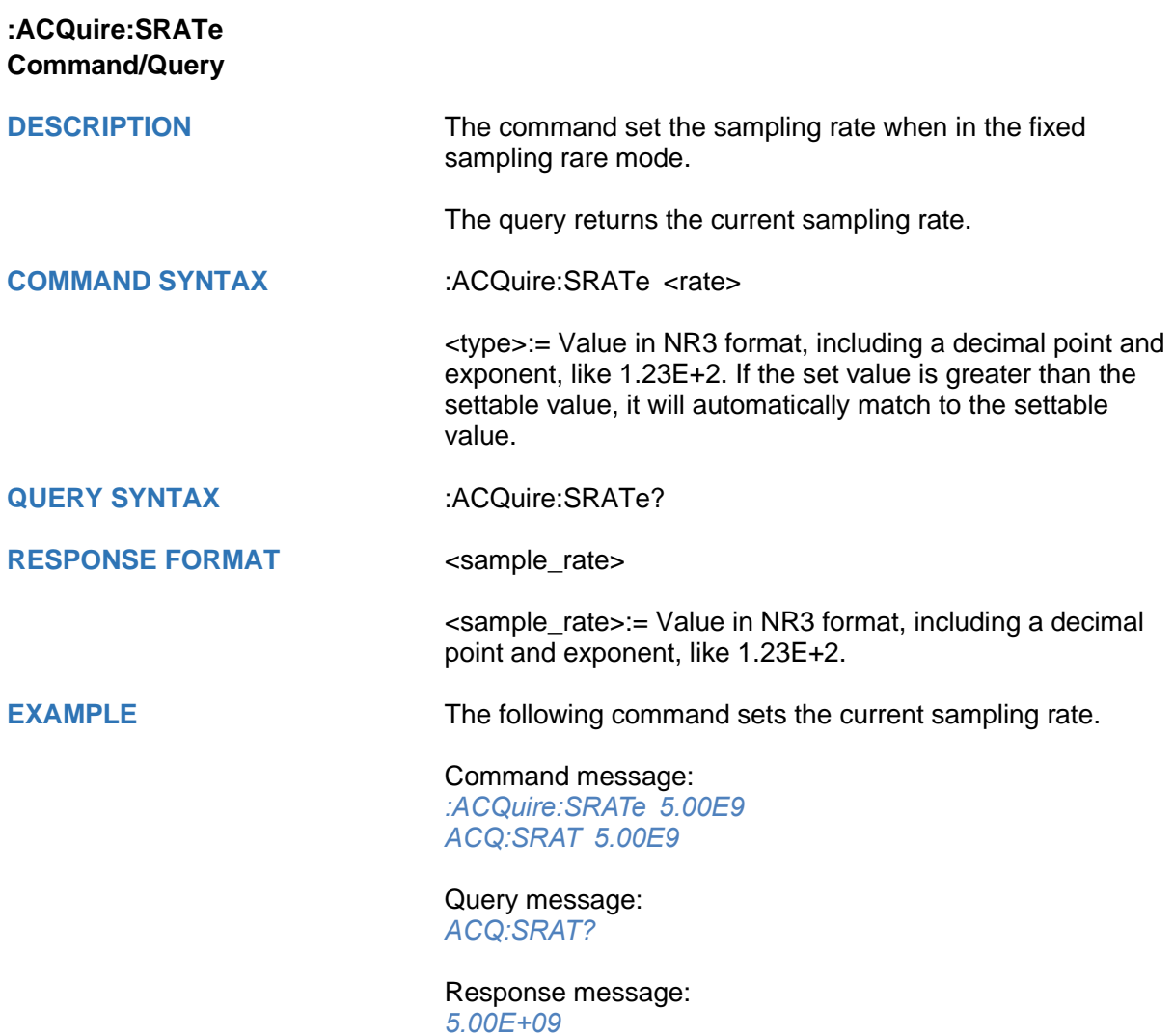

<span id="page-35-0"></span>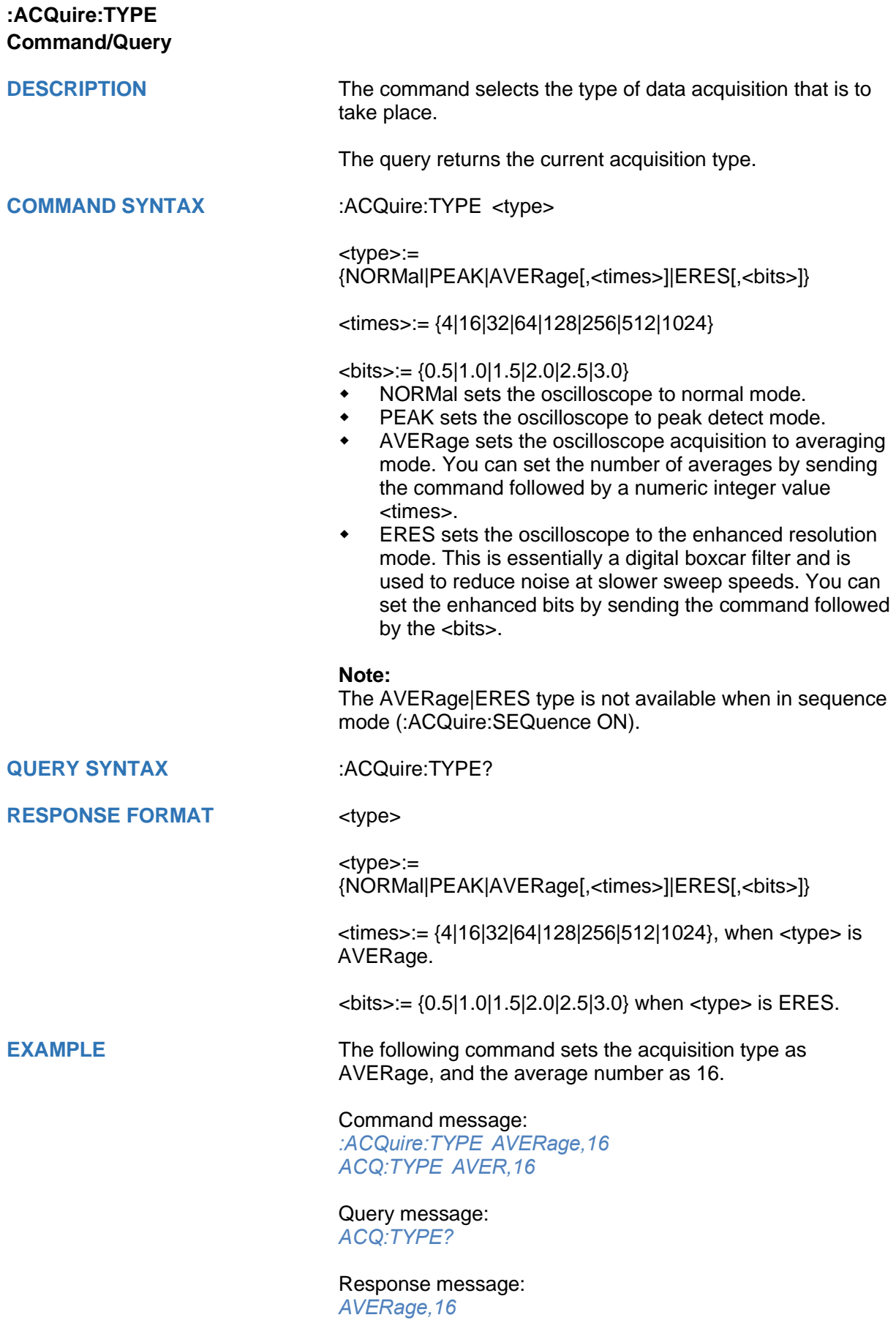
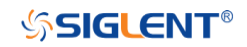

### **CHANnel Commands**

The :CHANnel<n> subsystem commands control the analog channels. Channels are independently programmable for offset, probe, coupling, bandwidth limit, inversion, and more functions. The channel index (1, 2, 3, or 4) specified in the command selects the analog channel that is affected by the command.

- **[:CHANnel<n>:BWLimit](#page-37-0)**
- **[:CHANnel<n>:COUPling](#page-38-0)**
- **[:CHANnel<n>:IMPedance](#page-39-0)**
- **[:CHANnel<n>:INVert](#page-40-0)**
- **[:CHANnel<n>:LABel](#page-41-0)**
- **[:CHANnel<n>:LABel:TEXT](#page-42-0)**
- **[:CHANnel<n>:OFFSet](#page-43-0)**
- **[:CHANnel<n>:PROBe](#page-44-0)**
- **[:CHANnel<n>:SCALe](#page-45-0)**
- **[:CHANnel<n>:SKEW](#page-46-0)**
- **[:CHANnel<n>:SWITch](#page-47-0)**
- **[:CHANnel<n>:UNIT](#page-48-0)**
- **[:CHANnel<n>:VISible](#page-49-0)**

<span id="page-37-0"></span>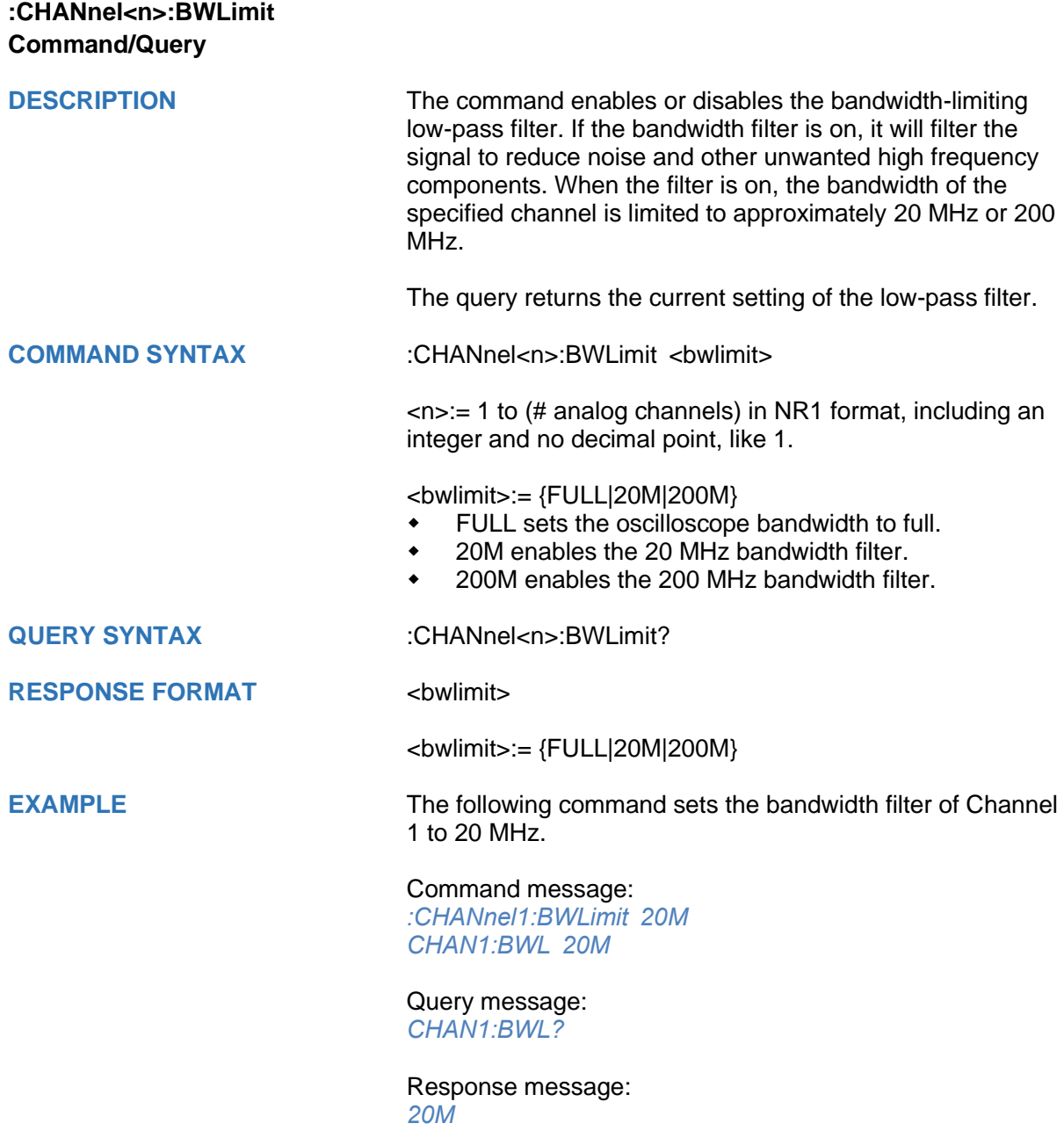

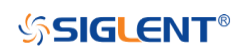

<span id="page-38-0"></span>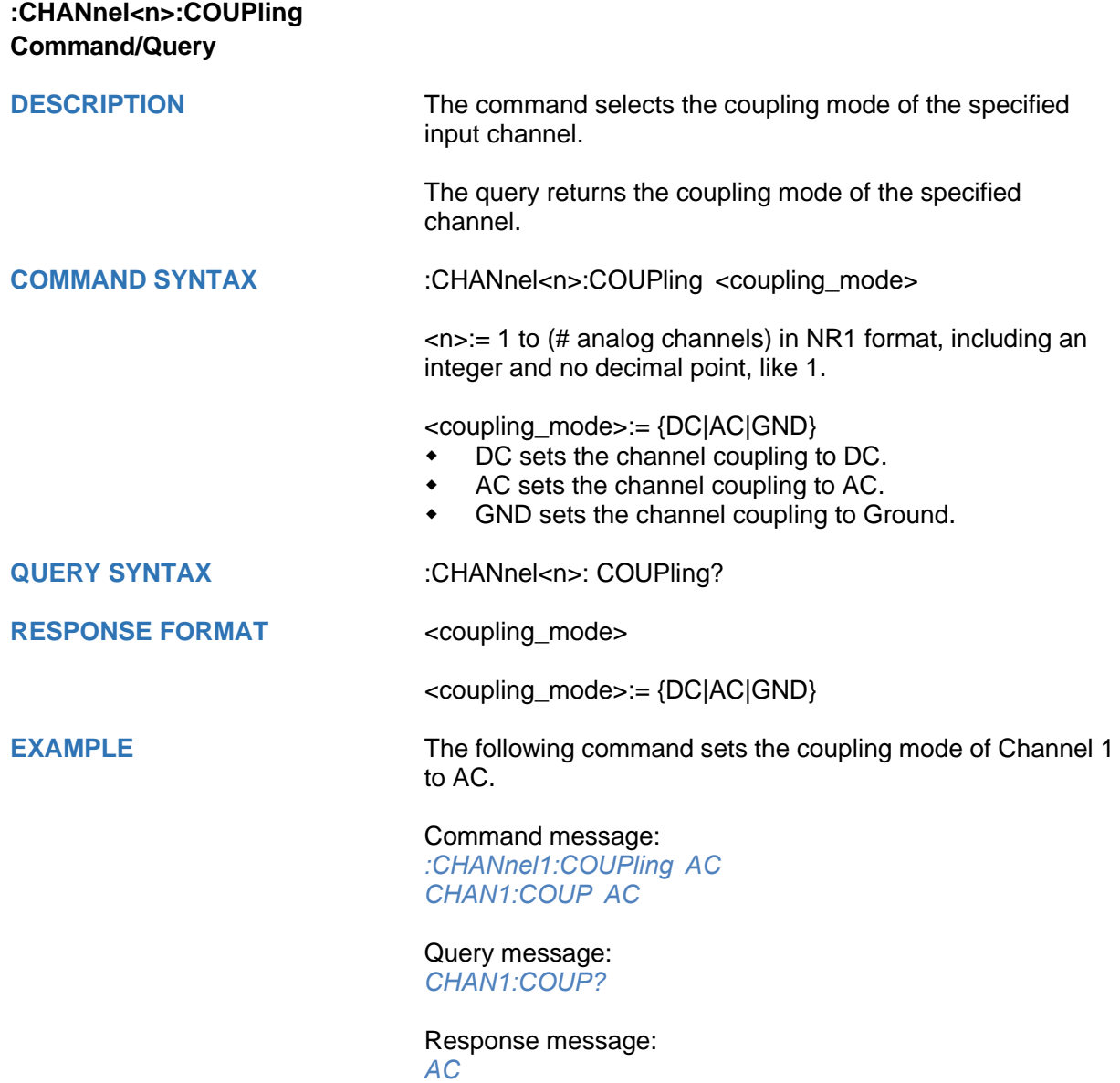

<span id="page-39-0"></span>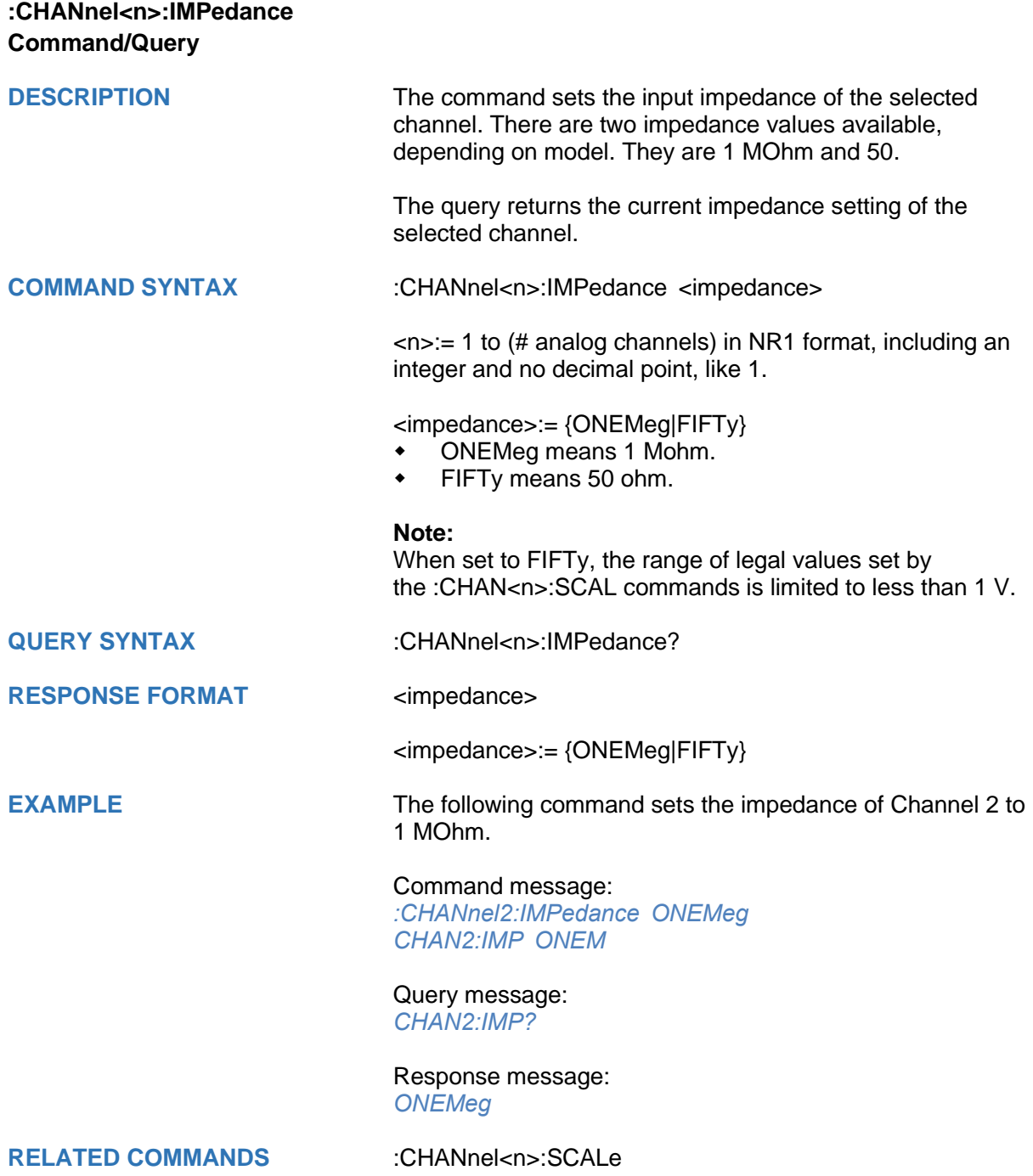

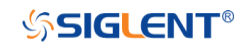

<span id="page-40-0"></span>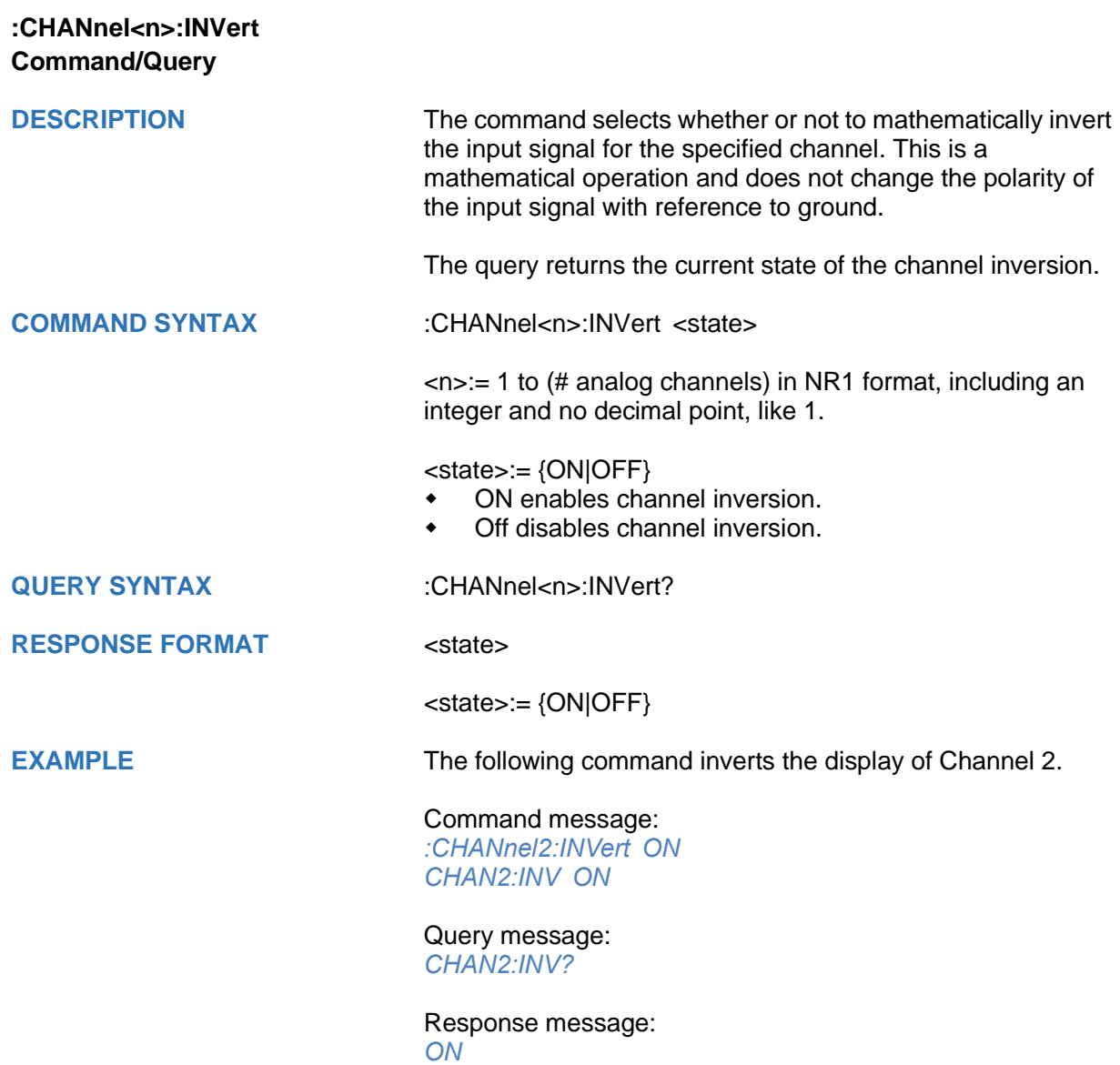

<span id="page-41-0"></span>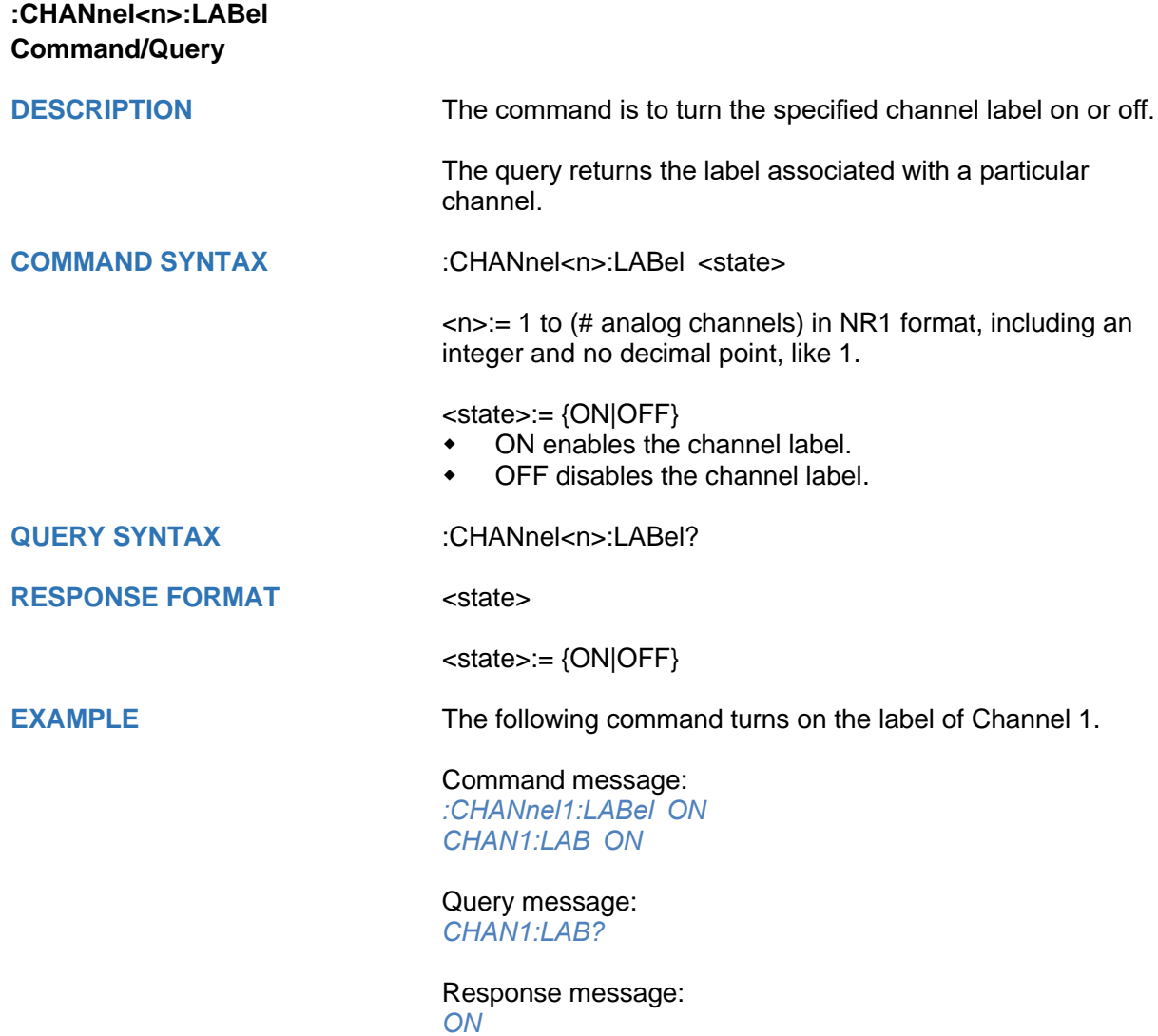

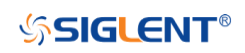

<span id="page-42-0"></span>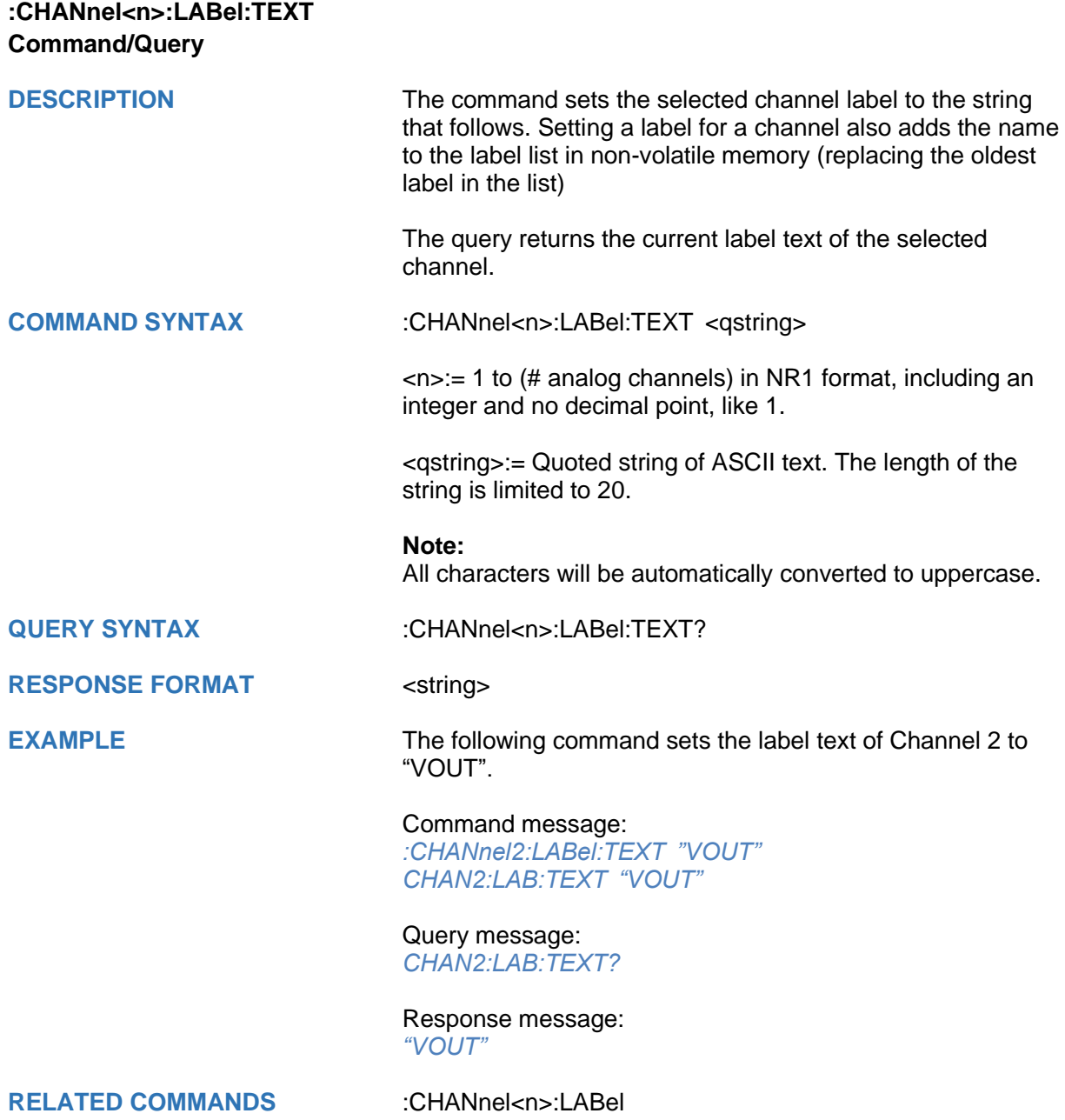

<span id="page-43-0"></span>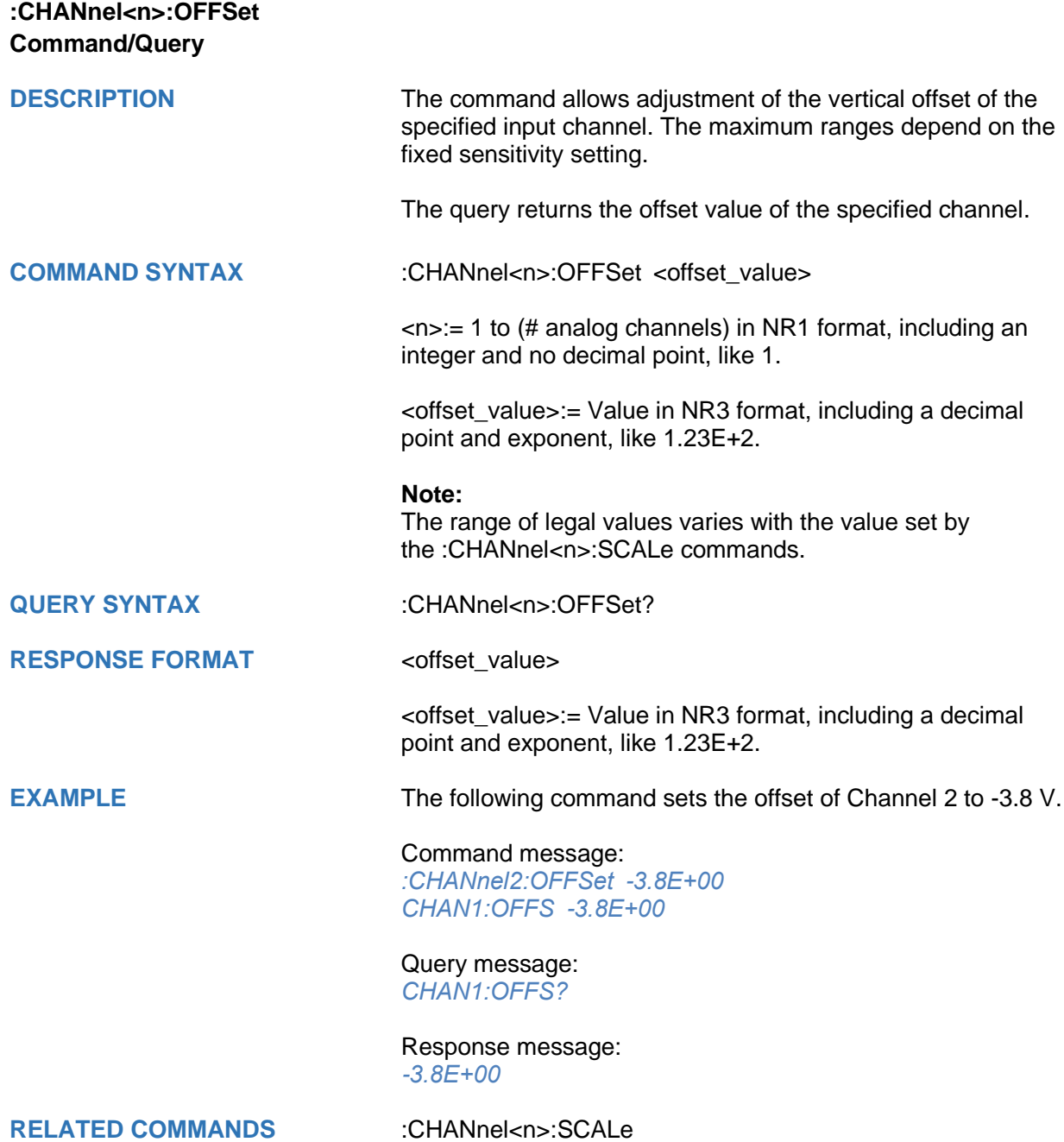

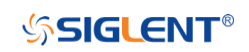

<span id="page-44-0"></span>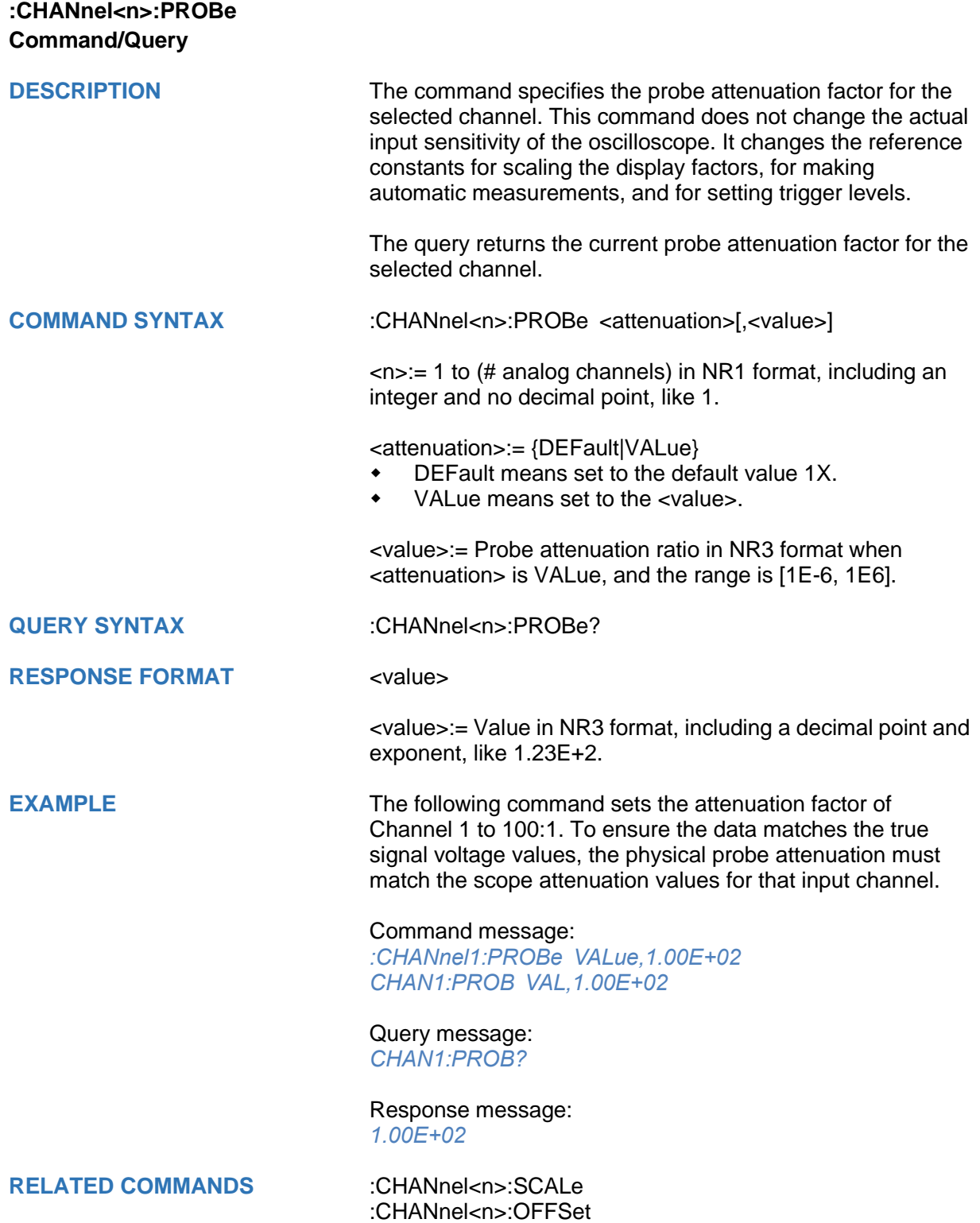

<span id="page-45-0"></span>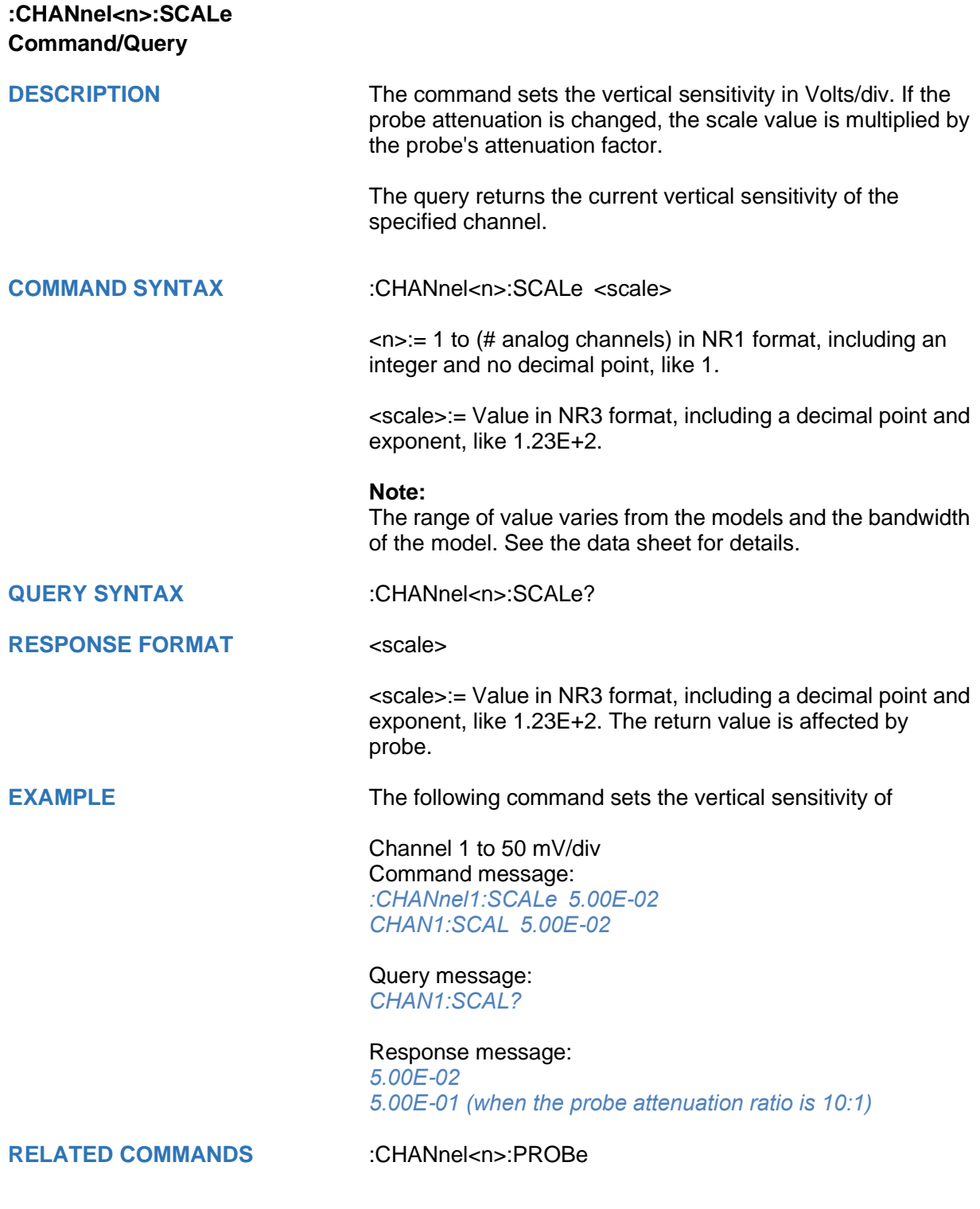

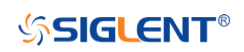

<span id="page-46-0"></span>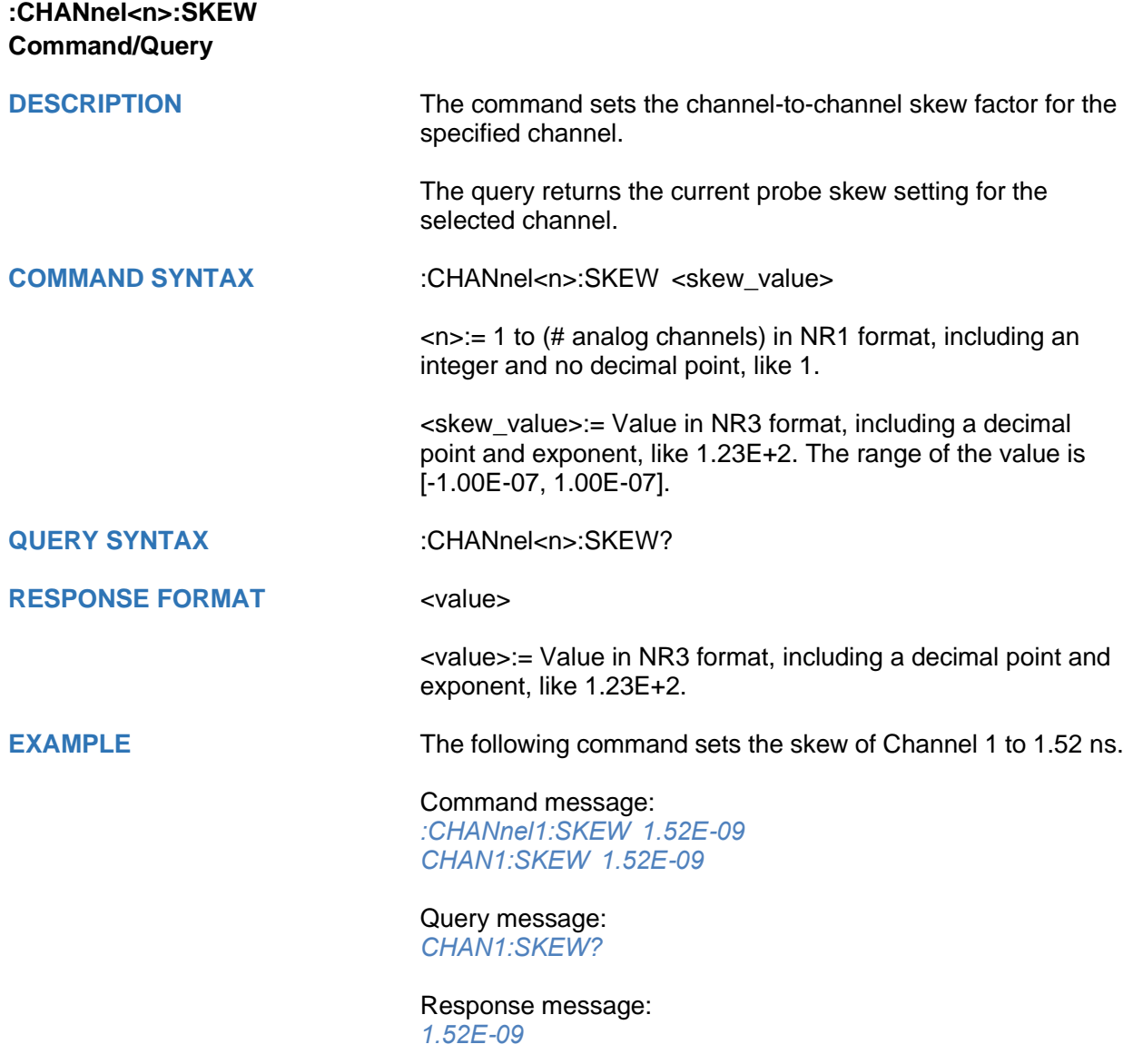

<span id="page-47-0"></span>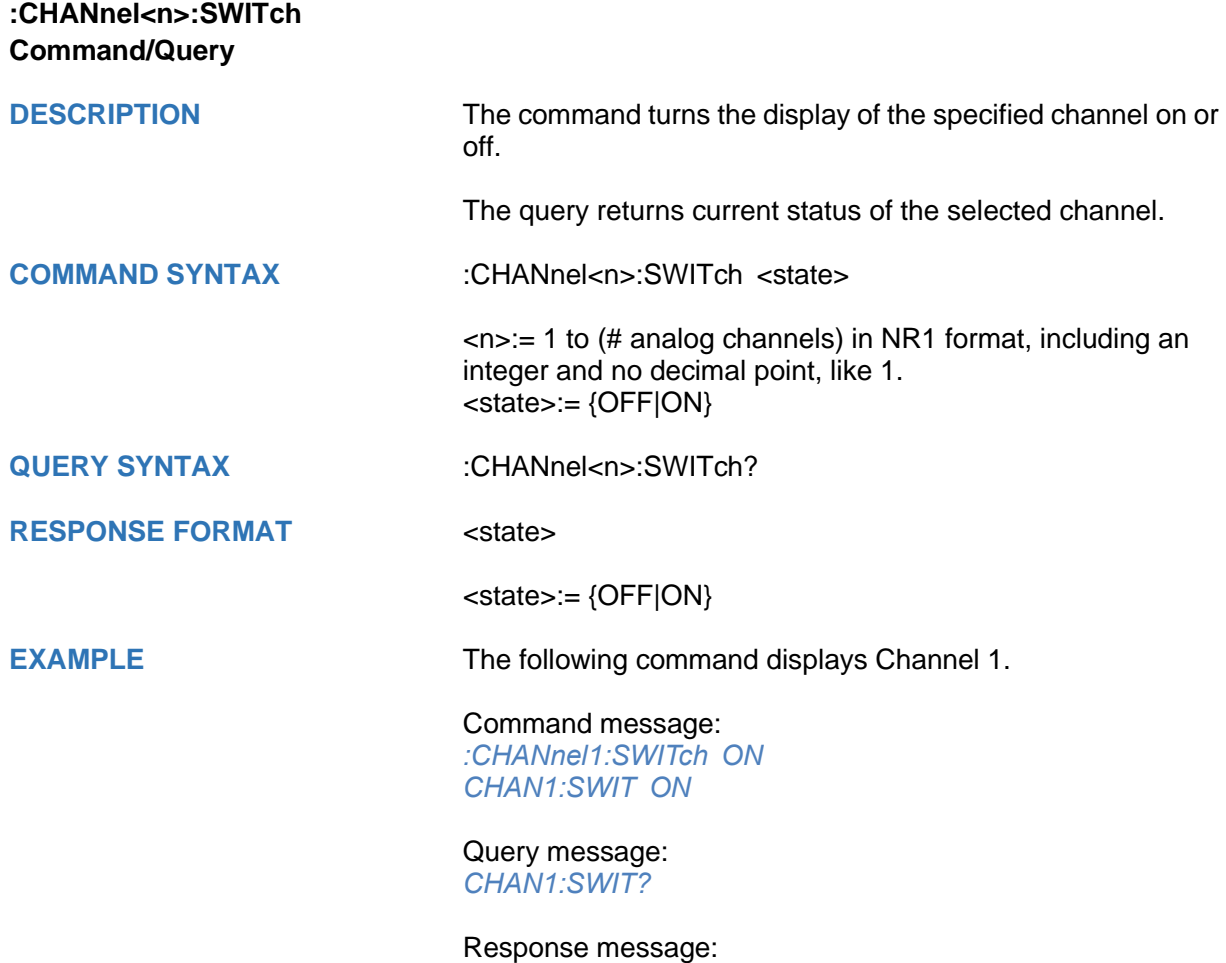

*ON*

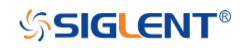

<span id="page-48-0"></span>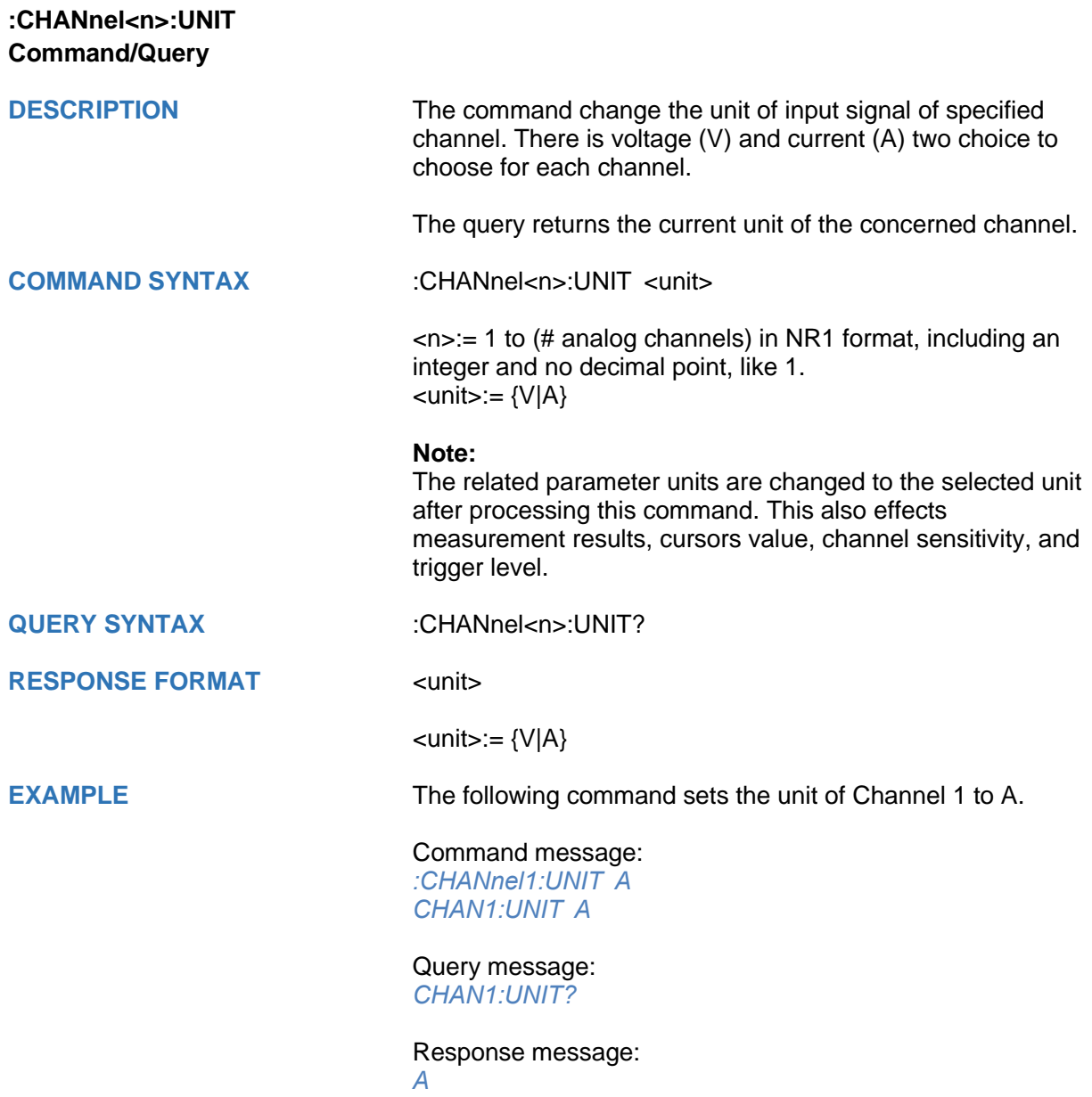

<span id="page-49-0"></span>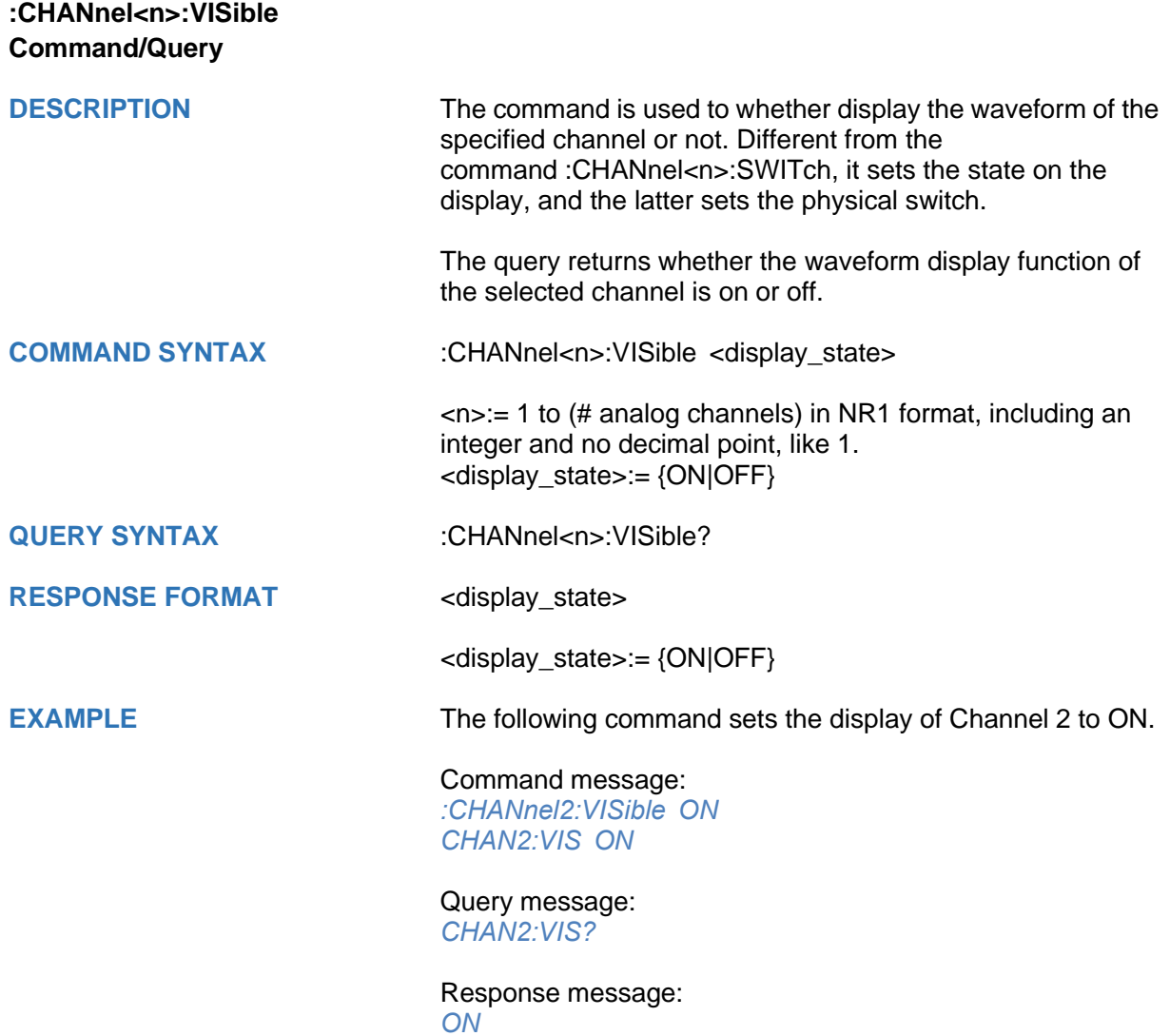

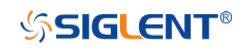

### **CURSor Commands**

The :CURSor subsystem commands control the cursor measurement function.

- **[:CURSor](#page-51-0)**
- **[:CURSor:TAGStyle](#page-52-0)**
- **[:CURSor:IXDelta](#page-53-0)**
- **[:CURSor:MITem](#page-54-0)**
- **[:CURSor:MODE](#page-55-0)**
- **[:CURSor:SOURce1](#page-56-0)**
- **[:CURSor:SOURce2](#page-57-0)**
- **[:CURSor:X1](#page-58-0)**
- **[:CURSor:X2](#page-59-0)**
- **[:CURSor:XDELta](#page-60-0)**
- **[:CURSor:XREFerence](#page-61-0)**
- **[:CURSor:Y1](#page-62-0)**
- **[:CURSor:Y2](#page-63-0)**
- **[:CURSor:YDELta](#page-64-0)**
- **[:CURSor:YREFerence](#page-65-0)**

# **SSIGLENT®**

<span id="page-51-0"></span>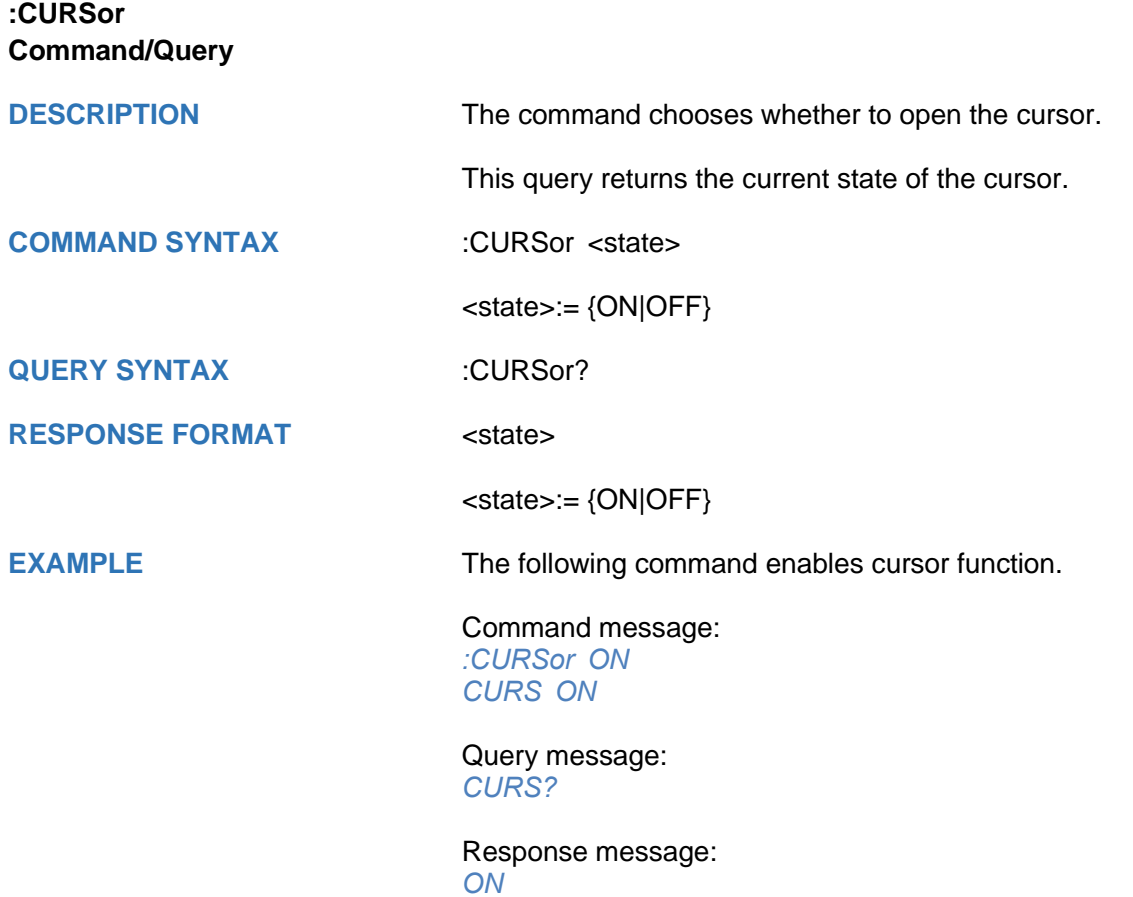

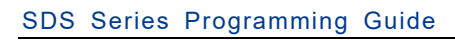

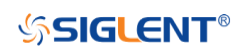

<span id="page-52-0"></span>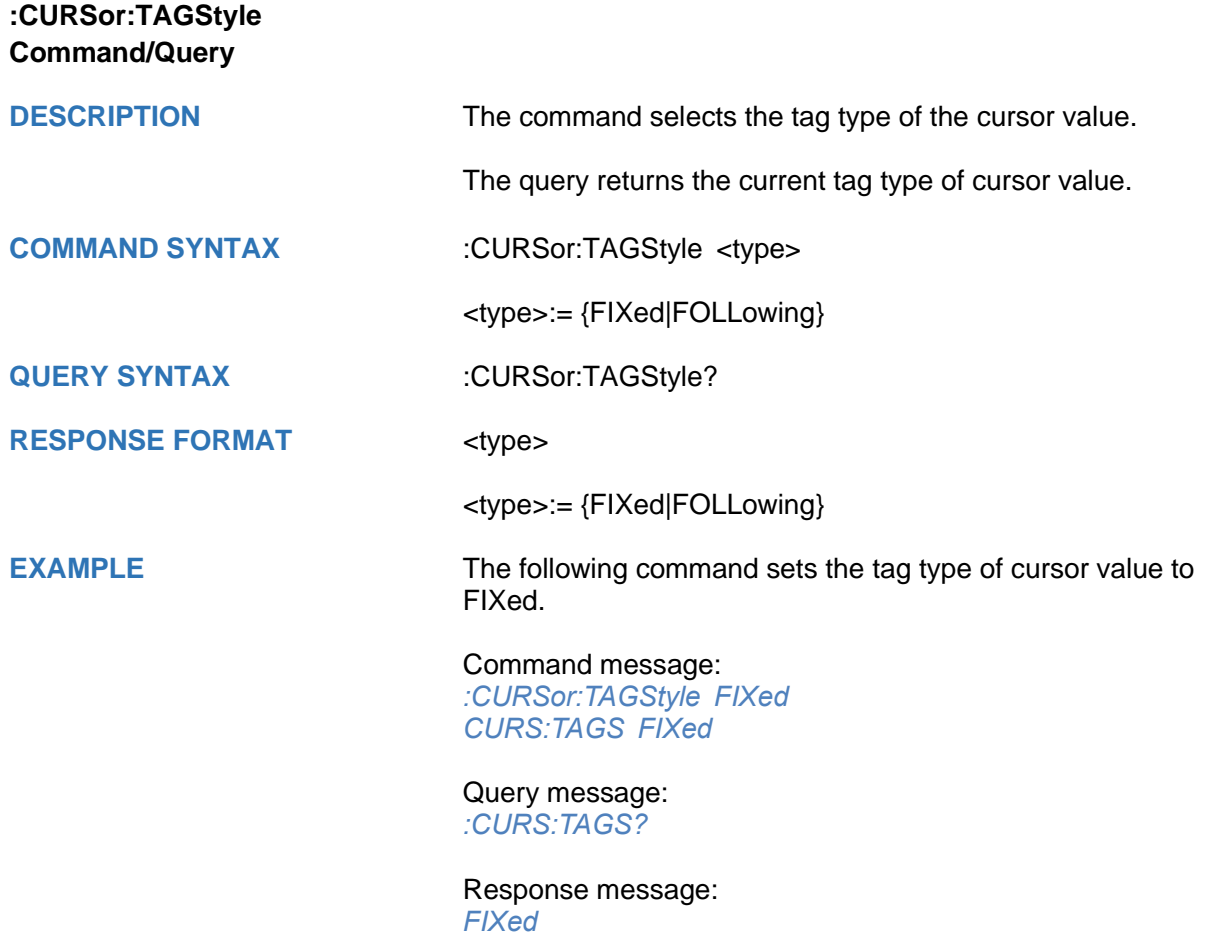

# **SSIGLENT®**

<span id="page-53-0"></span>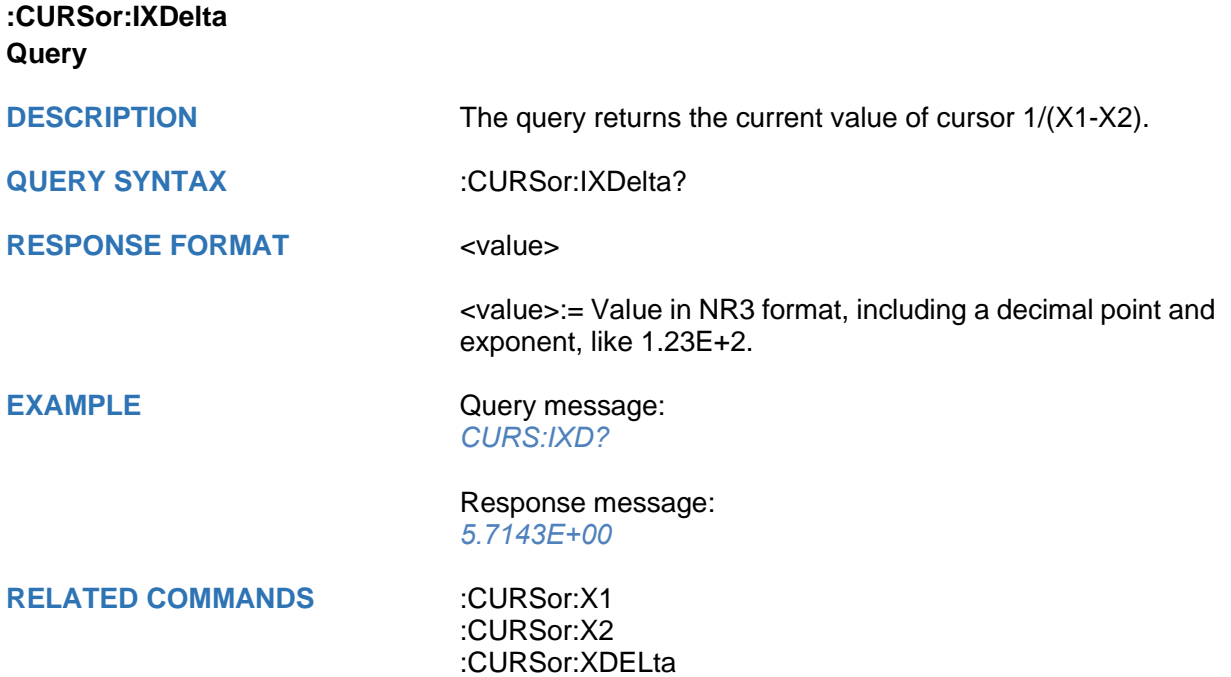

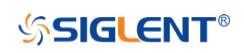

<span id="page-54-0"></span>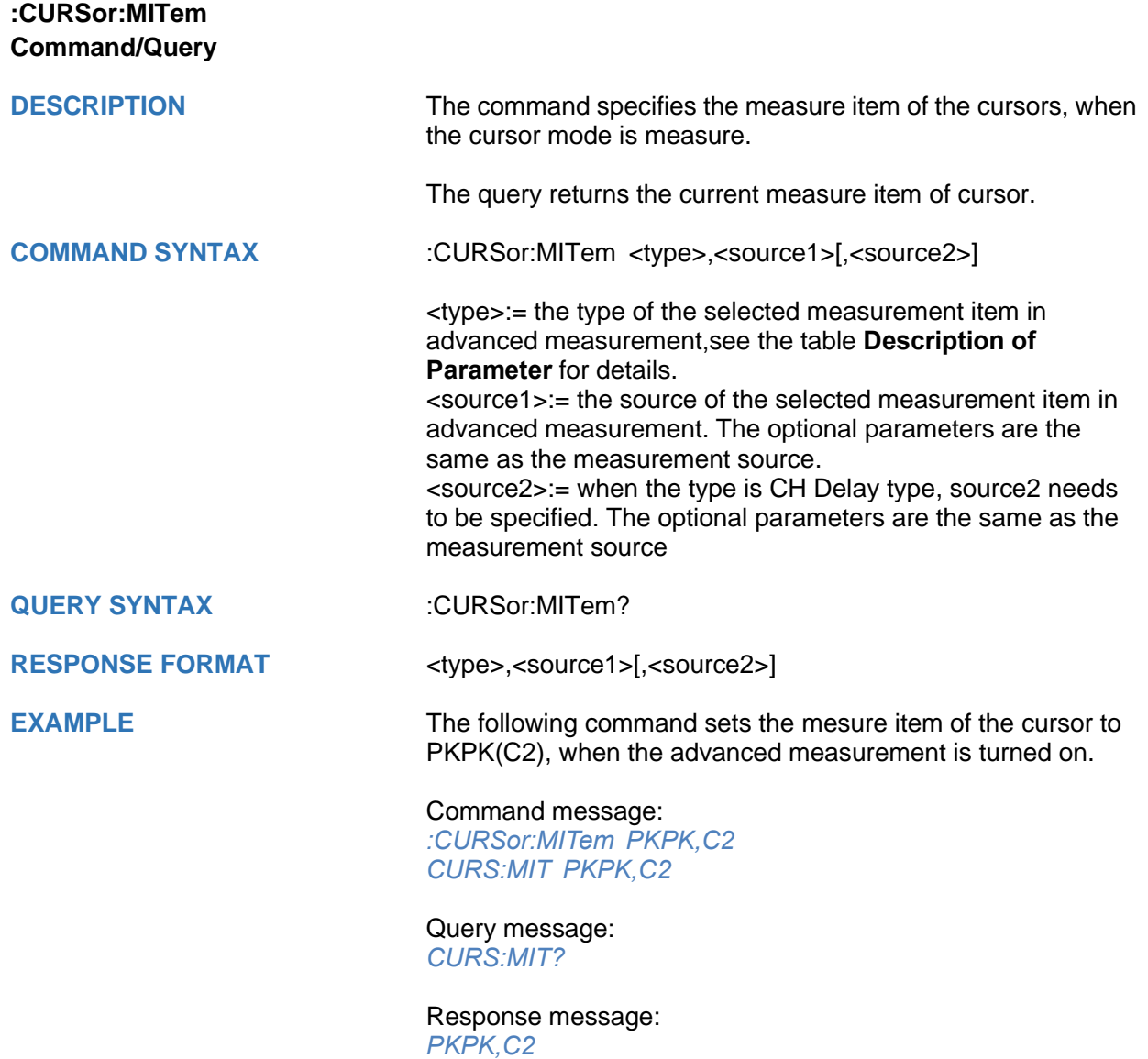

<span id="page-55-0"></span>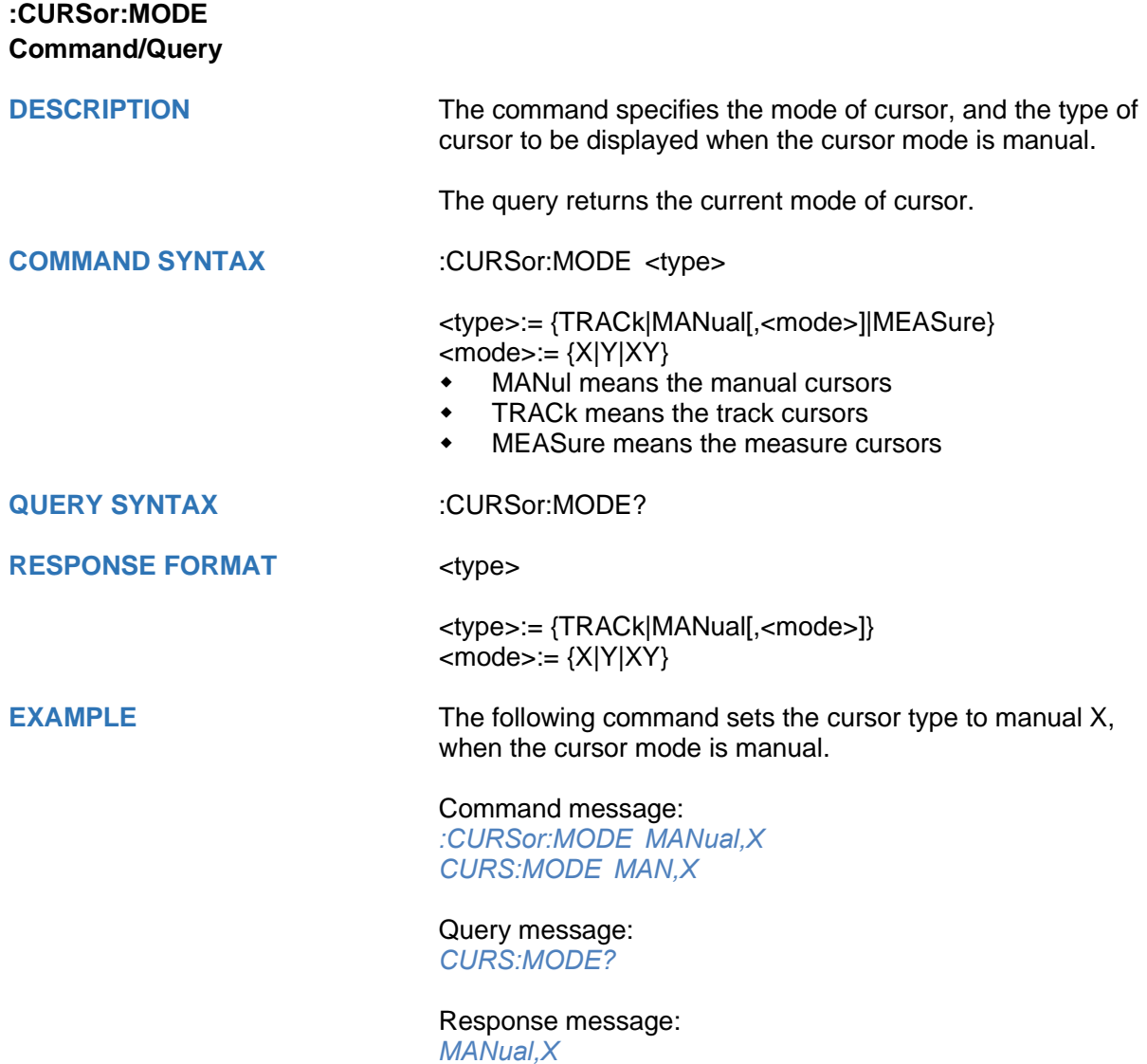

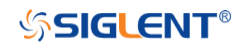

<span id="page-56-0"></span>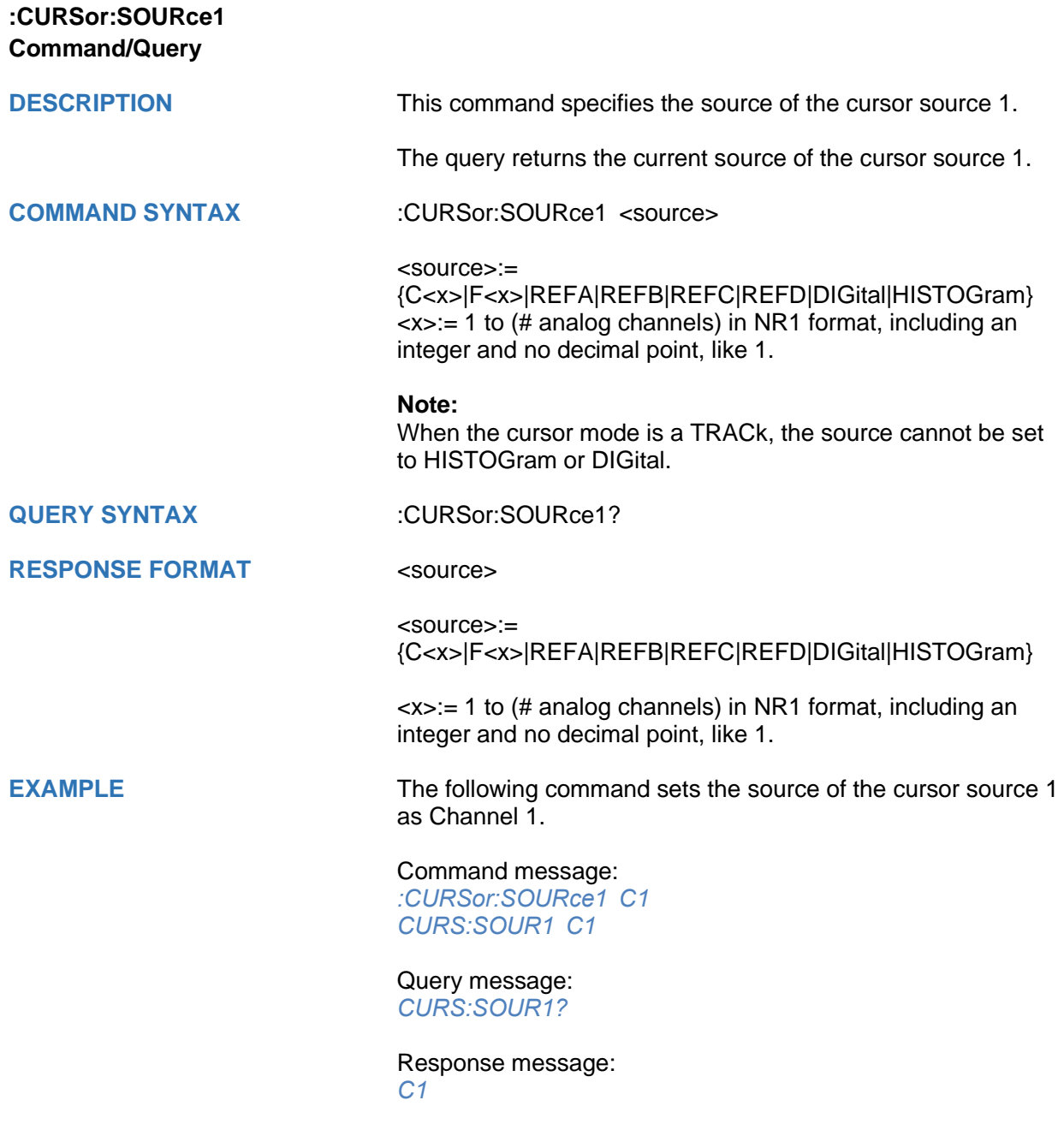

RELATED COMMANDS [:CURSor:SOURce2](#page-57-0)

<span id="page-57-0"></span>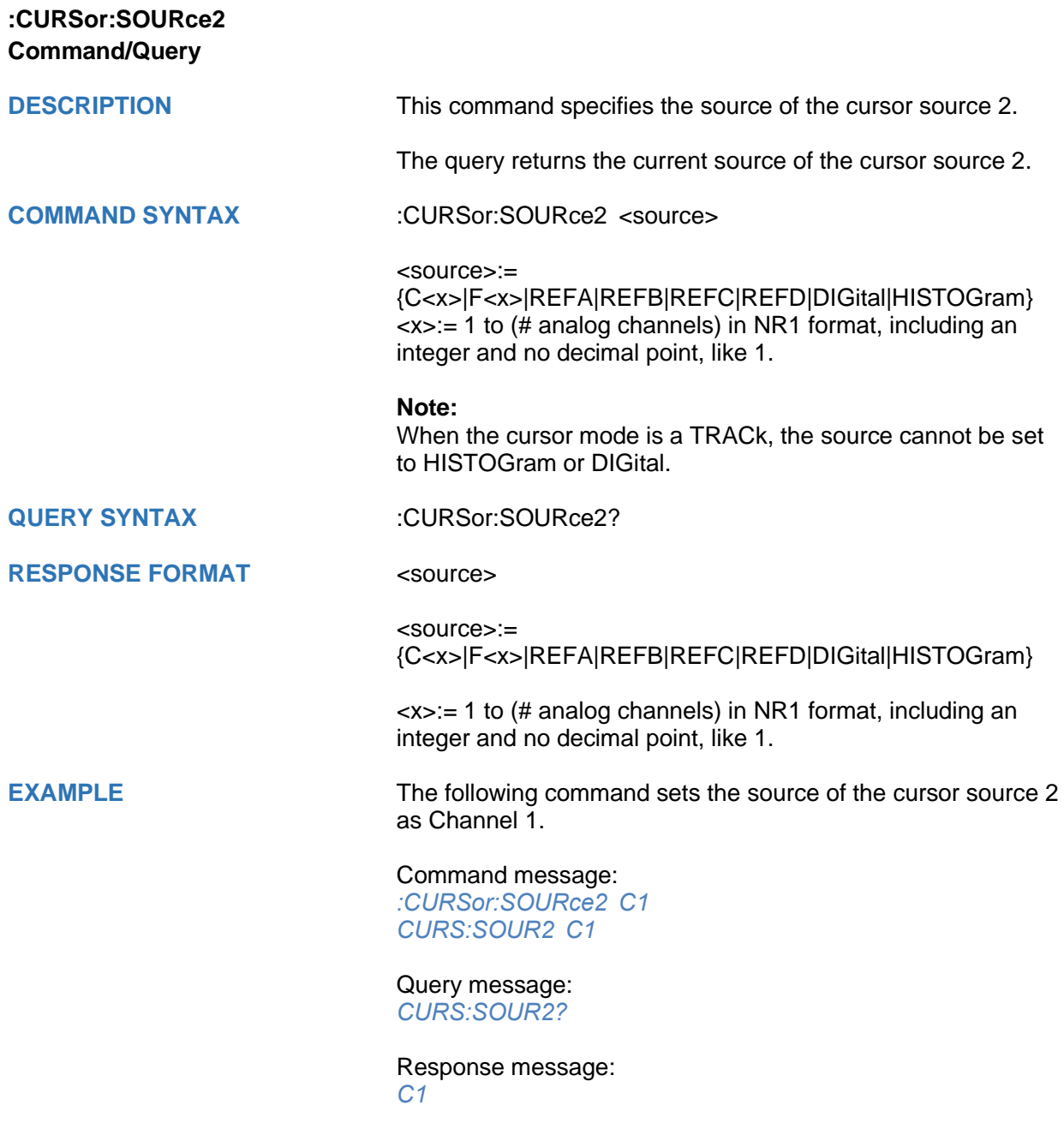

**RELATED COMMANDS** [:CURSor:SOURce1](#page-56-0)

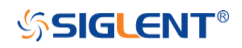

<span id="page-58-0"></span>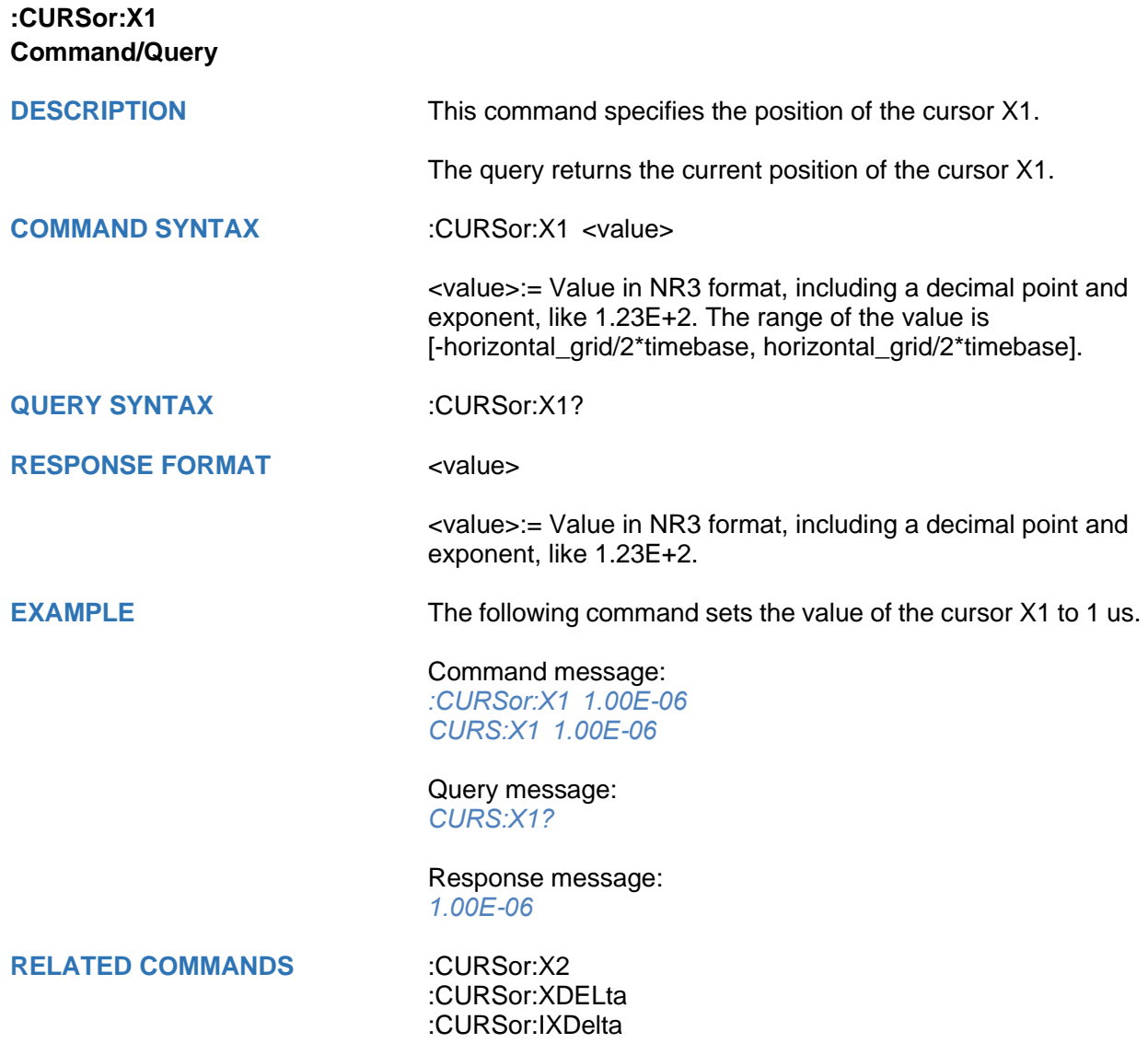

<span id="page-59-0"></span>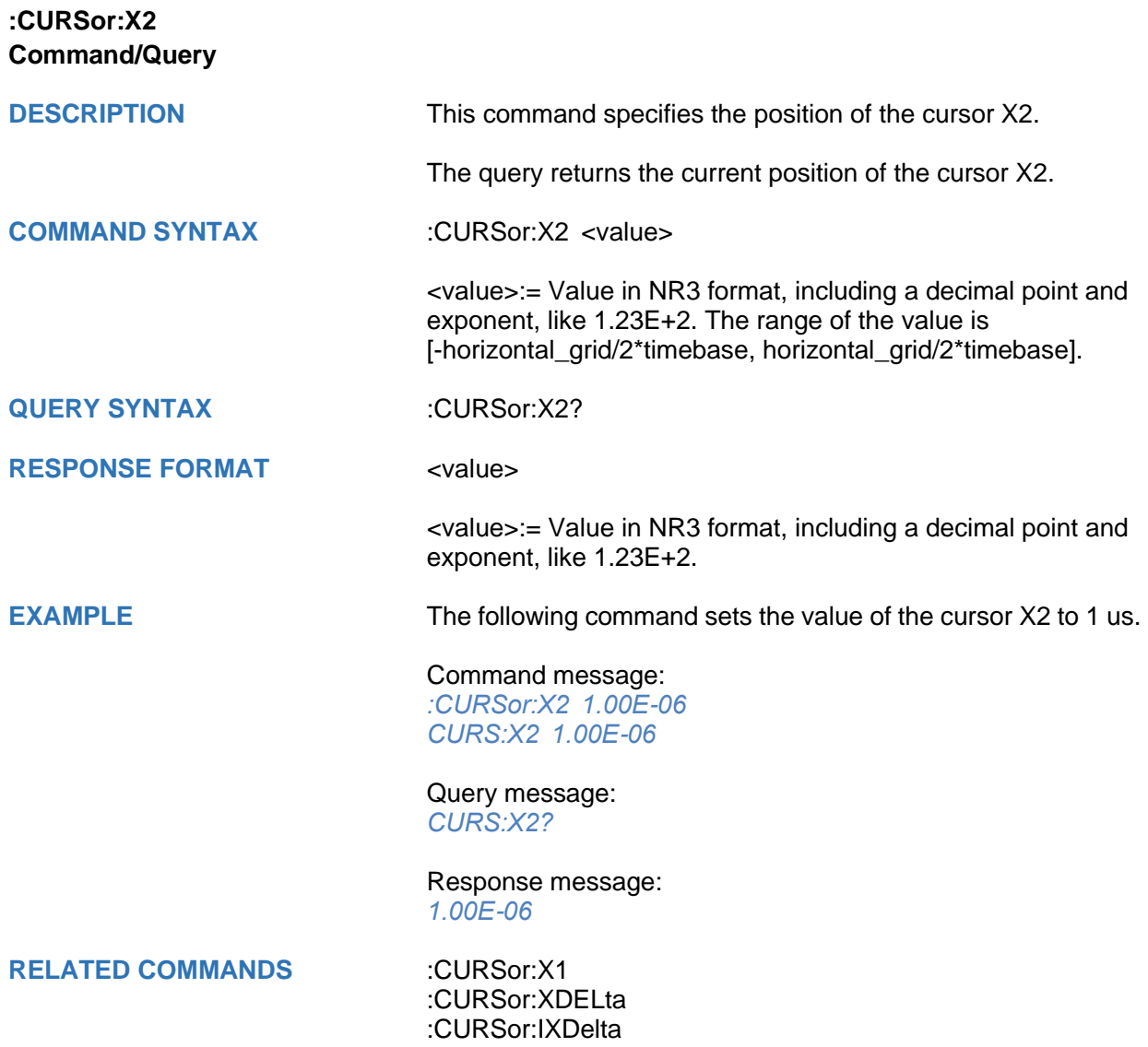

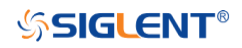

<span id="page-60-0"></span>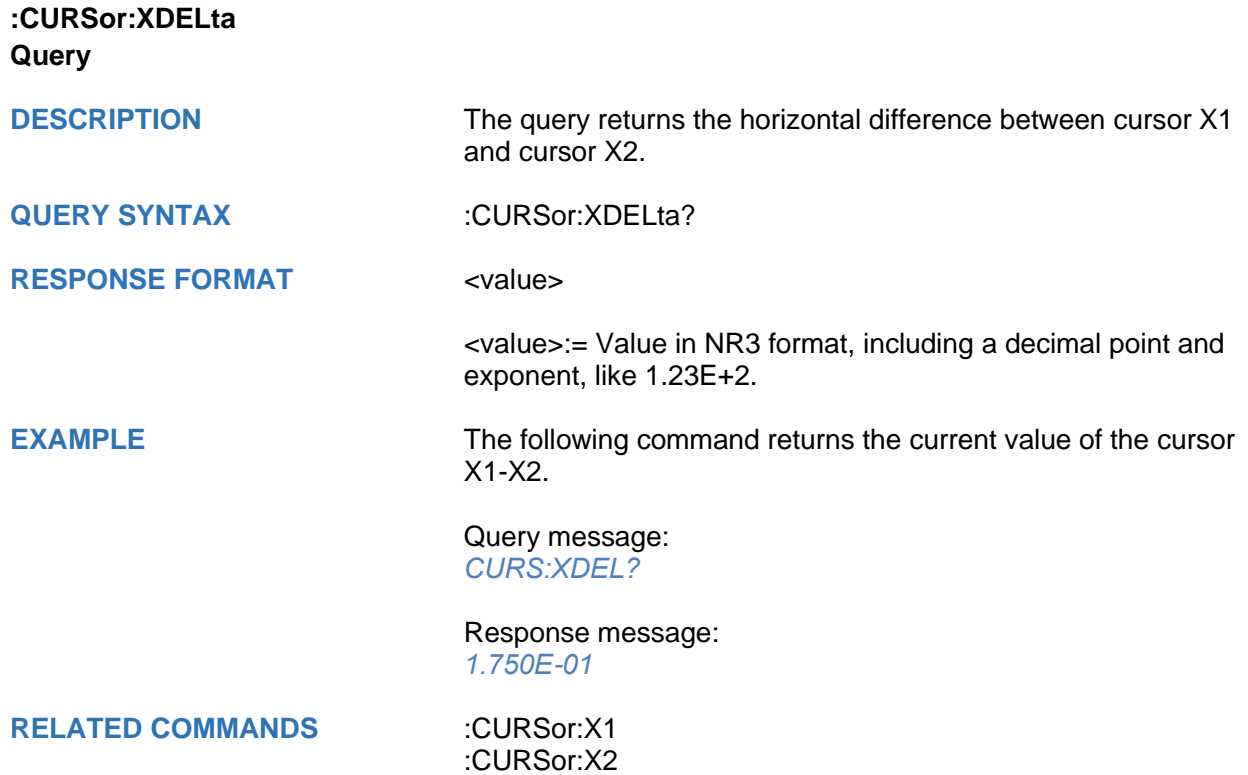

[:CURSor:IXDelta](#page-53-0)

<span id="page-61-0"></span>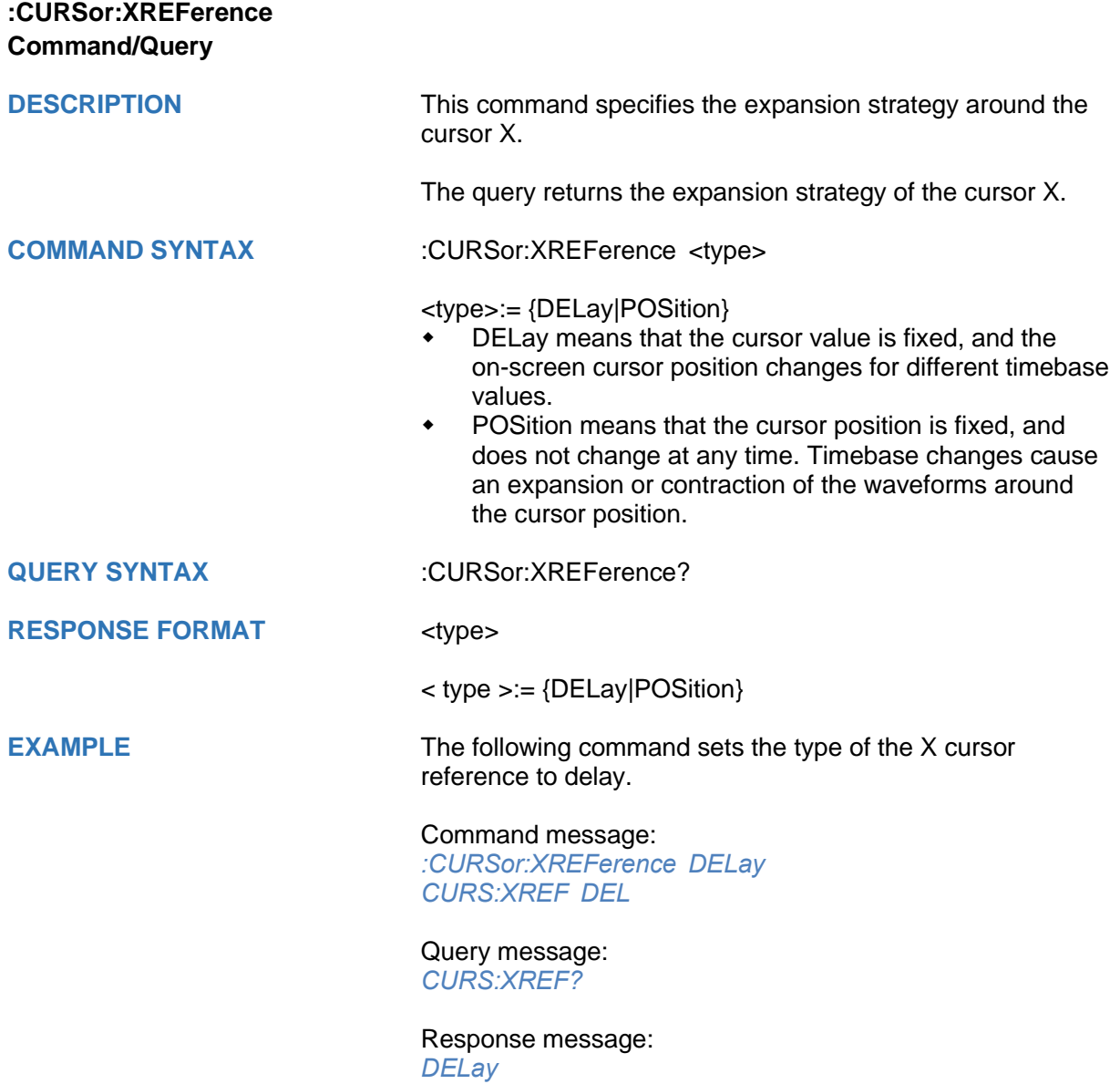

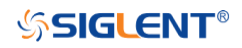

<span id="page-62-0"></span>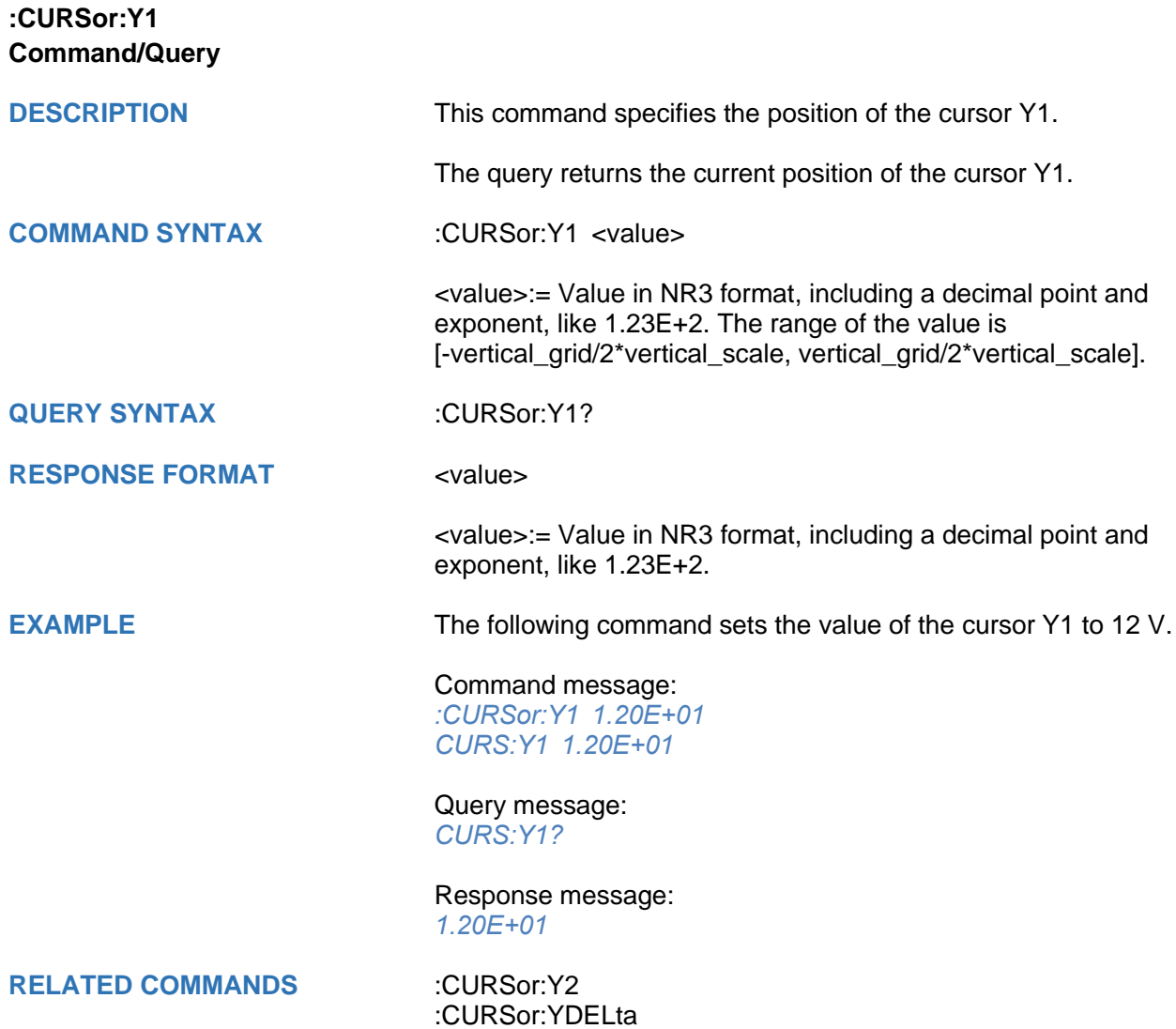

<span id="page-63-0"></span>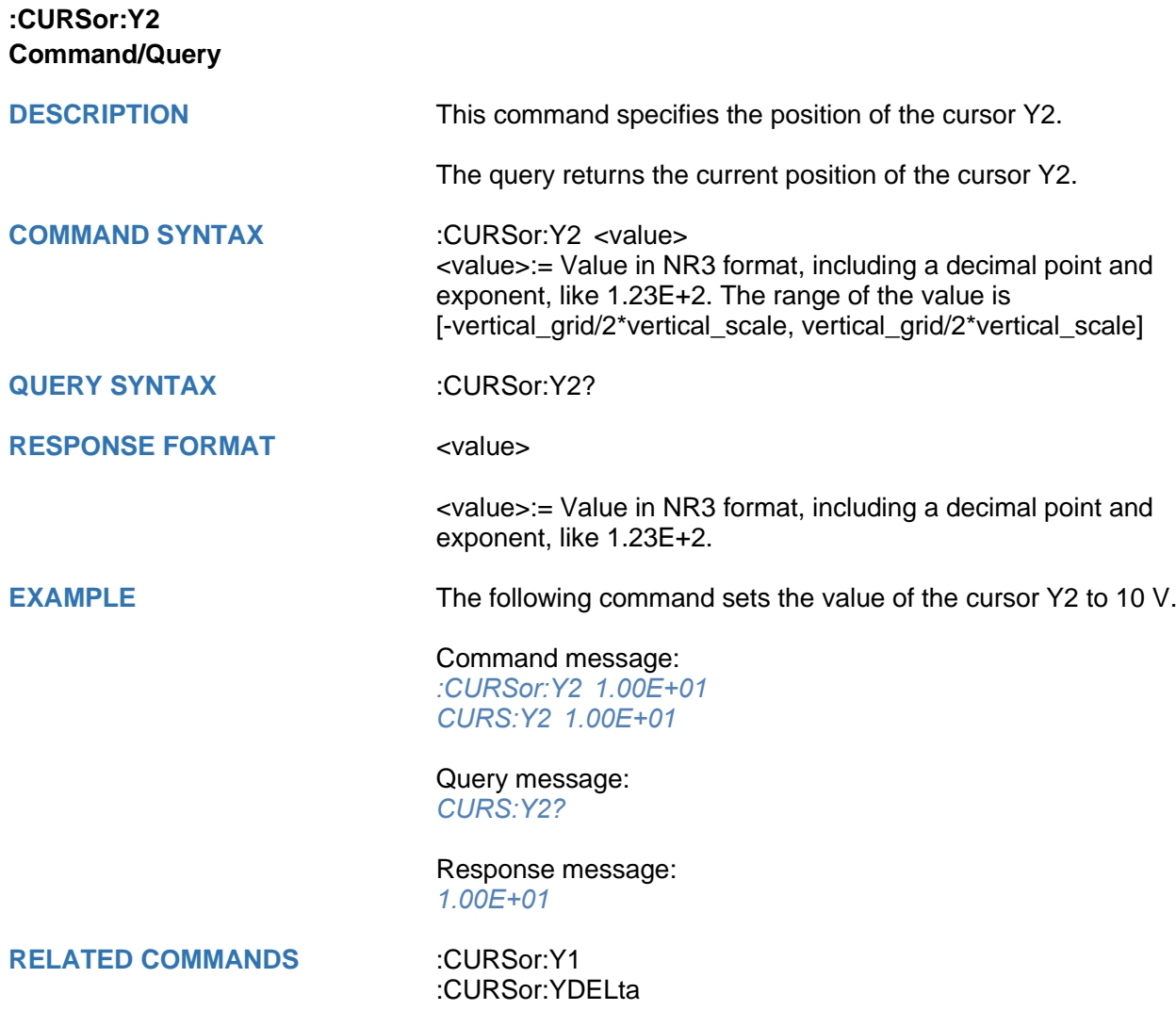

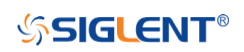

<span id="page-64-0"></span>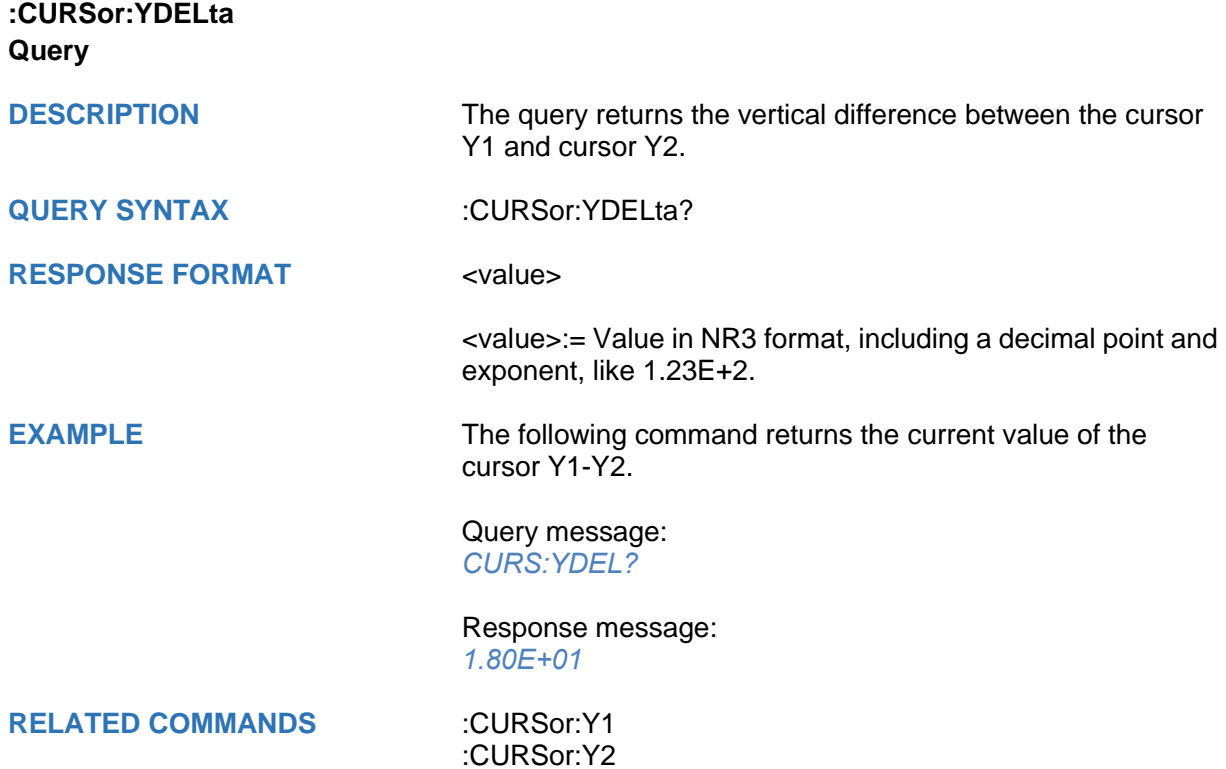

<span id="page-65-0"></span>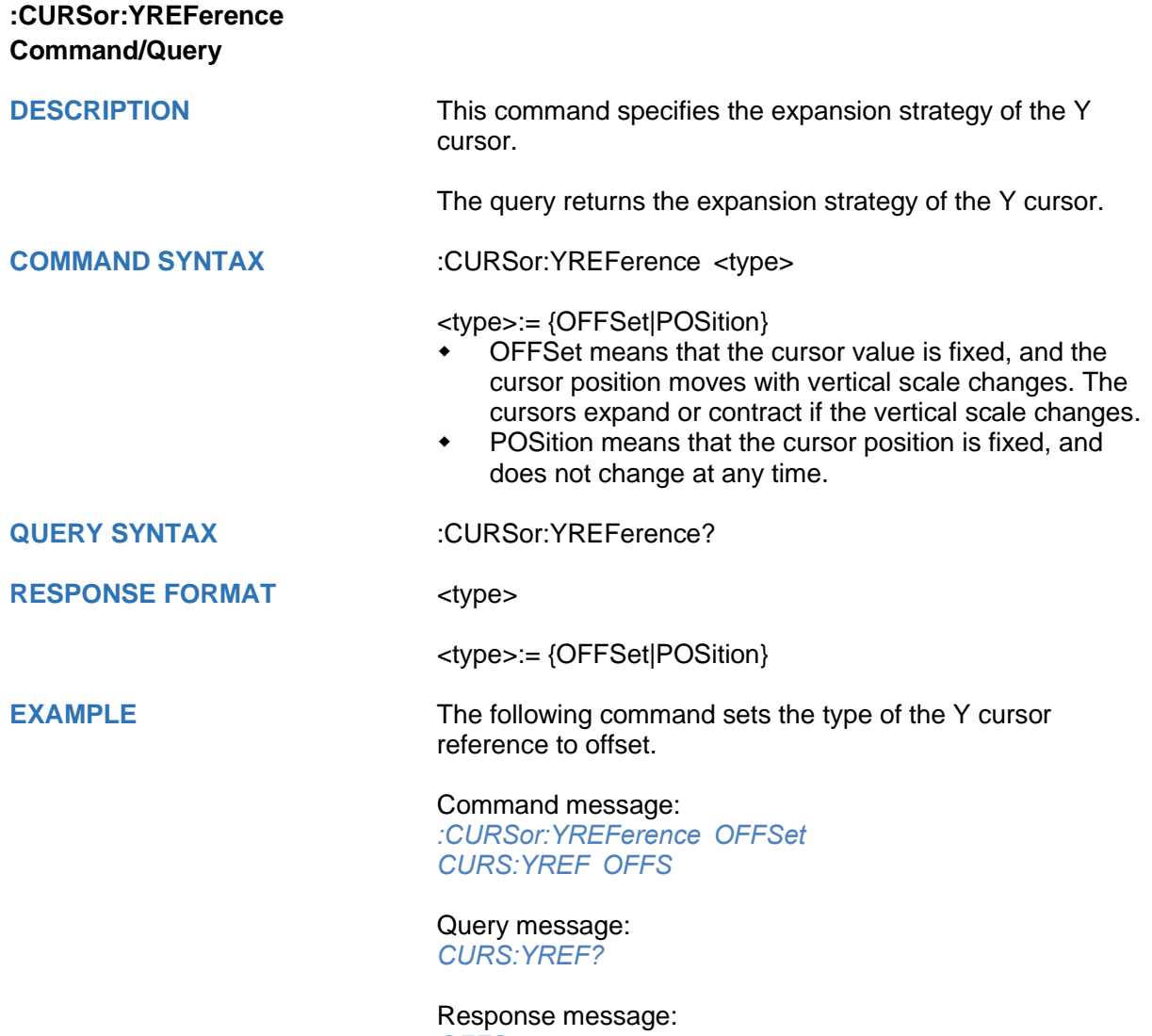

*OFFSet*

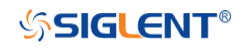

### **DECode Commands**

The :DECode subsystem commands control the basic decode functions of the oscilloscope.

- **[:DECode](#page-67-0)**
- **[:DECode:LIST](#page-68-0)**
- **[:DECode:LIST:LINE](#page-69-0)**
- **[:DECode:LIST:SCRoll](#page-70-0)**
- **[:DECode:BUS<n>](#page-71-0)**
- **[:DECode:BUS<n>:COPY](#page-72-0)**
- **[:DECode:BUS<n>:FORMat](#page-73-0)**
- **[:DECode:BUS<n>:PROTocol](#page-74-0)**
- **[:DECode:BUS<n>:IIC Commands](#page-75-0)**
- **[:DECode:BUS<n>:SPI Commands](#page-81-0)**
- **[:DECode:BUS<n>:UART Commands](#page-96-0)**
- **[:DECode:BUS<n>:CAN Commands](#page-107-0)**
- **[:DECode:BUS<n>:LIN Commands](#page-111-0)**
- **[:DECode:BUS<n>:FLEXray Commands](#page-115-0) [Option]**
- **:DECode:BUS<n>:CANFd Commands [Option]**
- **[:DECode:BUS<n>:IIS Commands \[Option\]](#page-124-0)**
- **[:DECode:BUS<n>:M1553 Commands \[Option\]](#page-138-0)**

<span id="page-67-0"></span>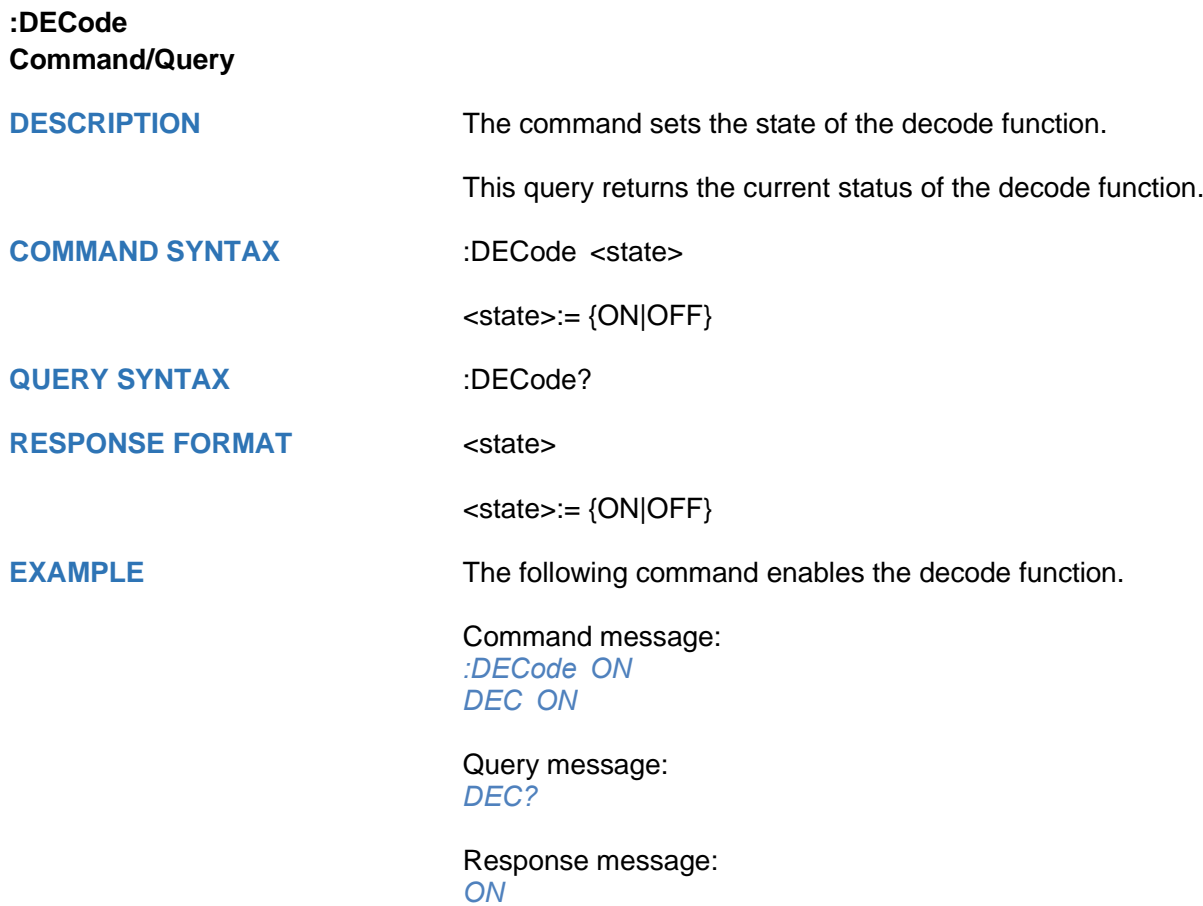

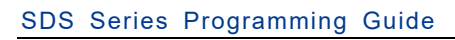

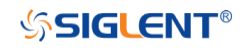

<span id="page-68-0"></span>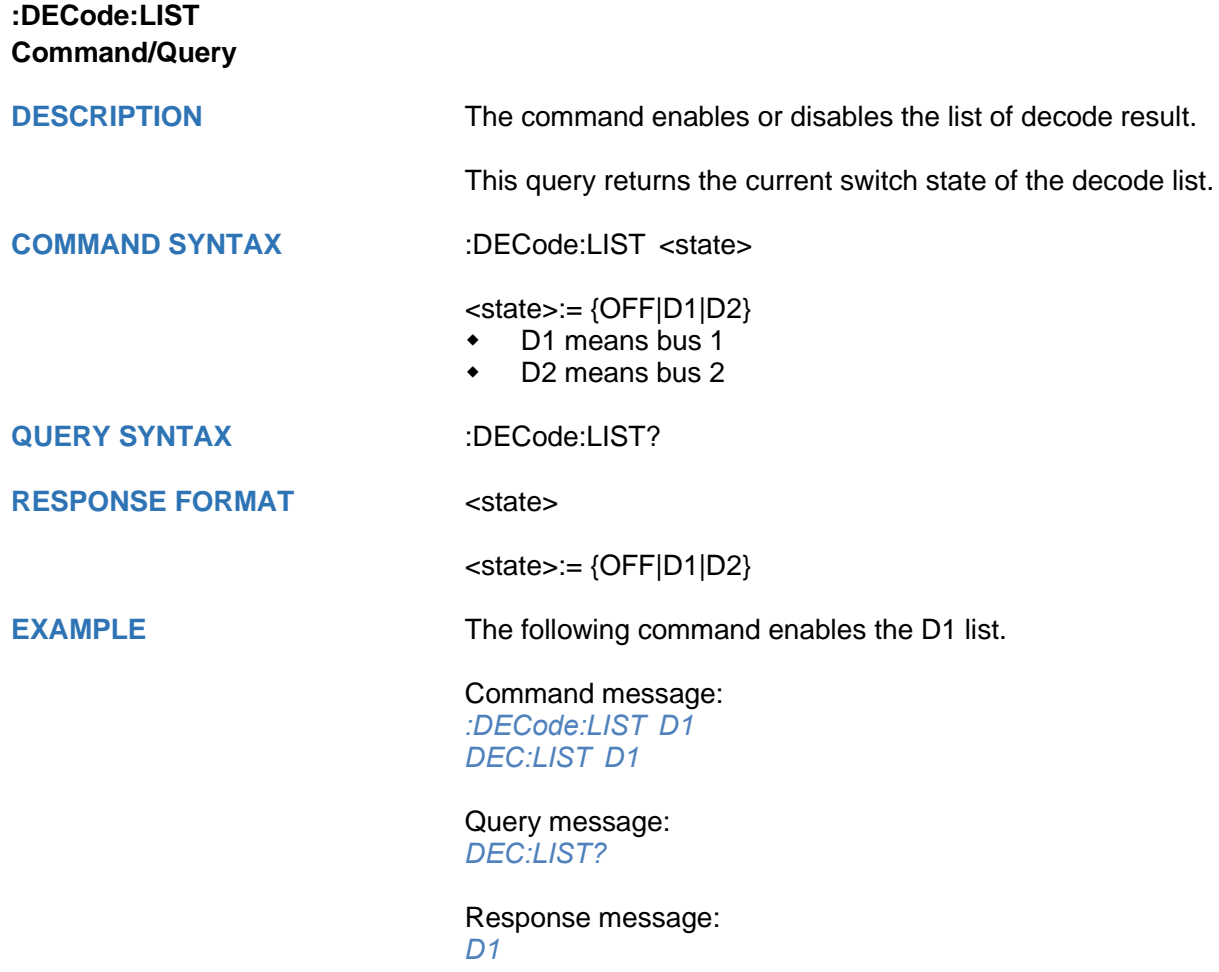

<span id="page-69-0"></span>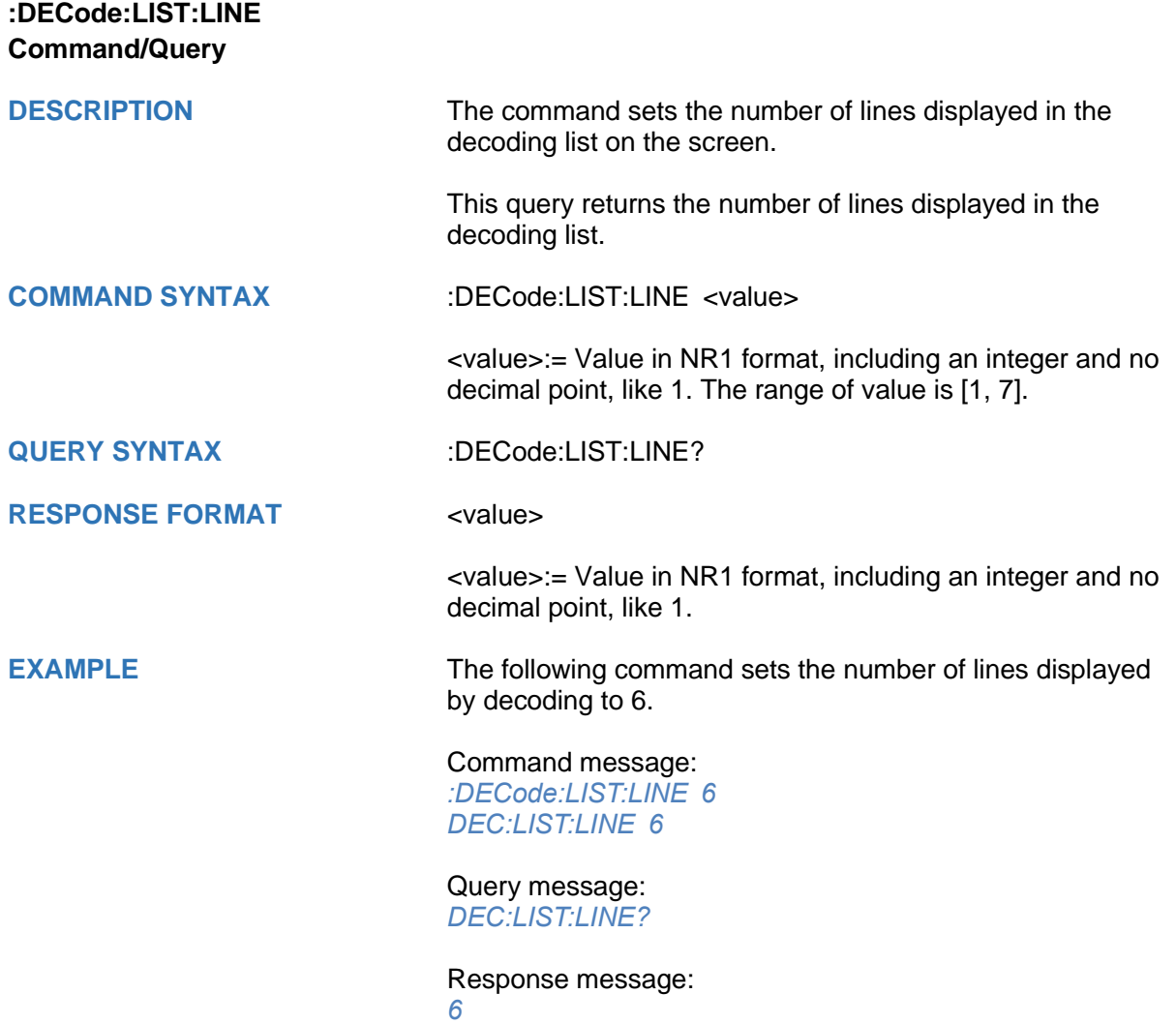

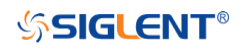

<span id="page-70-0"></span>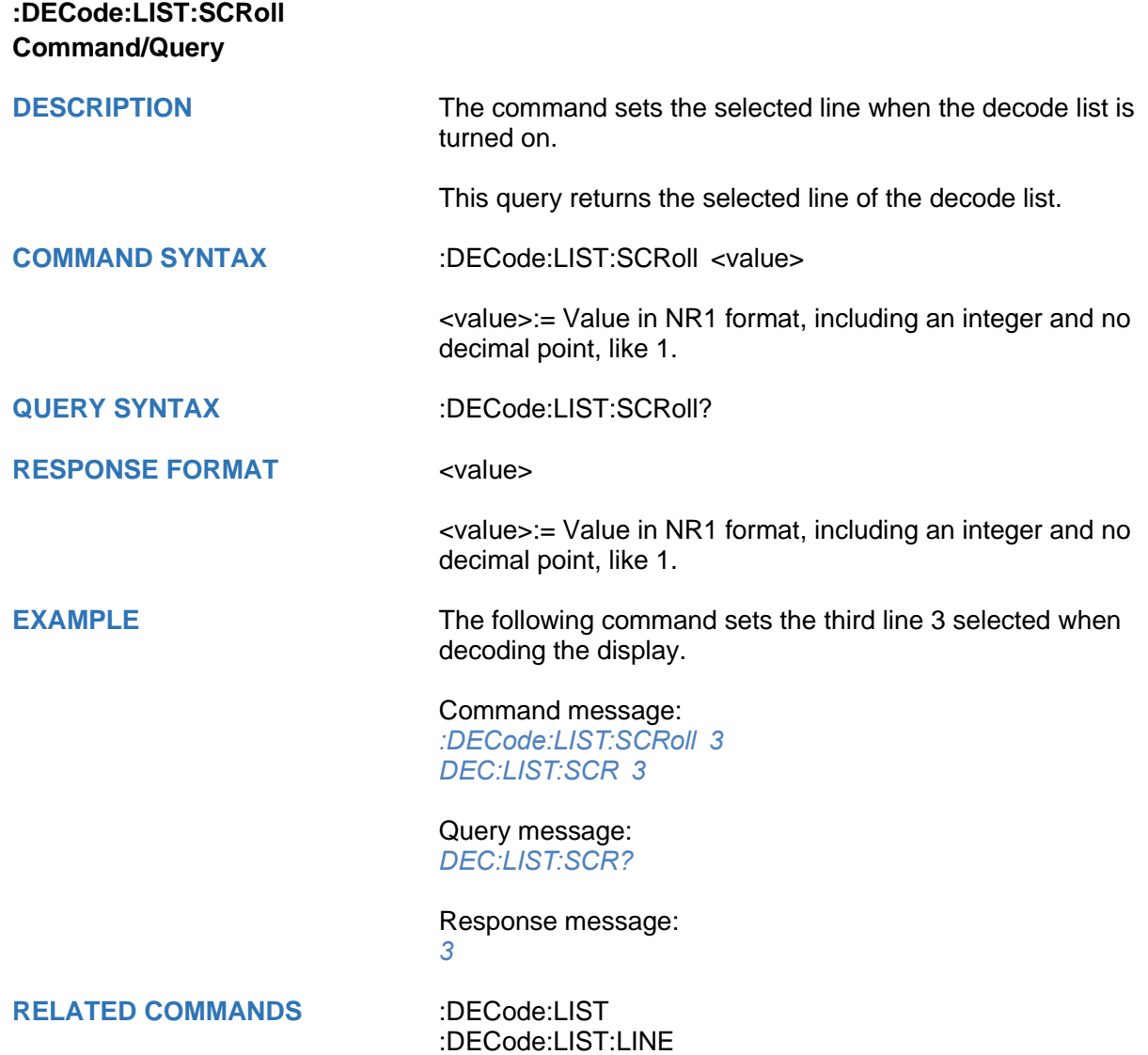

<span id="page-71-0"></span>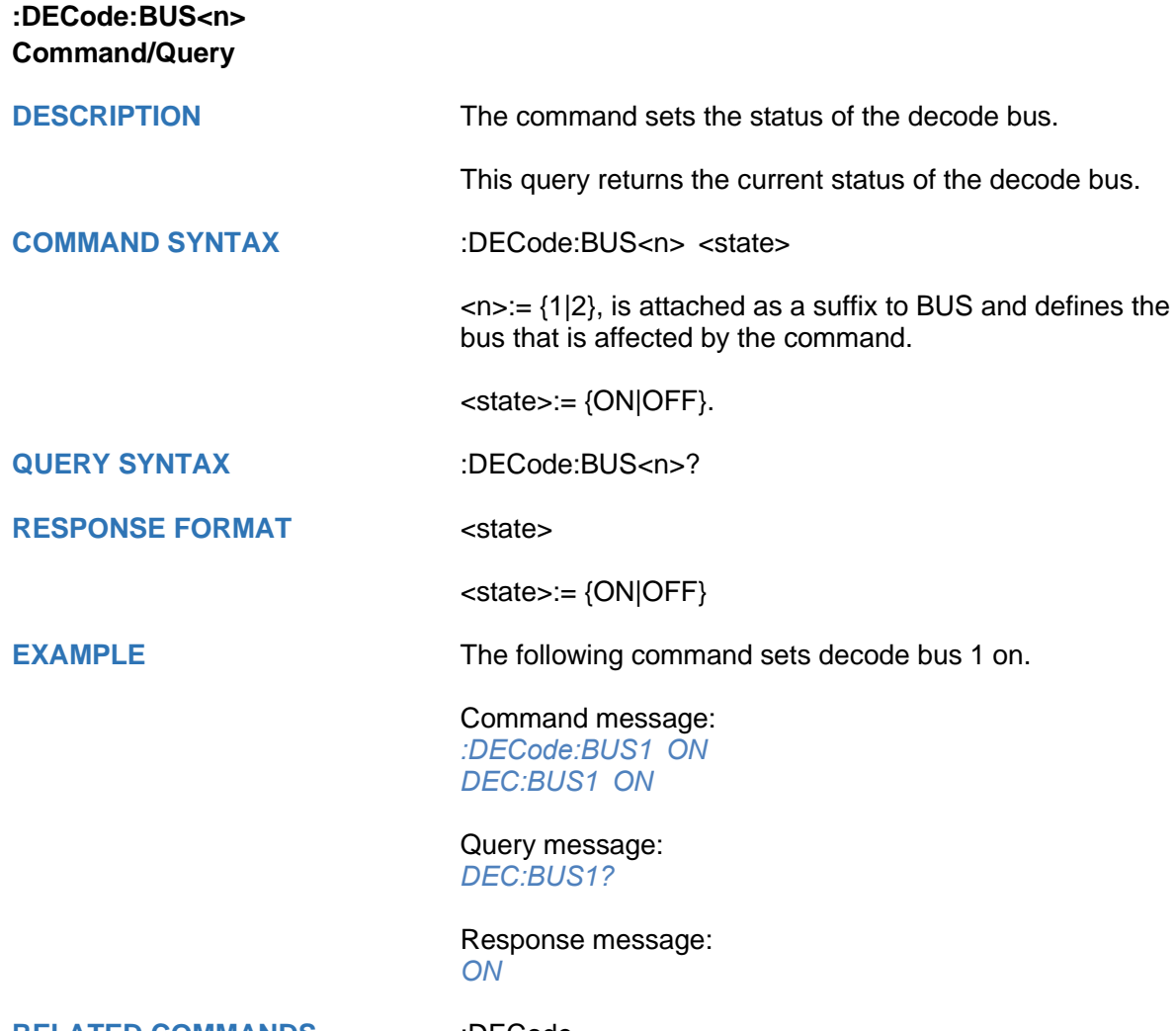

**RELATED COMMANDS** [:DECode](#page-67-0)
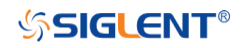

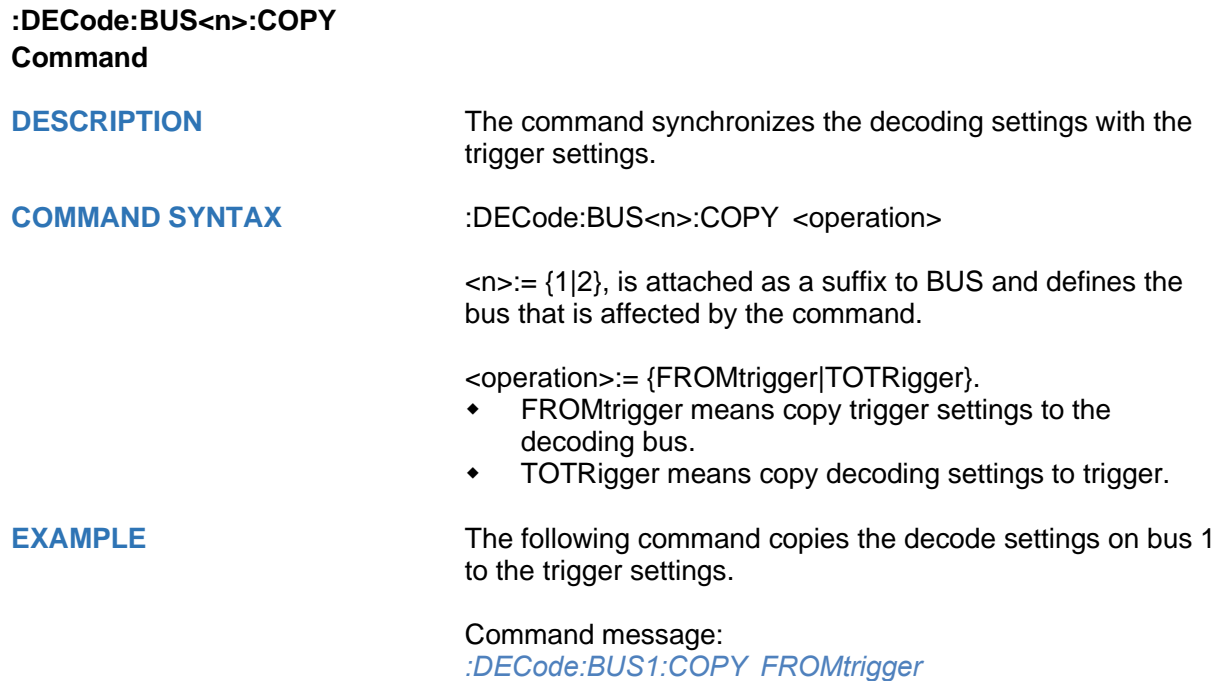

*DEC:BUS1:COPY FROM*

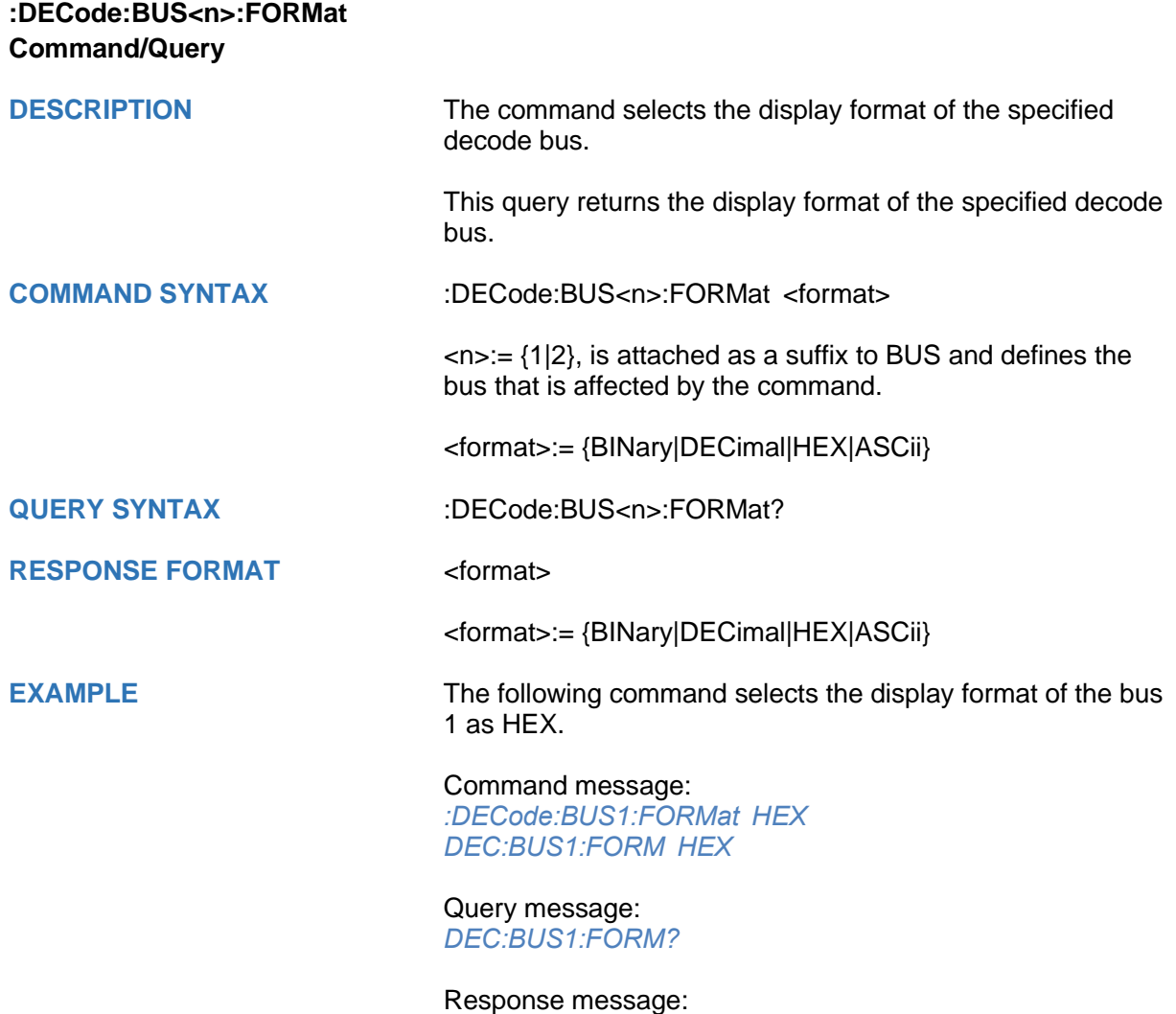

*HEX*

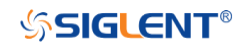

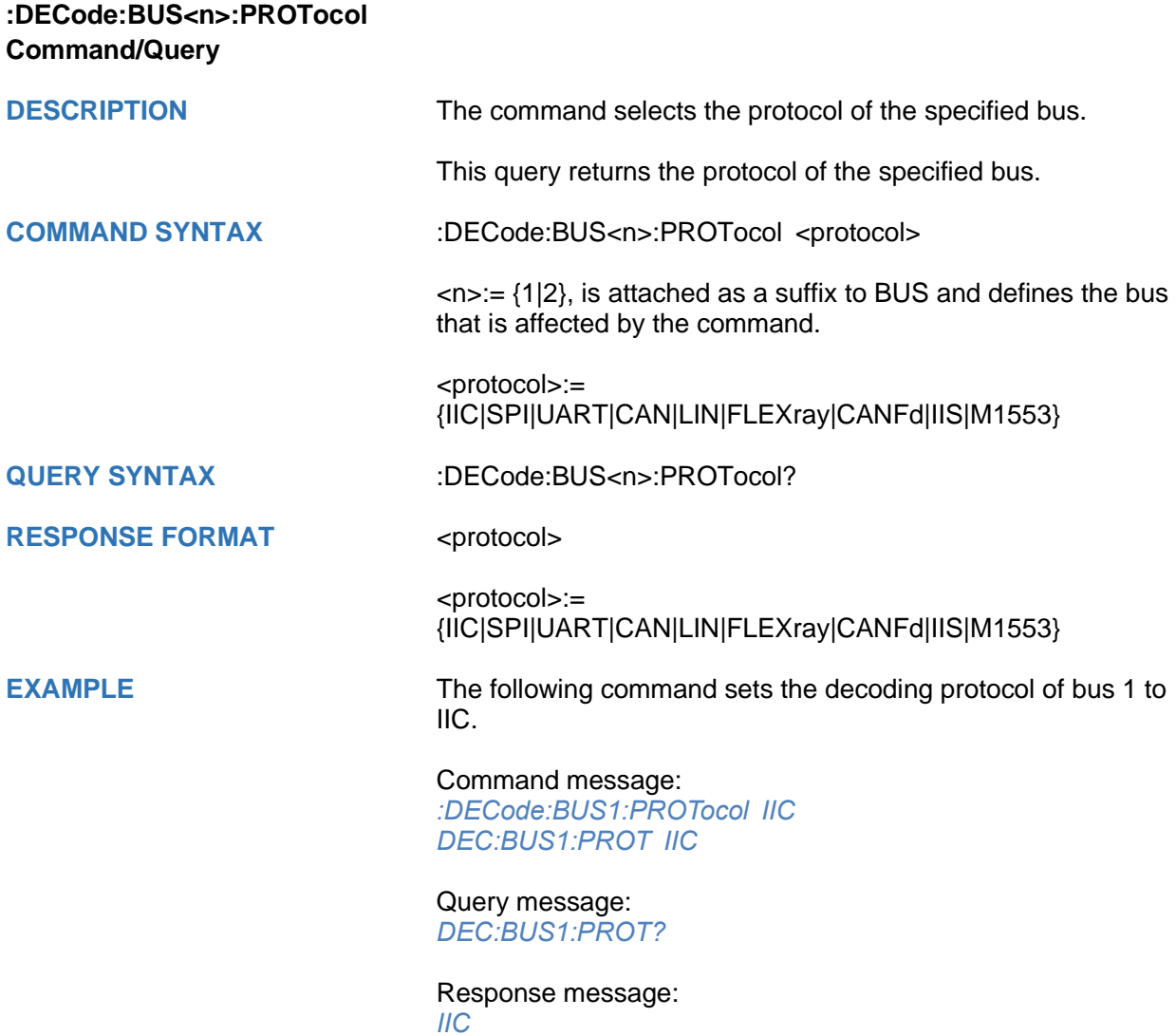

## **:DECode:BUS<n>:IIC Commands**

The :DECode:BUS<n>:IIC subsystem commands control the IIC decode settings of the specified bus.

- **[:DECode:BUS<n>:IIC:RWBit](#page-76-0)**
- **[:DECode:BUS<n>:IIC:SCLSource](#page-77-0)**
- **[:DECode:BUS<n>:IIC:SCLThreshold](#page-78-0)**
- **[:DECode:BUS<n>:IIC:SDASource](#page-79-0)**
- **[:DECode:BUS<n>:IIC:SDAThreshold](#page-80-0)**

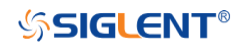

<span id="page-76-0"></span>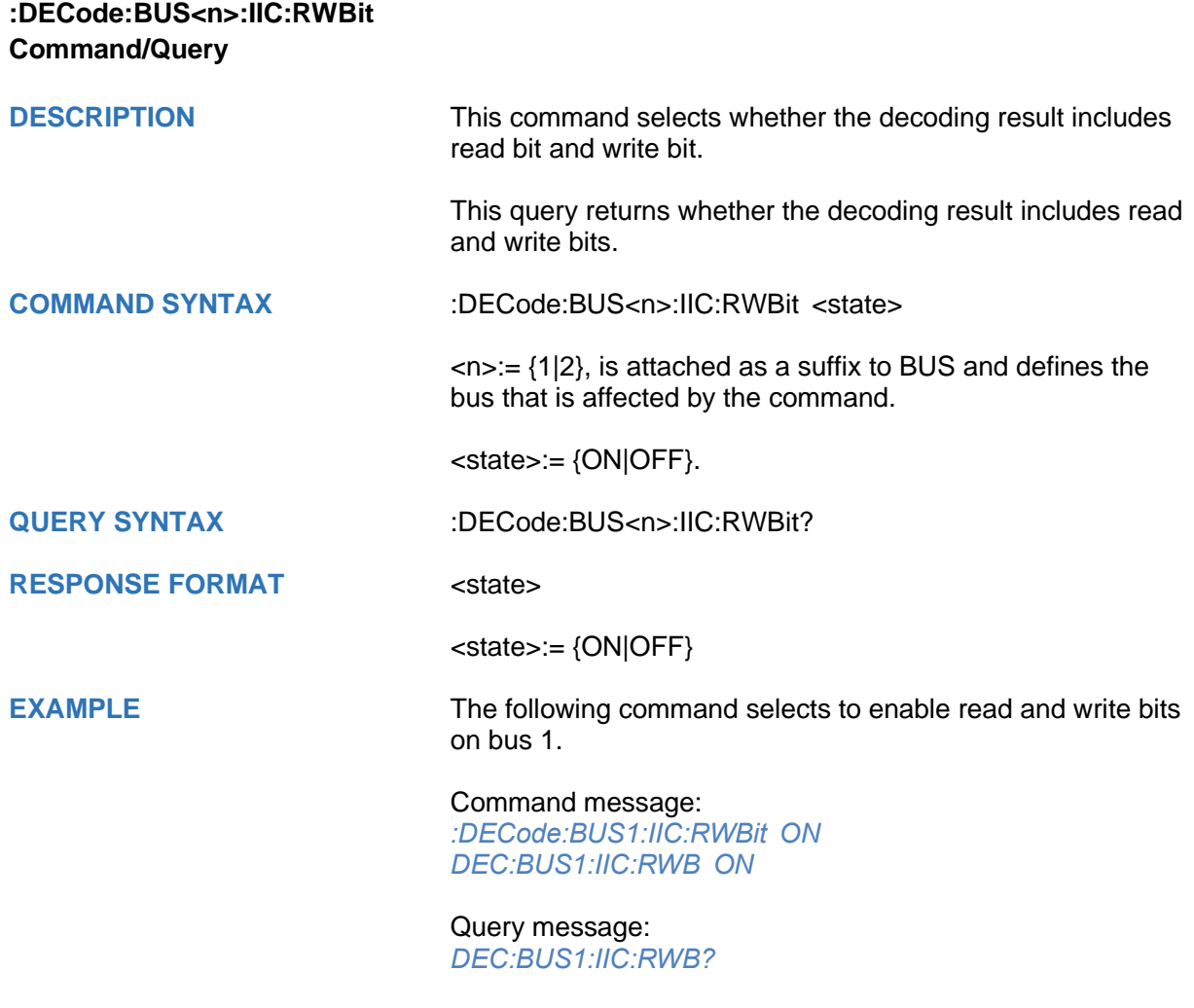

Response message: *ON*

<span id="page-77-0"></span>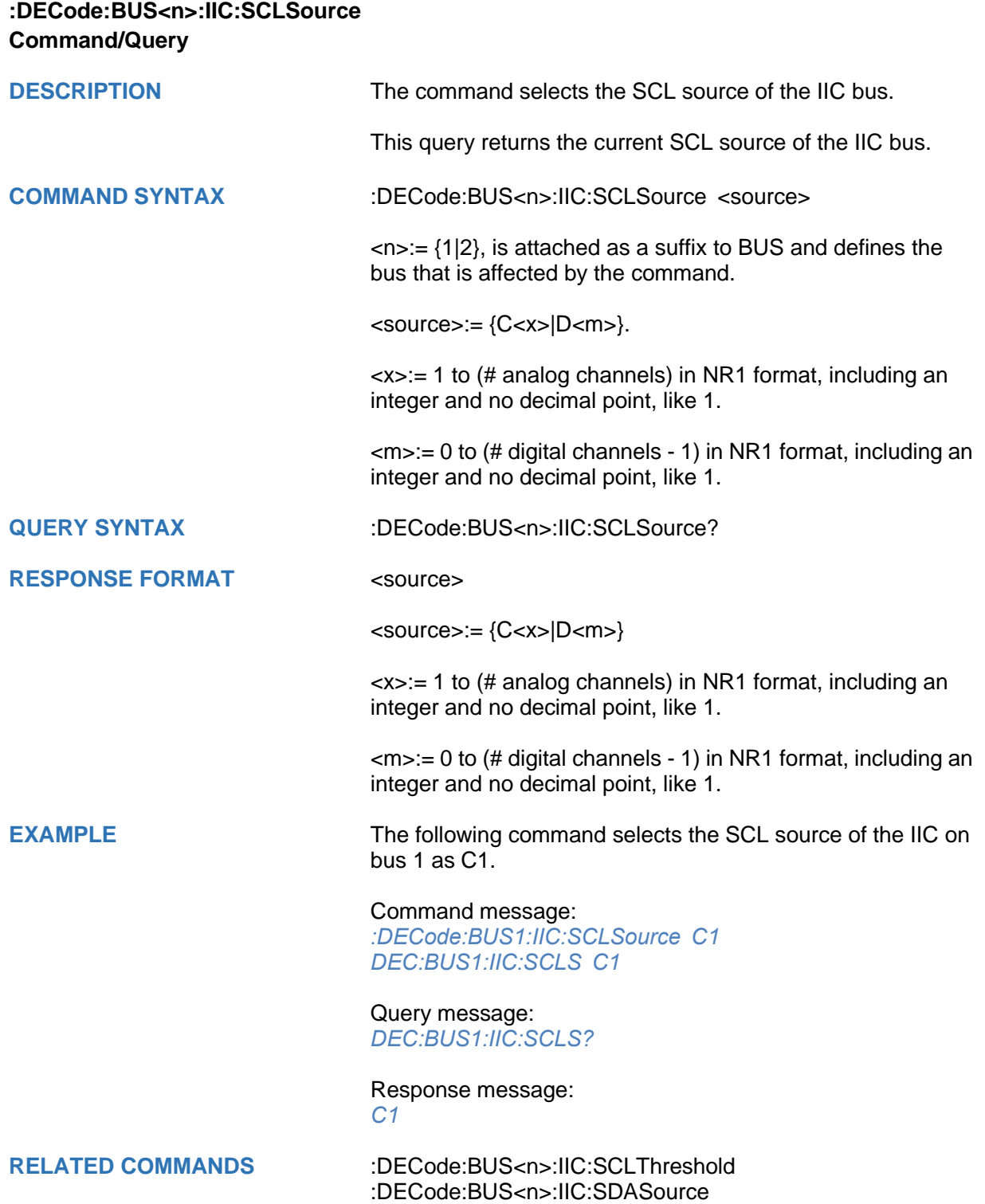

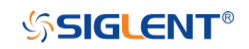

<span id="page-78-0"></span>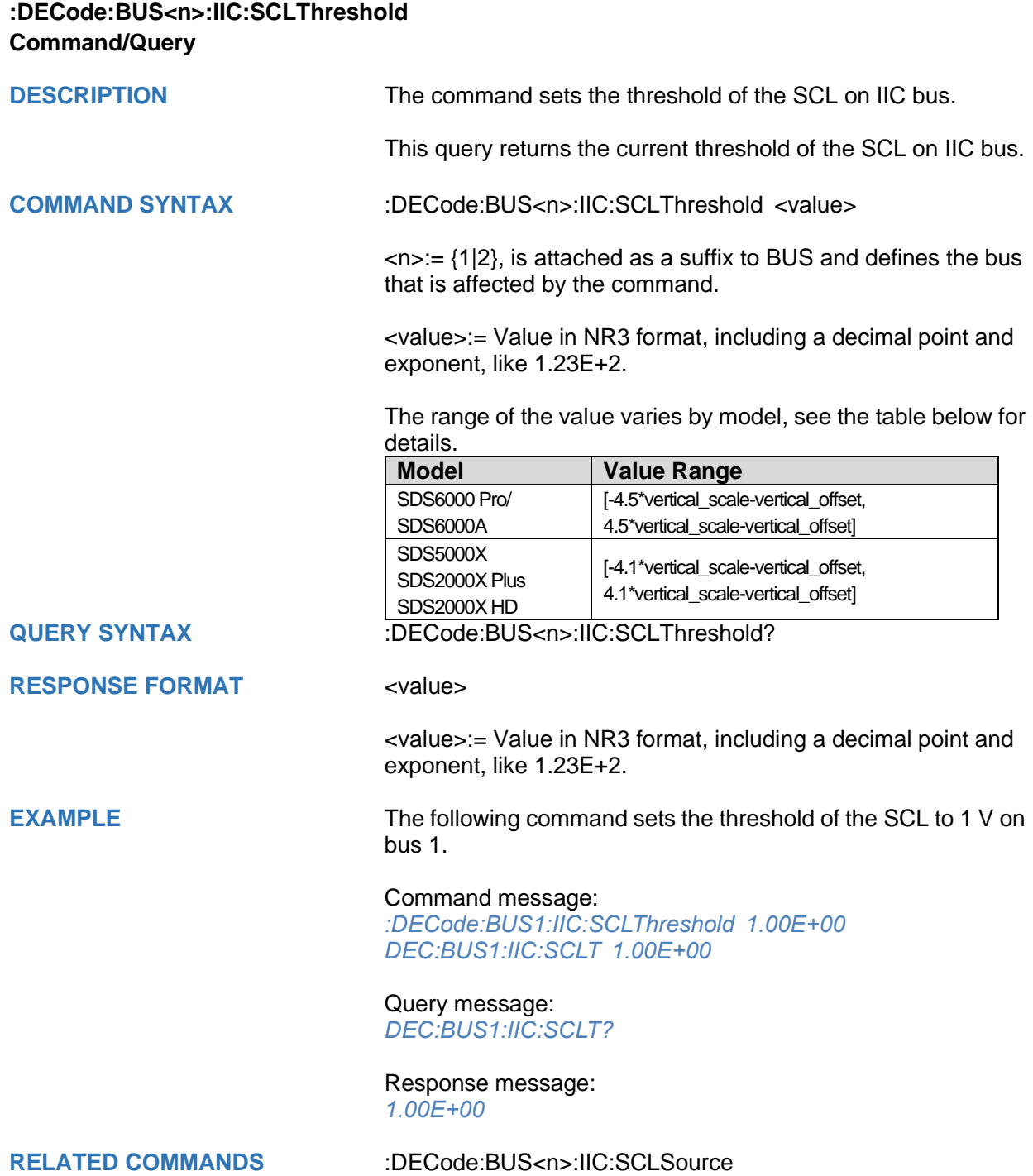

<span id="page-79-0"></span>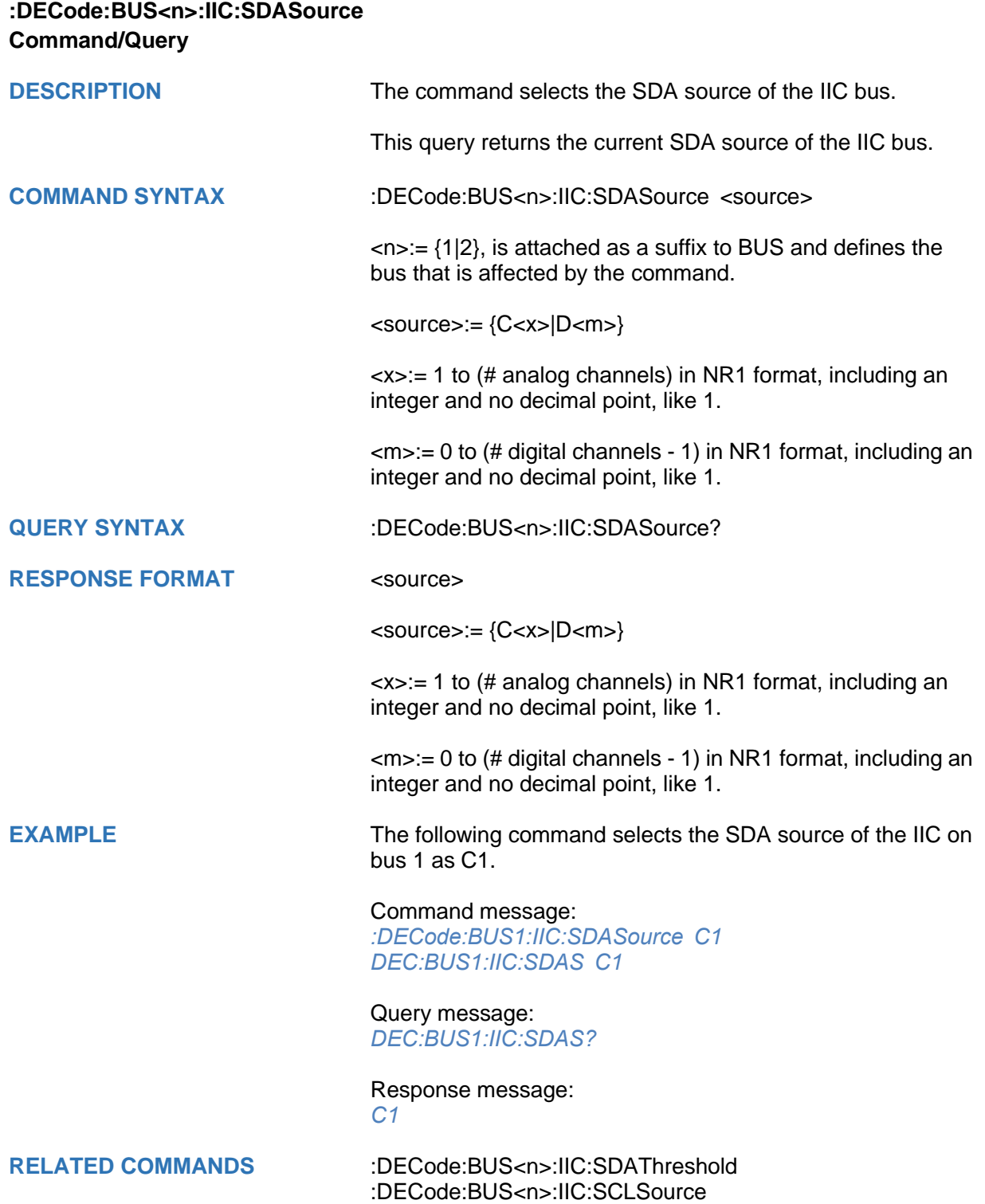

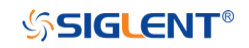

<span id="page-80-0"></span>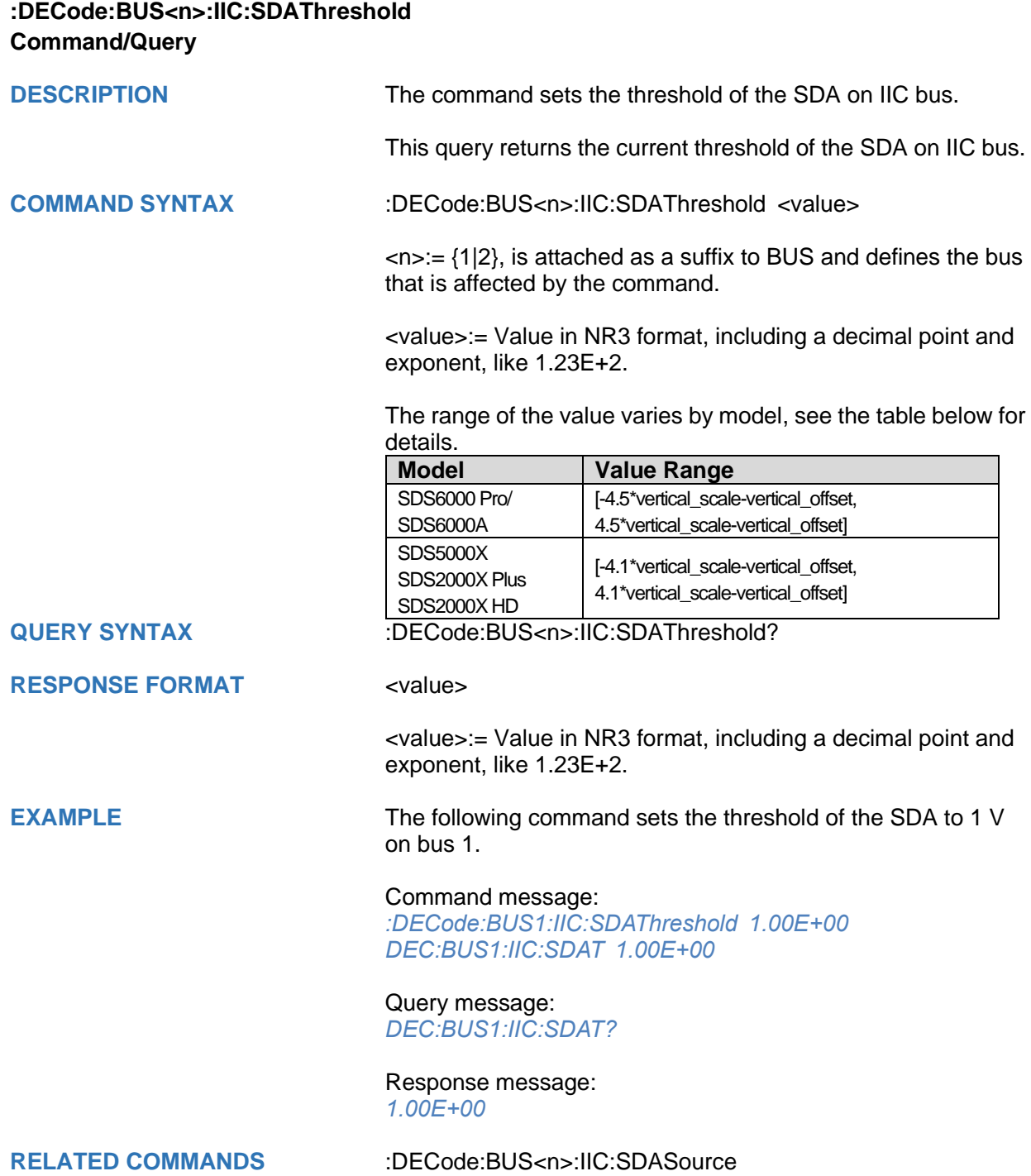

## **:DECode:BUS<n>:SPI Commands**

The :DECode:BUS<n>:SPI subsystem commands control the SPI decode settings of the specified bus.

- **[:DECode:BUS<n>:SPI:BITorder](#page-82-0)**
- **[:DECode:BUS<n>:SPI:CLKSource](#page-83-0)**
- **[:DECode:BUS<n>:SPI:CLKThreshold](#page-84-0)**
- **[:DECode:BUS<n>:SPI:CSSource](#page-85-0)**
- **:DECode:BUS<n>:SPI:CSThreshold**
- **[:DECode:BUS<n>:SPI:CSTYpe](#page-87-0)**
- **[:DECode:BUS<n>:SPI:DLENgth](#page-88-0)**
- **[:DECode:BUS<n>:SPI:LATChedge](#page-89-0)**
- **[:DECode:BUS<n>:SPI:MISOSource](#page-90-0)**
- **[:DECode:BUS<n>:SPI:MISOThreshold](#page-91-0)**
- **[:DECode:BUS<n>:SPI:MOSISource](#page-92-0)**
- **[:DECode:BUS<n>:SPI:MOSIThreshold](#page-93-0)**
- **[:DECode:BUS<n>:SPI:NCSSource](#page-94-0)**
- **[:DECode:BUS<n>:SPI:NCSThreshold](#page-95-0)**

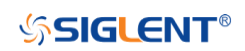

<span id="page-82-0"></span>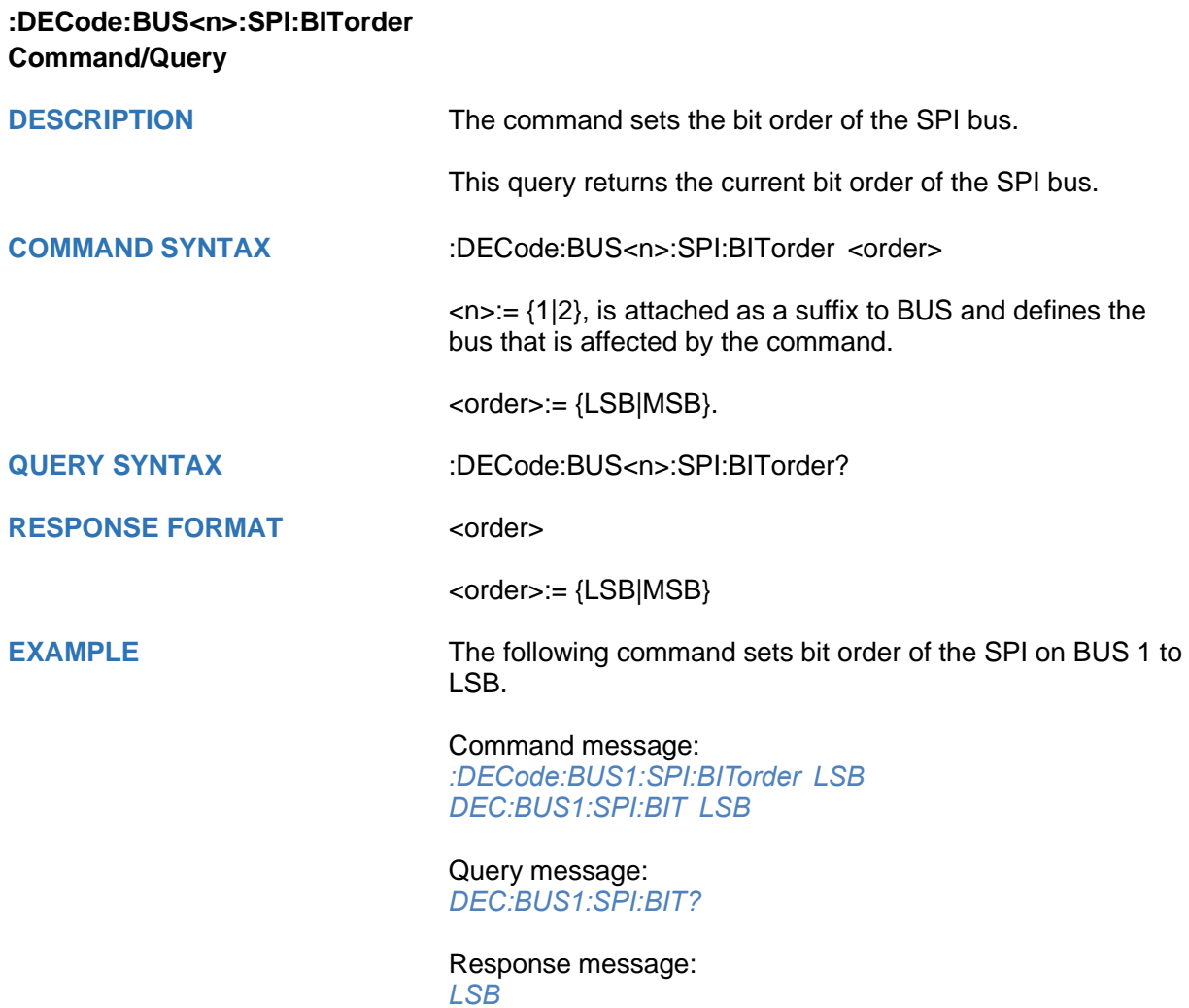

<span id="page-83-0"></span>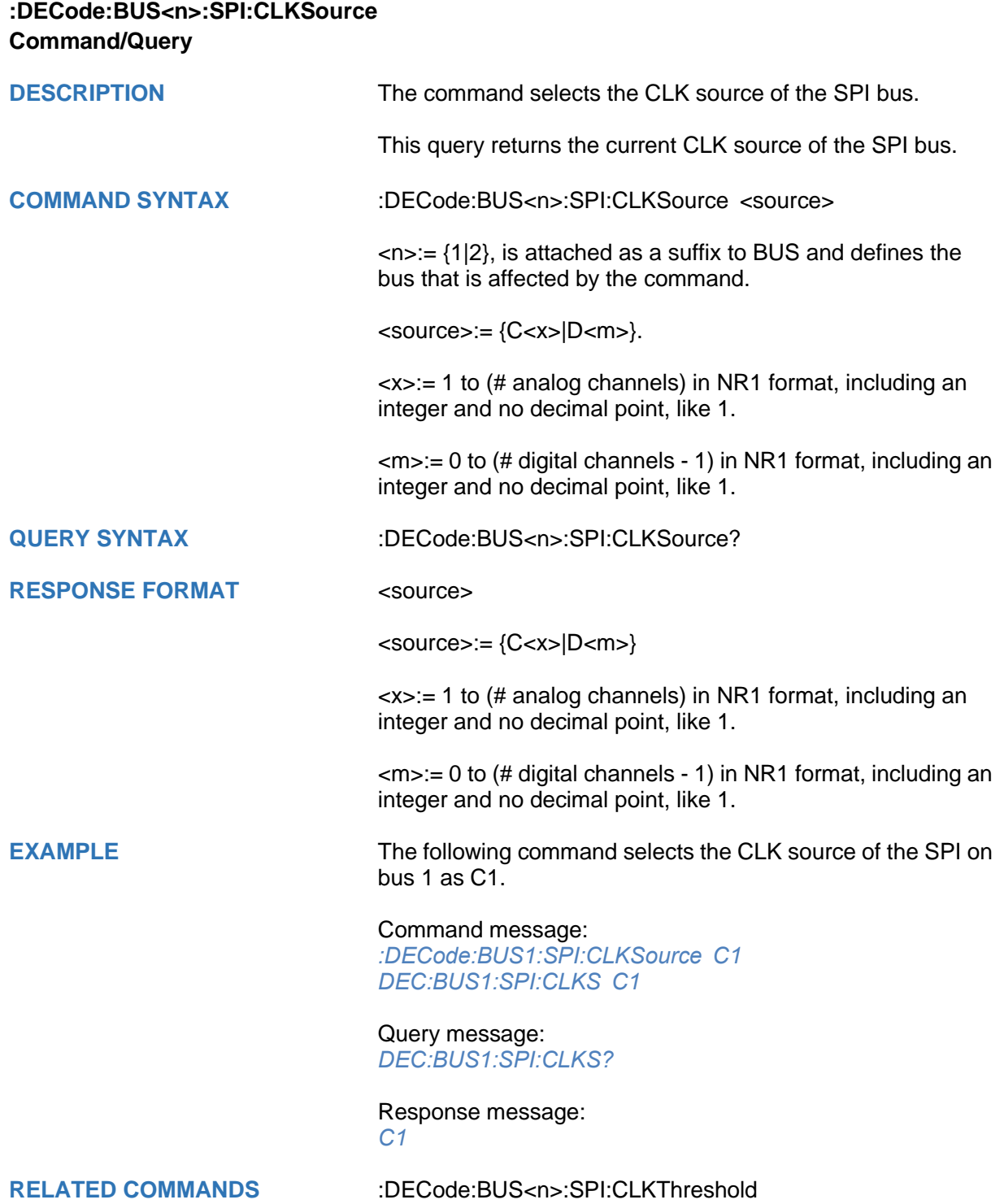

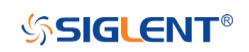

<span id="page-84-0"></span>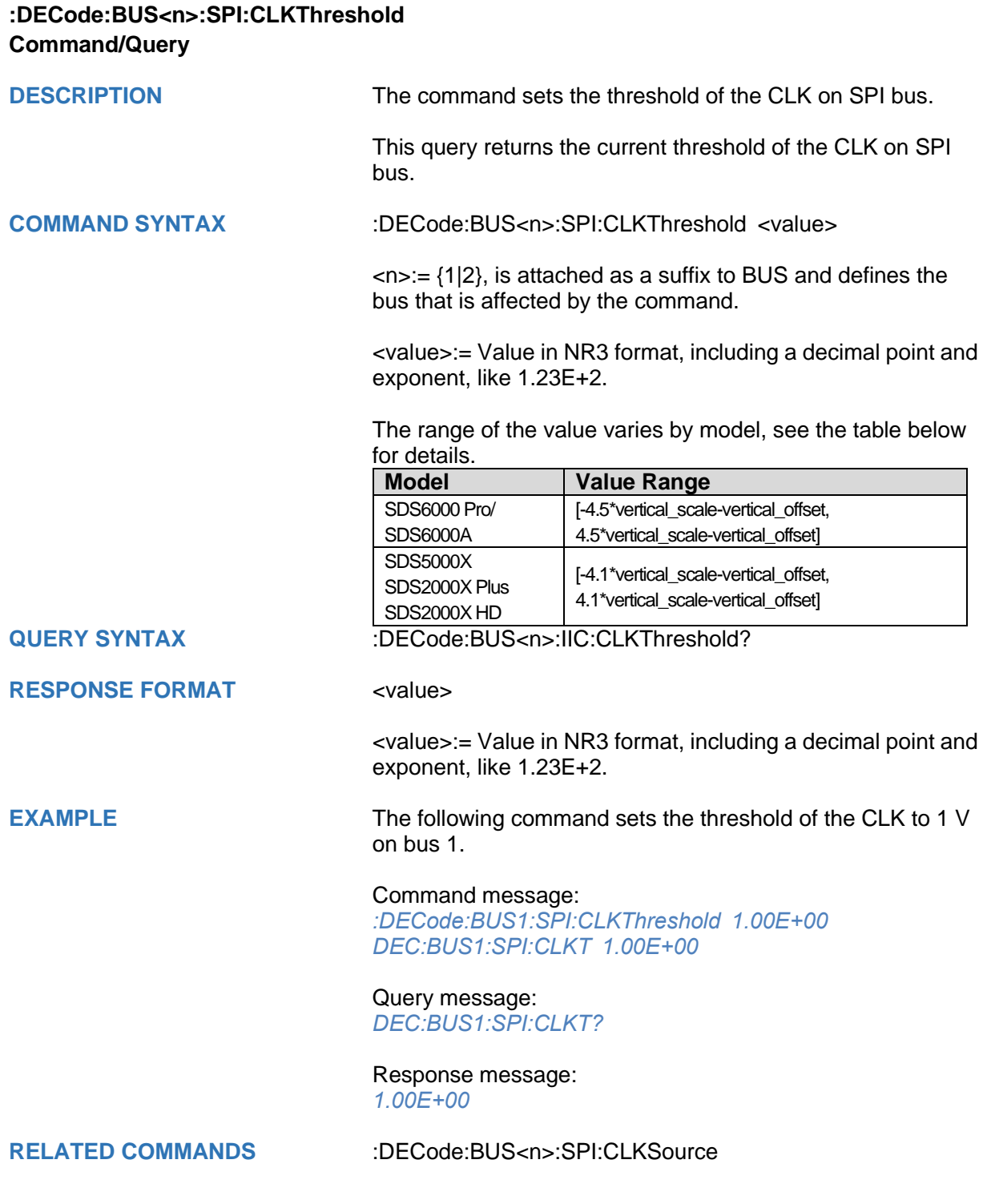

<span id="page-85-0"></span>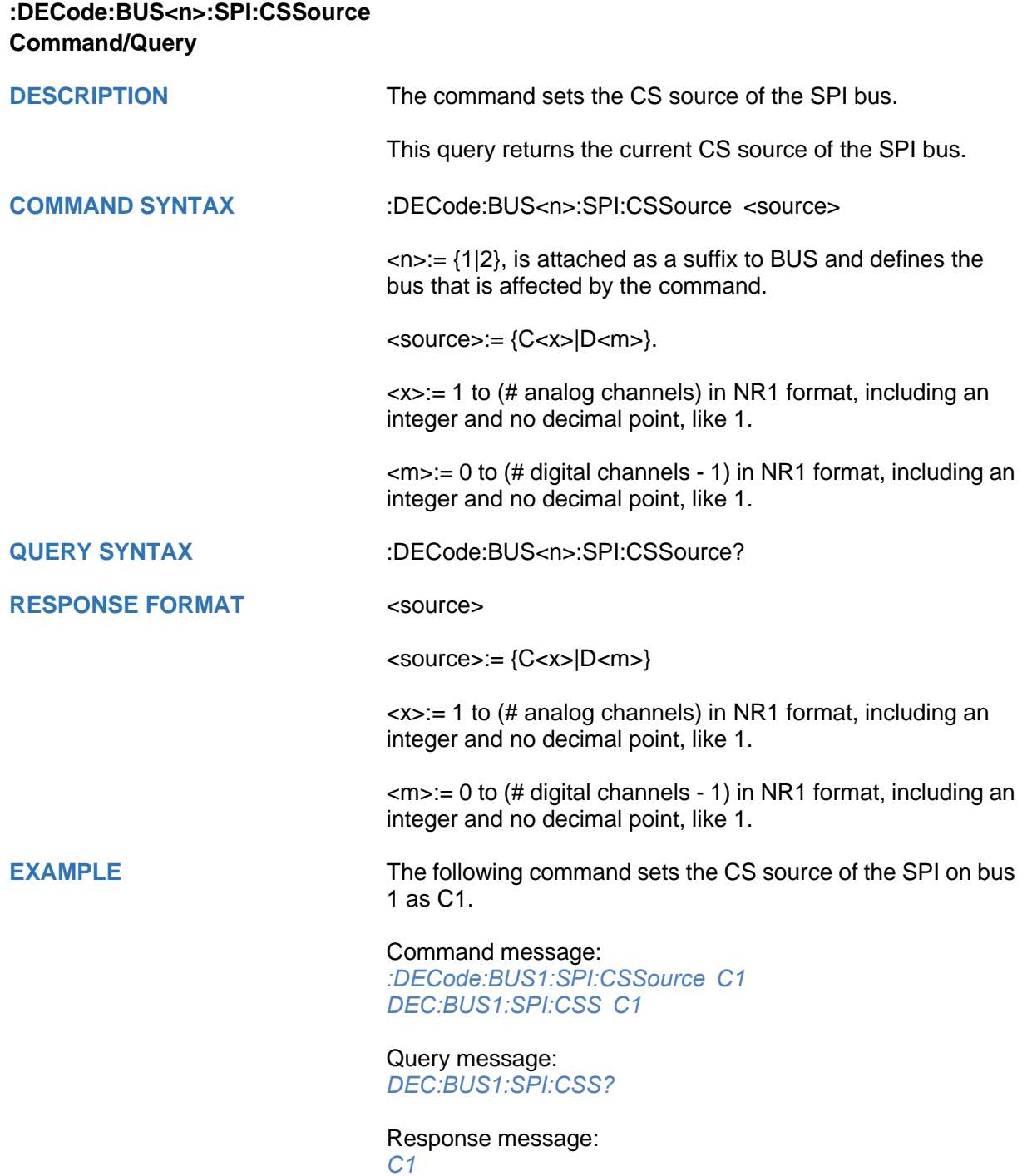

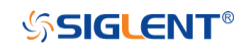

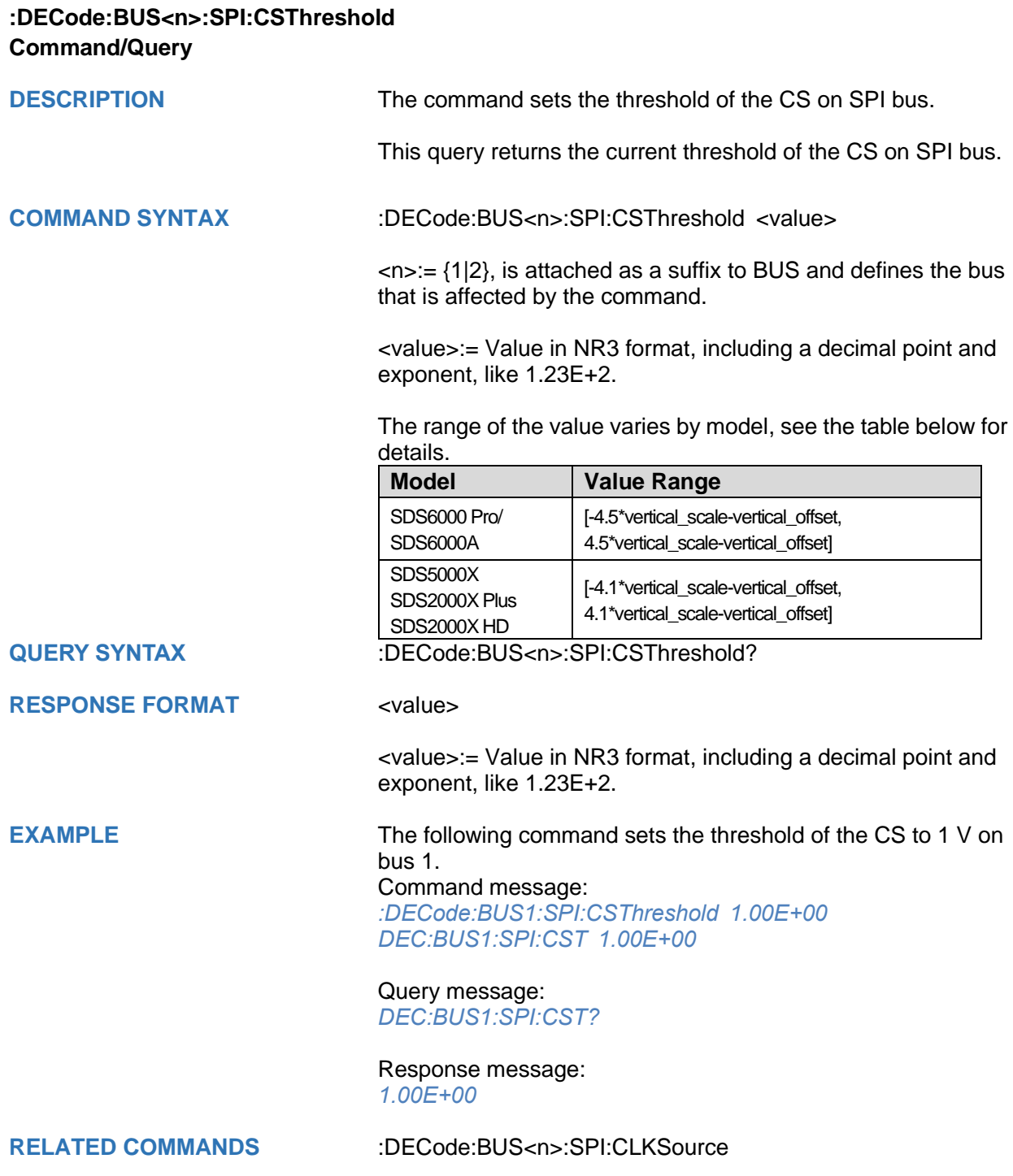

<span id="page-87-0"></span>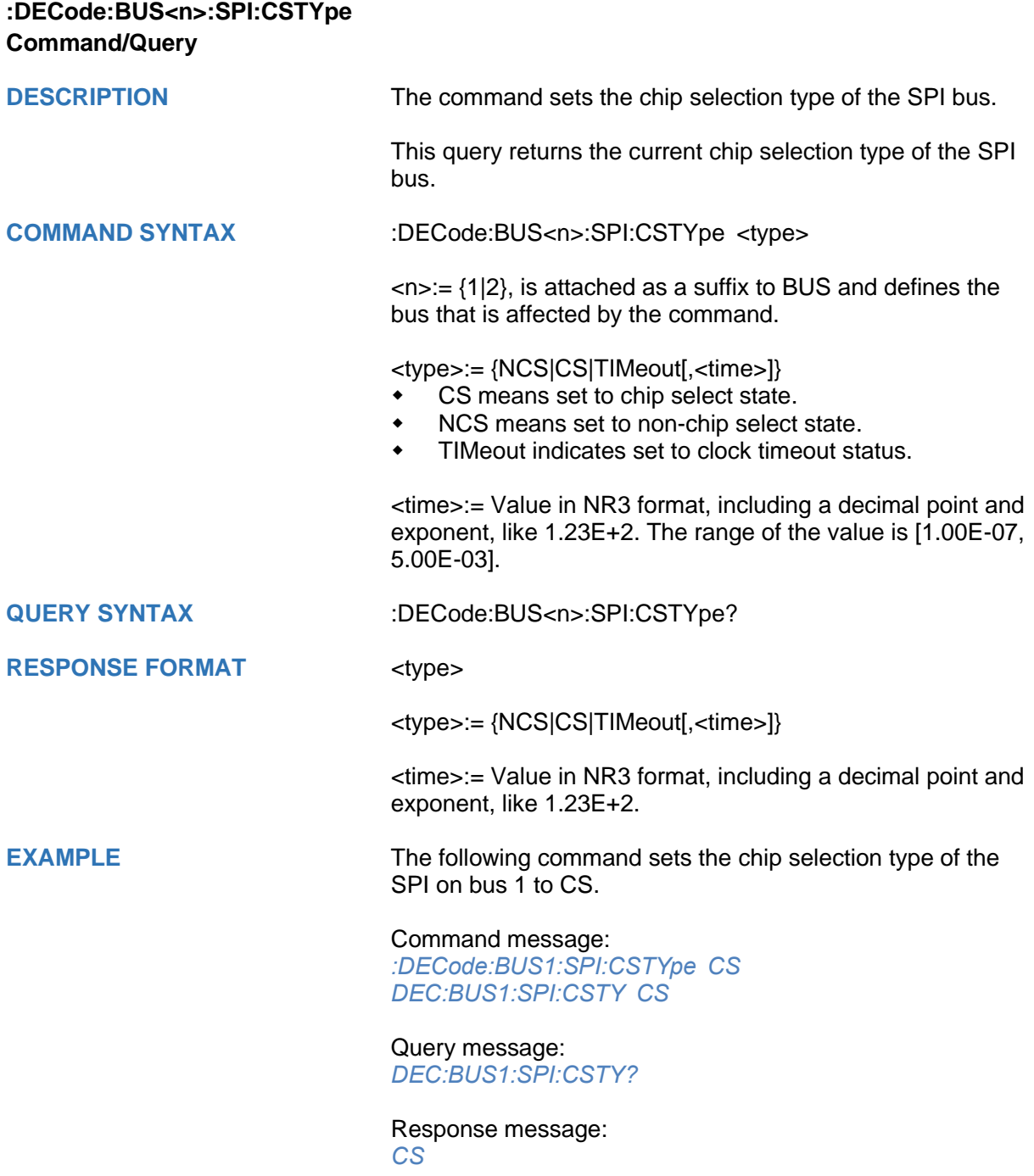

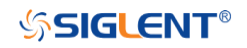

<span id="page-88-0"></span>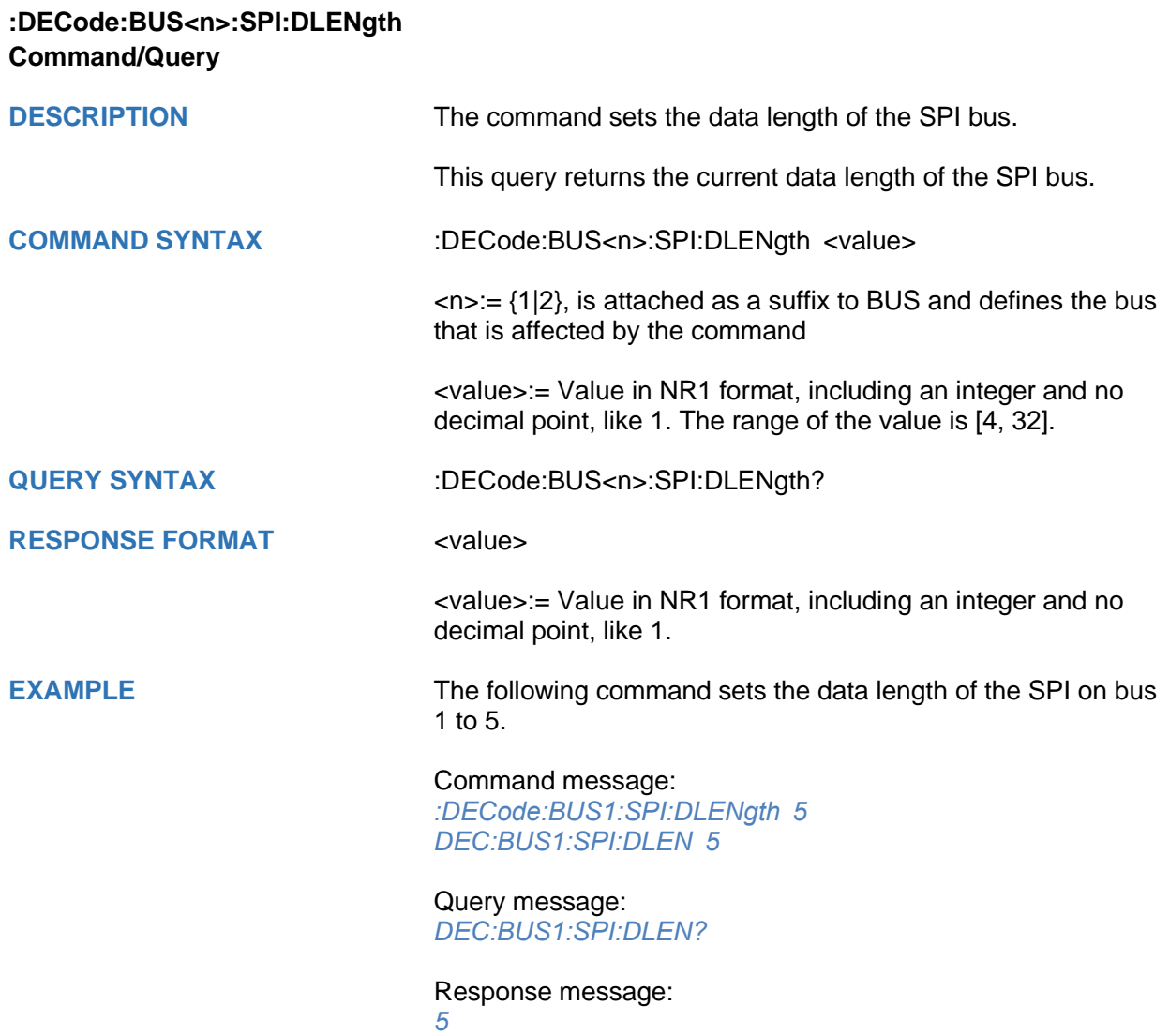

<span id="page-89-0"></span>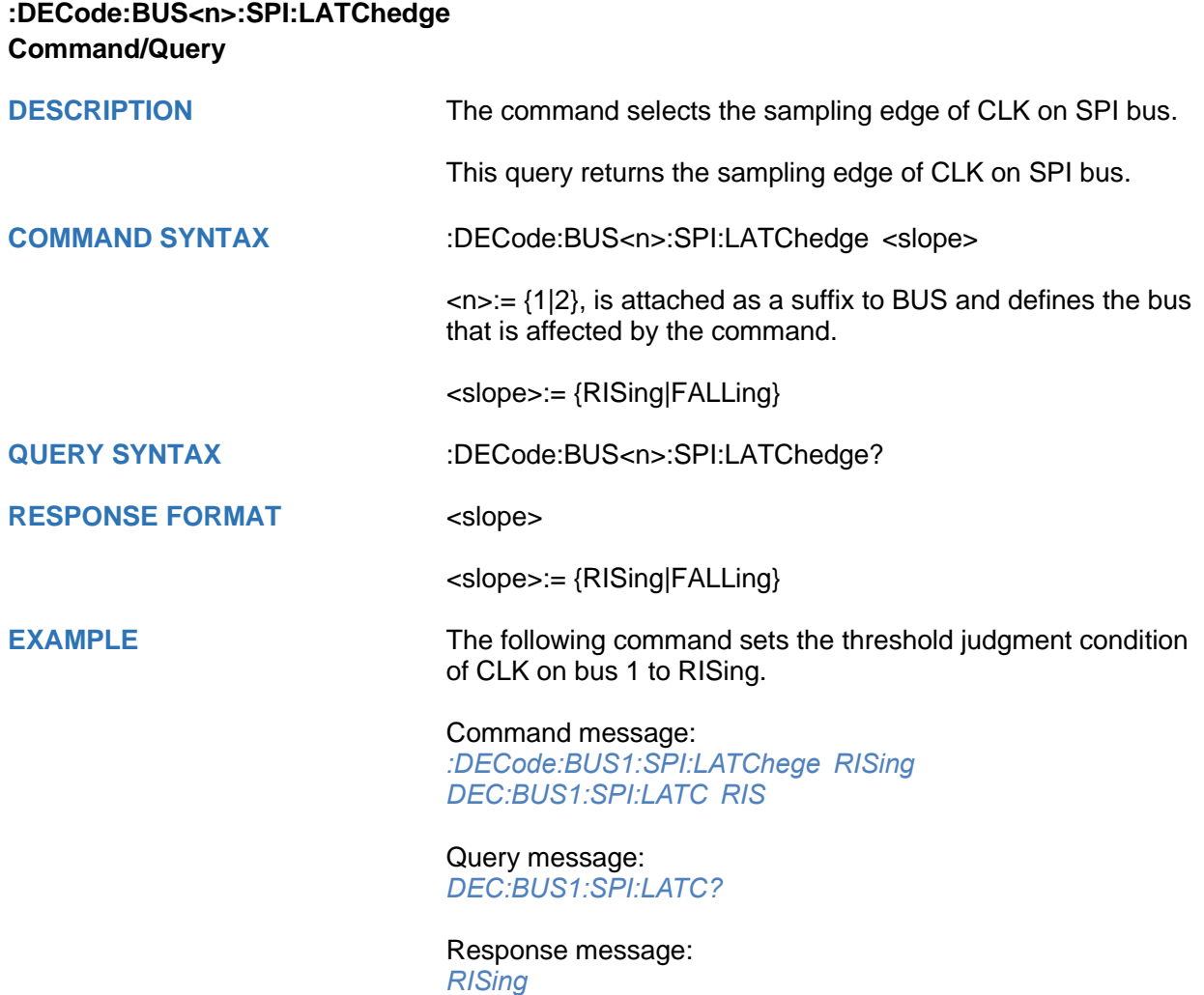

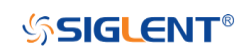

<span id="page-90-0"></span>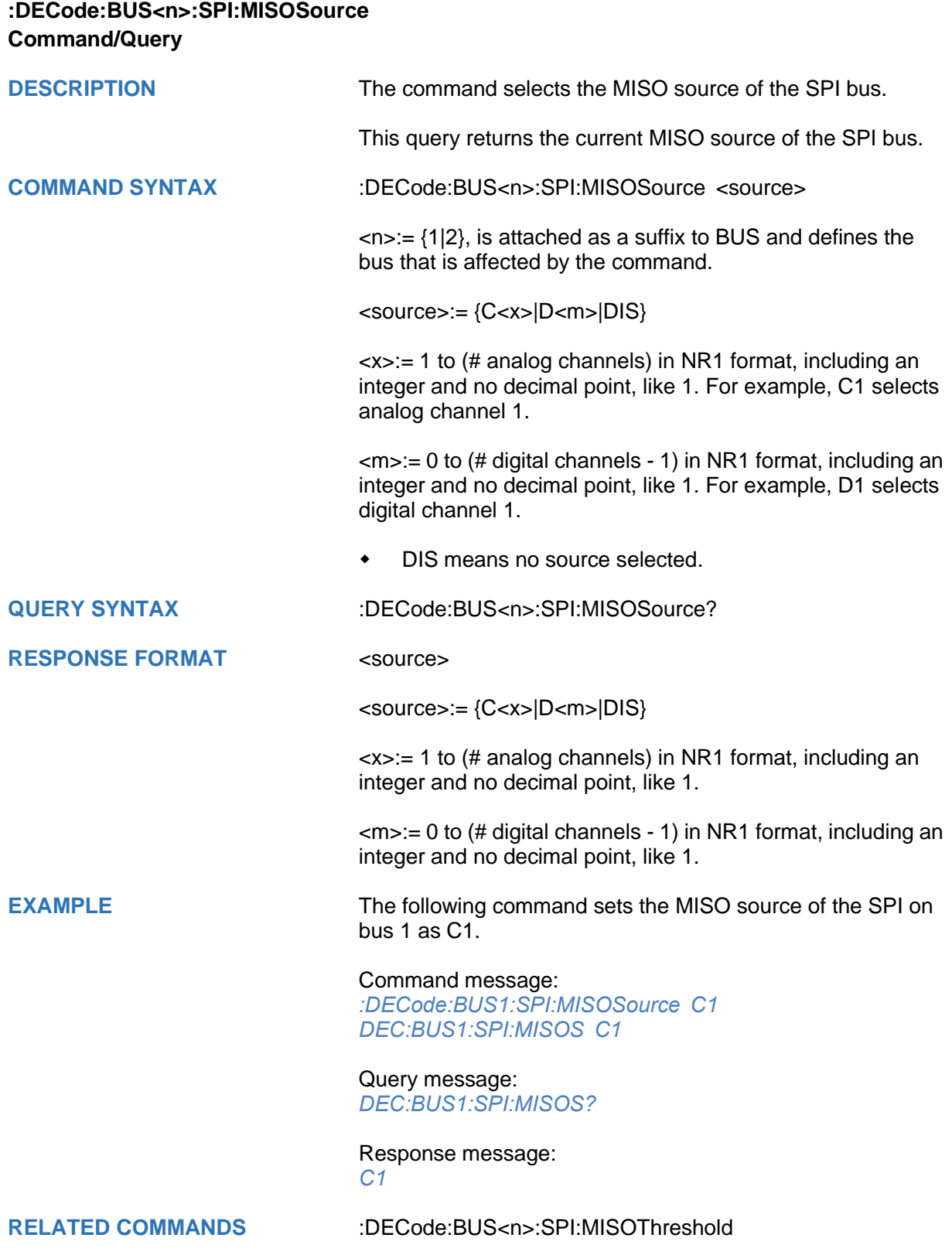

<span id="page-91-0"></span>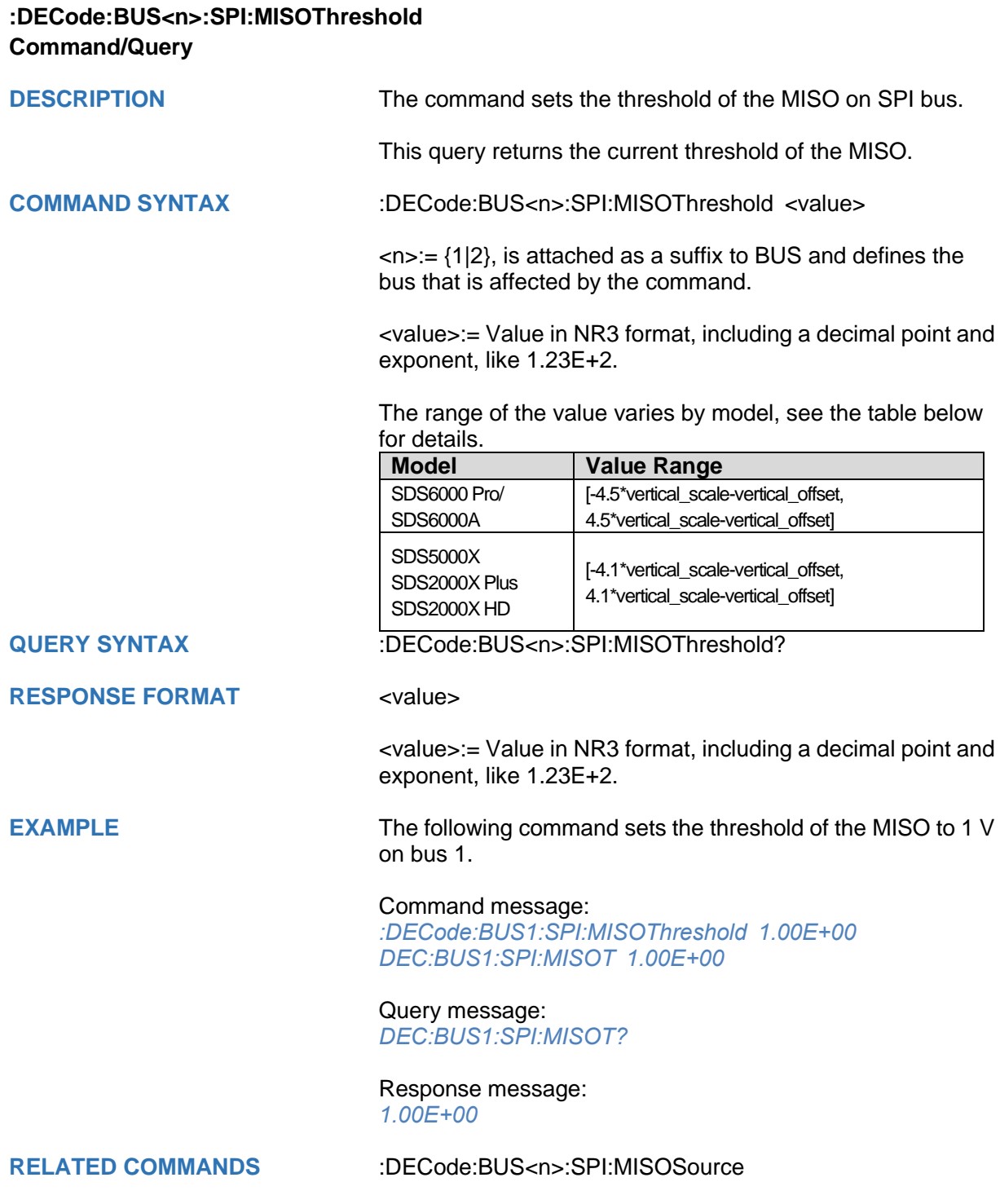

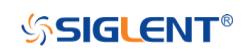

<span id="page-92-0"></span>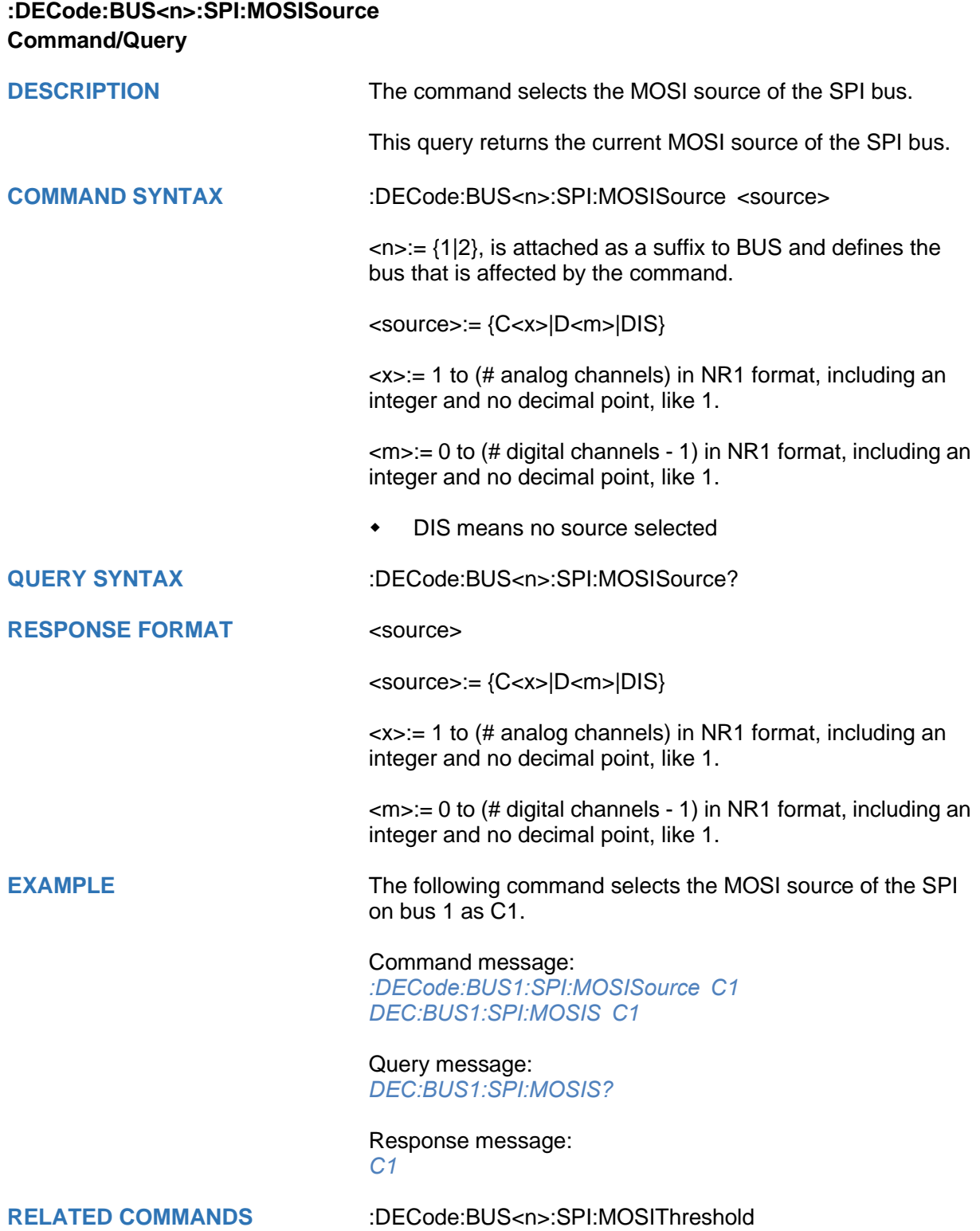

<span id="page-93-0"></span>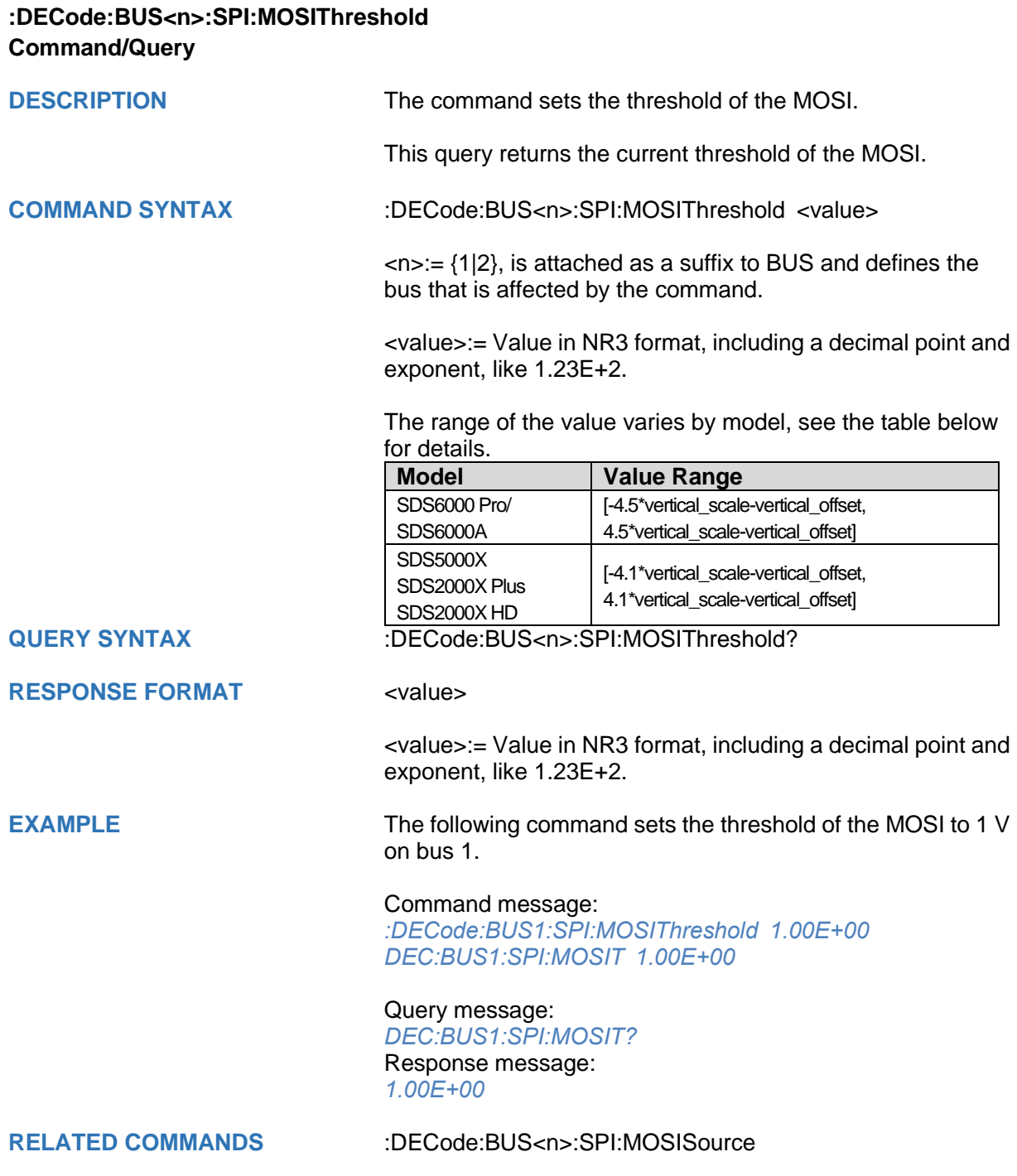

<span id="page-94-0"></span>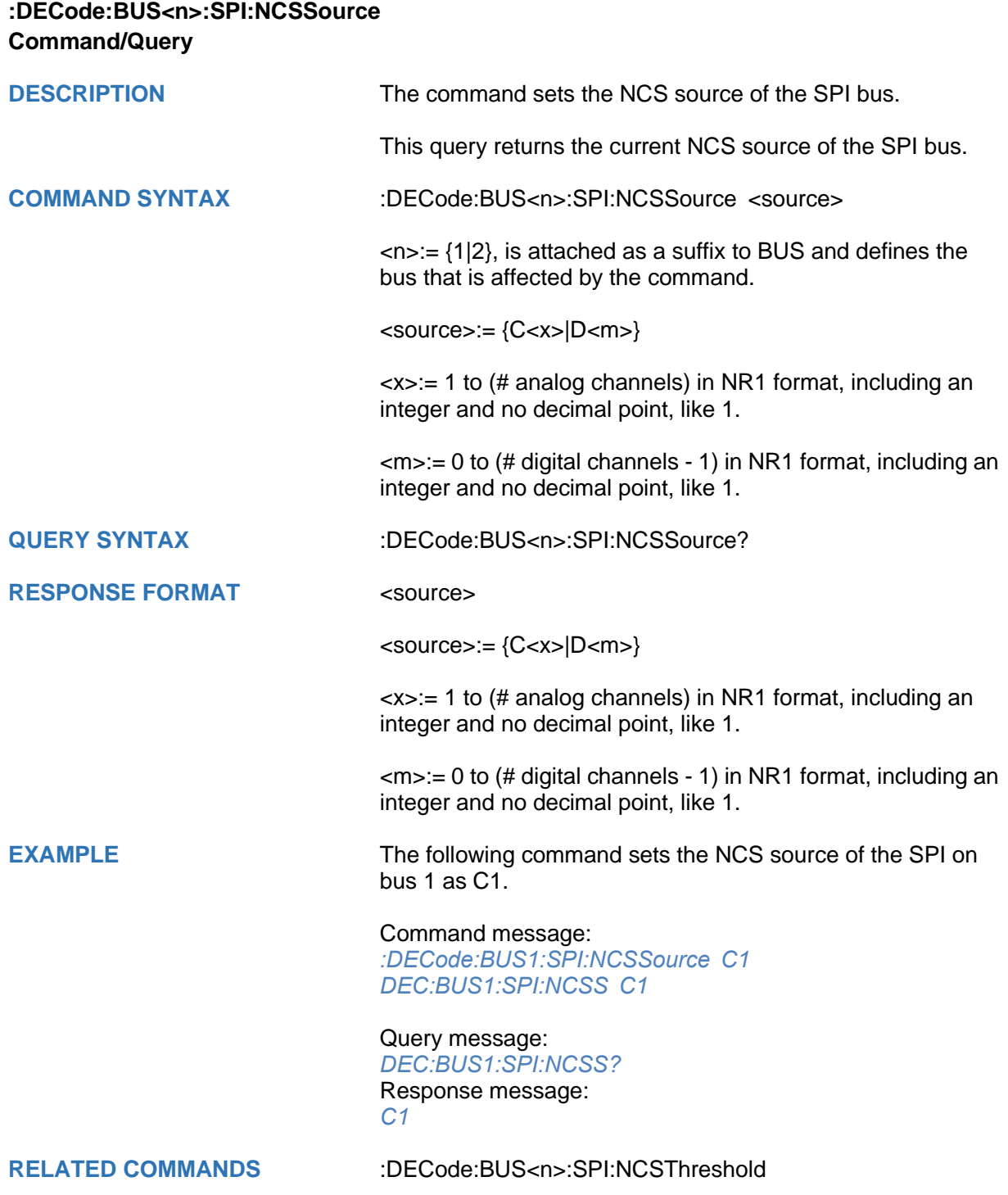

<span id="page-95-0"></span>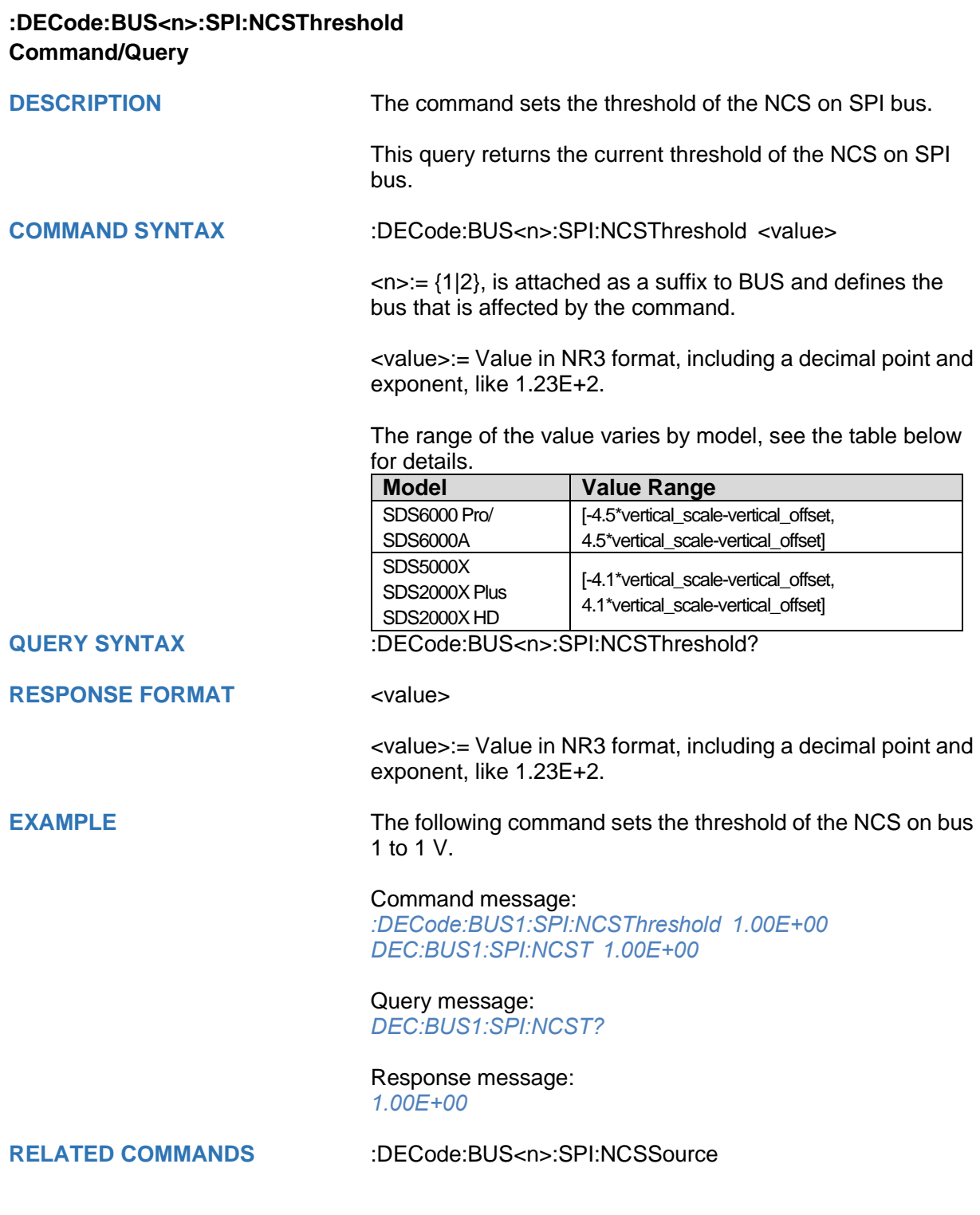

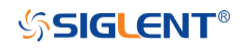

## **:DECode:BUS<n>:UART Commands**

The :DECode:BUS<n>:UART subsystem commands control the UART decode settings of the specified bus.

- **[:DECode:BUS<n>:UART:BAUD](#page-97-0)**
- **[:DECode:BUS<n>:UART:BITorder](#page-98-0)**
- **[:DECode:BUS<n>:UART:DLENgth](#page-99-0)**
- **[:DECode:BUS<n>:UART:IDLE](#page-100-0)**
- **[:DECode:BUS<n>:UART:PARity](#page-101-0)**
- **[:DECode:BUS<n>:UART:RXSource](#page-102-0)**
- **:DECode:BUS<n>:UART:RXThreshold**
- **[:DECode:BUS<n>:UART:STOP](#page-104-0)**
- **[:DECode:BUS<n>:UART:TXSource](#page-105-0)**
- **[:DECode:BUS<n>:UART:TXThreshold](#page-106-0)**

<span id="page-97-0"></span>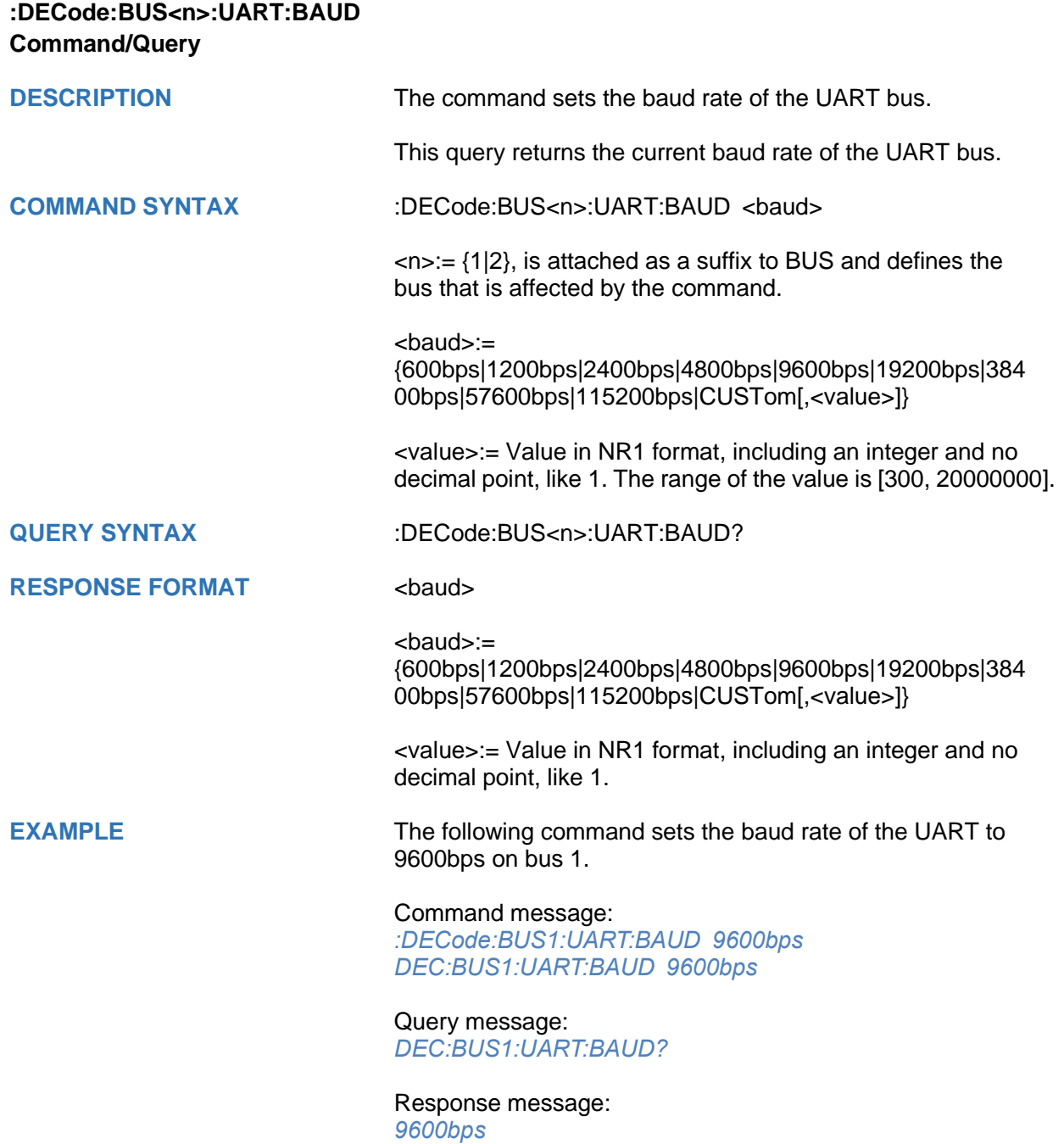

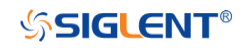

<span id="page-98-0"></span>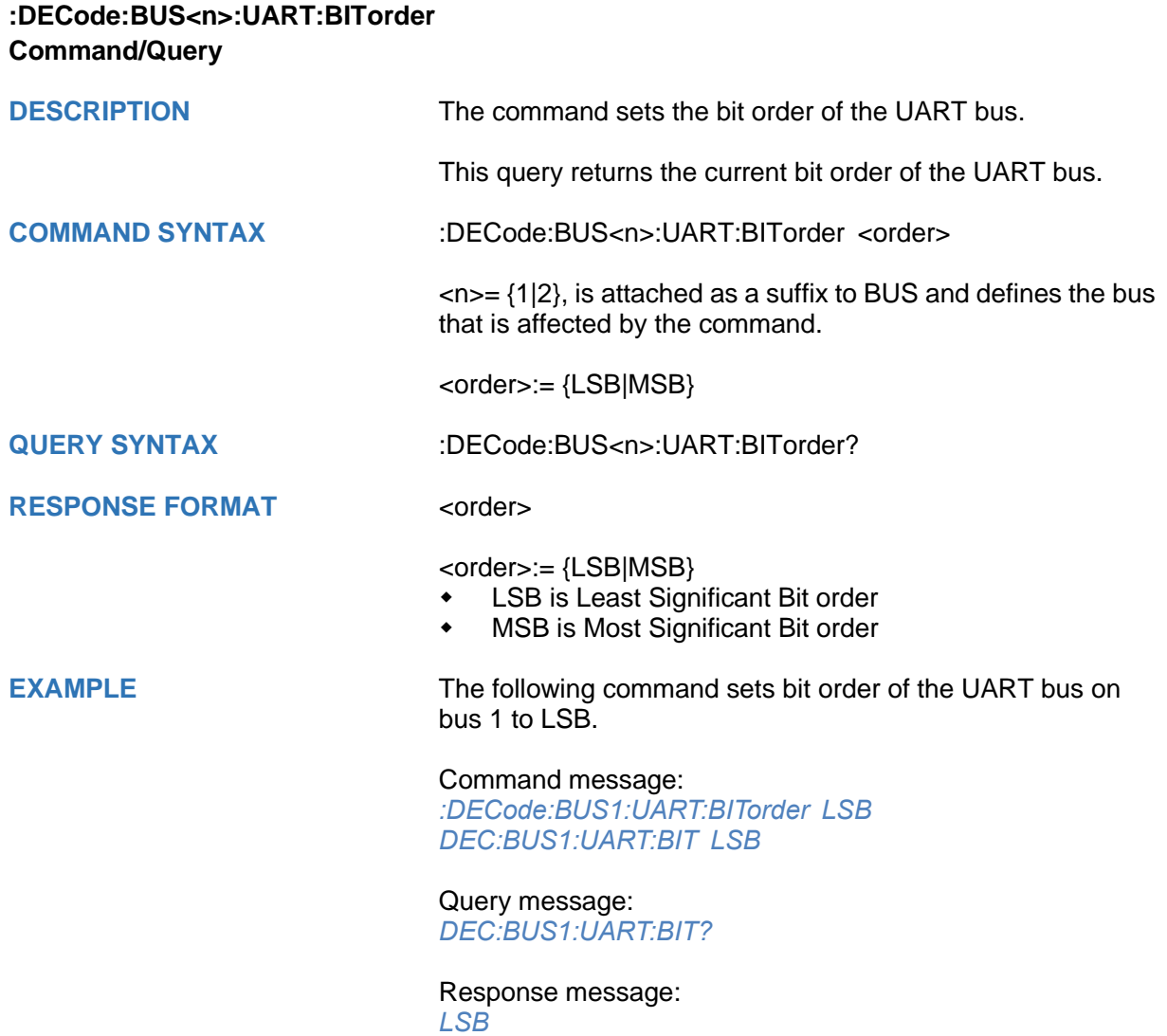

<span id="page-99-0"></span>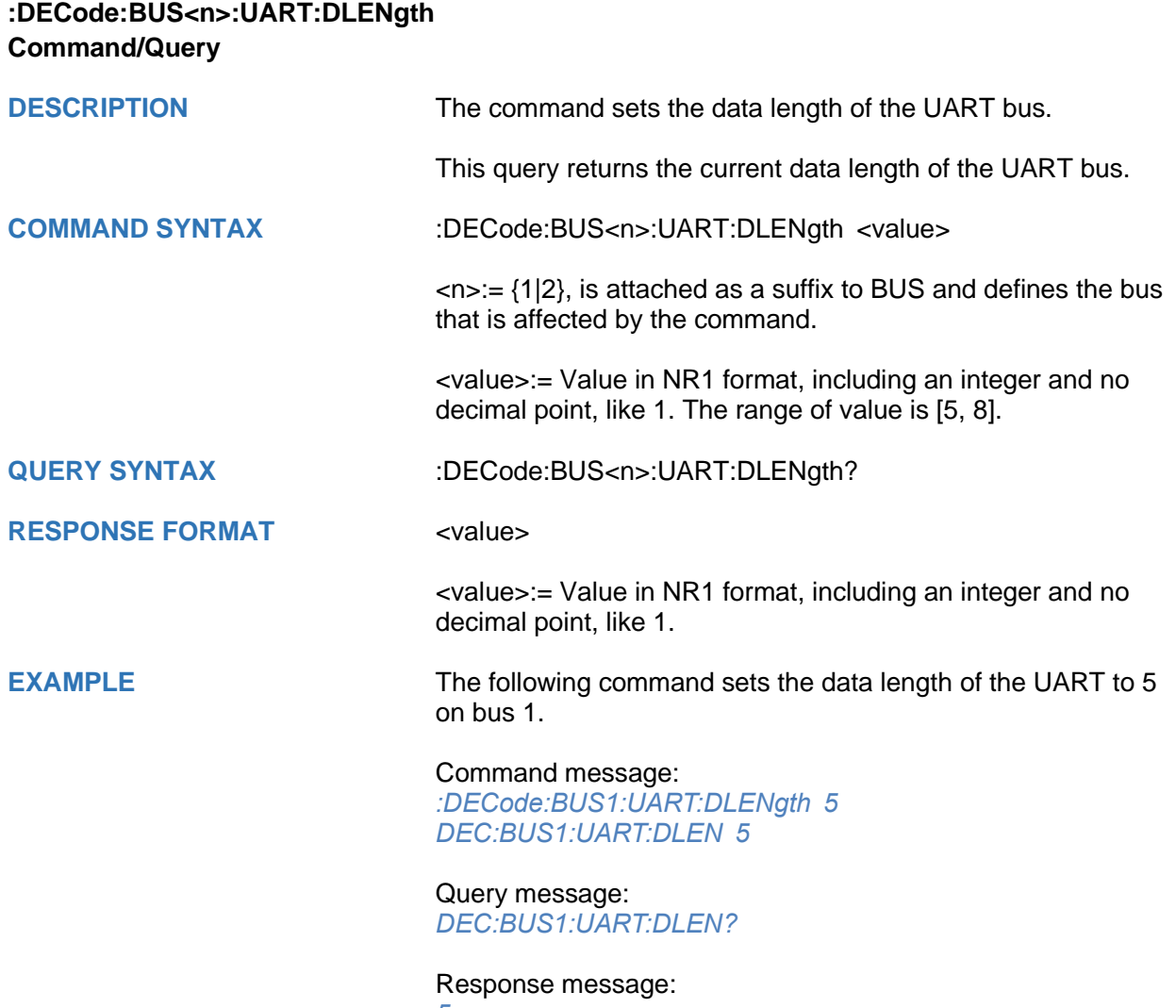

*5*

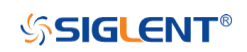

<span id="page-100-0"></span>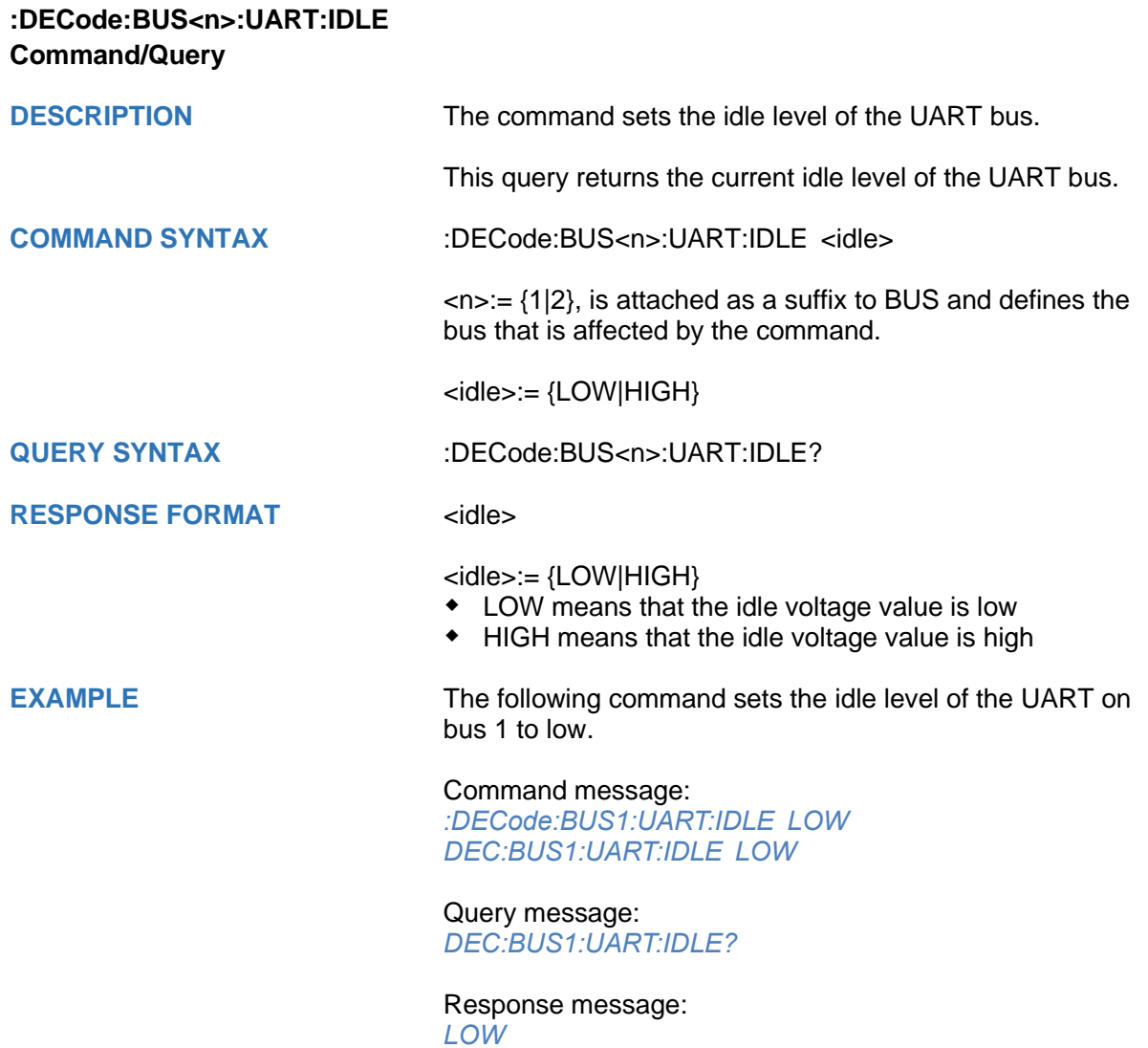

<span id="page-101-0"></span>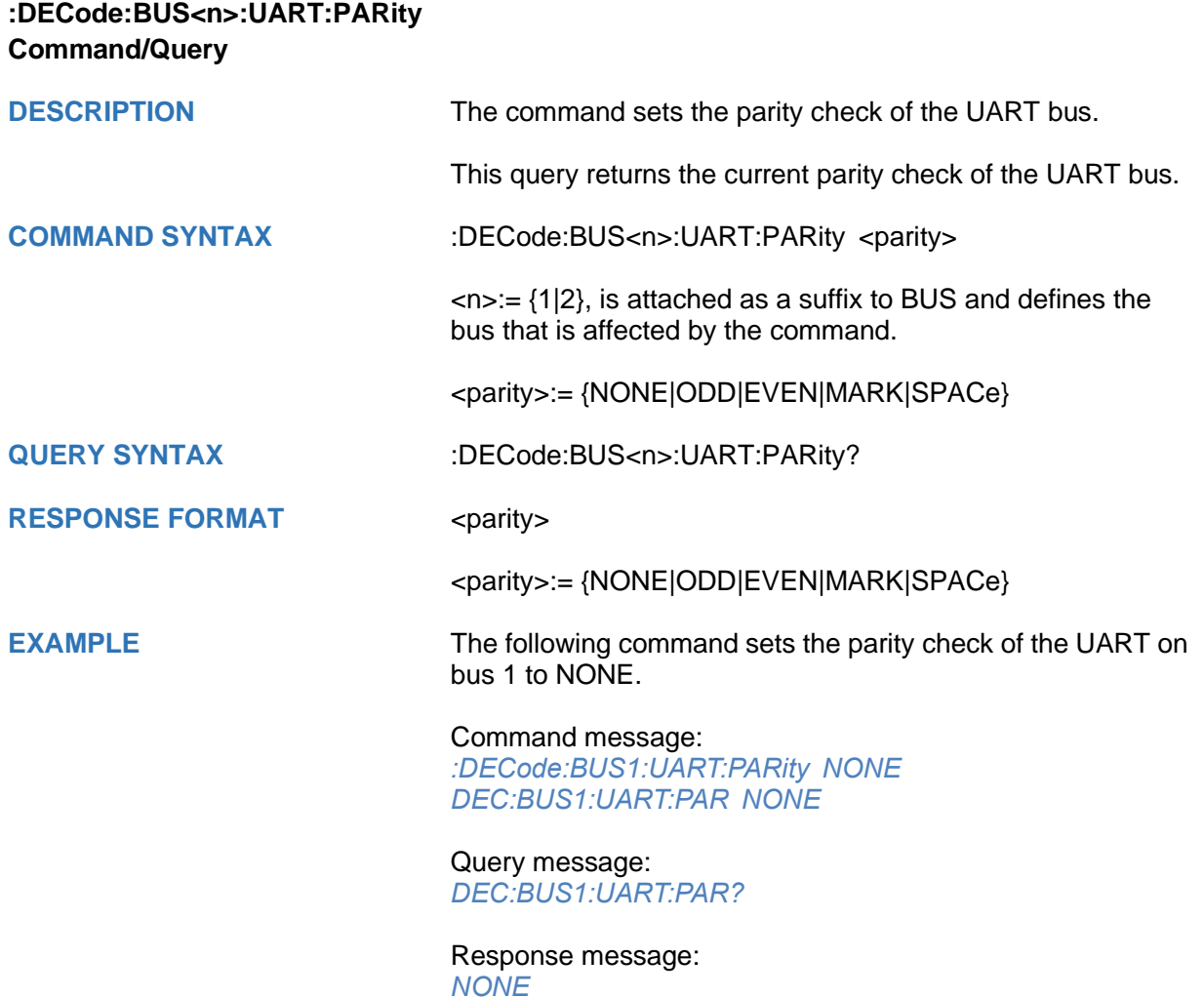

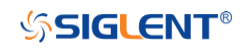

<span id="page-102-0"></span>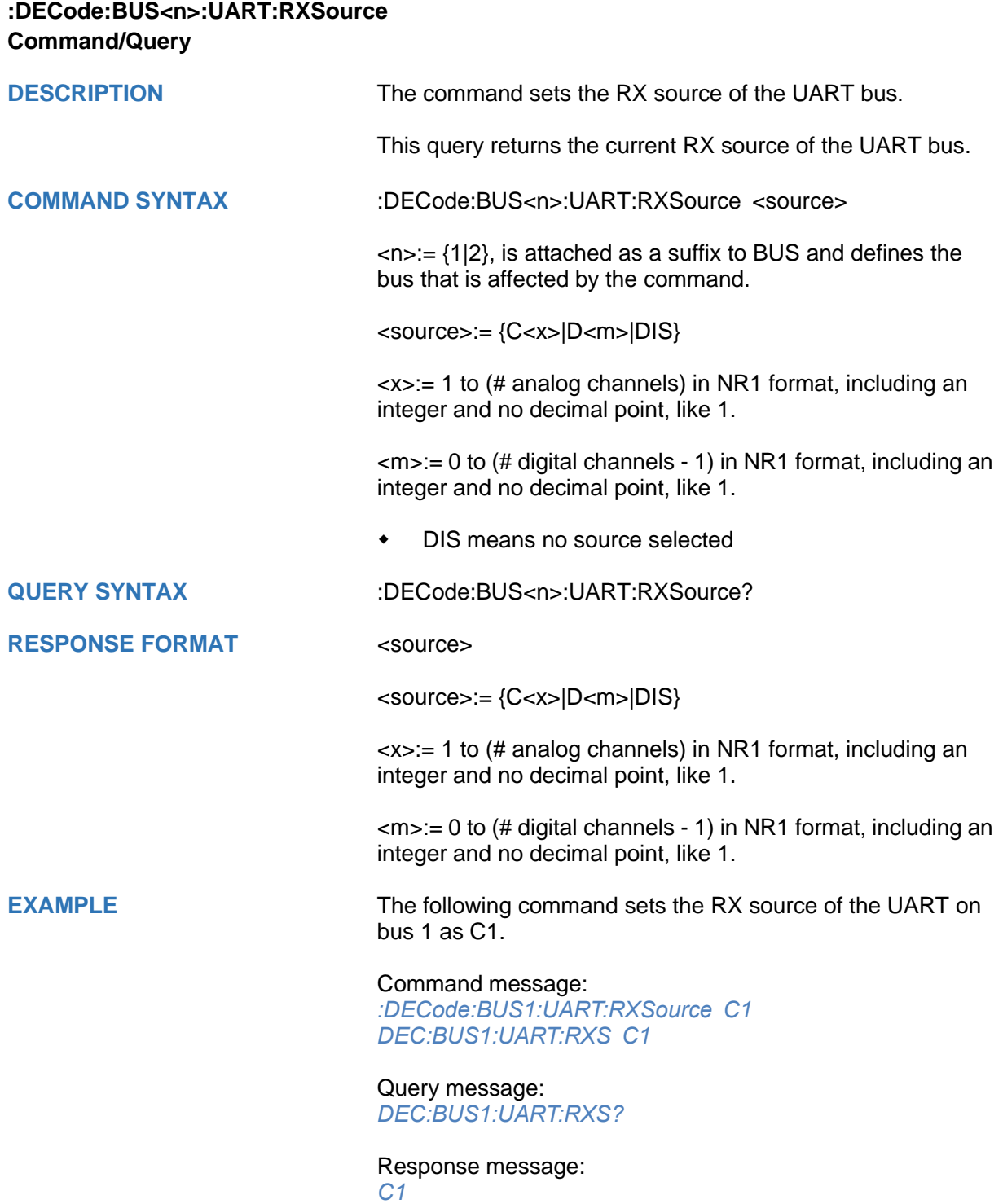

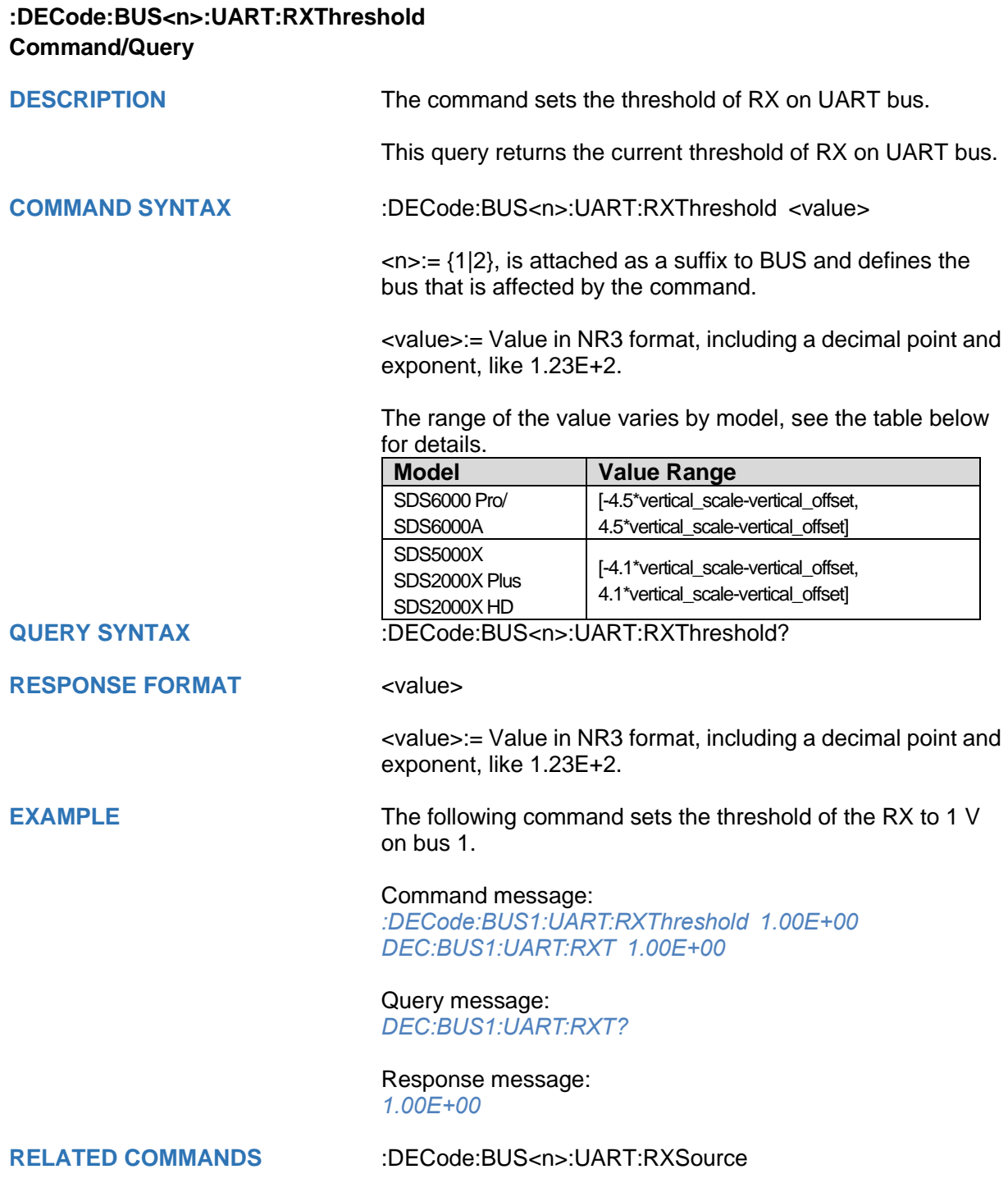

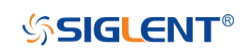

<span id="page-104-0"></span>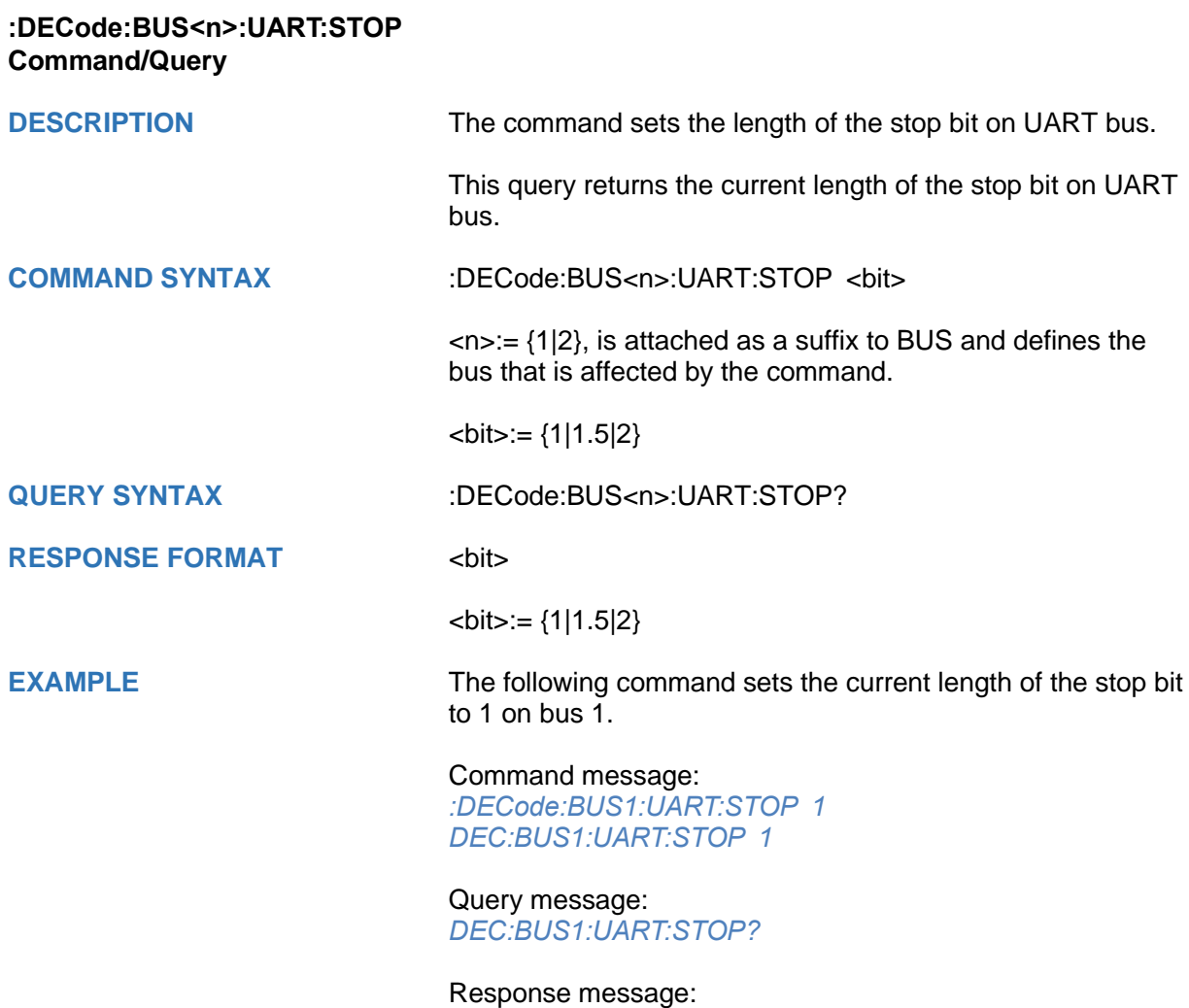

*1*

<span id="page-105-0"></span>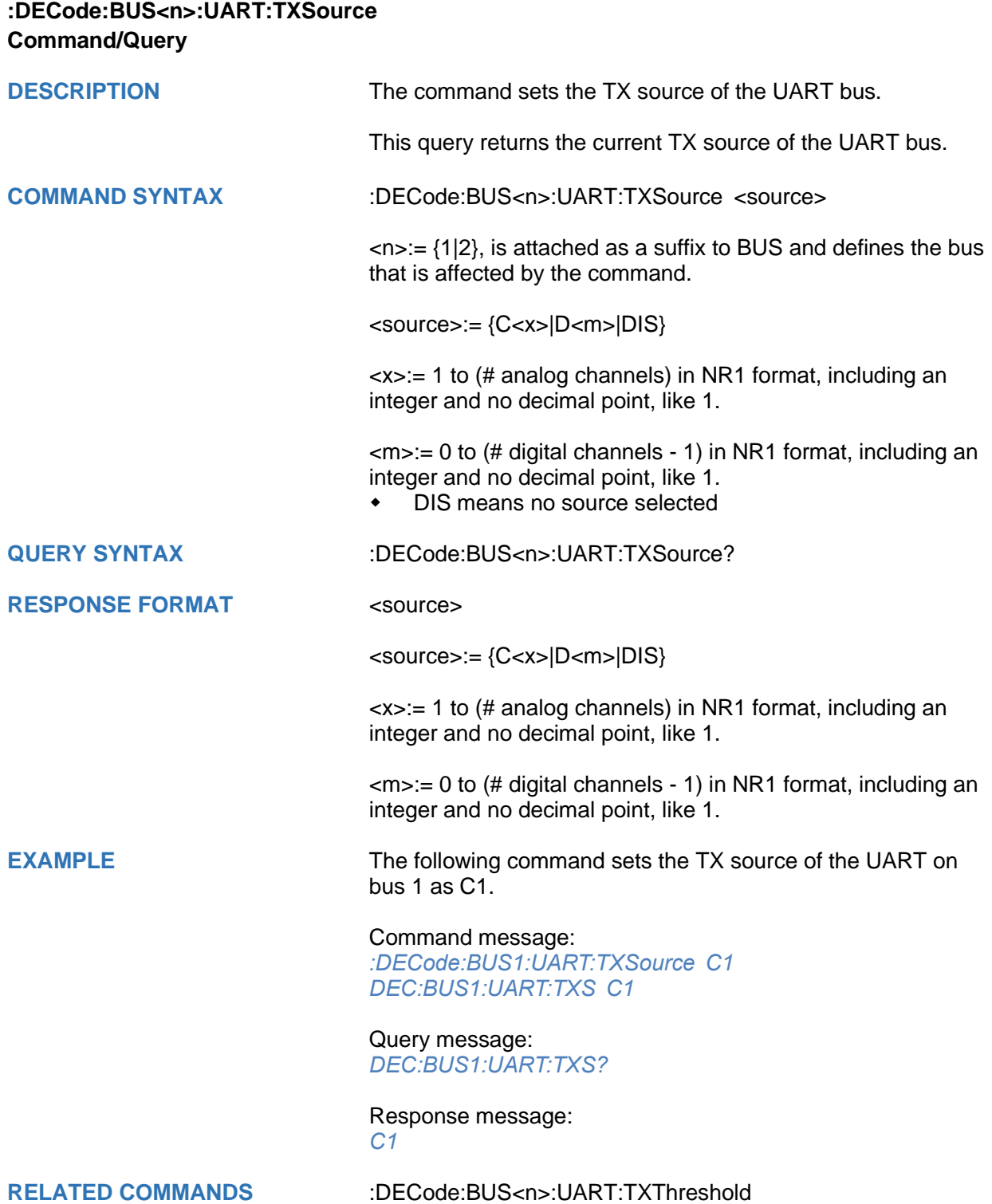

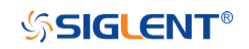

<span id="page-106-0"></span>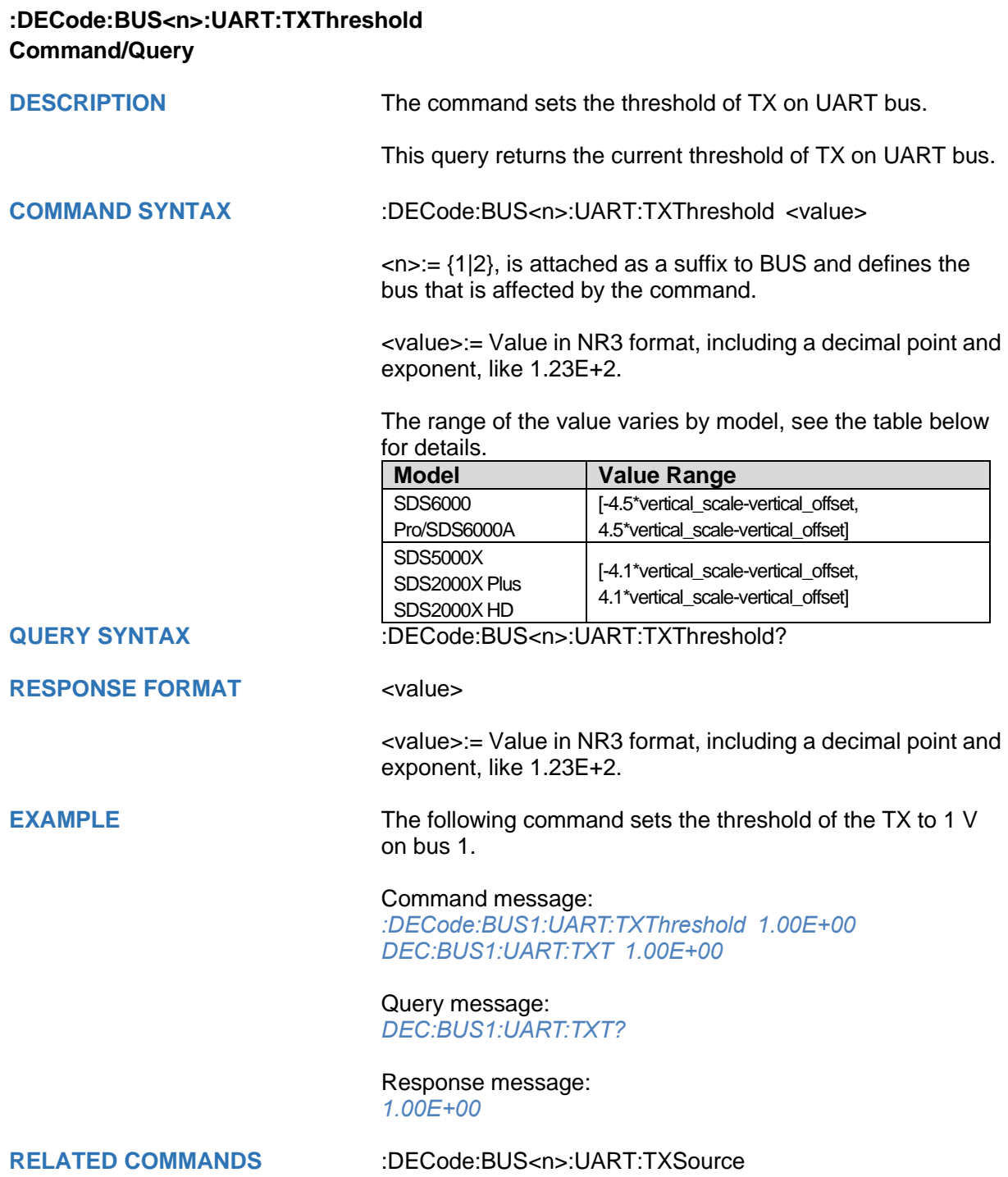

## **:DECode:BUS<n>:CAN Commands**

The :DECode:BUS<n>:CAN subsystem commands control the CAN decode settings of the specified bus.

- **[:DECode:BUS<n>:CAN:BAUD](#page-108-0)**
- **[:DECode:BUS<n>:CAN:SOURce](#page-109-0)**
- **[:DECode:BUS<n>:CAN:THReshold](#page-110-0)**
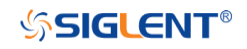

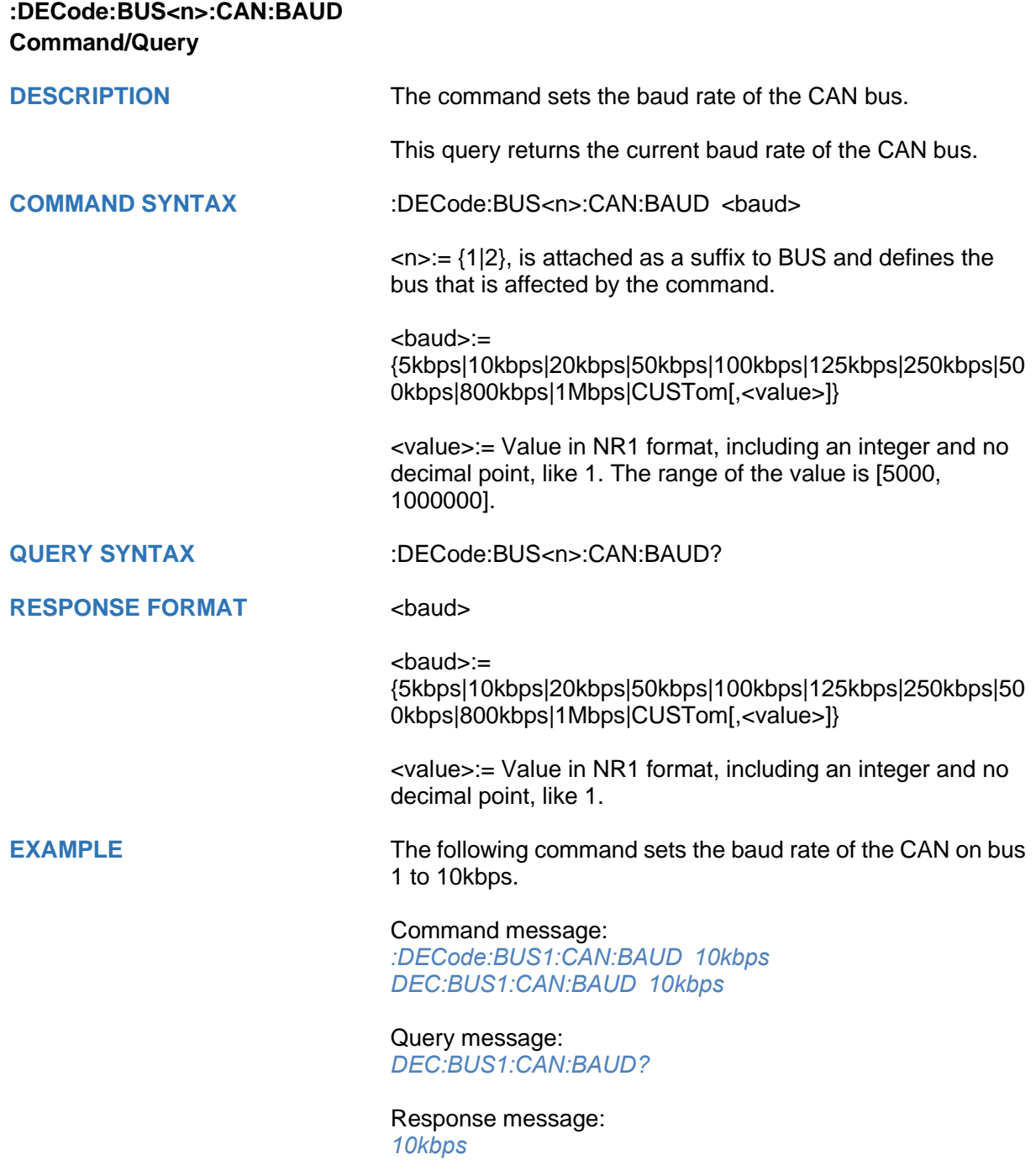

<span id="page-109-0"></span>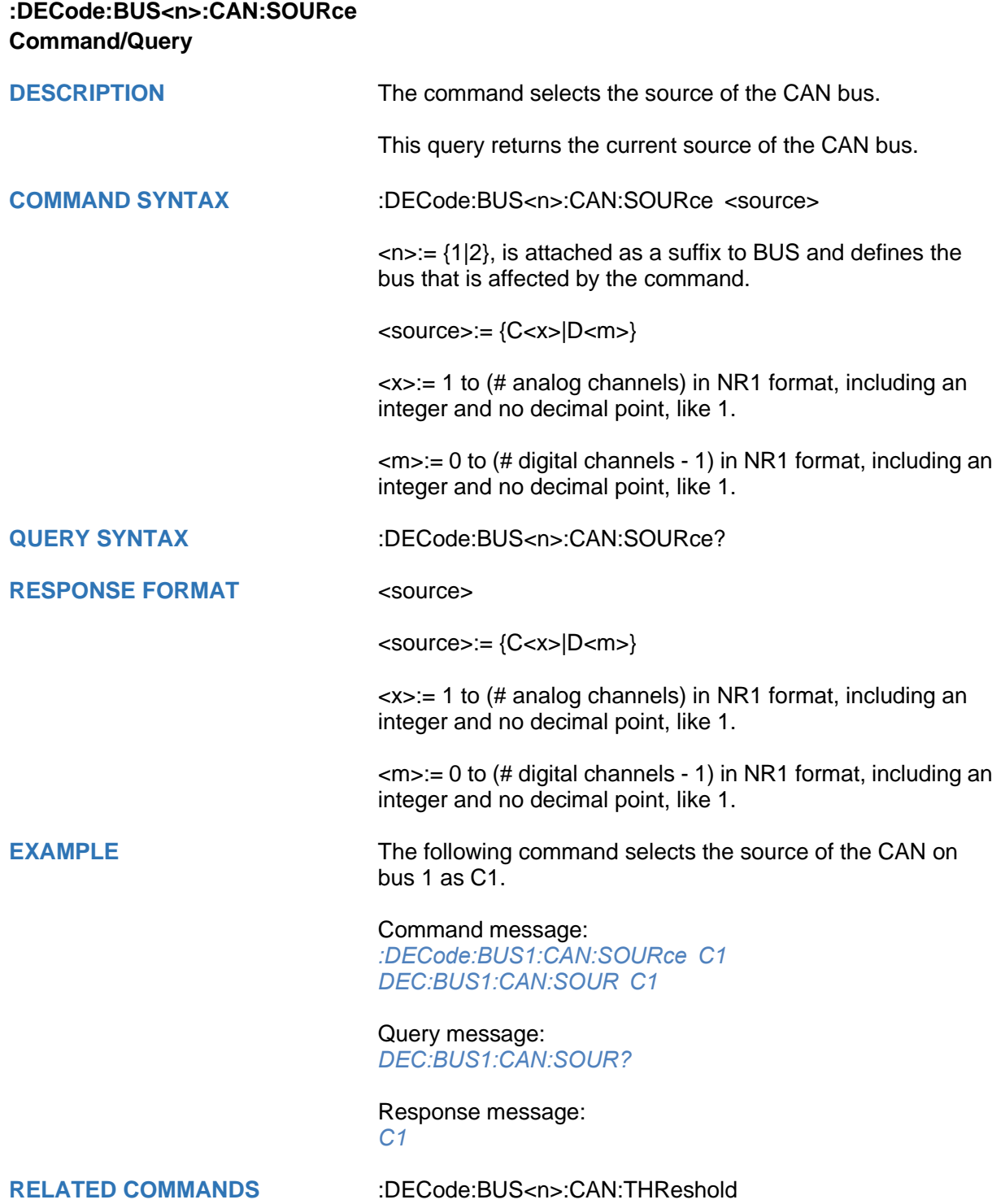

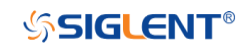

<span id="page-110-0"></span>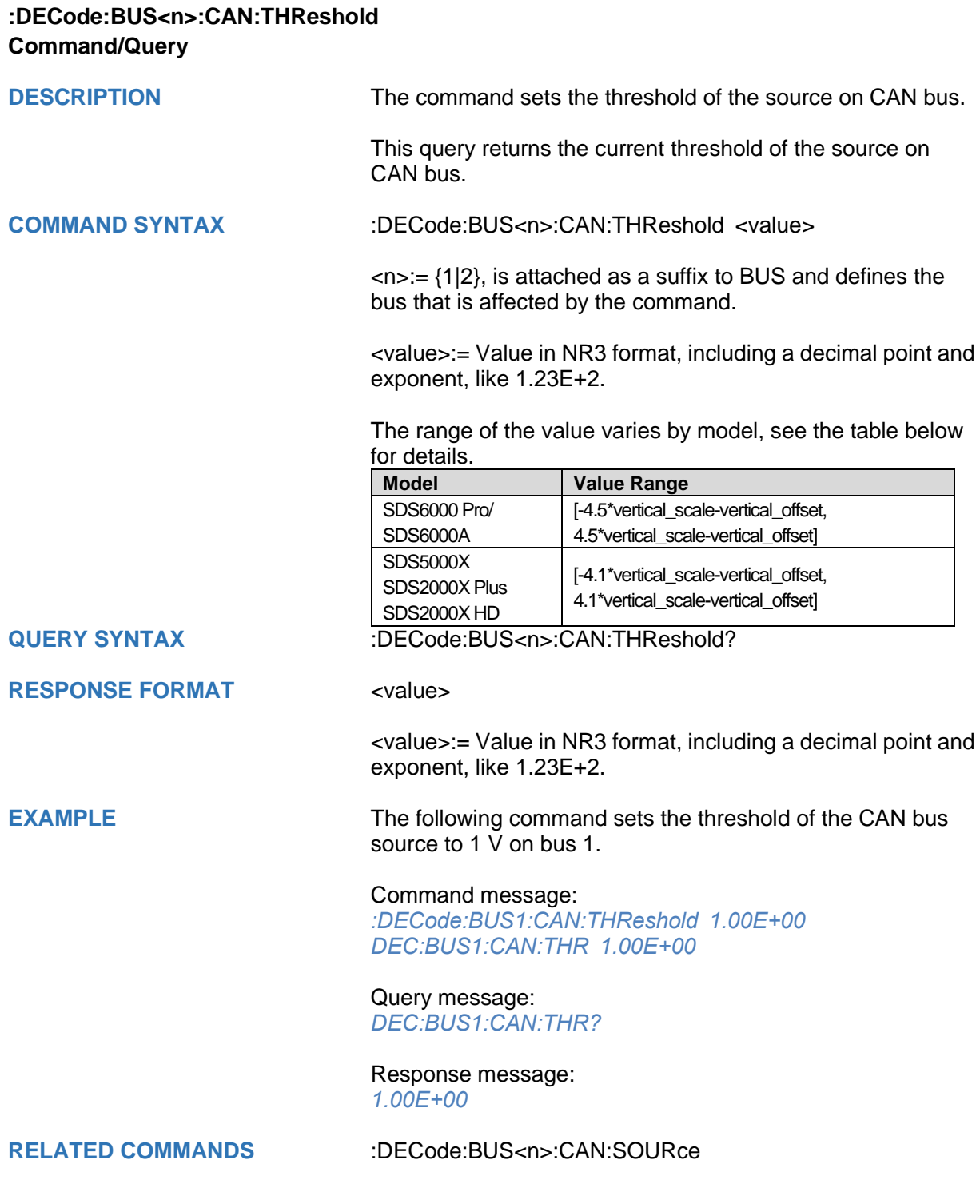

### **:DECode:BUS<n>:LIN Commands**

The :DECode:BUS<n>:LIN subsystem commands control the LIN decode settings of the specified bus.

- **[:DECode:BUS<n>:LIN:BAUD](#page-112-0)**
- **[:DECode:BUS<n>:LIN:SOURce](#page-113-0)**
- **[:DECode:BUS<n>:LIN:THReshold](#page-114-0)**

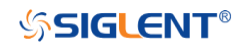

<span id="page-112-0"></span>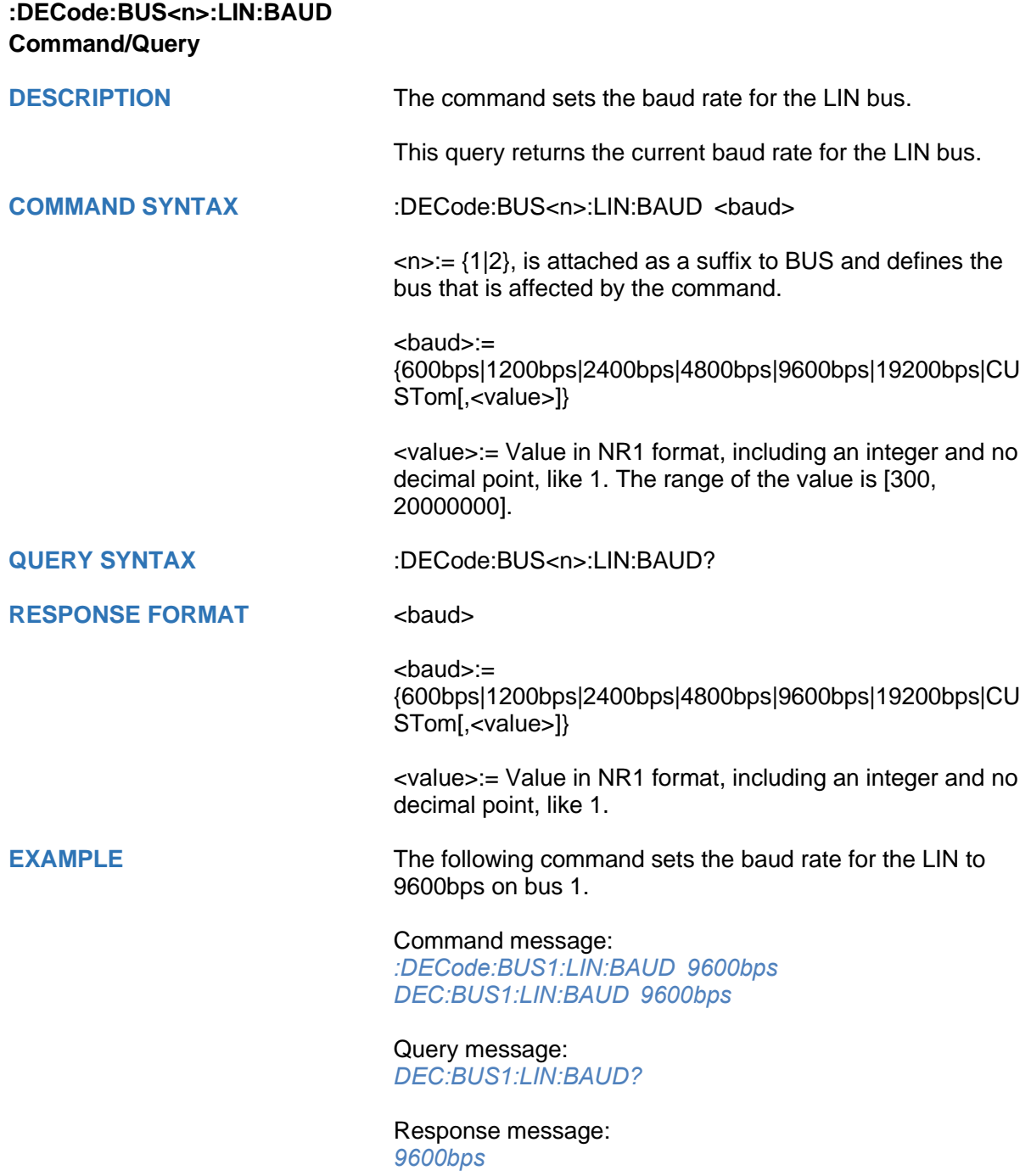

<span id="page-113-0"></span>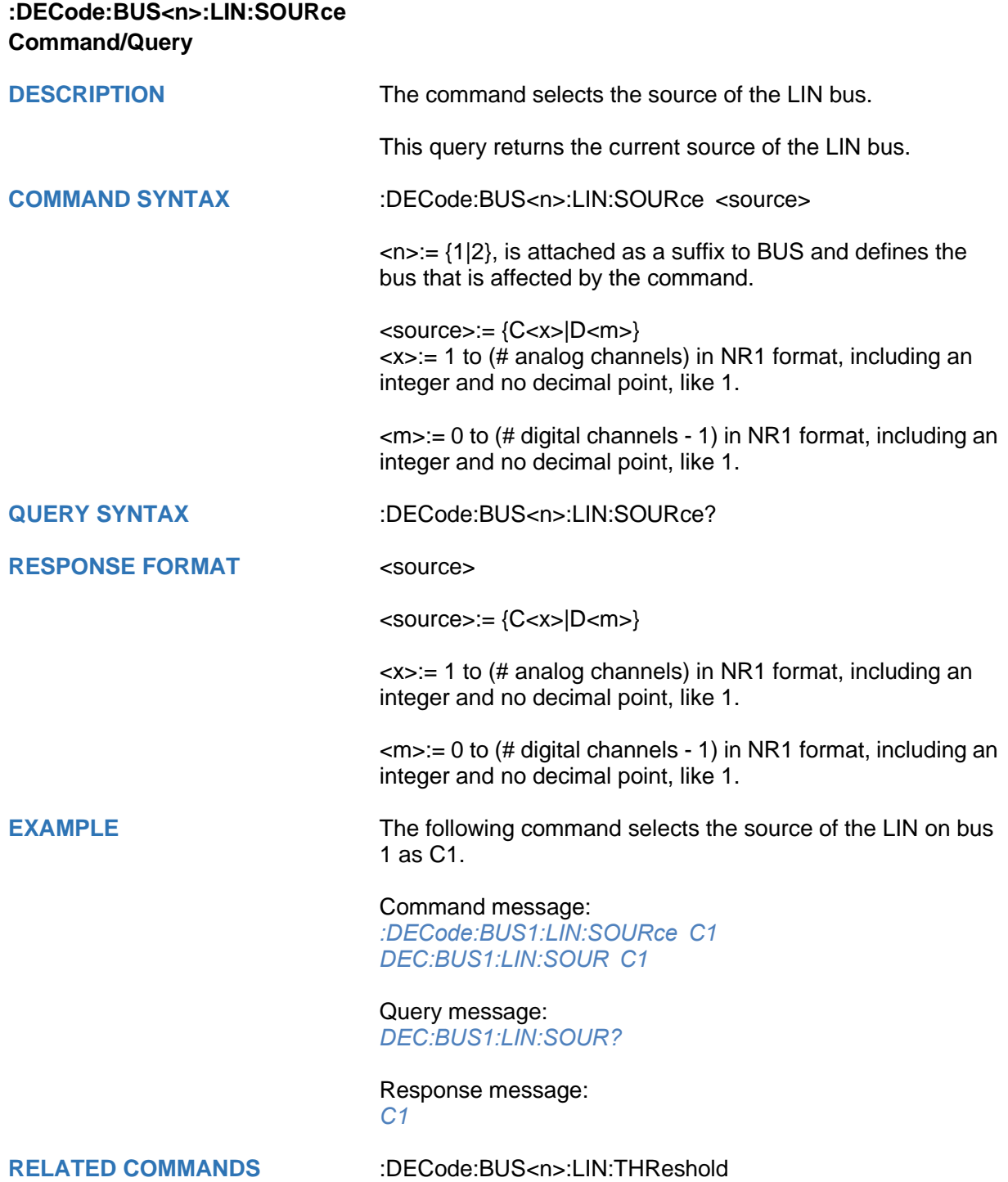

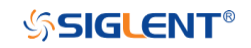

<span id="page-114-0"></span>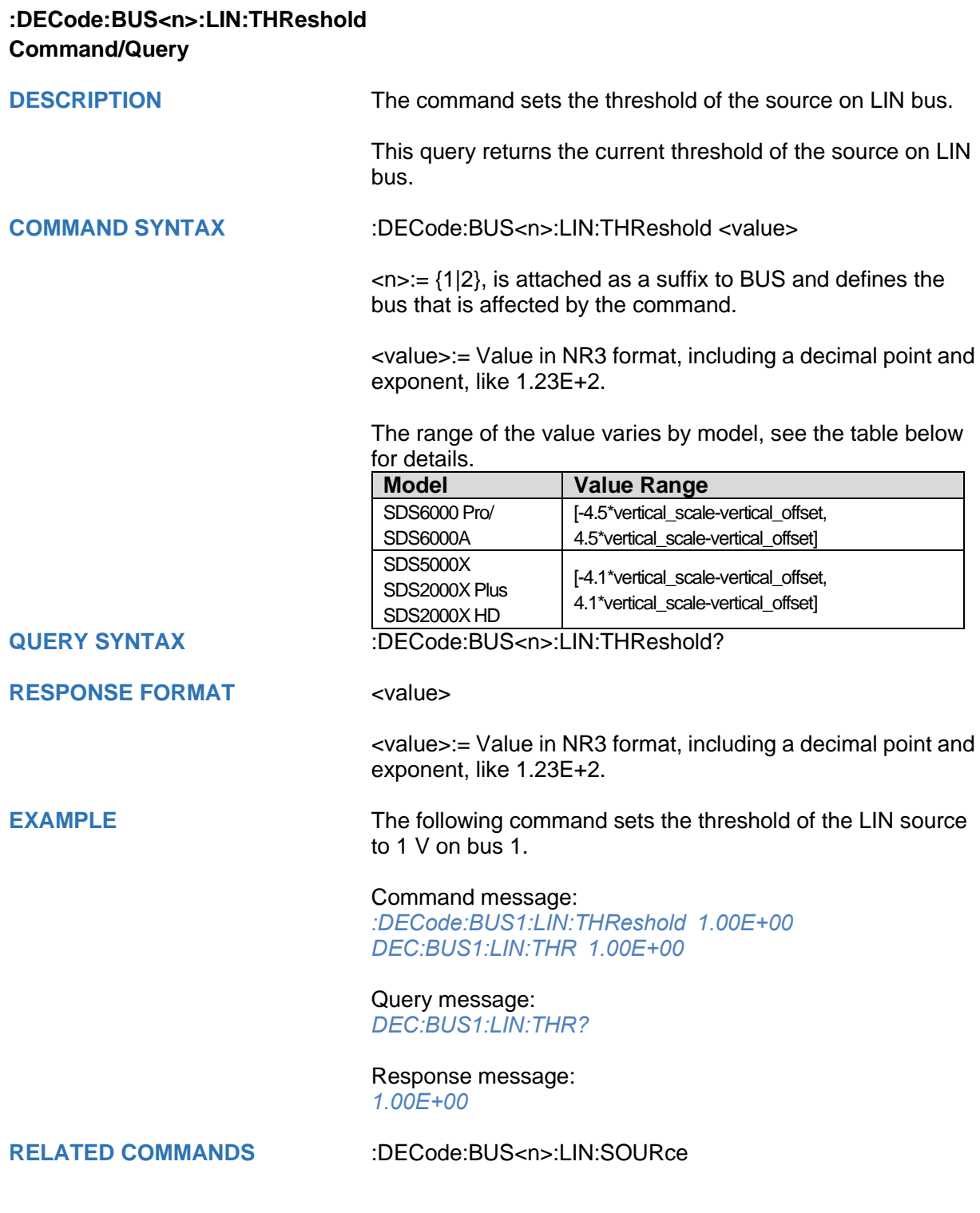

### **:DECode:BUS<n>:FLEXray Commands [Option]**

The :DECode:BUS<n>:FLEXray subsystem commands control the FLEXray decode settings of the specified bus.

- **[:DECode:BUS<n>:FLEXray:BAUD](#page-116-0)**
- **[:DECode:BUS<n>:FLEXray:SOURce](#page-117-0)**
- **[:DECode:BUS<n>:FLEXray:THReshold](#page-118-0)**

<span id="page-116-0"></span>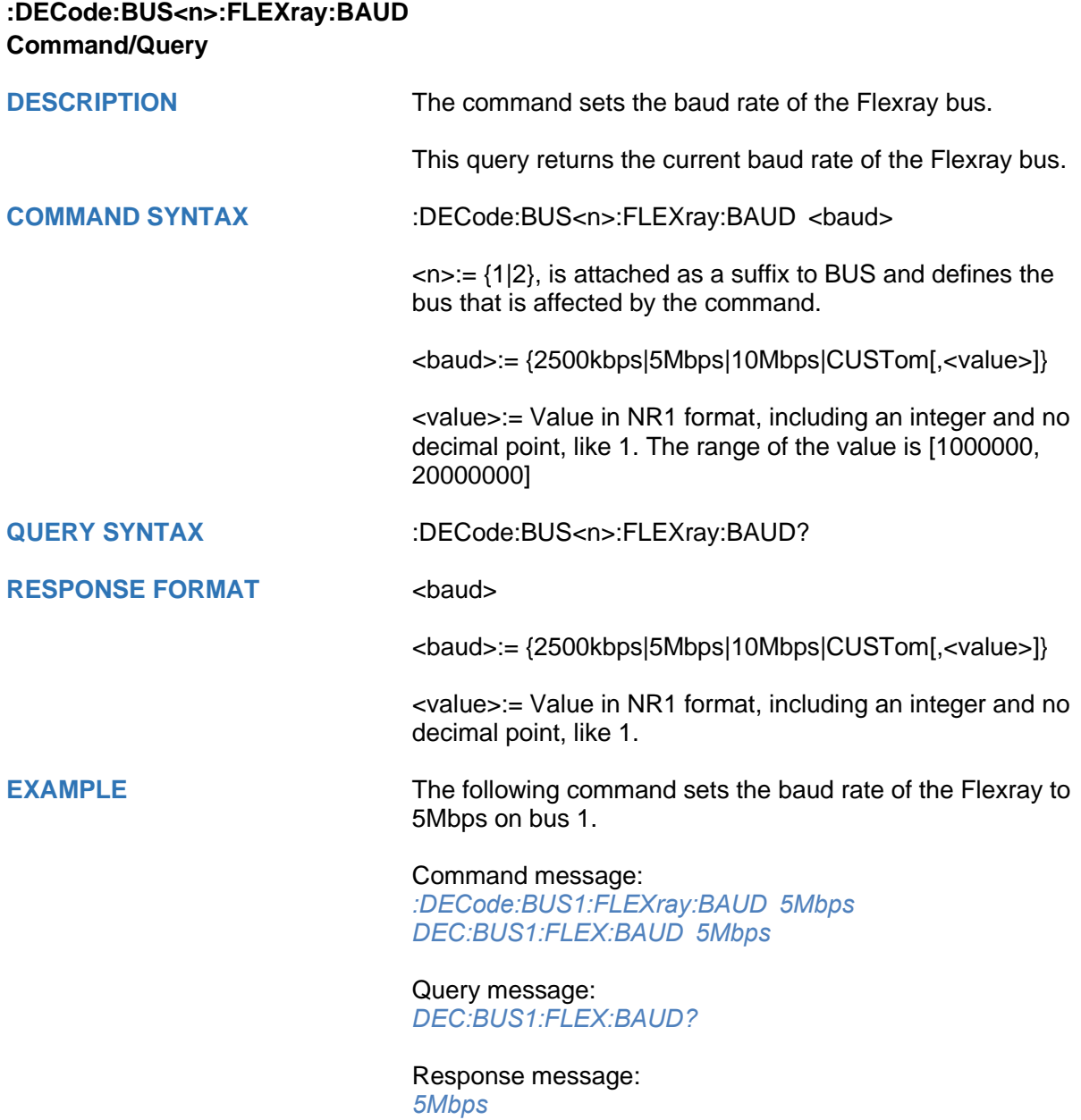

<span id="page-117-0"></span>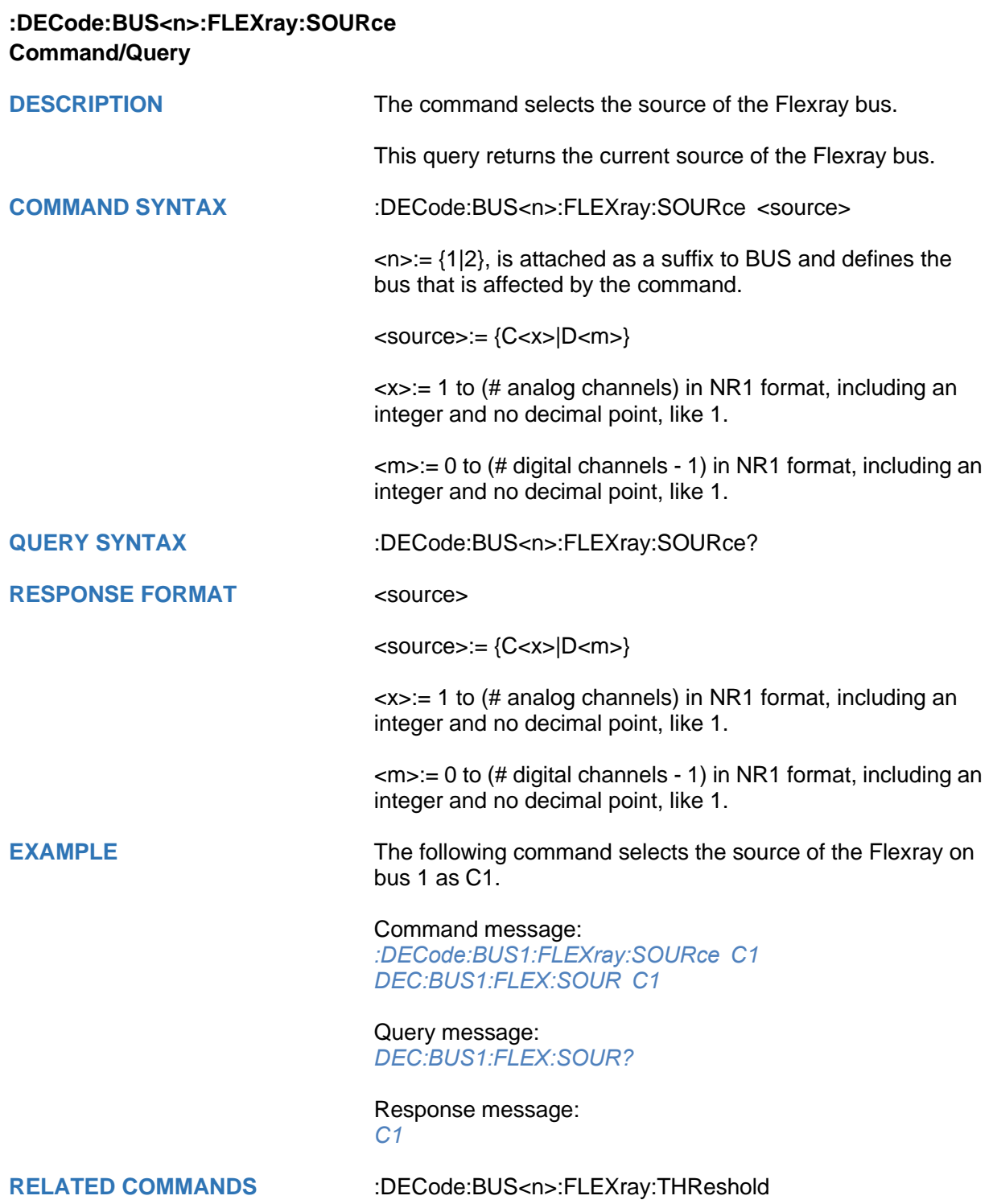

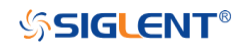

# <span id="page-118-0"></span>**:DECode:BUS<n>:FLEXray:THReshold Command/Query**

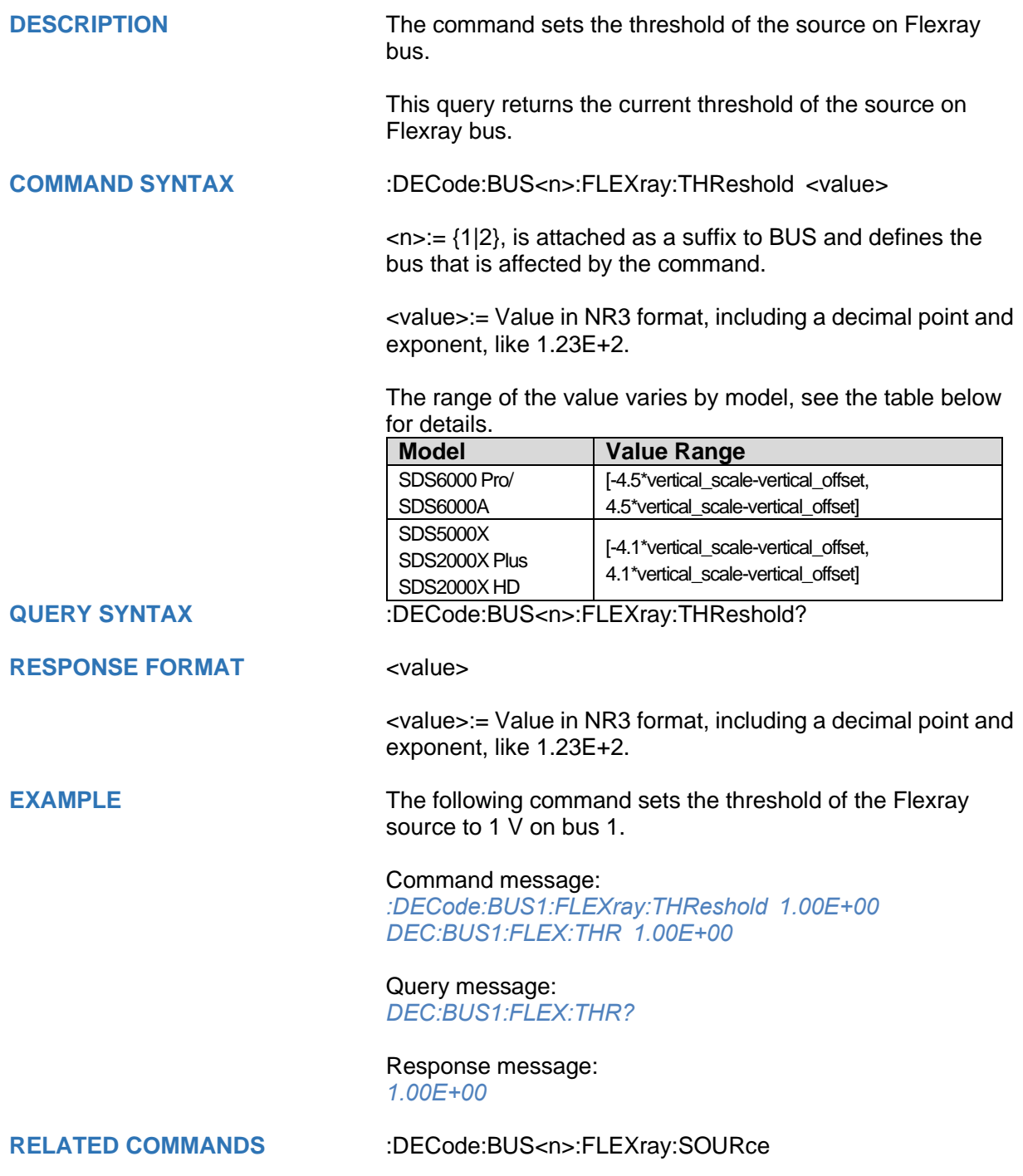

### **:DECode:BUS<n>:CANFd Commands [Option]**

The :DECode:BUS<n>:CANFd subsystem commands control the CANFD decode settings of the specified bus.

- **[:DECode:BUS<n>:CANFd:BAUDData](#page-120-0)**
- **[:DECode:BUS<n>:CANFd:BAUDNominal](#page-121-0)**
- **[:DECode:BUS<n>:CANFd:SOURce](#page-122-0)**
- **[:DECode:BUS<n>:CANFd:THReshold](#page-123-0)**

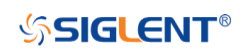

<span id="page-120-0"></span>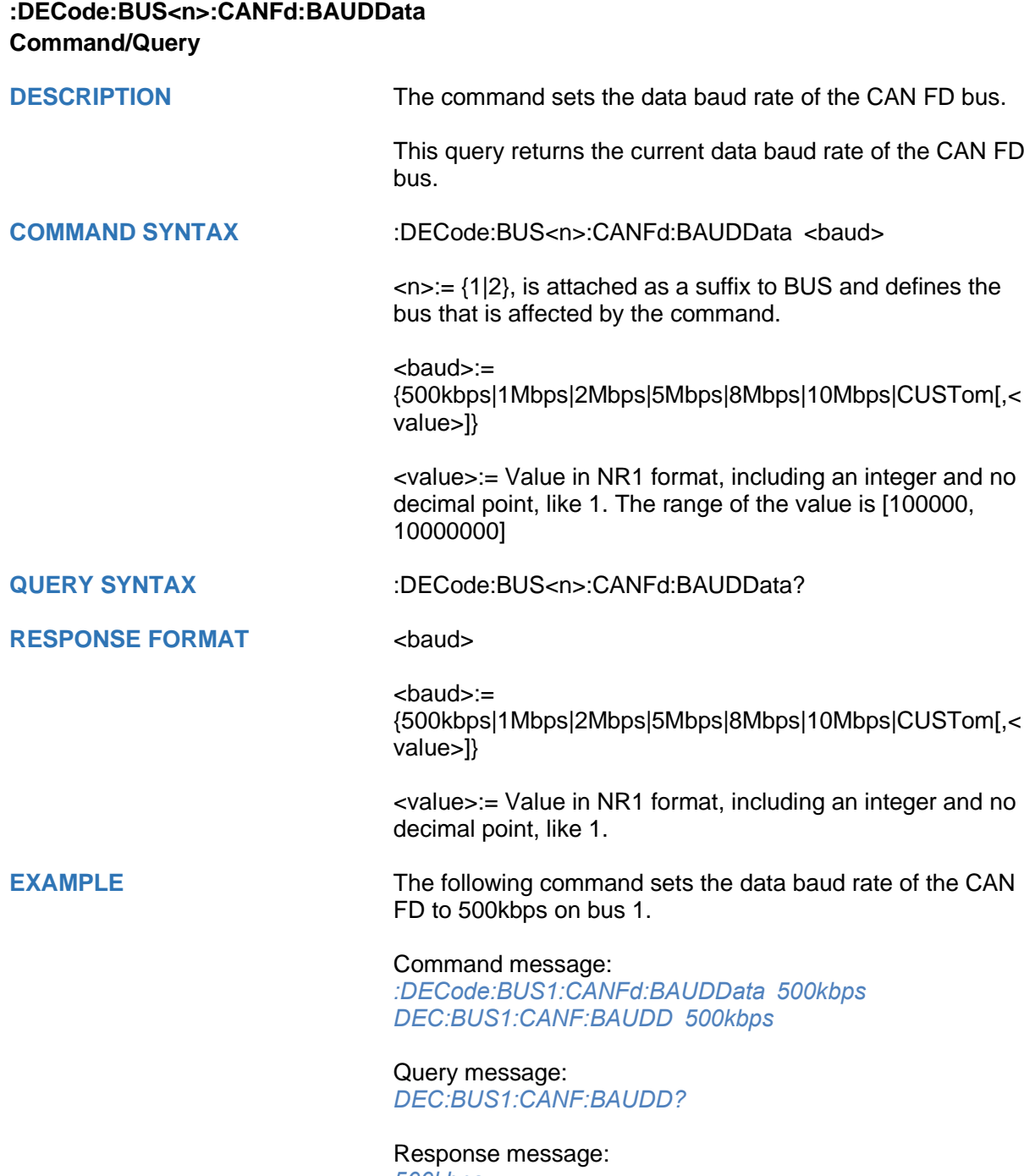

*500kbps*

<span id="page-121-0"></span>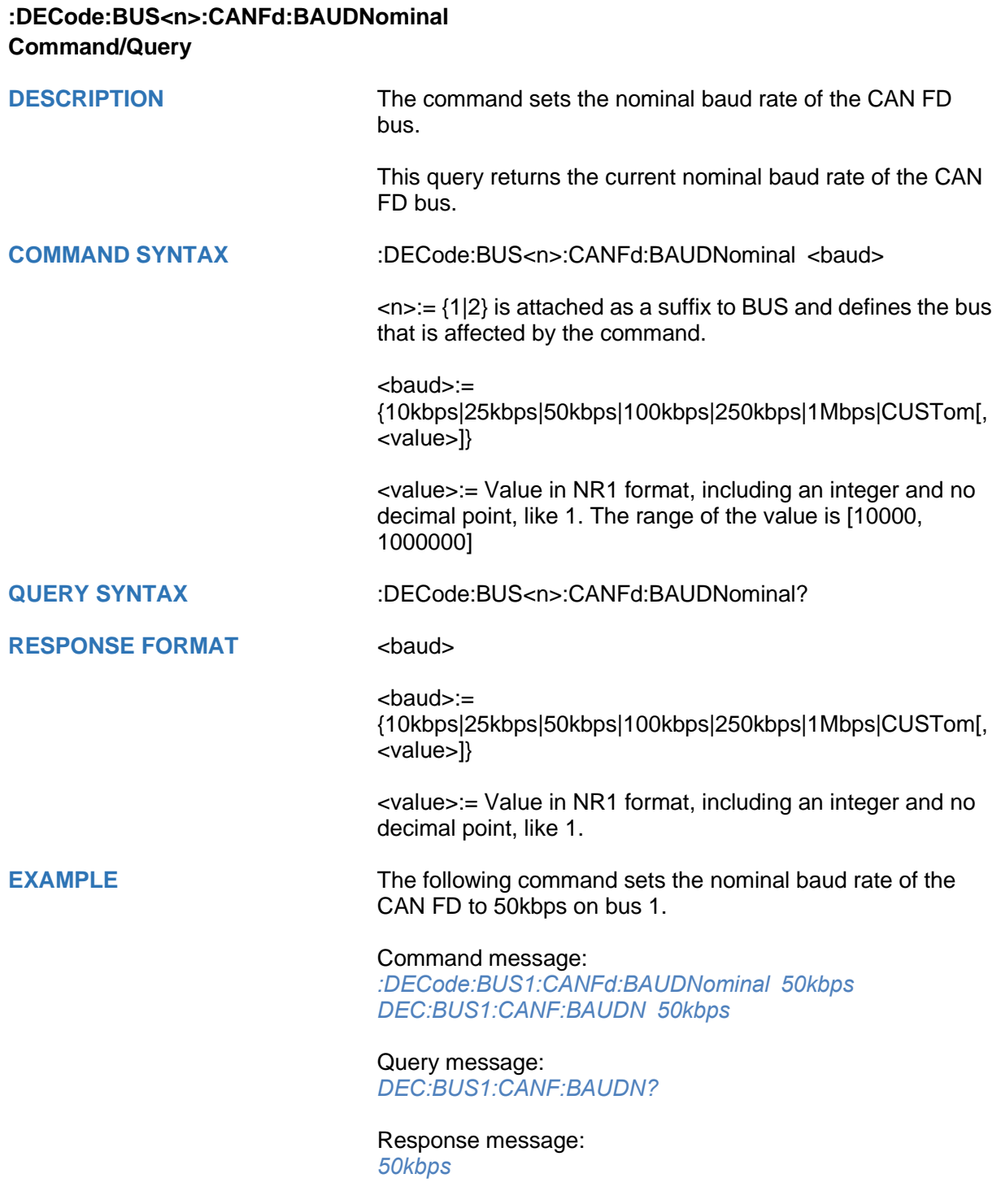

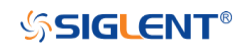

<span id="page-122-0"></span>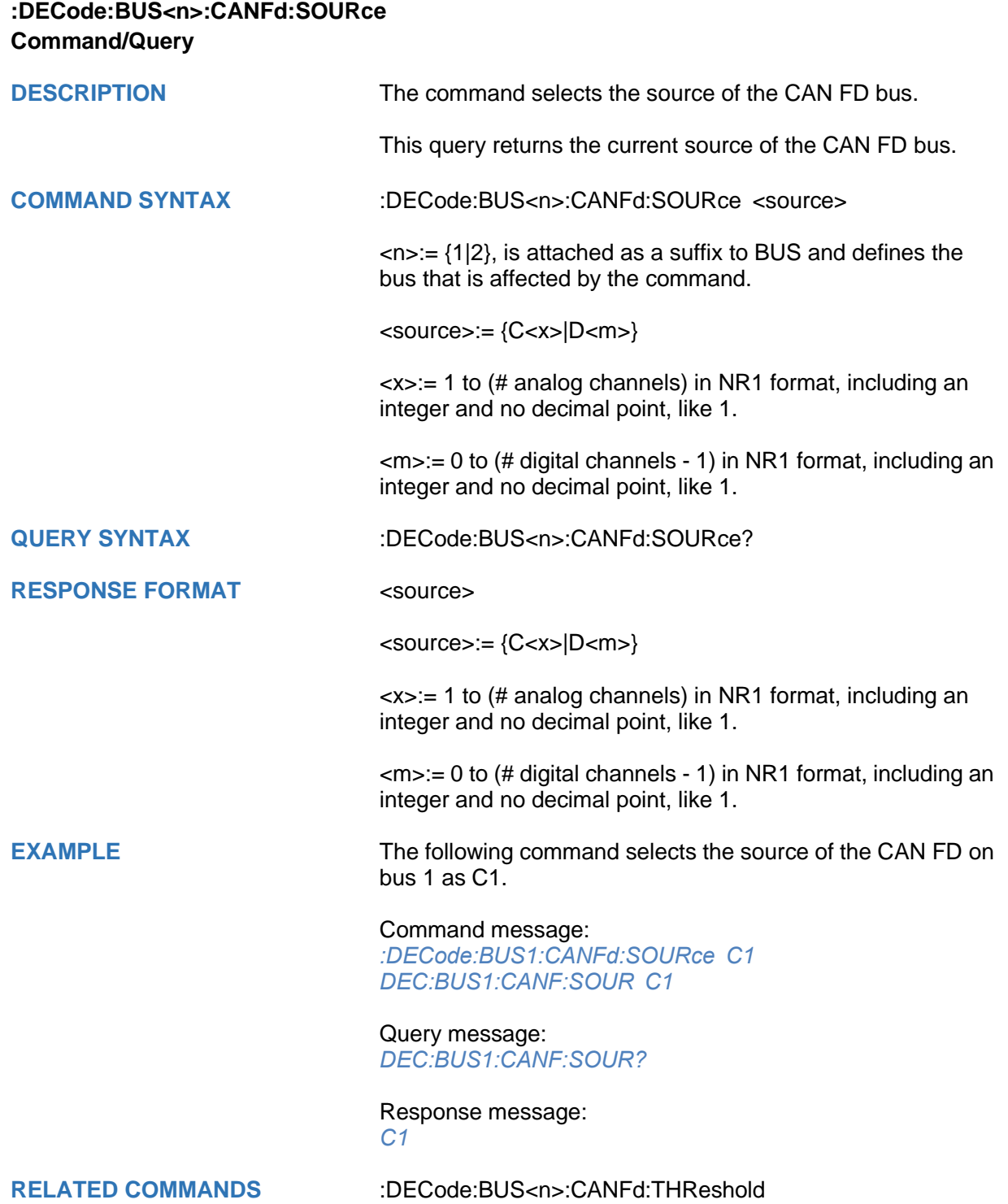

<span id="page-123-0"></span>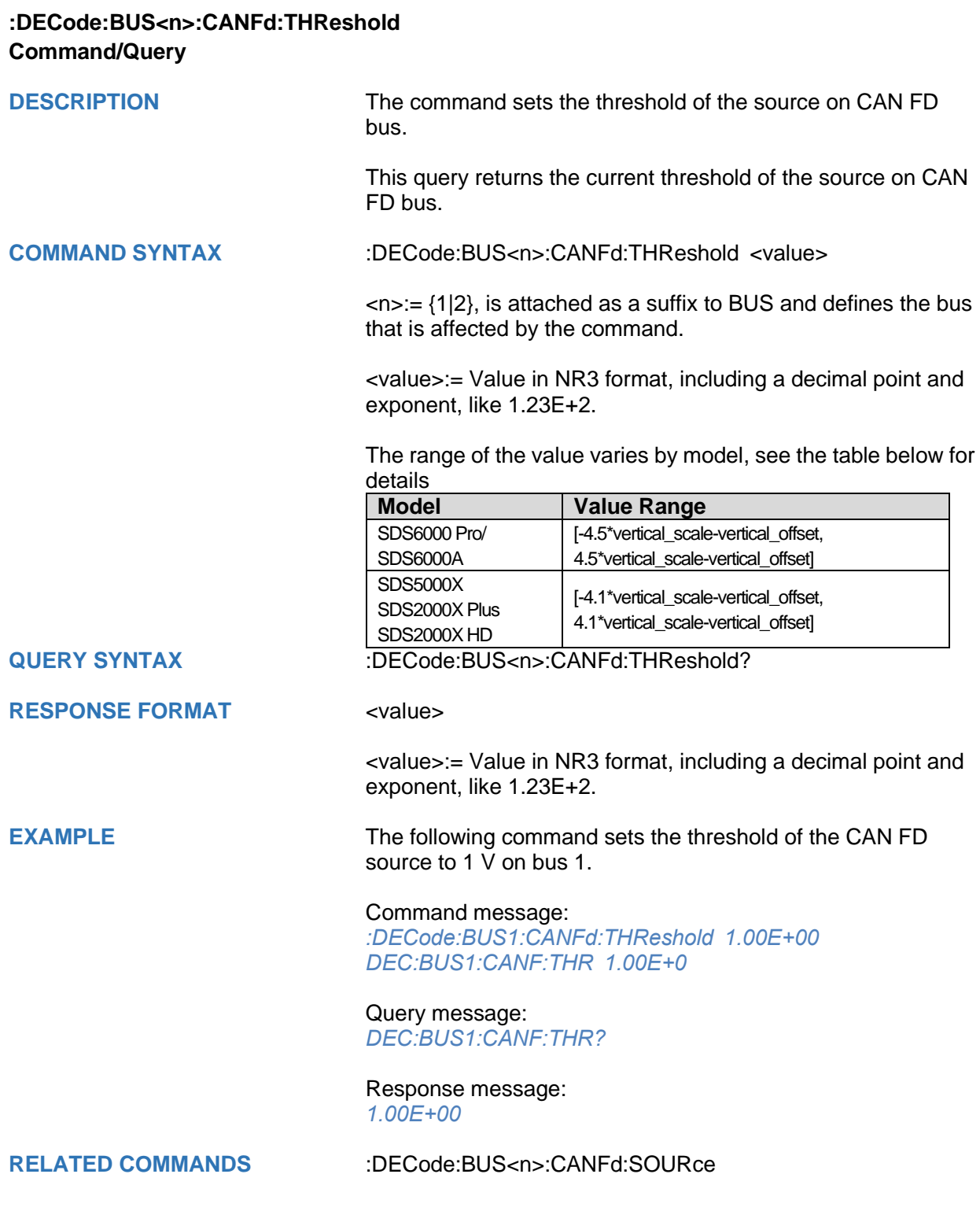

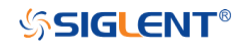

### **:DECode:BUS<n>:IIS Commands [Option]**

The :DECode:BUS<n>:IIS subsystem commands control the IIS decode settings of the specified bus.

- **[:DECode:BUS<n>:IIS:ANNotate](#page-125-0)**
- **[:DECode:BUS<n>:IIS:AVARiant](#page-126-0)**
- **[:DECode:BUS<n>:IIS:BCLKSource](#page-127-0)**
- **[:DECode:BUS<n>:IIS:BCLKThreshold](#page-128-0)**
- **[:DECode:BUS<n>:IIS:BITorder](#page-129-0)**
- **[:DECode:BUS<n>:IIS:DLENgth](#page-130-0)**
- **[:DECode:BUS<n>:IIS:DSource](#page-131-0)**
- **[:DECode:BUS<n>:IIS:DTHReshold](#page-132-0)**
- **[:DECode:BUS<n>:IIS:LATChedge](#page-133-0)**
- **[:DECode:BUS<n>:IIS:LCH](#page-134-0)**
- **[:DECode:BUS<n>:IIS:SBIT](#page-135-0)**
- **[:DECode:BUS<n>:IIS:WSSource](#page-136-0)**
- **[:DECode:BUS<n>:IIS:WSTHreshold](#page-137-0)**

<span id="page-125-0"></span>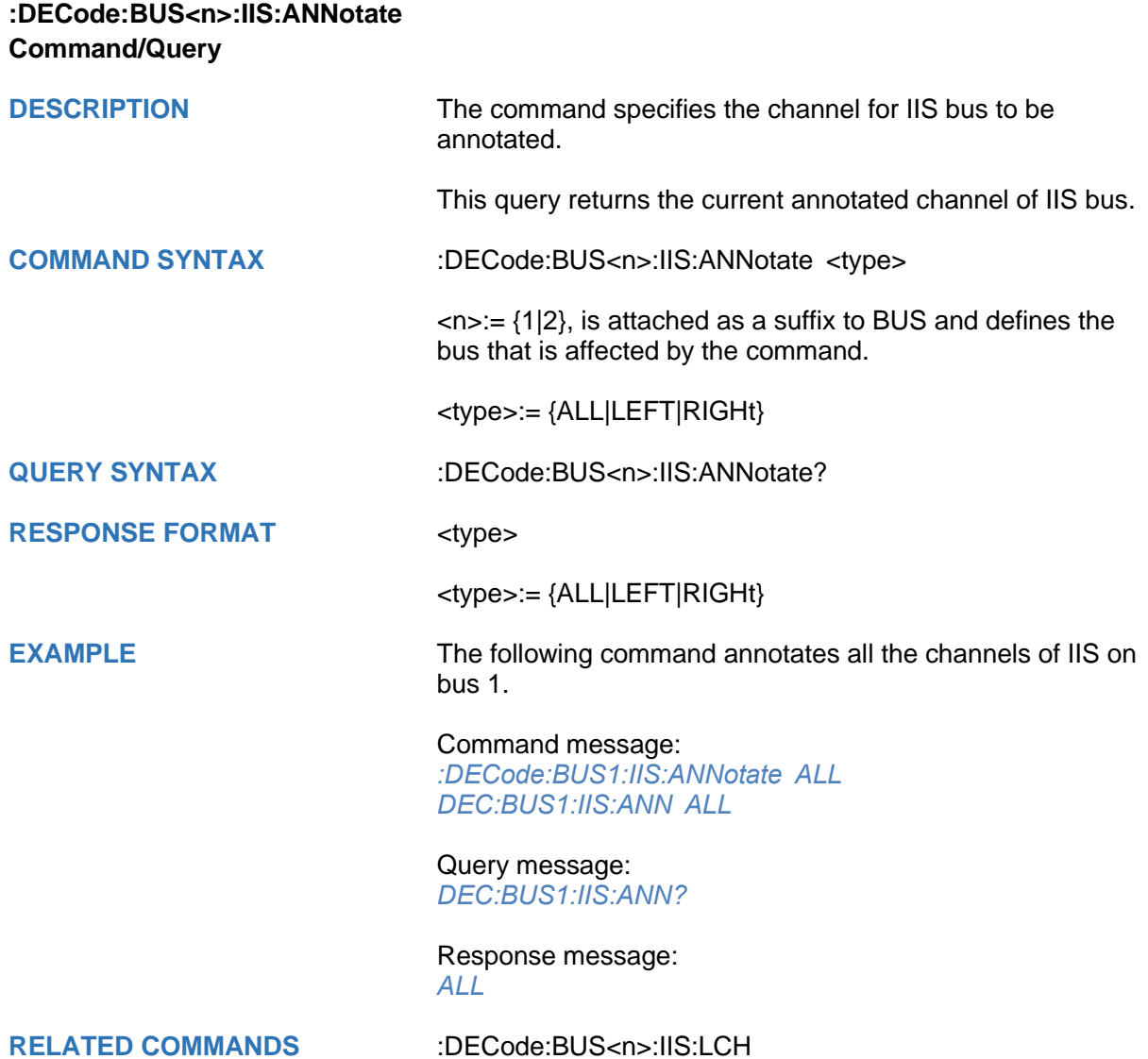

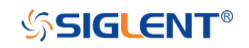

<span id="page-126-0"></span>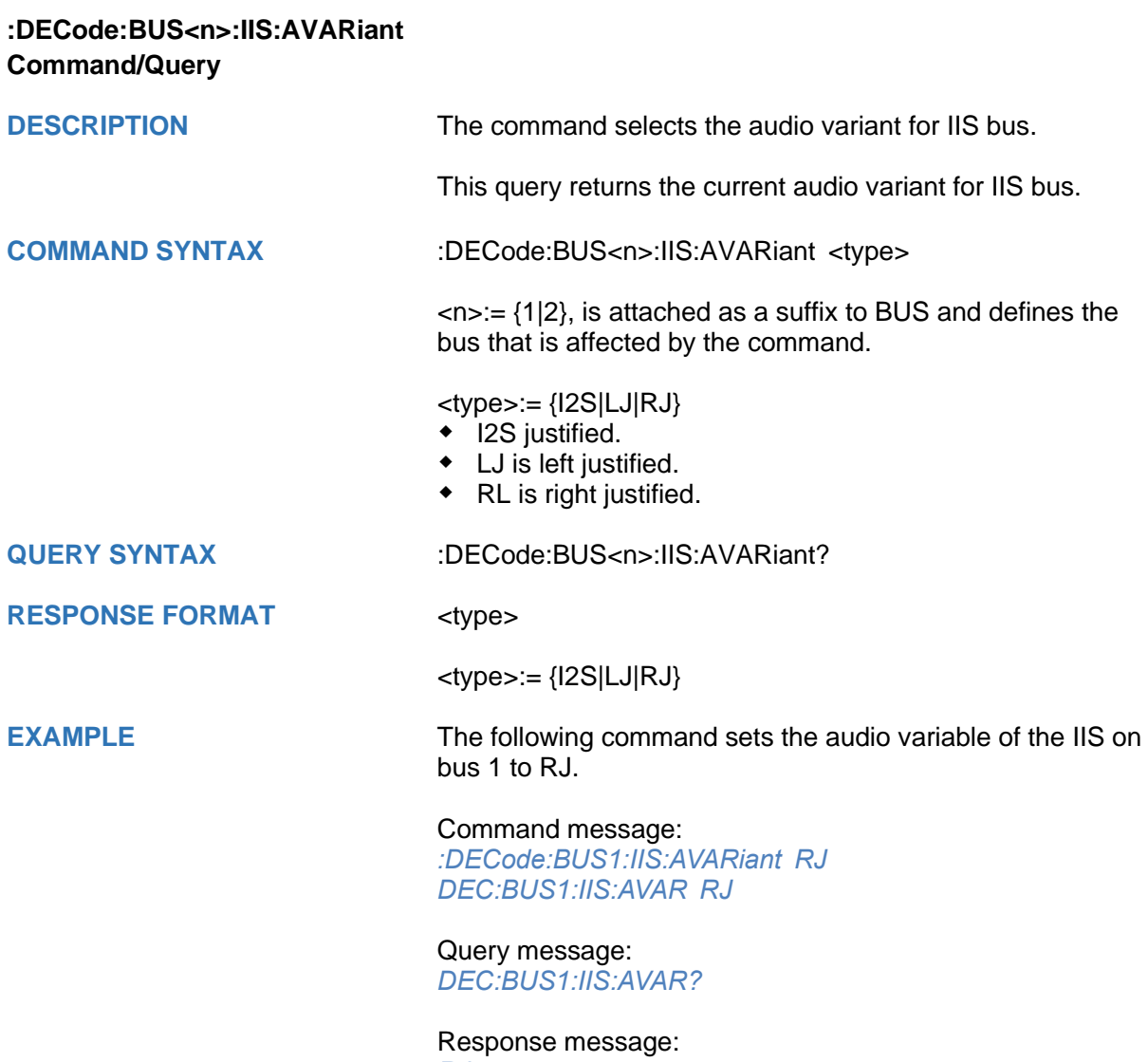

*RJ*

<span id="page-127-0"></span>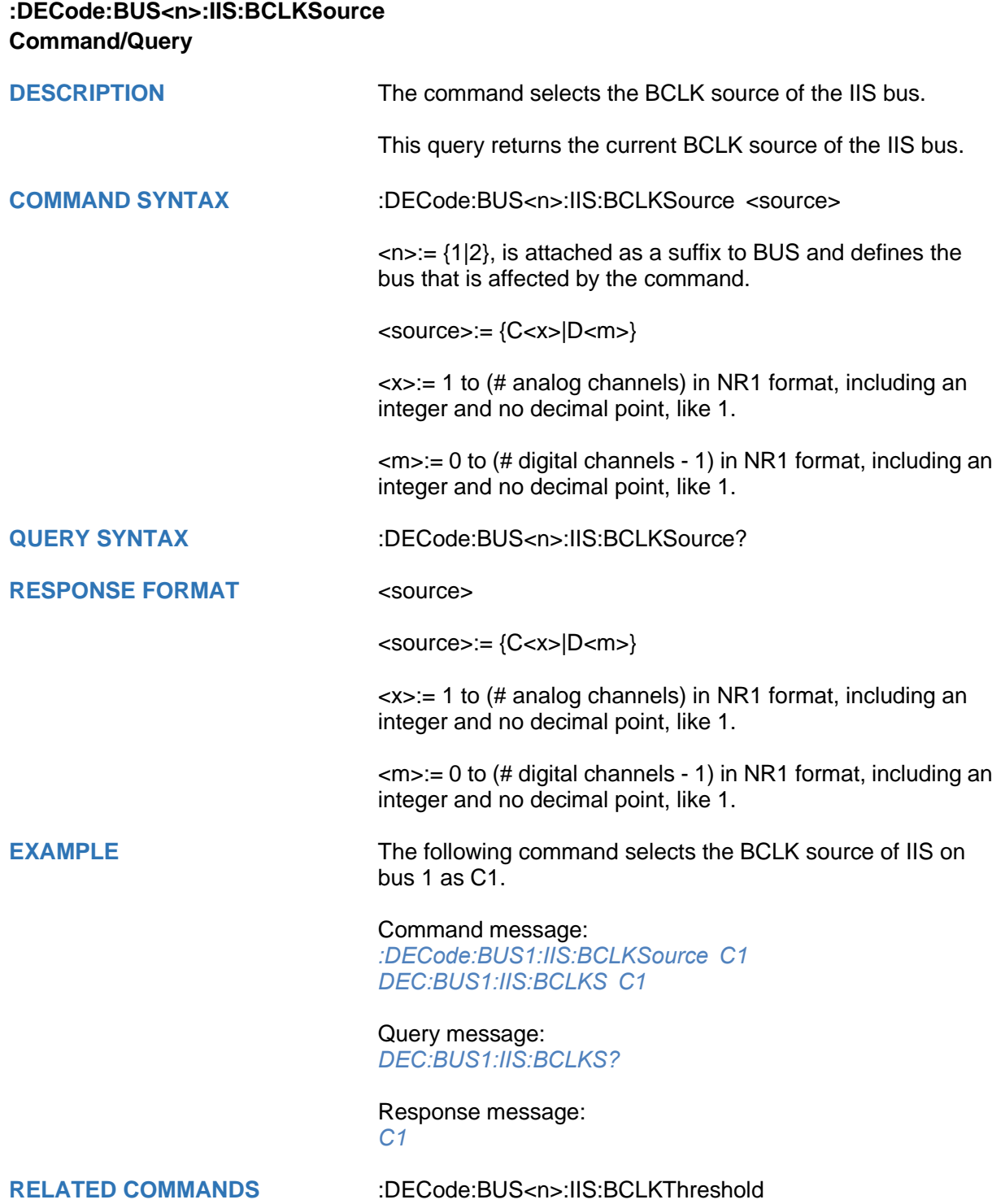

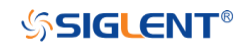

## <span id="page-128-0"></span>**:DECode:BUS<n>:IIS:BCLKThreshold Command/Query DESCRIPTION** The command sets the threshold of the BCLK on IIS bus. This query returns the current threshold of the BCLK on IIS bus. **COMMAND SYNTAX** :DECode:BUS<n>:IIS:BCLKThreshold <value>  $\langle n \rangle = \{1|2\}$ , is attached as a suffix to BUS and defines the bus that is affected by the command. <value>:= Value in NR3 format, including a decimal point and exponent, like 1.23E+2. The range of the value varies by model, see the table below for details. **Model Value Range** SDS6000 Pro/ SDS6000A [-4.5\*vertical\_scale-vertical\_offset, 4.5\*vertical\_scale-vertical\_offset] SDS5000X SDS2000X Plus SDS2000X HD [-4.1\*vertical\_scale-vertical\_offset, 4.1\*vertical\_scale-vertical\_offset] **QUERY SYNTAX** :DECode:BUS<n>:IIS:BCLKThreshold? **RESPONSE FORMAT** <value> <value>:= Value in NR3 format, including a decimal point and exponent, like 1.23E+2.

**EXAMPLE** The following command sets the threshold of the BCLK to 1 V on bus 1.

## Command message:

*:DECode:BUS1:IIS:BCLKThreshold 1.00E+00 DEC:BUS1:IIS:BCLKT 1.00E+00*

### Query message:

*DEC:BUS1:IIS:BCLKT?*

Response message: *1.00E+00*

**RELATED COMMANDS** [:DECode:BUS<n>:IIS:BCLKSource](#page-127-0)

<span id="page-129-0"></span>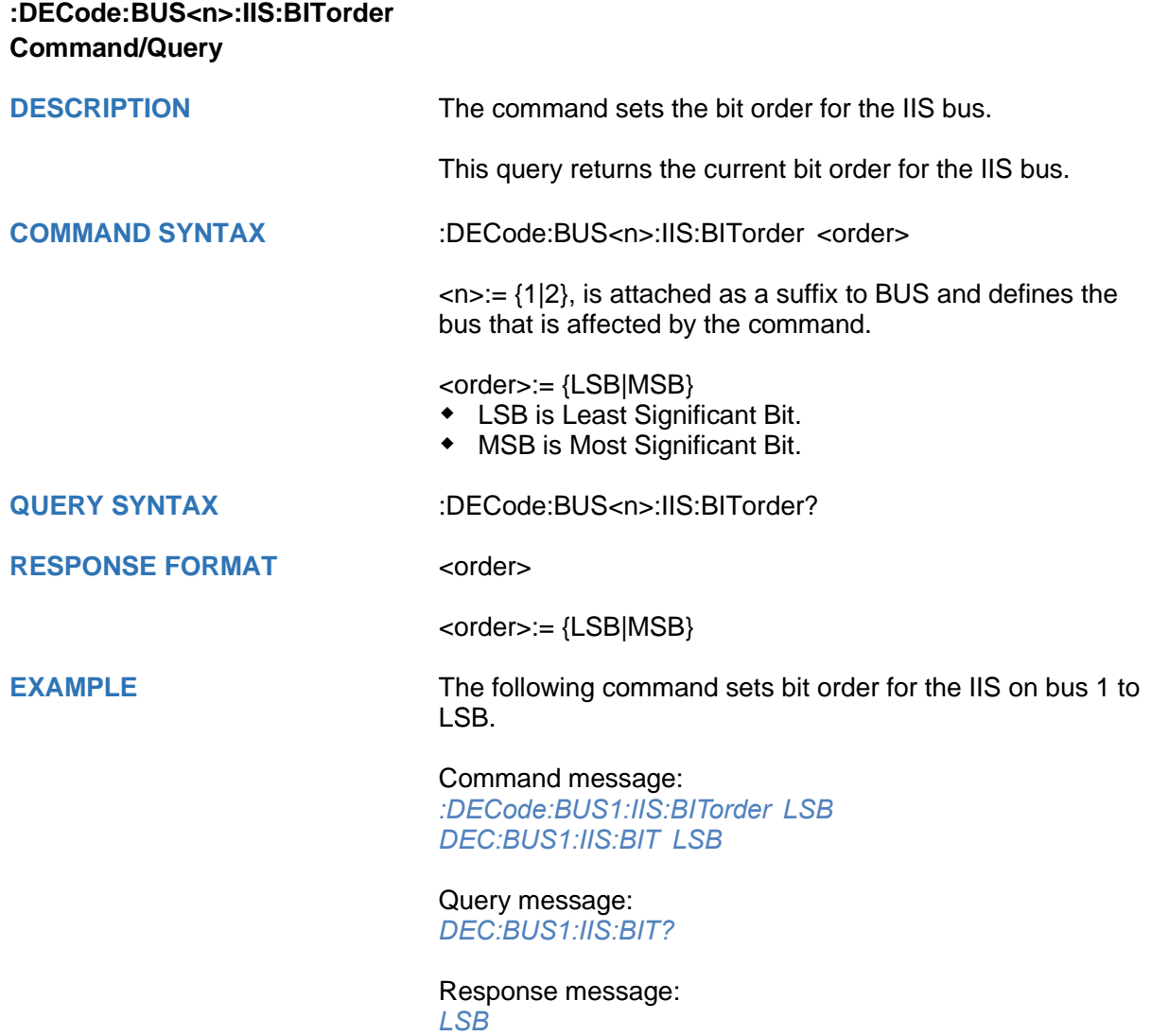

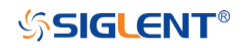

<span id="page-130-0"></span>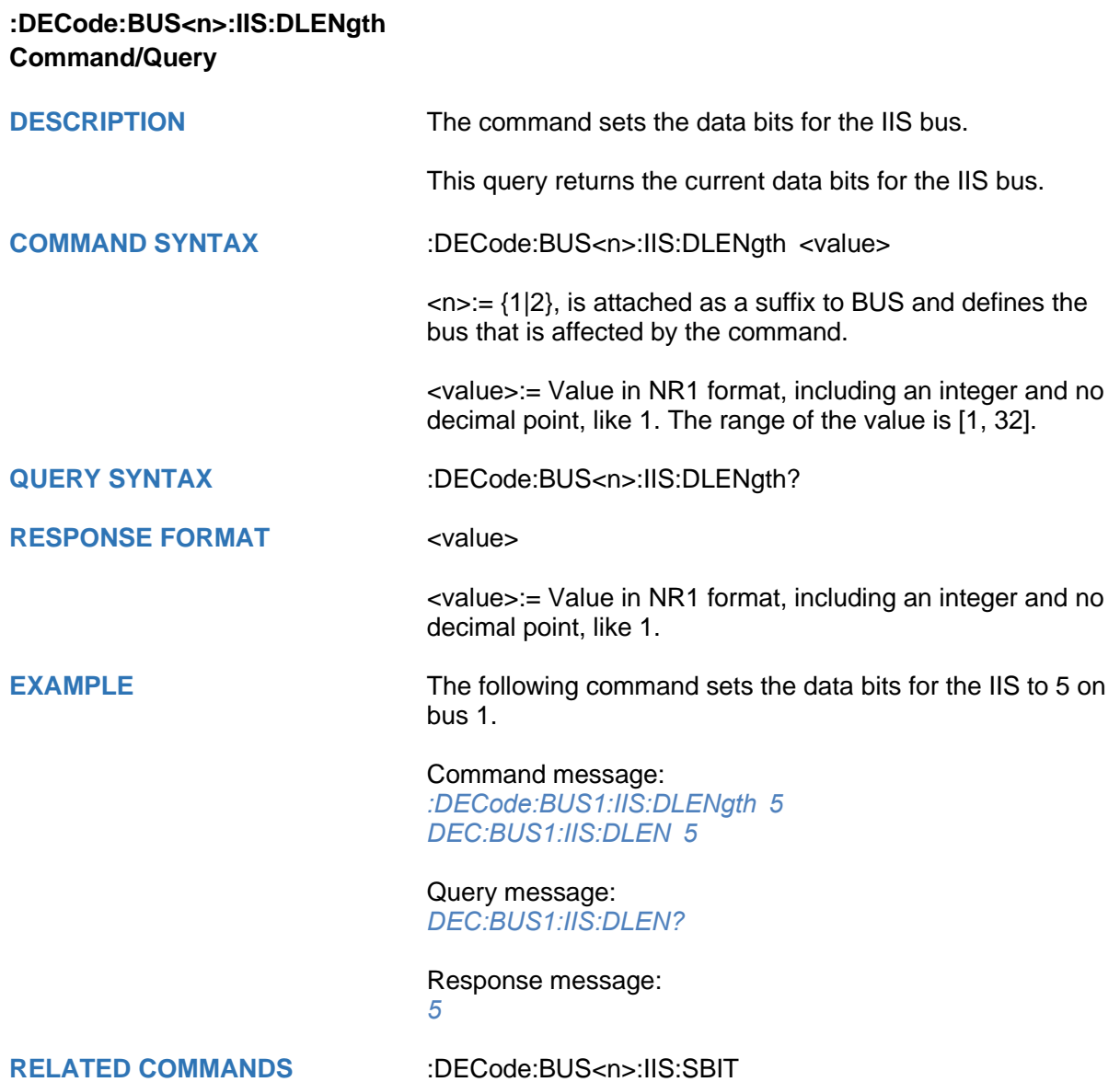

<span id="page-131-0"></span>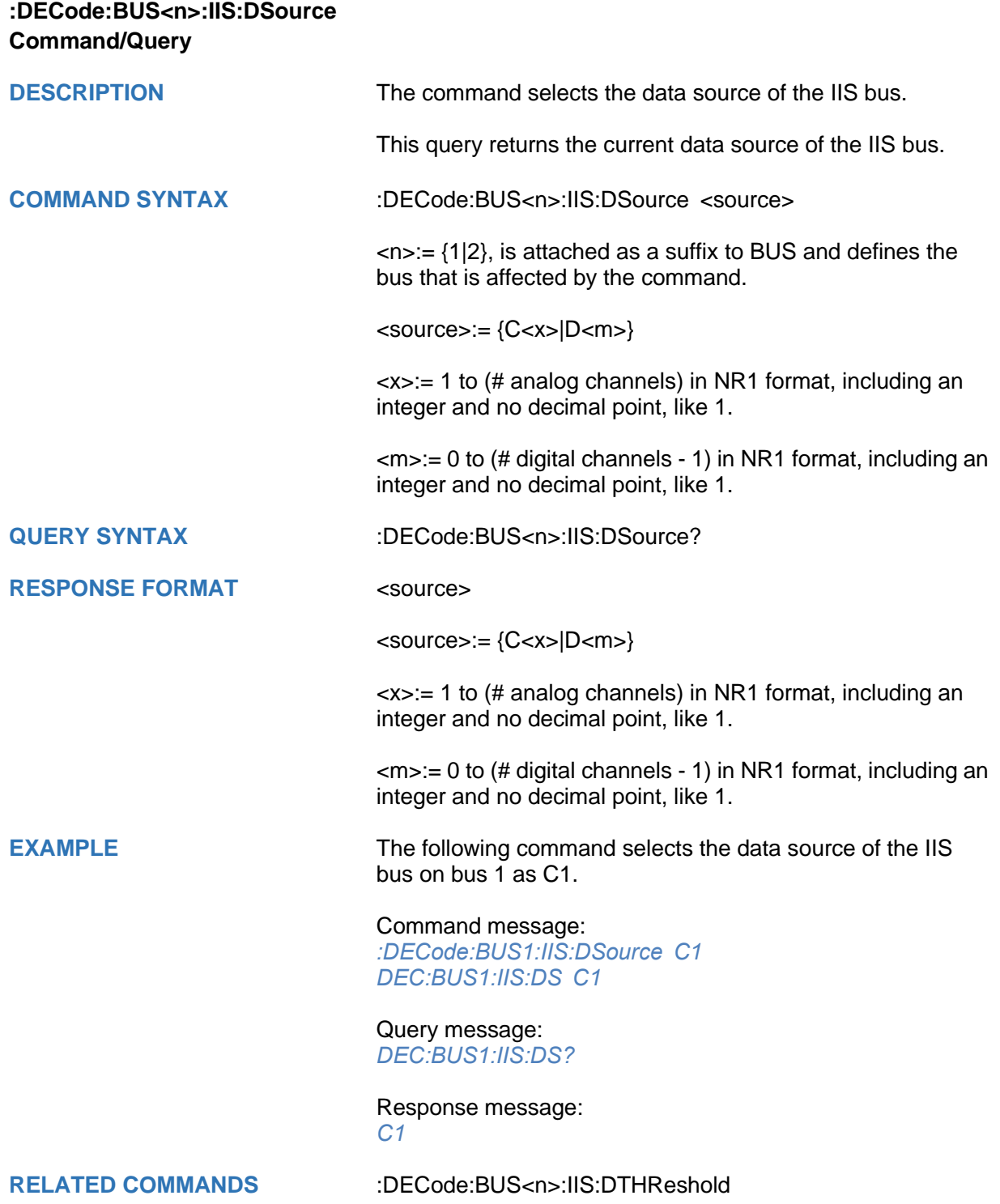

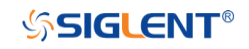

<span id="page-132-0"></span>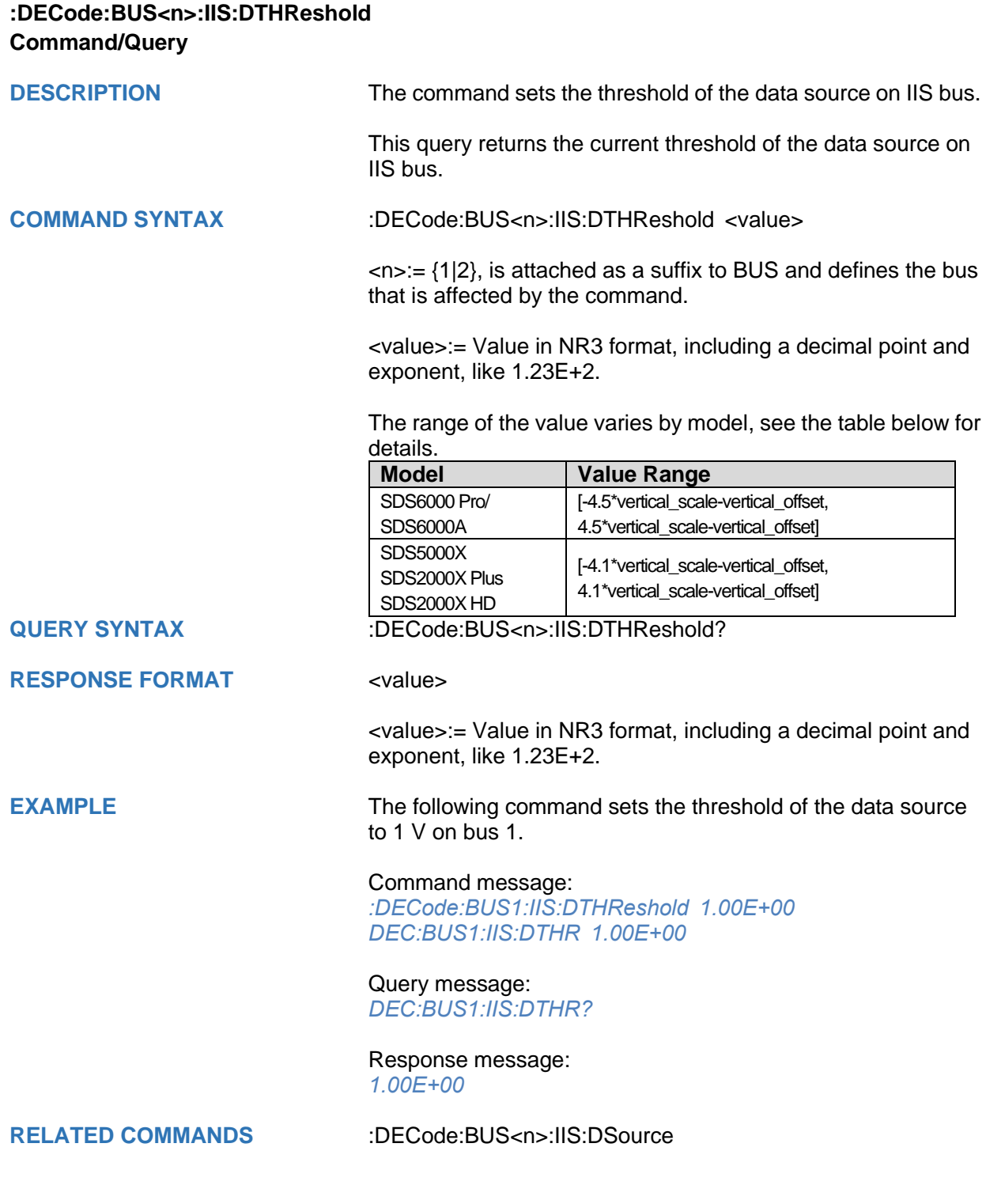

<span id="page-133-0"></span>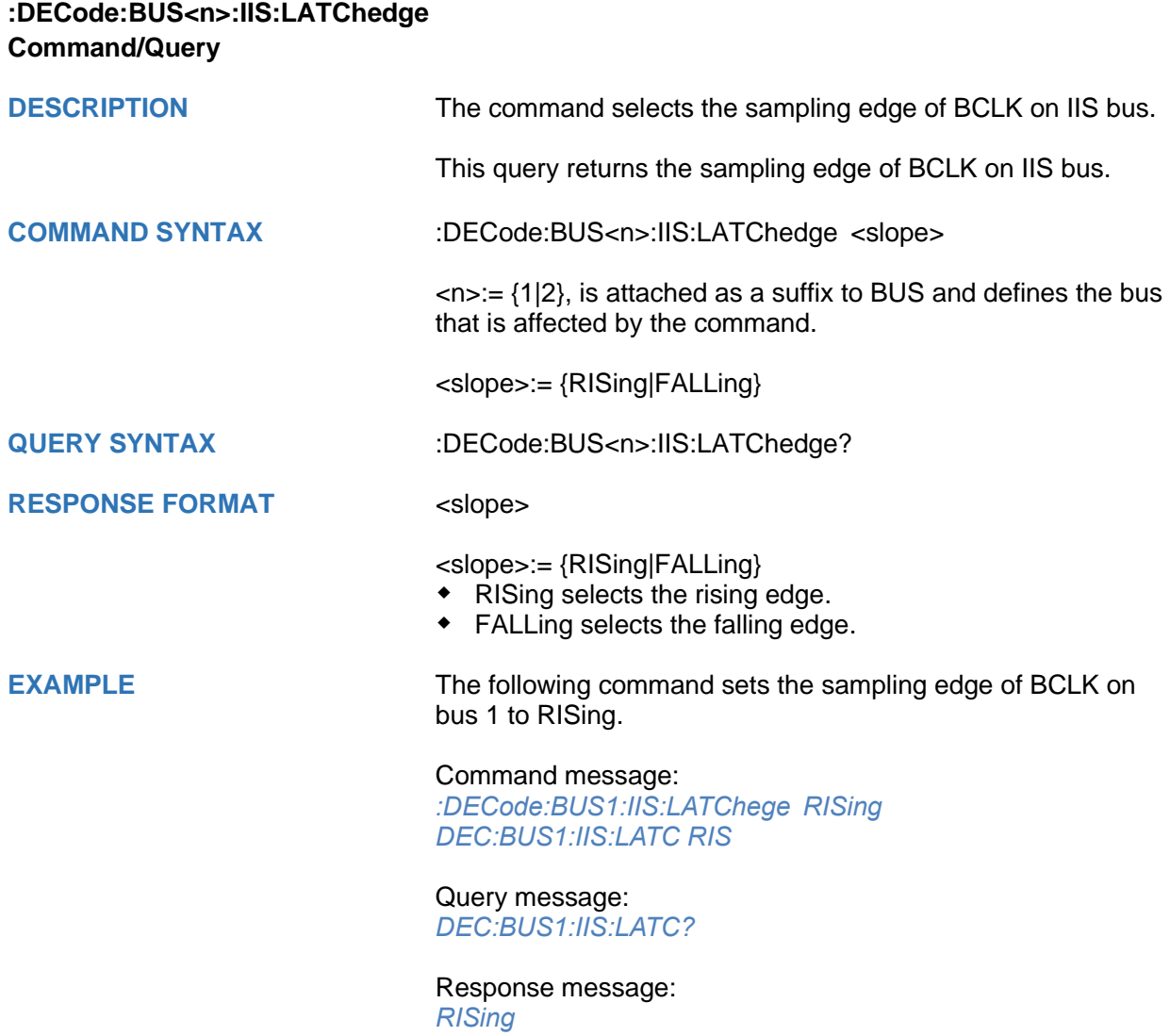

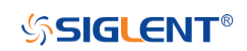

<span id="page-134-0"></span>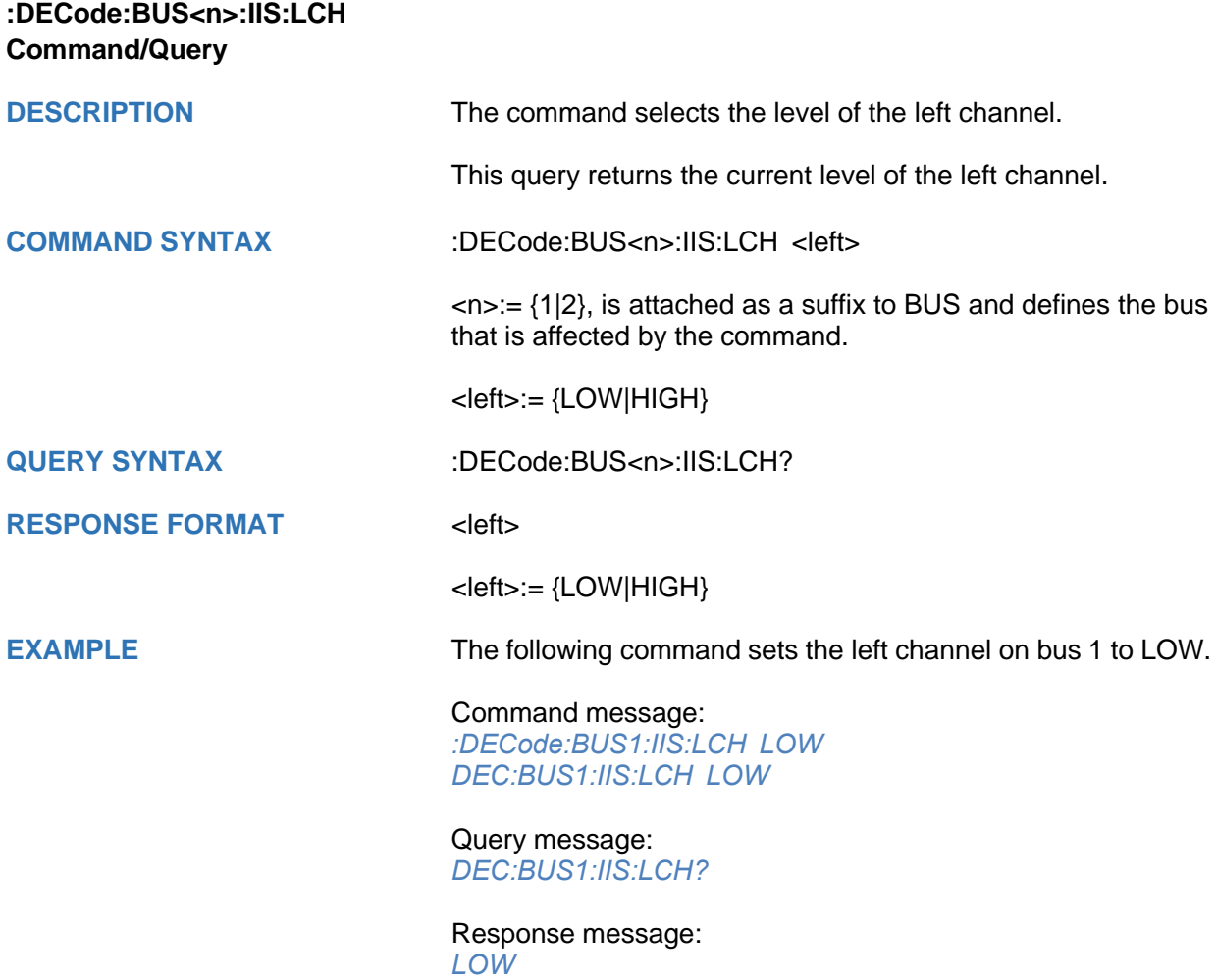

<span id="page-135-0"></span>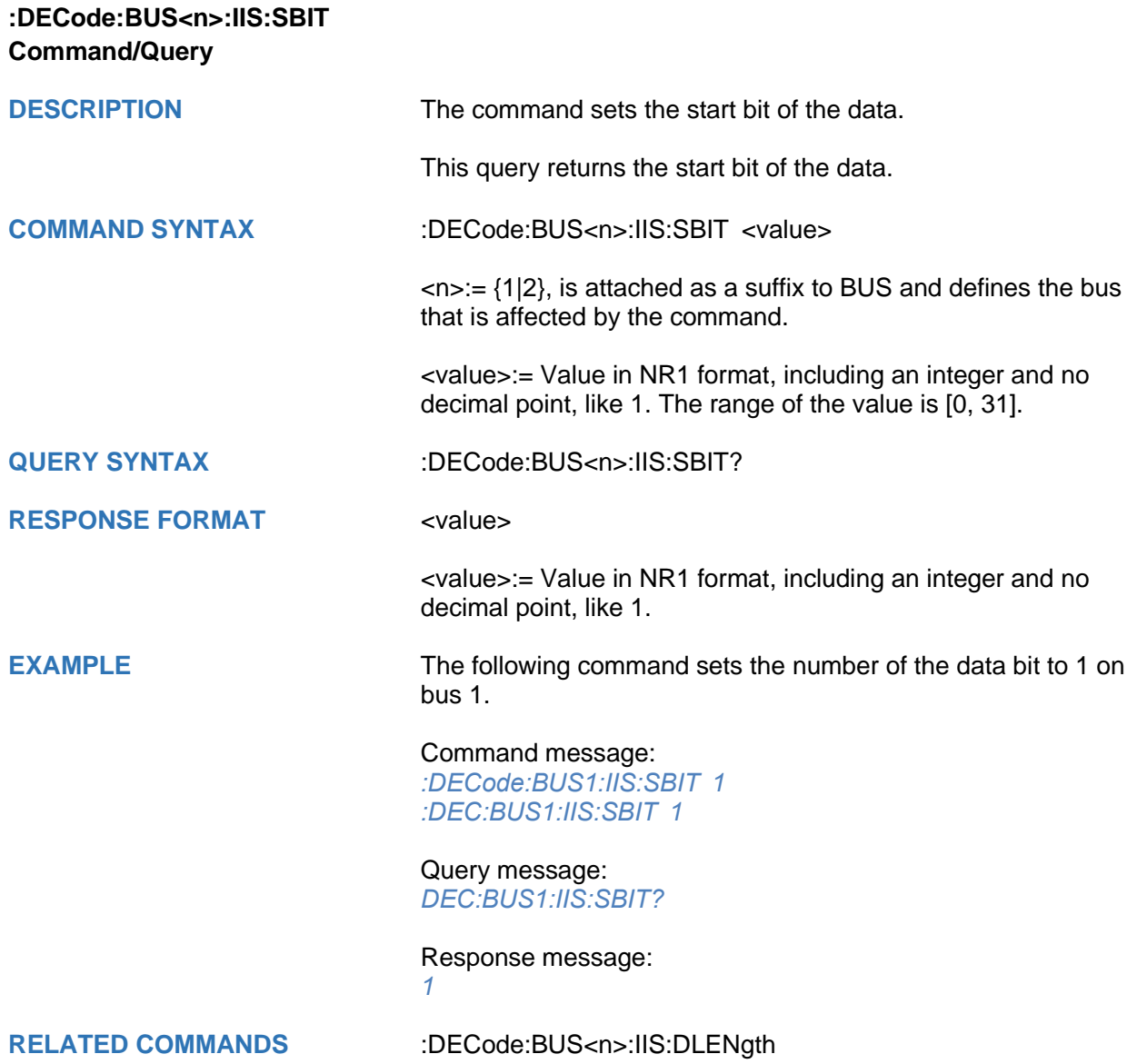

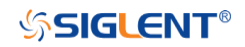

<span id="page-136-0"></span>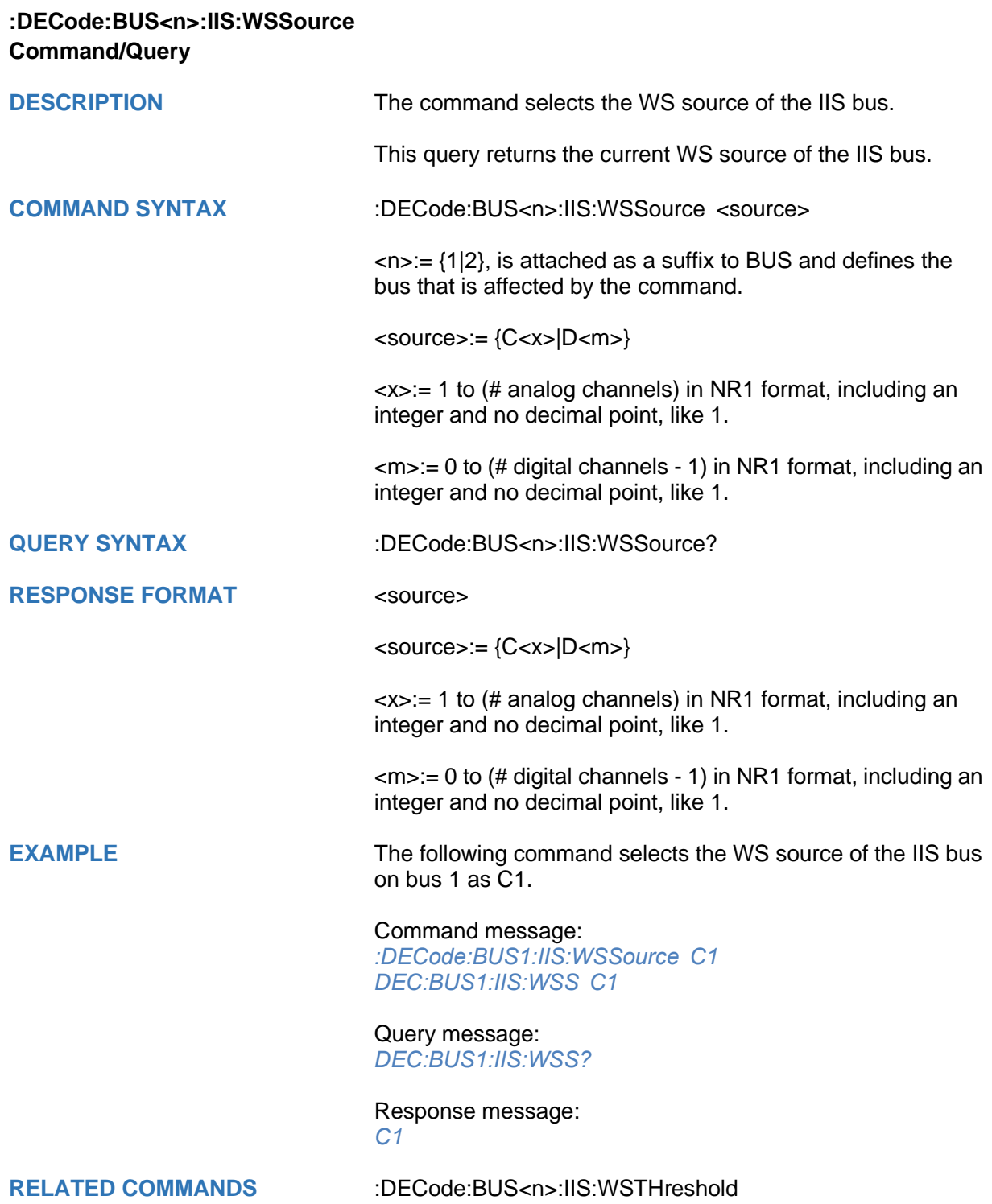

<span id="page-137-0"></span>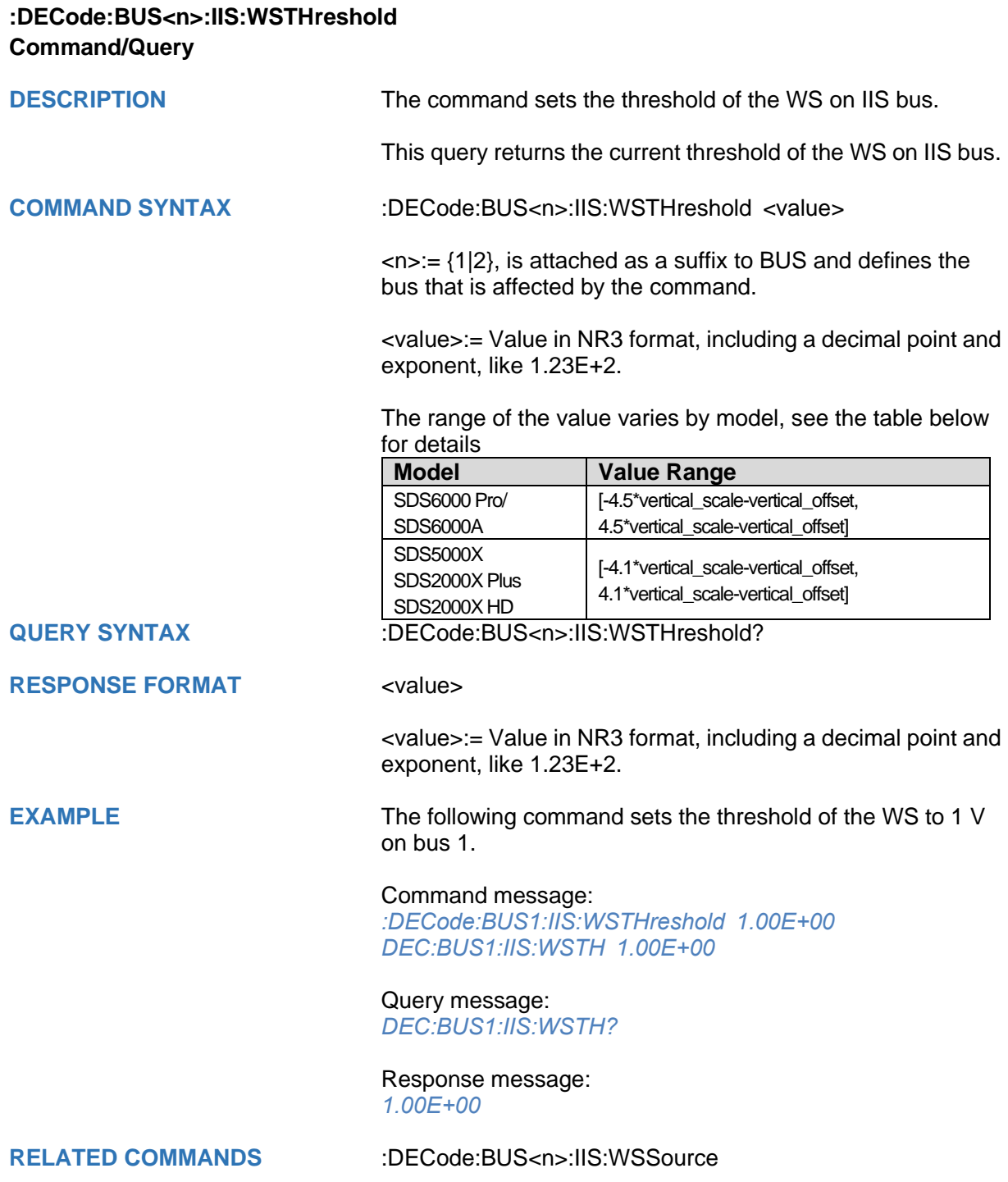

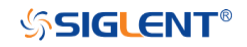

## **:DECode:BUS<n>:M1553 Commands [Option]**

The :DECode:BUS<n>:M1553 subsystem commands control the M1553 decode settings of the specified bus.

- **[:DECode:BUS<n>:M1553:LTHReshold](#page-139-0)**
- **[:DECode:BUS<n>:M1553:SOURce](#page-140-0)**
- **[:DECode:BUS<n>:M1553:UTHReshold](#page-141-0)**

### <span id="page-139-0"></span>**:DECode:BUS<n>:M1553:LTHReshold Command/Query**

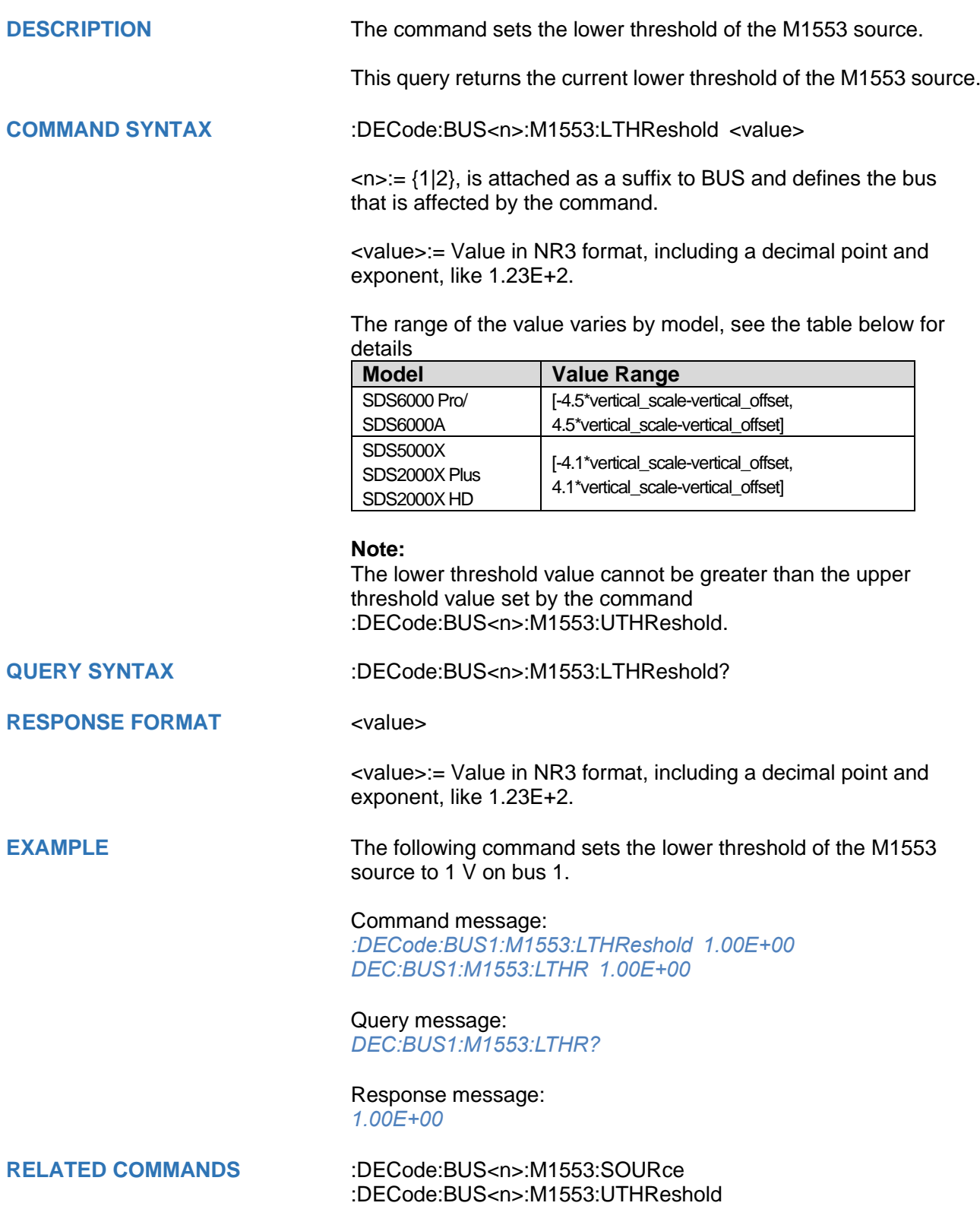

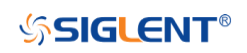

<span id="page-140-0"></span>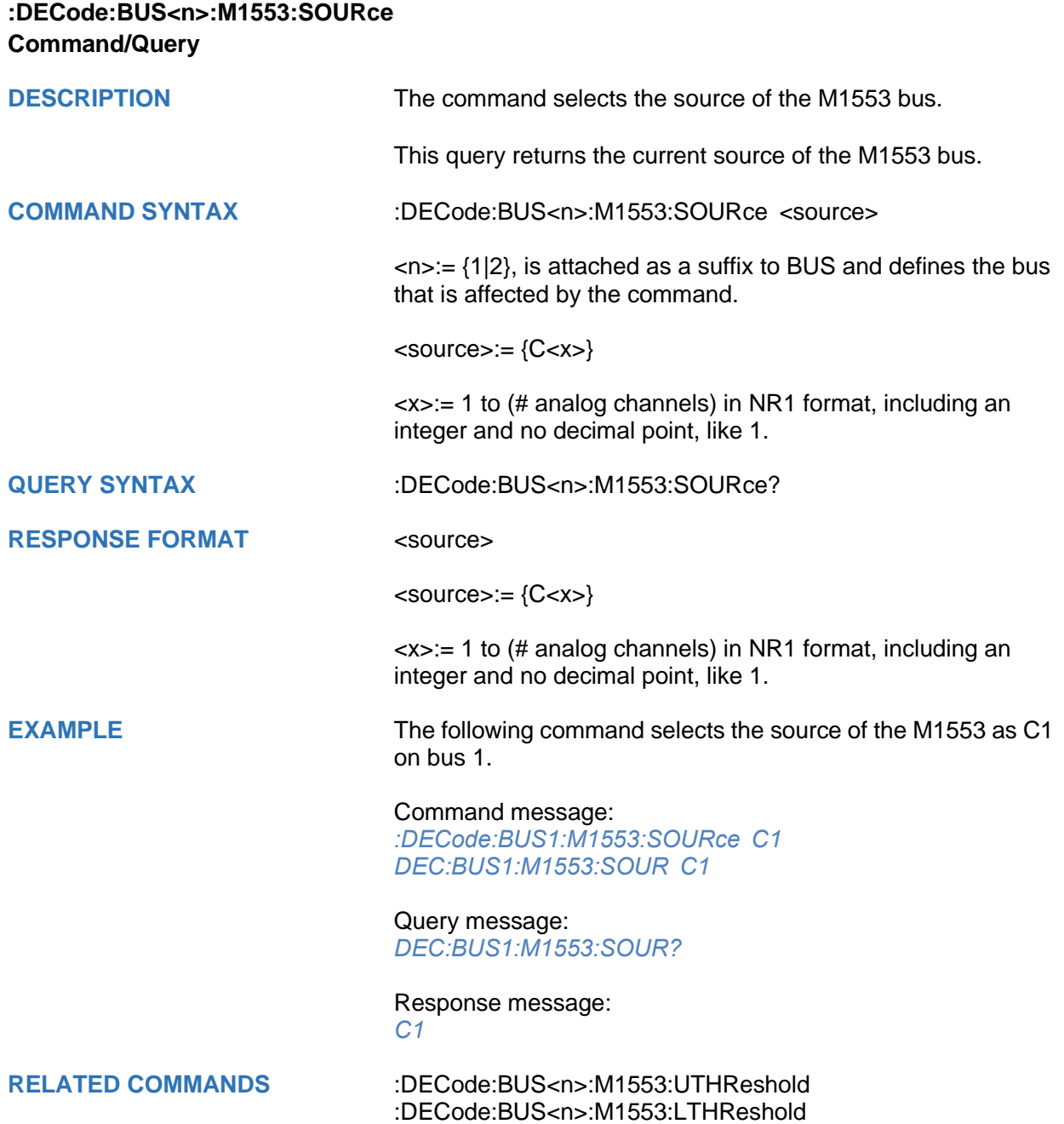

## <span id="page-141-0"></span>**:DECode:BUS<n>:M1553:UTHReshold Command/Query**

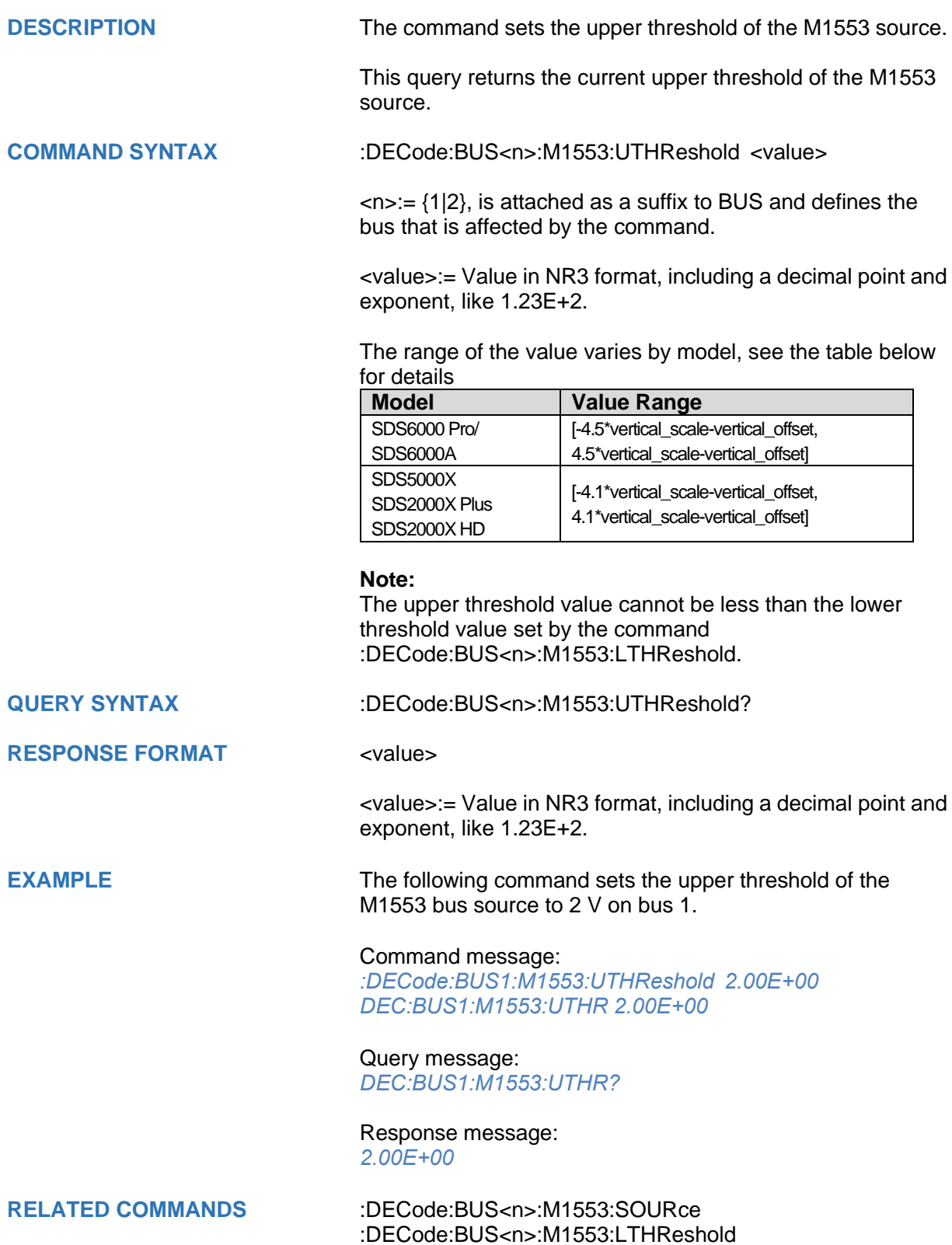

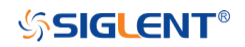

## **DIGital Commands [Option]**

The :DIGital subsystem commands control the viewing of digital channels. They also control threshold settings for groups of digital channels.

- **[:DIGital](#page-143-0)**
- **[:DIGital:ACTive](#page-144-0)**
- **[:DIGital:BUS<n>:DEFault](#page-145-0)**
- **[:DIGital:BUS<n>:DISPlay](#page-146-0)**
- **[:DIGital:BUS<n>:FORMat](#page-147-0)**
- **[:DIGital:BUS<n>:MAP](#page-148-0)**
- **[:DIGital:D<n>](#page-149-0)**
- **[:DIGital:HEIGht](#page-150-0)**
- **[:DIGital:LABel<n>](#page-151-0)**
- **[:DIGital:POINts](#page-152-0)**
- **[:DIGital:POSition](#page-153-0)**
- **[:DIGital:SKEW](#page-154-0)**
- **[:DIGital:SRATe](#page-155-0)**
- **[:DIGital:THReshold<n>](#page-156-0)**

<span id="page-143-0"></span>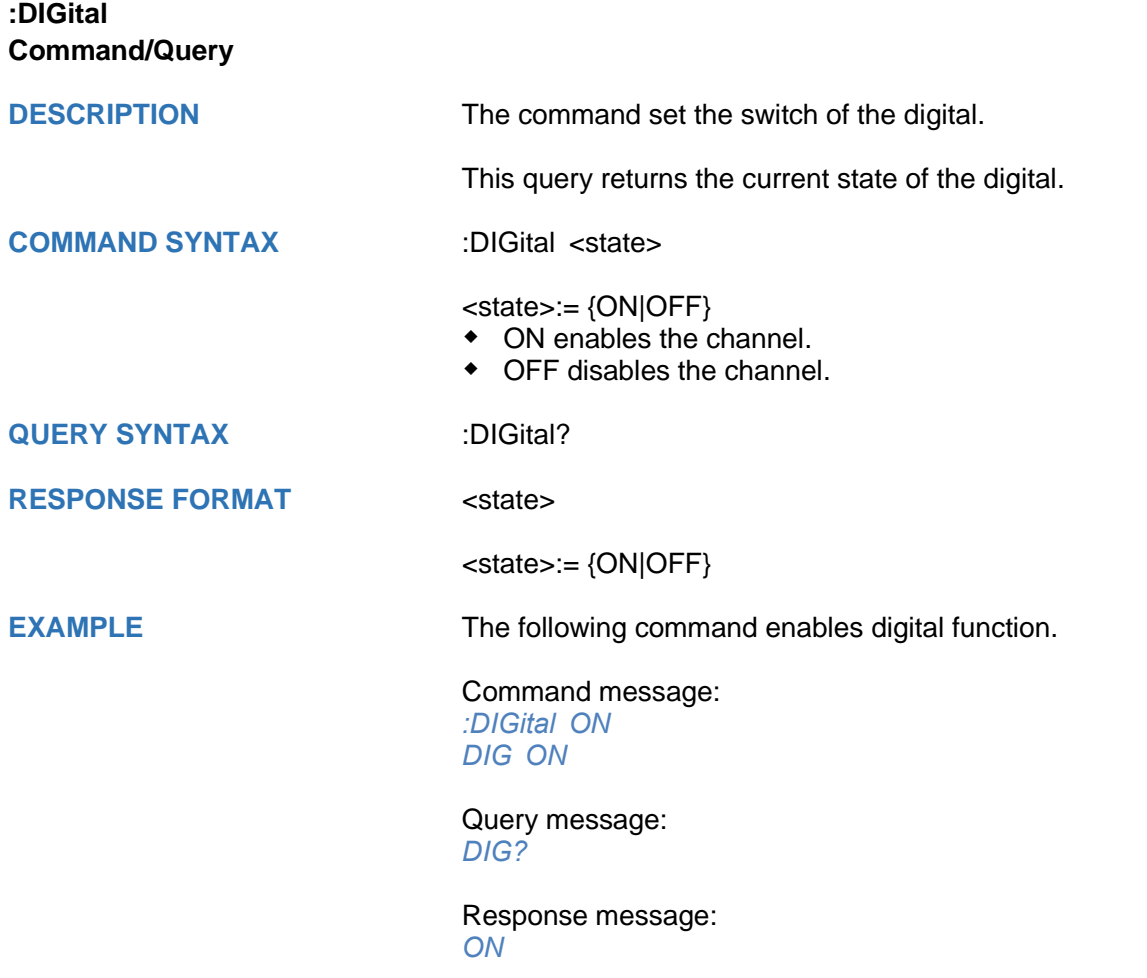
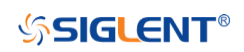

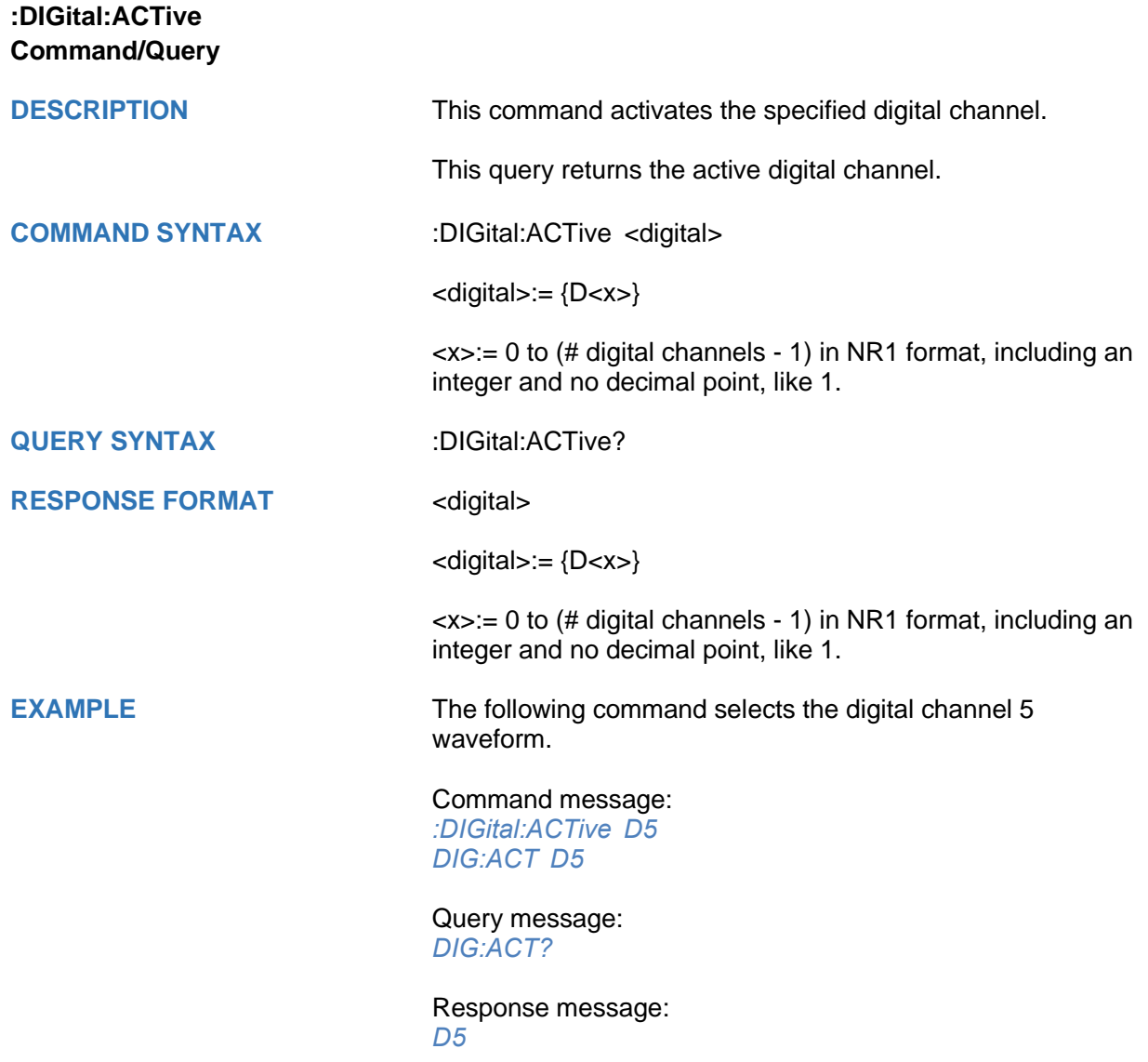

<span id="page-145-0"></span>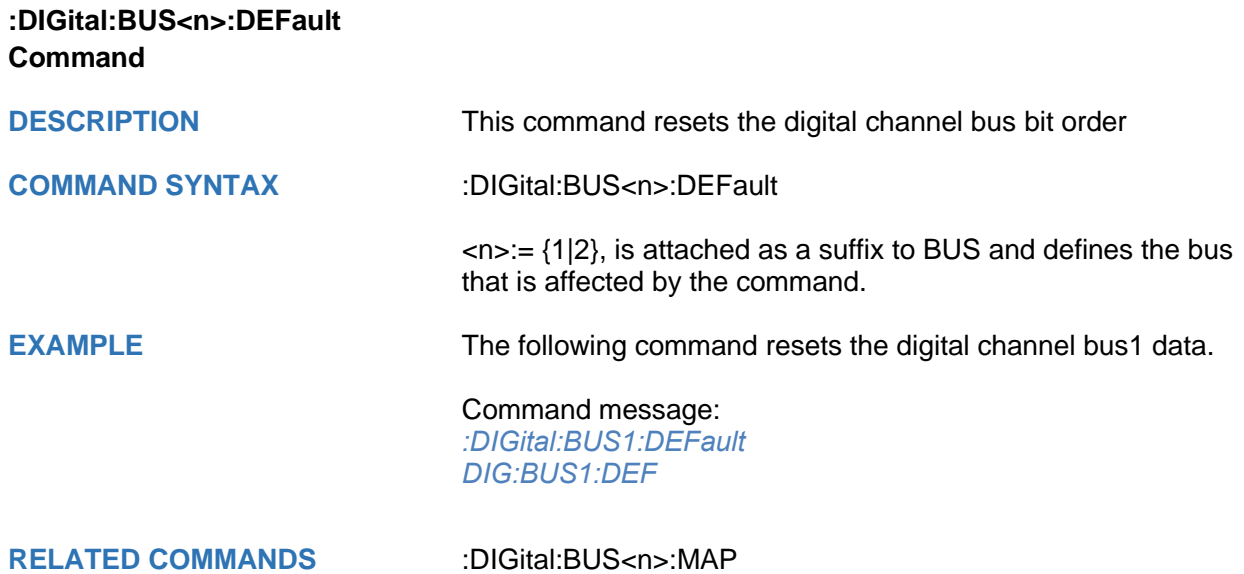

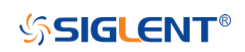

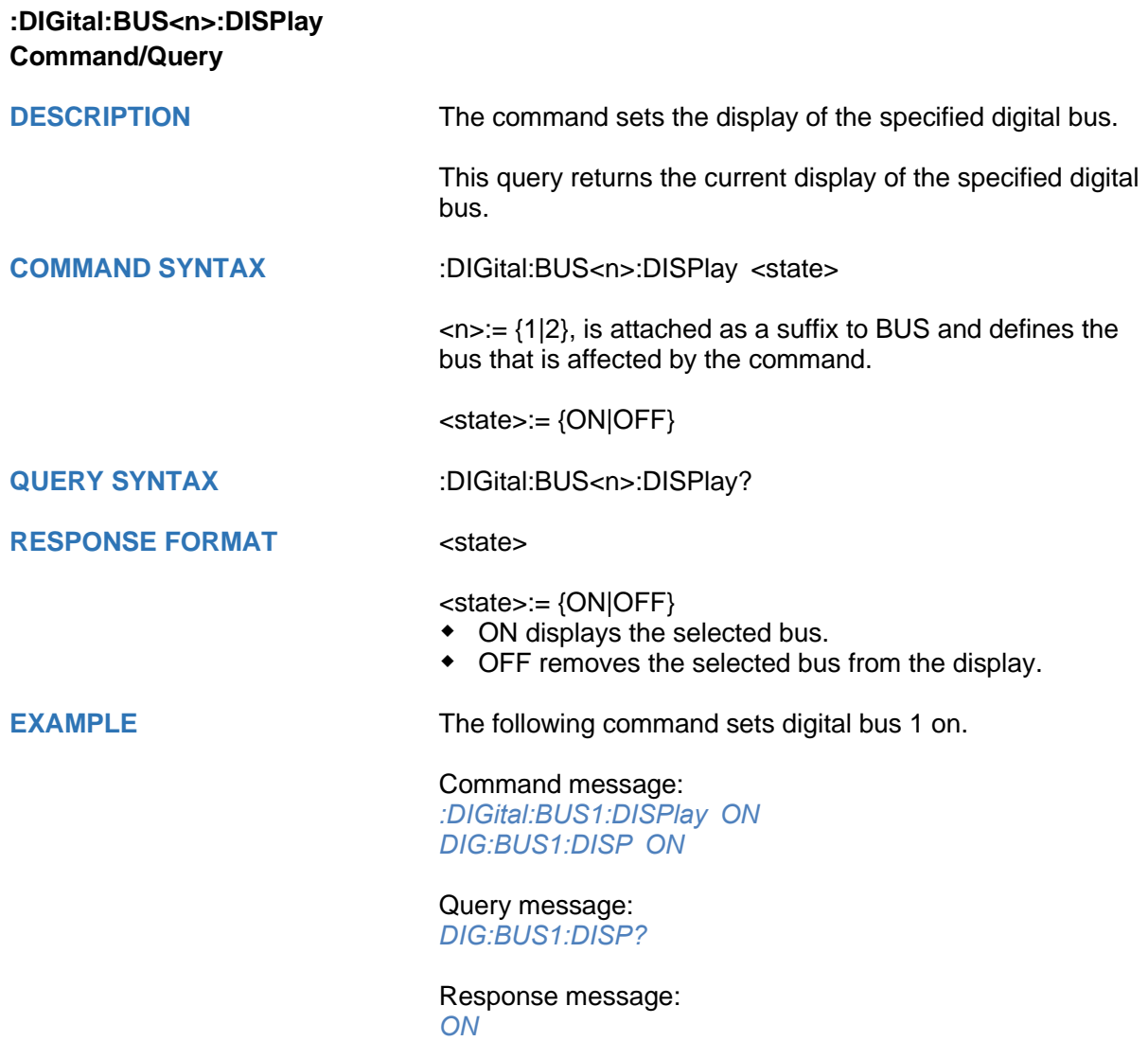

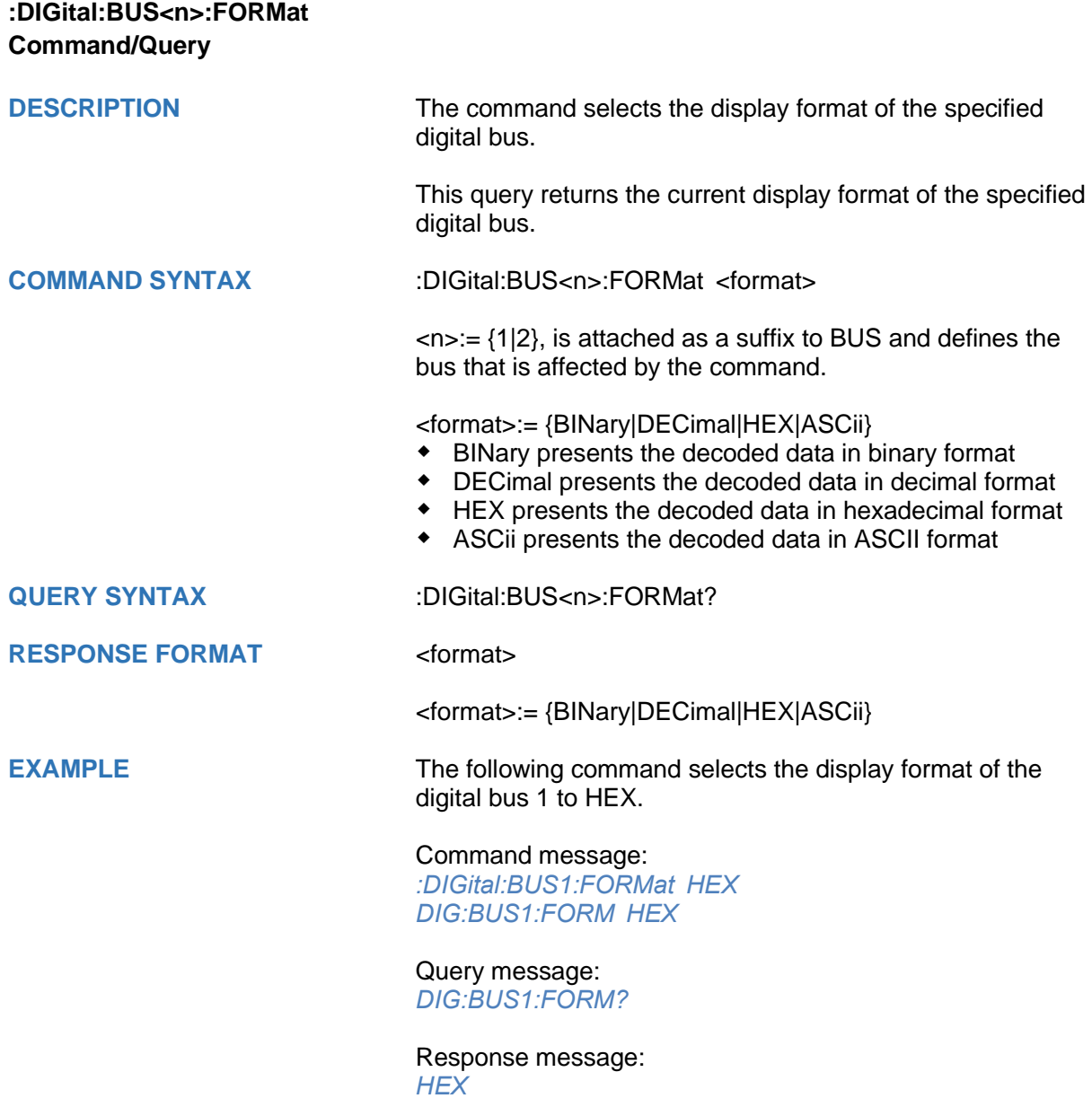

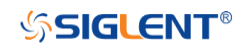

<span id="page-148-0"></span>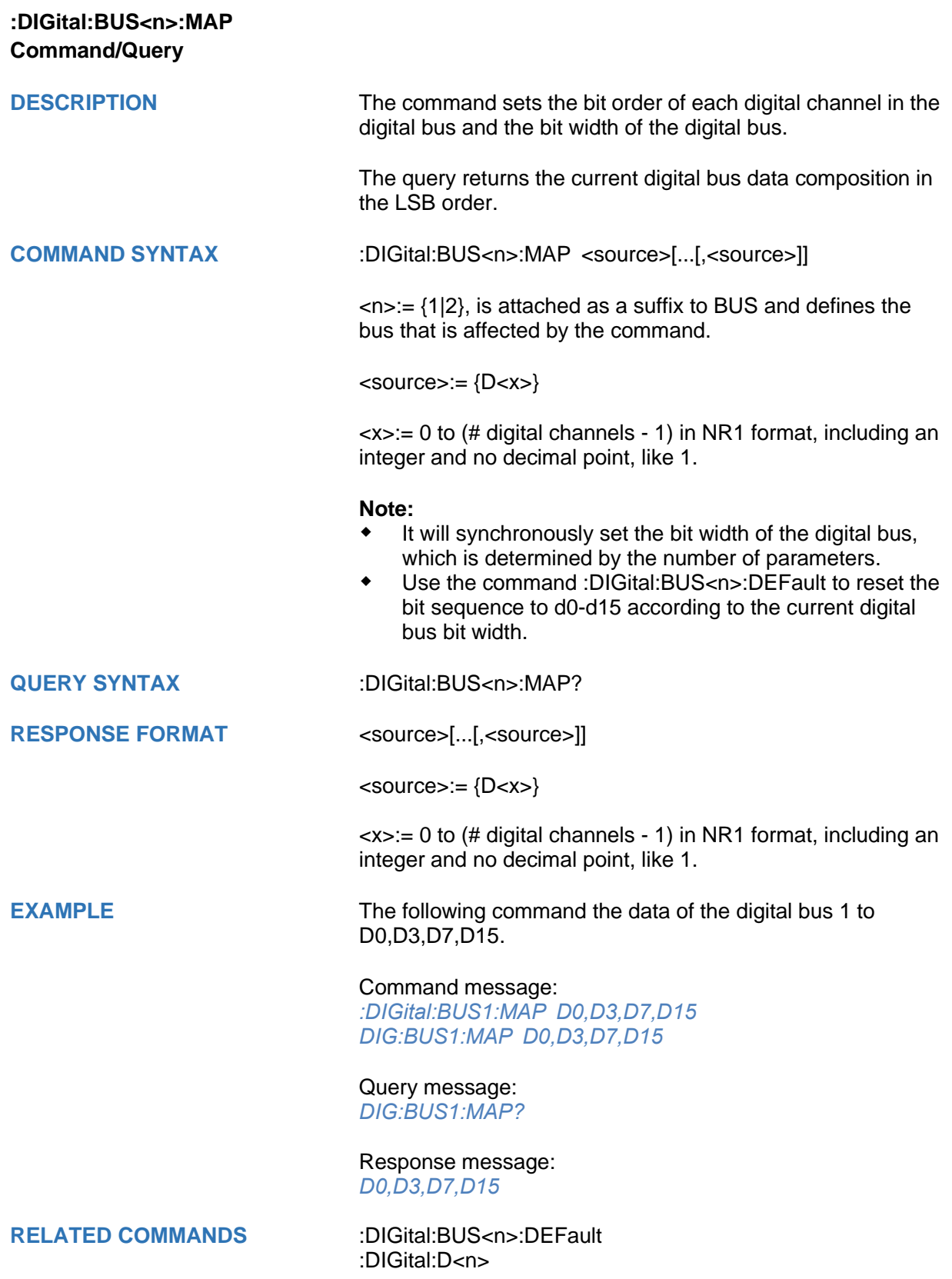

<span id="page-149-0"></span>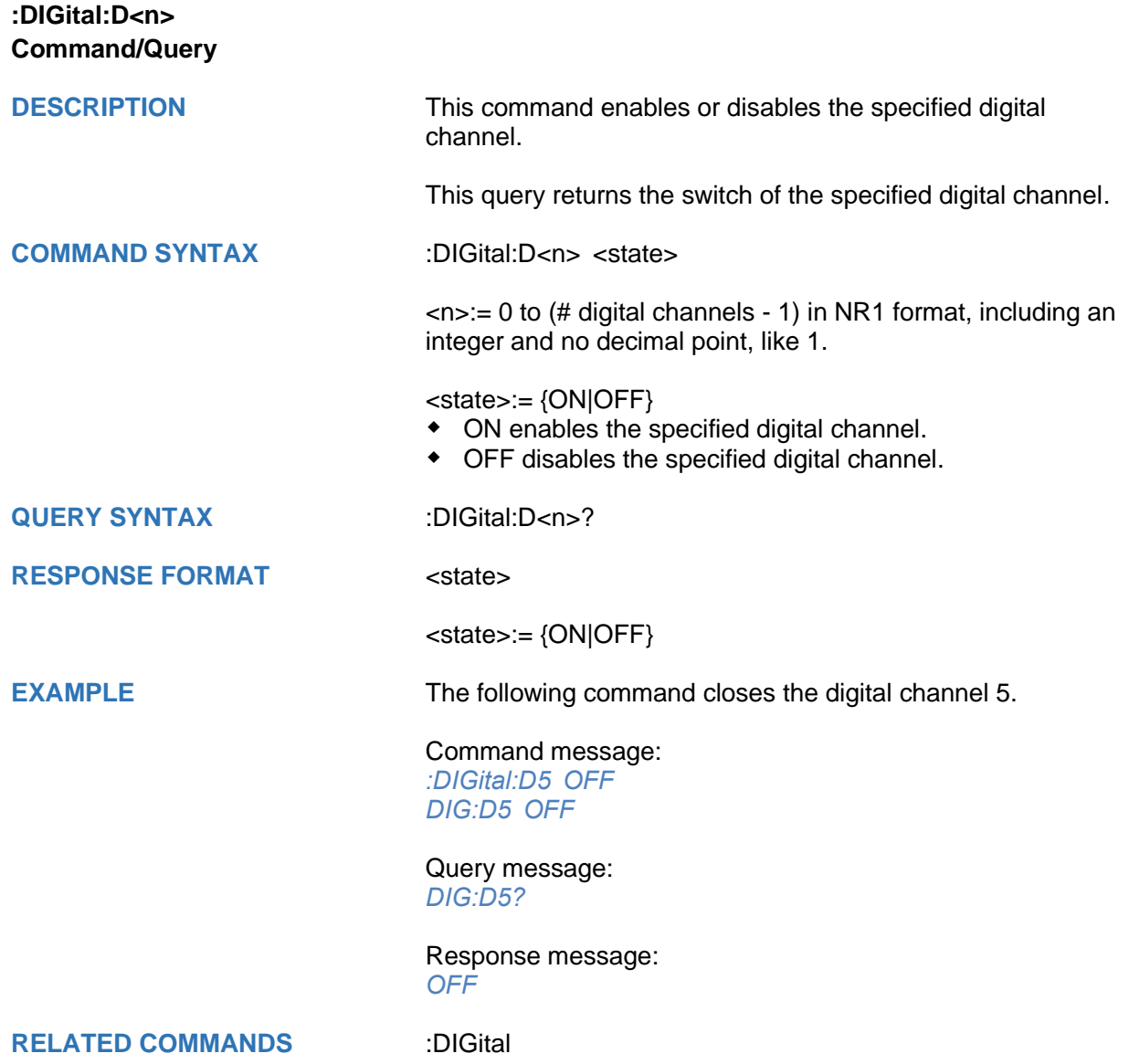

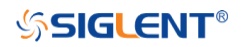

<span id="page-150-0"></span>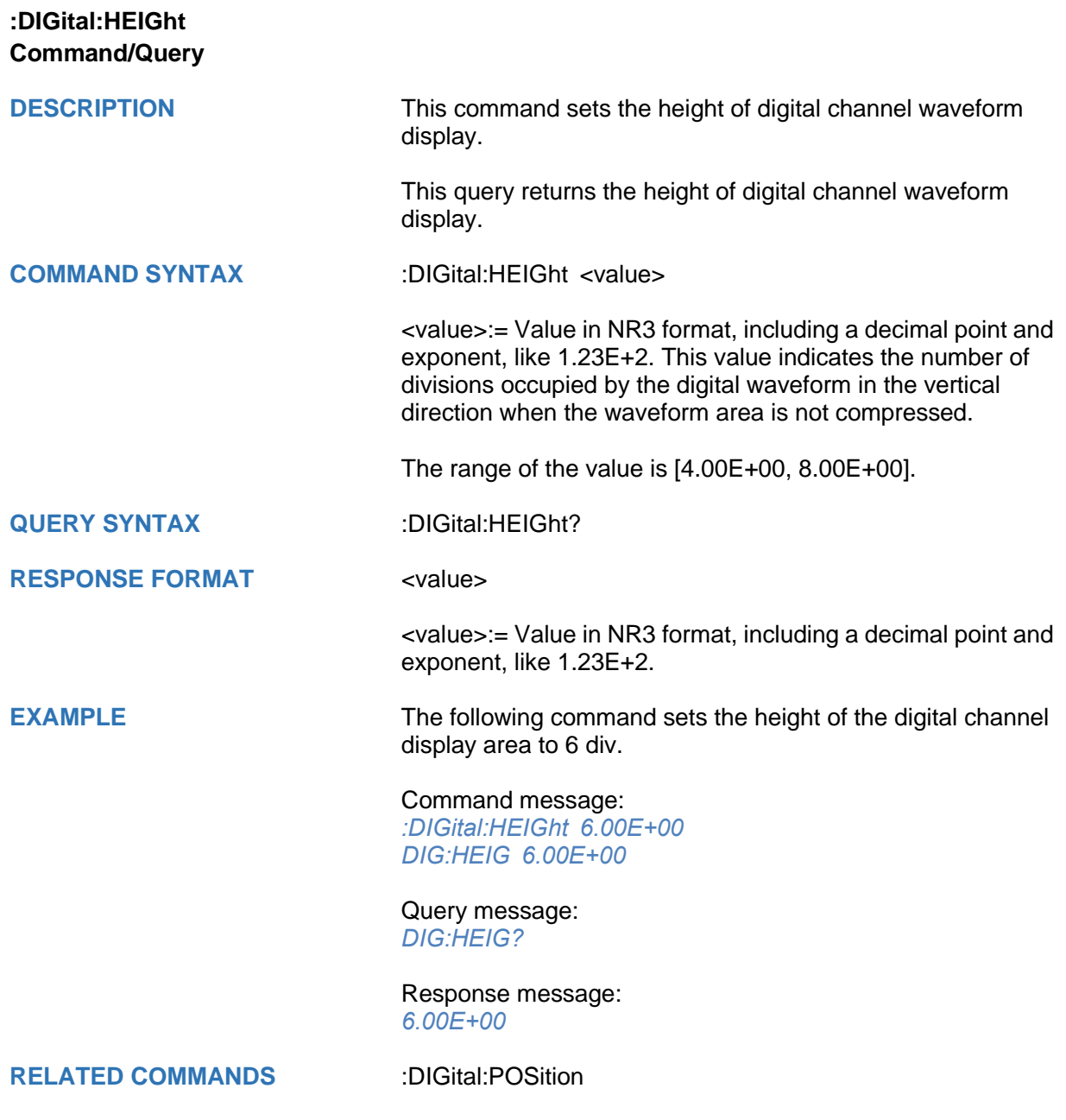

<span id="page-151-0"></span>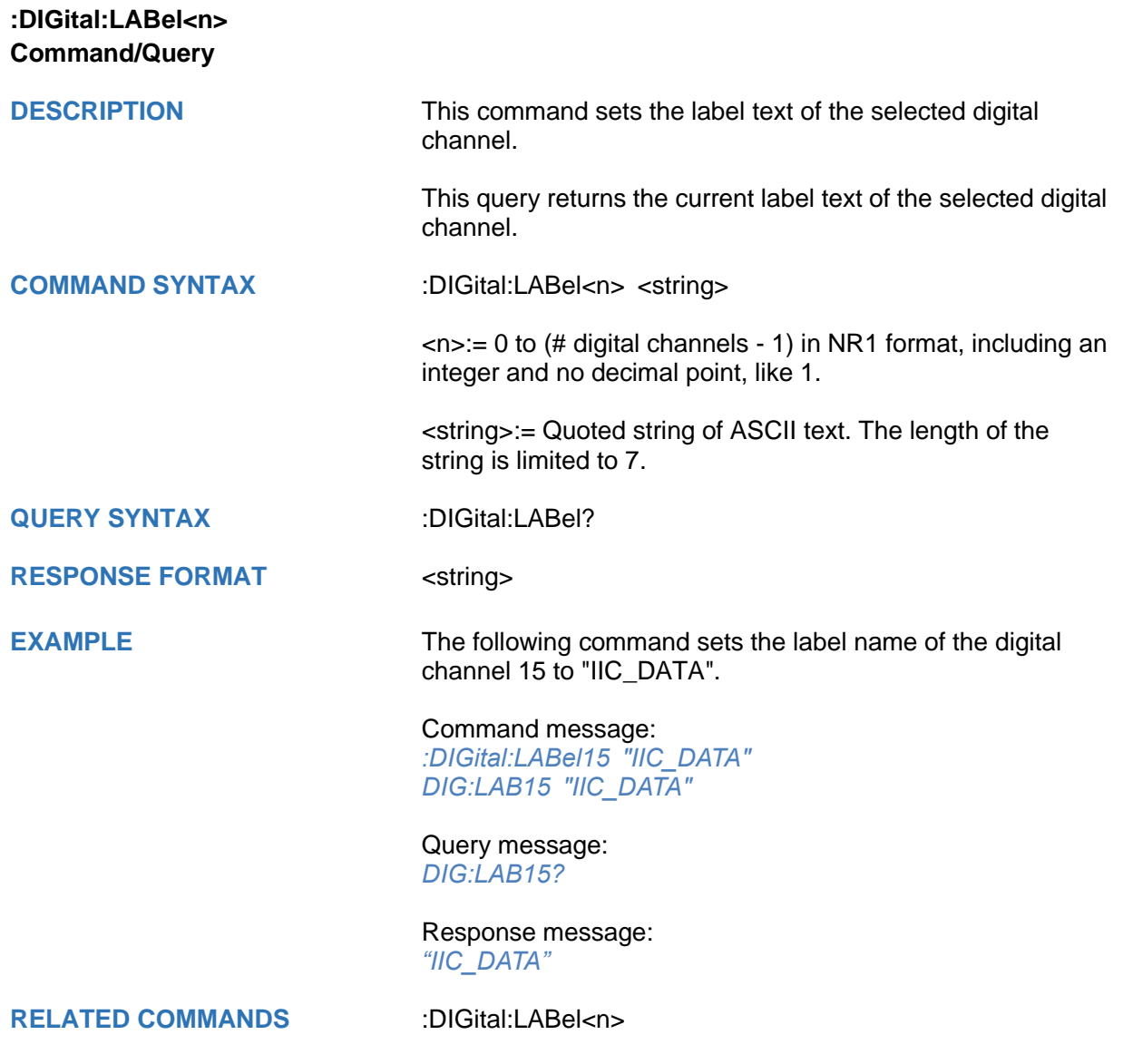

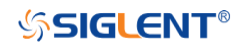

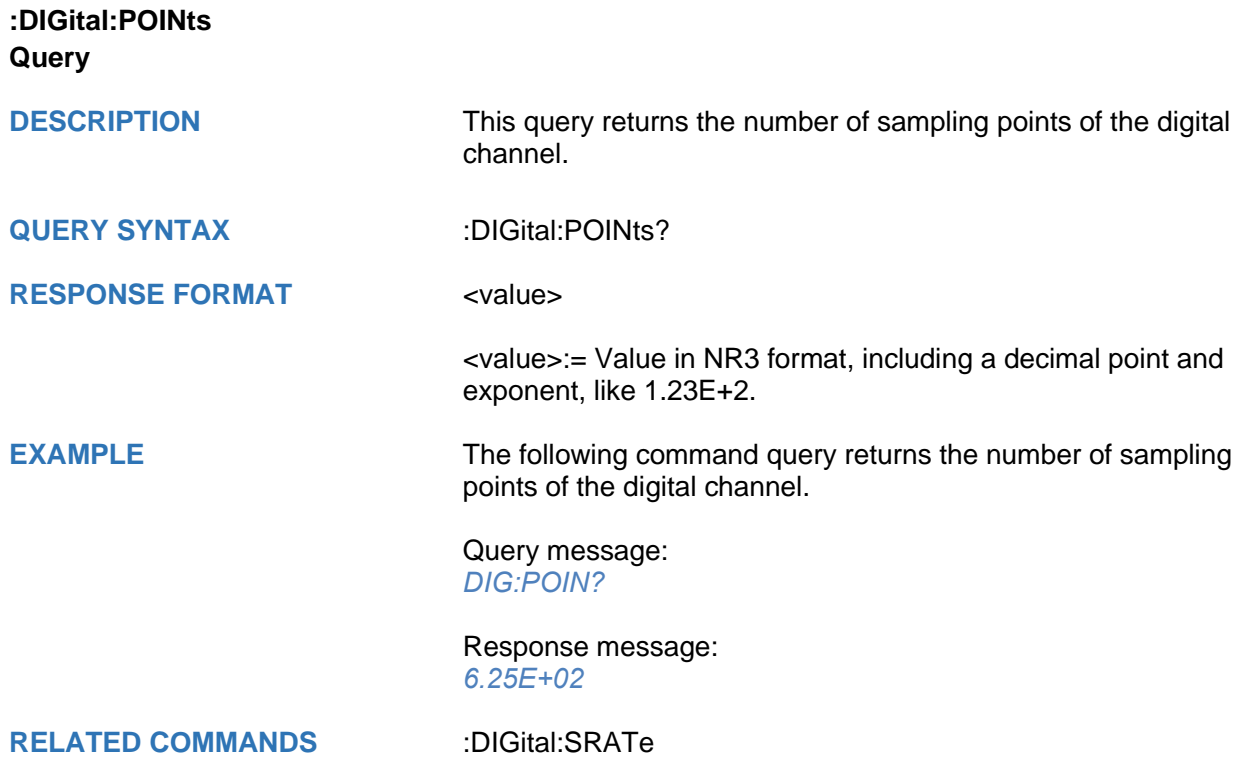

<span id="page-153-0"></span>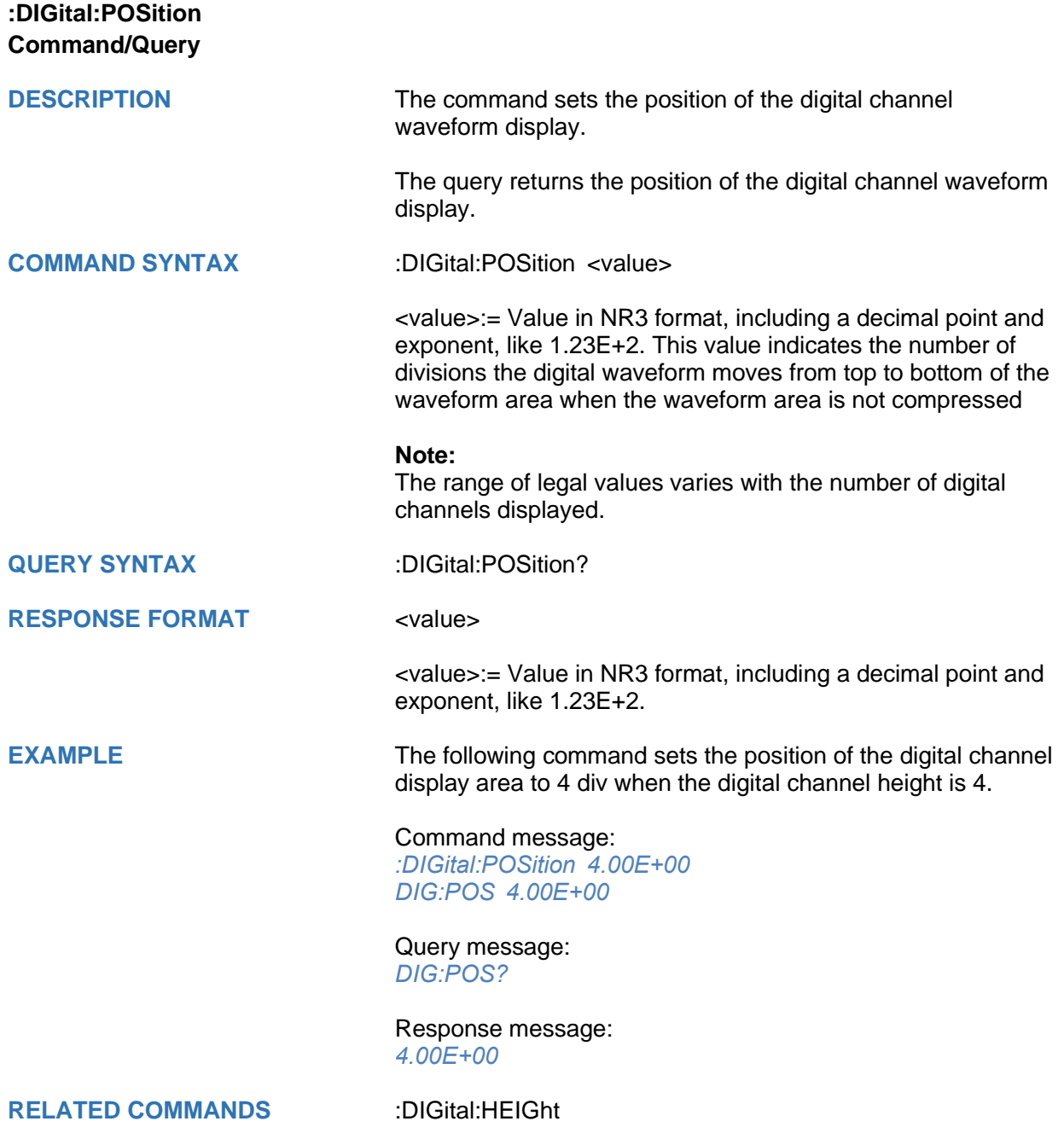

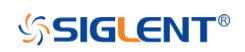

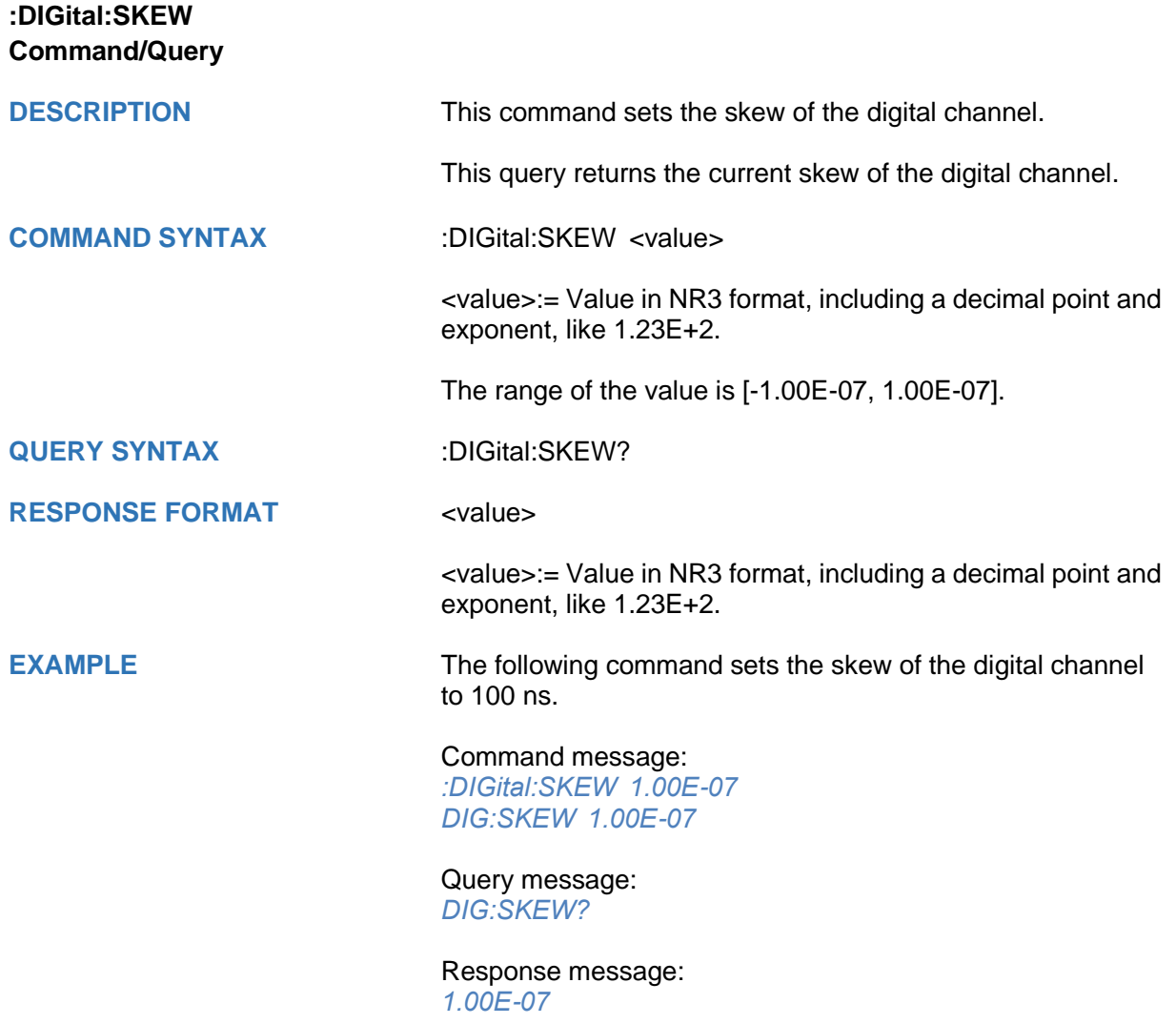

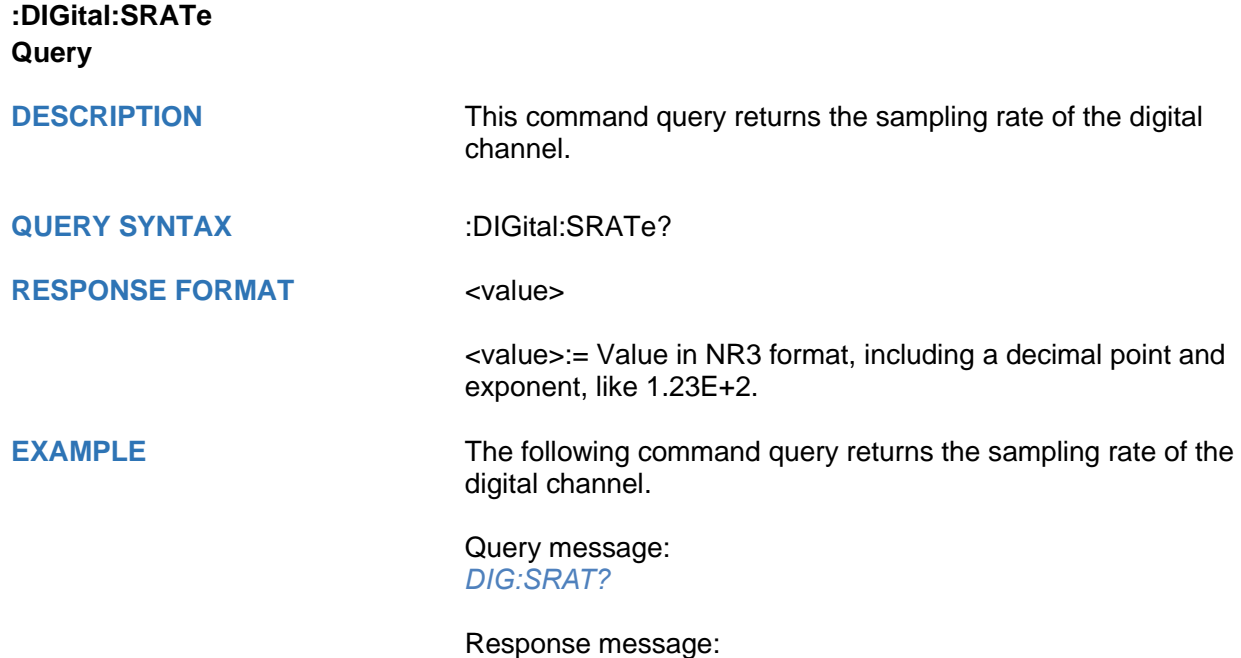

*1.25E+09*

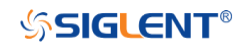

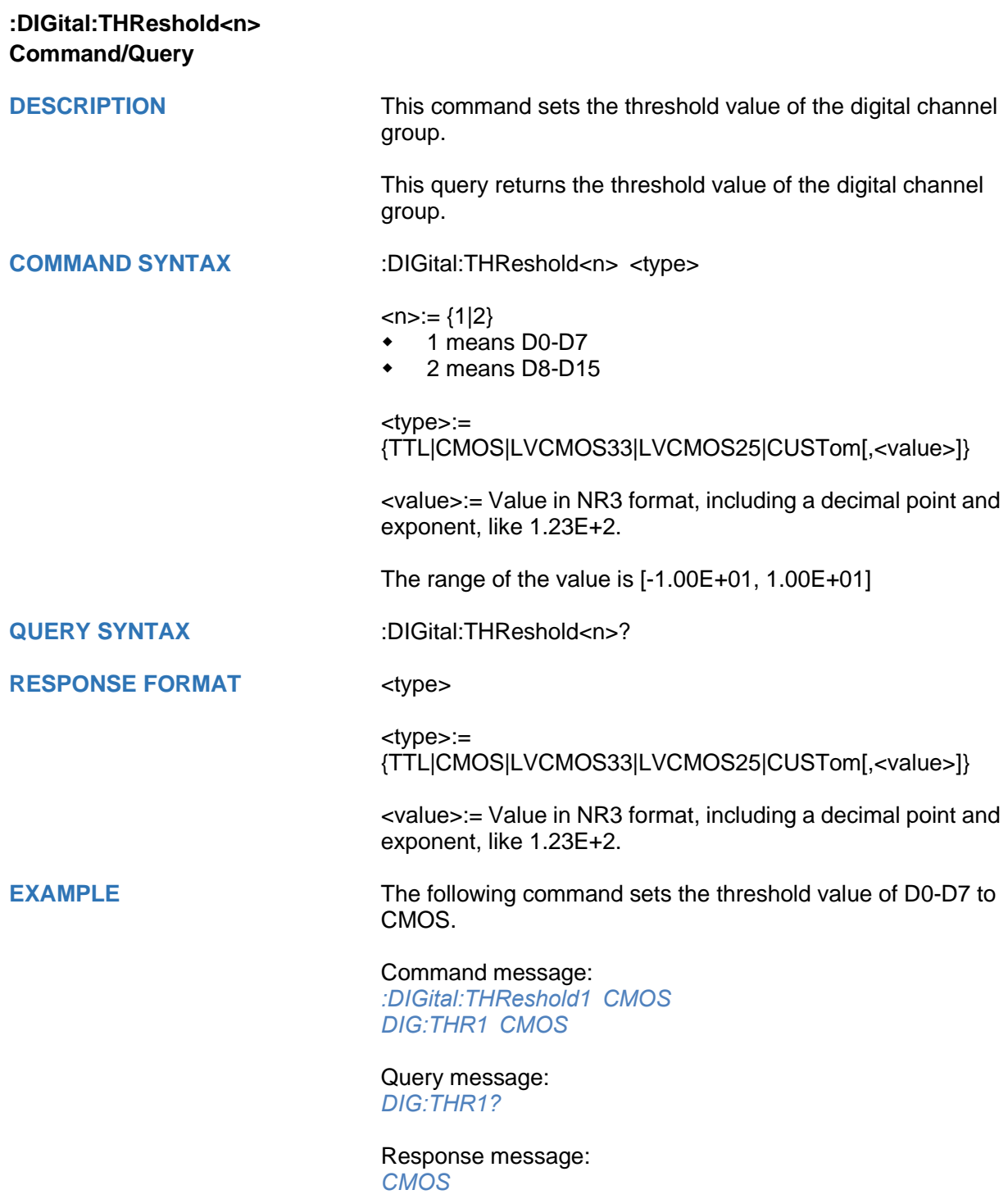

### **DISPlay Commands**

The :DISPlay subsystem commands control waveforms and screen displays.

- **[:DISPlay:BACKlight](#page-158-0)**
- **[:DISPlay:CLEar](#page-159-0)**
- **[:DISPlay:COLor](#page-160-0)**
- **[:DISPlay:GRATicule](#page-161-0)**
- **[:DISPlay:GRIDstyle](#page-162-0)**
- **[:DISPlay:INTensity](#page-163-0)**
- **[:DISPlay:MENU](#page-164-0)**
- **[:DISPlay:PERSistence](#page-165-0)**
- **[:DISPlay:TRANsparence](#page-166-0)**
- **[:DISPlay:TYPE](#page-167-0)**

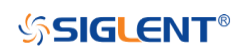

<span id="page-158-0"></span>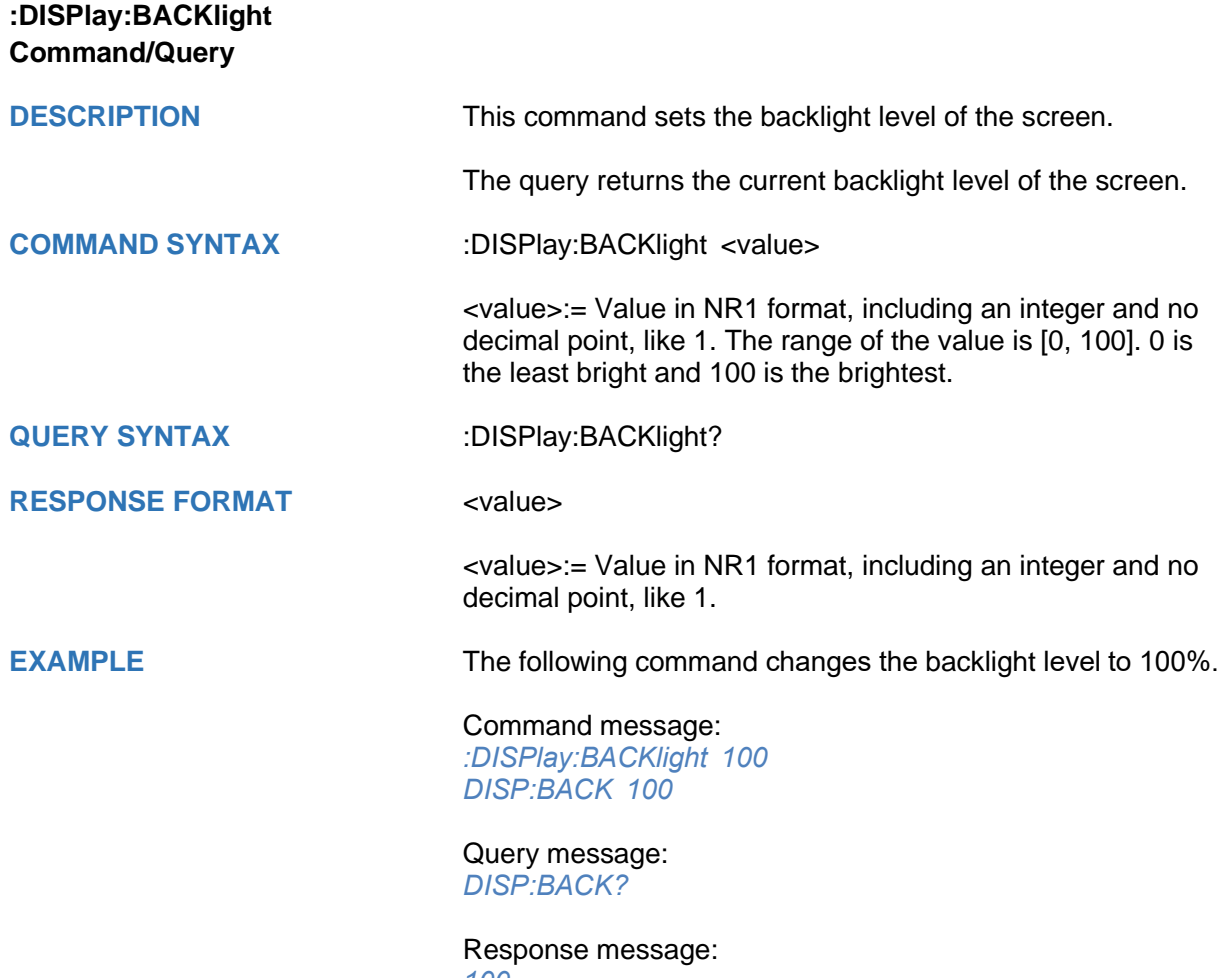

*100*

# **SSIGLENT®**

<span id="page-159-0"></span>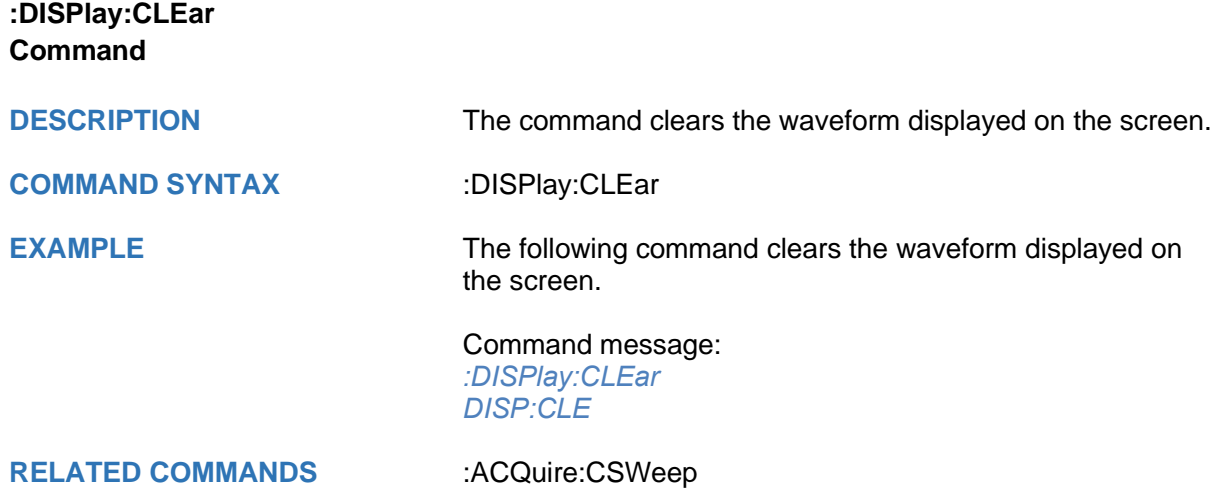

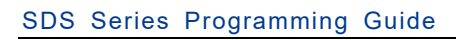

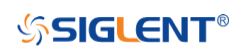

<span id="page-160-0"></span>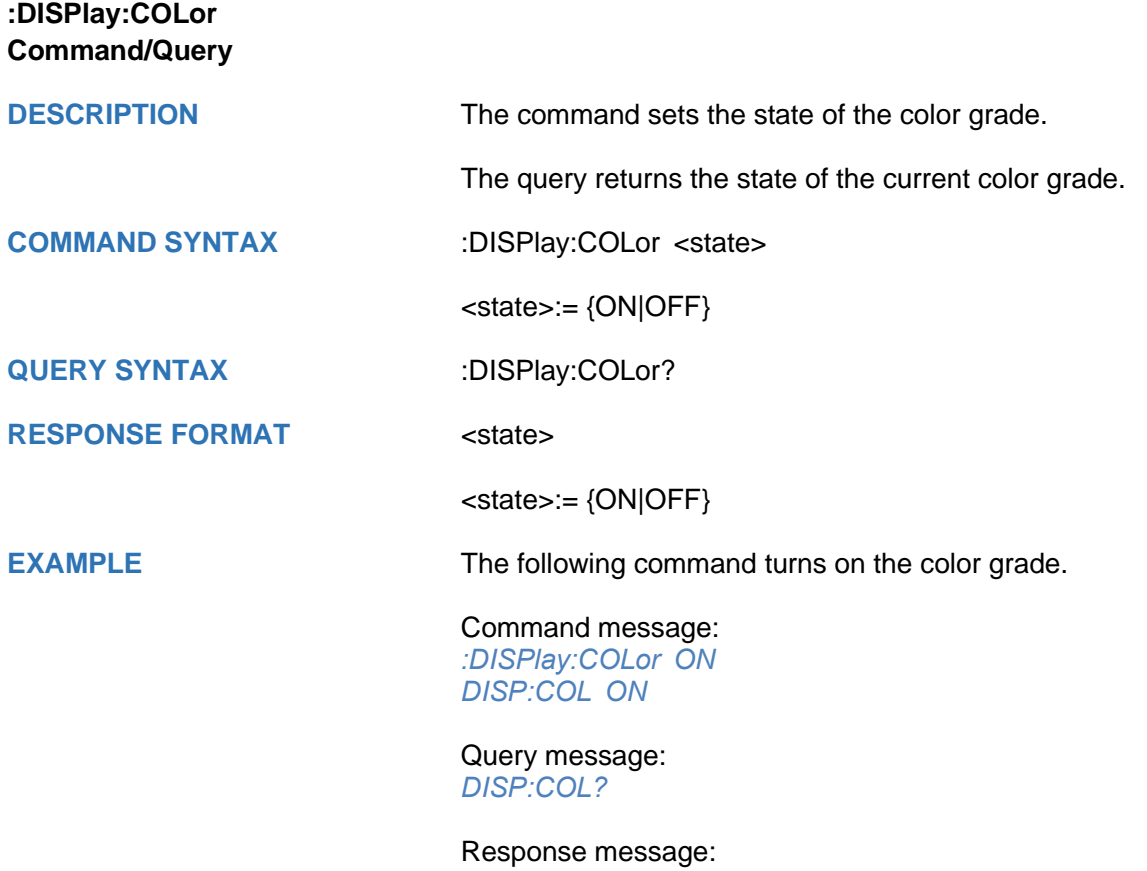

*ON*

<span id="page-161-0"></span>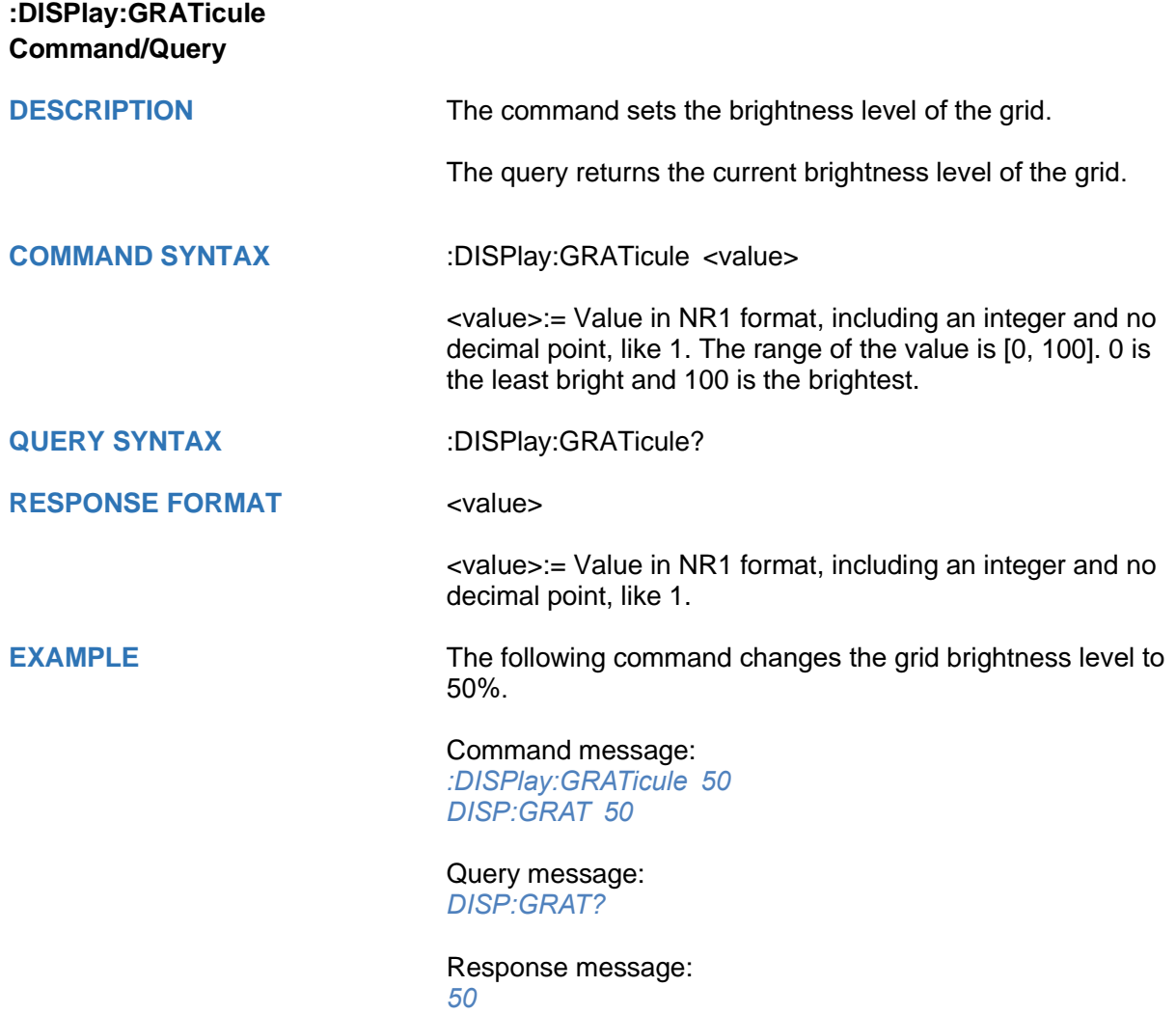

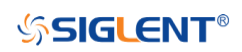

<span id="page-162-0"></span>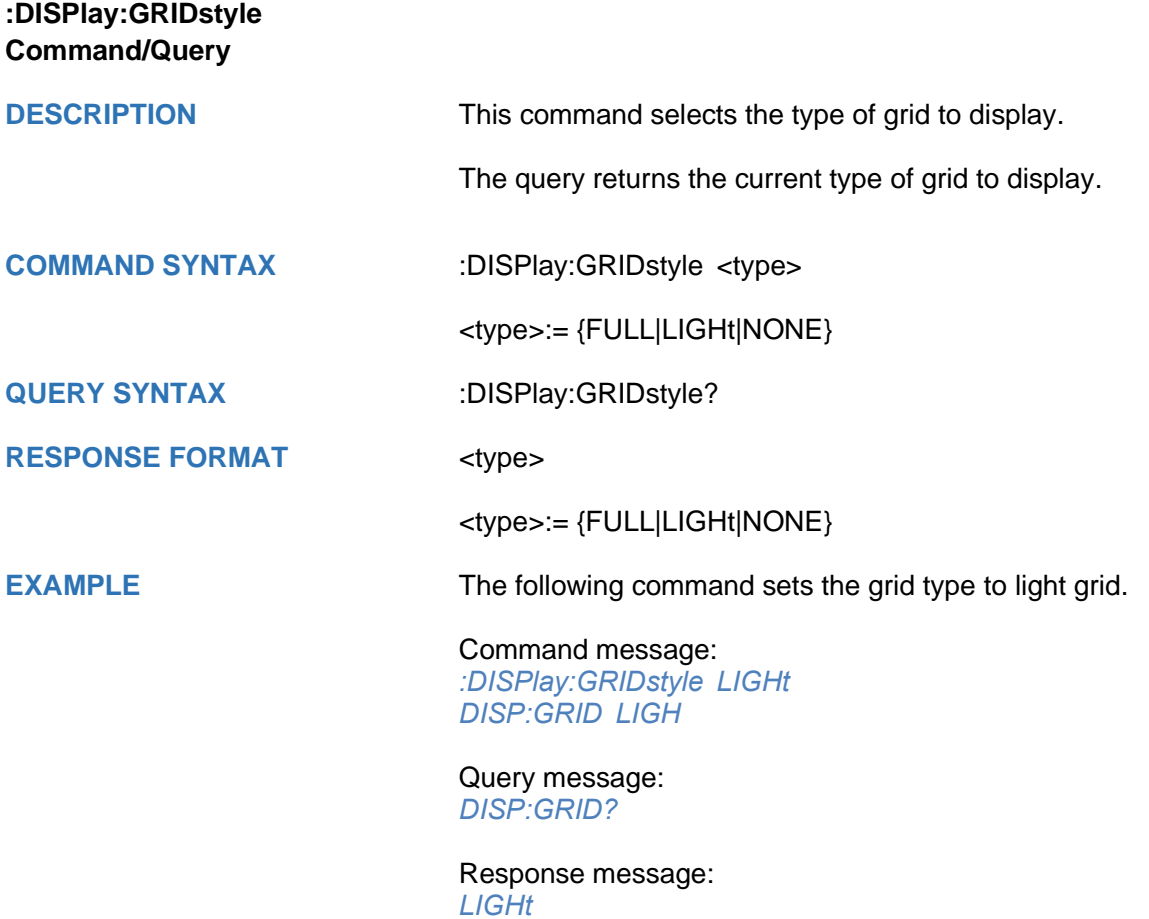

<span id="page-163-0"></span>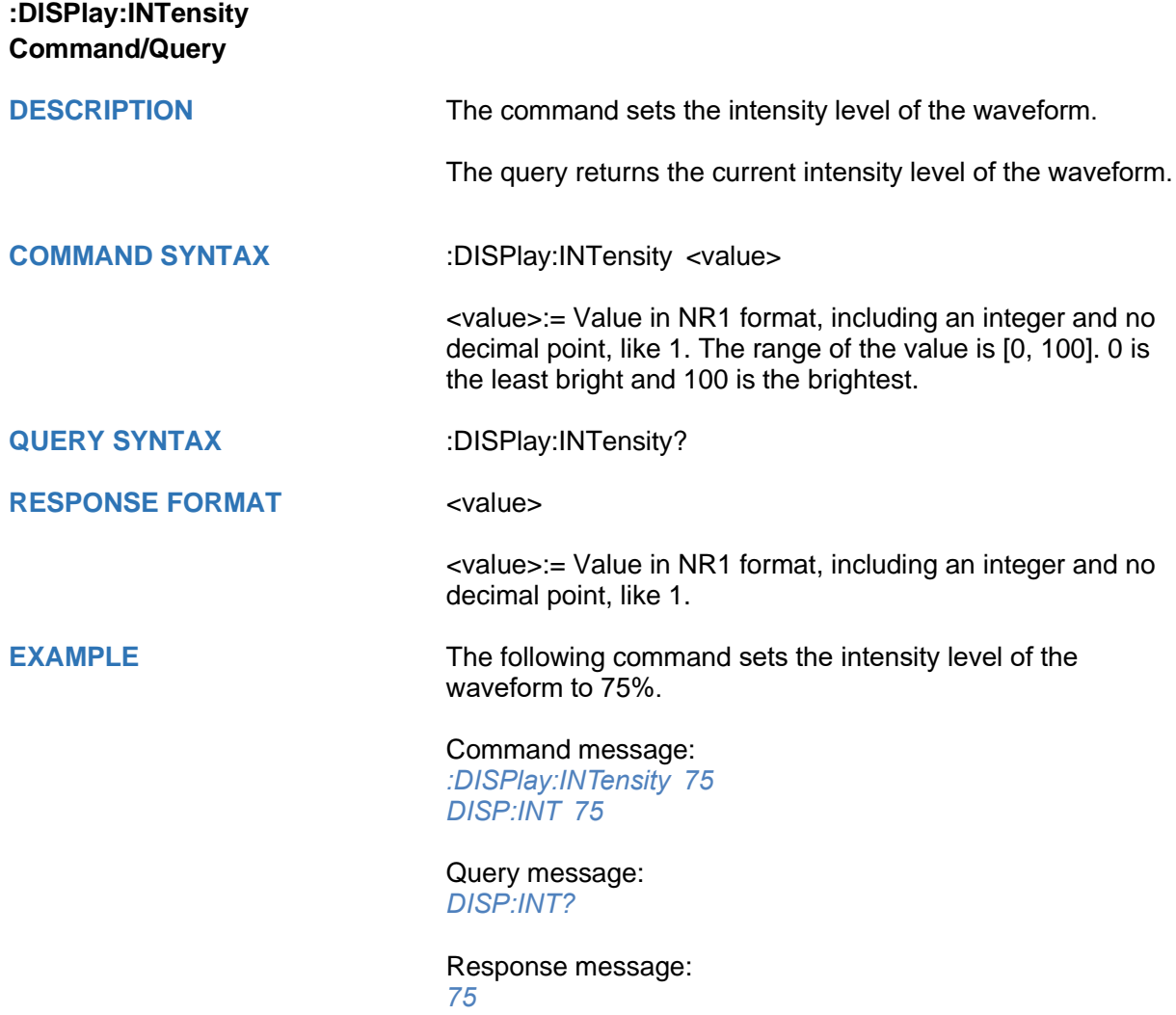

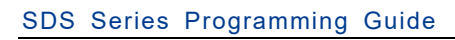

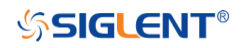

<span id="page-164-0"></span>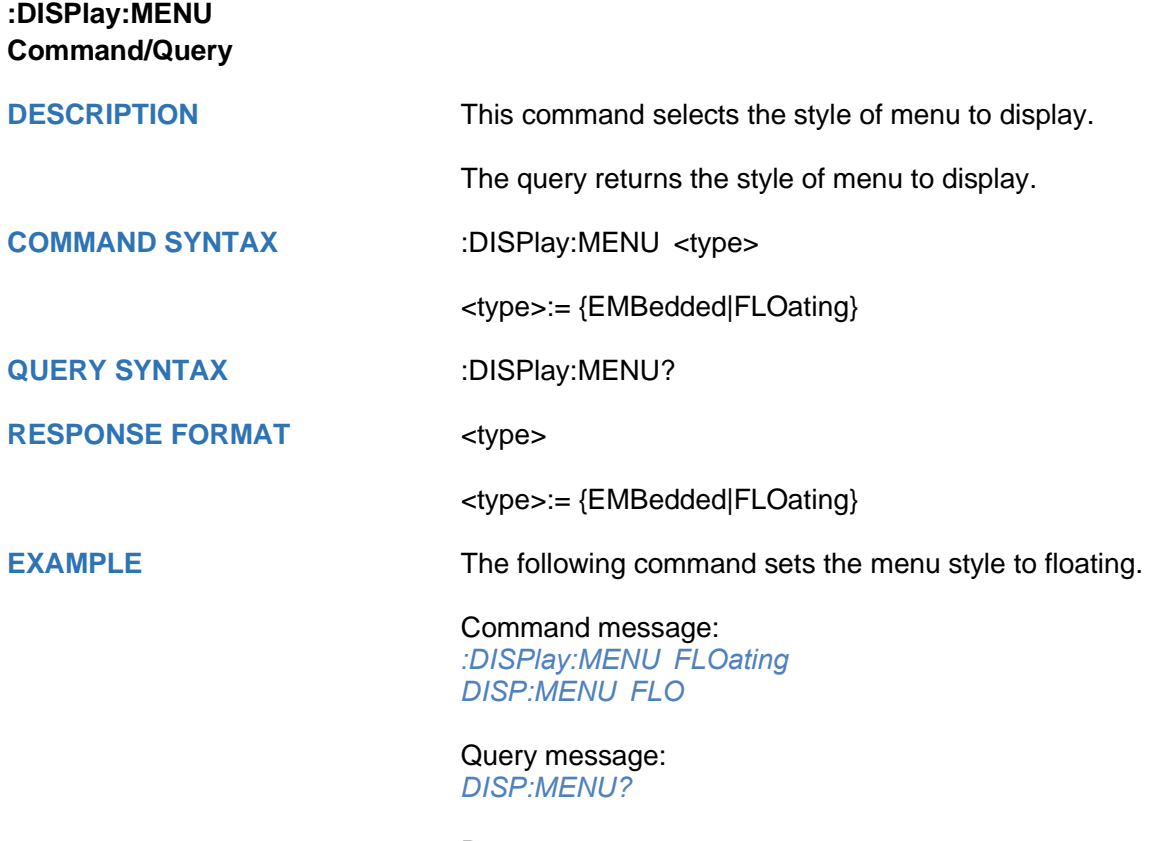

Response message: *FLOating*

<span id="page-165-0"></span>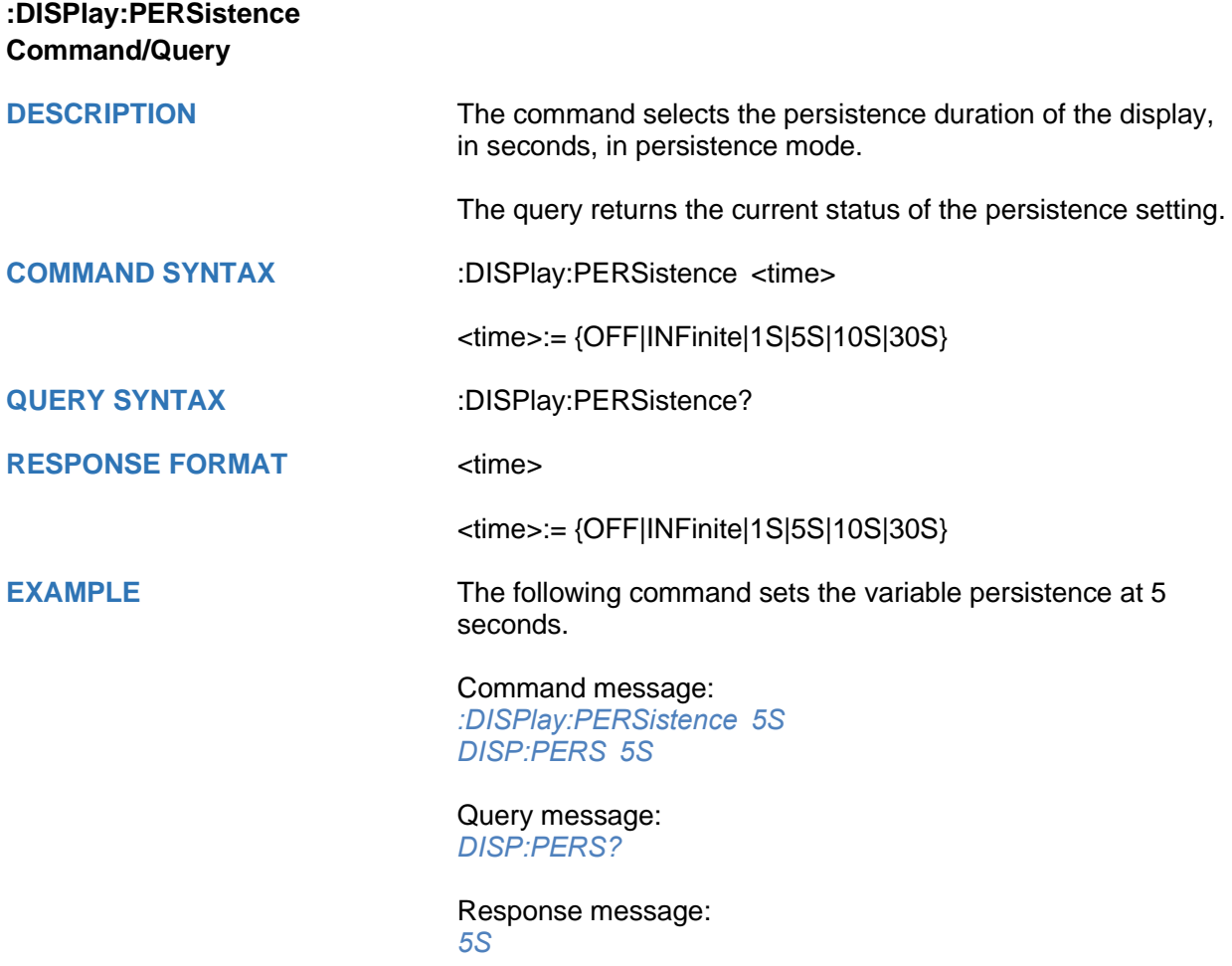

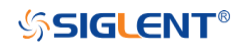

<span id="page-166-0"></span>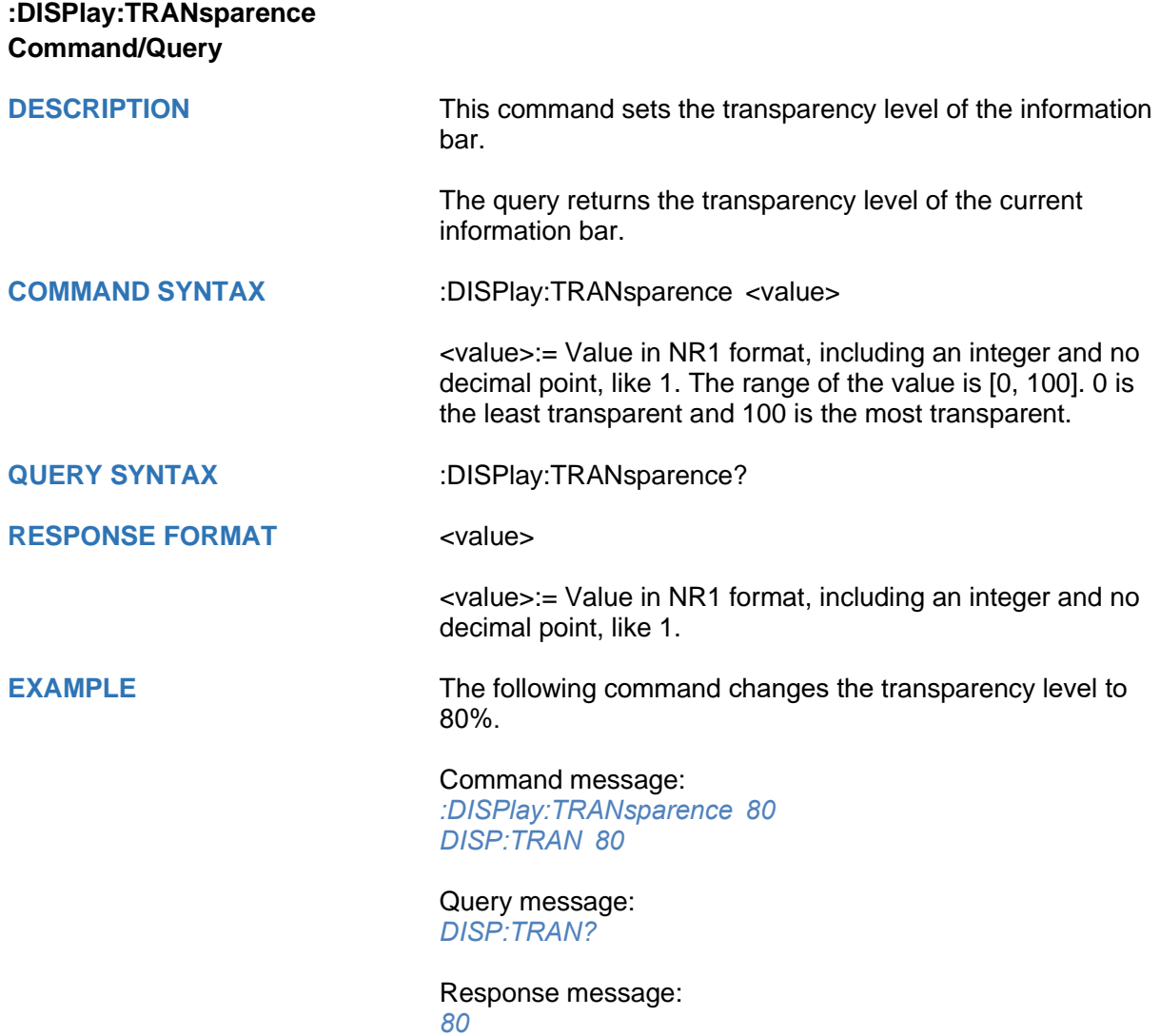

<span id="page-167-0"></span>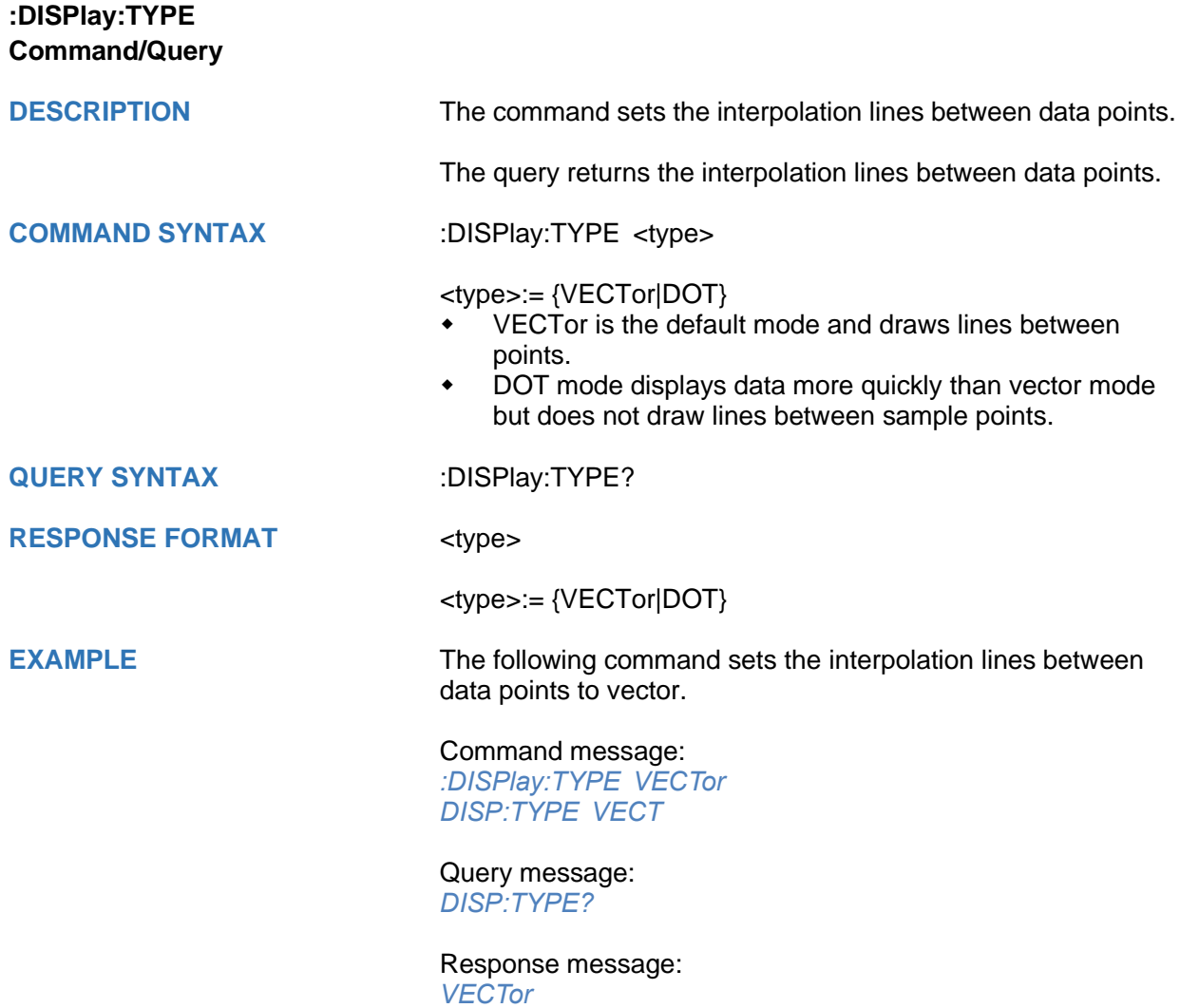

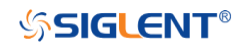

#### **DVM Commands**

The :DVM subsystem commands control the digital voltmeter (DVM) feature.

- **[:DVM](#page-169-0)**
- **[:DVM:ALARm](#page-170-0)**
- **[:DVM:ARANge](#page-171-0)**
- **[:DVM:CURRent](#page-172-0)**
- **[:DVM:HOLD](#page-173-0)**
- **[:DVM:MODE](#page-174-0)**
- **[:DVM:SOURce](#page-175-0)**

## **SSIGLENT®**

<span id="page-169-0"></span>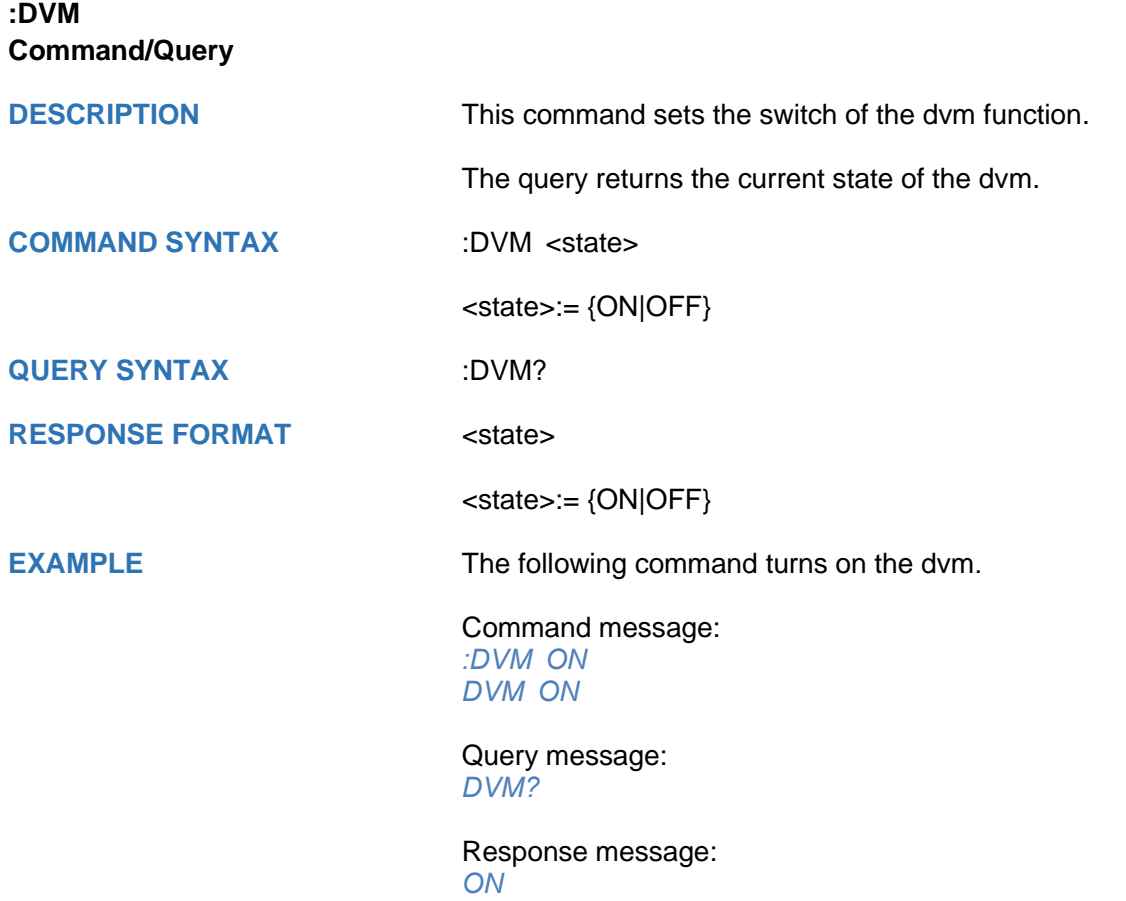

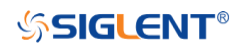

<span id="page-170-0"></span>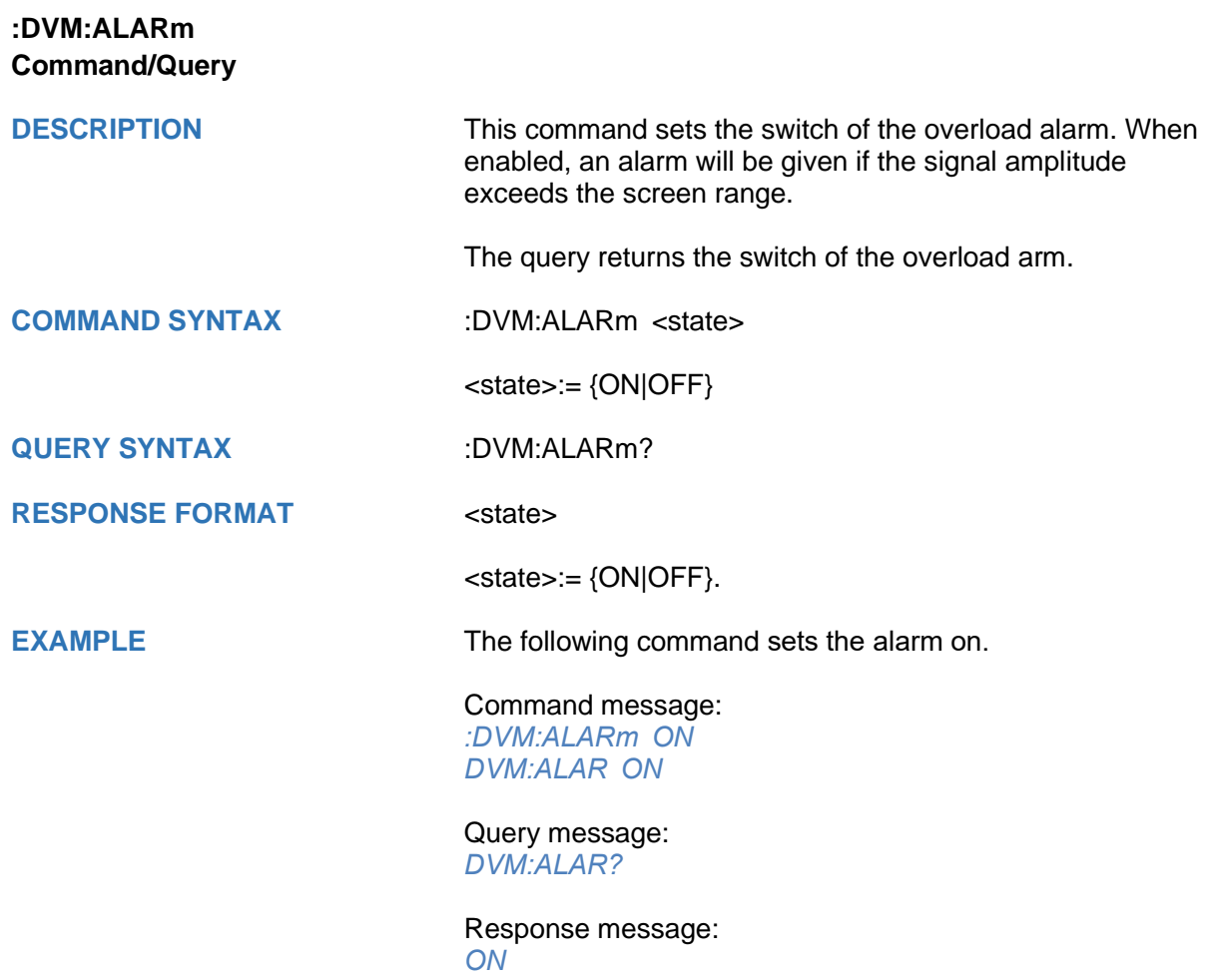

<span id="page-171-0"></span>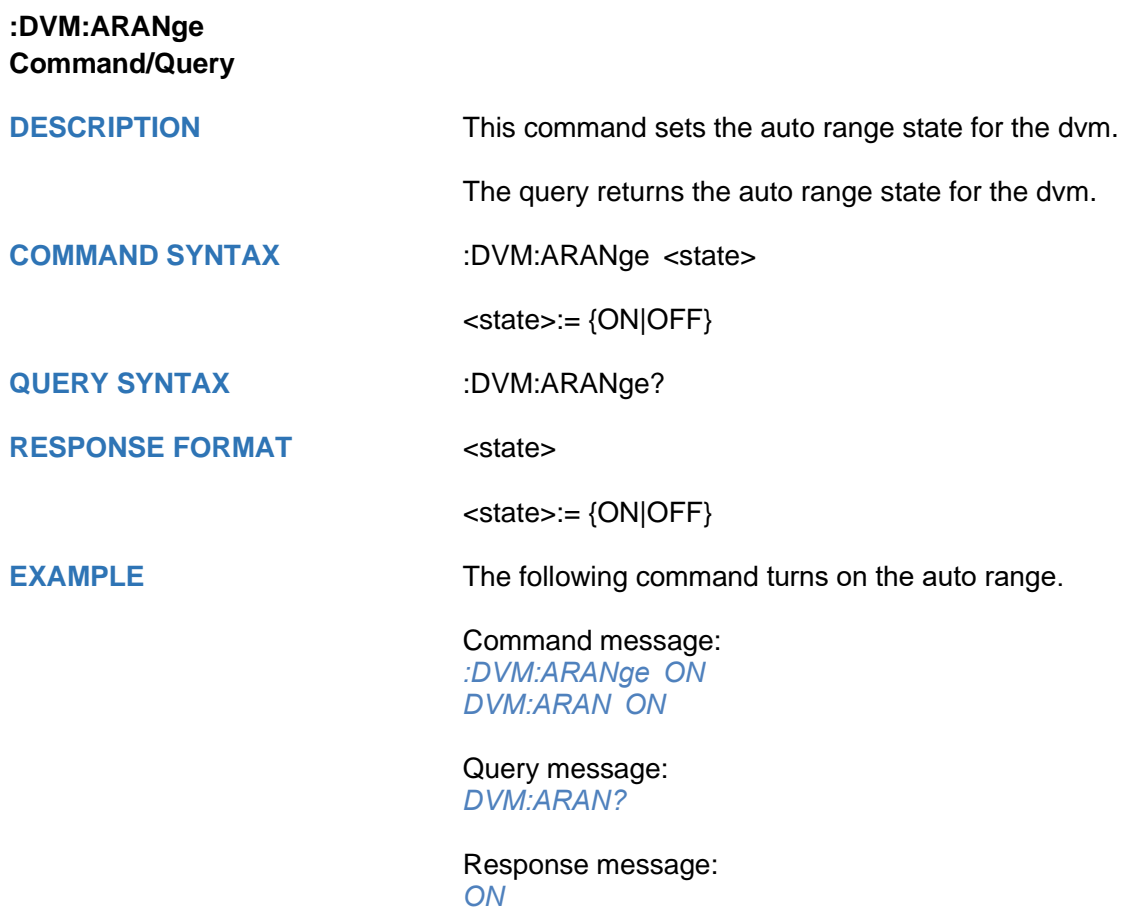

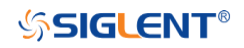

### <span id="page-172-0"></span>**:DVM:CURRent Query**

**DESCRIPTION** The query returns the displayed 3-digit DVM value based on the current mode.

**QUERY SYNTAX** :DVM:CURRent?

**RESPONSE FORMAT** <value>

<value>:= Value in NR3 format, including a decimal point and exponent, like 1.23E+2.

**EXAMPLE** The following query returns the value of the current dvm mode.

> Query message: *DVM:CURR?*

Response message: *0.98E+00*

<span id="page-173-0"></span>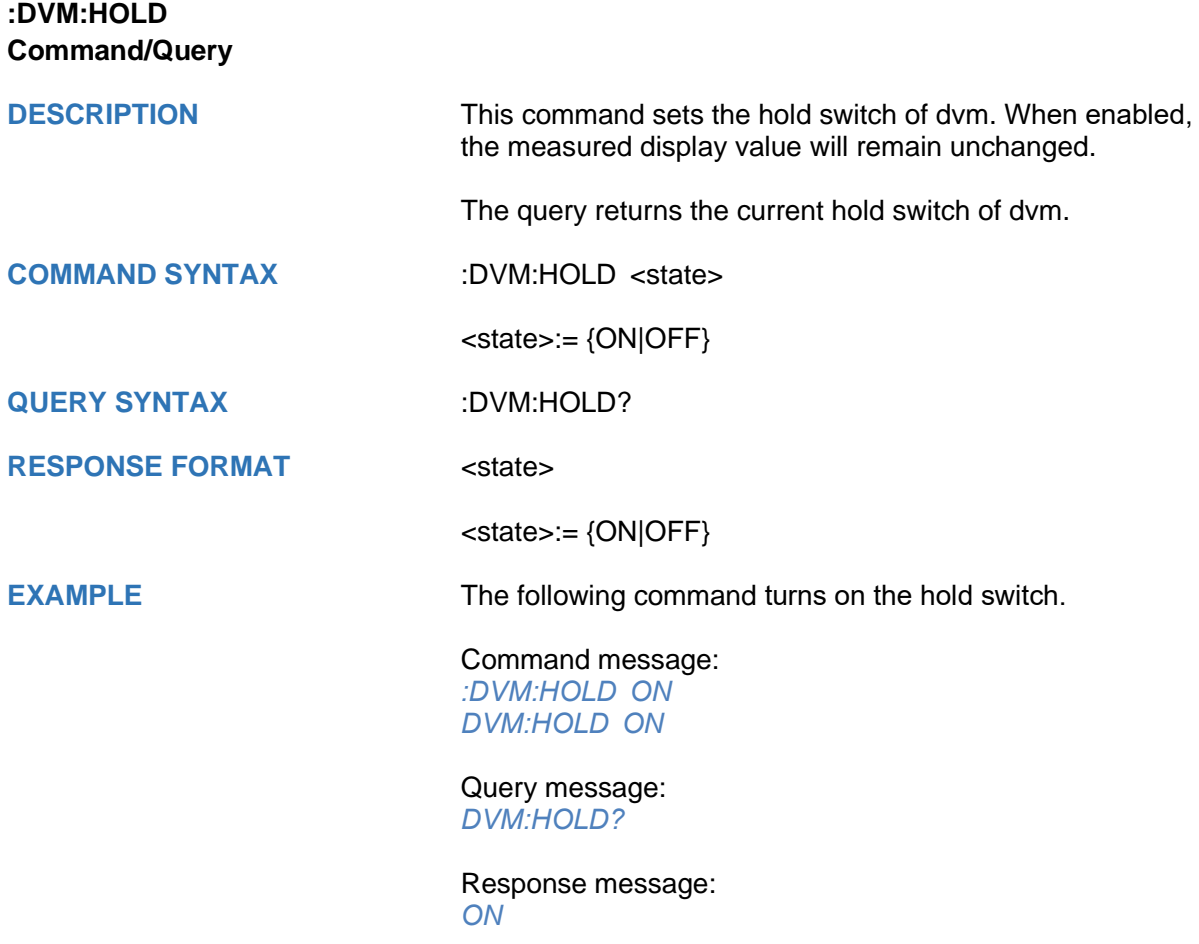

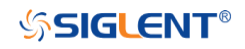

<span id="page-174-0"></span>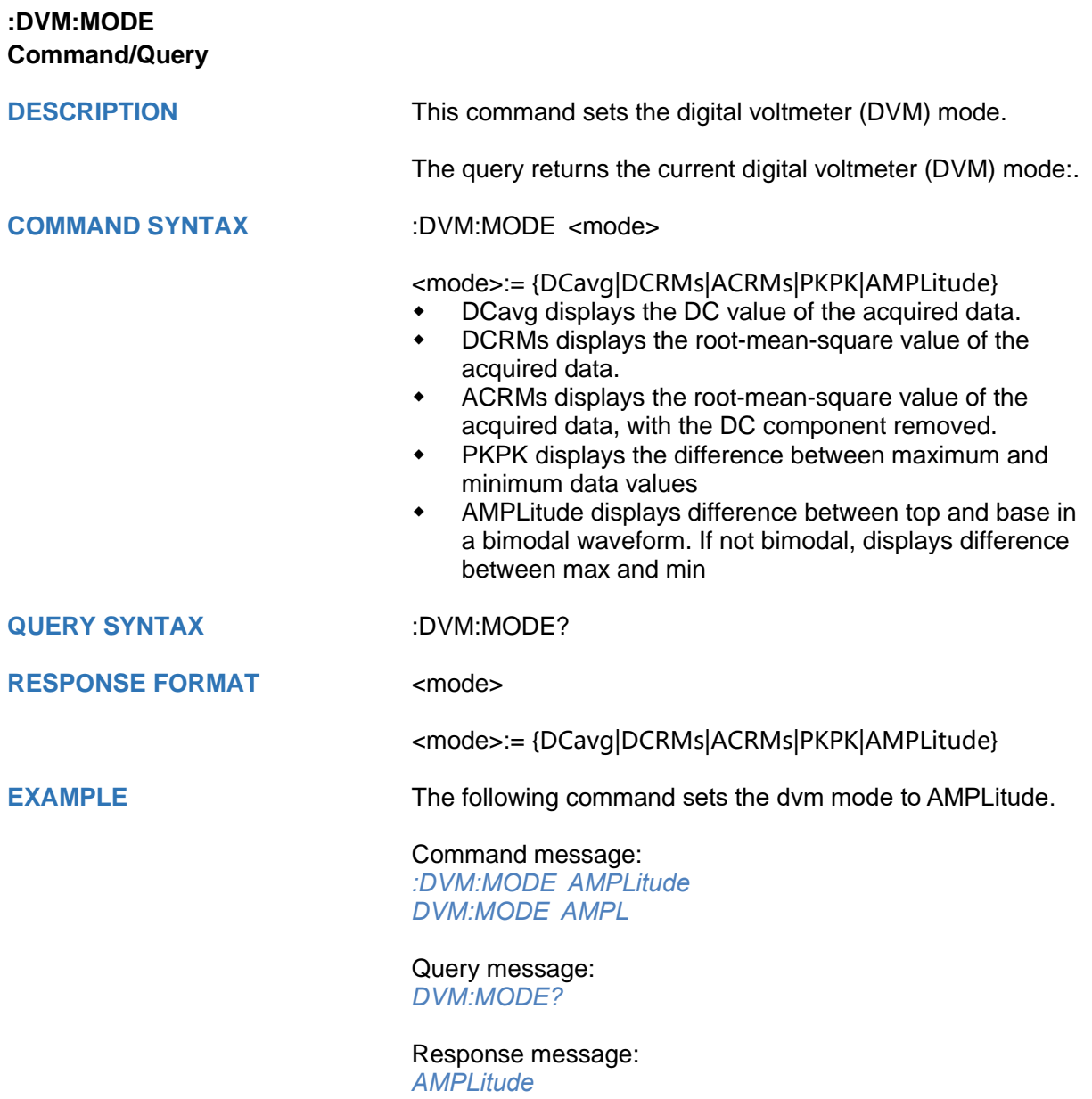

<span id="page-175-0"></span>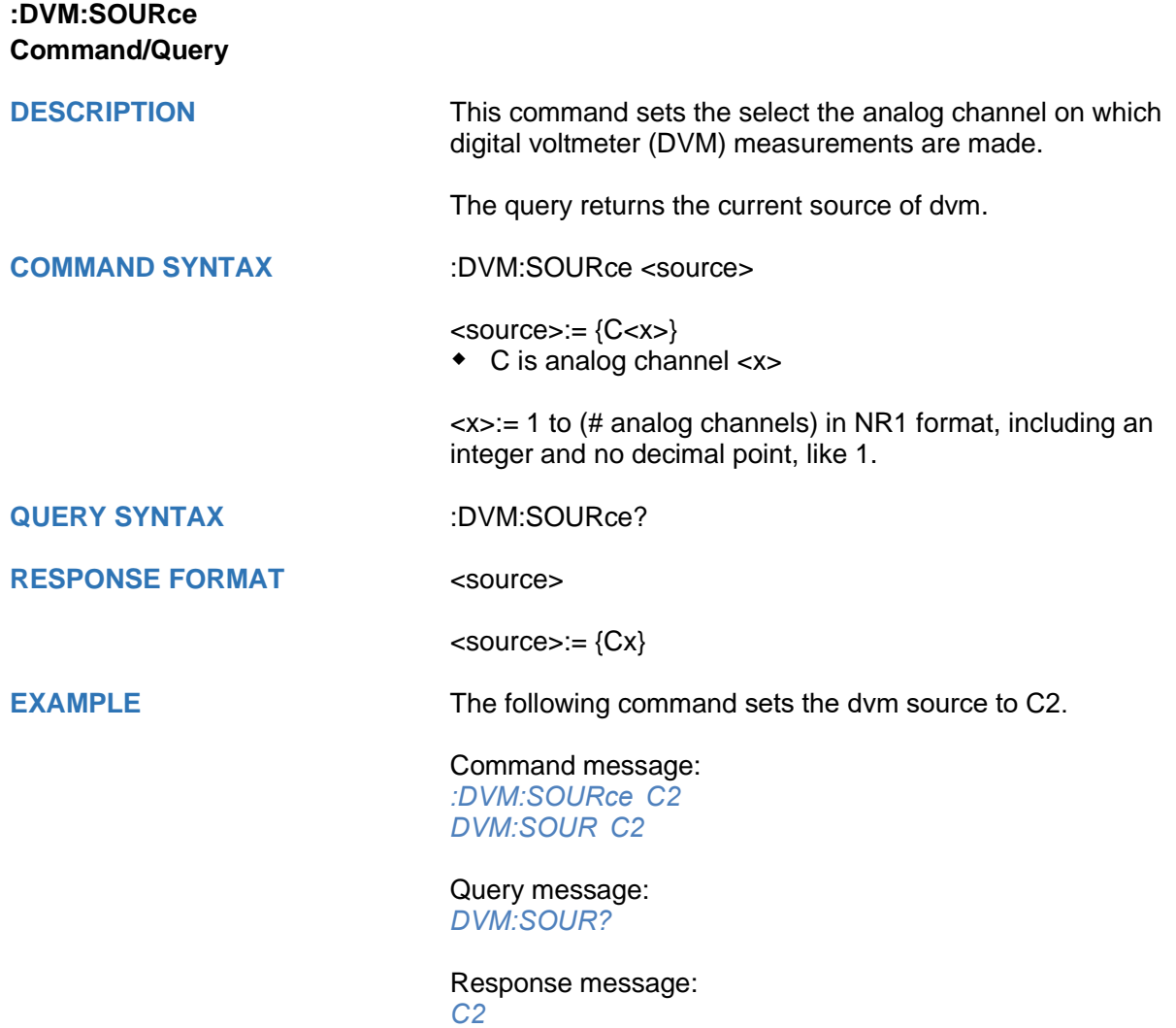

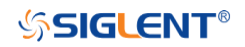

#### **FUNCtion Commands**

The :FUNCtion subsystem commands control the math functions in the oscilloscope.

- **[:FUNCtion:FFTDisplay](#page-177-0)**
- **[:FUNCtion:GVALue](#page-178-0)**
- **[:FUNCtion<n>](#page-179-0)**
- **[:FUNCtion<n>:DIFF:DX](#page-180-0)**
- **[:FUNCtion<n>:FFT:AUToset](#page-181-0)**
- **[:FUNCtion<n>:FFT:HCENter](#page-182-0)**
- **[:FUNCtion<n>:FFT:HSCale](#page-183-0)**
- **[:FUNCtion<n>:FFT:SPAN](#page-184-0)**
- **[:FUNCtion<n>:FFT:LOAD](#page-185-0)**
- **[:FUNCtion<n>:FFT:MODE](#page-186-0)**
- **[:FUNCtion<n>:FFT:POINts](#page-187-0)**
- **[:FUNCtion<n>:FFT:RESET](#page-188-0)**
- **[:FUNCtion<n>:FFT:RLEVel](#page-189-0)**
- **[:FUNCtion<n>:FFT:SCALe](#page-191-0)**
- **[:FUNCtion<n>:FFT:SEARch](#page-192-0)**
- **[:FUNCtion<n>:FFT:SEARch:EXCursion](#page-193-0)**
- **[:FUNCtion<n>:FFT:SEARch:THReshold](#page-194-0)**
- **[:FUNCtion<n>:FFT:UNIT](#page-195-0)**
- **[:FUNCtion<n>:FFT:WINDow](#page-196-0)**
- **[:FUNCtion<n>:INTegrate:GATE](#page-197-0)**
- **[:FUNCtion<n>:INVert](#page-199-0)**
- **[:FUNCtion<n>:LABel](#page-200-0)**
- **[:FUNCtion<n>:LABel:TEXT](#page-201-0)**
- **[:FUNCtion<n>:OPERation](#page-202-0)**
- **[:FUNCtion<n>:POSition](#page-203-0)**
- **[:FUNCtion<n>:SCALe](#page-204-0)**
- **[:FUNCtion<n>:SOURce1](#page-205-0)**
- **[:FUNCtion<n>:SOURce2](#page-206-0)**

<span id="page-177-0"></span>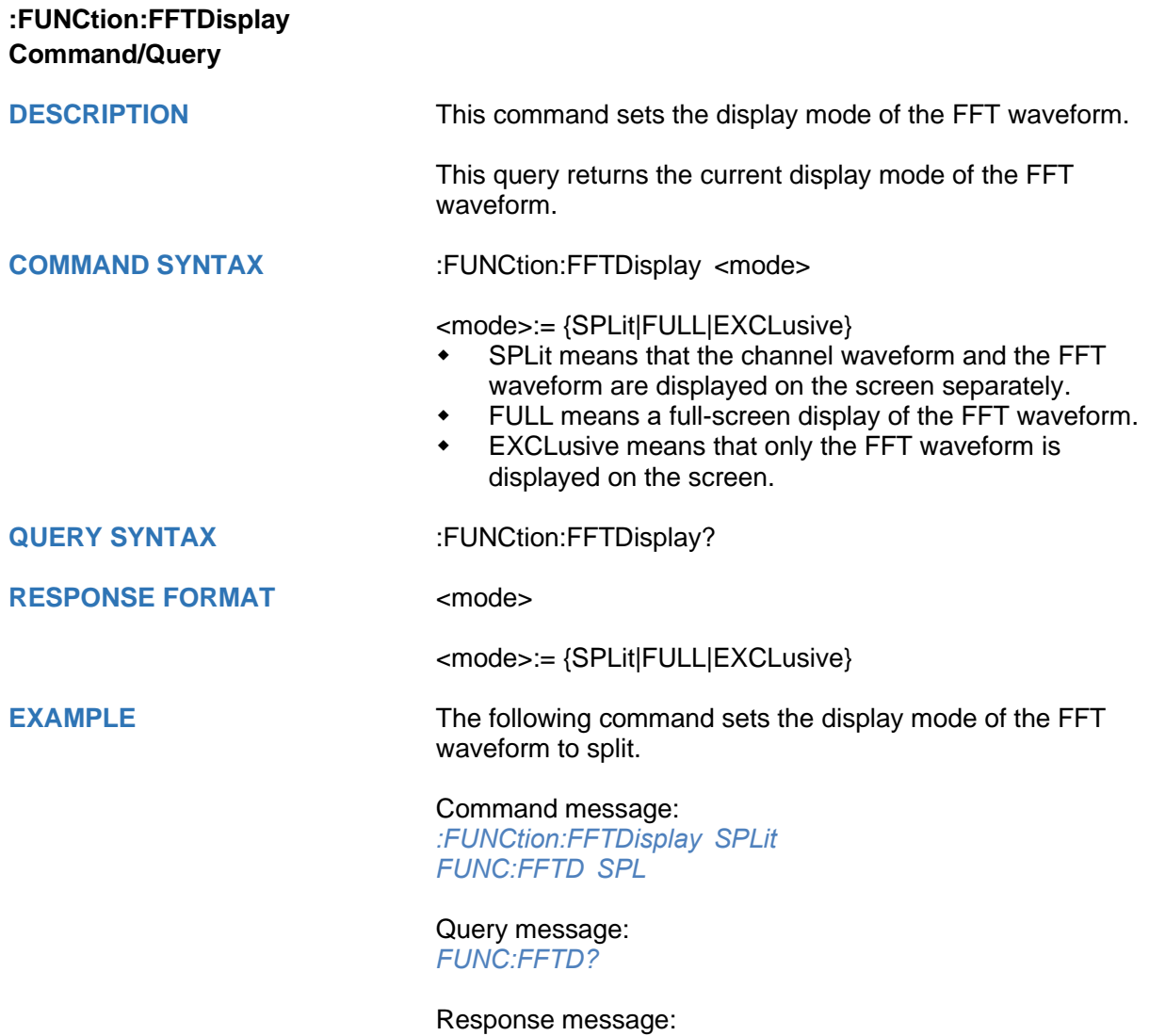

*SPLit*

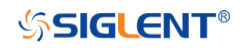

<span id="page-178-0"></span>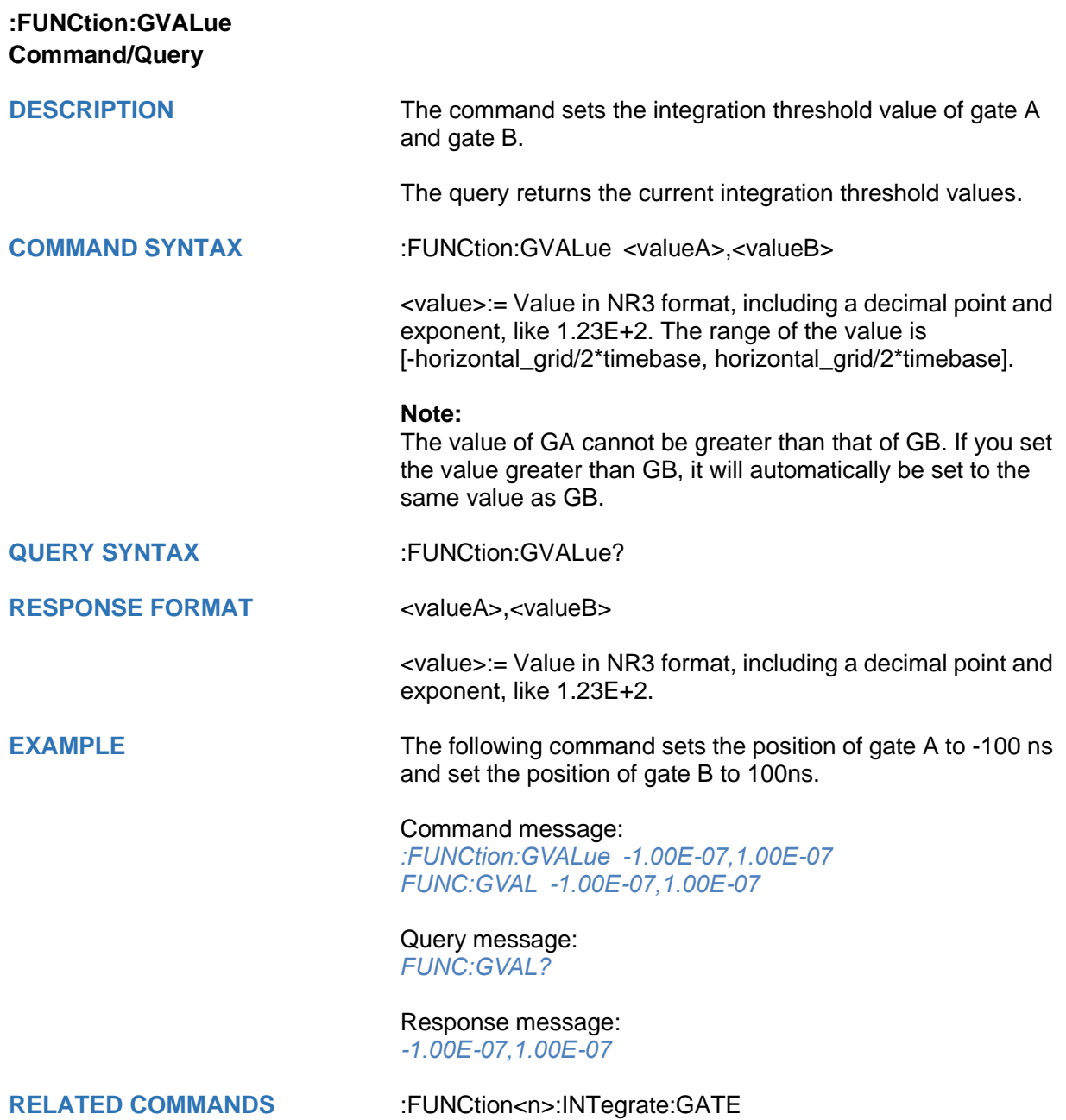

<span id="page-179-0"></span>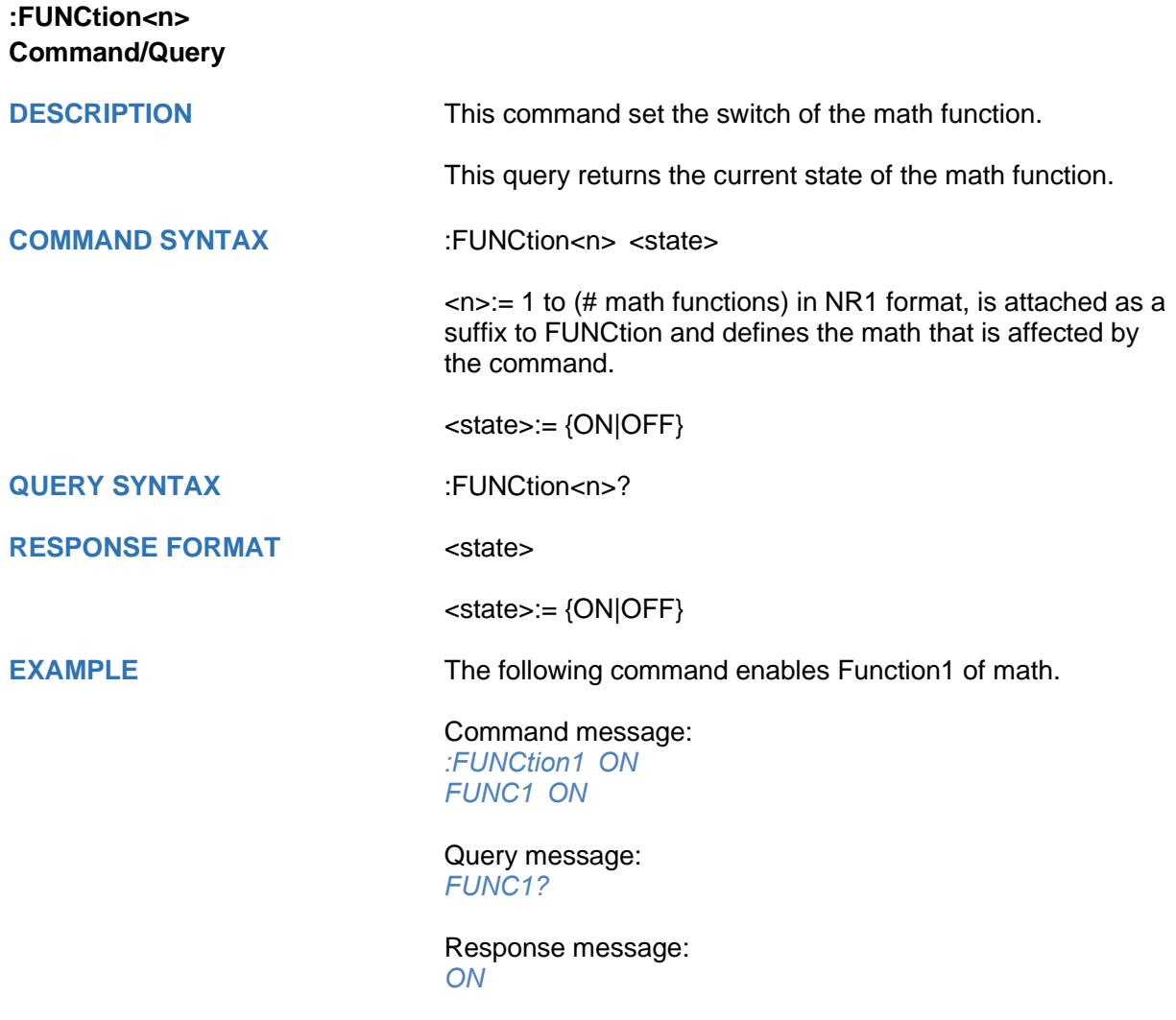
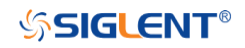

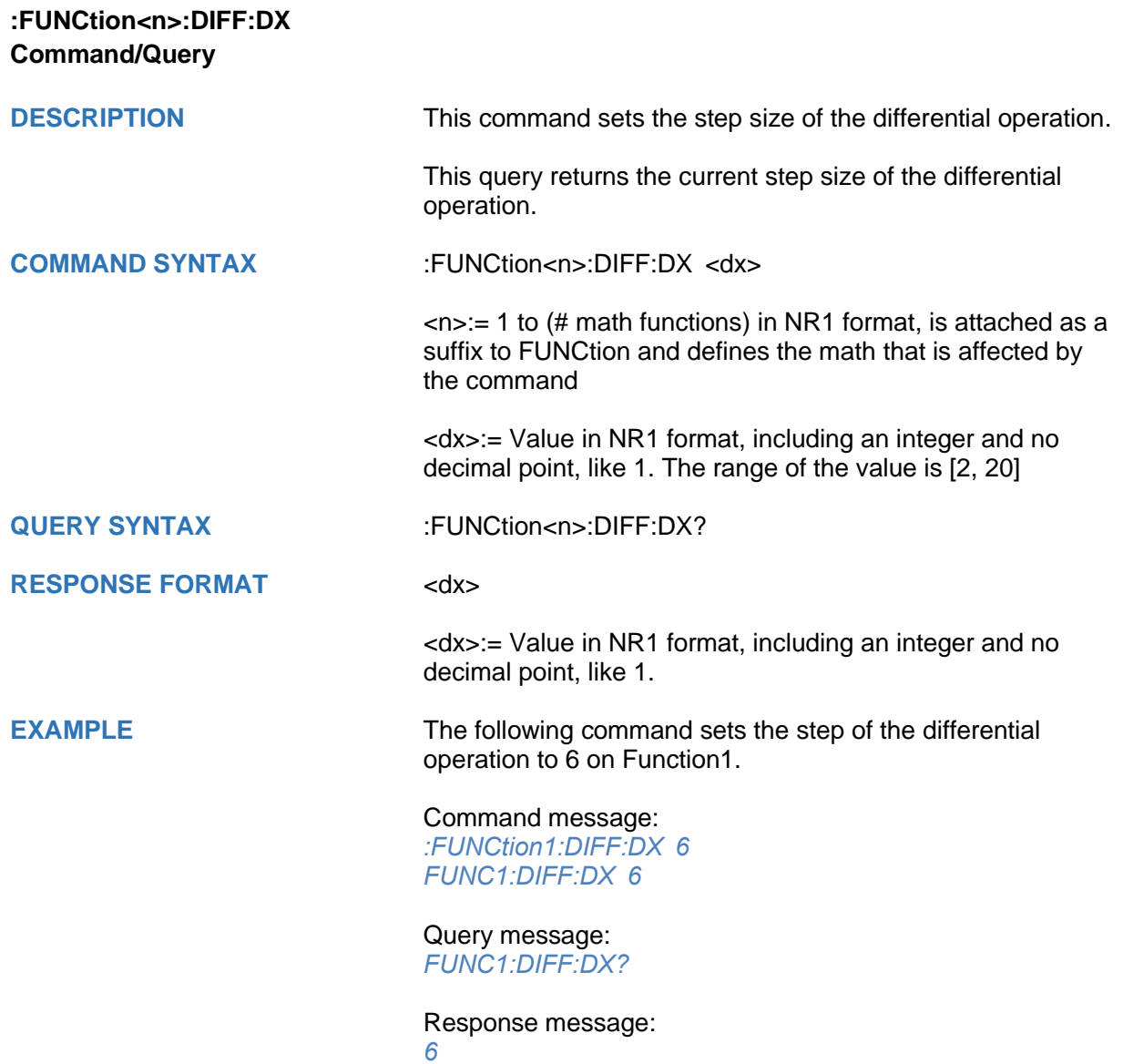

# **:FUNCtion<n>:FFT:AUToset Command**

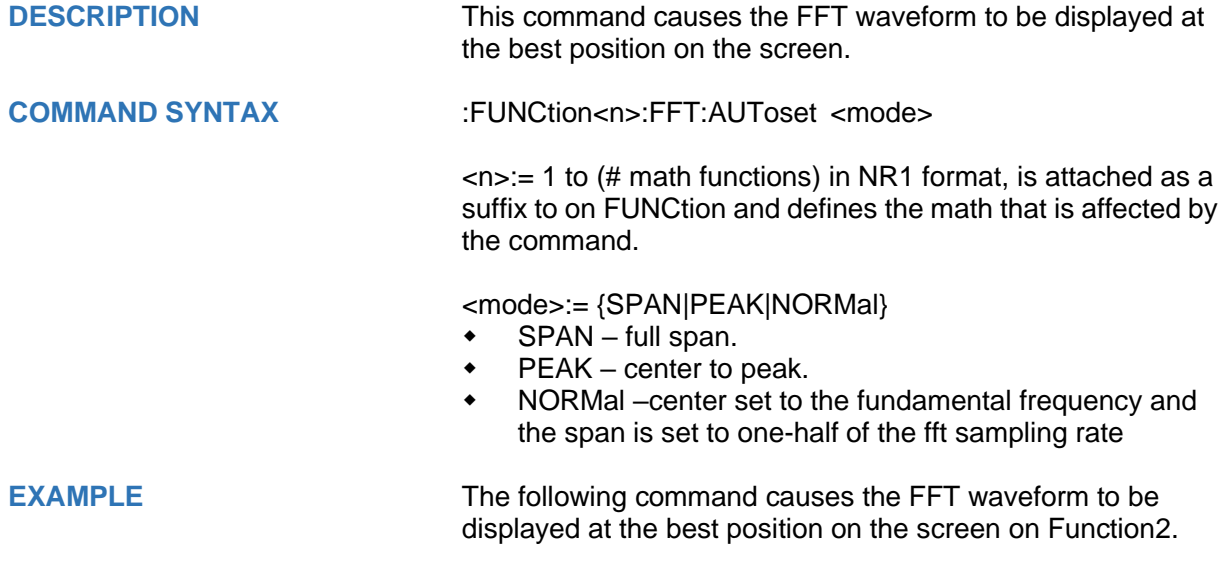

Command message: *:FUNCtion2:FFT:AUToset NORMal FUNC2:FFT:AUT NORM*

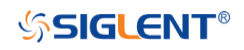

<span id="page-182-0"></span>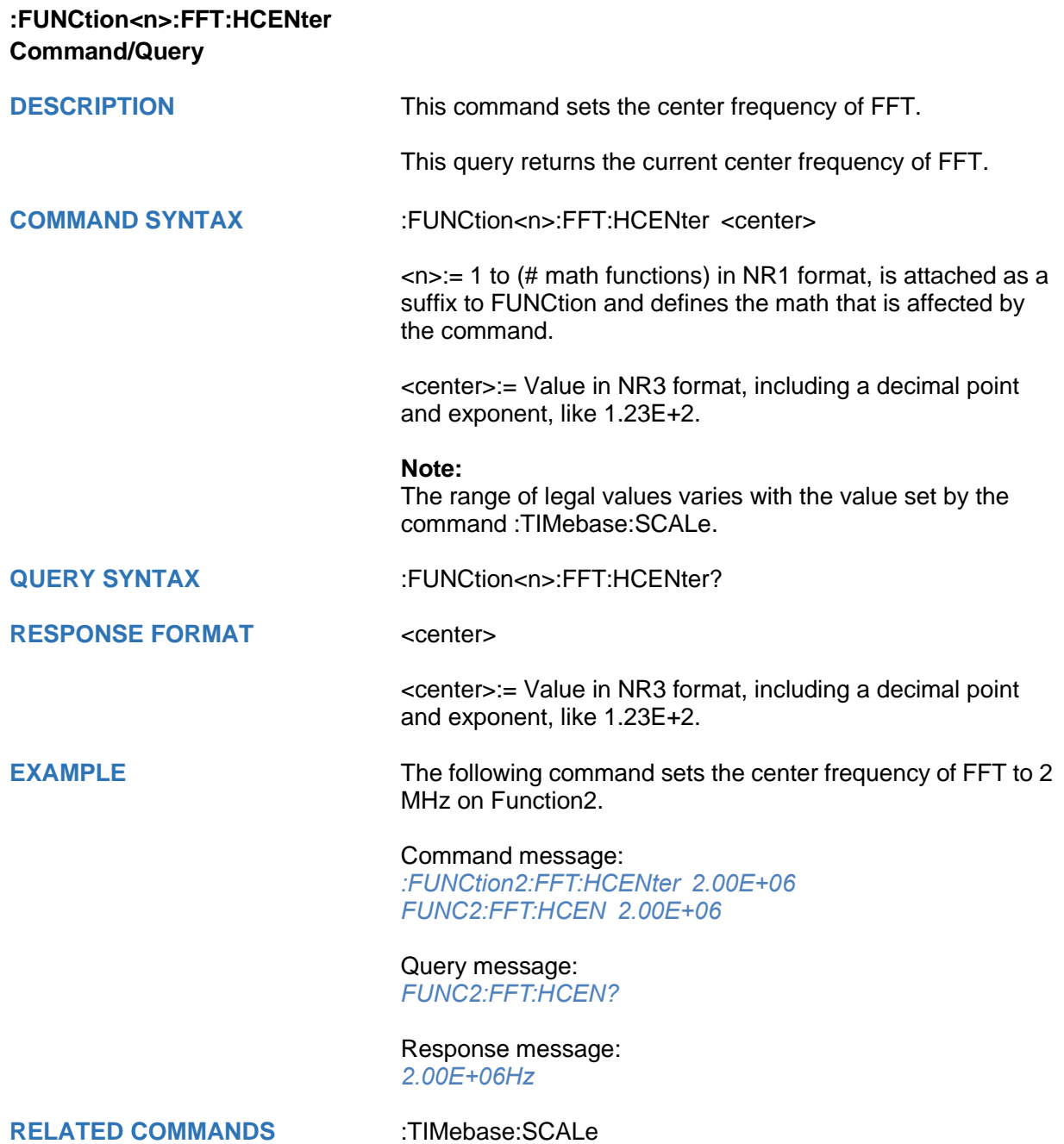

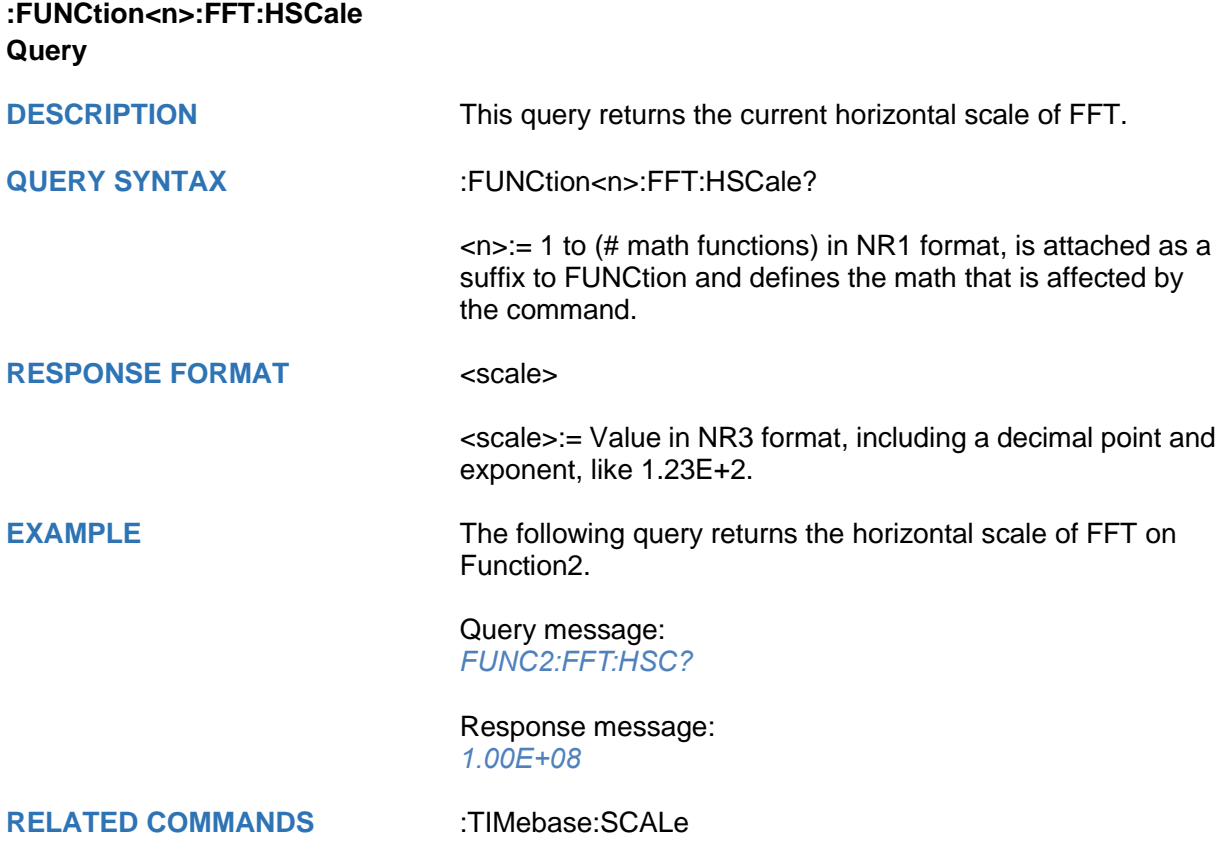

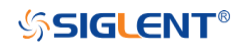

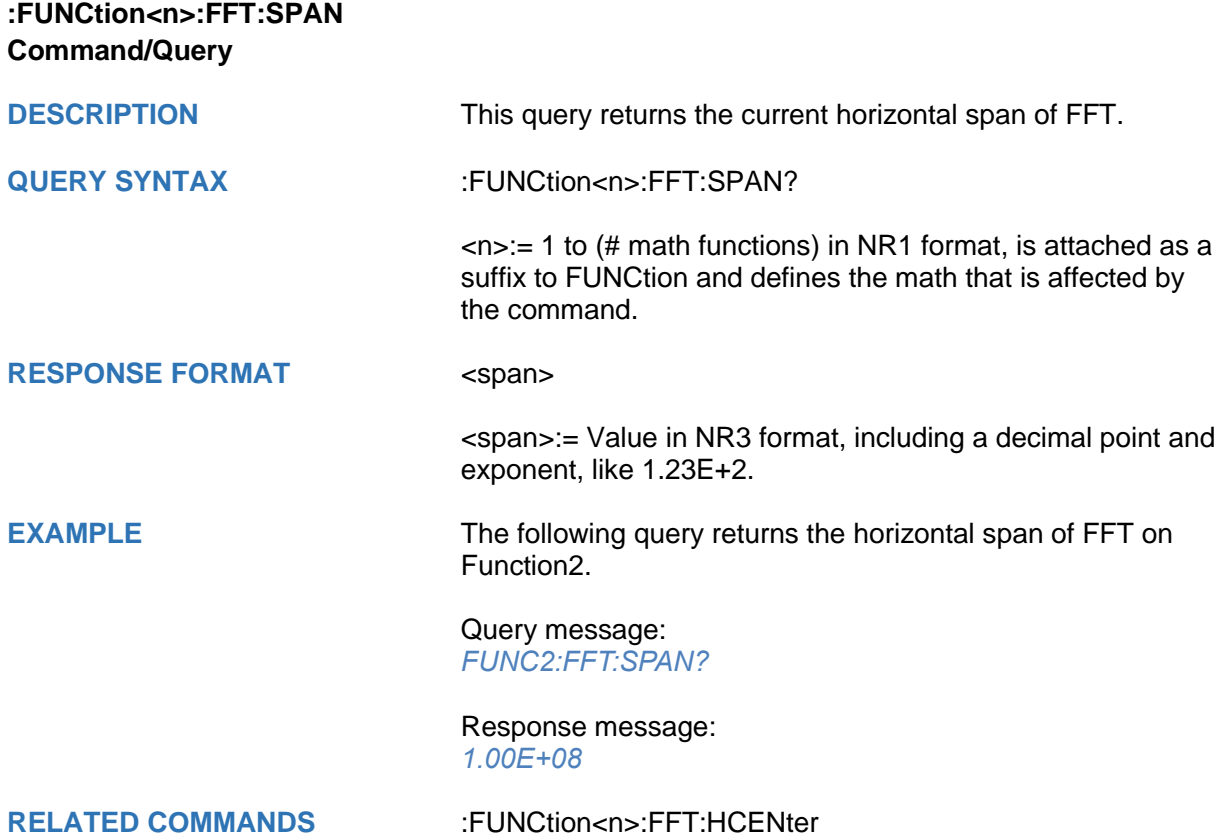

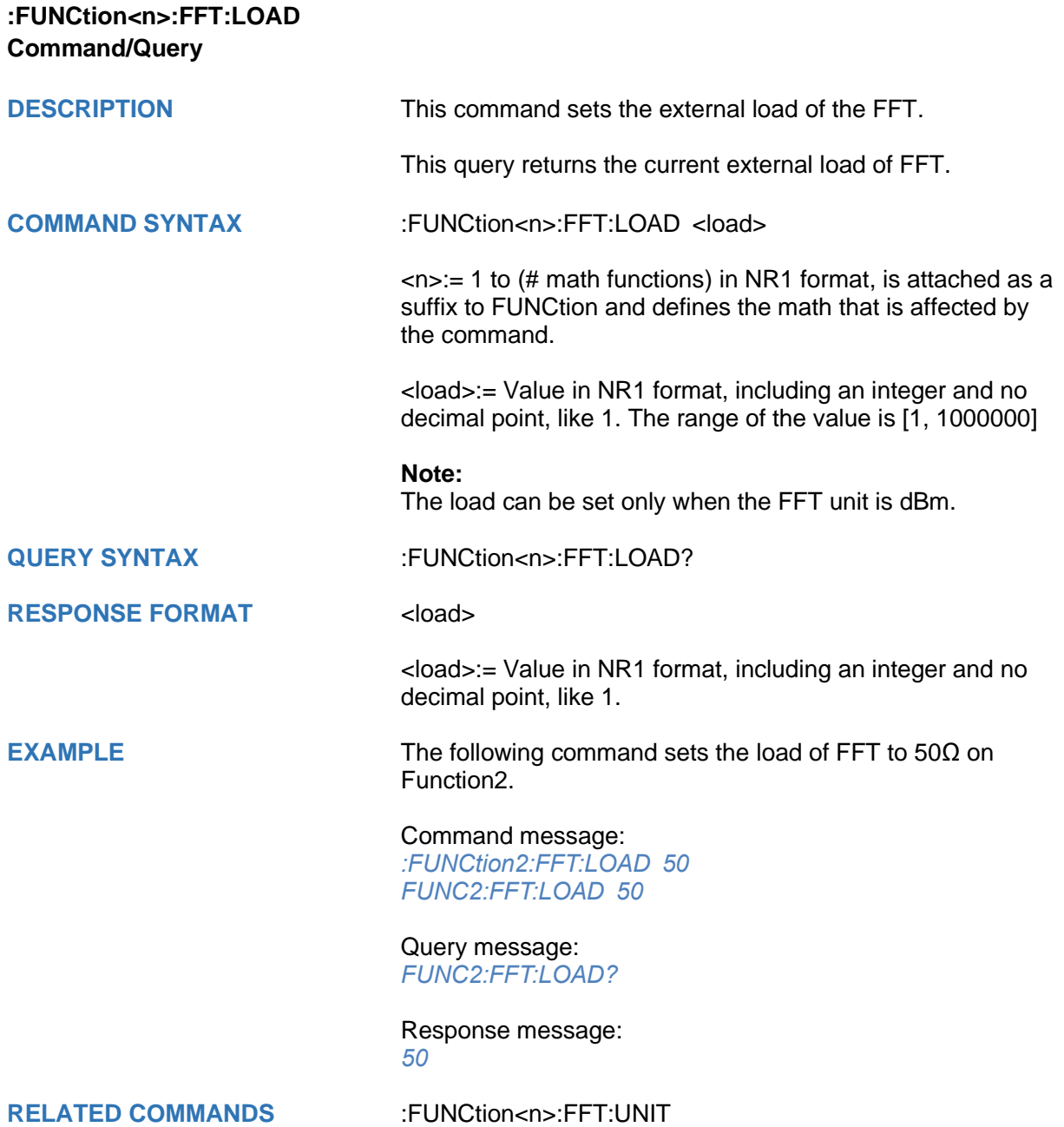

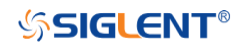

<span id="page-186-0"></span>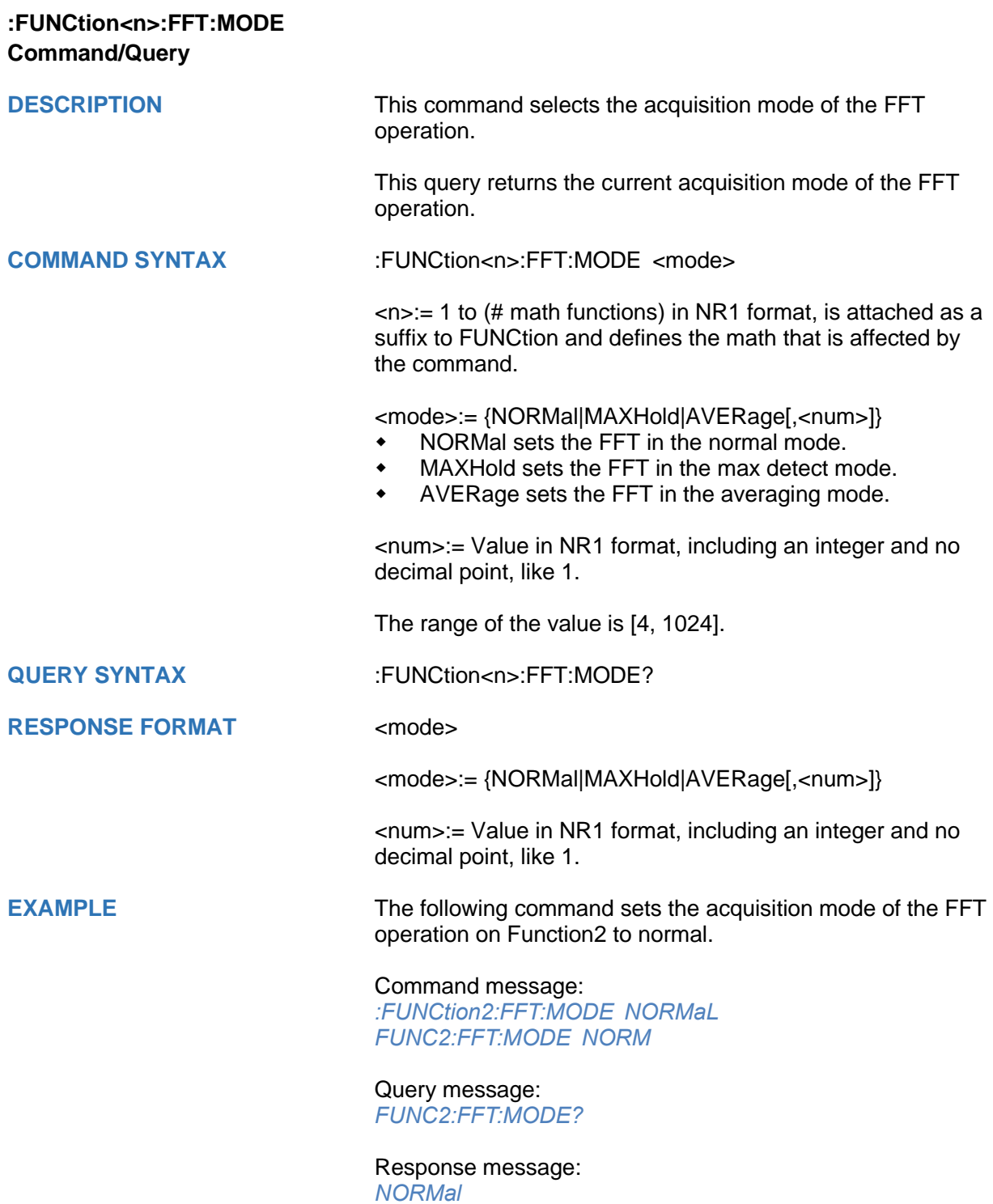

## **:FUNCtion<n>:FFT:POINts Command/Query**

**DESCRIPTION** This command sets the maximum number of points for the FFT operation.

> This query returns the current maximum number of points for the FFT operation.

**COMMAND SYNTAX :FUNCtion<n>:FFT:POINts <point>** 

<n>:= 1 to (# math functions) in NR1 format, is attached as a suffix to FUNCtion and defines the math that is affected by the command.

<point>:= Vary from models, see the table below for details.

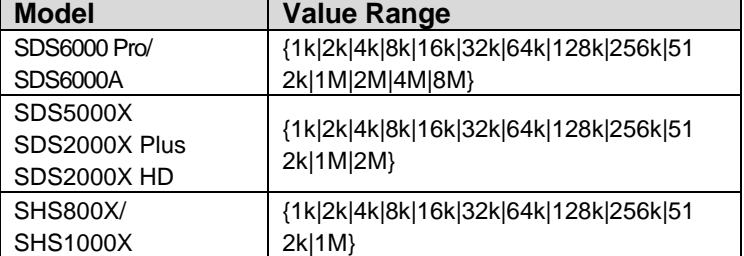

**RESPONSE FORMAT <point>** 

**QUERY SYNTAX** :FUNCtion<n>:FFT:POINts?

**EXAMPLE** The following command changes the maximum number of points for the FFT operation to 2M on Function2.

> Command message: *:FUNCtion2:FFT:POINts 2M FUNC2:FFT:POIN 2M*

Query message: *FUNC2:FFT:POIN?*

Response message: *2M*

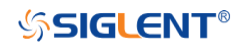

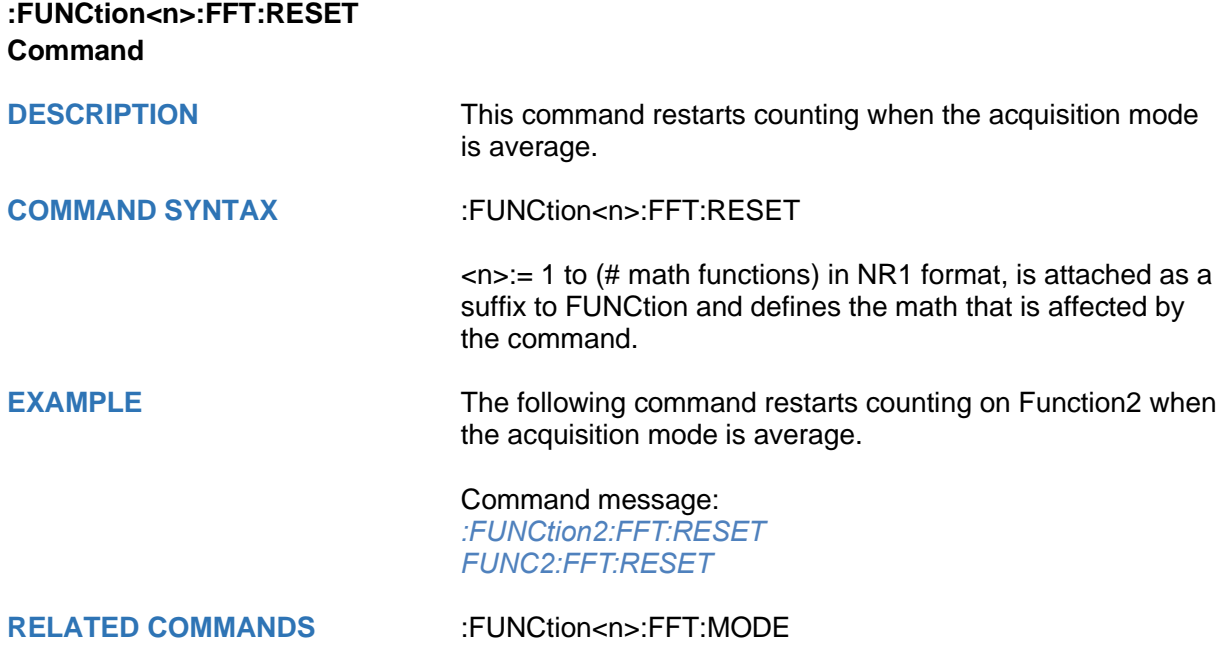

## **:FUNCtion<n>:FFT:RLEVel Command/Query**

**DESCRIPTION** The command sets the reference level of the FFT operation.

The query returns the current reference level of the FFT operation.

**COMMAND SYNTAX** :FUNCtion<n>:FFT:RLEVel <level>

 $\langle n \rangle = 1$  to (# math functions) in NR1 format, is attached as a suffix to FUNCtion and defines the math that is affected by the command.

<level>:= Value in NR3 format, including a decimal point and exponent, like 1.23E+2.

The range of the values is related to the probe of the FFT source.

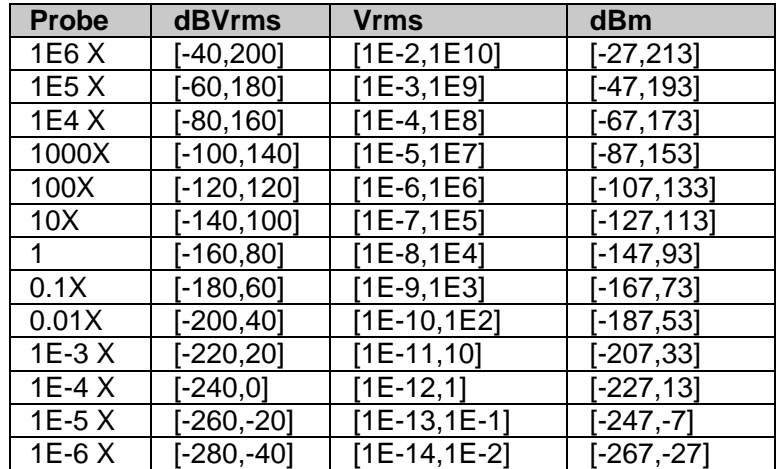

#### **Note:**

The smaller the :FUNCtion<n>:FFT:SCALe, the greater the accuracy of the level value.

**QUERY SYNTAX** :FUNCtion<n>:FFT:RLEVel?

**RESPONSE FORMAT** <level>

<level>:= Value in NR3 format, including a decimal point and exponent, like 1.23E+2.

**EXAMPLE** The following command sets the reference level of FFT operation to 10 dBV on Function2 when the FFT unit is dBVrms.

> Command message: *:FUNCtion2:FFT:RLEVel 1.00E+01 FUNC2:FFT:RLEV 1.00E+01*

Query message: *FUNC2:FFT:RLEV?*

Response message: *1.00E+01*

**RELATED COMMANDS** [:CHANnel<n>:PROBe](#page-44-0)

[:FUNCtion<n>:FFT:SCALe](#page-191-0)

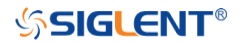

<span id="page-191-0"></span>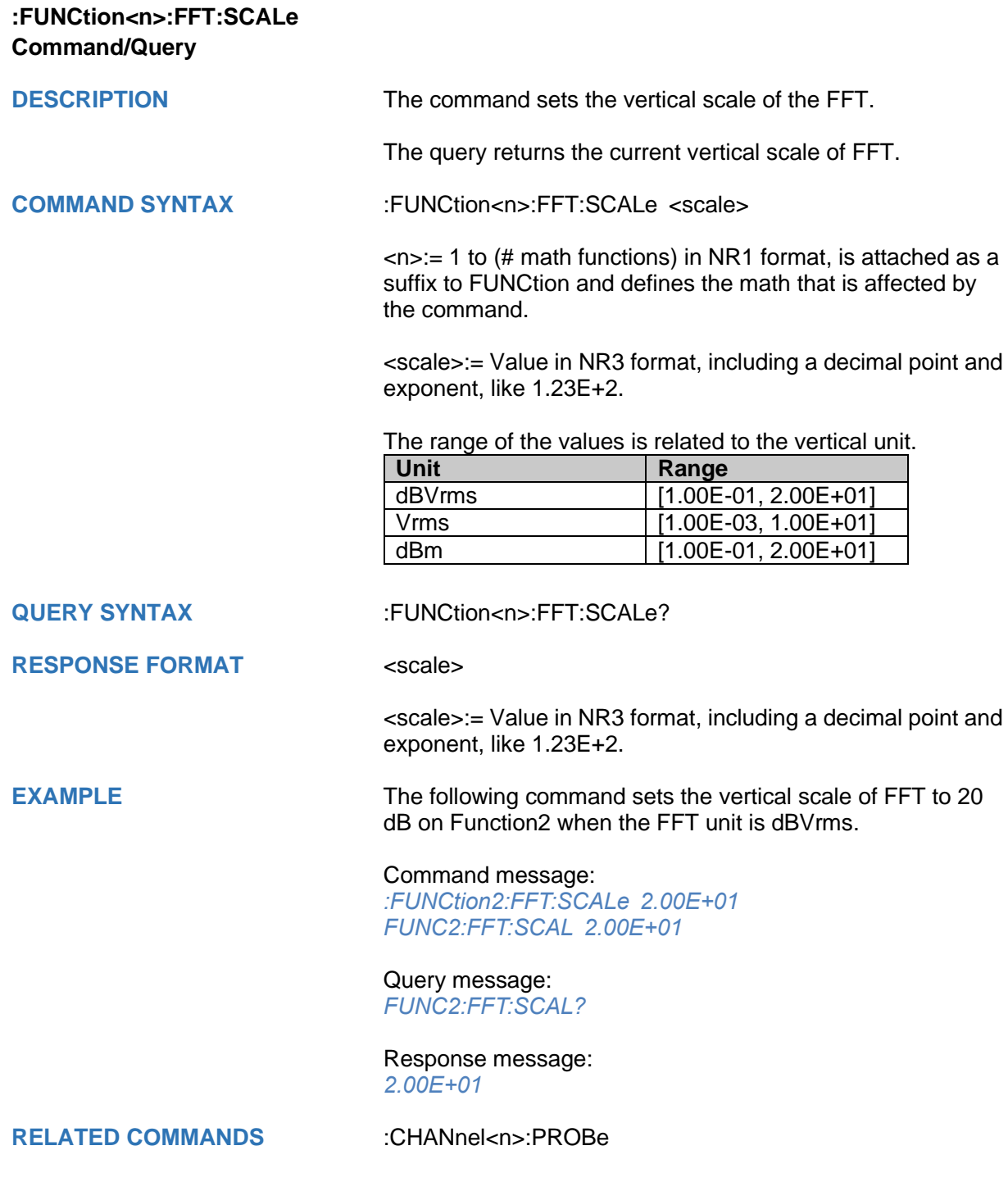

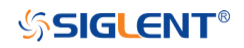

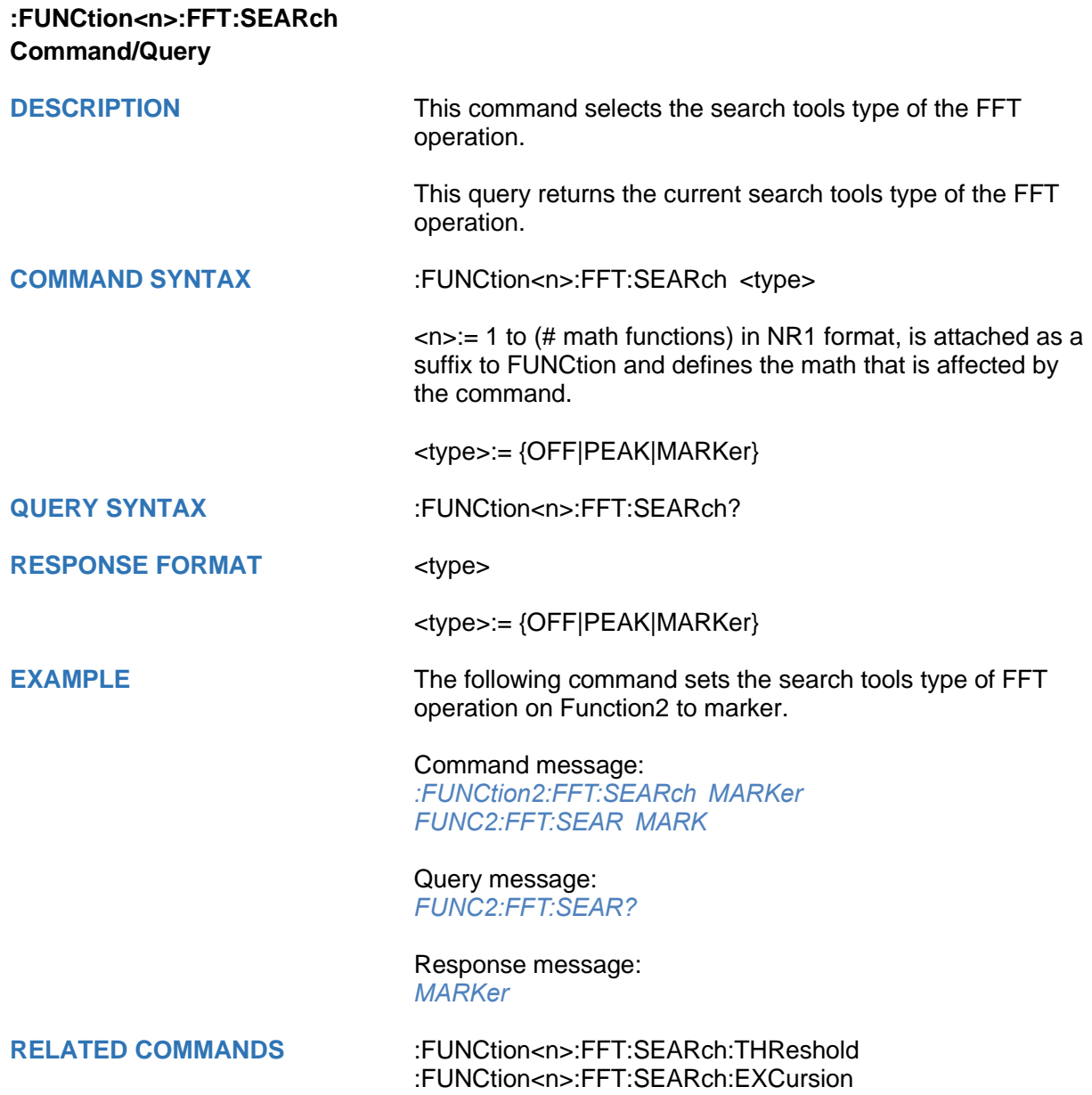

<span id="page-193-0"></span>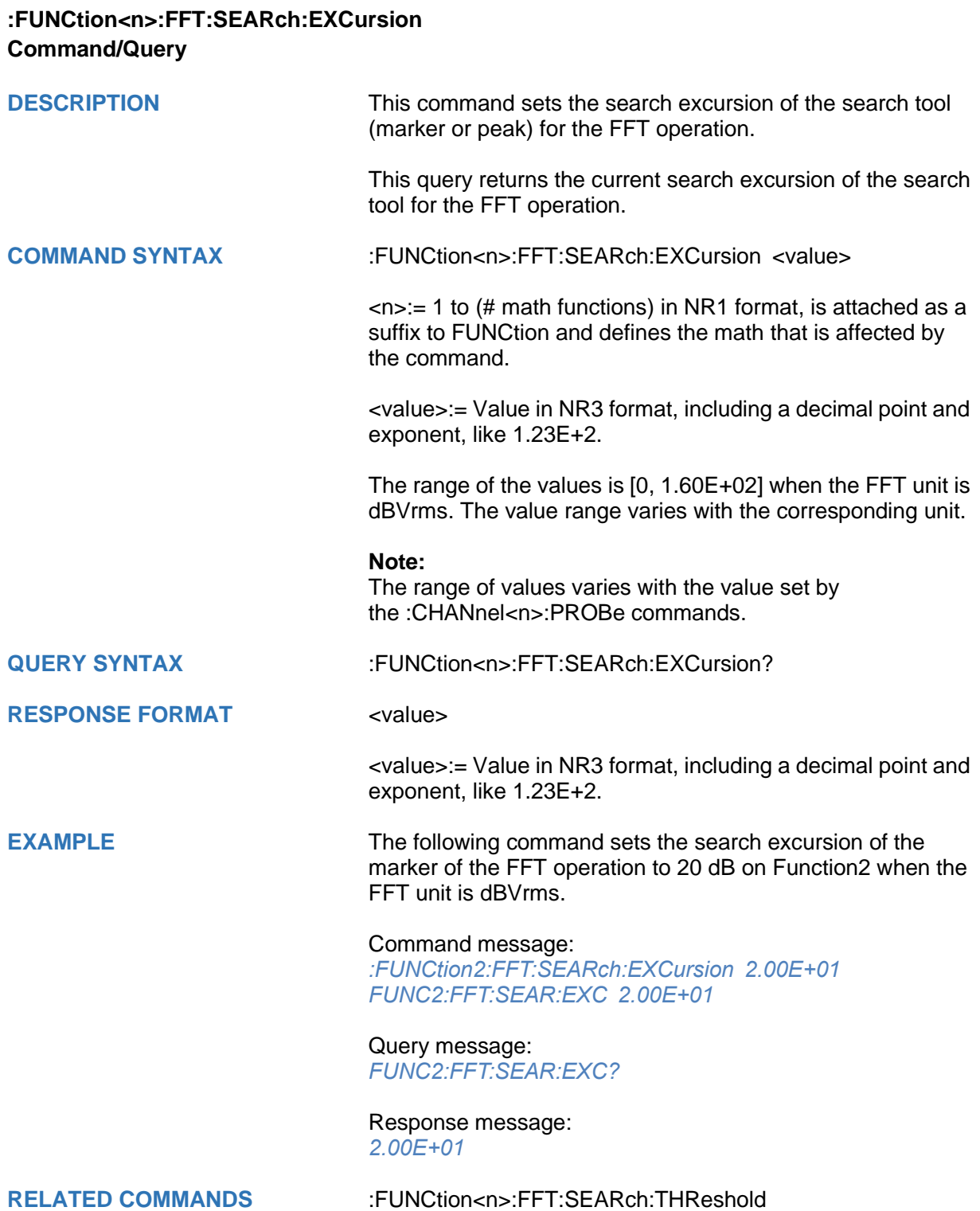

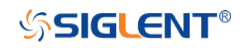

<span id="page-194-0"></span>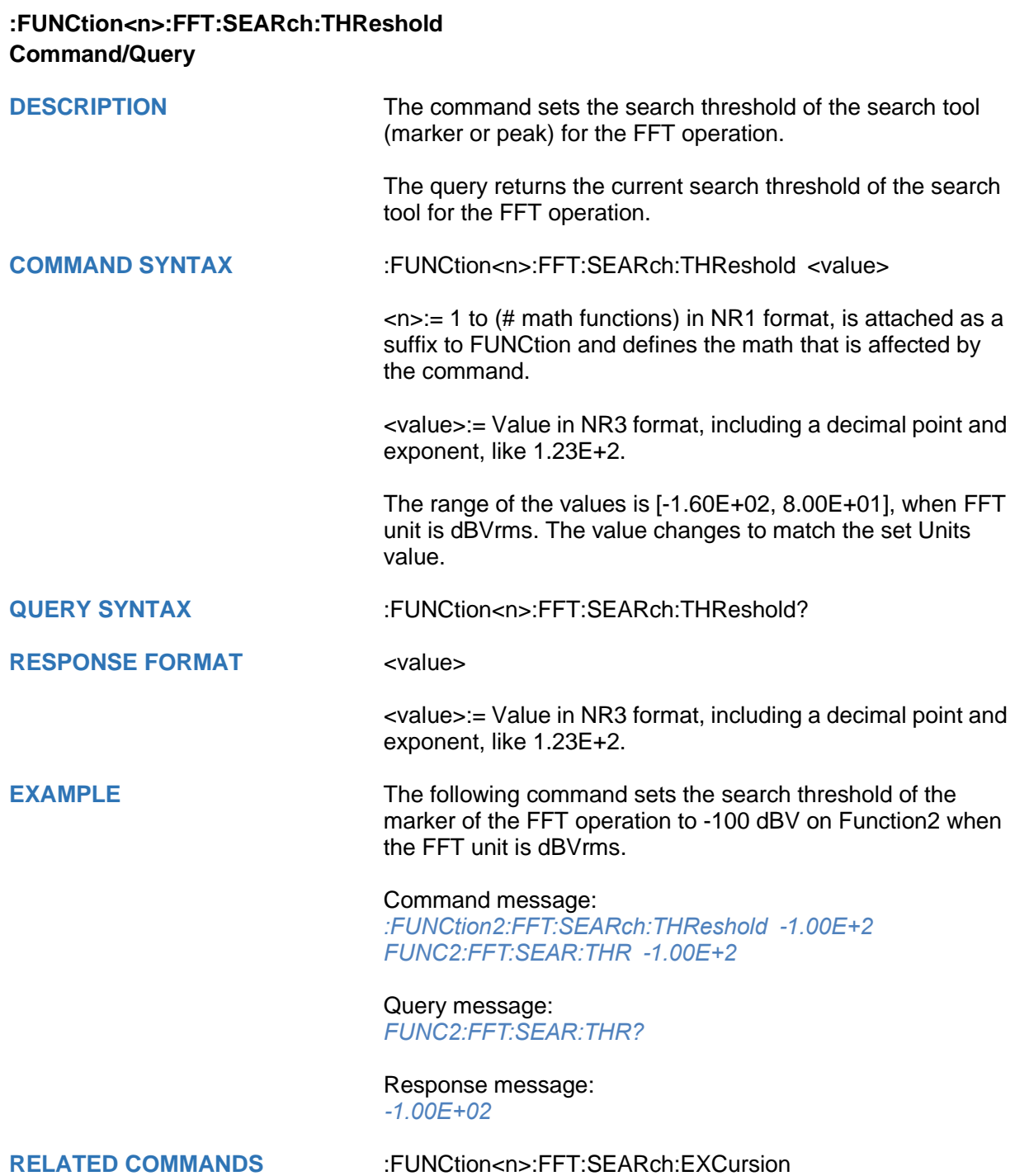

<span id="page-195-0"></span>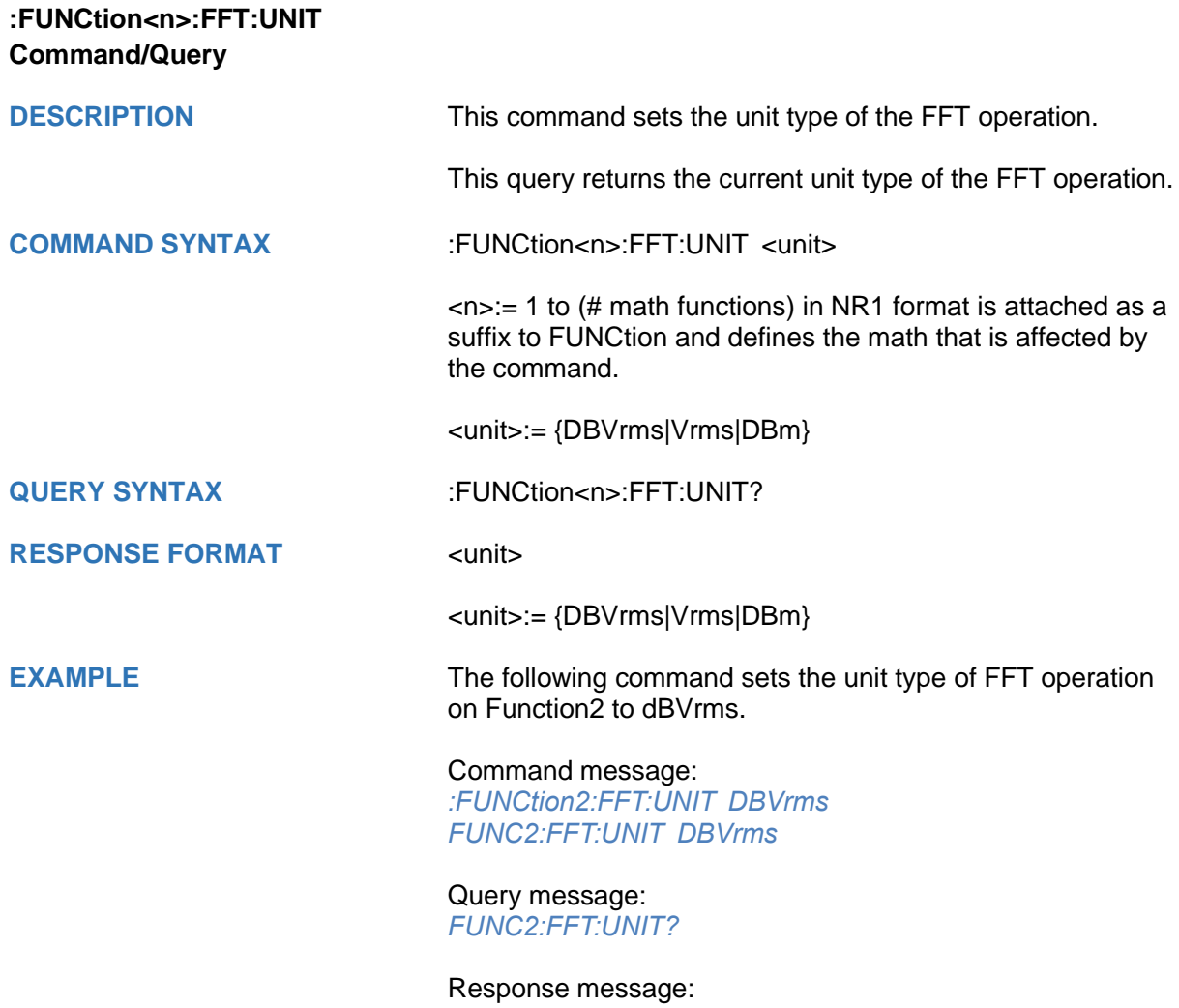

*DBVrms*

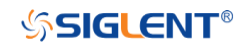

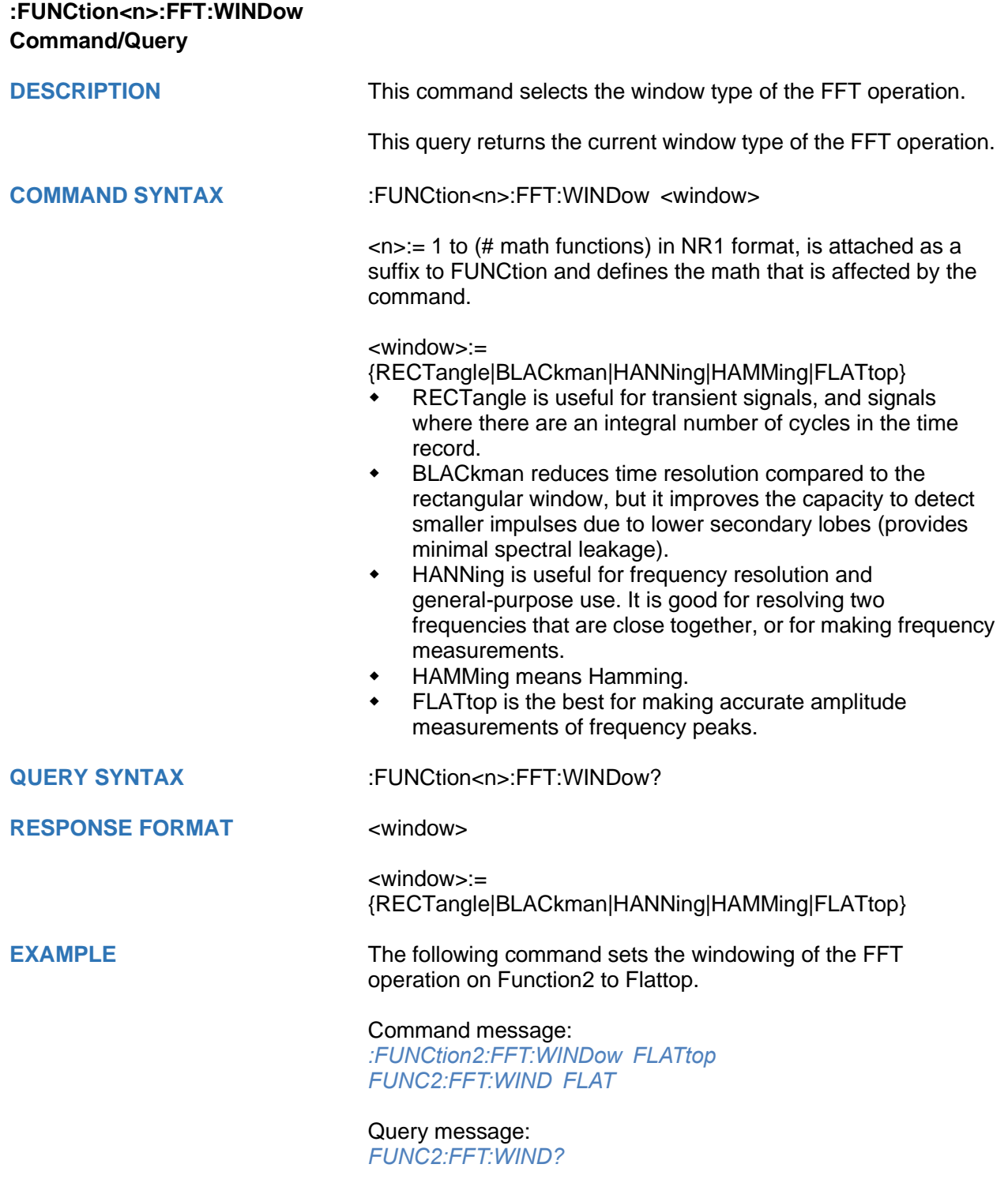

Response message: *FLATtop*

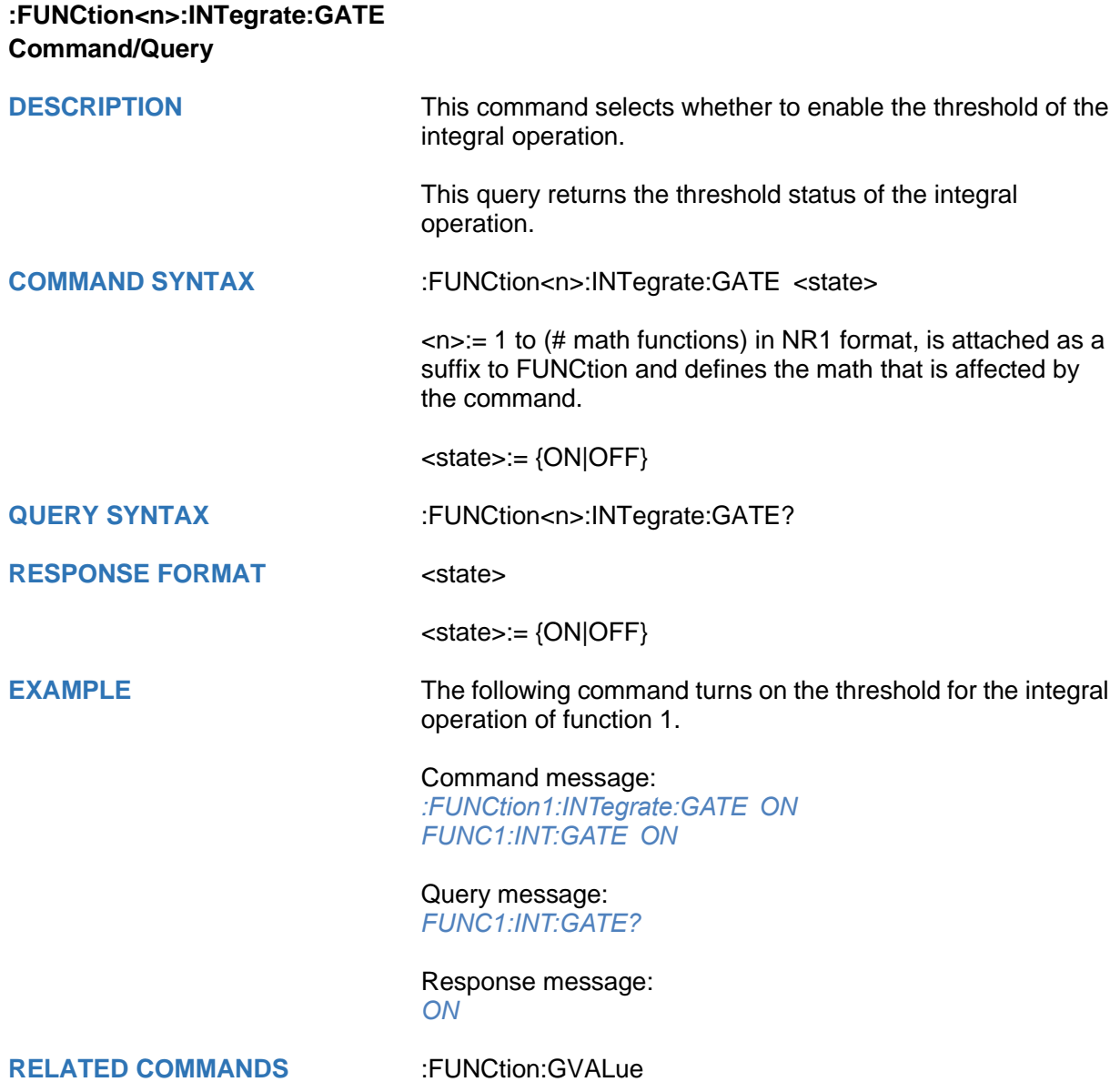

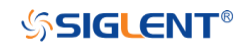

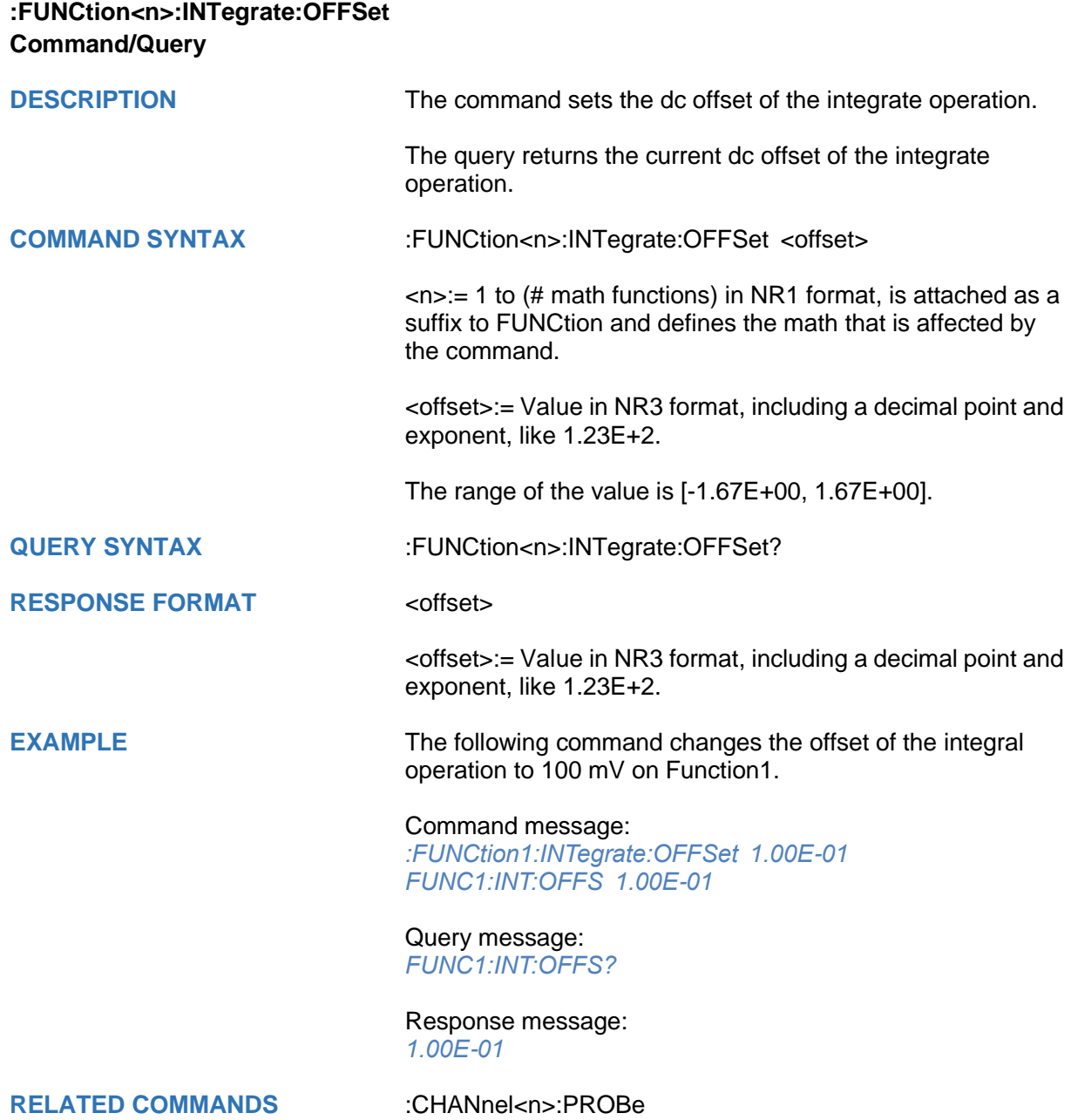

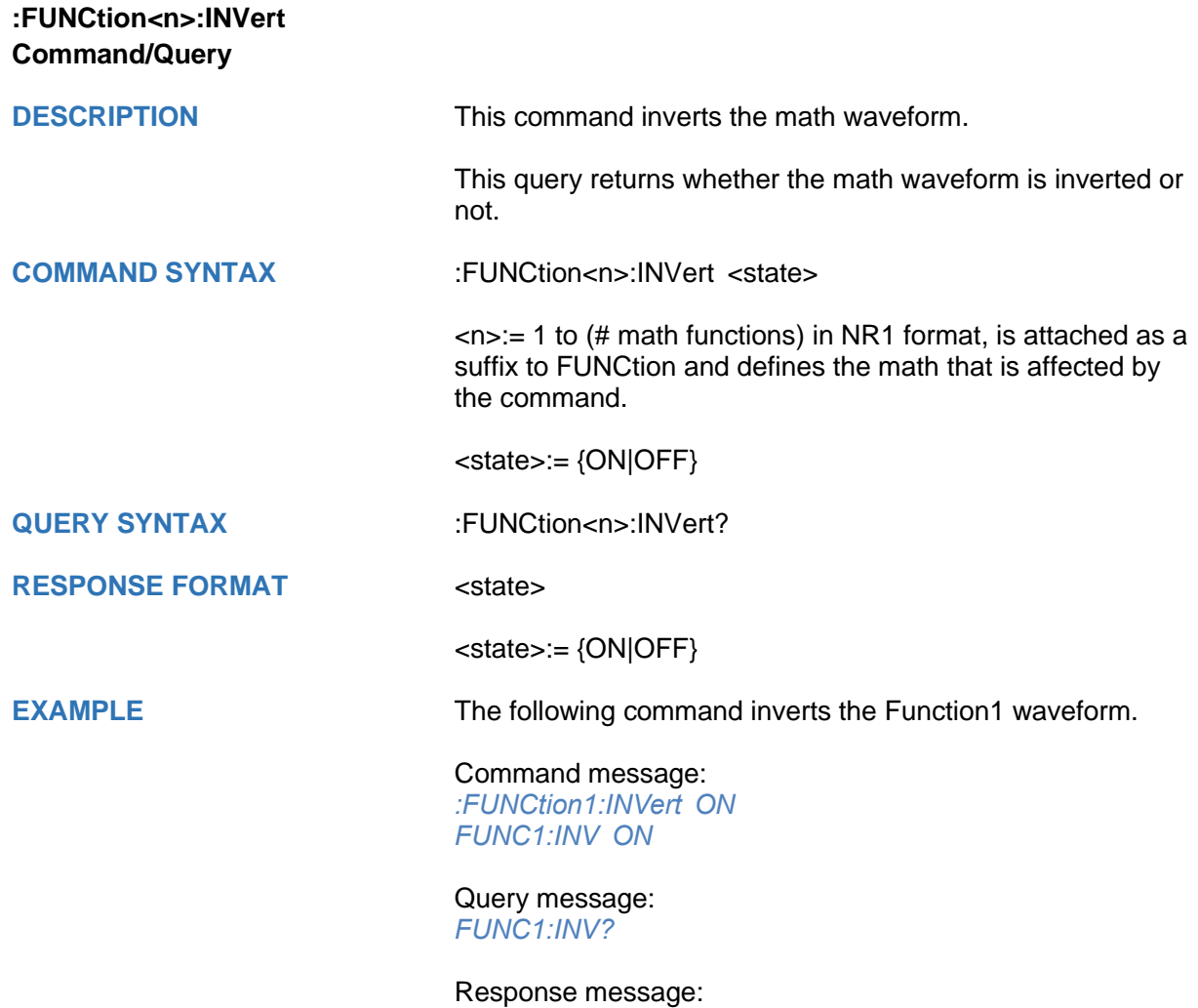

*ON*

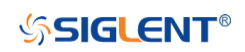

<span id="page-200-0"></span>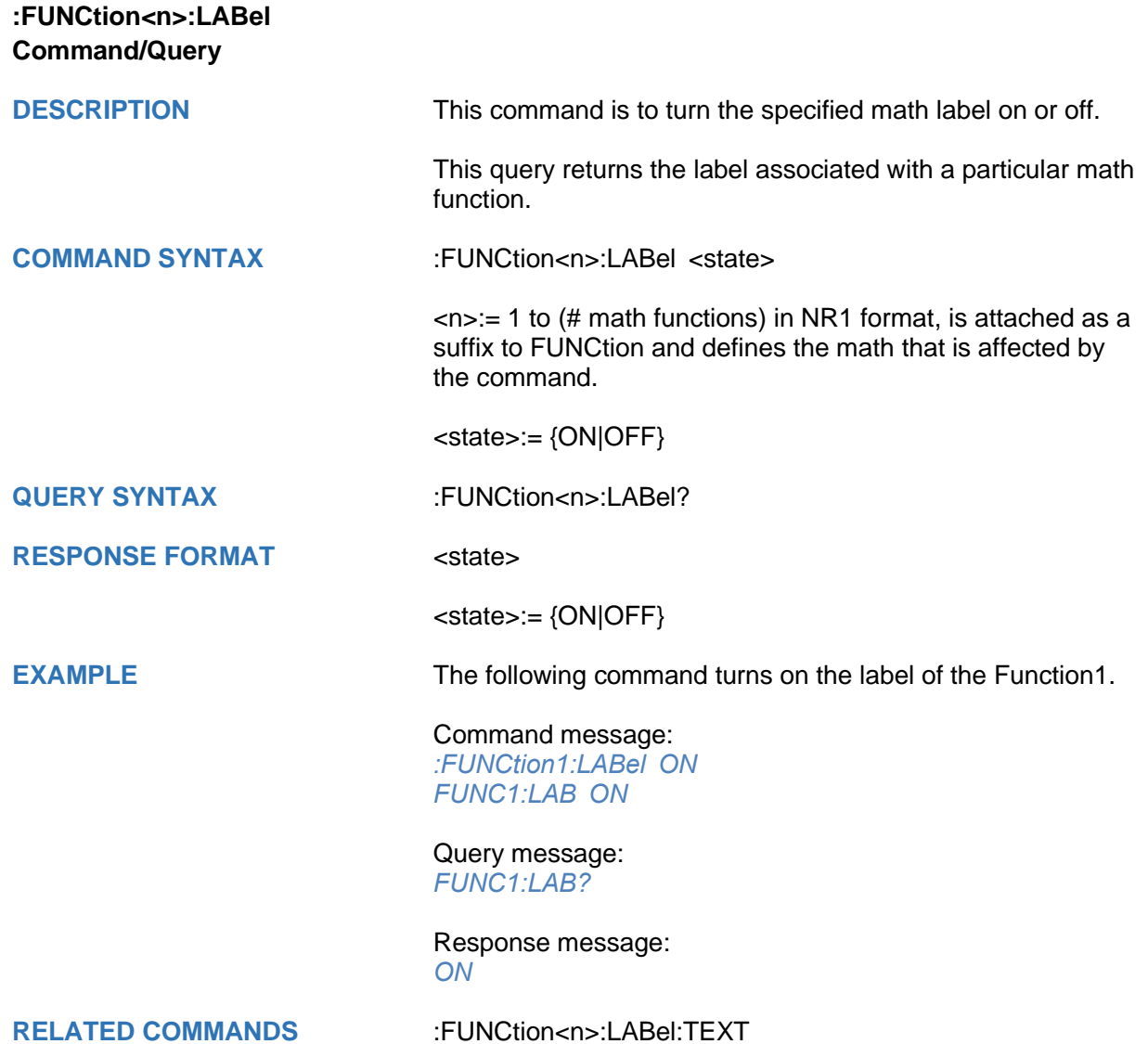

<span id="page-201-0"></span>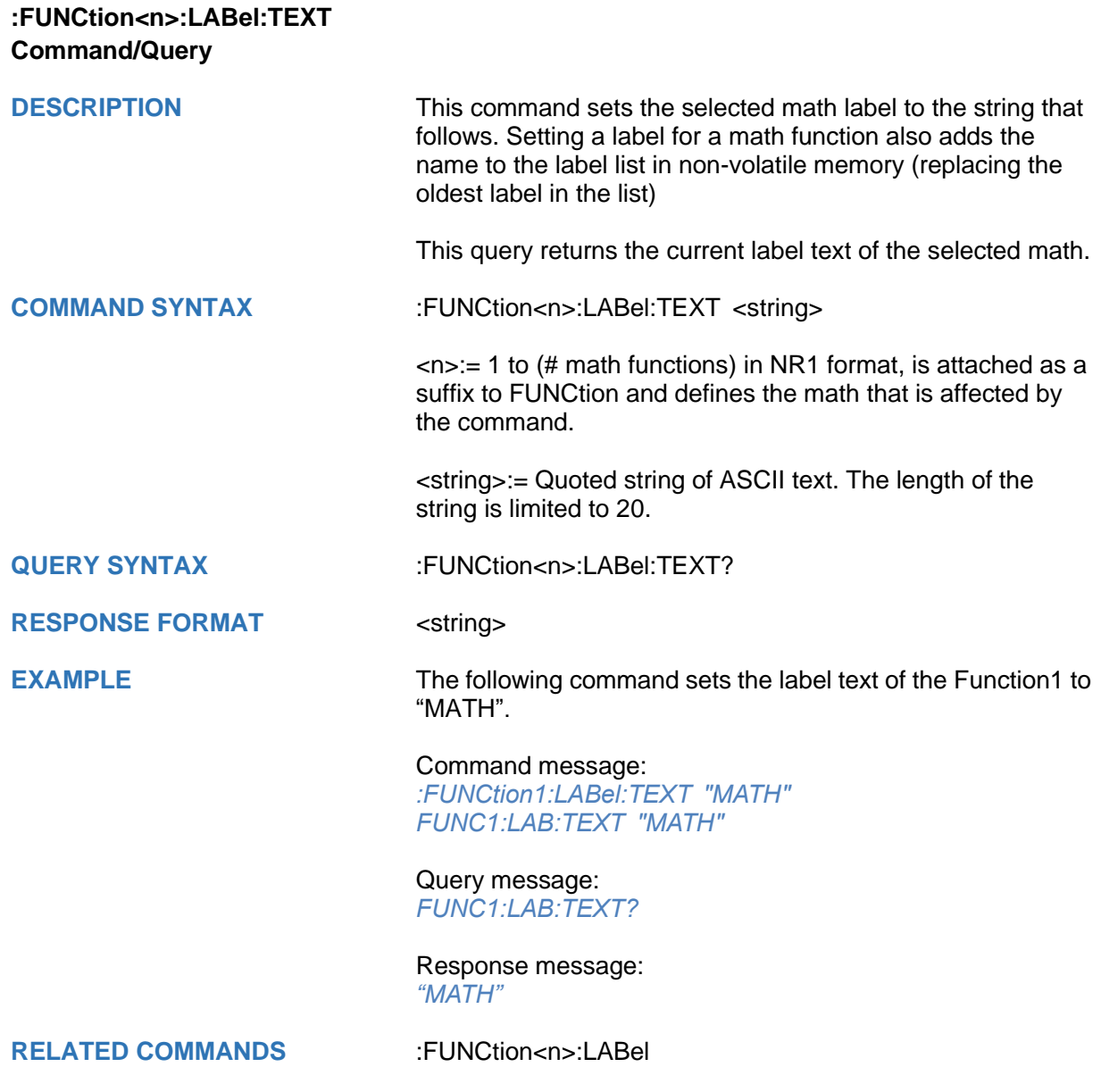

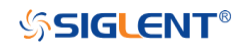

<span id="page-202-0"></span>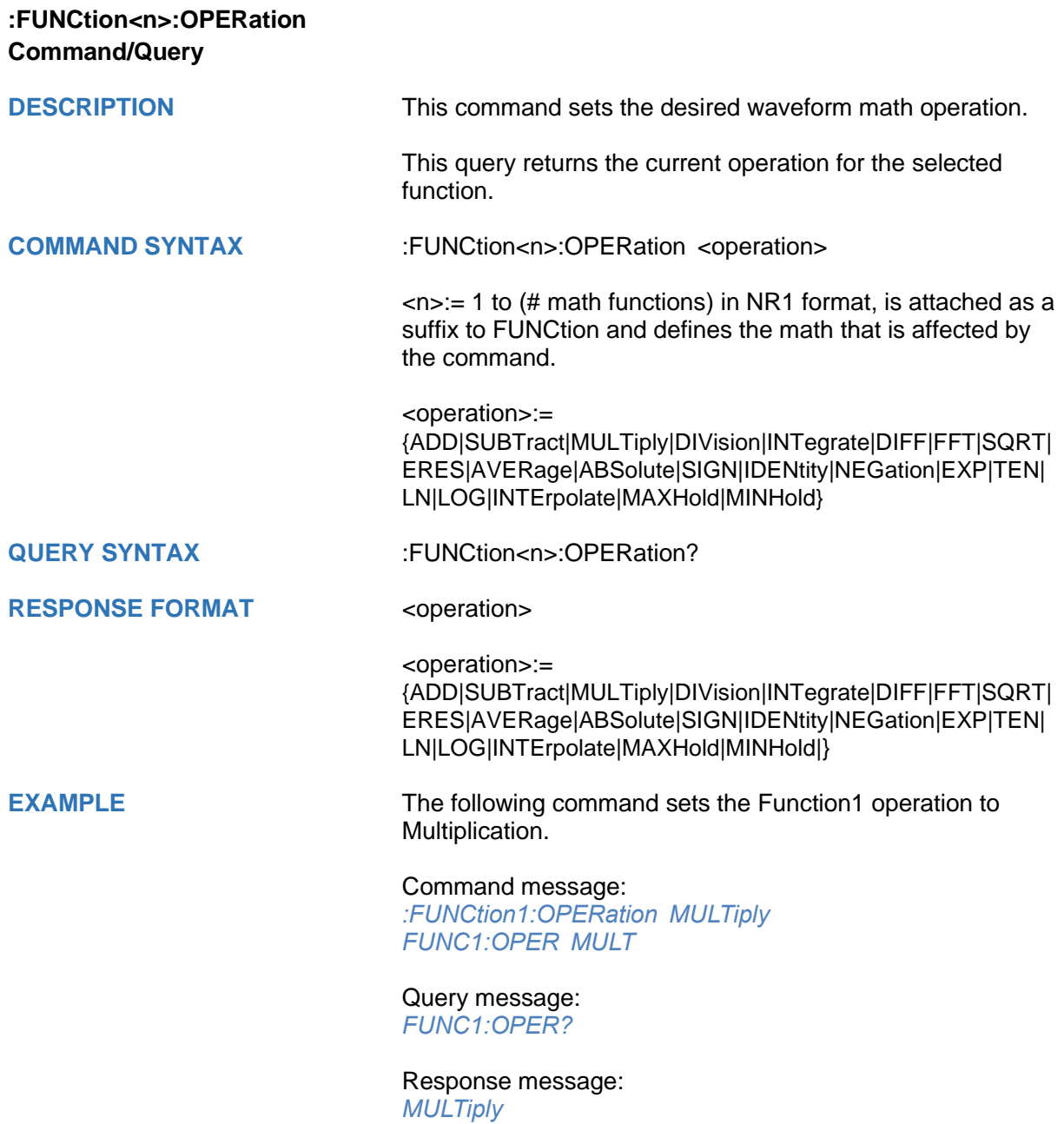

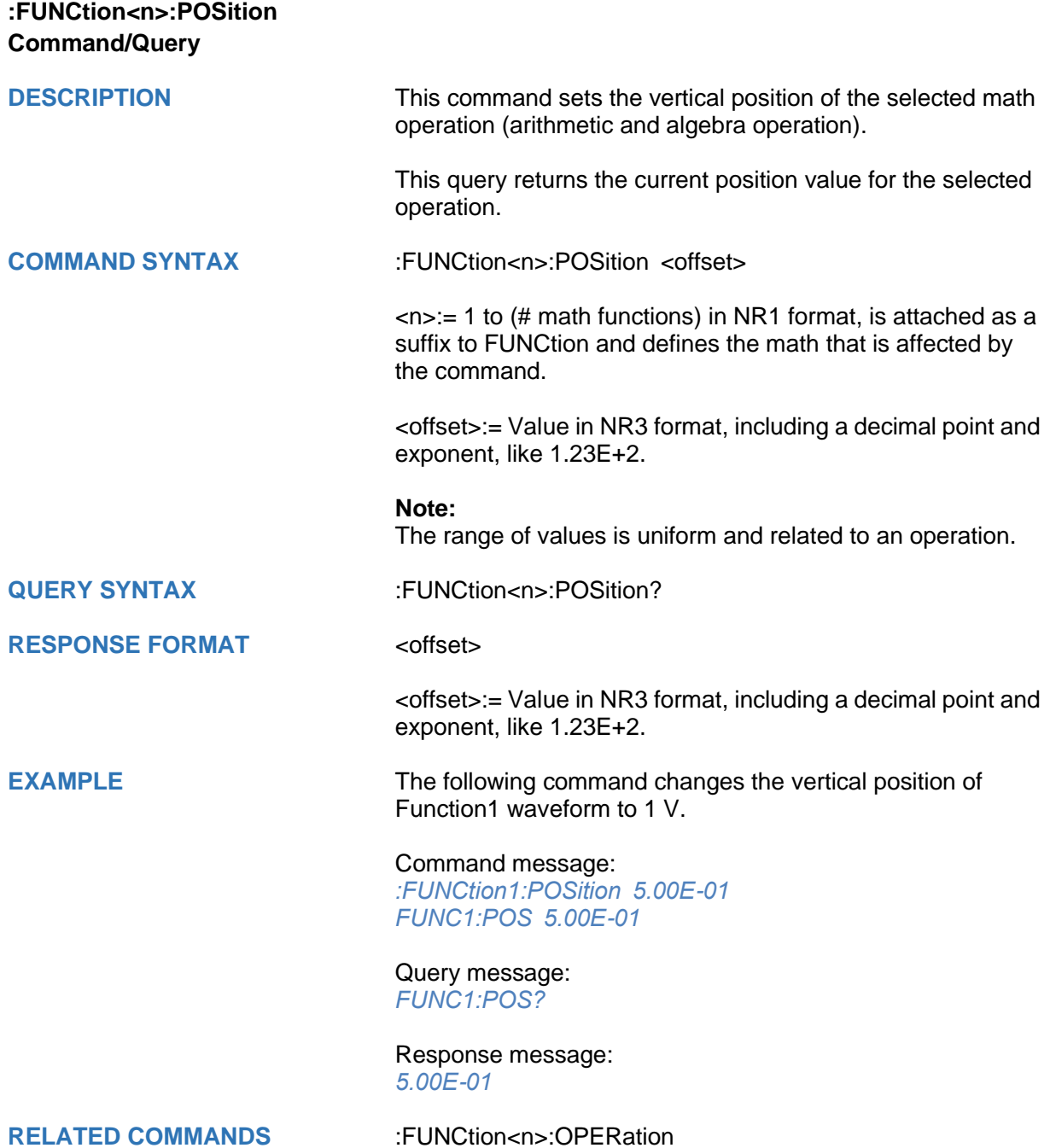

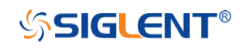

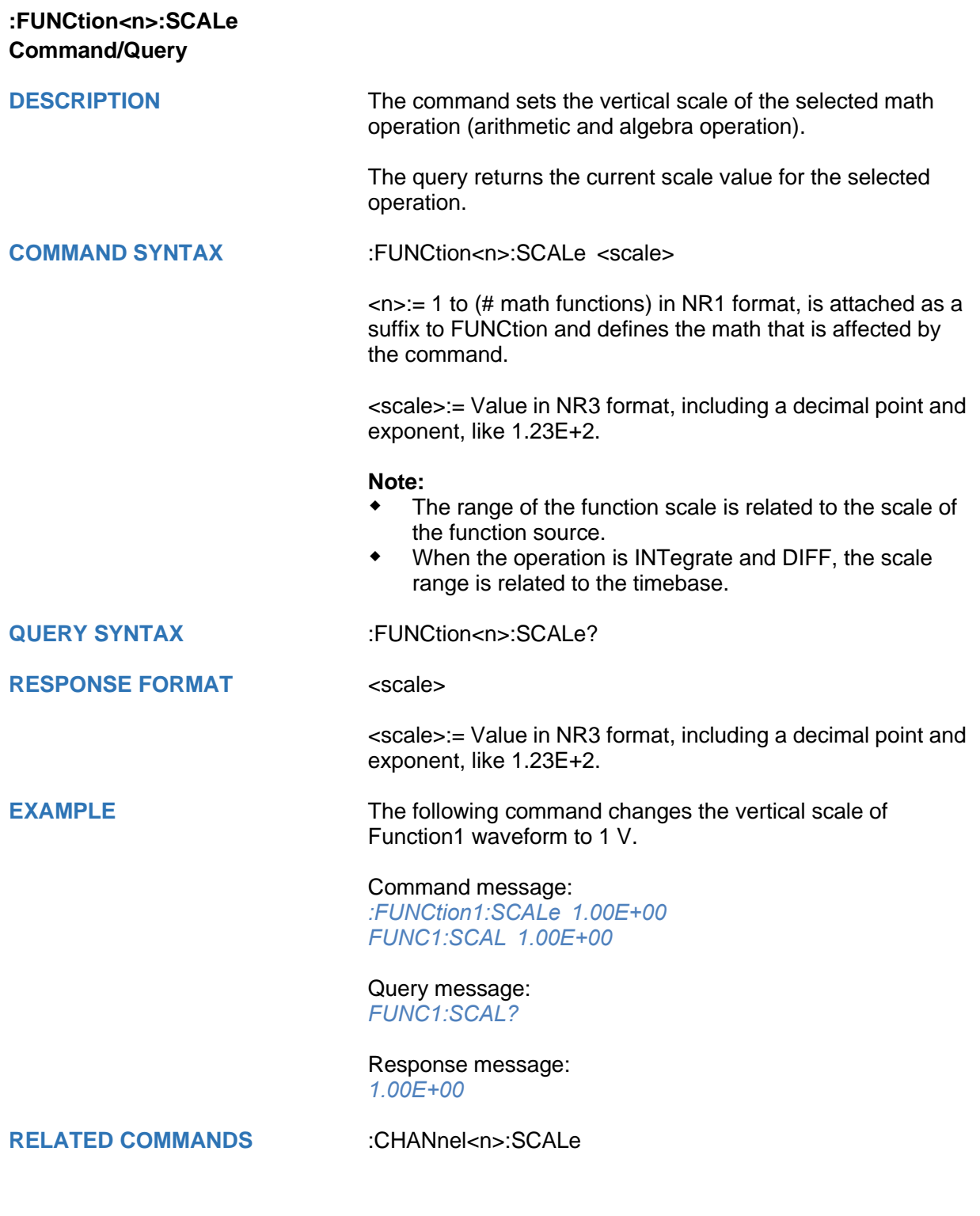

<span id="page-205-0"></span>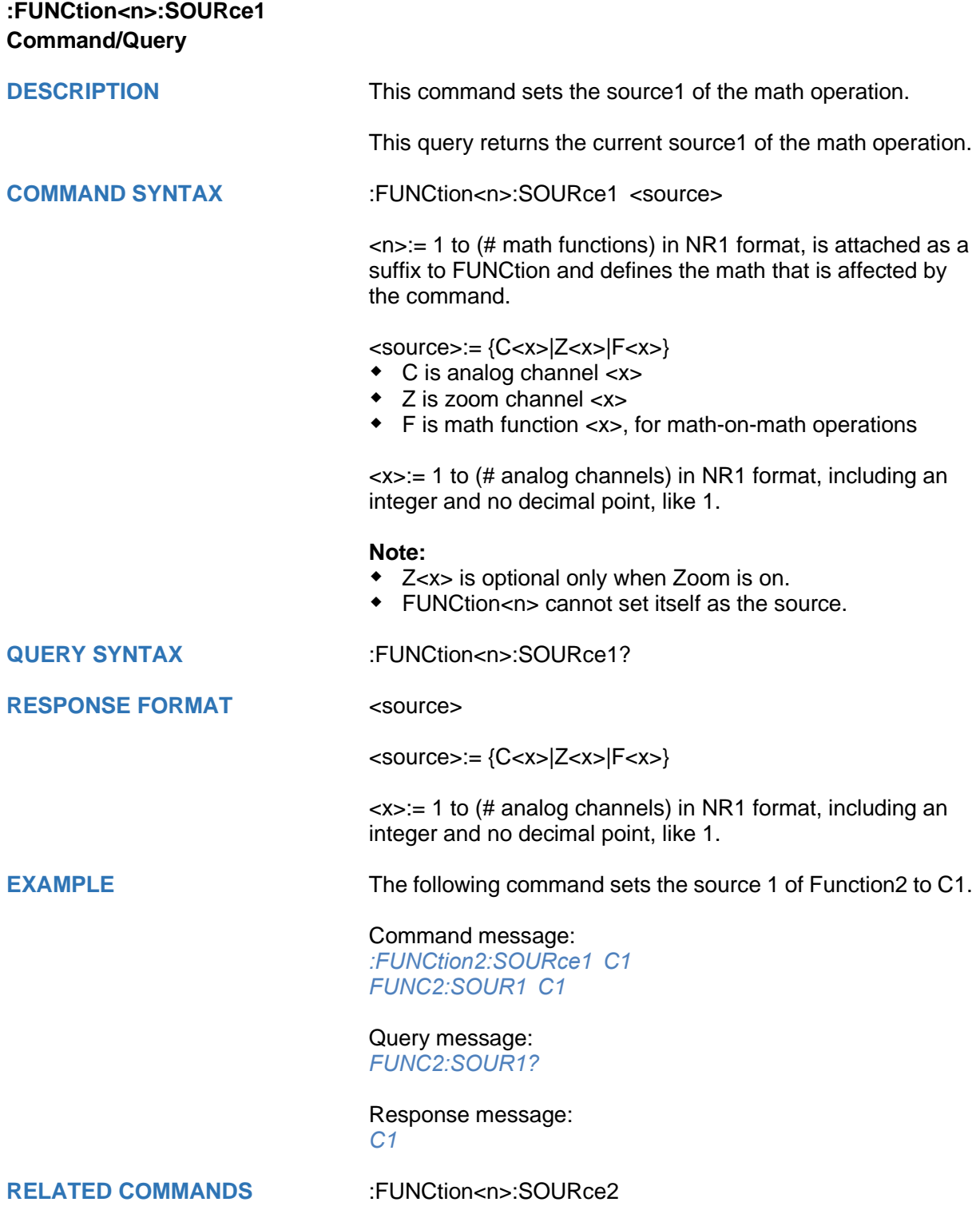

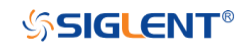

<span id="page-206-0"></span>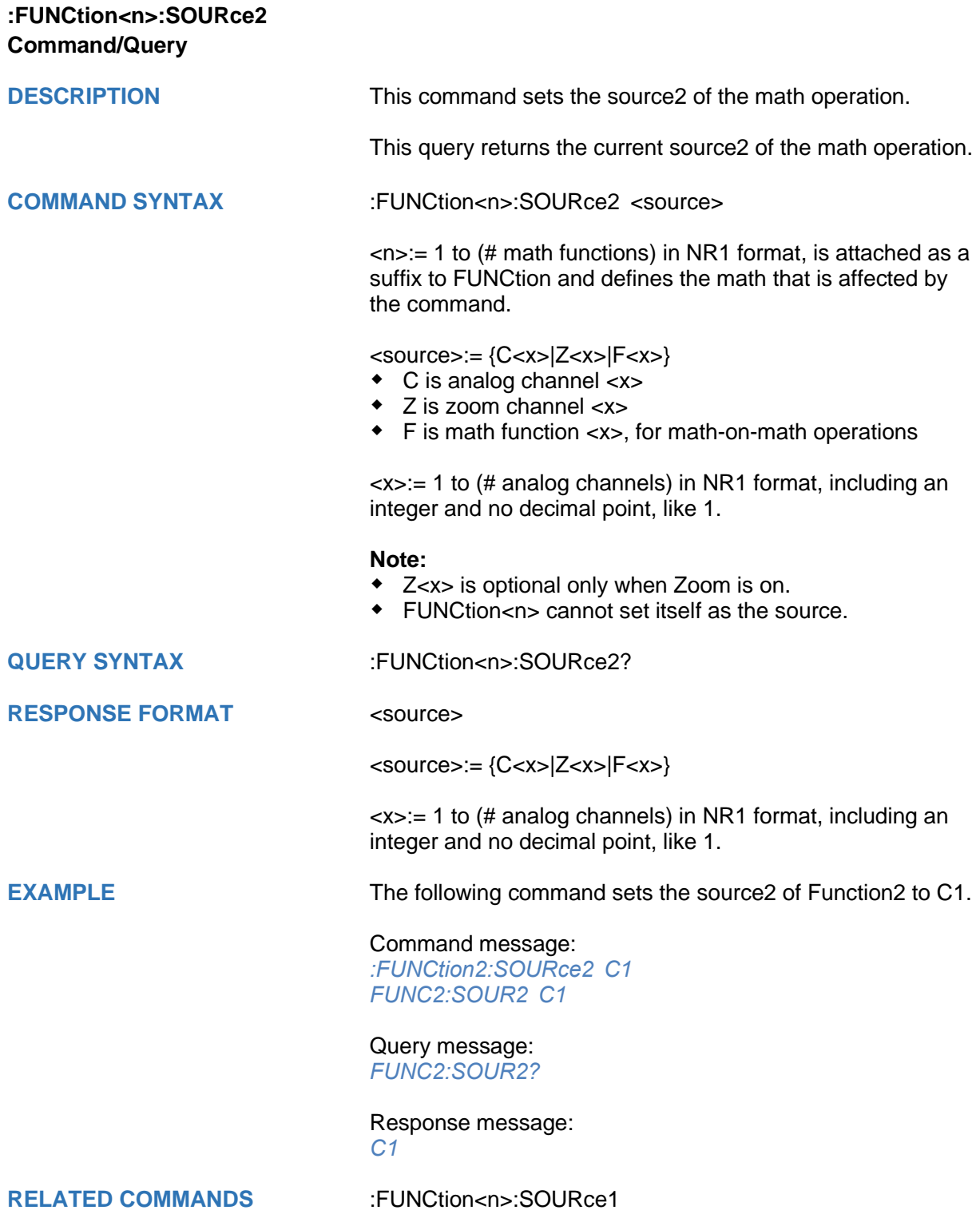

# **HISTORy Commands**

The :HISTORy subsystem commands control the waveform recording function and the history waveform play function.

- **[:HISTORy](#page-208-0)**
- **[:HISTORy:FRAMe](#page-209-0)**
- **[:HISTORy:INTERval](#page-210-0)**
- **[:HISTORy:LIST](#page-211-0)**
- **[:HISTORy:PLAY](#page-212-0)**
- **[:HISTORy:TIME](#page-213-0)**

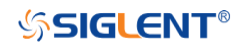

<span id="page-208-0"></span>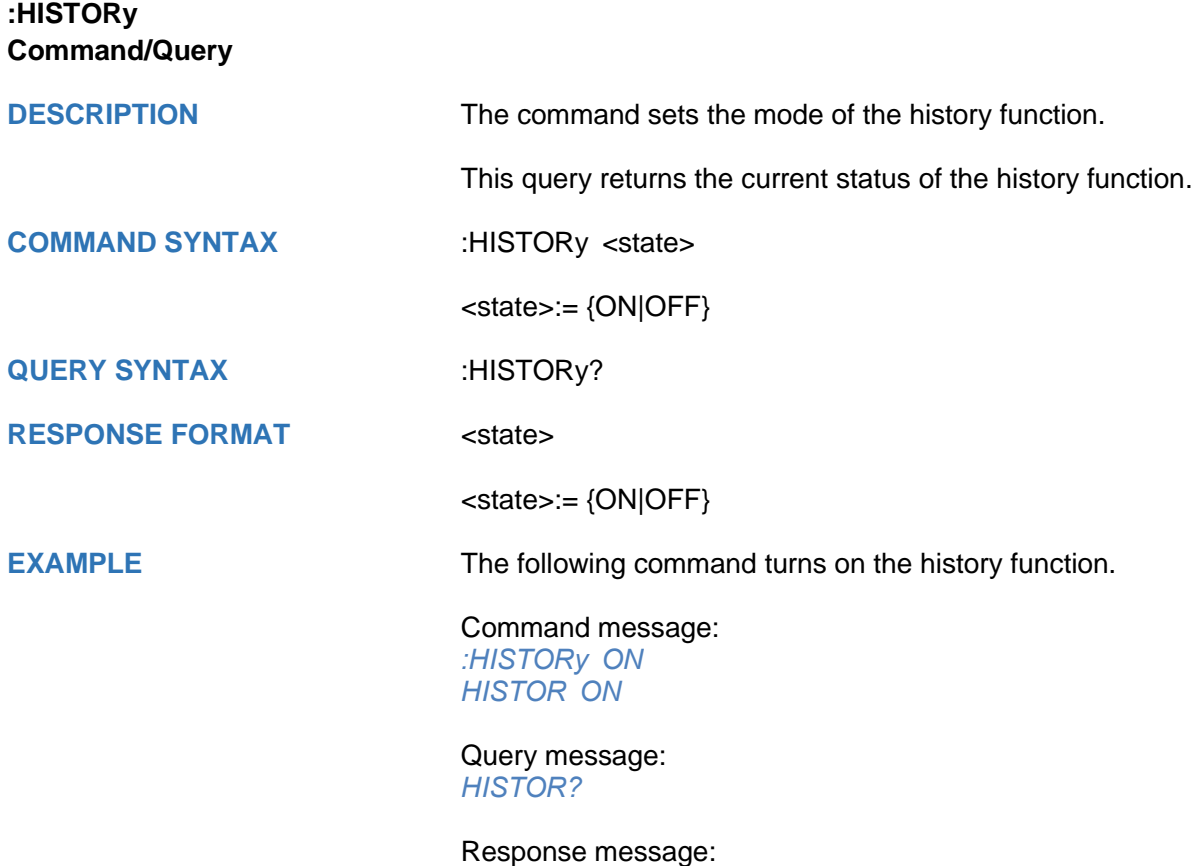

*ON*

<span id="page-209-0"></span>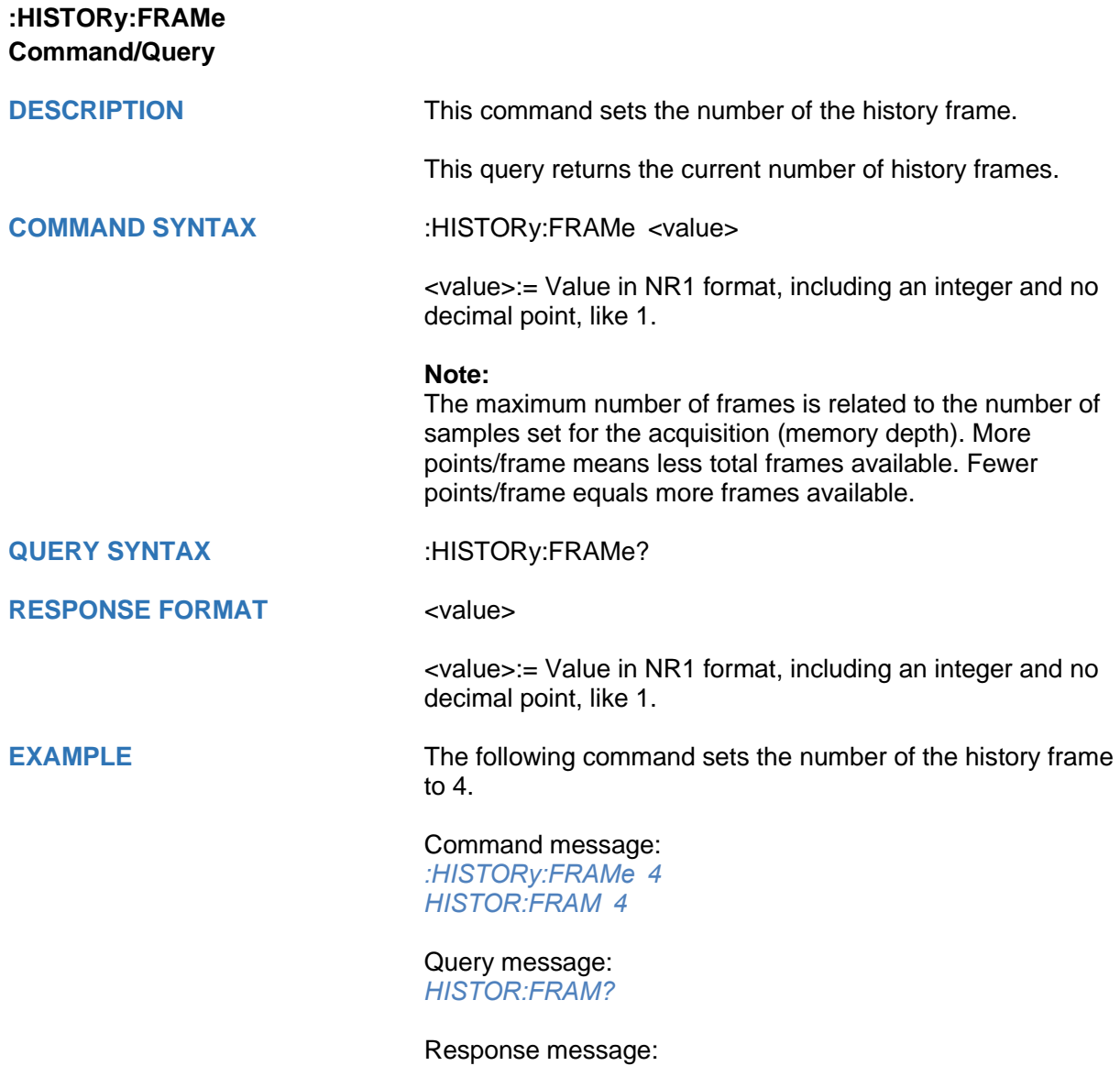

*4*

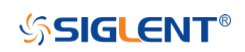

<span id="page-210-0"></span>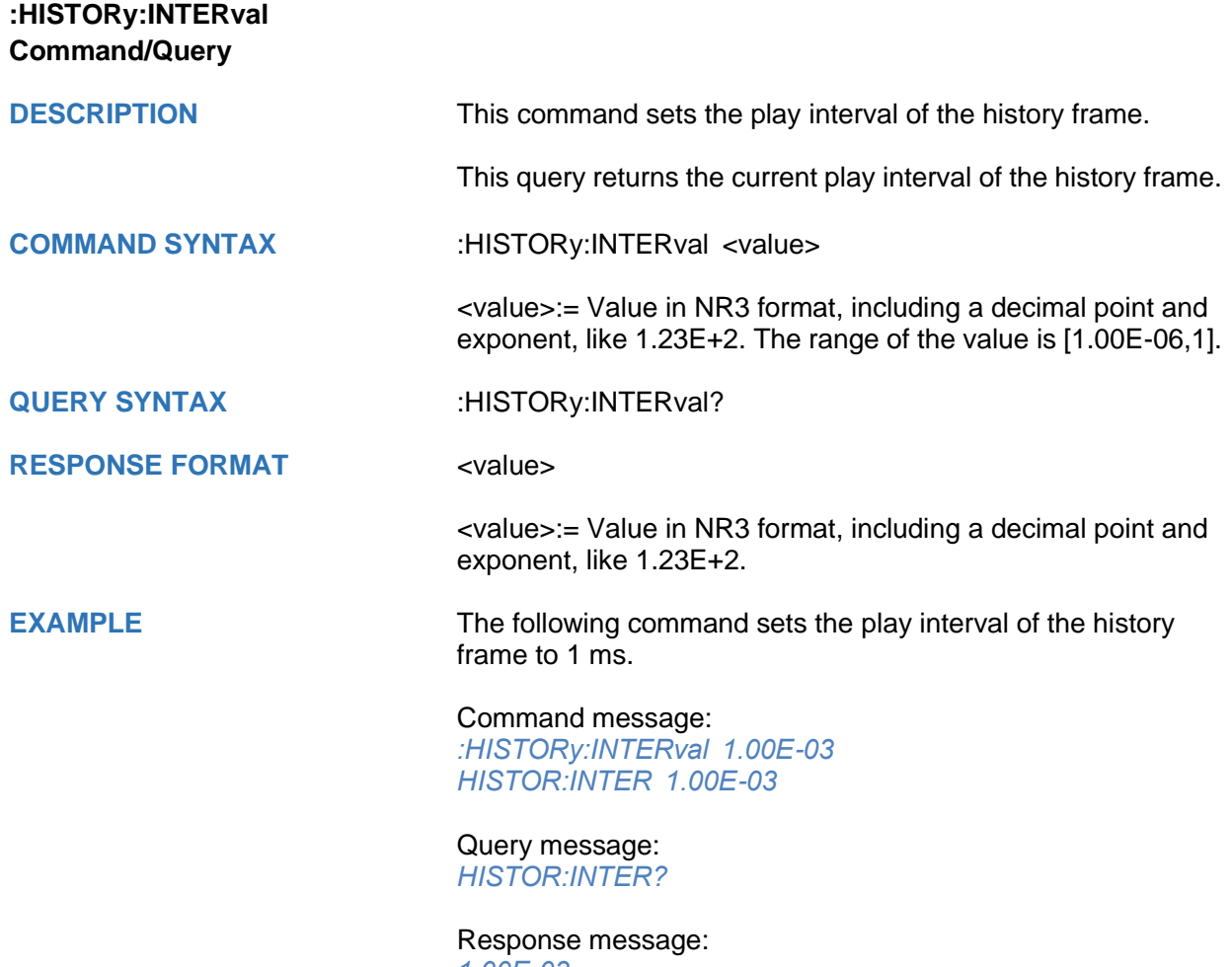

*1.00E-03*

<span id="page-211-0"></span>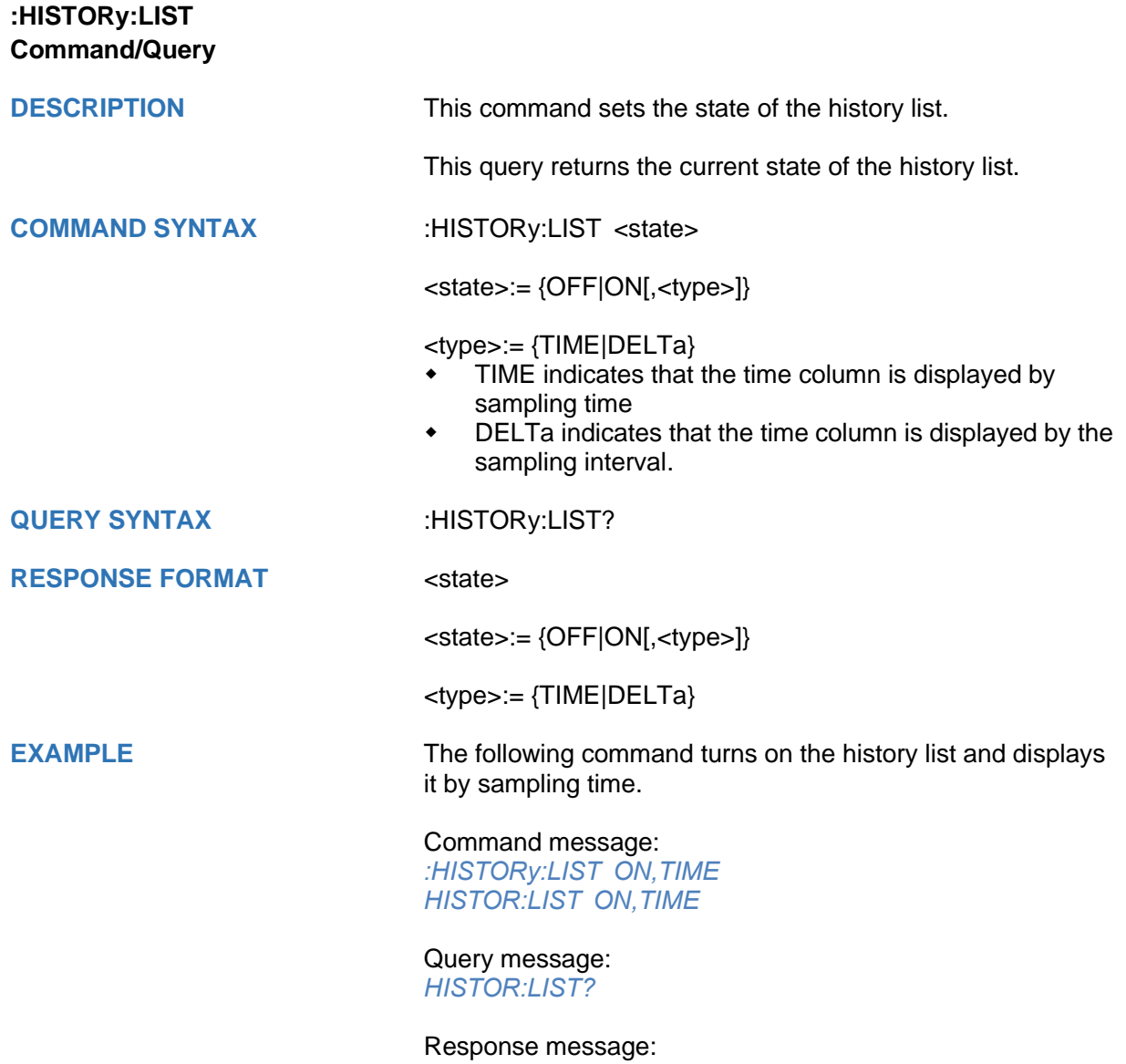

*ON,TIME*

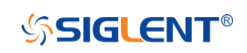

<span id="page-212-0"></span>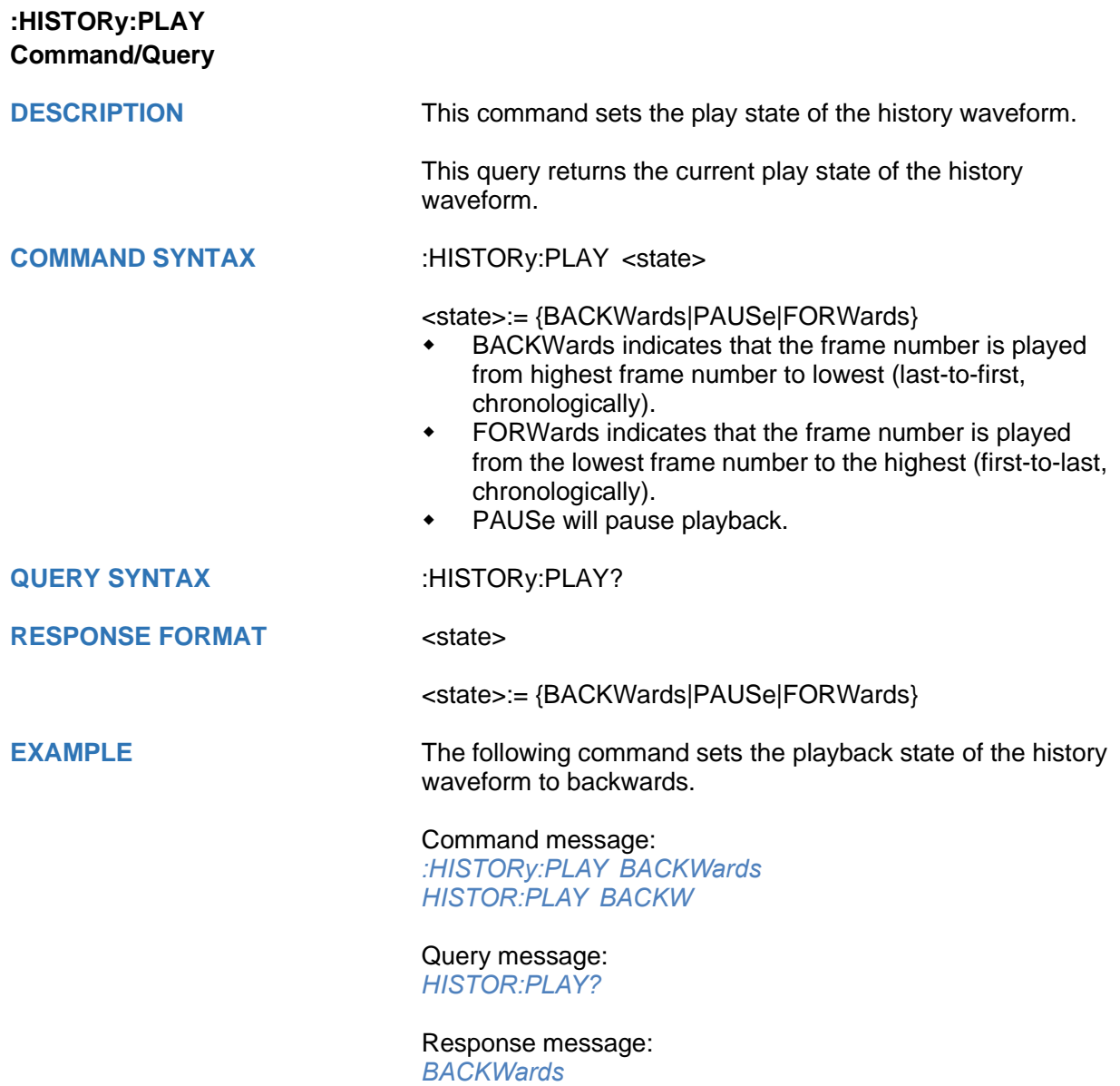

<span id="page-213-0"></span>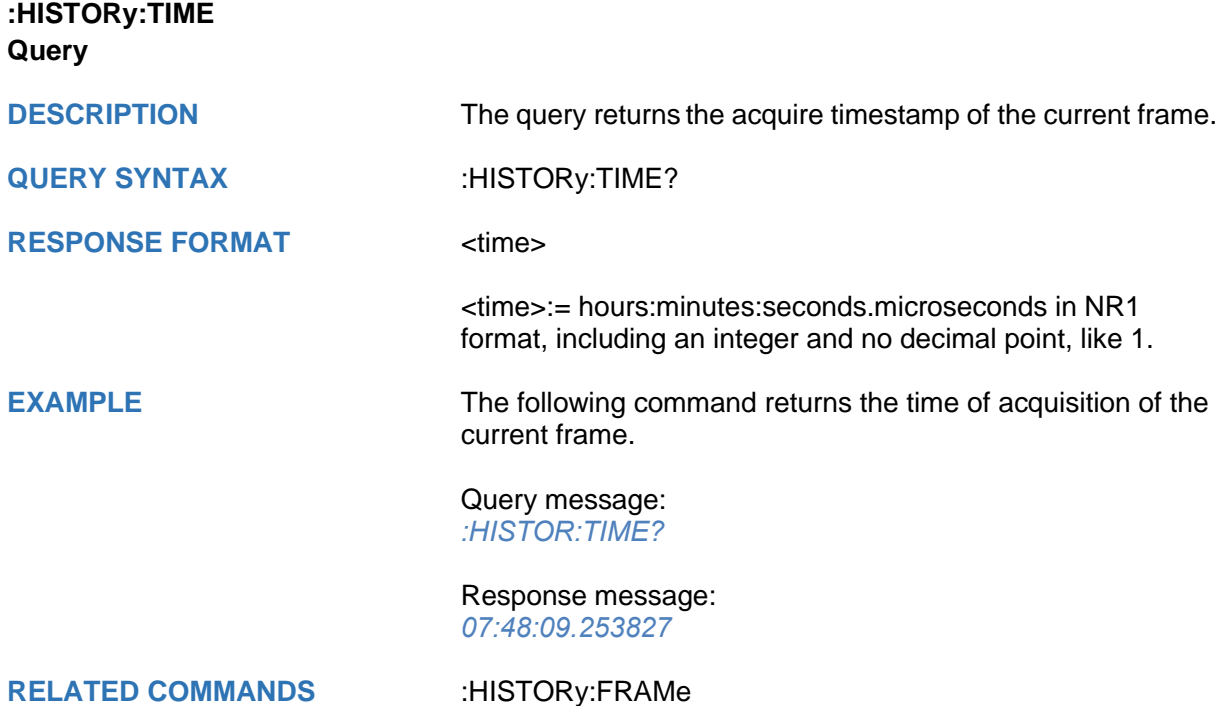

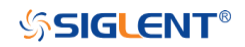

# **MEASure Commands**

The :MEASure subsystem commands are used to control automatic measurements.

- **[:MEASure](#page-215-0)**
- **[:MEASure:ADVanced:LINenumber](#page-216-0)**
- **[:MEASure:ADVanced:P<n>](#page-217-0)**
- **[:MEASure:ADVanced:P<n>:SOURce1](#page-218-0)**
- **[:MEASure:ADVanced:P<n>:SOURce2](#page-220-0)**
- **[:MEASure:ADVanced:P<n>:STATistics](#page-222-0)**
- **[:MEASure:ADVanced:P<n>:TYPE](#page-223-0)**
- **[:MEASure:ADVanced:P<n>:VALue](#page-226-0)**
- **[:MEASure:ADVanced:STATistics](#page-227-0)**
- **[:MEASure:ADVanced:STATistics:HISTOGram](#page-228-0)**
- **[:MEASure:ADVanced:STATistics:MAXCount](#page-229-0)**
- **[:MEASure:ADVanced:STATistics:RESet](#page-230-0)**
- **[:MEASure:ADVanced:STYLe](#page-231-0)**
- **[:MEASure:GATE](#page-232-0)**
- **[:MEASure:GATE:GA](#page-233-0)**
- **[:MEASure:GATE:GB](#page-234-0)**
- **[:MEASure:MODE](#page-235-0)**
- **[:MEASure:SIMPle:ITEM](#page-236-0)**
- **[:MEASure:SIMPle:SOURce](#page-237-0)**
- **[:MEASure:SIMPle:VALue](#page-238-0)**

<span id="page-215-0"></span>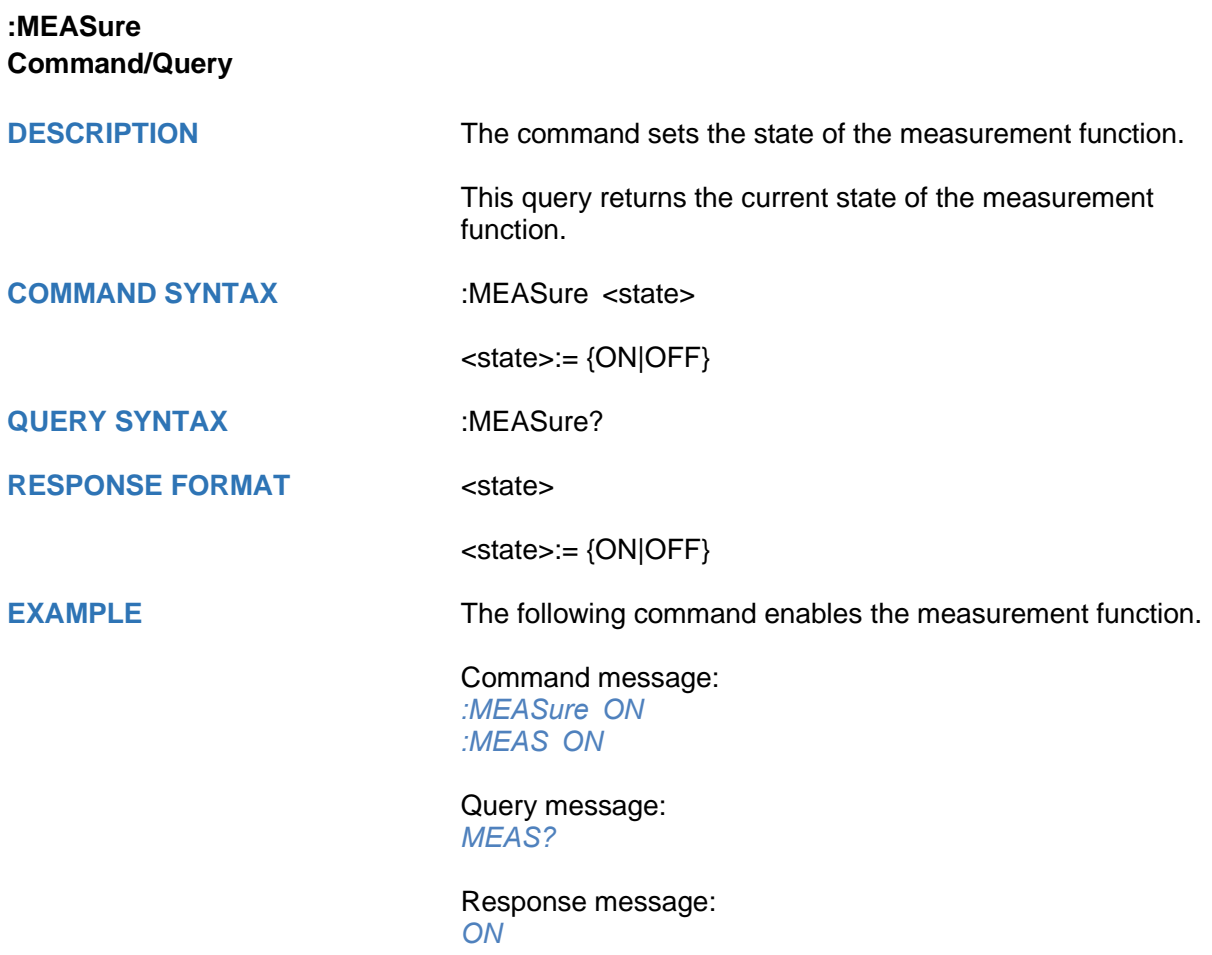
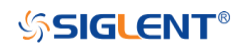

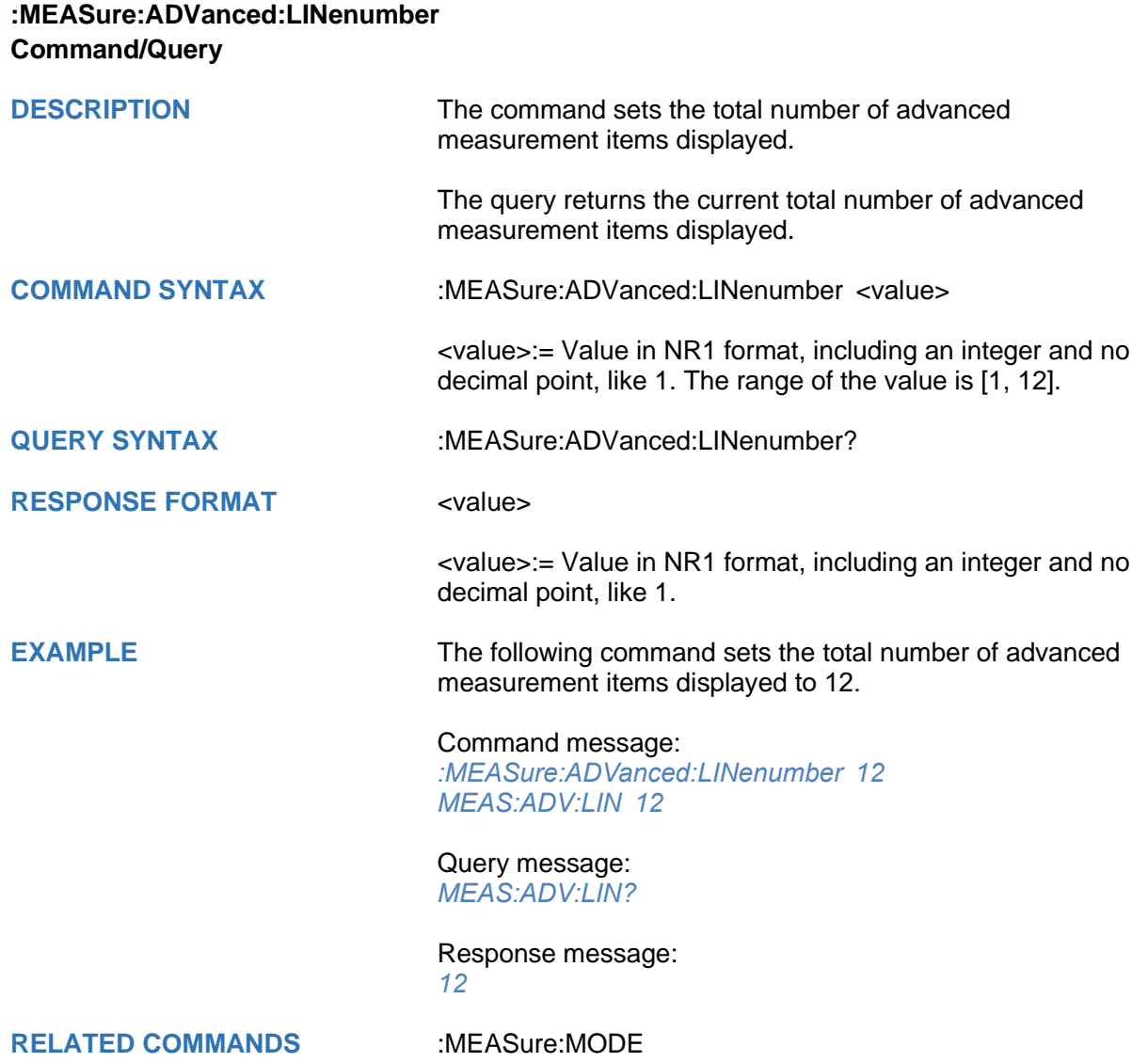

<span id="page-217-0"></span>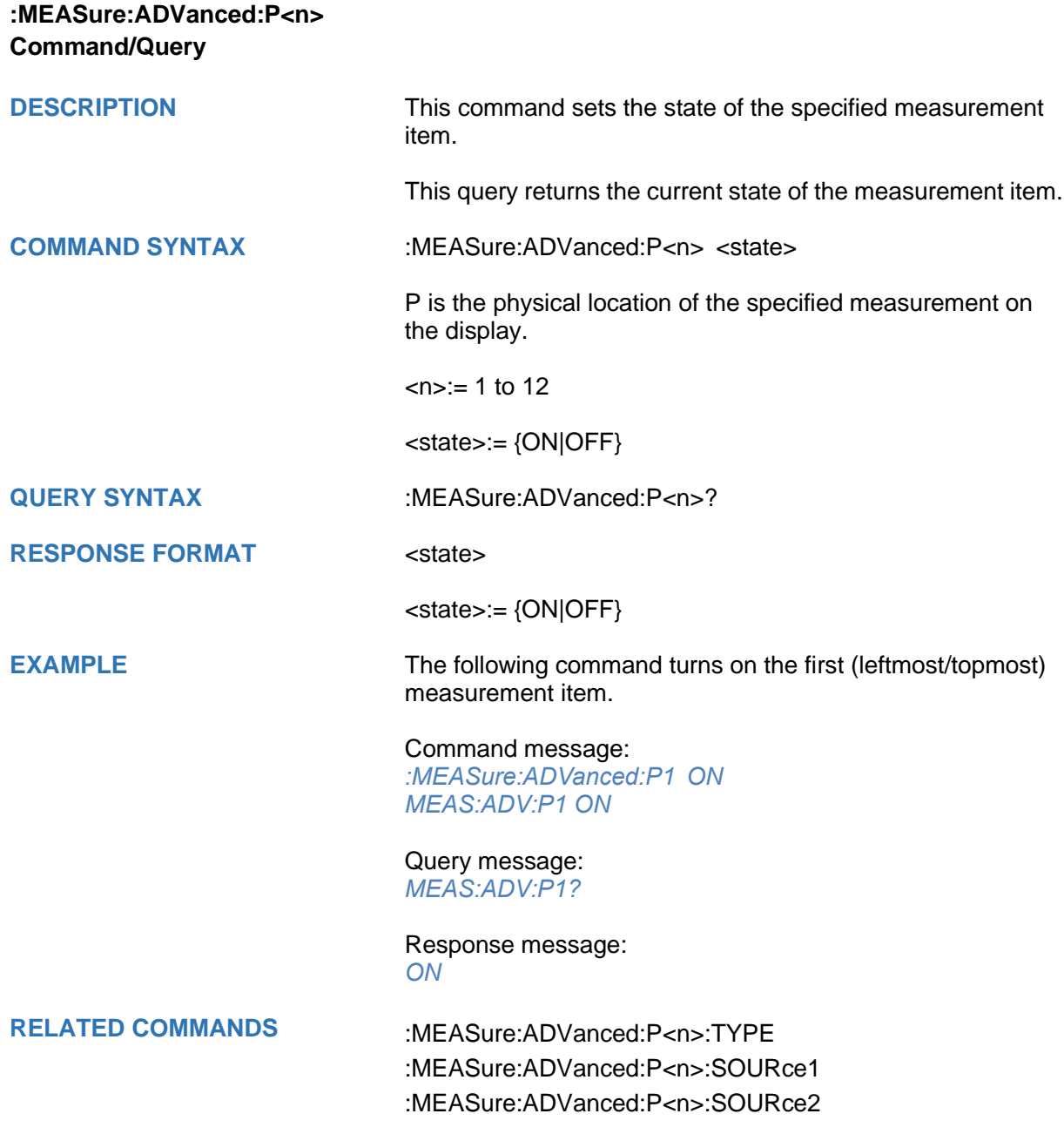

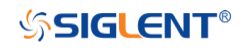

<span id="page-218-0"></span>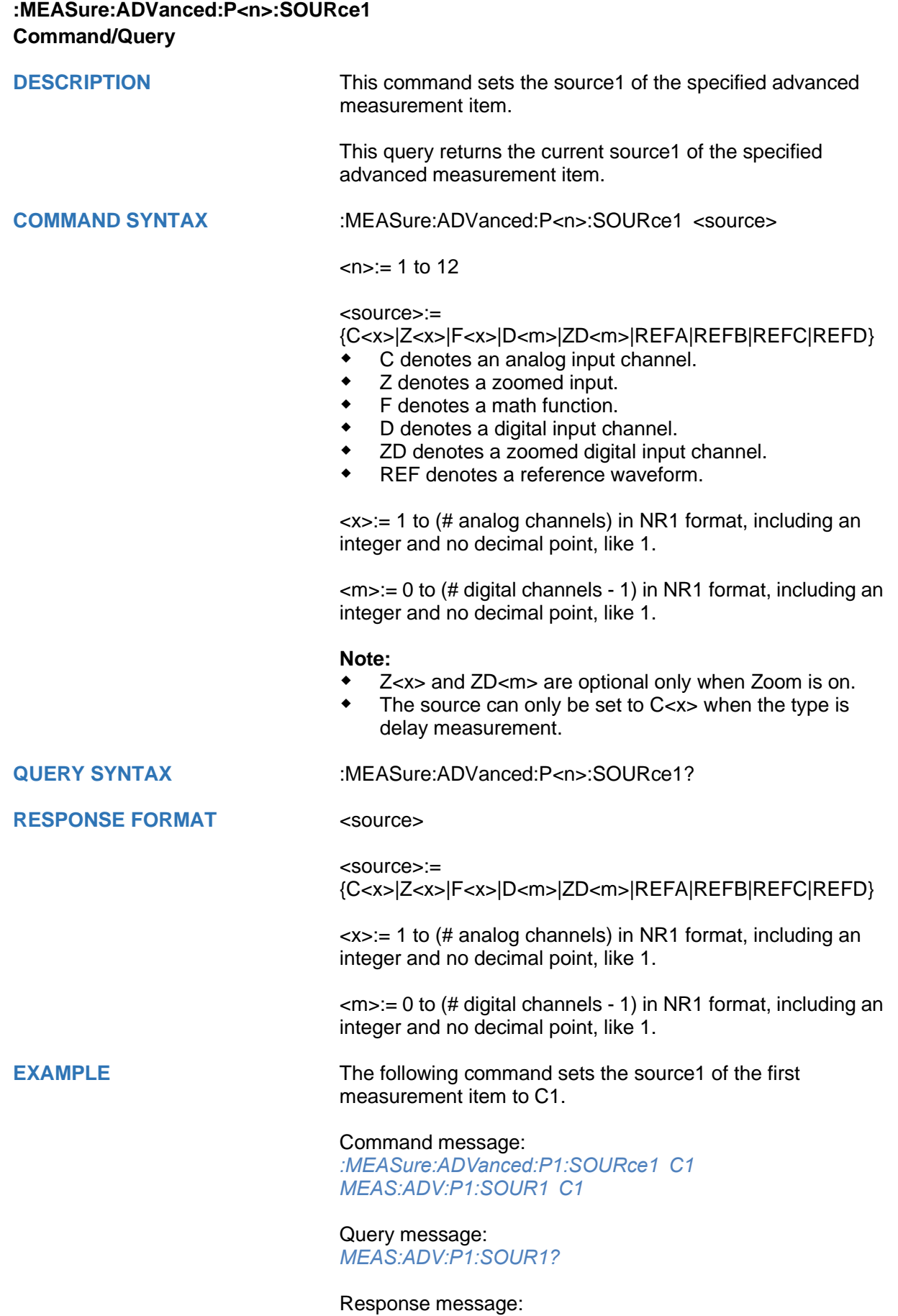

# *C1*

**RELATED COMMANDS** [:MEASure:ADVanced:P<n>:SOURce2](#page-220-0) [:MEASure:ADVanced:P<n>:TYPE](#page-223-0)

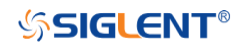

<span id="page-220-0"></span>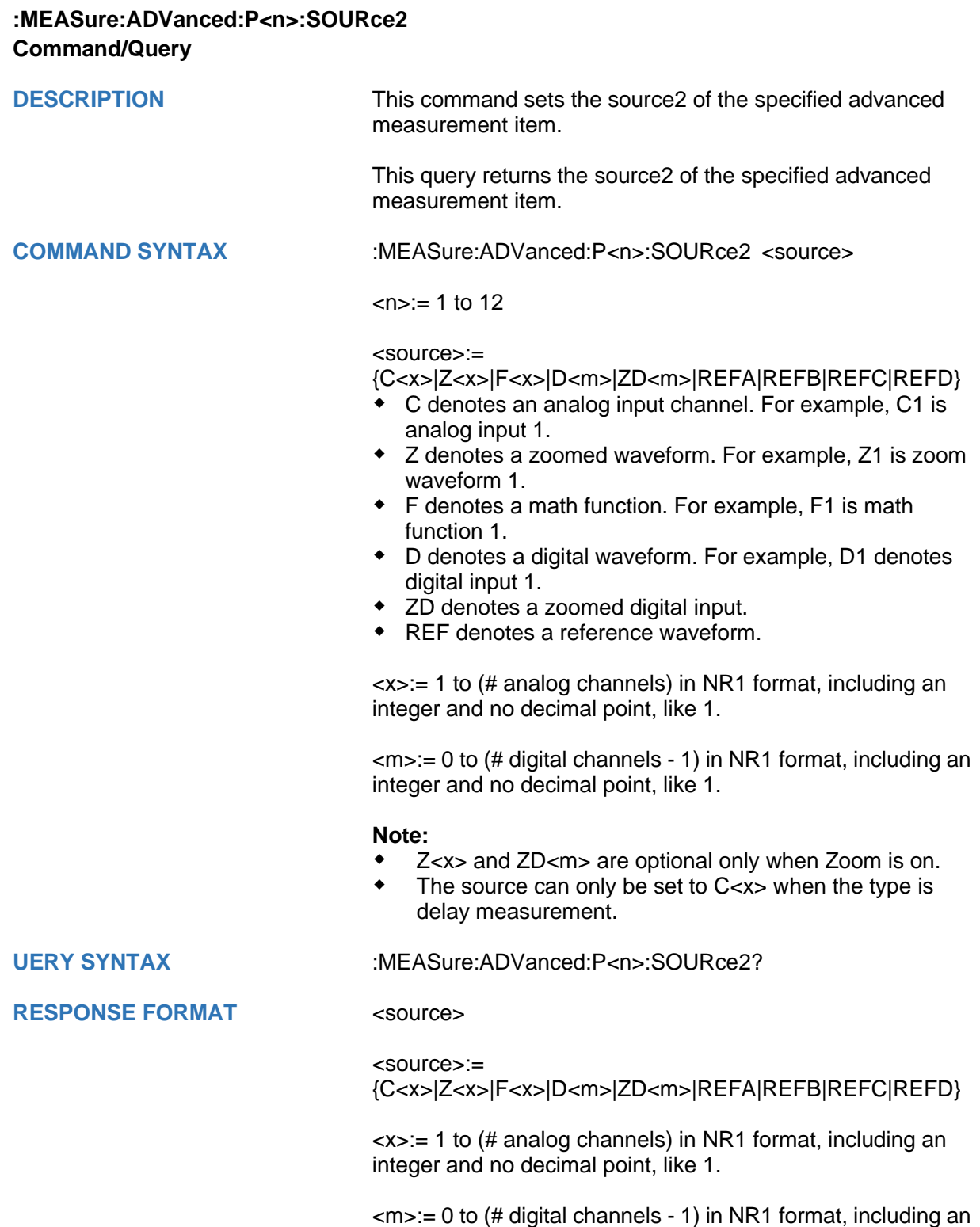

integer and no decimal point, like 1.

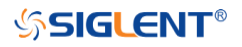

SDS Series Programming Guide

**EXAMPLE** The following command sets the source2 of the first measurement item to C2.

> Command message: *:MEASure:ADVanced:P1:SOURce2 C2 MEAS:ADV:P1:SOUR2 C2*

Query message: *MEAS:ADV:P1:SOUR2?*

Response message: *C2*

**RELATED COMMANDS** [:MEASure:ADVanced:P<n>:SOURce1](#page-218-0) :MEASure:ADVanced:P<n>:TYPE

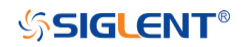

<span id="page-222-0"></span>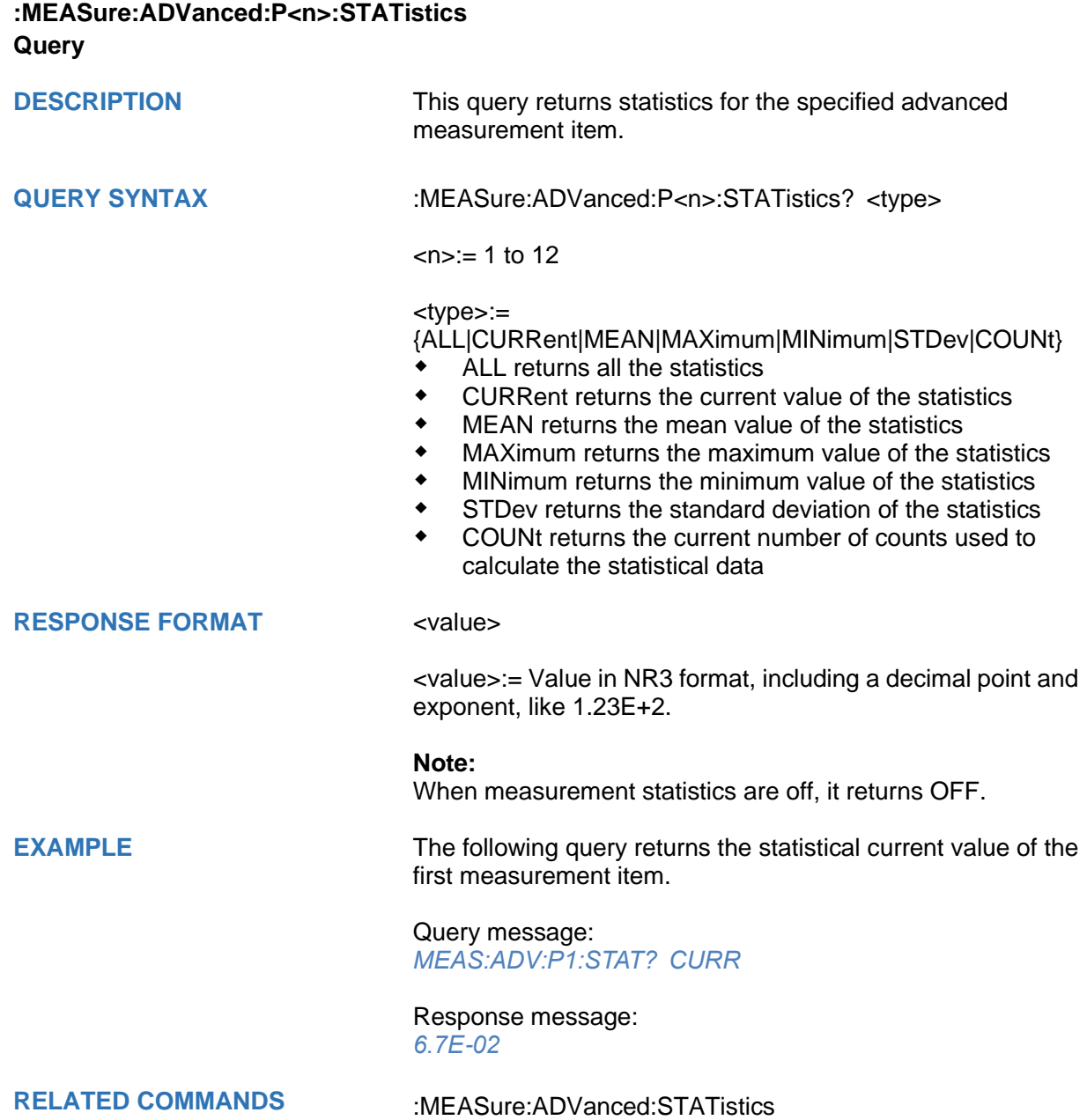

## <span id="page-223-0"></span>**:MEASure:ADVanced:P<n>:TYPE Command/Query**

**DESCRIPTION** This command sets the type for the specified measurement item.

> This query returns the type for the specified measurement item.

**COMMAND SYNTAX :MEASure:ADVanced:P<n>:TYPE <parameter>** 

 $\langle n \rangle = 1$  to 12

### <parameter>:=

{PKPK|MAX|MIN|AMPL|TOP|BASE|LEVELX|CMEAN|MEAN |STDEV|VSTD|RMS|CRMS|MEDIAN|CMEDIAN|OVSN|FPR E|OVSP|RPRE|PER|FREQ|TMAX|TMIN|PWID|NWID|DUTY| NDUTY|WID|NBWID|DELAY|TIMEL|RISE|FALL|RISE10T90| FALL90T10|CCJ|PAREA|NAREA|AREA|ABSAREA|CYCLE S|REDGES|FEDGES|EDGES|PPULSES|NPULSES|PHA|S KEW|FRR|FRF|FFR|FFF|LRR|LRF|LFR|LFF|PACArea|NAC Area|ACArea|ABSACArea|PSLOPE|NSLOPE|TSR|TSF|THR |THF}

## <span id="page-223-1"></span>**Description of Parameters**

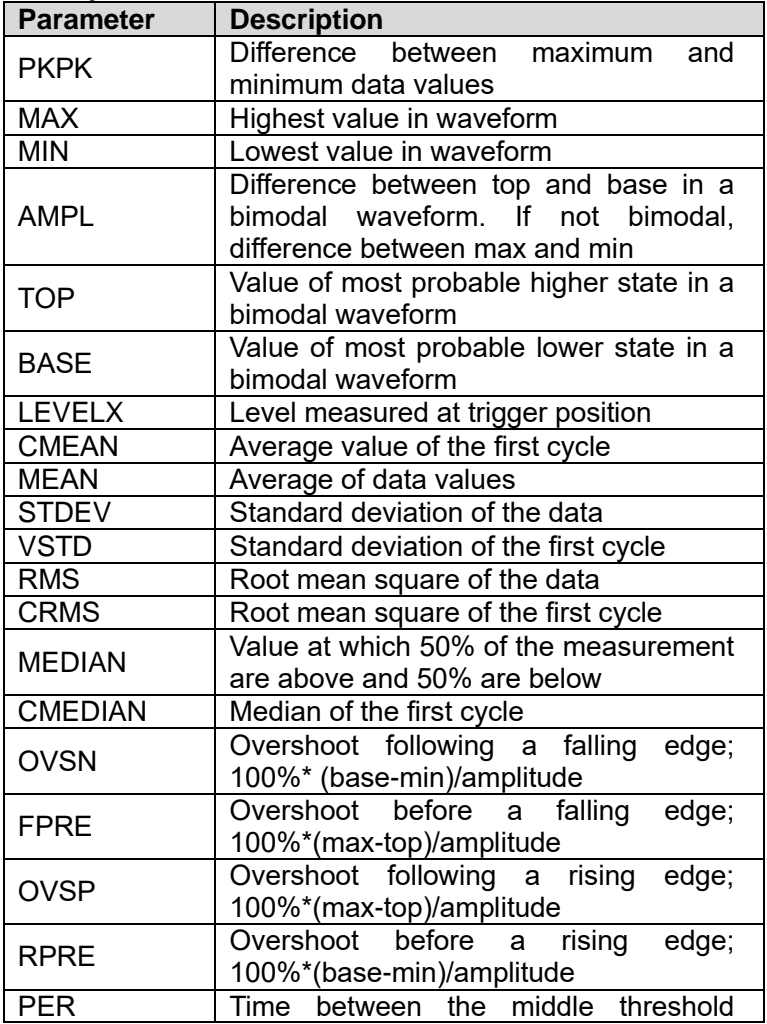

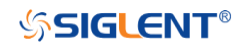

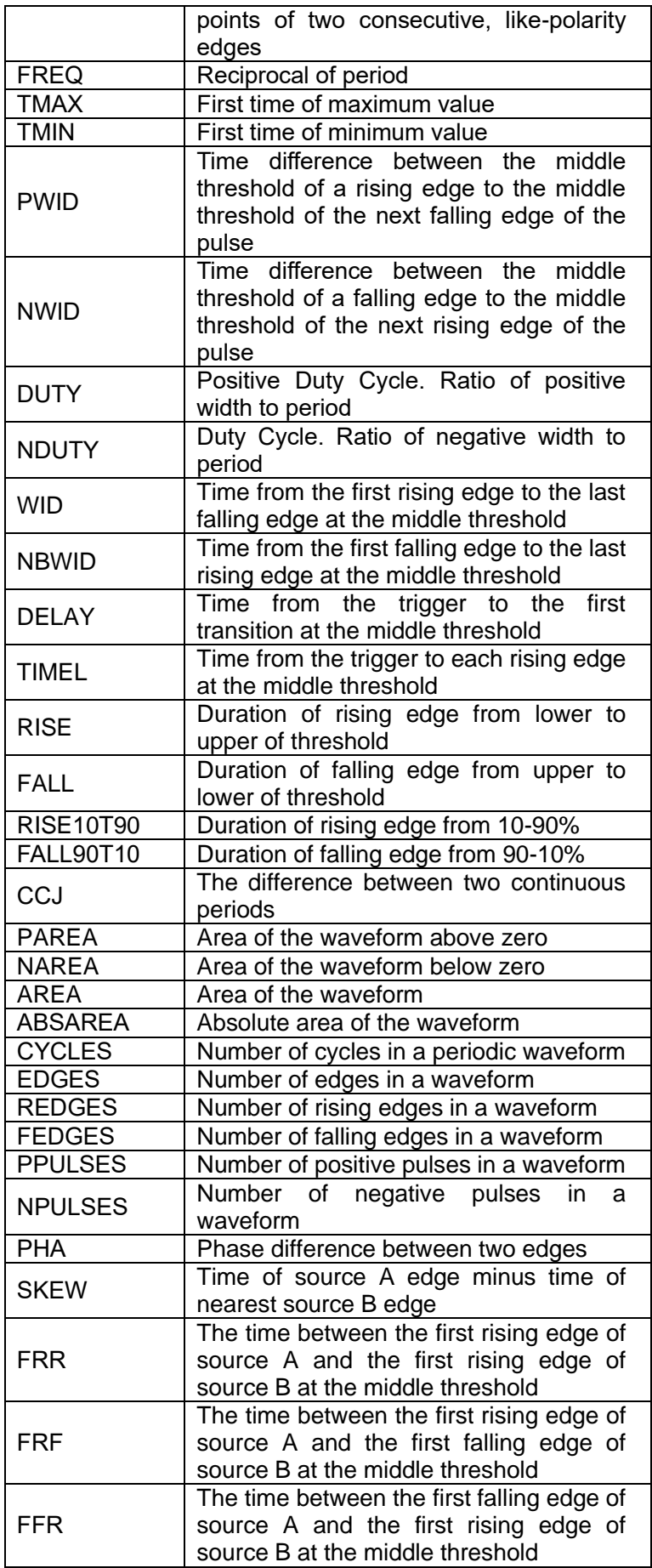

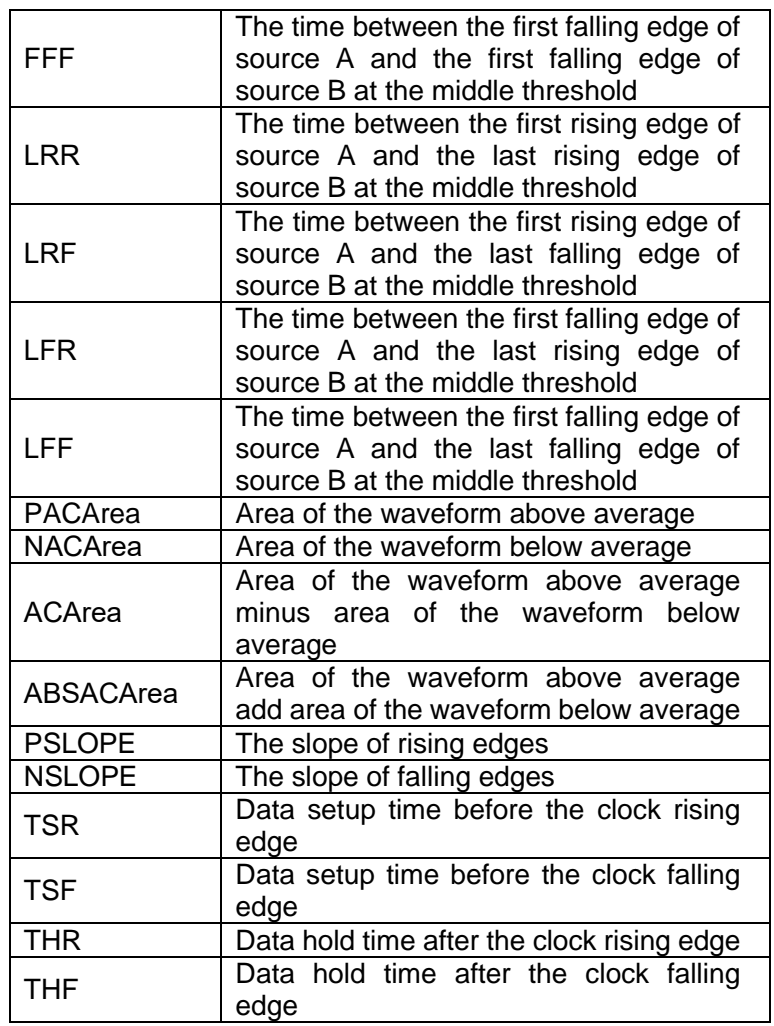

**RESPONSE FORMAT <parameter>** 

**QUERY SYNTAX** :MEASure:ADVanced:P<n>:TYPE?

**EXAMPLE** The following command sets the type of the first measurement to maximum.

### Command message:

*:MEASure:ADVanced:P1:TYPE MAX MEAS:ADV:P1:TYPE MAX*

### Query message: *MEAS:ADV:P1:TYPE?*

Response message: *MAX*

**RELATED COMMANDS** [:MEASure:ADVanced:P<n>](#page-217-0)

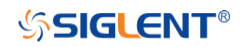

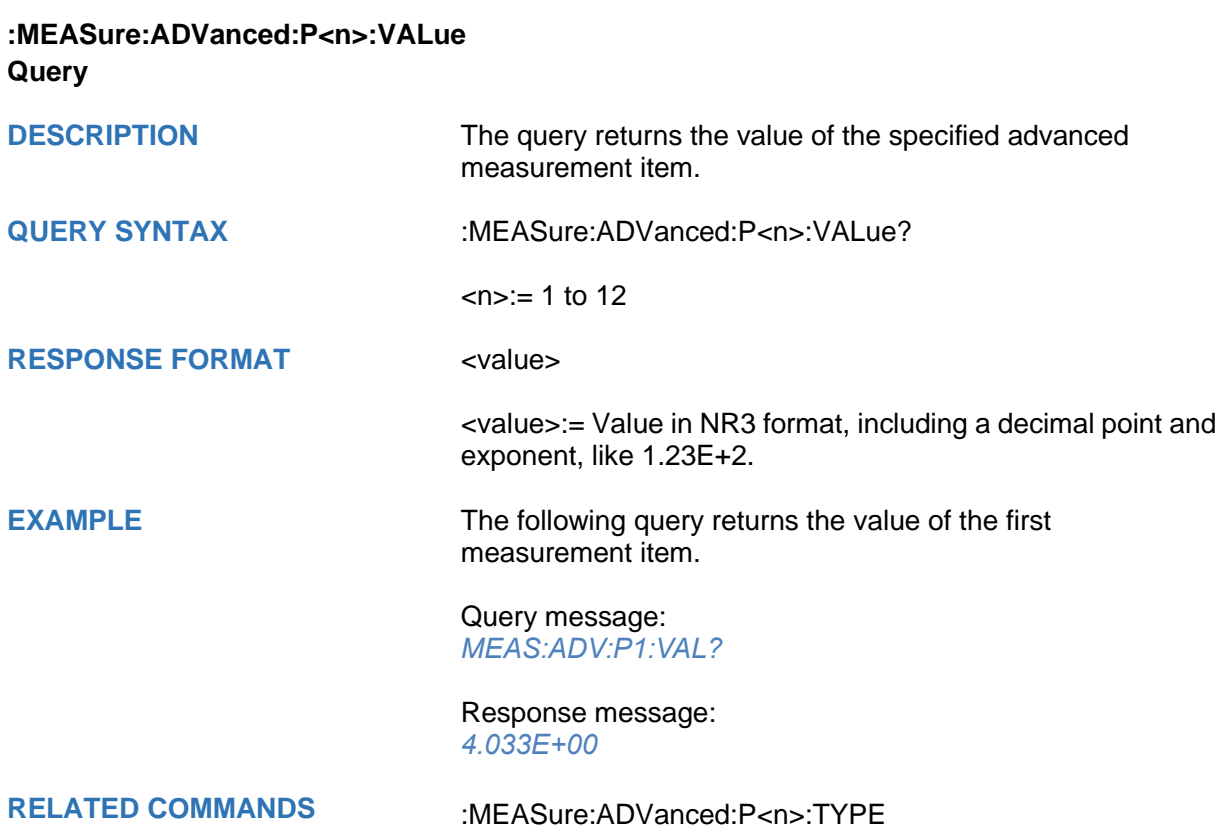

<span id="page-227-0"></span>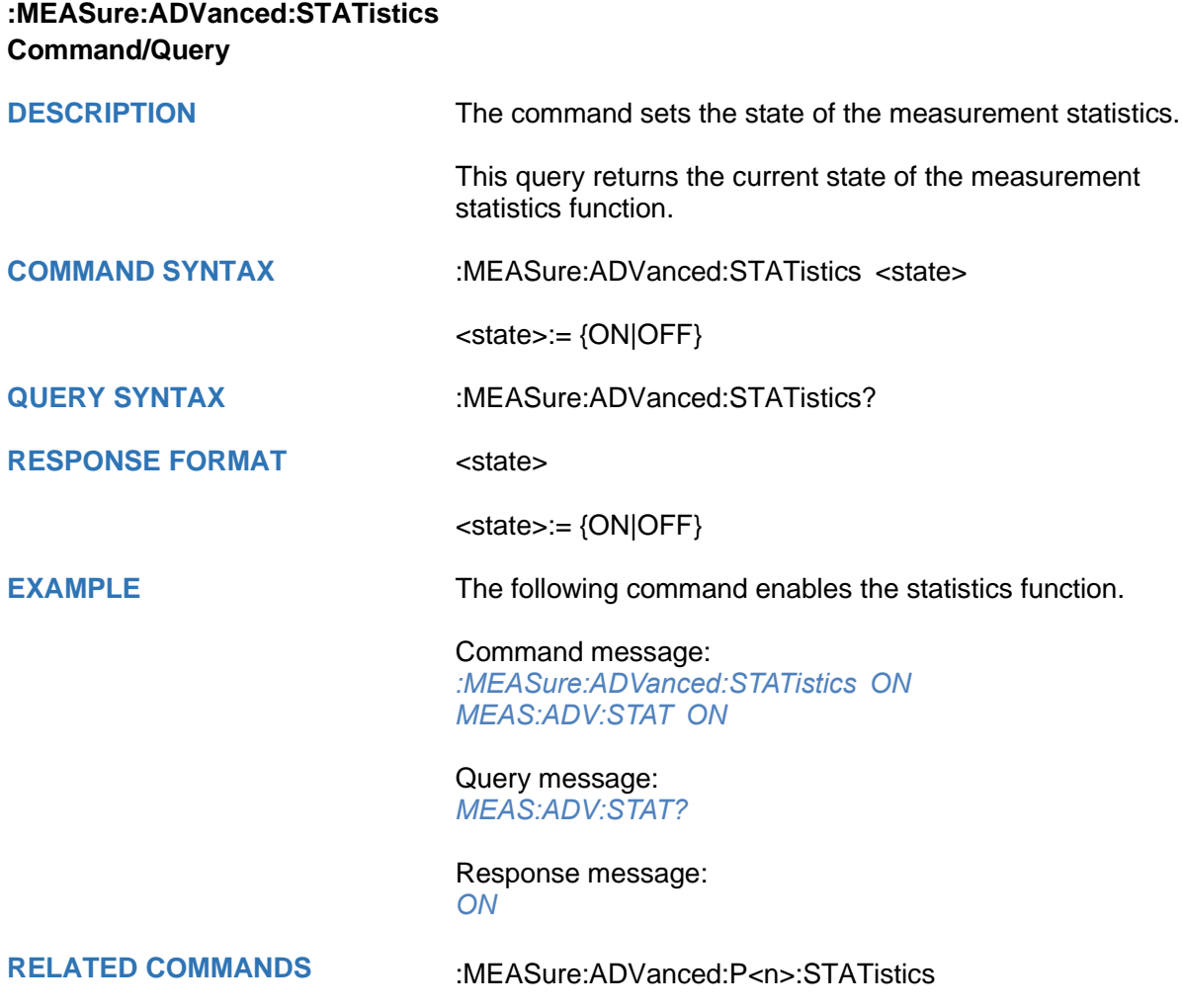

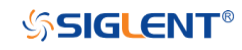

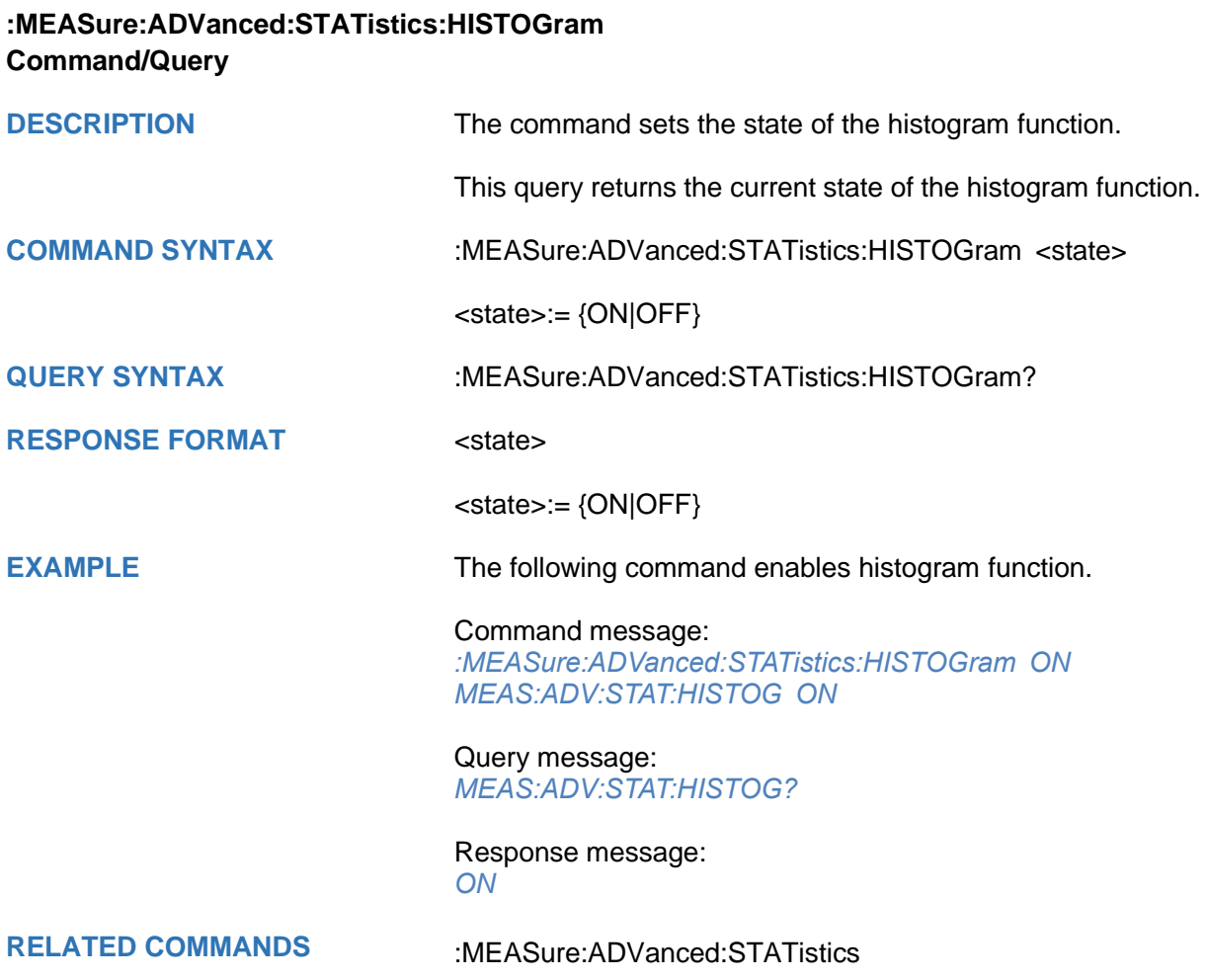

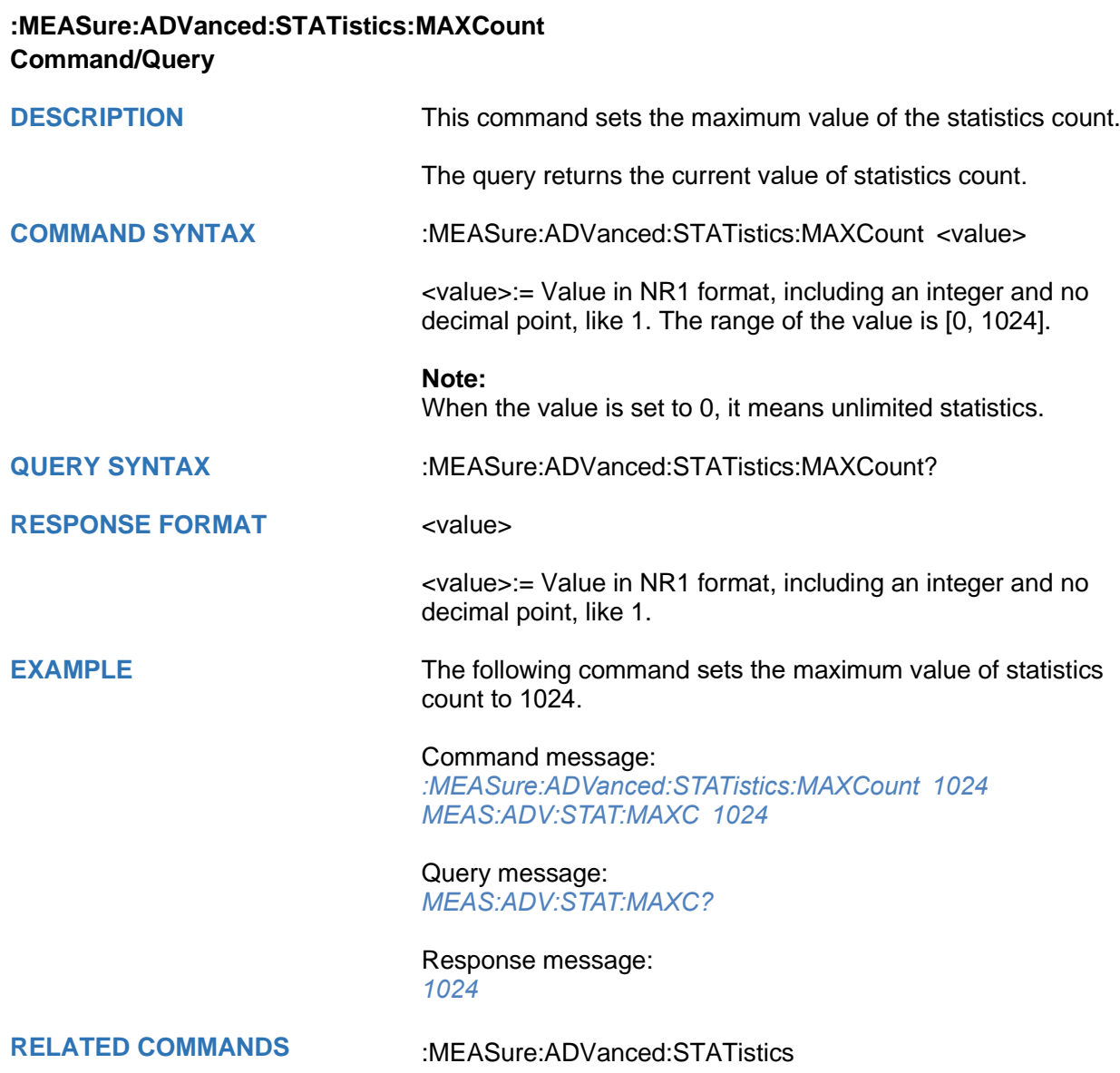

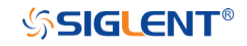

# **:MEASure:ADVanced:STATistics:RESet Command**

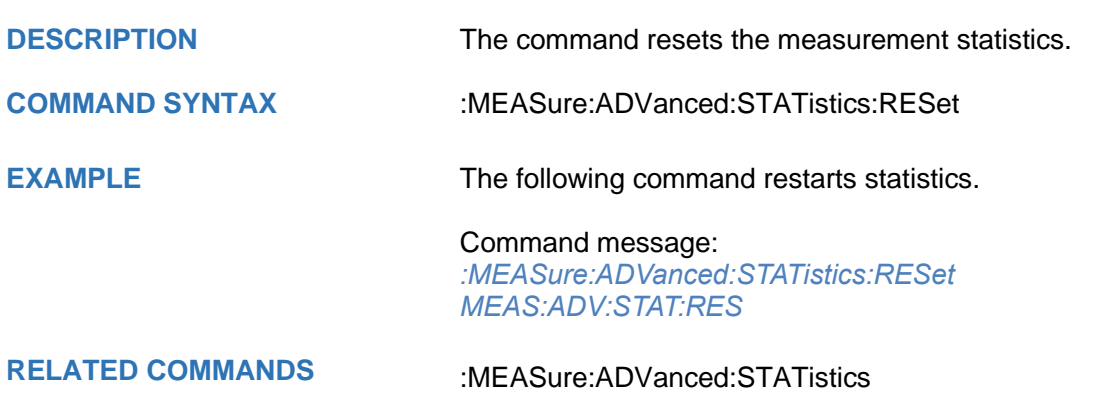

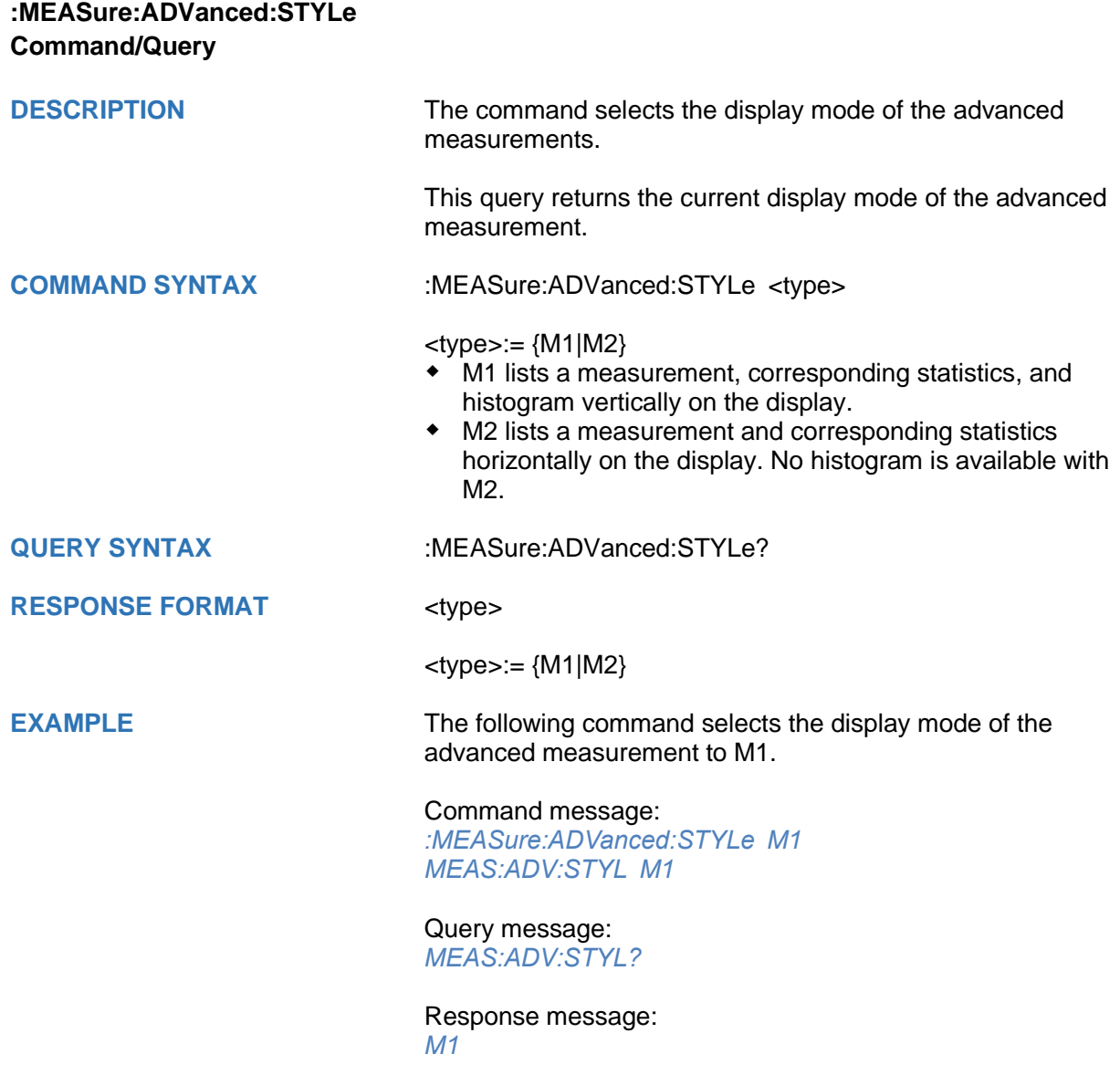

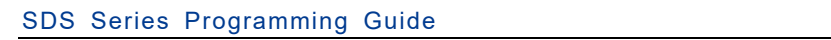

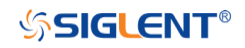

<span id="page-232-0"></span>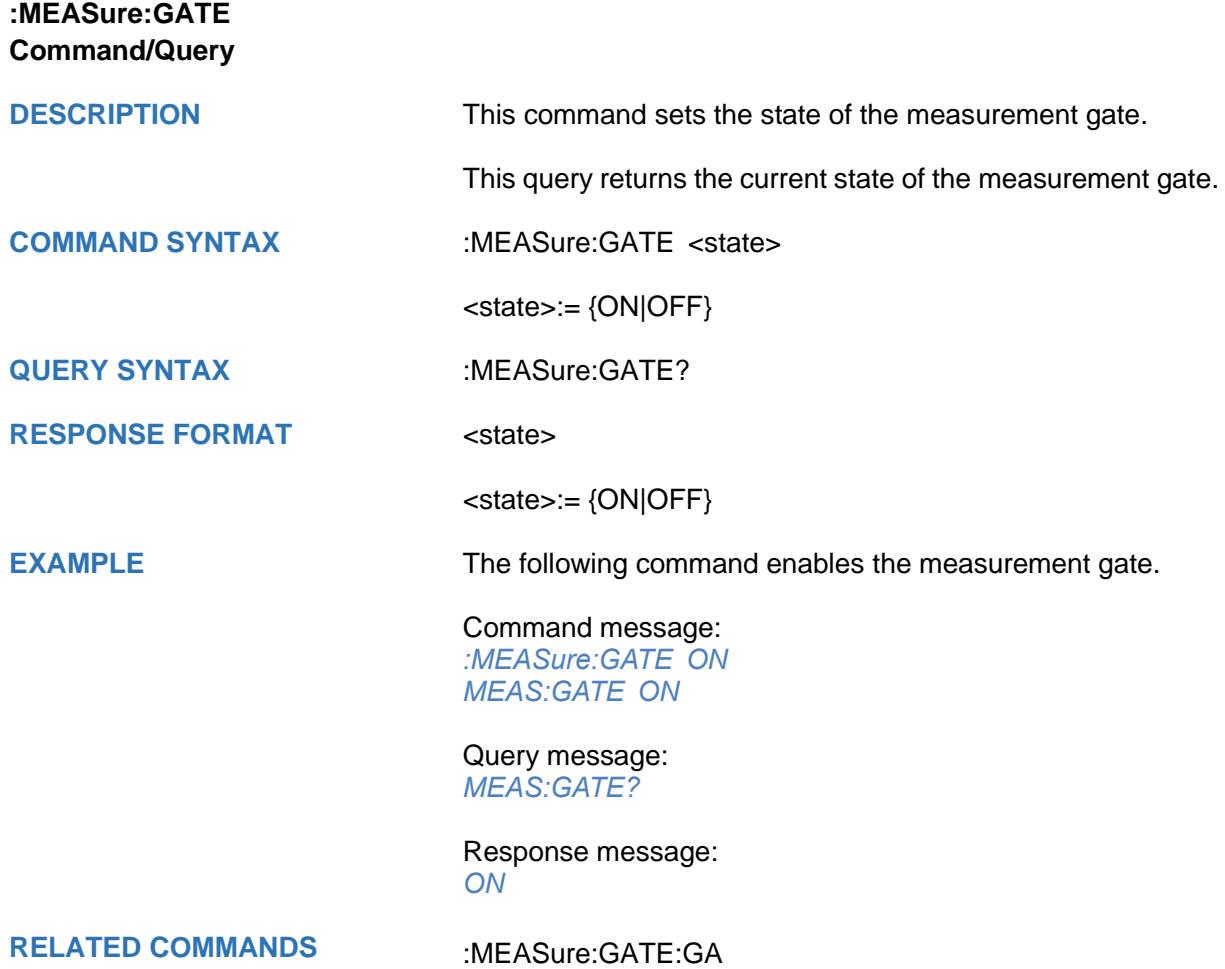

[:MEASure:GATE:GB](#page-234-0)

<span id="page-233-0"></span>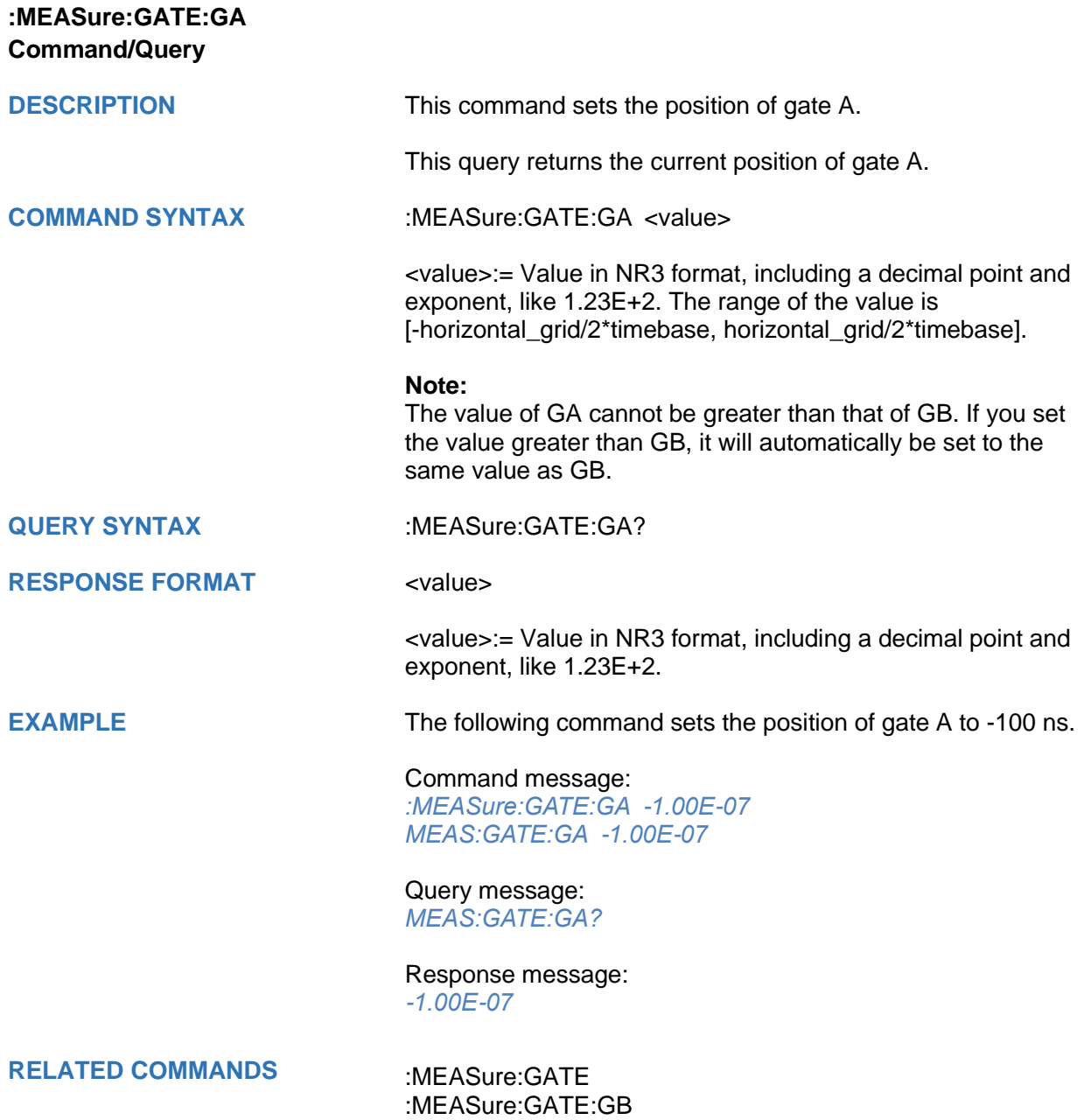

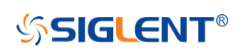

<span id="page-234-0"></span>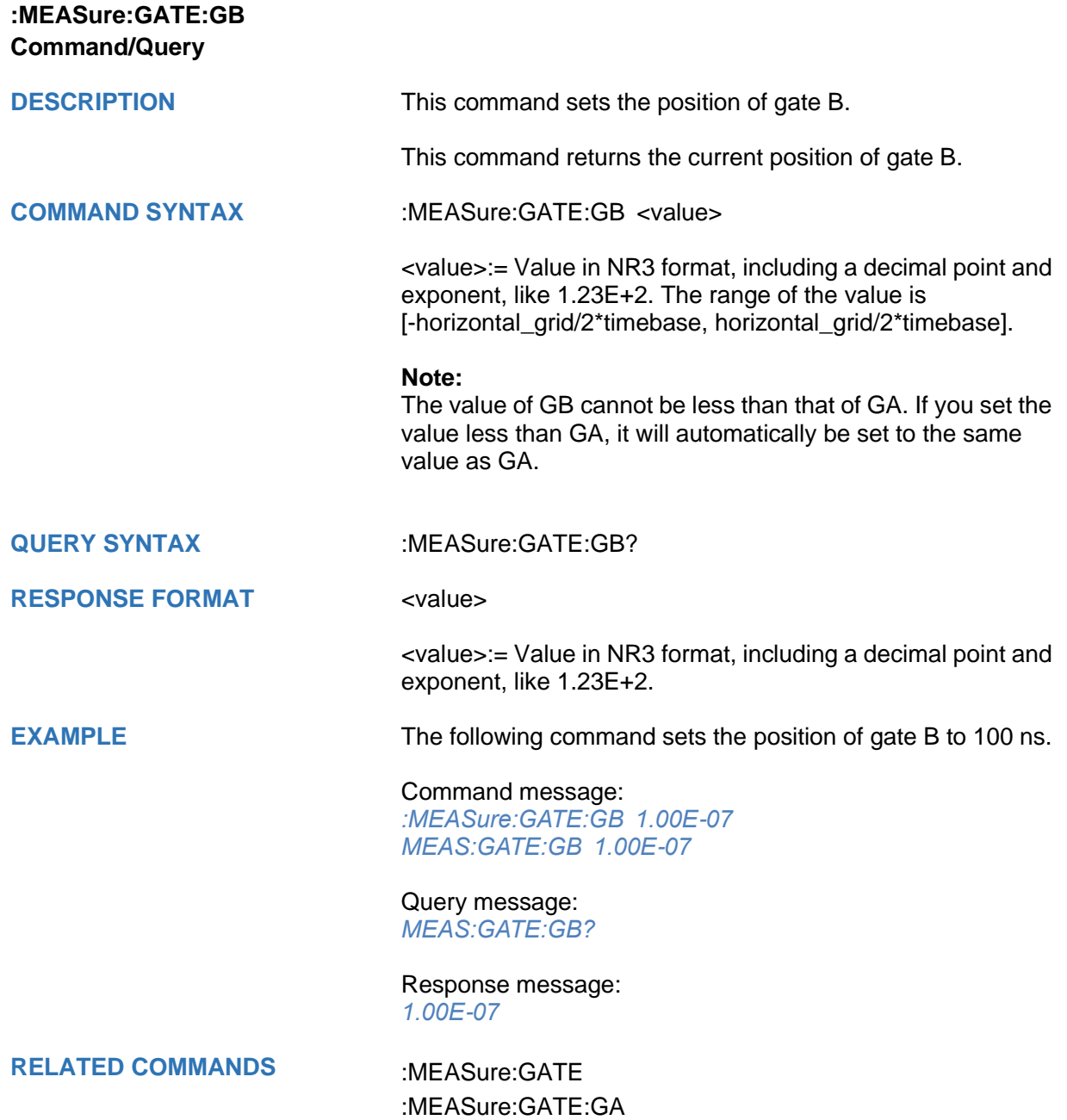

<span id="page-235-0"></span>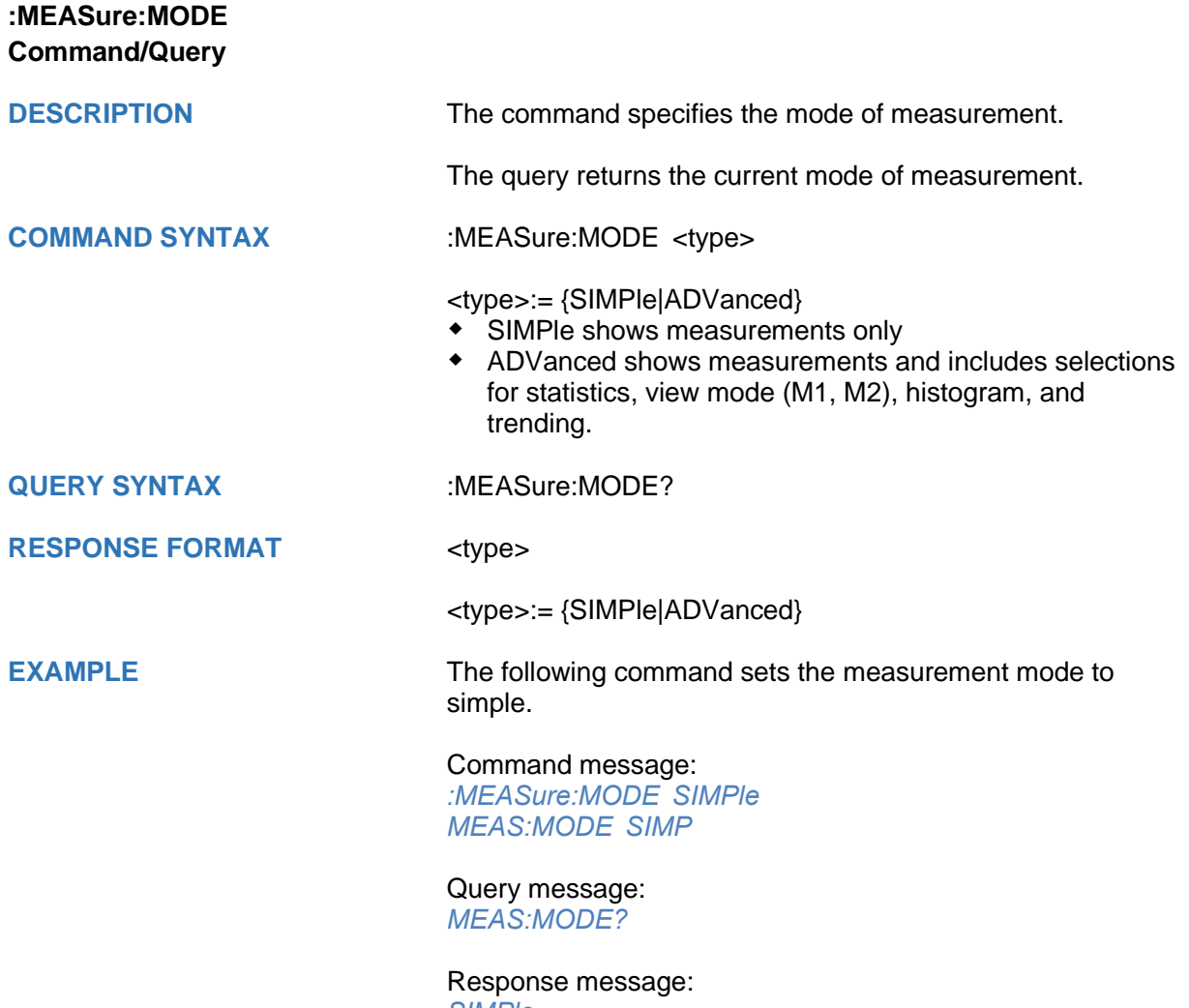

*SIMPle*

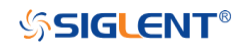

<span id="page-236-0"></span>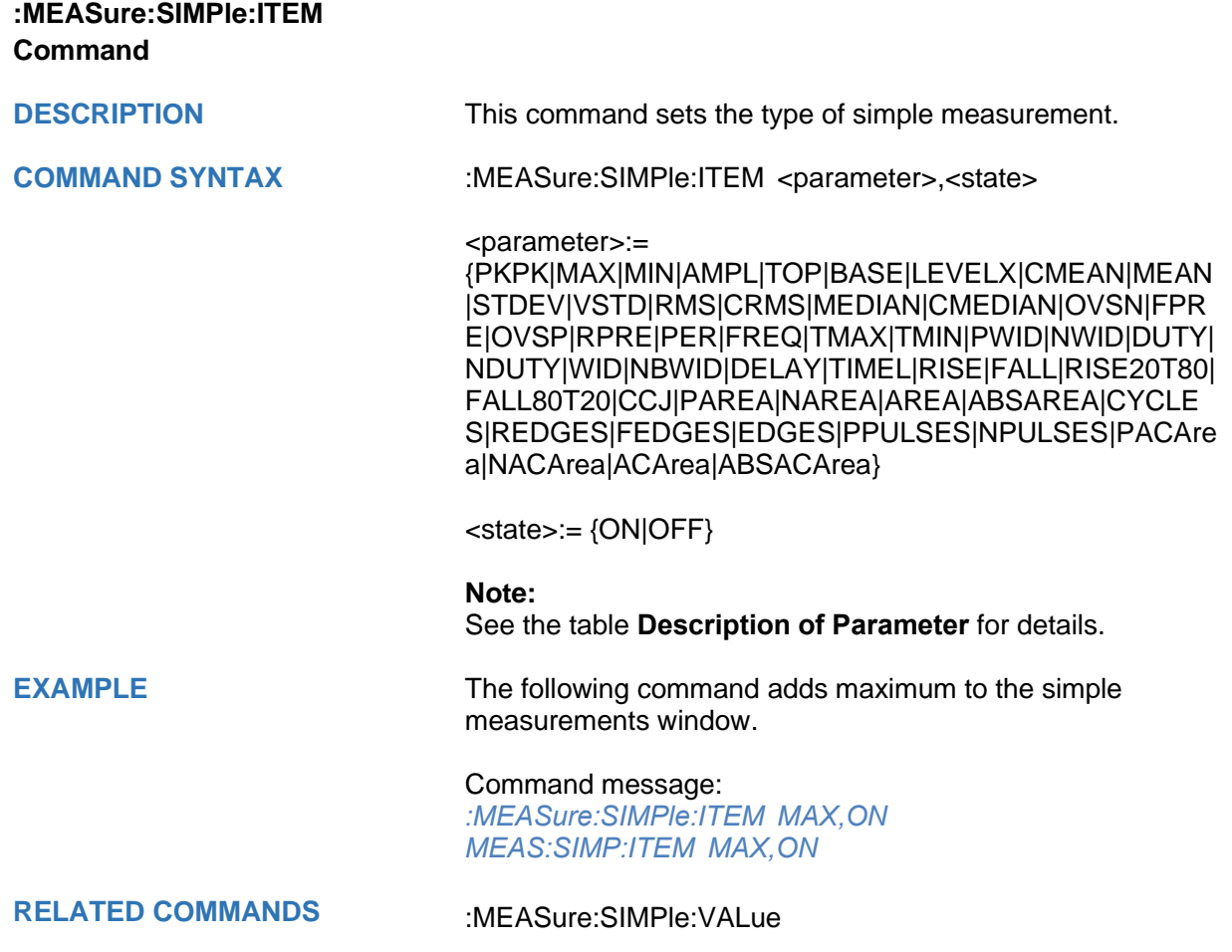

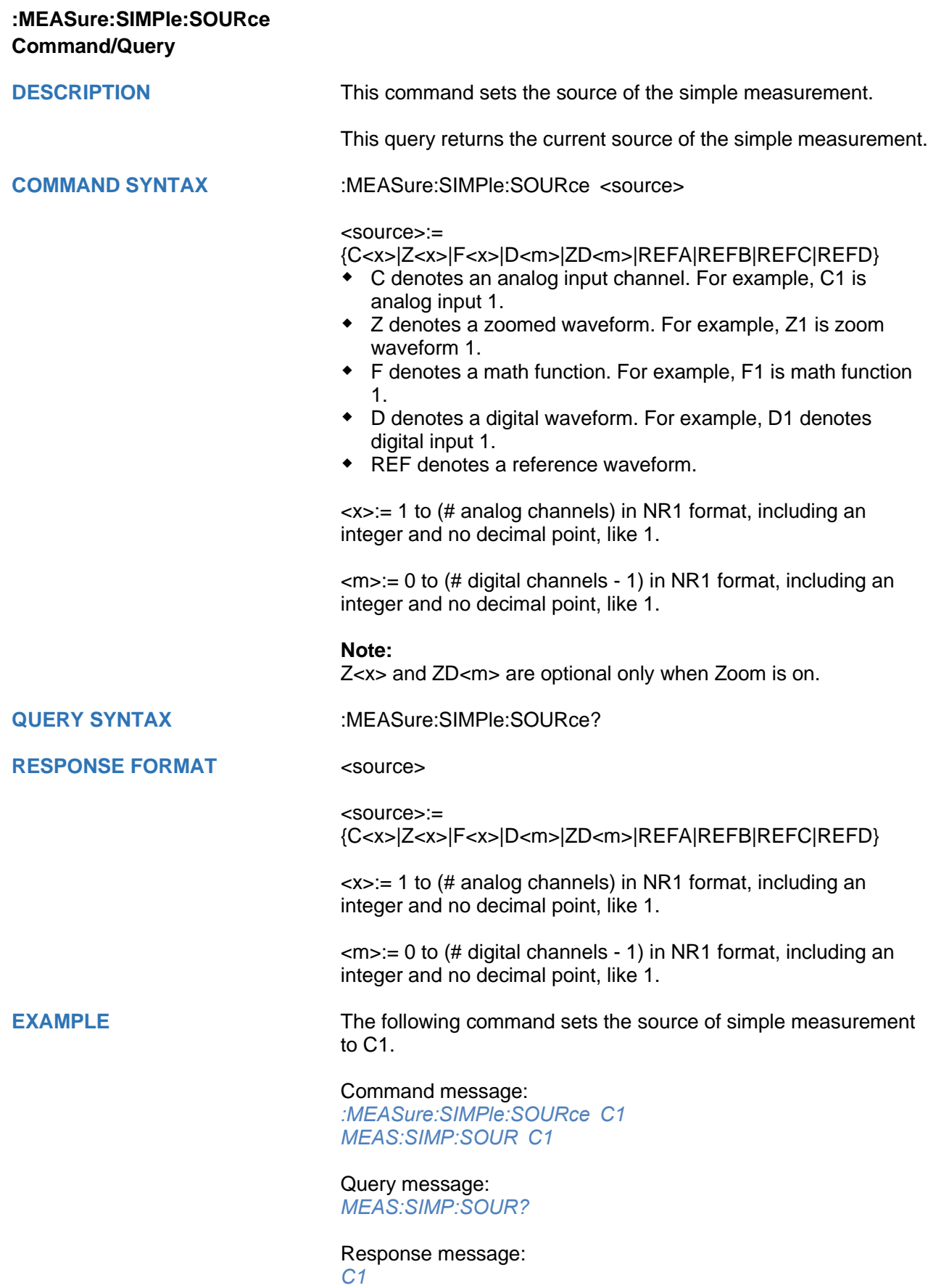

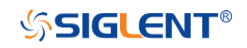

<span id="page-238-0"></span>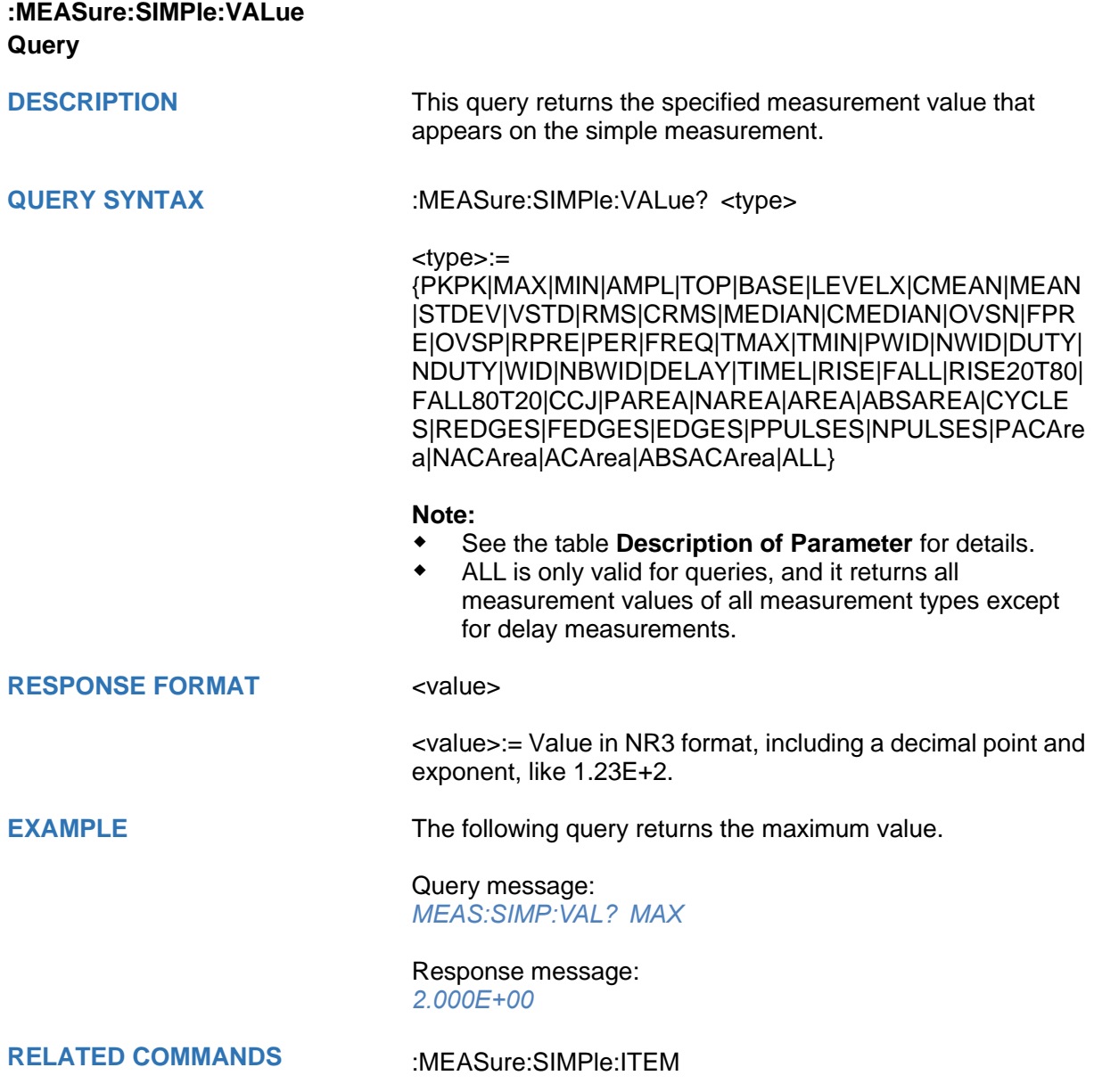

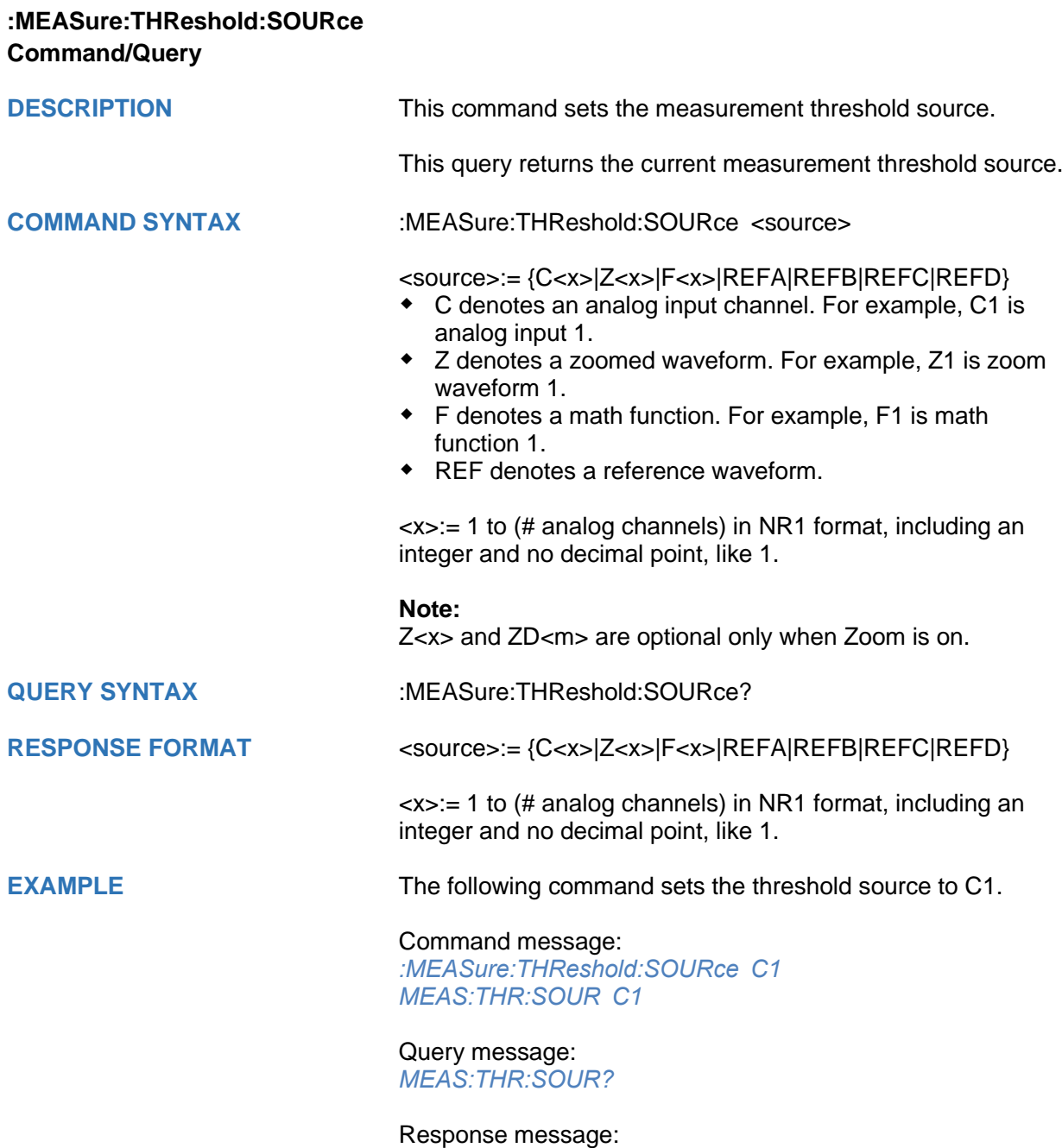

*C1*

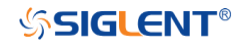

<span id="page-240-0"></span>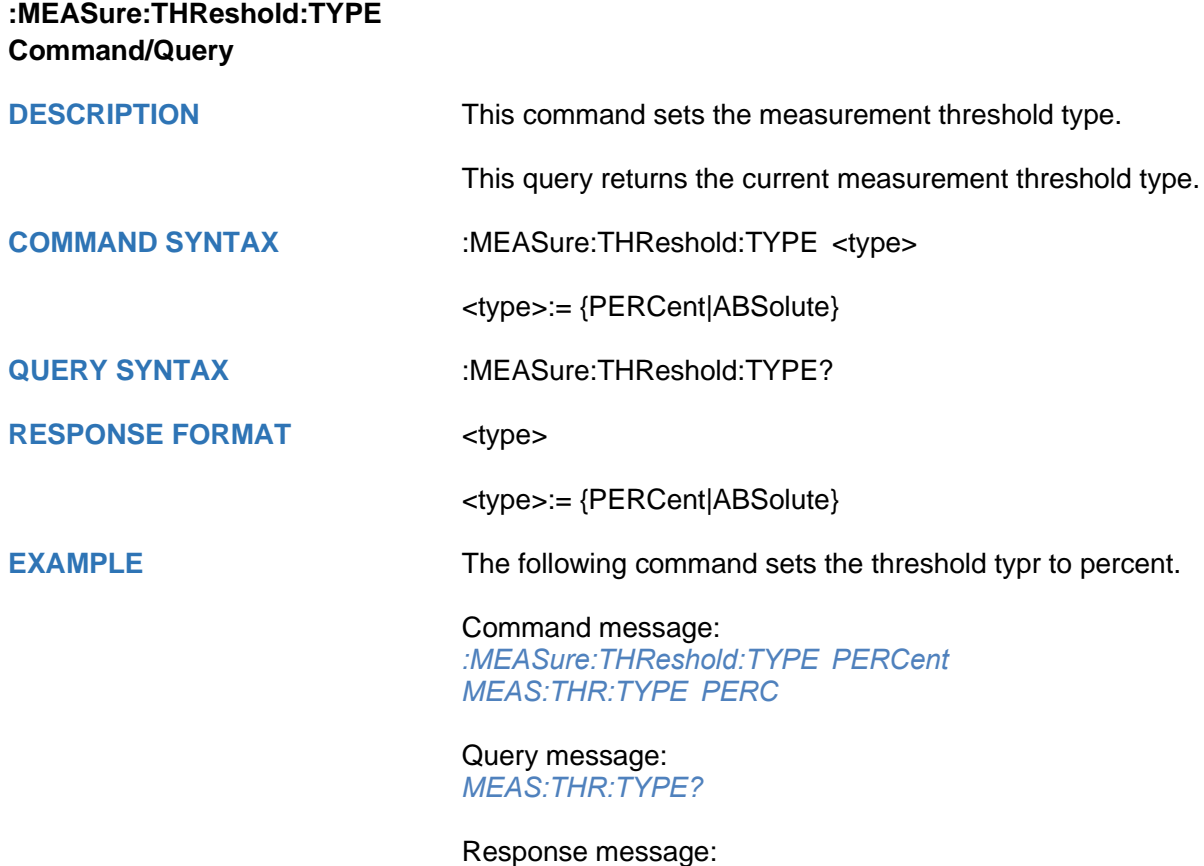

*PERCent*

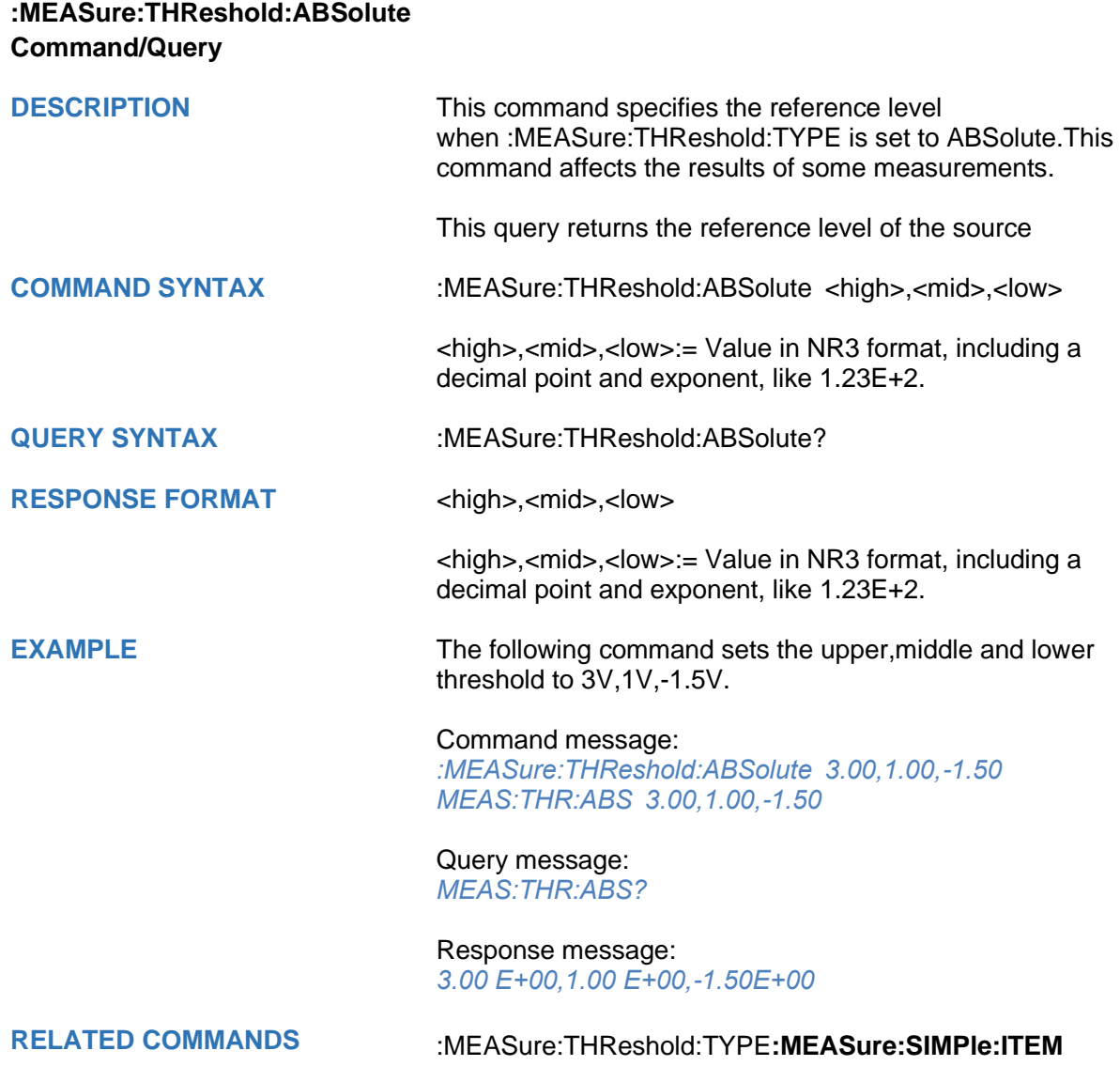

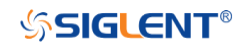

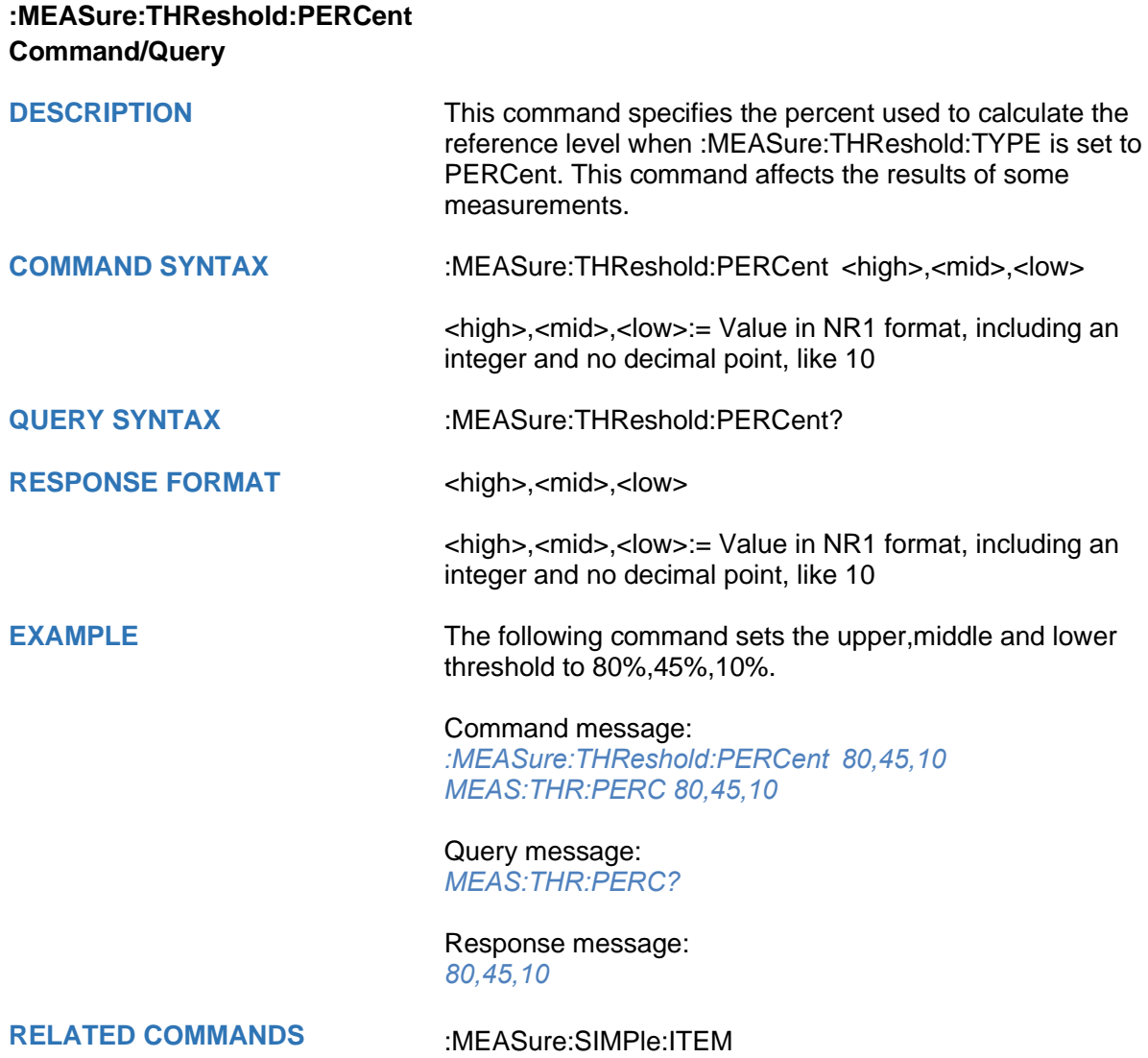

## **MEMory Commands**

The MEMory subsystem commands control memory waveforms.

- **[:MEMory<n>:HORizontal:POSition](#page-244-0)**
- **[:MEMory<n>:HORizontal:SCALe](#page-245-0)**
- **[:MEMory<n>:HORizontal:SYNC](#page-246-0)**
- **[:MEMory<n>:IMPort](#page-247-0)**
- **[:MEMory<n>:LABel](#page-248-0)**
- **[:MEMory<n>:LABel:TEXT](#page-249-0)**
- **[:MEMory<n>:SWITch](#page-250-0)**
- **[:MEMory<n>:VERTical:POSition](#page-251-0)**
- **[:MEMory<n>:VERTical:SCALe](#page-252-0)**

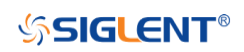

<span id="page-244-0"></span>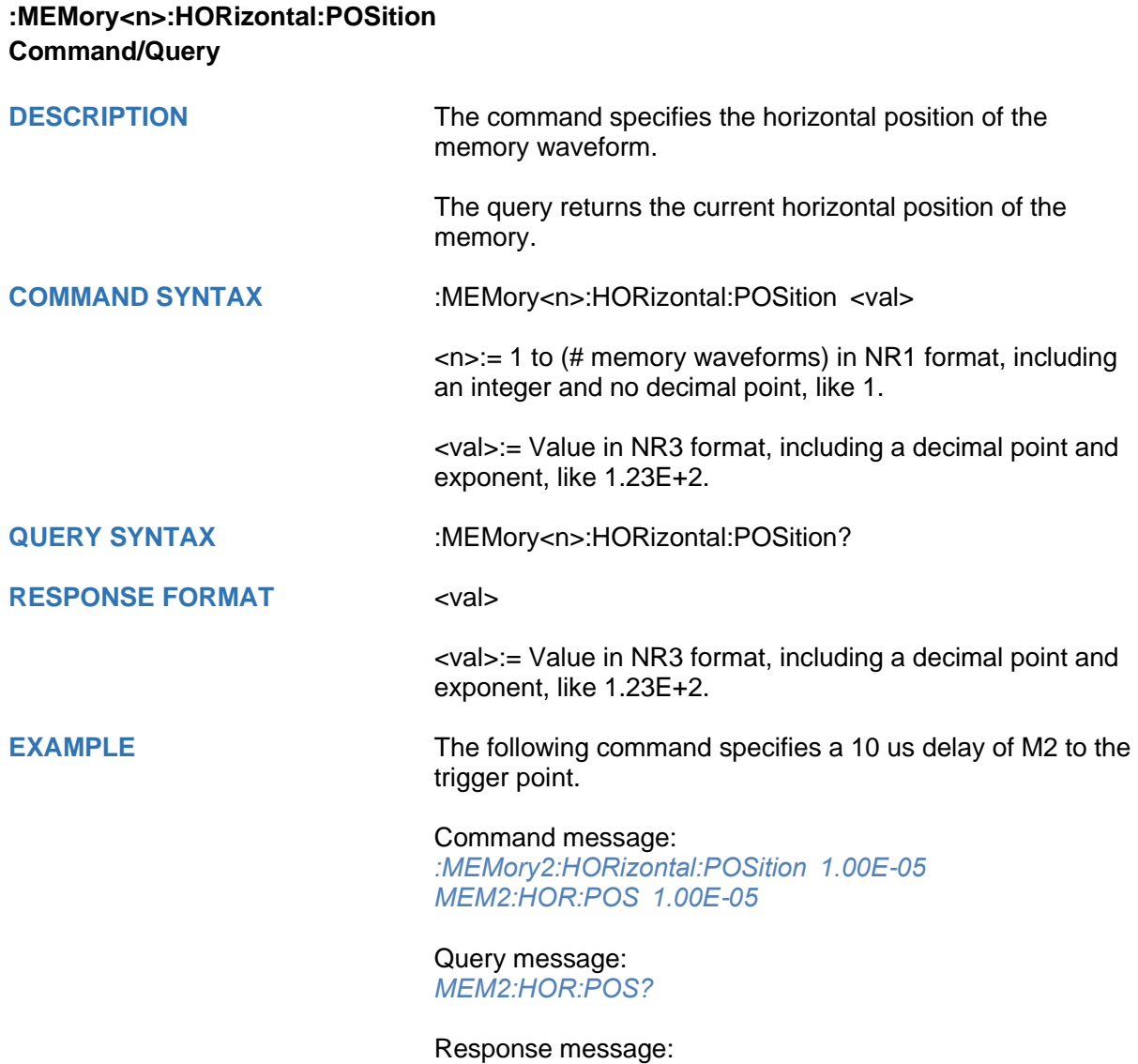

*1.00E-05*

<span id="page-245-0"></span>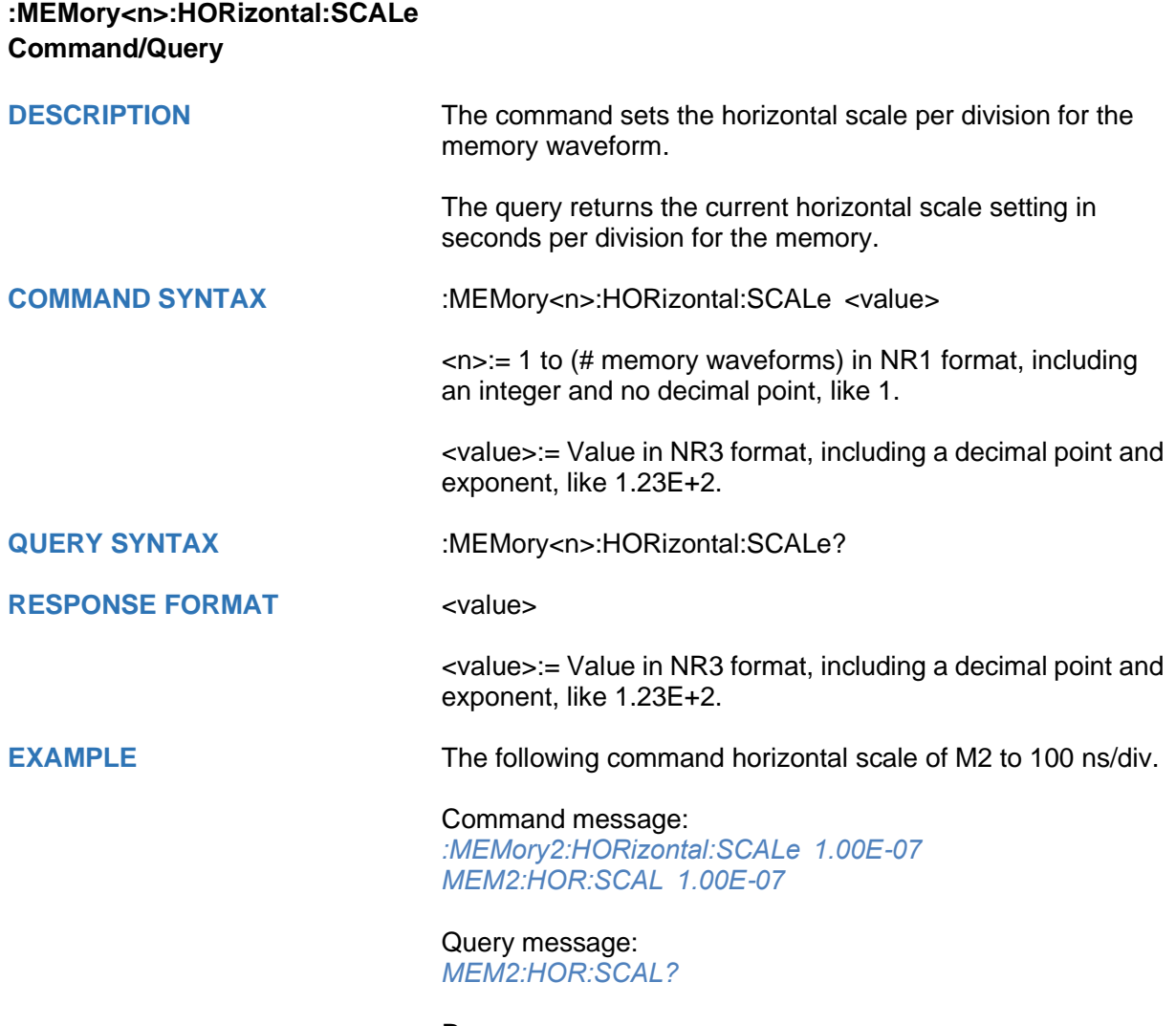

Response message: *1.00E-07*

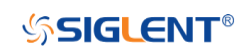

<span id="page-246-0"></span>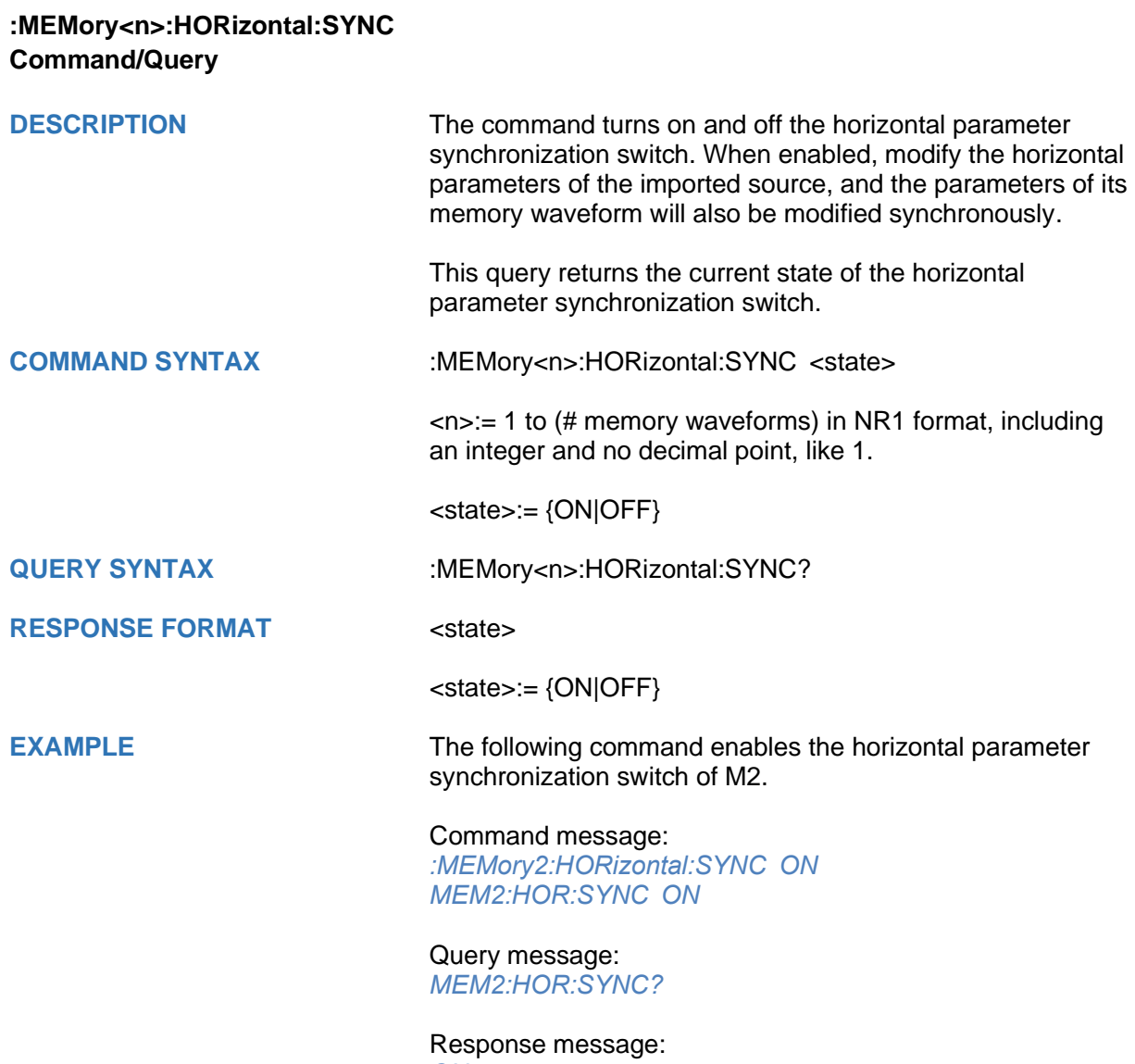

*ON*

<span id="page-247-0"></span>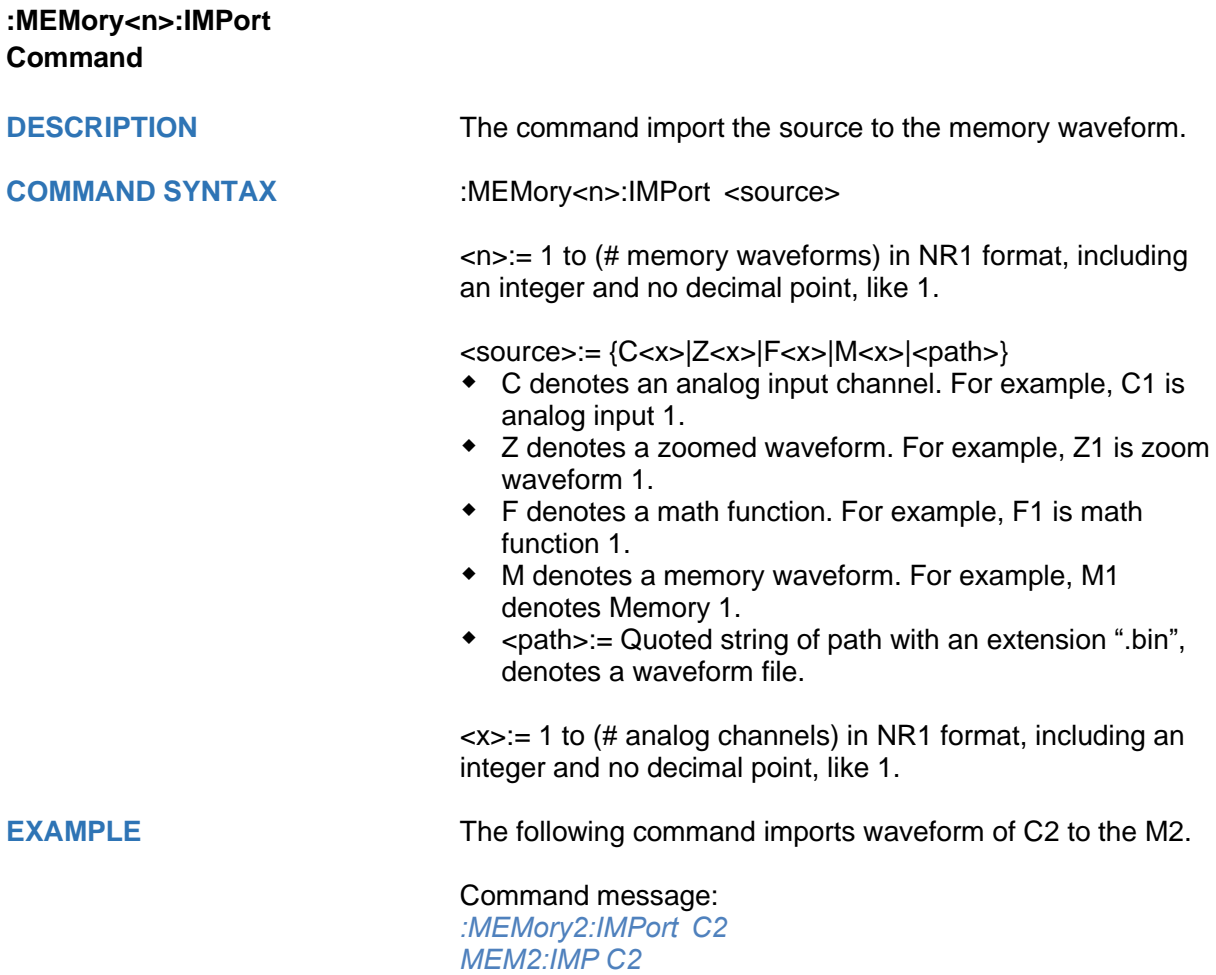

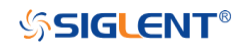

<span id="page-248-0"></span>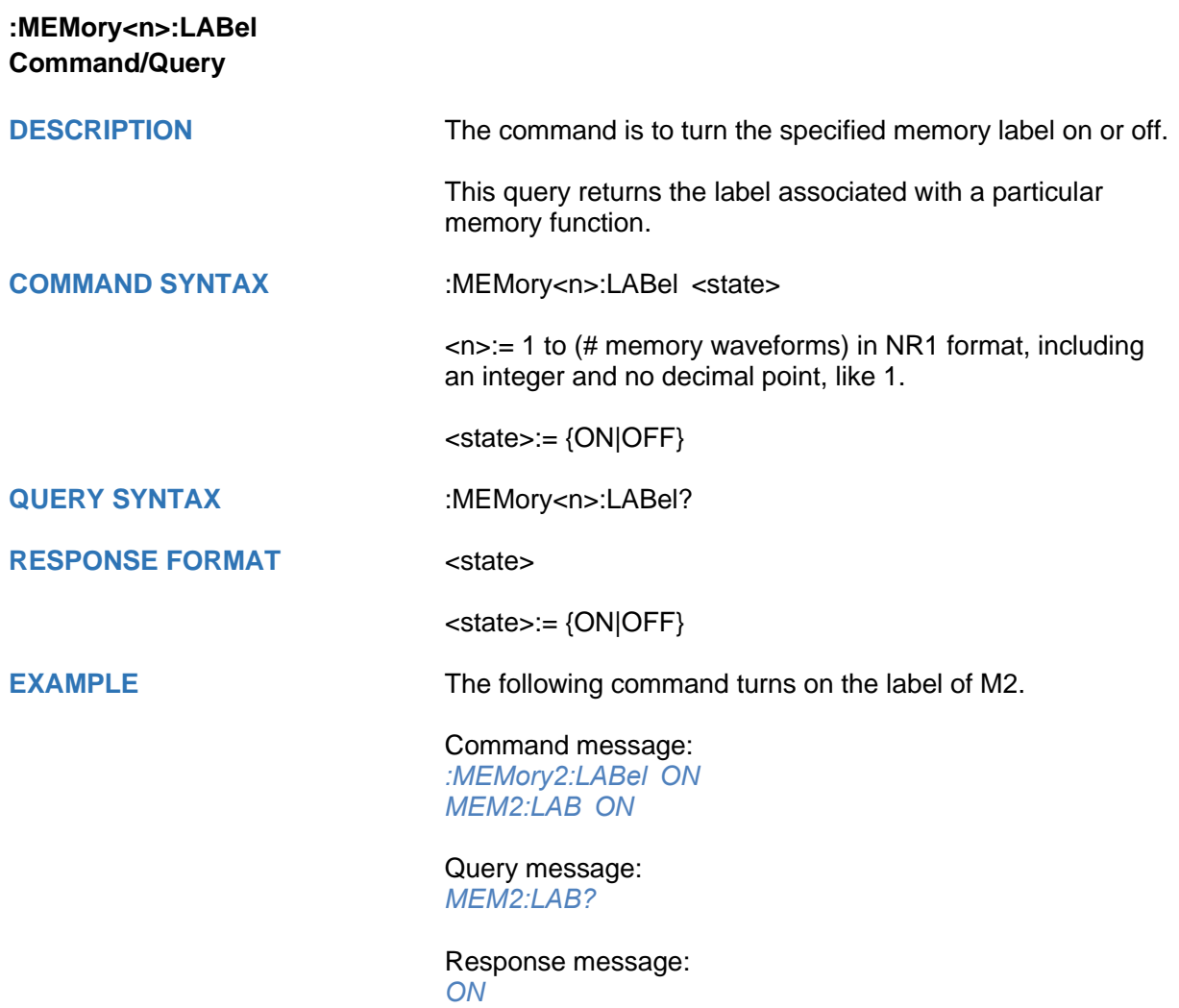

<span id="page-249-0"></span>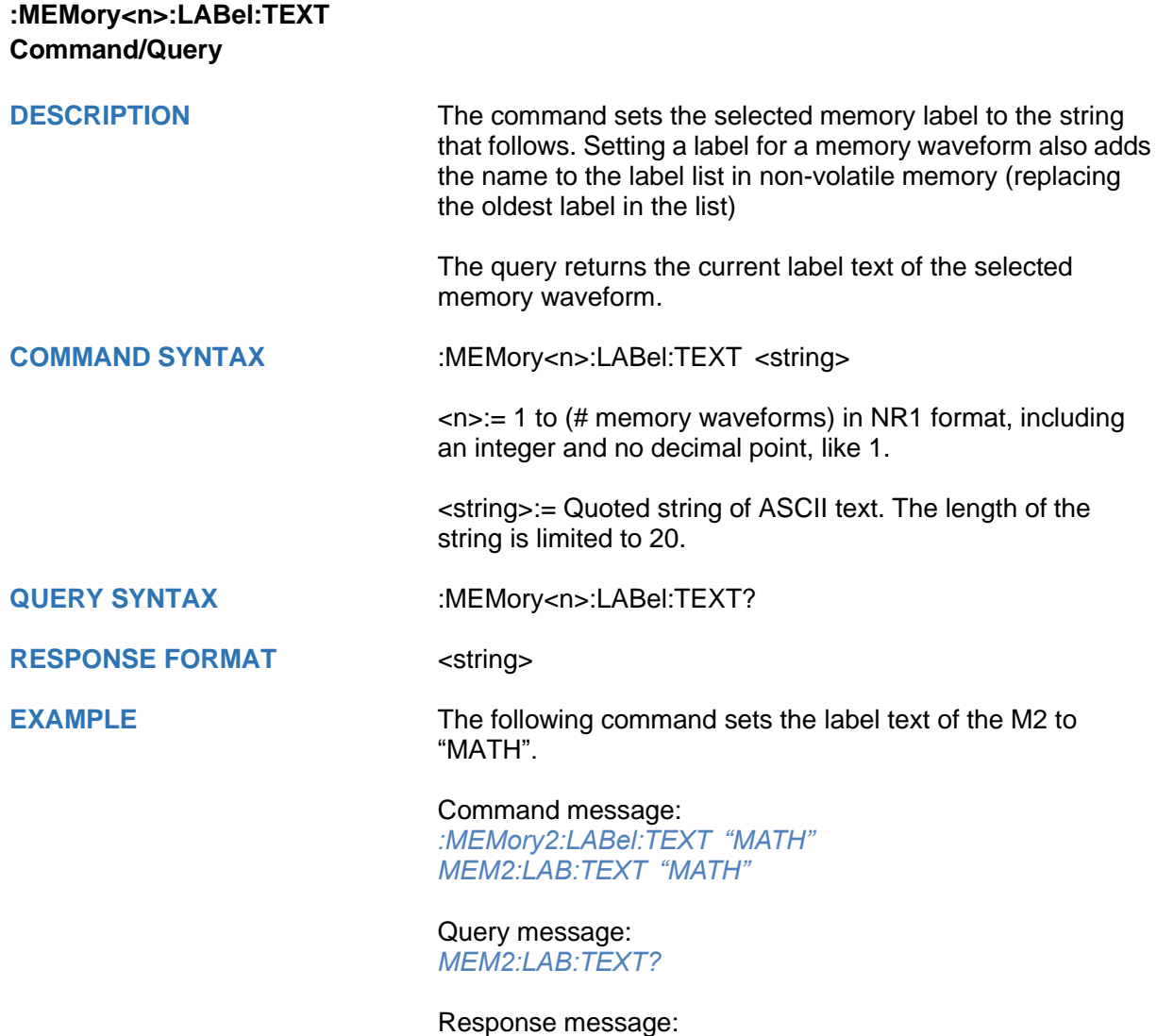

*"MATH"*

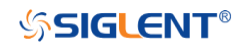

<span id="page-250-0"></span>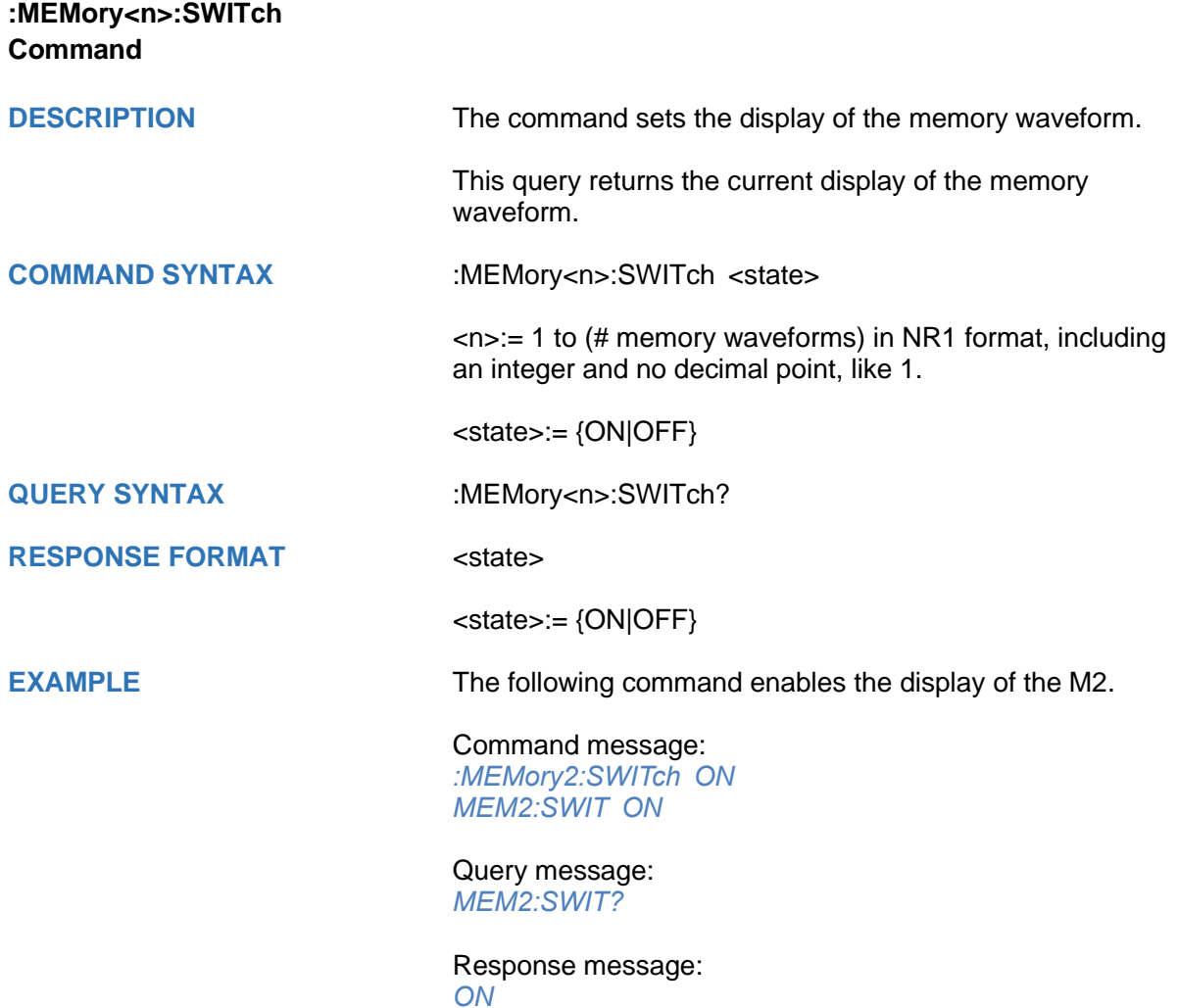

<span id="page-251-0"></span>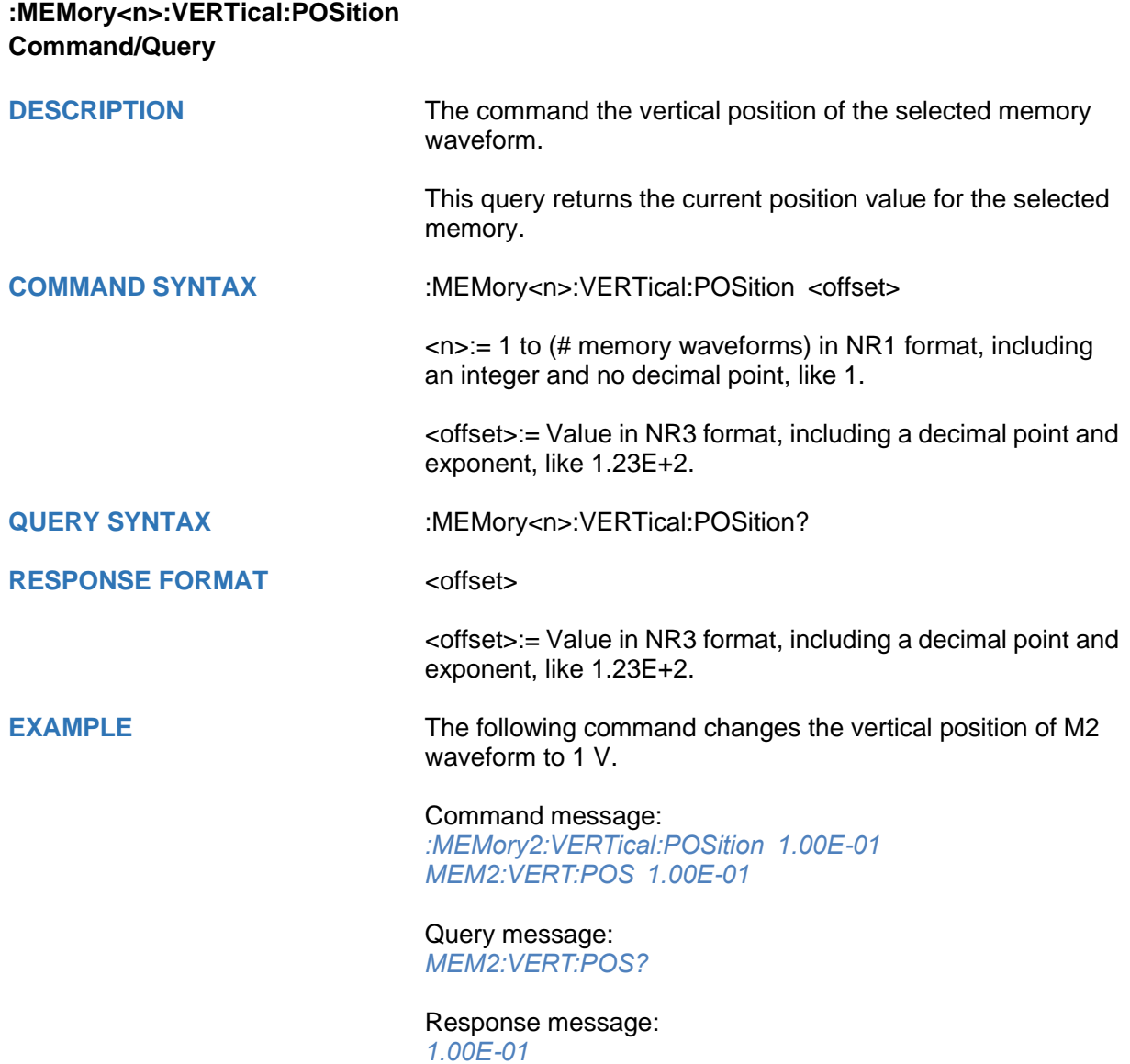
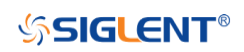

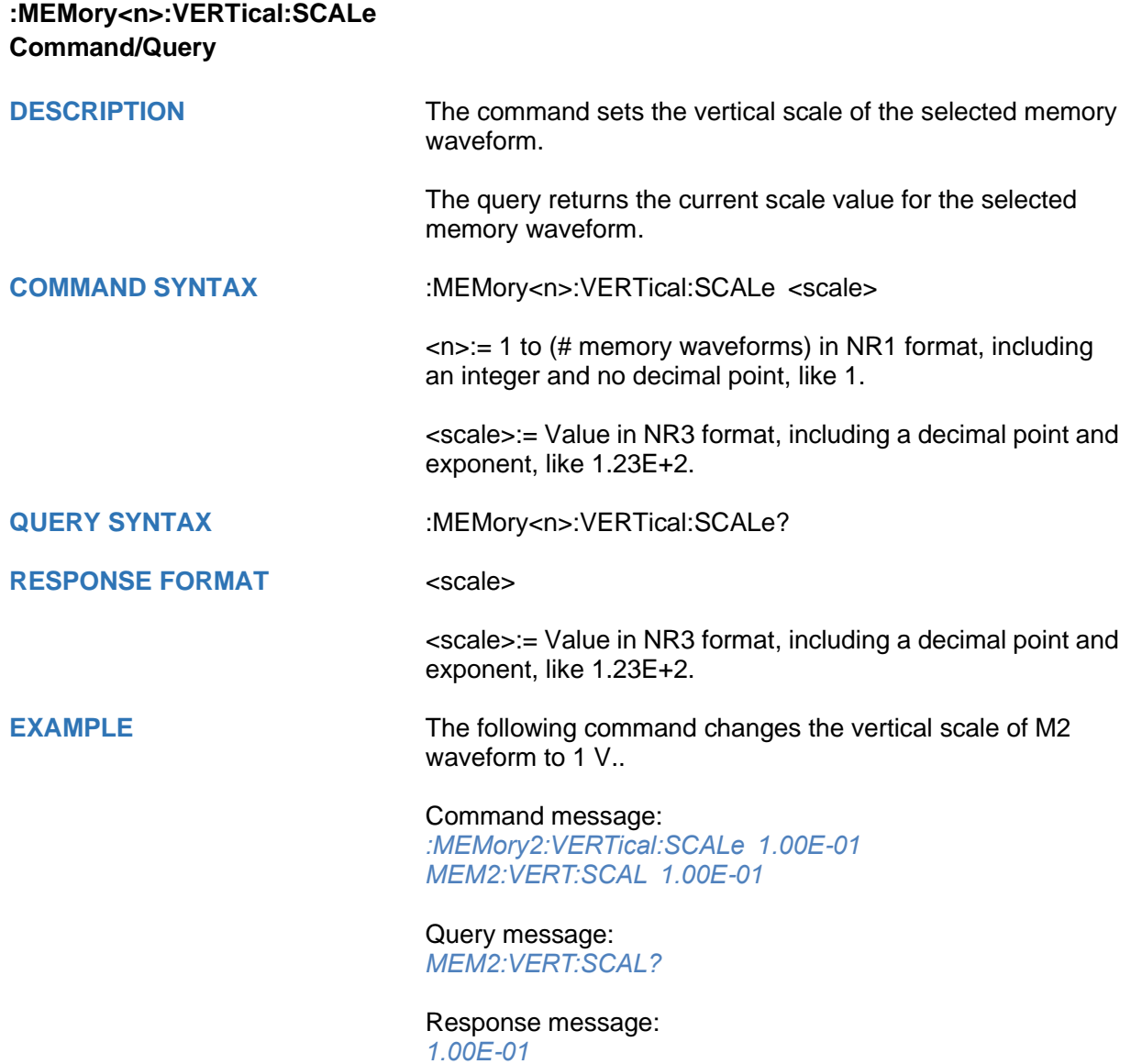

# **MTEst Commands**

The :MTEst subsystem commands control the mask test features.

- **[:MTESt](#page-254-0)**
- **[:MTESt:COUNt](#page-255-0)**
- **[:MTESt:FUNCtion:BUZZer](#page-256-0)**
- **[:MTESt:FUNCtion:COF](#page-257-0)**
- **[:MTESt:FUNCtion:FTH](#page-258-0)**
- **[:MTESt:FUNCtion:SOF](#page-259-0)**
- **[:MTESt:IDISplay](#page-260-0)**
- **[:MTESt:MASK:CREate](#page-261-0)**
- **[:MTESt:MASK:LOAD](#page-262-0)**
- **[:MTESt:OPERate](#page-263-0)**
- **[:MTESt:RESet](#page-264-0)**
- **[:MTESt:SOURce](#page-265-0)**
- **[:MTESt:TYPE](#page-266-0)**

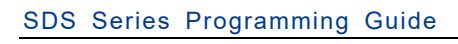

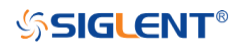

<span id="page-254-0"></span>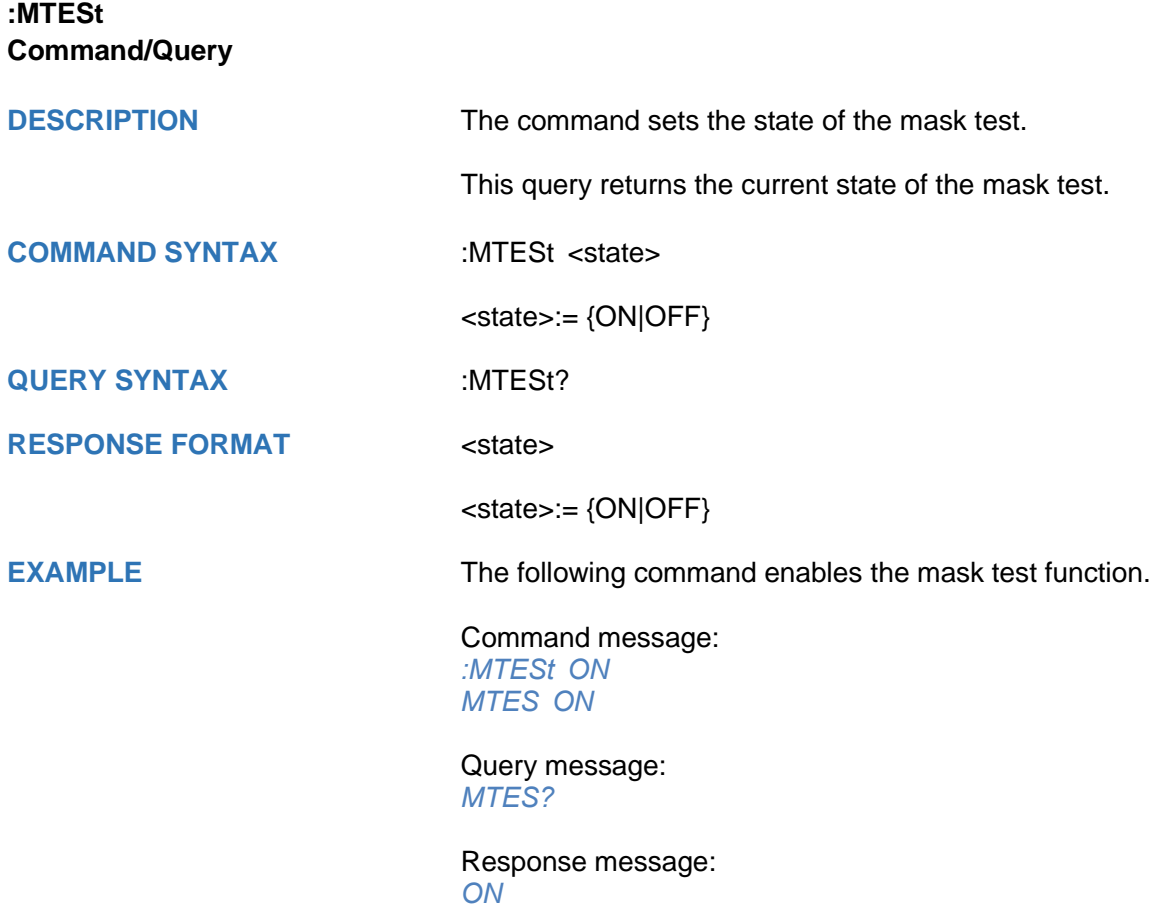

<span id="page-255-0"></span>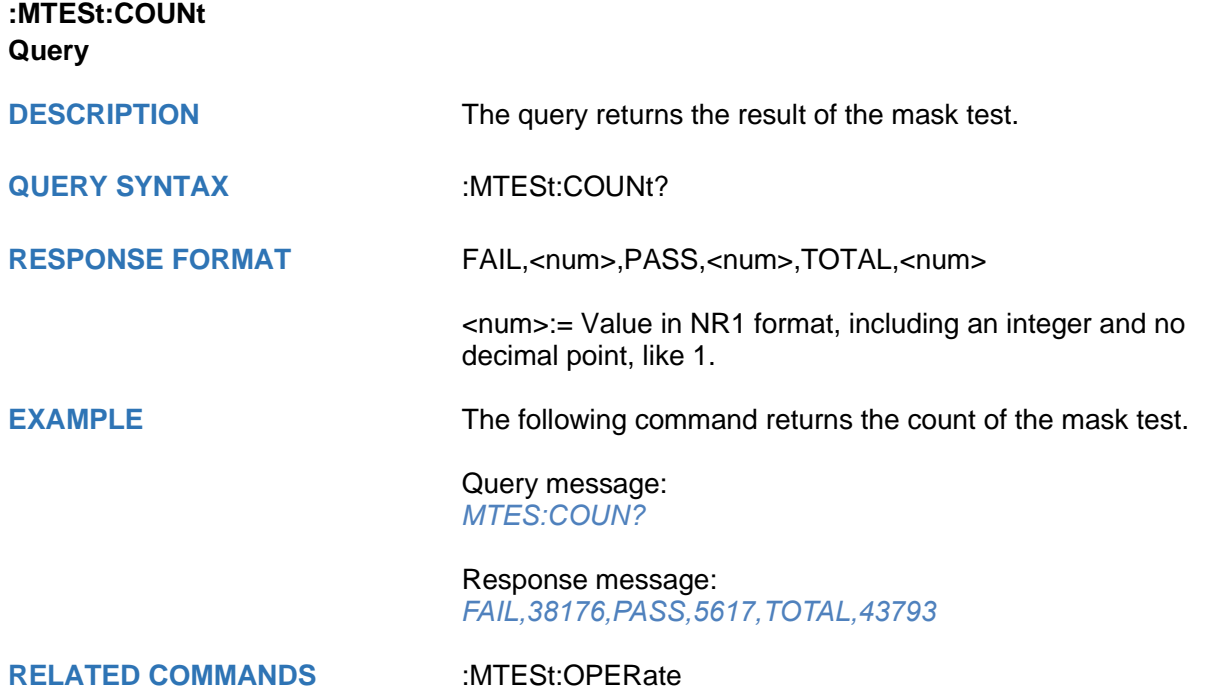

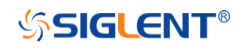

<span id="page-256-0"></span>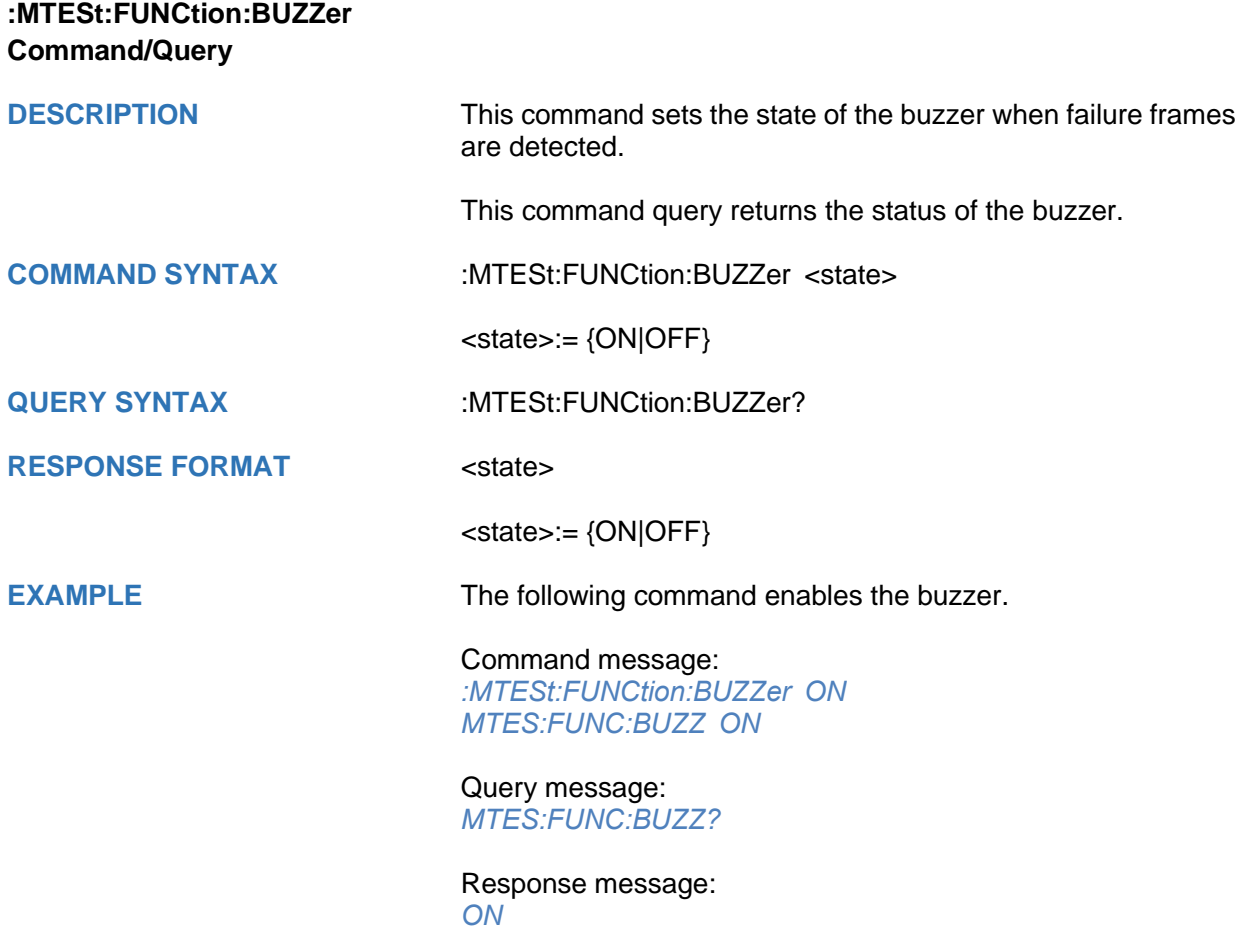

<span id="page-257-0"></span>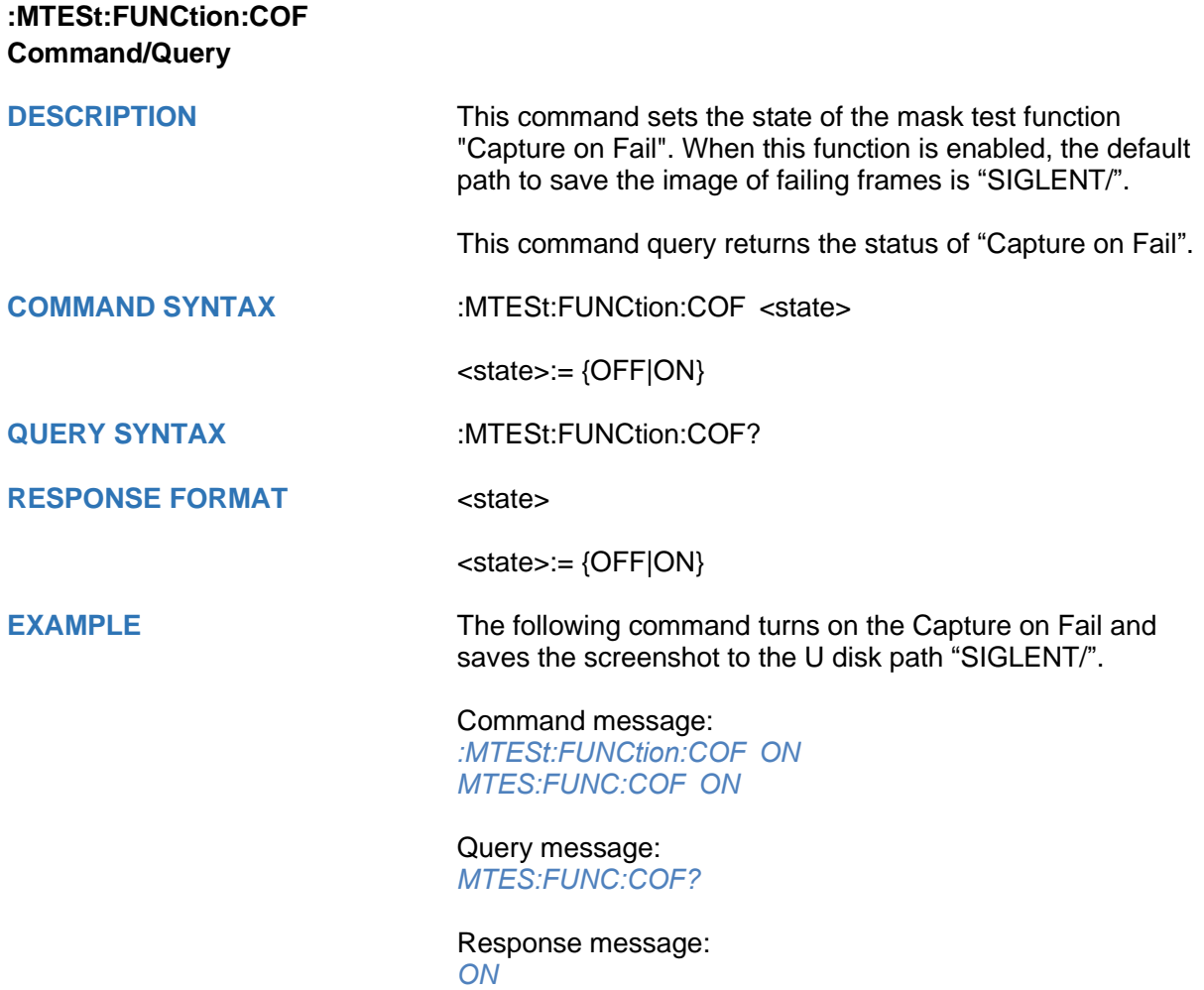

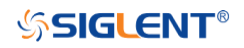

<span id="page-258-0"></span>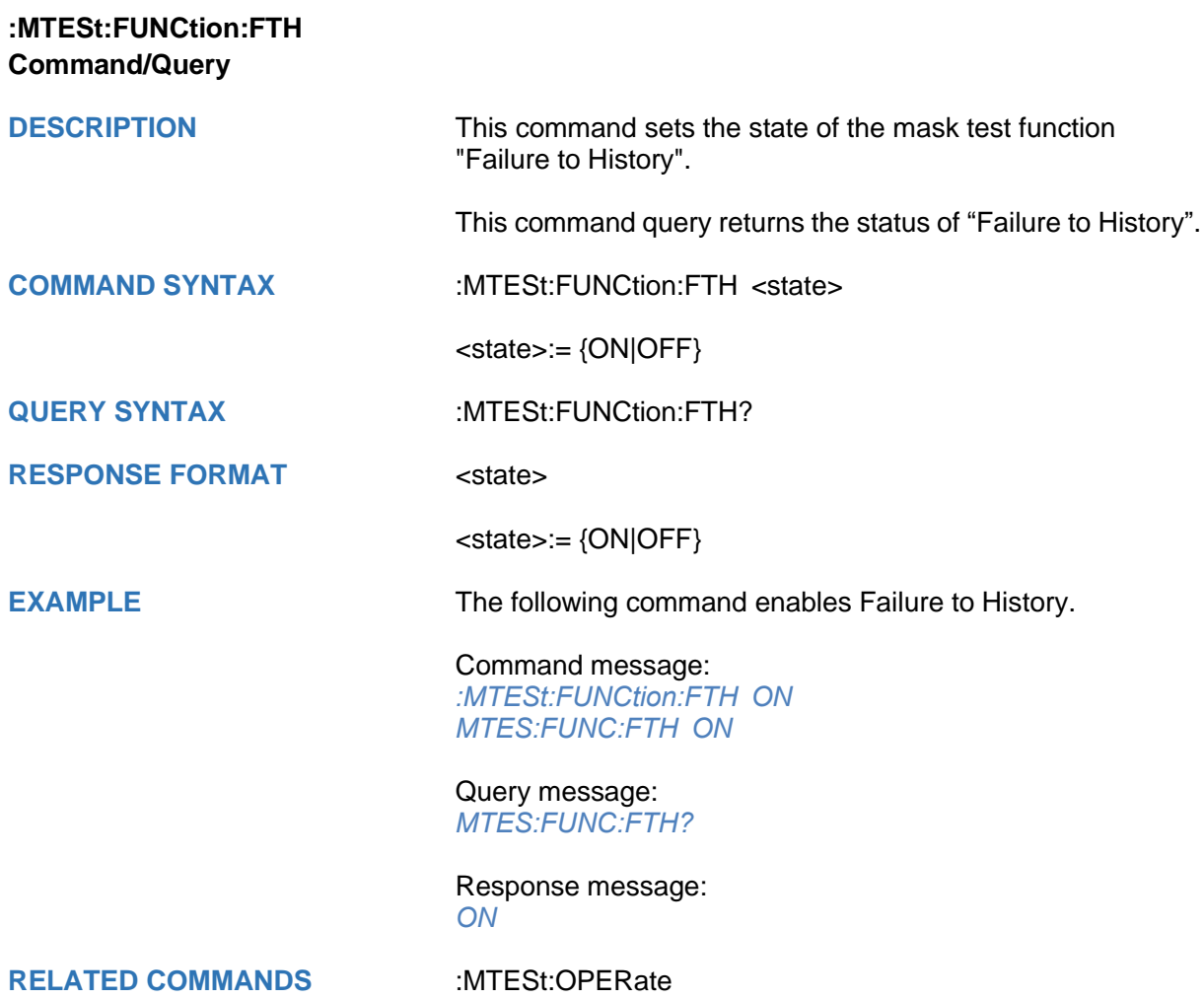

<span id="page-259-0"></span>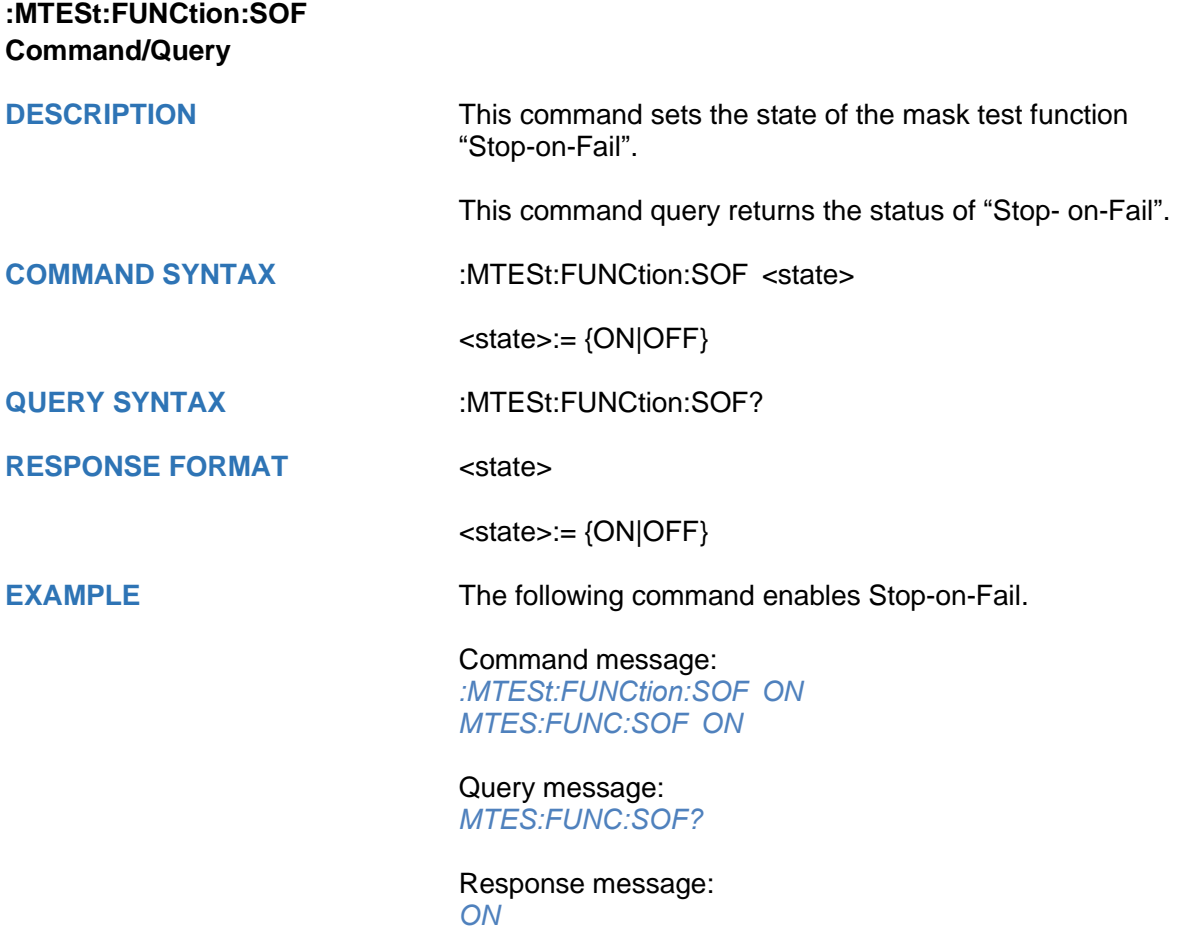

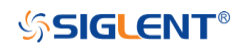

<span id="page-260-0"></span>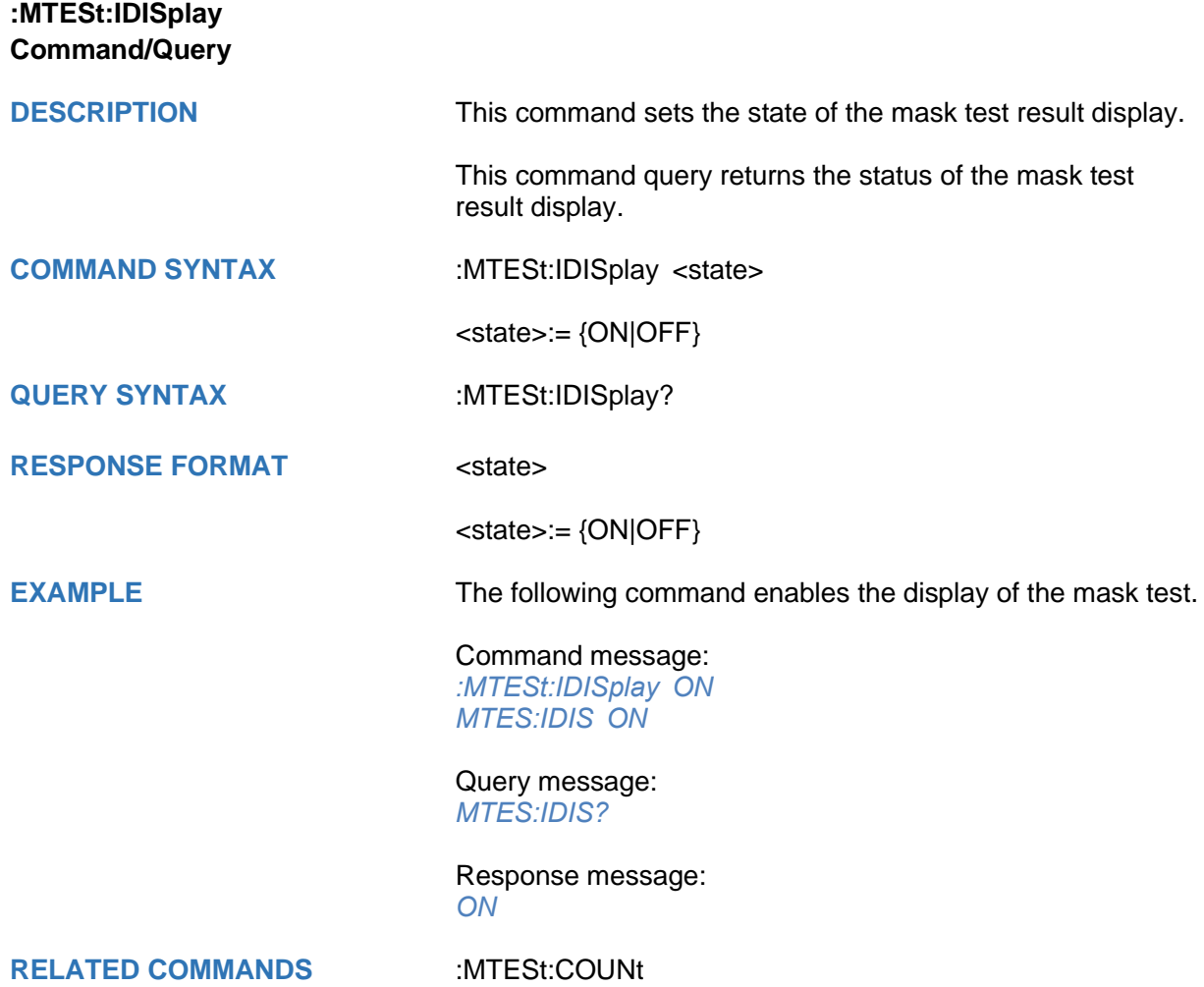

<span id="page-261-0"></span>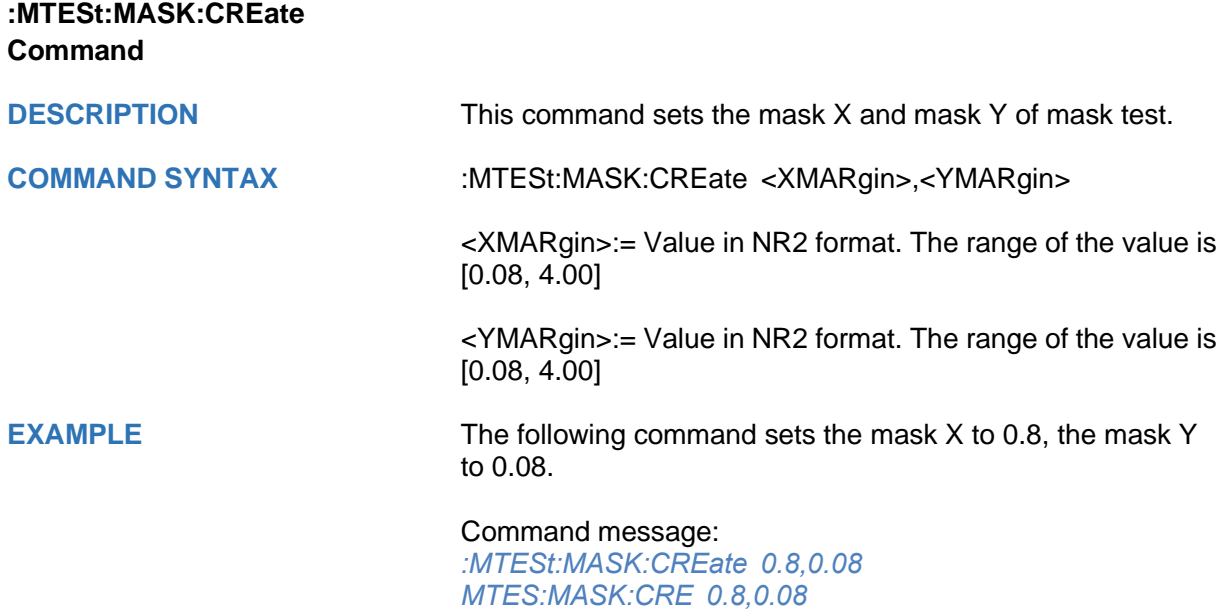

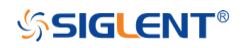

<span id="page-262-0"></span>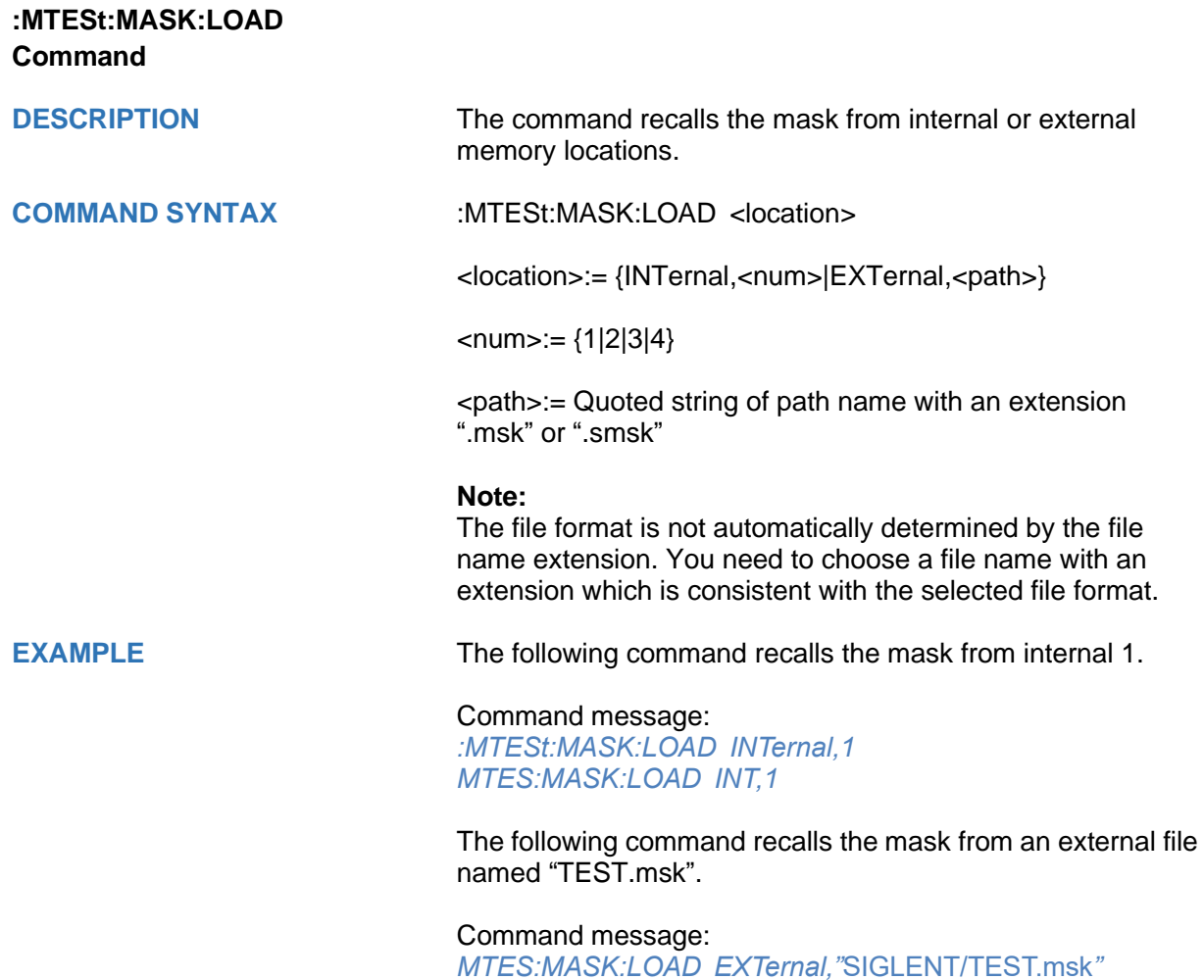

<span id="page-263-0"></span>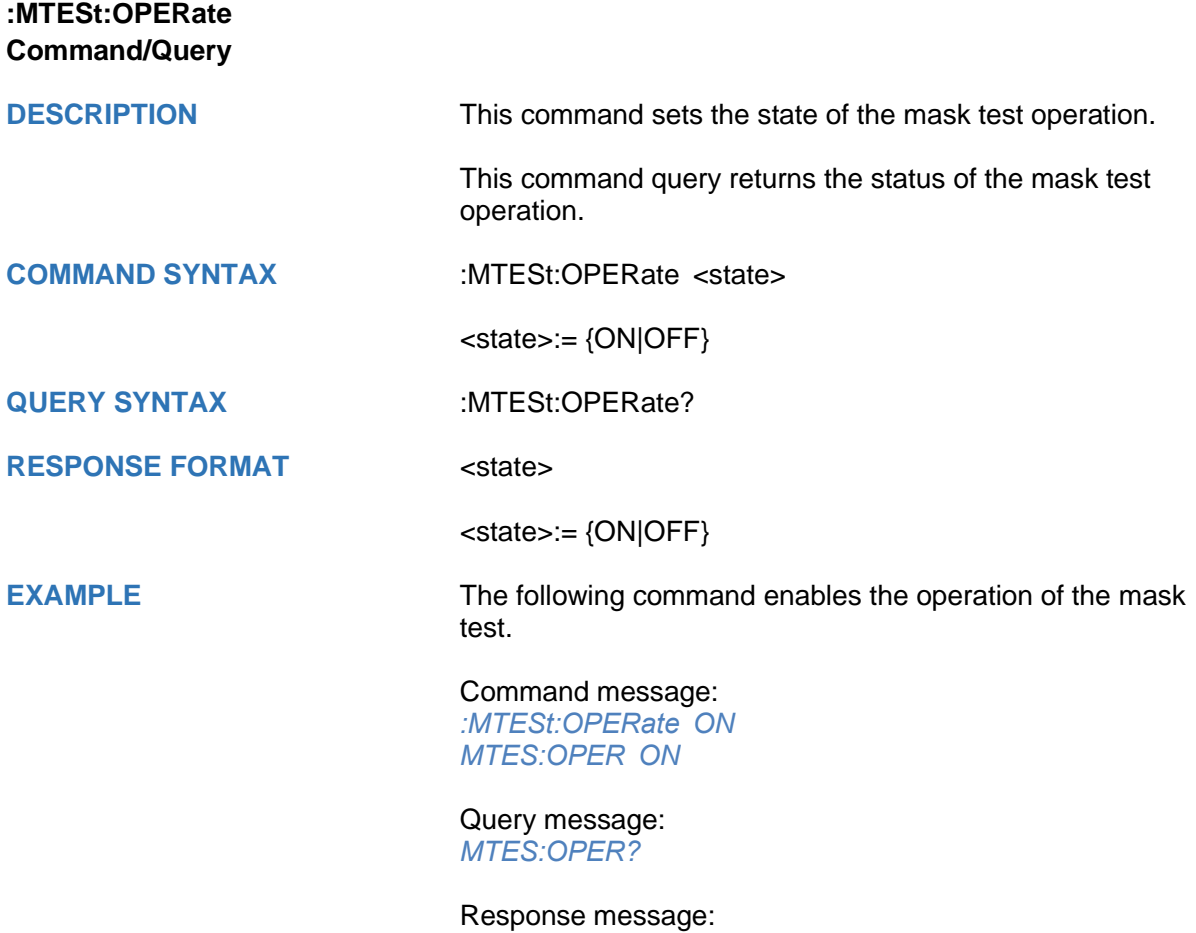

*ON*

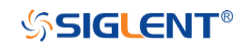

<span id="page-264-0"></span>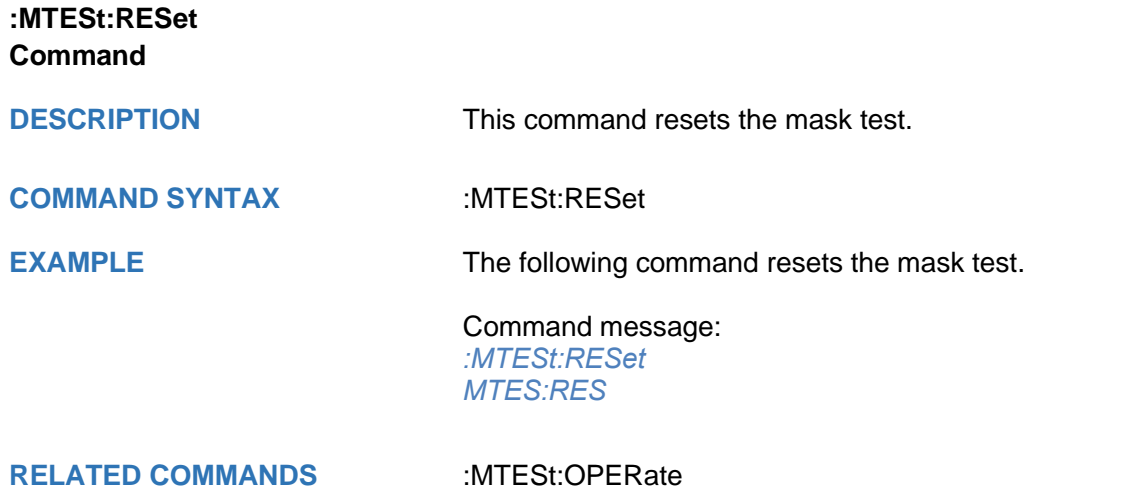

<span id="page-265-0"></span>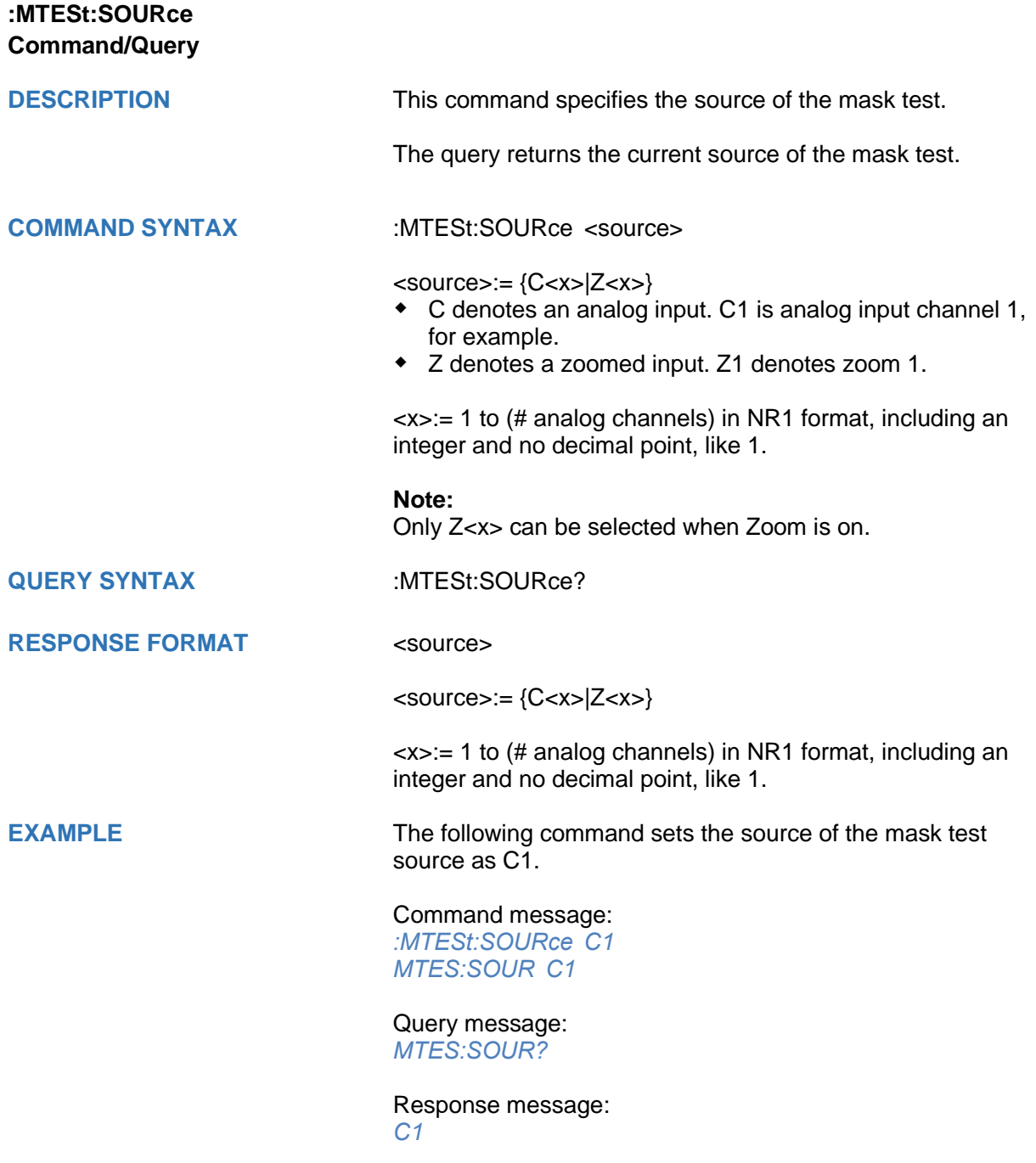

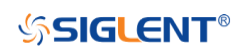

<span id="page-266-0"></span>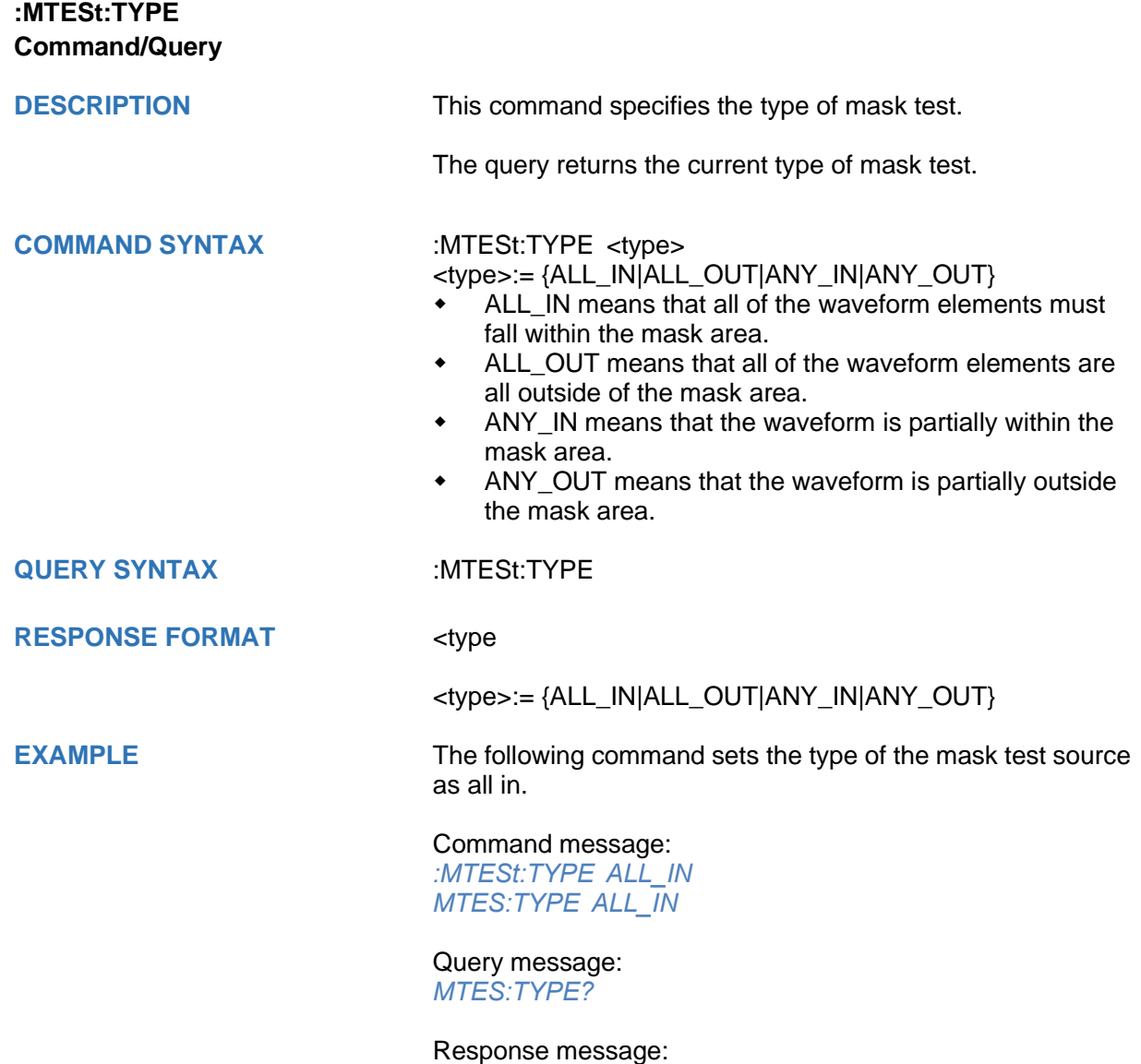

*ALL\_IN*

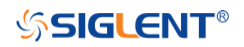

# **RECall Commands**

The :RECall subsystem commands control the recall of setups or waveform data to the oscilloscope.

- **[:RECall:FDEFault](#page-268-0)**
- **[:RECall:REFerence](#page-269-0)**
- **[:RECall:SERase](#page-270-0)**
- **[:RECall:SETup](#page-271-0)**

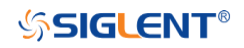

<span id="page-268-0"></span>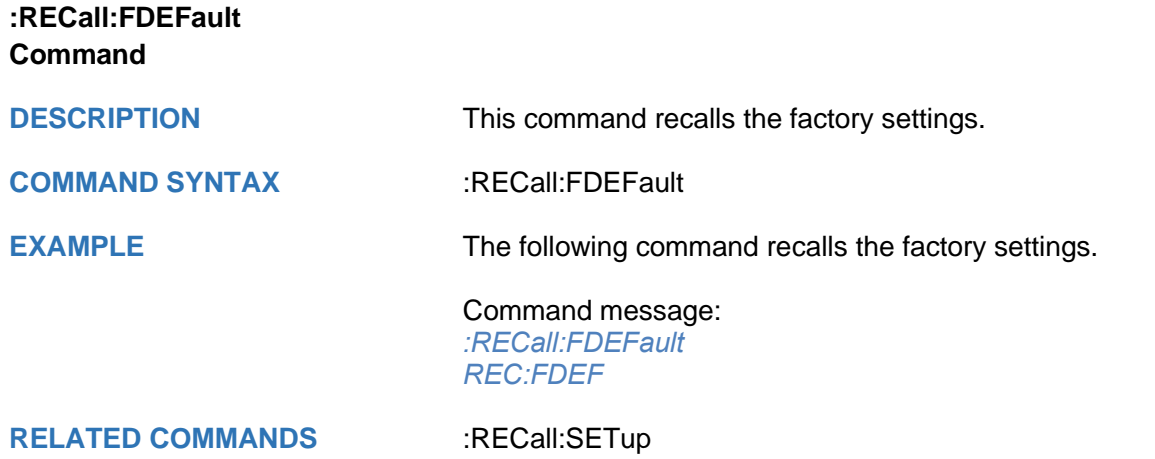

<span id="page-269-0"></span>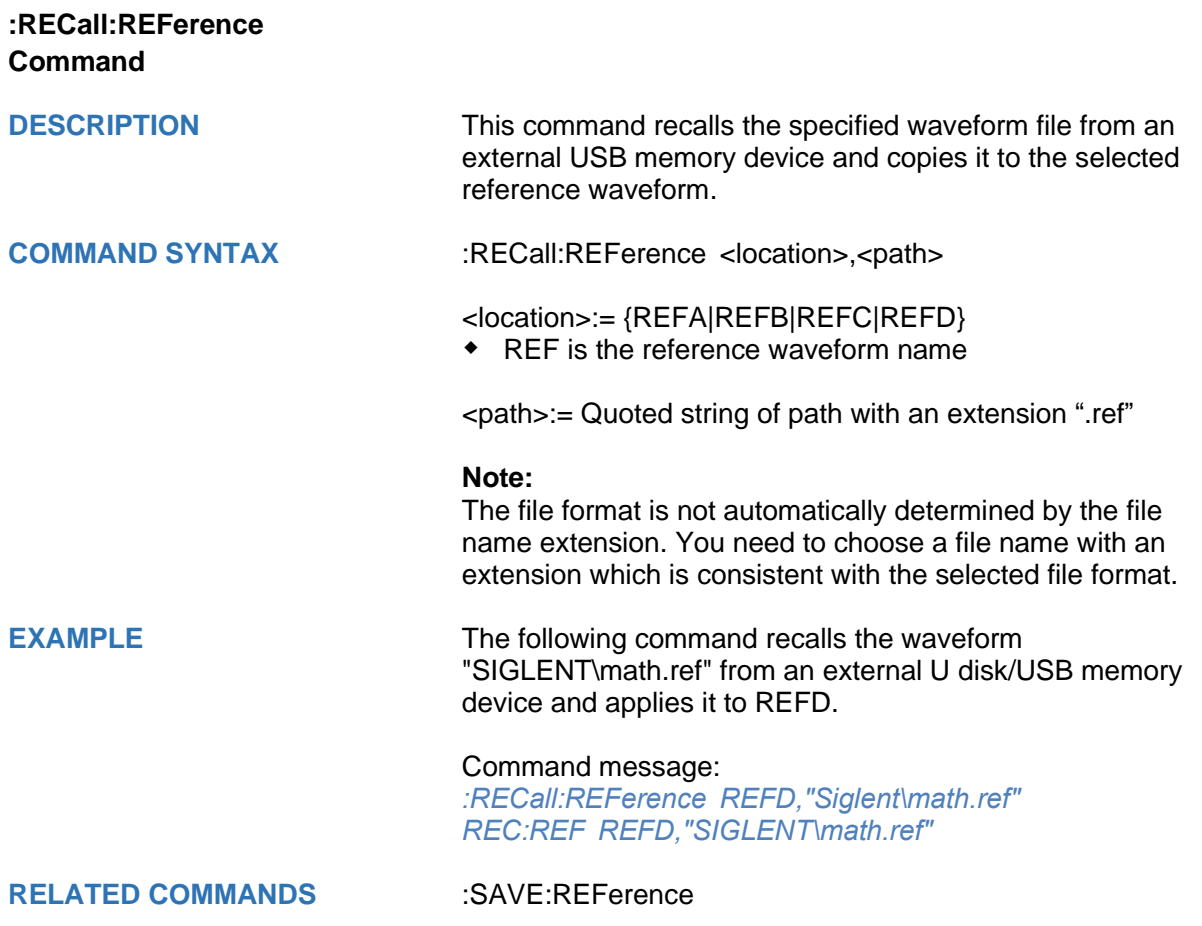

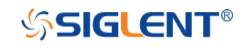

# <span id="page-270-0"></span>**:RECall:SERase Command**

**DESCRIPTION** This command deletes user defined files stored inside the oscilloscope, includes reference waveforms, internal setups, internal mask files, custom default setups, the waveform files copied from analog trace to AWG.

# **COMMAND SYNTAX** :RECall:SERase

**EXAMPLE** The following command deletes user defined files stored inside the oscilloscope.

> Command message: *:RECall:SERase REC:SER*

# <span id="page-271-0"></span>**:RECall:SETup Command**

**COMMAND SYNTAX** :RECall:SETup <state>

**DESCRIPTION** This command will recall the saved settings file from internal or external sources.

<state>:= {INTernal,<num>|EXTernal,<path>}

<num>:= Value in NR1 format, including an integer and no decimal point, like 1.The range of the value is [1,10].

<path>:= Quoted string of path with an extension ".xml". Users can recall from local, net storage or U-disk according to requirements.

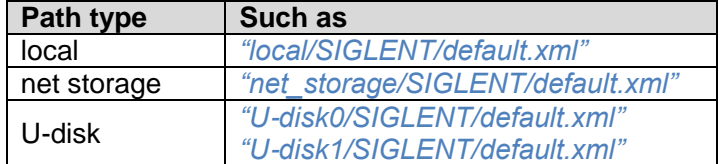

### **Note:**

- The file format is not automatically determined by the file name extension. You need to choose a file name with an extension which is consistent with the selected file format.
- If the storage path type is not specified, it is recall from U-disk0 by default

**EXAMPLE** The following command recalls the settings from internal 1.

Command message:

*:RECall:SETup INTernal,1 REC:SET INT,1*

The following command recalls the settings from the external file "SIGLENT\default.xml".

Command message:

*:RECall:SETup EXTernal,"SIGLENT\default.xml*" *REC:SET EXT,"SIGLENT\default.xml*"

**RELATED COMMANDS** [:RECall:FDEFault](#page-268-0)

[:SAVE:SETup](#page-286-0)

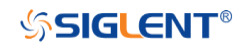

# **REF Commands**

The :REF<r> subsystem commands control the reference waveforms.

- **[:REF<r>:LABel](#page-273-0)**
- **[:REF<r>:LABel:TEXT](#page-274-0)**
- **[:REF<r>:DATA](#page-275-0)**
- **[:REF<r>:DATA:SOURce](#page-276-0)**
- **[:REF<r>:DATA:SCALe](#page-277-0)**
- **[:REF<r>:DATA:POSition](#page-278-0)**

<span id="page-273-0"></span>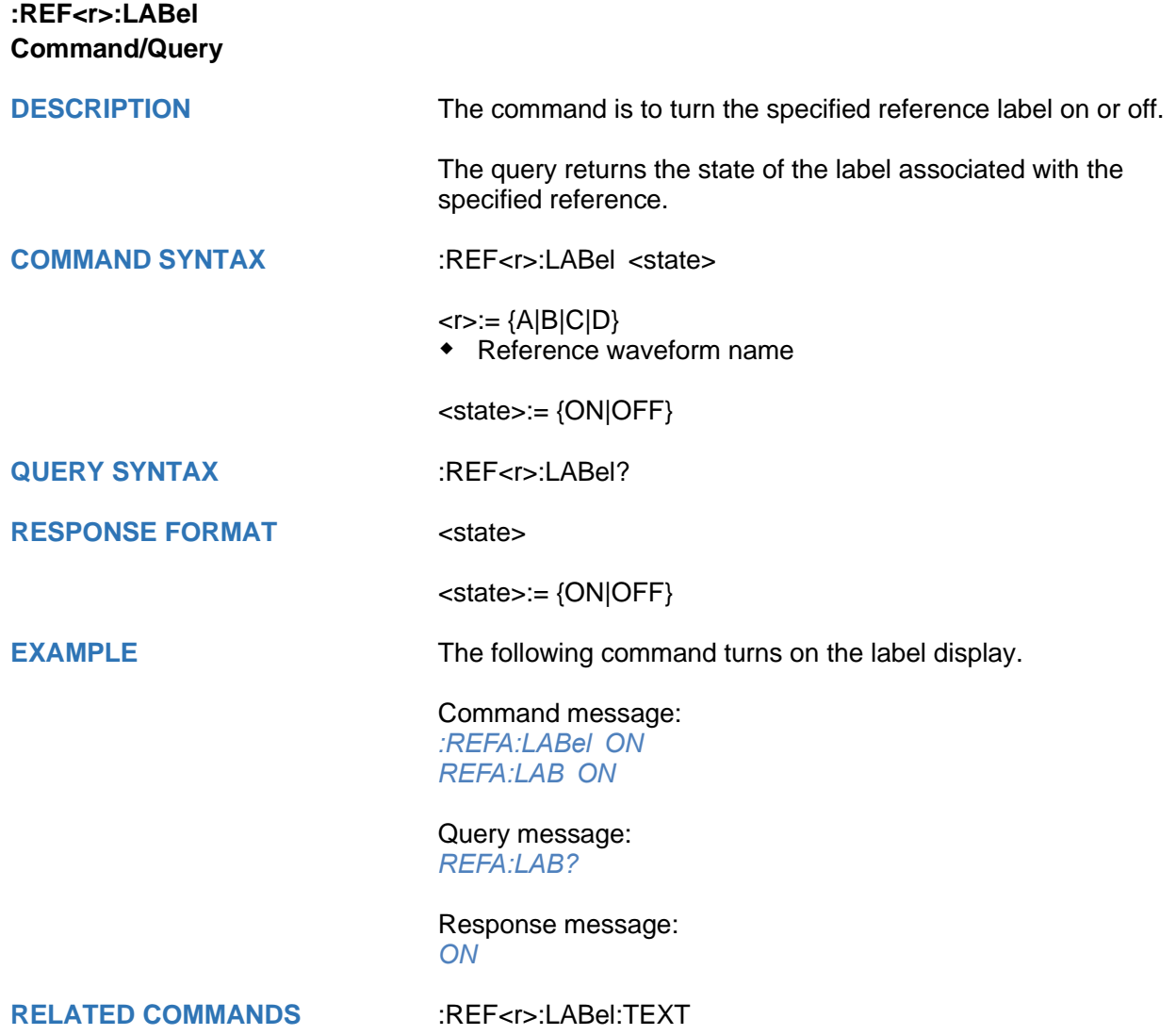

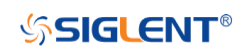

<span id="page-274-0"></span>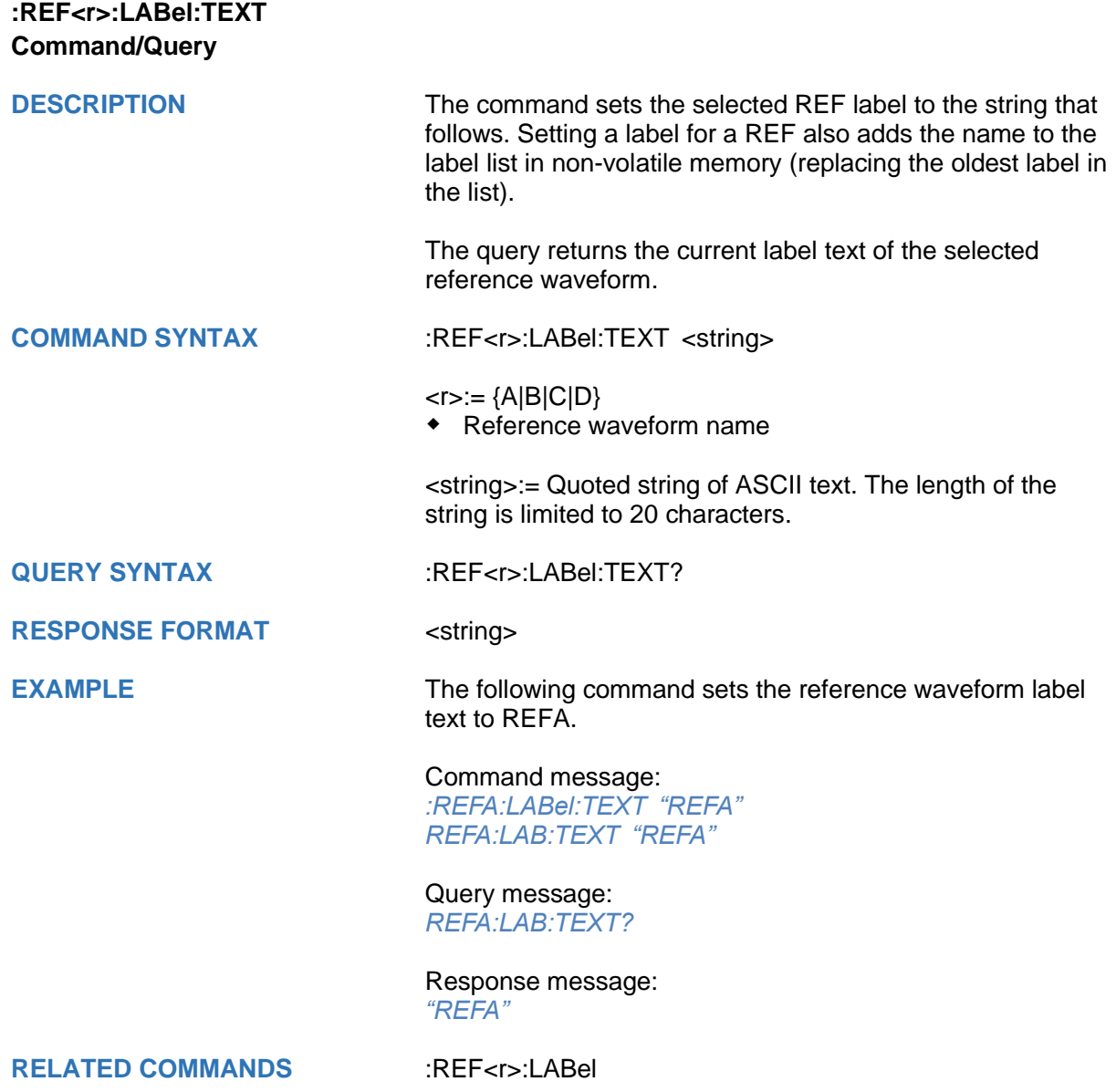

# <span id="page-275-0"></span>**:REF<r>:DATA Command DESCRIPTION** The command controls the display and saving of reference waveforms. **COMMAND SYNTAX** :REF<r>:DATA <operation>  $< r>= {A|B|C|D}$  Reference waveform name <operation>:= {LOAD|UNLoad|SAVE,<source>} LOAD means to call up the reference waveform display. UNLoad means to turn off the reference waveform display. SAVE means to save the waveform to the reference waveform. <source>:= {C<x>|F<x>|D<n>} C denotes an analog input channel. For example, C1 is analog input 1. F denotes a math function. For example, F1 is math function 1. D denotes a digital waveform. For example, D1 denotes digital input 1. <x>:= 1 to (# analog channels) in NR1 format, including an integer and no decimal point, like 1.  $\langle n \rangle = 0$  to (# digital channels - 1) in NR1 format, including an integer and no decimal point, like 1.

**EXAMPLE** The following command turns on REFA.

Command message: *:REFA:DATA LOAD REFA:DATA LOAD*

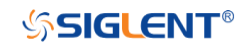

<span id="page-276-0"></span>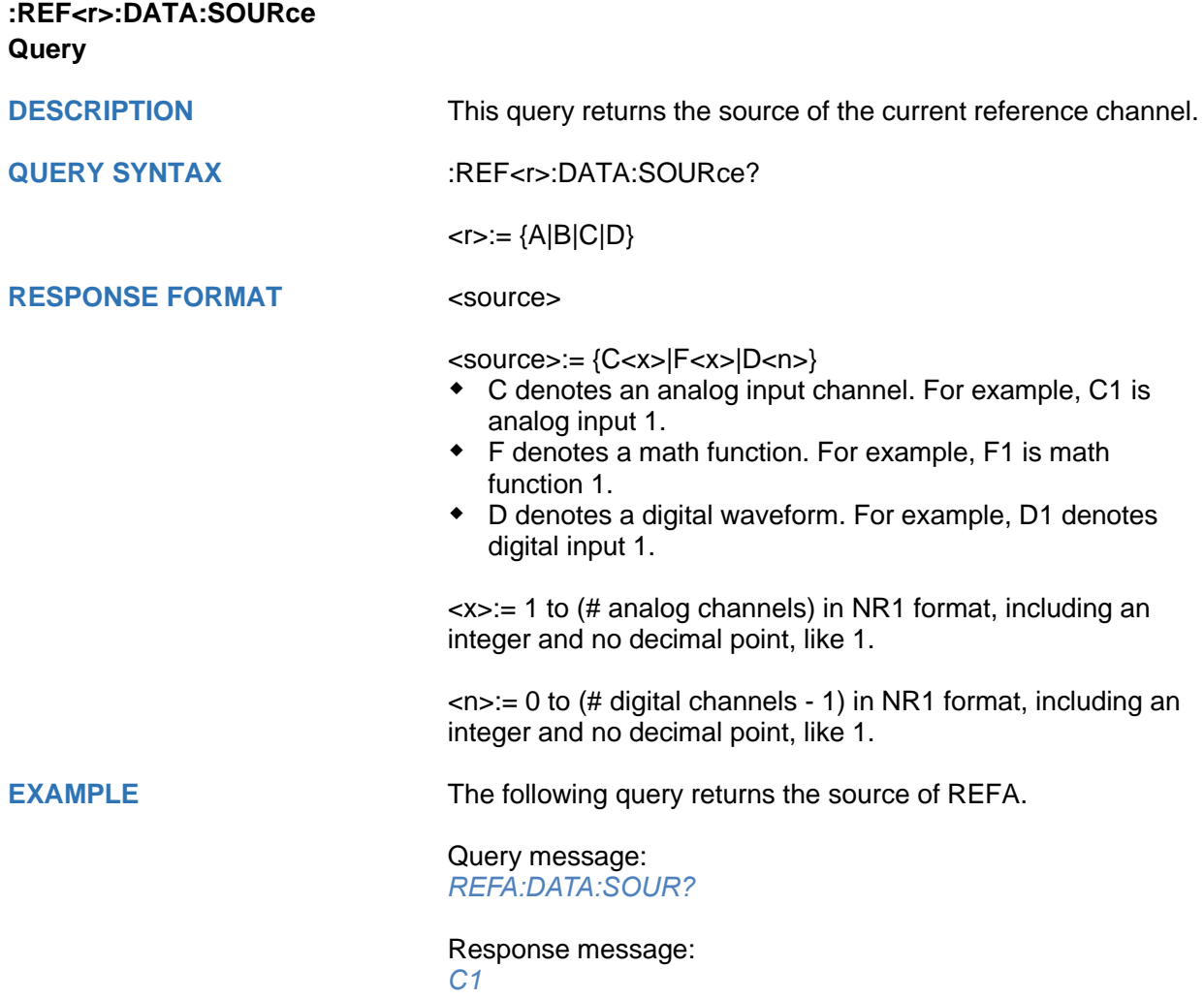

<span id="page-277-0"></span>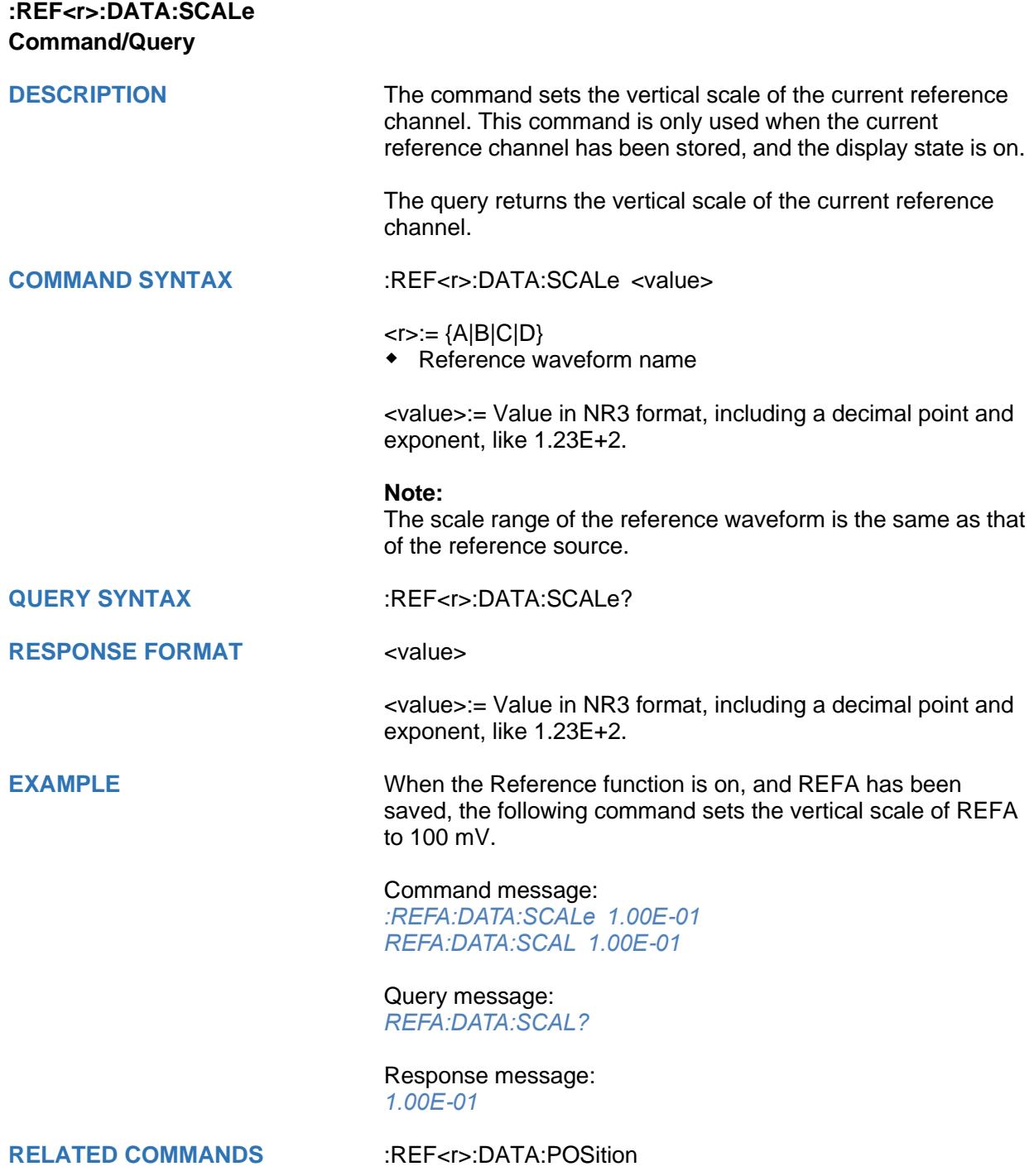

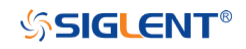

<span id="page-278-0"></span>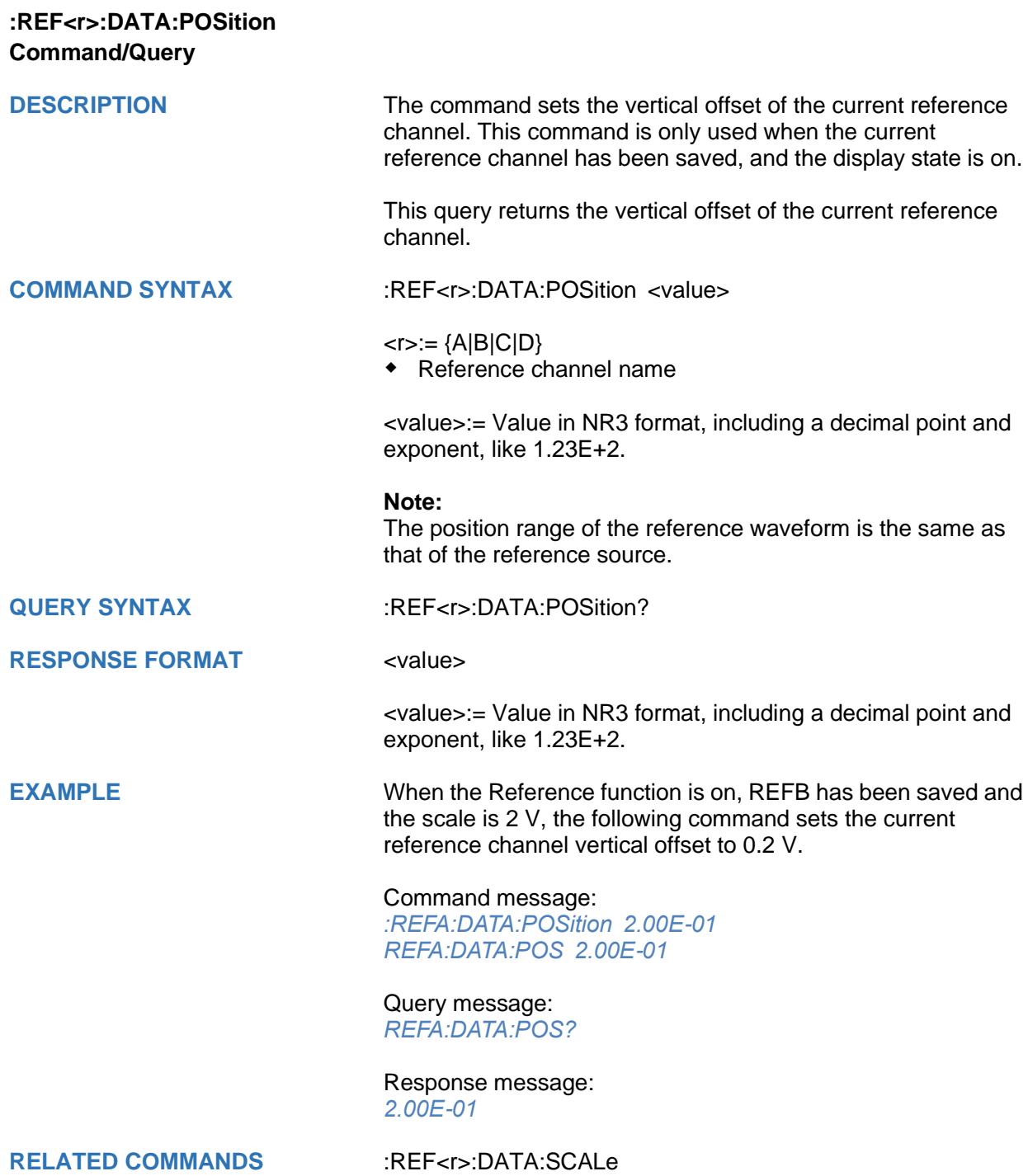

# **SAVE Commands**

The SAVE subsystem commands control to save oscilloscope setups and waveform data to internal or external memory locations.

- **[:SAVE:BINary](#page-280-0)**
- **[:SAVE:CSV](#page-281-0)**
- **[:SAVE:DEFault](#page-282-0)**
- **[:SAVE:IMAGe](#page-283-0)**
- **[:SAVE:MATLab](#page-284-0)**
- **[:SAVE:REFerence](#page-285-0)**
- **[:SAVE:SETup](#page-286-0)**

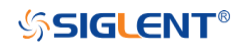

<span id="page-280-0"></span>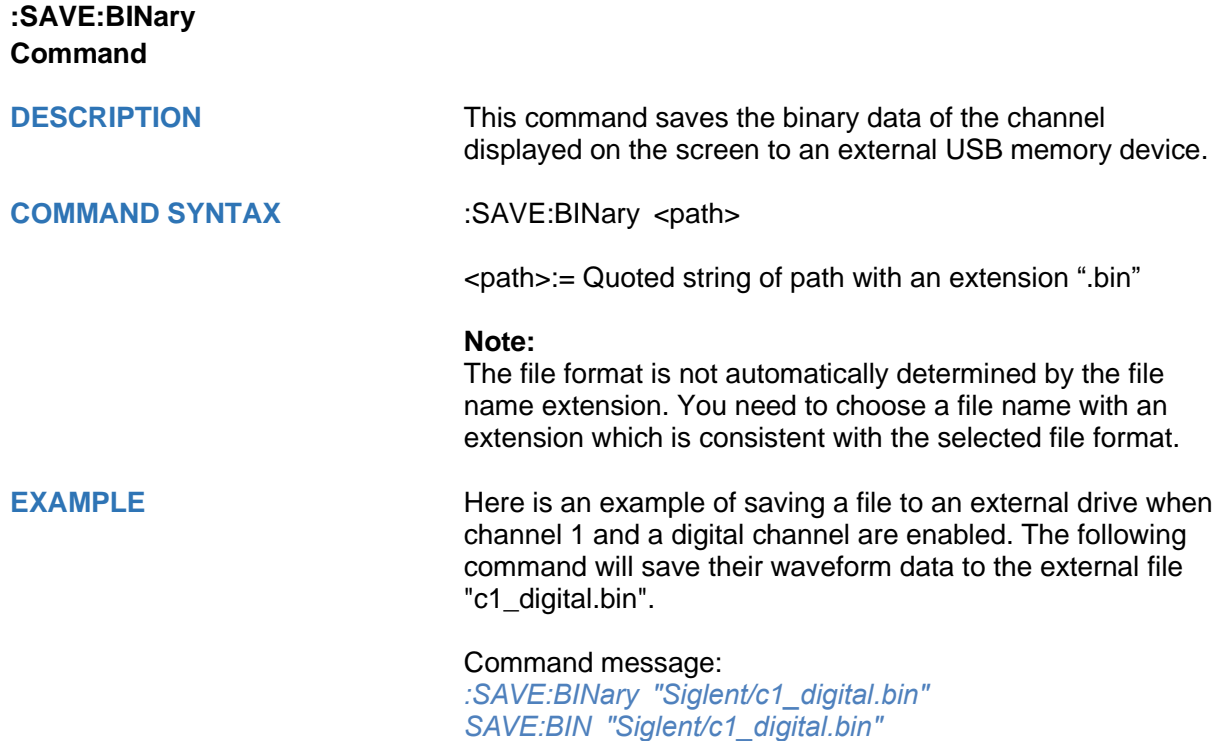

<span id="page-281-0"></span>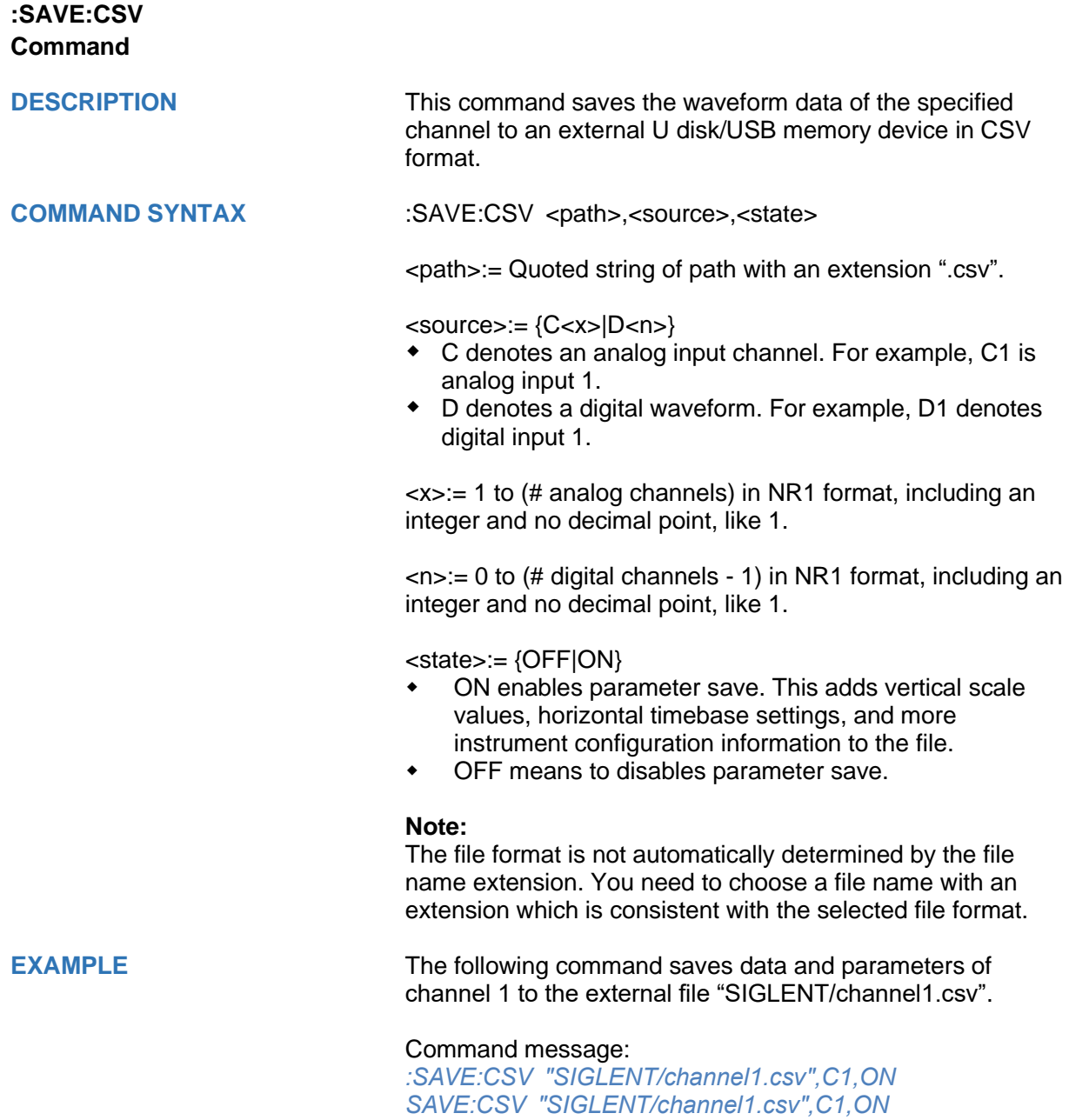

**RELATED COMMANDS** [:SAVE:MATLab](#page-284-0)

<span id="page-282-0"></span>**:SAVE:DEFault**

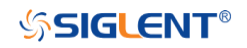

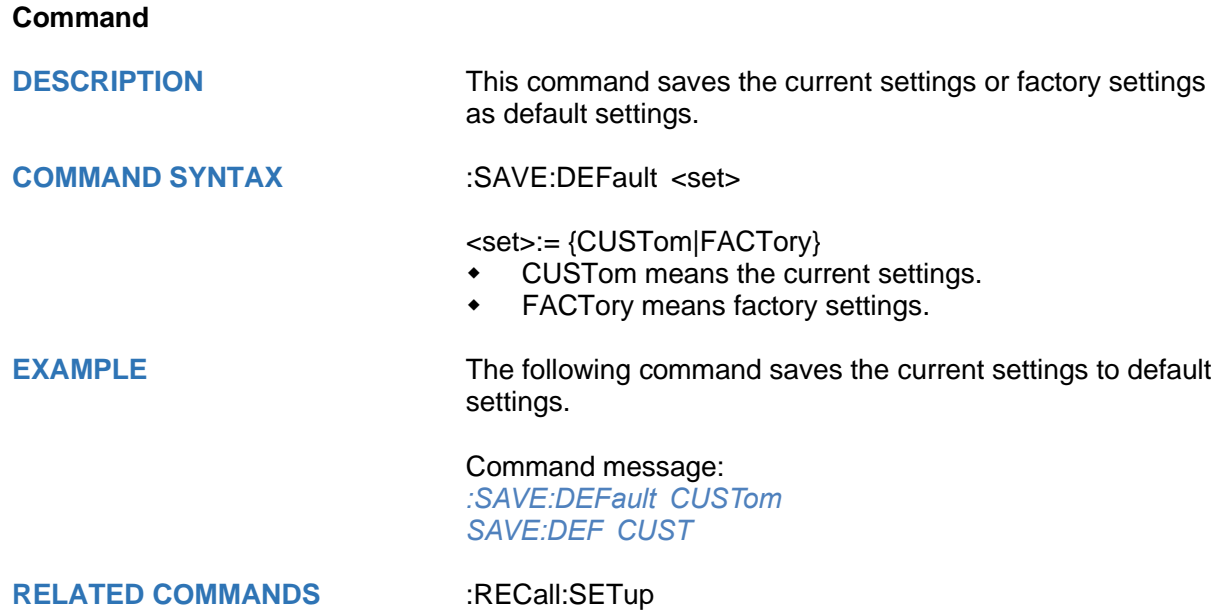

<span id="page-283-0"></span>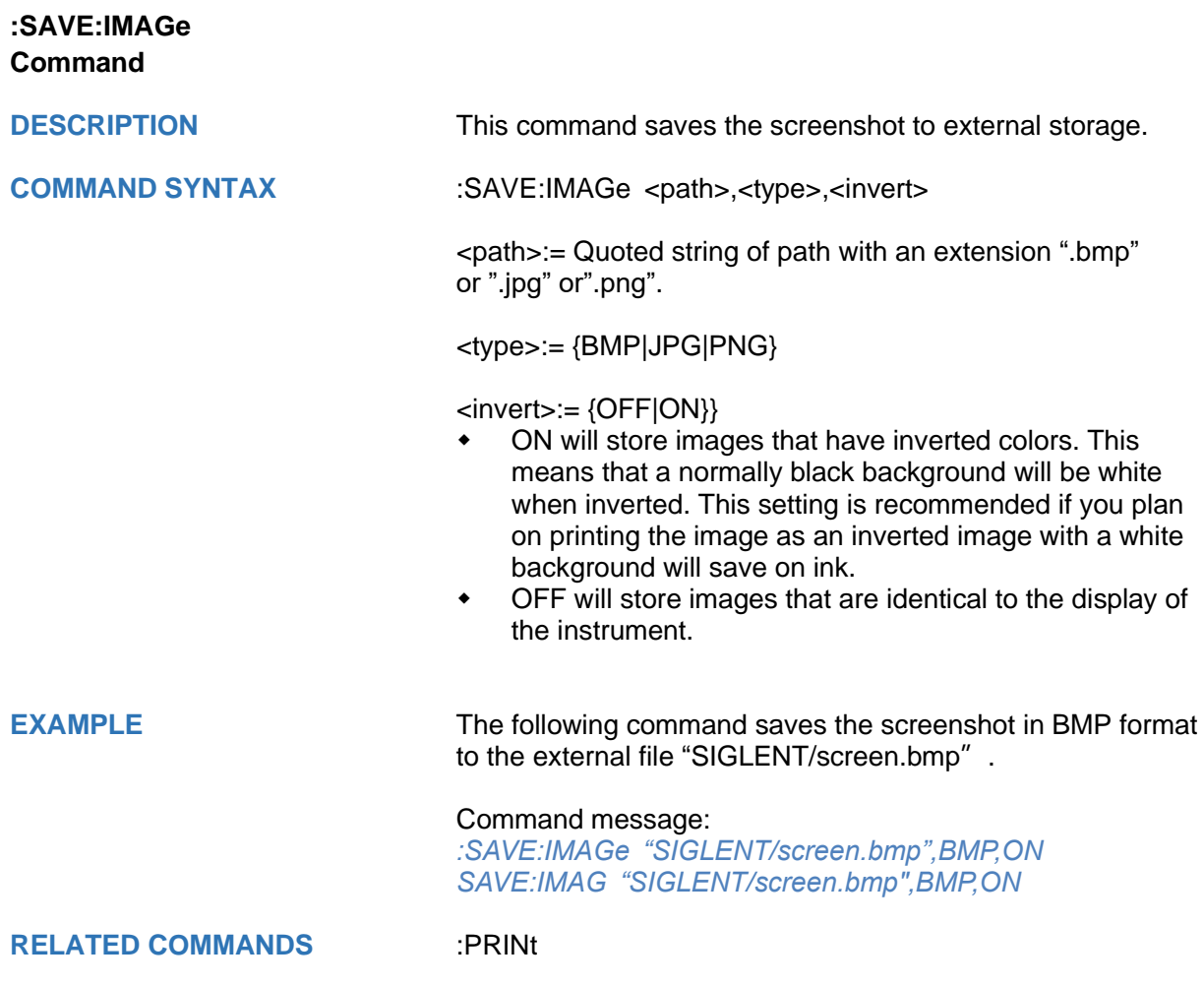

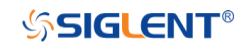

<span id="page-284-0"></span>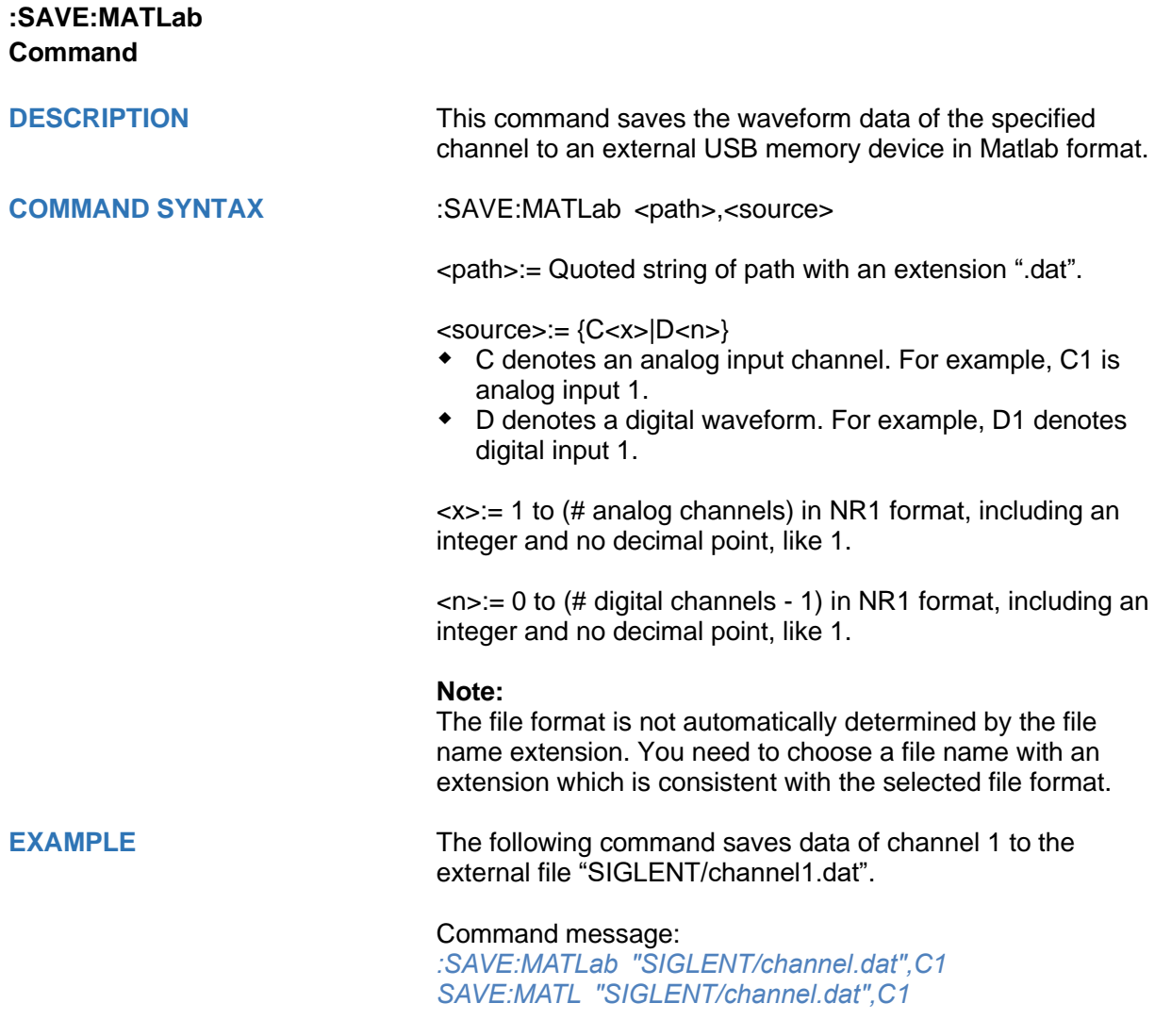

**RELATED COMMANDS** [:SAVE:CSV](#page-281-0)

<span id="page-285-0"></span>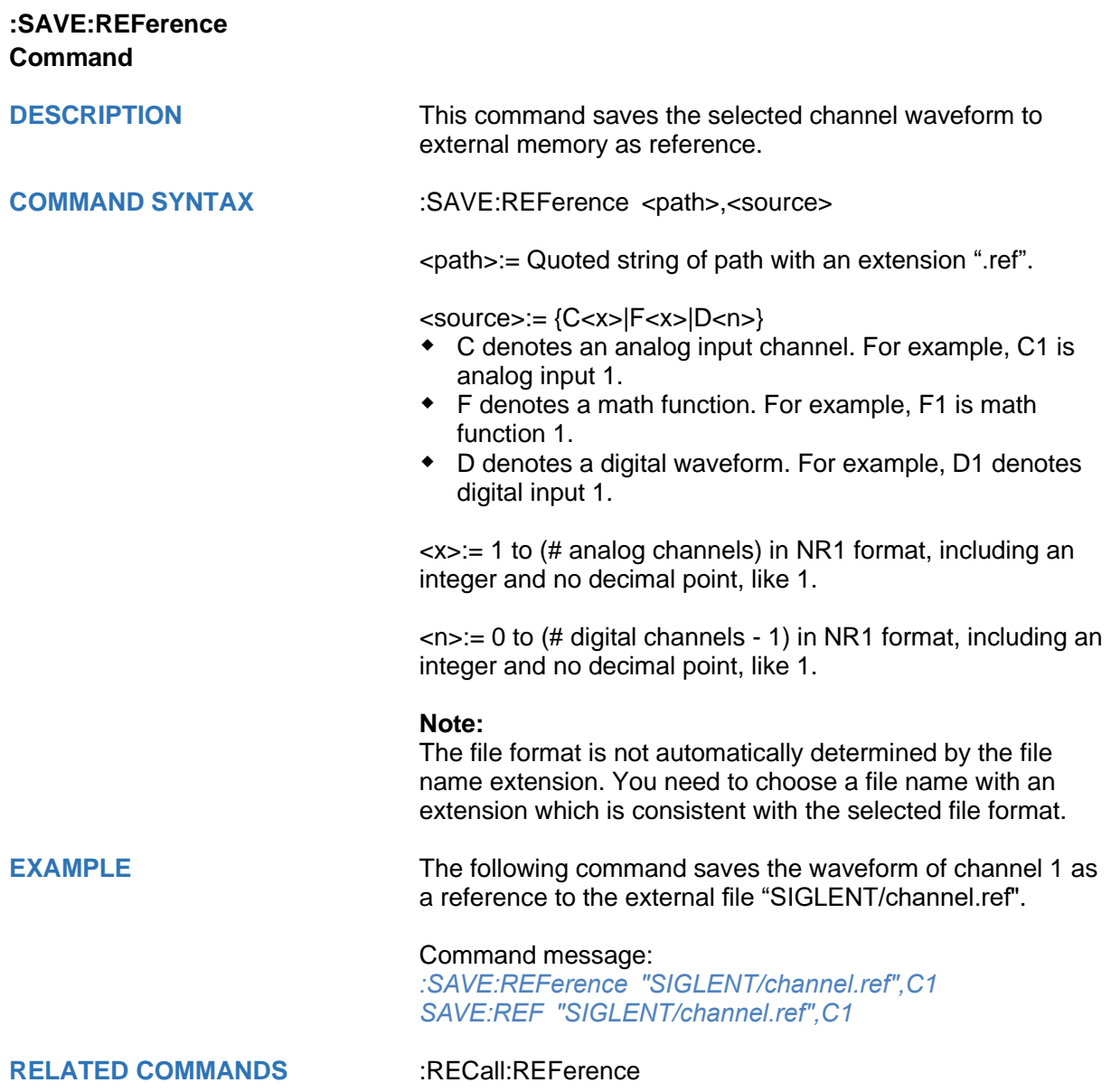

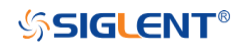

# <span id="page-286-0"></span>**:SAVE:SETup Command**

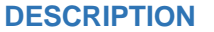

This command saves the current settings to internal or external memory locations.

**COMMAND SYNTAX :SAVE:SETup <setup\_num>** 

<setup\_num>:= {INTernal,<num>|EXTernal,<path>}

<num>:= Value in NR1 format, including an integer and no decimal point, like 1. The range of the value is [1, 10].

<path>:= Quoted string of path with an extension ".xml". Users can recall from local,net storage or U-disk according to requirements

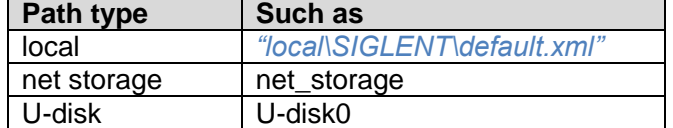

### **Note:**

- ⚫ When save to internal, the default path is local.
- ⚫ When save to external, if the path type is not set, it is stored to u-disk0 by default
- ⚫ The file format is not automatically determined by the file name extension. You need to choose a file name with an extension which is consistent with the selected file format.

**EXAMPLE** The following command saves the current settings to internal file 1.

Command message:

*:SAVE:SETup INTernal,1 SAVE:SET INT,1*

**RELATED COMMANDS** [:SAVE:DEFault](#page-282-0)

[:RECall:SETup](#page-271-0)

# **SYSTem Commands**

The :SYSTem subsystem commands control the basic system functions of the oscilloscope.

- **[:SYSTem:BUZZer](#page-288-0)**
- **[:SYSTem:CLOCk](#page-289-0)**
- **[:SYSTem:COMMunicate:LAN:GATeway](#page-290-0)**
- **[:SYSTem:COMMunicate:LAN:IPADdress](#page-291-0)**
- **[:SYSTem:COMMunicate:LAN:MAC](#page-292-0)**
- **[:SYSTem:COMMunicate:LAN:SMASk](#page-293-0)**
- **[:SYSTem:COMMunicate:LAN:TYPE](#page-294-0)**
- **[:SYSTem:COMMunicate:VNCPort](#page-295-0)**
- **[:SYSTem:DATE](#page-296-0)**
- **[:SYSTem:EDUMode](#page-297-0)**
- **[:SYSTem:MENU](#page-299-0)**
- **[:SYSTem:NSTorage](#page-300-0)**
- **[:SYSTem:NSTorage:CONNect](#page-301-0)**
- **[:SYSTem:NSTorage:DISConnect](#page-302-0)**
- **[:SYSTem:NSTorage:STATus](#page-303-0)**
- **[:SYSTem:PON](#page-304-0)**
- **[:SYSTem:REBoot](#page-305-0)**
- **[:SYSTem:REMote](#page-306-0)**
- **[:SYSTem:SELFCal](#page-307-0)**
- **[:SYSTem:SHUTdown](#page-308-0)**
- **[:SYSTem:SSAVer](#page-309-0)**
- **[:SYSTem:TIME](#page-310-0)**
- **[:SYSTem:TOUCh](#page-311-0)**
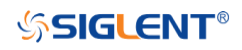

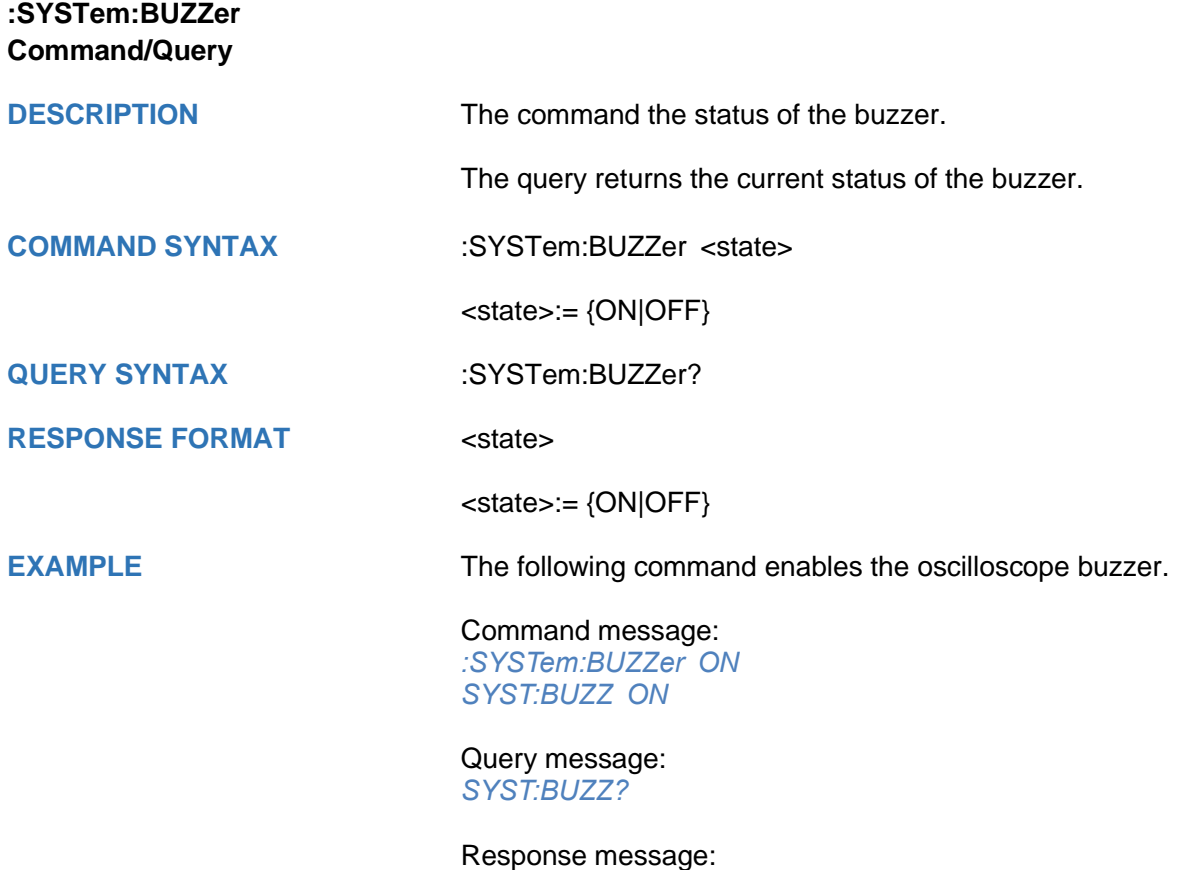

*ON*

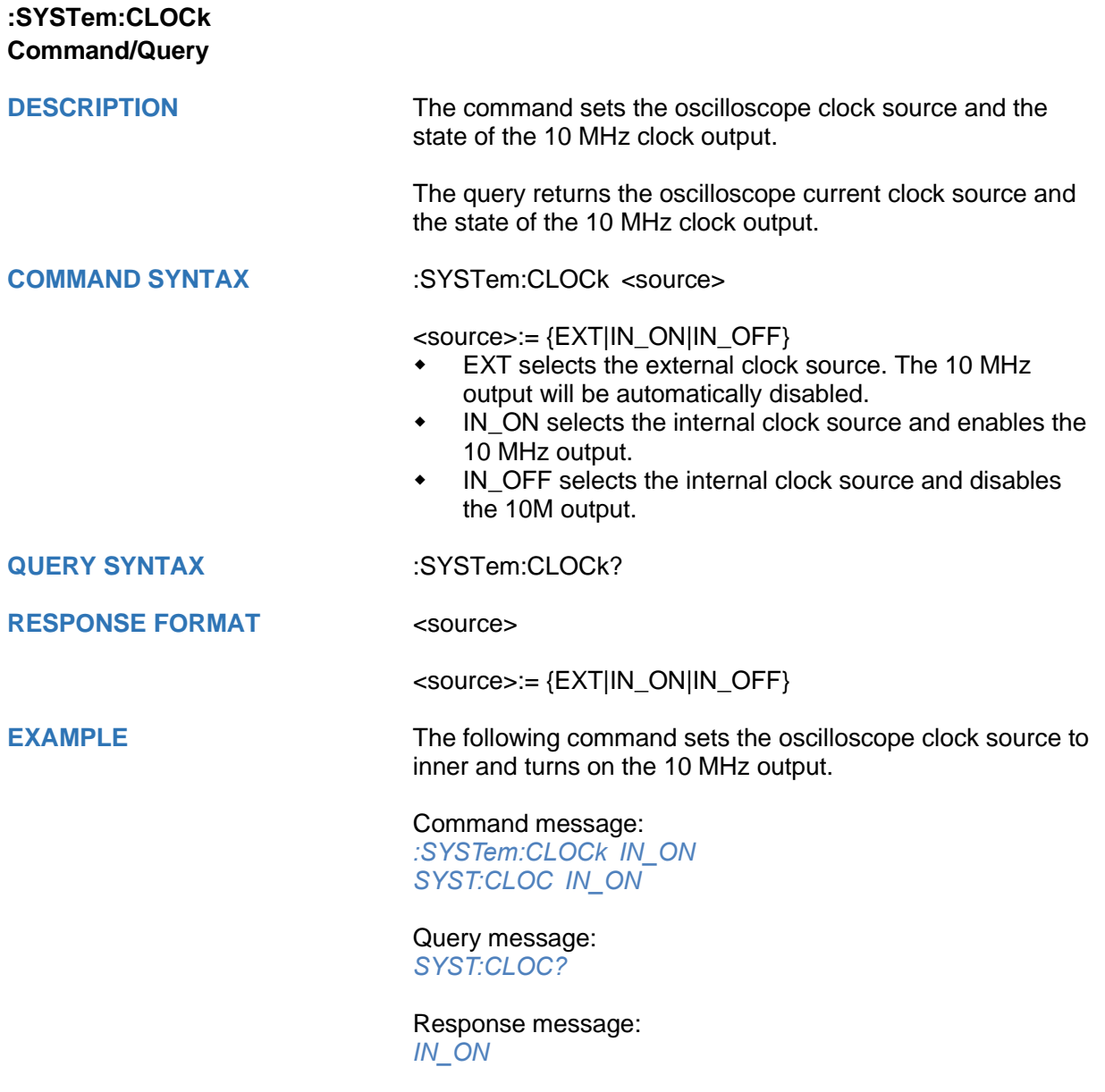

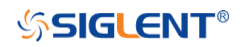

<span id="page-290-0"></span>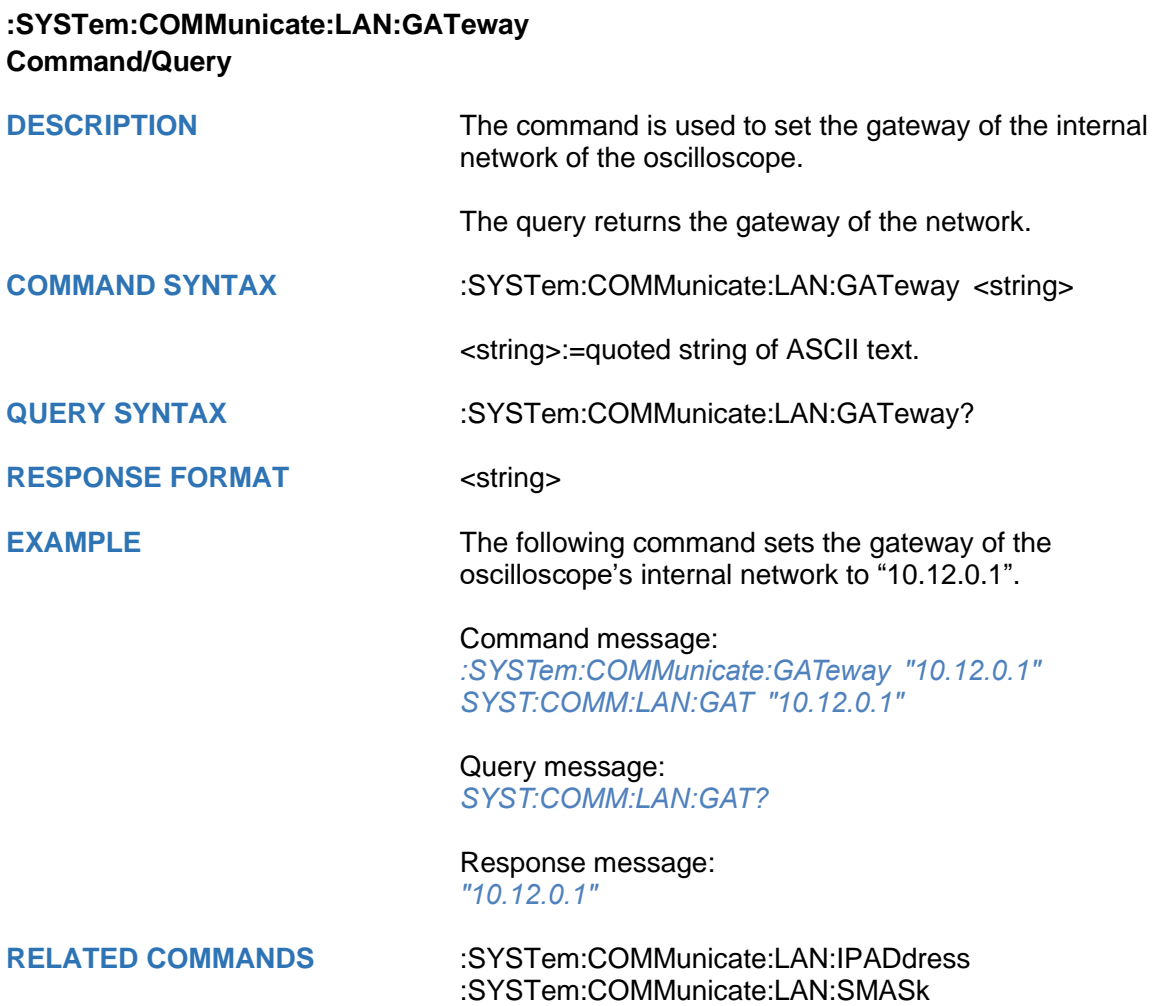

[:SYSTem:COMMunicate:LAN:TYPE](#page-294-0)

<span id="page-291-0"></span>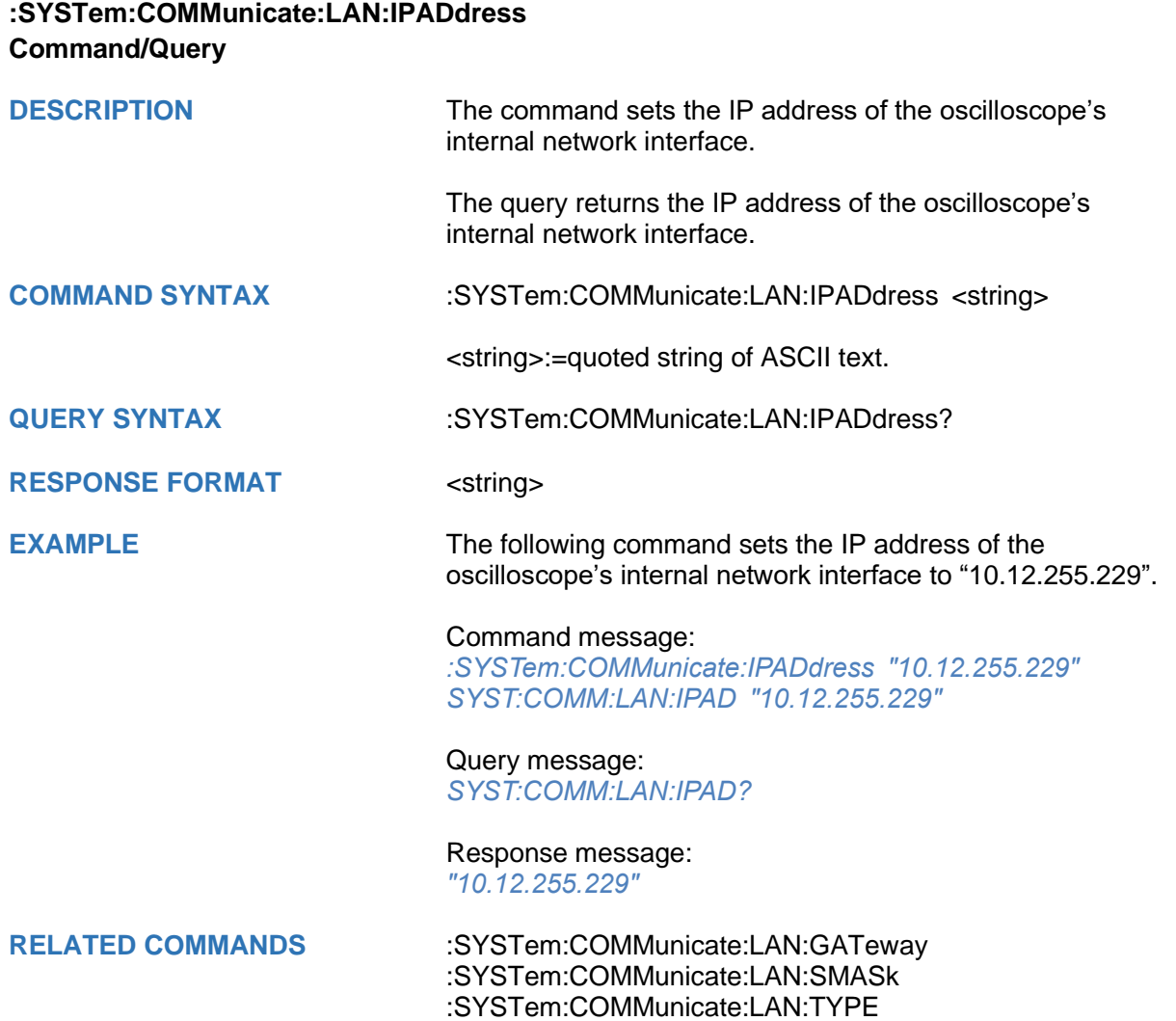

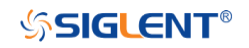

## **:SYSTem:COMMunicate:LAN:MAC Query**

**DESCRIPTION** The query returns the MAC address of the oscilloscope.

**QUERY SYNTAX** :SYSTem:COMMunicate:LAN:MAC?

RESPONSE FORMAT <br/>
<br/>
<br/>
<br/>
<br/>
<br/>
<br/>
<br/>
<br/>
<br/>
<br/>
<br/>
<br/>
<br/>
<br/>
<br/>
<br/>
<br/>
<br/>
<br/>
<br/>
<br/>
<br/>
<br/>
<br/>
<br/>
<br/>
<br/>
<br/>
<br/>
<br/>
<br/>
<br/>
<br/>
<b

**EXAMPLE** The following query returns the MAC address of the oscilloscope.

> Query message: *SYST:COMM:LAN:MAC?*

Response message: *00:01:D2:0C:00:A0*

<span id="page-293-0"></span>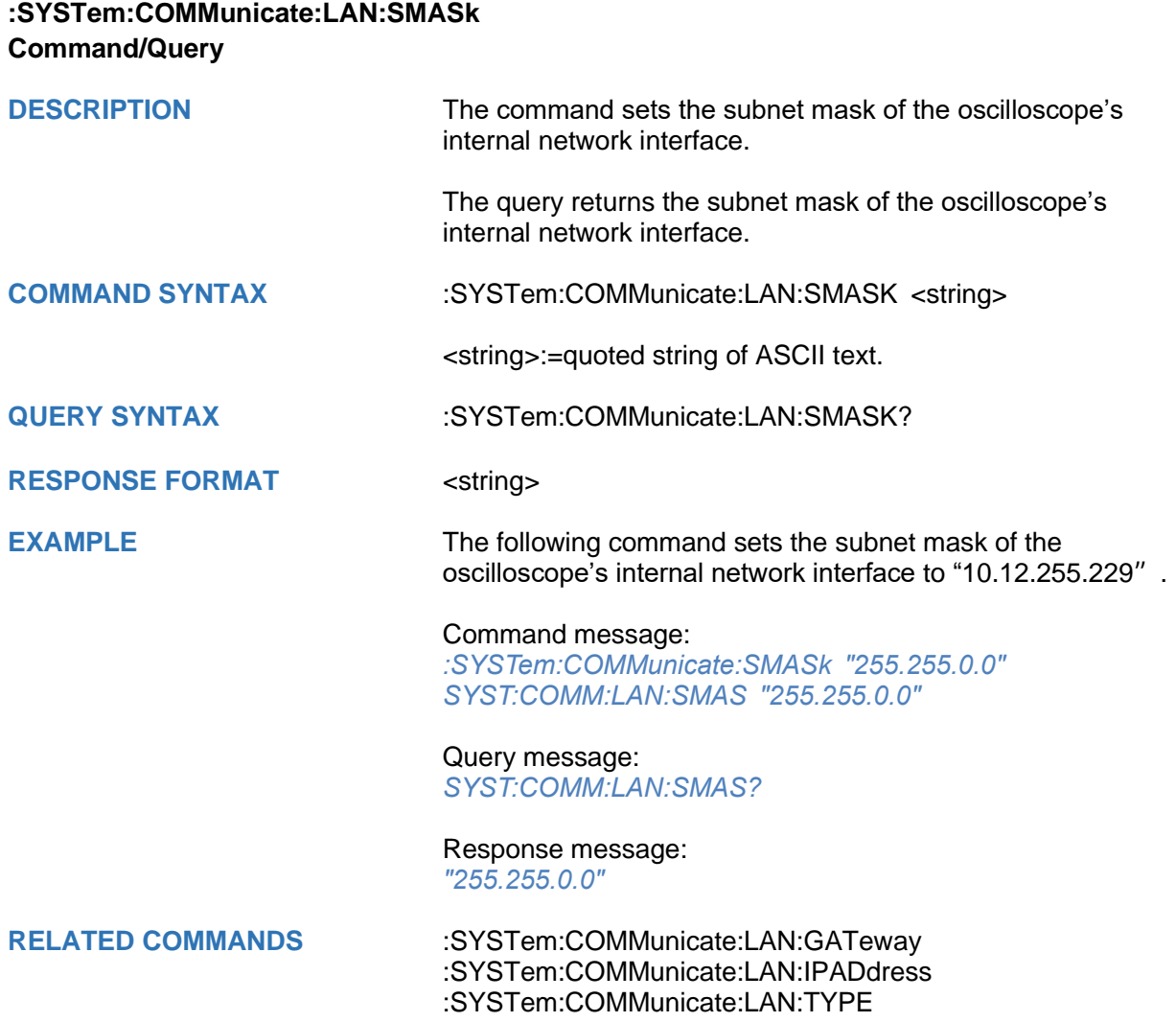

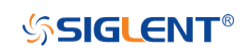

<span id="page-294-0"></span>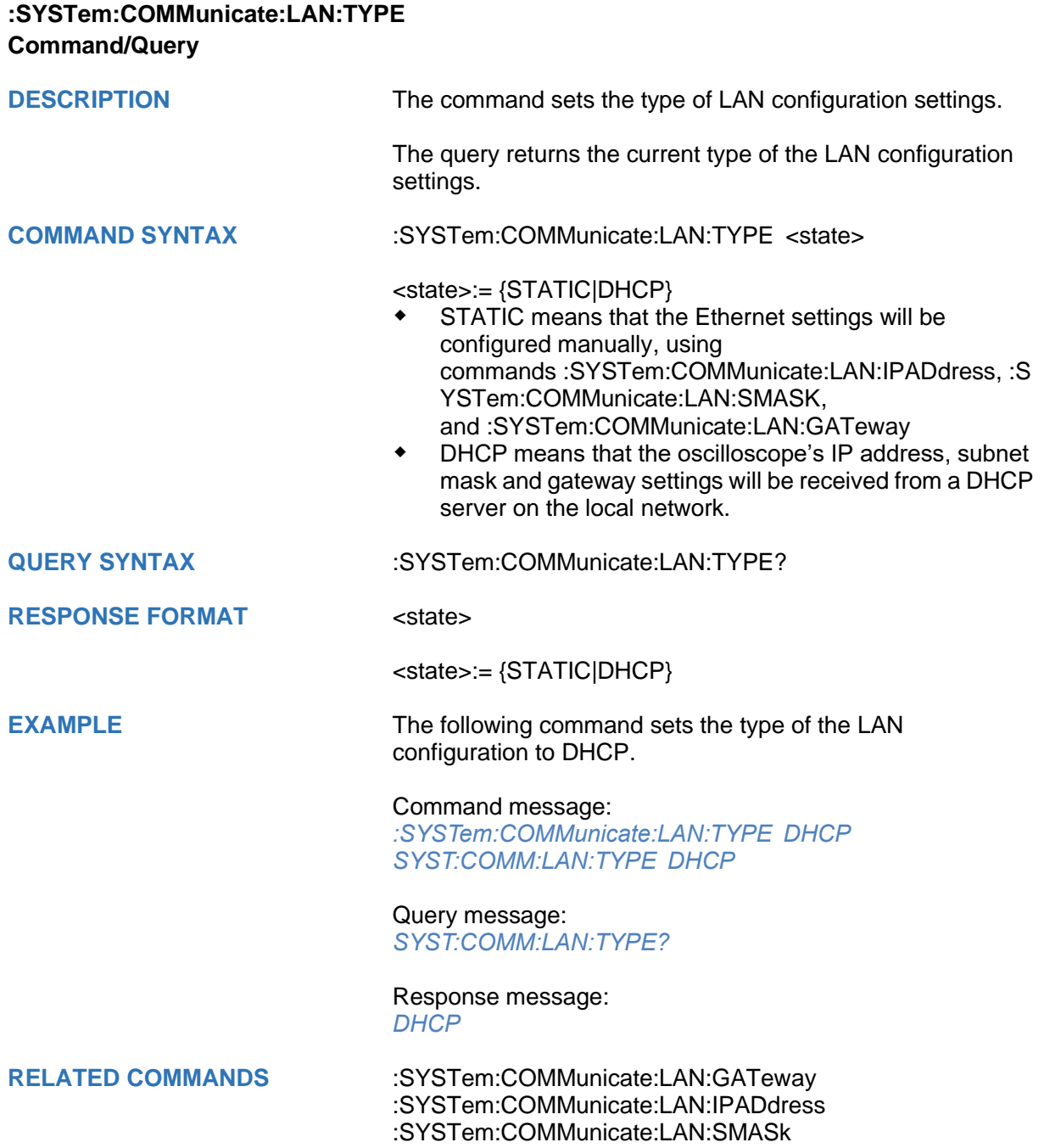

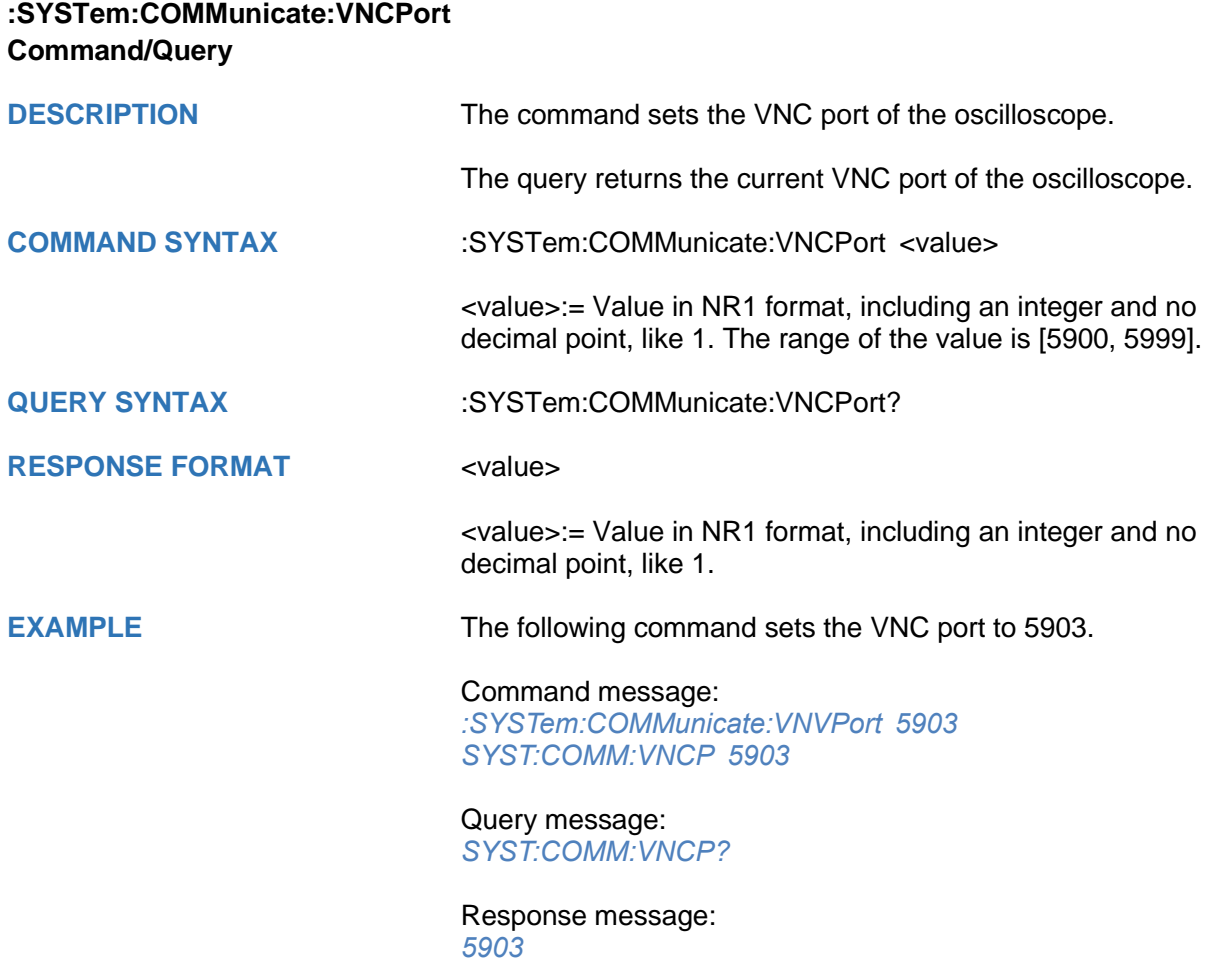

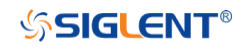

<span id="page-296-0"></span>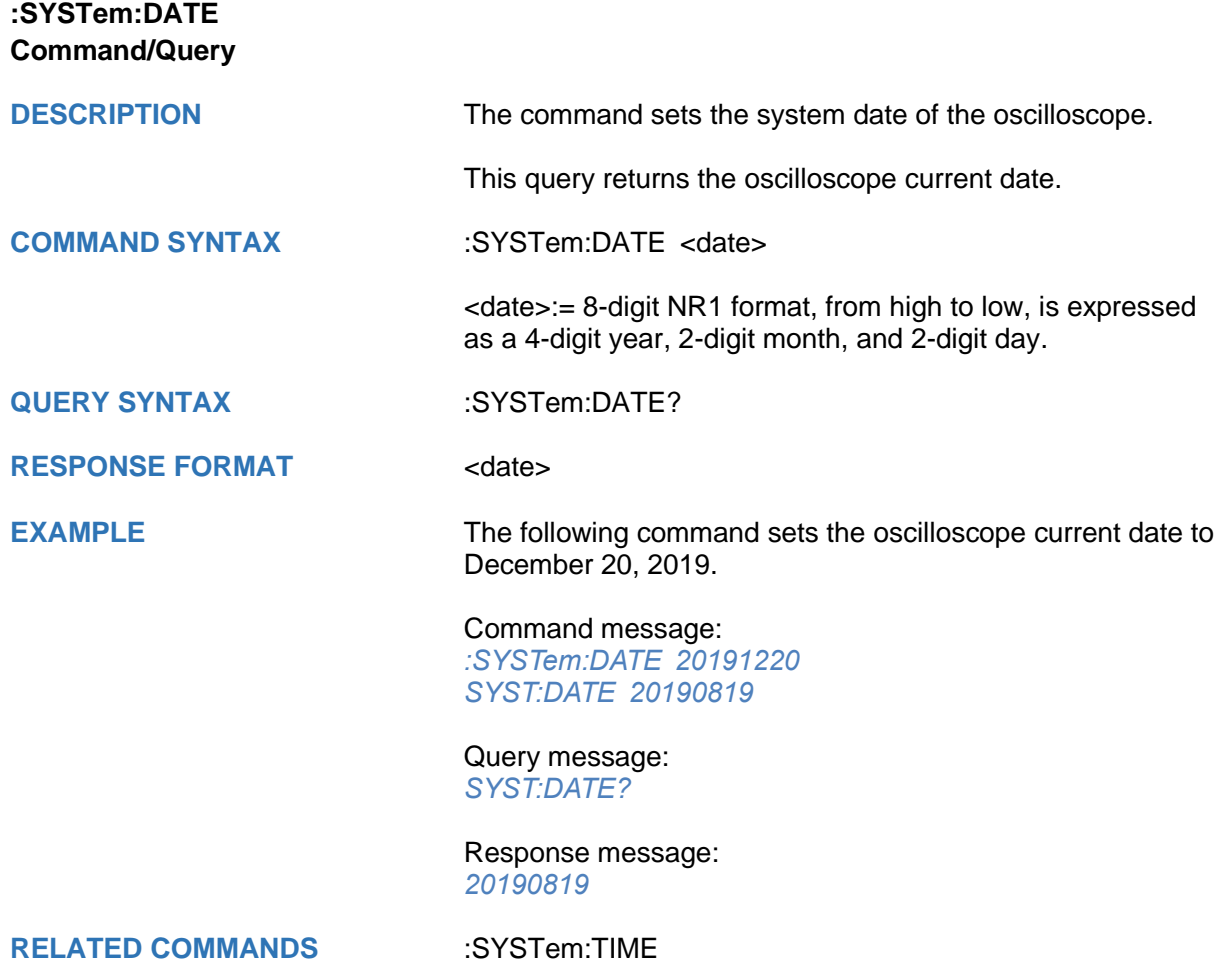

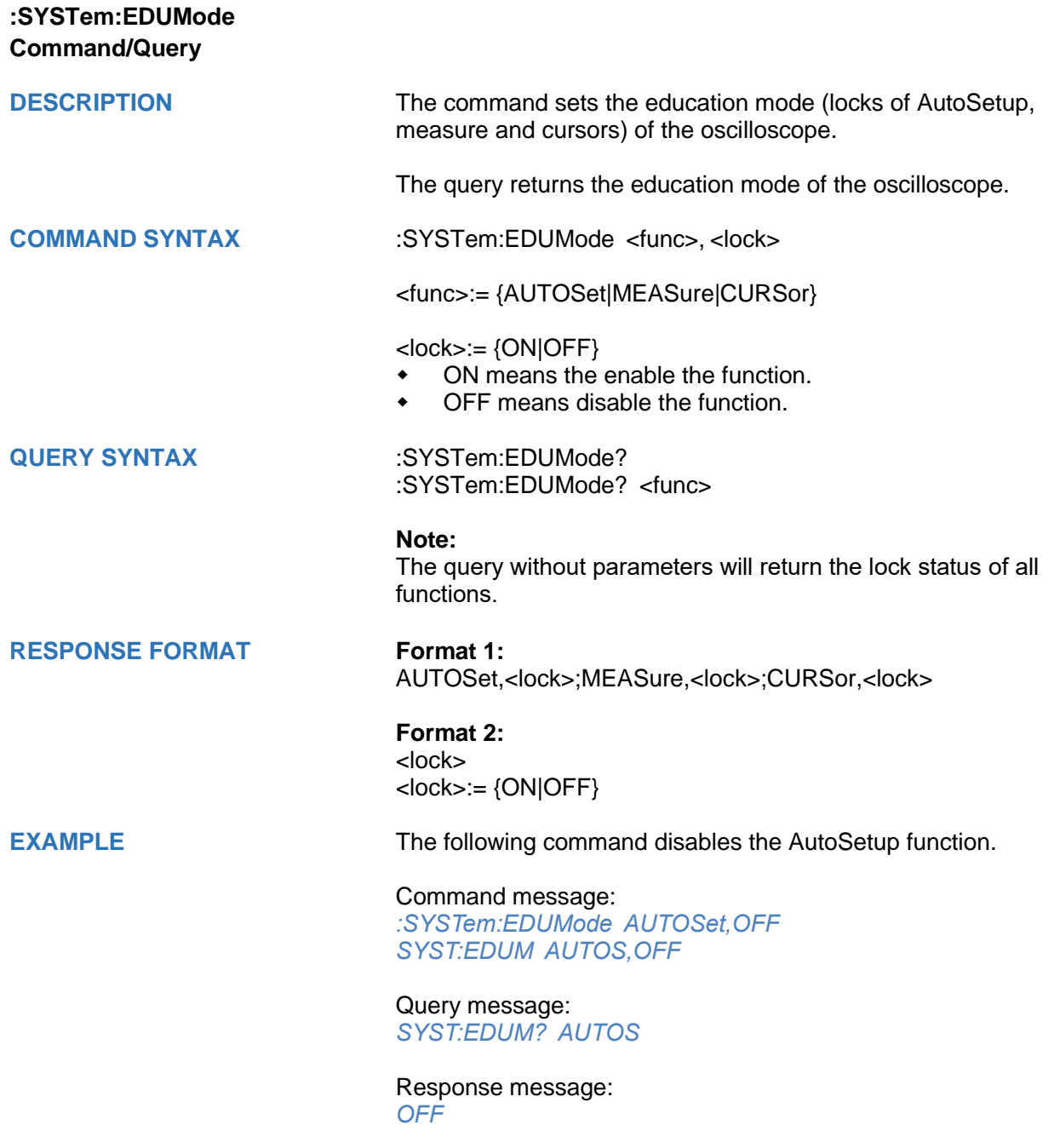

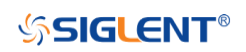

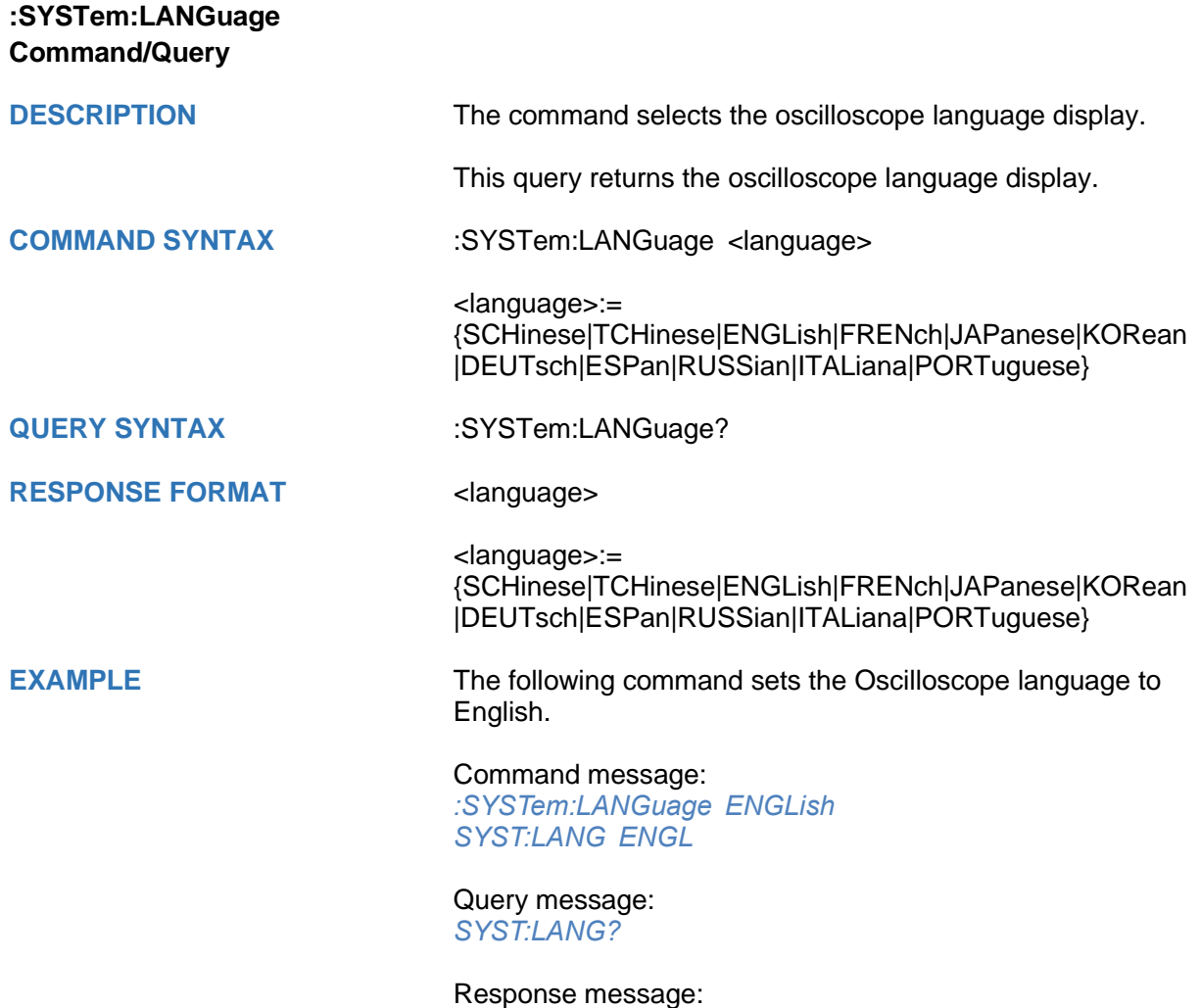

*ENGLish*

## **SSIGLENT®**

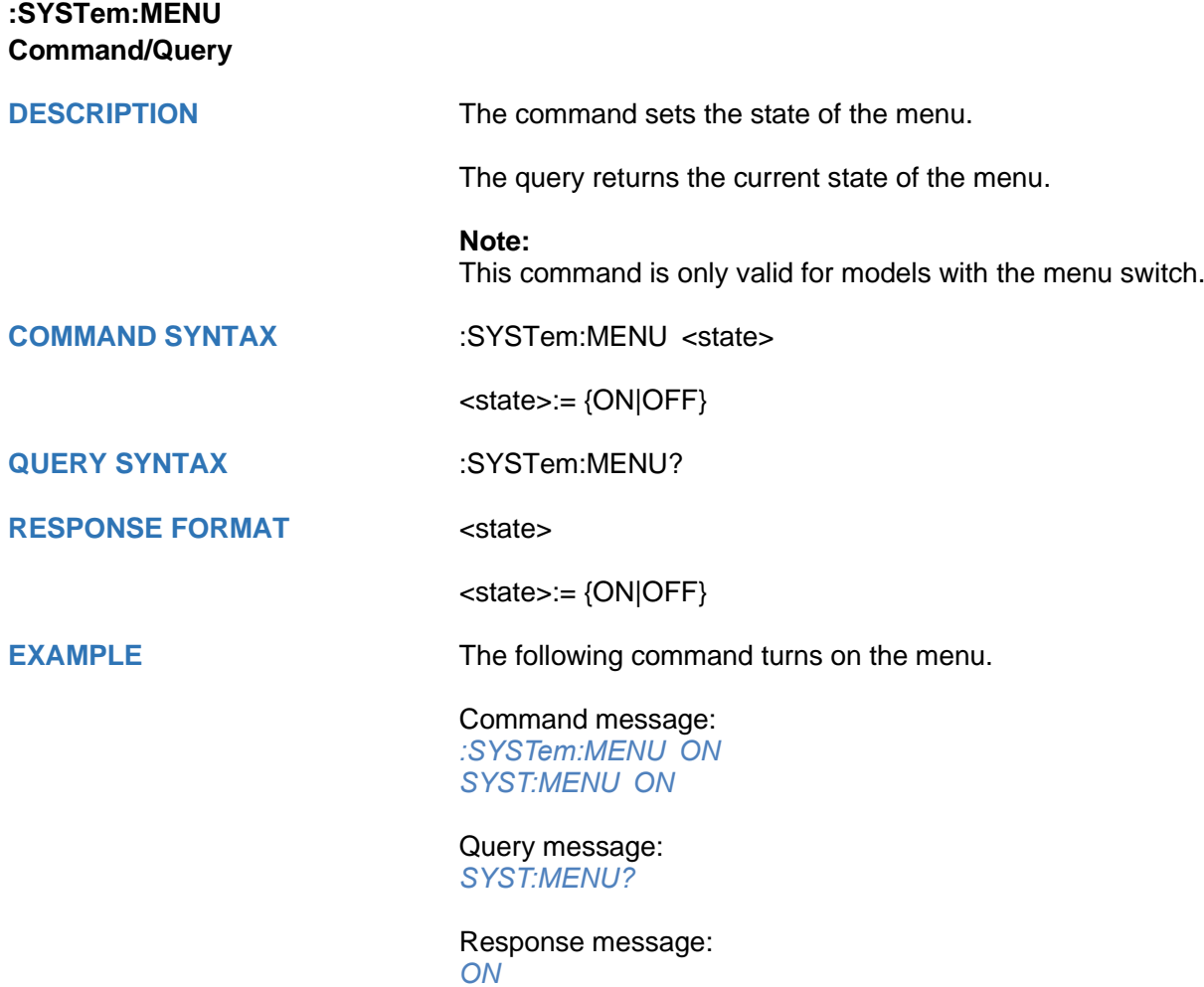

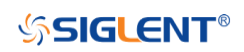

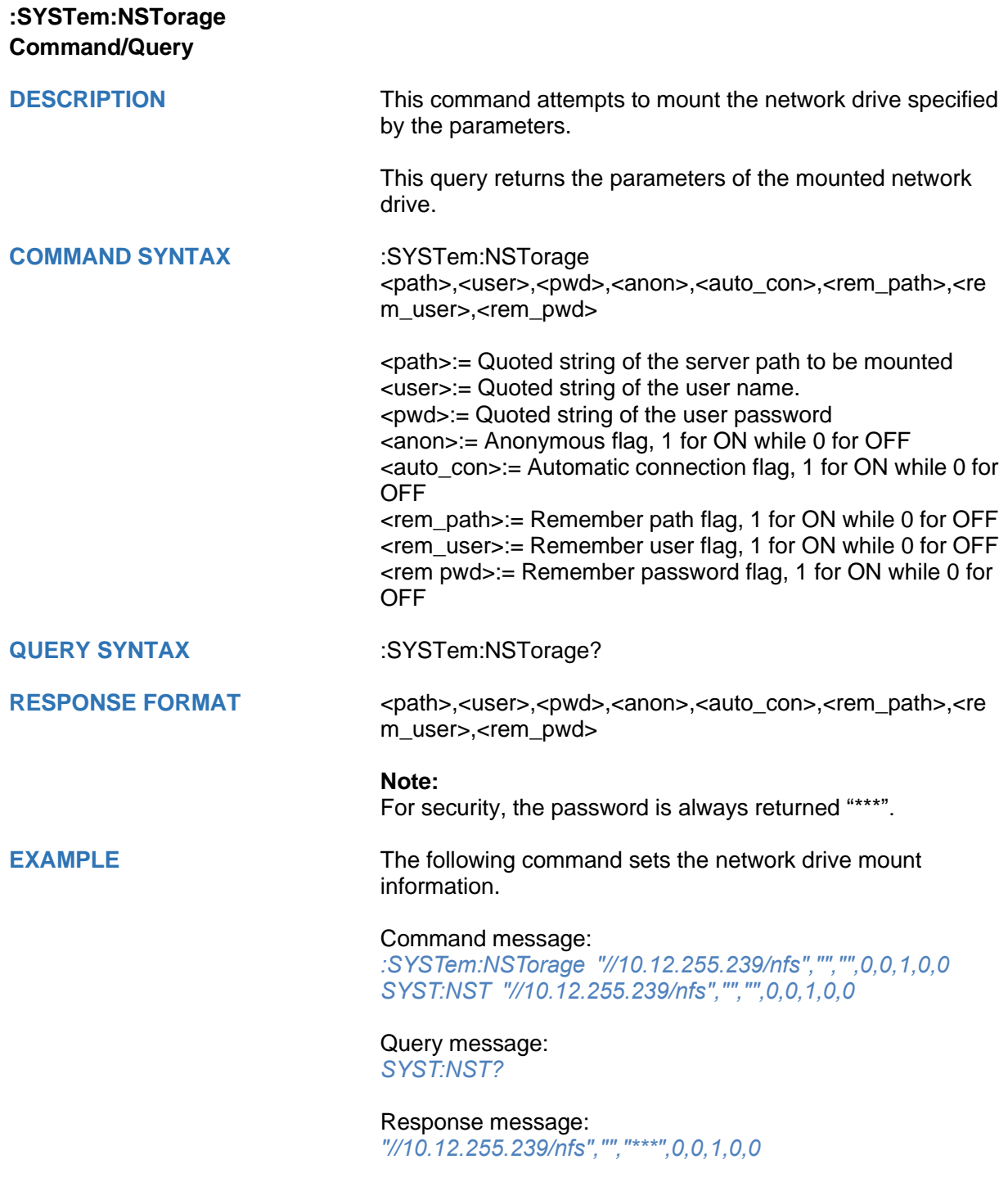

## **:SYSTem:NSTorage:CONNect Command**

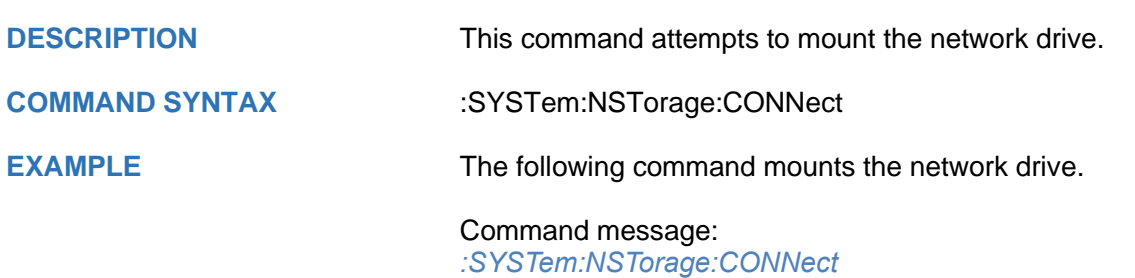

*SYST:NST:CONN*

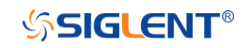

## **:SYSTem:NSTorage:DISConnect Command**

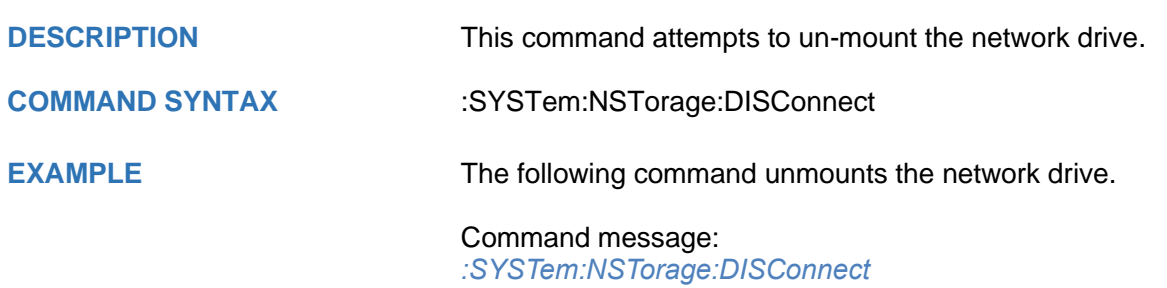

*SYST:NST:DISC*

## **:SYSTem:NSTorage:STATus Query**

**DESCRIPTION** The query returns the mount status of network drive.

**QUERY SYNTAX** :SYSTem:NSTorage:STATus?

**RESPONSE FORMAT <a>>>>>>>>>>>>>>>>>>>>>>>>>>>>>>>>>** 

<status>:= {ON|OFF}.

**EXAMPLE** The following query returns the mount status of network drive.

Query message: *SYST:NST:STAT?*

Response message: *OFF*

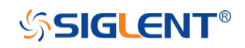

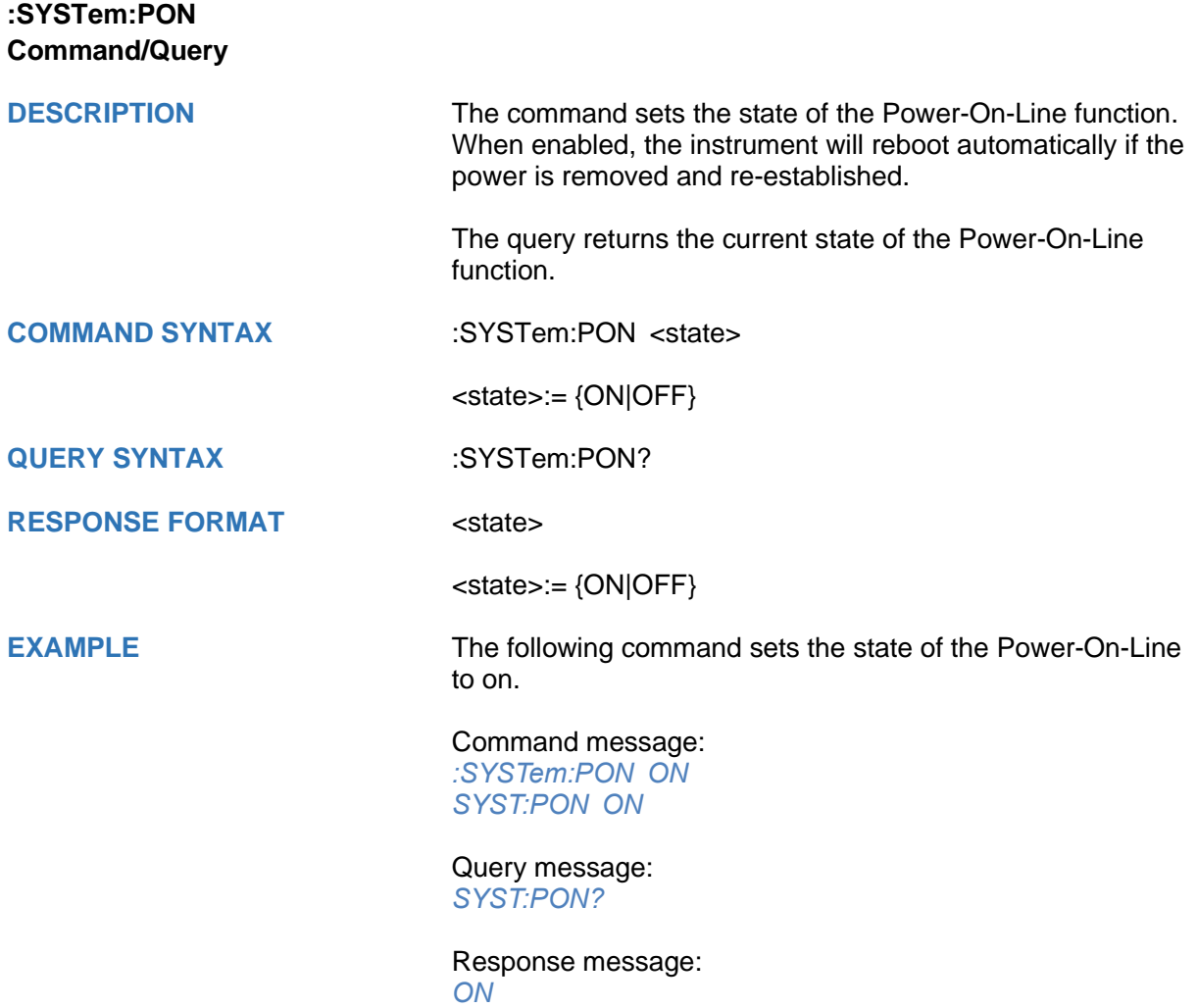

# **SSIGLENT®**

<span id="page-305-0"></span>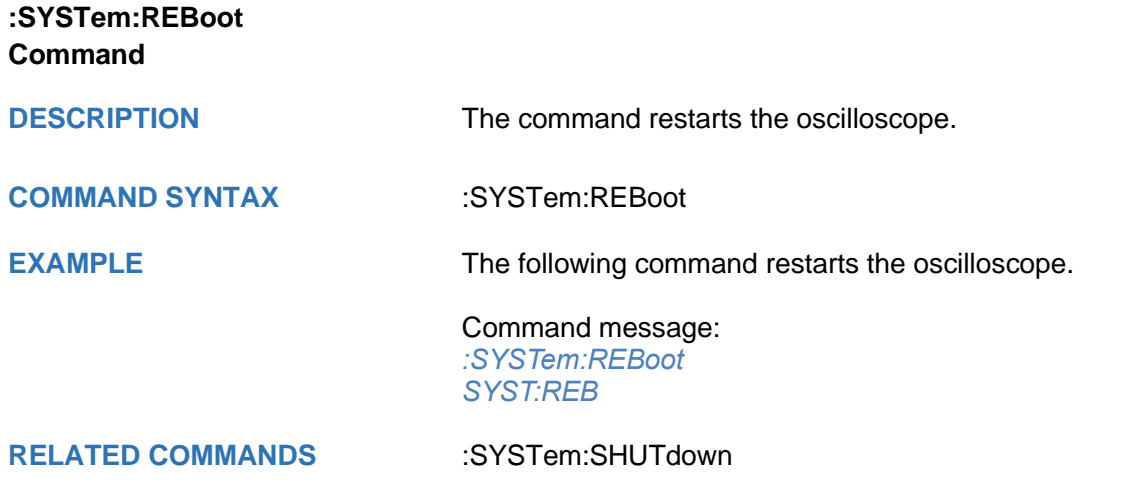

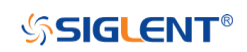

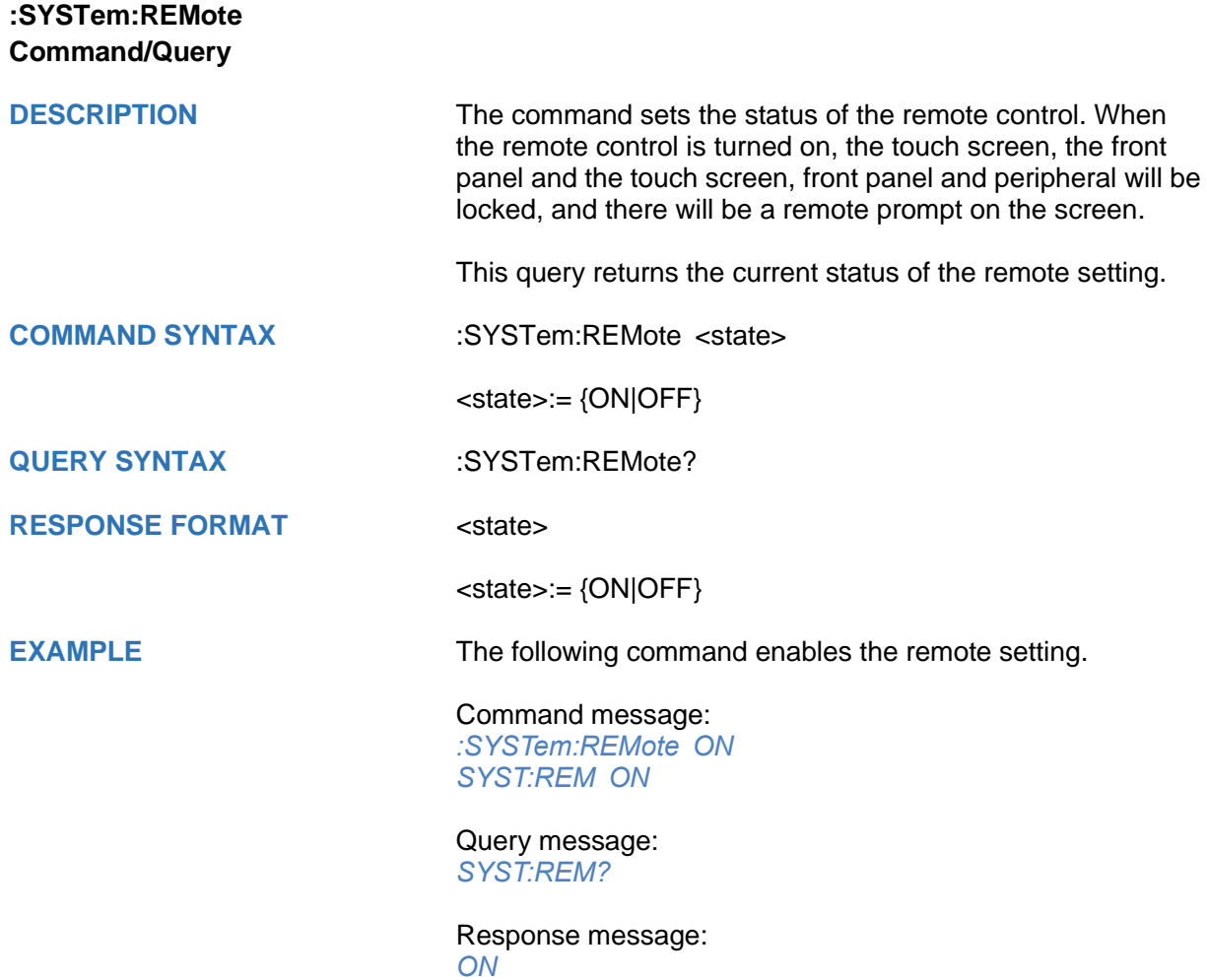

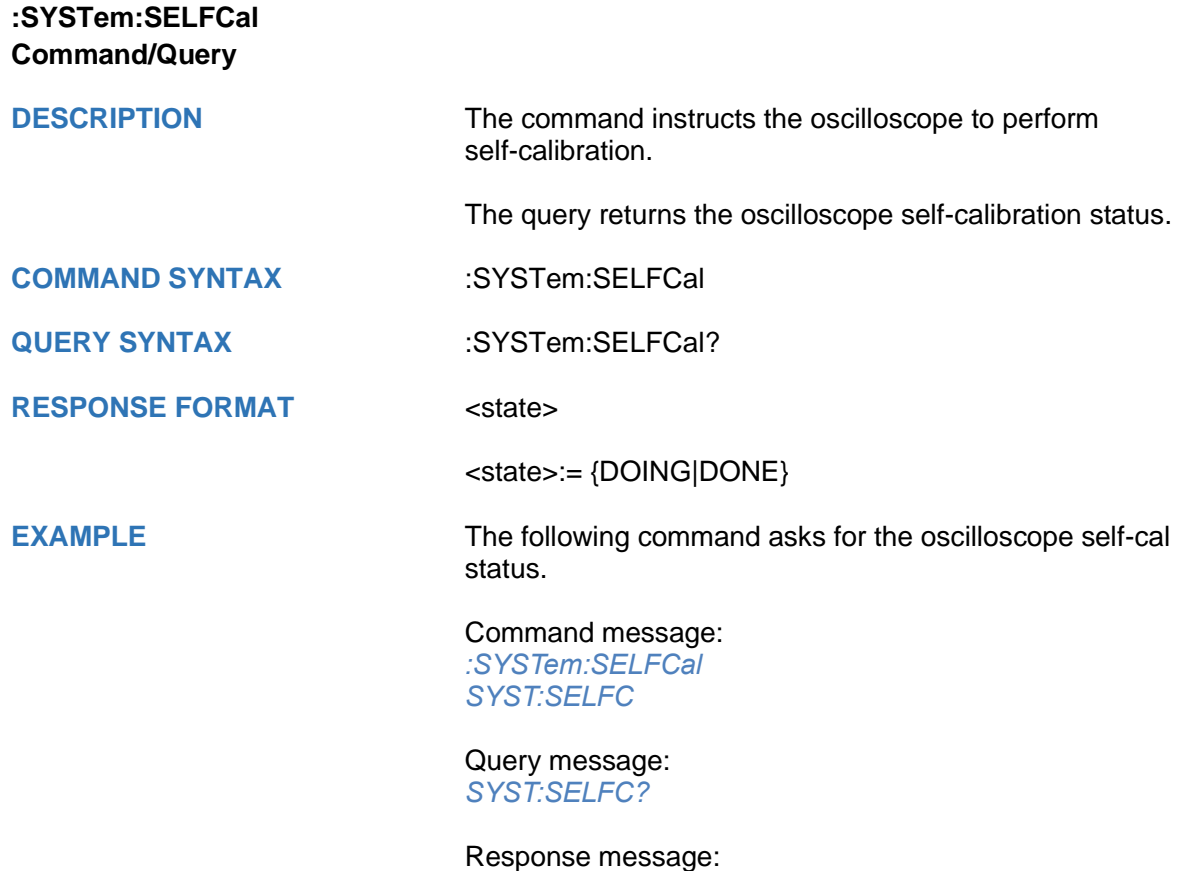

*DONE*

<span id="page-308-0"></span>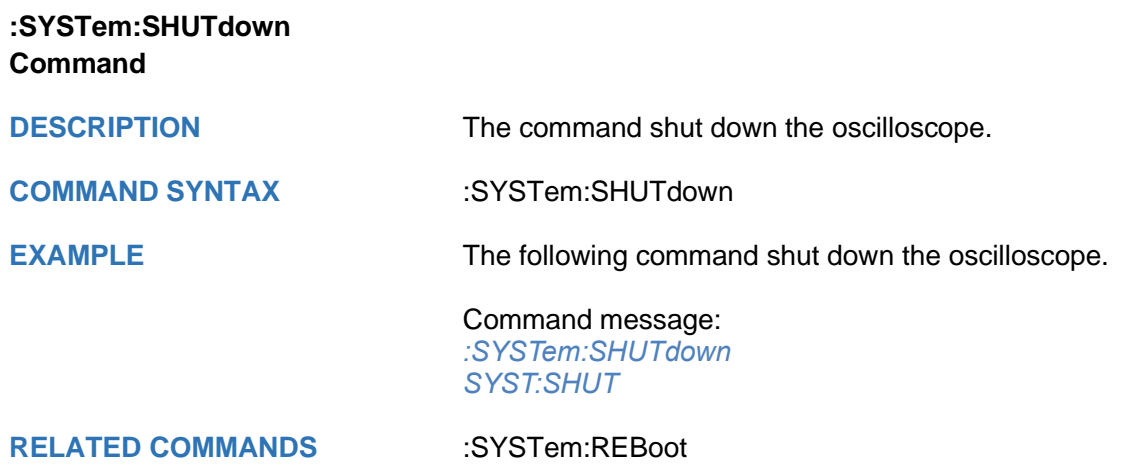

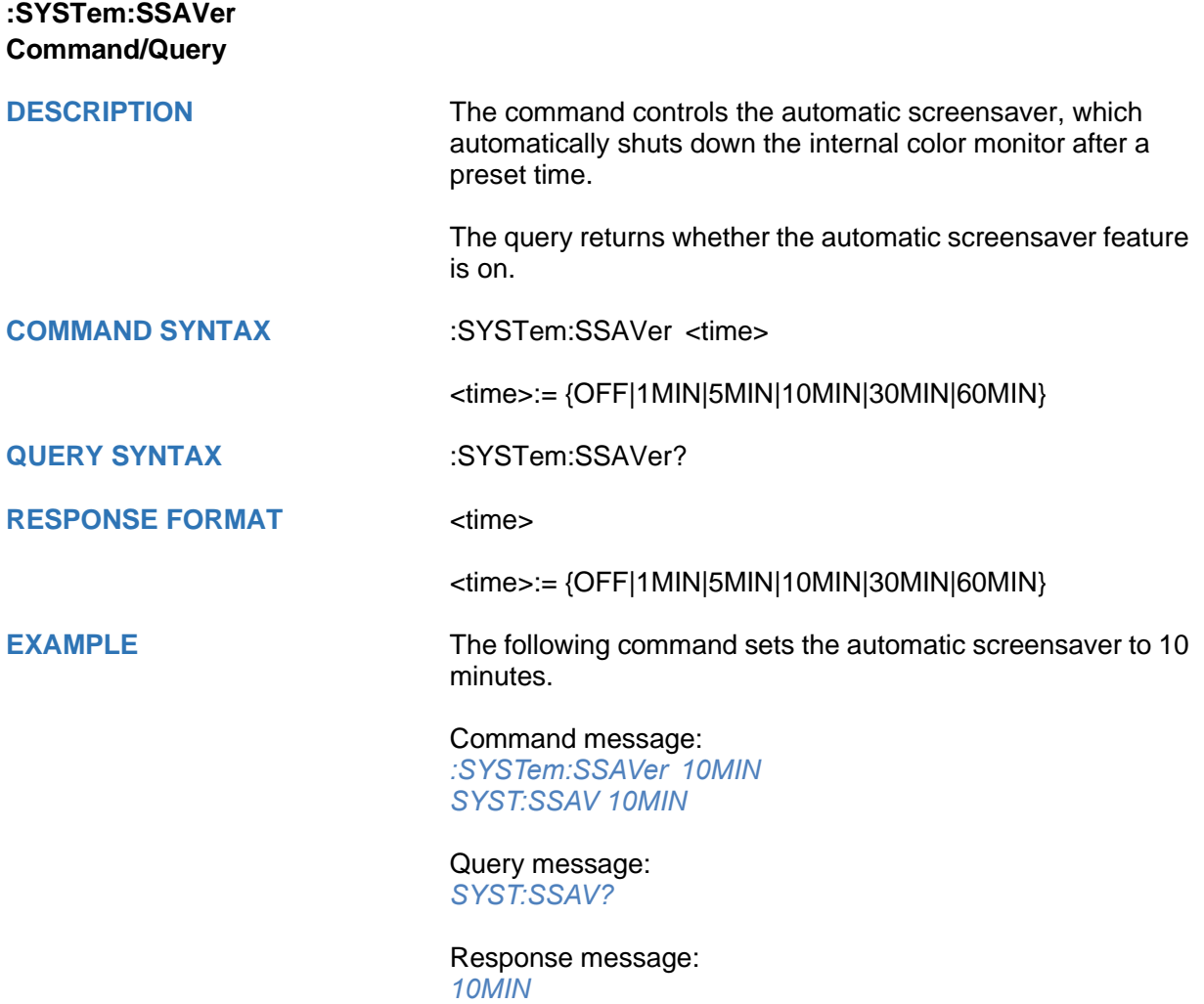

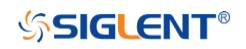

<span id="page-310-0"></span>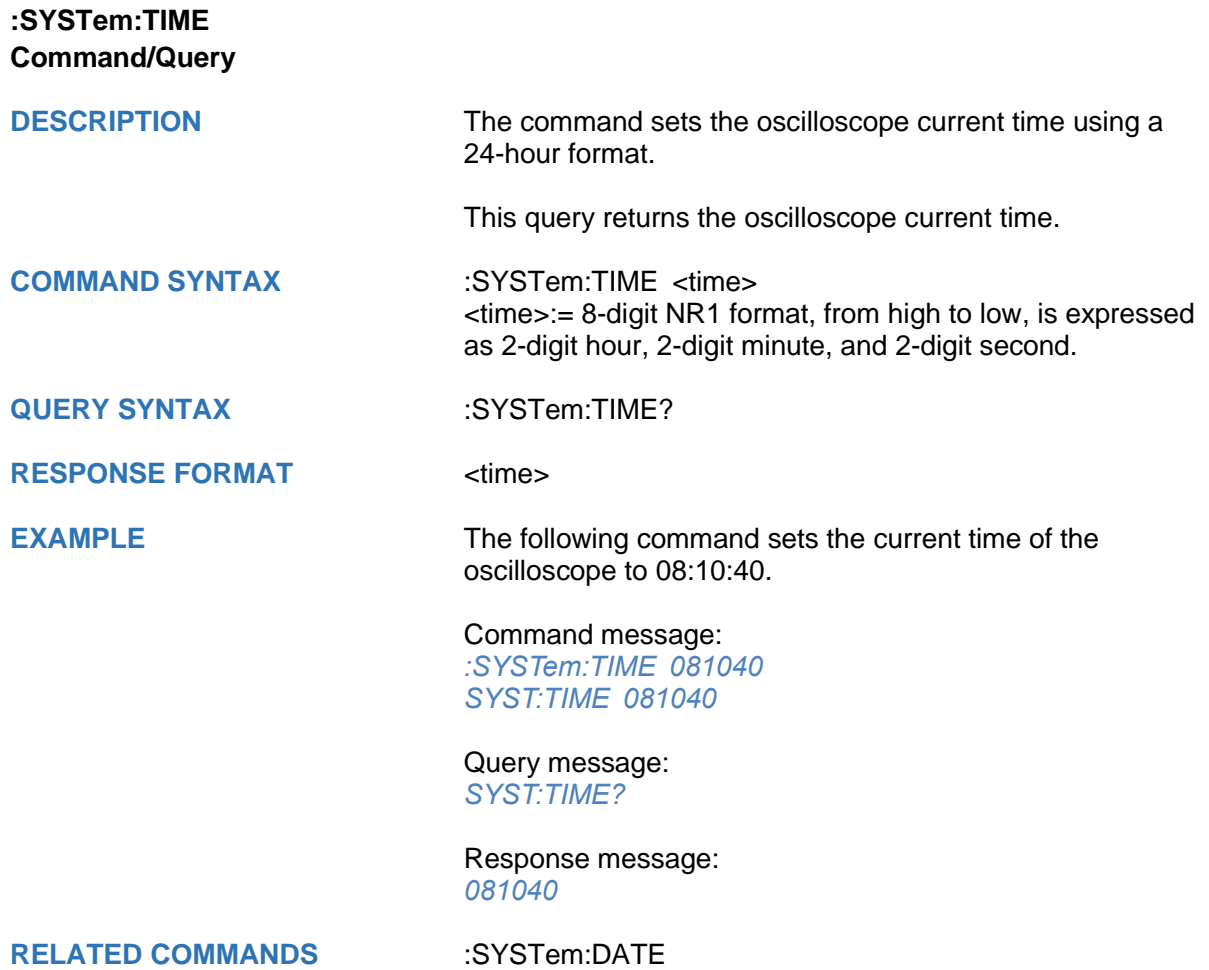

# **SSIGLENT®**

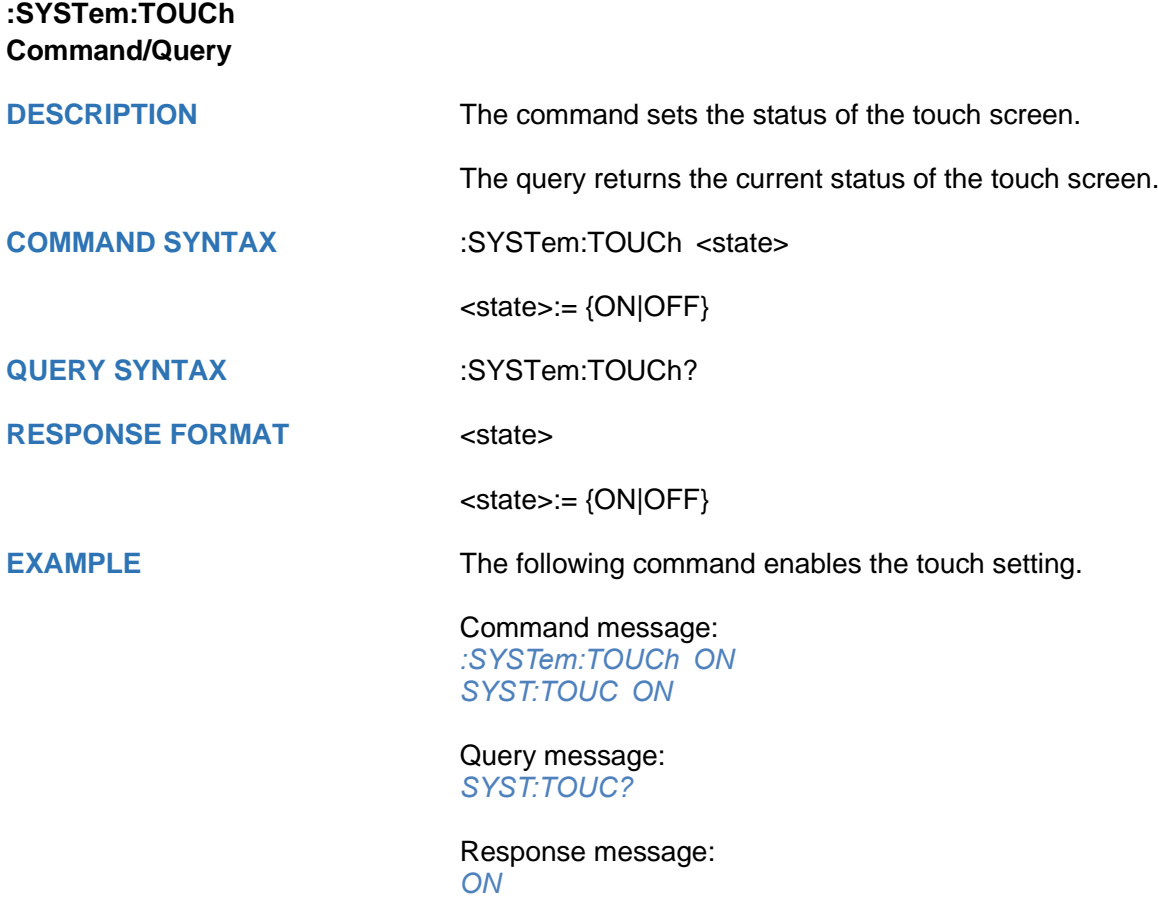

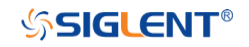

#### **TIMebase Commands**

The :TIMEBASE subsystem commands control the horizontal (X-axis) functions. The time per division, delay, and reference can be controlled for the main and window (zoomed) time bases.

- **[:TIMebase:DELay](#page-313-0)**
- **[:TIMebase:SCALe](#page-314-0)**
- **[:TIMebase:WINDow](#page-315-0)**
- **[:TIMebase:WINDow:DELay](#page-316-0)**
- **[:TIMebase:WINDow:SCALe](#page-317-0)**

<span id="page-313-0"></span>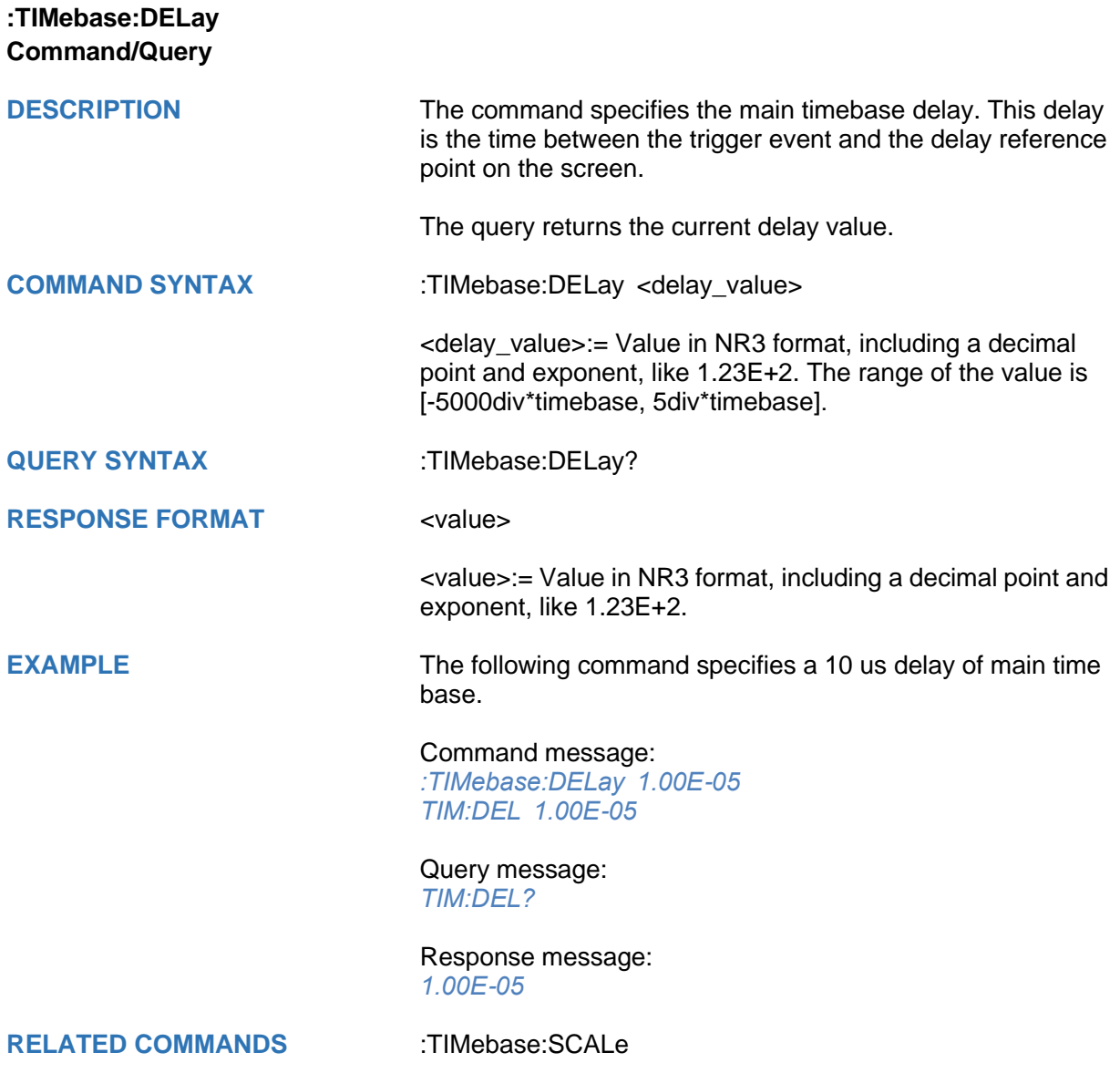

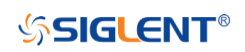

<span id="page-314-0"></span>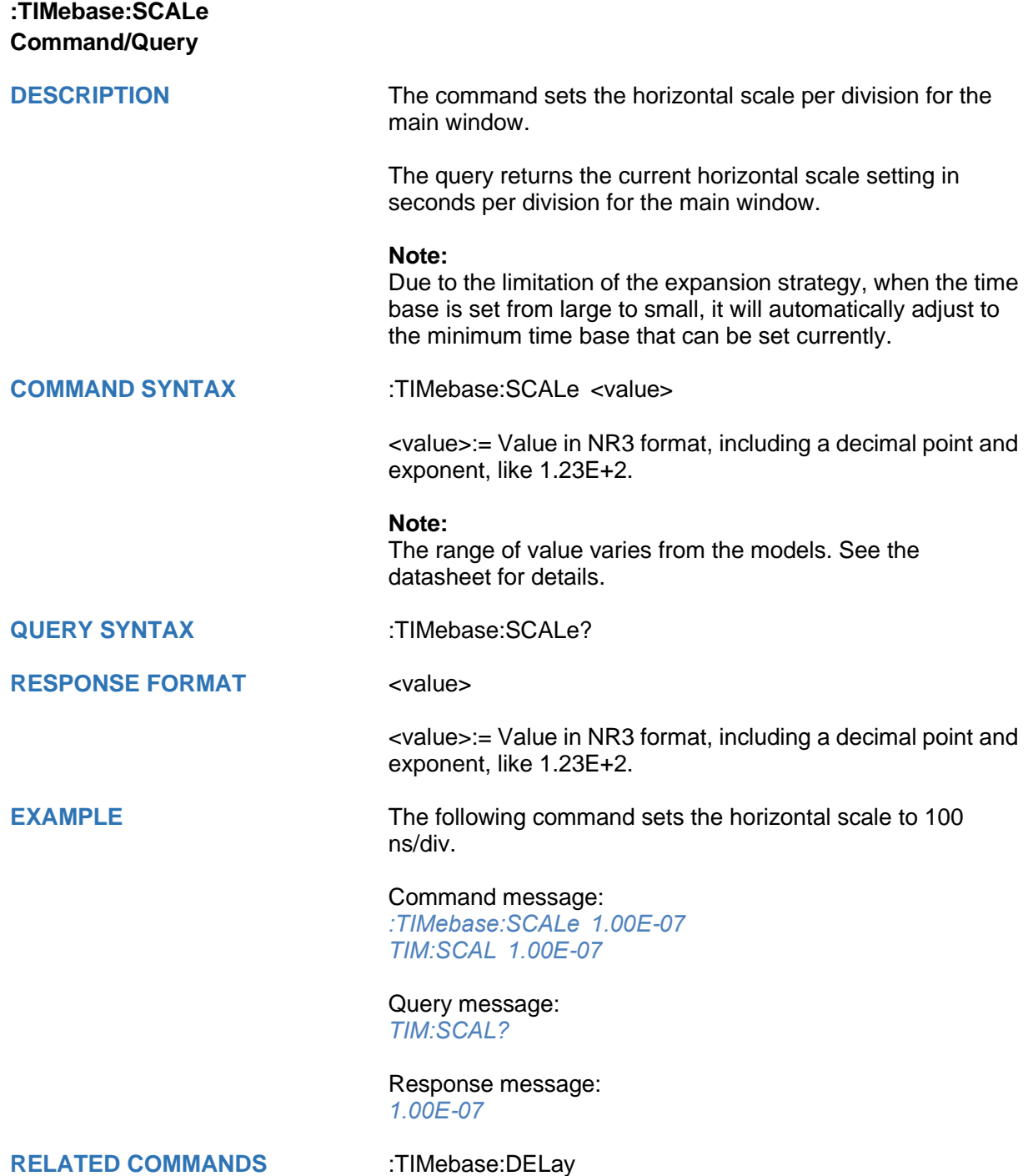

<span id="page-315-0"></span>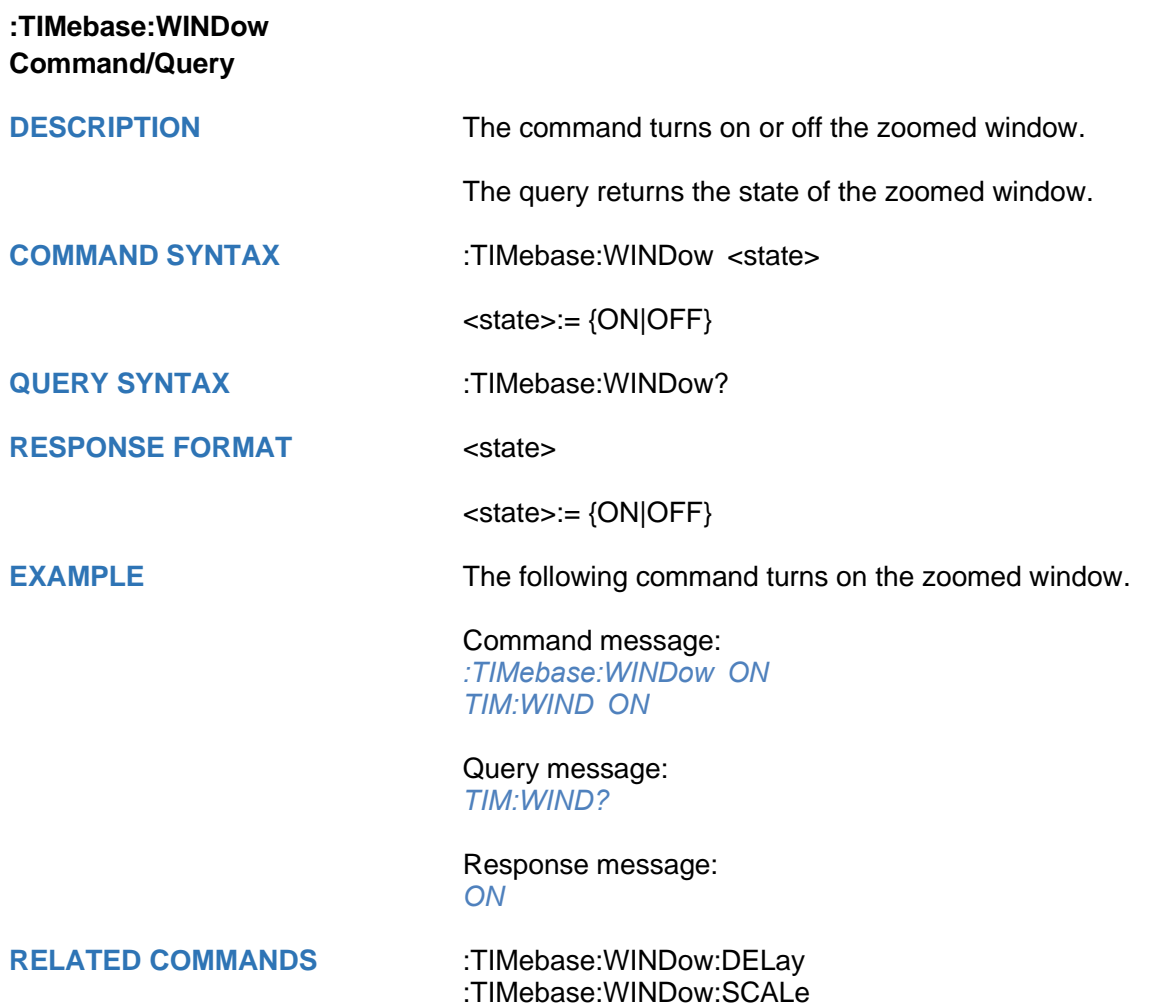

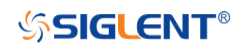

<span id="page-316-0"></span>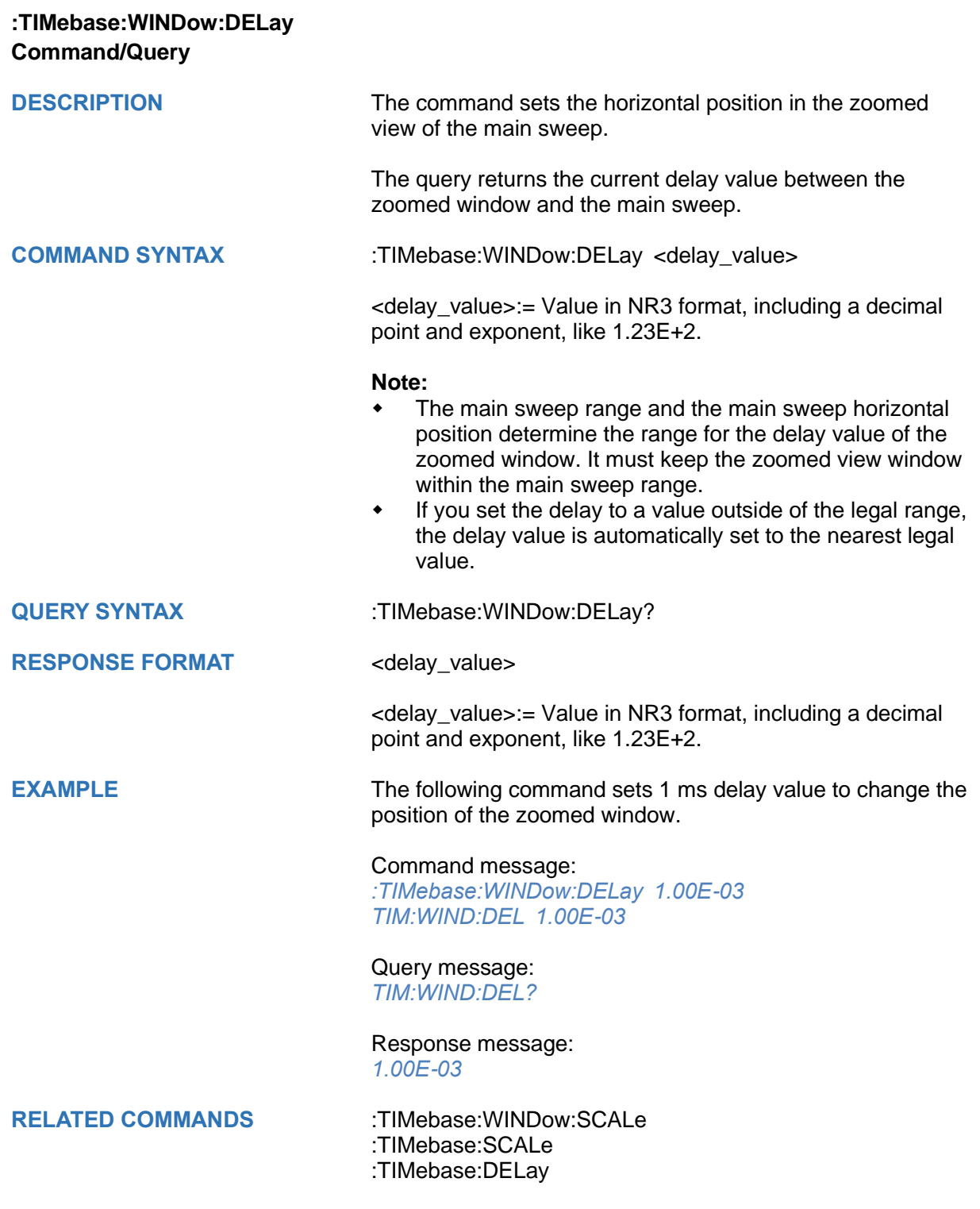

<span id="page-317-0"></span>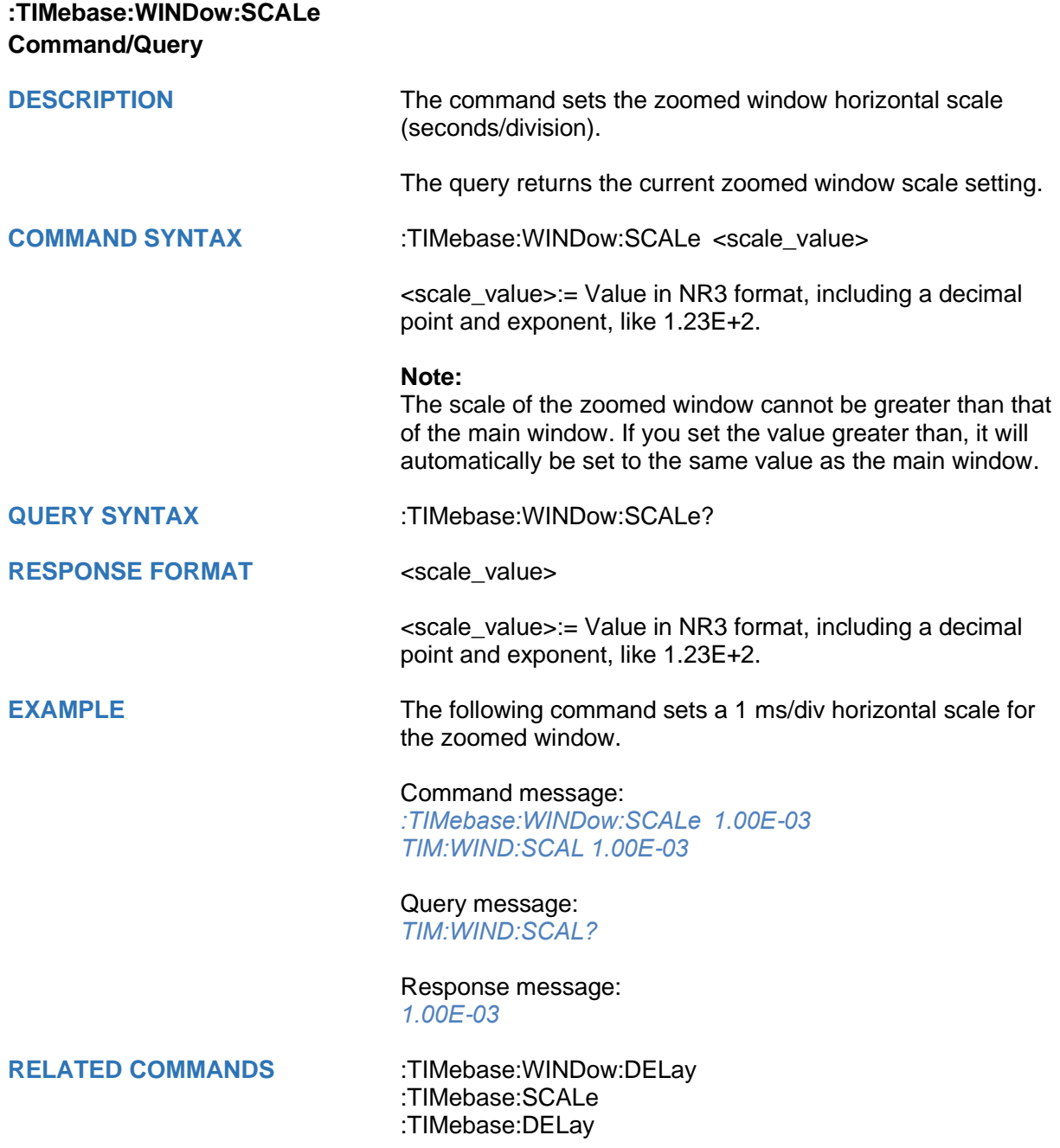

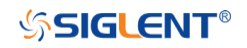

### **TRIGger Commands**

The :TRIGGER subsystem commands control the trigger modes and parameters for each trigger type.

- **[:TRIGger:MODE](#page-319-0)**
- **[:TRIGger:RUN](#page-320-0)**
- **[:TRIGger:STATus](#page-321-0)**
- **[:TRIGger:STOP](#page-322-0)**
- **[:TRIGger:TYPE](#page-323-0)**
- **[:TRIGger:EDGE Commands](#page-324-0)**
- **[:TRIGger:SLOPe Commands](#page-334-0)**
- **[:TRIGger:PULSe Commands](#page-348-0)**
- **[:TRIGger:VIDeo Commands](#page-361-0)**
- **[:TRIGger:WINDow Commands](#page-372-0)**
- **[:TRIGger:INTerval](#page-385-0) Commands**
- **[:TRIGger:DROPout Commands](#page-398-0)**
- **[:TRIGger:PATTern Commands](#page-424-0)**
- **[:TRIGger:QUALified](#page-435-0) Commands**
- **[:TRIGger:IIC Commands](#page-445-0)**
- **[:TRIGger:SPI Commands](#page-458-0)**
- **[:TRIGger:UART Commands](#page-475-0)**
- **[:TRIGger:CAN Commands](#page-490-0)**
- **[:TRIGger:LIN](#page-499-0) Commands**
- **:TRIGger:FLEXray [Commands \[Option\]](#page-513-0)**
- **[:TRIGger:CANFd Commands \[Option\]](#page-522-0)**
- **[:TRIGger:IIS Commands \[Option\]](#page-533-0)**

<span id="page-319-0"></span>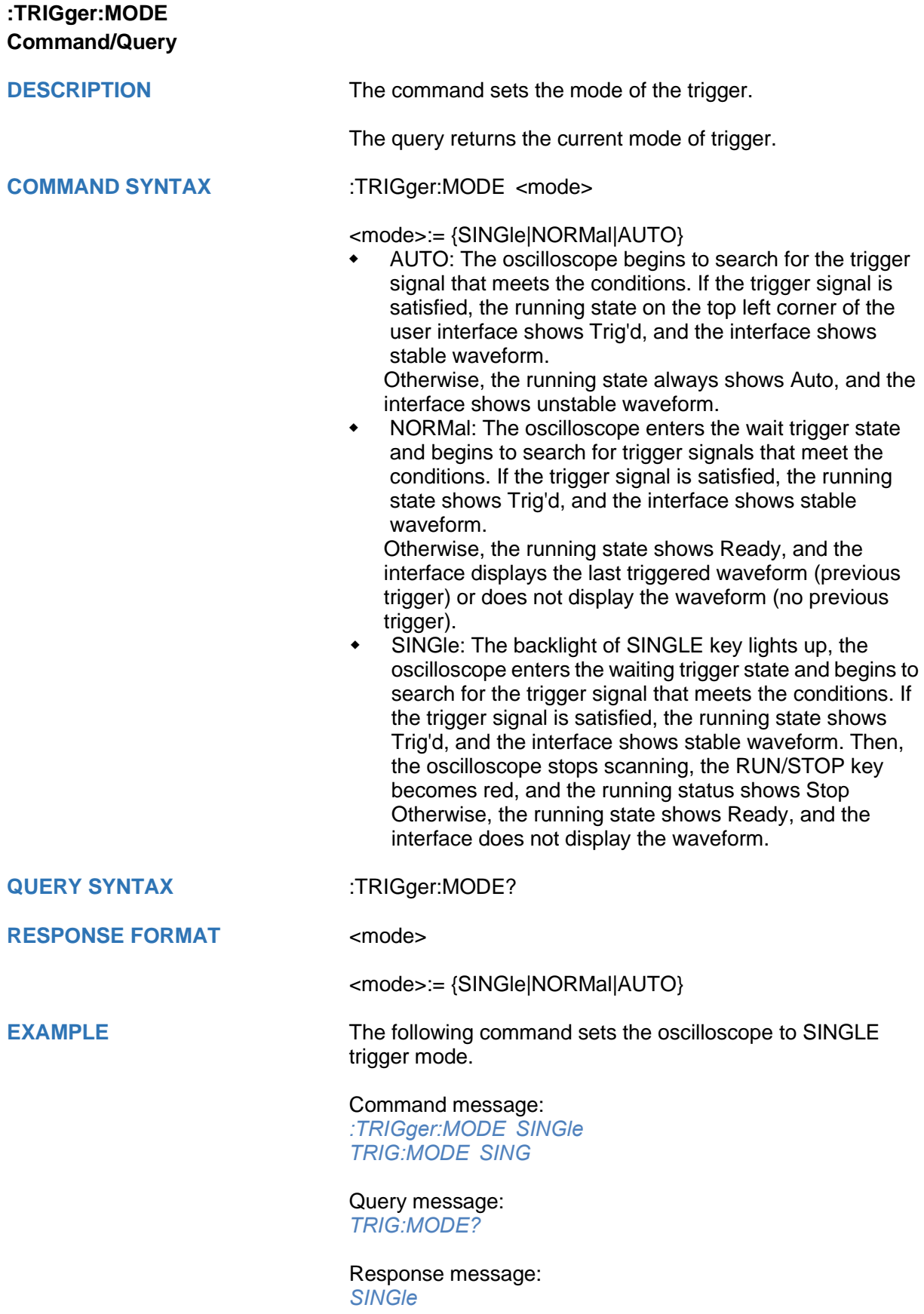

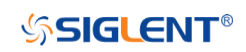

<span id="page-320-0"></span>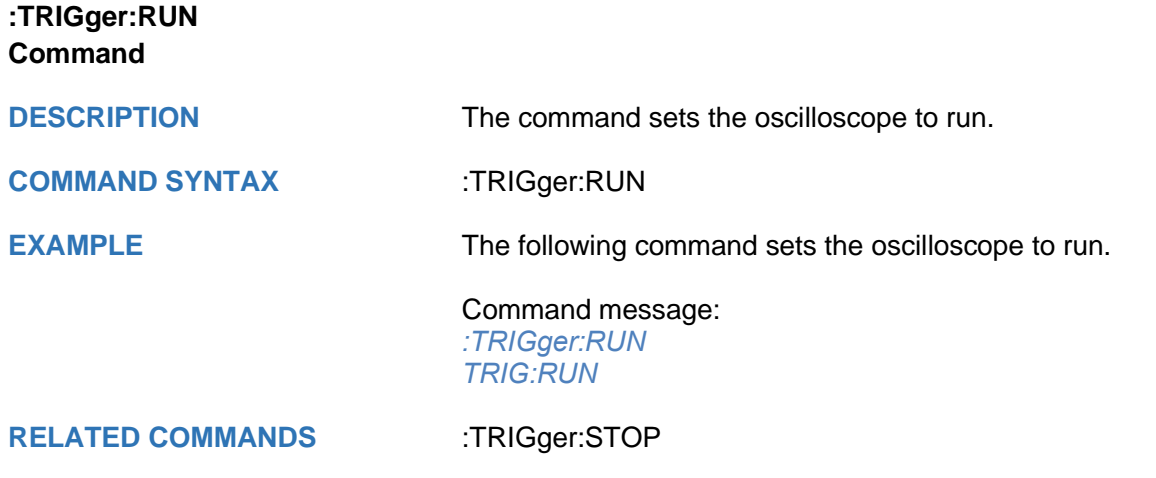

<span id="page-321-0"></span>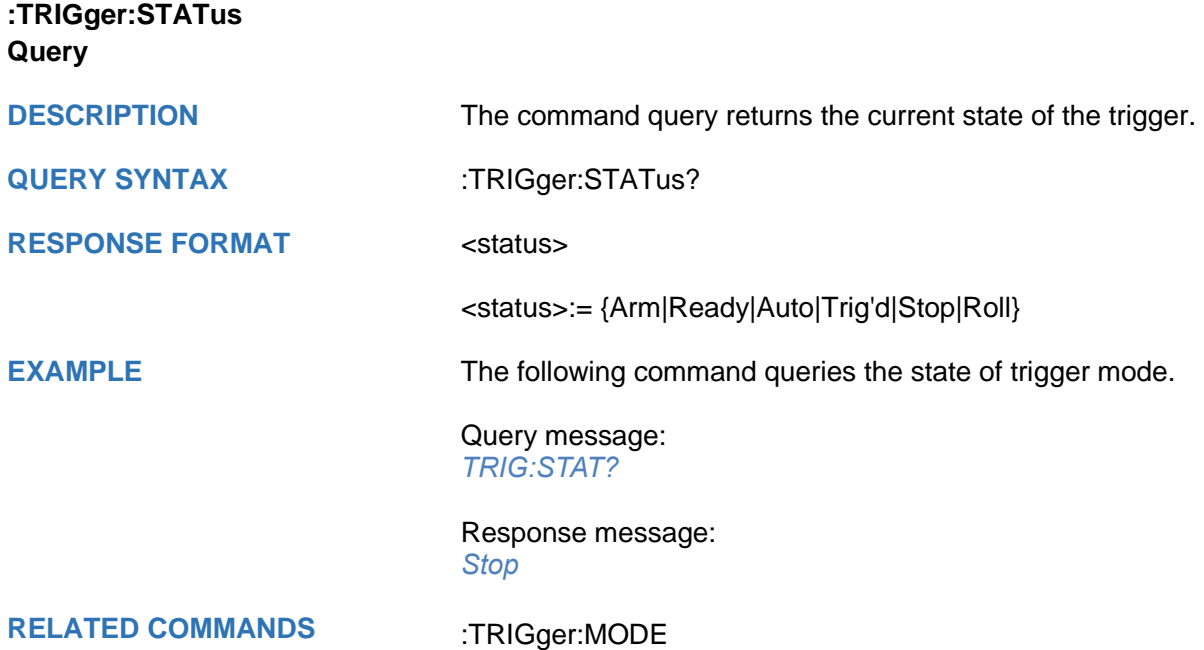

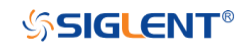

<span id="page-322-0"></span>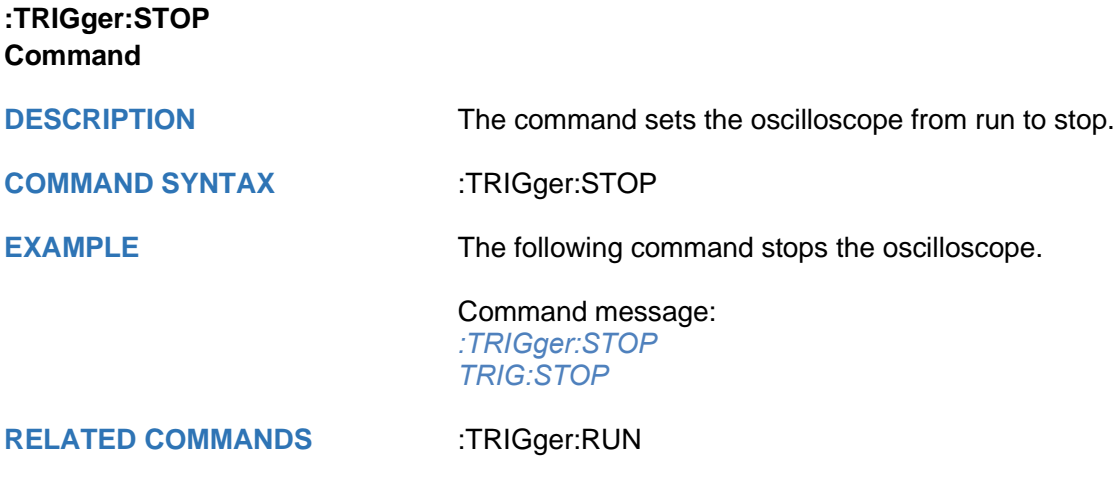

<span id="page-323-0"></span>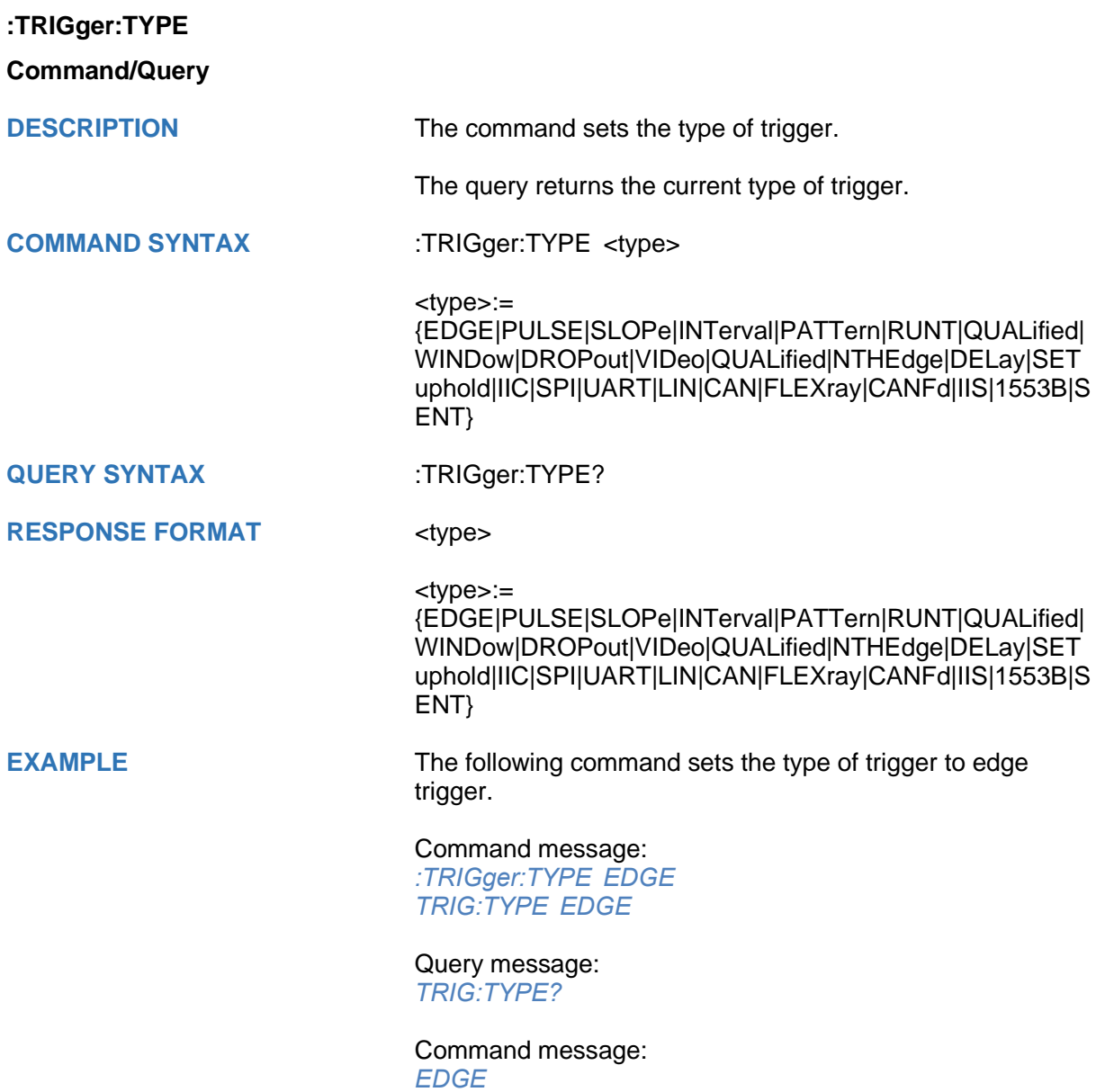
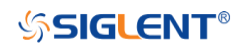

#### **:TRIGger:EDGE Commands**

The :TRIGGER:EDGE subsystem commands control the edge trigger parameters.

- **[:TRIGger:EDGE:COUPling](#page-325-0)**
- **[:TRIGger:EDGE:HLDEVent](#page-326-0)**
- **[:TRIGger:EDGE:HLDTime](#page-327-0)**
- **[:TRIGger:EDGE:HOLDoff](#page-328-0)**
- **[:TRIGger:EDGE:HSTart](#page-329-0)**
- **[:TRIGger:EDGE:LEVel](#page-330-0)**
- **[:TRIGger:EDGE:NREJect](#page-331-0)**
- **[:TRIGger:EDGE:SLOPe](#page-332-0)**
- **[:TRIGger:EDGE:SOURce](#page-333-0)**

<span id="page-325-0"></span>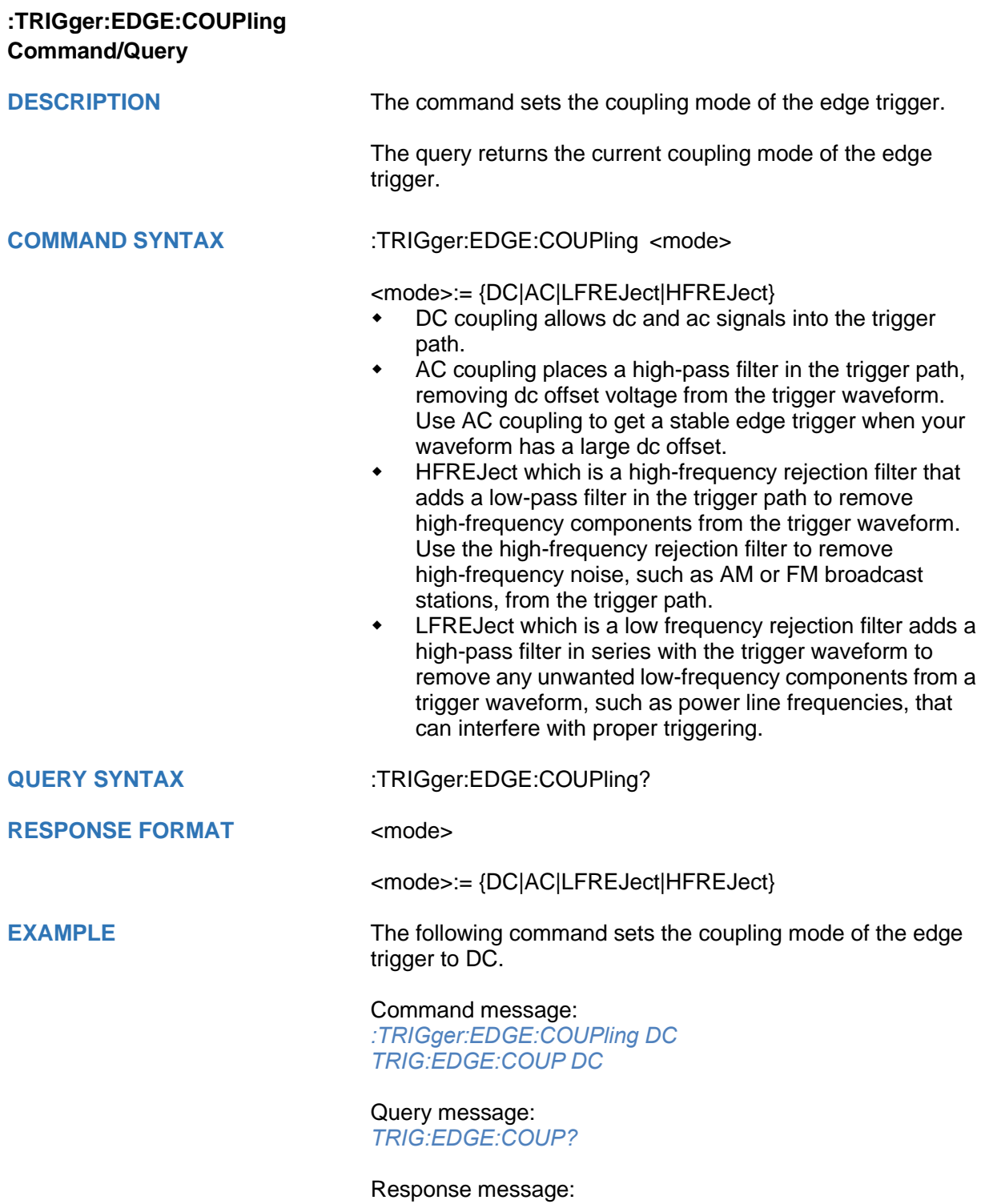

*DC*

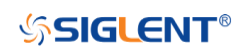

<span id="page-326-0"></span>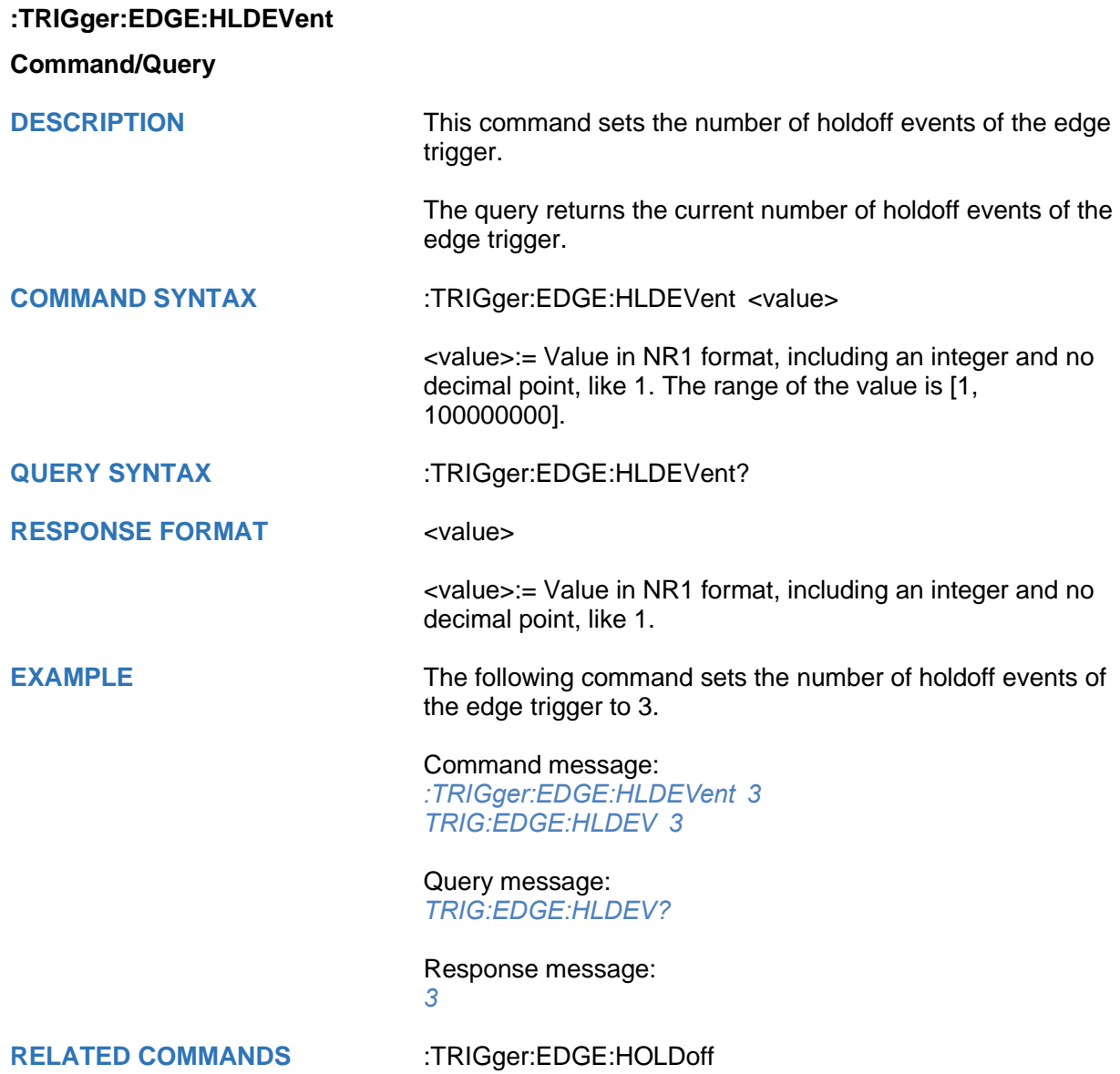

<span id="page-327-0"></span>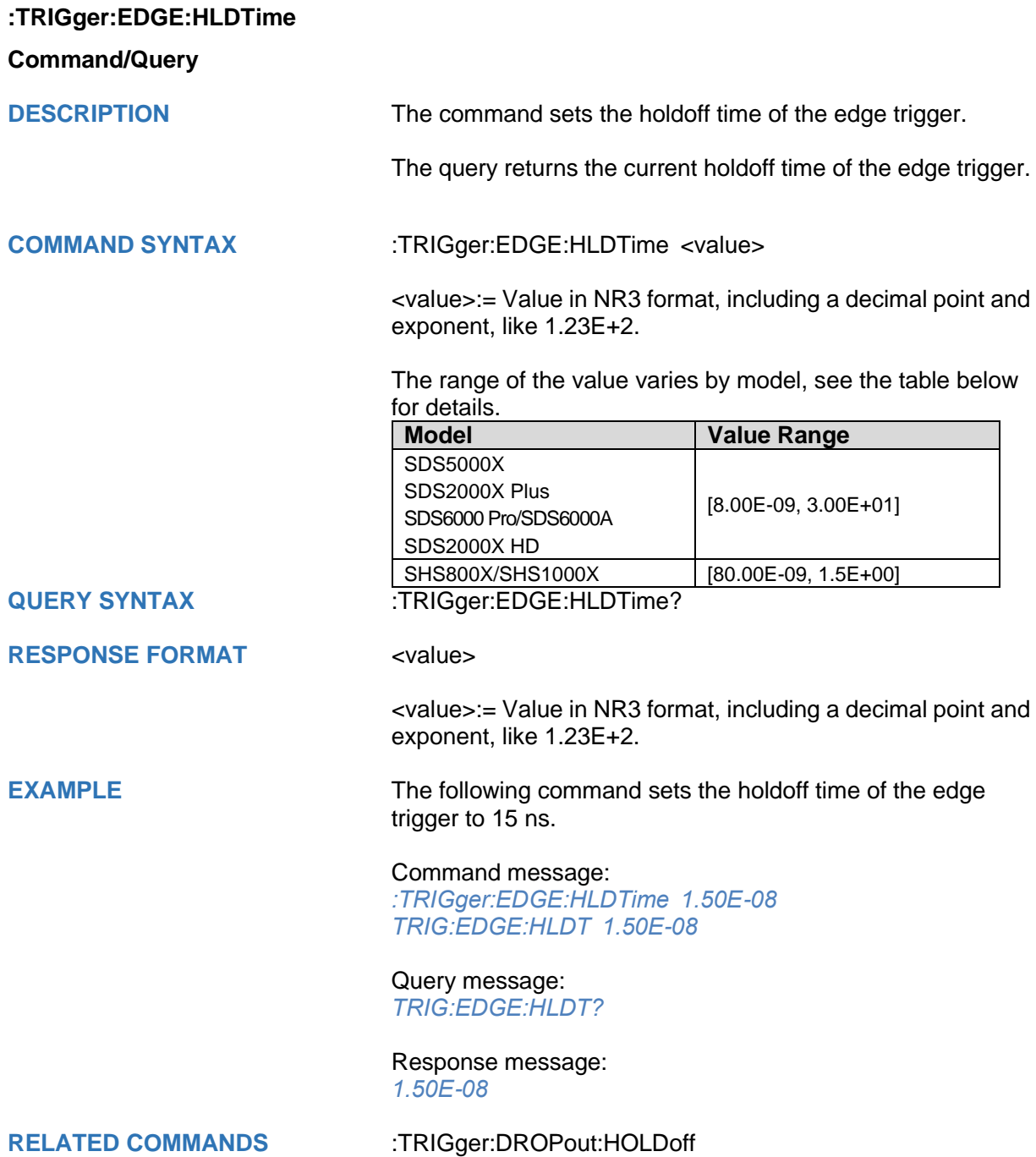

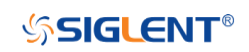

<span id="page-328-0"></span>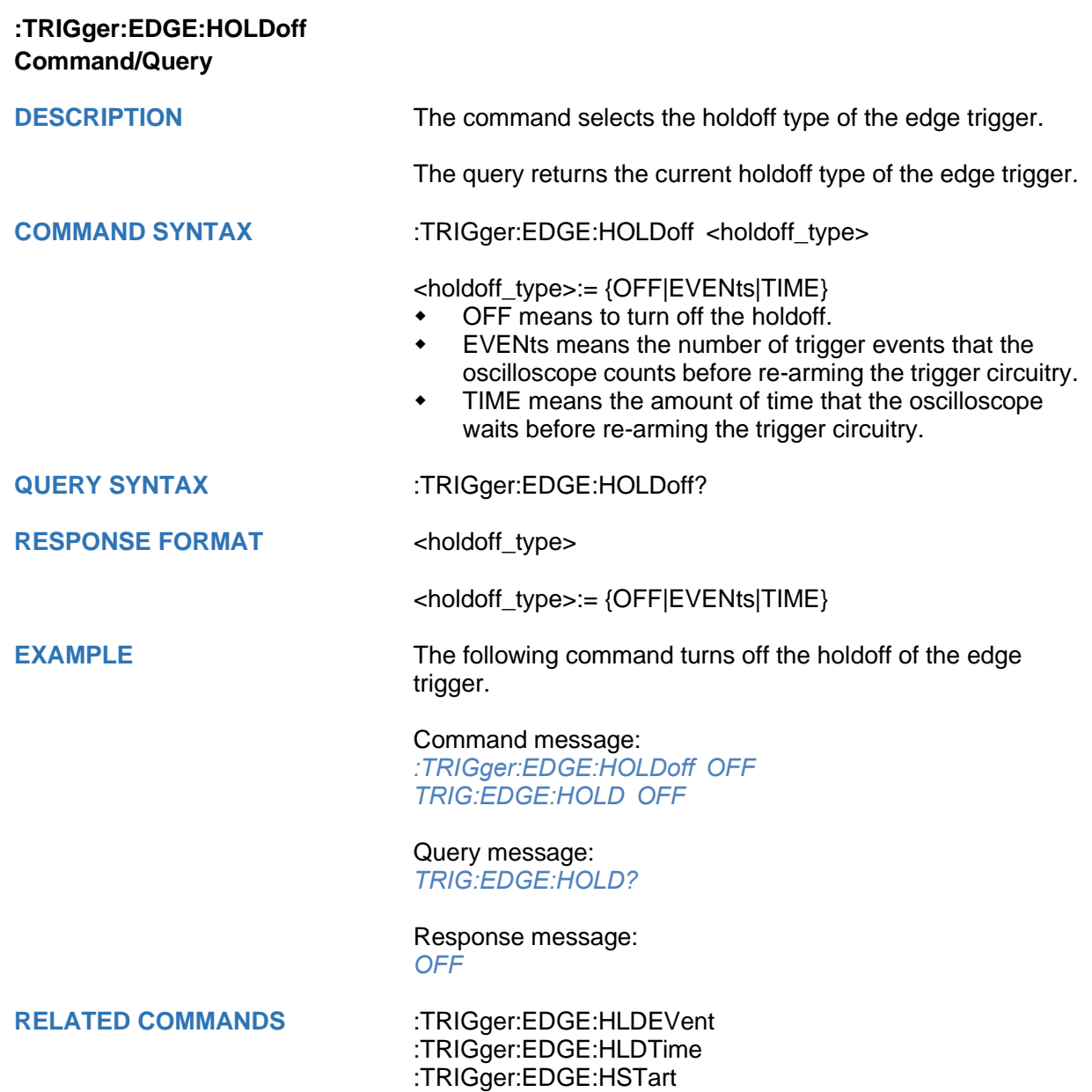

<span id="page-329-0"></span>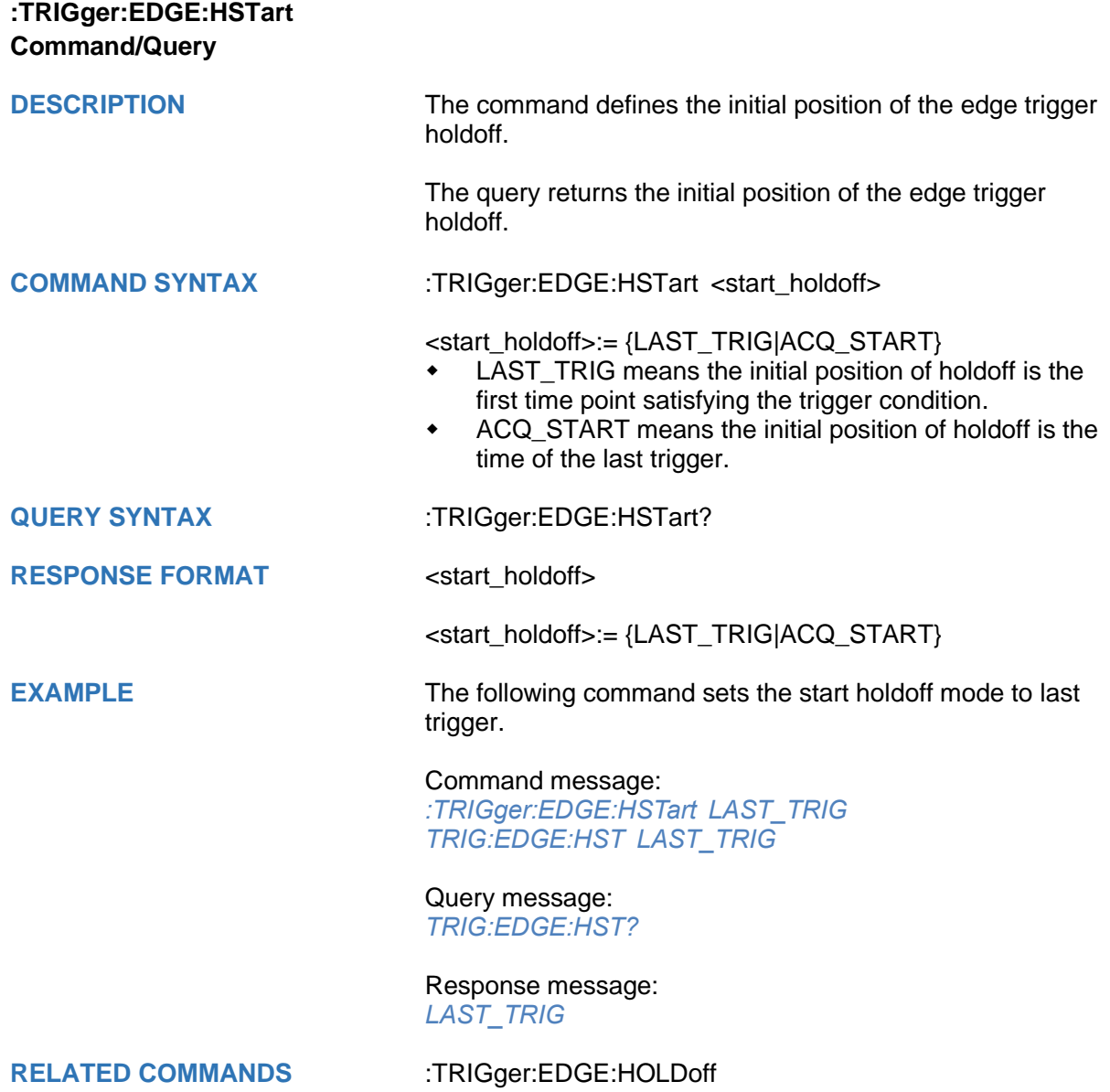

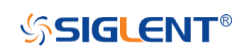

<span id="page-330-0"></span>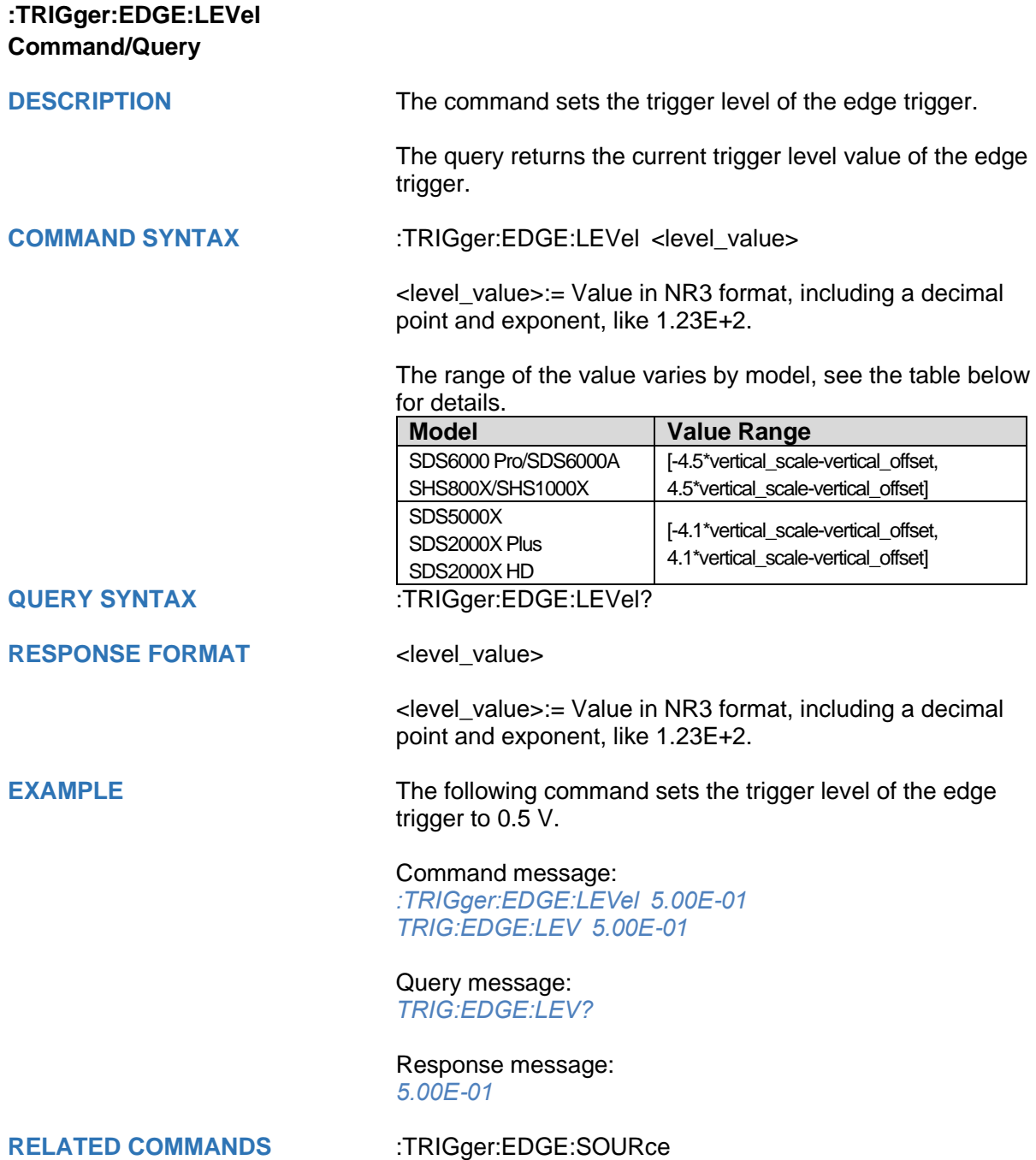

# **SSIGLENT®**

<span id="page-331-0"></span>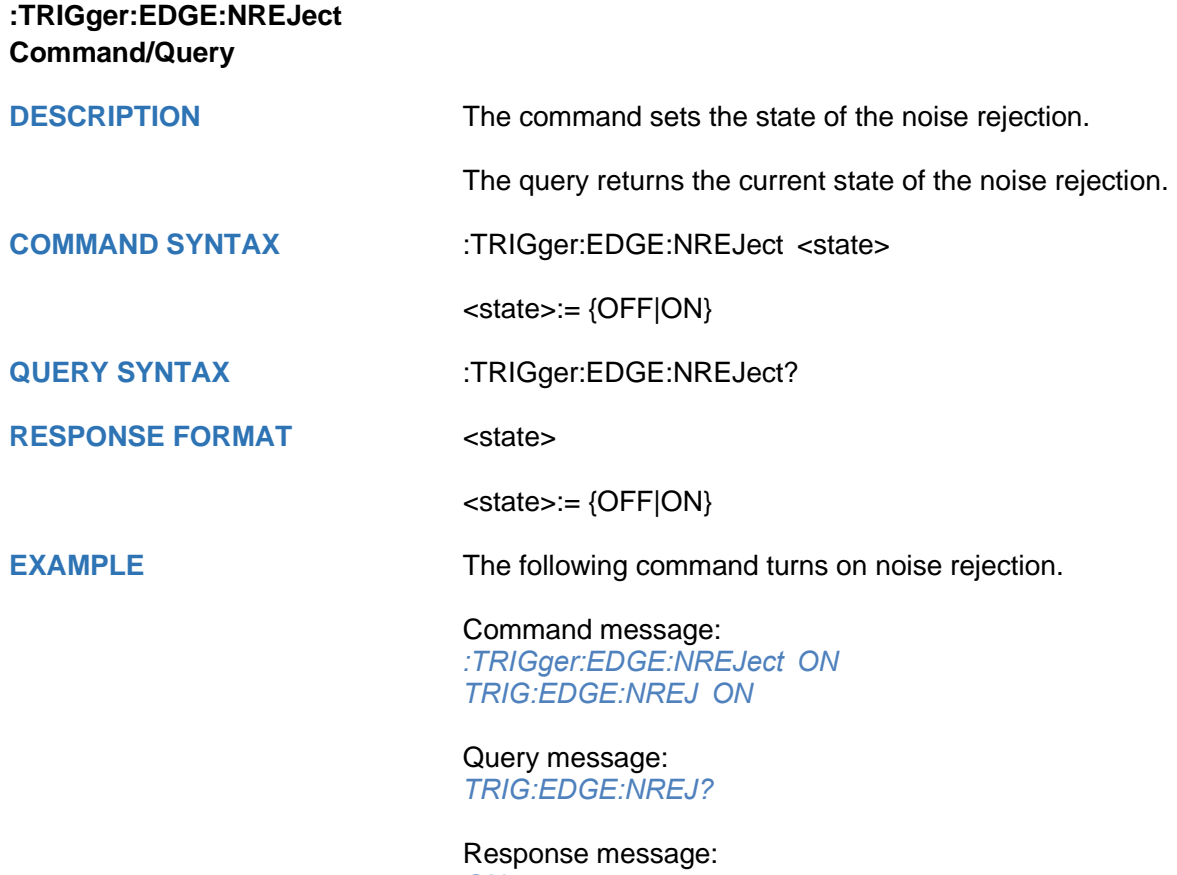

*ON*

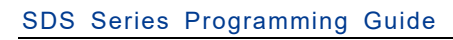

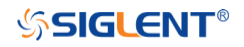

<span id="page-332-0"></span>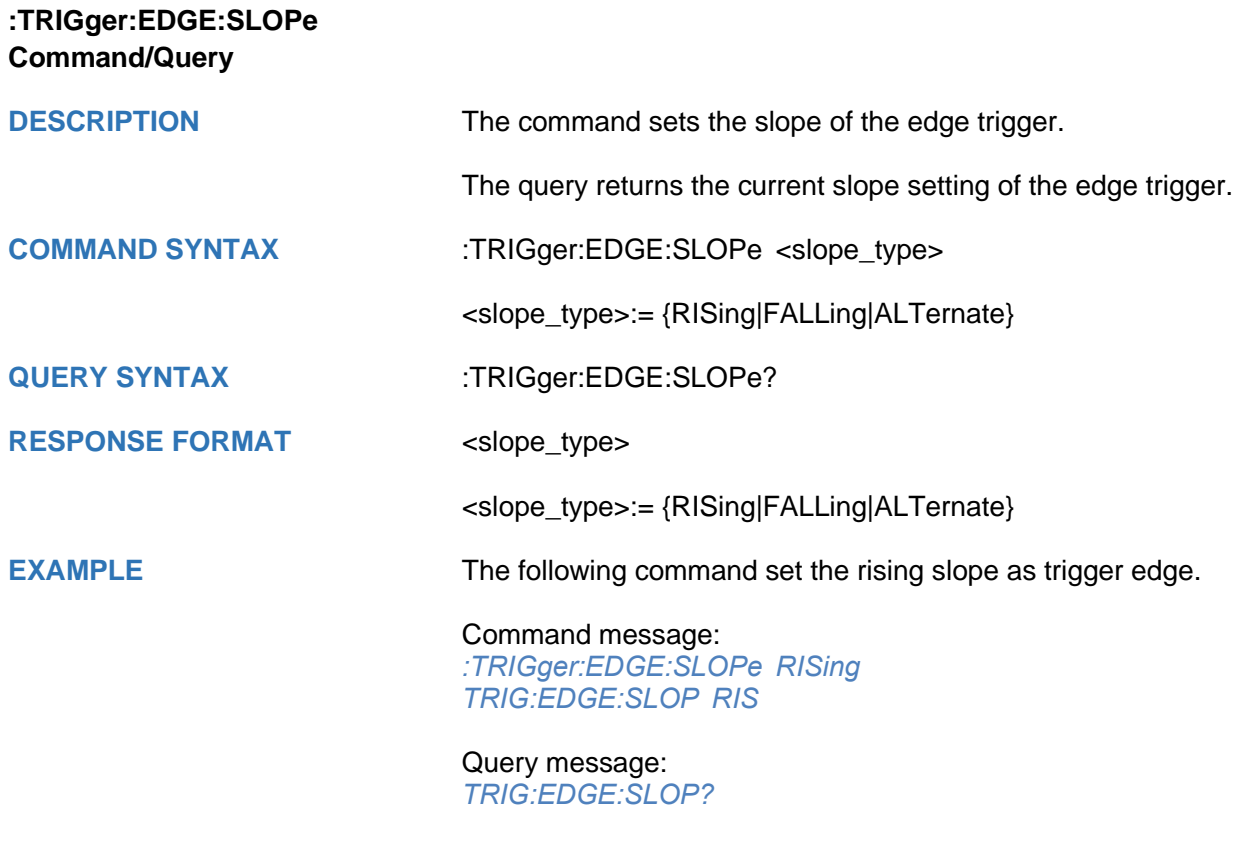

Response message: *RISing*

<span id="page-333-0"></span>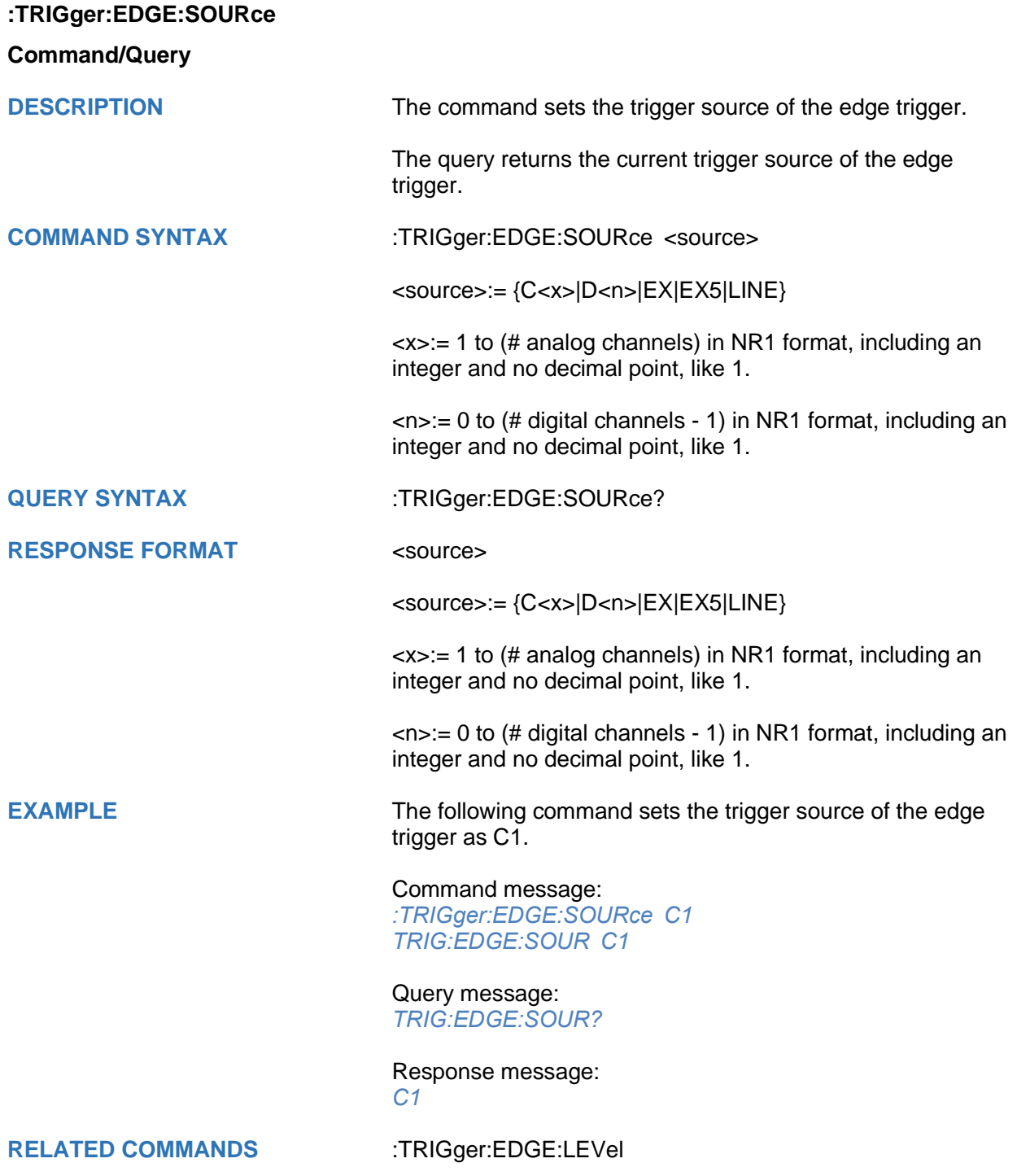

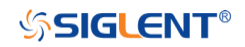

#### **:TRIGger:SLOPe Commands**

The :TRIGGER:SLOPe subsystem commands control the slope trigger parameters.

- **[:TRIGger:SLOPe:COUPling](#page-335-0)**
- **[:TRIGger:SLOPe:HLDEVent](#page-336-0)**
- **[:TRIGger:SLOPe:HLDTime](#page-337-0)**
- **[:TRIGger:SLOPe:HLEVel](#page-338-0)**
- **[:TRIGger:SLOPe:HOLDoff](#page-339-0)**
- **[:TRIGger:SLOPe:HSTart](#page-340-0)**
- **[:TRIGger:SLOPe:LIMit](#page-341-0)**
- **[:TRIGger:SLOPe:LLEVel](#page-342-0)**
- **[:TRIGger:SLOPe:NREJect](#page-343-0)**
- **[:TRIGger:SLOPe:SLOPe](#page-344-0)**
- **[:TRIGger:SLOPe:SOURce](#page-345-0)**
- **[:TRIGger:SLOPe:TLOWer](#page-346-0)**
- **[:TRIGger:SLOPe:TUPPer](#page-347-0)**

<span id="page-335-0"></span>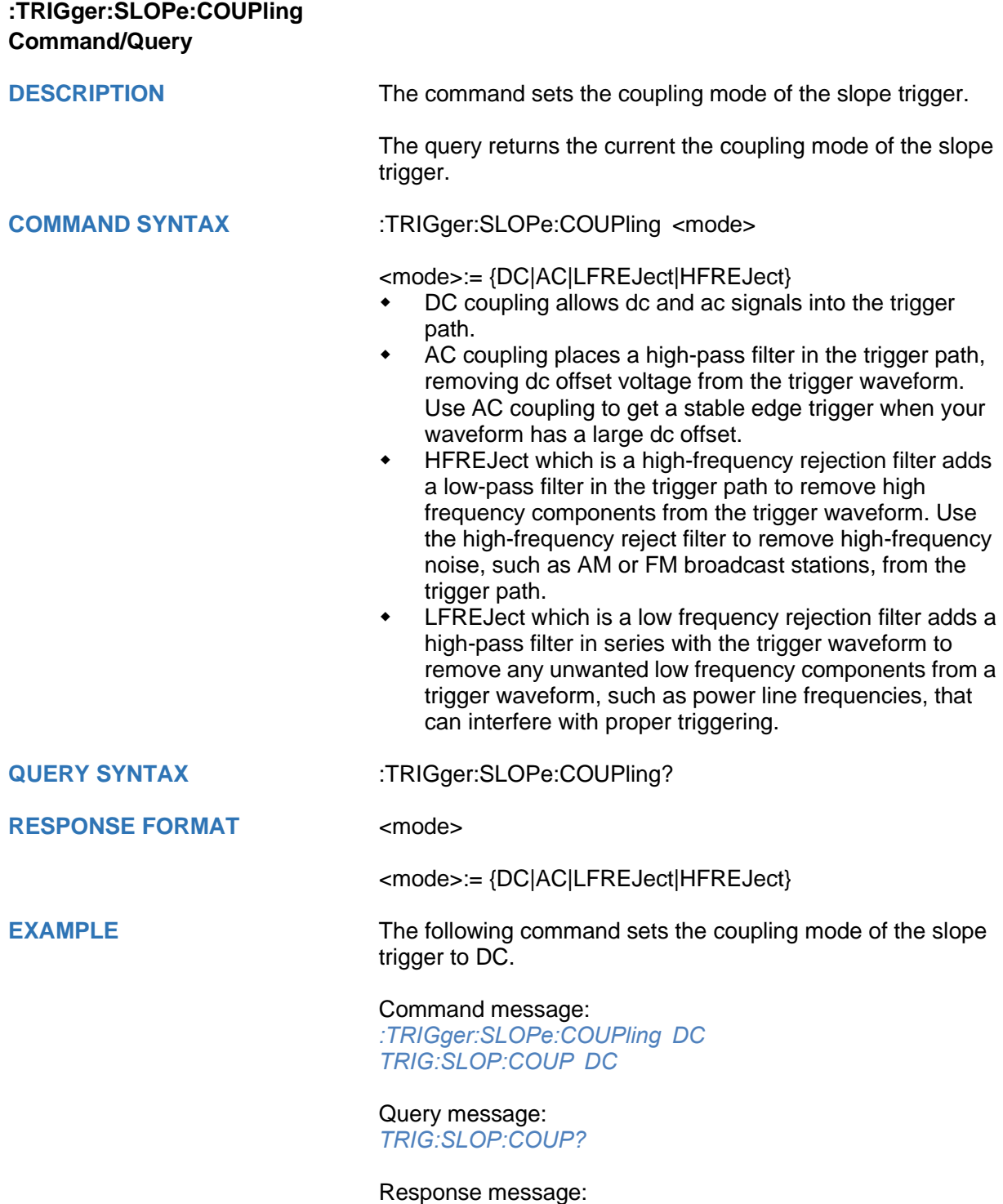

*DC*

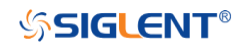

<span id="page-336-0"></span>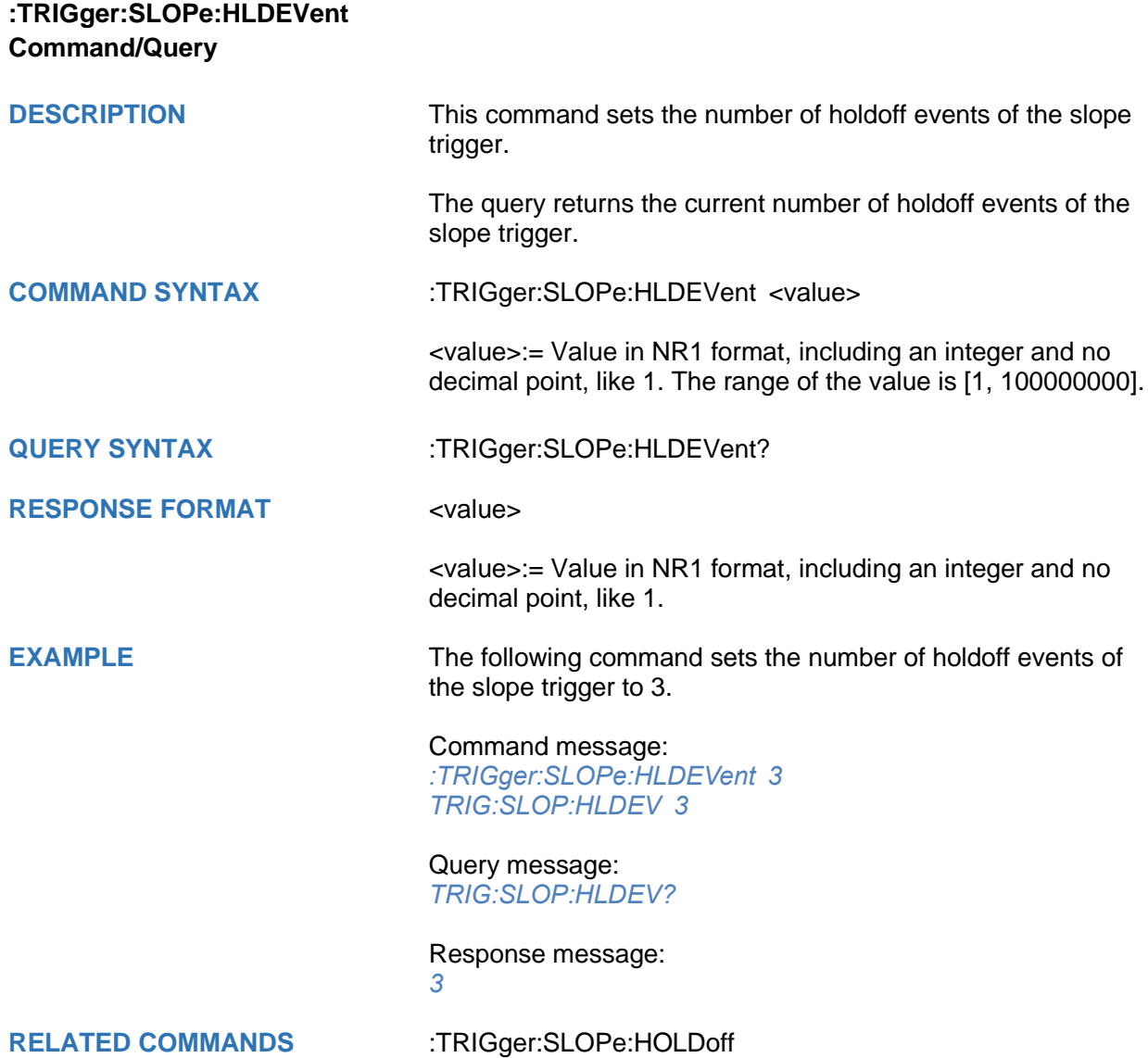

<span id="page-337-0"></span>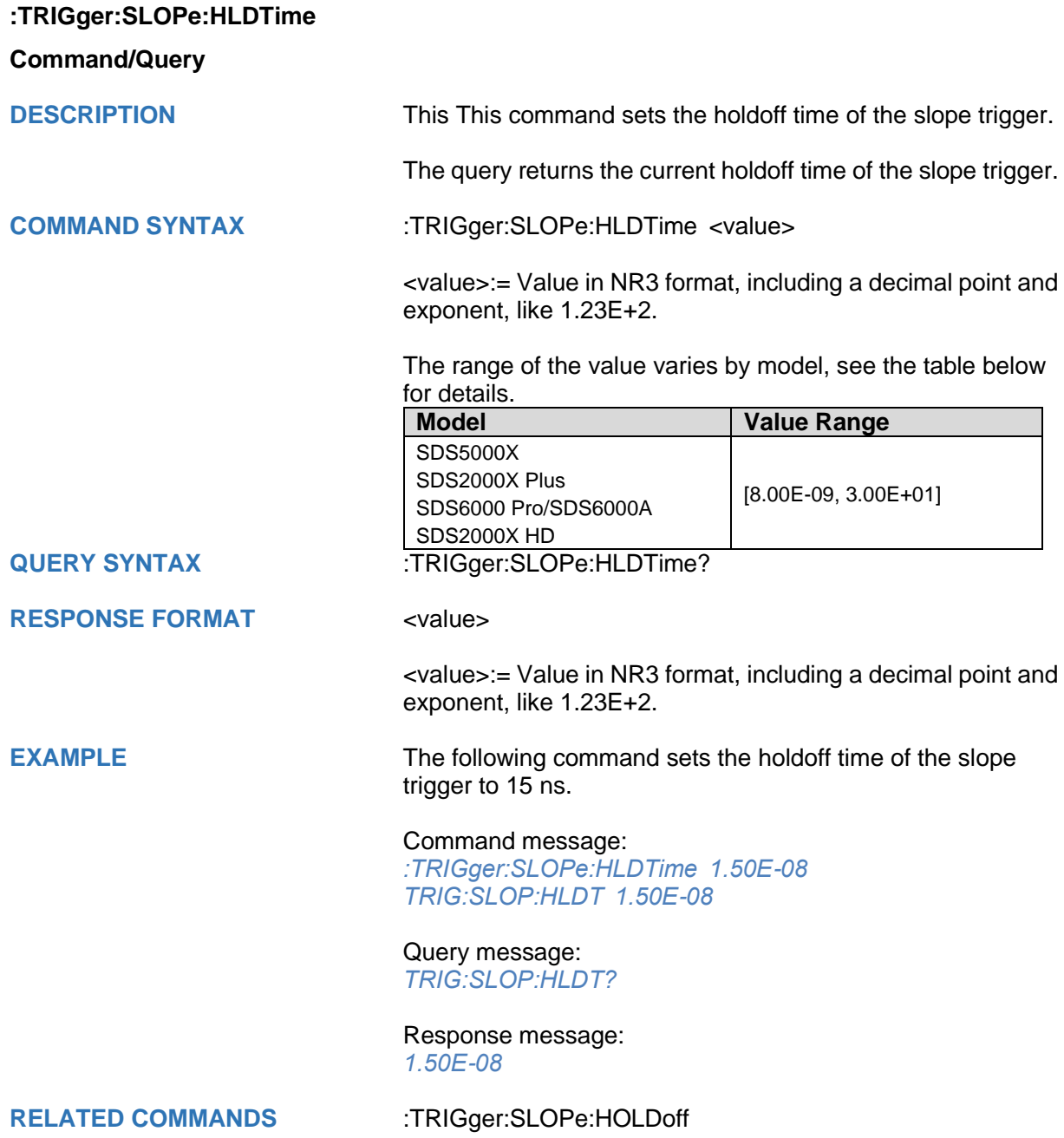

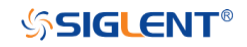

## <span id="page-338-0"></span>**:TRIGger:SLOPe:HLEVel Command/Query**

**DESCRIPTION** The command sets the high level of the slope trigger.

The query returns the current high level of the slope trigger.

**COMMAND SYNTAX** :TRIGger:SLOPe:HLEVel <high\_level\_value>

<high\_level\_value>:= Value in NR3 format, including a decimal point and exponent, like 1.23E+2.

The range of the value varies by model, see the table below for details.

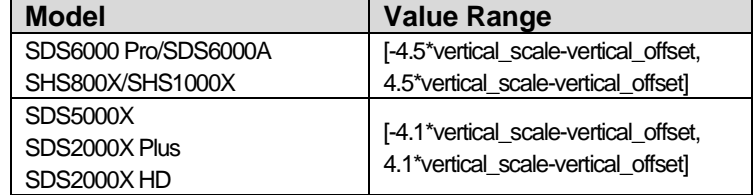

#### **Note:**

The high level value cannot be less than the low level value using by the command :TRIGger:SLOPe:LLEVel.

**QUERY SYNTAX** :TRIGger:SLOPe:HLEVel?

**RESPONSE FORMAT** <high\_level\_value>

decimal point and exponent, like 1.23E+2. **EXAMPLE** The following command sets the high level of the slope

<high\_level\_value>:= Value in NR3 format, including a

# Command message:

trigger to  $0.5$  V.

*:TRIGger:SLOPe:HLEVel 5.00E-01 TRIG:SLOP:HLEV 5.00E-01*

Query message: *TRIG:SLOP:HLEV?*

Response message: *5.00E-01*

**RELATED COMMANDS** [:TRIGger:SLOPe:LLEVel](#page-342-0)

<span id="page-339-0"></span>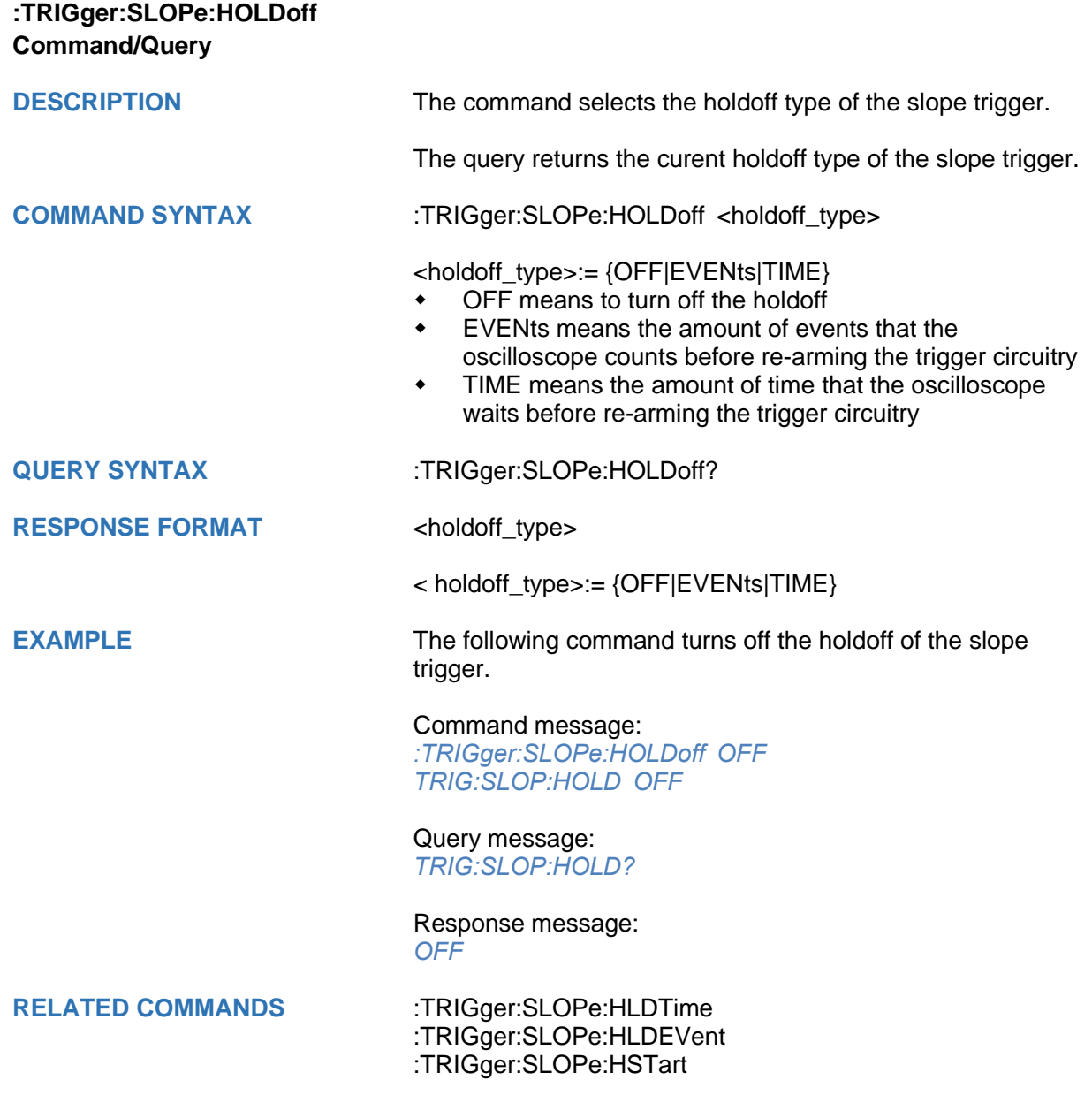

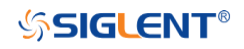

<span id="page-340-0"></span>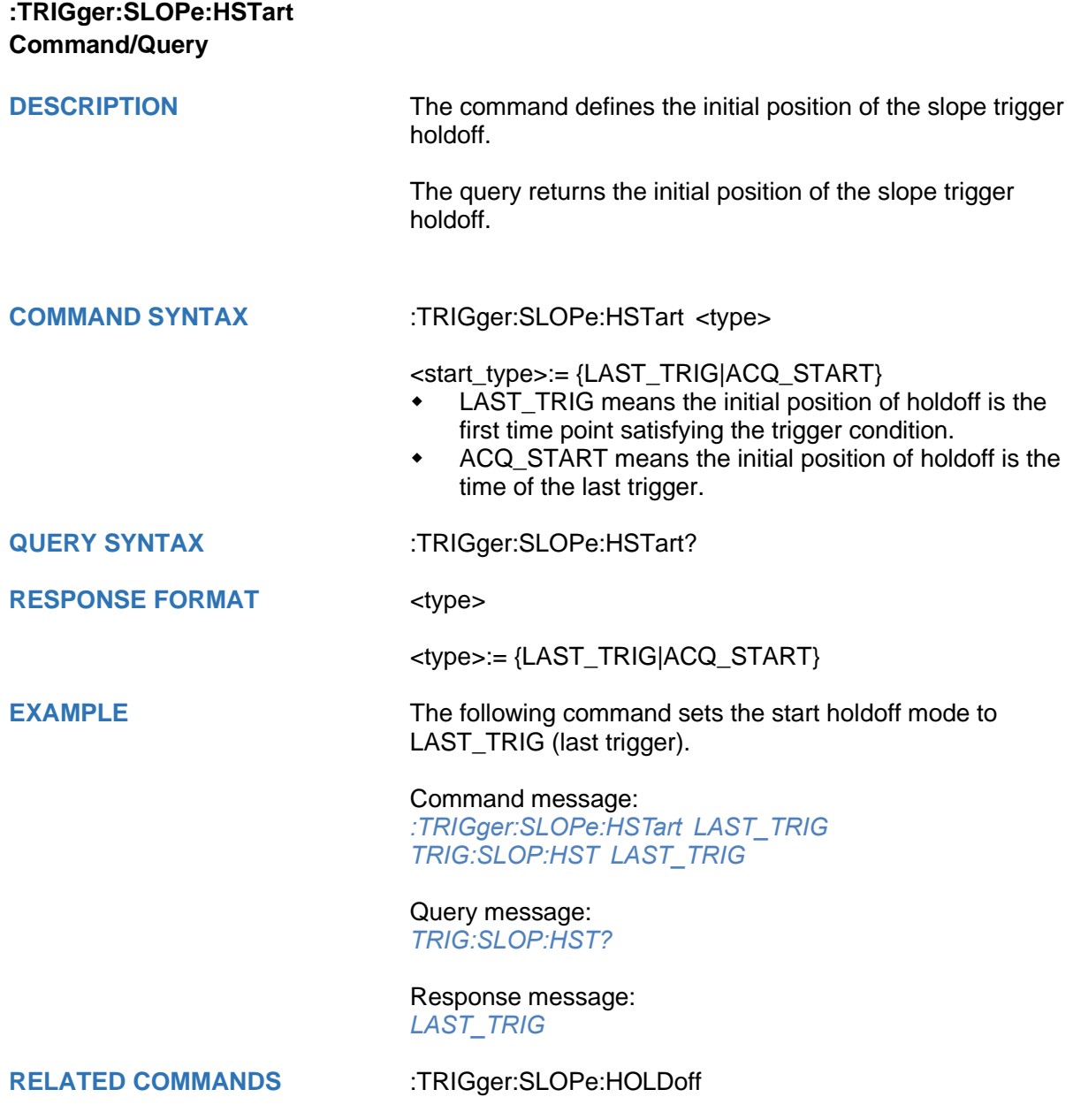

<span id="page-341-0"></span>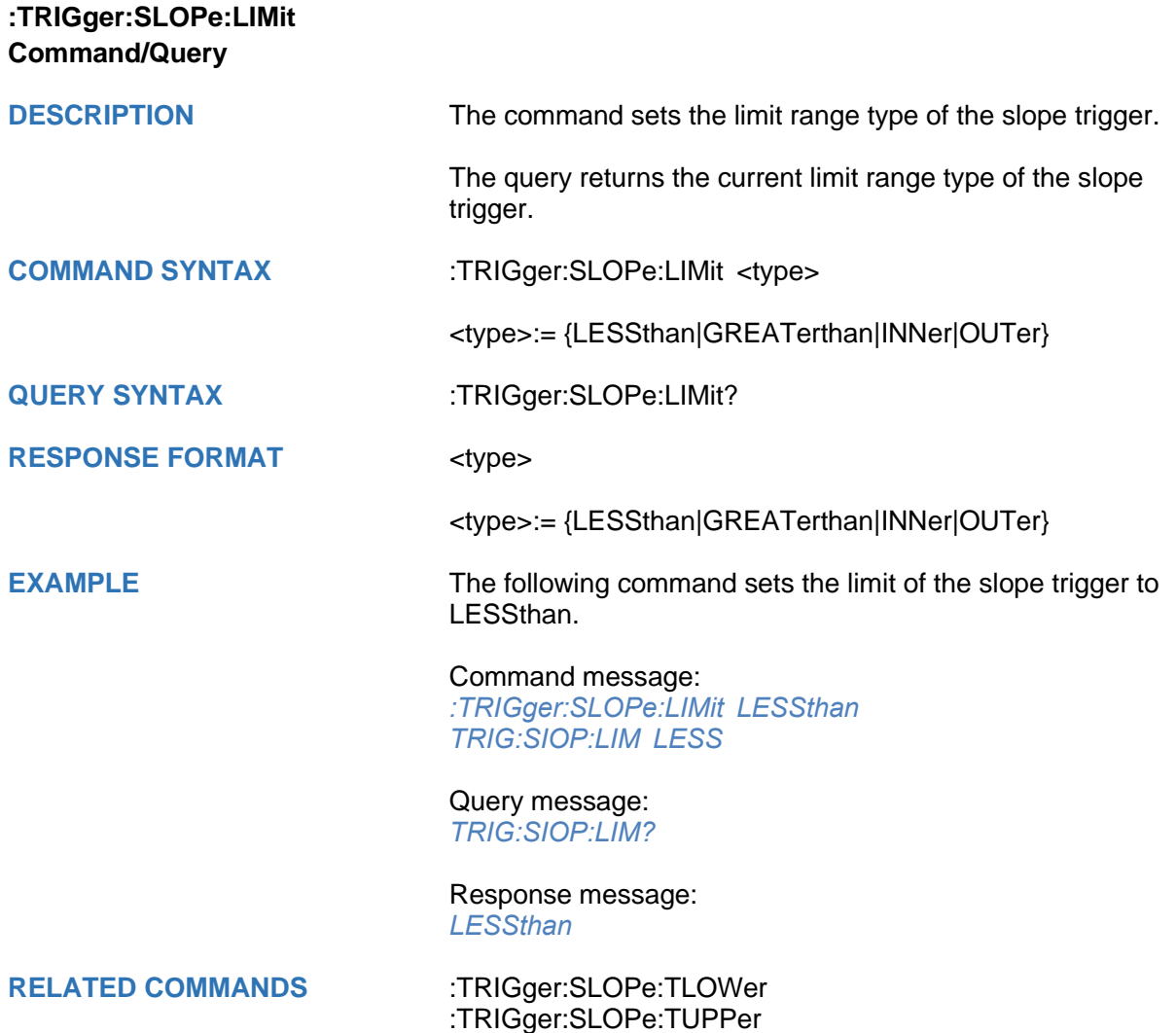

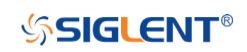

<span id="page-342-0"></span>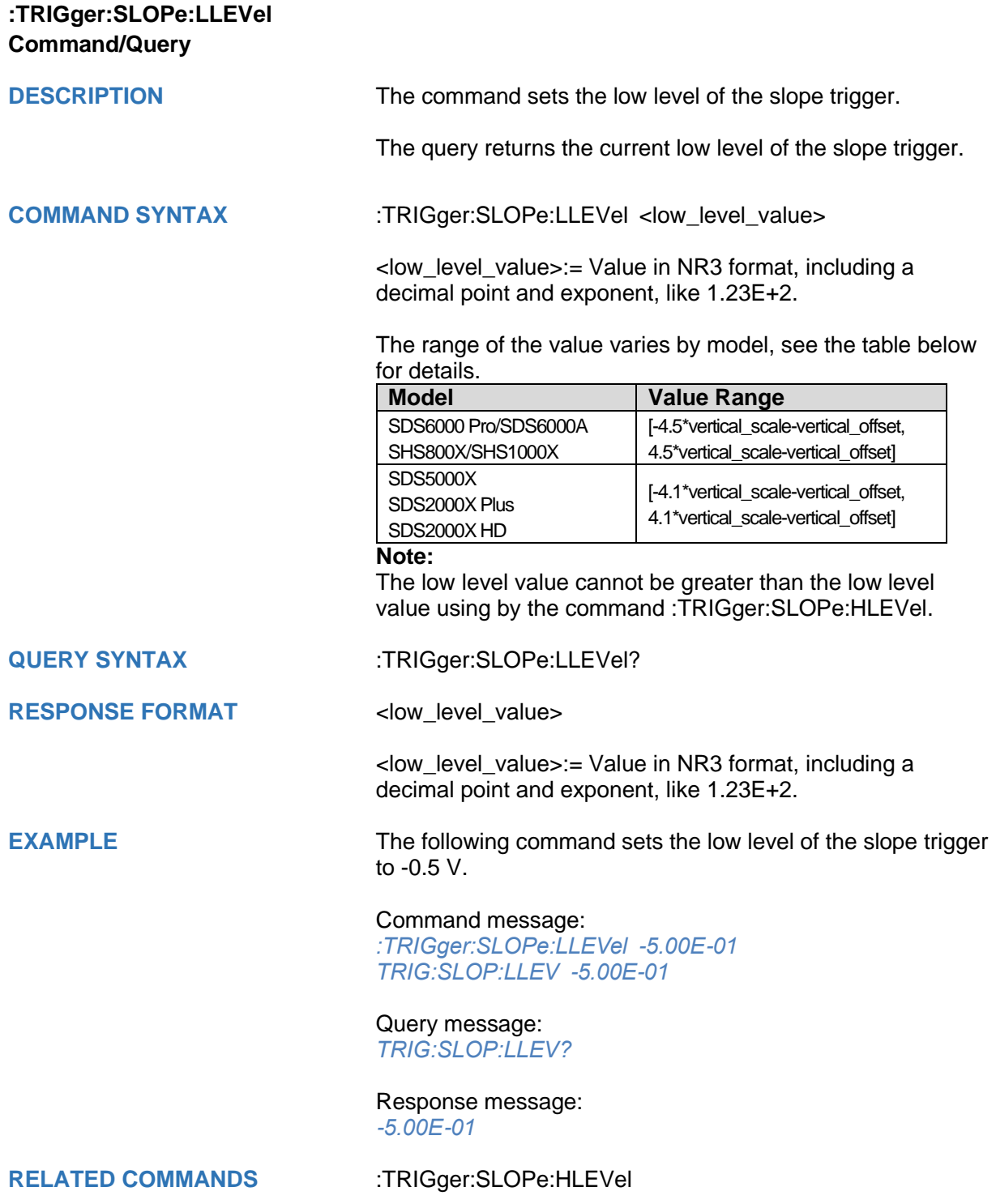

# **SSIGLENT®**

<span id="page-343-0"></span>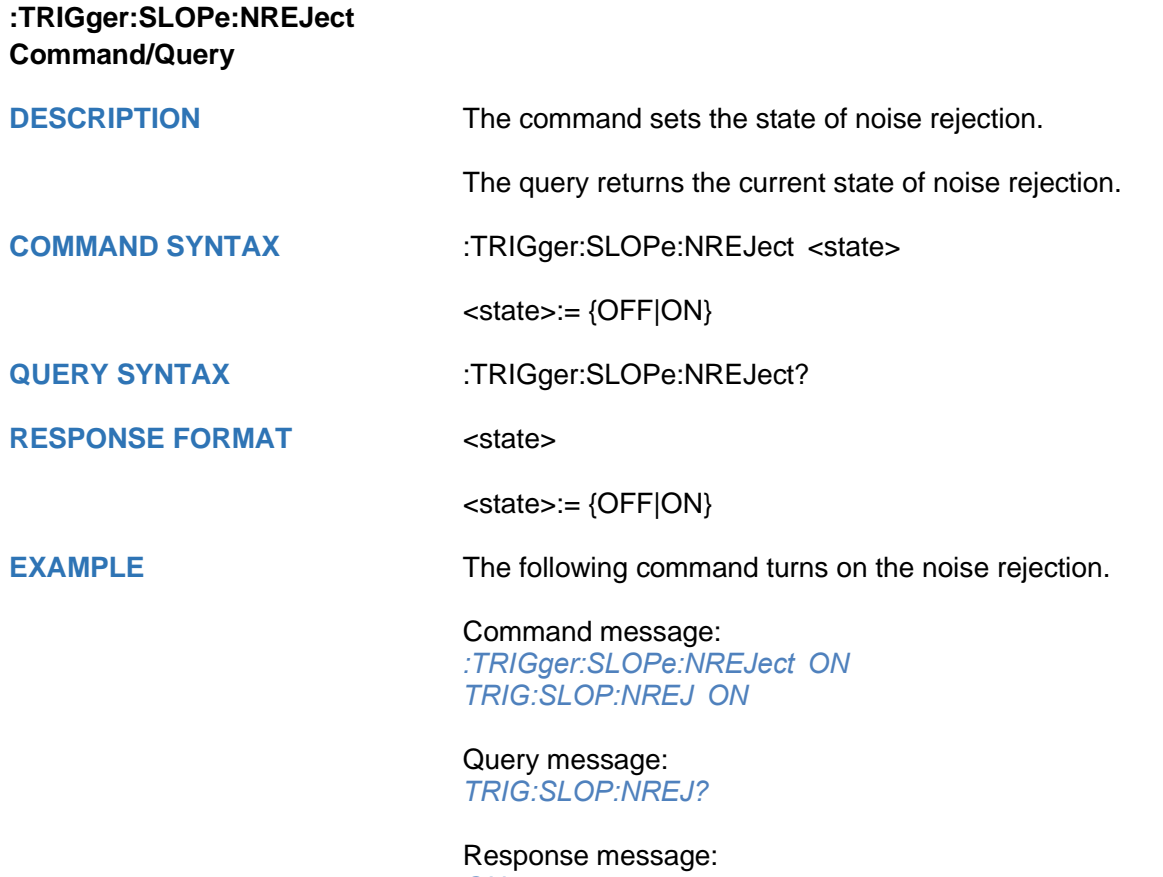

*ON*

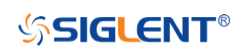

<span id="page-344-0"></span>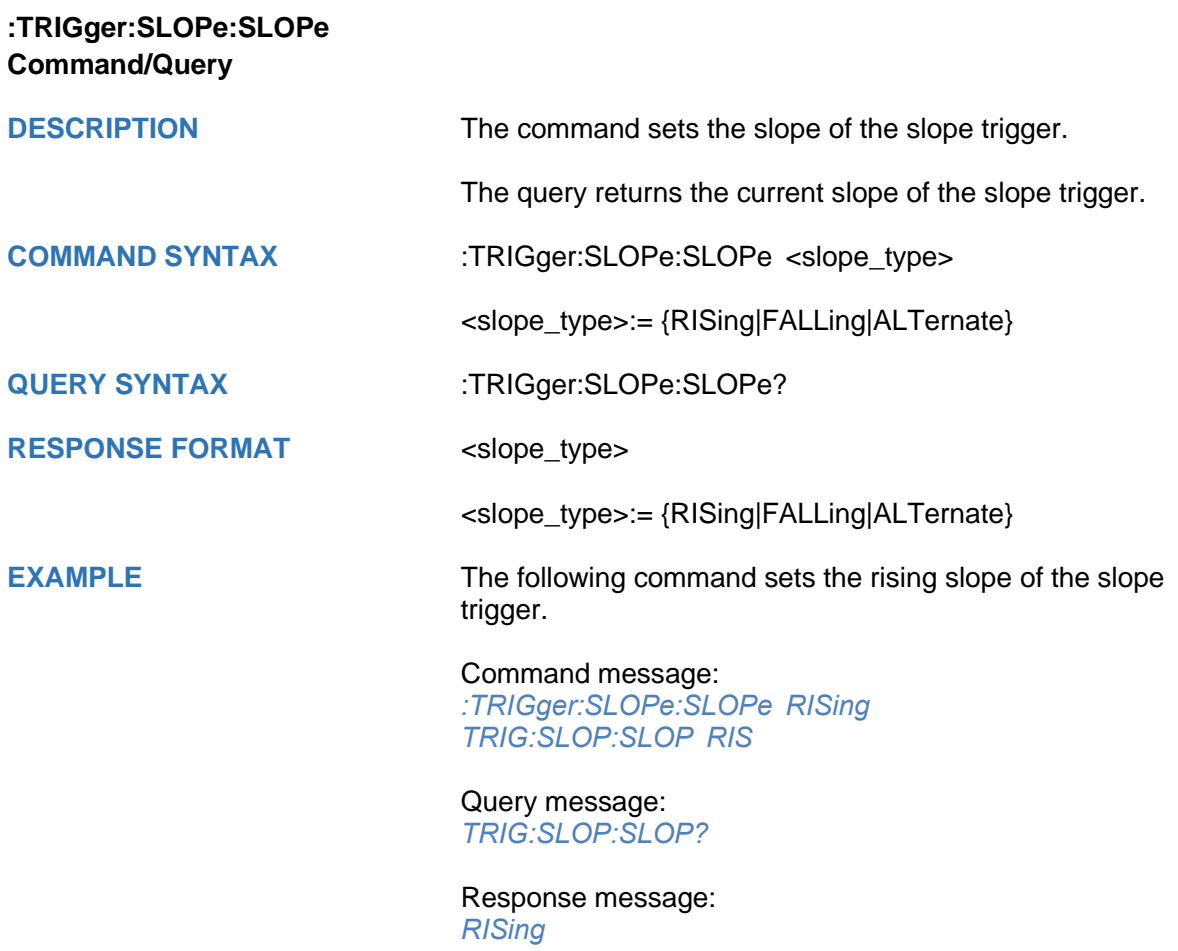

<span id="page-345-0"></span>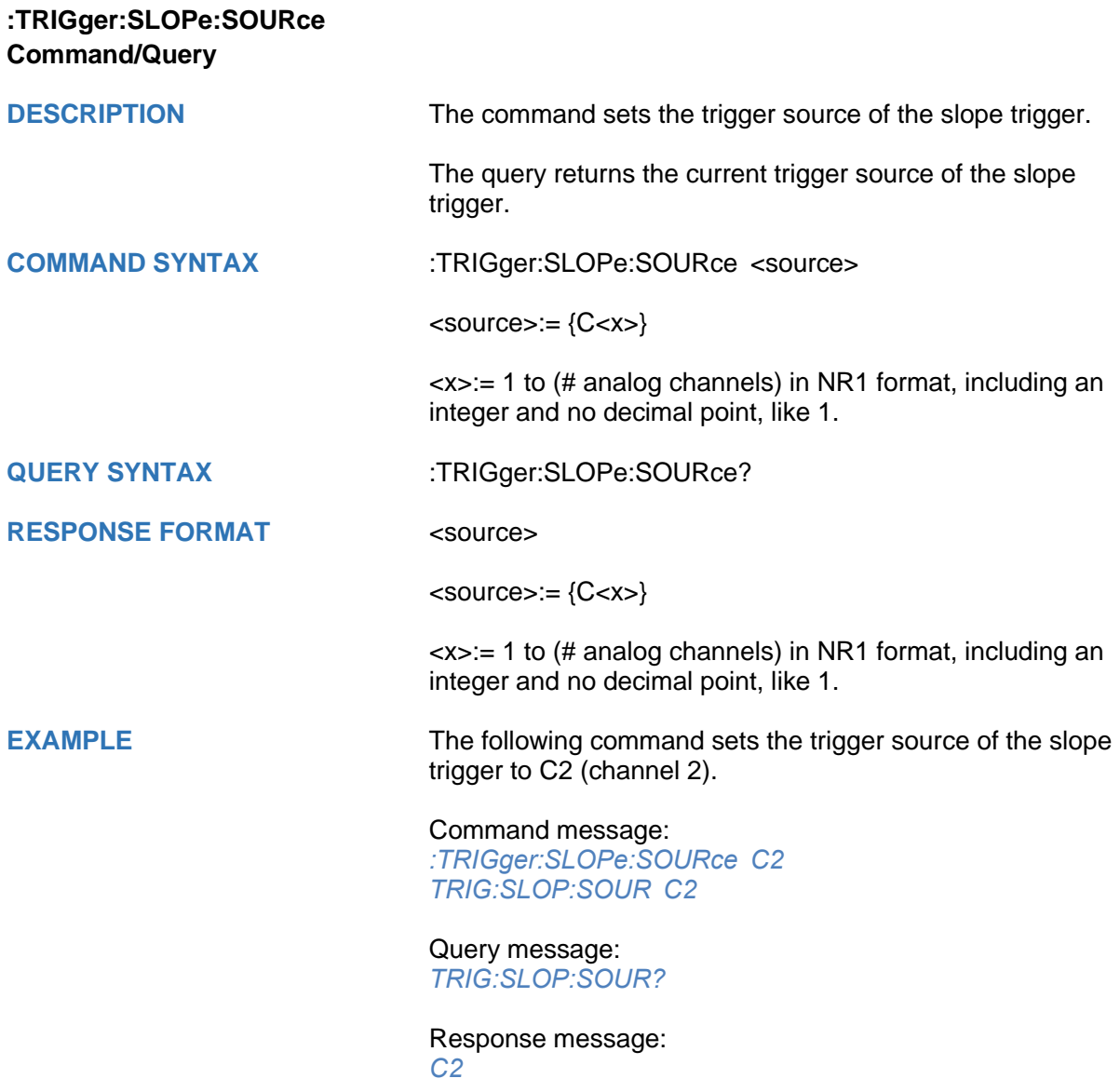

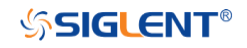

## <span id="page-346-0"></span>**:TRIGger:SLOPe:TLOWer Command/Query**

**DESCRIPTION** The command sets the lower value of the slope trigger limit type.

> The query returns the current lower value of the slope trigger limit type.

#### **COMMAND SYNTAX** :TRIGger:SLOPe:TLOWer <value>

<value>:= Value in NR3 format, including a decimal point and exponent, like 1.23E+2. The range of the value varies by model, see the table below for details.

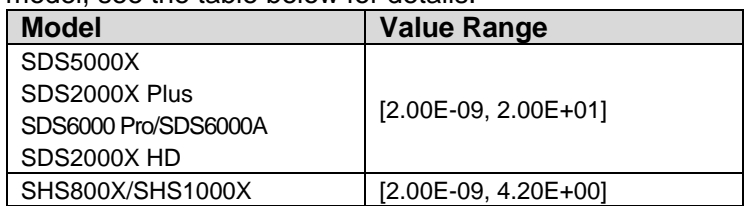

#### **Note:**

- The lower value cannot be greater than the upper value using by the command :TRIGger:SLOPe:TUPPer.
- The command is not valid when the limit range type is LESSthan.

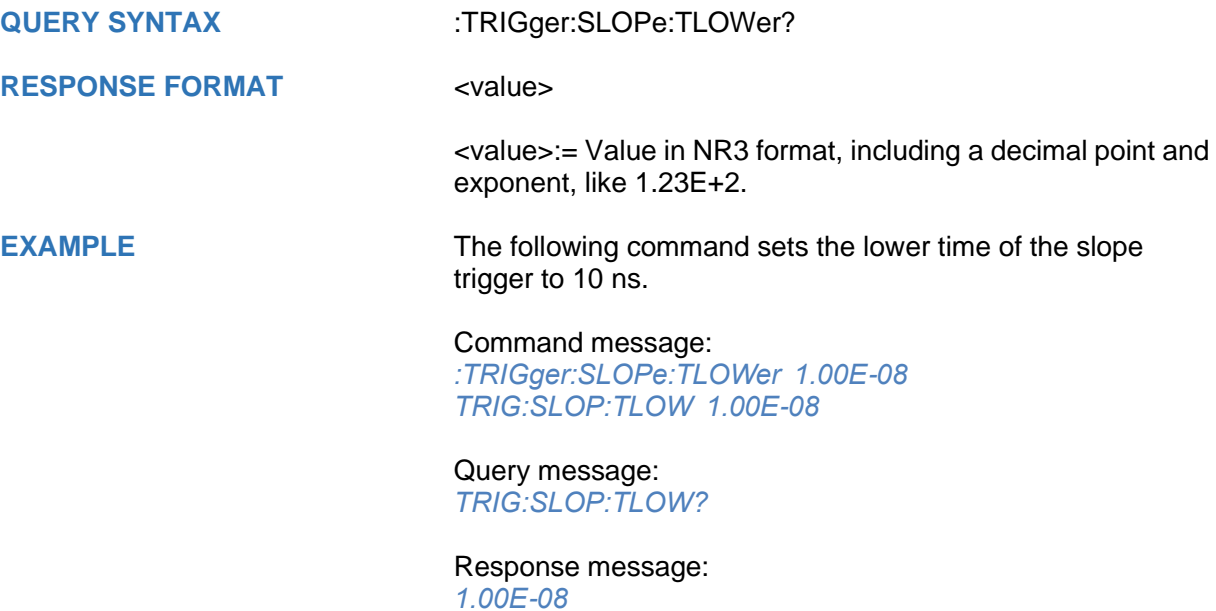

#### **RELATED COMMANDS** [:TRIGger:SLOPe:LIMit](#page-341-0) [:TRIGger:SLOPe:TUPPer](#page-347-0)

### <span id="page-347-0"></span>**:TRIGger:SLOPe:TUPPer Command/Query**

**DESCRIPTION** The command sets the upper value of the slope trigger limit type.

> The query returns the current upper value of the slope trigger limit type.

### **COMMAND SYNTAX** :TRIGger:SLOPe:TUPPer <value>

<value>:= Value in NR3 format, including a decimal point and exponent, like 1.23E+2. The range of the value varies by model, see the table below for details.

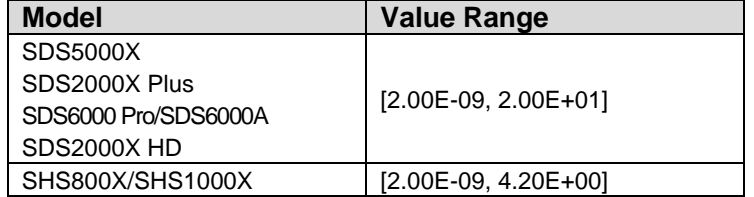

#### **Note:**

- The upper value cannot be less than the lower value using by the command :TRIGger:SLOPe:TLOWer.
- The command is not valid when the limit range type is GREATerthan.

#### **QUERY SYNTAX** :TRIGger:SLOPe:TUPPer?

#### **RESPONSE FORMAT** <value>

<value>:= Value in NR3 format, including a decimal point and exponent, like 1.23E+2.

**EXAMPLE** The following command sets the upper value of the slope trigger to 30 ns, when the limit range type is OUTer.

#### Command message:

*:TRIGger:SLOPe:TUPPer 3.00E-08 TRIG:SLOP:TUPP 3.00E-08*

#### Query message: *TRIG:SLOP:TUPP?*

#### Response message: *3.00E-08*

#### **RELATED COMMANDS** [:TRIGger:SLOPe:LIMit](#page-341-0)

[:TRIGger:SLOPe:TLOWer](#page-346-0)

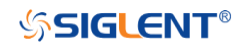

#### **:TRIGger:PULSe Commands**

The :TRIGGER:PULSe subsystem commands control the pulse trigger parameters.

- **[:TRIGger:PULSe:COUPling](#page-349-0)**
- **[:TRIGger:PULSe:HLDEVent](#page-350-0)**
- **[:TRIGger:PULSe:HLDTime](#page-351-0)**
- **[:TRIGger:PULSe:HOLDoff](#page-352-0)**
- **[:TRIGger:PULSe:HSTart](#page-353-0)**
- **[:TRIGger:PULSe:LEVel](#page-354-0)**
- **[:TRIGger:PULSe:LIMit](#page-355-0)**
- **[:TRIGger:PULSe:NREJect](#page-356-0)**
- **[:TRIGger:PULSe:POLarity](#page-357-0)**
- **[:TRIGger:PULSe:SOURce](#page-358-0)**
- **[:TRIGger:PULSe:TLOWer](#page-359-0)**
- **[:TRIGger:PULSe:TUPPer](#page-360-0)**

<span id="page-349-0"></span>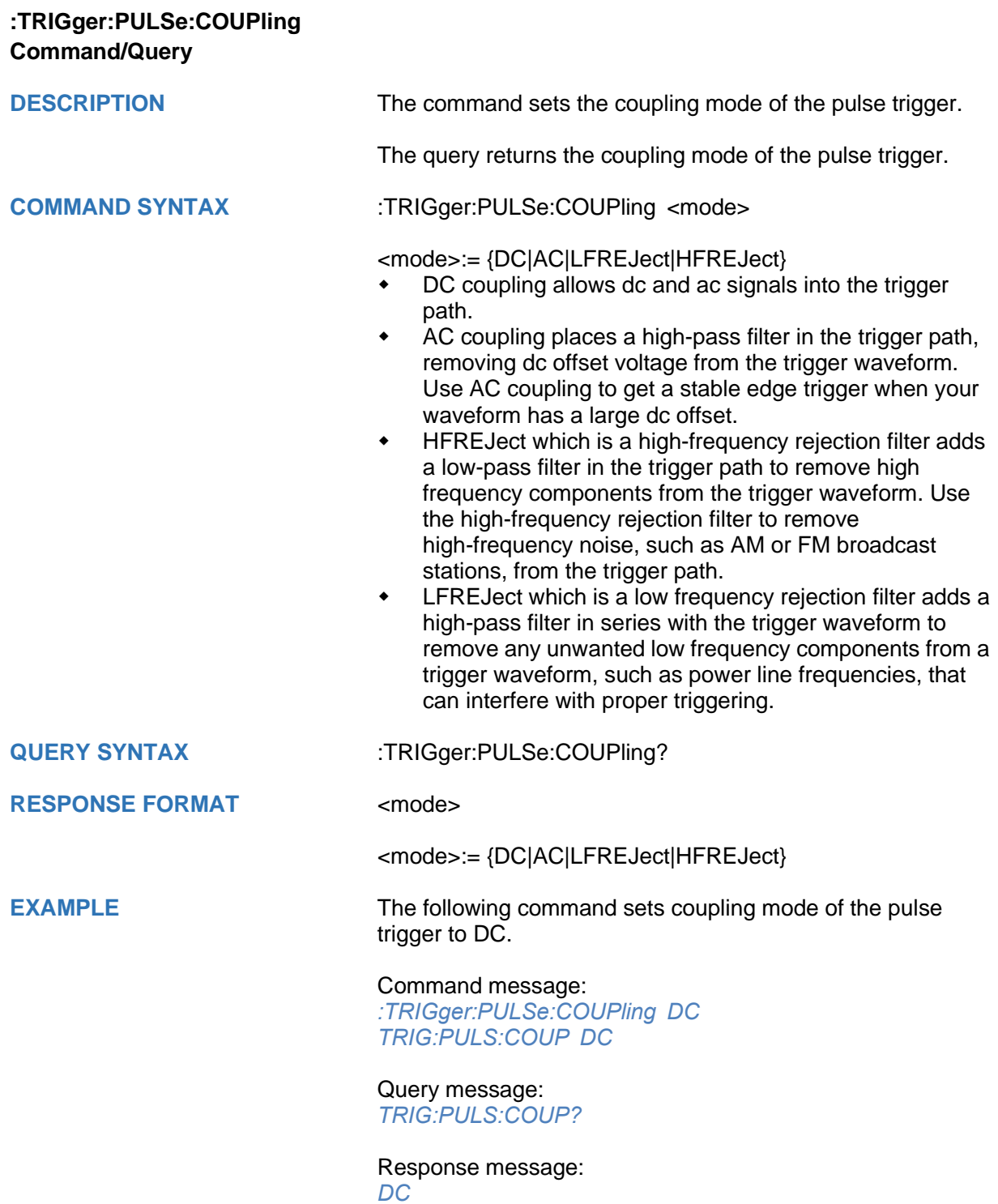

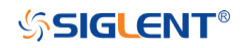

<span id="page-350-0"></span>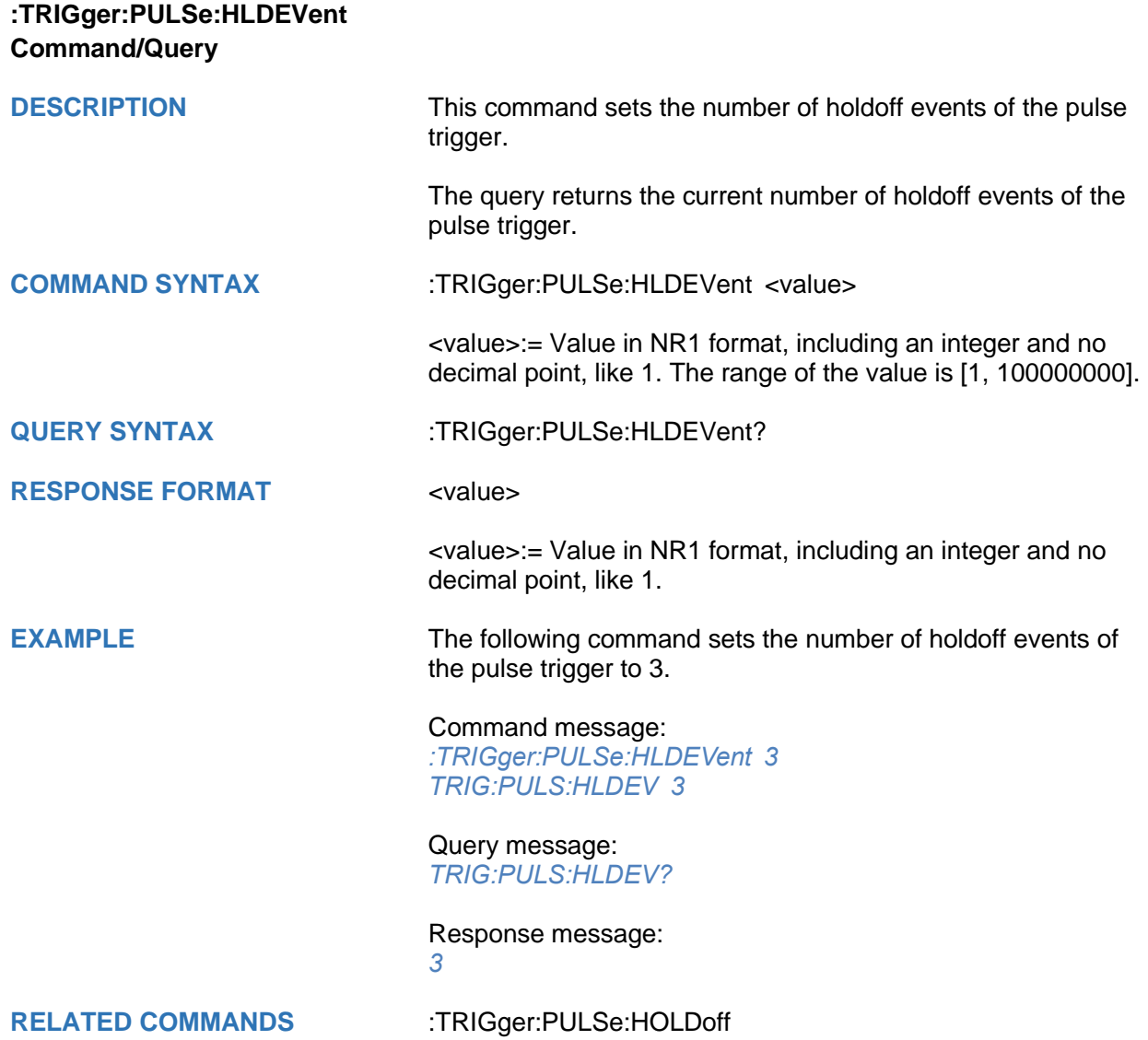

<span id="page-351-0"></span>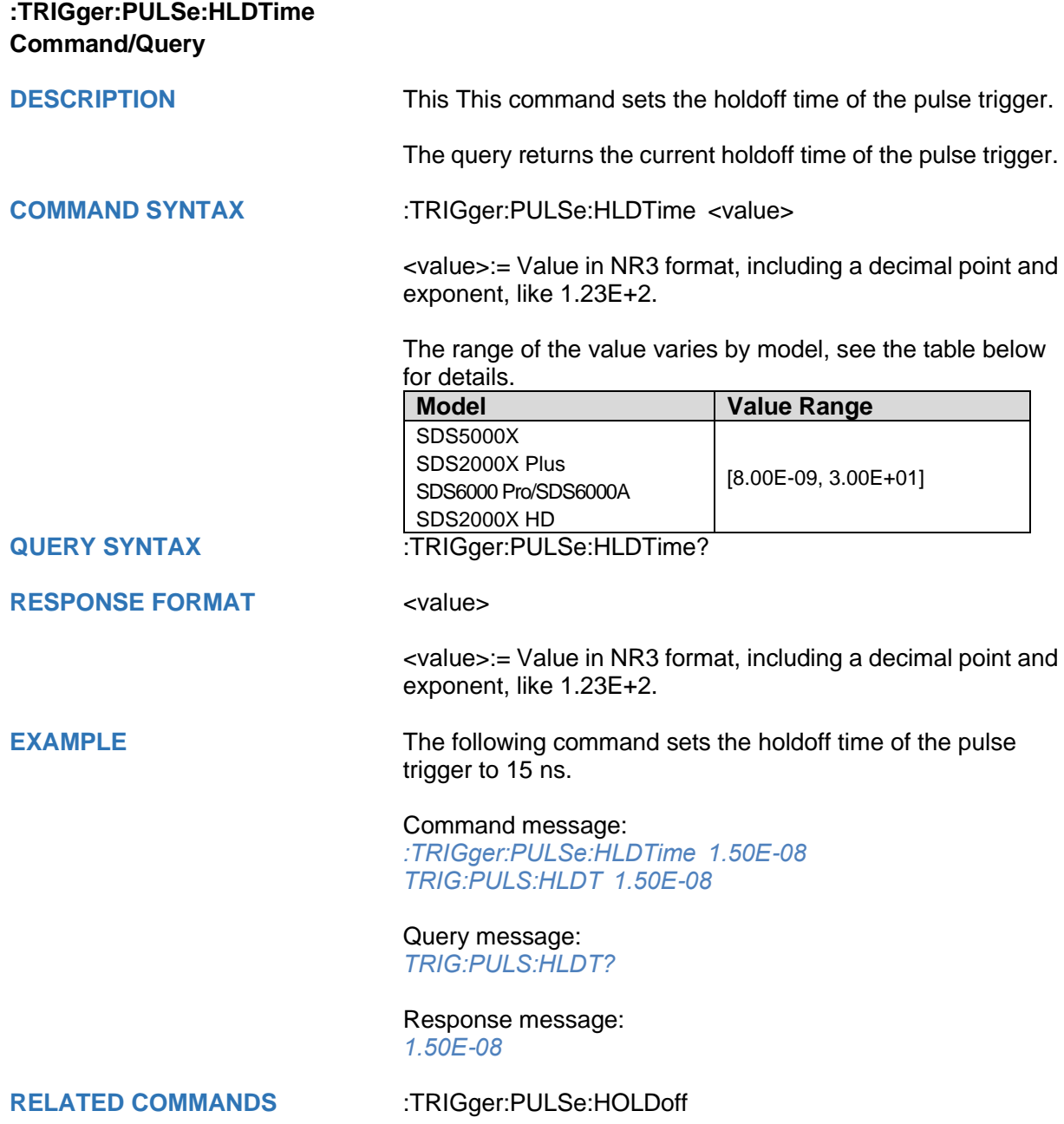

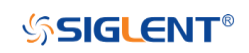

<span id="page-352-0"></span>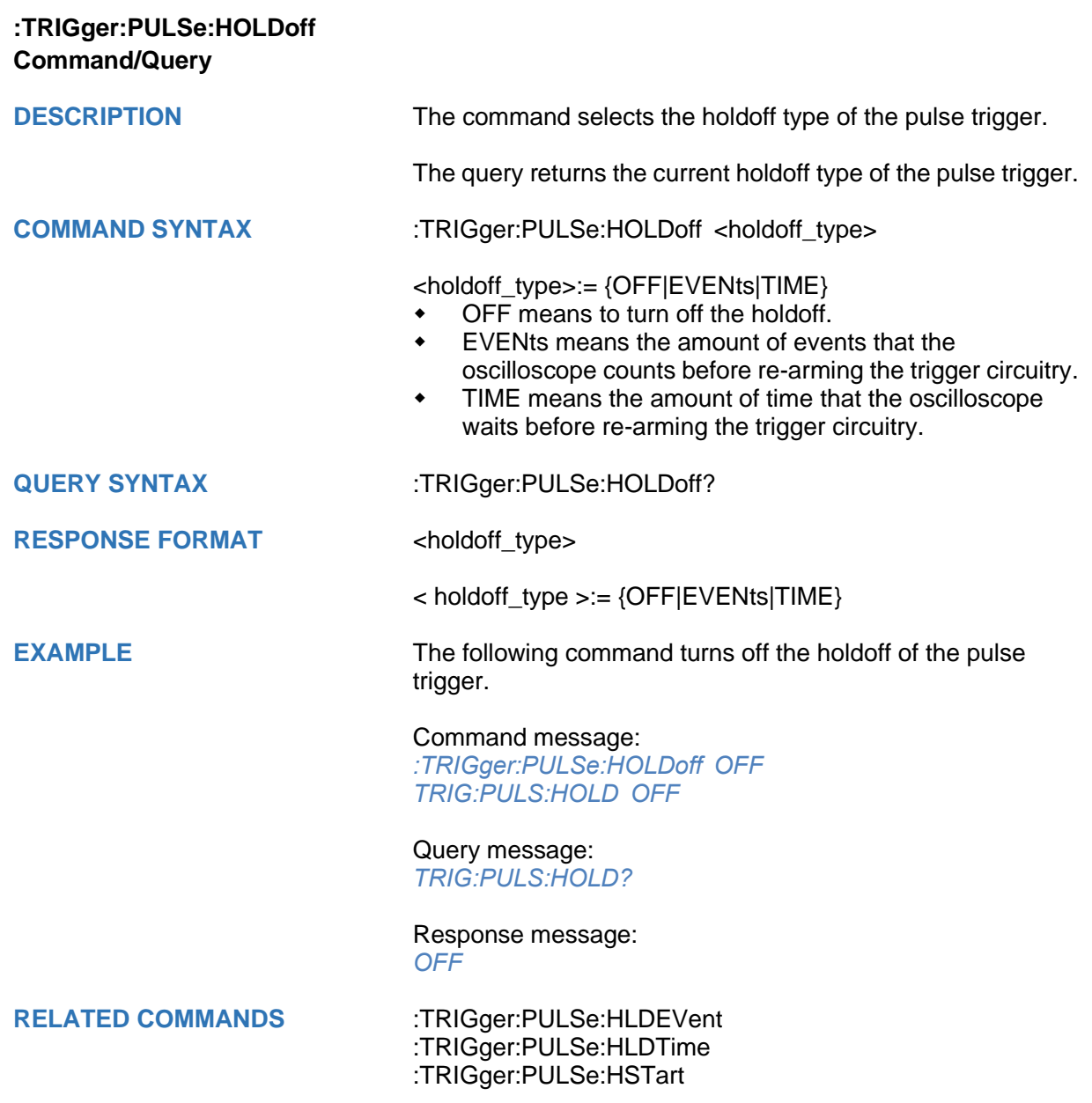

<span id="page-353-0"></span>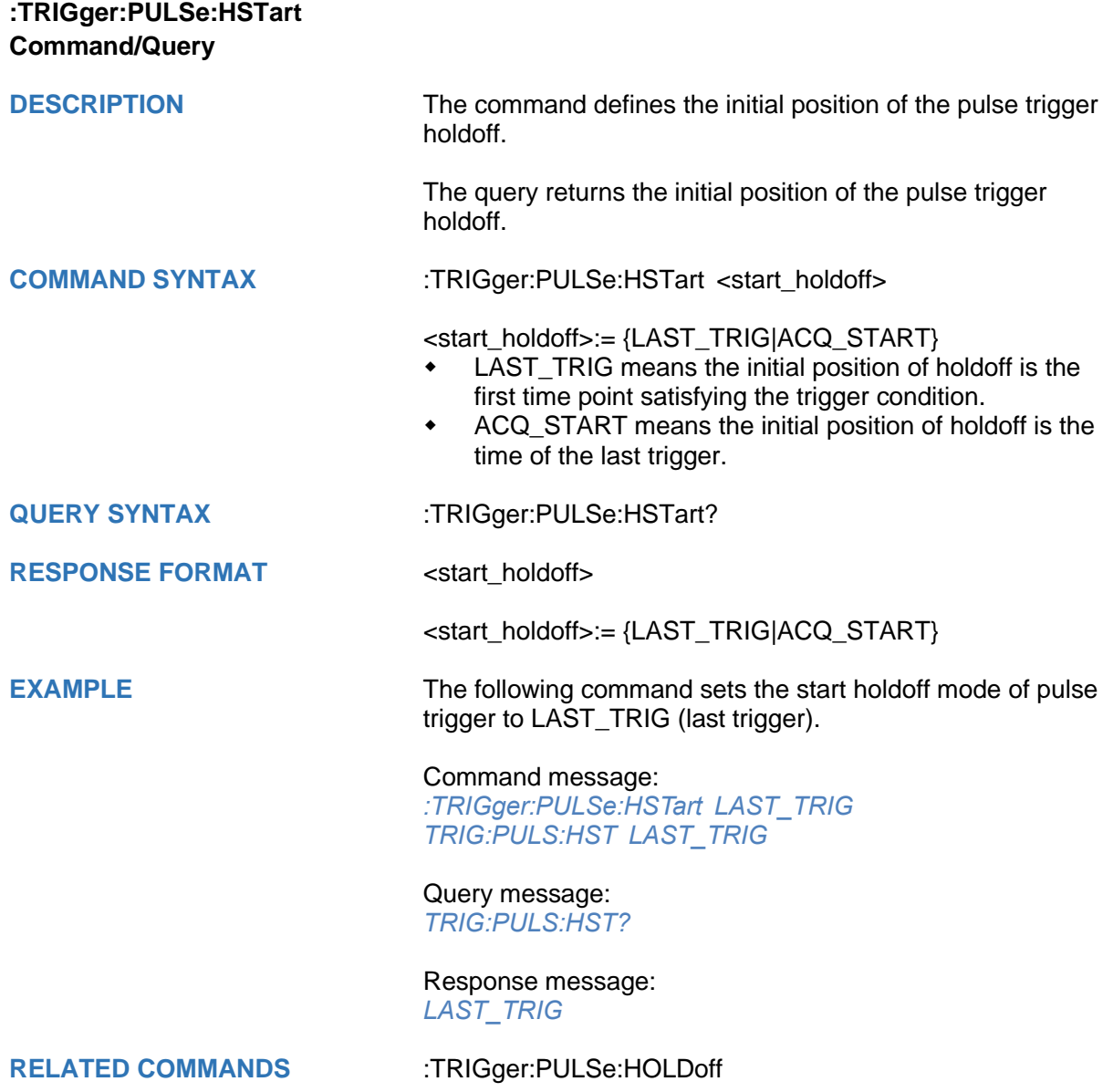

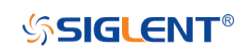

<span id="page-354-0"></span>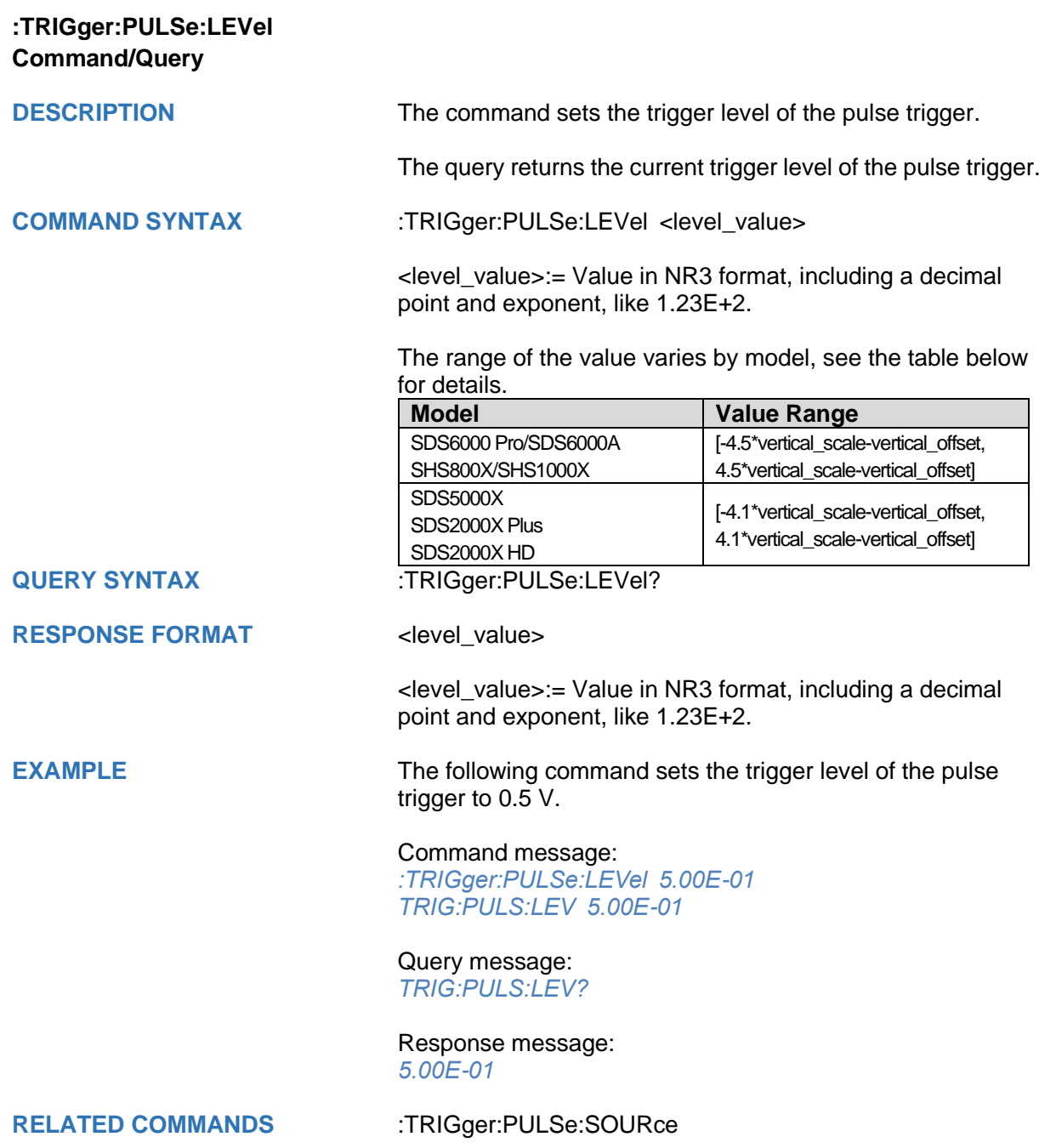

<span id="page-355-0"></span>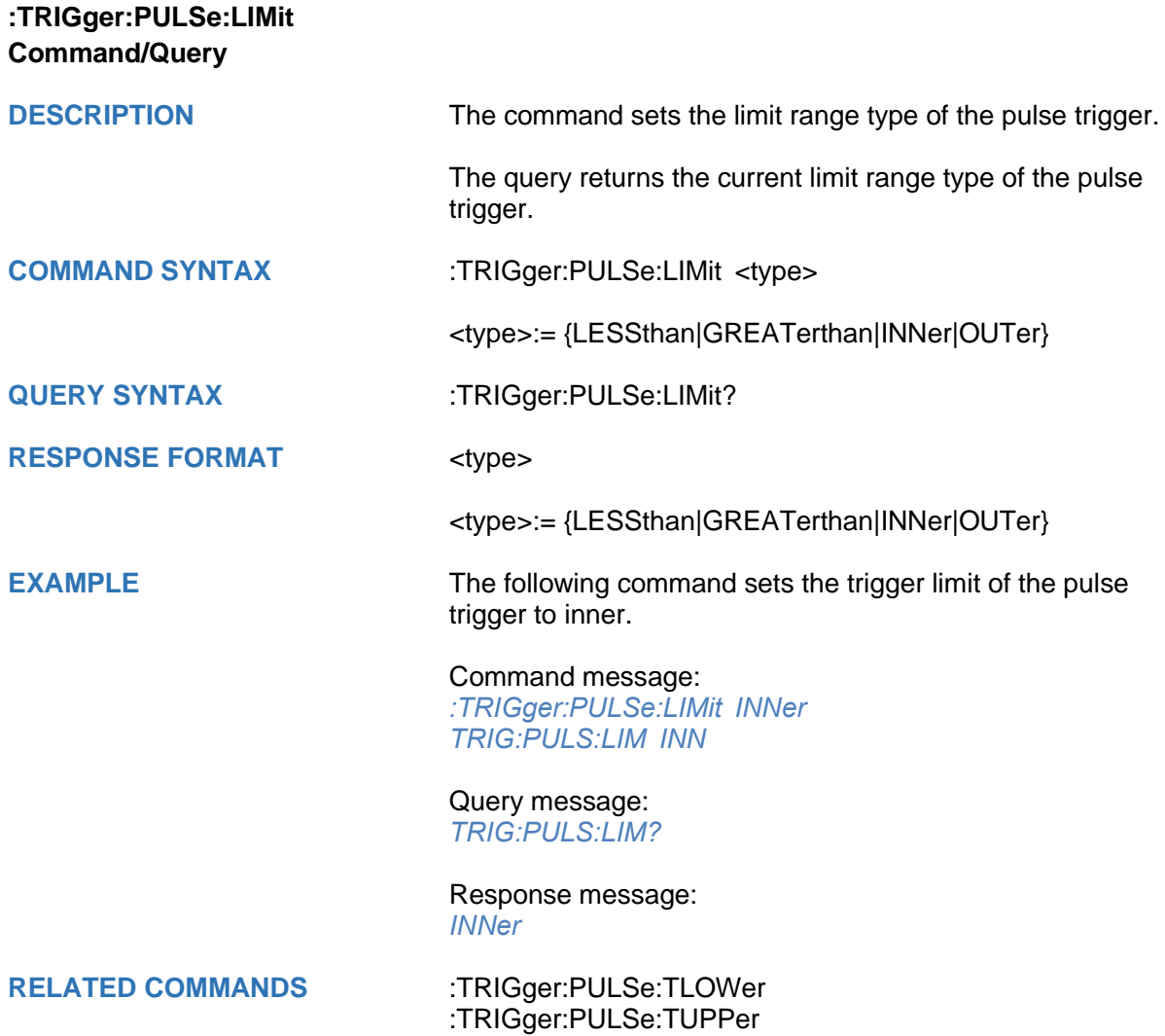

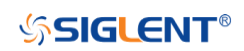

<span id="page-356-0"></span>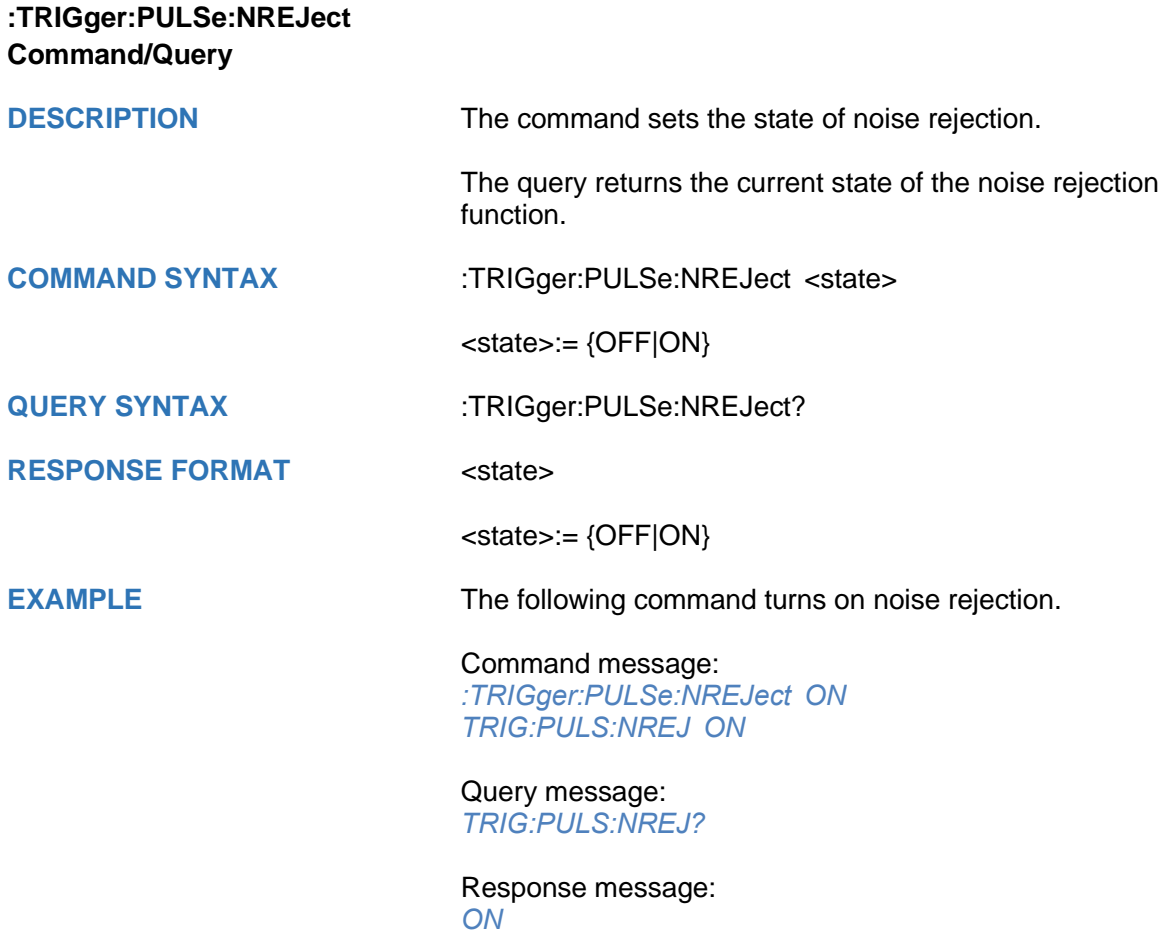

# **SSIGLENT®**

<span id="page-357-0"></span>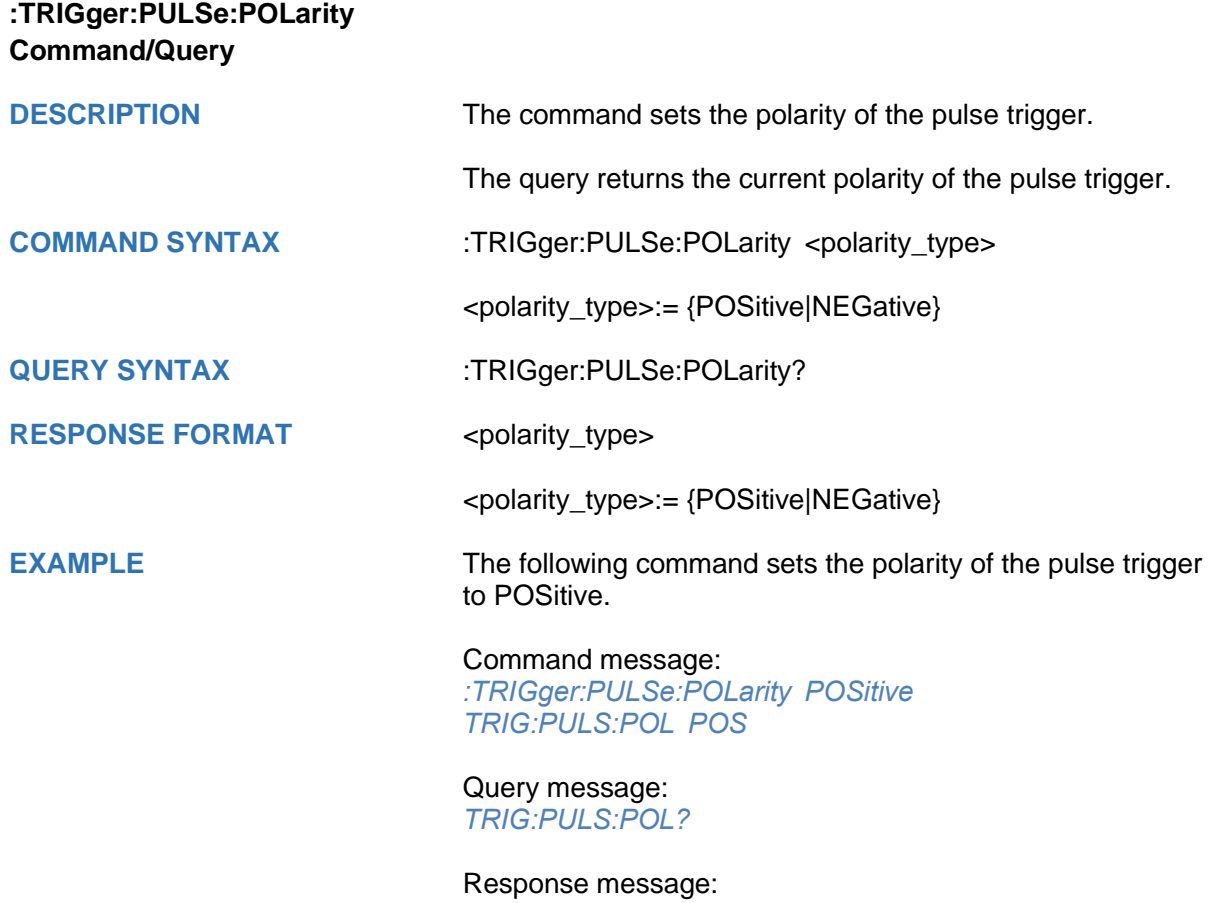

*POSitive*

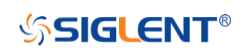

<span id="page-358-0"></span>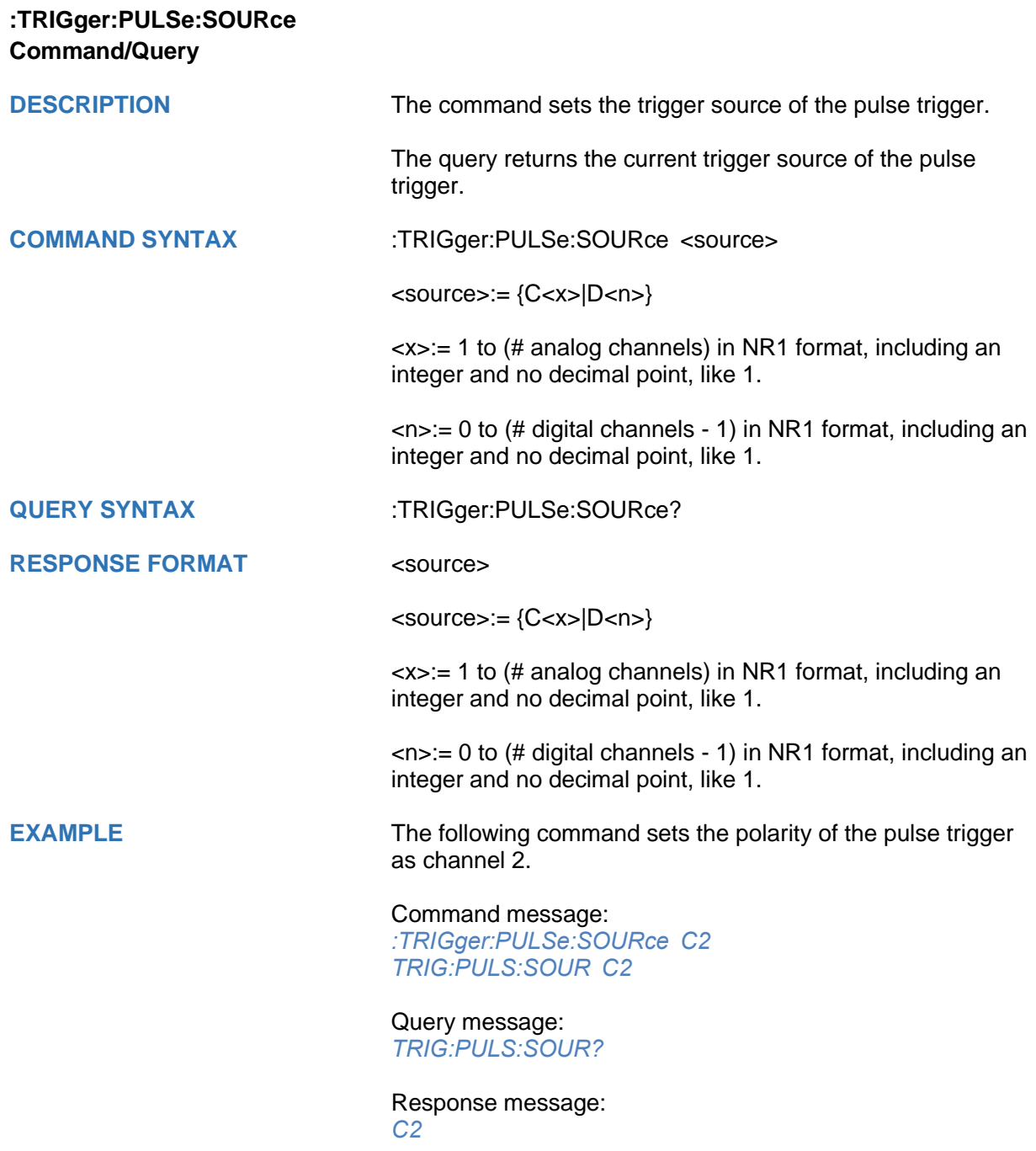

## <span id="page-359-0"></span>**:TRIGger:PULSe:TLOWer Command/Query**

**DESCRIPTION** The command sets the lower value of the pulse trigger limit type.

> The query returns the current lower value of the pulse trigger limit type.

#### **COMMAND SYNTAX** :TRIGger:PULSe:TLOWer <value>

<value>:= Value in NR3 format, including a decimal point and exponent, like 1.23E+2. The range of the value varies by model, see the table below for details.

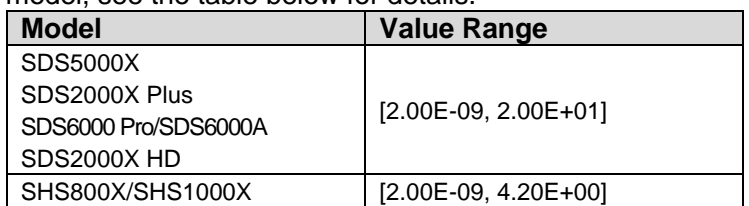

#### **Note:**

- The lower value cannot be greater than the upper value using by the command :TRIGger:PULSe:TUPPer.
- The command is not valid when the limit range type is LESSthan.

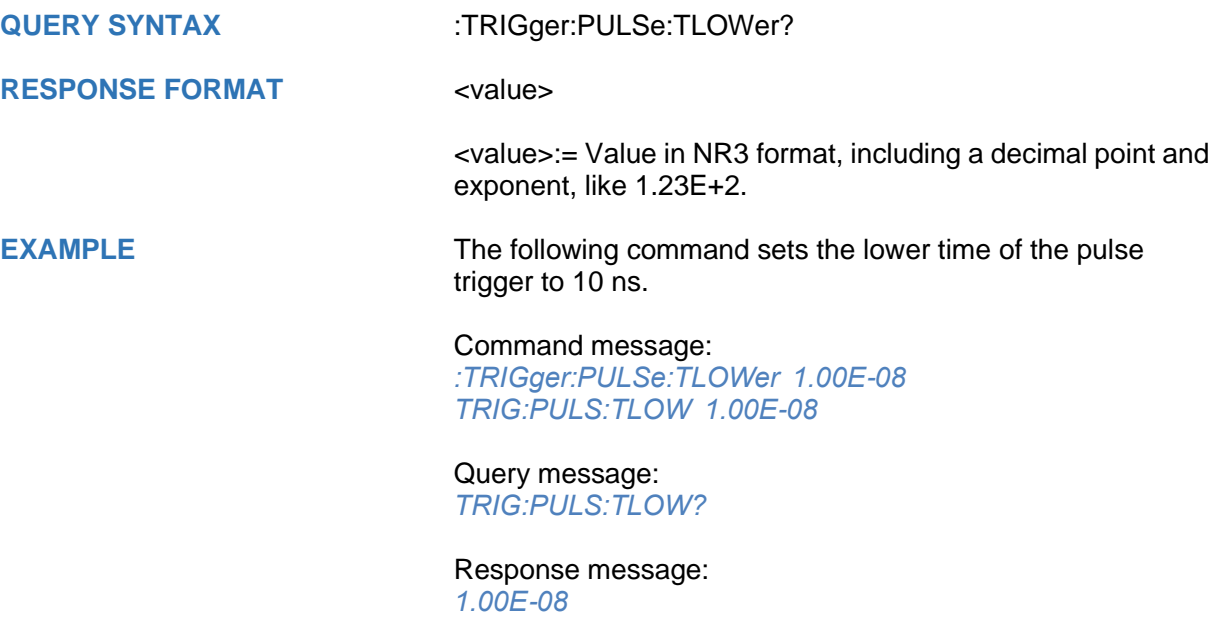

#### **RELATED COMMANDS** [:TRIGger:PULSe:LIMit](#page-355-0) [:TRIGger:PULSe:TUPPer](#page-360-0)
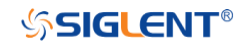

## **:TRIGger:PULSe:TUPPer Command/Query**

**DESCRIPTION** The command sets the upper value of the pulse trigger limit type.

> The query returns the current upper value of the pulse trigger limit type.

## **COMMAND SYNTAX** :TRIGger:PULse:TUPPer <value>

<value>:= Value in NR3 format.The range of the value varies by model, see the table below for details.

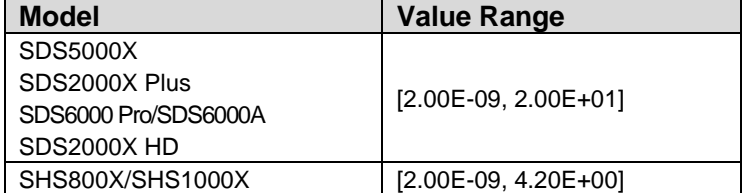

#### **Note:**

- The upper value cannot be less than the lower value using by the command :TRIGger:PULse:TLOWer.
- The command is not valid when the limit range type is GREATerthan.

#### **QUERY SYNTAX** :TRIGger:PULSe:TUPPer?

## **RESPONSE FORMAT** <value>

<value>:= Value in NR3 format

**EXAMPLE** The following command sets the upper time of the pulse trigger to 30 ns.

#### Command message:

*:TRIGger:PULSe:TUPPer 3.00E-08 TRIG:PULS:TUPP 3.00E-08*

#### Query message: *TRIG:PULS:TUPP?*

Response message: *3.00E-08*

**RELATED COMMANDS** [:TRIGger:PULSe:LIMit](#page-355-0)

[:TRIGger:PULSe:TLOWer](#page-359-0)

## **:TRIGger:VIDeo Commands**

The :TRIGGER:VIDeo subsystem commands control the video trigger parameters.

- **[:TRIGger:VIDeo:FCNT](#page-362-0)**
- **[:TRIGger:VIDeo:FIELd](#page-363-0)**
- **[:TRIGger:VIDeo:FRATe](#page-364-0)**
- **[:TRIGger:VIDeo:INTerlace](#page-365-0)**
- **[:TRIGger:VIDeo:LCNT](#page-366-0)**
- **[:TRIGger:VIDeo:LEVel](#page-367-0)**
- **[:TRIGger:VIDeo:LINE](#page-368-0)**
- **[:TRIGger:VIDeo:SOURce](#page-369-0)**
- **[:TRIGger:VIDeo:STANdard](#page-370-0)**
- **[:TRIGger:VIDeo:SYNC](#page-371-0)**

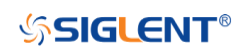

<span id="page-362-0"></span>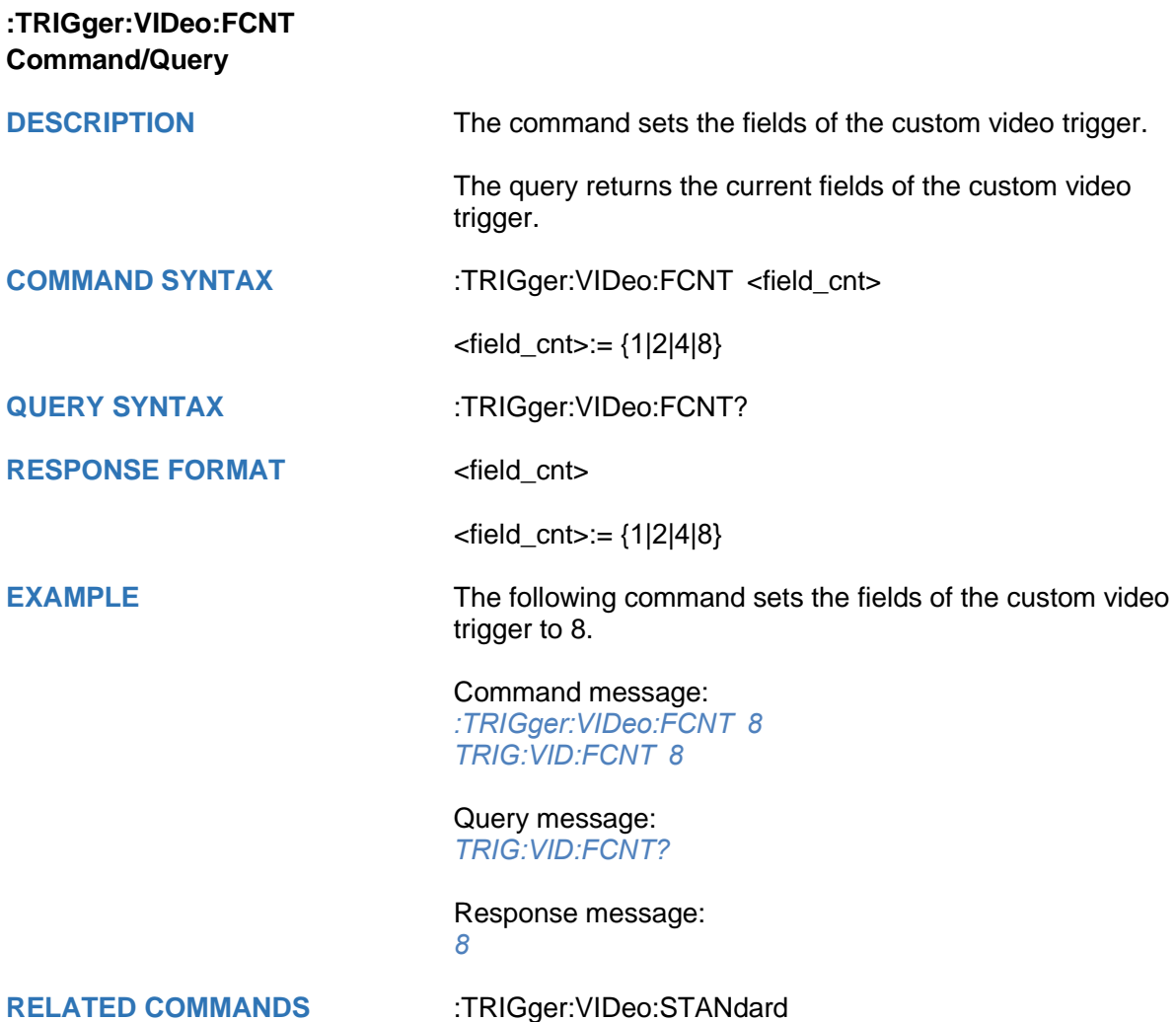

<span id="page-363-0"></span>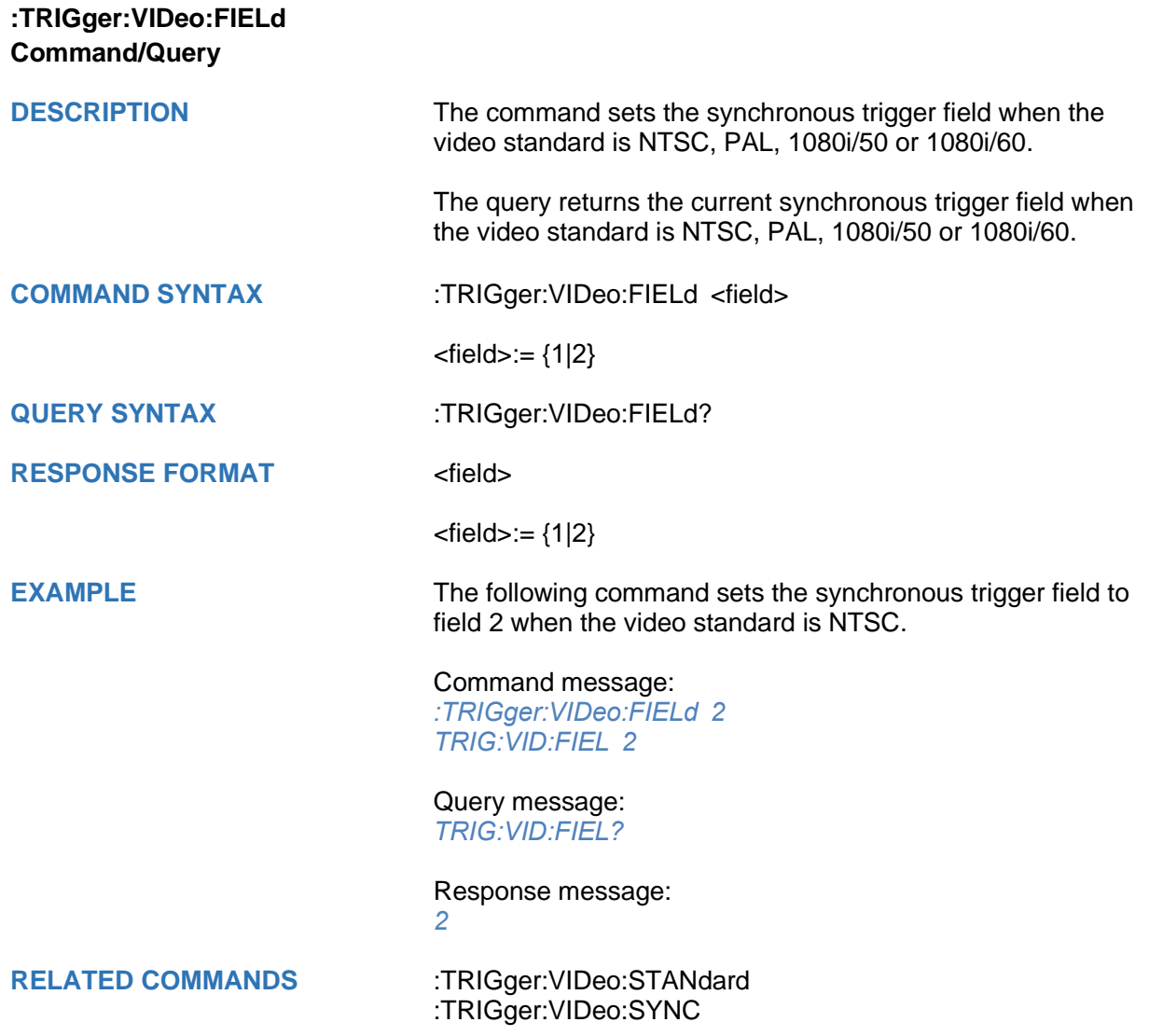

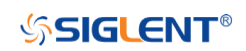

<span id="page-364-0"></span>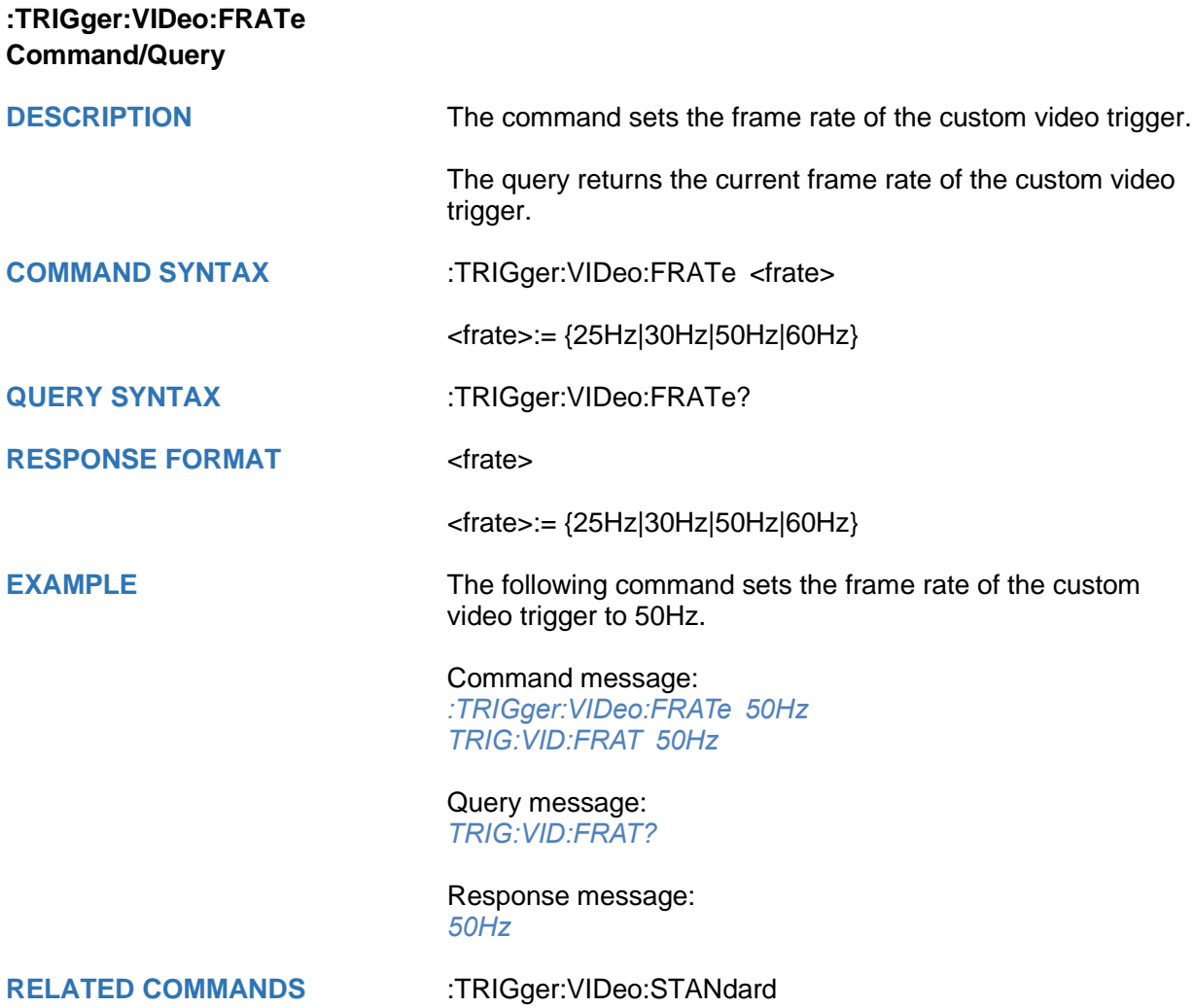

<span id="page-365-0"></span>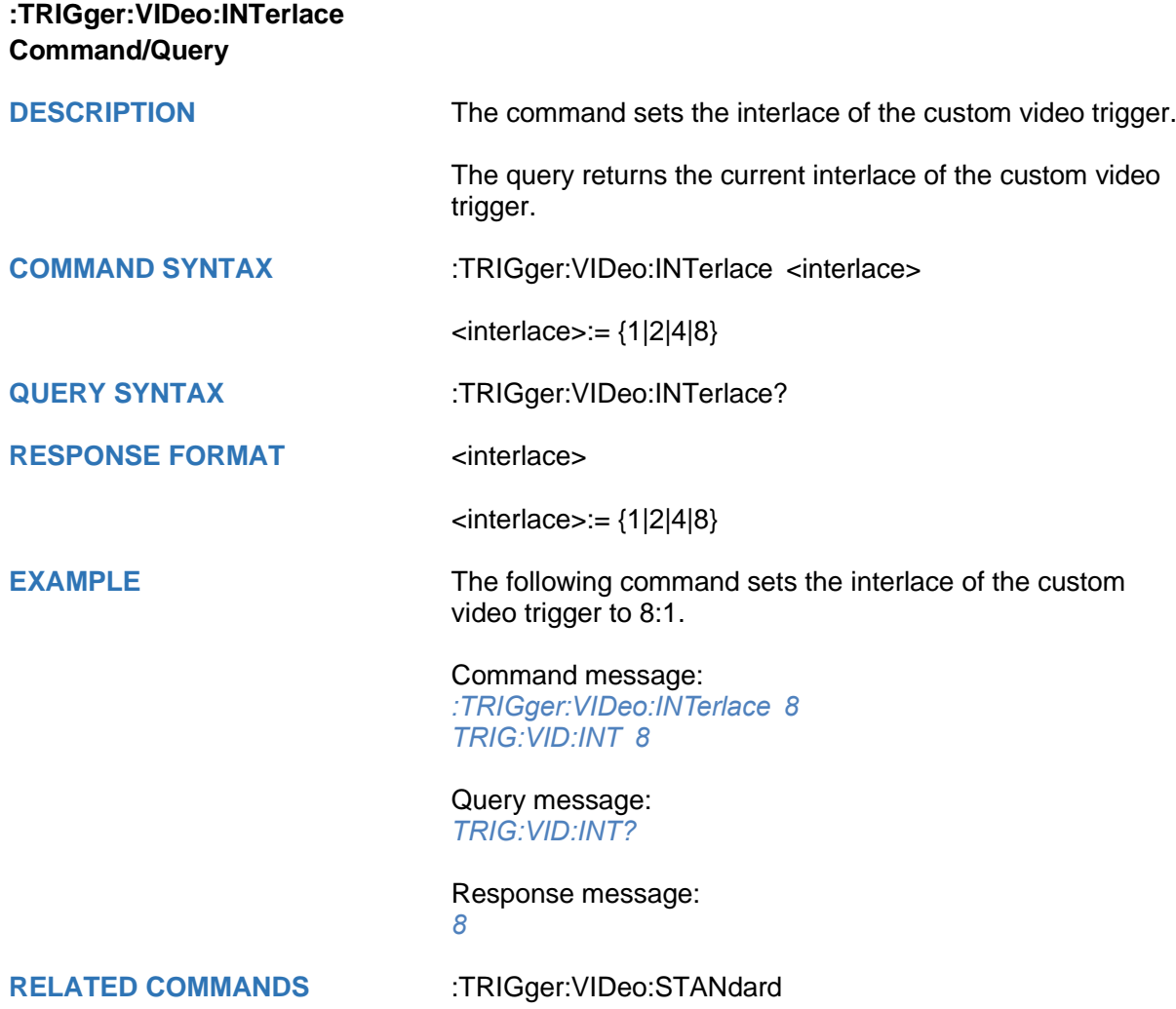

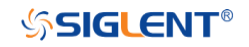

## <span id="page-366-0"></span>**:TRIGger:VIDeo:LCNT Command/Query**

**DESCRIPTION** The command sets the lines of the custom video trigger.

The query returns the current of lines of the custom video trigger.

If the "Of Lines" is set to 800, the correct relationship between the interface, of fields, trigger line and trigger field is as follows:

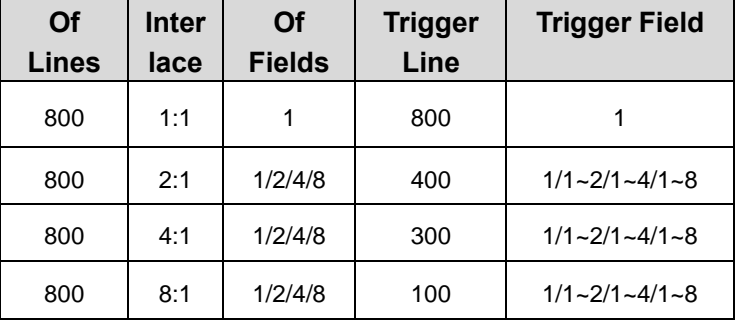

**COMMAND SYNTAX** :TRIGger:VIDeo:LCNT <line\_cnt>

<line\_cnt>:= Value in NR1 format, including an integer and no decimal point, like 1. The range of the value is [300, 2000].

## **QUERY SYNTAX** :TRIGger:VIDeo:LCNT?

**RESPONSE FORMAT** <line\_cnt>

<line\_cnt>:= Value in NR1 format, including an integer and no decimal point, like 1.

**EXAMPLE** The following command sets the lines of the custom video trigger to 500.

Command message:

*:TRIGger:VIDeo:LCNT 500 TRIG:VID:LCNT 500*

Query message: *TRIG:VID:LCNT?*

Response message: *500*

**RELATED COMMANDS** [:TRIGger:VIDeo:STANdard](#page-370-0)

<span id="page-367-0"></span>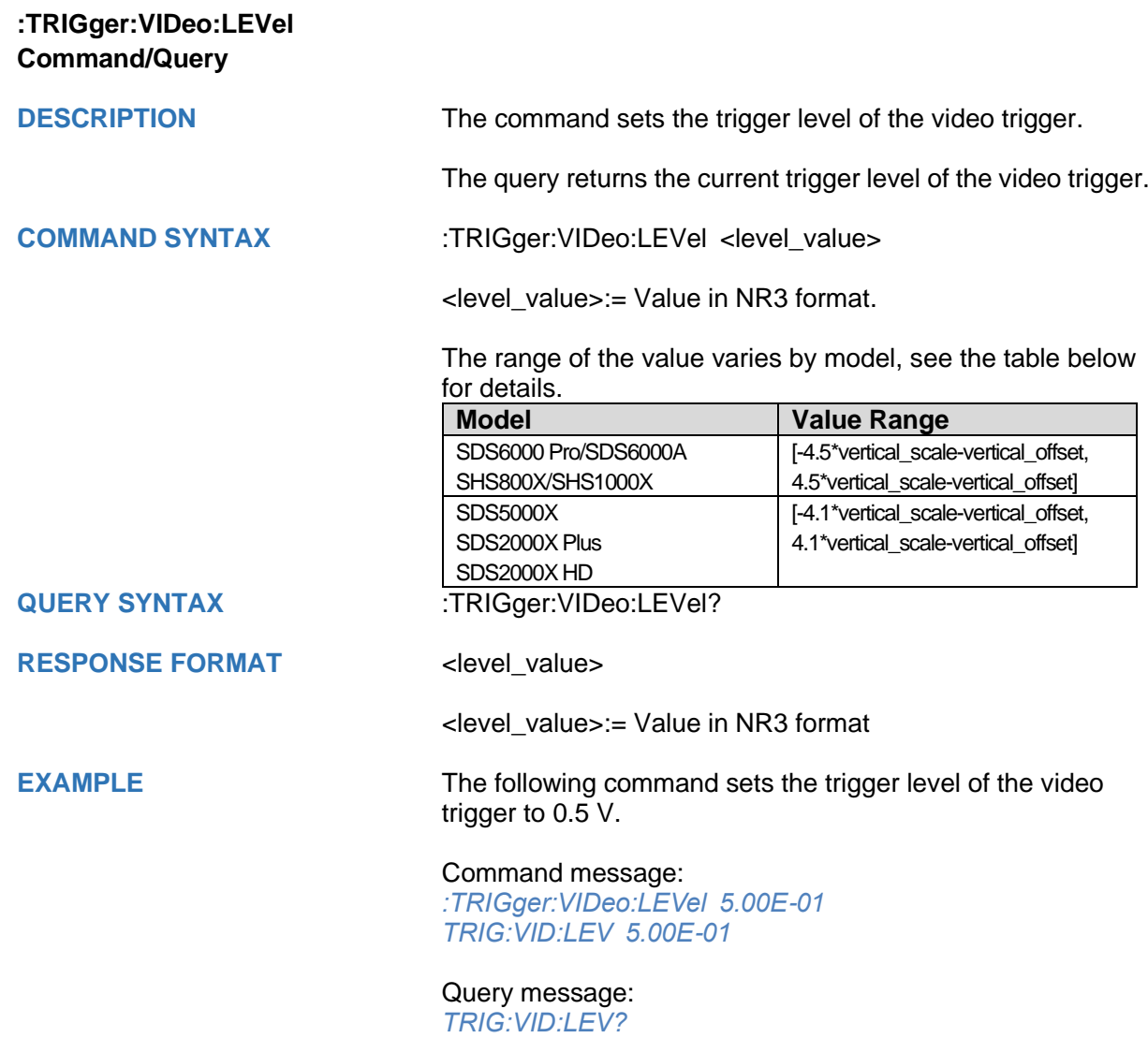

Response message: *5.00E-01*

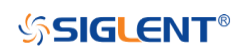

<span id="page-368-0"></span>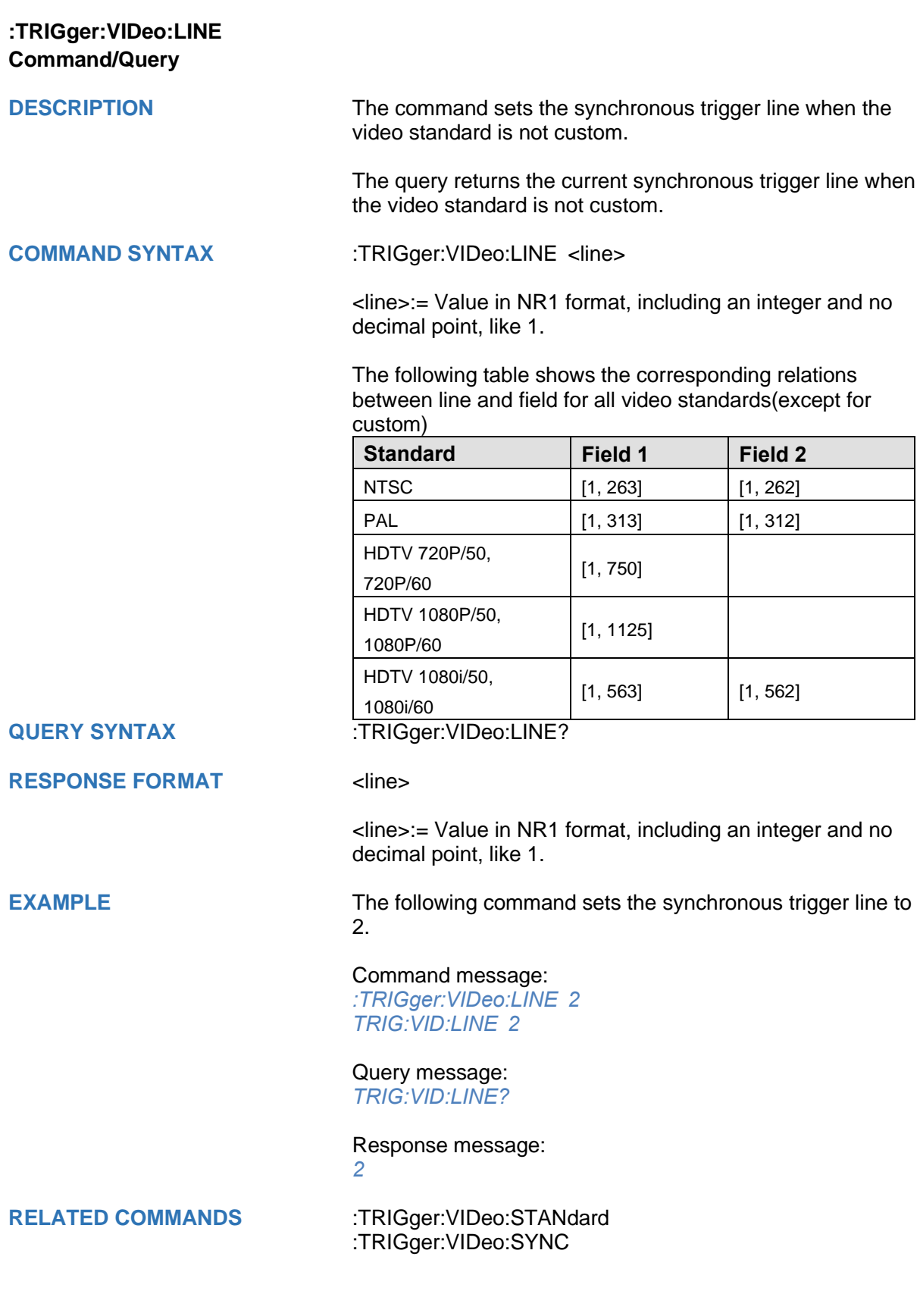

<span id="page-369-0"></span>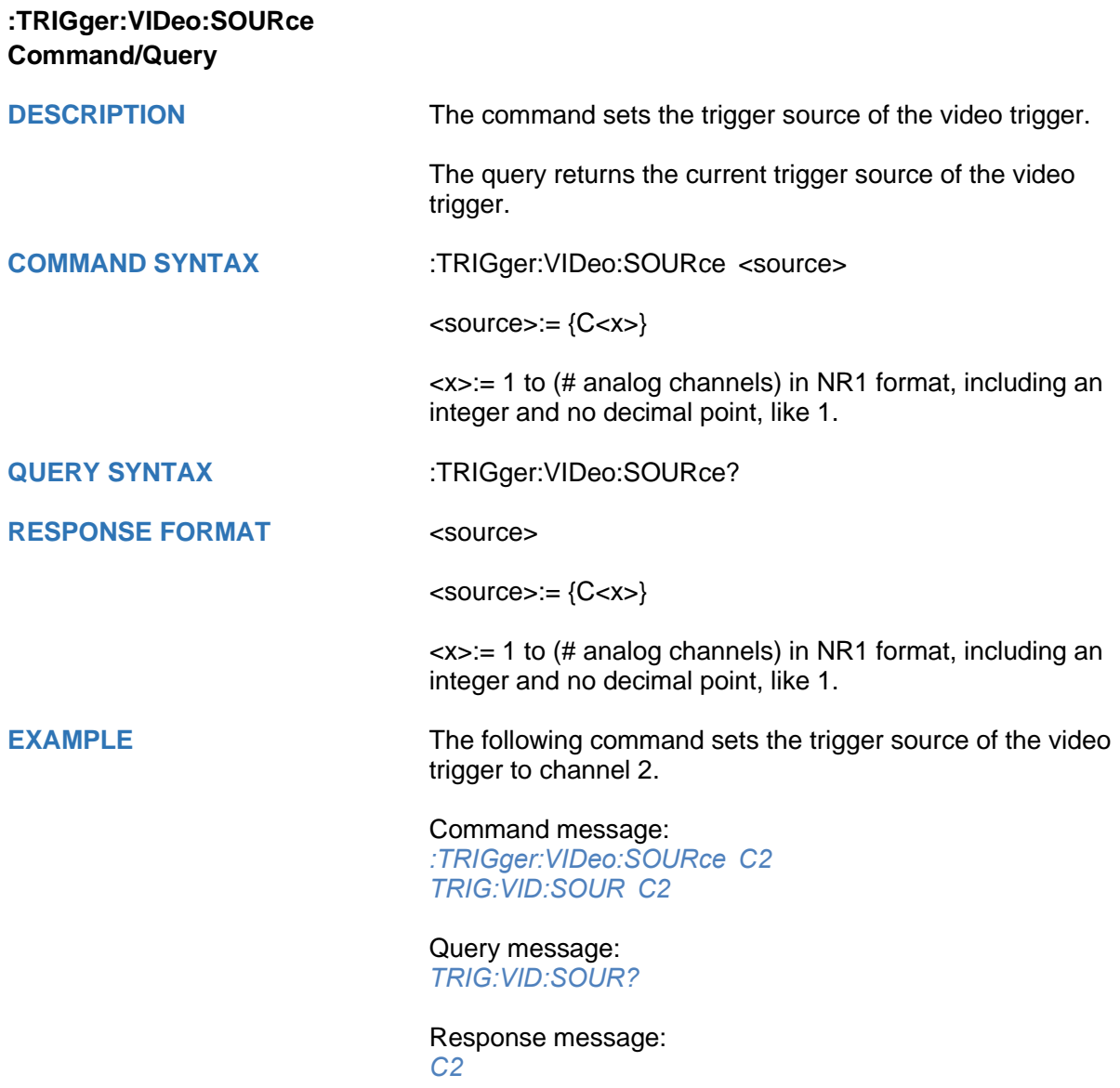

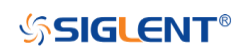

<span id="page-370-0"></span>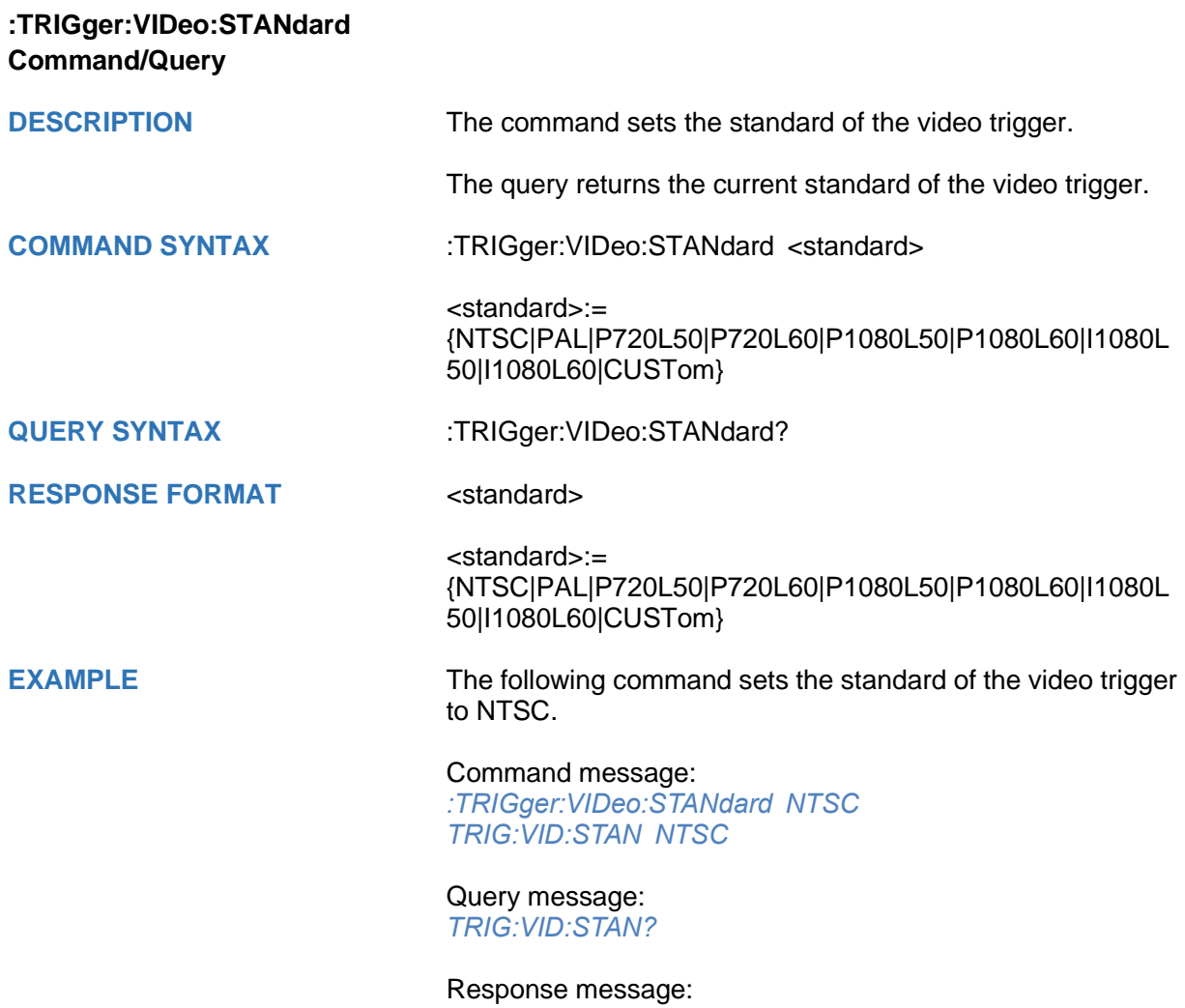

*NTSC*

# **SSIGLENT®**

<span id="page-371-0"></span>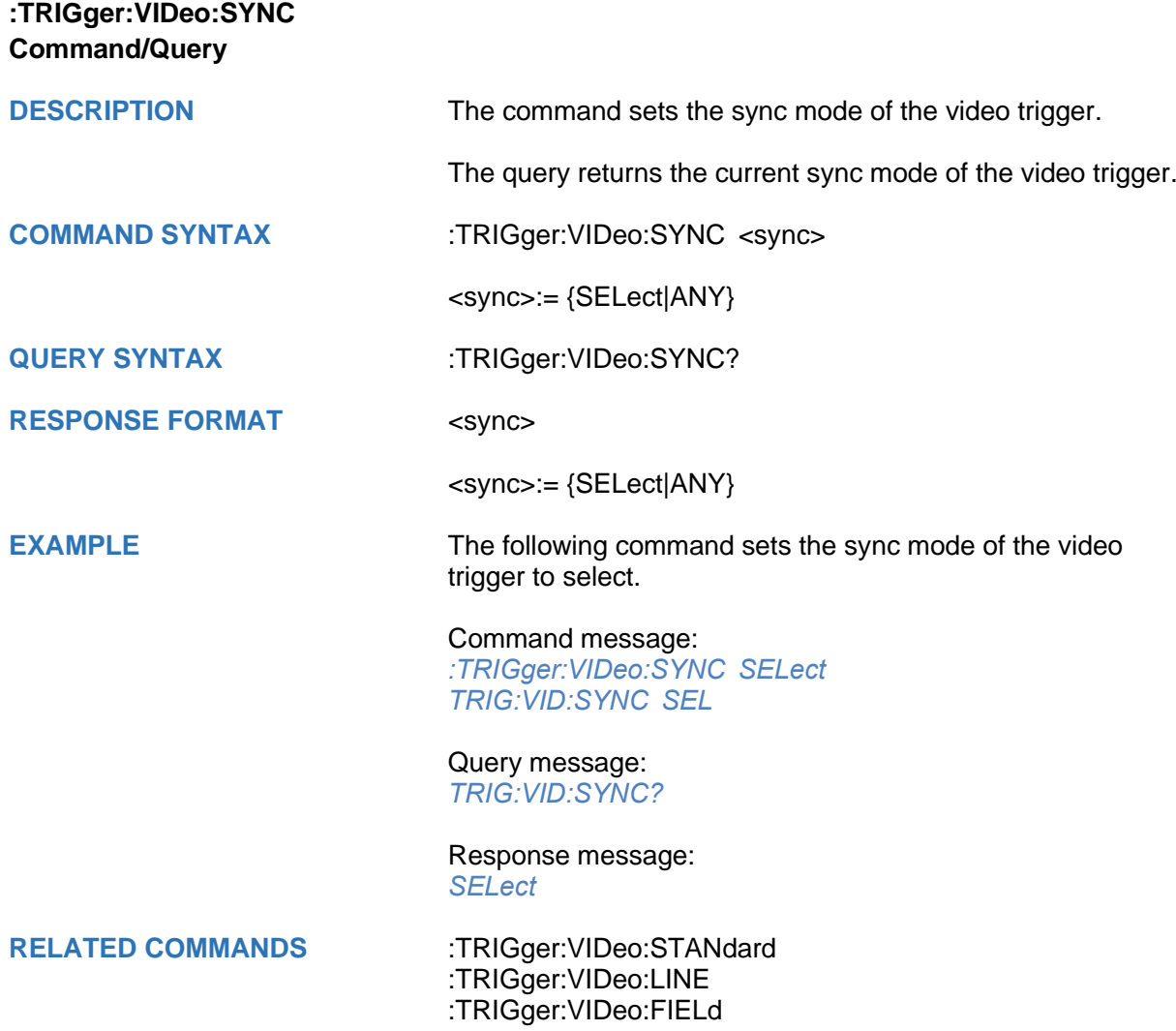

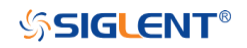

## **:TRIGger:WINDow Commands**

The :TRIGGER:WINDow subsystem commands control the window trigger parameters.

- **[:TRIGger:WINDow:CLEVel](#page-373-0)**
- **[:TRIGger:WINDow:COUPling](#page-374-0)**
- **[:TRIGger:WINDow:DLEVel](#page-375-0)**
- **[:TRIGger:WINDow:HLDEVent](#page-376-0)**
- **[:TRIGger:WINDow:HLDTime](#page-377-0)**
- **[:TRIGger:WINDow:HLEVel](#page-378-0)**
- **[:TRIGger:WINDow:HOLDoff](#page-379-0)**
- **[:TRIGger:WINDow:HSTart](#page-380-0)**
- **[:TRIGger:WINDow:LLEVel](#page-381-0)**
- **[:TRIGger:WINDow:NREJect](#page-382-0)**
- **[:TRIGger:WINDow:SOURce](#page-383-0)**
- **[:TRIGger:WINDow:TYPE](#page-384-0)**

<span id="page-373-0"></span>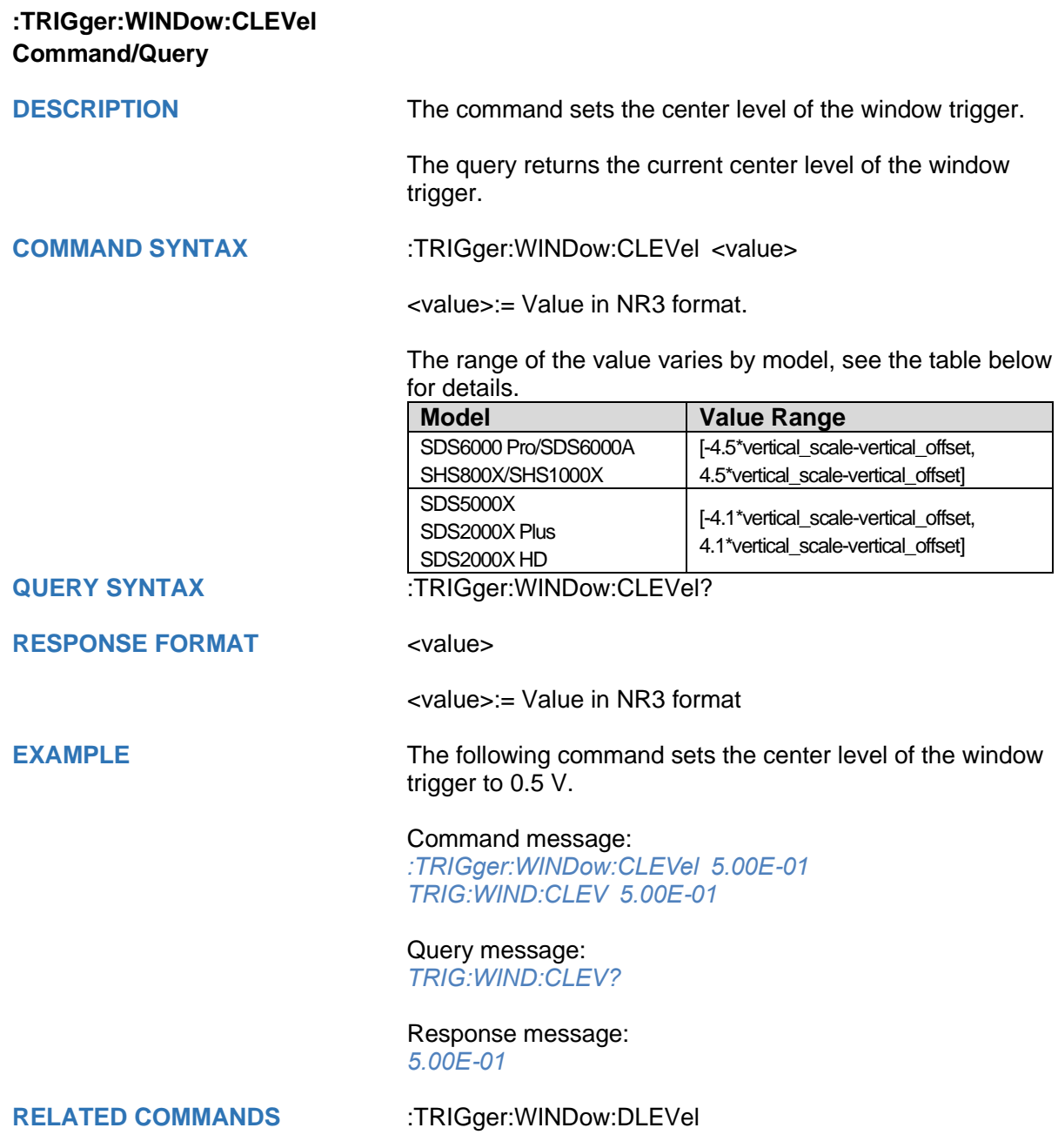

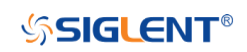

<span id="page-374-0"></span>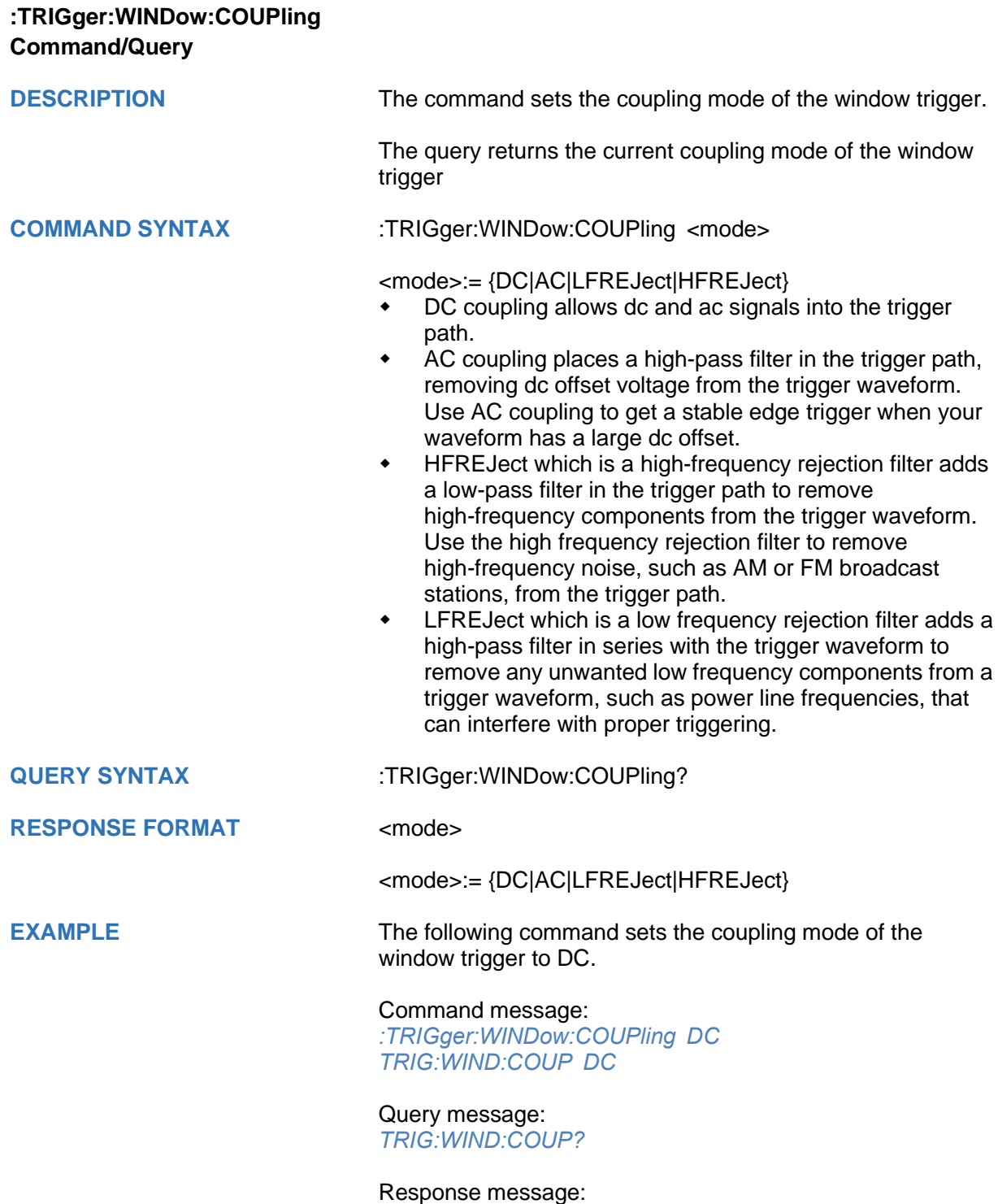

*DC*

<span id="page-375-0"></span>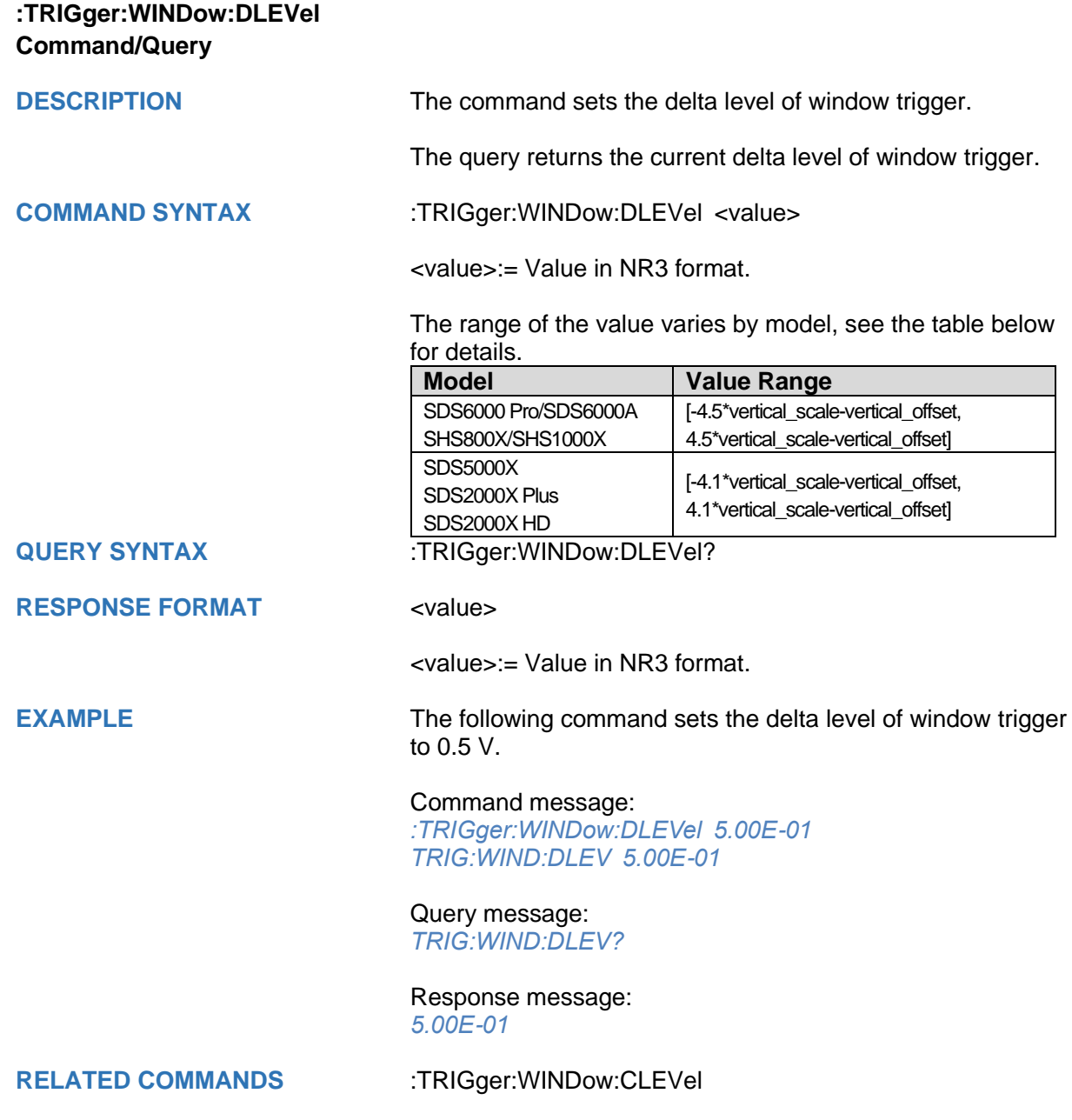

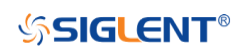

<span id="page-376-0"></span>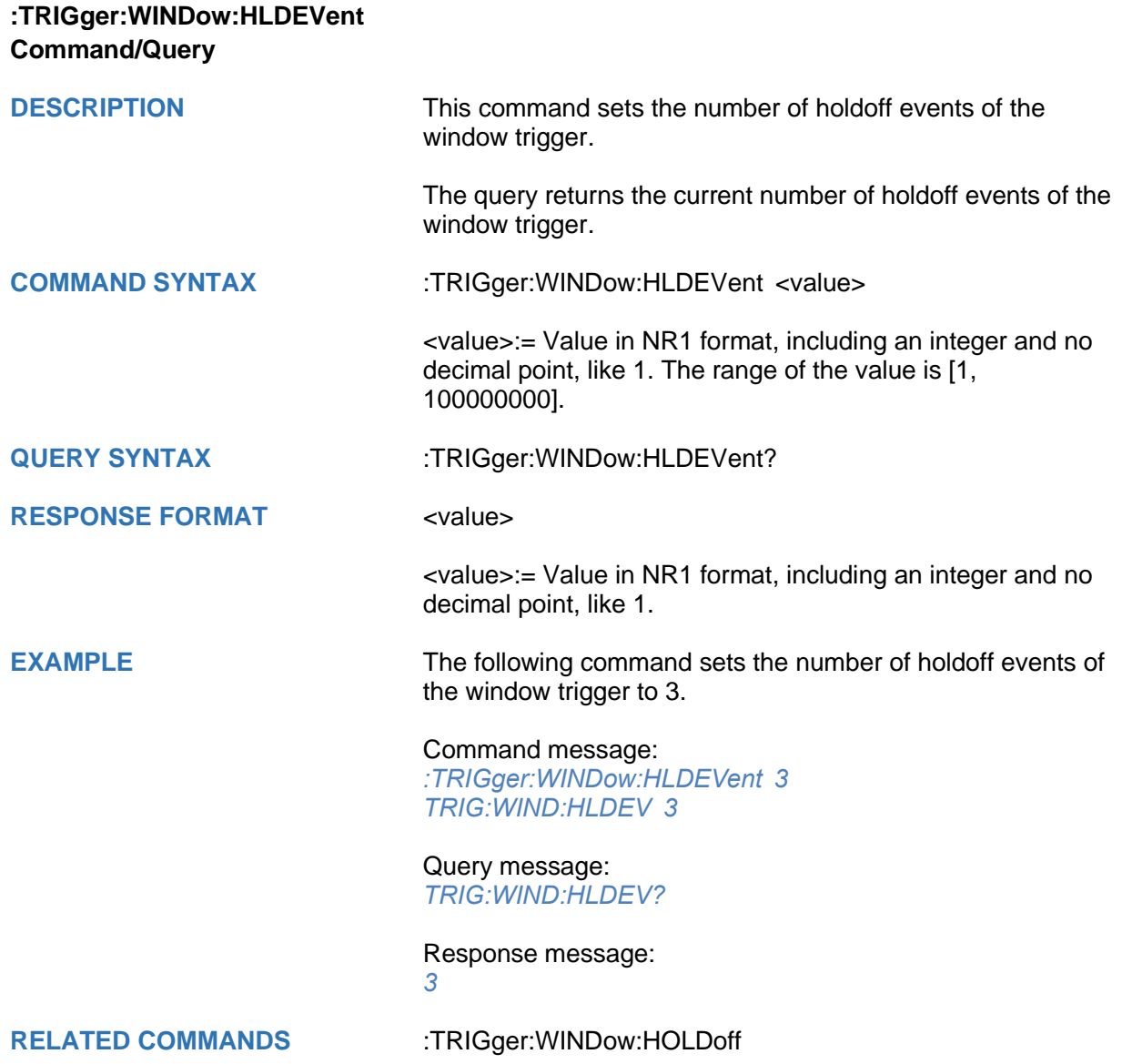

<span id="page-377-0"></span>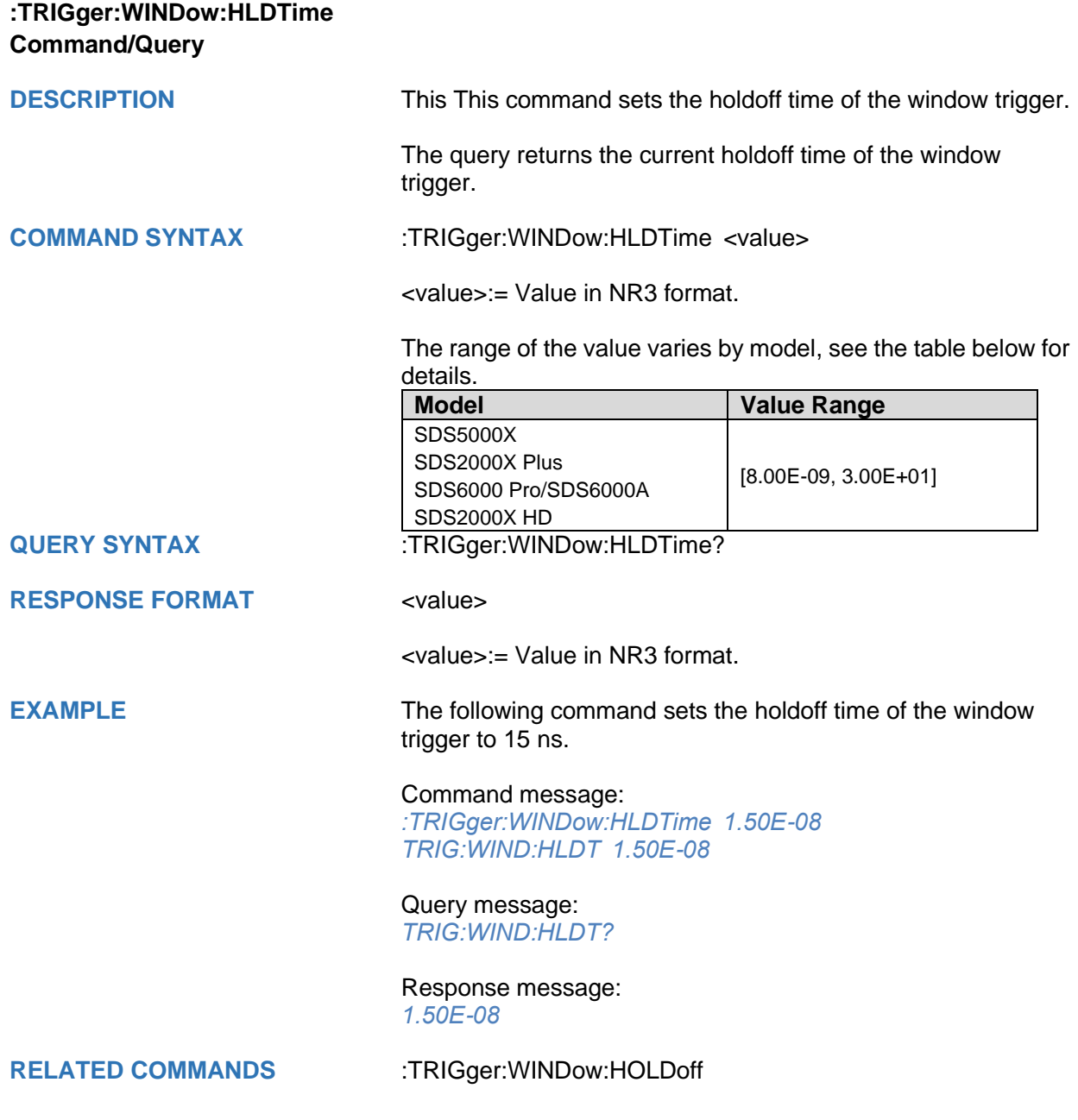

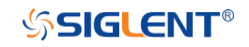

## <span id="page-378-0"></span>**:TRIGger:WINDow:HLEVel Command/Query**

**DESCRIPTION** The command sets the high trigger level of window trigger.

The query returns the current high trigger level of window trigger.

**COMMAND SYNTAX** :TRIGger:WINDow:HLEVel <value>

<value>:= Value in NR3 format.

The range of the value varies by model, see the table below for details.

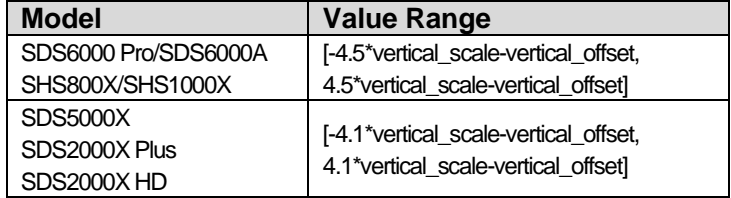

#### **Note:**

The high level value cannot be less than the low level value using by the command :TRIGger:WINDow:LLEVel.

## **QUERY SYNTAX** :TRIGger:WINDow:HLEVel?

**RESPONSE FORMAT** <value>

<value>:= Value in NR3 format

**EXAMPLE** The following command sets the high trigger level of window trigger to 0.5 V.

## Command message:

*:TRIGger:WINDow:HLEVel 5.00E-01 TRIG:WIND:HLEV 5.00E-01*

## Query message:

*TRIG:WIND:HLEV?*

#### Response message: *5.00E-01*

**RELATED COMMANDS** [:TRIGger:WINDow:LLEVel](#page-381-0)

<span id="page-379-0"></span>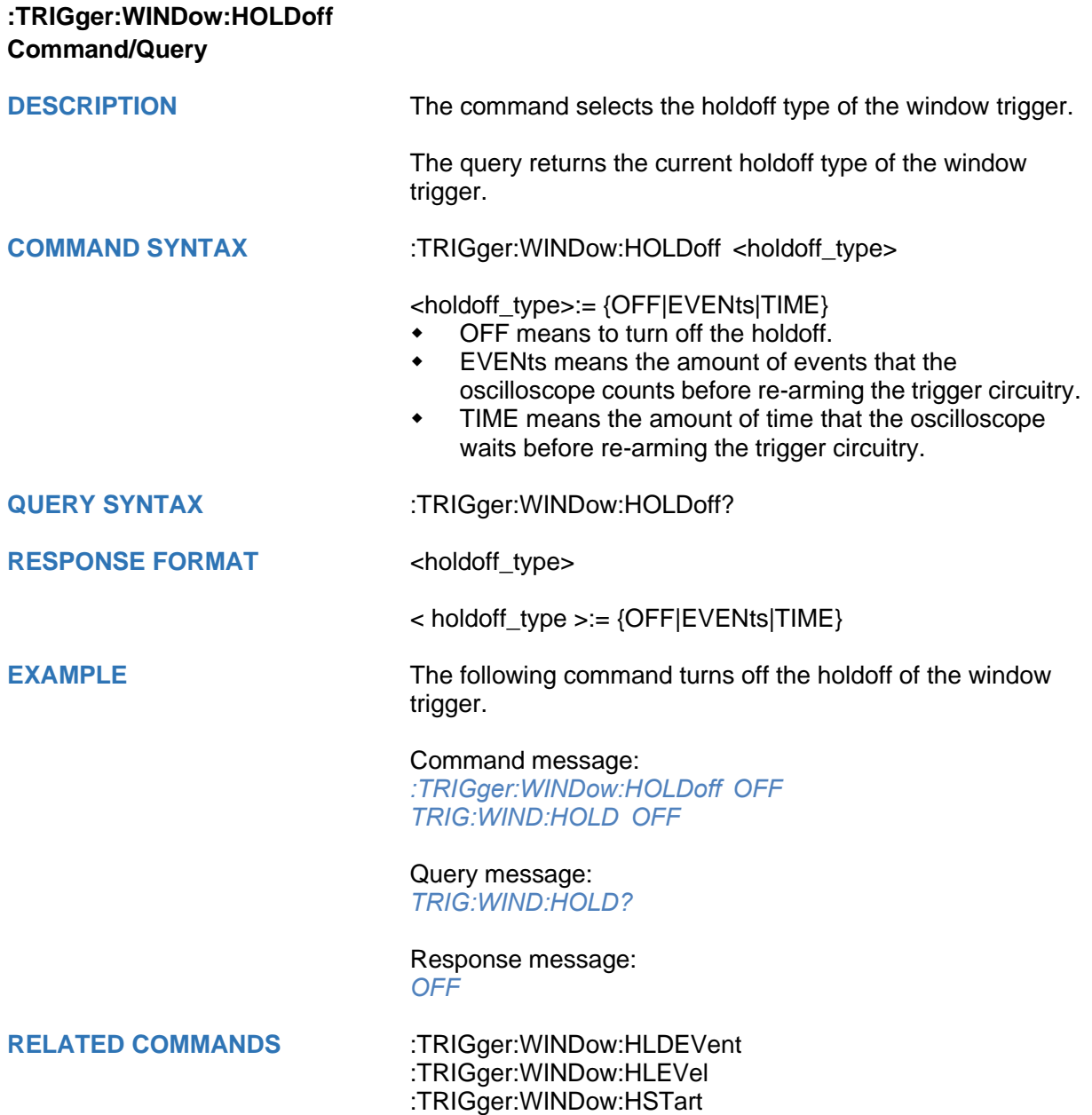

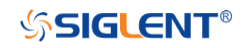

<span id="page-380-0"></span>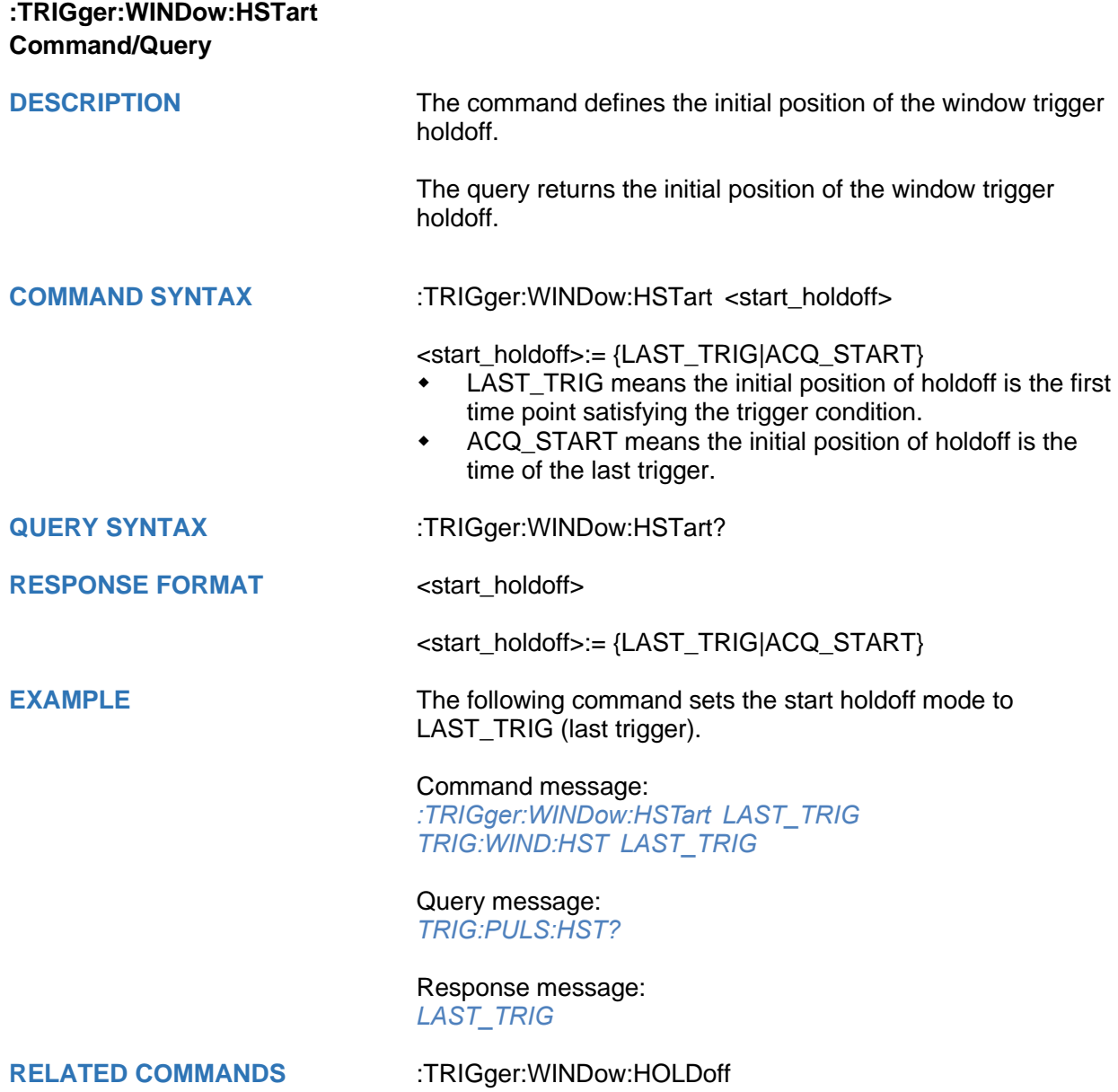

## <span id="page-381-0"></span>**:TRIGger:WINDow:LLEVel Command/Query**

**DESCRIPTION** The command sets the low trigger level of the window trigger.

The query returns the current low trigger level of the window trigger.

**COMMAND SYNTAX** :TRIGger:WINDow:LLEVel <value>

<value>:= Value in NR3 format.

The range of the value varies by model, see the table below for details.

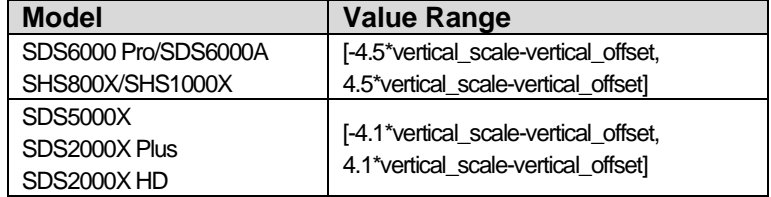

#### **Note:**

The low level value cannot be greater than the high level value using by the command :TRIGger:WINDow:HLEVel.

**QUERY SYNTAX** :TRIGger:WINDow:LLEVel?

**RESPONSE FORMAT** <value>

<value>:= Value in NR3 format

**EXAMPLE** The following command sets the low trigger level of runt trigger to -0.5 V.

## Command message:

*:TRIGger:WINDowLLEVel -5.00E-01 TRIG:WIND:LLEV -5.00E-01*

## Query message:

*TRIG:WIND:LLEV?*

#### Response message: *-5.00E-01*

**RELATED COMMANDS** [:TRIGger:WINDow:HLEVel](#page-378-0)

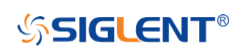

<span id="page-382-0"></span>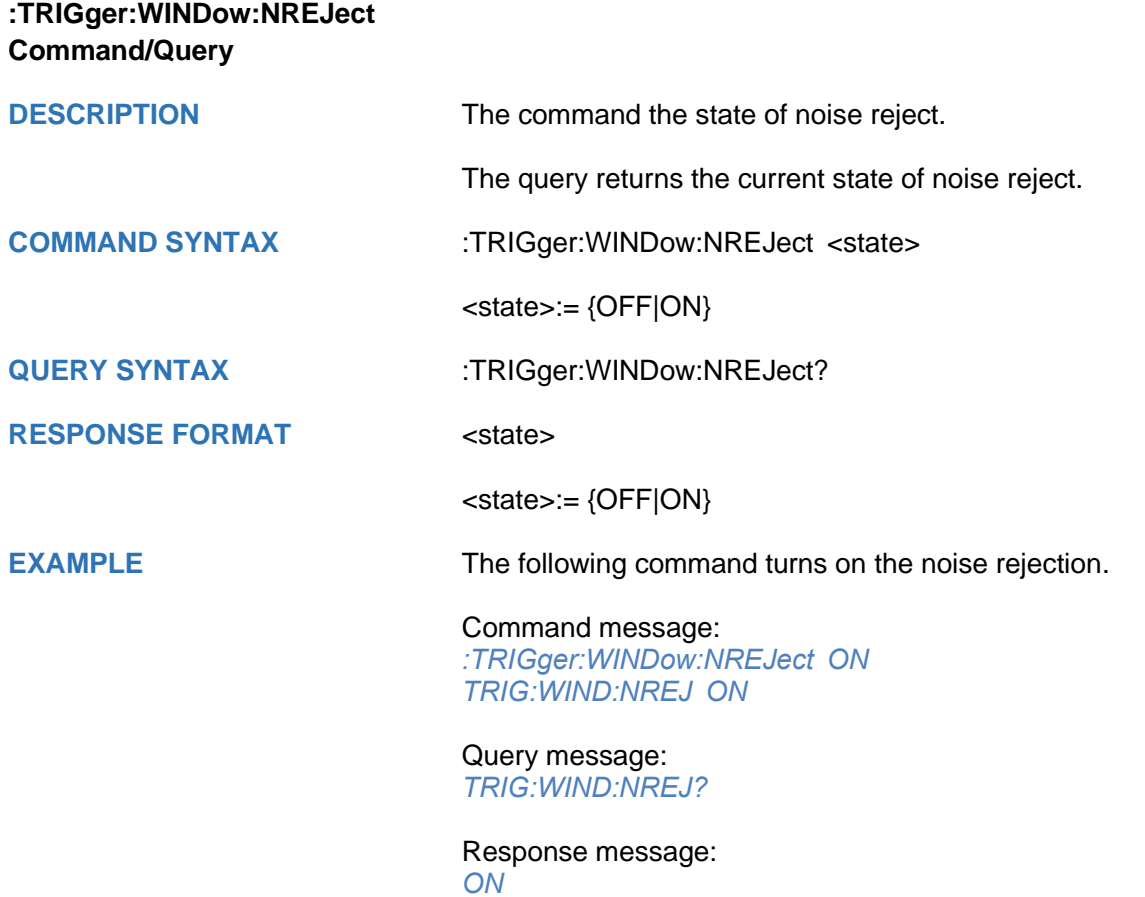

<span id="page-383-0"></span>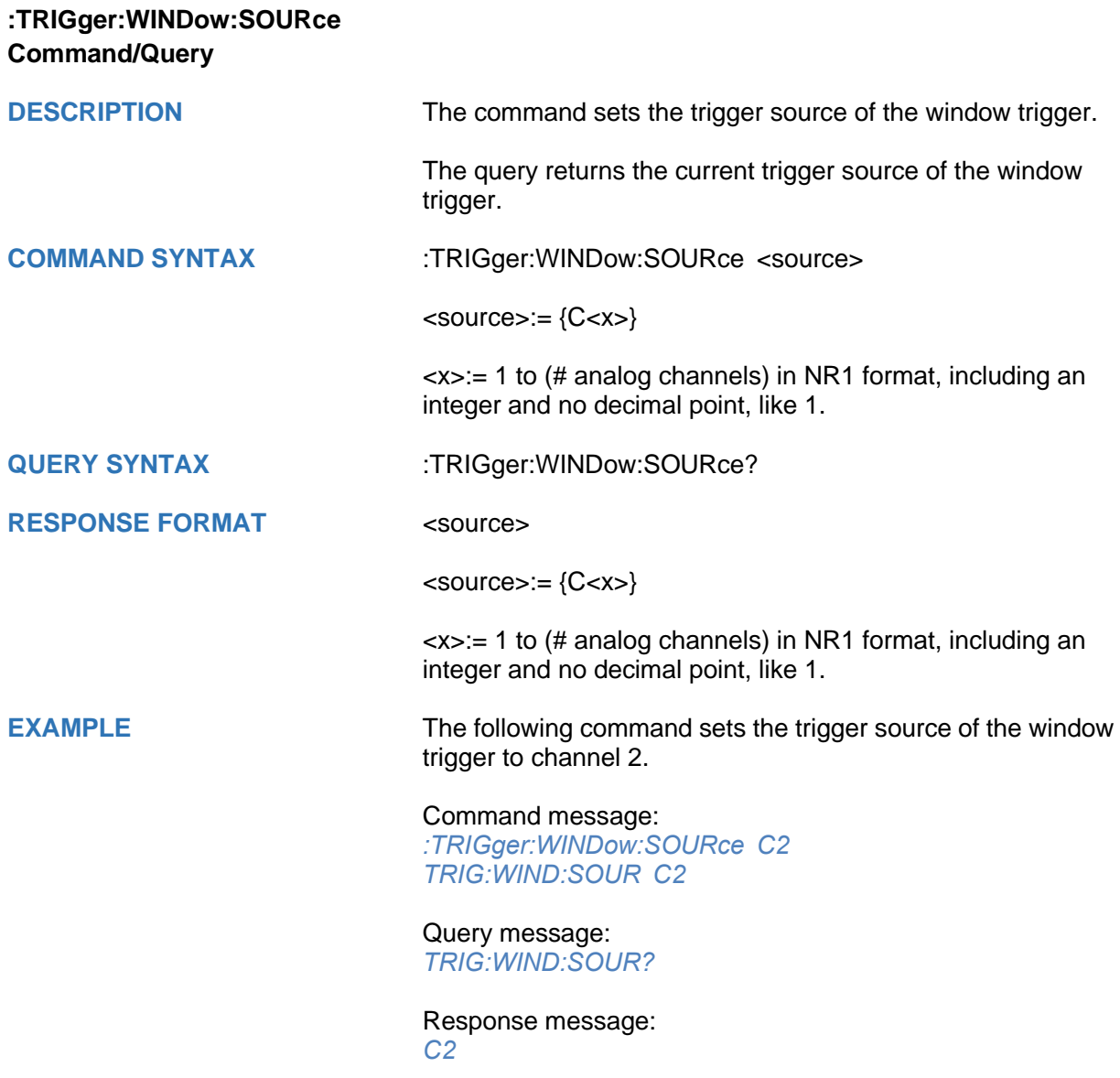

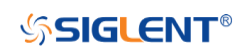

<span id="page-384-0"></span>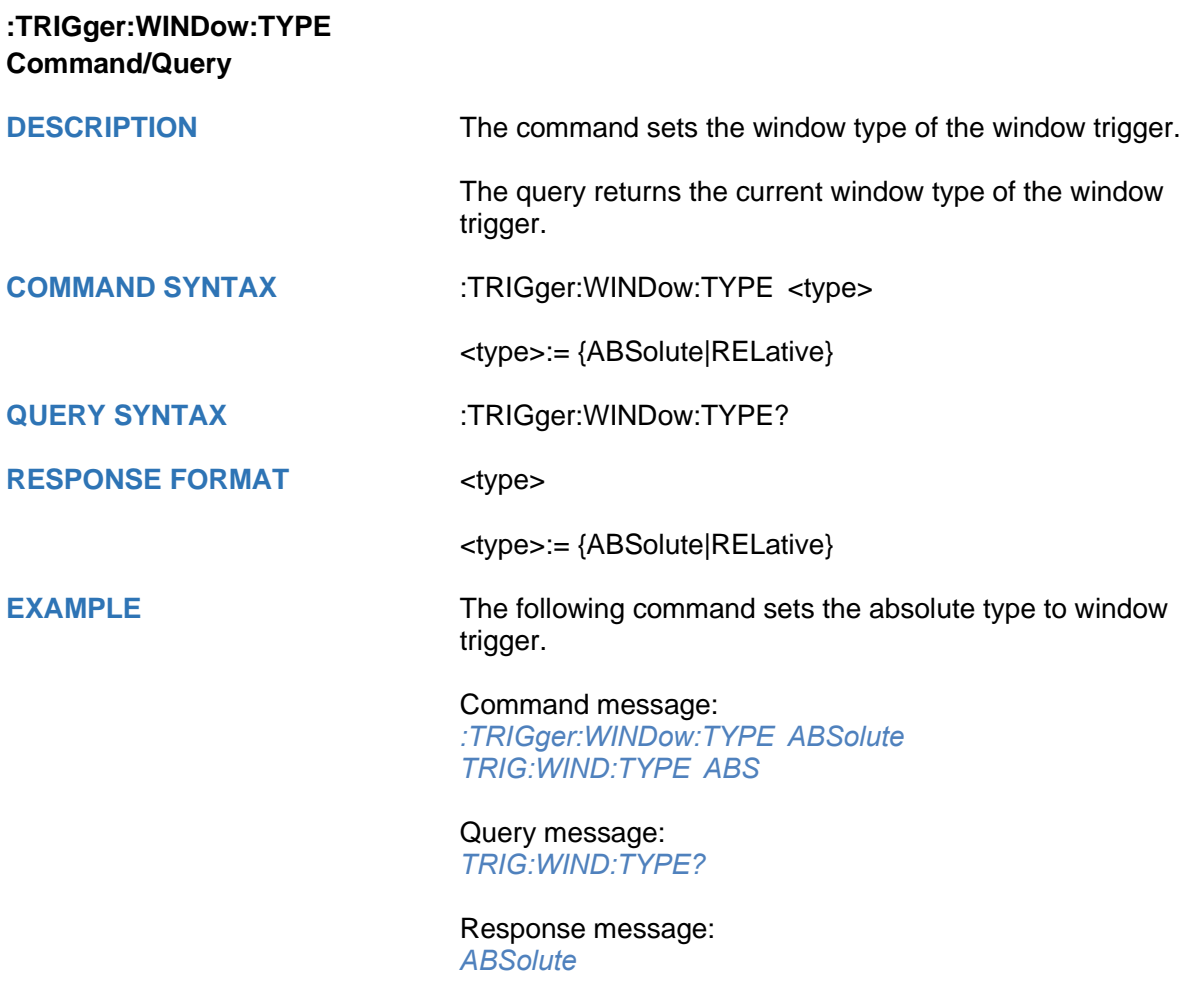

## **:TRIGger:INTerval Commands**

The :TRIGGER:INTerval subsystem commands control the interval trigger parameters.

- **[:TRIGger:INTerval:COUPling](#page-386-0)**
- **[:TRIGger:INTerval:HLDEVent](#page-387-0)**
- **[:TRIGger:INTerval:HLDTime](#page-388-0)**
- **[:TRIGger:INTerval:HOLDoff](#page-389-0)**
- **[:TRIGger:INTerval:HSTart](#page-390-0)**
- **[:TRIGger:INTerval:LEVel](#page-391-0)**
- **[:TRIGger:INTerval:LIMit](#page-392-0)**
- **[:TRIGger:INTerval:NREJect](#page-393-0)**
- **[:TRIGger:INTerval:SLOPe](#page-394-0)**
- **[:TRIGger:INTerval:SOURce](#page-395-0)**
- **[:TRIGger:INTerval:TLOWer](#page-396-0)**
- **[:TRIGger:INTerval:TUPPer](#page-397-0)**

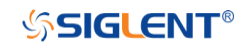

<span id="page-386-0"></span>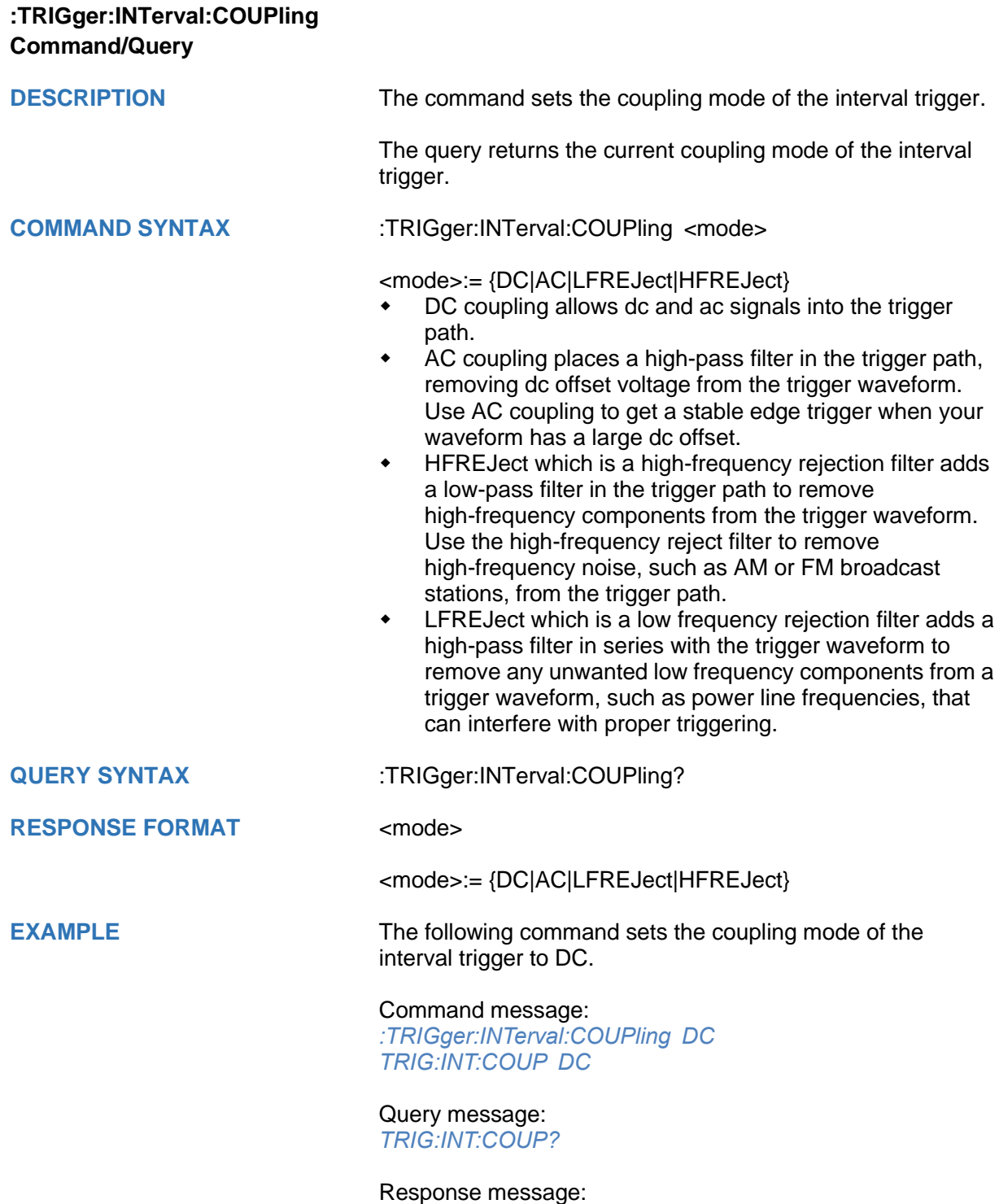

*DC*

<span id="page-387-0"></span>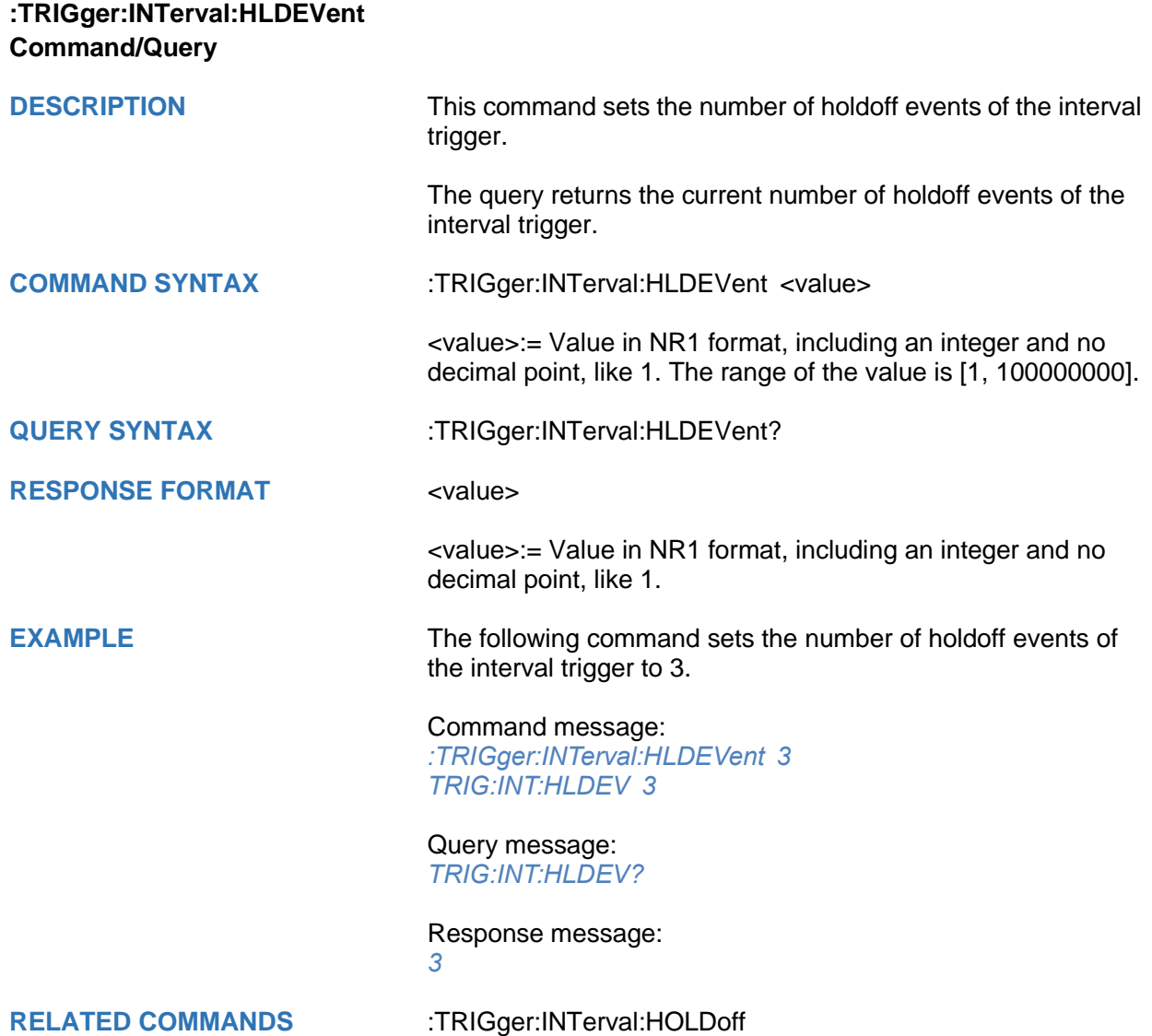

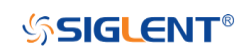

<span id="page-388-0"></span>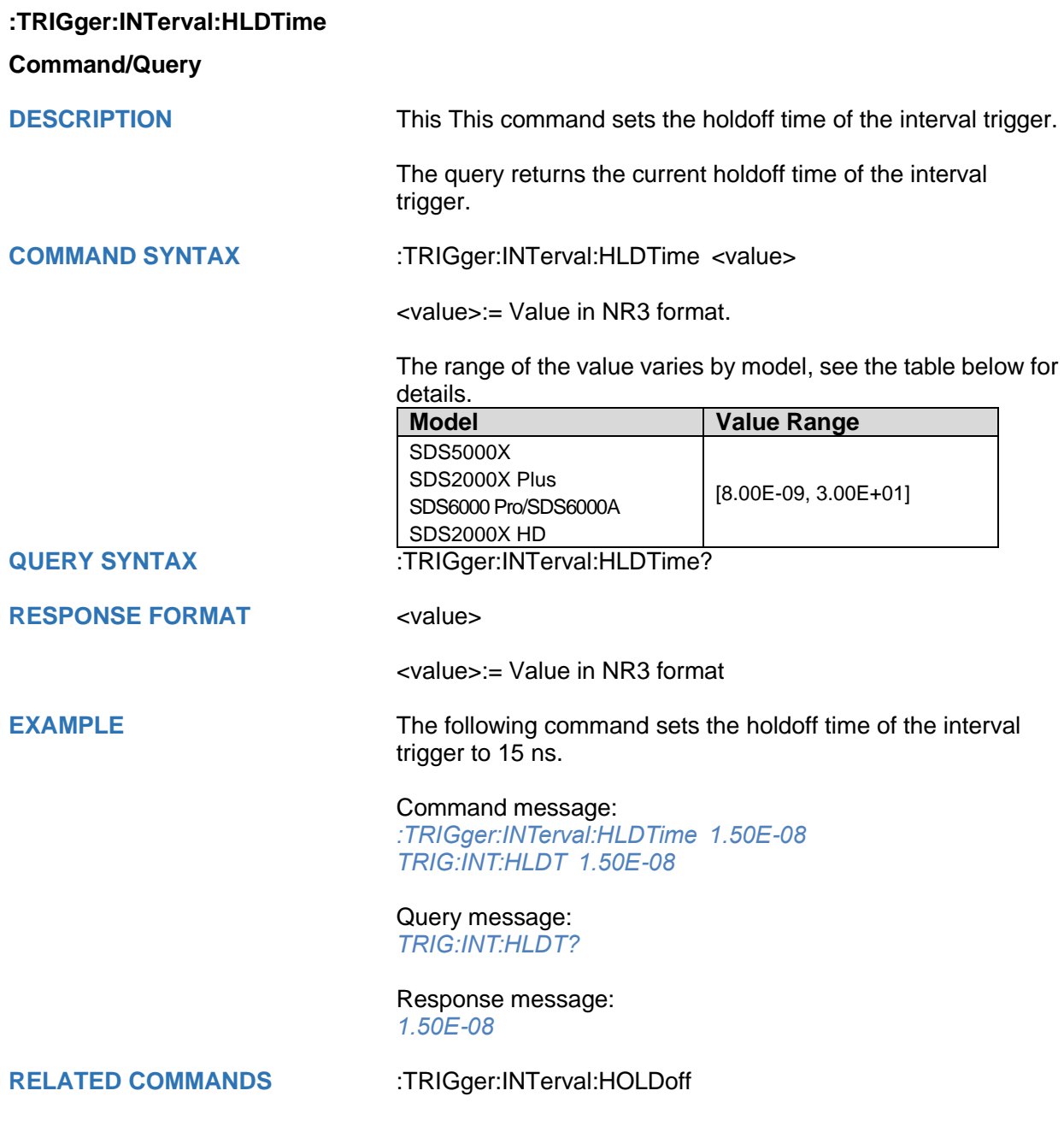

<span id="page-389-0"></span>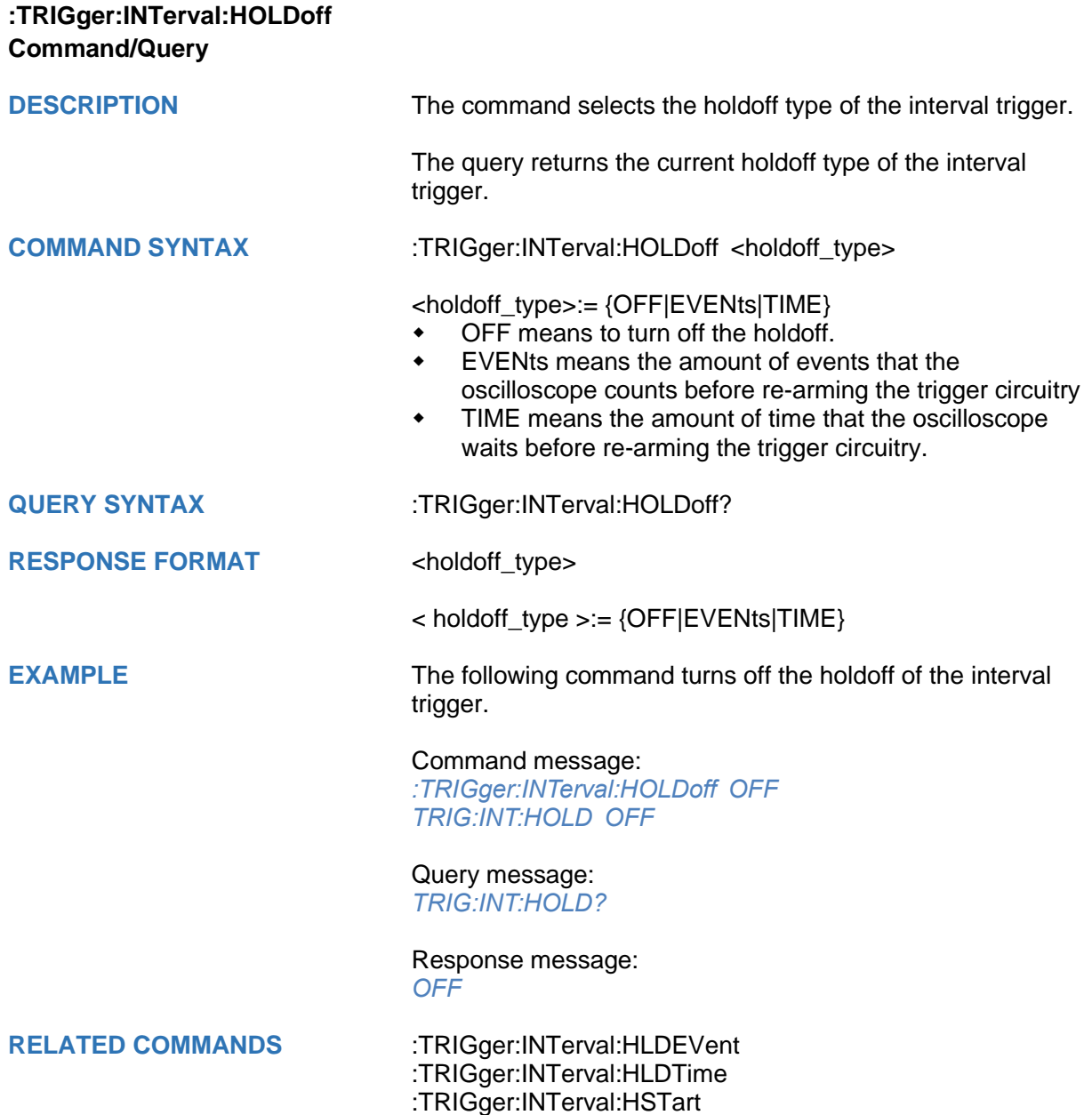

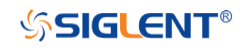

<span id="page-390-0"></span>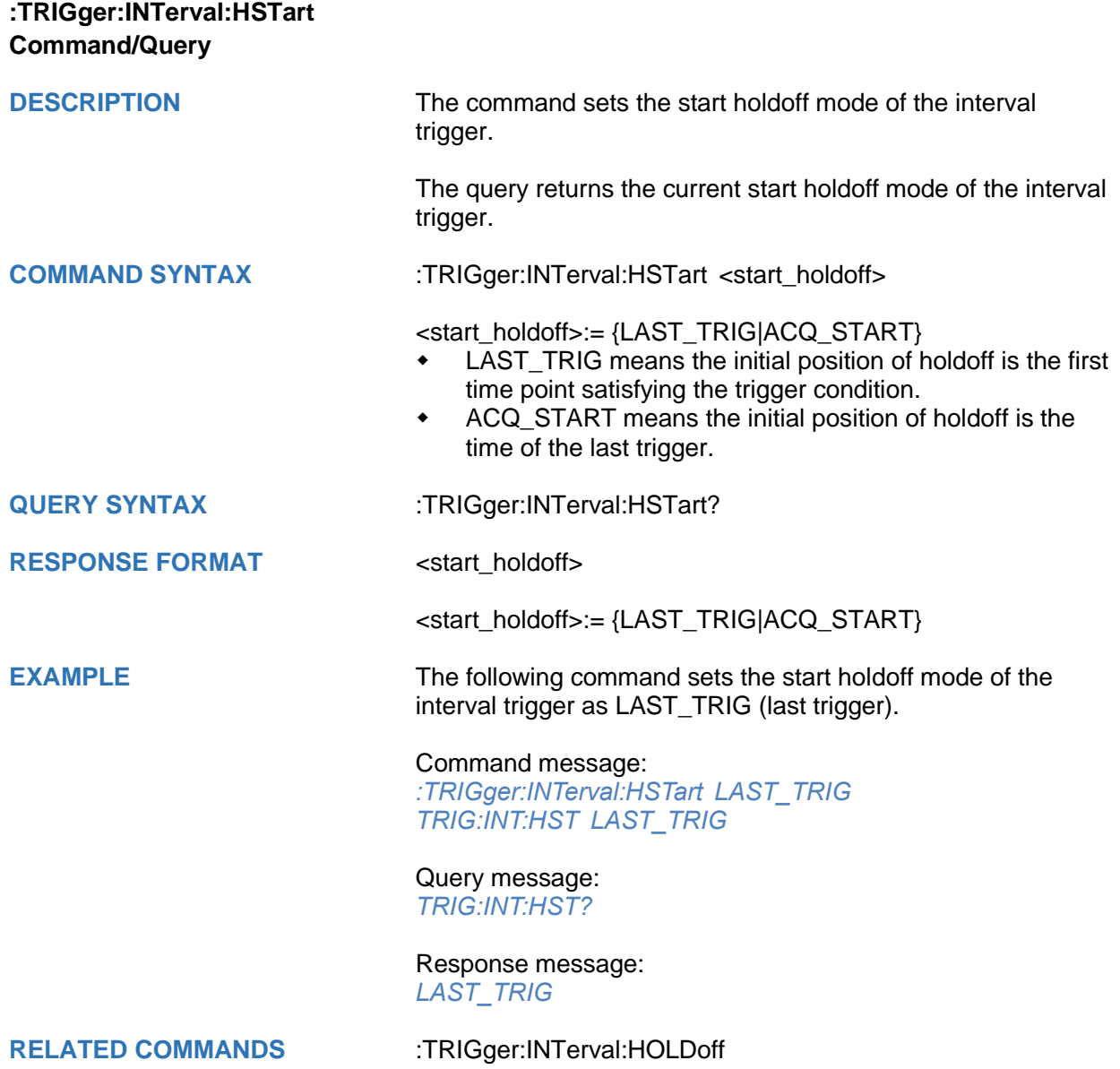

<span id="page-391-0"></span>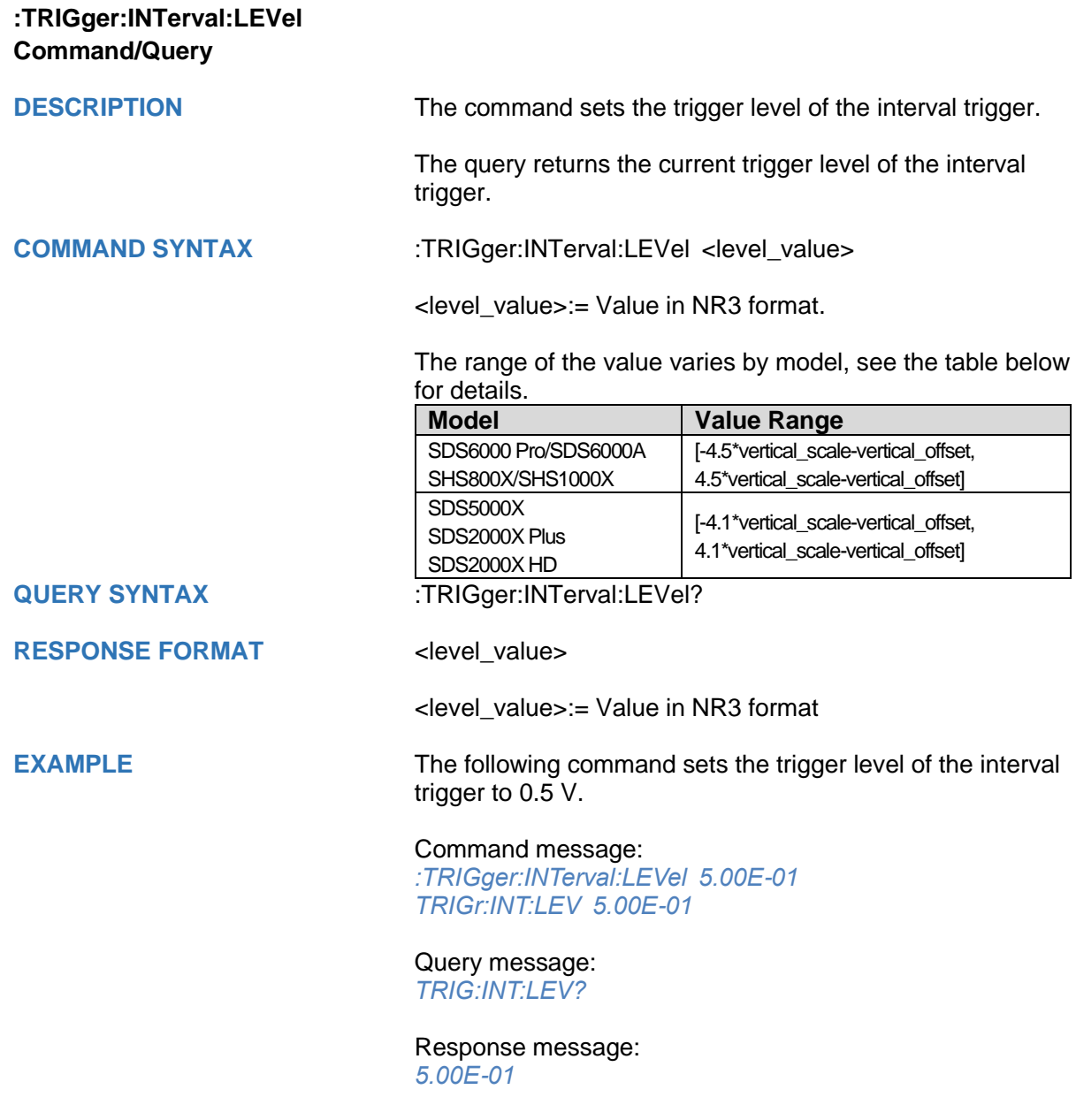

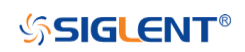

<span id="page-392-0"></span>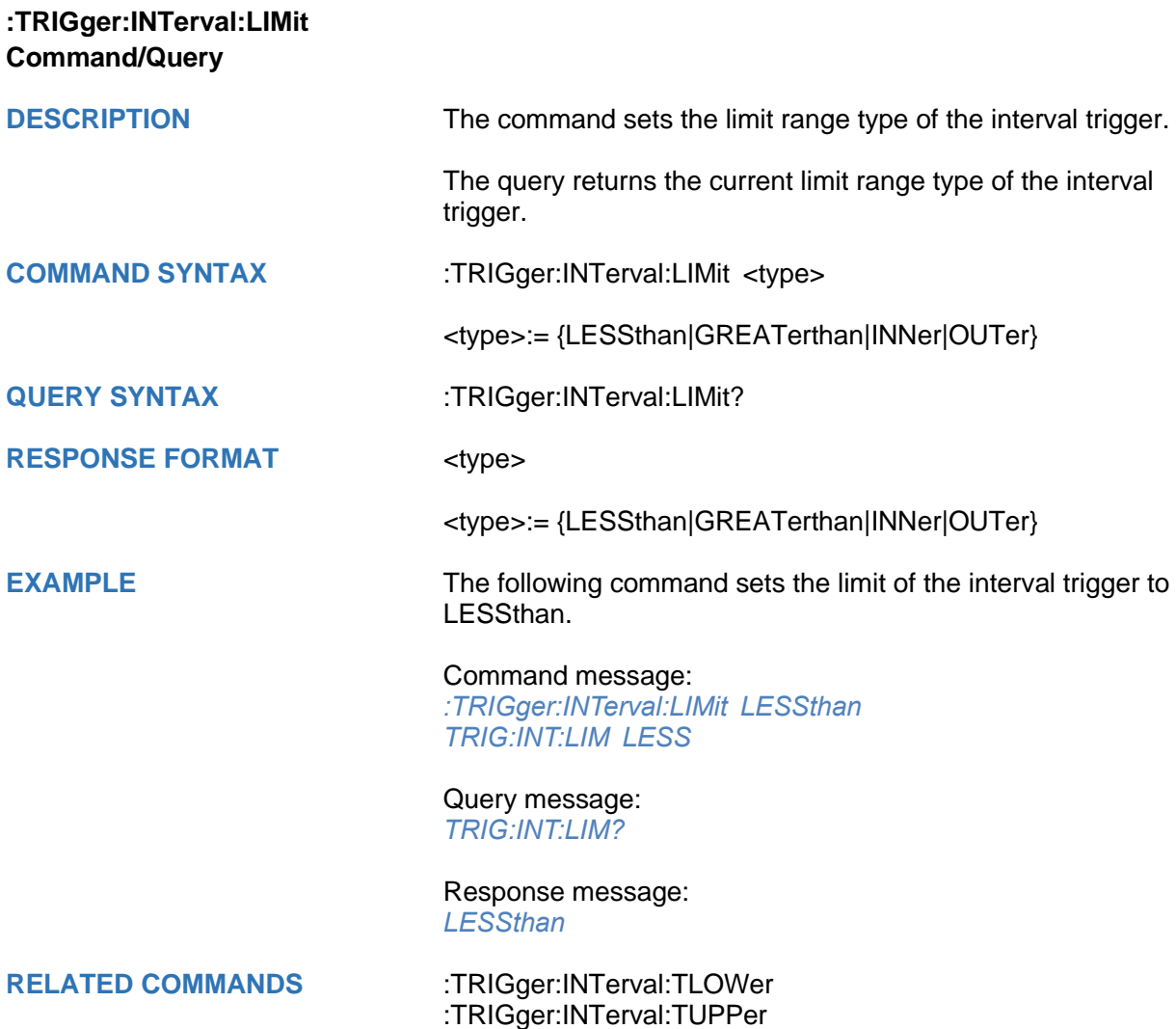

<span id="page-393-0"></span>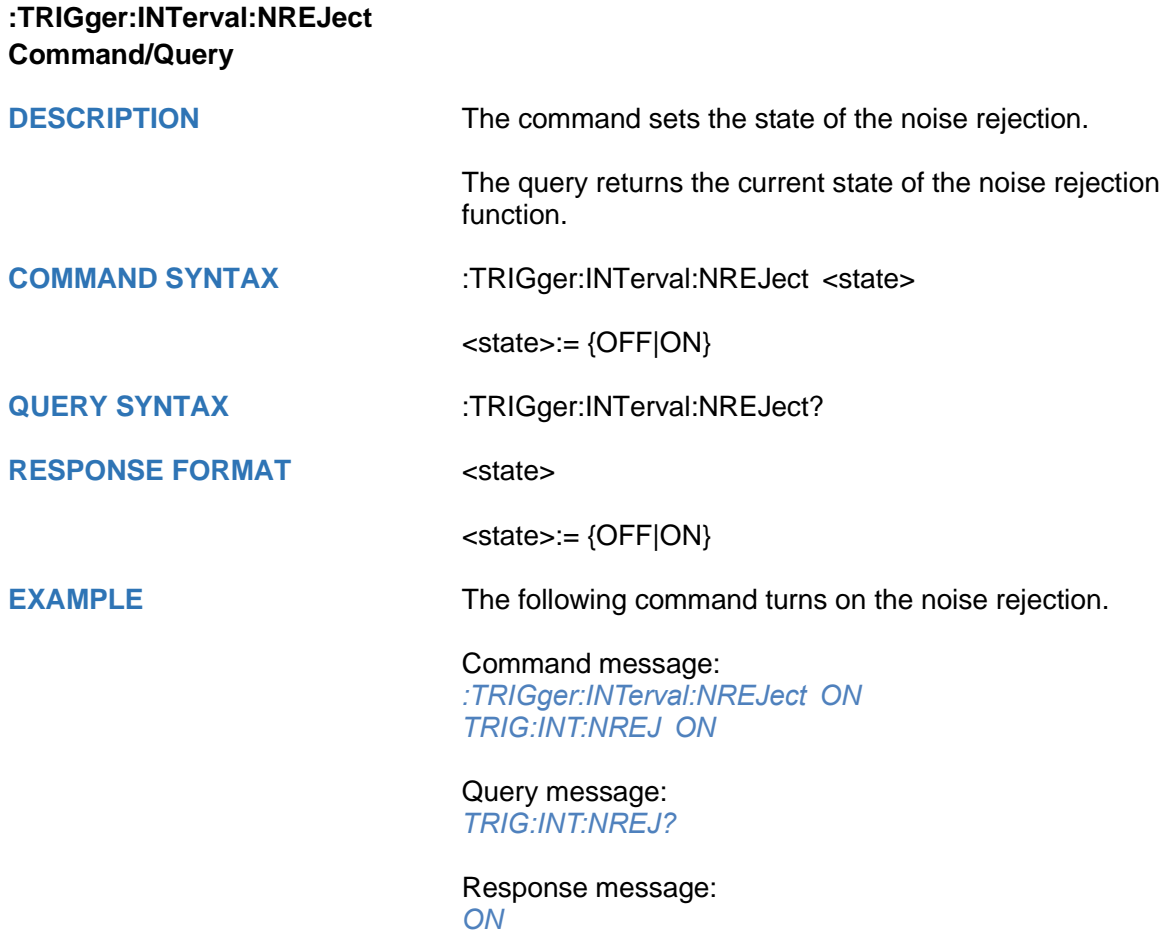

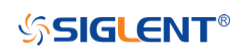

<span id="page-394-0"></span>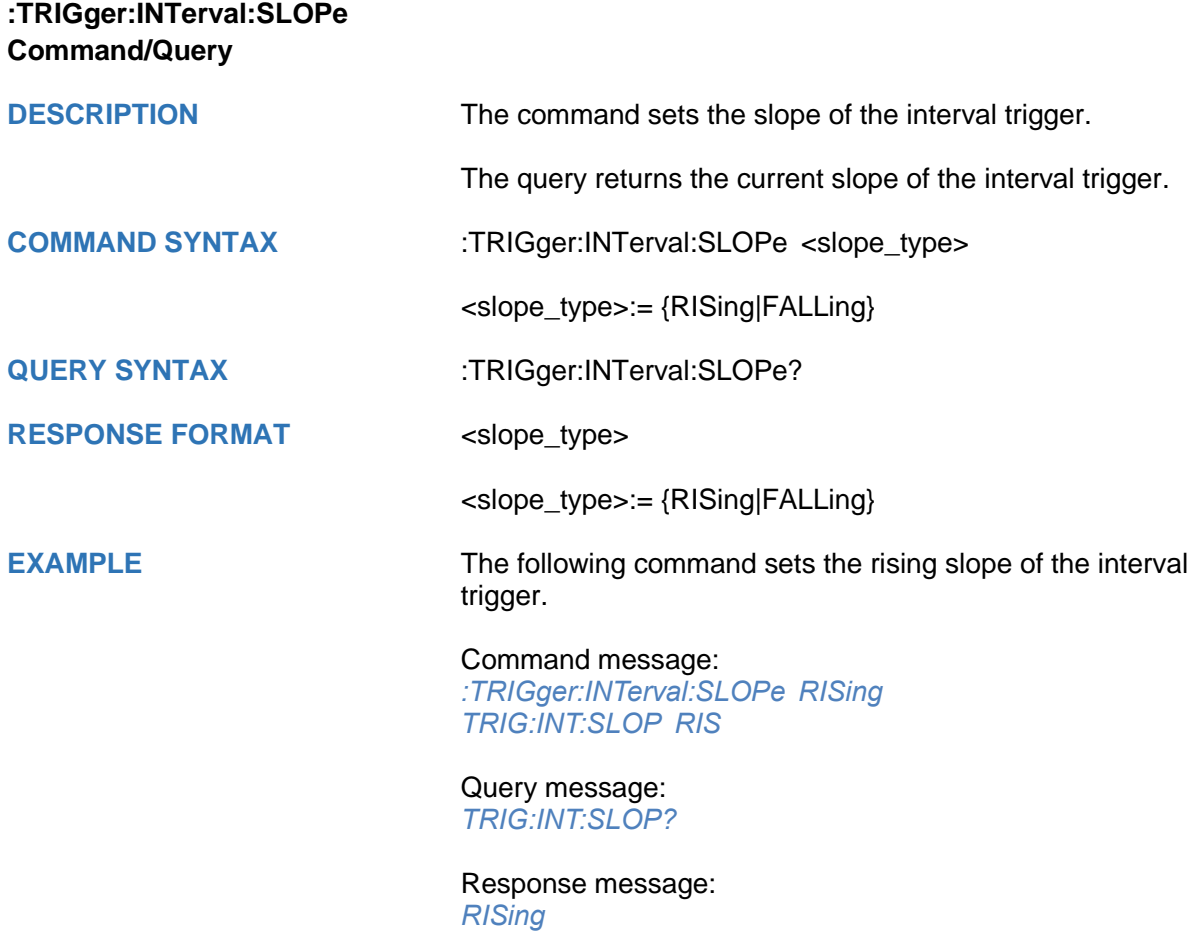

<span id="page-395-0"></span>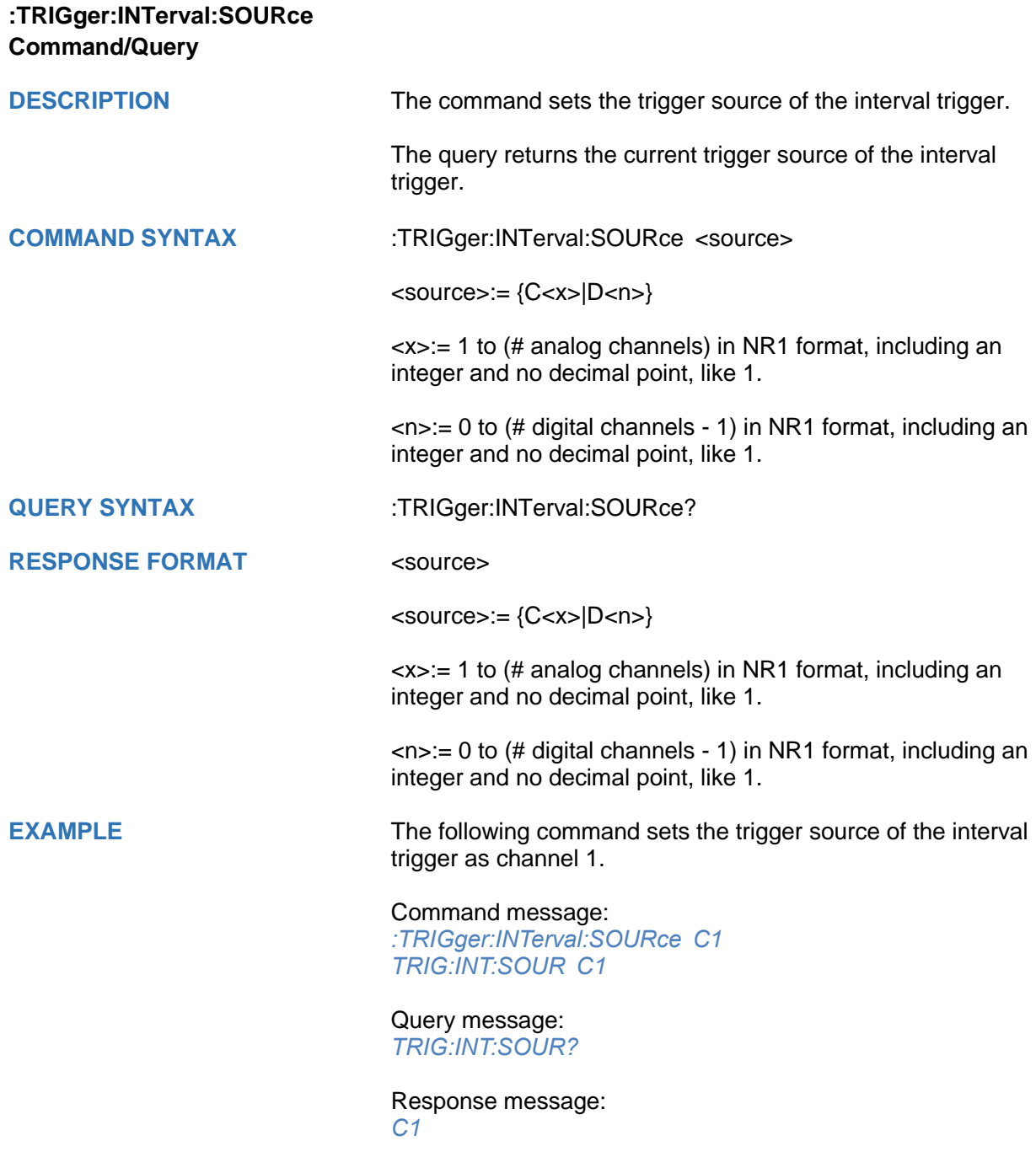
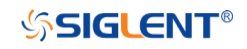

# <span id="page-396-0"></span>**:TRIGger:INTerval:TLOWer Command/Query**

**DESCRIPTION** The command sets the lower value of the interval trigger limit type.

> The query returns the current lower value of the interval trigger limit type.

**COMMAND SYNTAX** :TRIGger:INTerval:TLOWer <value>

<value>:= Value in NR3 format. The range of the value varies by model, see the table below for details.

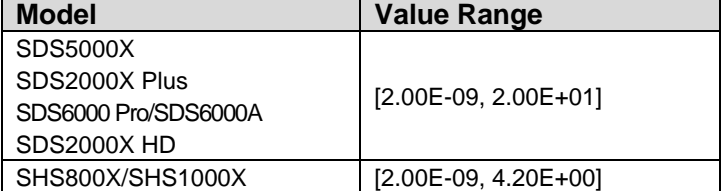

#### **Note:**

- The lower value cannot be greater than the upper value using by the command :TRIGger:INTerval:TUPPer.
- The command is not valid when the limit range type is LESSthan.

# **QUERY SYNTAX** :TRIGger:INTerval:TLOWer?

# **RESPONSE FORMAT** <value>

<value>:= Value in NR3 format

**EXAMPLE** The following command sets the time lower value of the interval trigger to 10 ns.

### Command message:

*:TRIGger:INTerval:TLOWer 1.00E-08 TRIG:INT:TLOW 1.00E-08*

Query message: *TRIG:INT:TLOW?*

Response message: *1.00E-08*

**RELATED COMMANDS** [:TRIGger:INTerval:LIMit](#page-392-0)

[:TRIGger:INTerval:TUPPer](#page-397-0)

# <span id="page-397-0"></span>**:TRIGger:INTerval:TUPPer Command/Query**

**DESCRIPTION** The command sets the upper value of the interval trigger limit type.

> The query returns the current upper value of the interval trigger limit type.

**COMMAND SYNTAX** :TRIGger:INTerval:TUPPer <value>

<value>:= Value in NR3 format. The range of the value varies by model, see the table below for details.

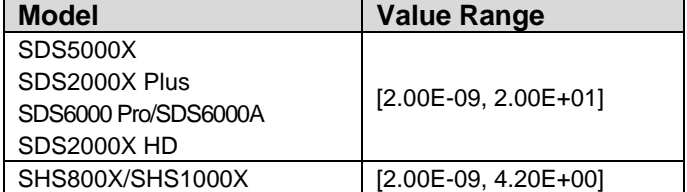

#### **Note:**

- The upper value cannot be less than the lower value using by the command :TRIGger:INTerval:TLOWer.
- The command is not valid when the limit range type is GREATerthan.

**QUERY SYNTAX** :TRIGger:INTerval:TUPPer?

**RESPONSE FORMAT <tupper\_value>** 

<tupper\_value>:= Value in NR3 format.

**EXAMPLE** The following command sets the time upper value of the interval trigger to 30 ns.

# Command message:

*:TRIGger:INTerval:TUPPer 3.00E-08 TRIG:INT:TUPP 3.00E-08*

Query message: *TRIG:INT:TUPP?*

Response message: *3.00E-08*

**RELATED COMMANDS** [:TRIGger:INTerval:LIMit](#page-392-0)

[:TRIGger:INTerval:TLOWer](#page-396-0)

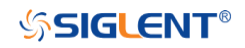

# **:TRIGger:DROPout Commands**

The :TRIGGER:DROPout subsystem commands control the dropout trigger parameters.

- **[:TRIGger:DROPout:COUPling](#page-399-0)**
- **[:TRIGger:DROPout:HLDEVent](#page-400-0)**
- **[:TRIGger:DROPout:HLDTime](#page-401-0)**
- **[:TRIGger:DROPout:HOLDoff](#page-402-0)**
- **[:TRIGger:DROPout:HSTart](#page-403-0)**
- **[:TRIGger:DROPout:LEVel](#page-404-0)**
- **[:TRIGger:DROPout:NREJect](#page-405-0)**
- **[:TRIGger:DROPout:SLOPe](#page-406-0)**
- **[:TRIGger:DROPout:SOURce](#page-407-0)**
- **[:TRIGger:DROPout:TIME](#page-408-0)**
- **[:TRIGger:DROPout:TYPE](#page-409-0)**

<span id="page-399-0"></span>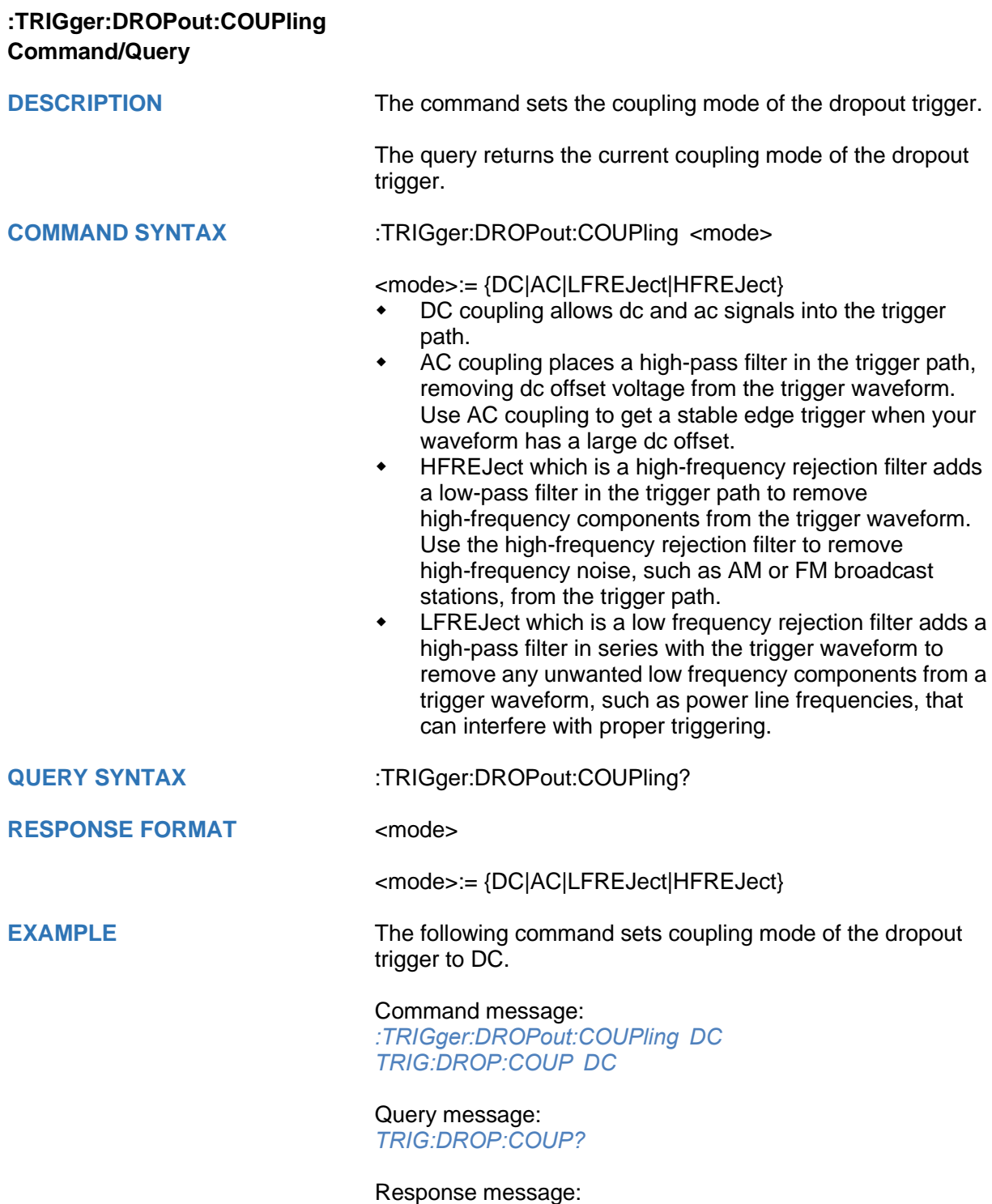

*DC*

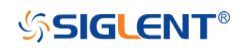

<span id="page-400-0"></span>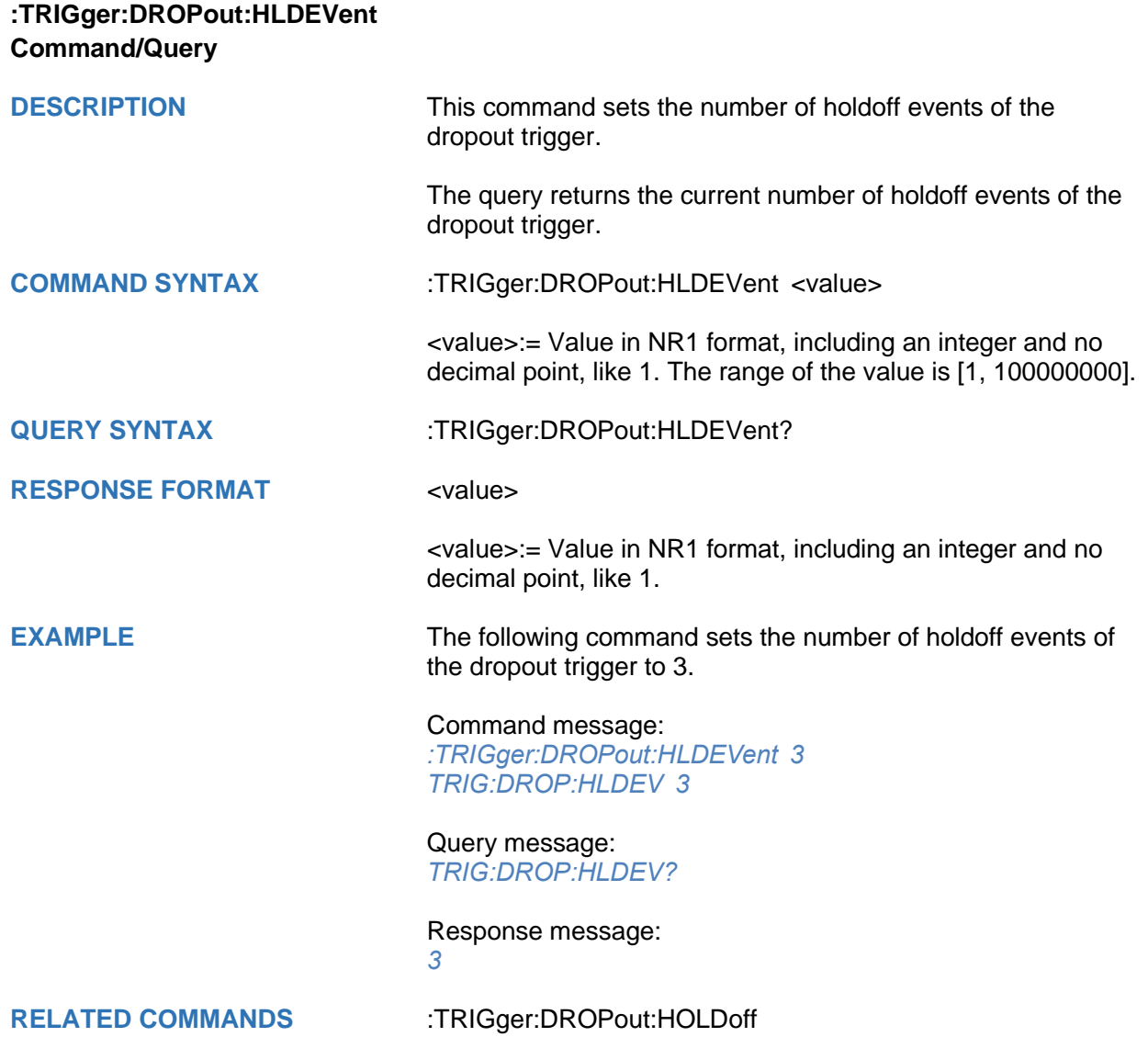

<span id="page-401-0"></span>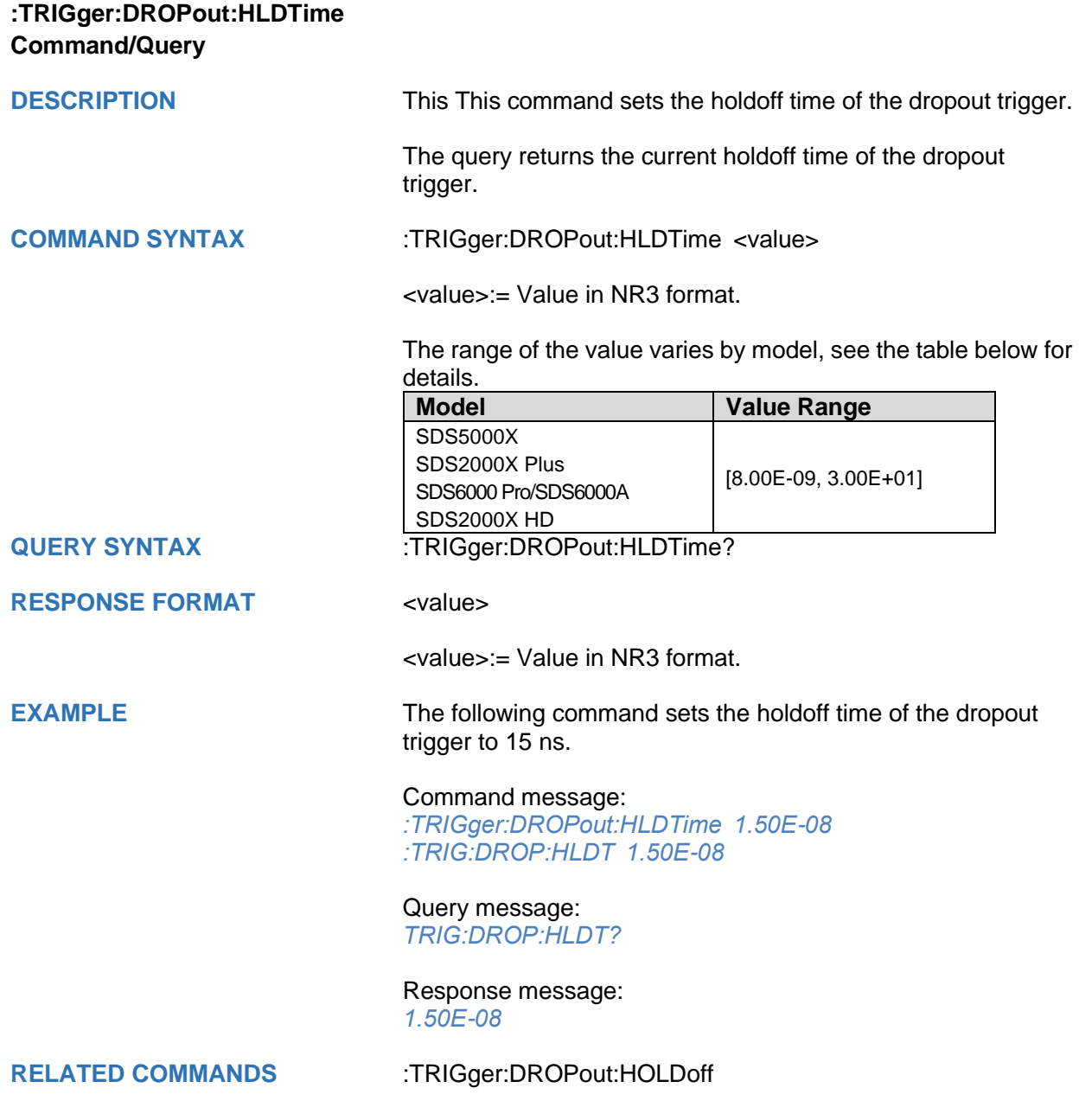

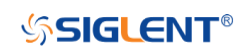

<span id="page-402-0"></span>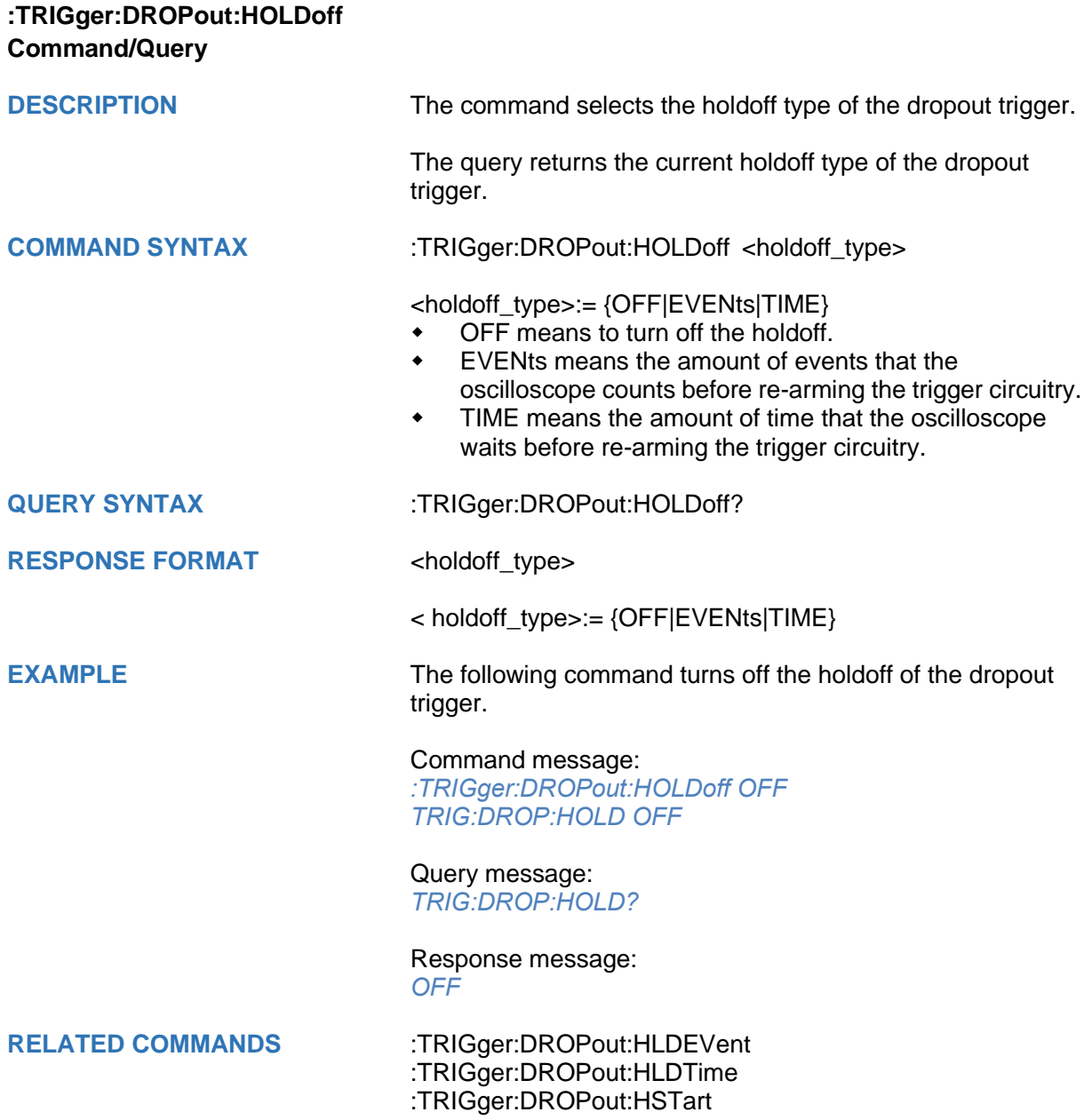

<span id="page-403-0"></span>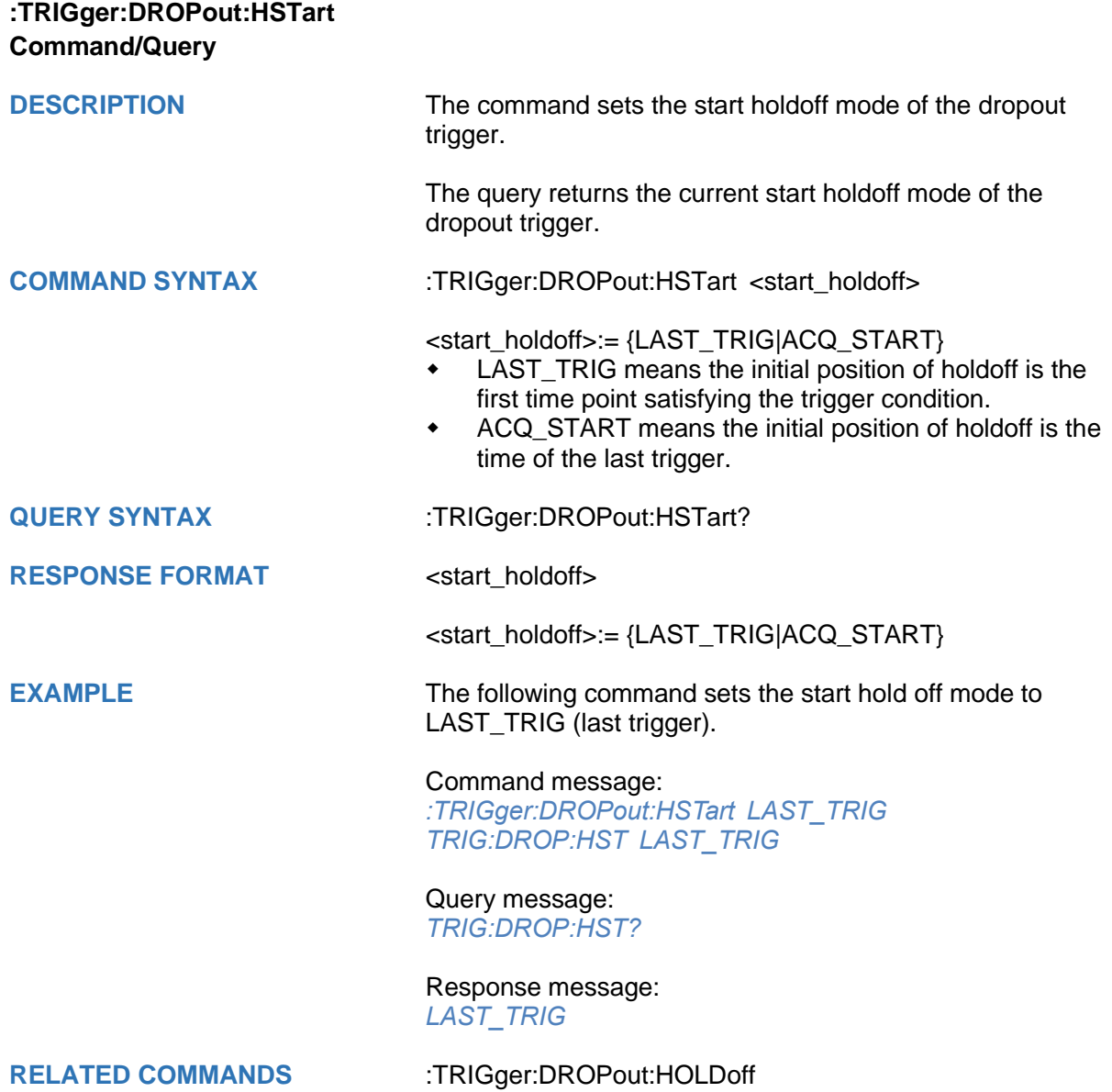

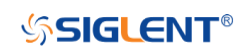

<span id="page-404-0"></span>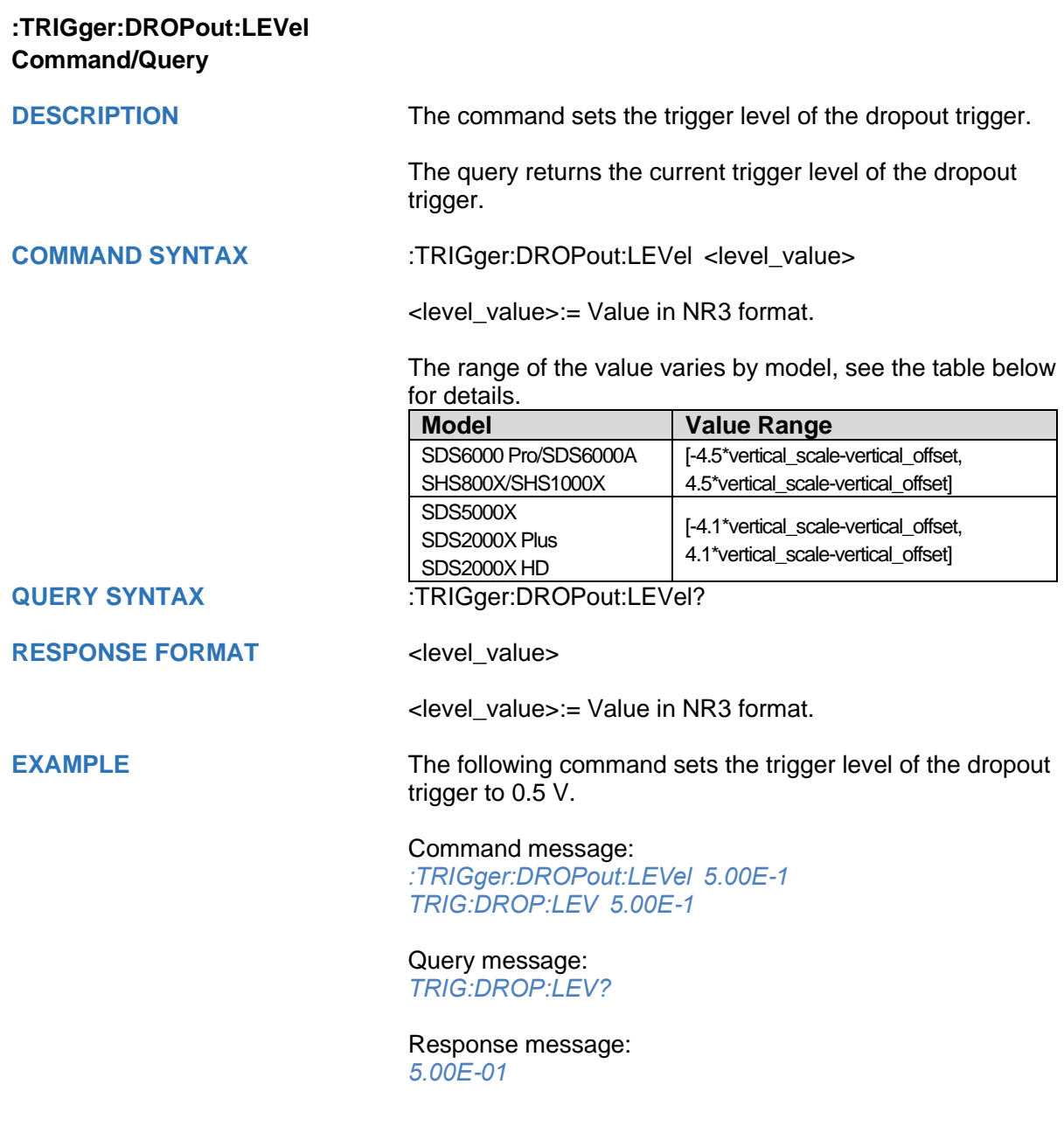

<span id="page-405-0"></span>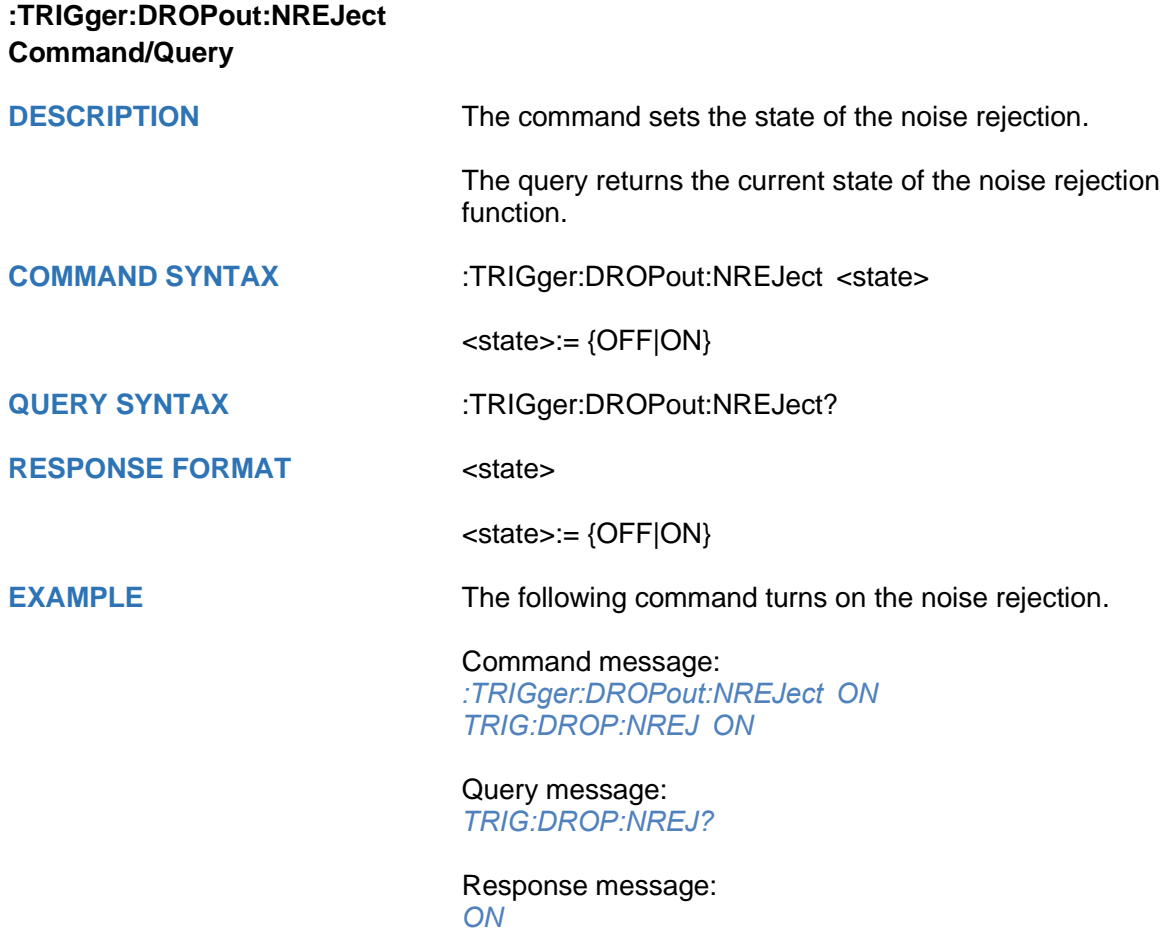

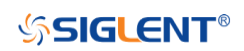

<span id="page-406-0"></span>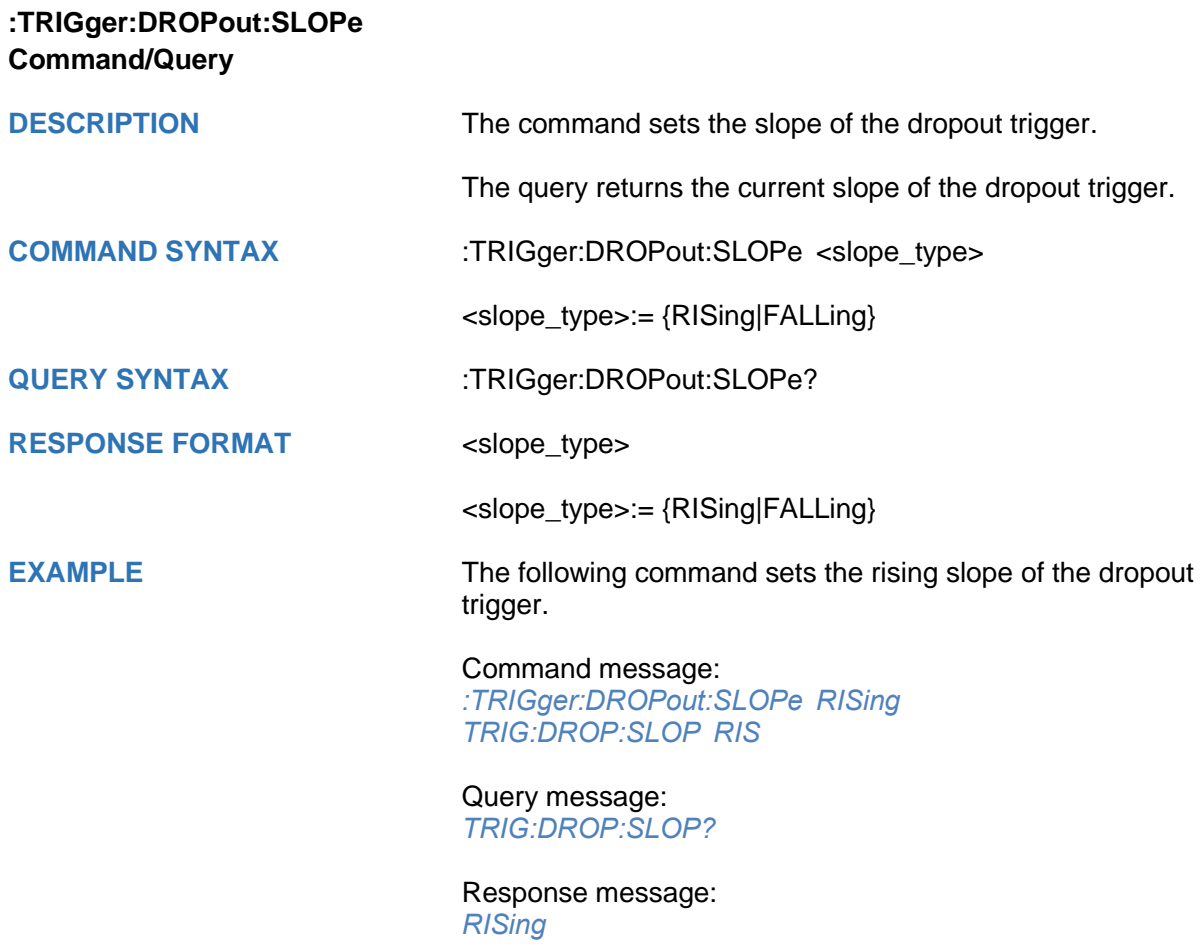

<span id="page-407-0"></span>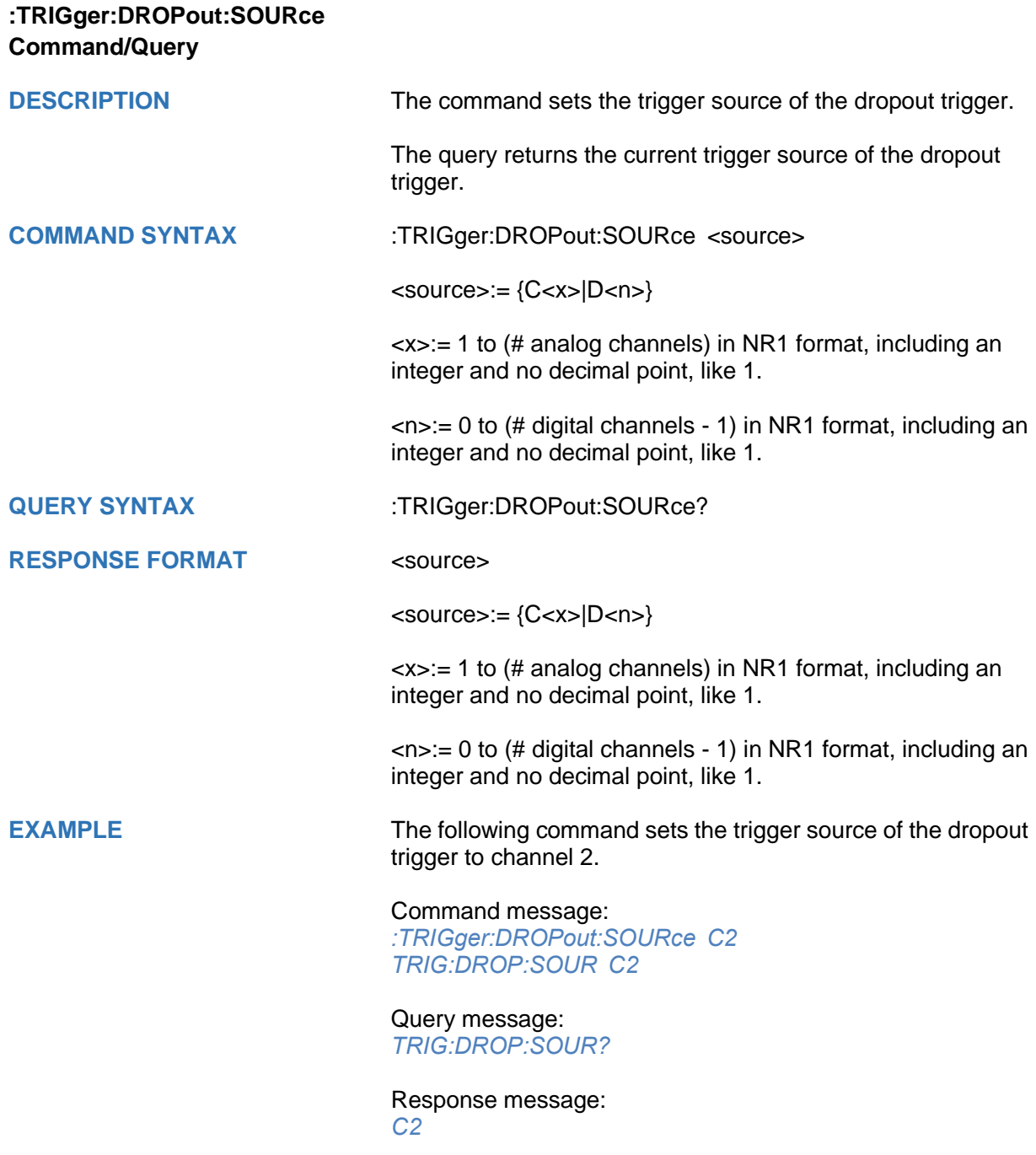

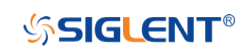

<span id="page-408-0"></span>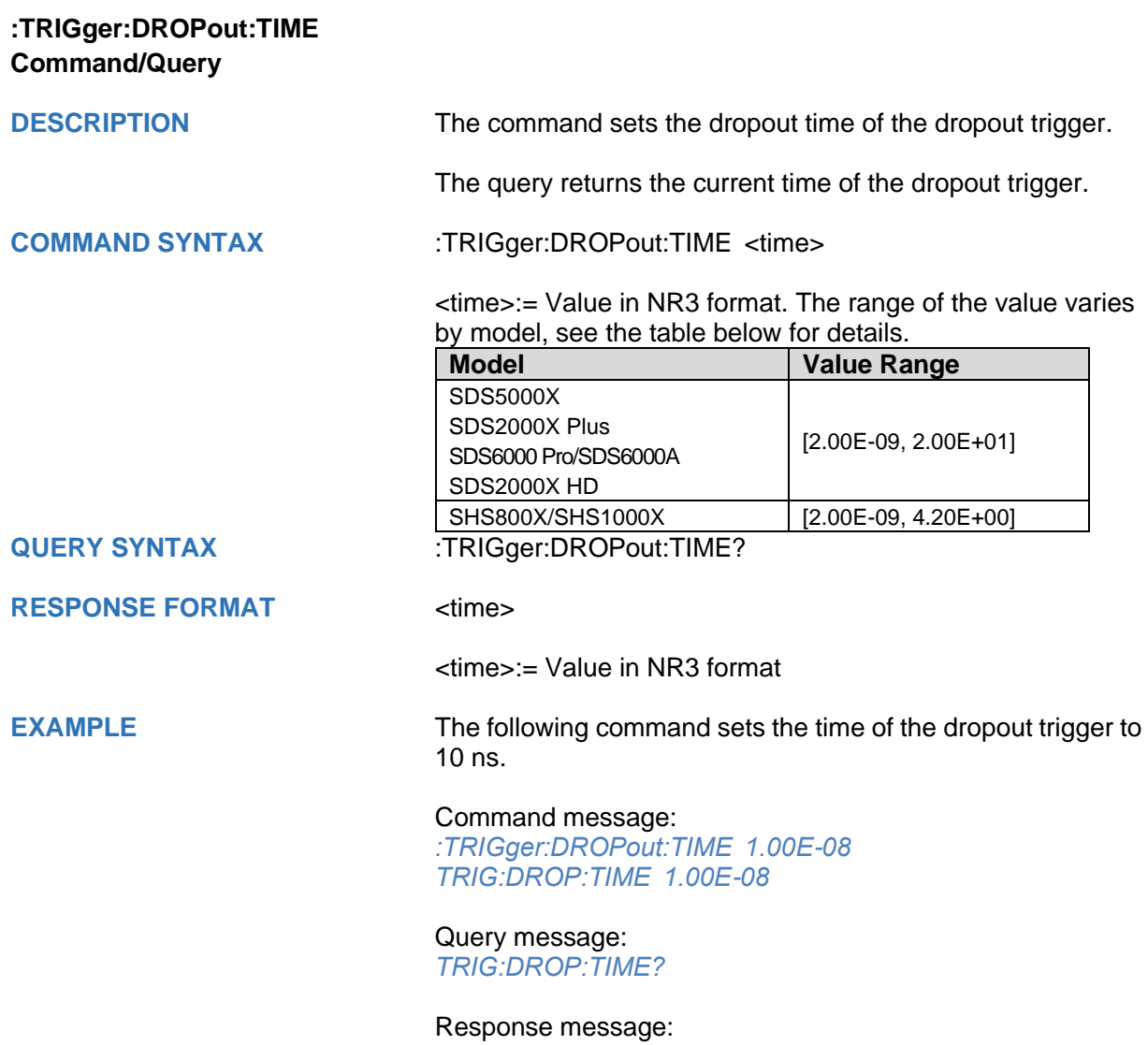

*1.00E-08*

<span id="page-409-0"></span>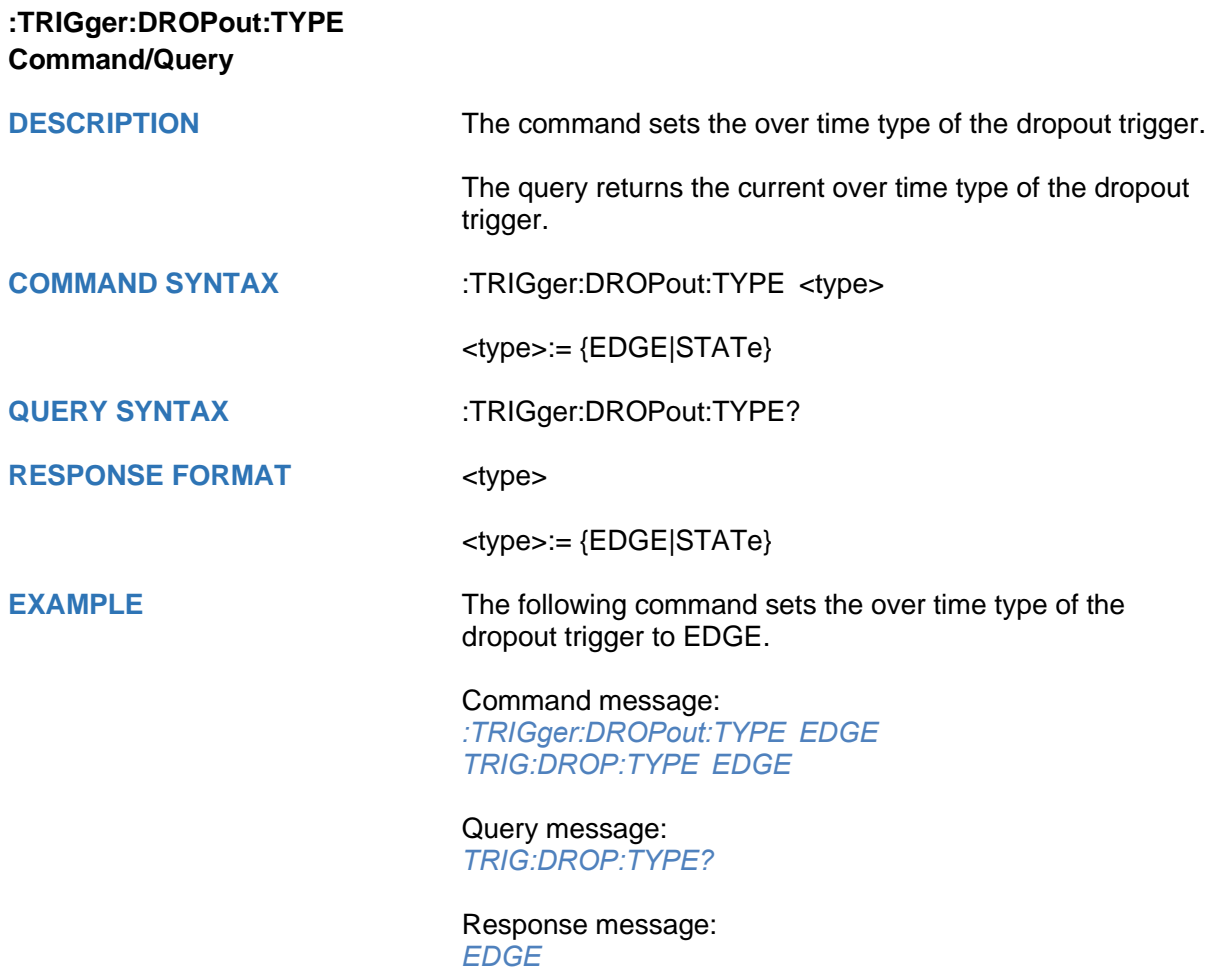

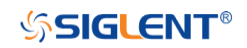

# **:TRIGger:RUNT Commands**

The :TRIGGER:RUNT subsystem commands control the runt trigger parameters.

- **[:TRIGger:RUNT:COUPling](#page-411-0)**
- **[:TRIGger:RUNT:HLDEVent](#page-412-0)**
- **[:TRIGger:RUNT:HLDTime](#page-413-0)**
- **[:TRIGger:RUNT:HLEVel](#page-414-0)**
- **[:TRIGger:RUNT:HOLDoff](#page-415-0)**
- **[:TRIGger:RUNT:HSTart](#page-416-0)**
- **[:TRIGger:RUNT:LIMit](#page-417-0)**
- **[:TRIGger:RUNT:LLEVel](#page-418-0)**
- **[:TRIGger:RUNT:NREJect](#page-419-0)**
- **[:TRIGger:RUNT:POLarity](#page-420-0)**
- **[:TRIGger:RUNT:SOURce](#page-421-0)**
- **[:TRIGger:RUNT:TLOWer](#page-422-0)**
- **[:TRIGger:RUNT:TUPPer](#page-423-0)**

<span id="page-411-0"></span>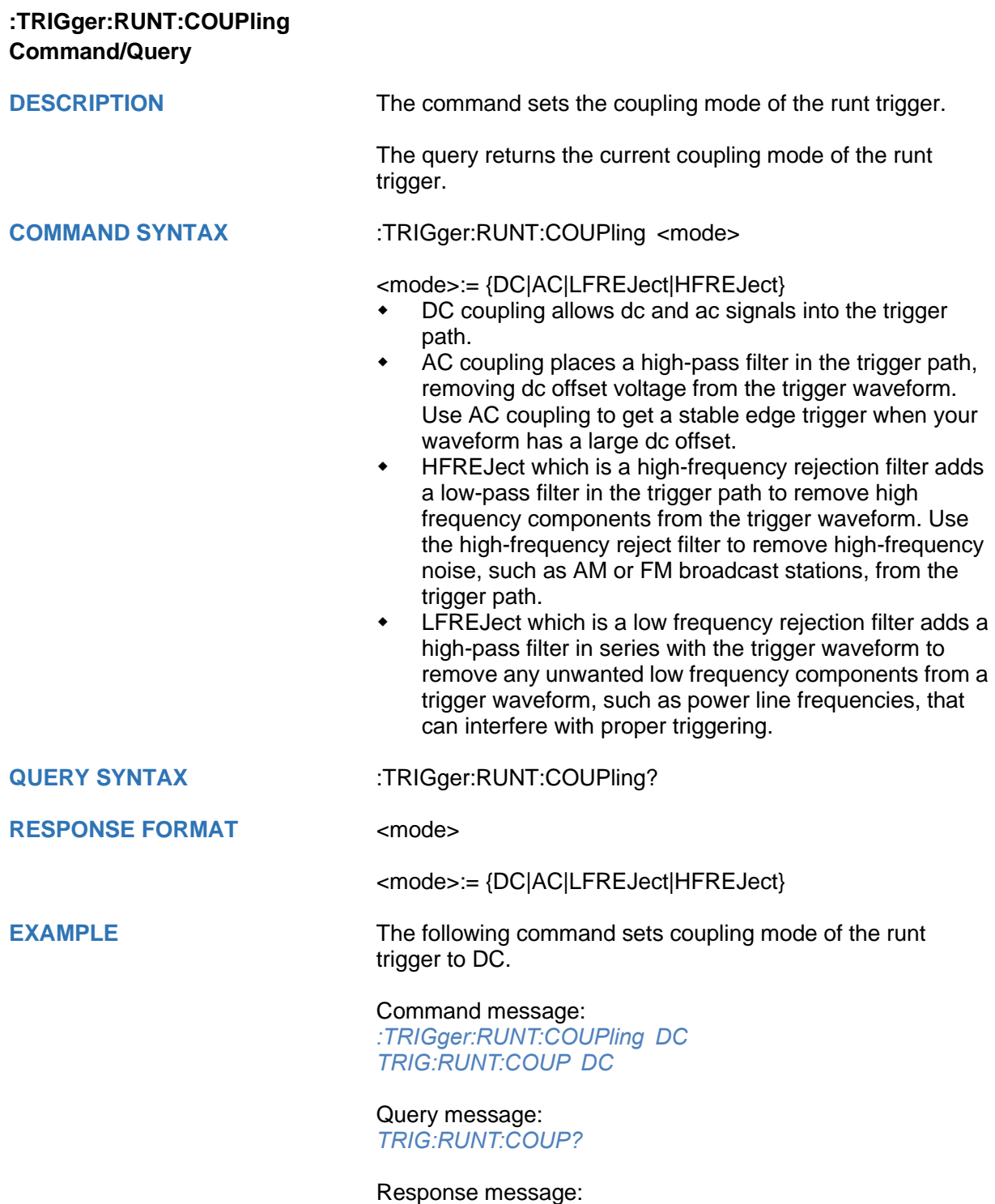

*DC*

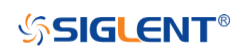

<span id="page-412-0"></span>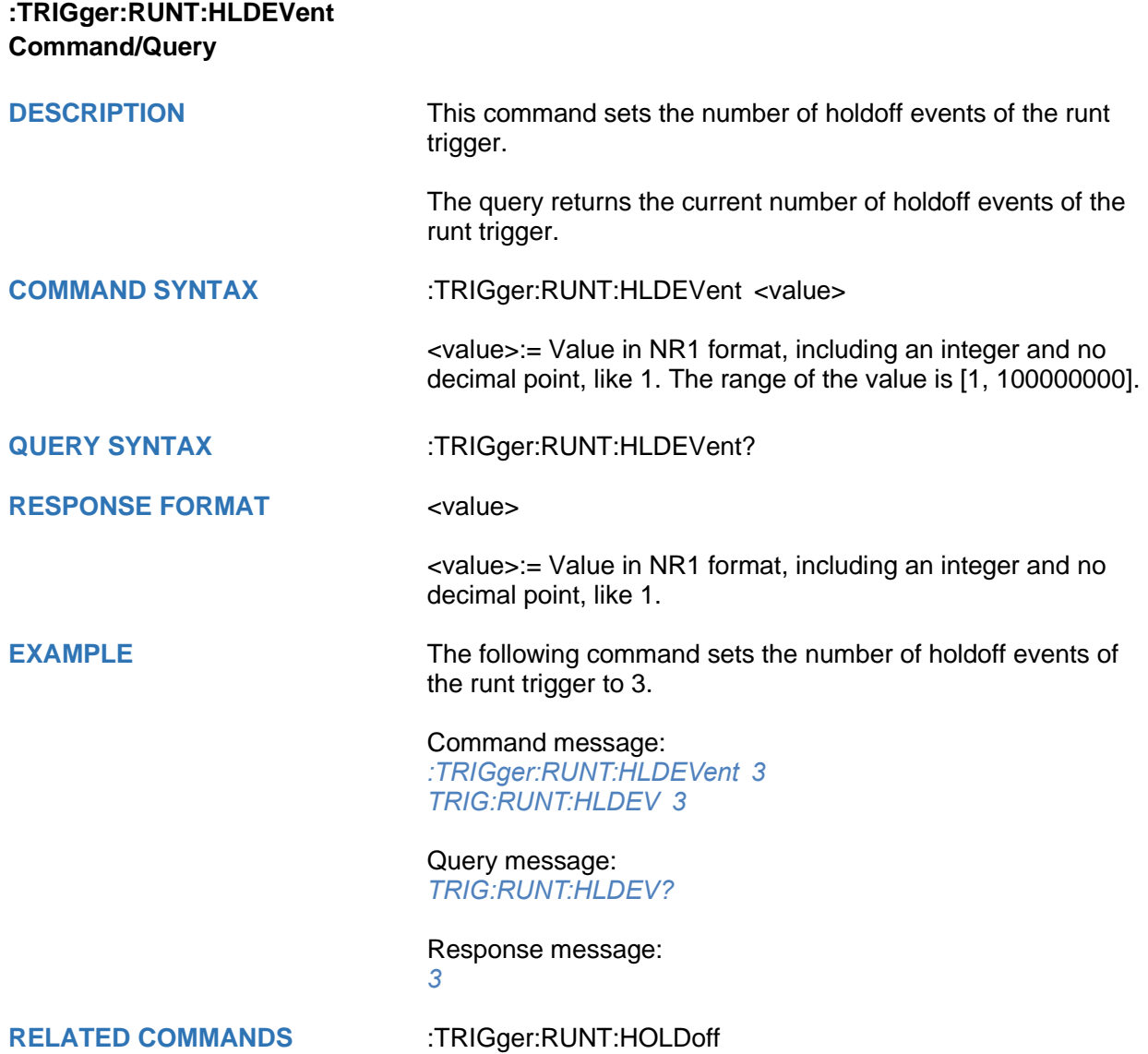

<span id="page-413-0"></span>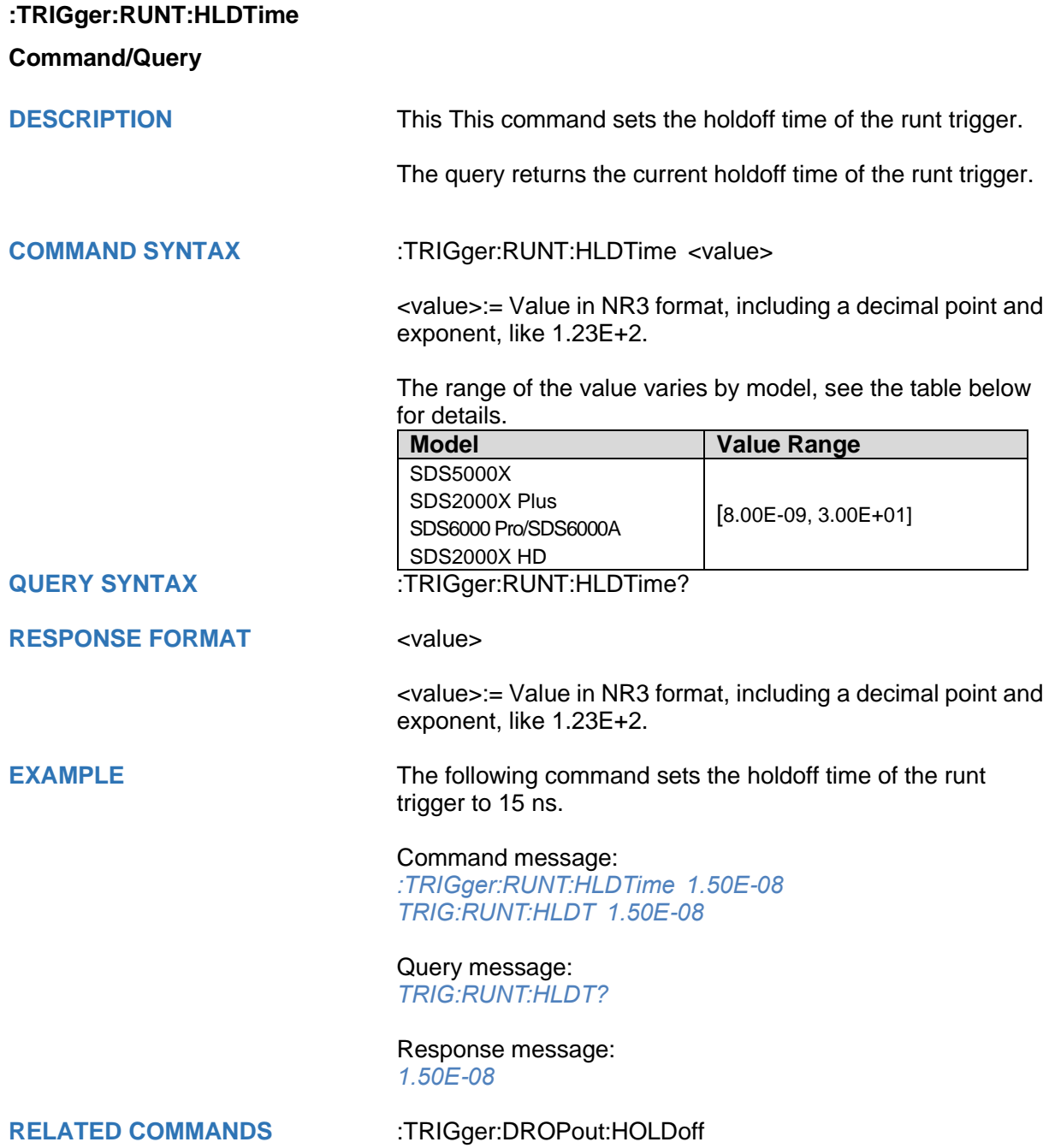

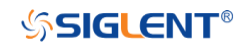

<span id="page-414-0"></span>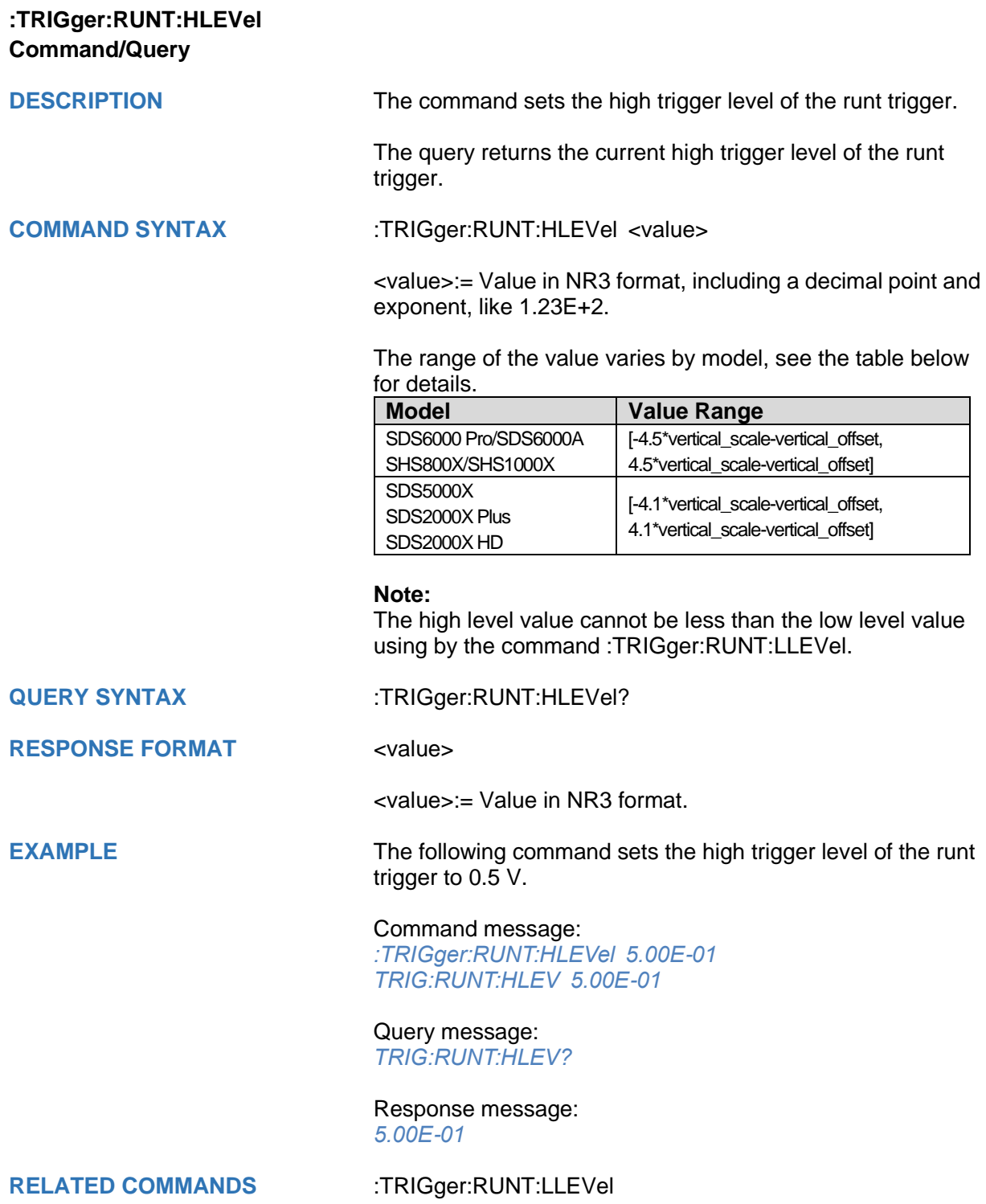

<span id="page-415-0"></span>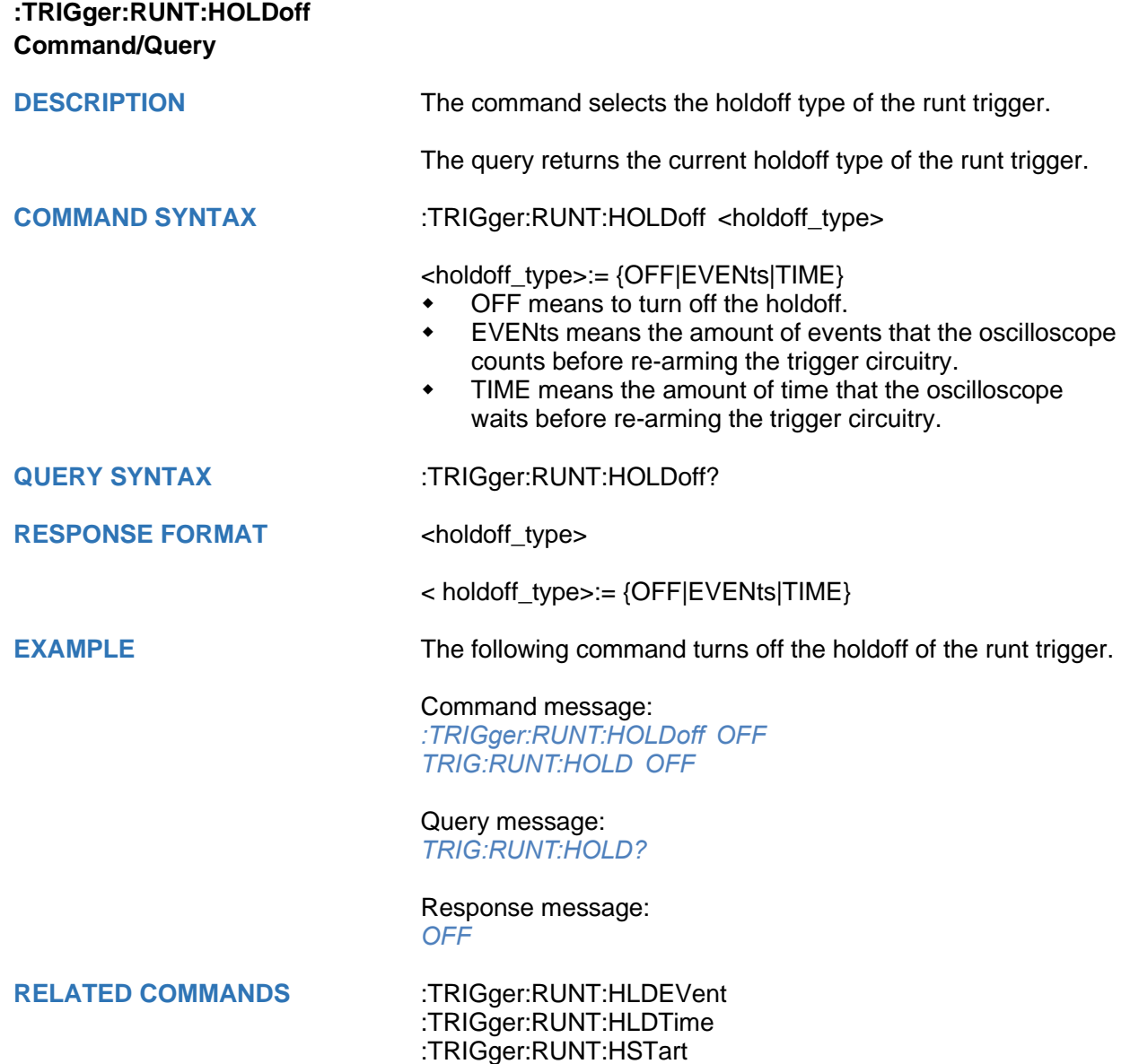

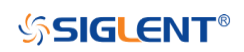

<span id="page-416-0"></span>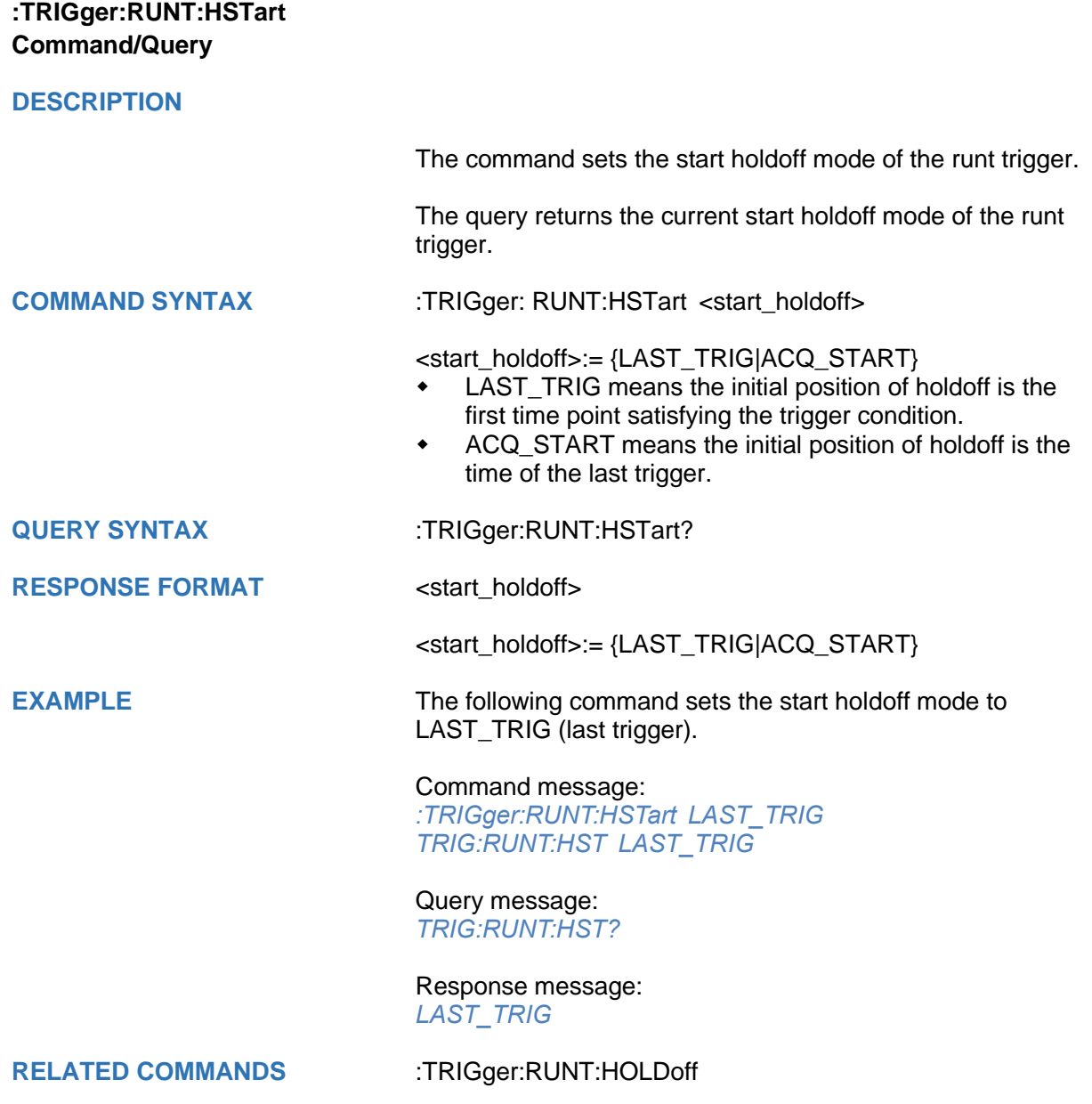

<span id="page-417-0"></span>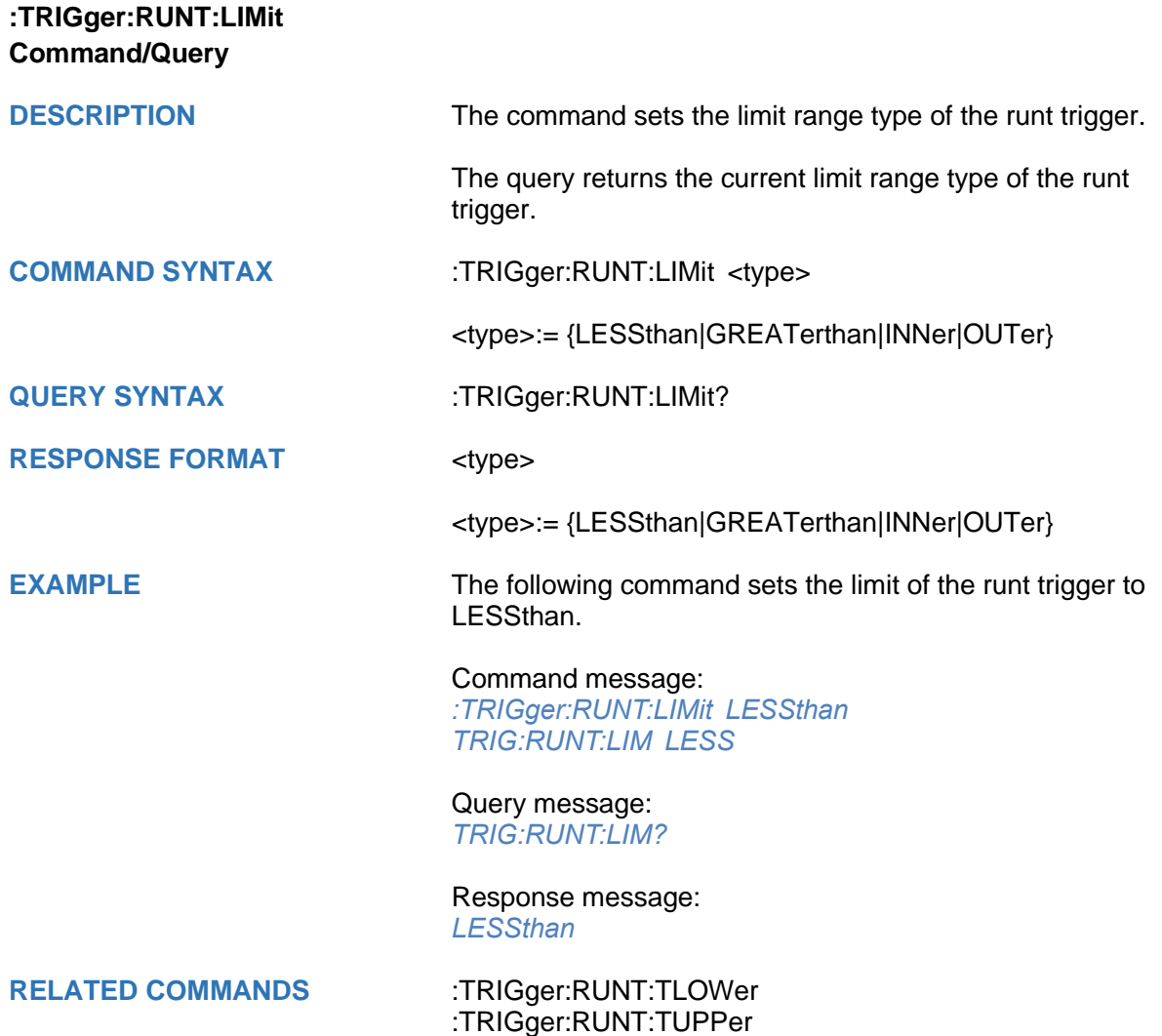

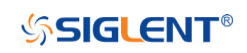

<span id="page-418-0"></span>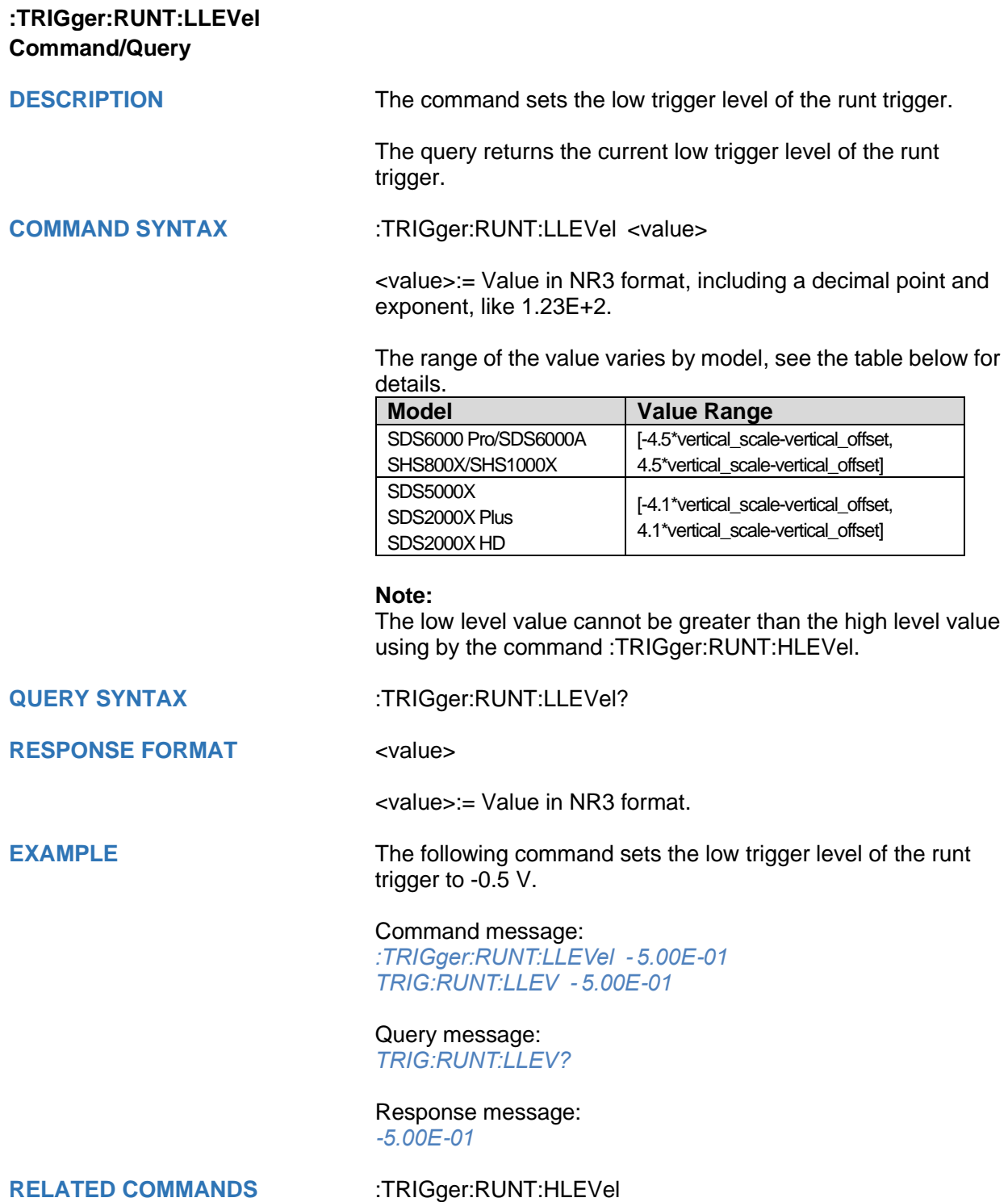

<span id="page-419-0"></span>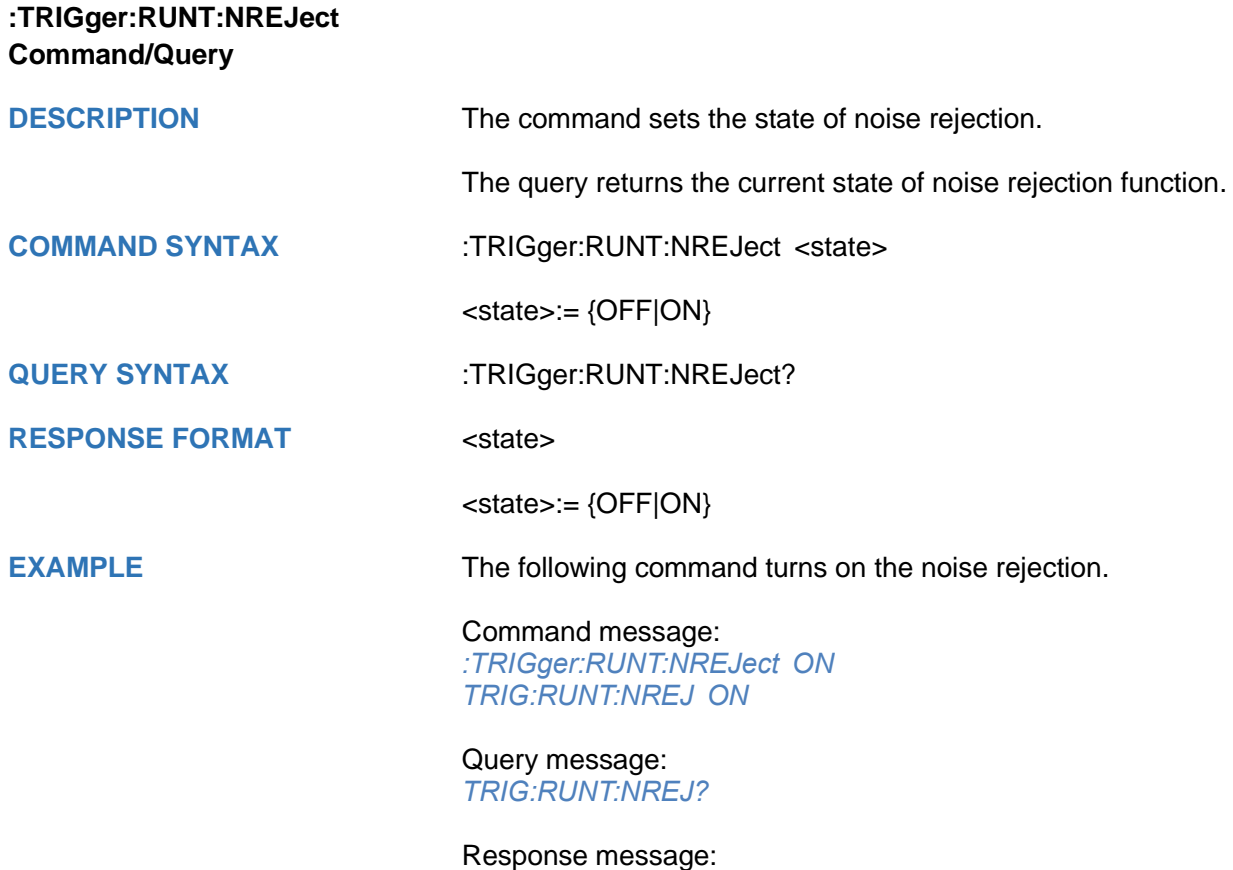

*ON*

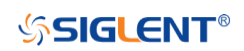

<span id="page-420-0"></span>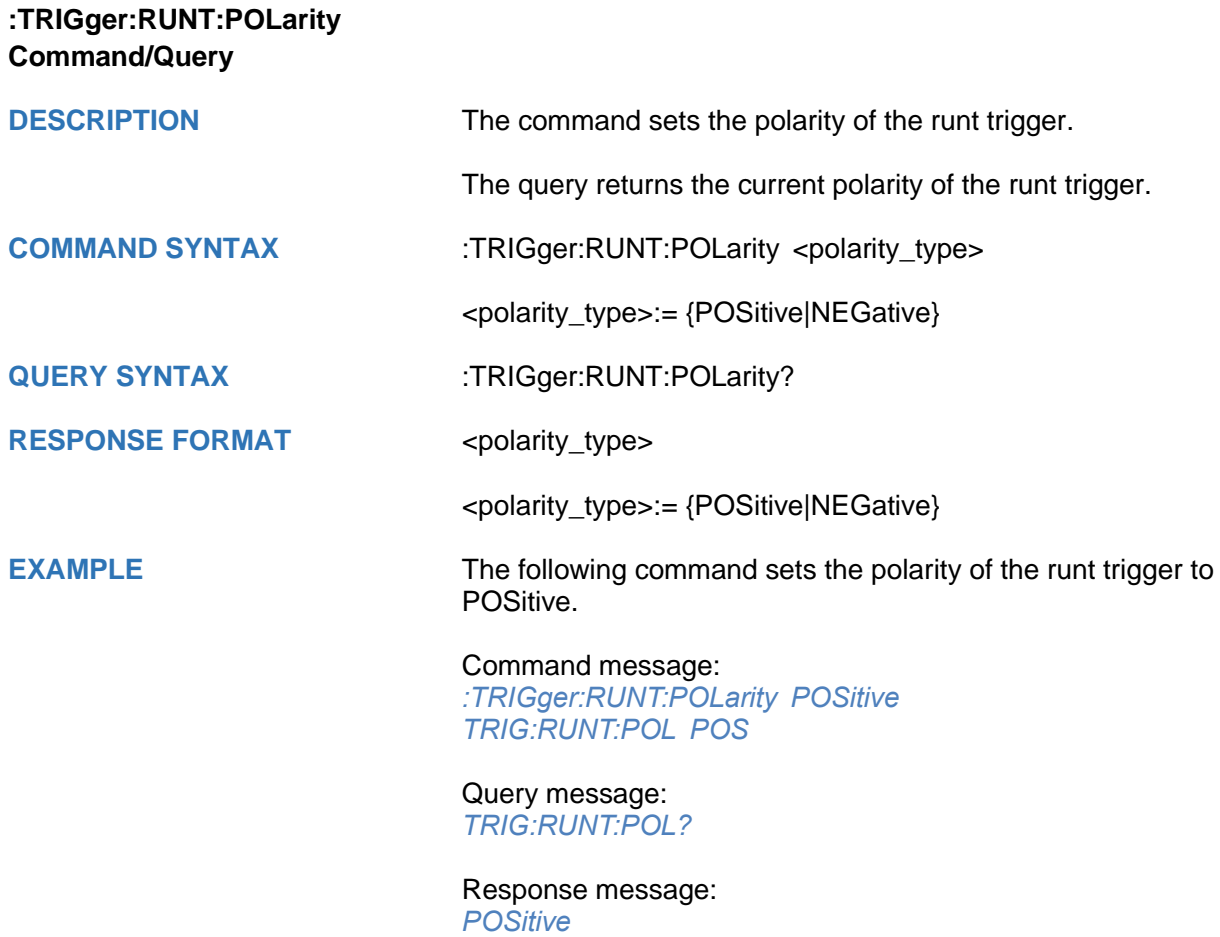

<span id="page-421-0"></span>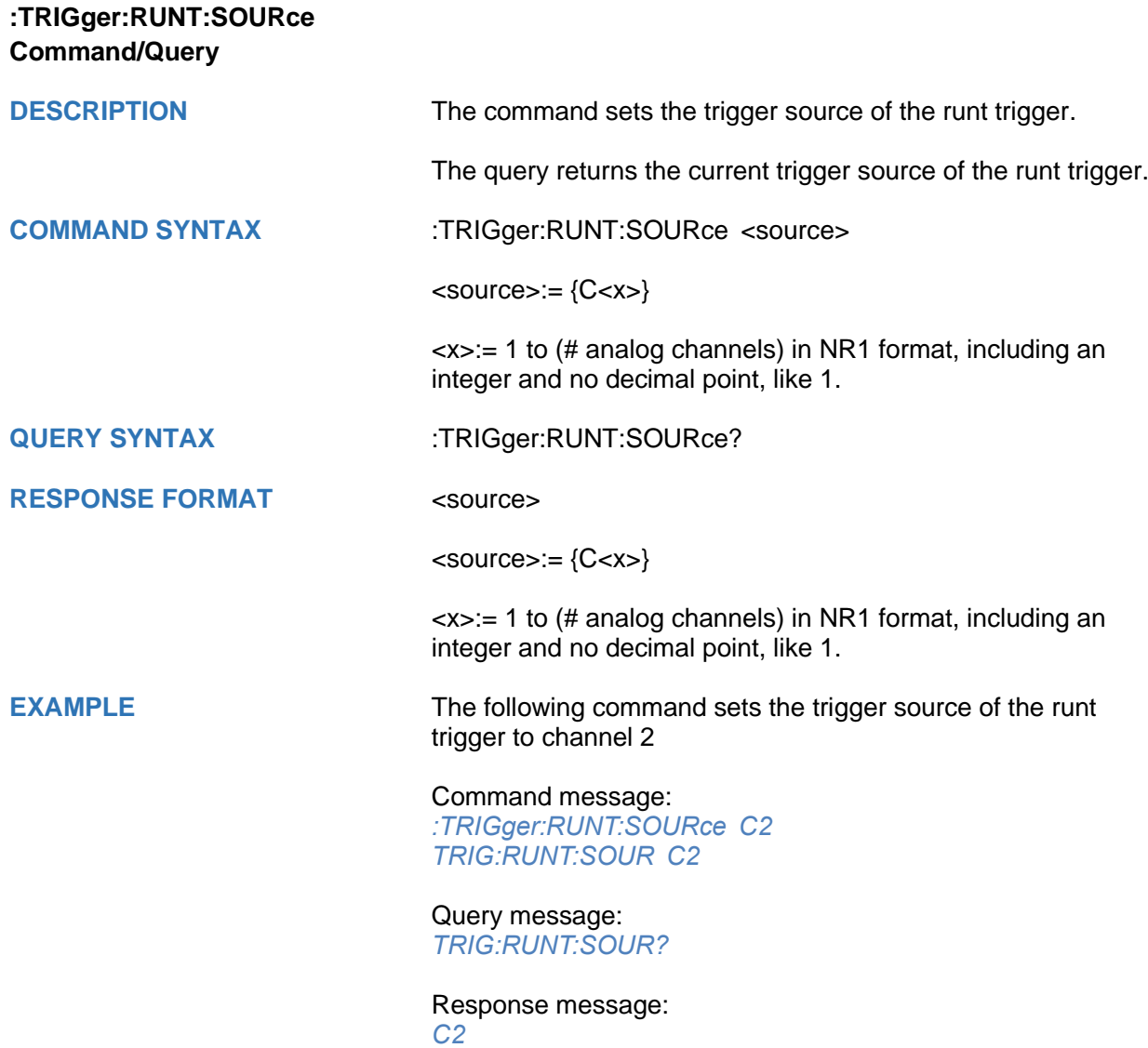

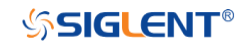

# <span id="page-422-0"></span>**:TRIGger:RUNT:TLOWer Command/Query**

**DESCRIPTION** The command sets the lower value of the runt trigger limit type.

The query returns the current lower value of the runt trigger limit type.

# **COMMAND SYNTAX** :TRIGger:RUNT:TLOWer <value>

<value>:= Value in NR3 format, including a decimal point and exponent, like 1.23E+2. The range of the value varies by model, see the table below for details.

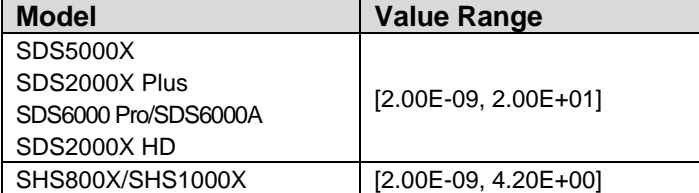

#### **Note:**

- The lower value cannot be greater than the upper value using by the command :TRIGger:RUNT:TUPPer.
- The command is not valid when the limit range type is LESSthan.

# **QUERY SYNTAX** :TRIGger:RUNT:TLOWer?

# **RESPONSE FORMAT** <value>

<value>:= Value in NR3 format.

**EXAMPLE** The following command sets the lower time of the runt trigger to 10 ns.

#### Command message:

*:TRIGger:RUNT:TLOWer 1.00E-08 TRIG:RUNT:TLOW 1.00E-08*

#### Query message: *TRIG:RUNT:TLOW?*

Response message: *1.00E-08*

**RELATED COMMANDS** [:TRIGger:RUNT:TUPPer](#page-423-0)

[:TRIGger:RUNT:LIMit](#page-417-0)

# <span id="page-423-0"></span>**:TRIGger:RUNT:TUPPer Command/Query**

**DESCRIPTION** The command sets the upper value of the runt trigger limit type.

The query returns the current upper value of the runt trigger limit type.

# **COMMAND SYNTAX** :TRIGger:PULse:RUNT <value>

<value>:= Value in NR3 format, including a decimal point and exponent, like 1.23E+2. The range of the value varies by model, see the table below for details.

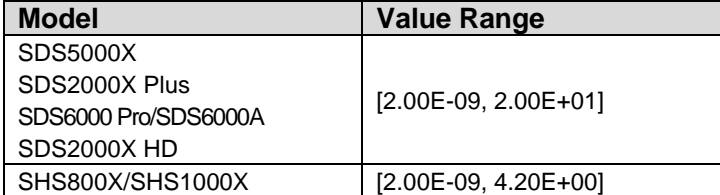

#### **Note:**

- The upper value cannot be less than the lower value using by the command :TRIGger:RUNT:TLOWer.
- The command is not valid when the limit range type is GREATerthan.

### **QUERY SYNTAX** :TRIGger:RUNT:TUPPer?

# **RESPONSE FORMAT** <value>

<value>:= Value in NR3 format.

**EXAMPLE** The following command sets the upper time of the runt trigger to 30 ns.

### Command message:

*:TRIGger:RUNT:TUPPer 3.00E-08 TRIG:RUNT:TUPP 3.00E-08*

#### Query message: *TRIG:RUNT:TUPP?*

Response message: *3.00E-08*

**RELATED COMMANDS** [:TRIGger:RUNT:LIMit](#page-417-0)

[:TRIGger:RUNT:TLOWer](#page-422-0)

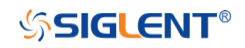

# **:TRIGger:PATTern Commands**

The :TRIGGER:PATTern subsystem commands control the pattern trigger parameters.

- **[:TRIGger:PATTern:HLDEVent](#page-425-0)**
- **[:TRIGger:PATTern:HLDTime](#page-426-0)**
- **[:TRIGger:PATTern:HOLDoff](#page-427-0)**
- **[:TRIGger:PATTern:HSTart](#page-428-0)**
- **[:TRIGger:PATTern:INPut](#page-429-0)**
- **[:TRIGger:PATTern:LEVel](#page-430-0)**
- **[:TRIGger:PATTern:LIMit](#page-431-0)**
- **[:TRIGger:PATTern:LOGic](#page-432-0)**
- **[:TRIGger:PATTern:TLOWer](#page-433-0)**
- **[:TRIGger:PATTern:TUPPer](#page-434-0)**

<span id="page-425-0"></span>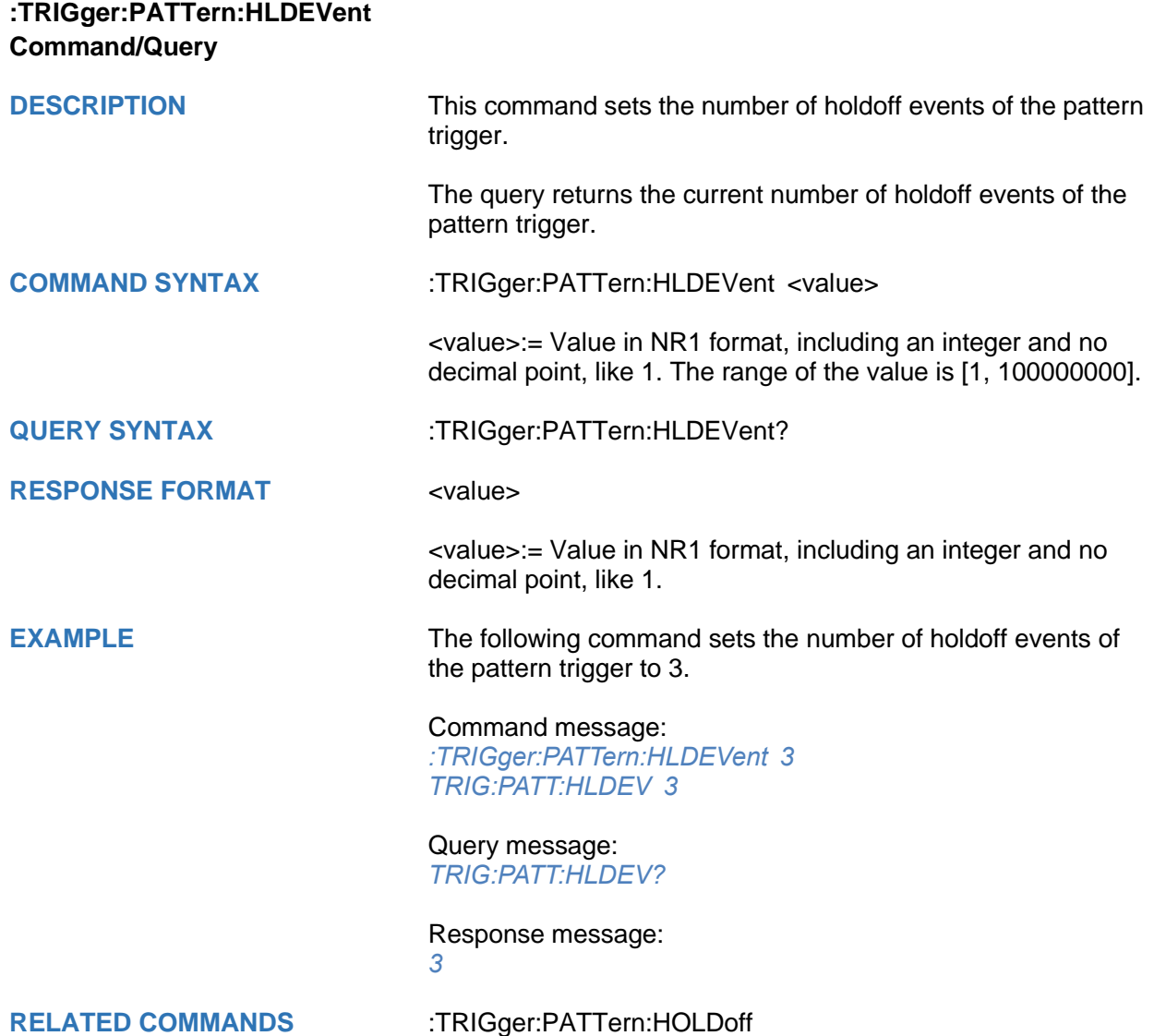

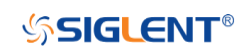

<span id="page-426-0"></span>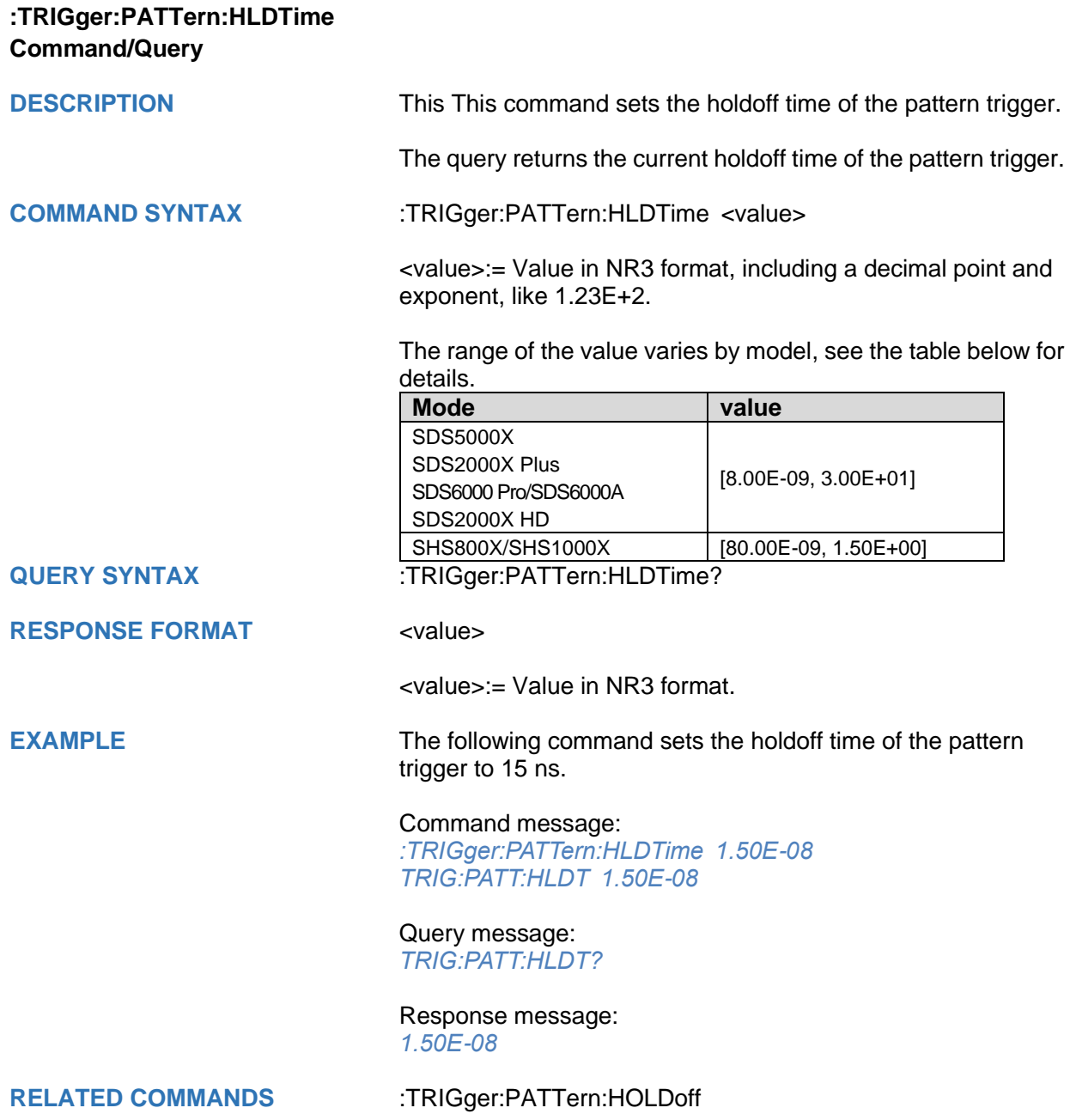

<span id="page-427-0"></span>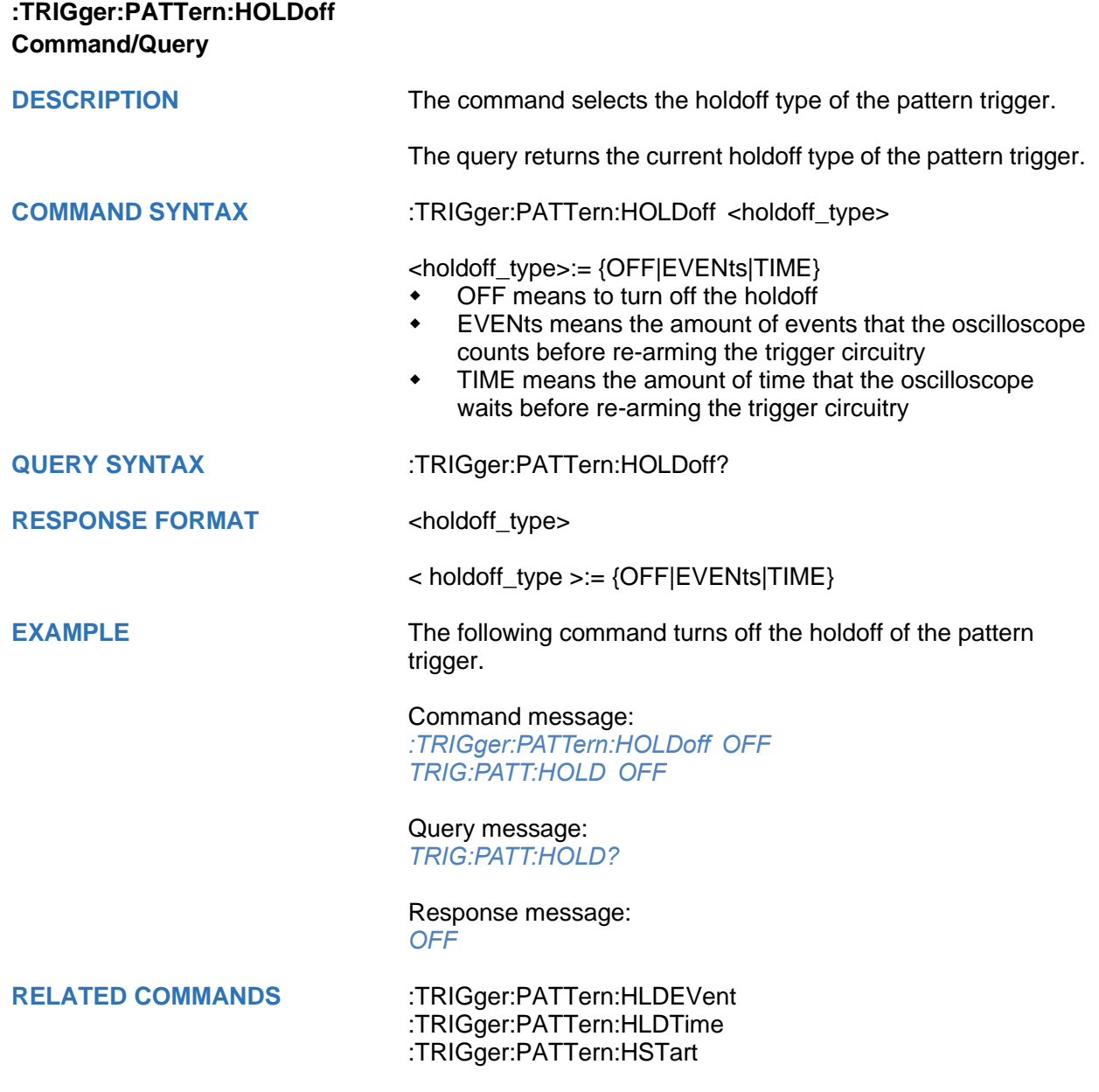

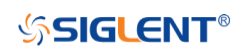

<span id="page-428-0"></span>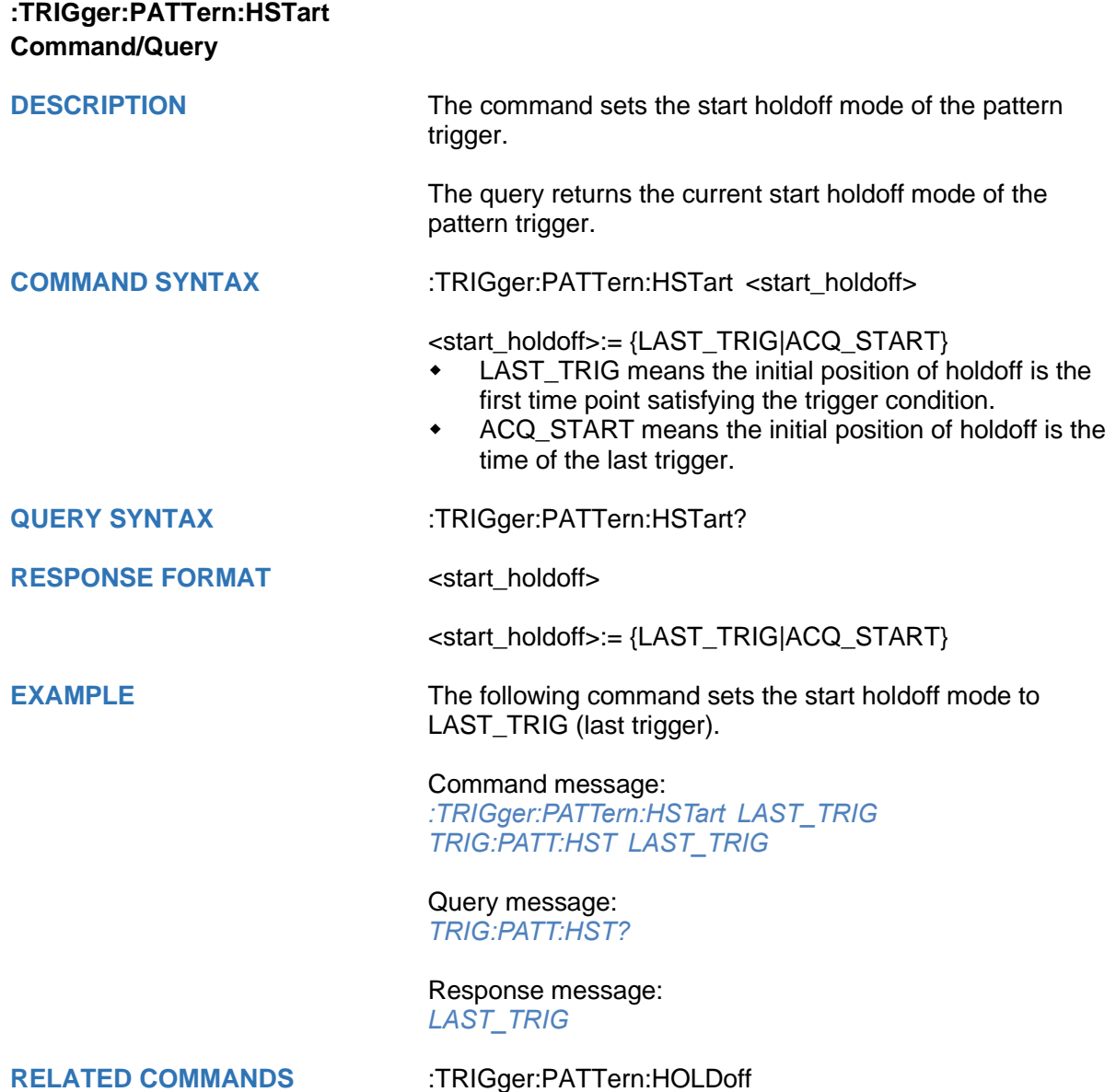

<span id="page-429-0"></span>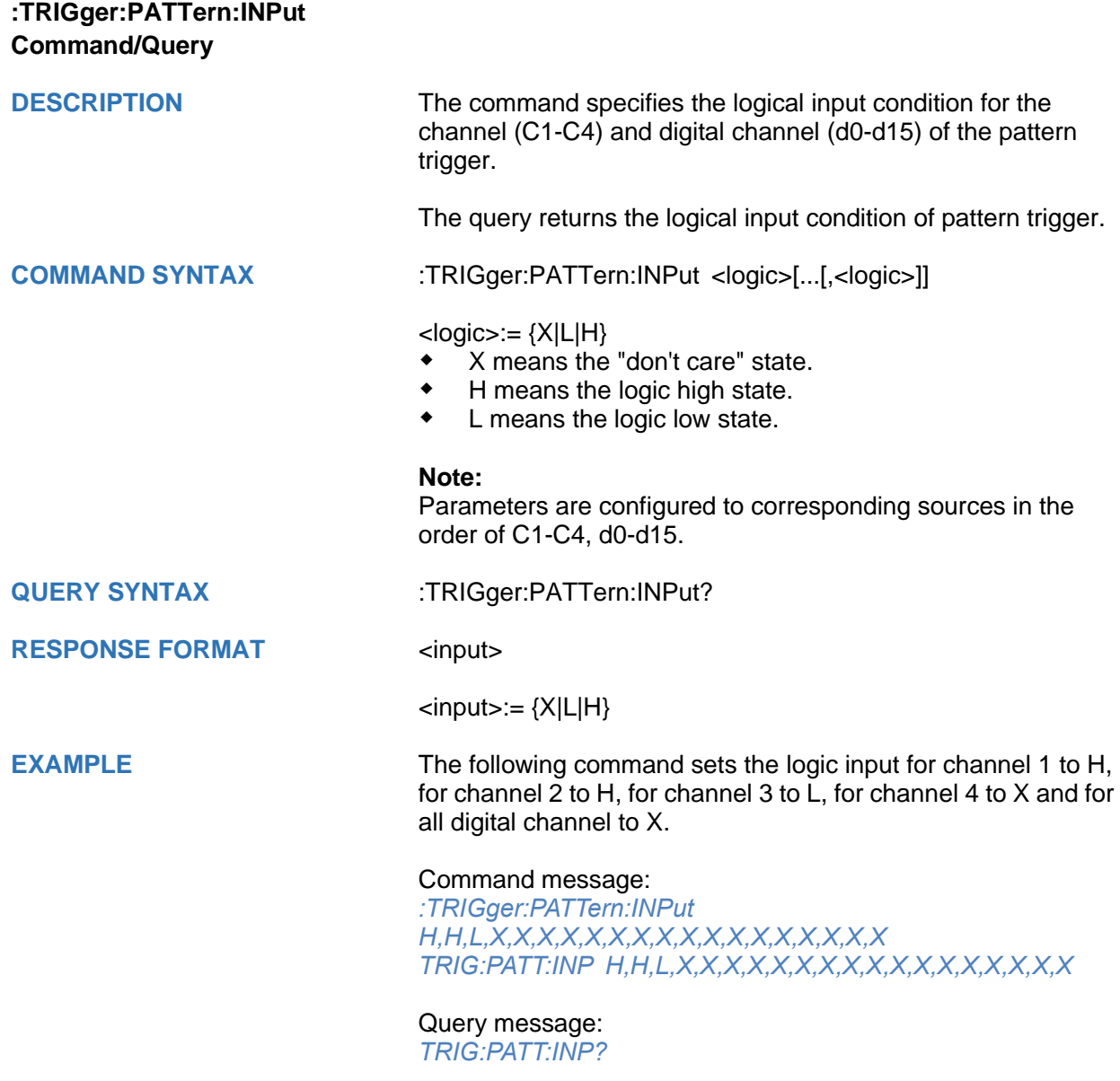

Response message: *H,H,L,X,X,X,X,X,X,X,X,X,X,X,X,X,X,X,X,X*

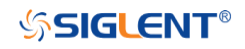

<span id="page-430-0"></span>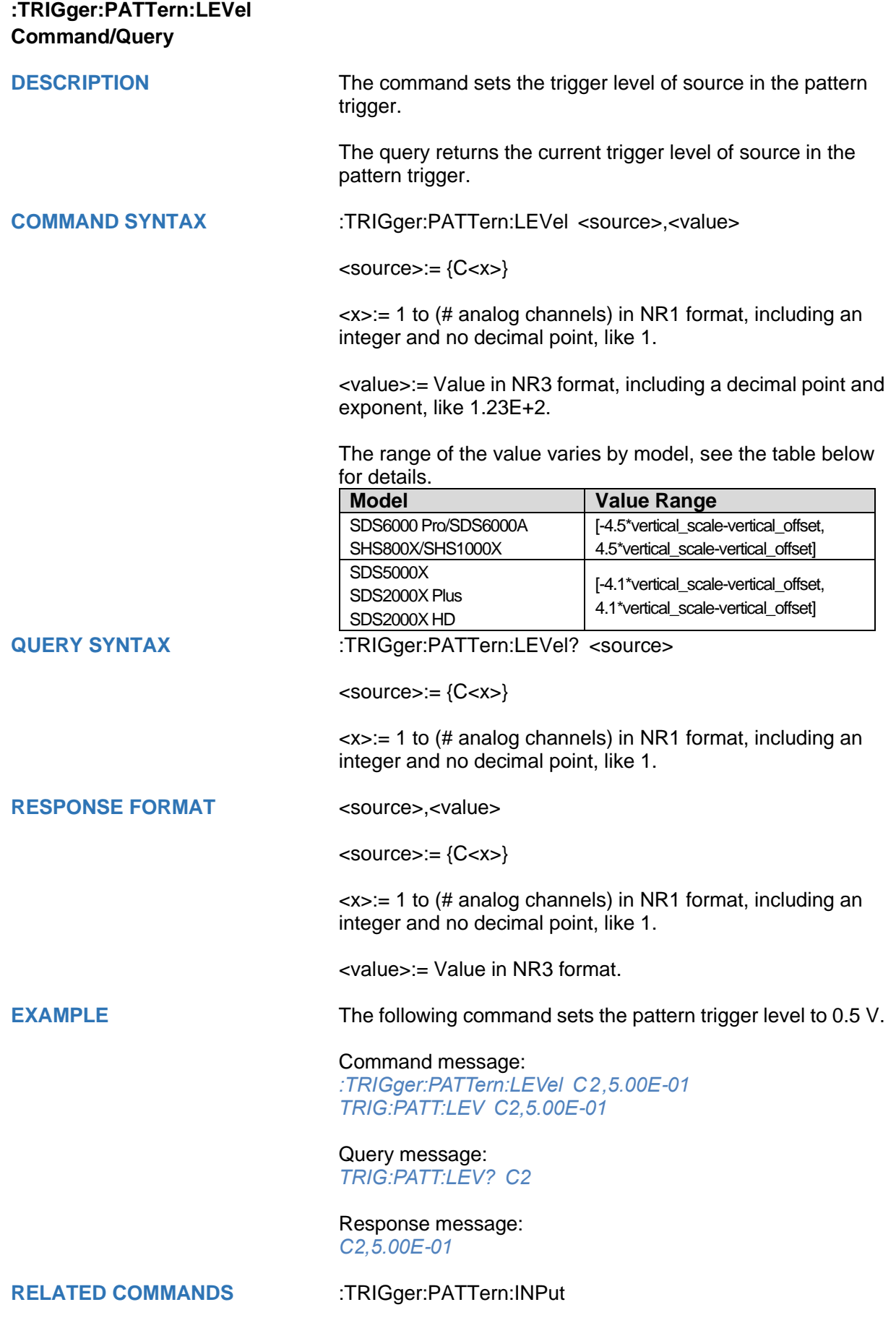

<span id="page-431-0"></span>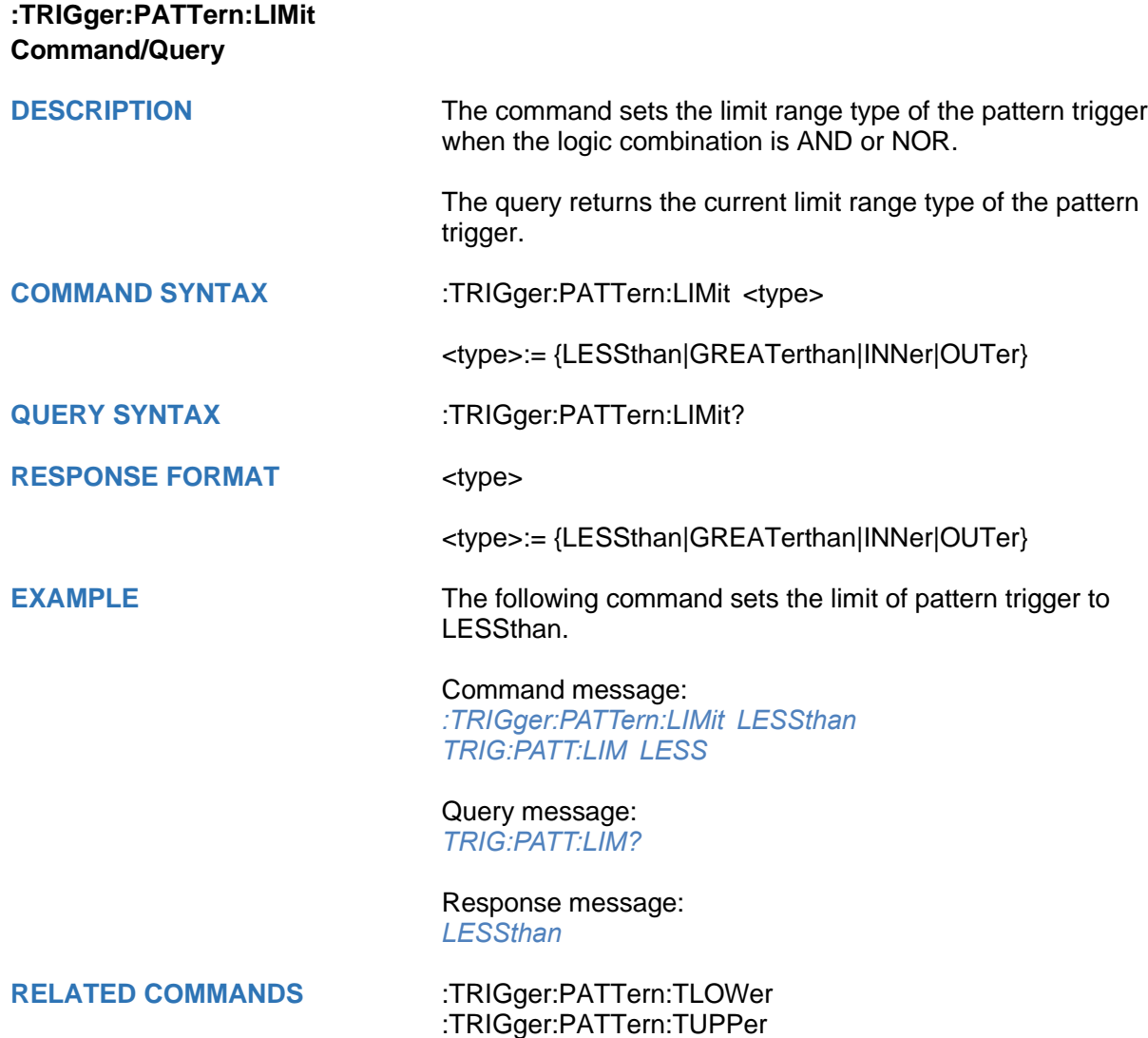
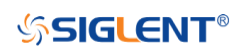

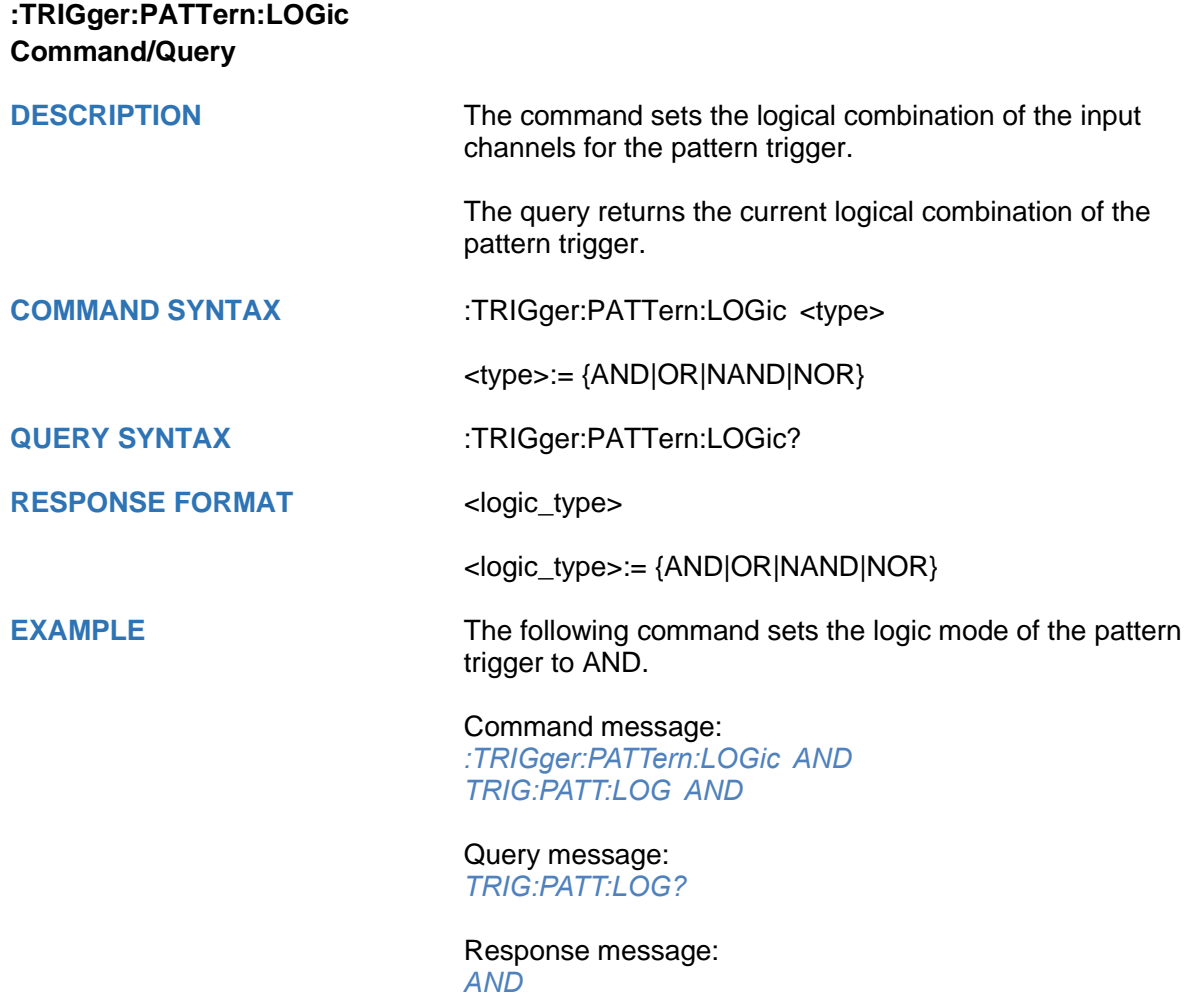

<span id="page-433-0"></span>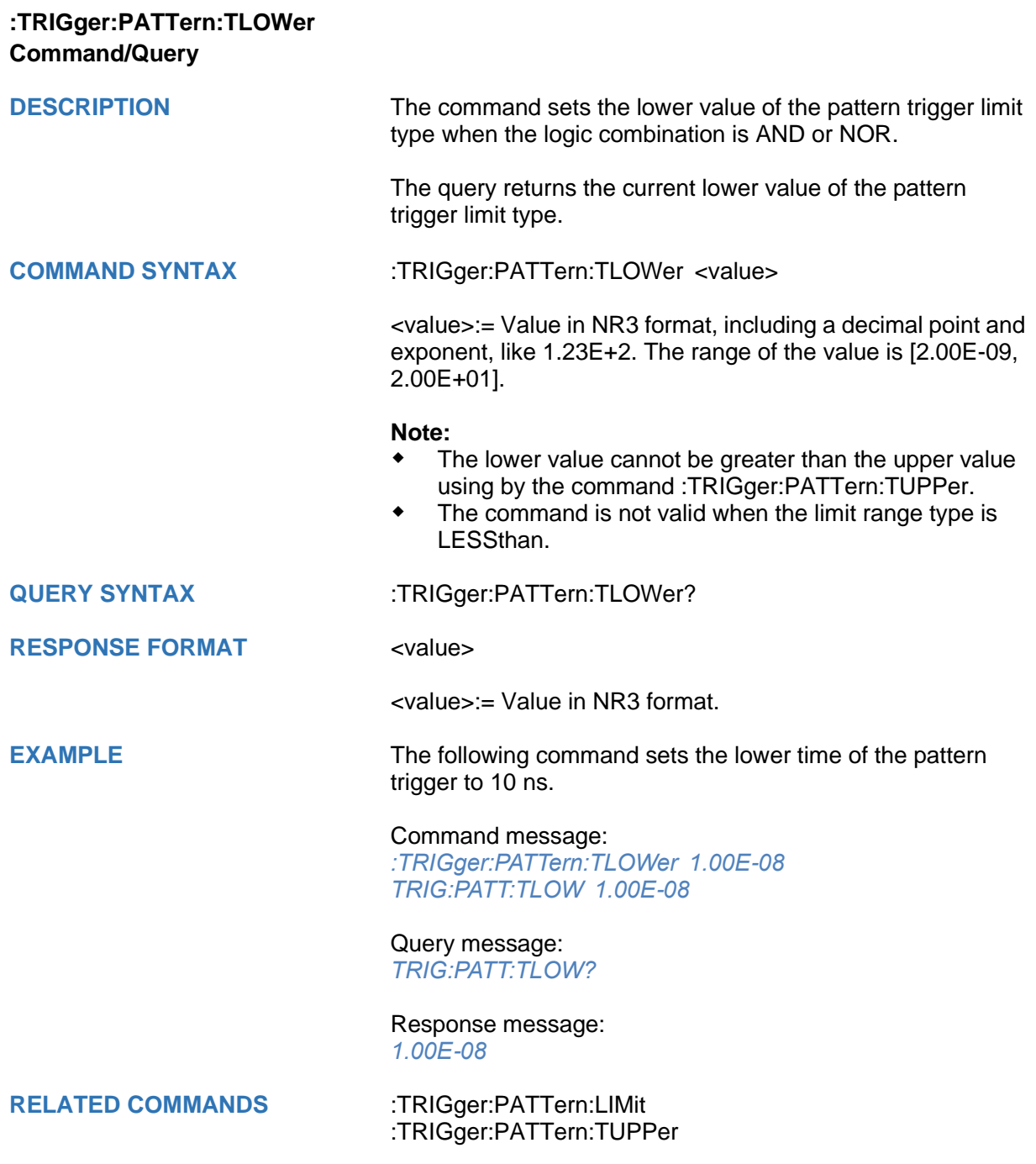

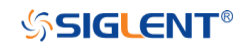

<span id="page-434-0"></span>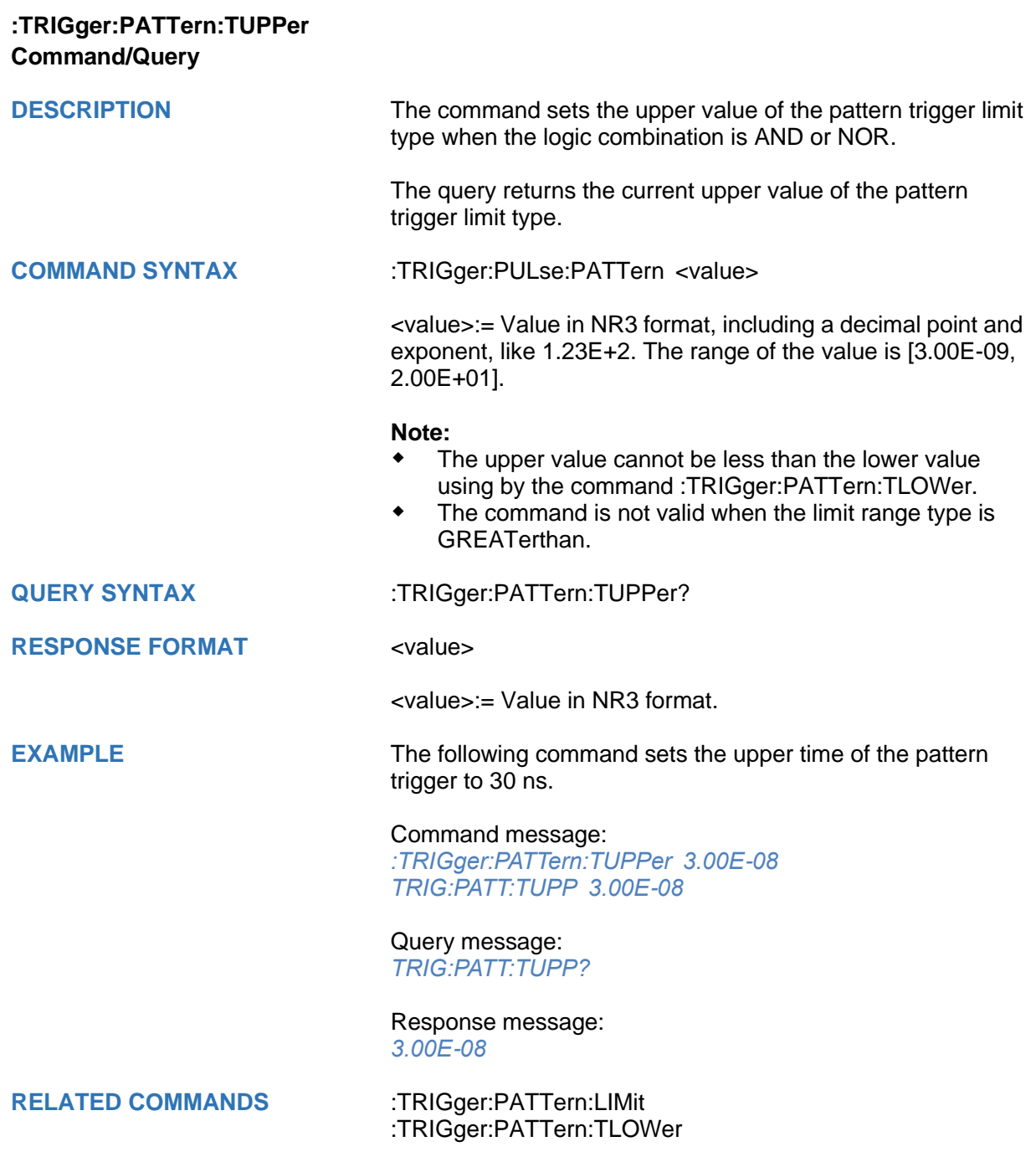

## **:TRIGger:QUALified Commands**

The :TRIGGER:QUALified subsystem commands control the qualified trigger parameters.

- **[:TRIGger:QUALified:ELEVel](#page-436-0)**
- **[:TRIGger:QUALified:ESLope](#page-437-0)**
- **[:TRIGger:QUALified:ESource](#page-438-0)**
- **[:TRIGger:QUALified:LIMit](#page-439-0)**
- **[:TRIGger:QUALified:QLEVel](#page-440-0)**
- **[:TRIGger:QUALified:QSource](#page-441-0)**
- **[:TRIGger:QUALified:TLOWer](#page-442-0)**
- **[:TRIGger:QUALified:TUPPer](#page-443-0)**
- **[:TRIGger:QUALified:TYPE](#page-444-0)**

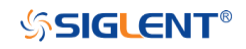

<span id="page-436-0"></span>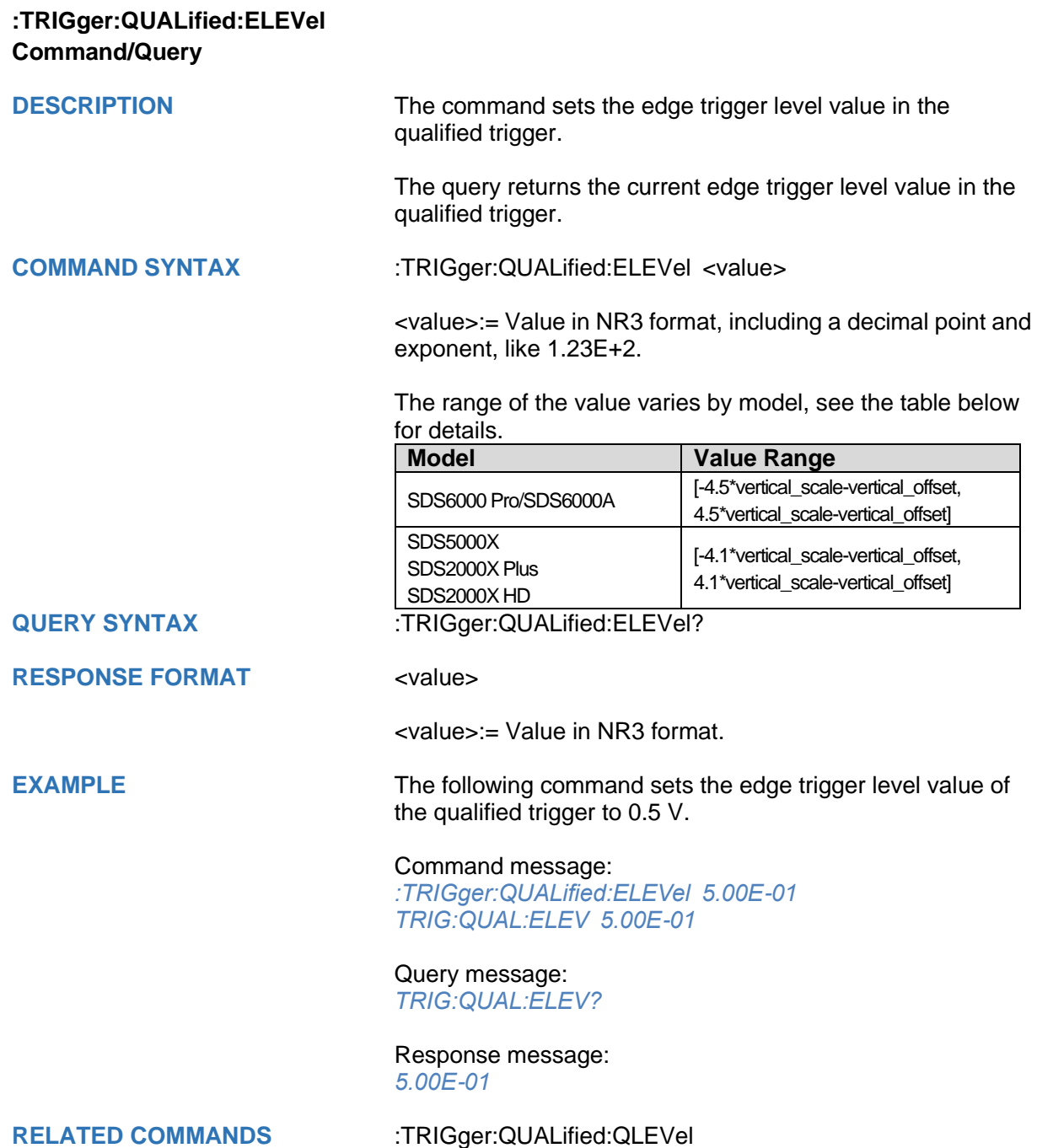

<span id="page-437-0"></span>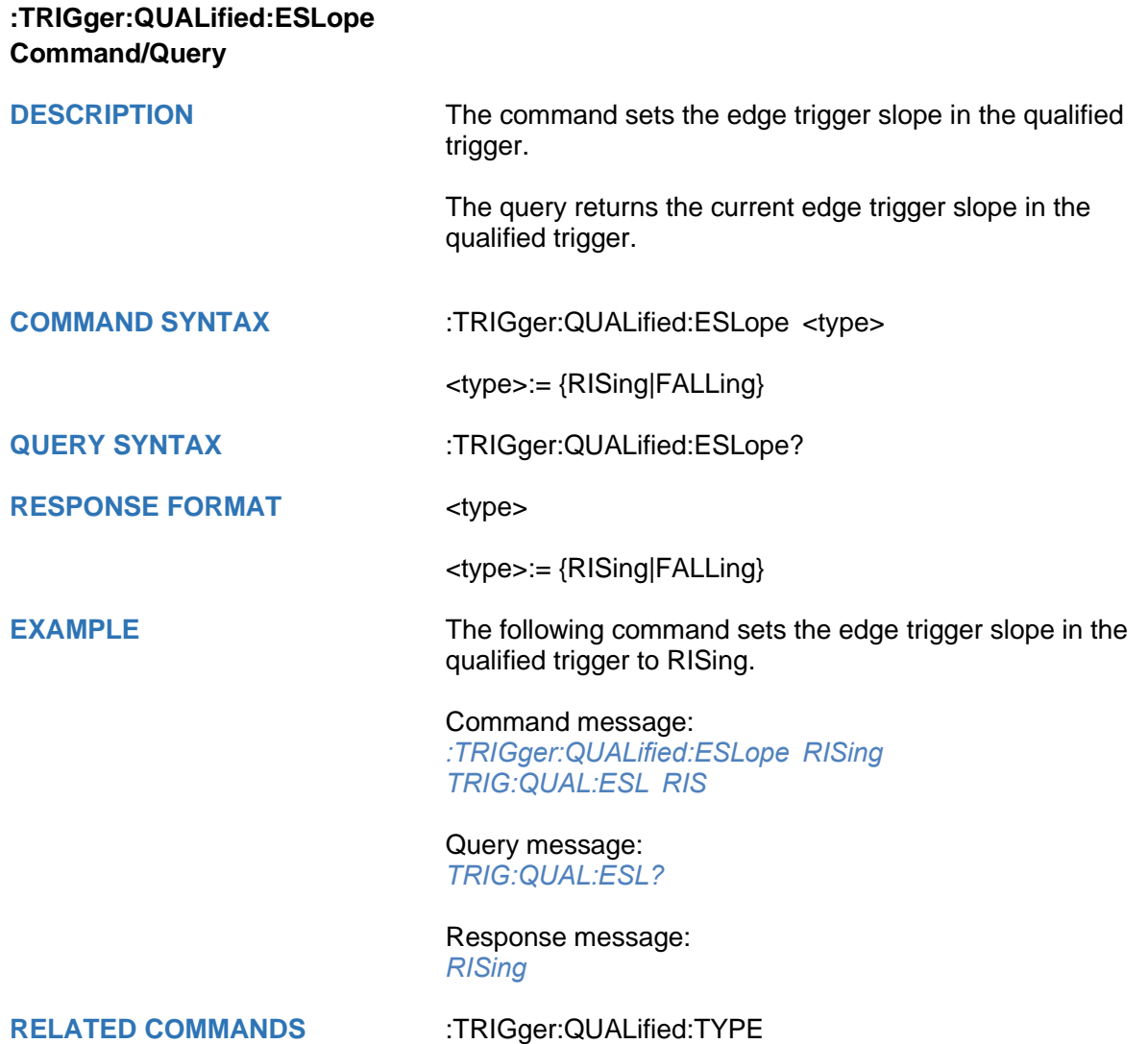

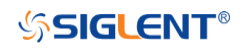

<span id="page-438-0"></span>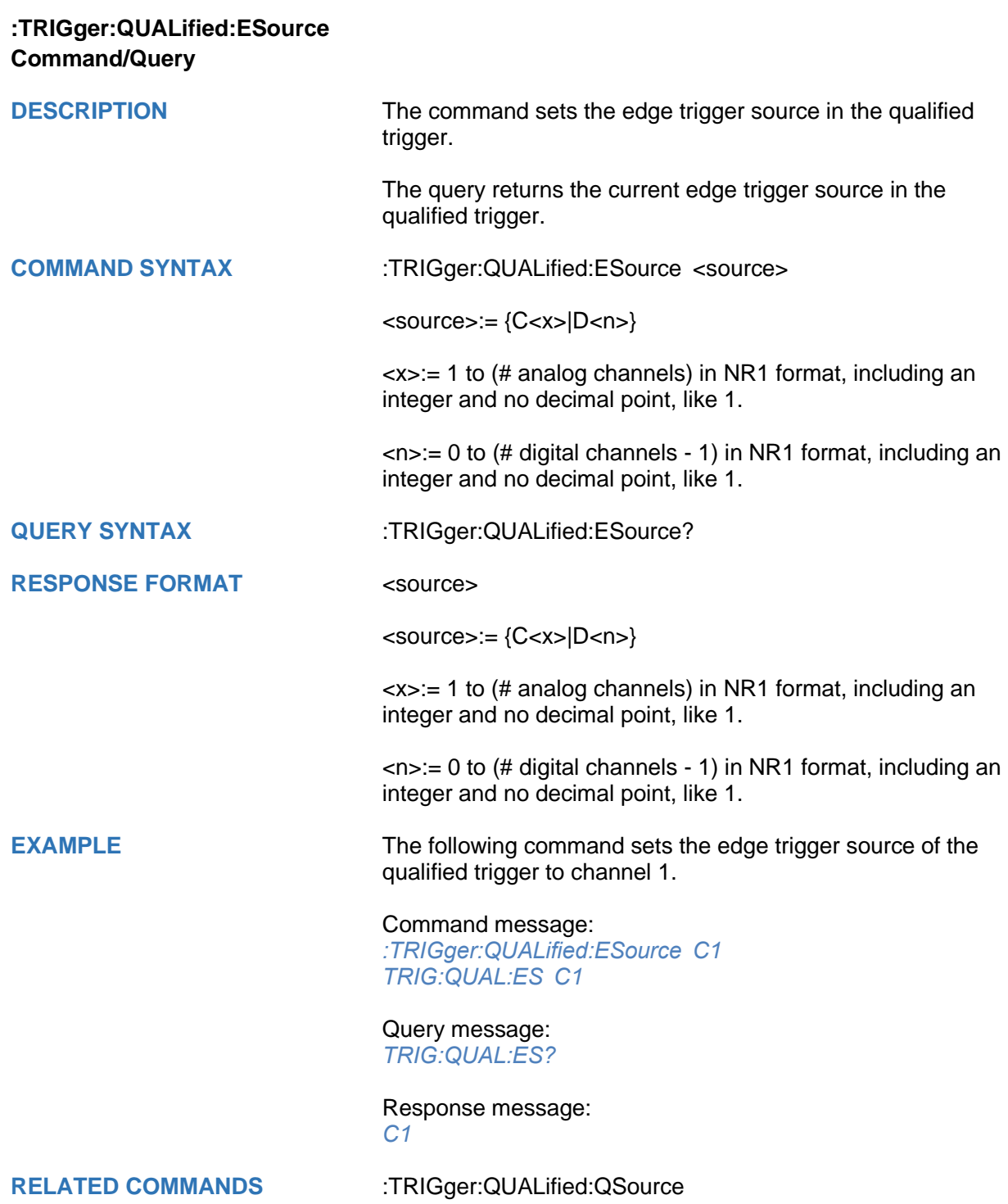

<span id="page-439-0"></span>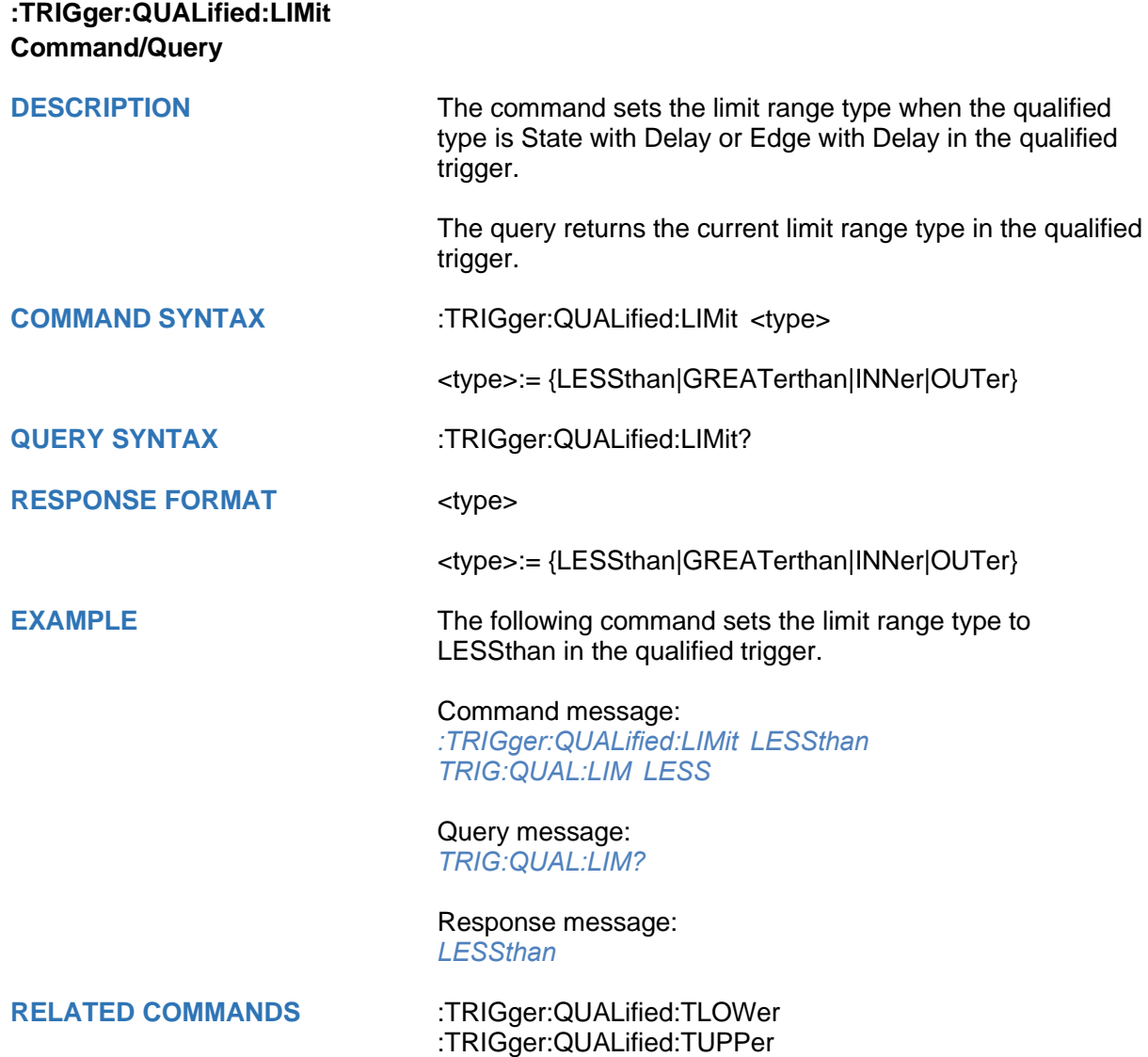

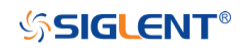

<span id="page-440-0"></span>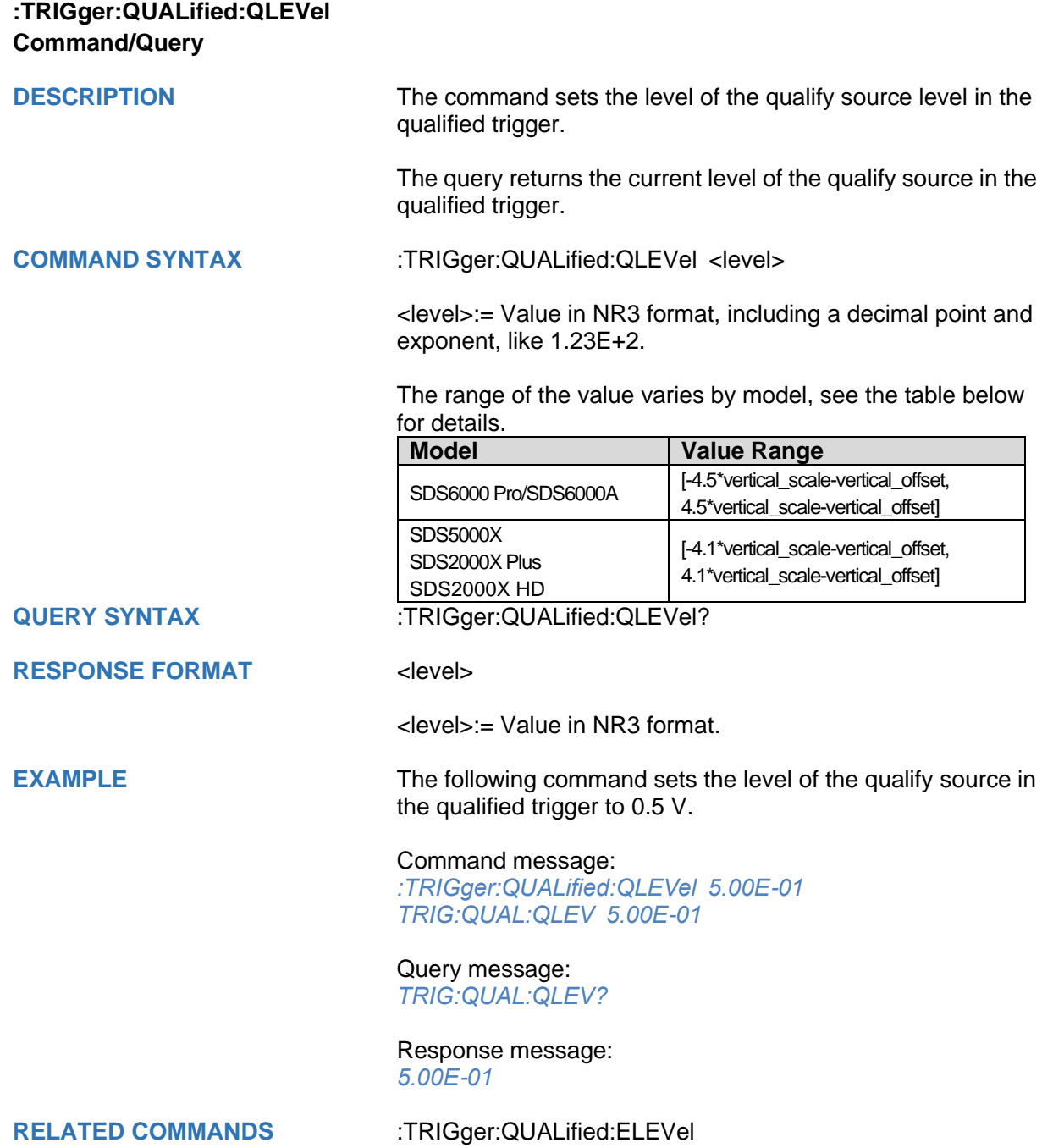

<span id="page-441-0"></span>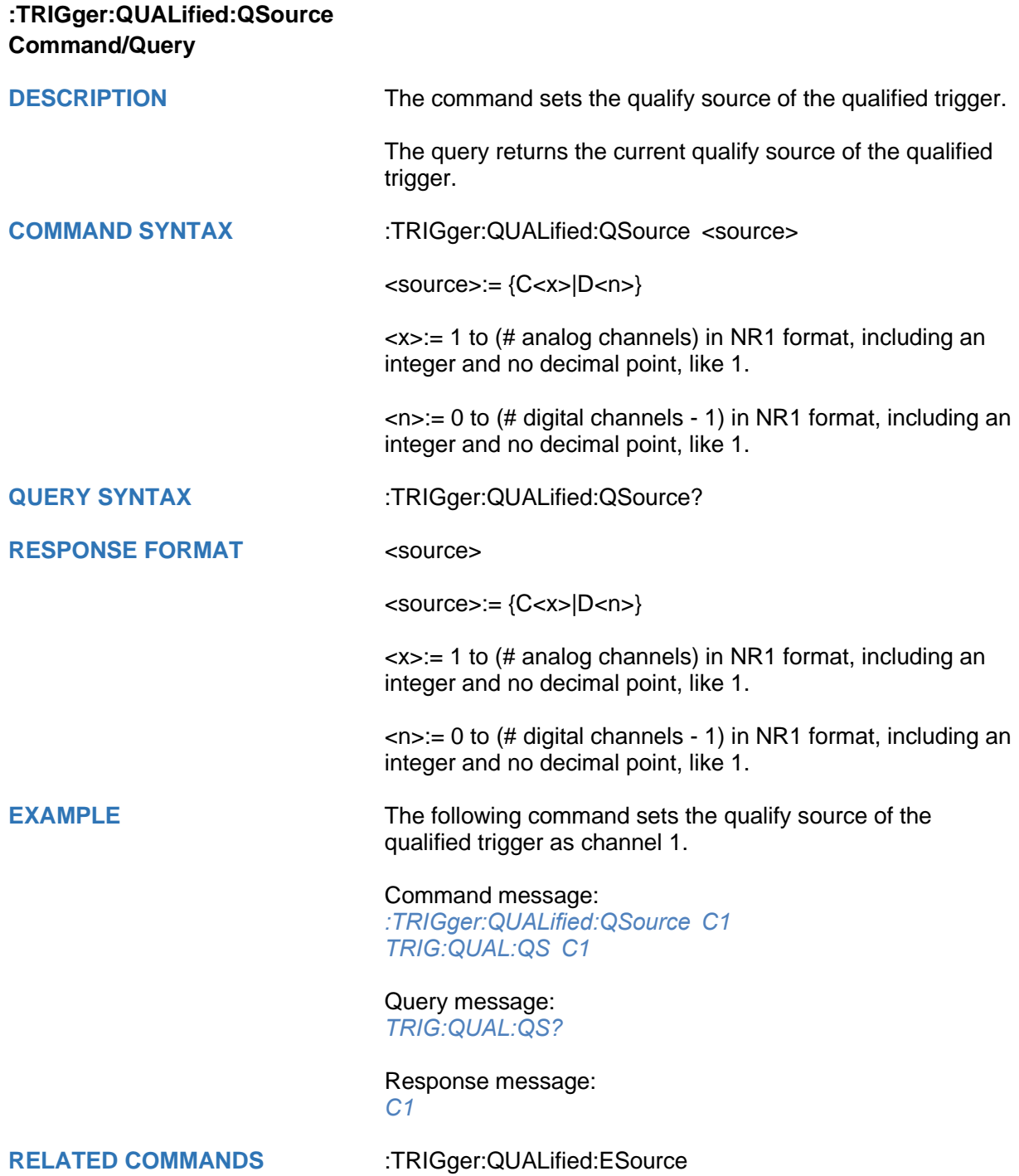

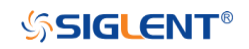

<span id="page-442-0"></span>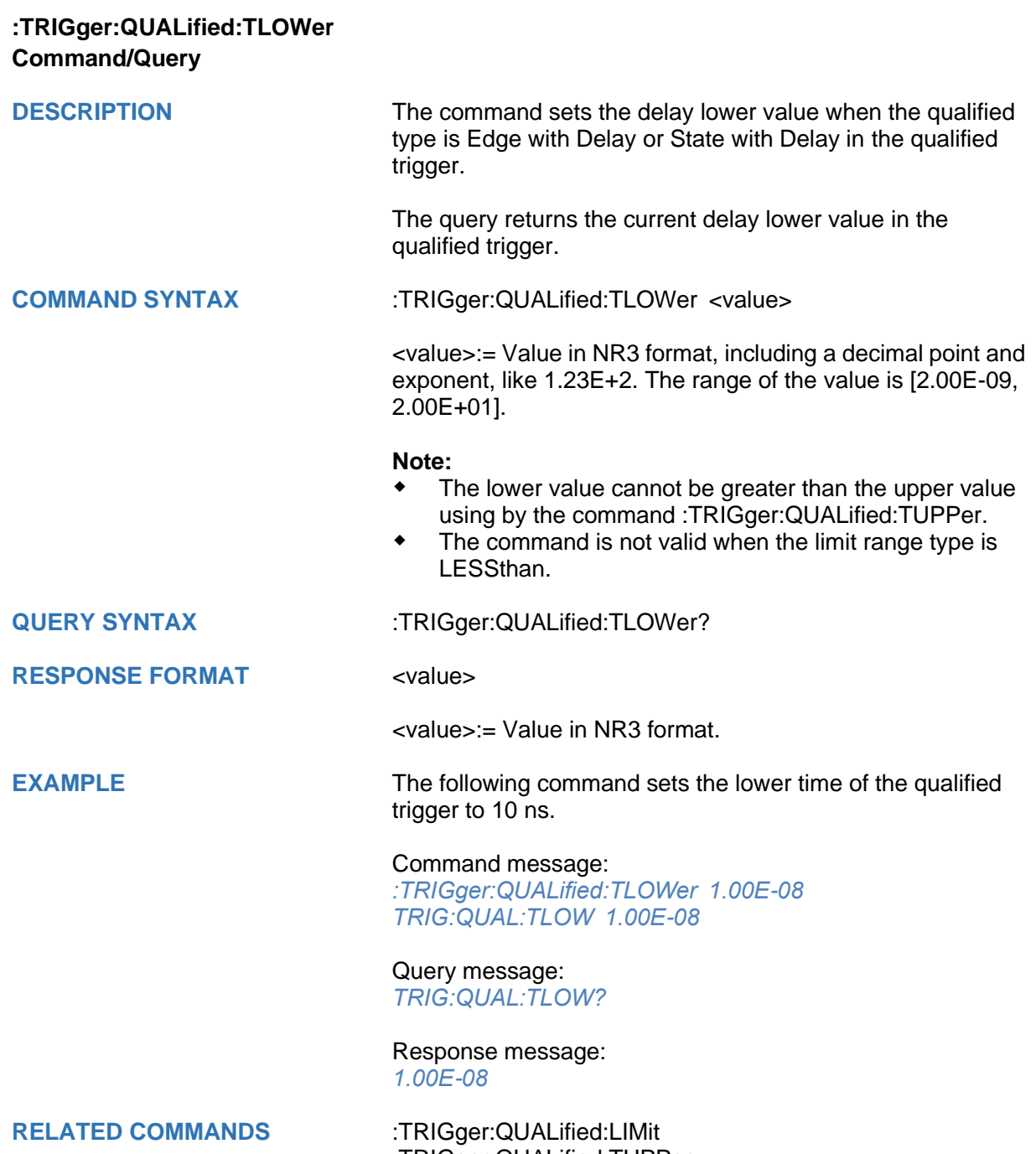

[:TRIGger:QUALified:TUPPer](#page-443-0)

<span id="page-443-0"></span>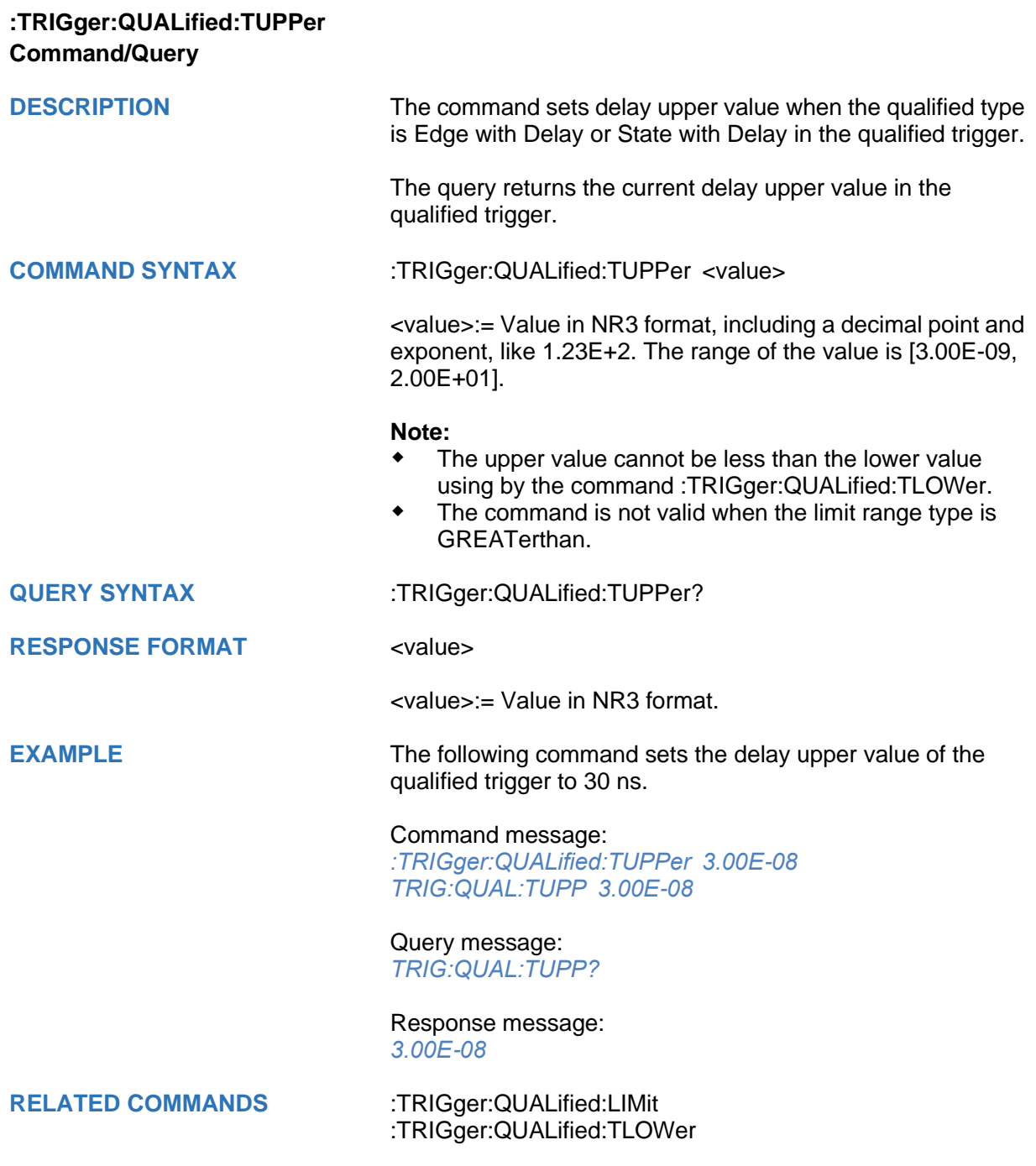

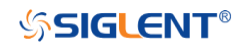

<span id="page-444-0"></span>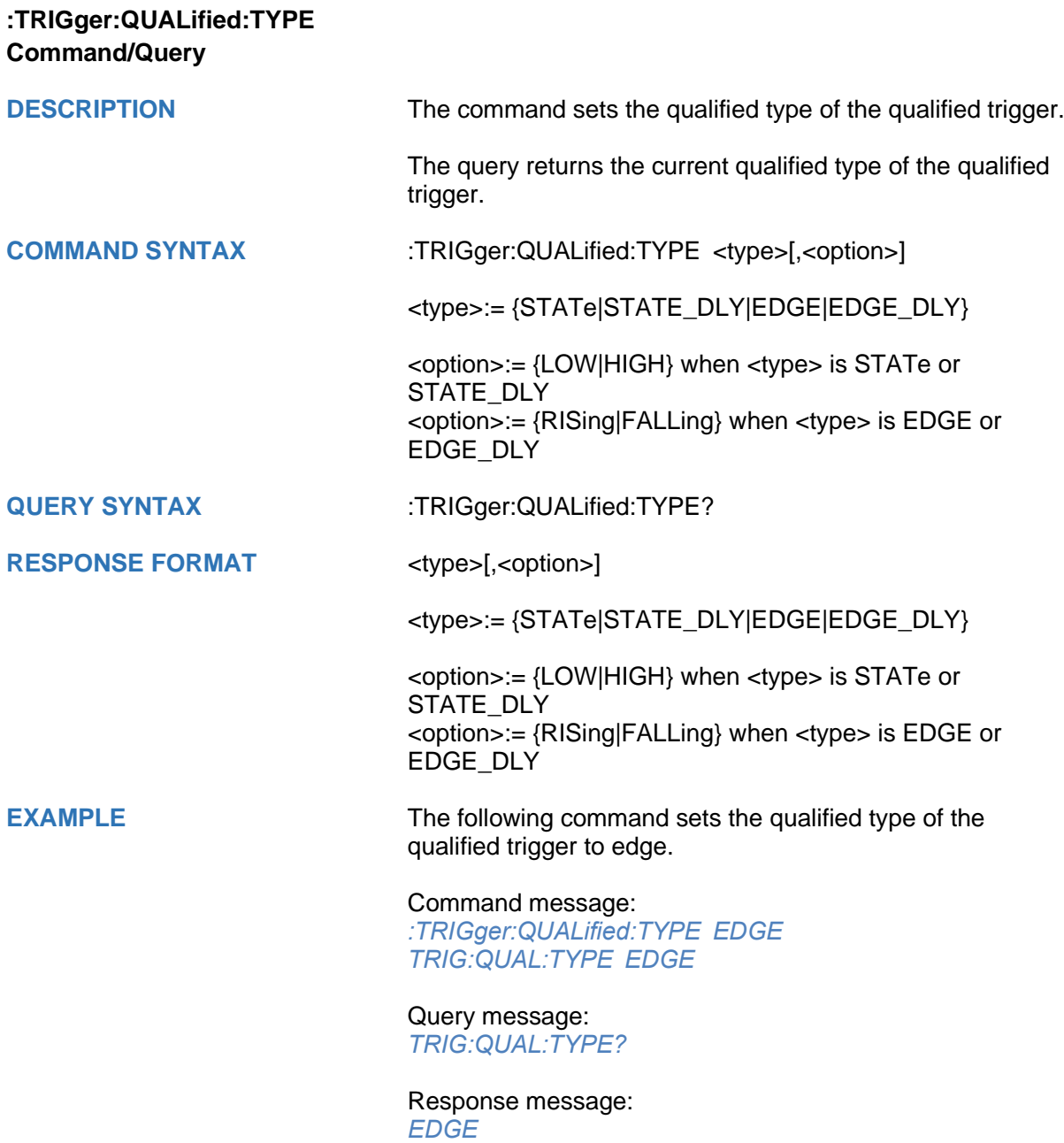

## **:TRIGger:IIC Commands**

The :TRIGGER:IIC subsystem commands control the IIC bus trigger parameters.

- **[:TRIGger:IIC:ADDRess](#page-446-0)**
- **[:TRIGger:IIC:ALENgth](#page-447-0)**
- **[:TRIGger:IIC:CONDition](#page-448-0)**
- **[:TRIGger:IIC:DAT2](#page-449-0)**
- **[:TRIGger:IIC:DATA](#page-450-0)**
- **[:TRIGger:IIC:DLENgth](#page-451-0)**
- **[:TRIGger:IIC:LIMit](#page-452-0)**
- **[:TRIGger:IIC:RWBit](#page-453-0)**
- **[:TRIGger:IIC:SCLSource](#page-454-0)**
- **[:TRIGger:IIC:SCLThreshold](#page-455-0)**
- **[:TRIGger:IIC:SDASource](#page-456-0)**
- **[:TRIGger:IIC:SDAThreshold](#page-457-0)**

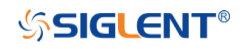

<span id="page-446-0"></span>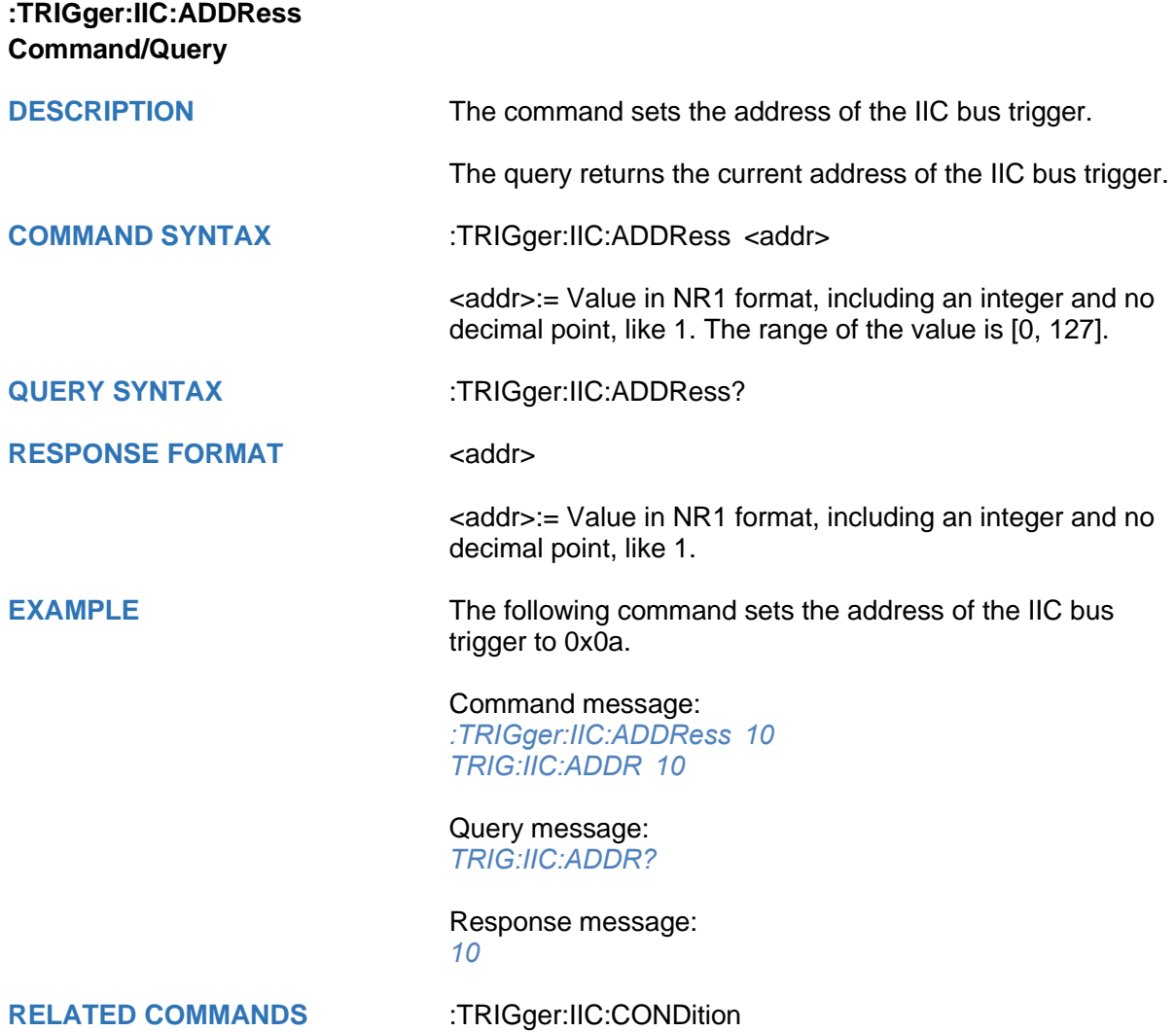

<span id="page-447-0"></span>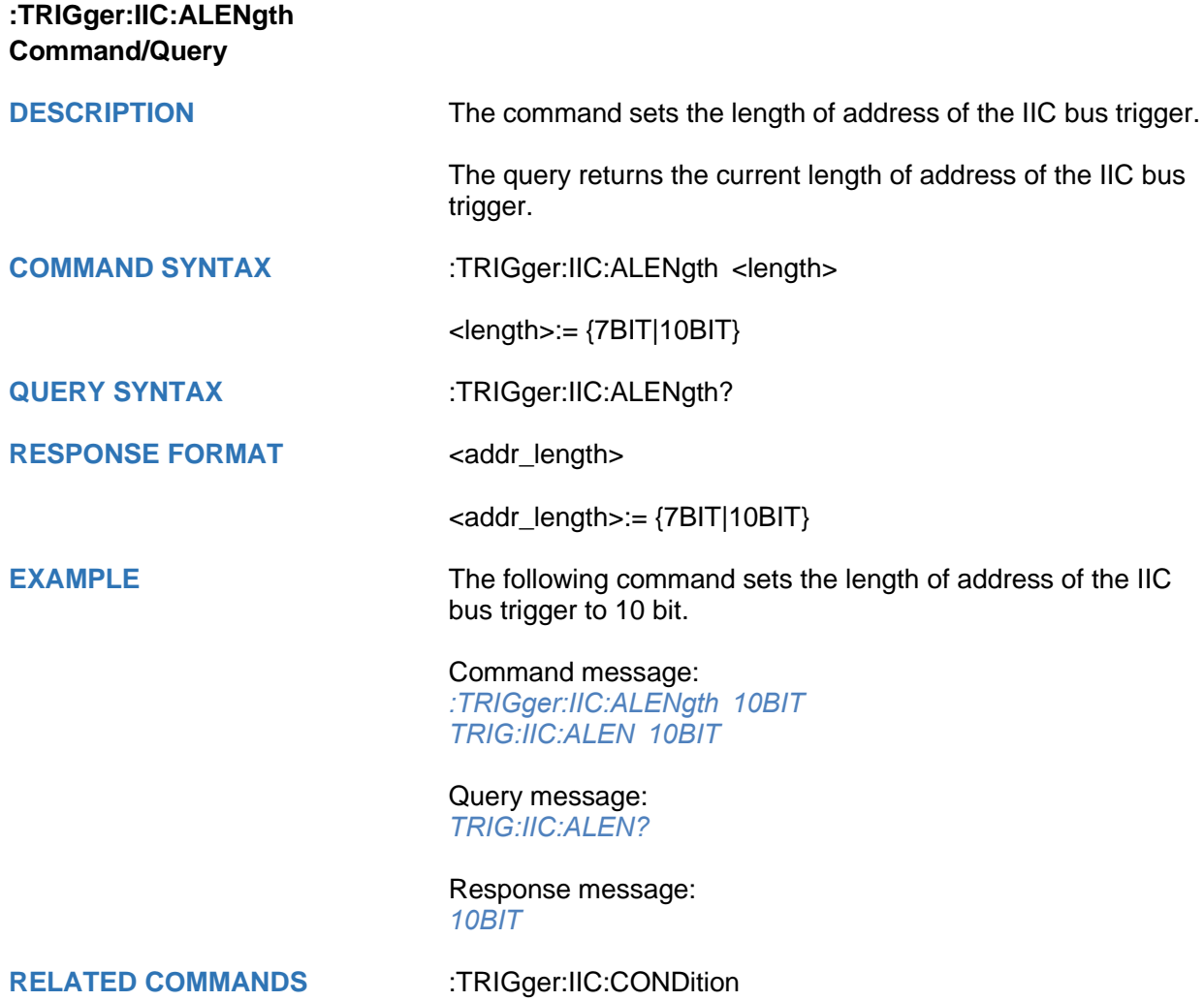

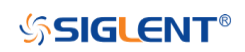

<span id="page-448-0"></span>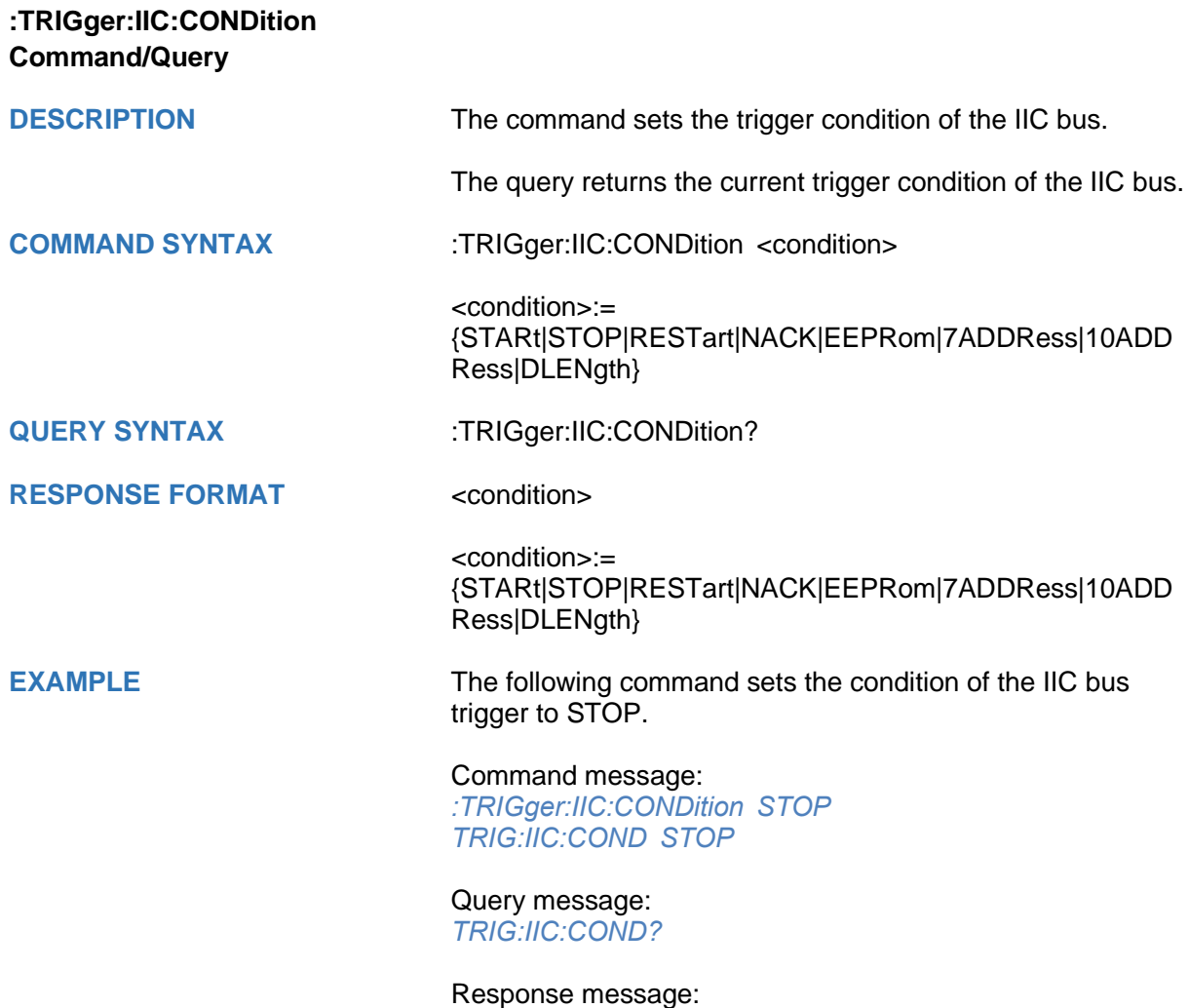

*STOP*

<span id="page-449-0"></span>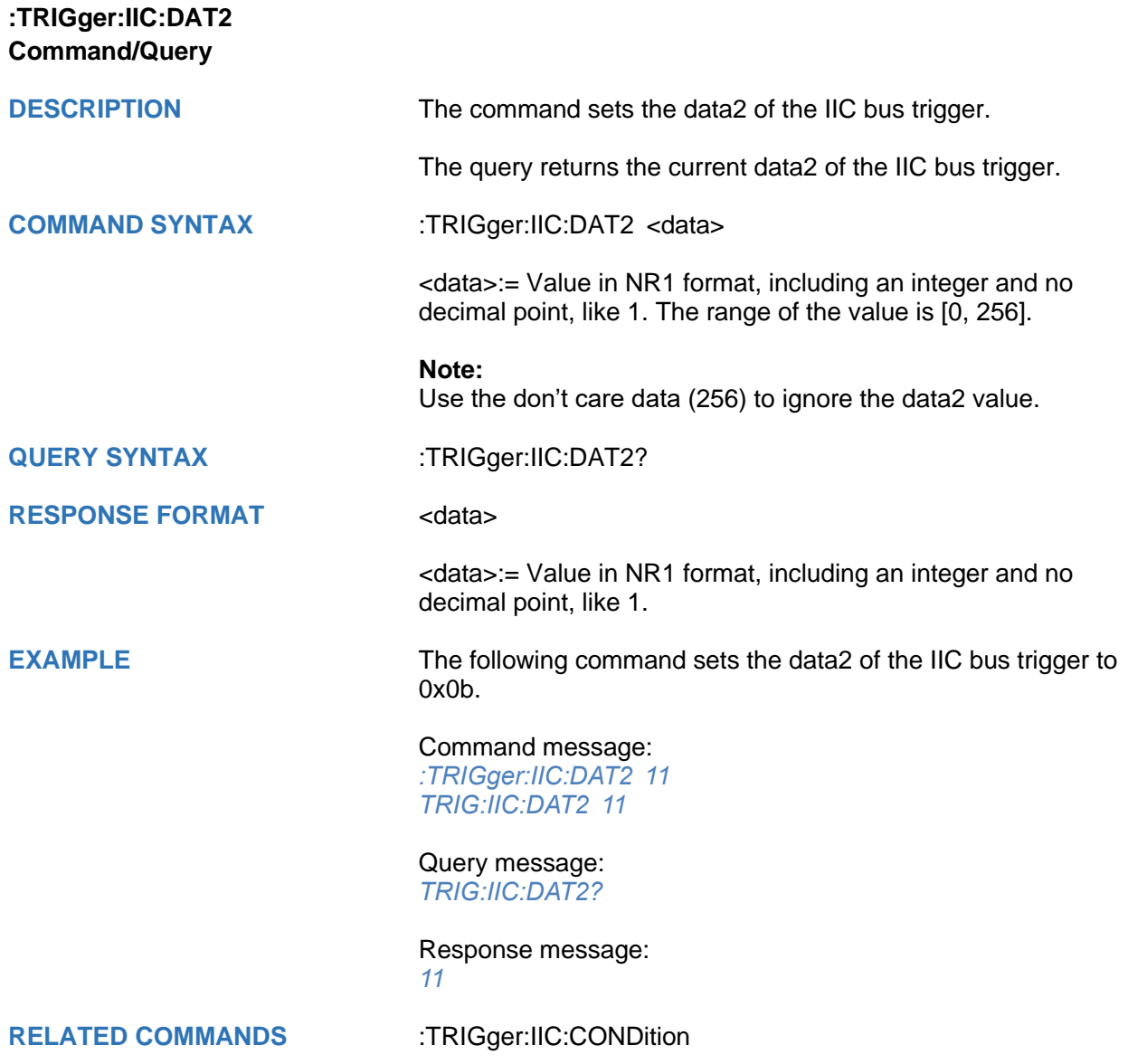

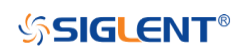

<span id="page-450-0"></span>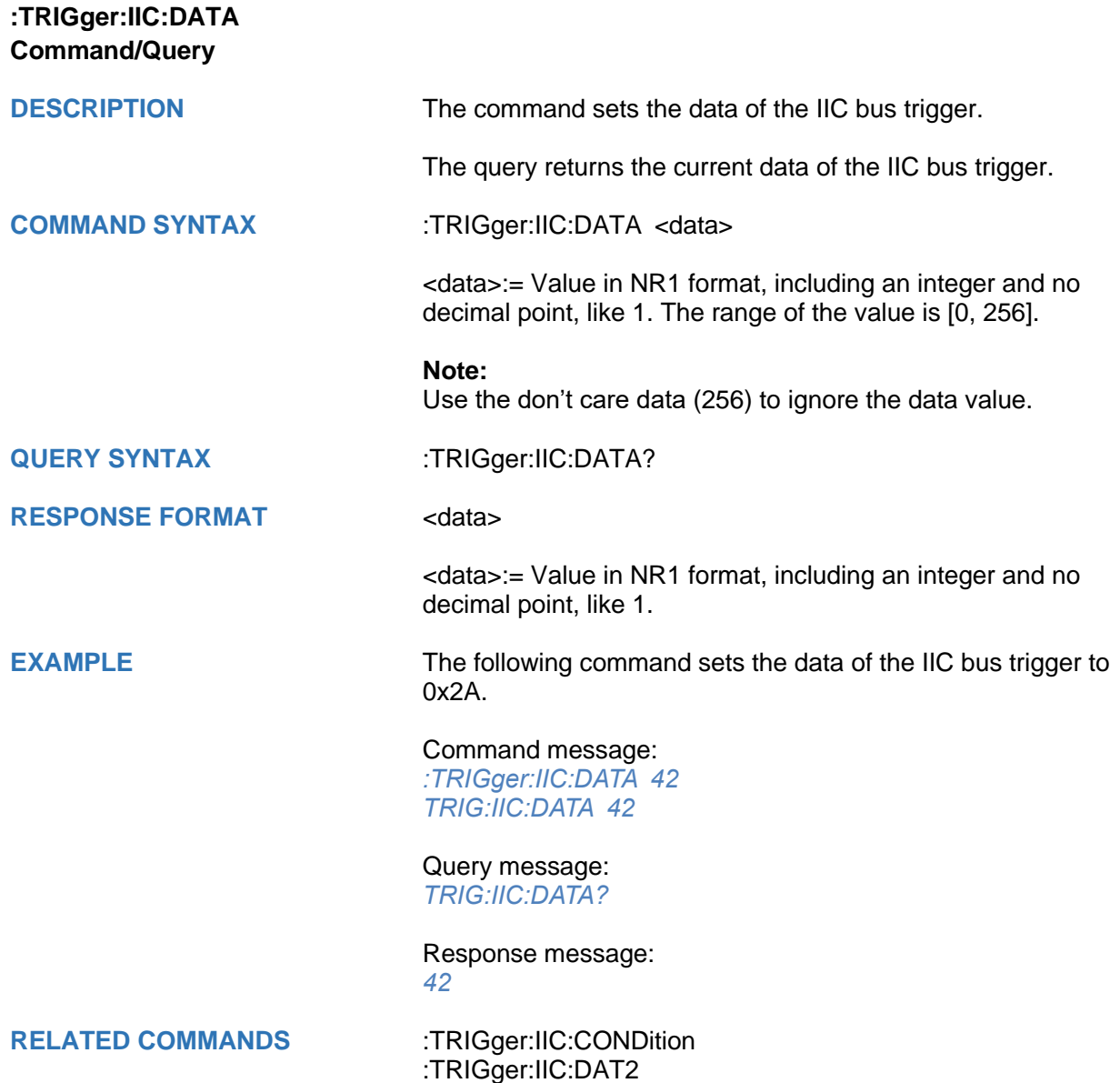

<span id="page-451-0"></span>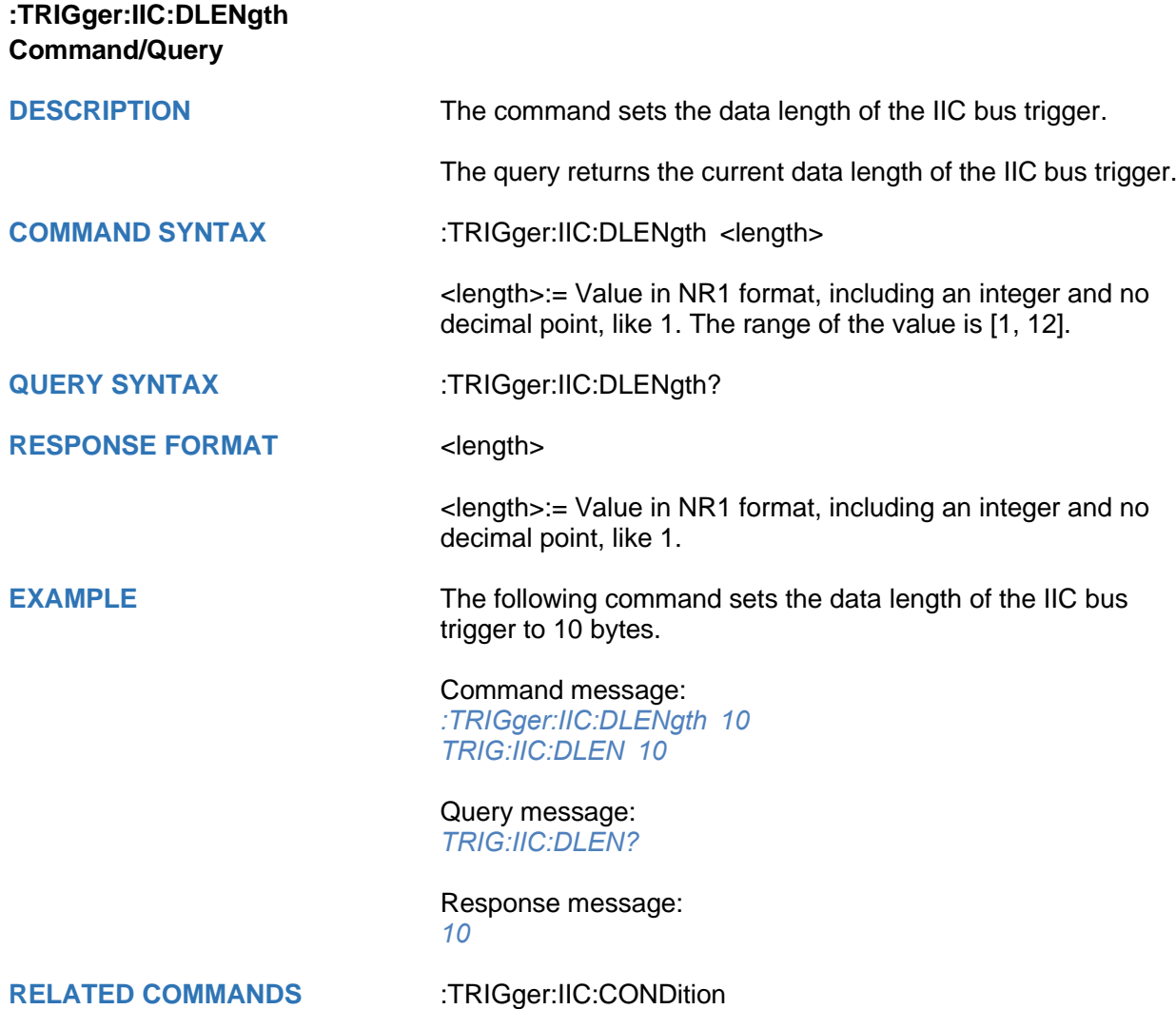

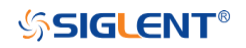

<span id="page-452-0"></span>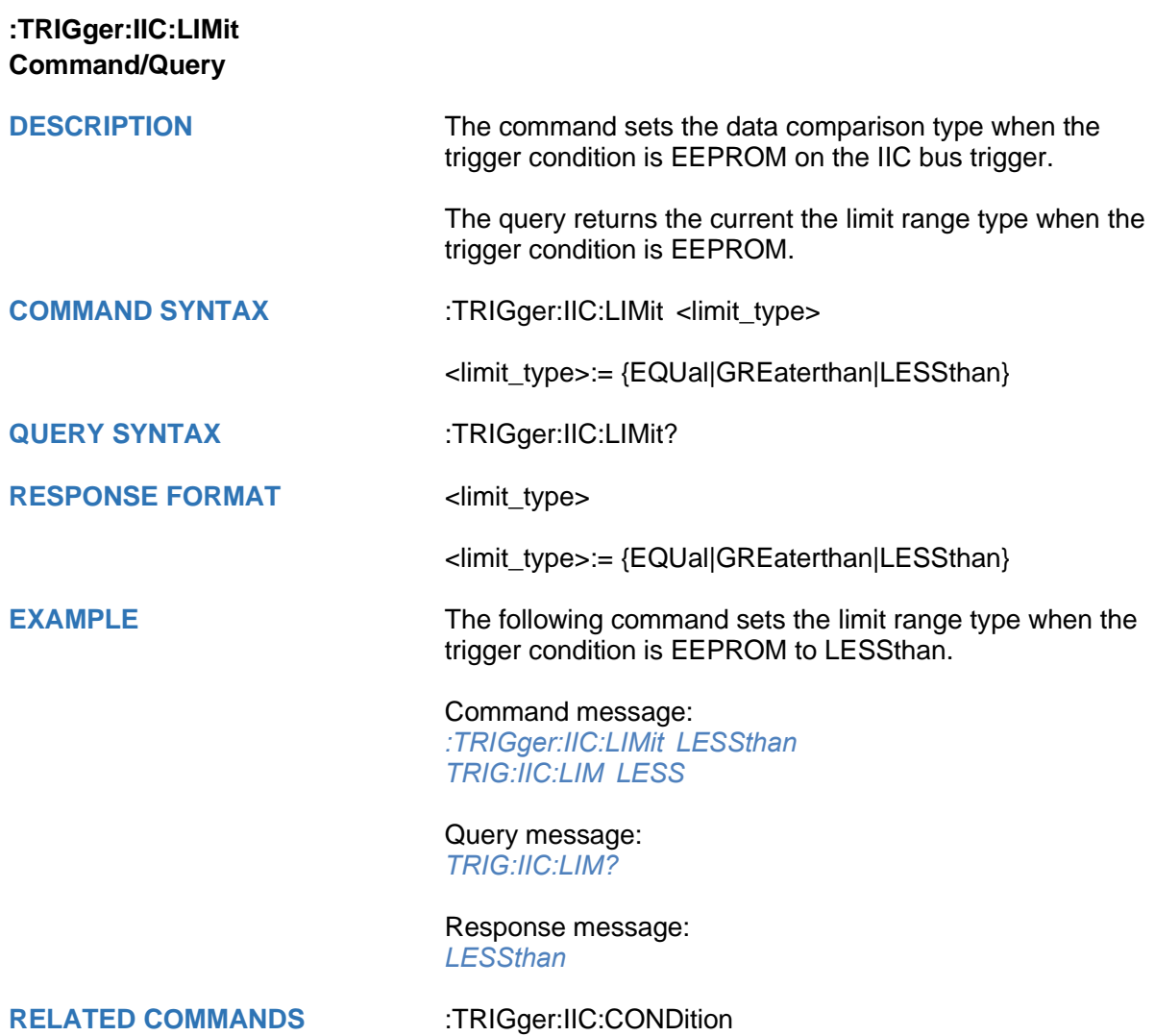

<span id="page-453-0"></span>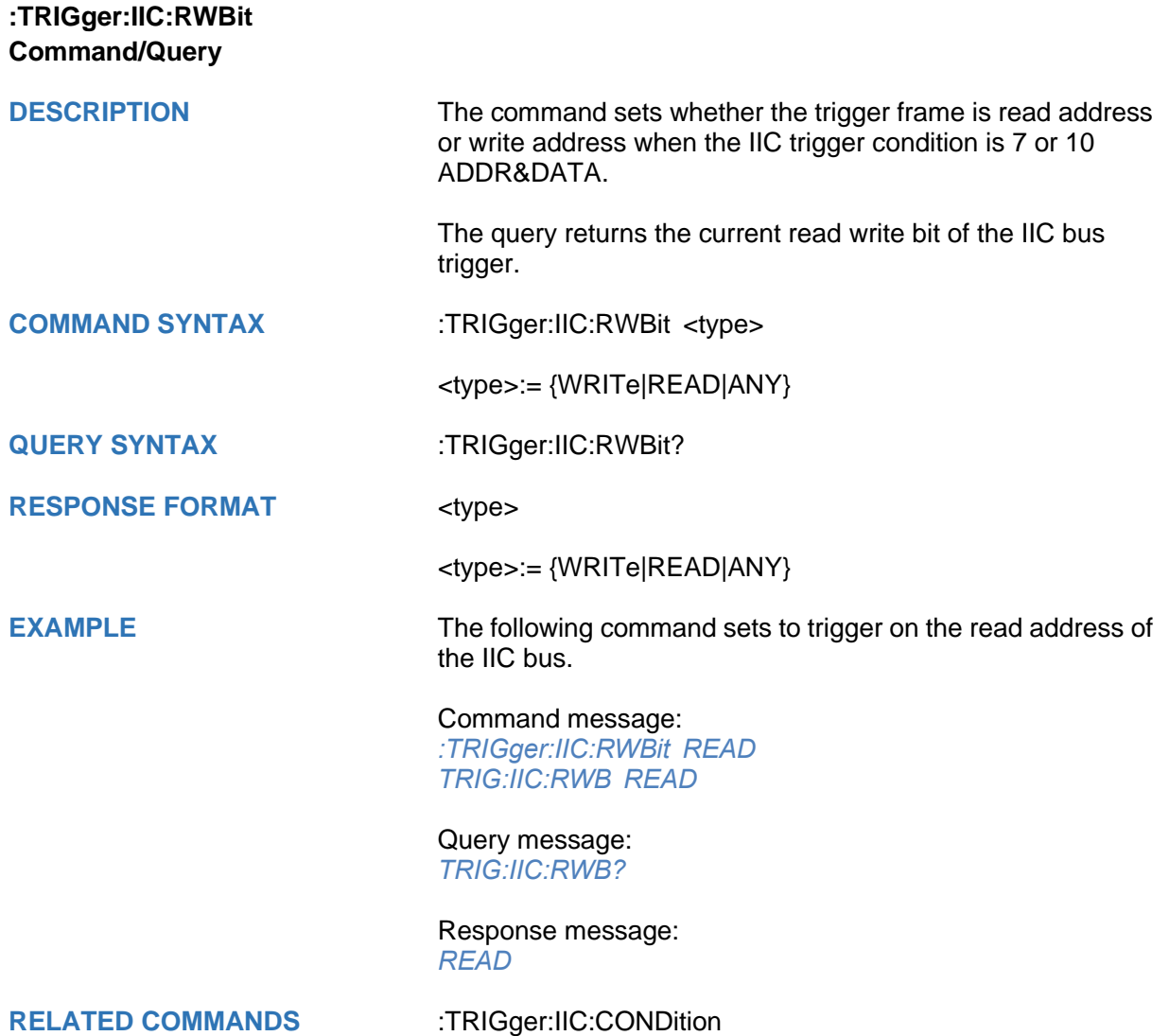

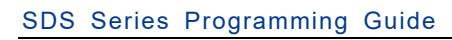

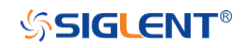

<span id="page-454-0"></span>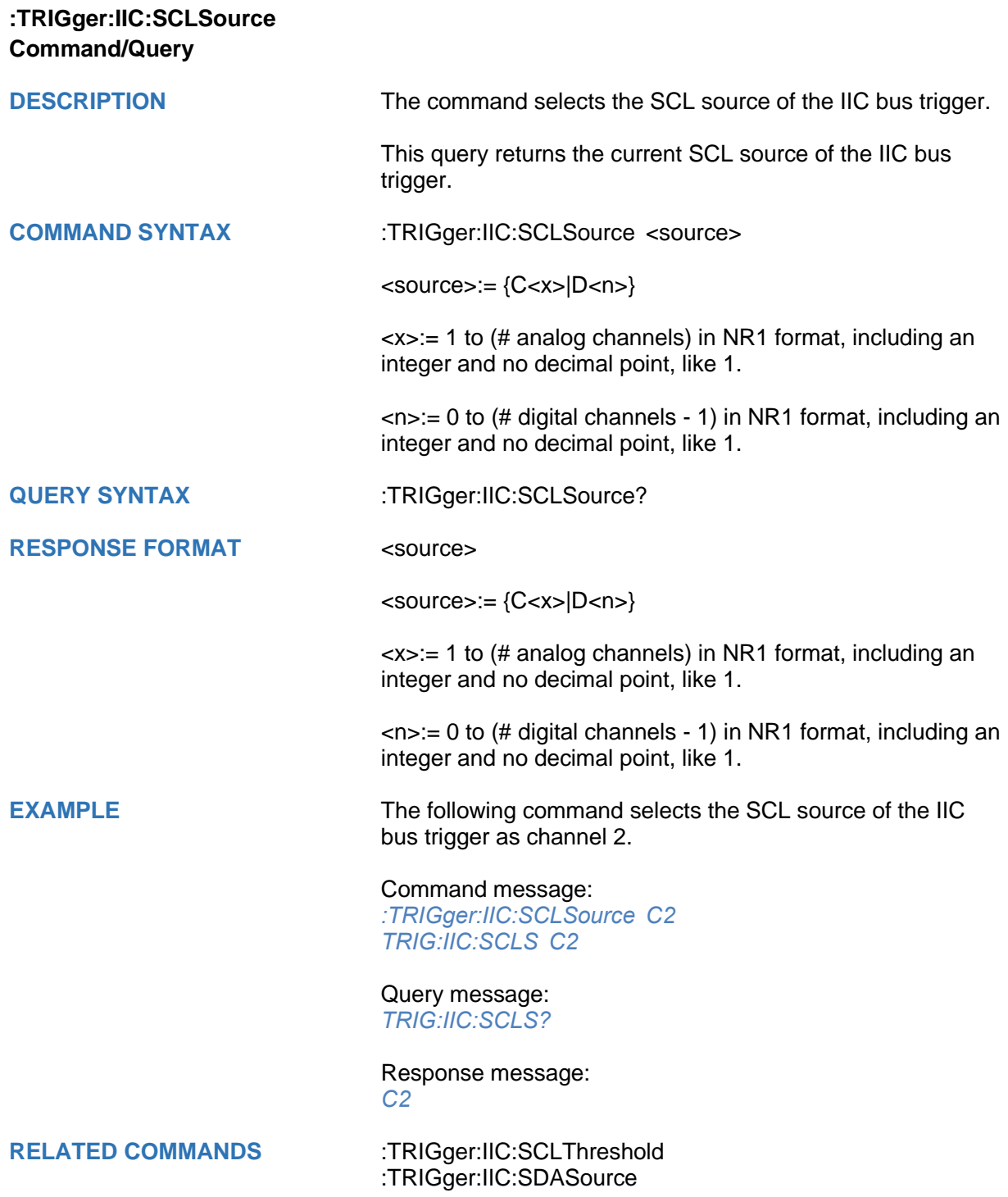

<span id="page-455-0"></span>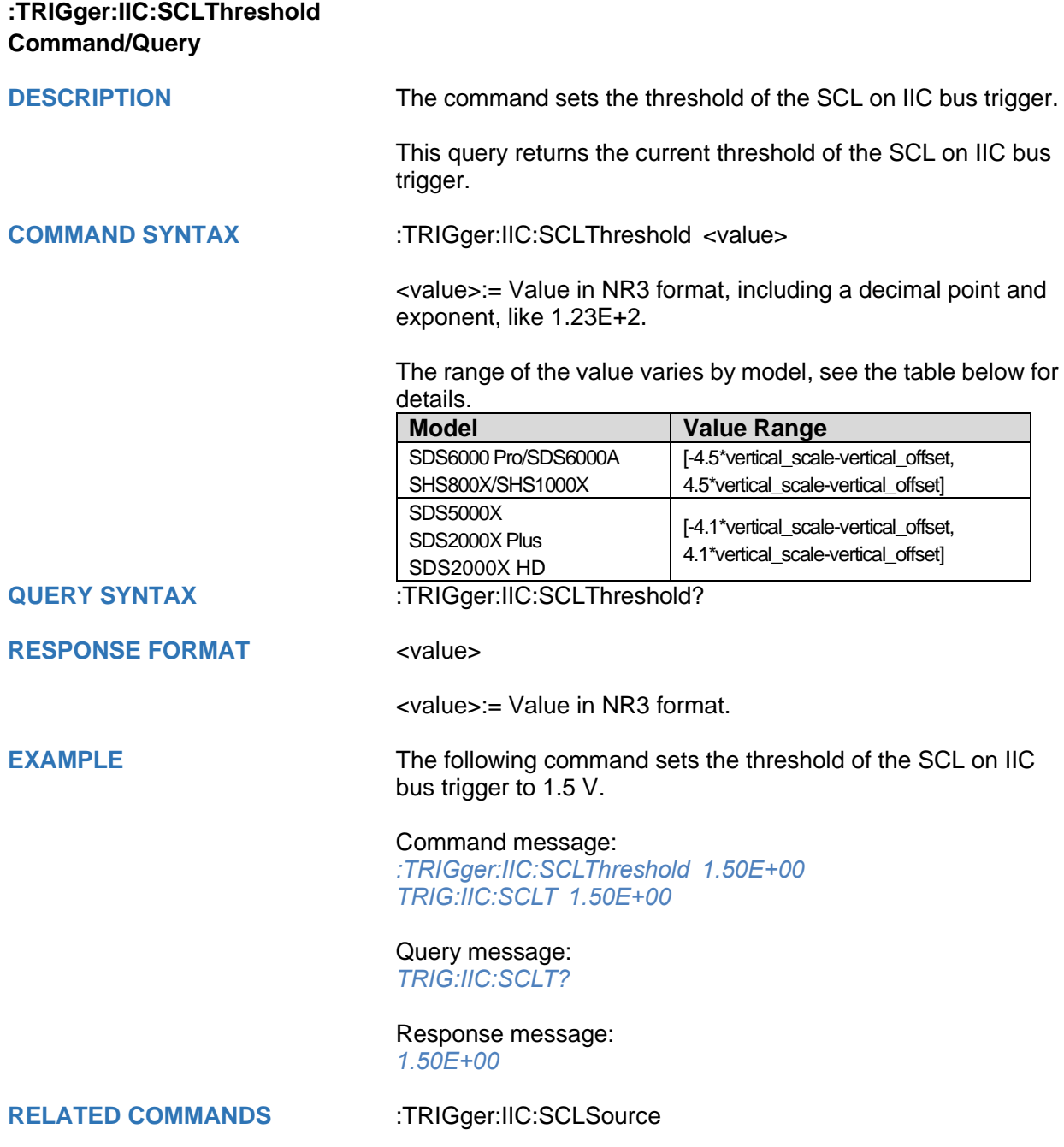

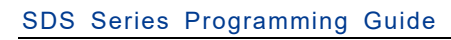

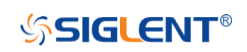

<span id="page-456-0"></span>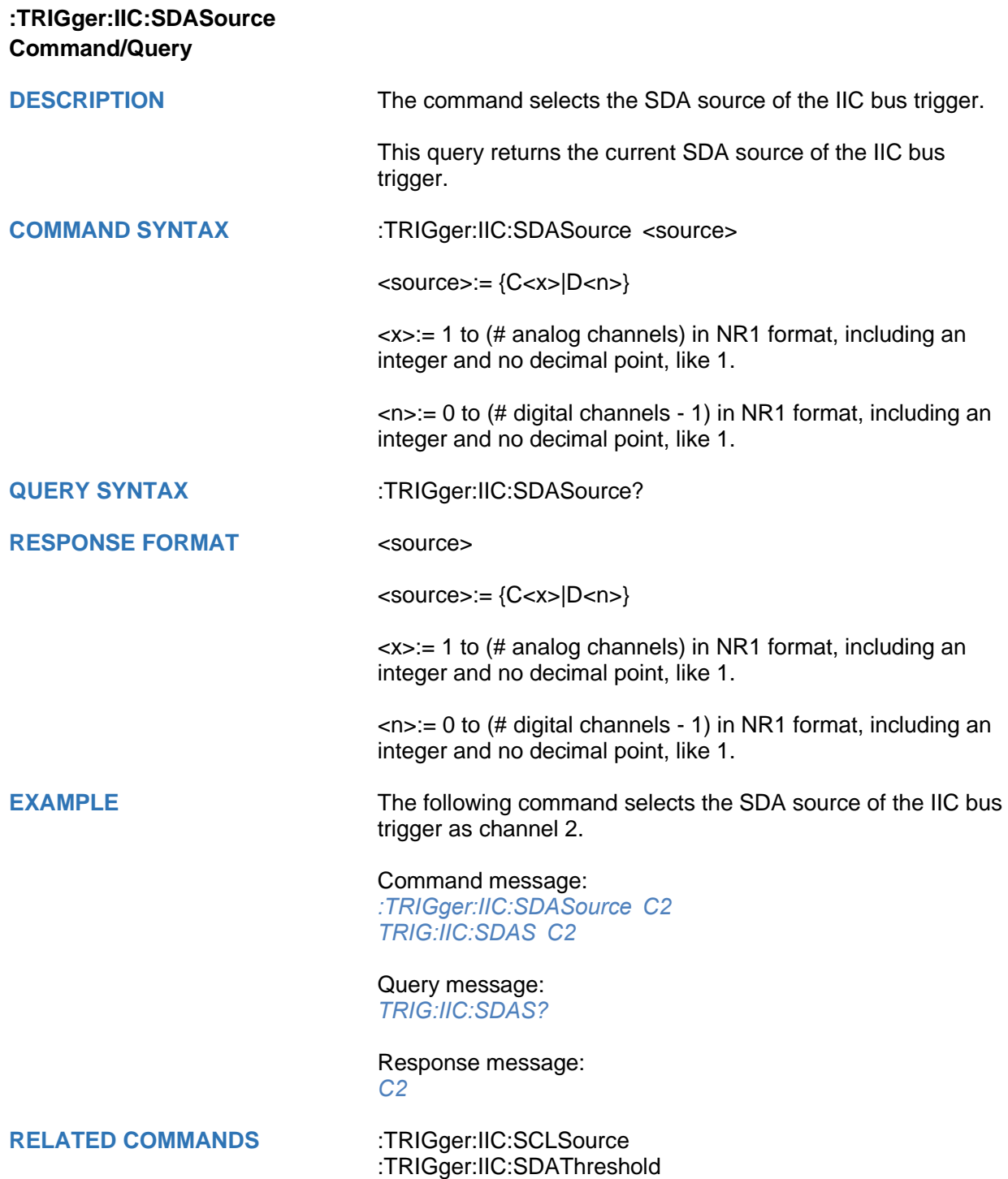

<span id="page-457-0"></span>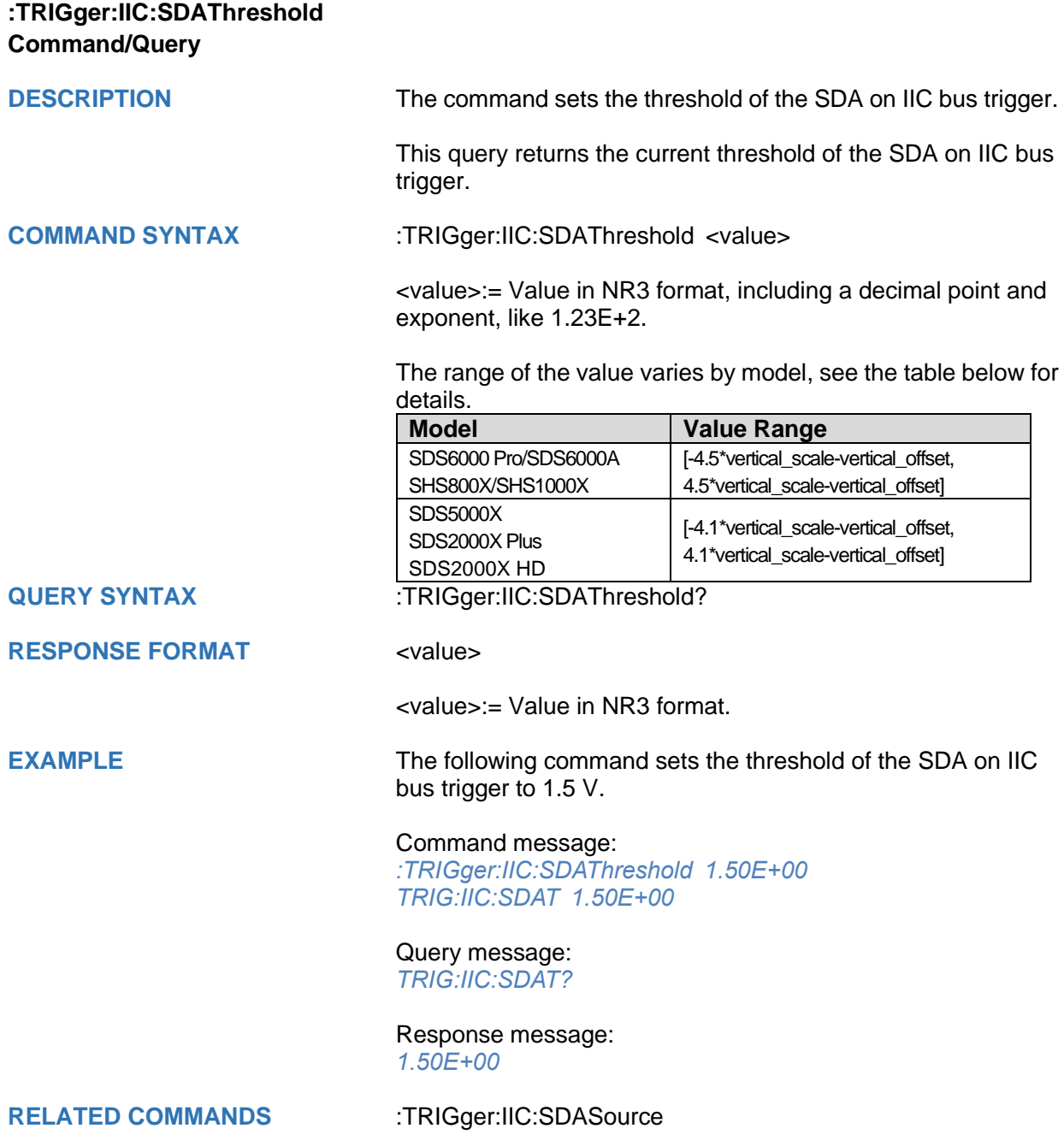

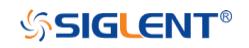

## **:TRIGger:SPI Commands**

The :TRIGGER:SPI subsystem commands control the SPI bus trigger modes and parameters.

- **[:TRIGger:SPI:BITorder](#page-459-0)**
- **[:TRIGger:SPI:CLKSource](#page-460-0)**
- **[:TRIGger:SPI:CLKThreshold](#page-461-0)**
- **[:TRIGger:SPI:CSSource](#page-462-0)**
- **[:TRIGger:SPI:CSThreshold](#page-463-0)**
- **[:TRIGger:SPI:CSTYpe](#page-464-0)**
- **[:TRIGger:SPI:DATA](#page-465-0)**
- **[:TRIGger:SPI:DLENgth](#page-466-0)**
- **[:TRIGger:SPI:LATChedge](#page-467-0)**
- **[:TRIGger:SPI:MISOSource](#page-468-0)**
- **[:TRIGger:SPI:MISOThreshold](#page-469-0)**
- **[:TRIGger:SPI:MOSISource](#page-470-0)**
- **[:TRIGger:SPI:MOSIThreshold](#page-471-0)**
- **[:TRIGger:SPI:NCSSource](#page-472-0)**
- **[:TRIGger:SPI:NCSThreshold](#page-473-0)**
- **[:TRIGger:SPI:TTYPe](#page-474-0)**

## **SSIGLENT®**

<span id="page-459-0"></span>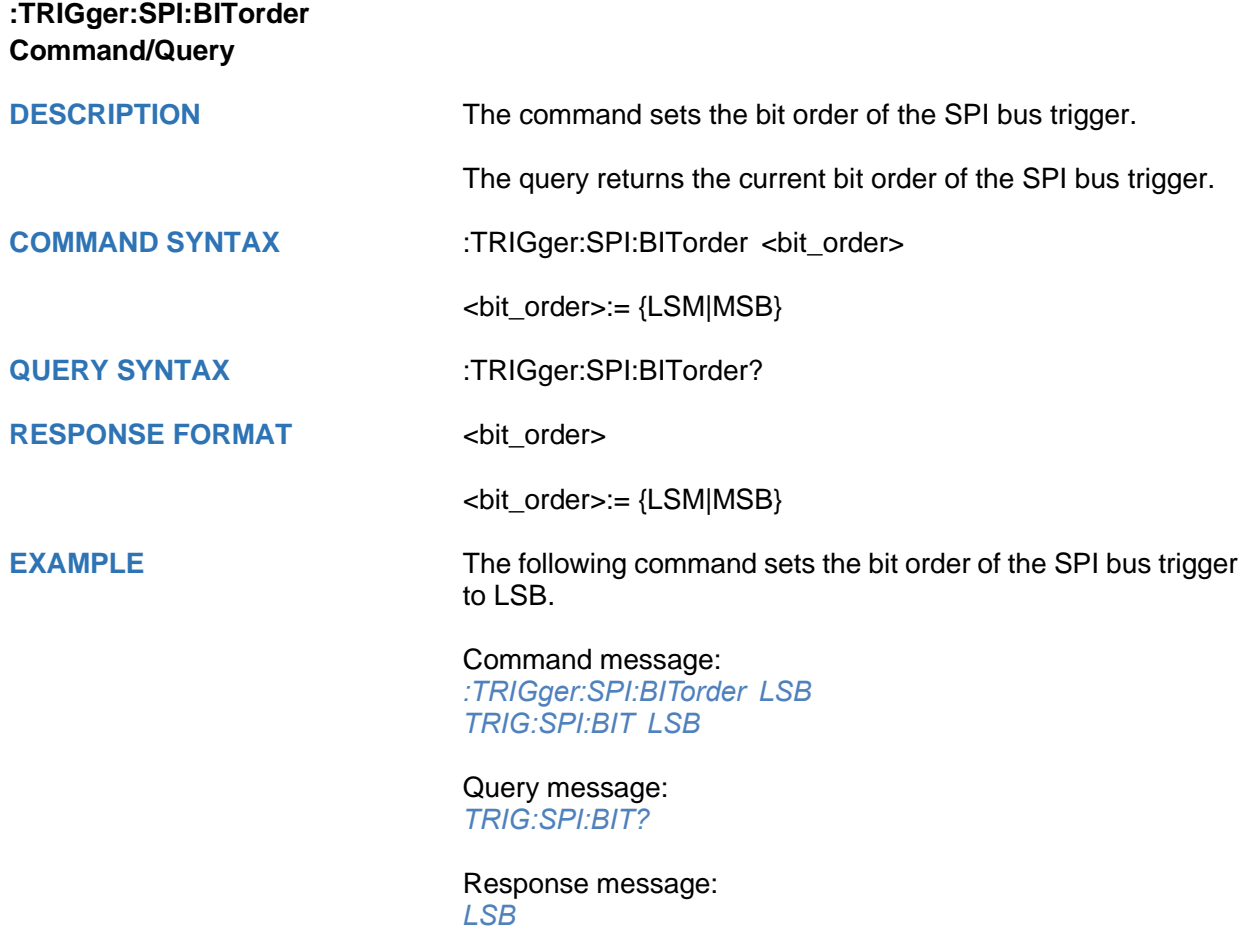

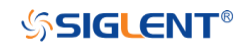

<span id="page-460-0"></span>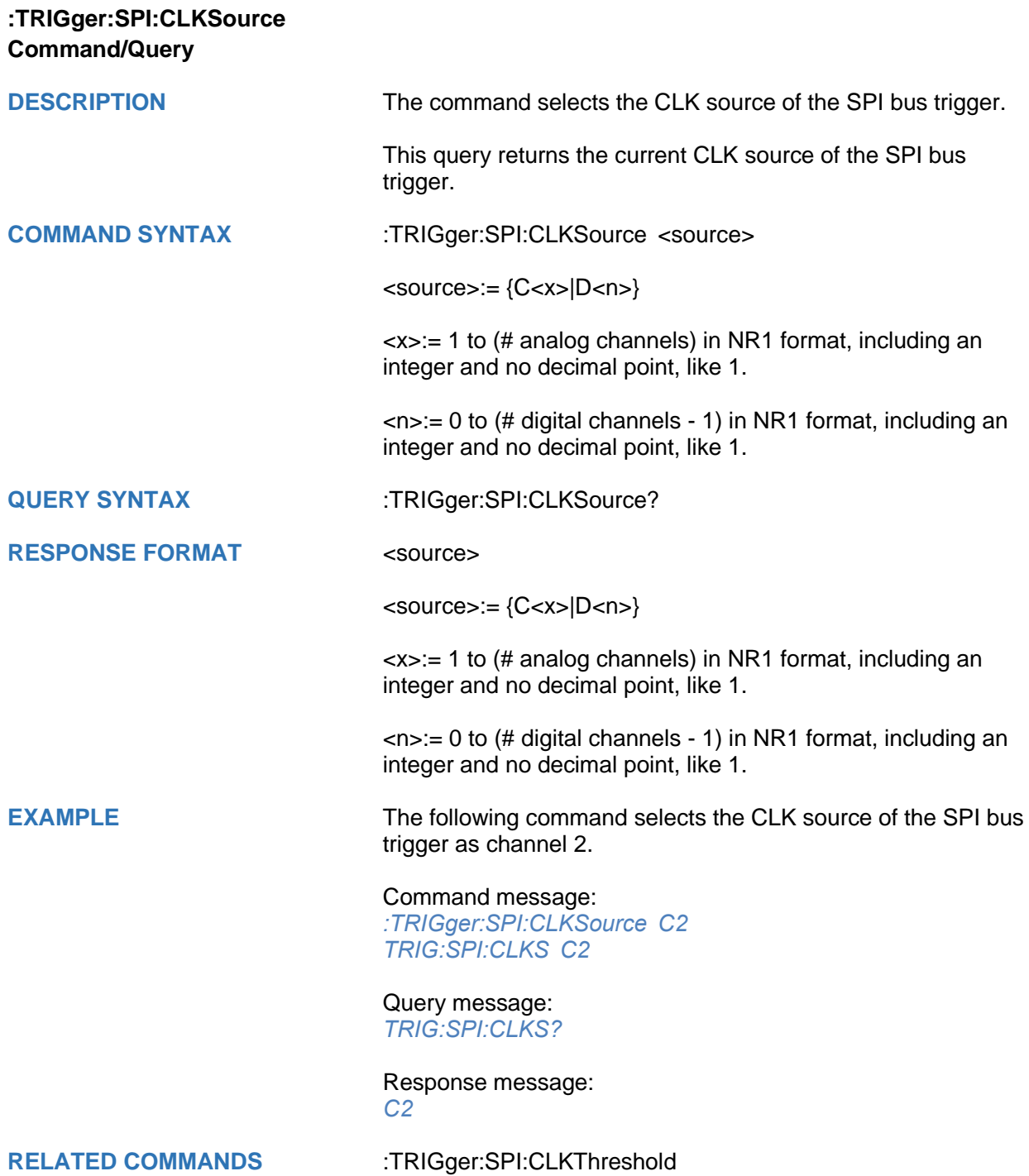

<span id="page-461-0"></span>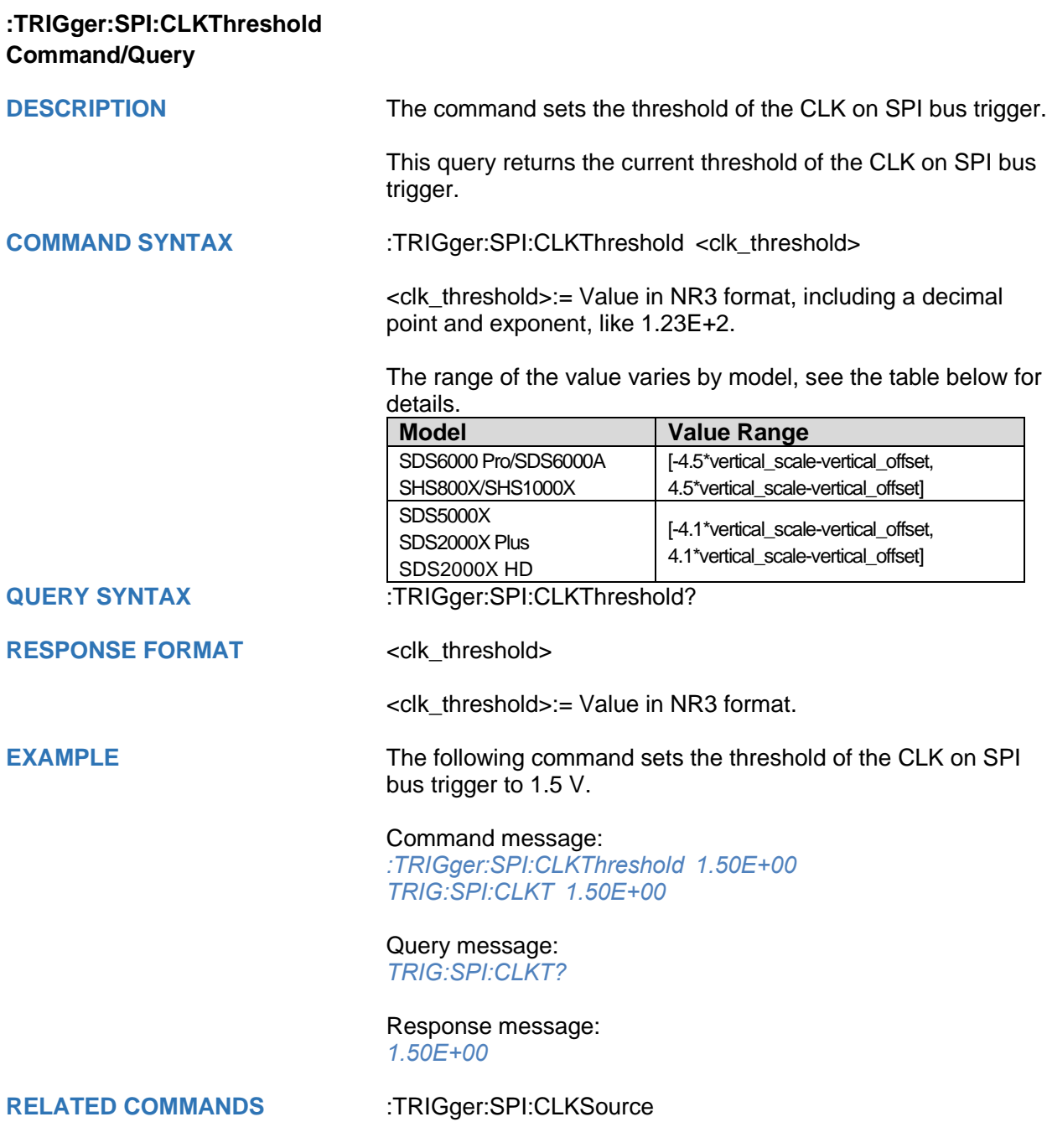

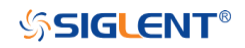

<span id="page-462-0"></span>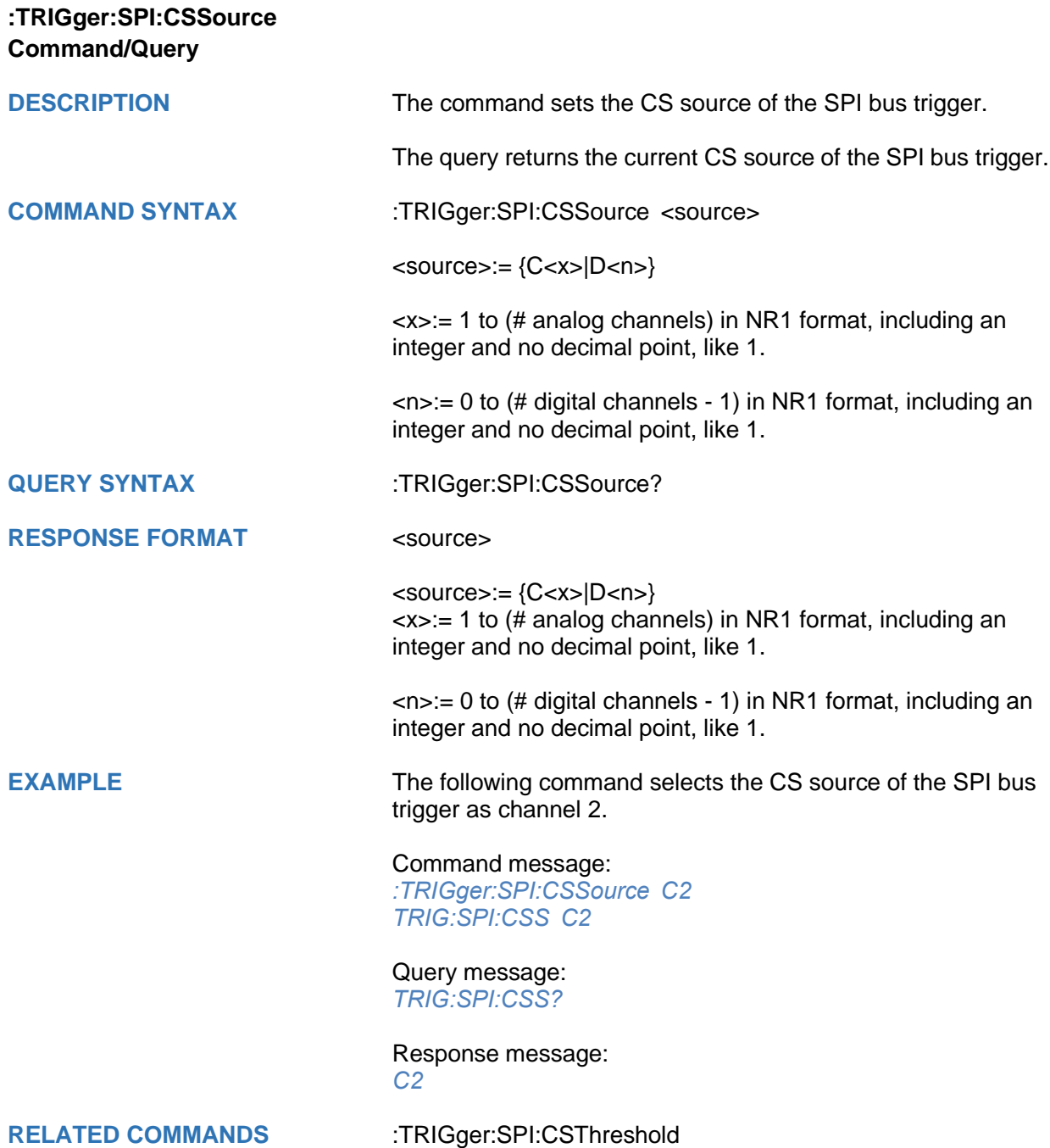

<span id="page-463-0"></span>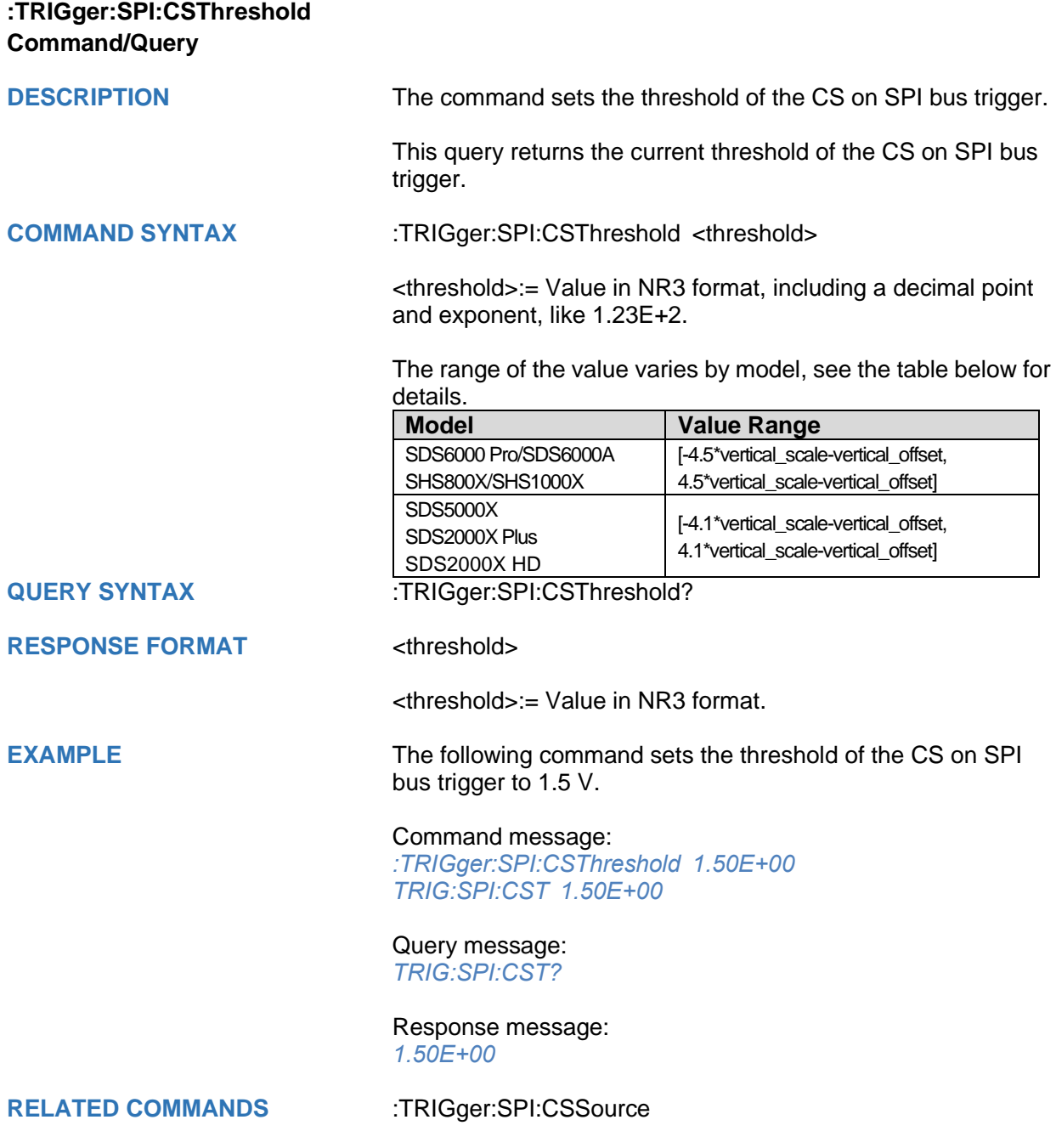

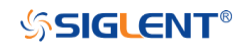

<span id="page-464-0"></span>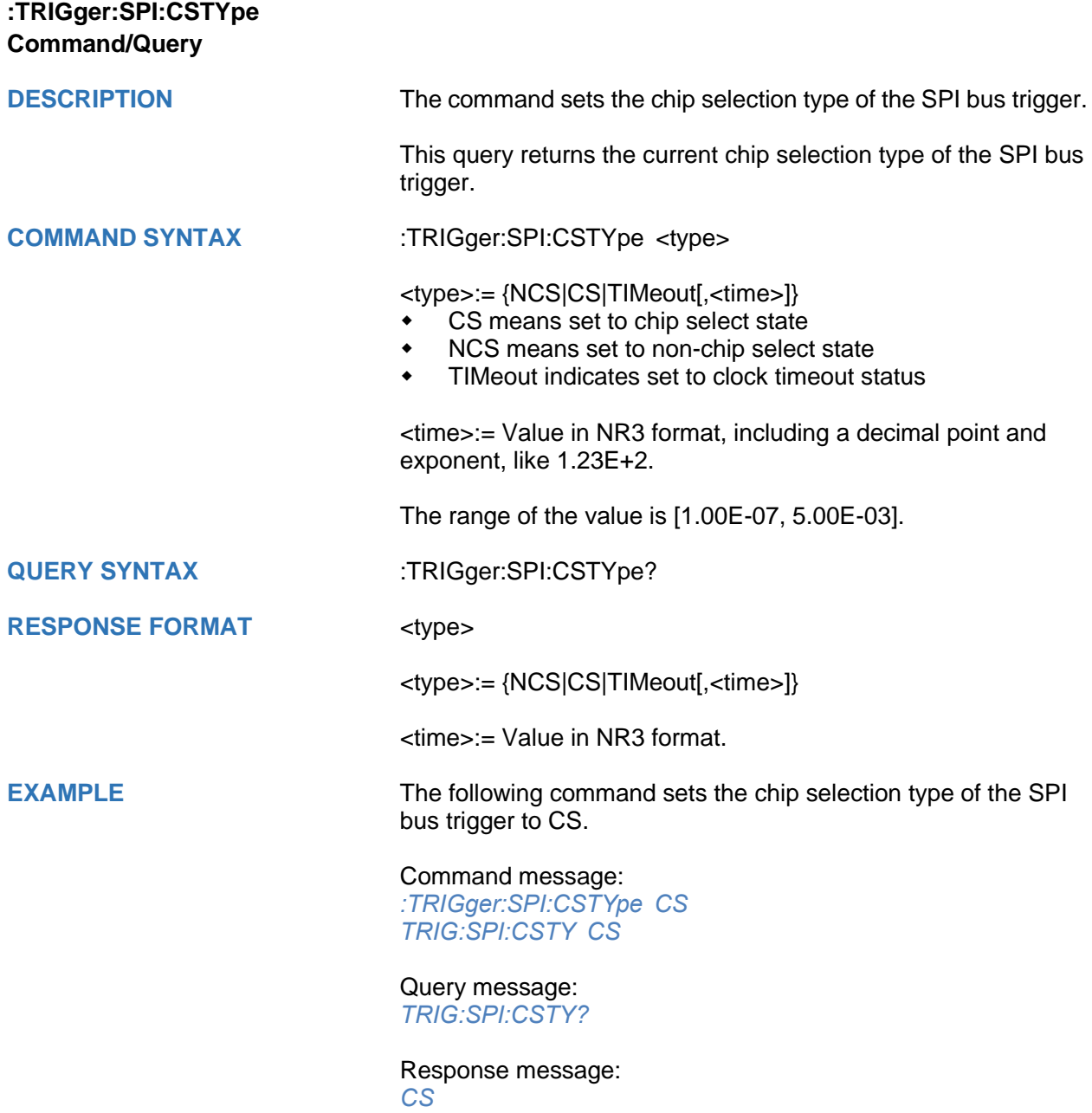

<span id="page-465-0"></span>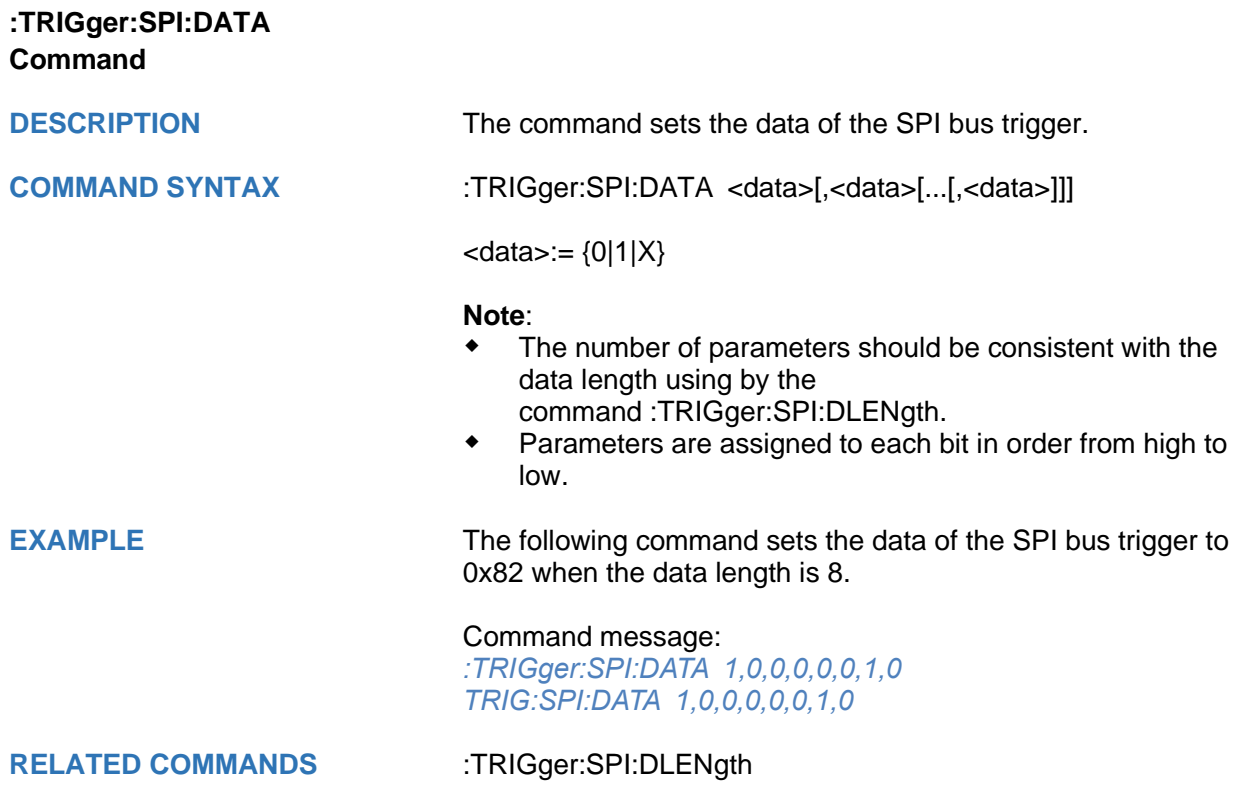

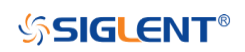

<span id="page-466-0"></span>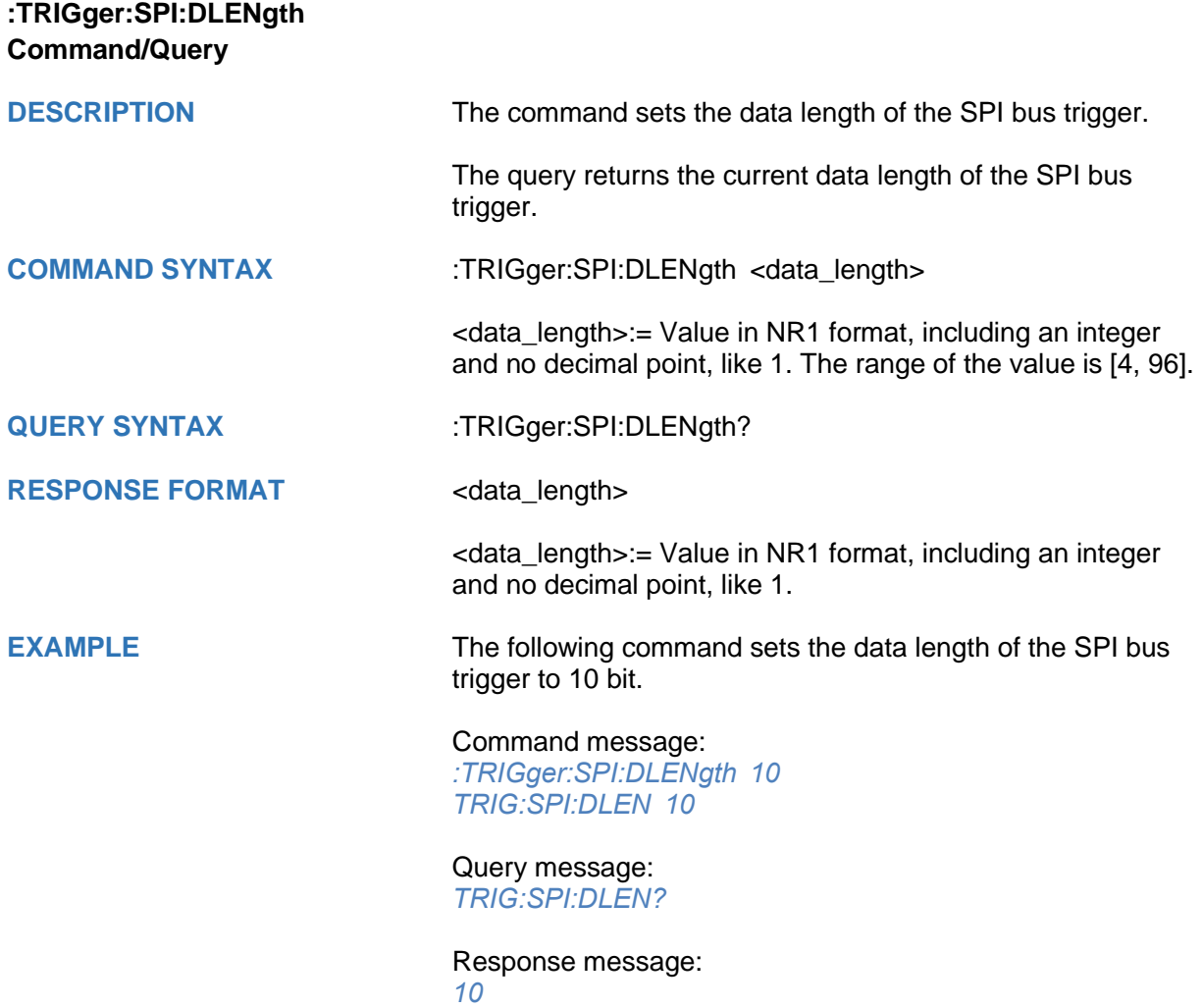

<span id="page-467-0"></span>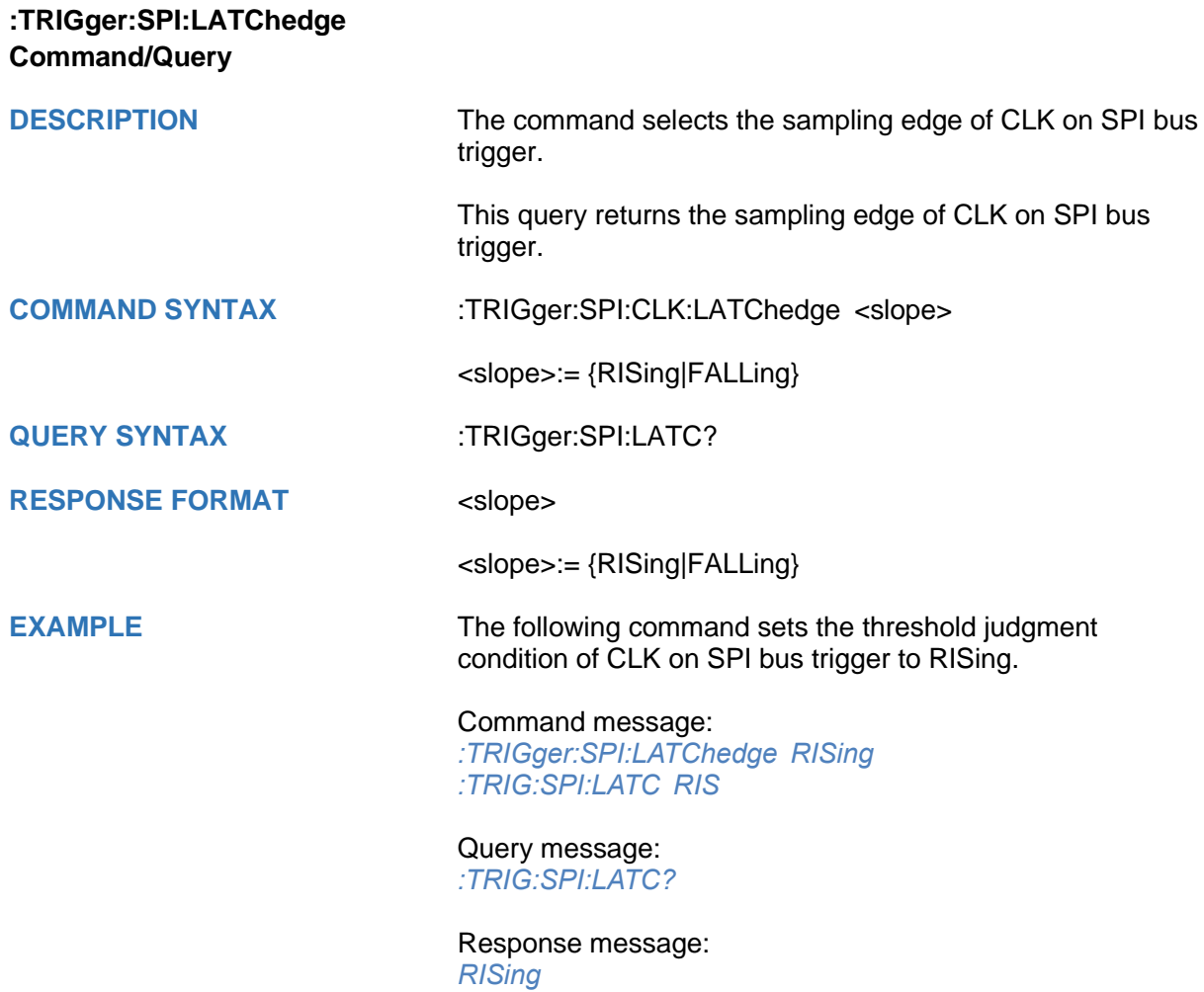
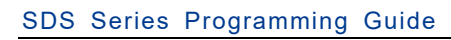

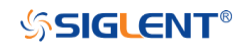

<span id="page-468-0"></span>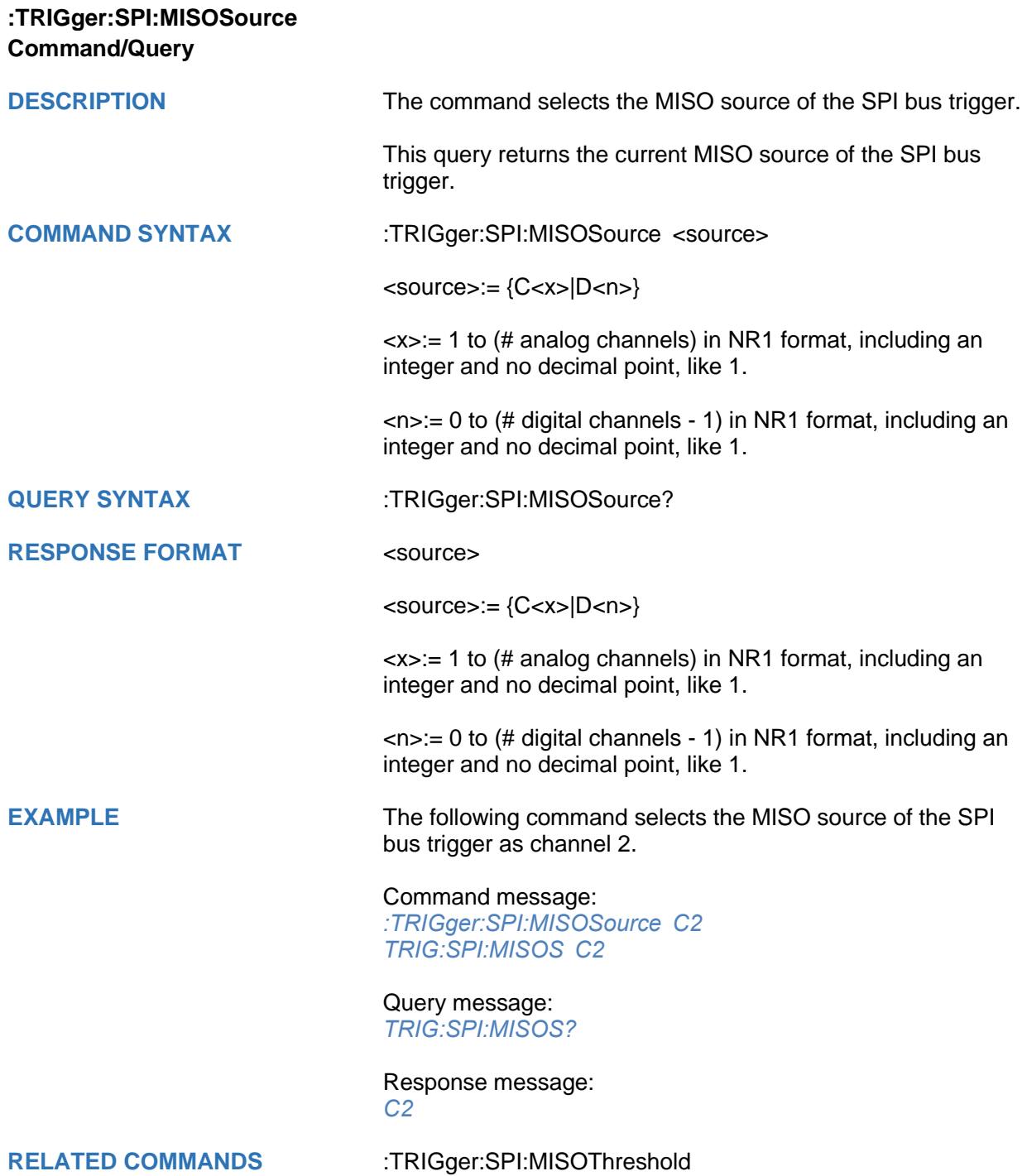

<span id="page-469-0"></span>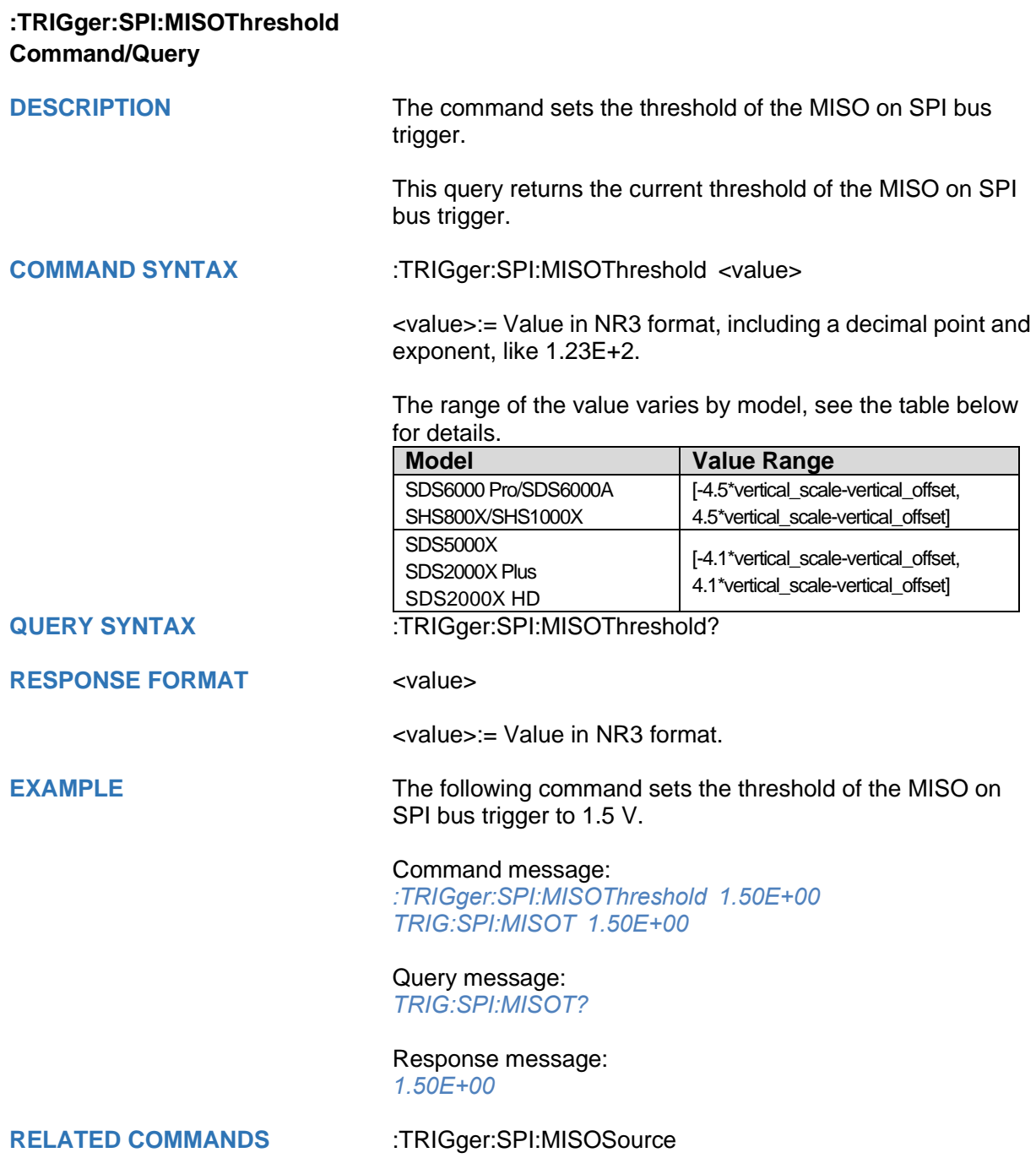

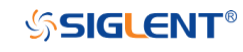

<span id="page-470-0"></span>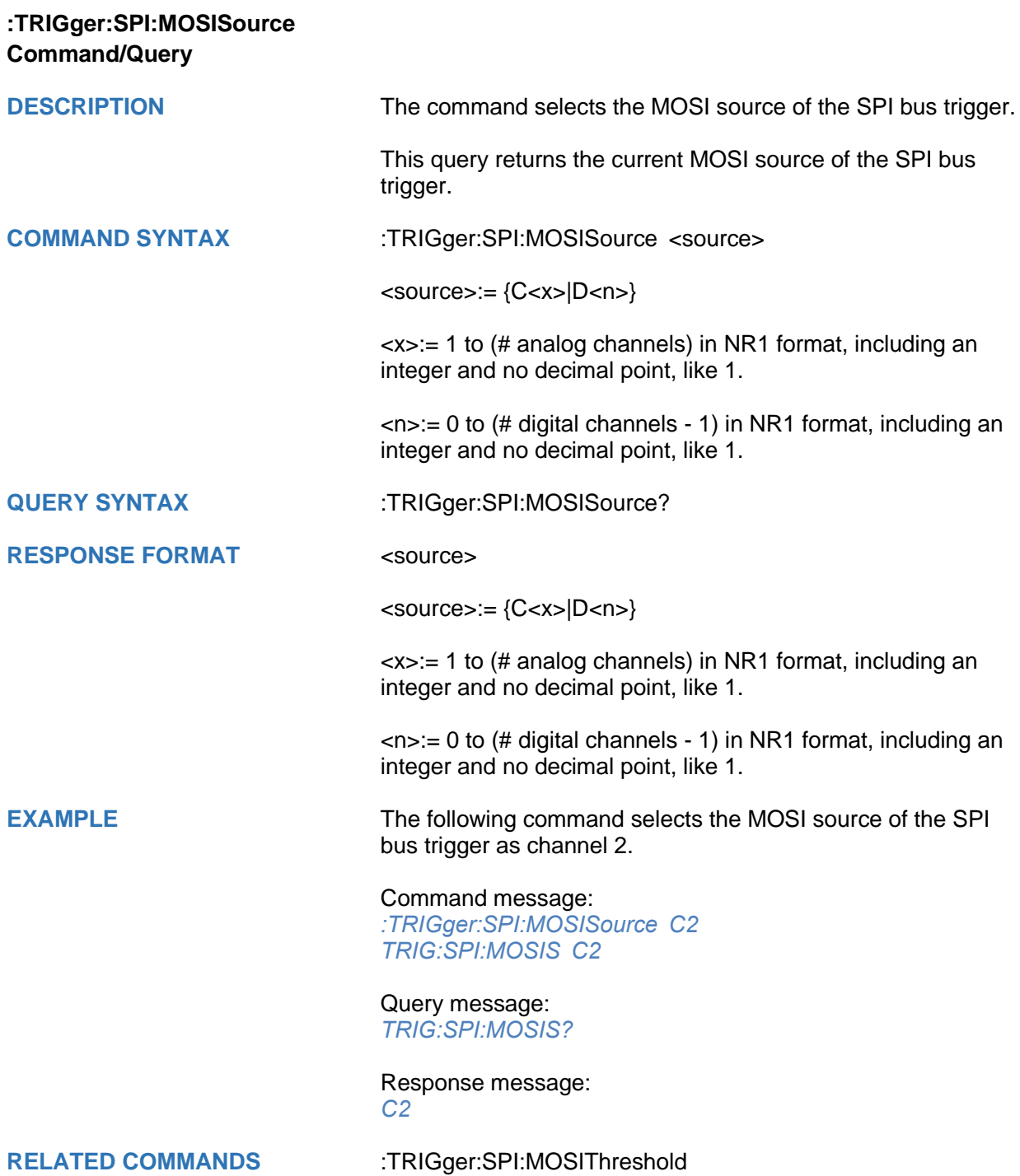

<span id="page-471-0"></span>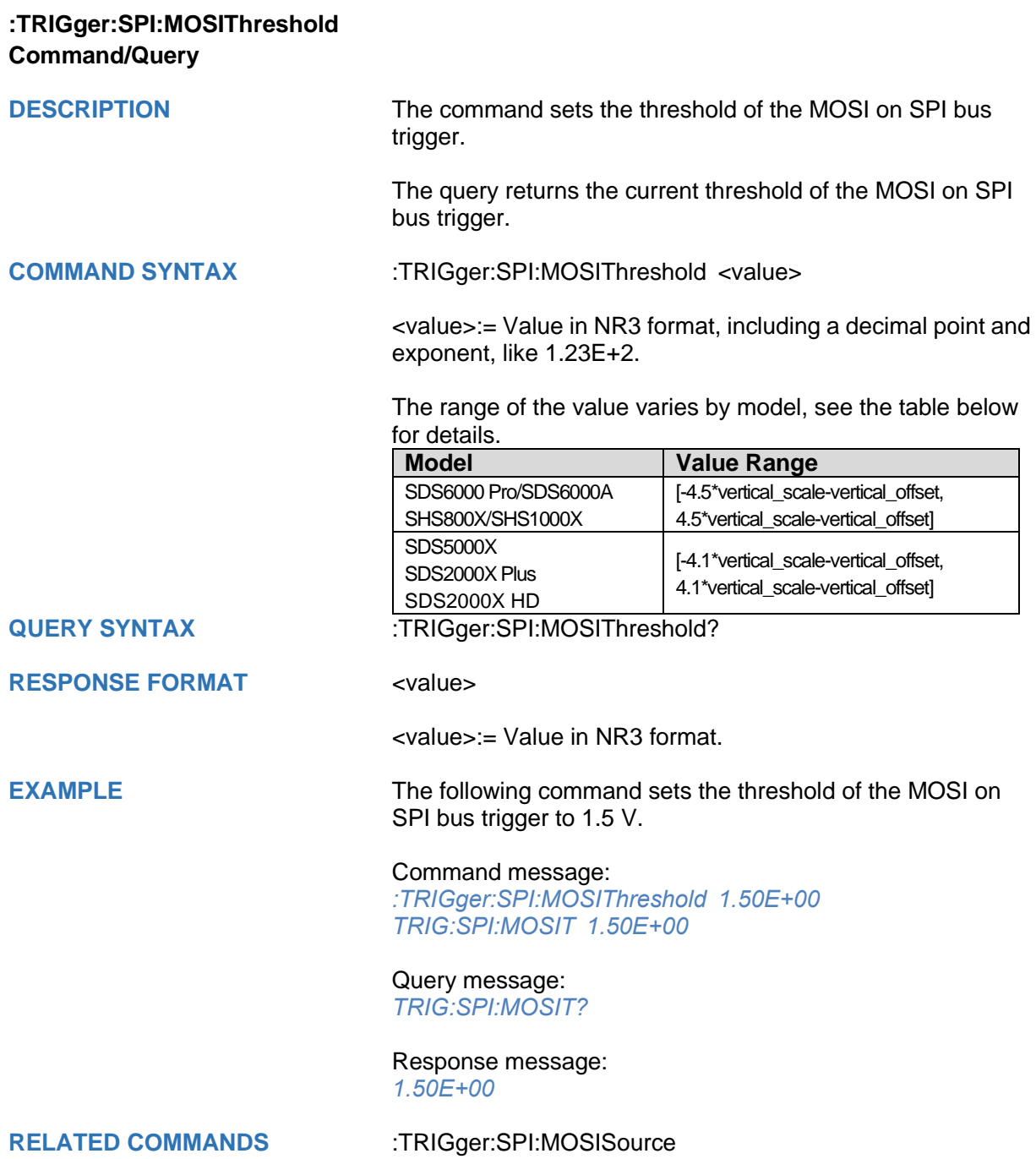

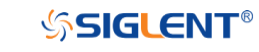

<span id="page-472-0"></span>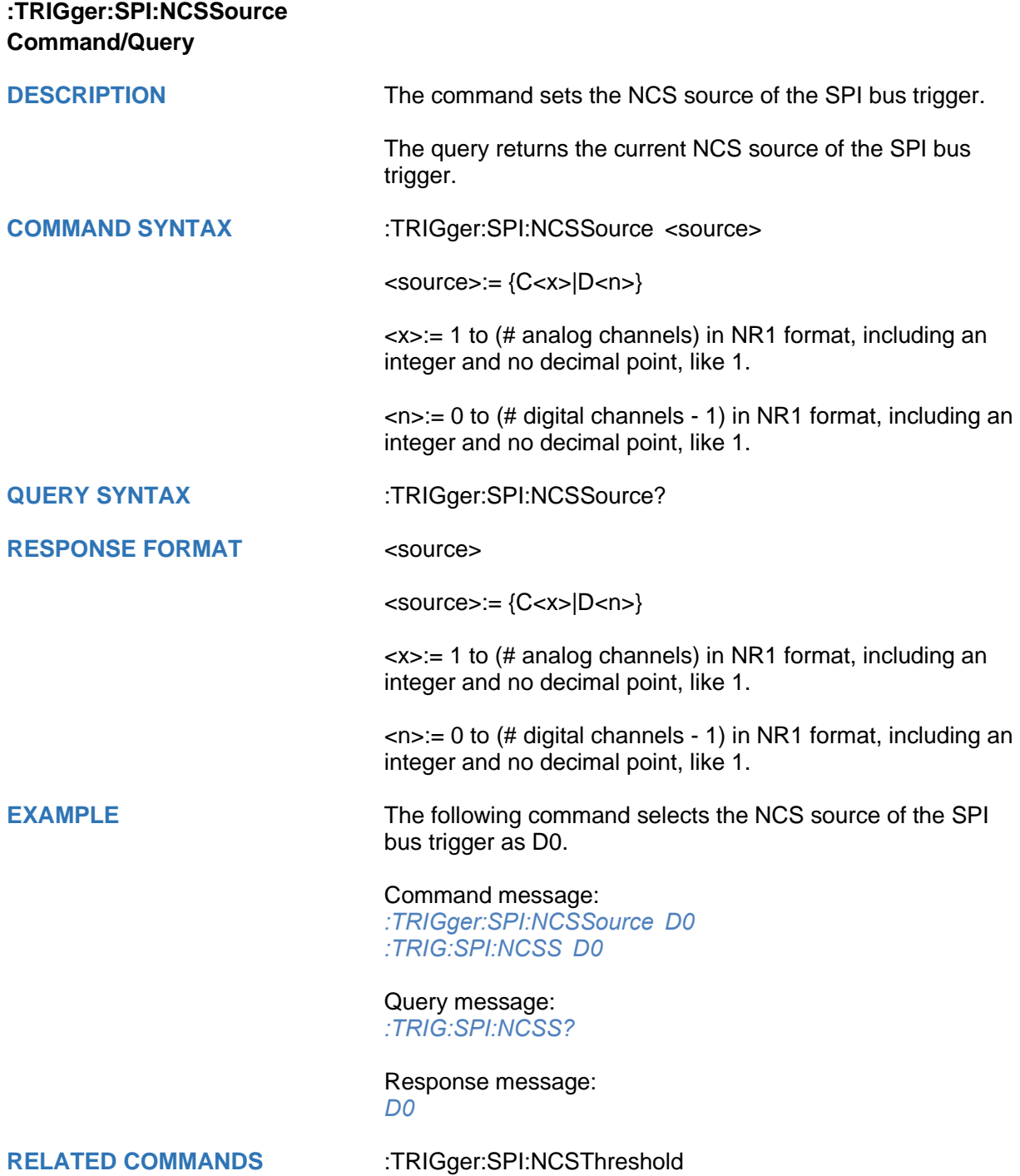

<span id="page-473-0"></span>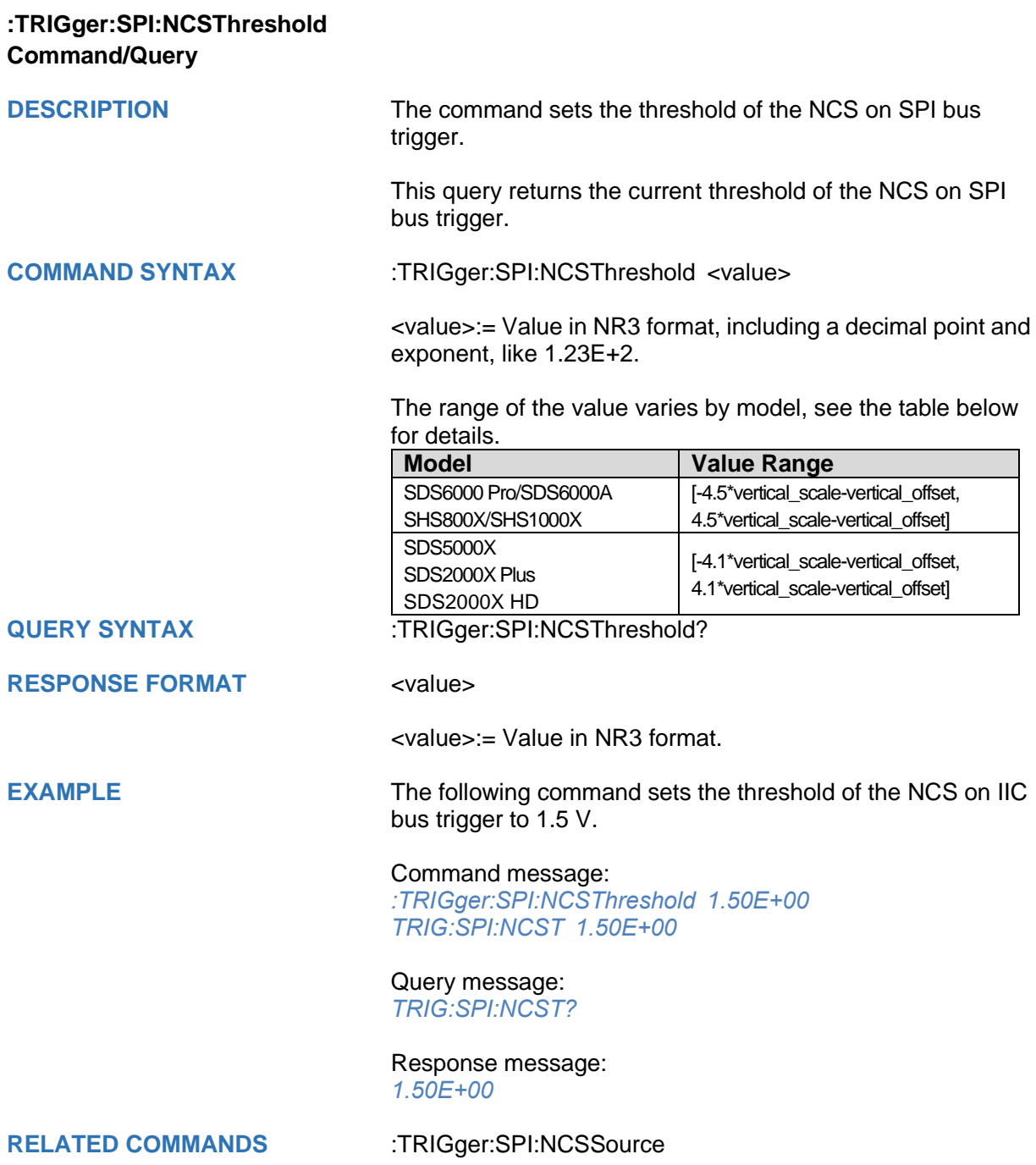

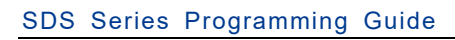

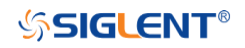

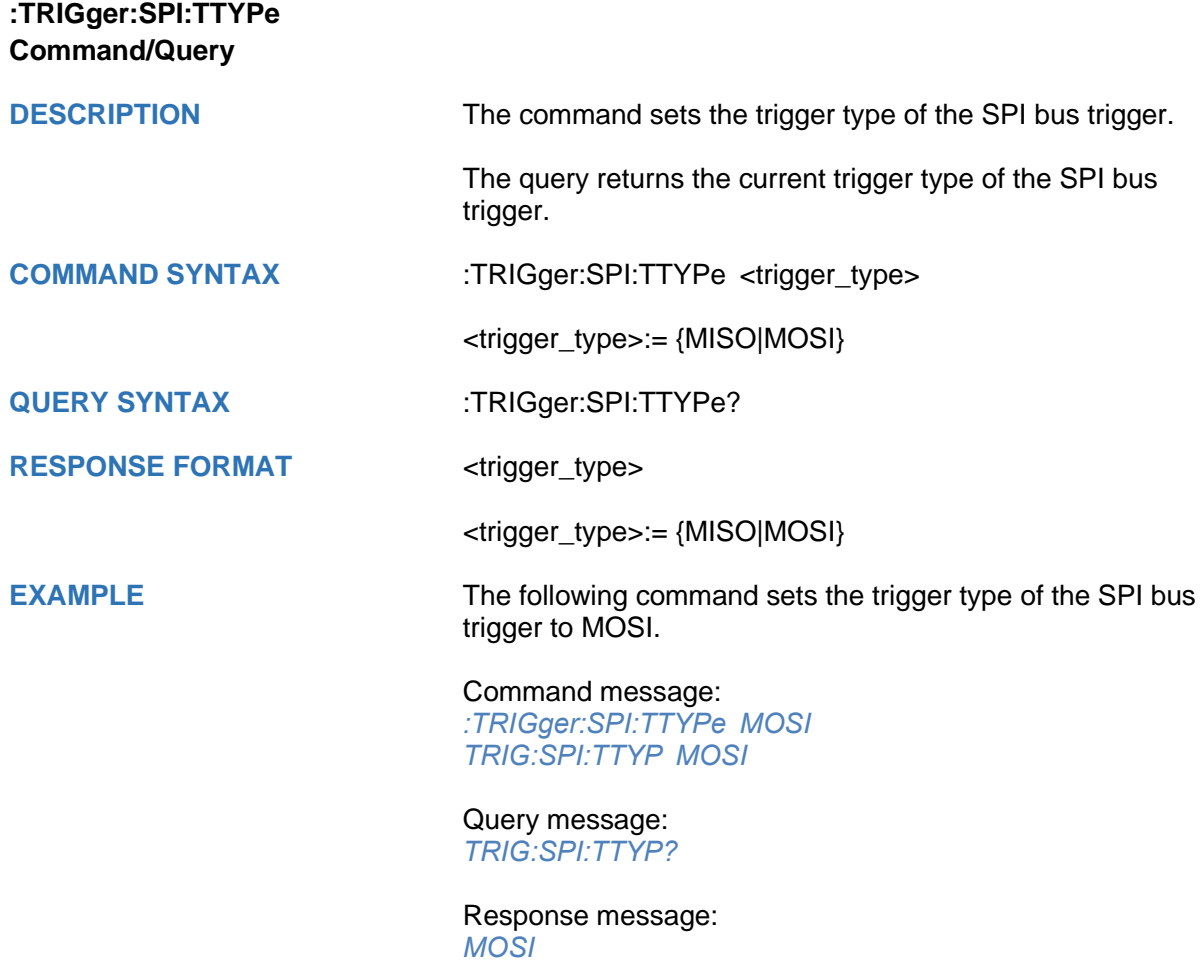

## **:TRIGger:UART Commands**

The :TRIGGER:UART subsystem commands control the UART bus trigger parameters.

- **[:TRIGger:UART:BAUD](#page-476-0)**
- **[:TRIGger:UART:BITorder](#page-477-0)**
- **[:TRIGger:UART:CONDition](#page-478-0)**
- **[:TRIGger:UART:DATA](#page-479-0)**
- **[:TRIGger:UART:DLENgth](#page-480-0)**
- **[:TRIGger:UART:IDLE](#page-481-0)**
- **[:TRIGger:UART:LIMit](#page-482-0)**
- **[:TRIGger:UART:PARity](#page-483-0)**
- **[:TRIGger:UART:RXSource](#page-484-0)**
- **[:TRIGger:UART:RXThreshold](#page-485-0)**
- **[:TRIGger:UART:STOP](#page-486-0)**
- **[:TRIGger:UART:TTYPe](#page-487-0)**
- **[:TRIGger:UART:TXSource](#page-488-0)**
- **[:TRIGger:UART:TXThreshold](#page-489-0)**

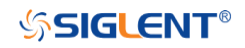

<span id="page-476-0"></span>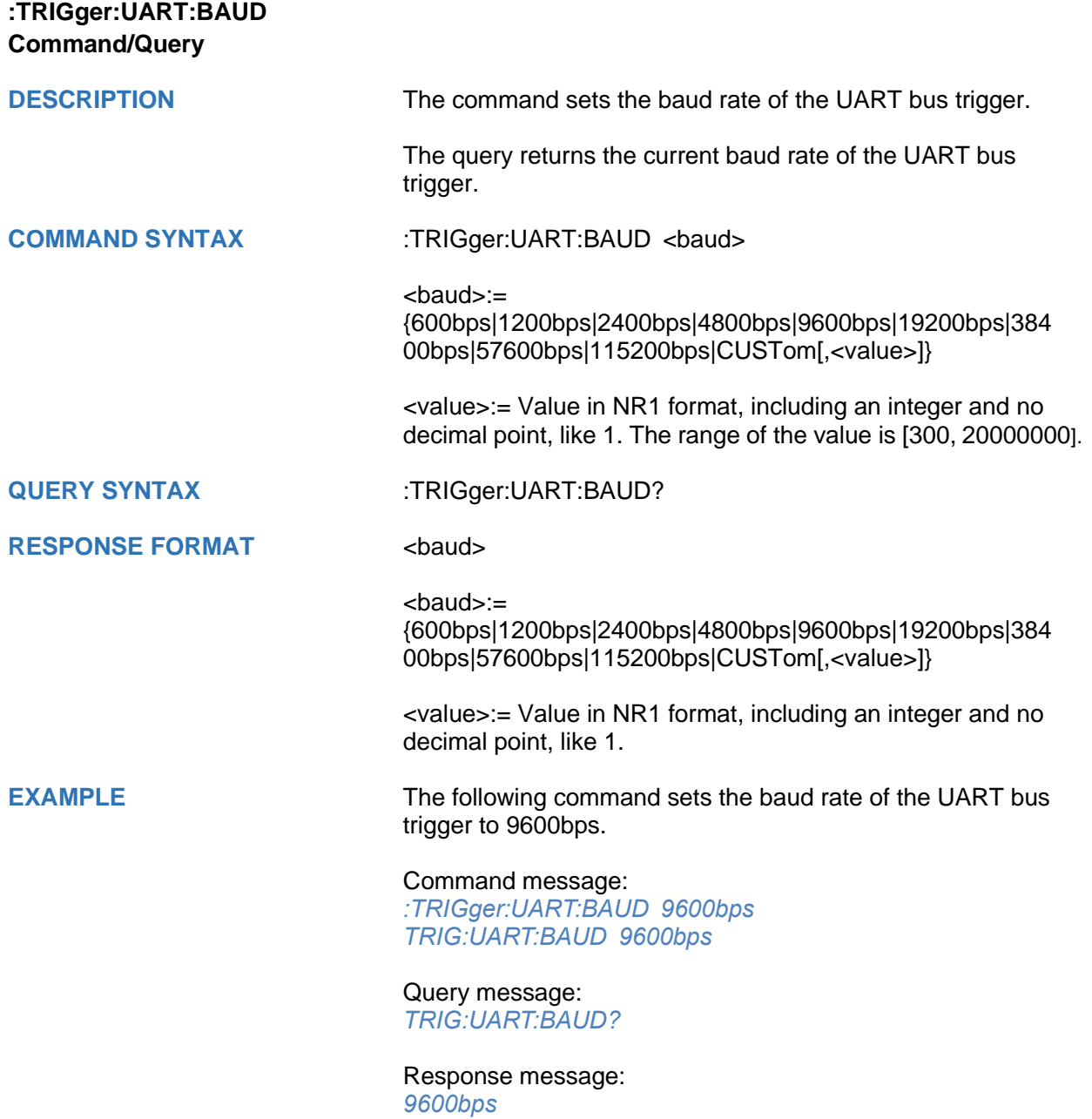

## **SSIGLENT®**

<span id="page-477-0"></span>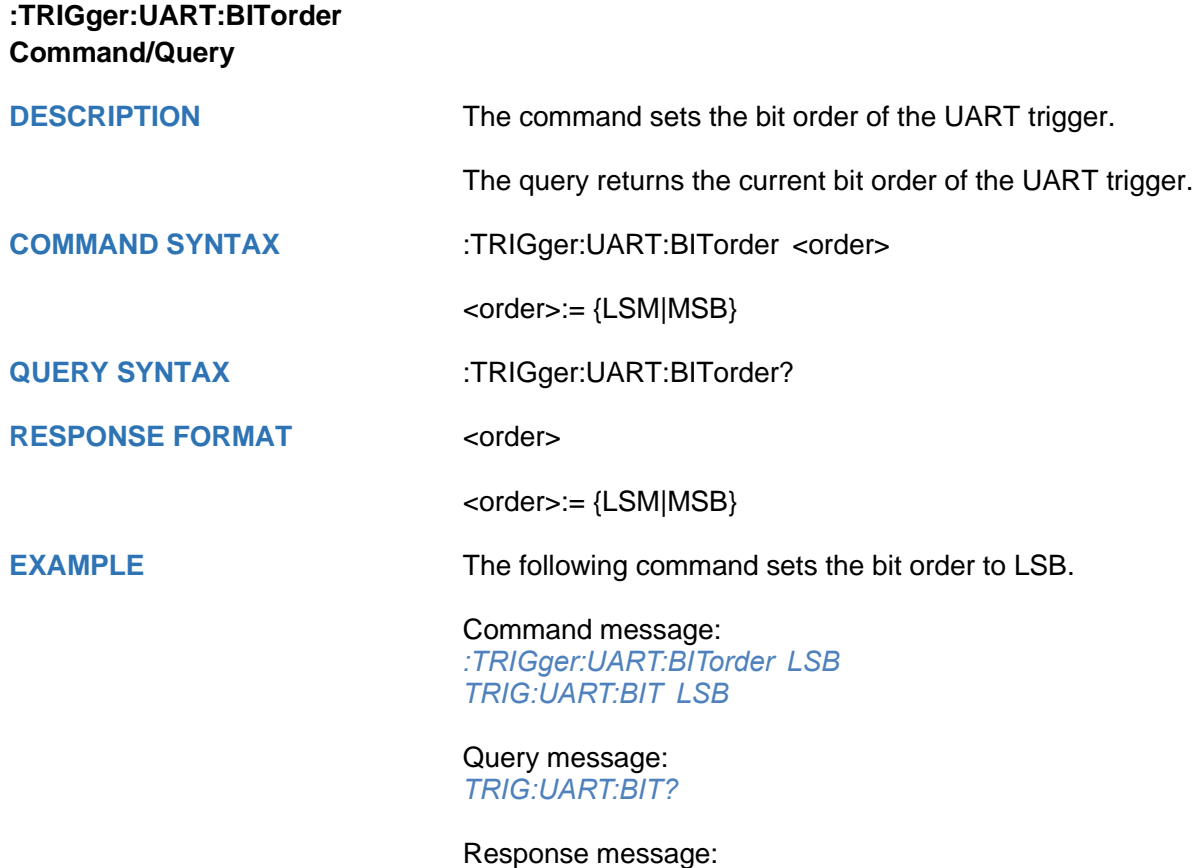

*LSB*

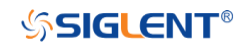

<span id="page-478-0"></span>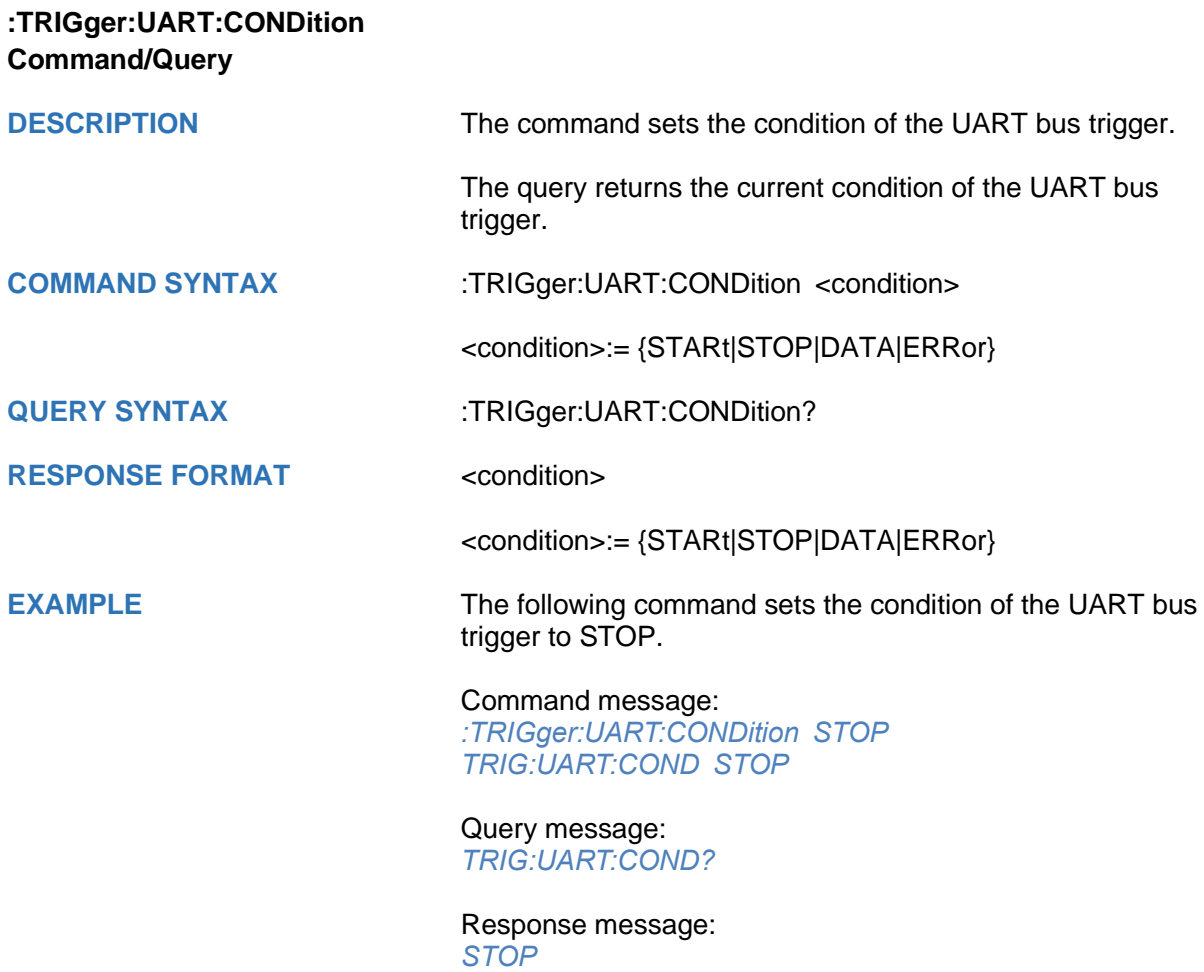

<span id="page-479-0"></span>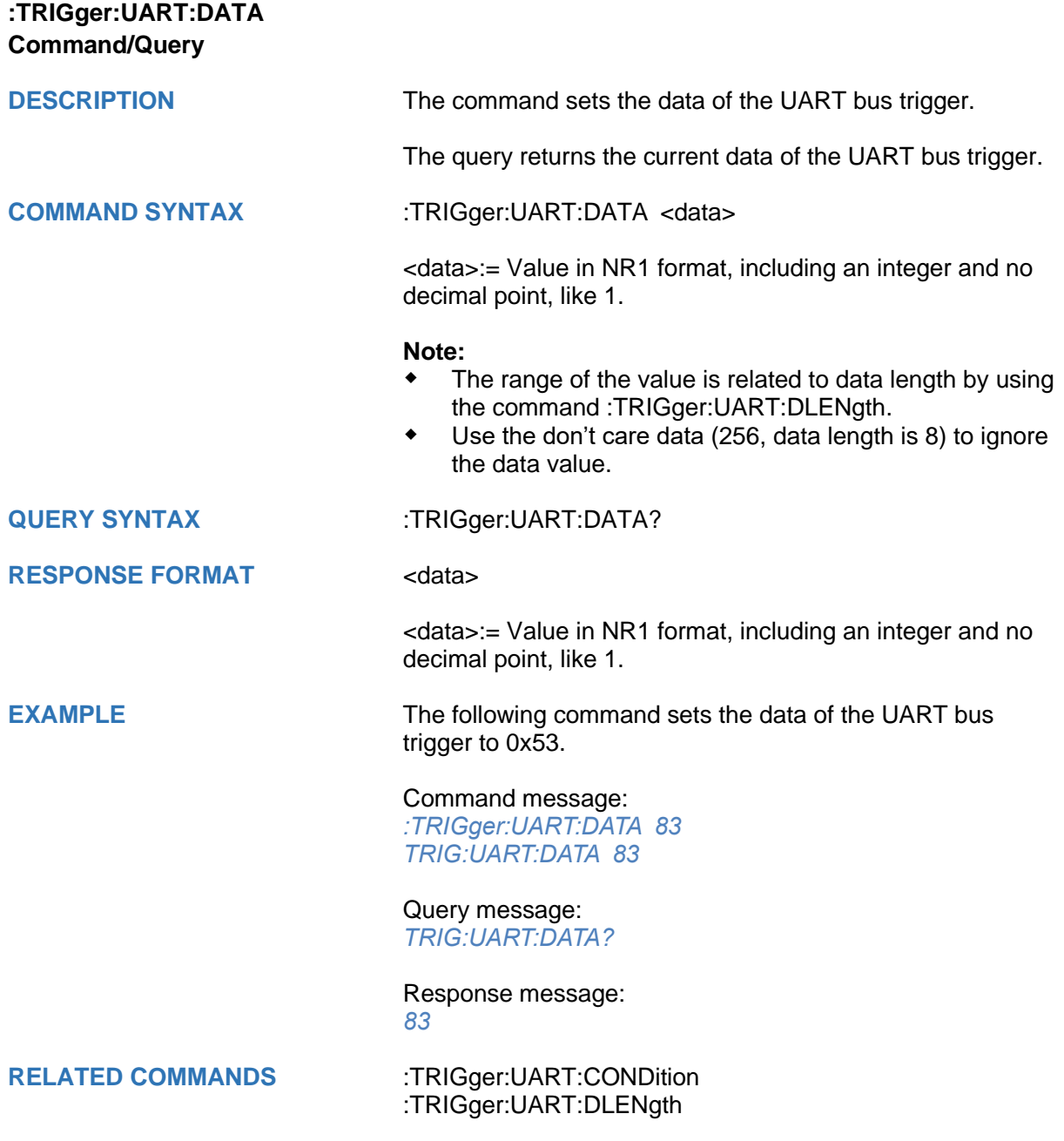

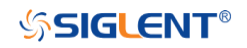

<span id="page-480-0"></span>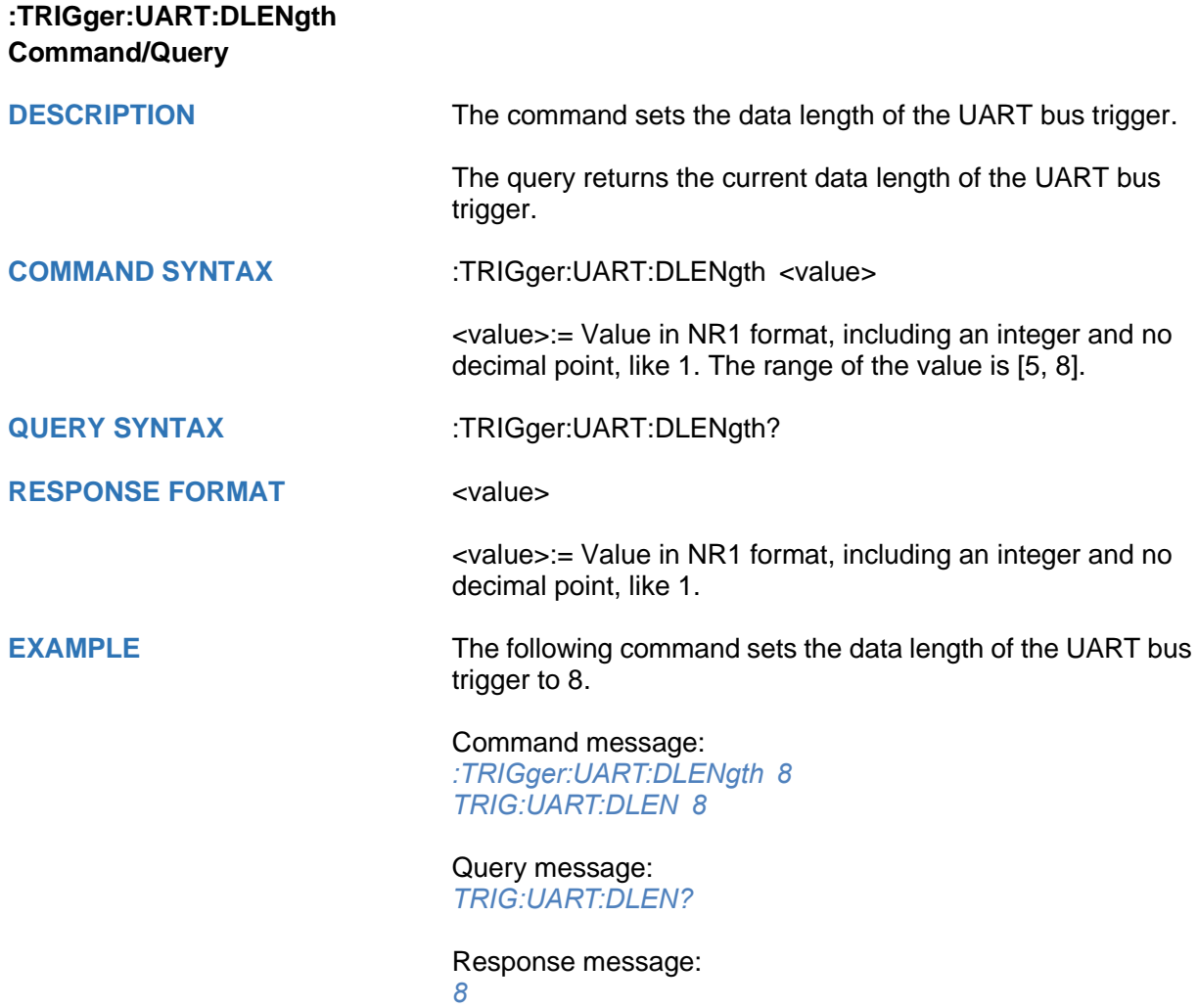

<span id="page-481-0"></span>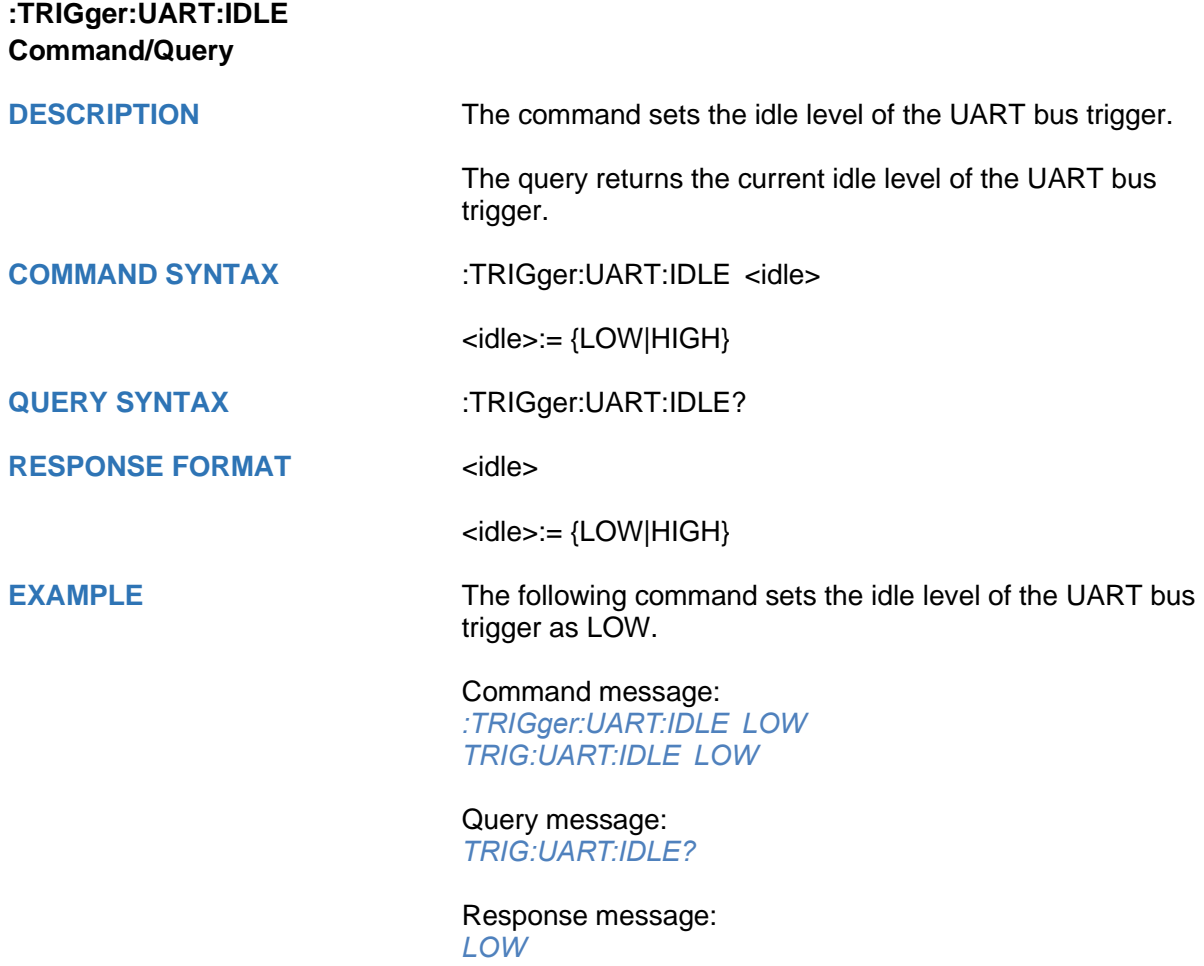

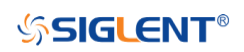

<span id="page-482-0"></span>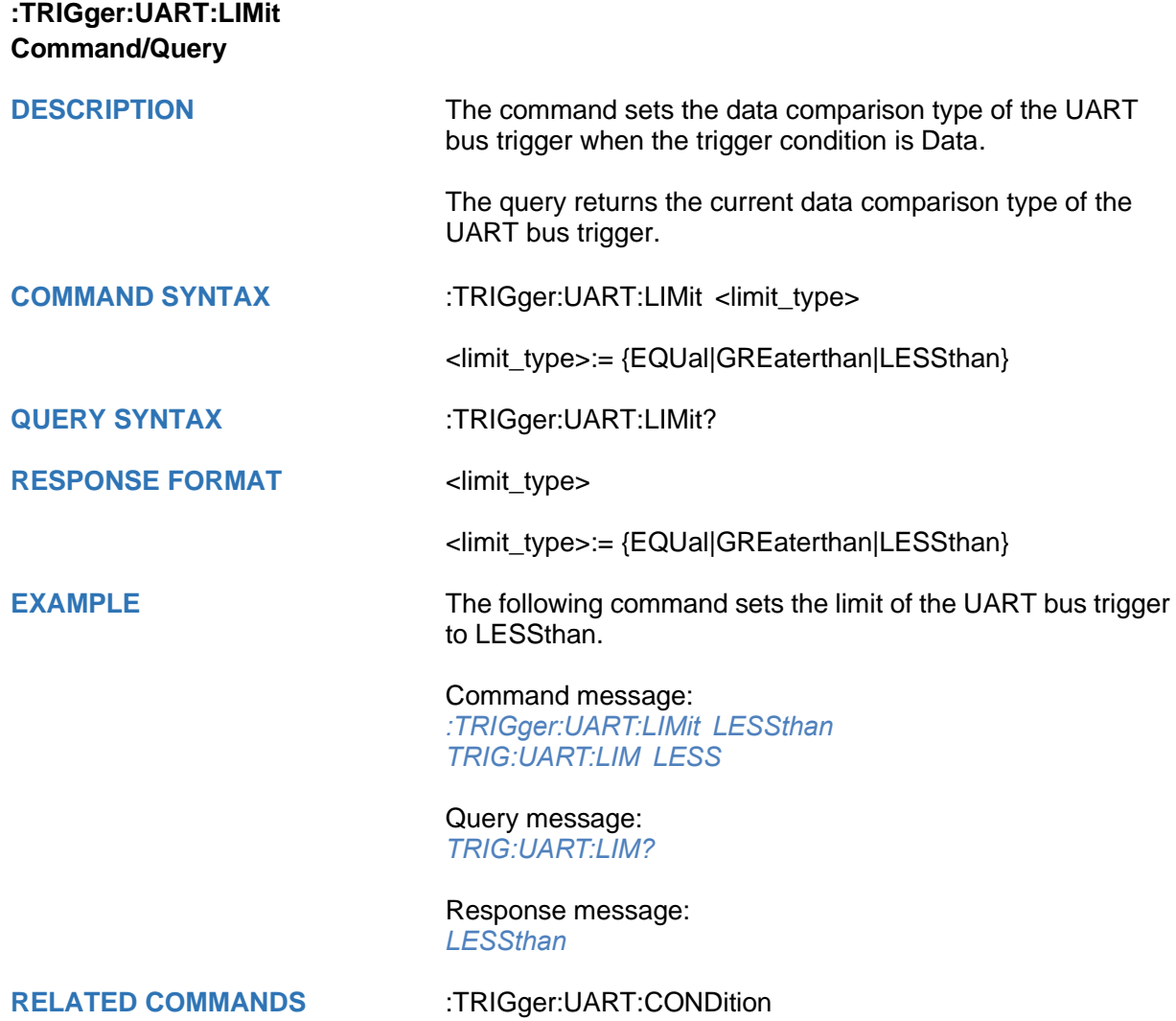

<span id="page-483-0"></span>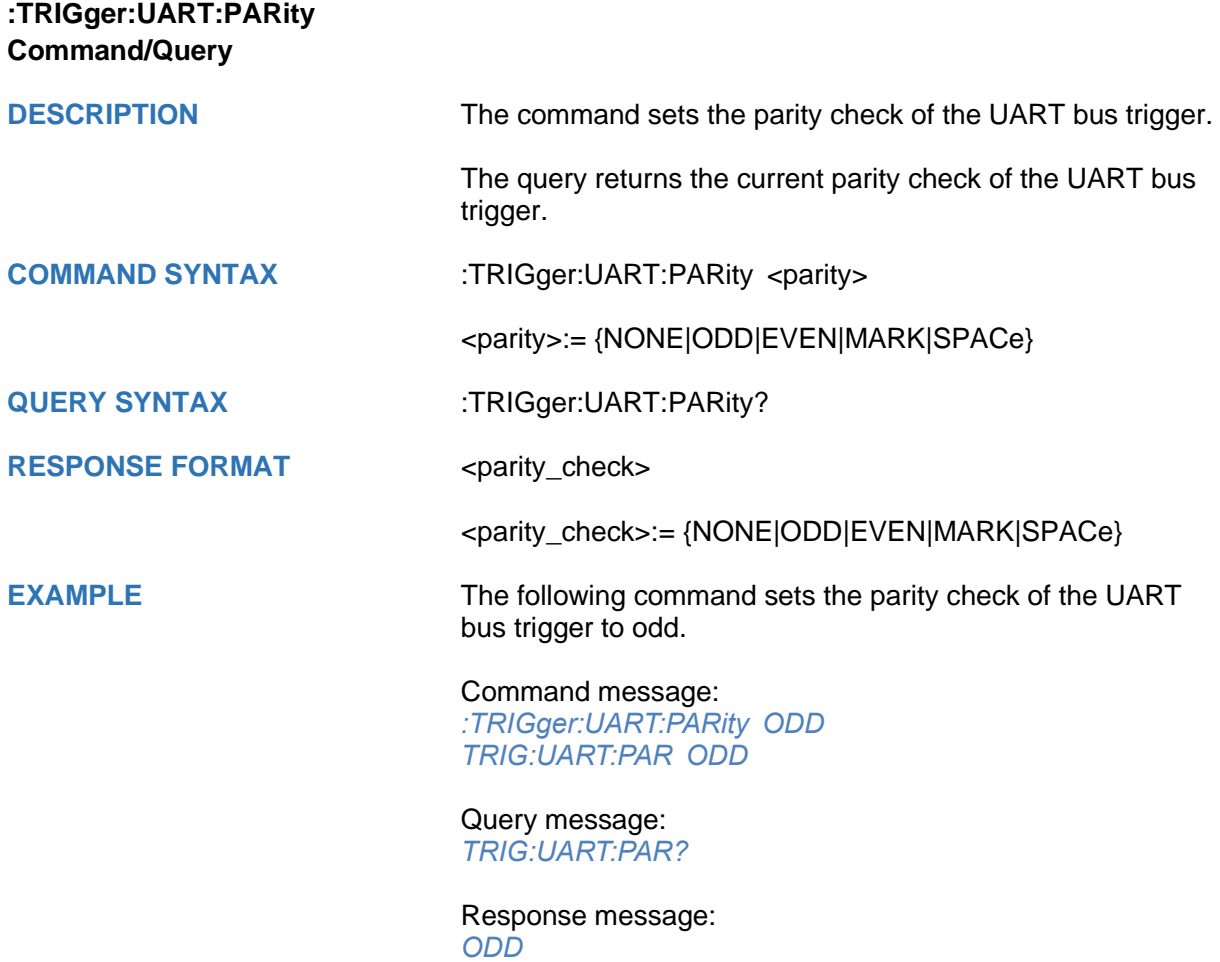

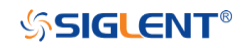

<span id="page-484-0"></span>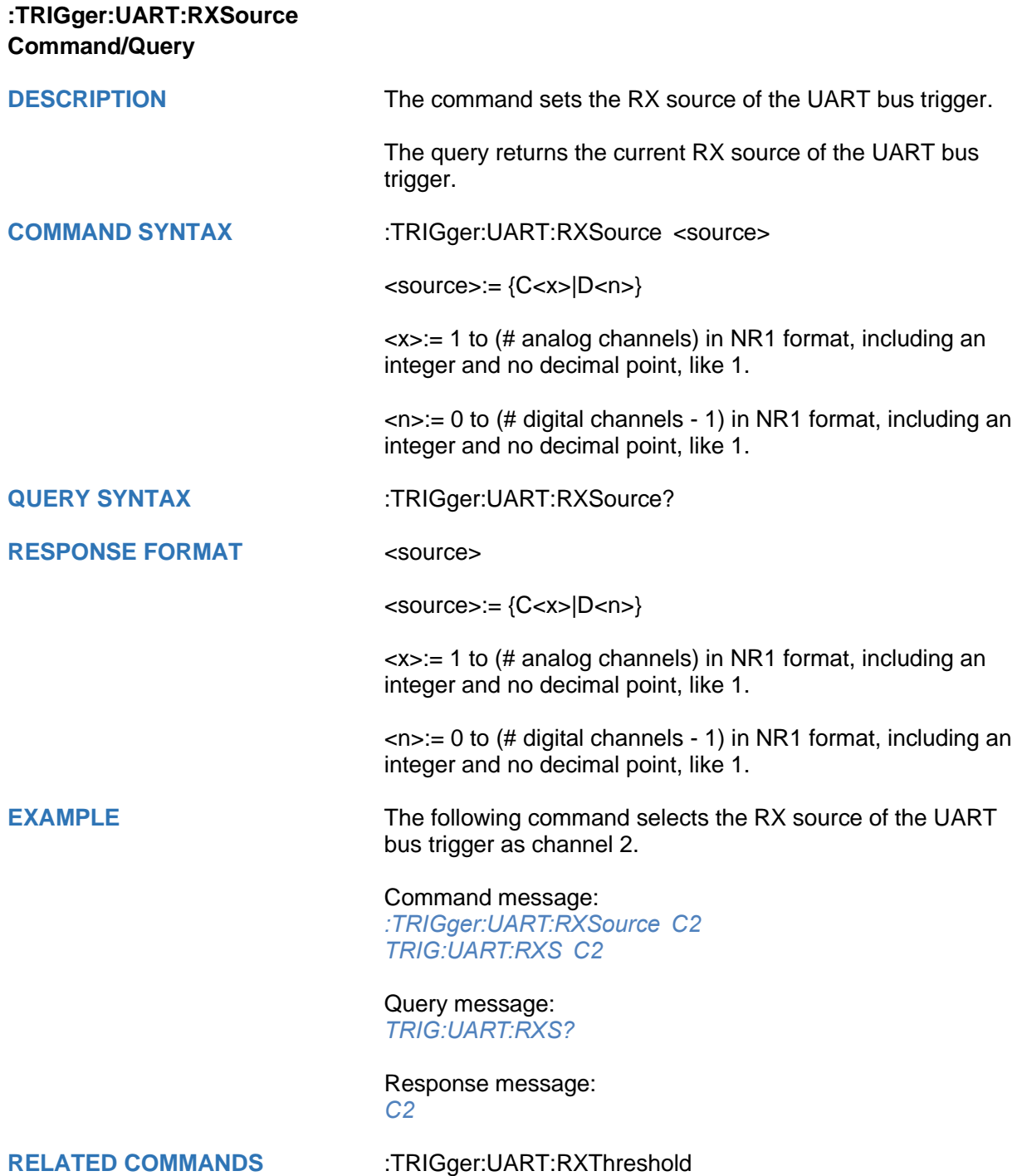

<span id="page-485-0"></span>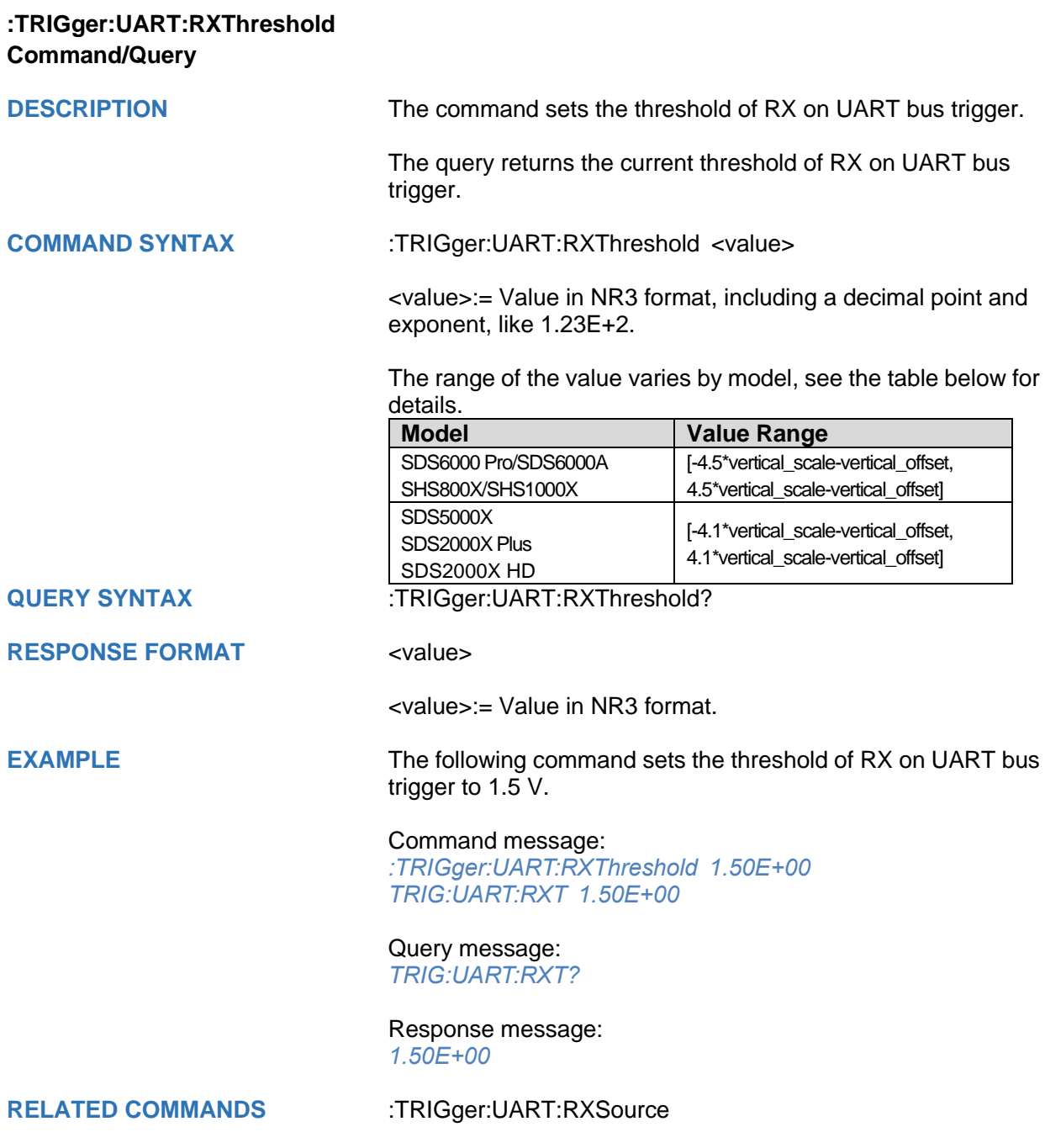

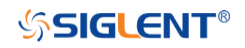

<span id="page-486-0"></span>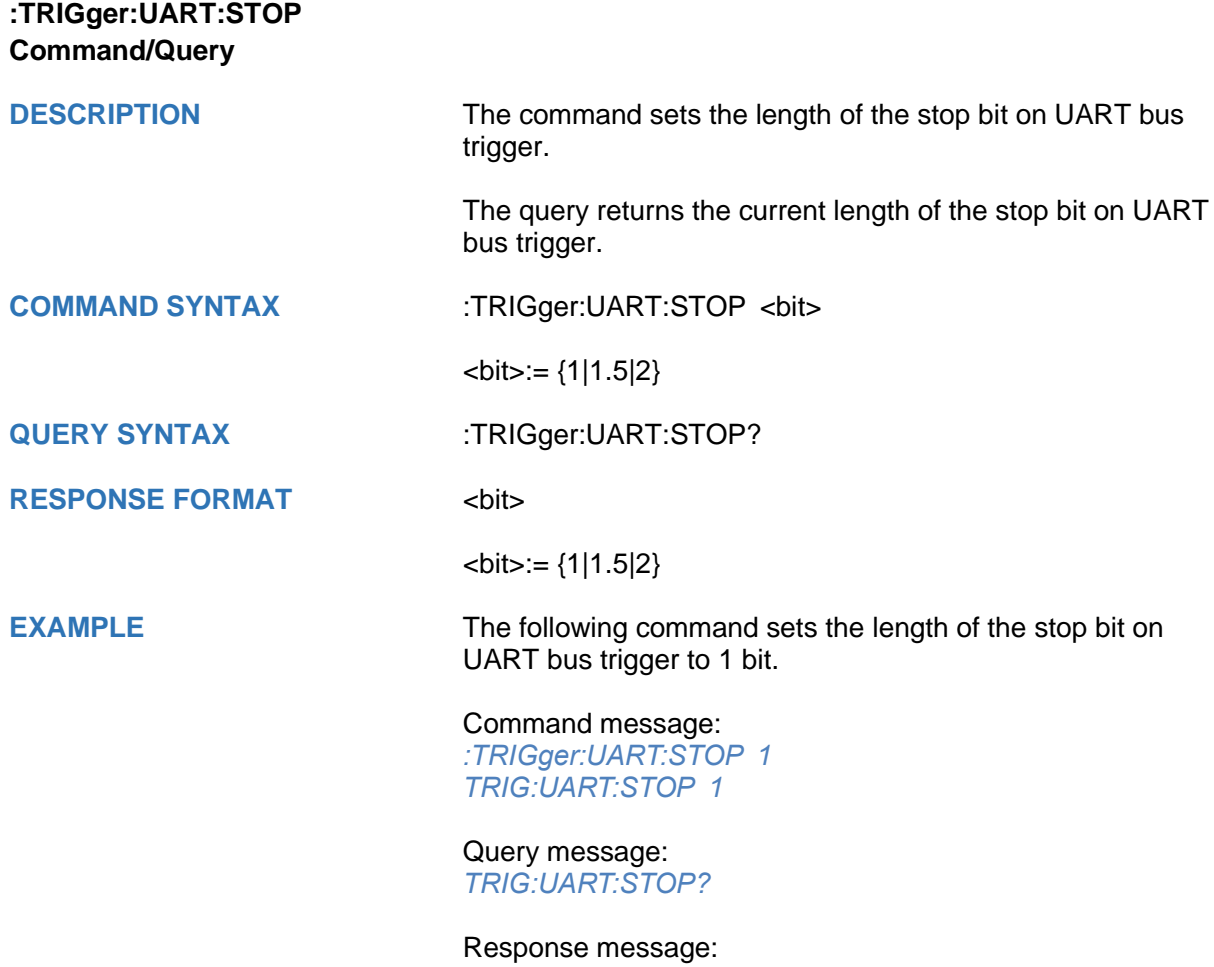

*1*

<span id="page-487-0"></span>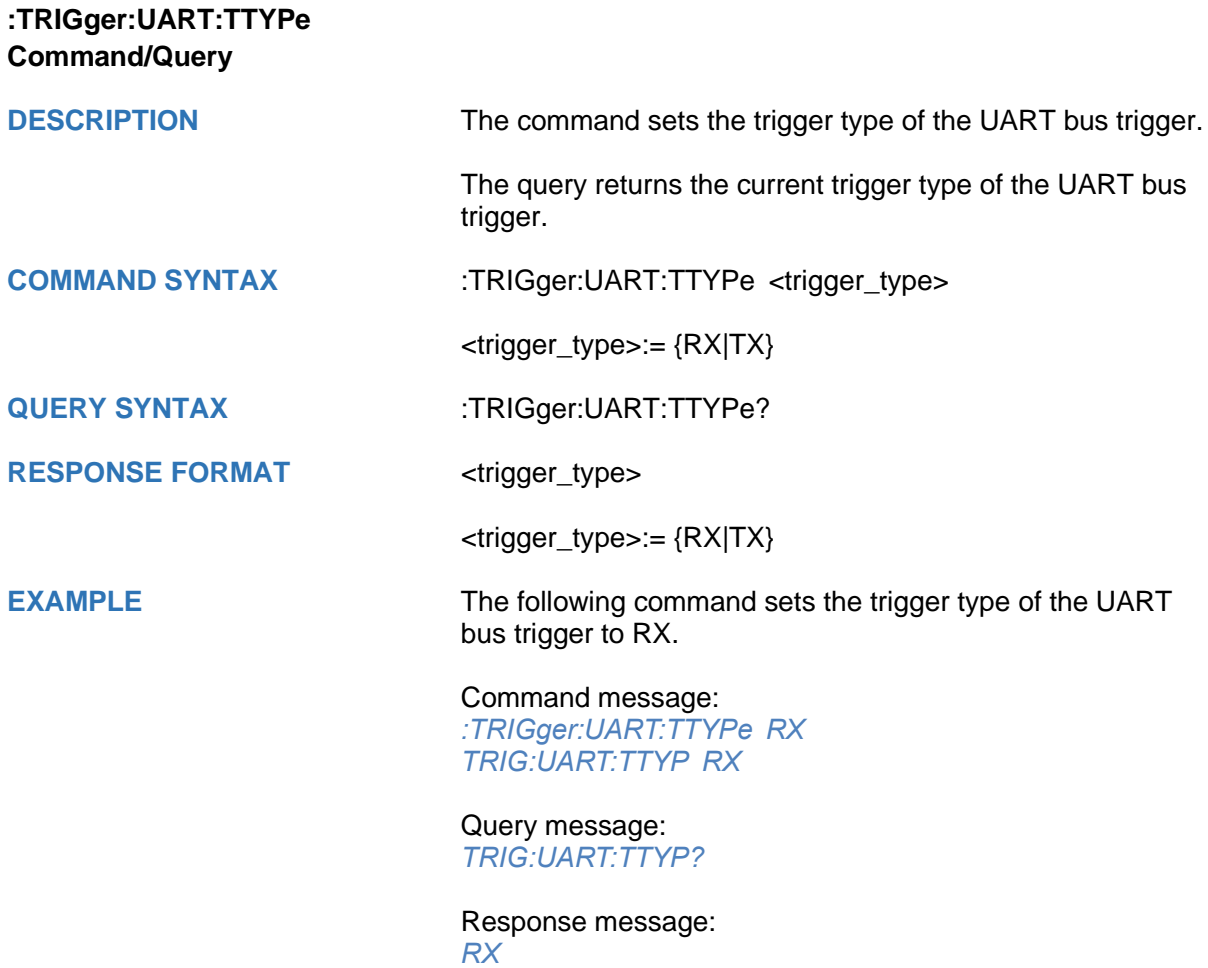

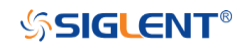

<span id="page-488-0"></span>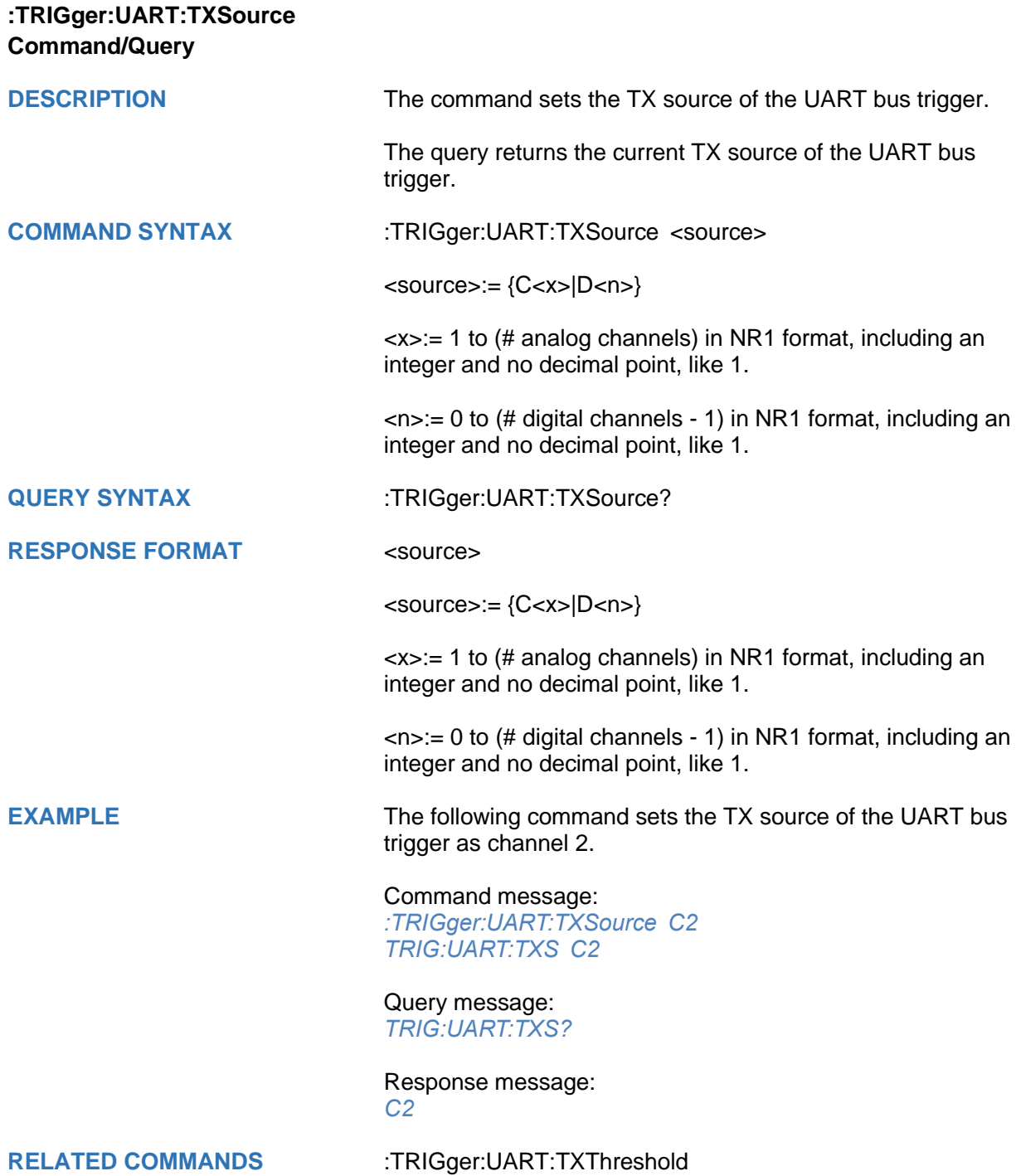

<span id="page-489-0"></span>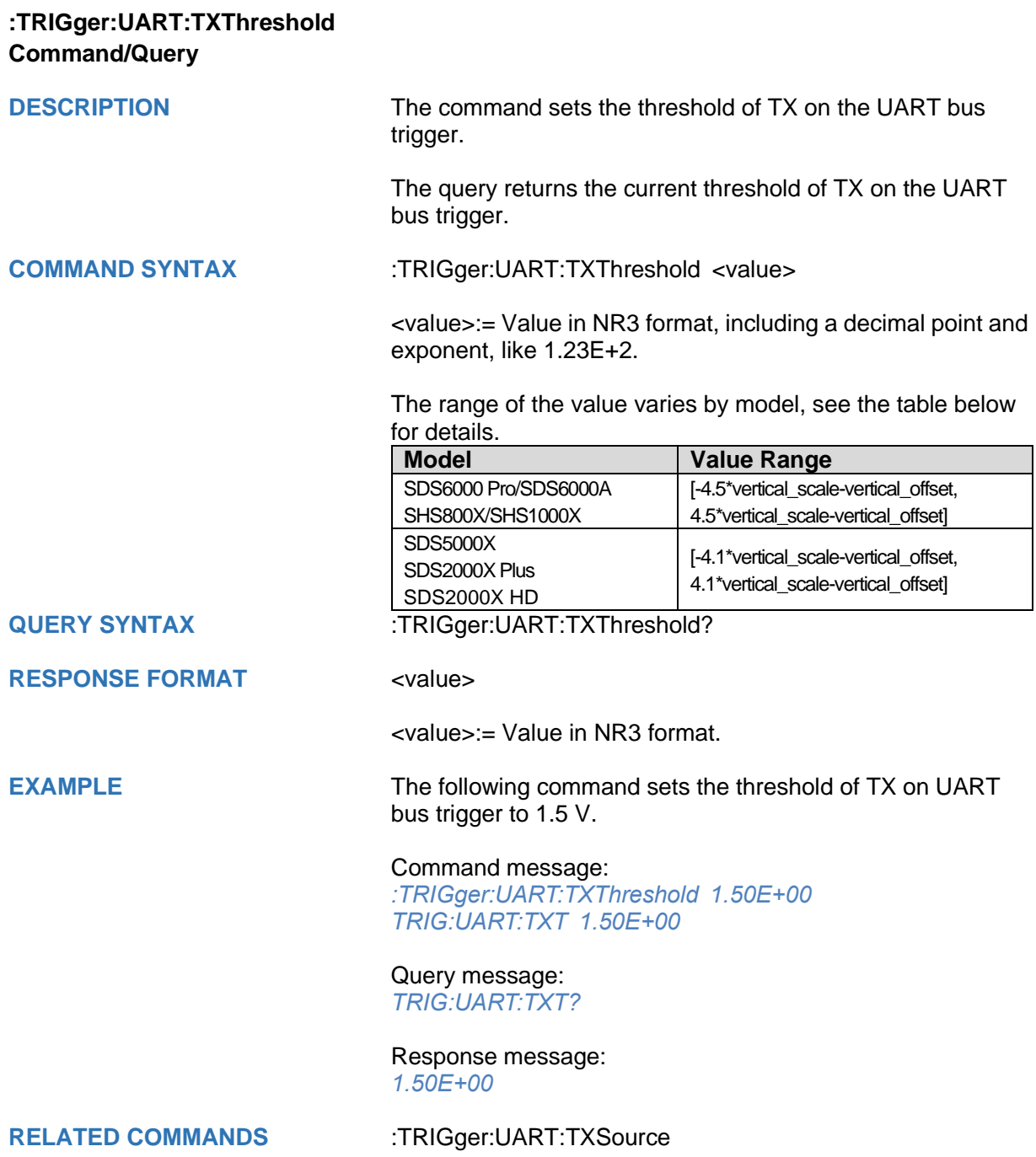

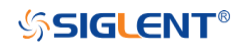

## **:TRIGger:CAN Commands**

The :TRIGGER:CAN subsystem commands control the CAN bus trigger parameters.

- **[:TRIGger:CAN:BAUD](#page-491-0)**
- **[:TRIGger:CAN:CONDition](#page-492-0)**
- **[:TRIGger:CAN:DAT2](#page-493-0)**
- **[:TRIGger:CAN:DATA](#page-494-0)**
- **[:TRIGger:CAN:ID](#page-495-0)**
- **[:TRIGger:CAN:IDLength](#page-496-0)**
- **[:TRIGger:CAN:SOURce](#page-497-0)**
- **[:TRIGger:CAN:THReshold](#page-498-0)**

<span id="page-491-0"></span>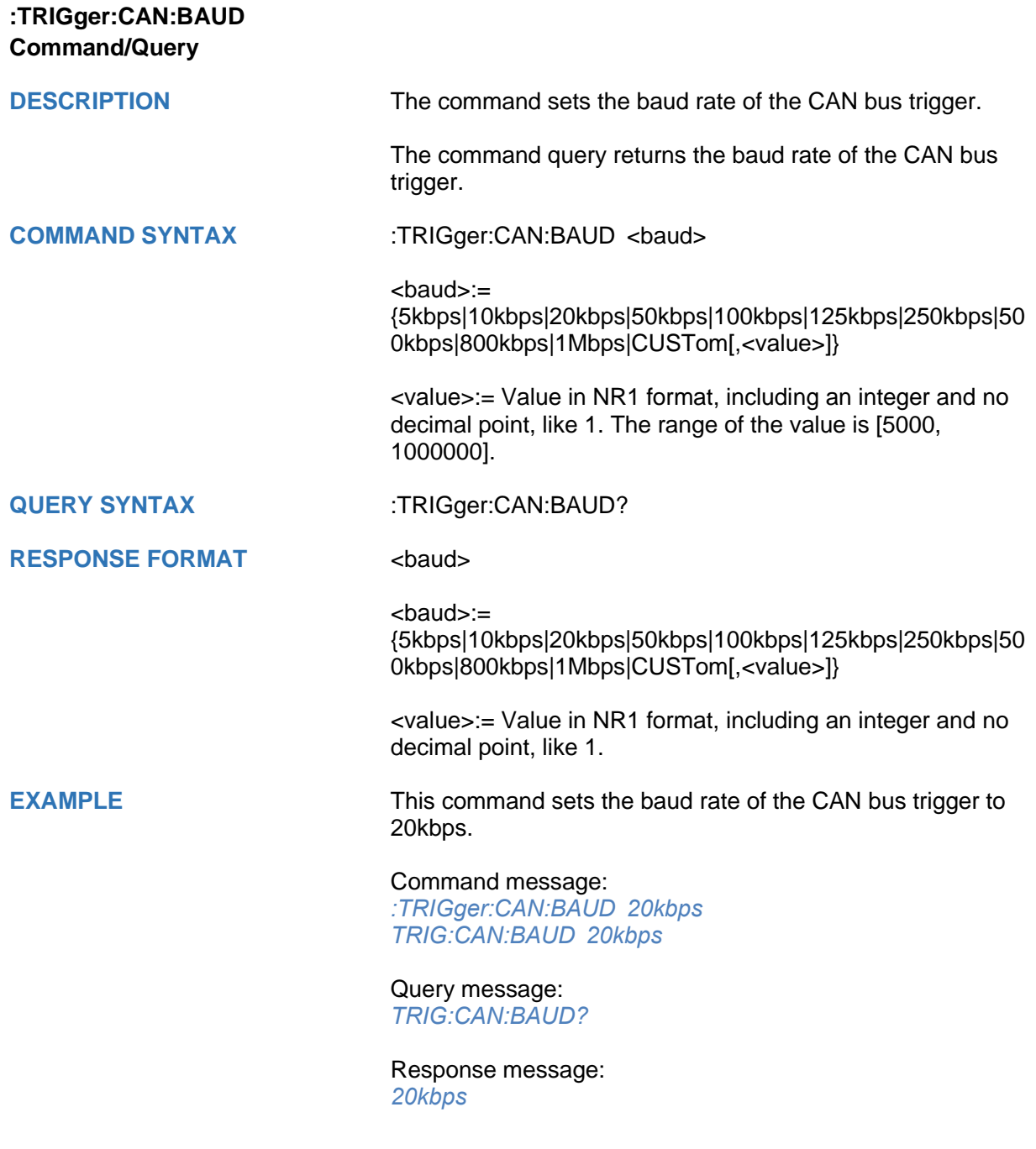

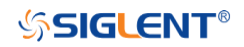

<span id="page-492-0"></span>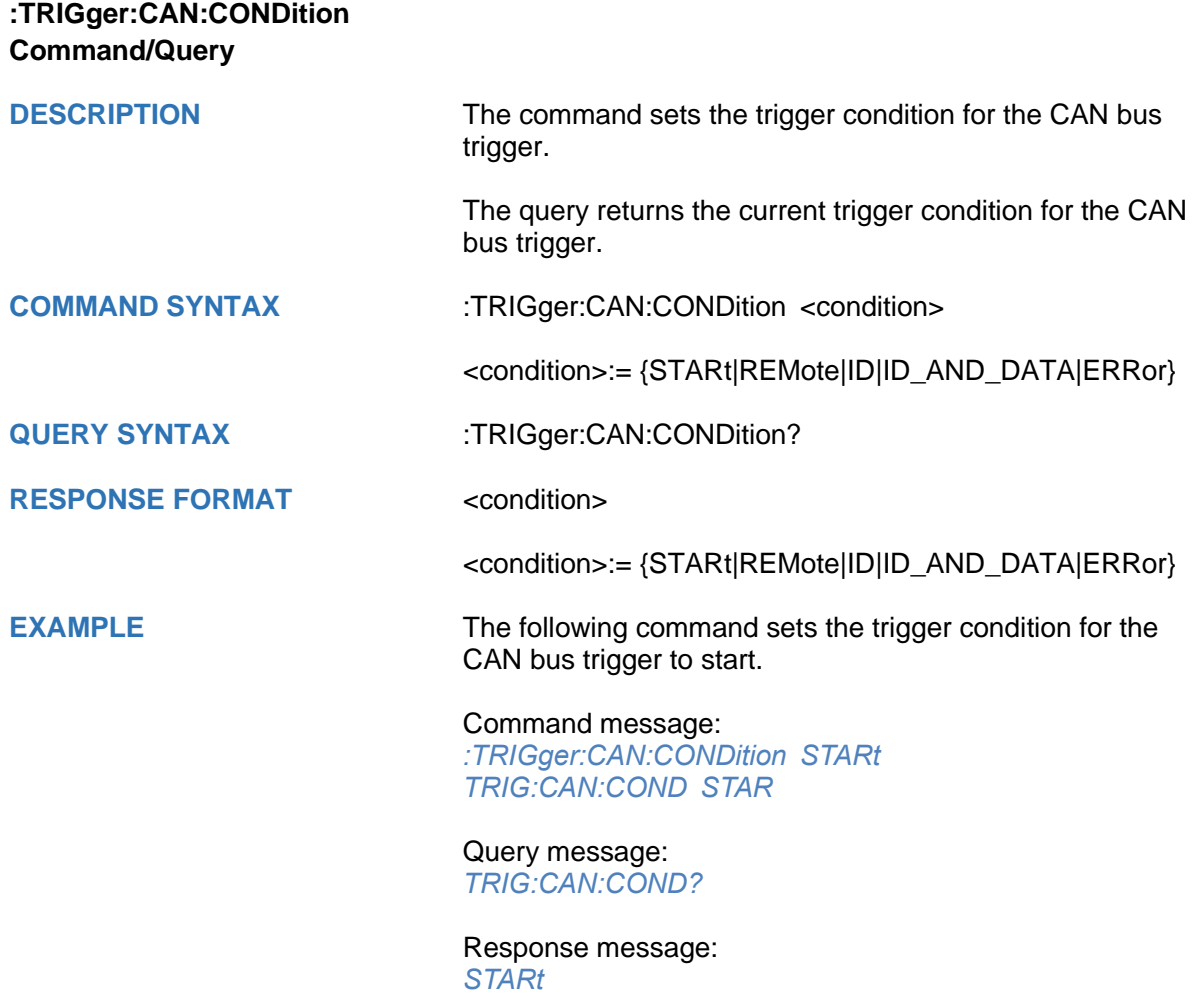

<span id="page-493-0"></span>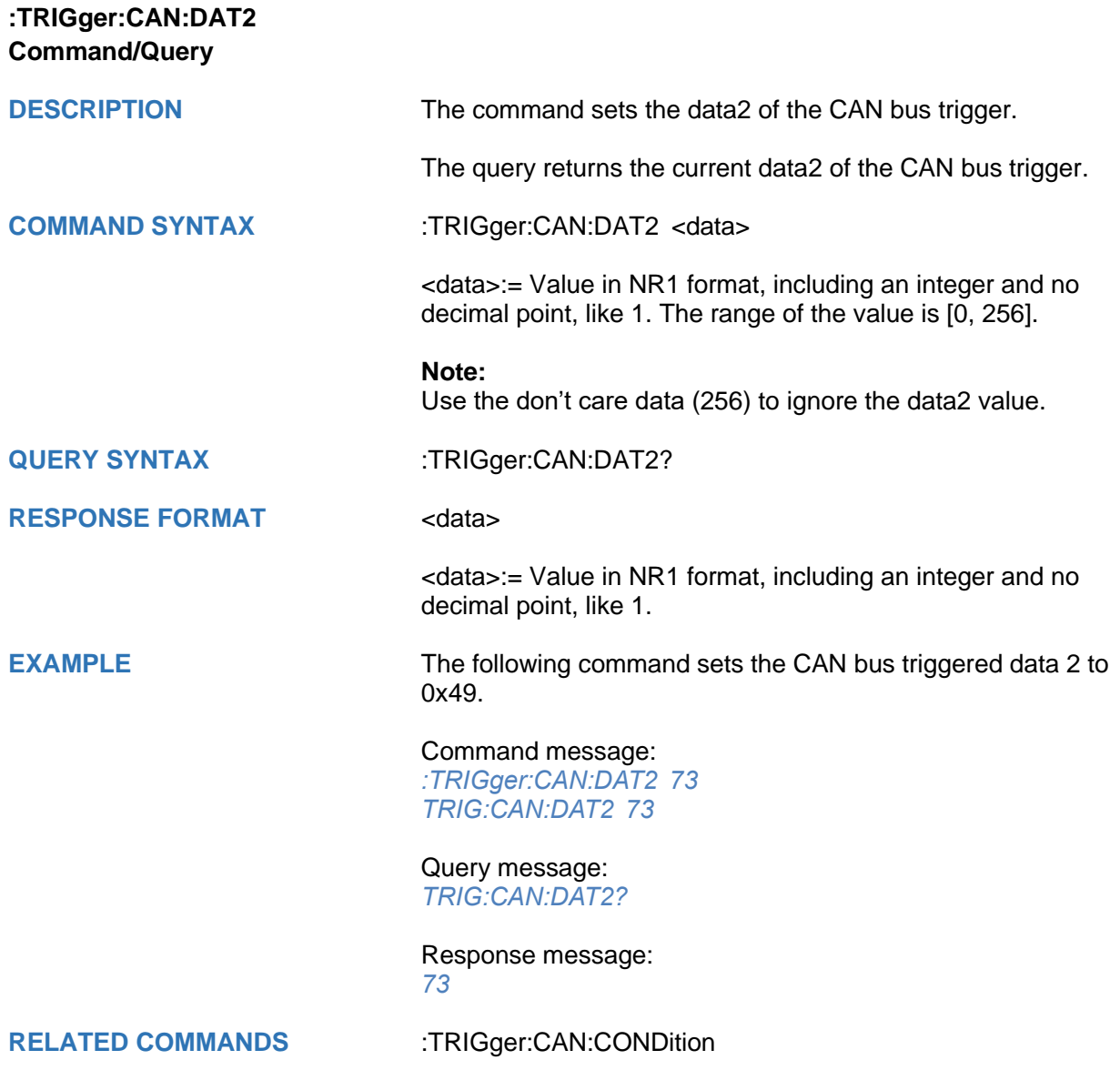

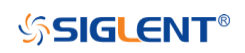

<span id="page-494-0"></span>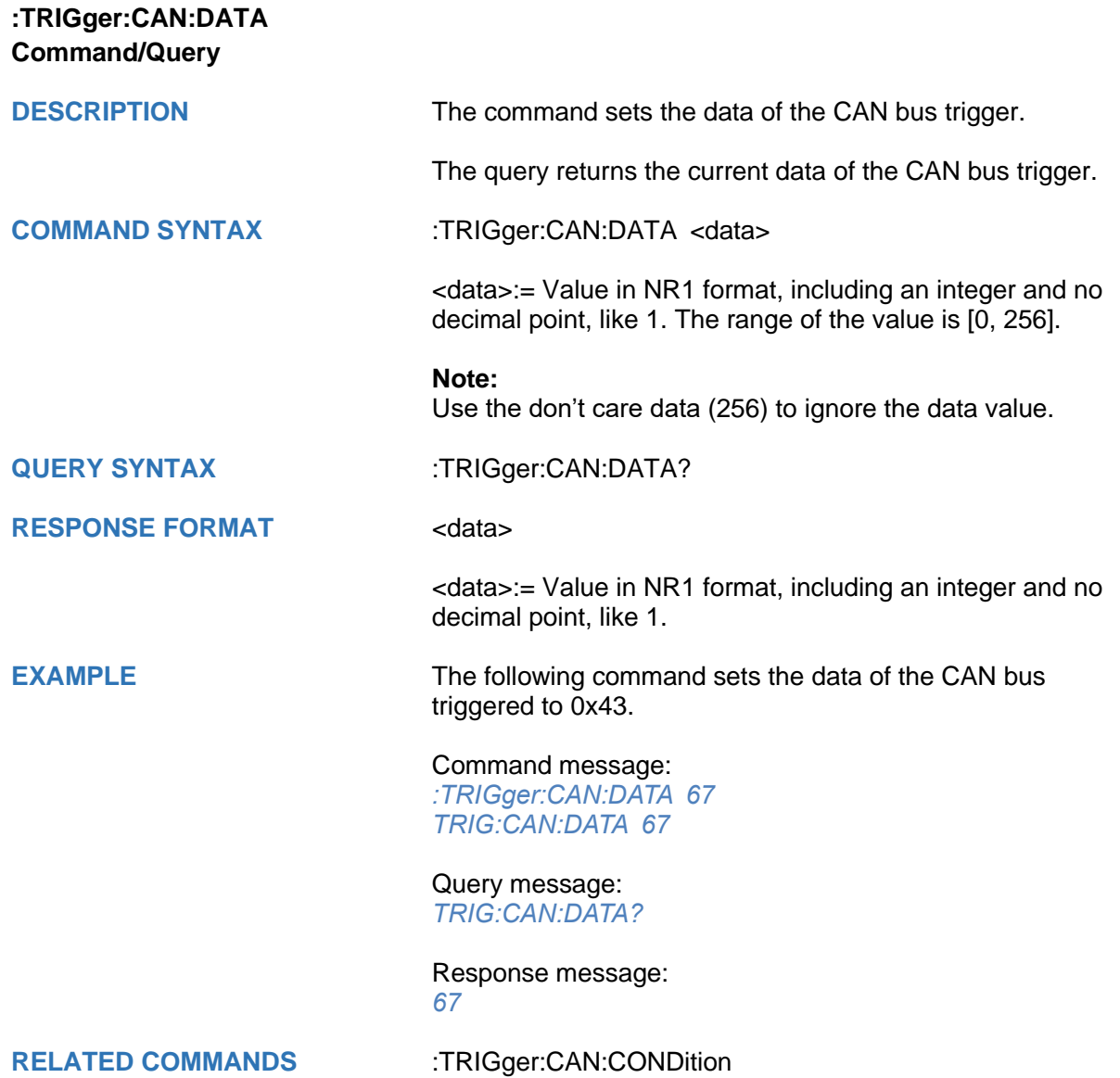

<span id="page-495-0"></span>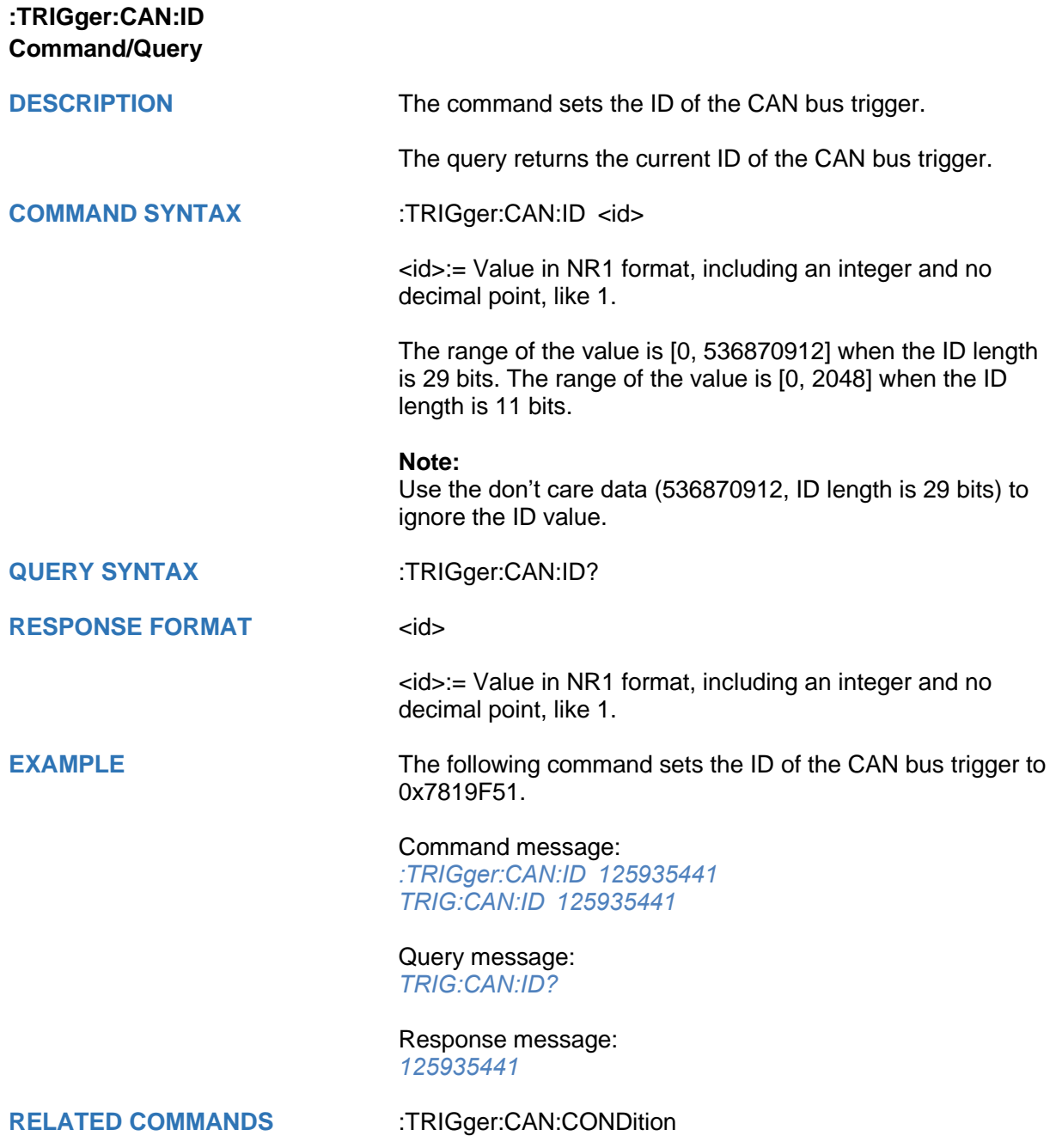

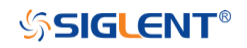

<span id="page-496-0"></span>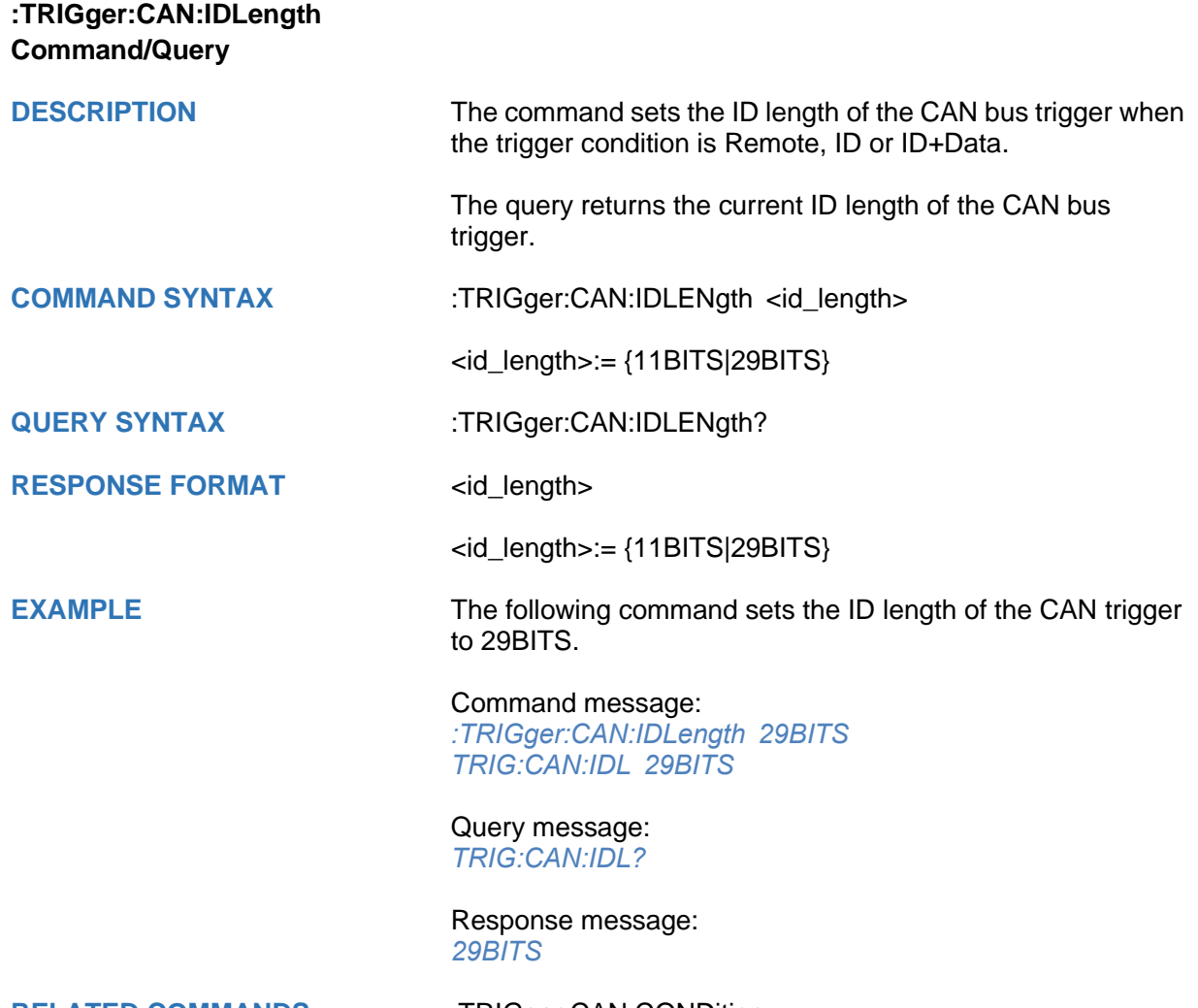

**RELATED COMMANDS** [:TRIGger:CAN:CONDition](#page-492-0)

<span id="page-497-0"></span>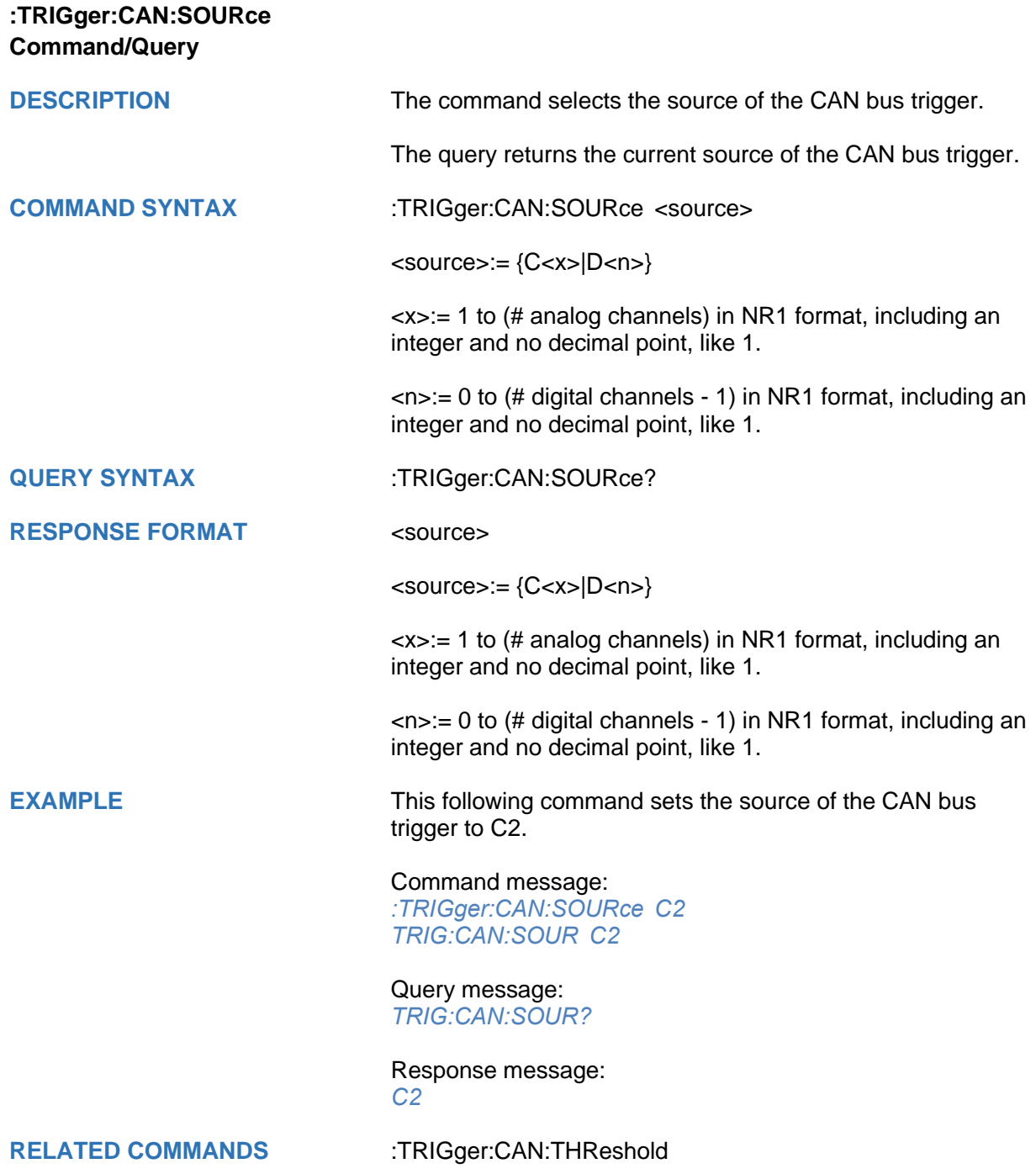

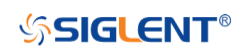

<span id="page-498-0"></span>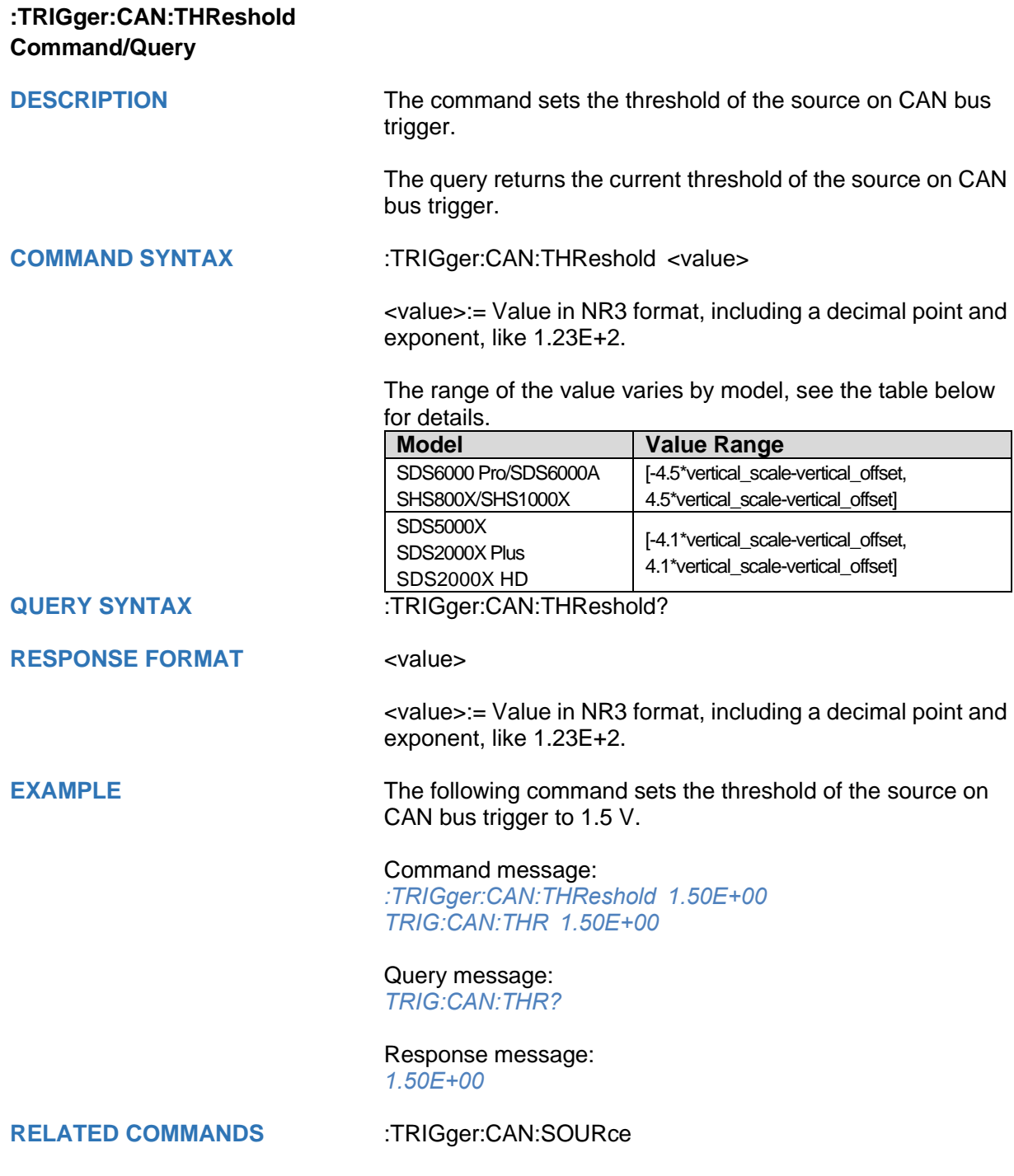

## **:TRIGger:LIN Commands**

The :TRIGGER:LIN subsystem commands control the LIN bus trigger parameters.

- **[:TRIGger:LIN:BAUD](#page-500-0)**
- **[:TRIGger:LIN:CONDition](#page-501-0)**
- **[:TRIGger:LIN:DAT2](#page-502-0)**
- **[:TRIGger:LIN:DATA](#page-503-0)**
- **[:TRIGger:LIN:ERRor:CHECksum](#page-504-0)**
- **[:TRIGger:LIN:ERRor:DLENgth](#page-505-0)**
- **[:TRIGger:LIN:ERRor:ID](#page-506-0)**
- **[:TRIGger:LIN:ERRor:PARity](#page-507-0)**
- **[:TRIGger:LIN:ERRor:SYNC](#page-508-0)**
- **[:TRIGger:LIN:ID](#page-509-0)**
- **[:TRIGger:LIN:SOURce](#page-510-0)**
- **[:TRIGger:LIN:STANdard](#page-511-0)**
- **[:TRIGger:LIN:THReshold](#page-512-0)**

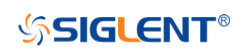

<span id="page-500-0"></span>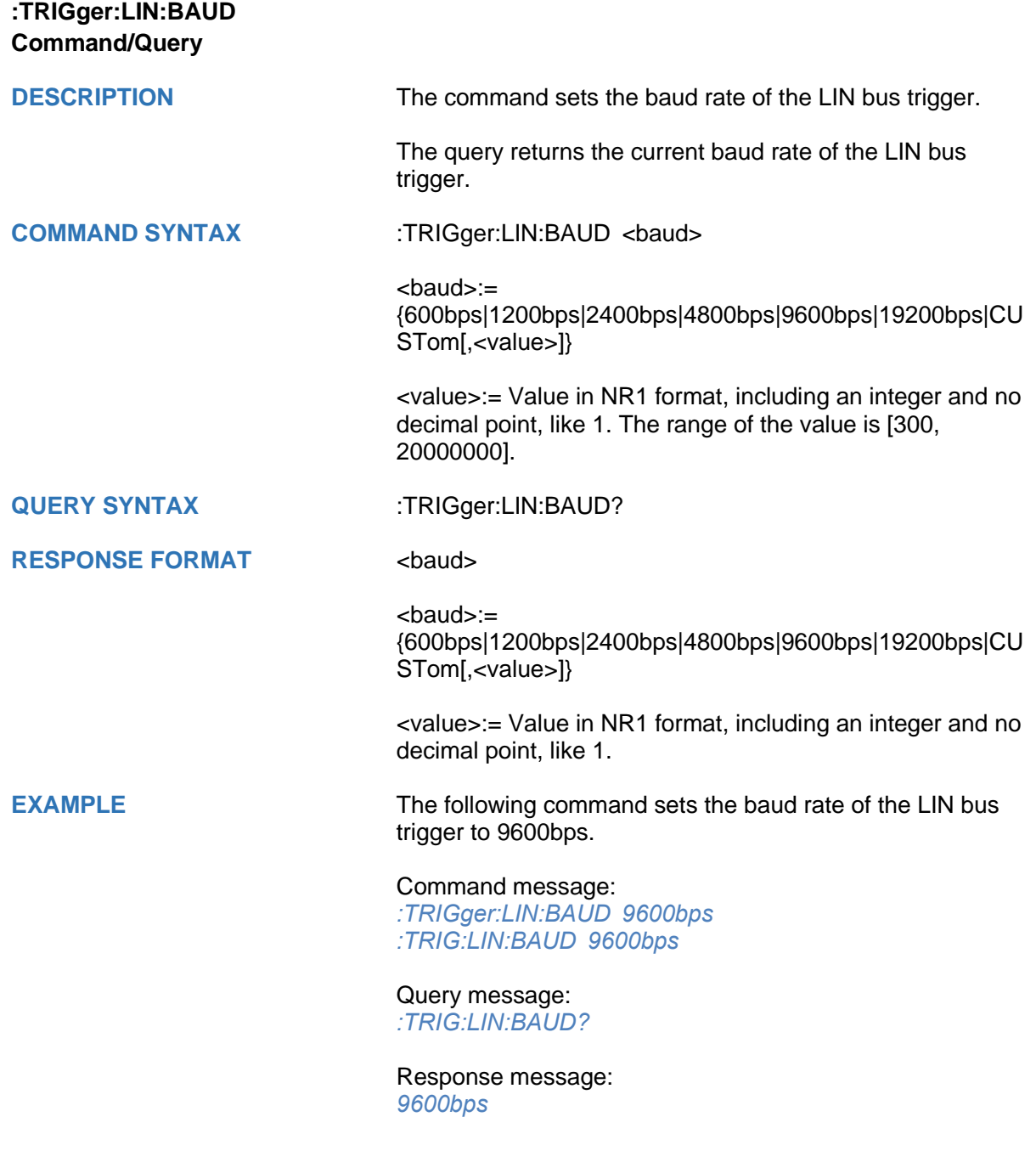

<span id="page-501-0"></span>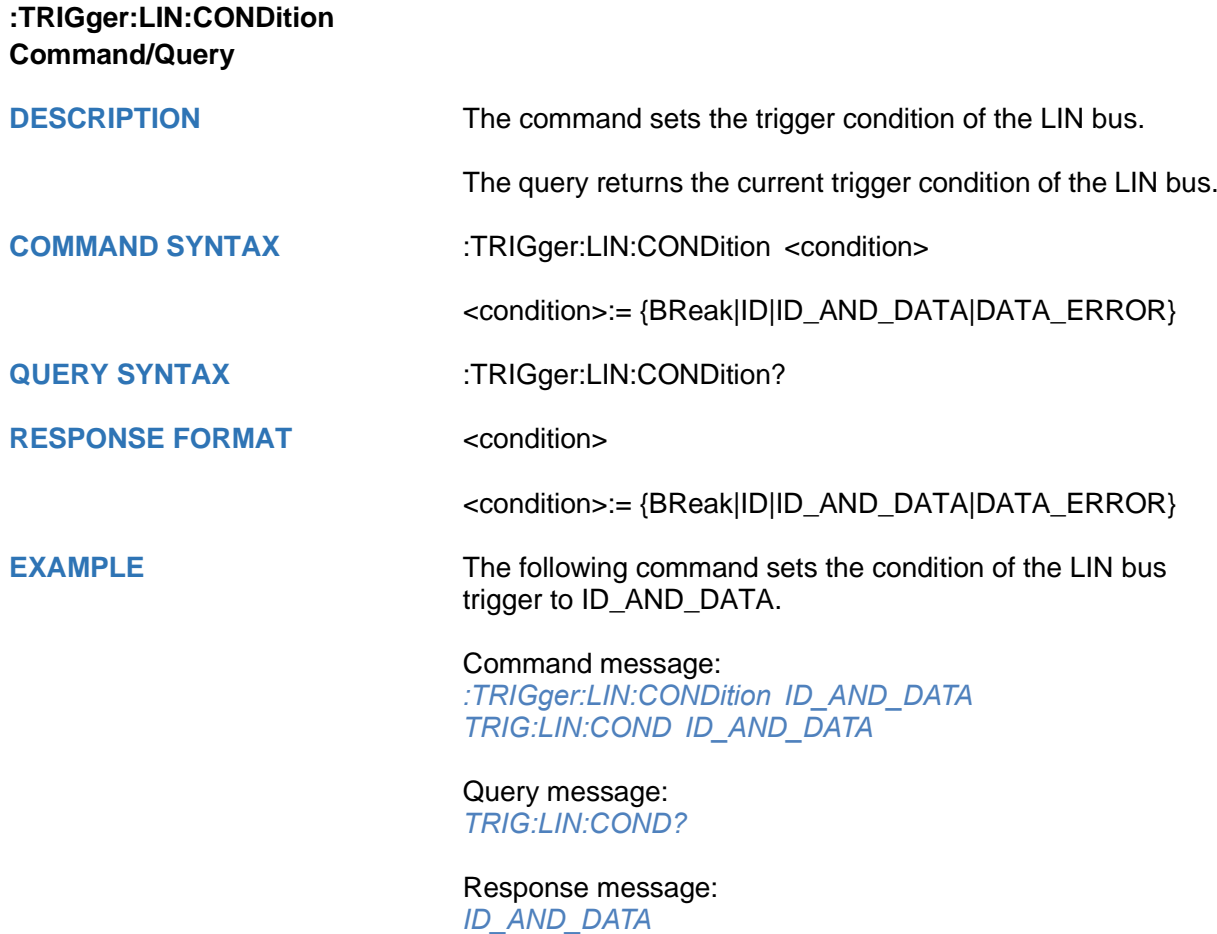

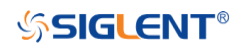

<span id="page-502-0"></span>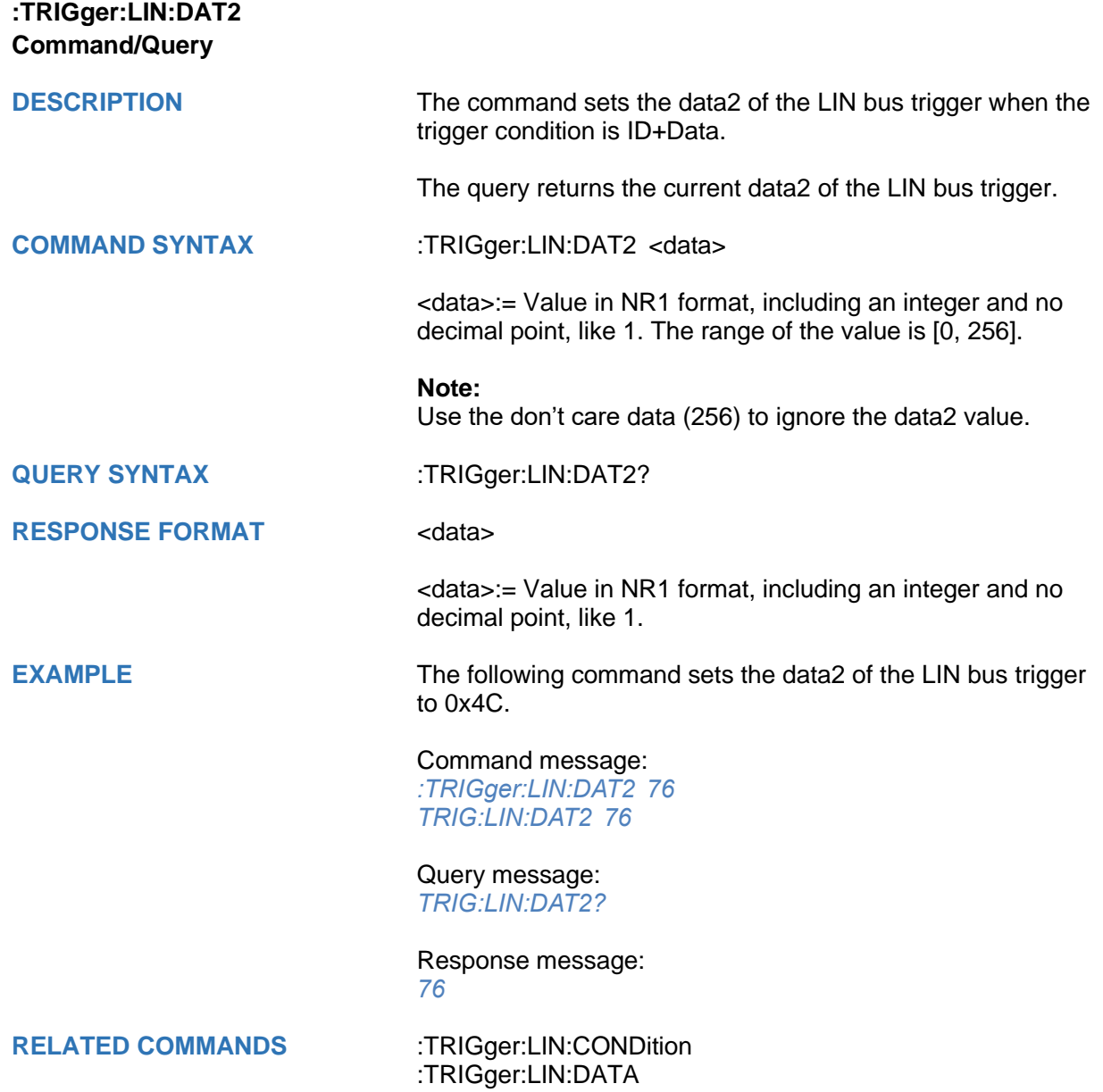

<span id="page-503-0"></span>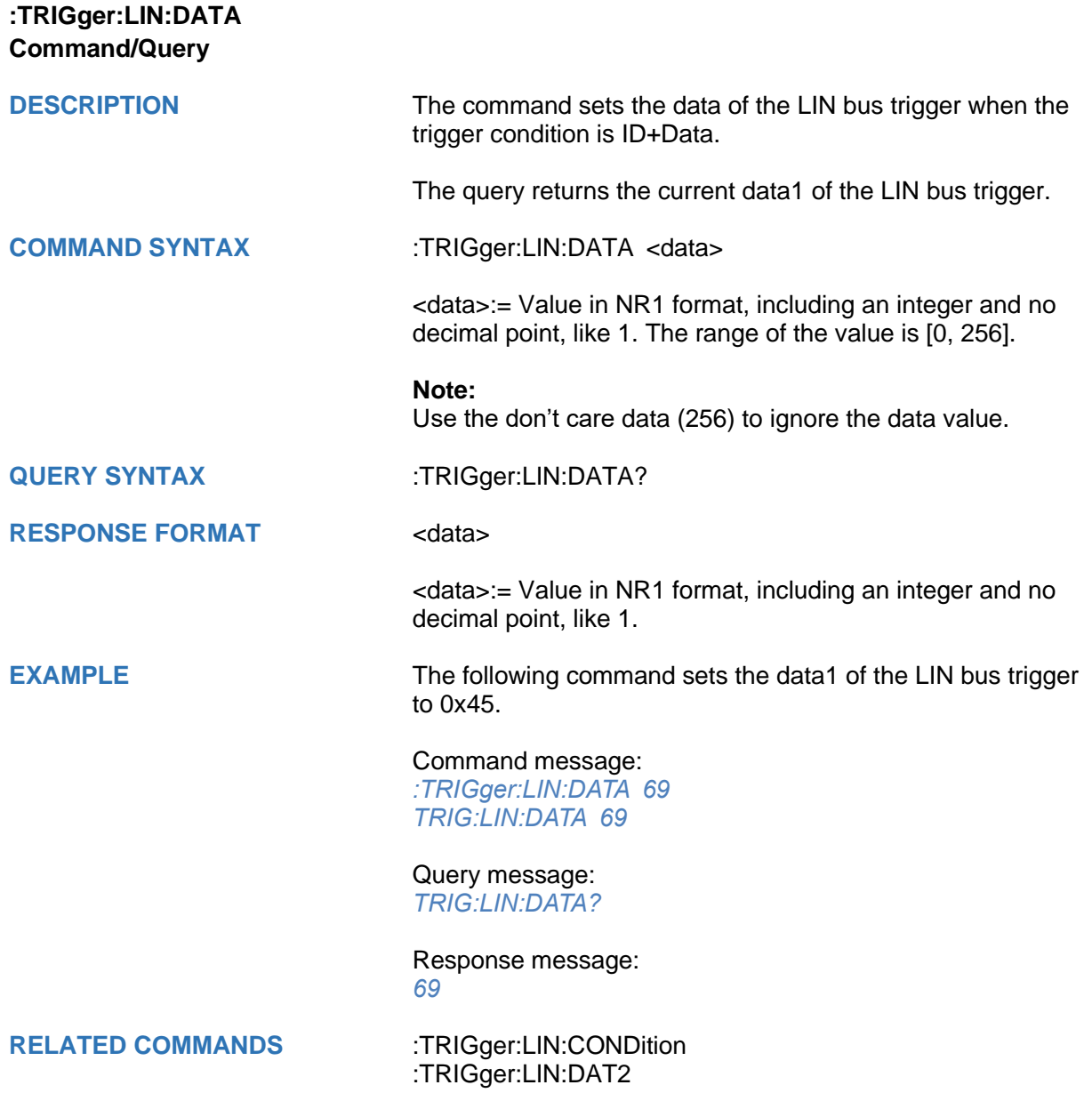
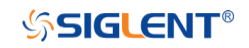

<span id="page-504-0"></span>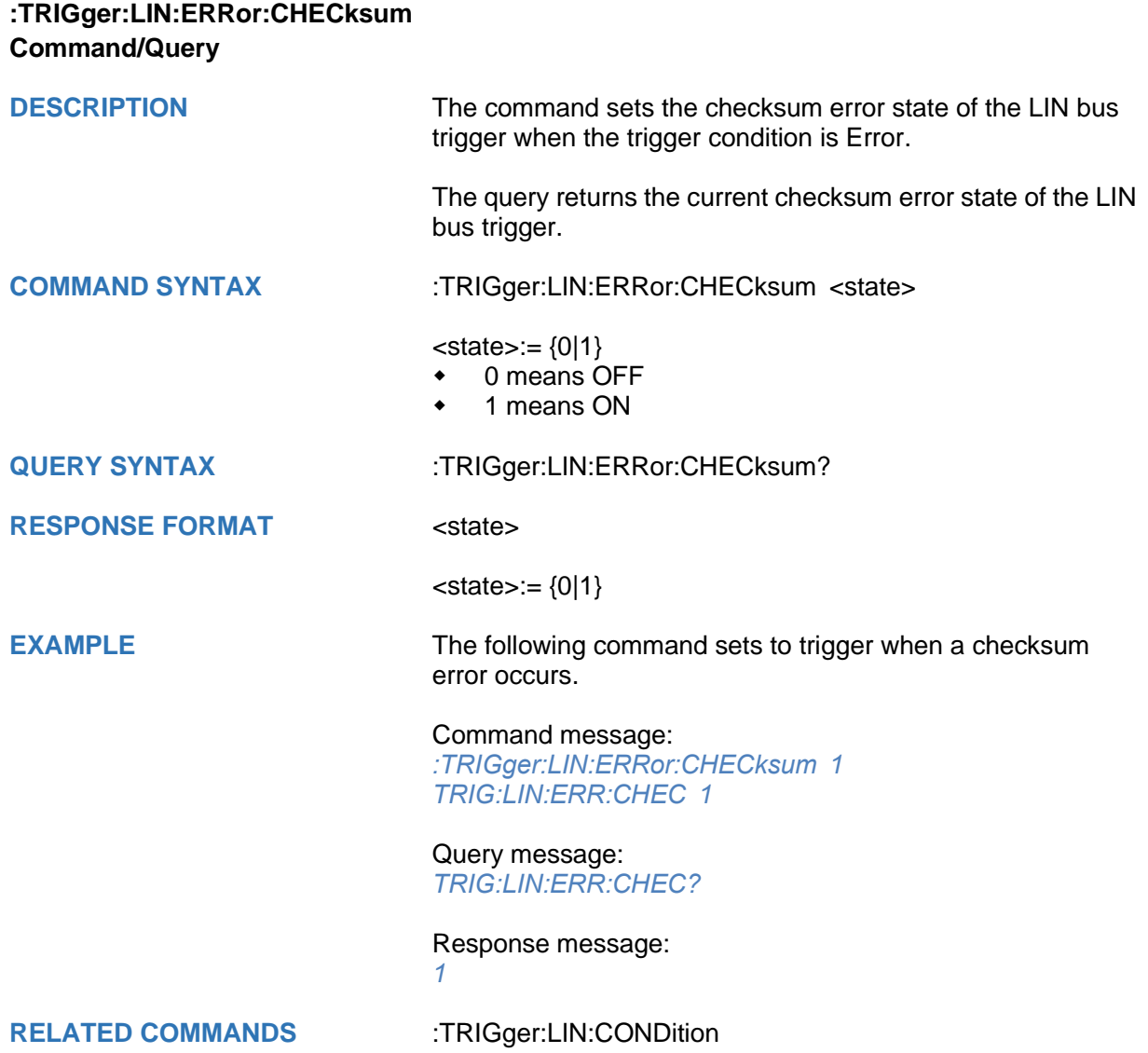

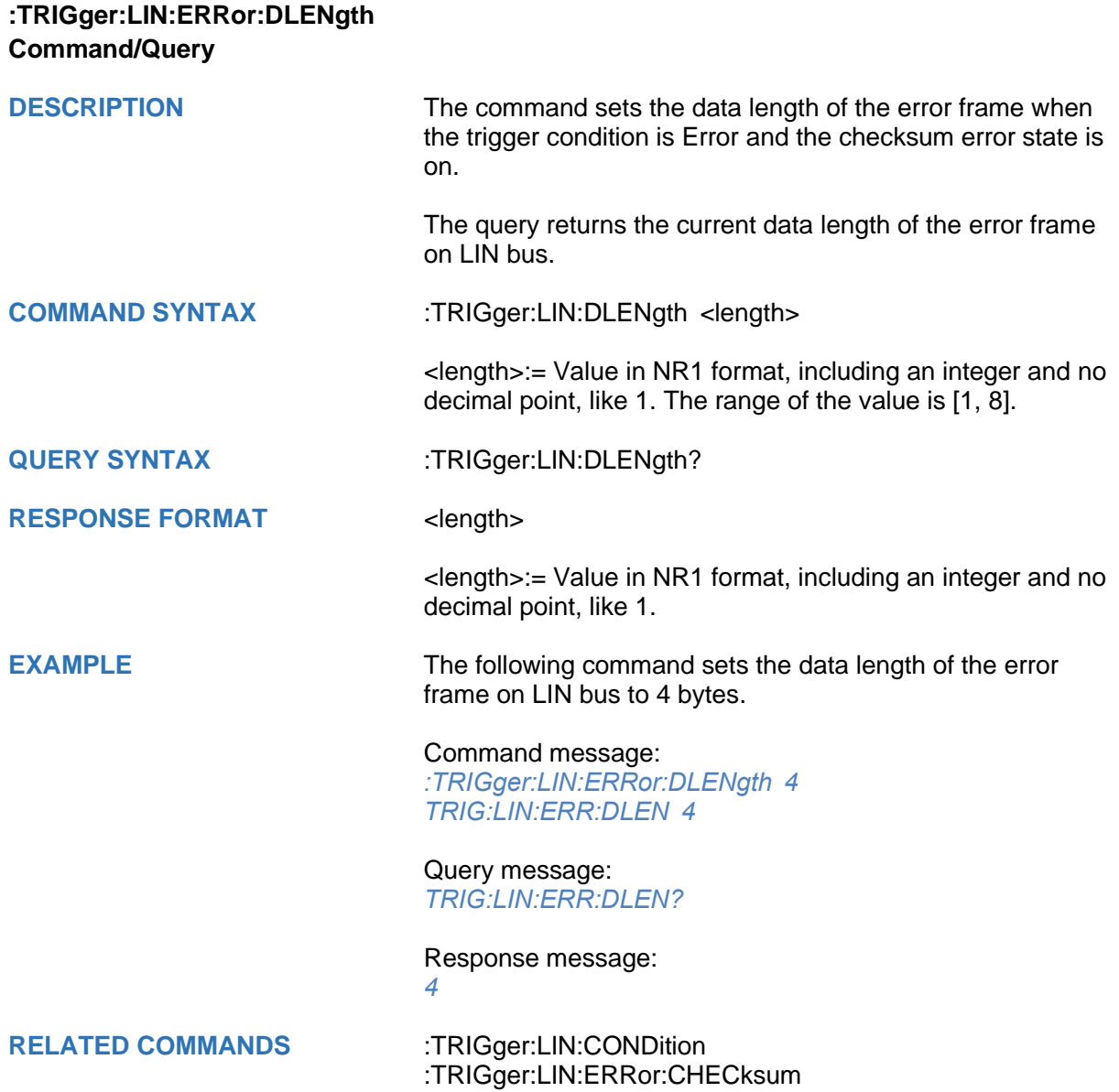

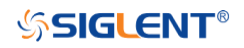

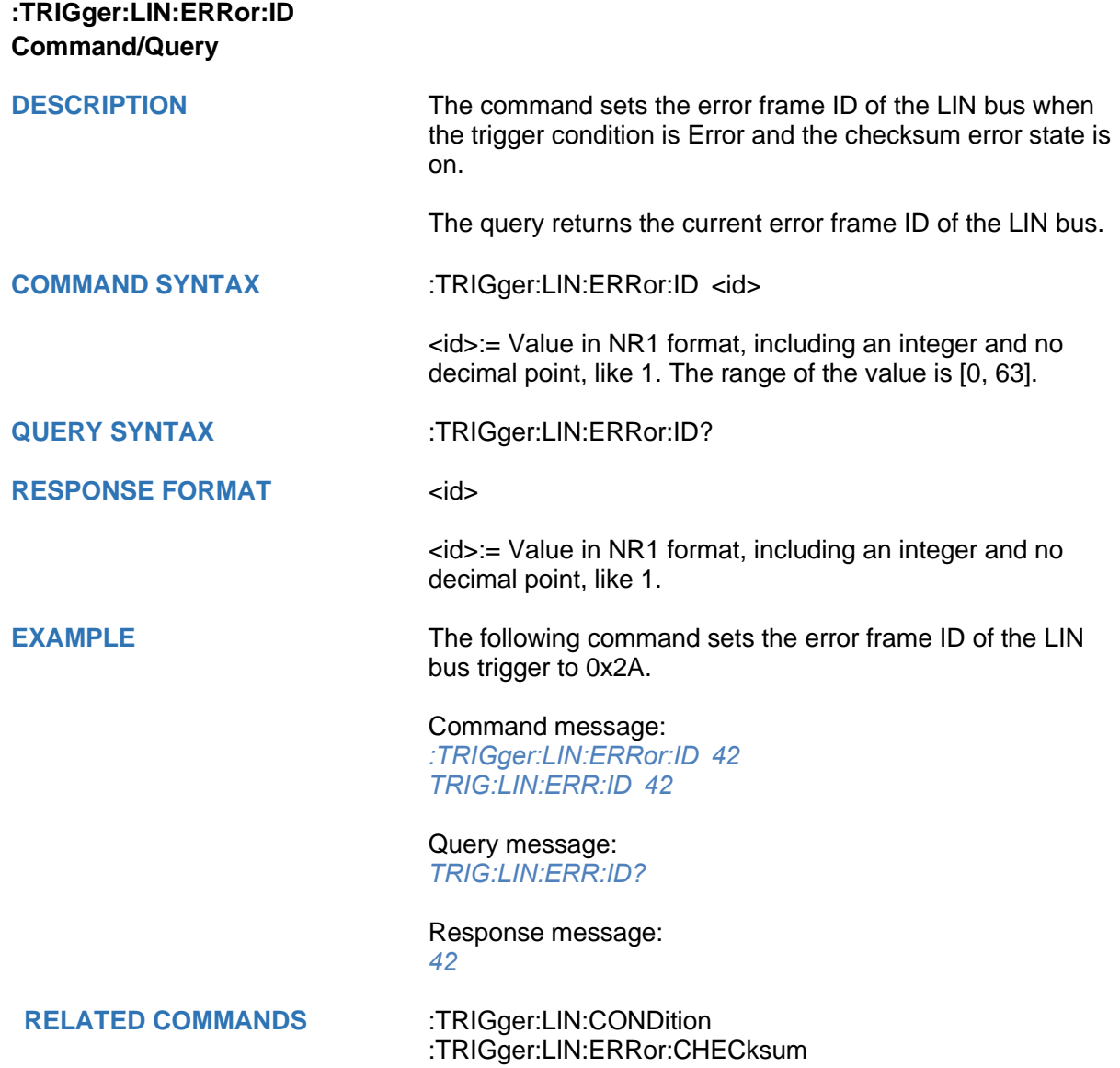

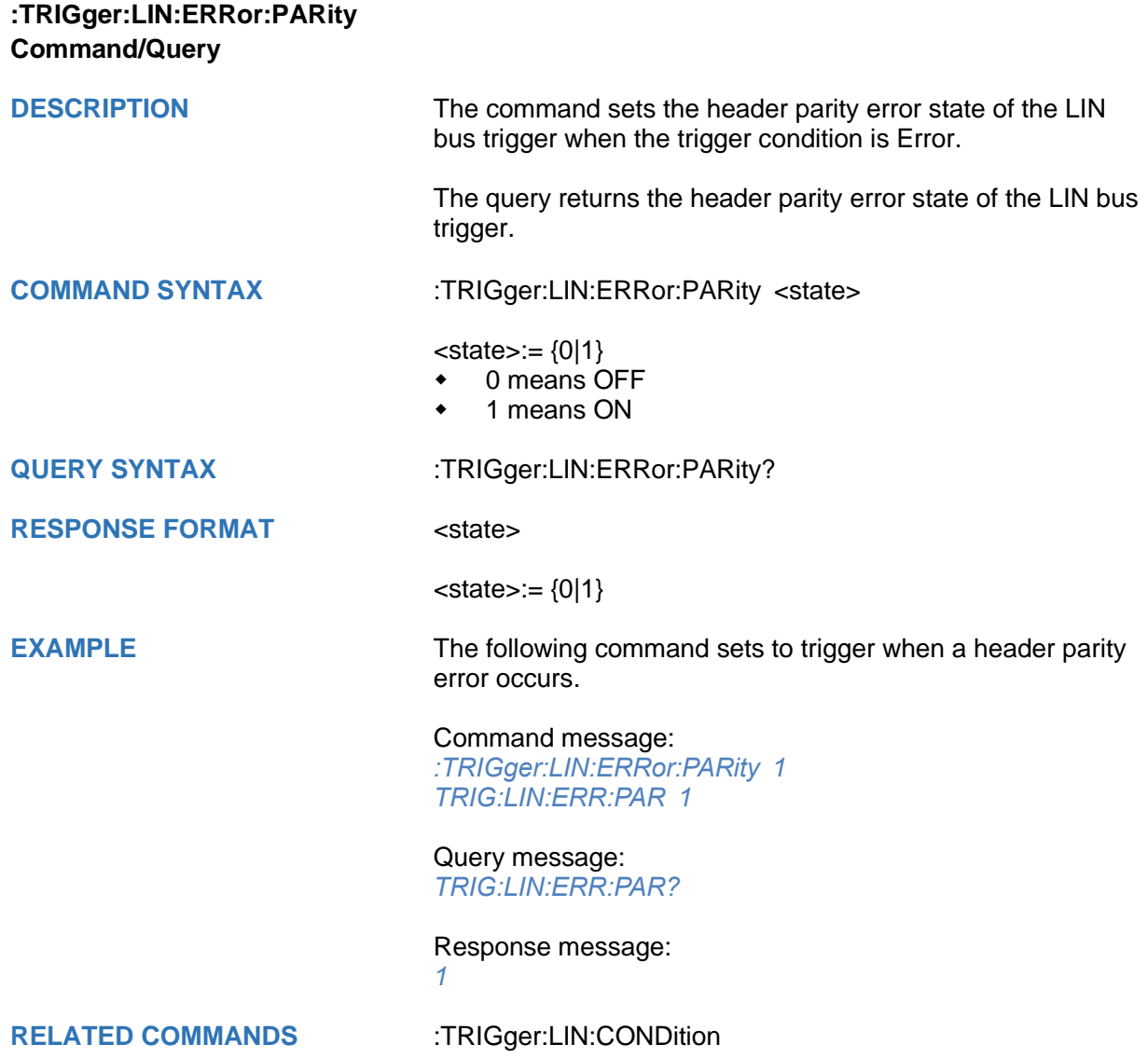

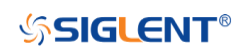

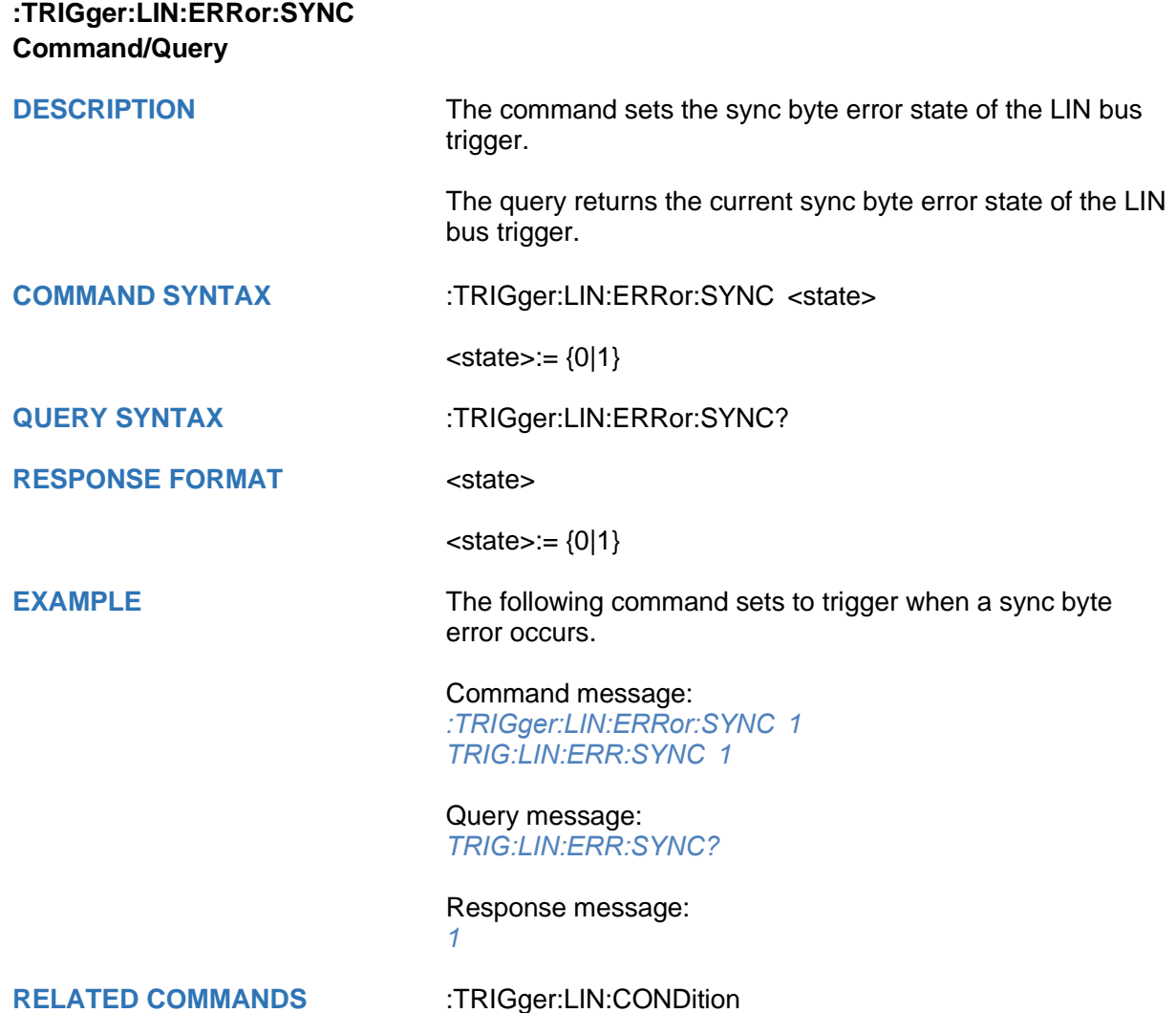

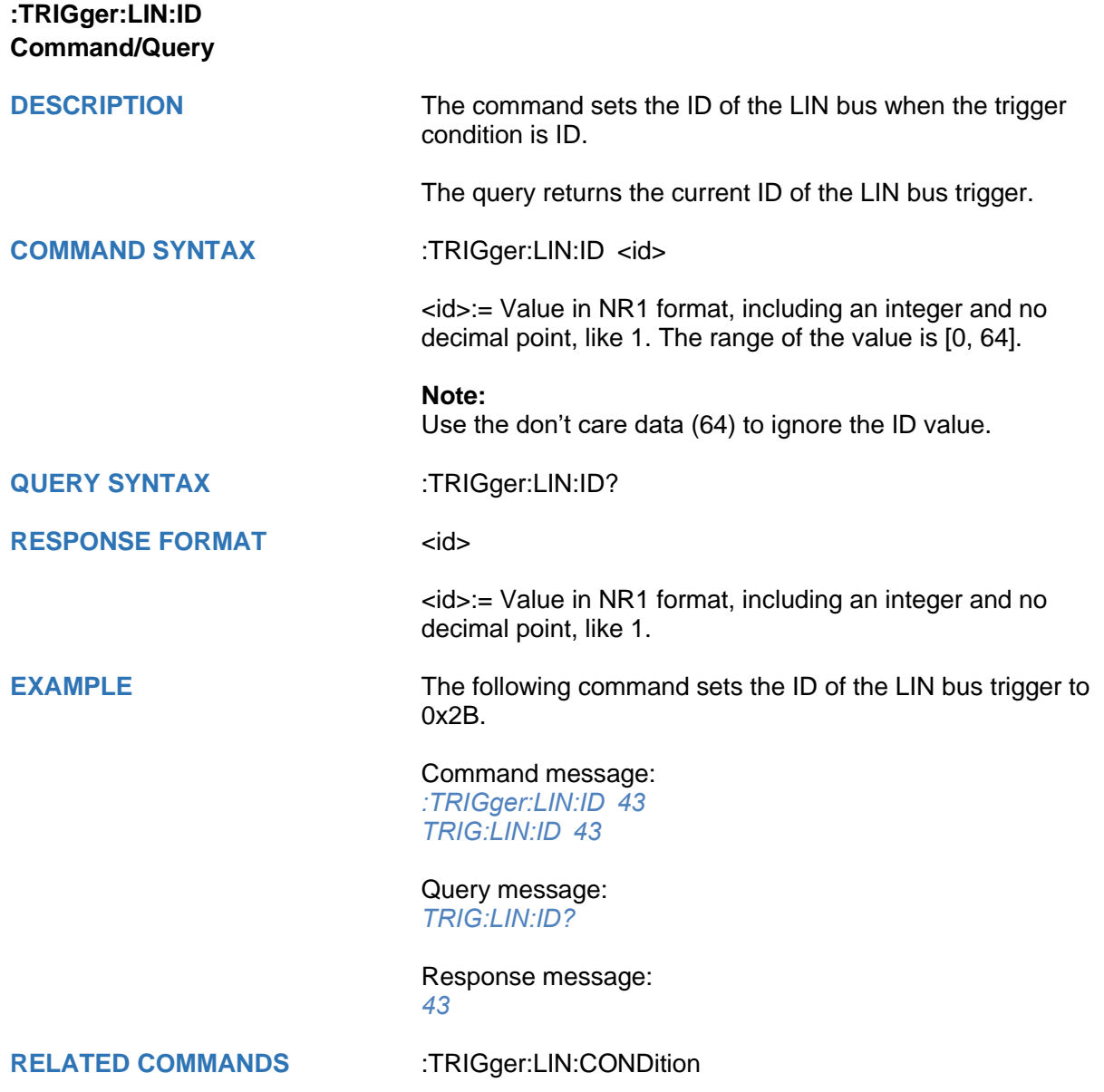

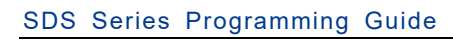

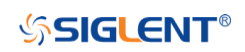

<span id="page-510-0"></span>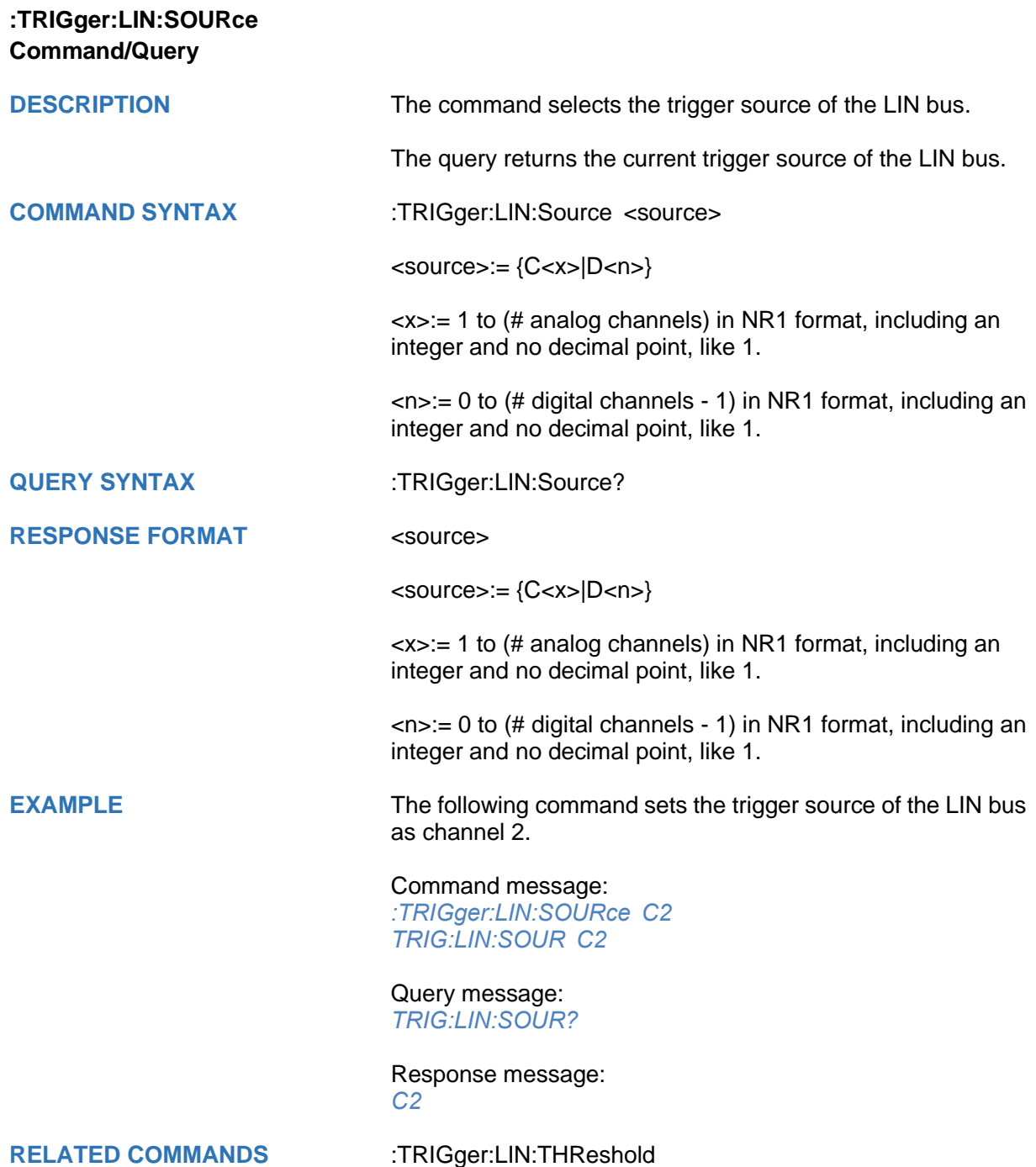

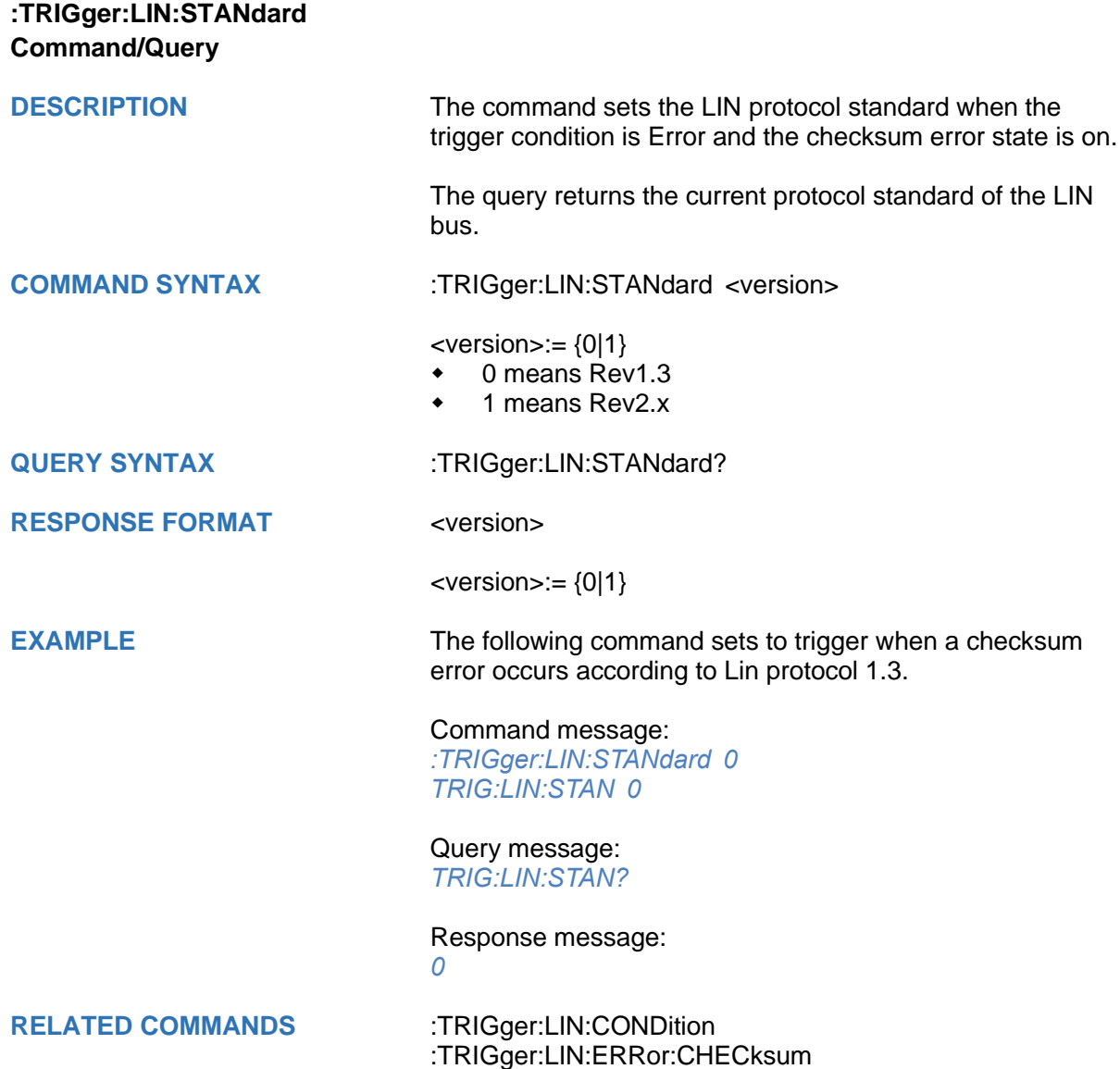

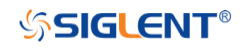

<span id="page-512-0"></span>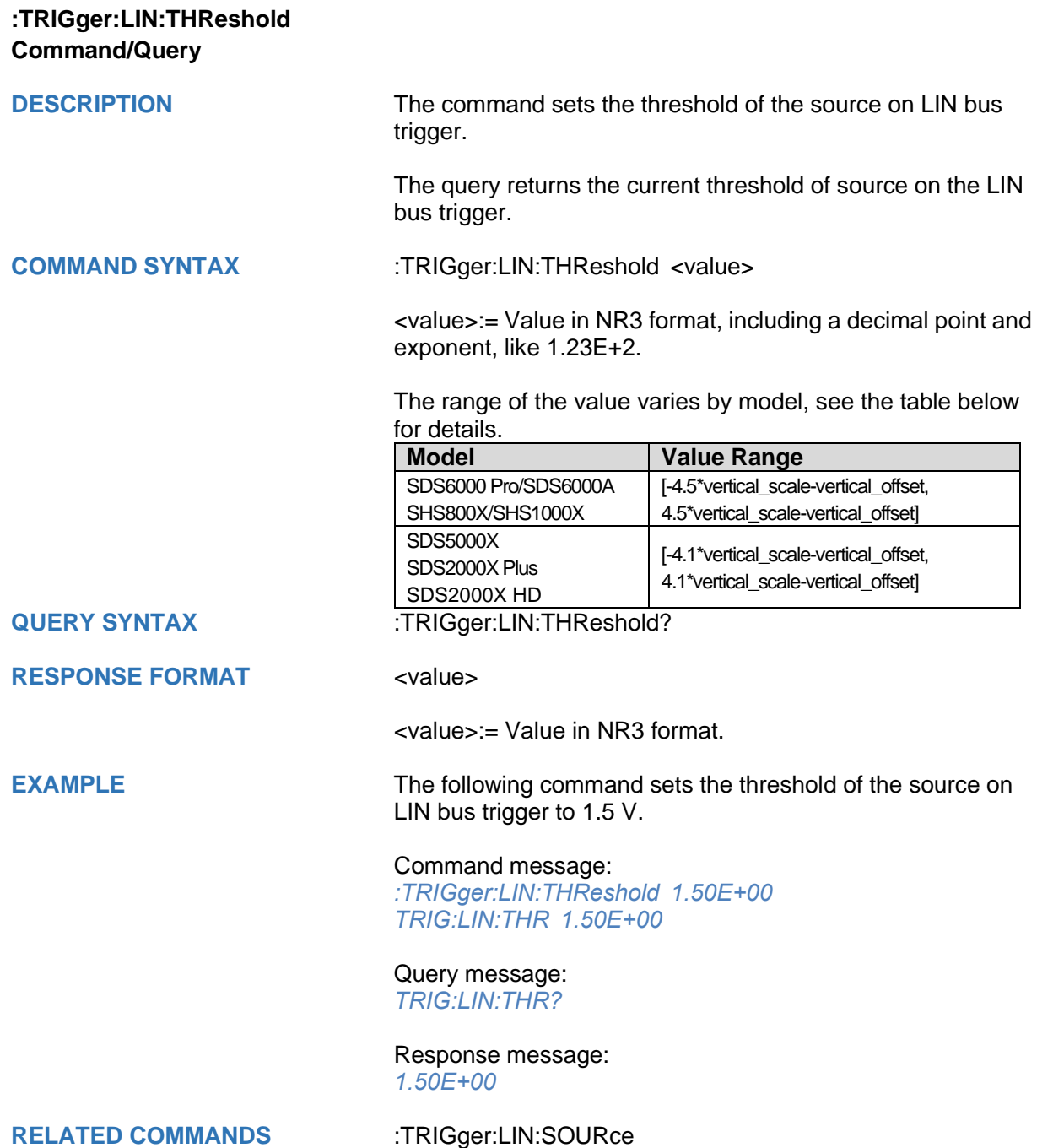

## **:TRIGger:FLEXray Commands [Option]**

The :TRIGGER:FLEXray subsystem commands control the FlexRay bus trigger parameters.

- **[:TRIGger:FLEXray:BAUD](#page-514-0)**
- **[:TRIGger:FLEXray:CONDition](#page-515-0)**
- **[:TRIGger:FLEXray:FRAMe:COMPare](#page-516-0)**
- **[:TRIGger:FLEXray:FRAMe:CYCLe](#page-517-0)**
- **[:TRIGger:FLEXray:FRAMe:ID](#page-518-0)**
- **[:TRIGger:FLEXray:FRAMe:REPetition](#page-519-0)**
- **[:TRIGger:FLEXray:SOURce](#page-520-0)**
- **[:TRIGger:FLEXray:THReshold](#page-521-0)**

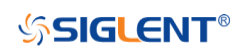

<span id="page-514-0"></span>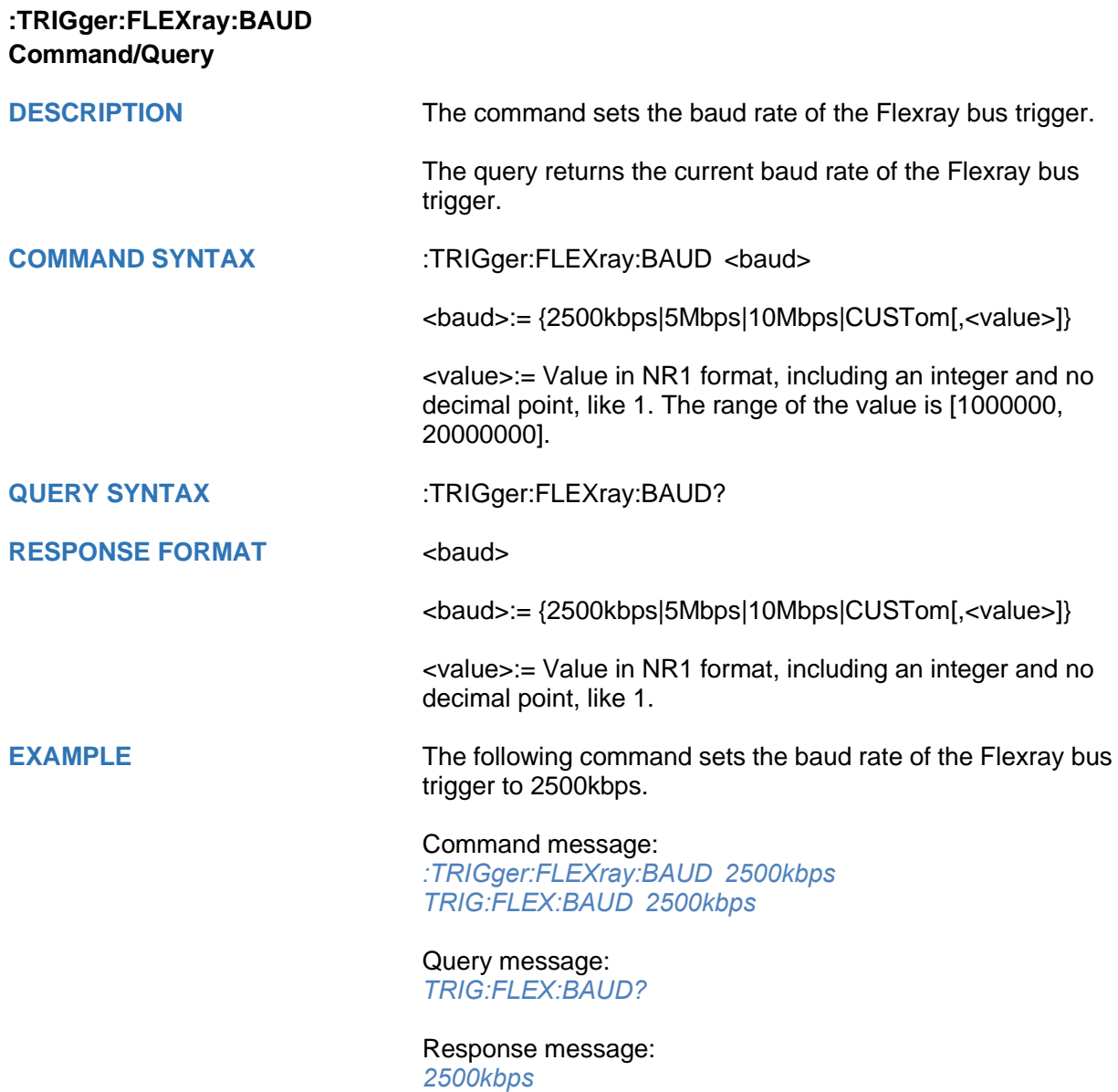

<span id="page-515-0"></span>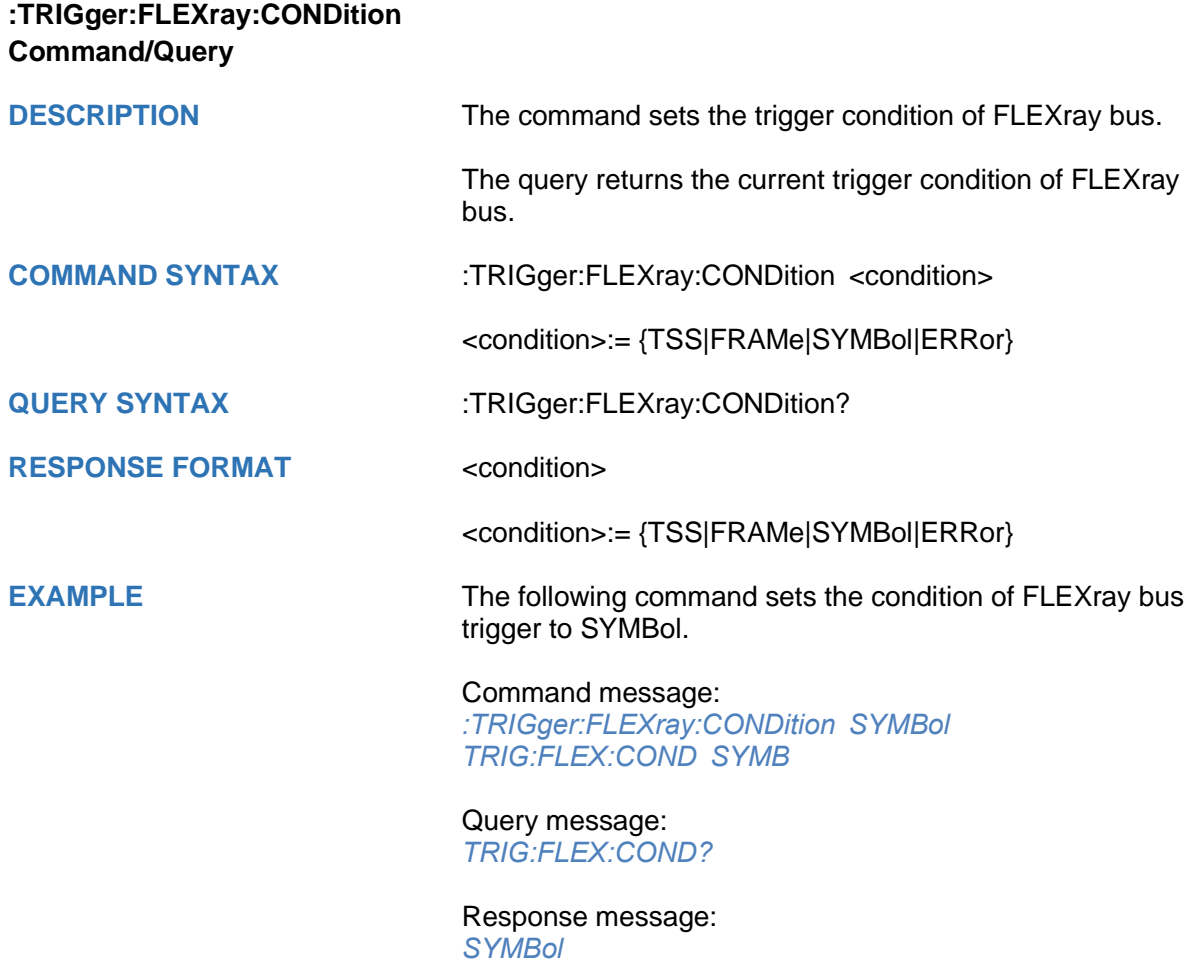

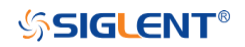

<span id="page-516-0"></span>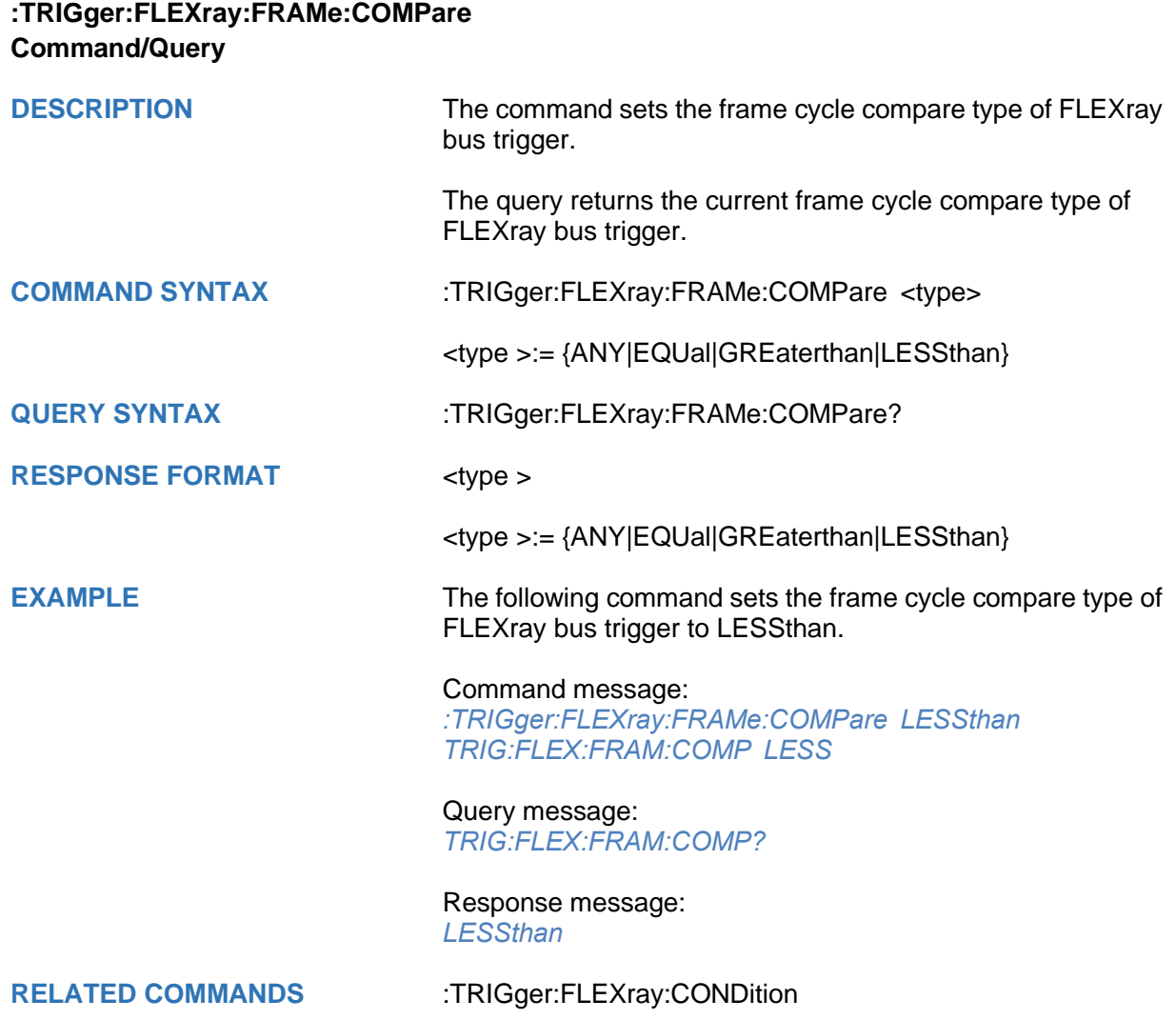

<span id="page-517-0"></span>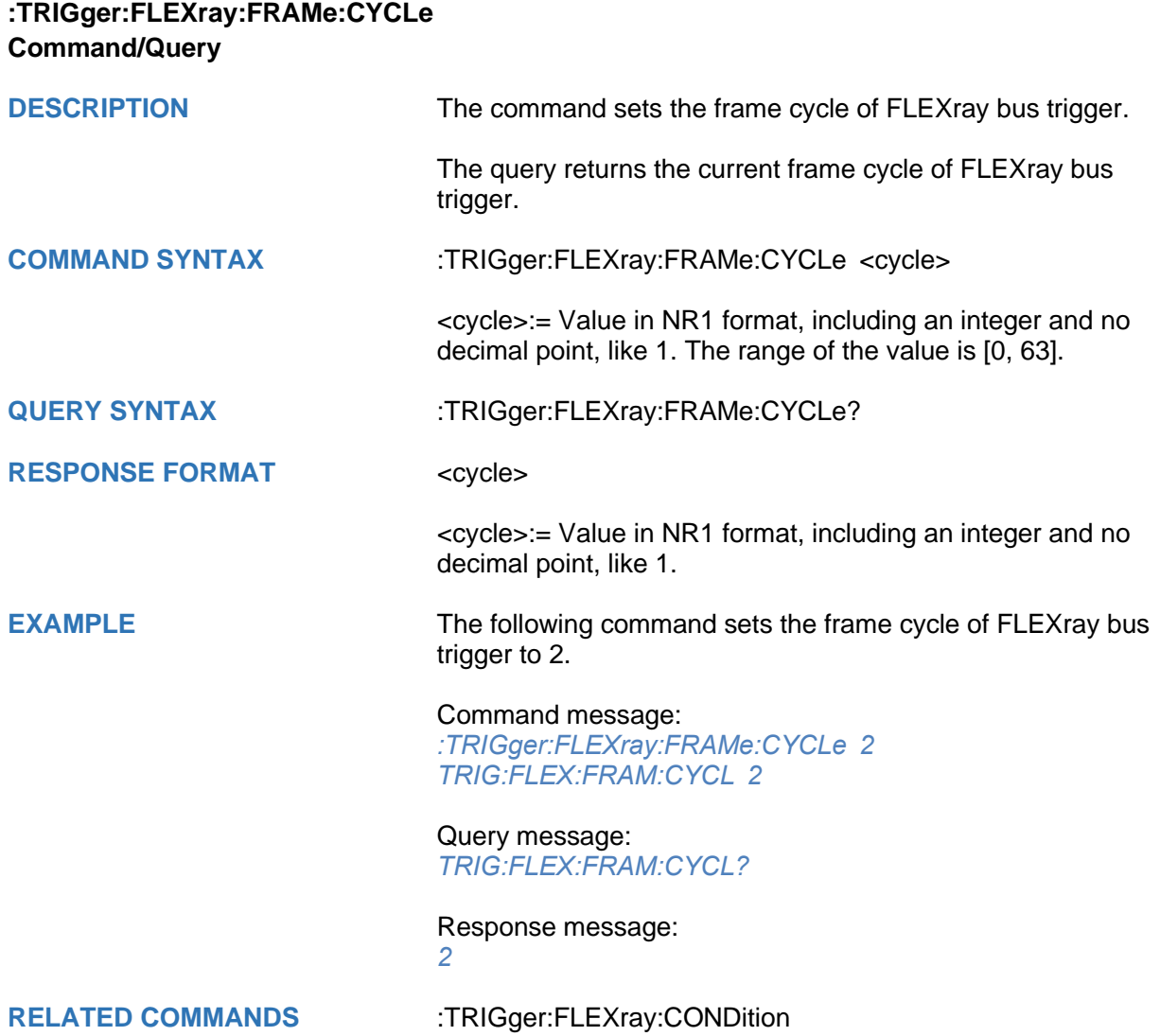

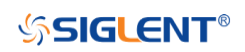

<span id="page-518-0"></span>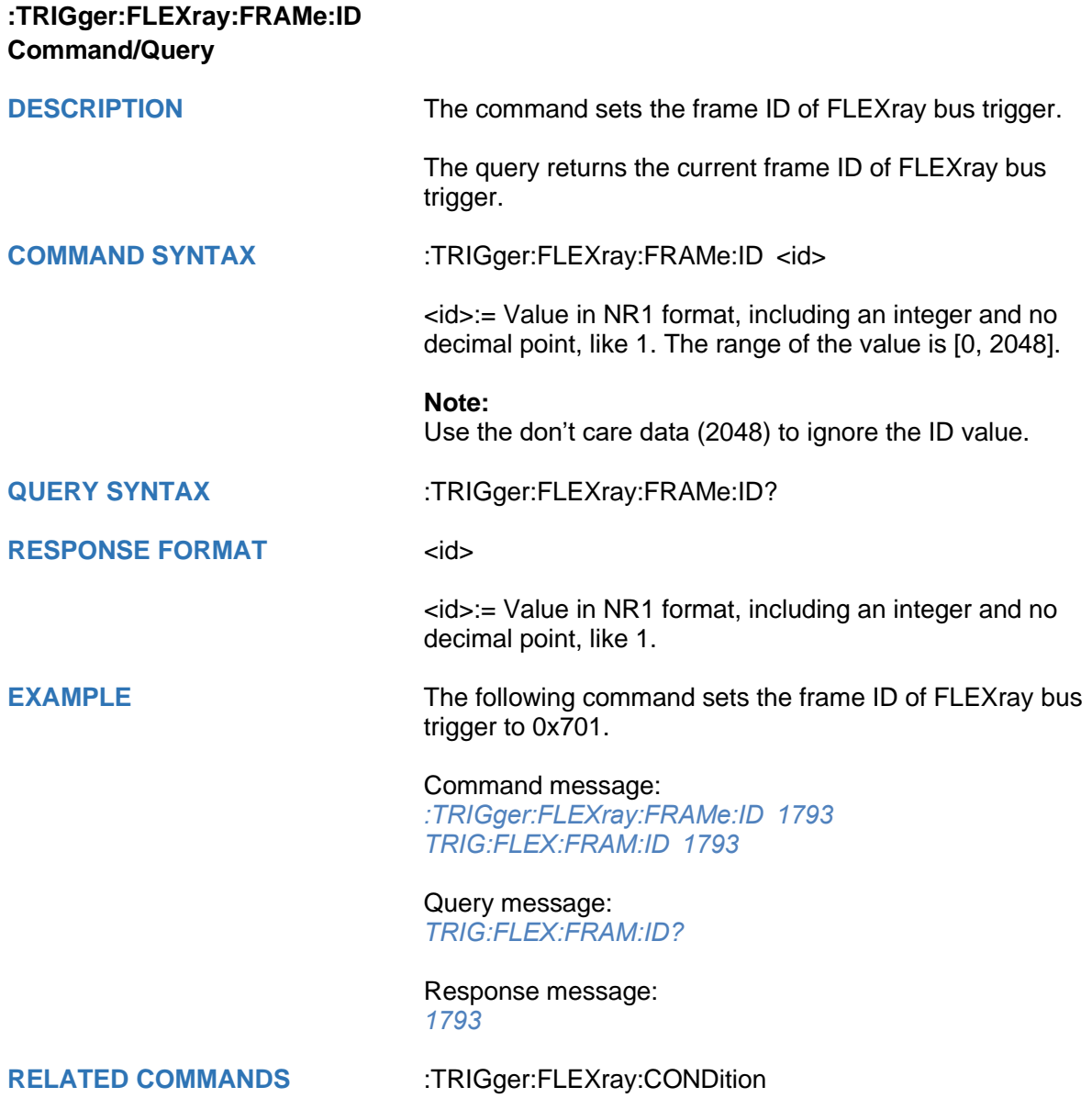

<span id="page-519-0"></span>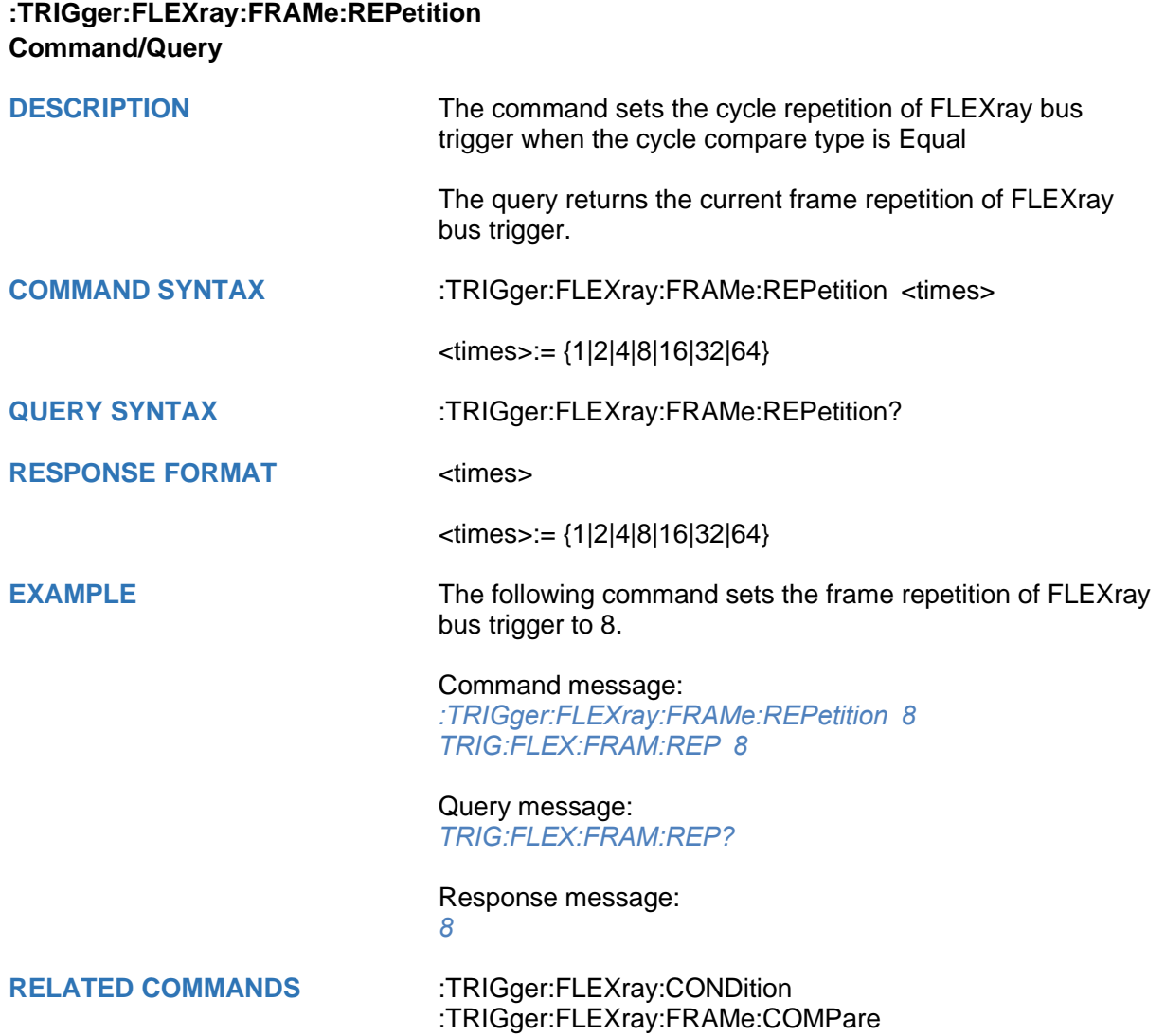

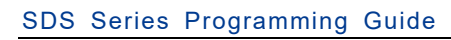

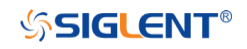

<span id="page-520-0"></span>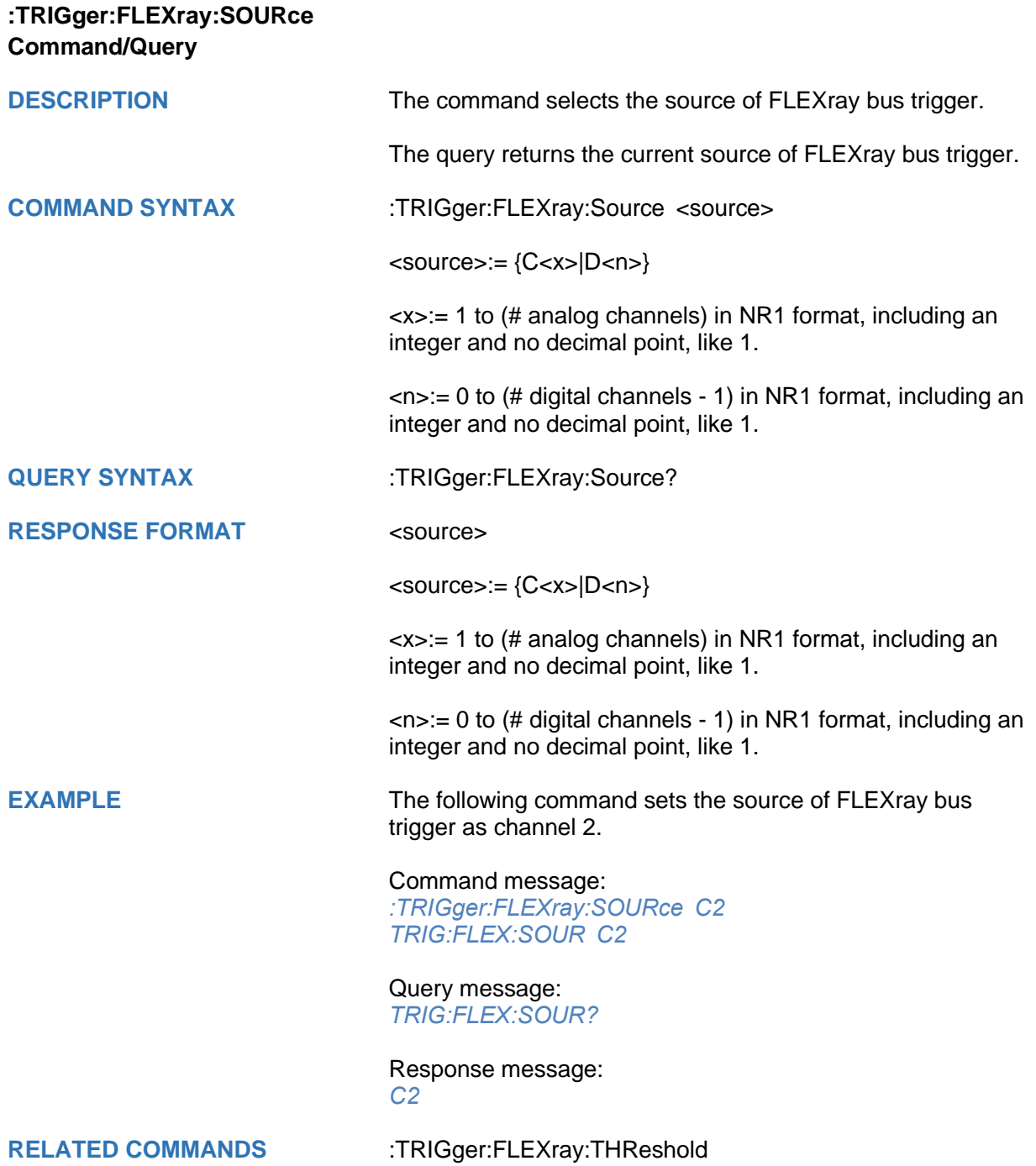

<span id="page-521-0"></span>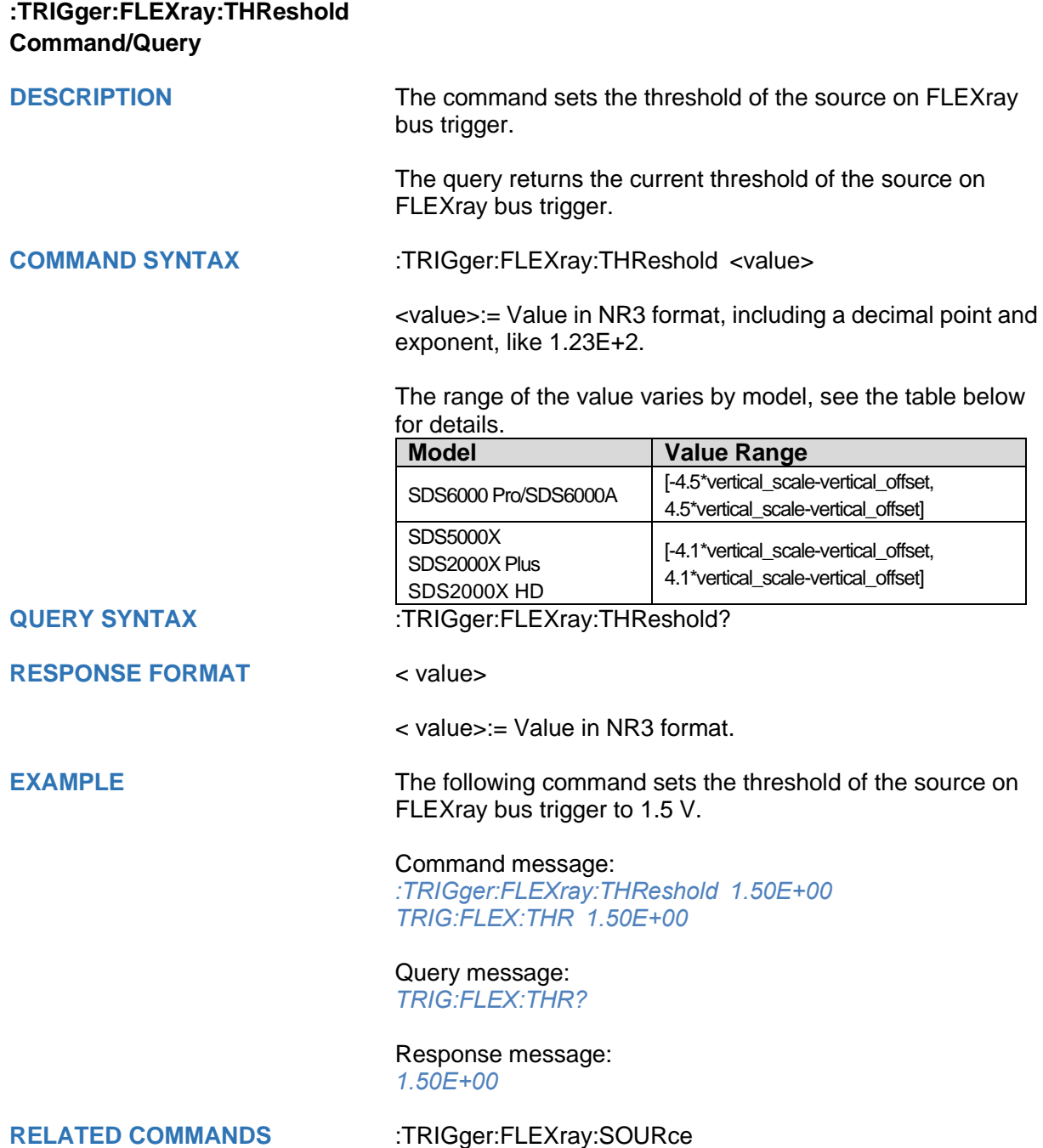

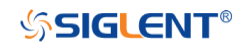

## **:TRIGger:CANFd Commands [Option]**

The :TRIGGER:CANFd subsystem commands control the CAN FD bus trigger parameters.

- **[:TRIGger:CANFd:BAUDData](#page-523-0)**
- **[:TRIGger:CANFd:BAUDNominal](#page-524-0)**
- **[:TRIGger:CANFd:CONDition](#page-525-0)**
- **[:TRIGger:CANFd:DAT2](#page-526-0)**
- **[:TRIGger:CANFd:DATA](#page-527-0)**
- **[:TRIGger:CANFd:FTYPe](#page-528-0)**
- **[:TRIGger:CANFd:ID](#page-529-0)**
- **[:TRIGger:CANFd:IDLength](#page-530-0)**
- **[:TRIGger:CANFd:SOURce](#page-531-0)**
- **[:TRIGger:CANFd:THReshold](#page-532-0)**

<span id="page-523-0"></span>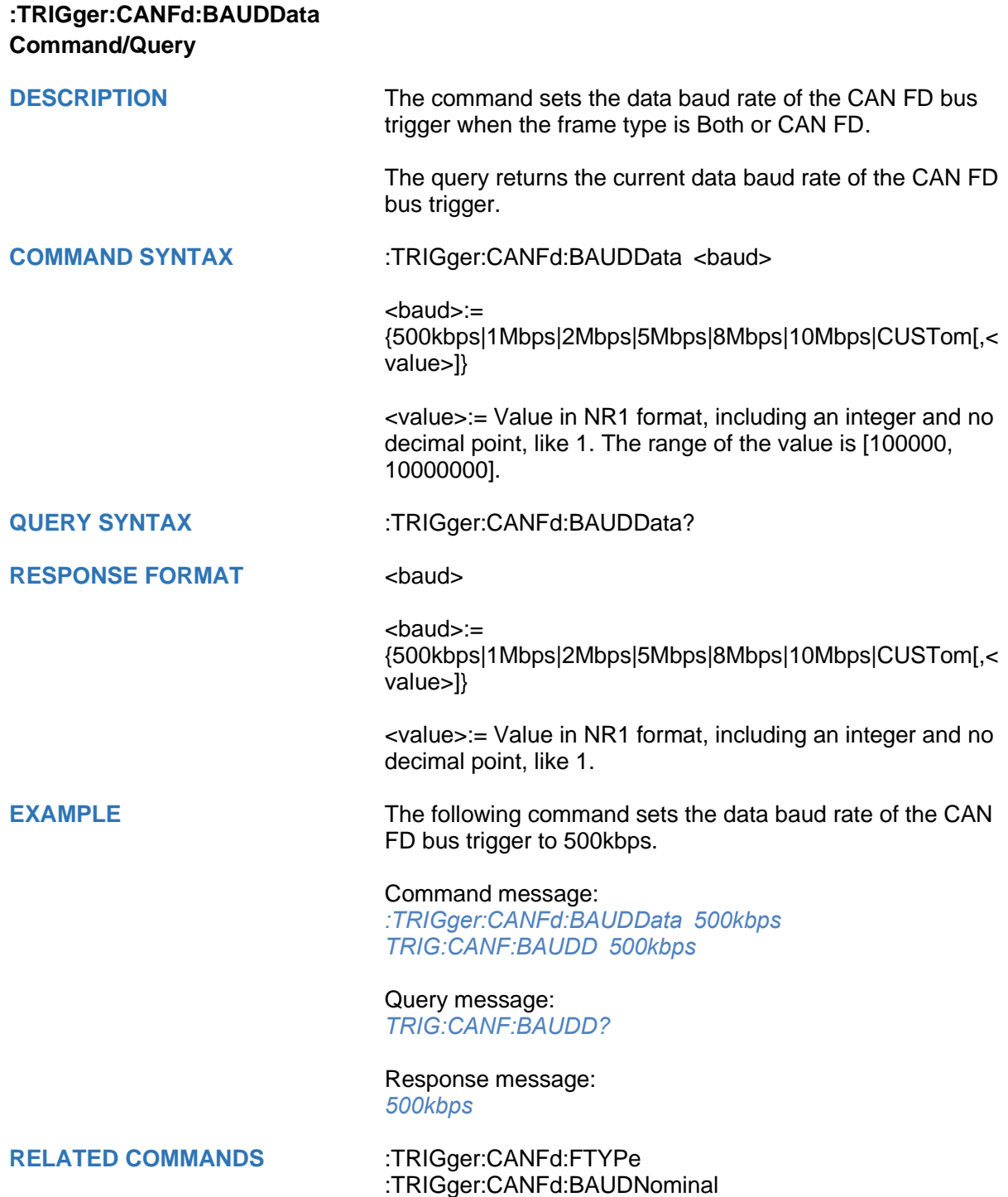

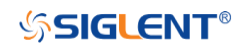

<span id="page-524-0"></span>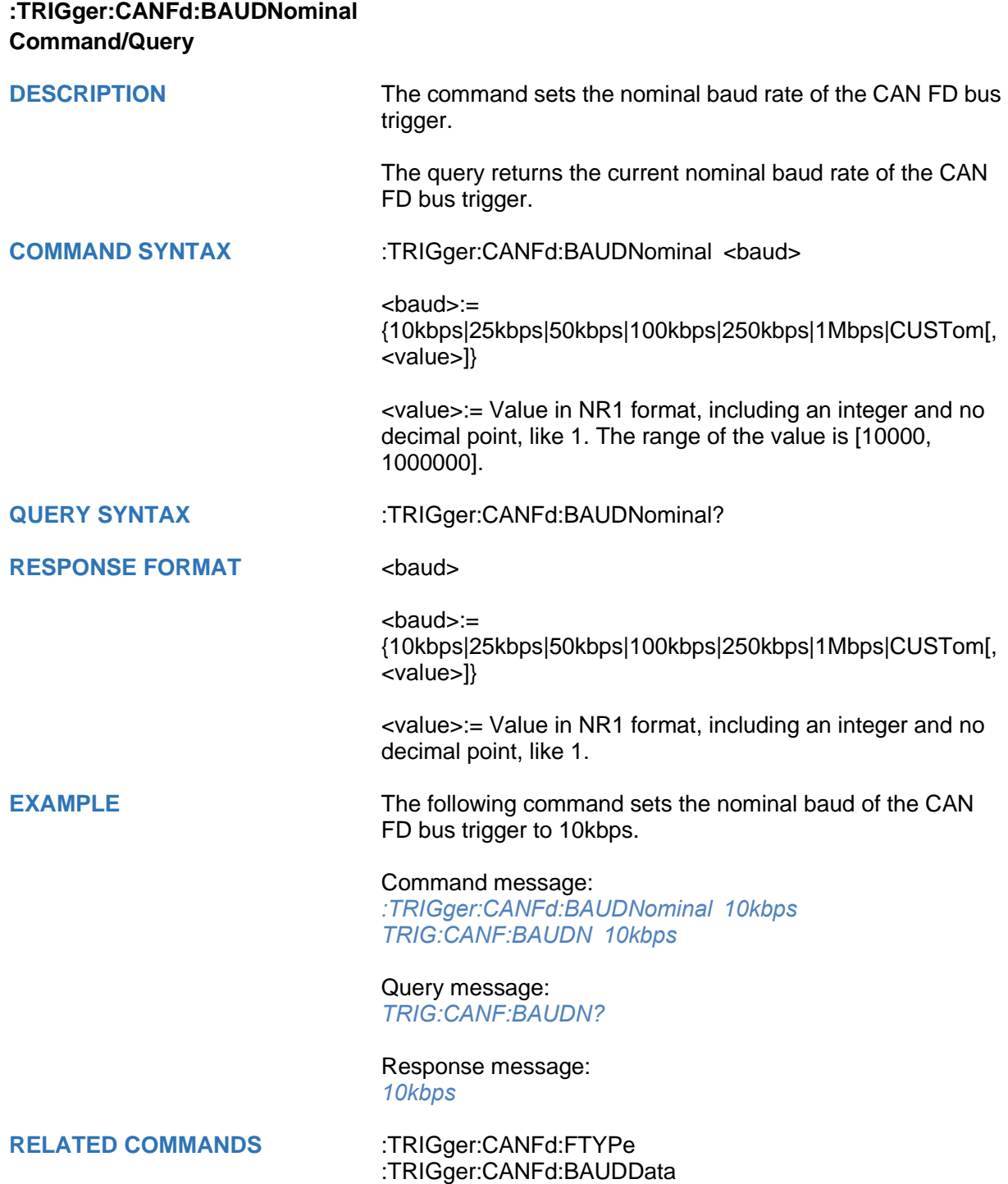

<span id="page-525-0"></span>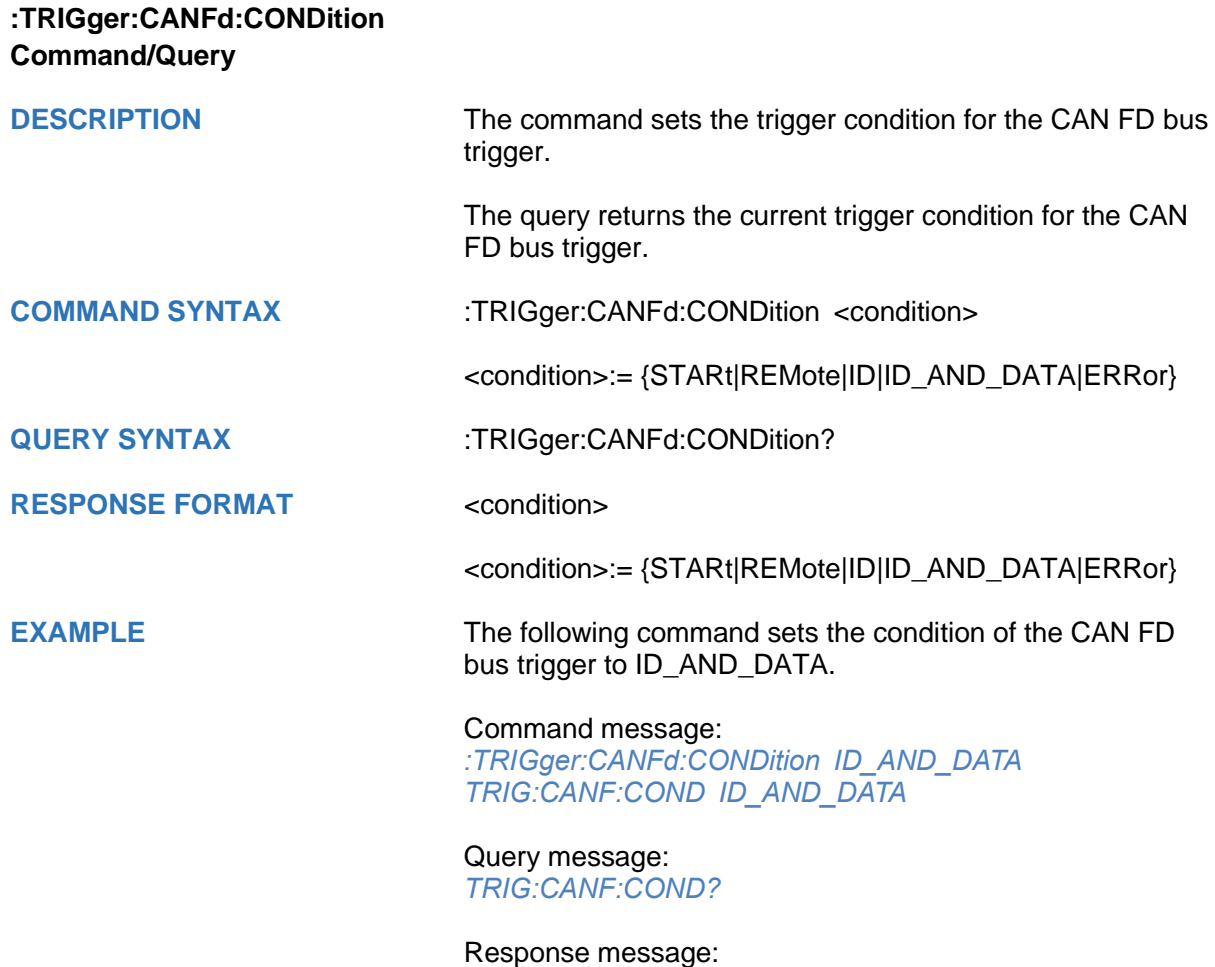

*ID\_AND\_DATA*

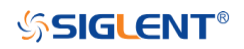

<span id="page-526-0"></span>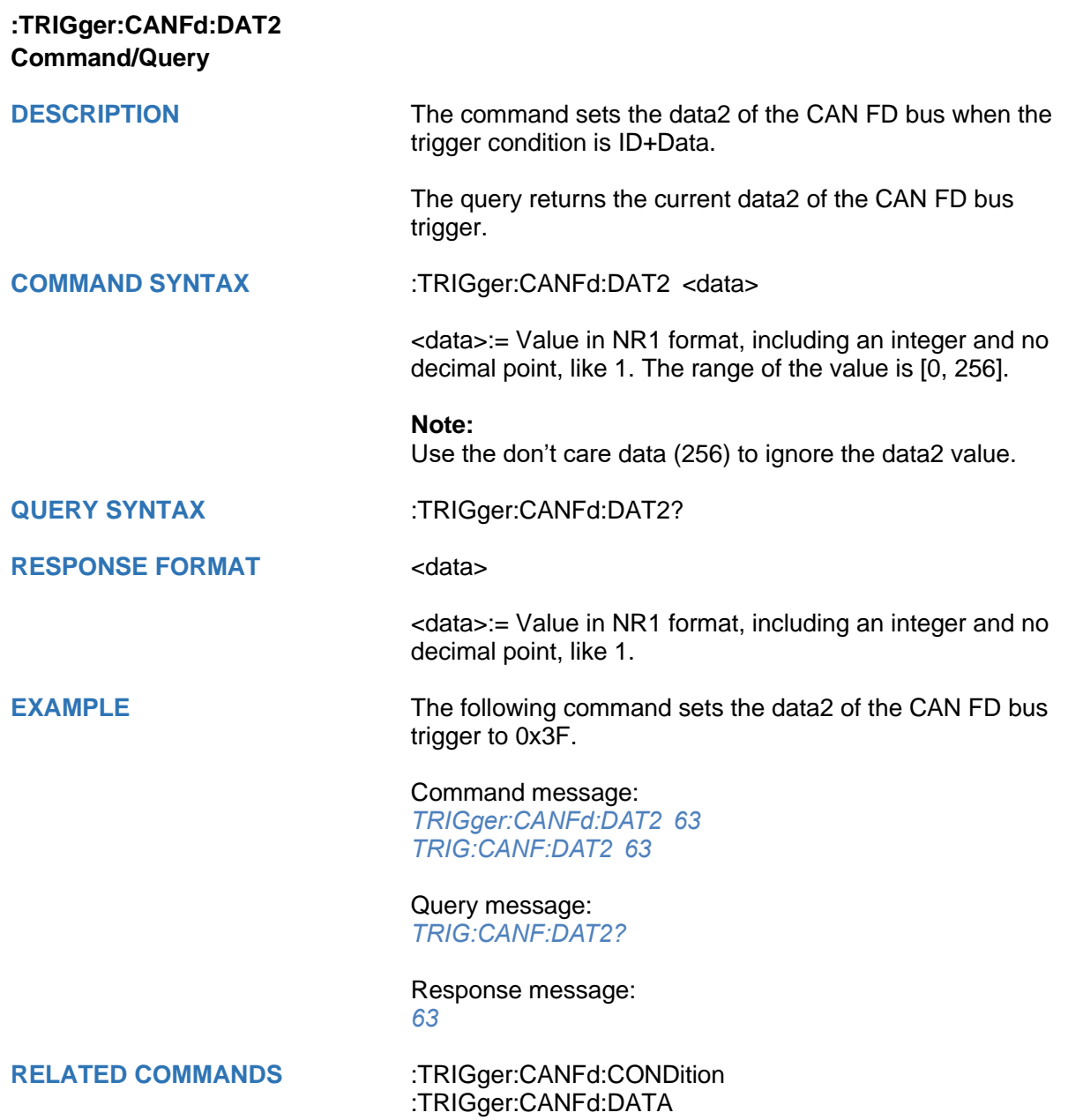

<span id="page-527-0"></span>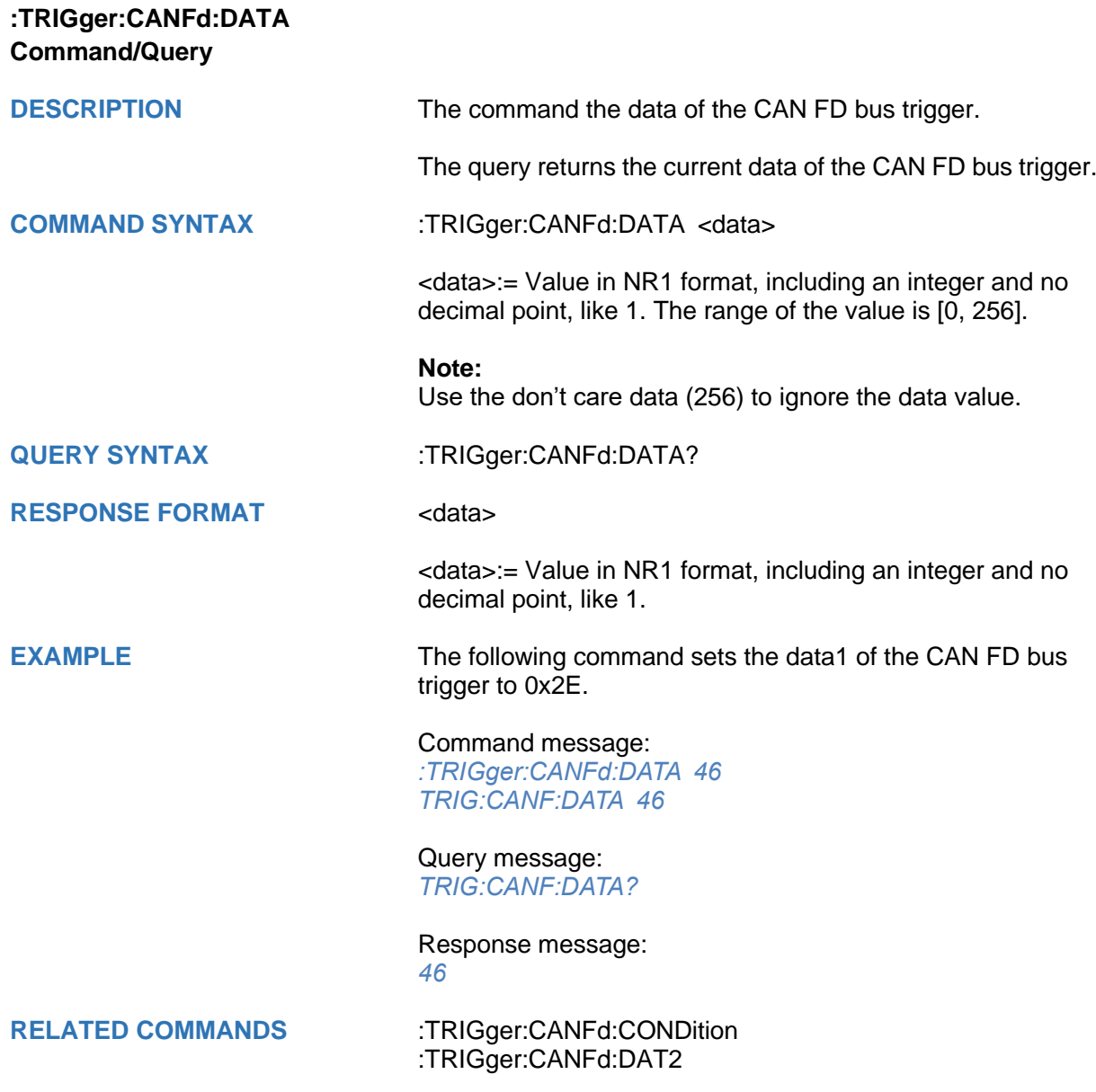

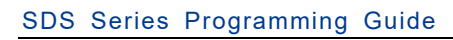

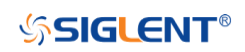

<span id="page-528-0"></span>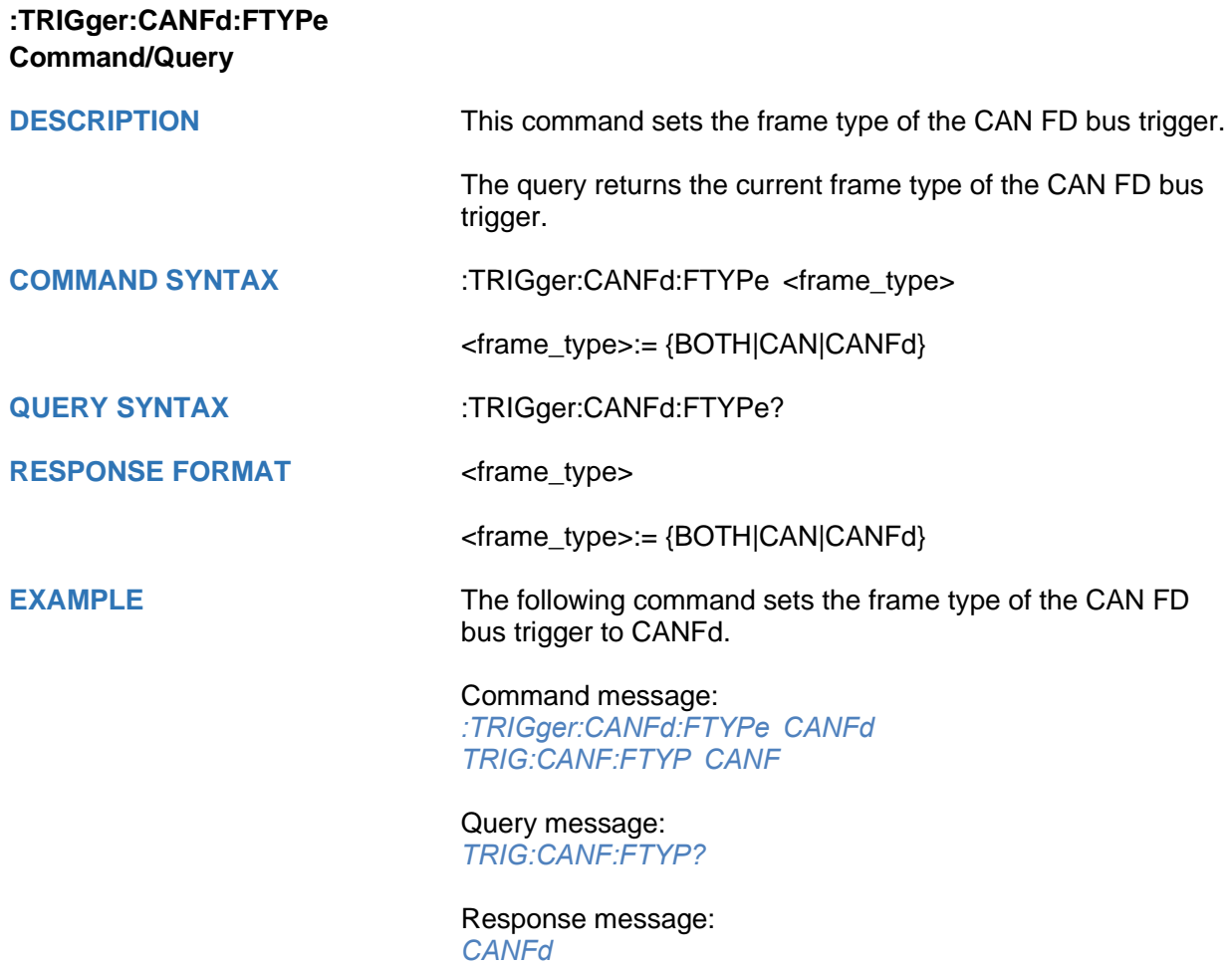

<span id="page-529-0"></span>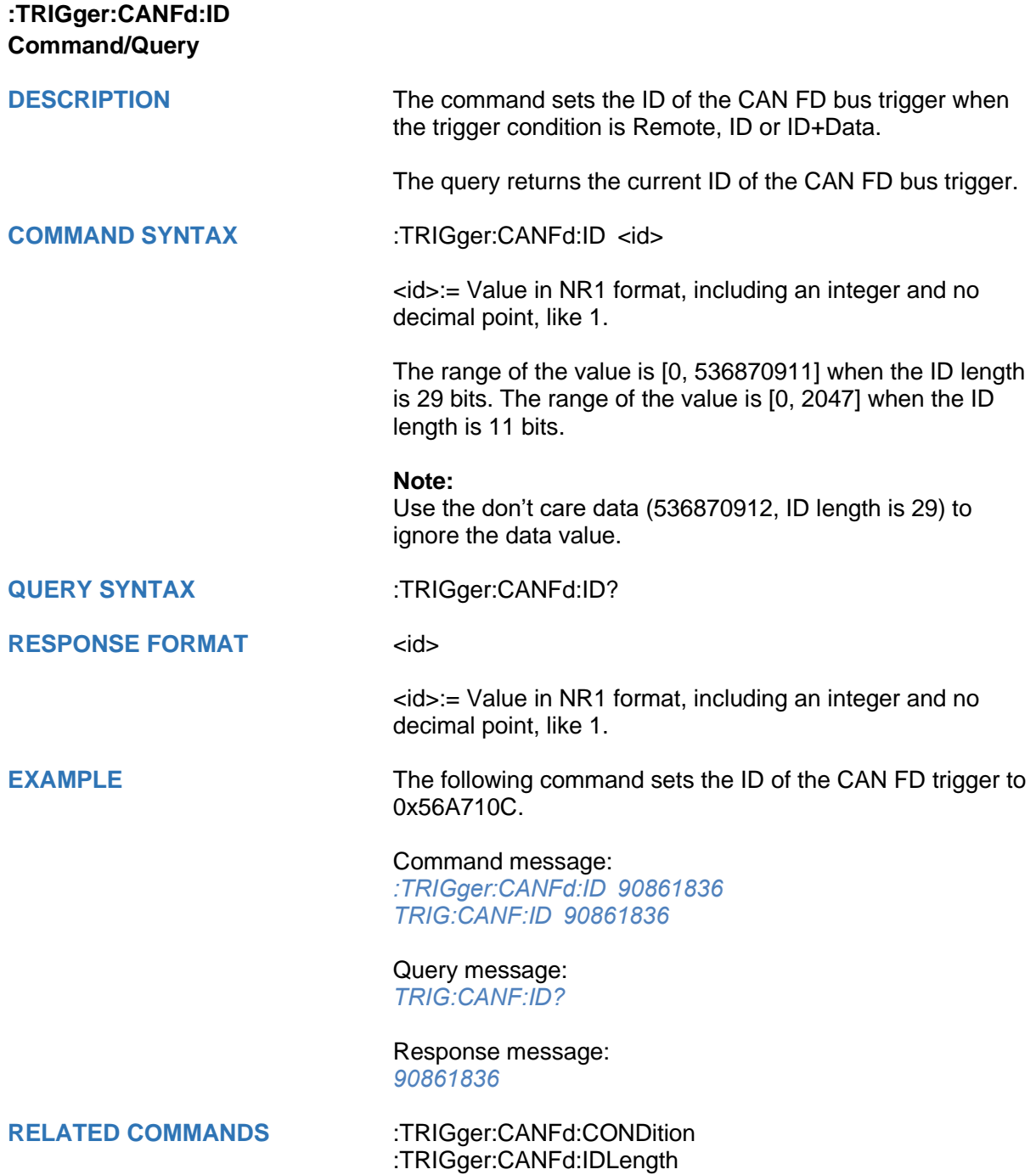

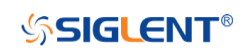

<span id="page-530-0"></span>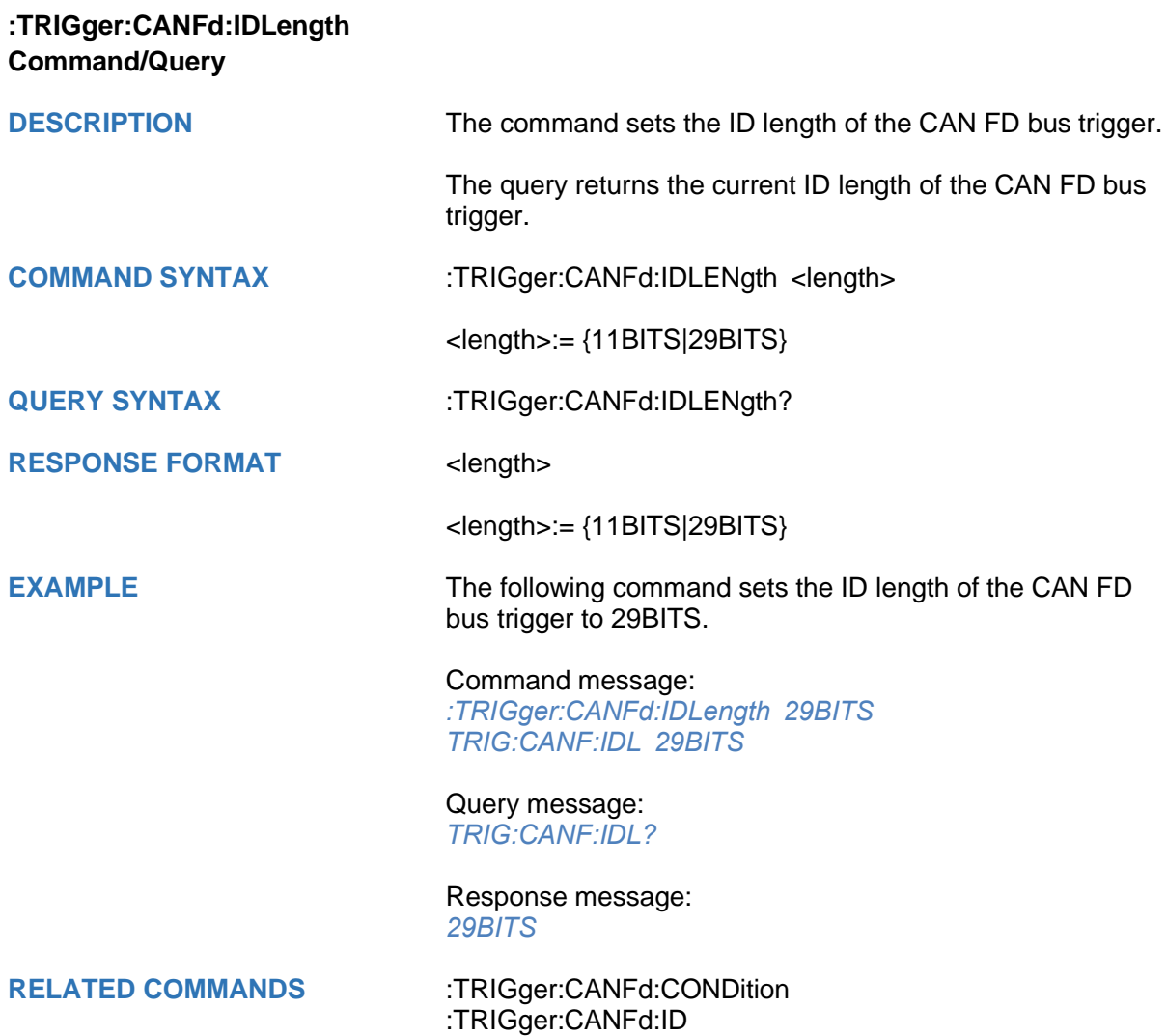

<span id="page-531-0"></span>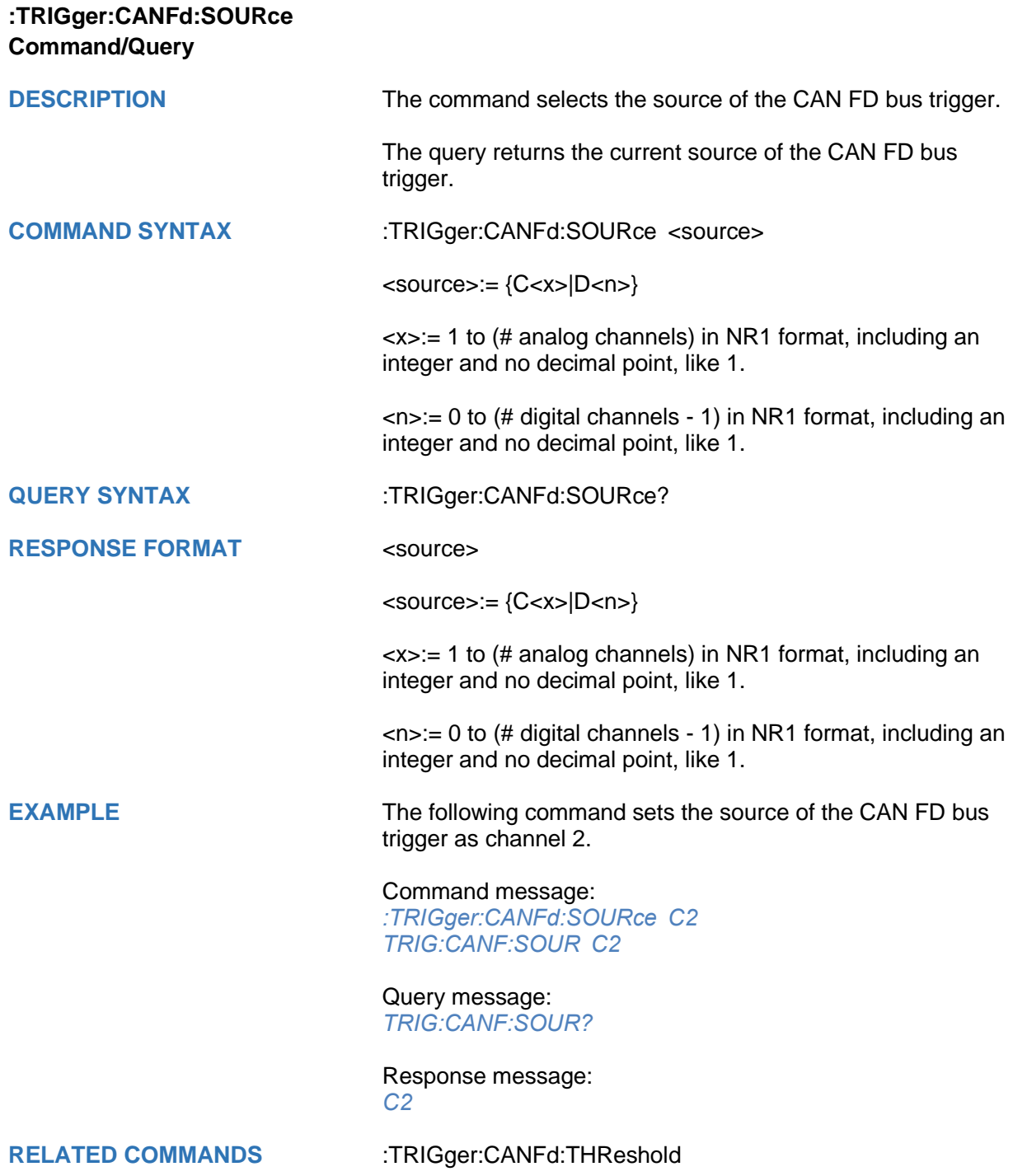

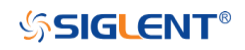

<span id="page-532-0"></span>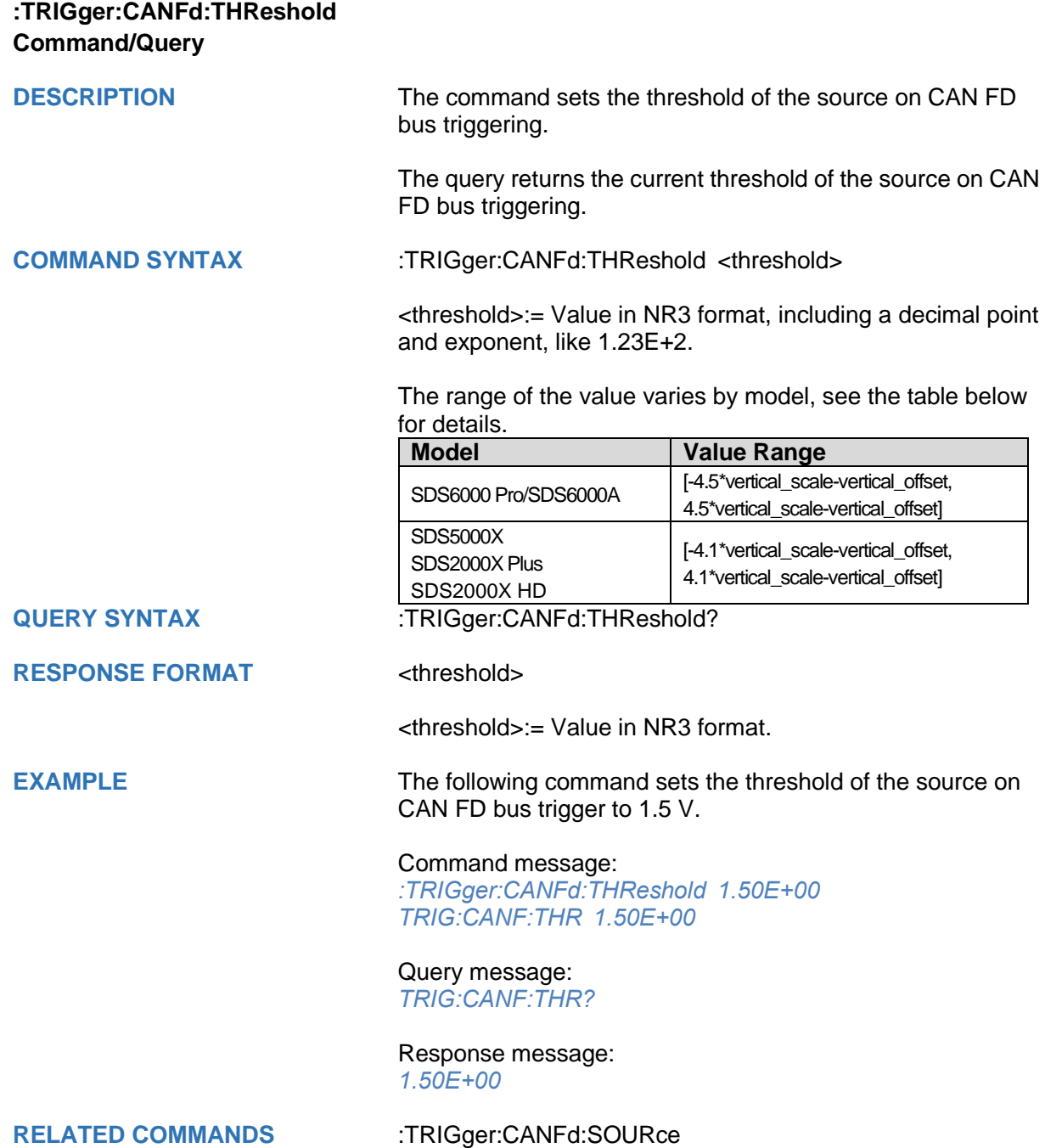

## **:TRIGger:IIS Commands [Option]**

The :TRIGGER:IIS subsystem commands control the IIS bus trigger parameters.

- **[:TRIGger:IIS:AVARiant](#page-534-0)**
- **[:TRIGger:IIS:BCLKSource](#page-535-0)**
- **[:TRIGger:IIS:BCLKThreshold](#page-536-0)**
- **[:TRIGger:IIS:BITorder](#page-537-0)**
- **[:TRIGger:IIS:CHANnel](#page-538-0)**
- **[:TRIGger:IIS:COMPare](#page-539-0)**
- **[:TRIGger:IIS:CONDition](#page-540-0)**
- **[:TRIGger:IIS:DLENgth](#page-541-0)**
- **[:TRIGger:IIS:DSource](#page-542-0)**
- **[:TRIGger:IIS:DTHReshold](#page-543-0)**
- **[:TRIGger:IIS:LATChedge](#page-544-0)**
- **[:TRIGger:IIS:LCH](#page-545-0)**
- **[:TRIGger:IIS:VALue](#page-546-0)**
- **[:TRIGger:IIS:WSSource](#page-547-0)**
- **[:TRIGger:IIS:WSTHreshold](#page-548-0)**

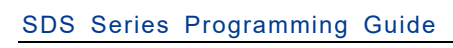

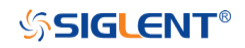

<span id="page-534-0"></span>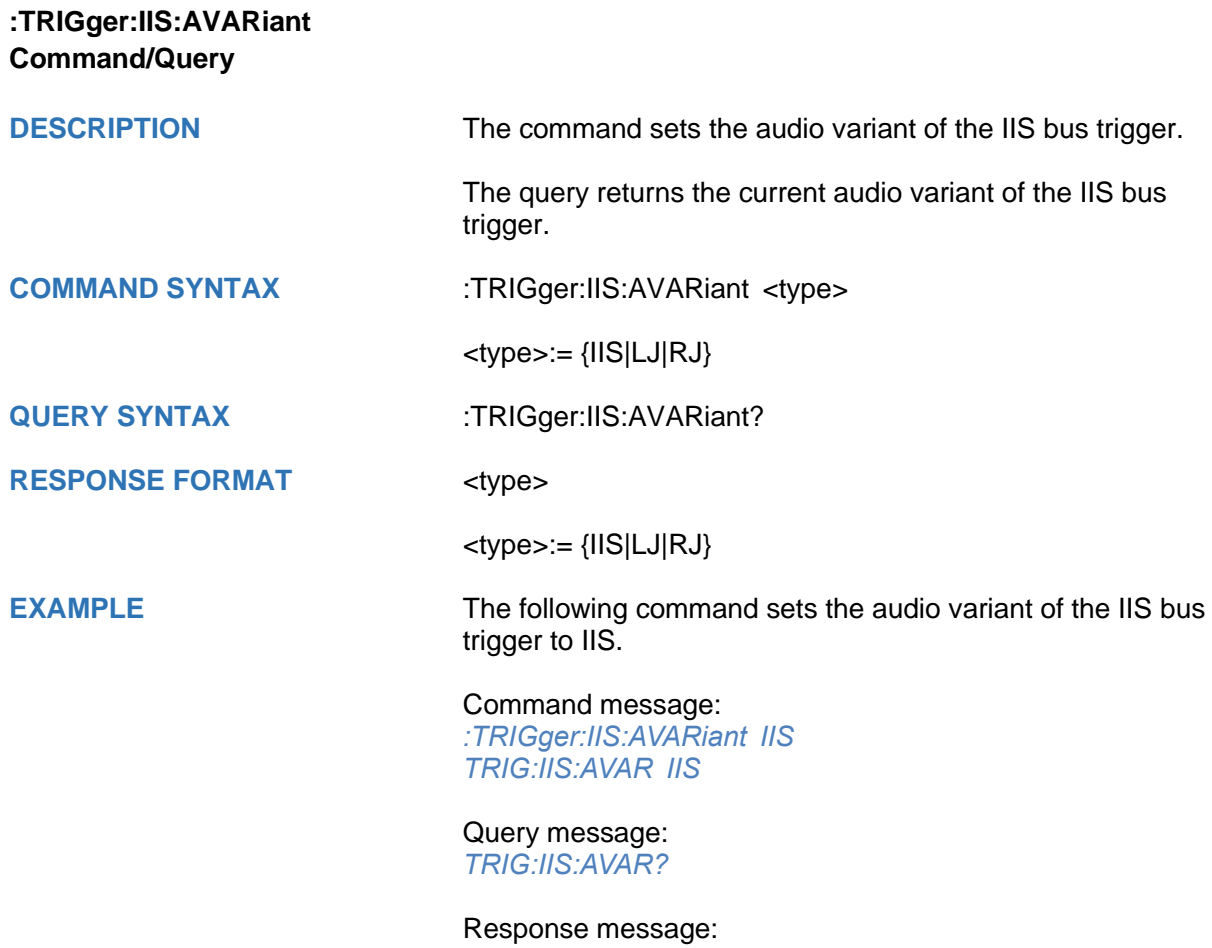

*IIS*

<span id="page-535-0"></span>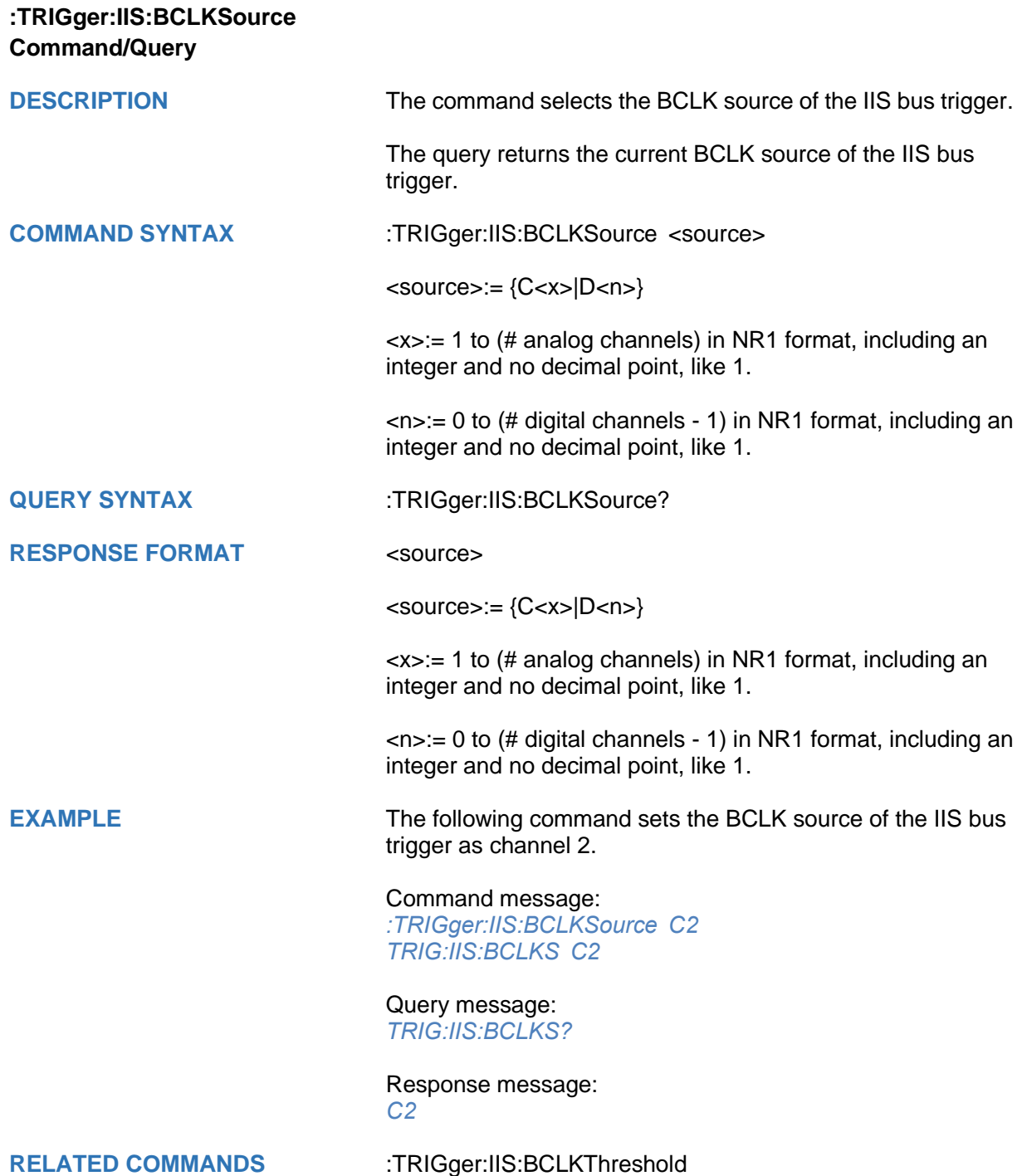

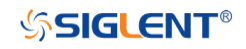

<span id="page-536-0"></span>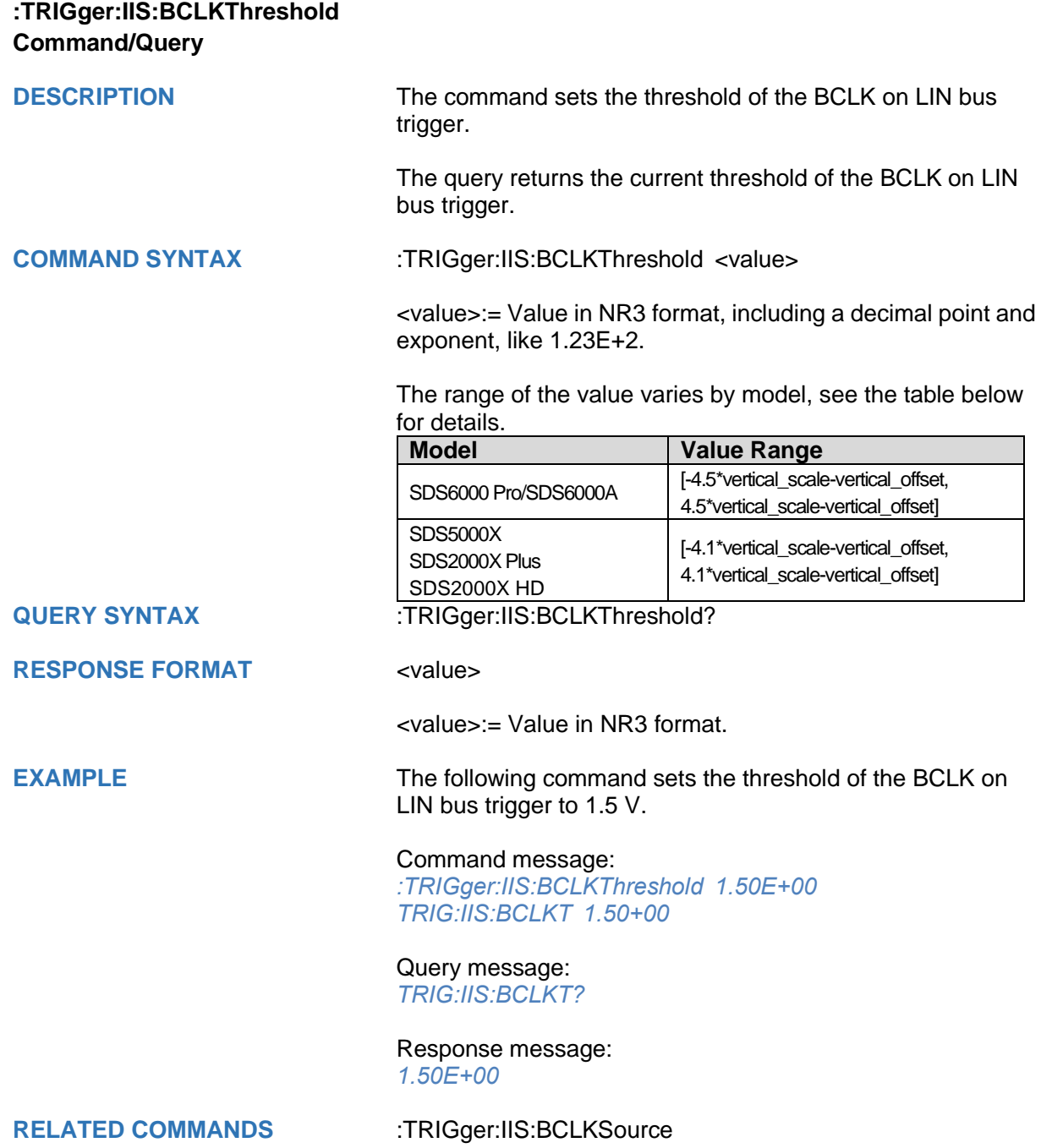

<span id="page-537-0"></span>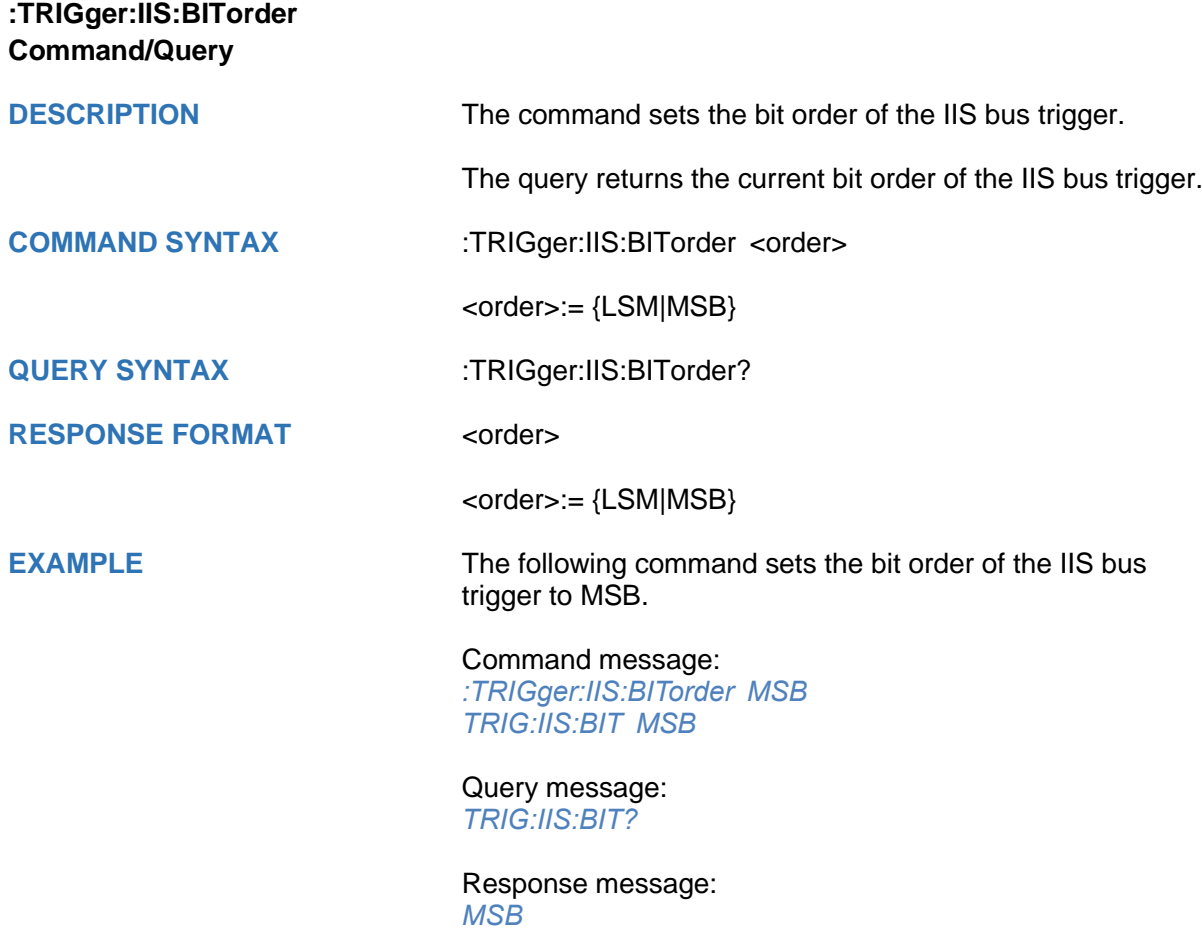

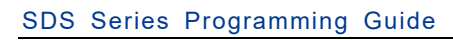

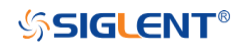

<span id="page-538-0"></span>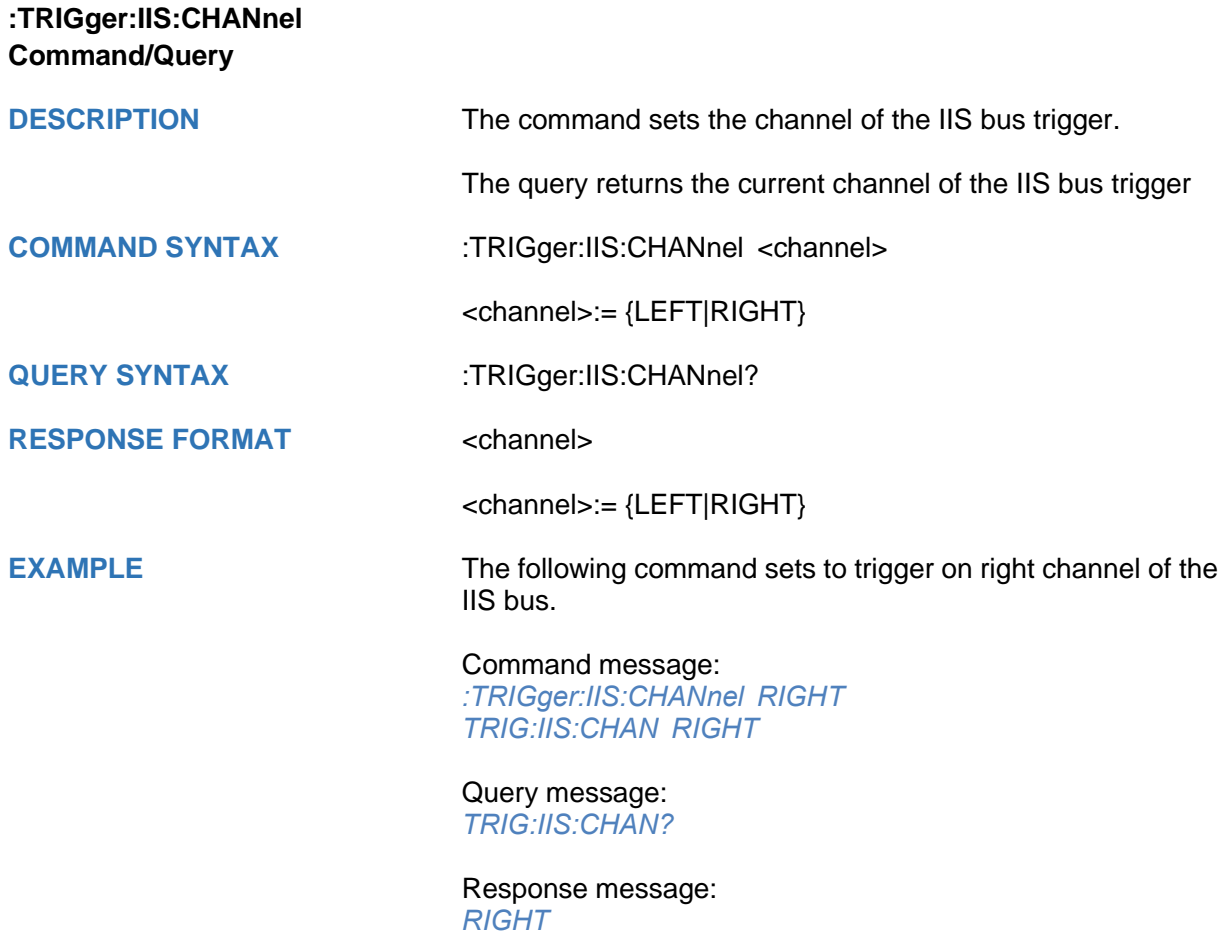

<span id="page-539-0"></span>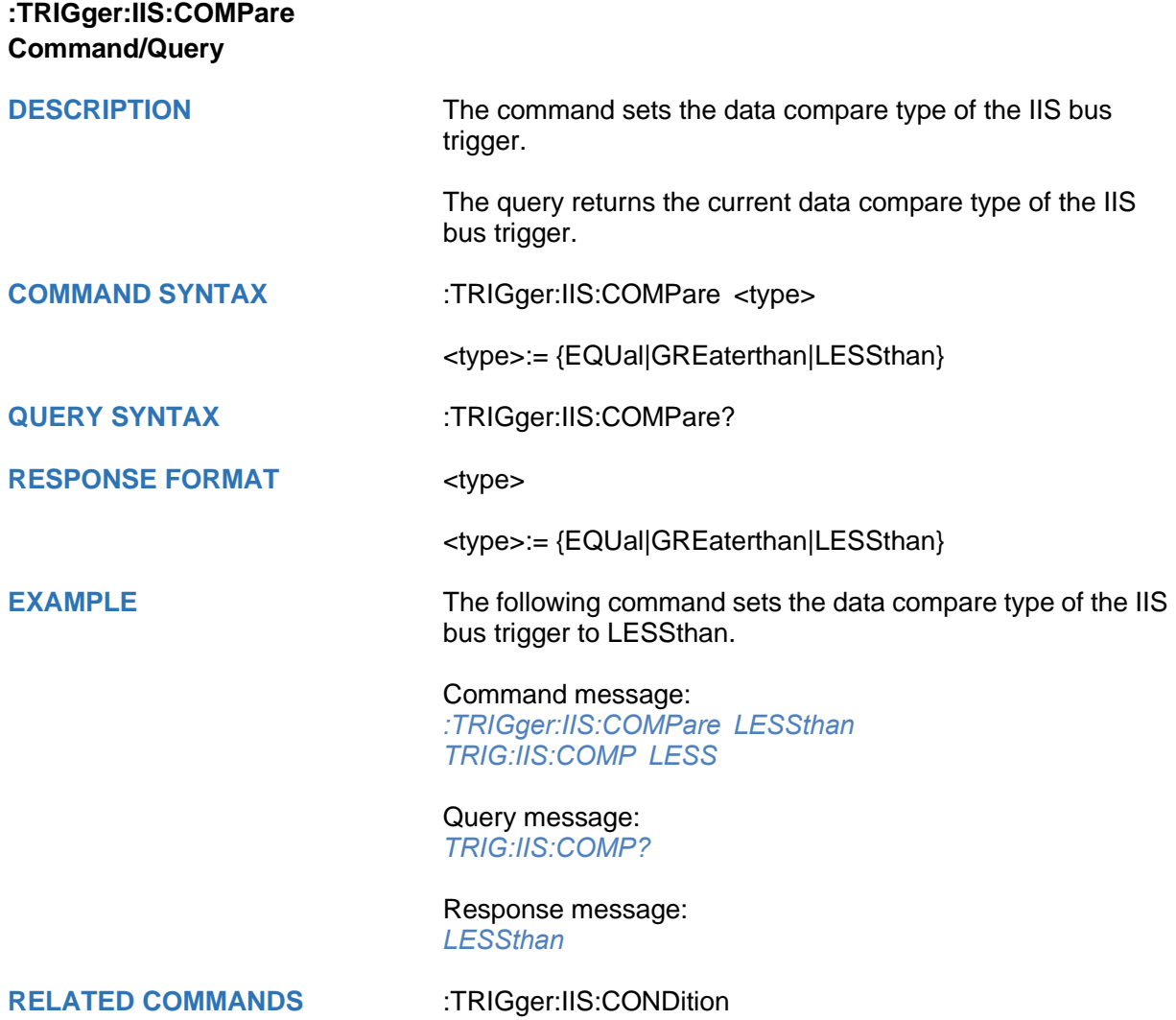
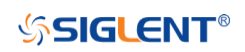

<span id="page-540-0"></span>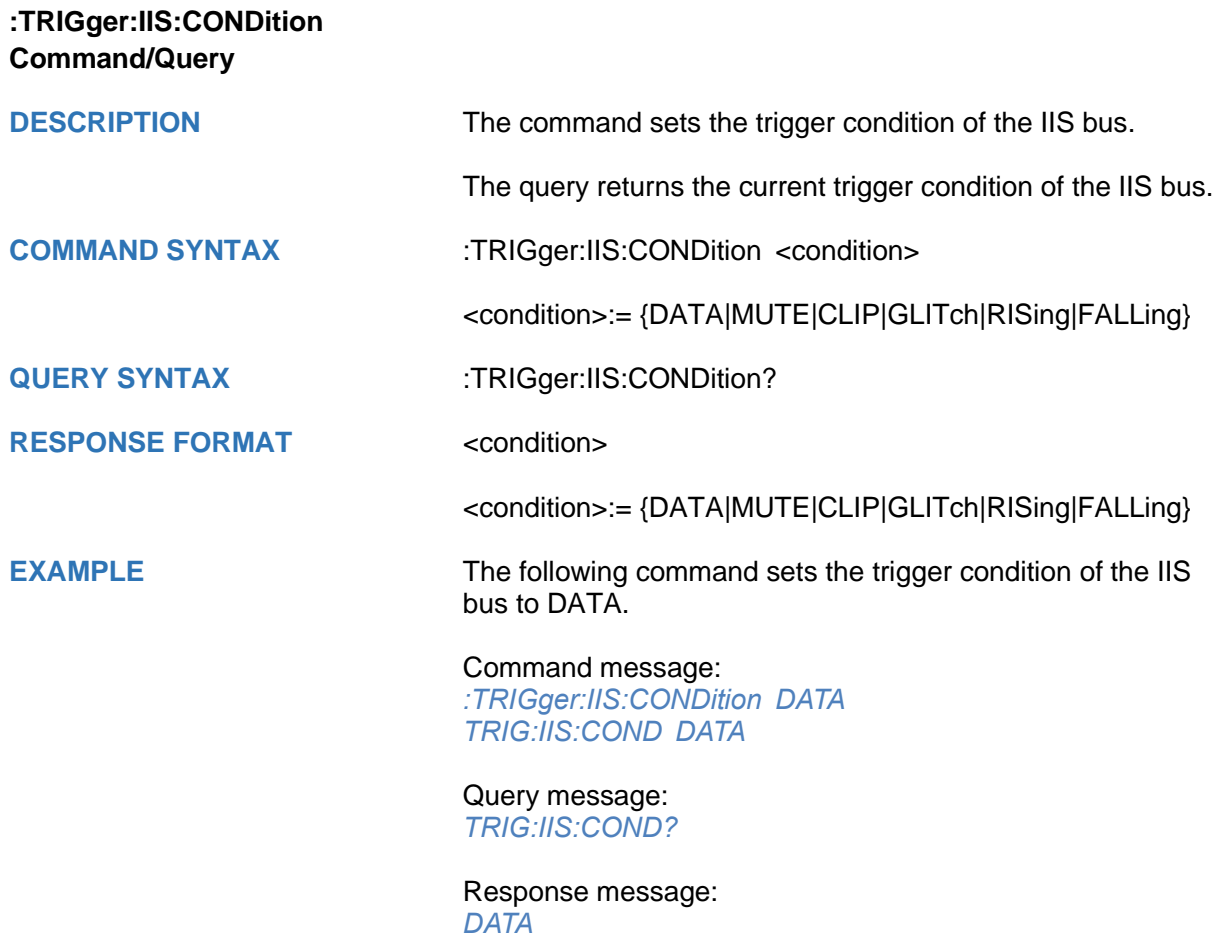

<span id="page-541-0"></span>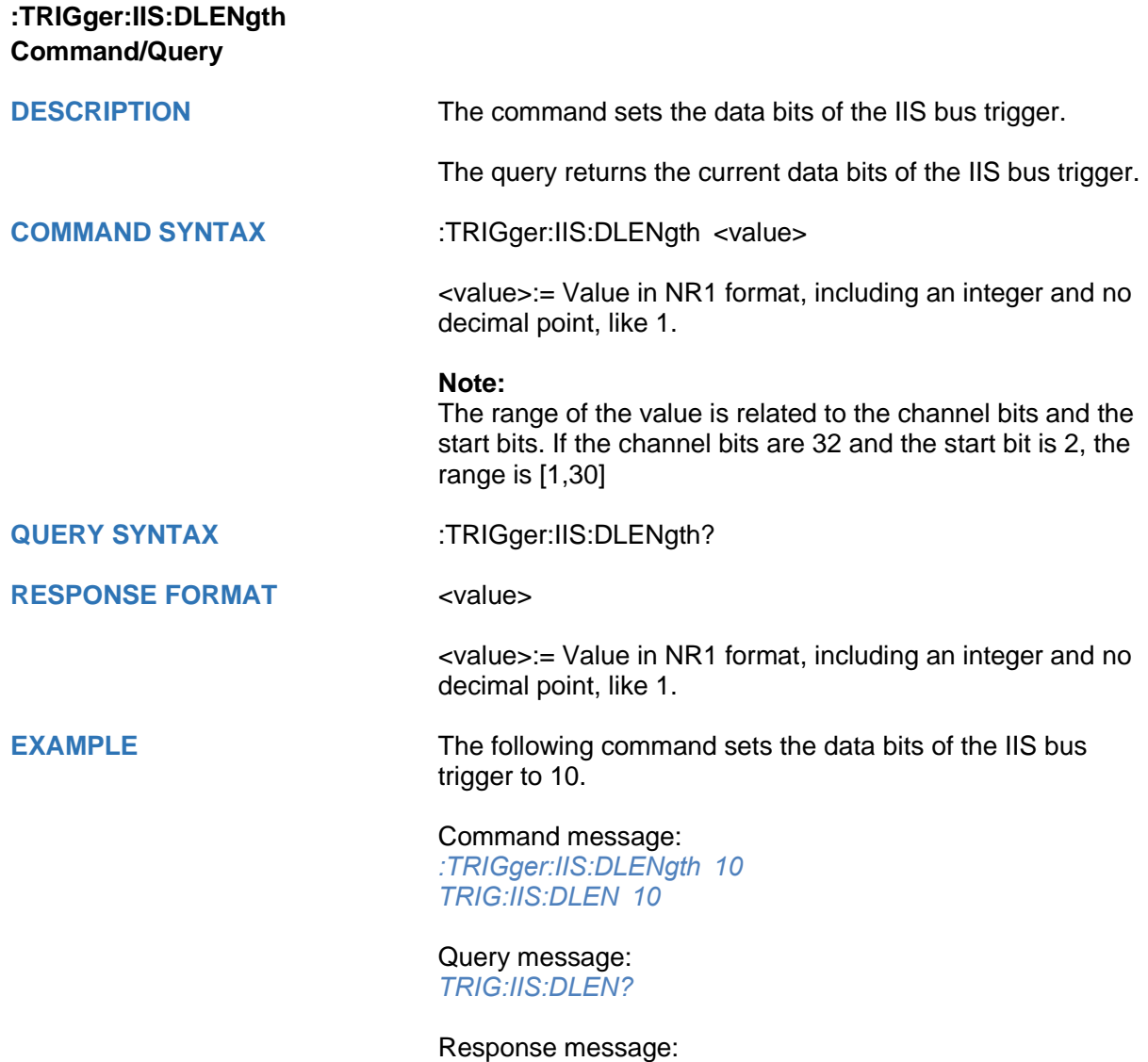

*10*

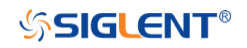

<span id="page-542-0"></span>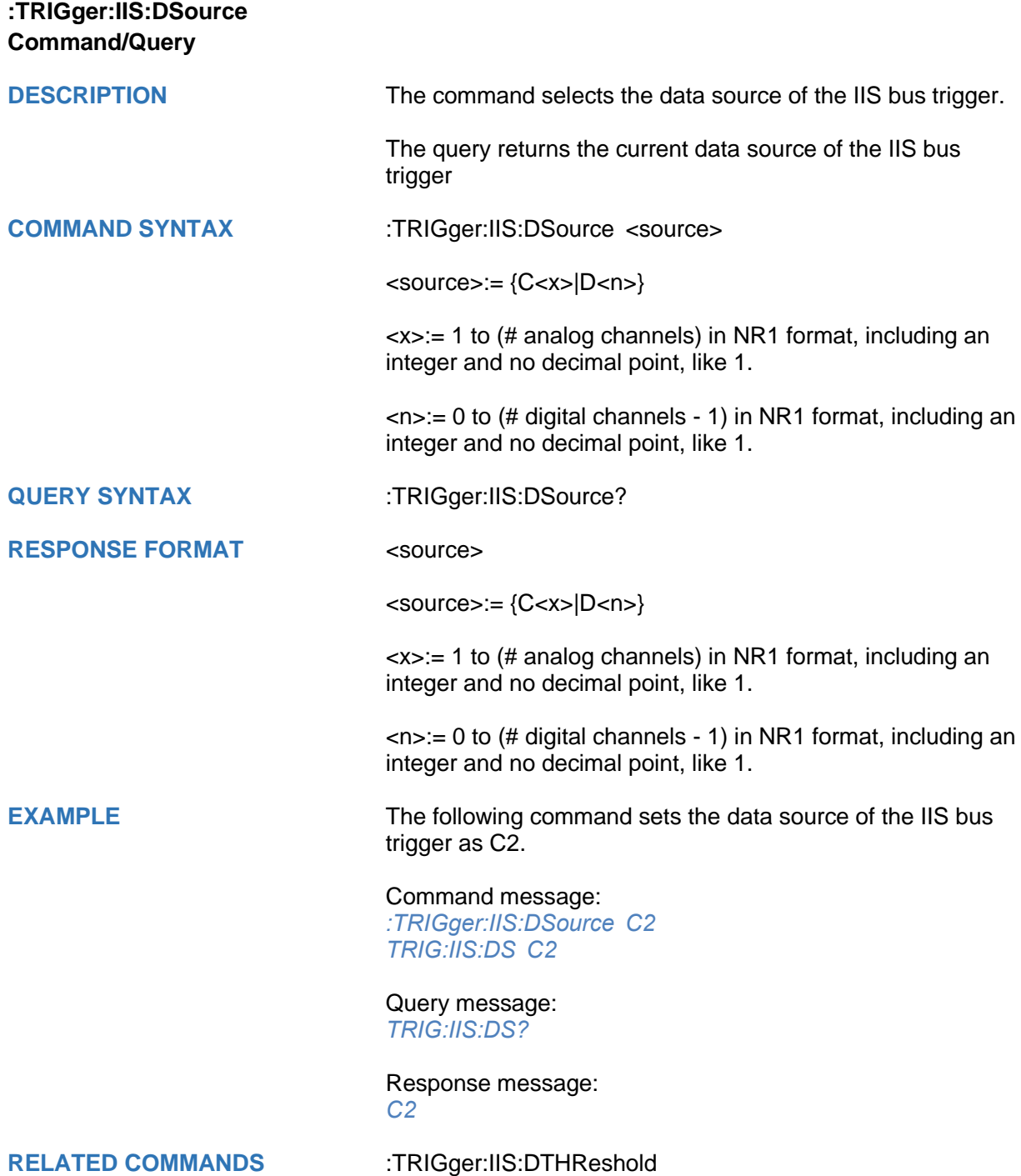

<span id="page-543-0"></span>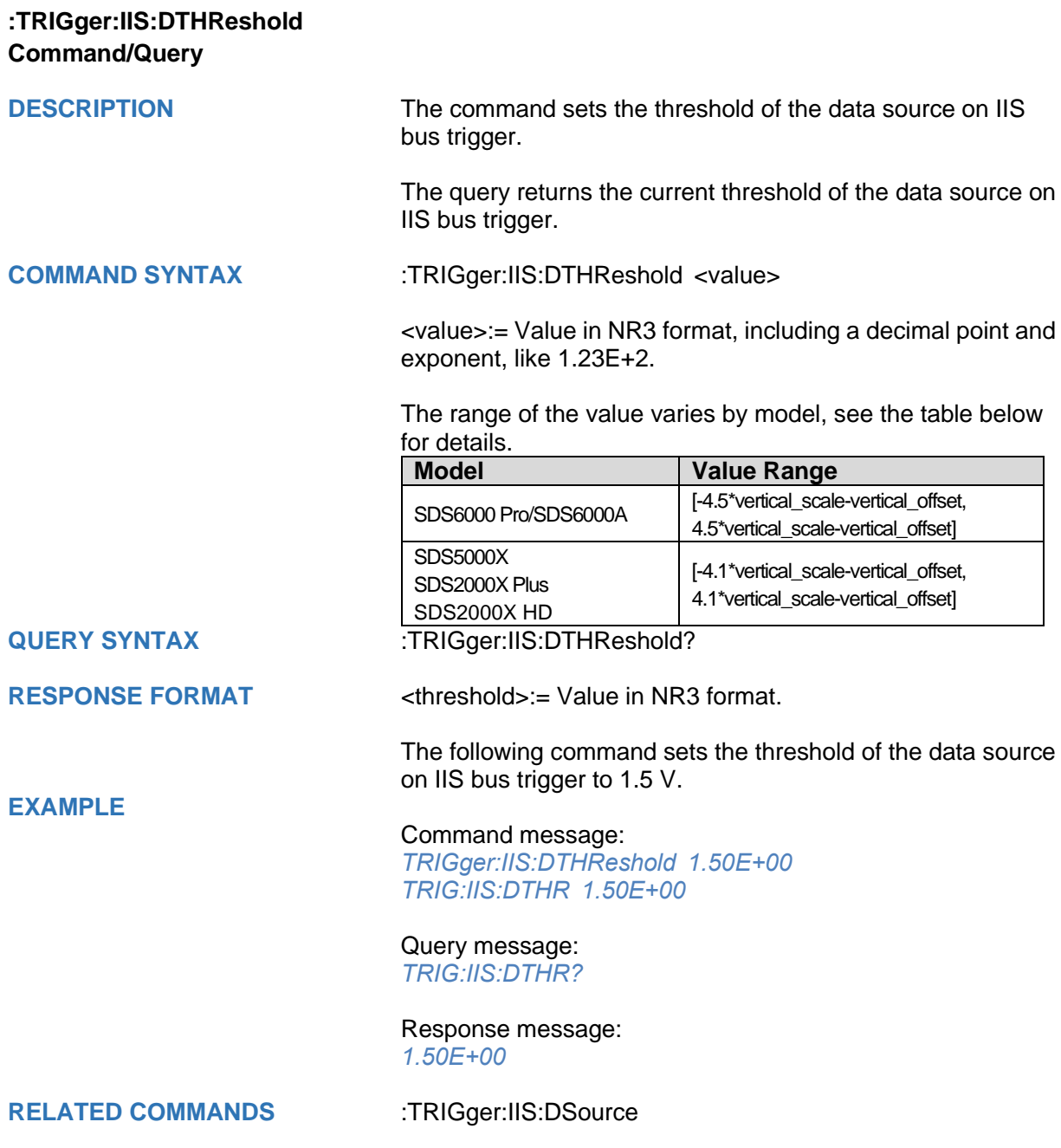

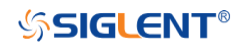

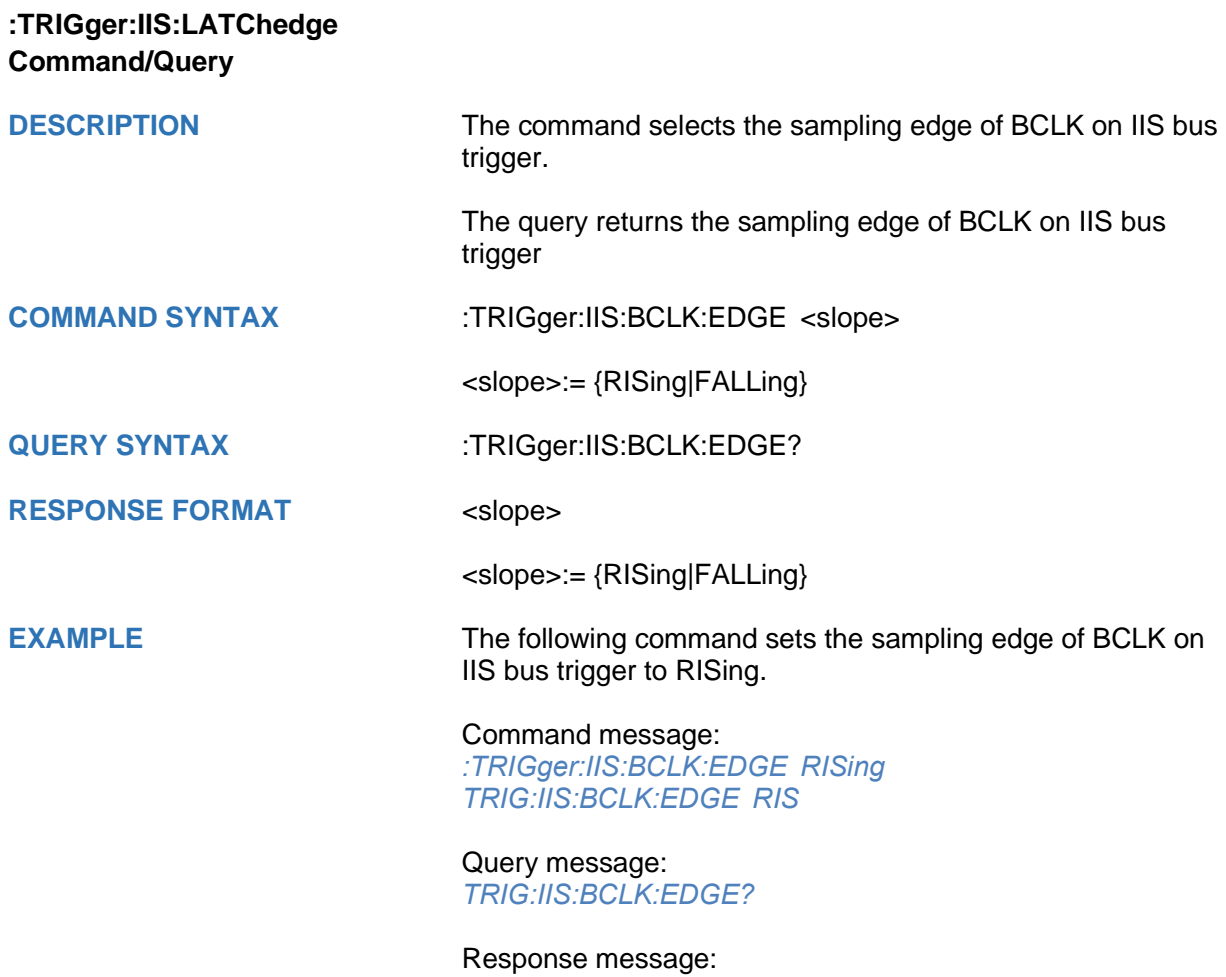

*RISing*

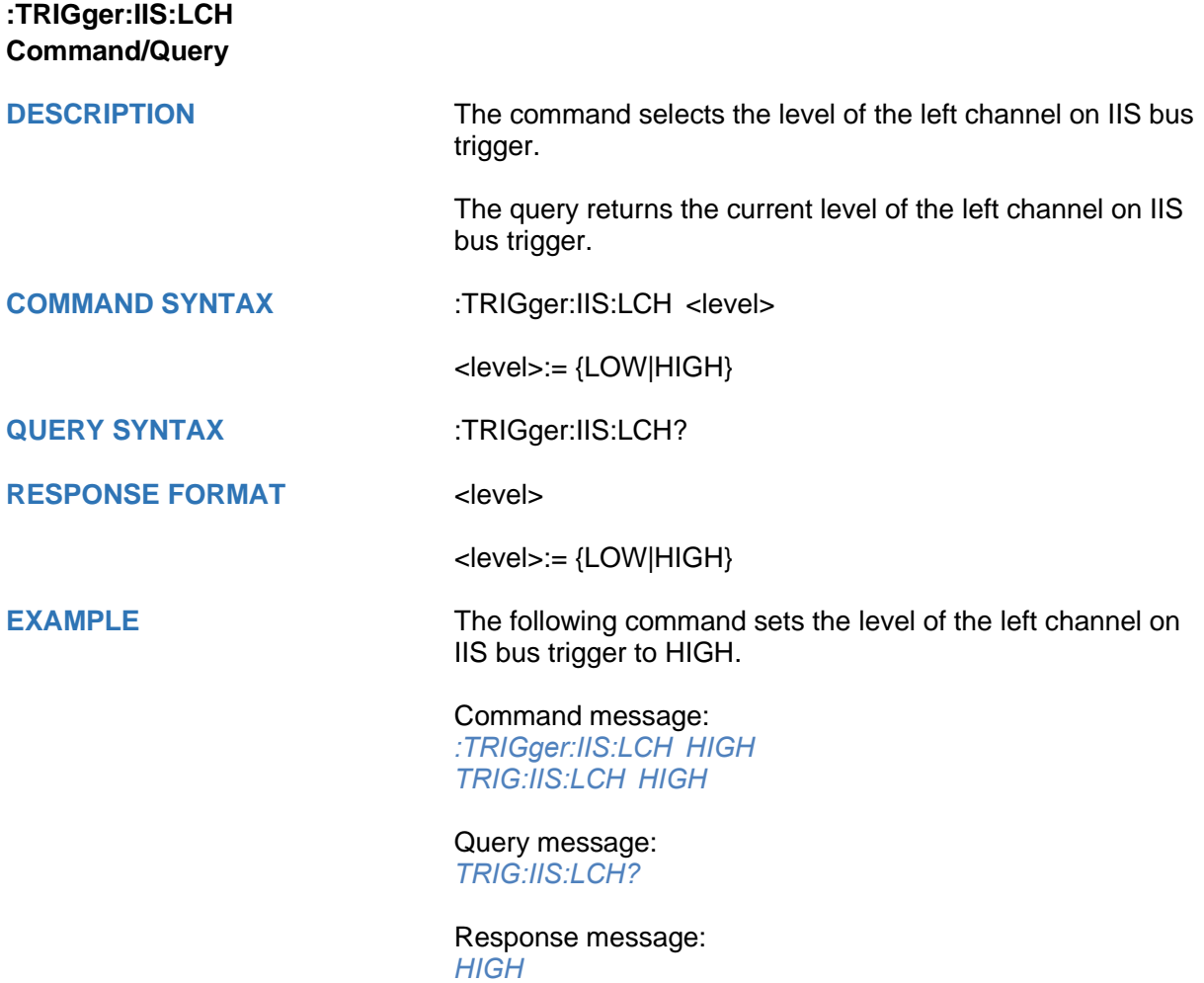

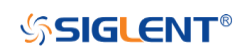

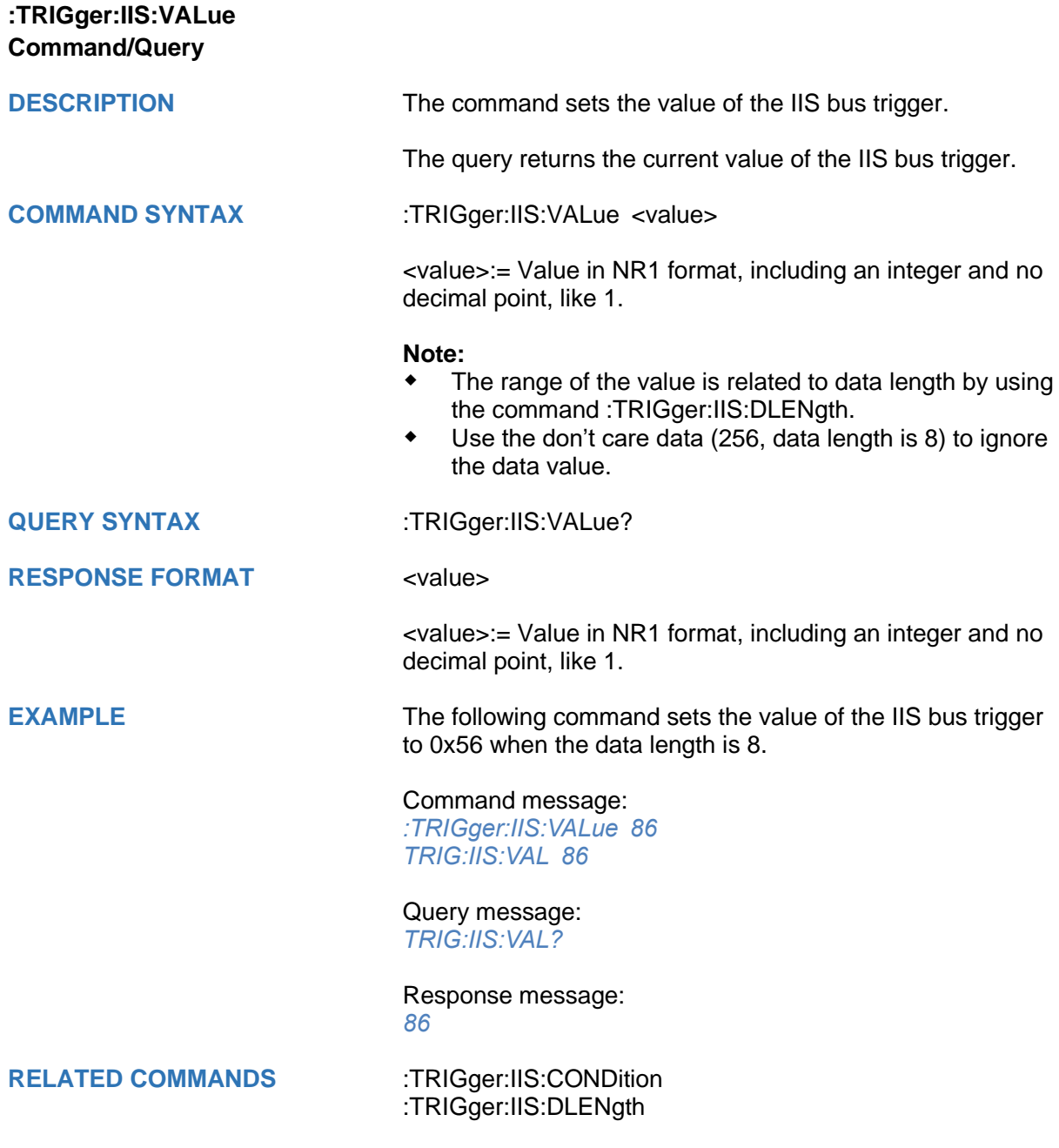

<span id="page-547-0"></span>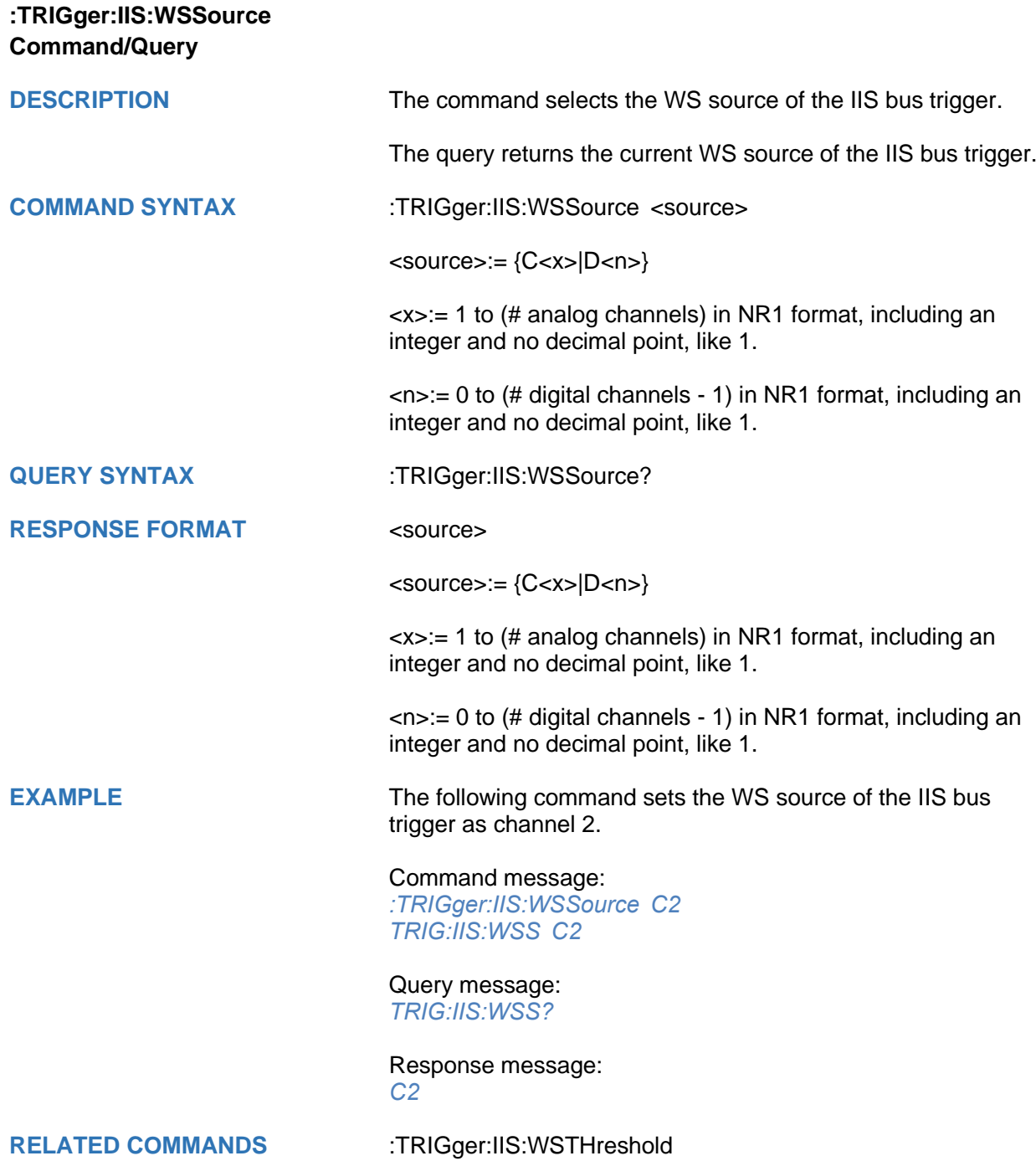

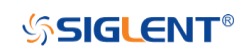

<span id="page-548-0"></span>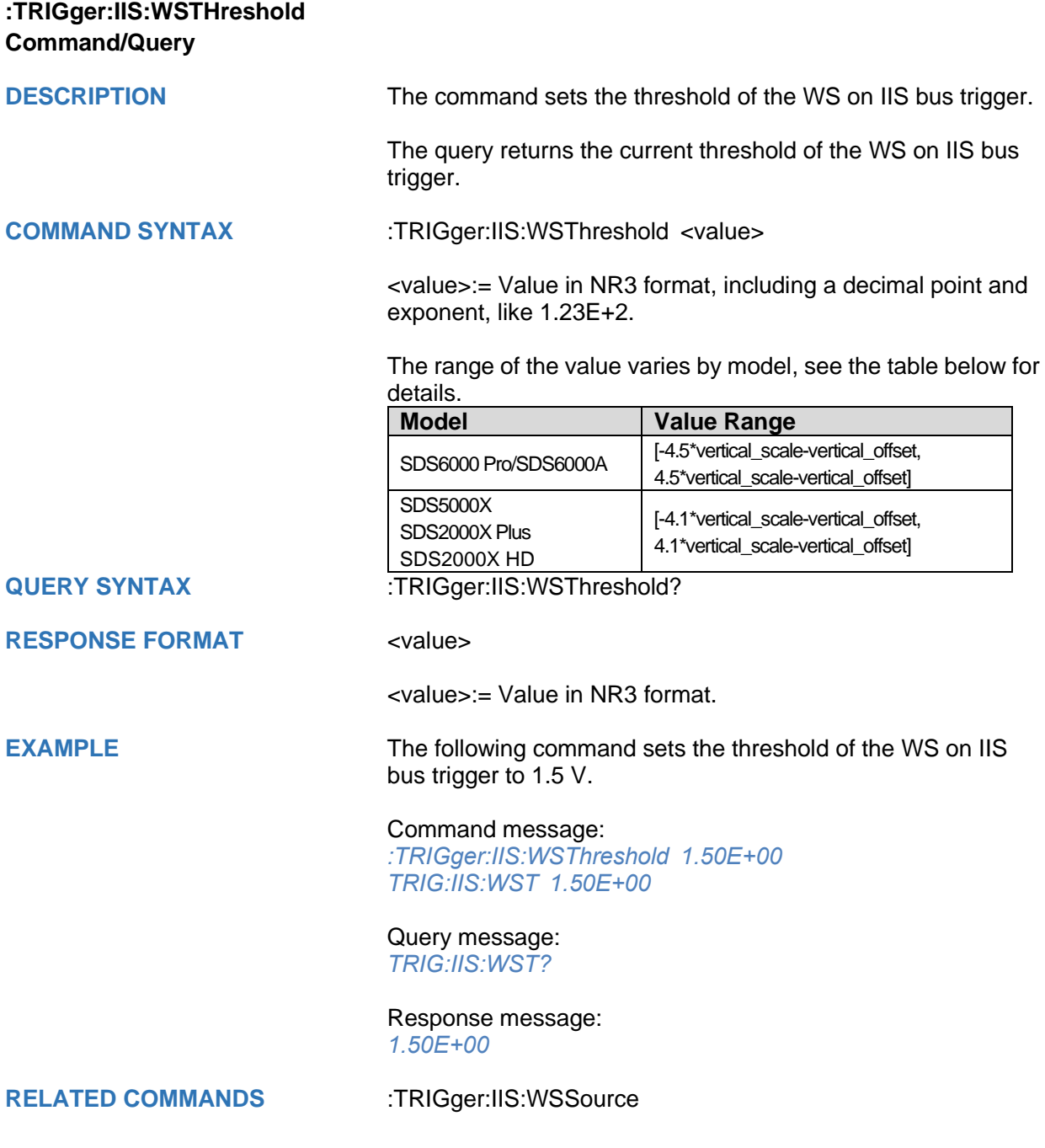

# **WAVeform Commands**

The WAVEFORM subsystem is used to transfer data to a controller from the oscilloscope waveform memory.

The waveform record is actually contained in two portions: the preamble and waveform data. The waveform record must be read from the oscilloscope by the controller using two separate commands. The waveform data is the actual data acquired for each point in the specified source. The preamble contains the information for interpreting the waveform data.

- **[:WAVeform:DATA](#page-559-0)**
- **[:WAVeform:INTerval](#page-552-0)**
- **[:WAVeform:MAXPoint](#page-554-0)**
- **[:WAVeform:POINt](#page-553-0)**
- **[:WAVeform:PREamble](#page-556-0)**
- **[:WAVeform:SEQuence](#page-565-0)**
- **[:WAVeform:SOURce](#page-550-0)**
- **[:WAVeform:STARt](#page-551-0)**
- **[:WAVeform:WIDTh](#page-555-0)**

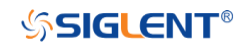

<span id="page-550-0"></span>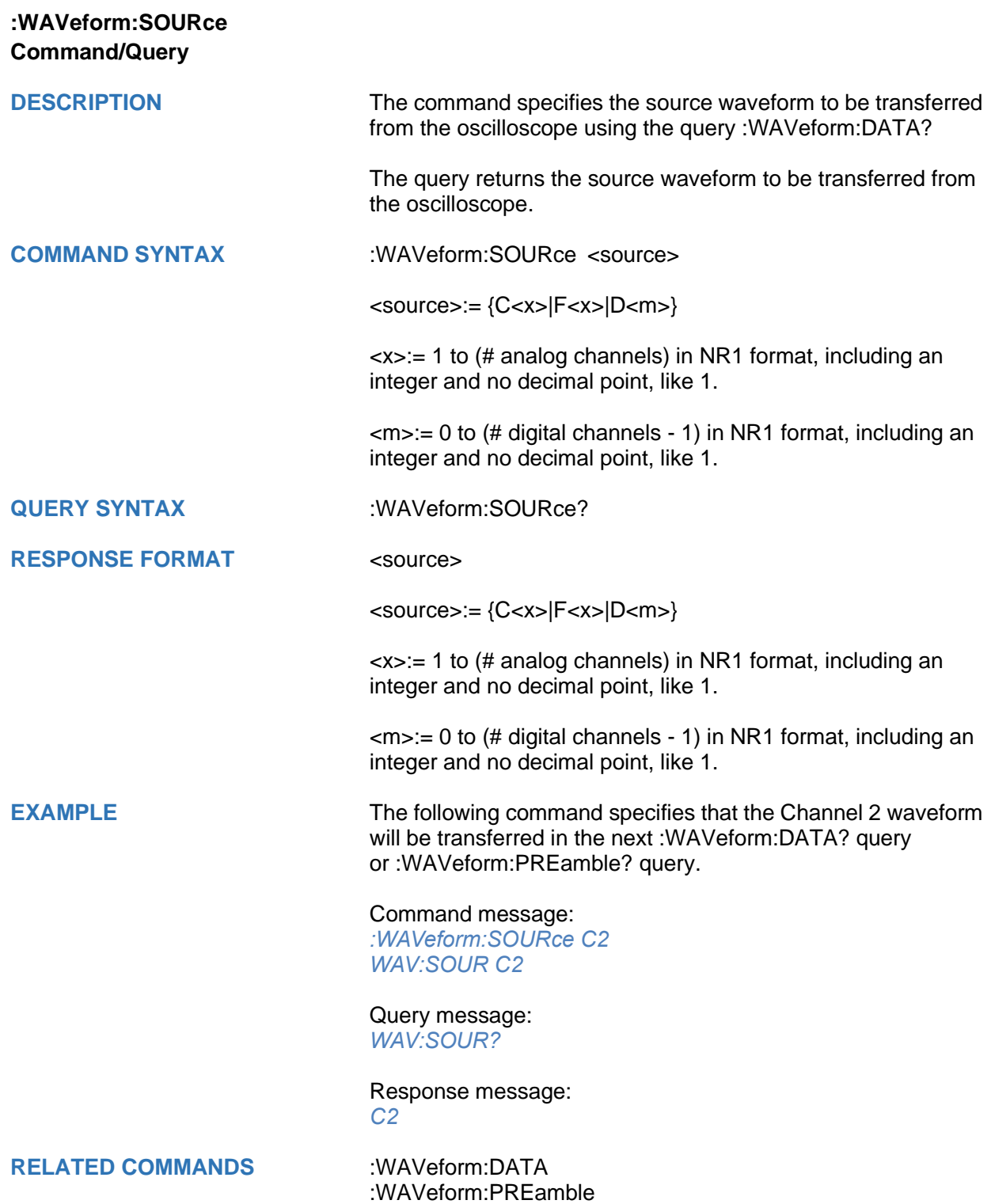

<span id="page-551-0"></span>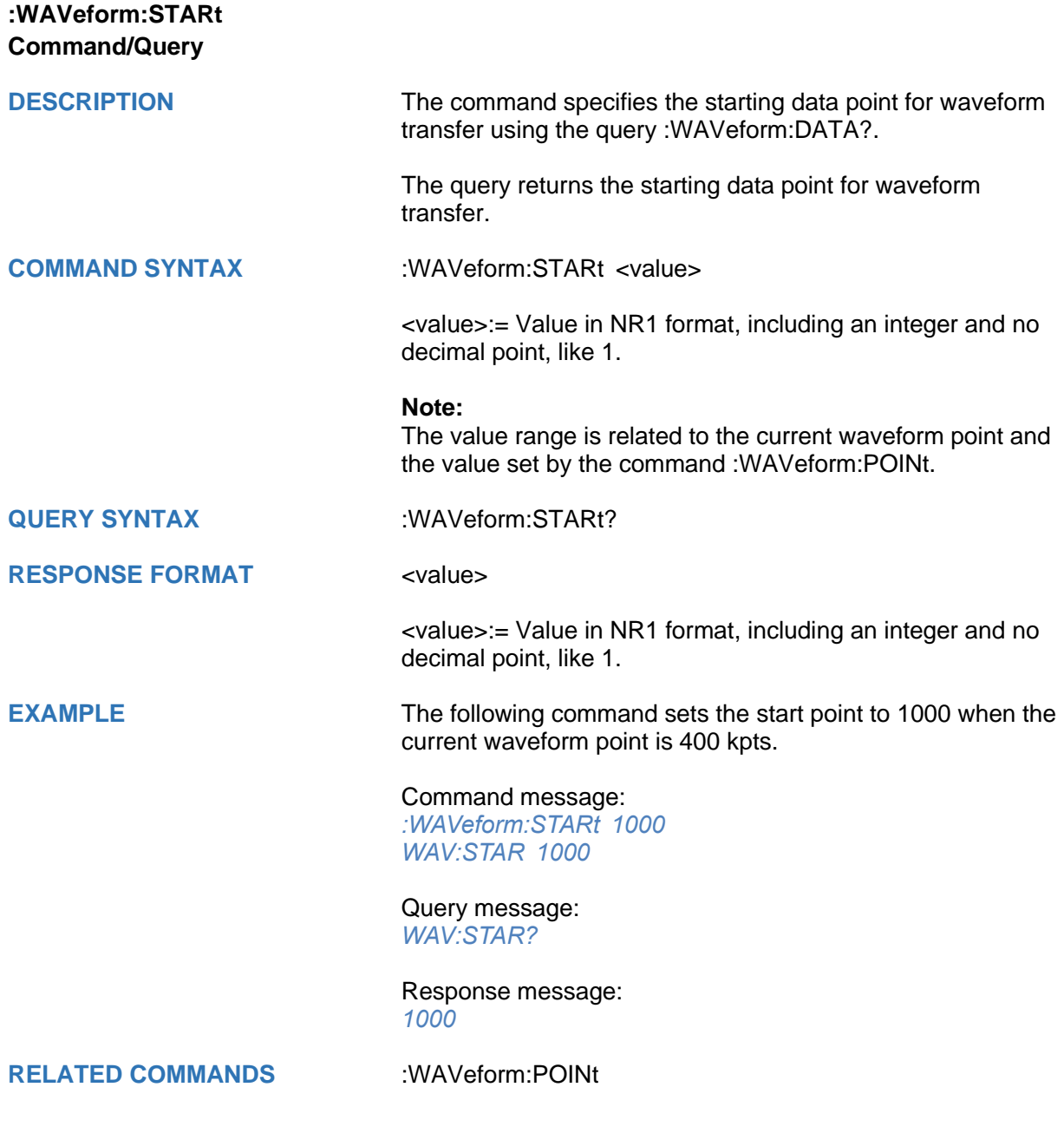

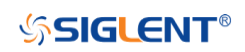

<span id="page-552-0"></span>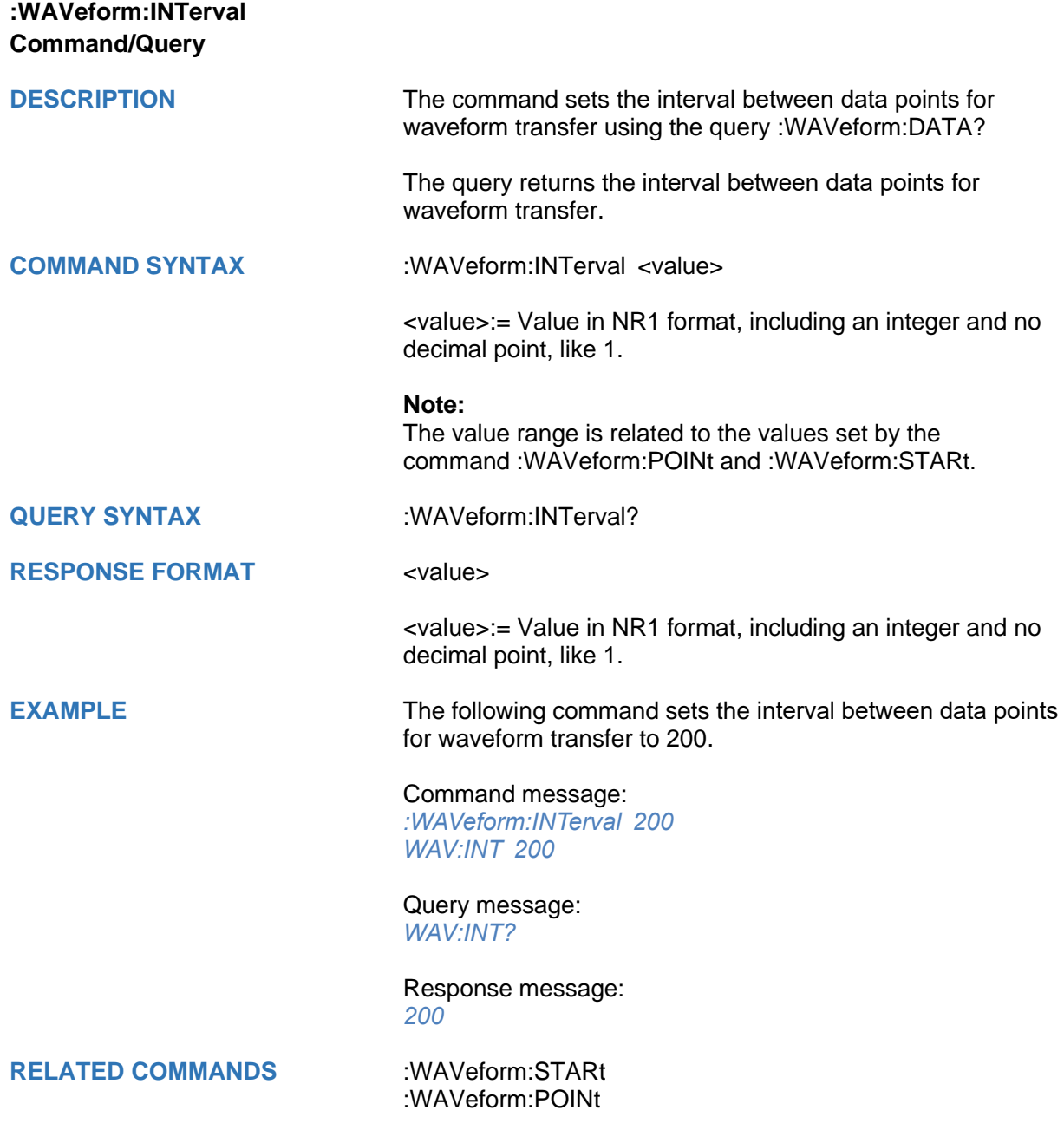

<span id="page-553-0"></span>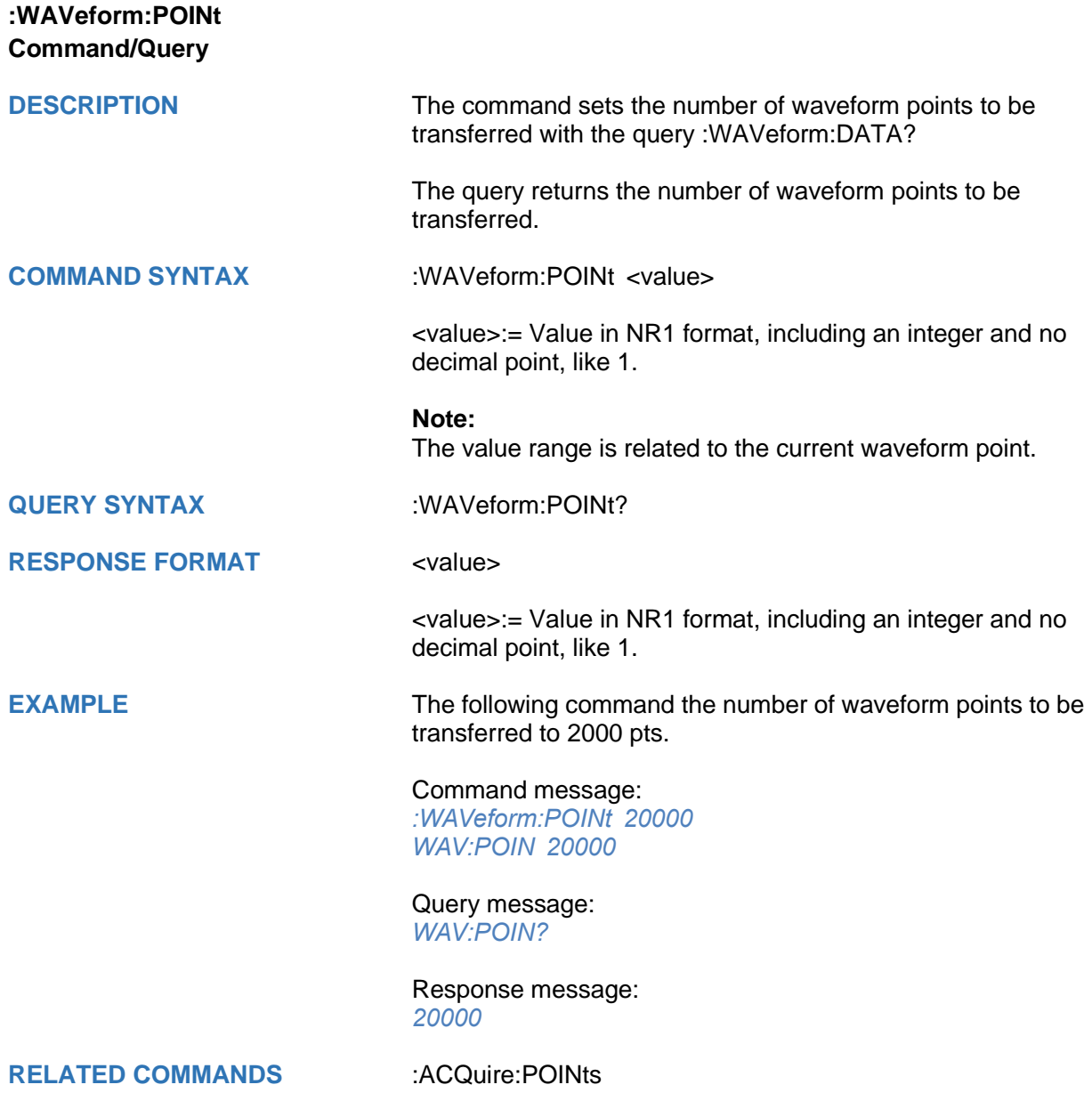

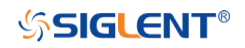

<span id="page-554-0"></span>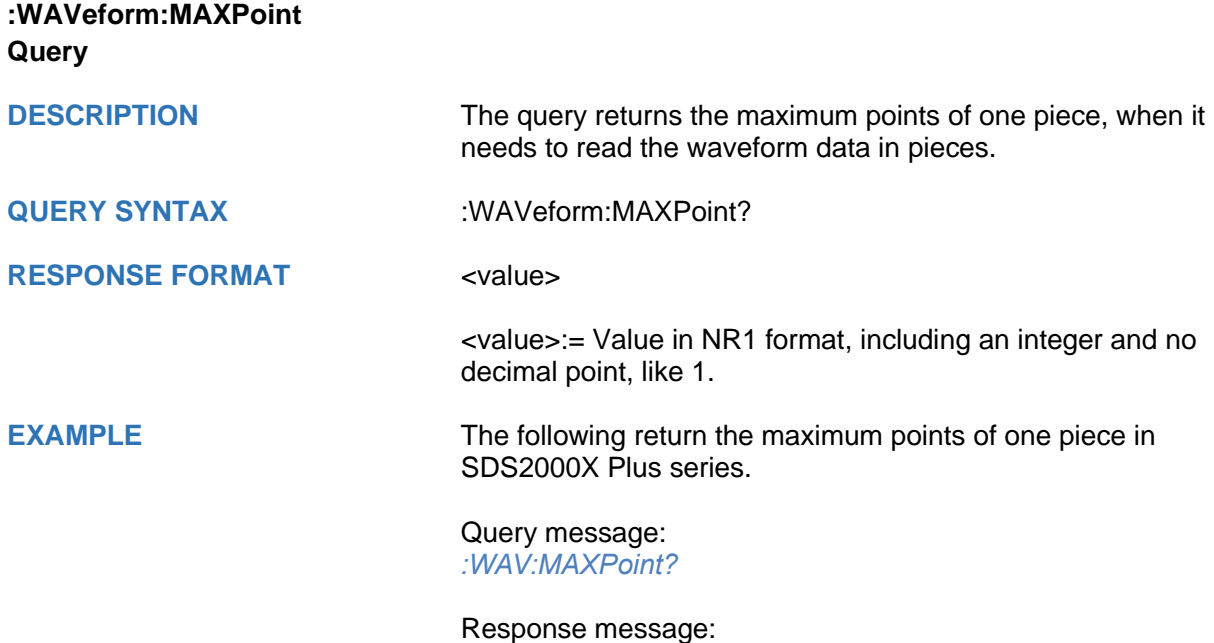

*10000000*

<span id="page-555-0"></span>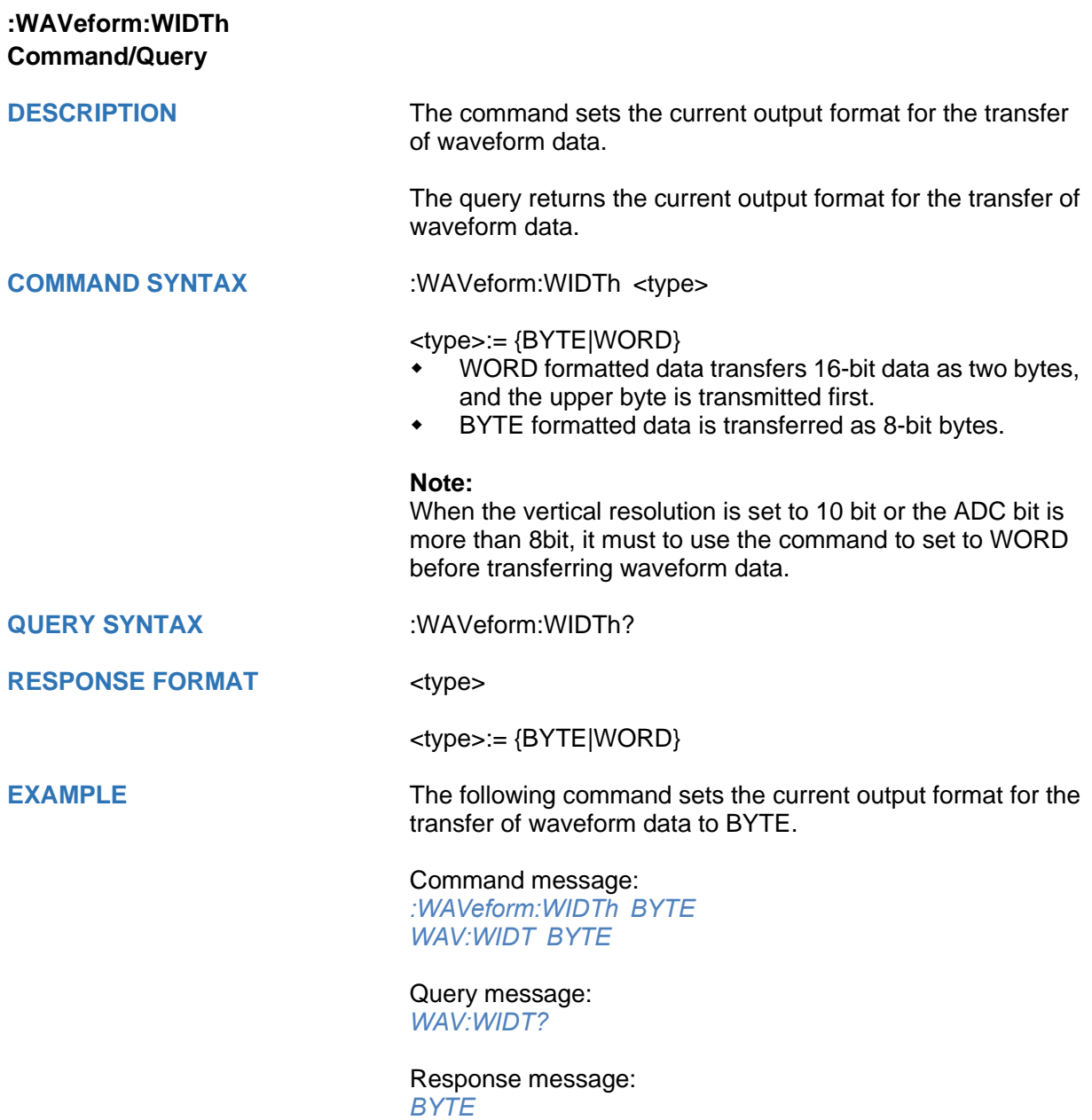

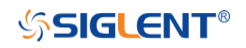

<span id="page-556-0"></span>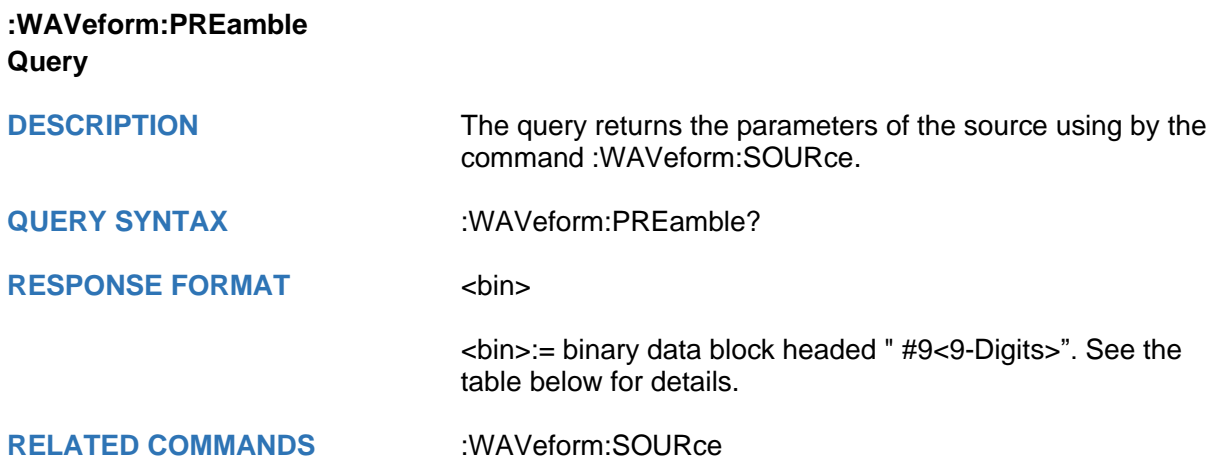

# **Table 1 Explanation of the descriptor block**

(The first byte after "#9<9-digits>" is the starting position)

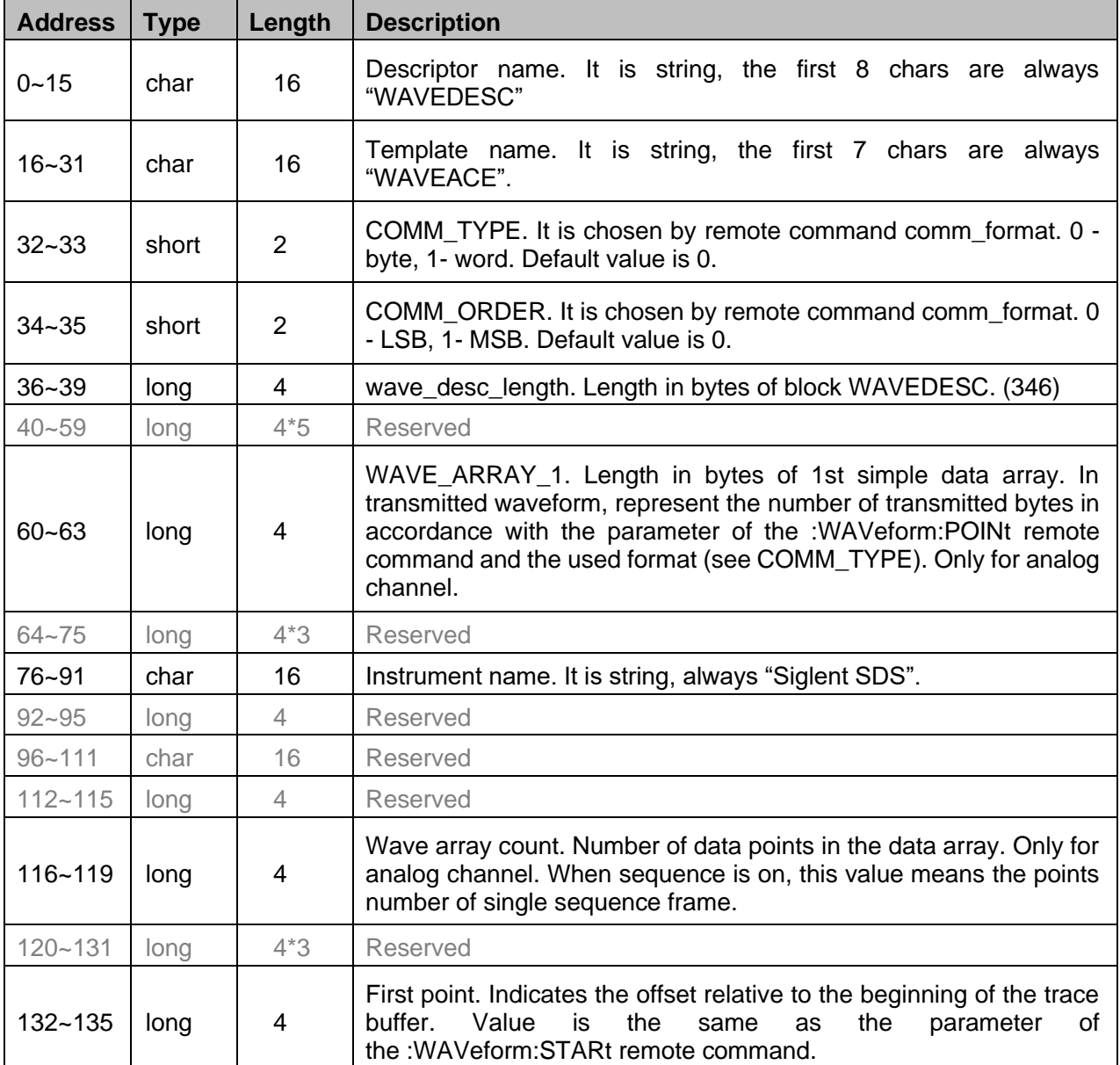

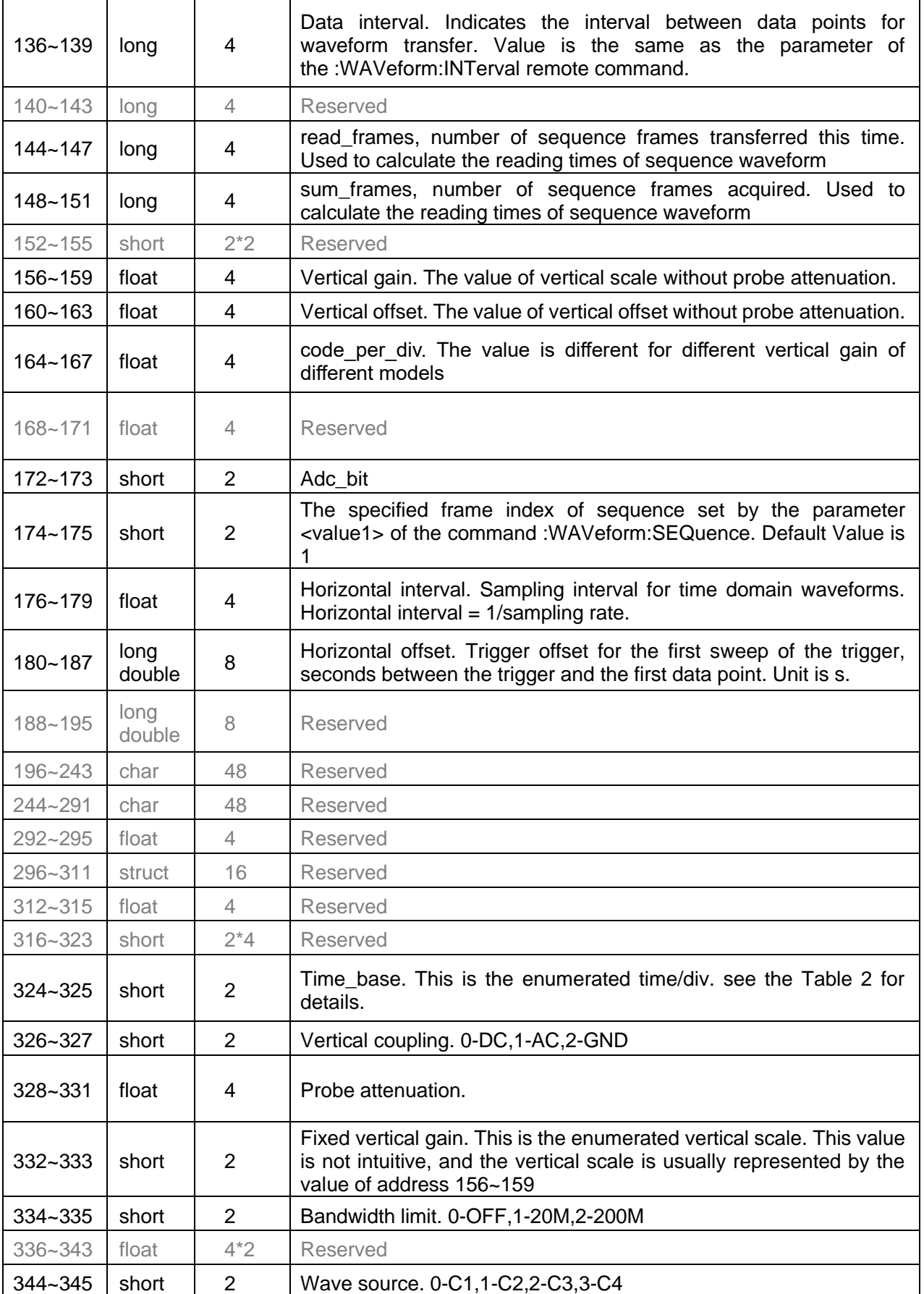

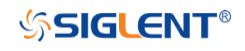

# **Table 2 Enum of Timebase**

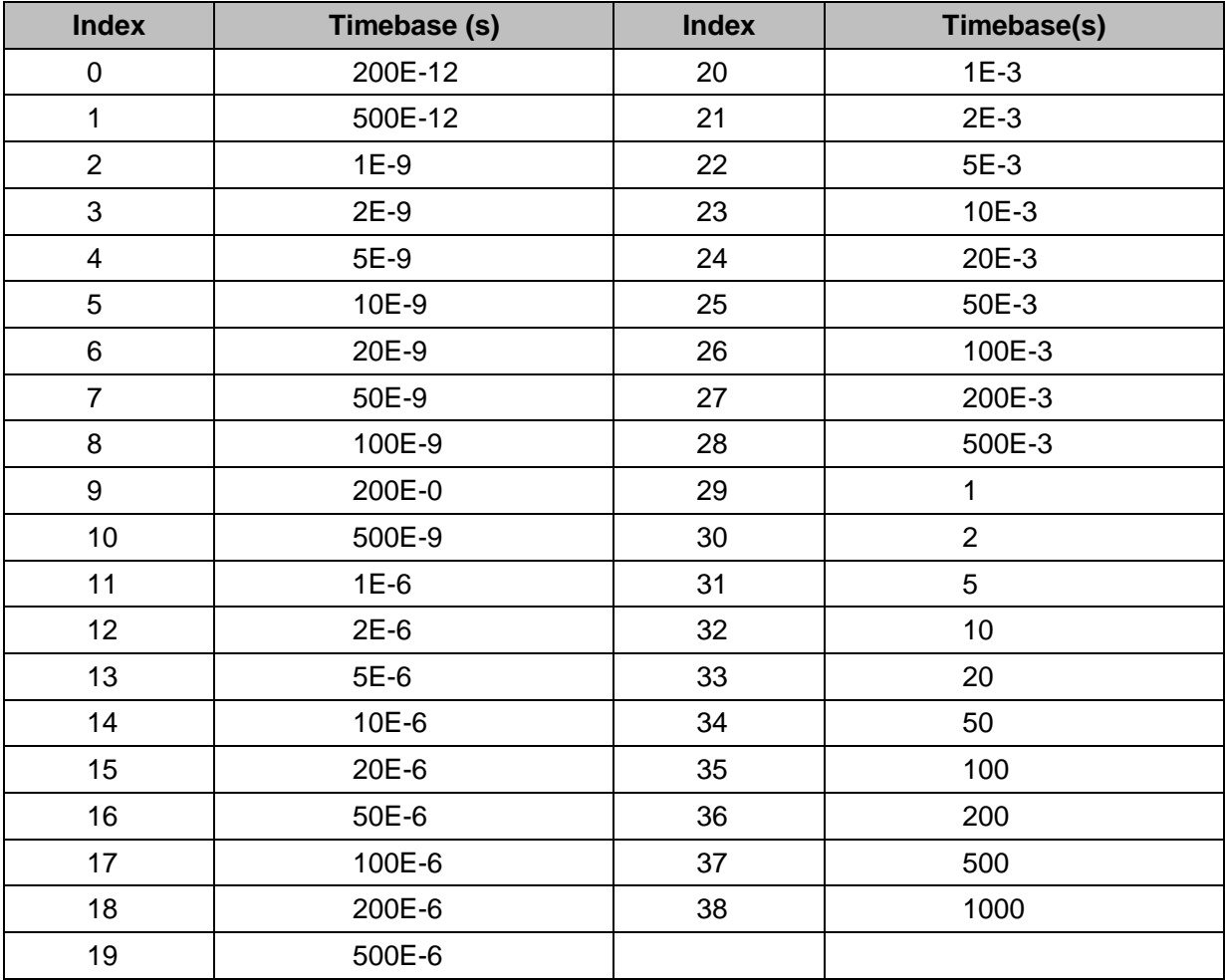

**Note: Different models have different time base enumeration**

<span id="page-559-0"></span>

| :WAVeform:DATA<br>Query |                                                                                                    |
|-------------------------|----------------------------------------------------------------------------------------------------|
| <b>DESCRIPTION</b>      | The query returns the waveform data of the source using by<br>the command: WAVeform: SOURce to be transferred from<br>the oscilloscope. |
| <b>QUERY SYNTAX</b>     | :WAVeform:DATA?                                                                                                    |
| <b>RESPONSE FORMAT</b>  | <waveform data=""></waveform>                                                                                                    |
|                         | <waveform_data>:=binary data block headed "#9&lt;9-Digits&gt;"</waveform_data>                                                          |
| <b>RELATED COMMANDS</b> | :WAVeform:STARt<br>:WAVeform:INTerval<br>:WAVeform:POINt<br>:WAVeform:MAXPoint<br>:WAVeform:WIDTh                                       |
| <b>EXAMPLE</b>          | For SDS5000X series, the following steps show how to use<br>the command to reconstitute the display of waveform.                        |

For analog channel waveform and math waveform (except for FFT):<br>EIGLENT

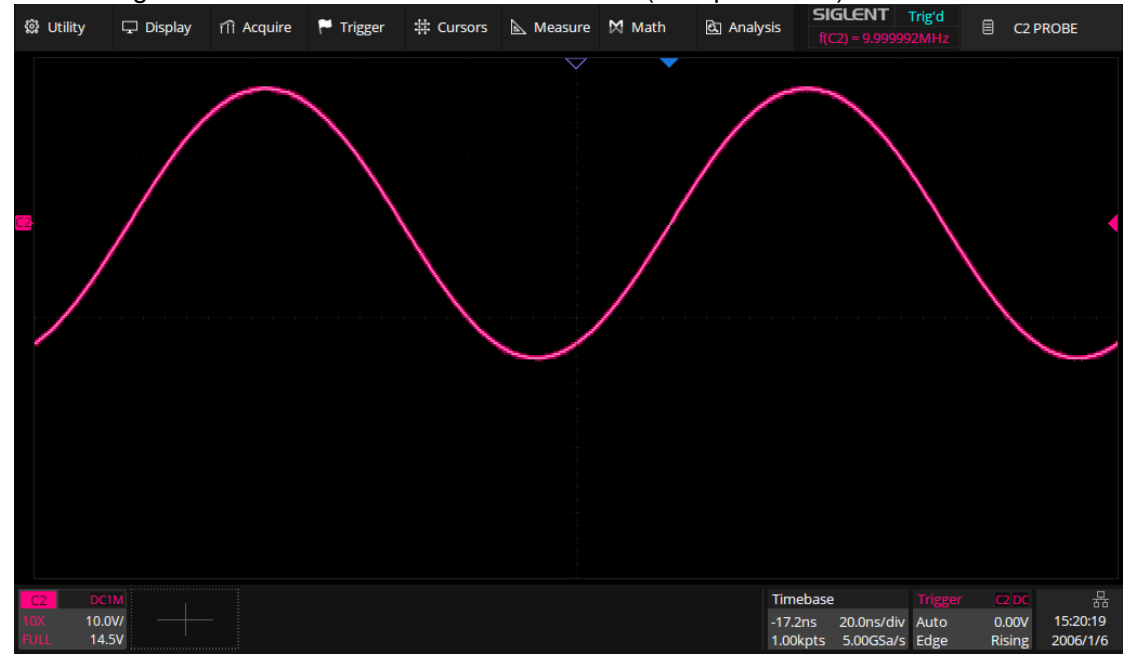

#### **Step 1: Send the commands to get the data of waveform.** Command message: *:WAVeform:SOURce C2 :WAVeform:DATA?*

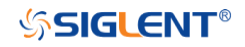

Response message:

The header is "#9000001000" which nine ASCII integers are used to give the number of the waveform data points (1000 pts). After the header of block, is beginning of the wave data, and the last two bytes "0A 0A" means the end of data.

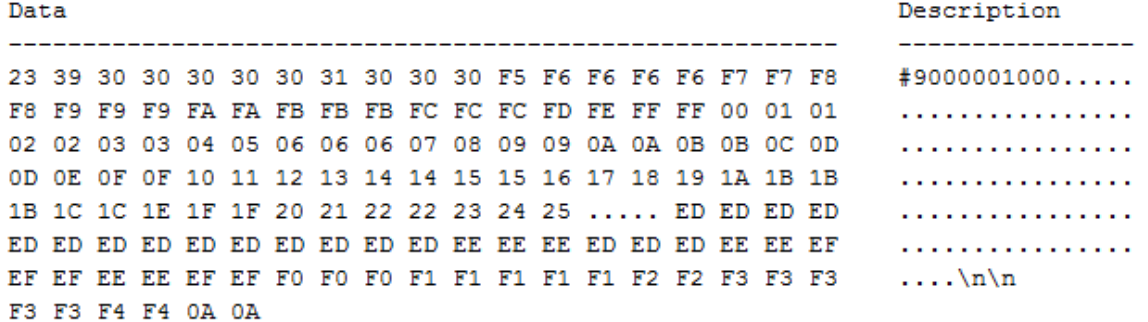

#### **Step 2: Send the query to get the parameters of waveform.**

Query message: *:WAVeform:PRE?*

For parameter parsing, see the section of the query. Through the query, we can get the vertical scale is 10 V/div, the vertical offset is 14.5 V, the timebase is 20E-9 s, the trigger delay is 1.72E-8 s, and the sampling interval is 2E-10 s.

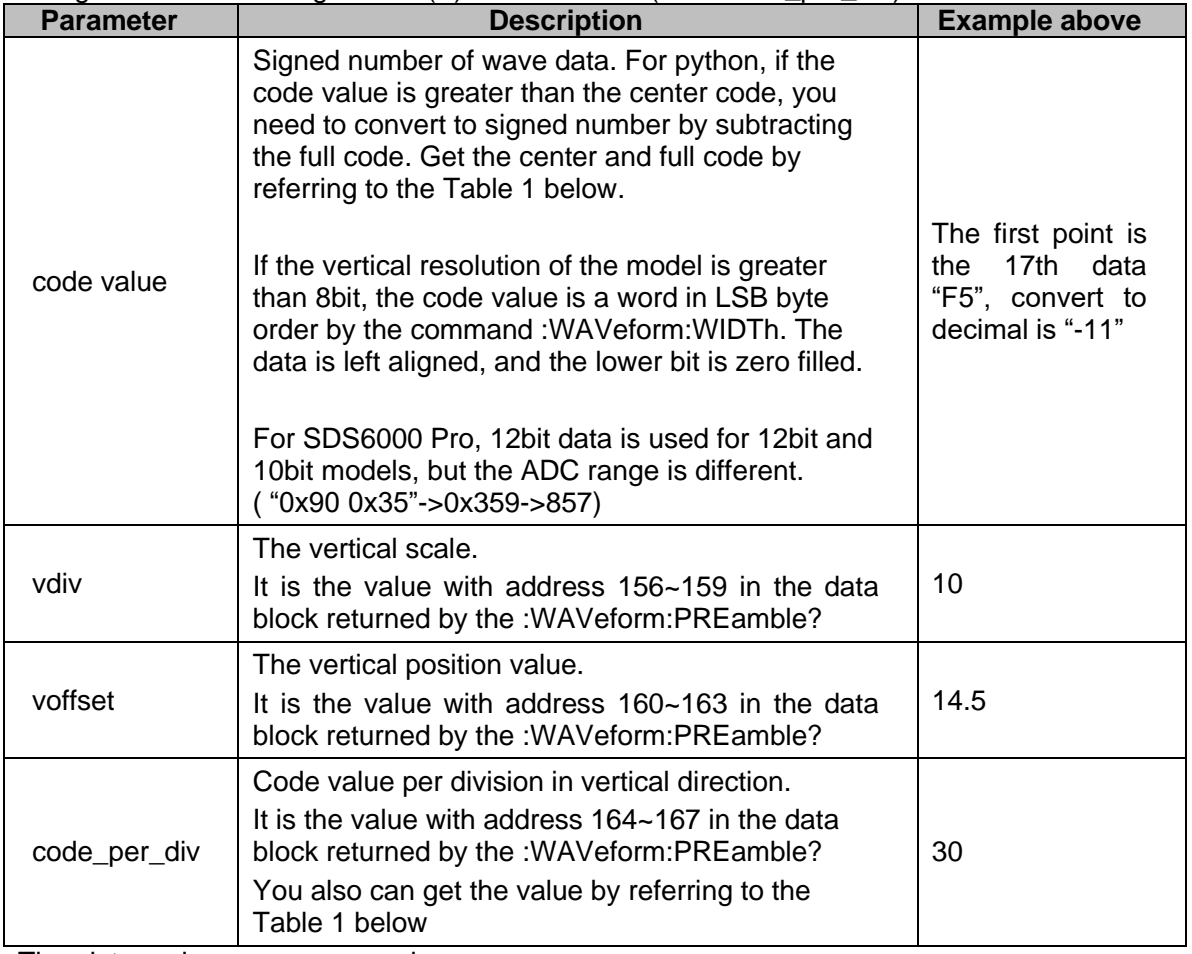

#### **Step 3: Calculate the voltage value corresponding to the data point.**

Using the formula: voltage value  $(V)$  = code value  $*(V)$  code per div) - voffset.

The picture above as an example:

The first point: voltage value =  $-11*(10/30)-(14.5) = -18.167$  V.

<span id="page-561-0"></span>Table 1 Code\_per\_div/Center Code/Full Code of Models

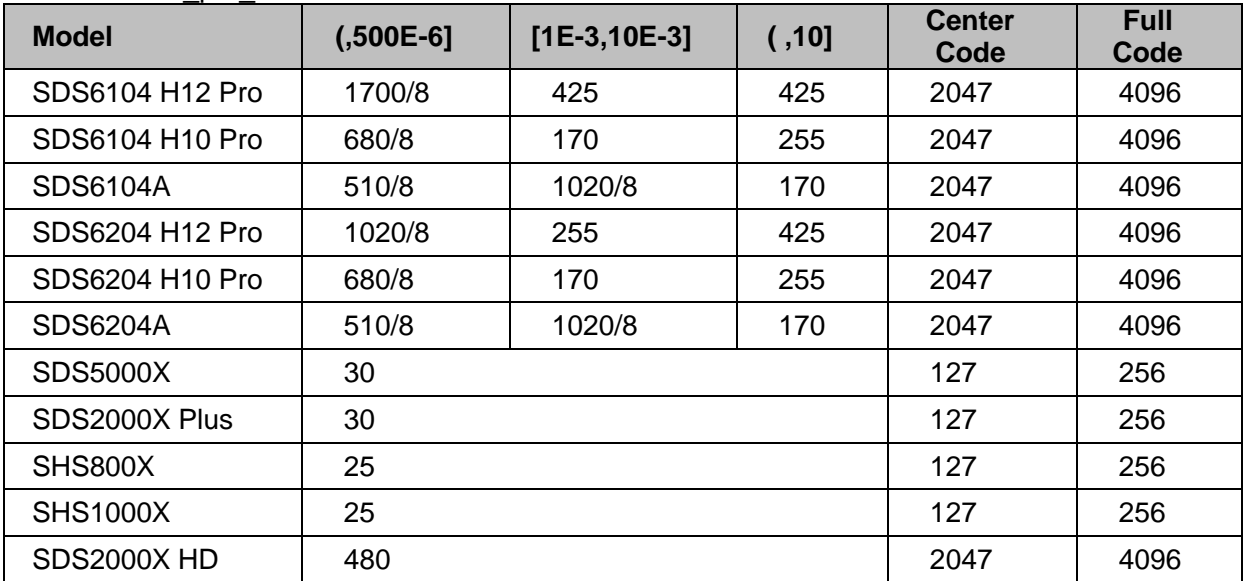

# **Step 4: Calculate the time value of the data point.**

Using the formula: time value(S) = -delay-(timebase\*grid/2)\*index\*interval

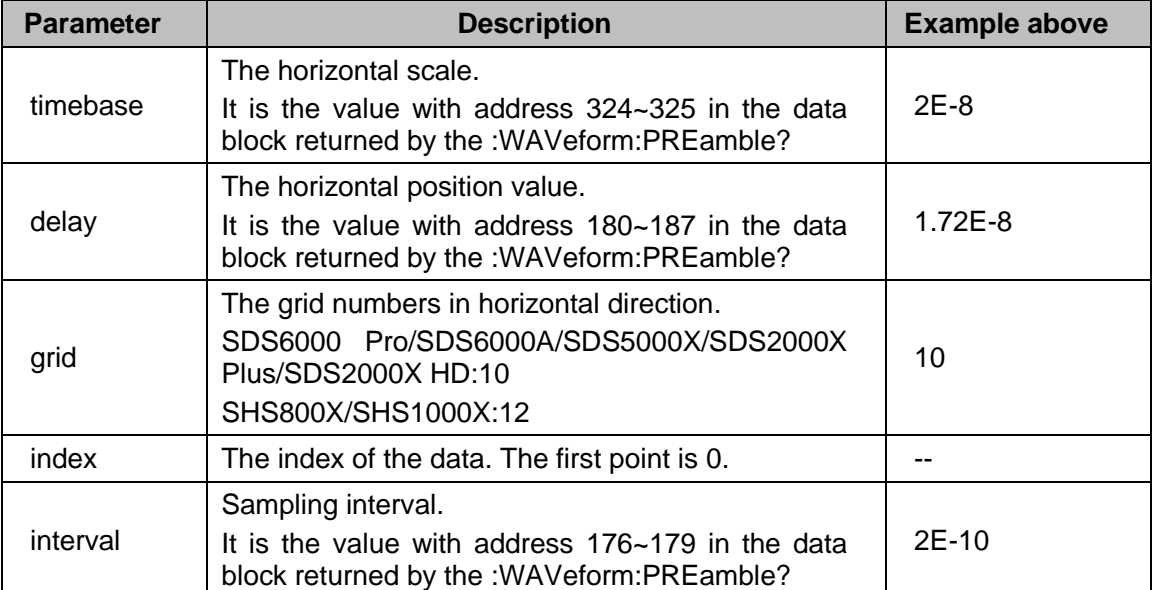

The picture above as an example:

The first data point: time value = -1.72E-8-(2E-08\*10/2) = -1.172E-07 s = -117.2 ns. The second data point: time value =  $-117.2$  ns + 0.2ns =  $-117$  ns.

Use python to reconstruct the waveform: (See the code in [Read Waveform Data Example\)](#page-630-0)

#### SDS Series Programming Guide

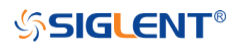

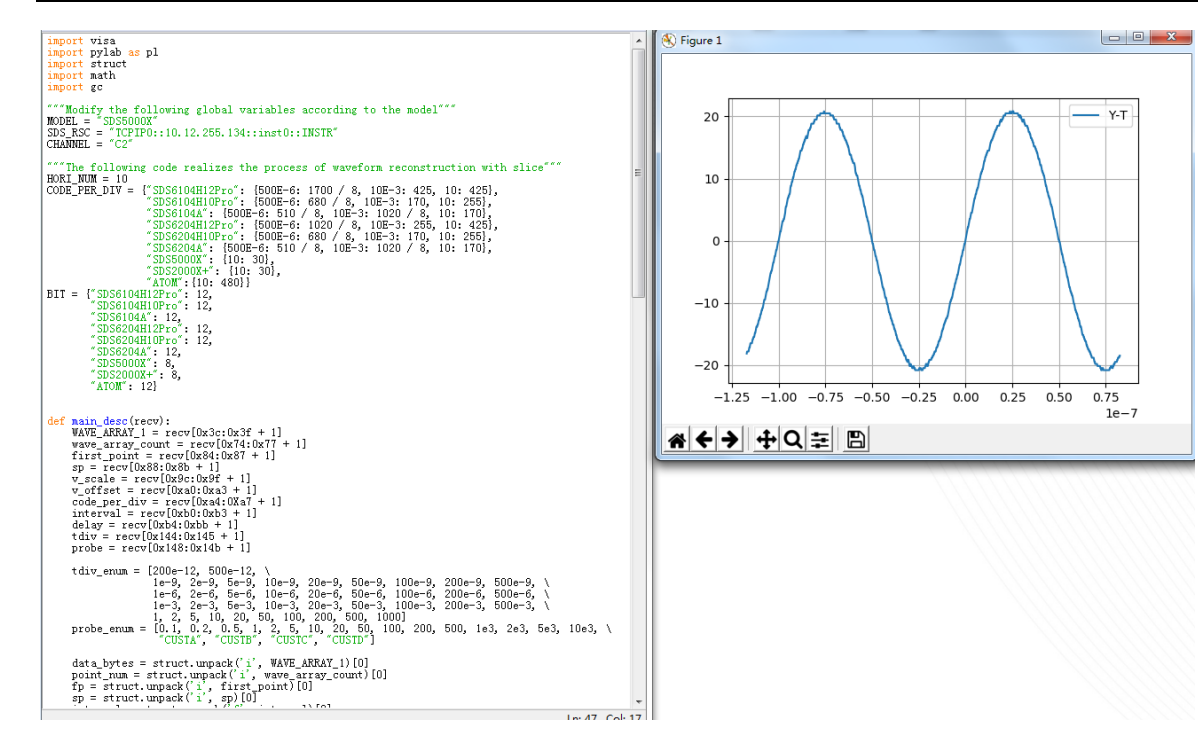

# For digital channel waveform:

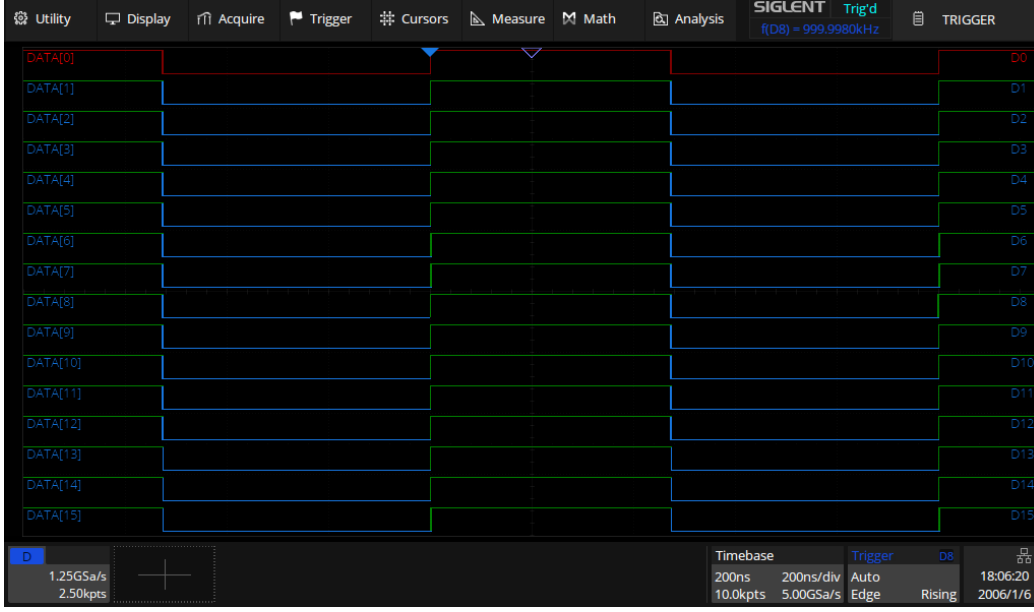

# **Step 1: Send the commands to get the data of waveform.**

Command message: *:WAVeform:SOURce D0 :WAVeform:DATA?*

#### Response message:

The header is "#9000002500" which nine ASCII integers are used to give the number of the waveform data points (2500 pts). After the header of block, is beginning of the wave data. For digital, one bit represents a data point, if the number of points is not an integer multiple of 8, the byte less than 8 bits will be filled with 0. So there are 313 bytes. The last two bytes "0A 0A" means the end of data.

Description

#### Data

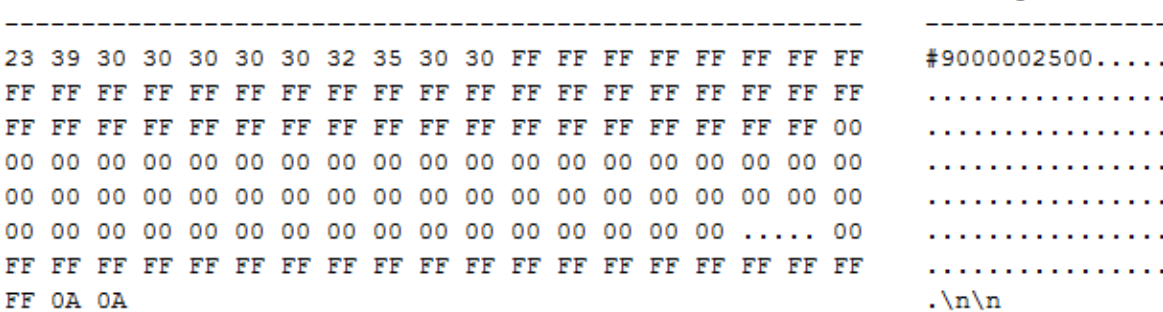

#### **Step 2: Send the query to get the parameters of waveform.**

Query message:

*:WAVeform:PRE?*

For parameter parsing, see the section of the query. Through the query, we can get the timabase is 2E-7 s, the trigger delay is -2E-7 s, and the sampling interval is 2E-10 s.

#### **Step 3: Covert to the high (1) and low (0) corresponding to the data point.**

According to the wave data, we can know the first eight points of waveform is the 17th byte "FF", convert to binary is "11111111" (Hexadecimal converted to binary (LSB)).

### **Step 4: Calculate the time value of the data point.**

Using the formula: time value(S) = -delay-(timebase\*grid/2)\*index\*interval

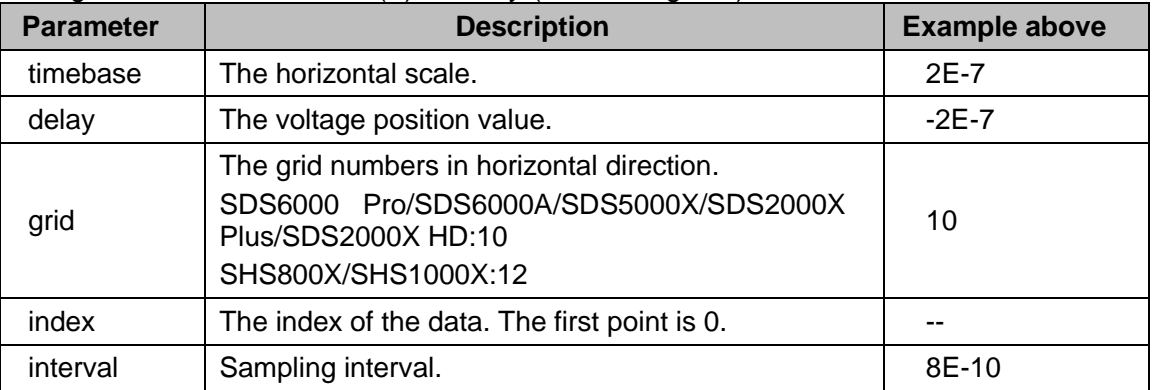

The picture above as an example:

The first data point: time value =  $2E - 7 - (2E - 7 * 10/2) = -8E - 07$  s = -800 ns.

The second data point: time value  $= -800$  ns+0.8 ns  $= -799.2$  ns.

Use python to reconstruct the waveform: (See the code in [Read Waveform Data of Digital](#page-632-0)  [Example\)](#page-632-0)

# **SSIGLENT®**

#### SDS Series Programming Guide

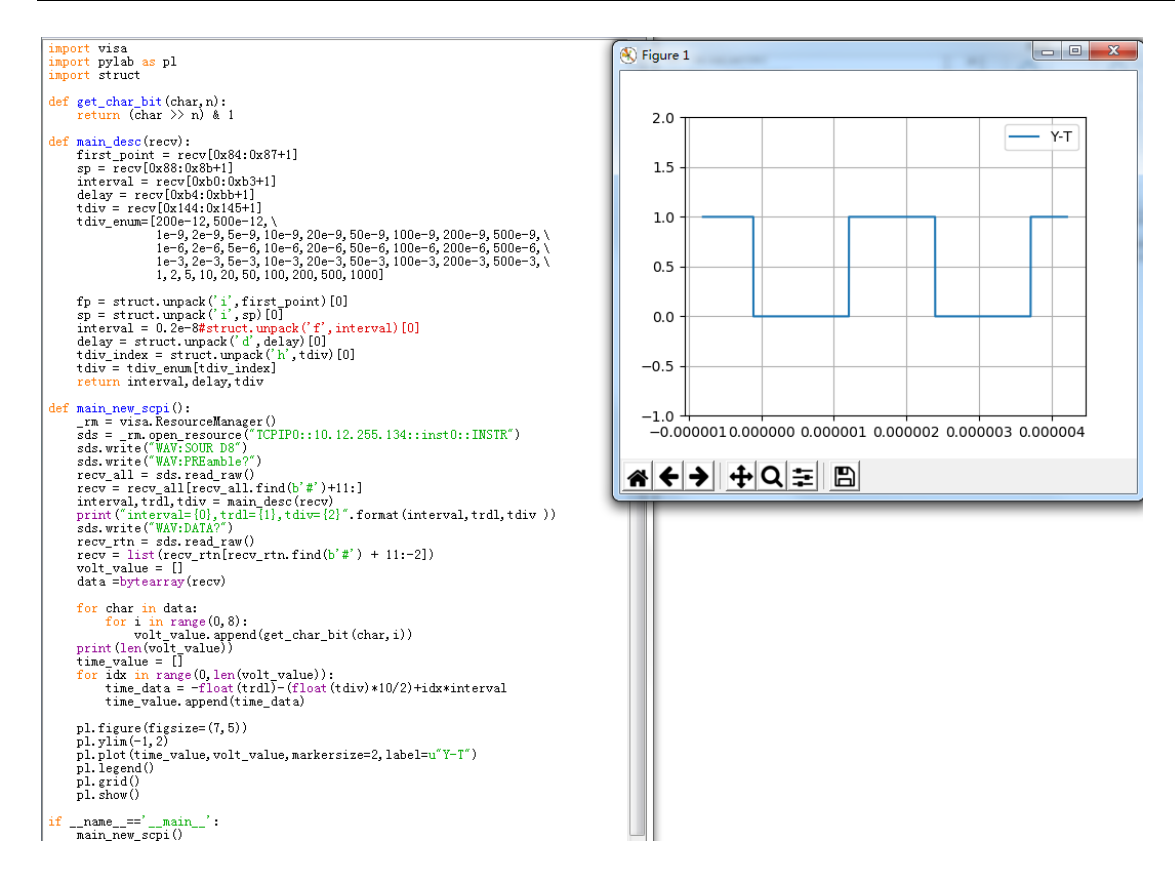

<span id="page-565-0"></span>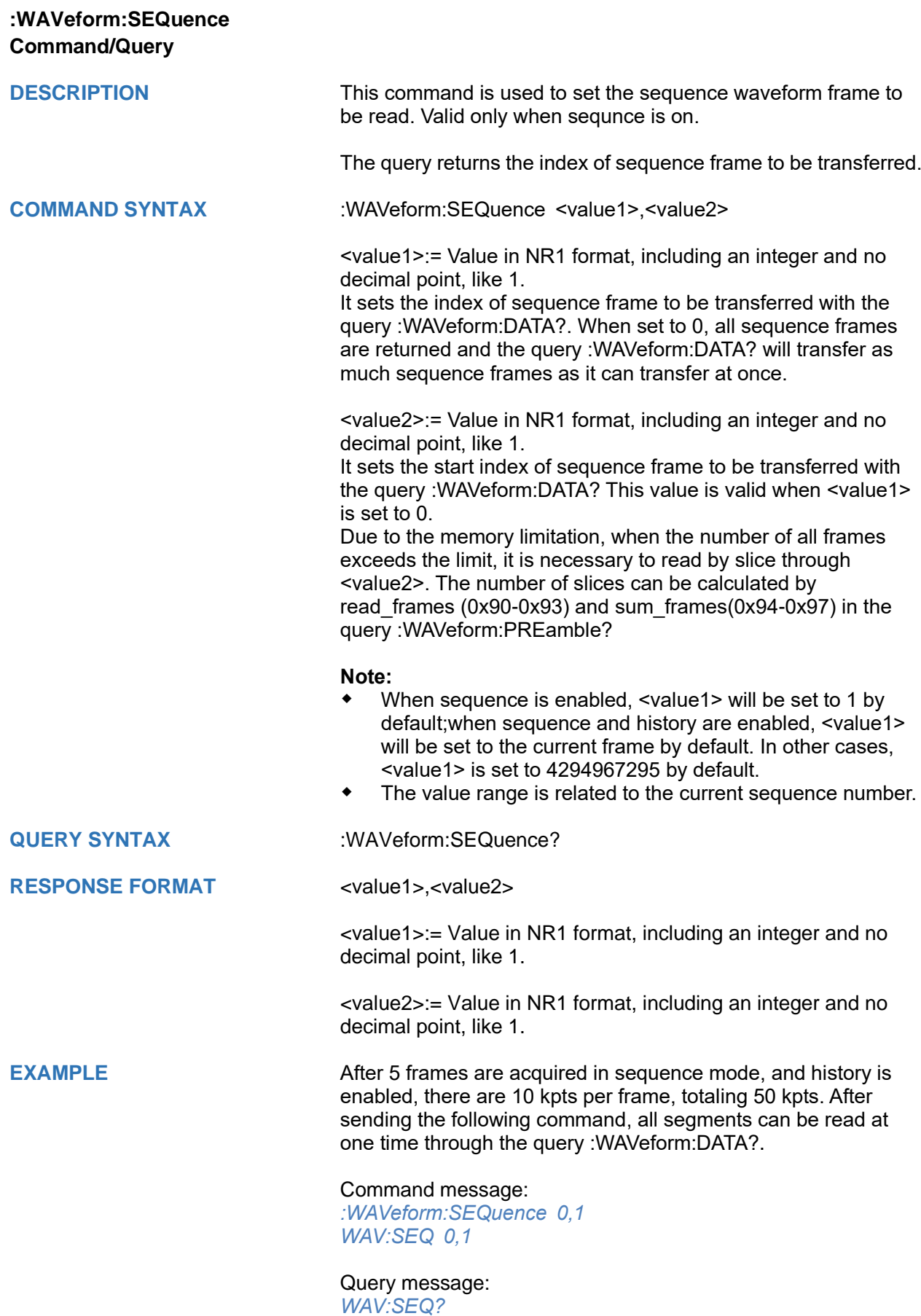

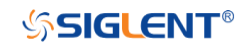

## Response message: *0,1*

See the python code in [Read Sequence Waveform Data Example](#page-634-0) for reference.

# **WGEN Commands**

When the oscilloscope supports the function generator module (built-in waveform generator or SAG1021I) and is licensed (Option FG), you can output sine, square, ramp, pulse, DC, noise, exponential rise, exponential fall, cardiac, Gaussian pulse and arbitrary waveforms. The WGEN commands are used to select the waveform function and parameters.

The WGEN commands are the same as that of Siglent SDG series, so the format is not consistent with other groups. Refer to SDG programming guide for details.

- **[ARbWaVe](#page-568-0)**
- **[BaSic\\_WaVe](#page-570-0)**
- **[OUTPut](#page-572-0)**
- **[SToreList](#page-573-0)**
- **[SYNC](#page-576-0)**
- **[VOLTPRT](#page-577-0)**

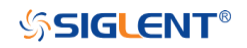

# <span id="page-568-0"></span>**ARbWaVe Command/Query**

**DESCRIPTION** This command sets or gets the basic wave parameters.

**COMMAND SYNTAX** <channel>:ARbWaVe INDEX,<index>

<channel>:ARbWaVe NAME,<name>

<channel>:={C1}, SAG and the built-in waveform generator only support one output channel.

 $\leq$ index $\geq$ : the index of the arbitrary waveform from the table below.

<name>:= the name of the arbitrary waveform from the table below.

### **Note:**

This table is just an example, the index depends on the specific model. The "STL?" query can be used to get the accurate mapping relationship between the index and name.

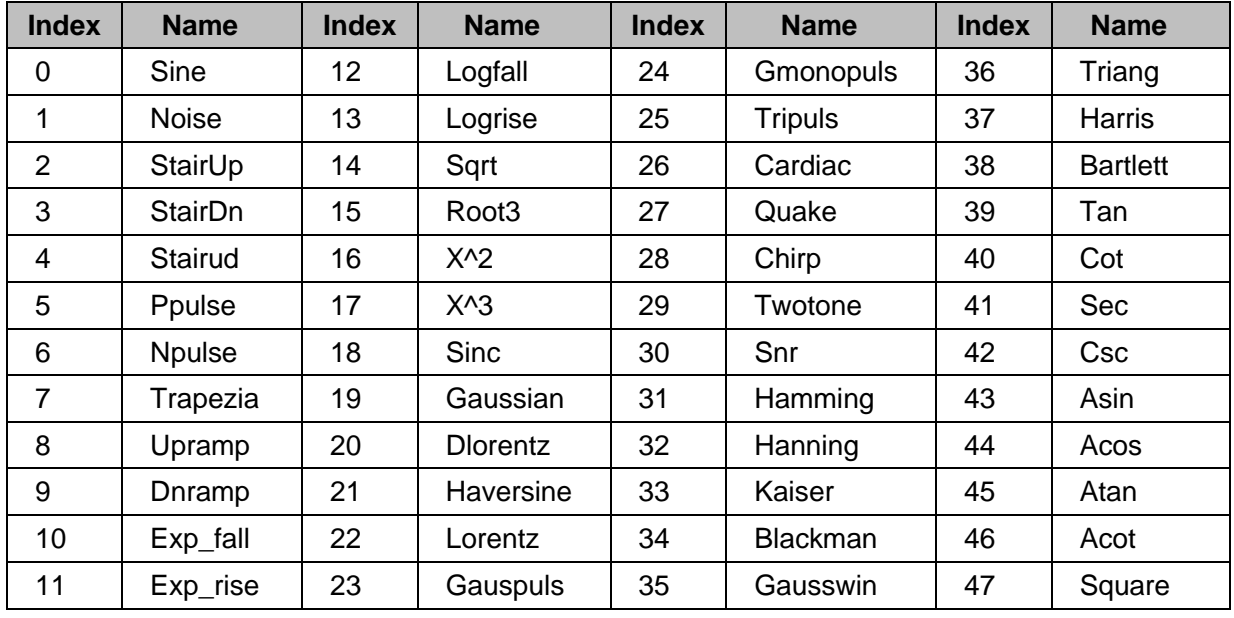

**QUERY SYNTAX** <channel>:ARbWaVe?

 $<$ channel>:= {C1}

## RESPONSE FORMAT <channel>:ARWV

INDEX,<index>,NAME,<name>

**RELATED COMMANDS** [SToreList](#page-573-0)

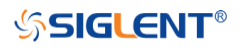

**EXAMPLE** Set CH1 current waveform by index 2: *C1:ARWV INDEX,2*

> Read CH1 current waveform: *C1:ARWV?*

Return: *C1:ARWV INDEX,2,NAME,StairUp*

Set CH1 current waveform to wave\_1 by name. *C1:ARWV NAME,wave\_1*

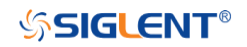

# <span id="page-570-0"></span>**BaSic\_WaVe Command/Query**

**DESCRIPTION** This command sets or gets the basic wave parameters.

**COMMAND SYNTAX** <channel>:BaSic\_WaVe <parameter>,<value>

<channel>:={C1}, SAG and the built-in waveform generator only support one output channel.

<parameter>:= a parameter from the table below.

<value>:= value of the corresponding parameter.

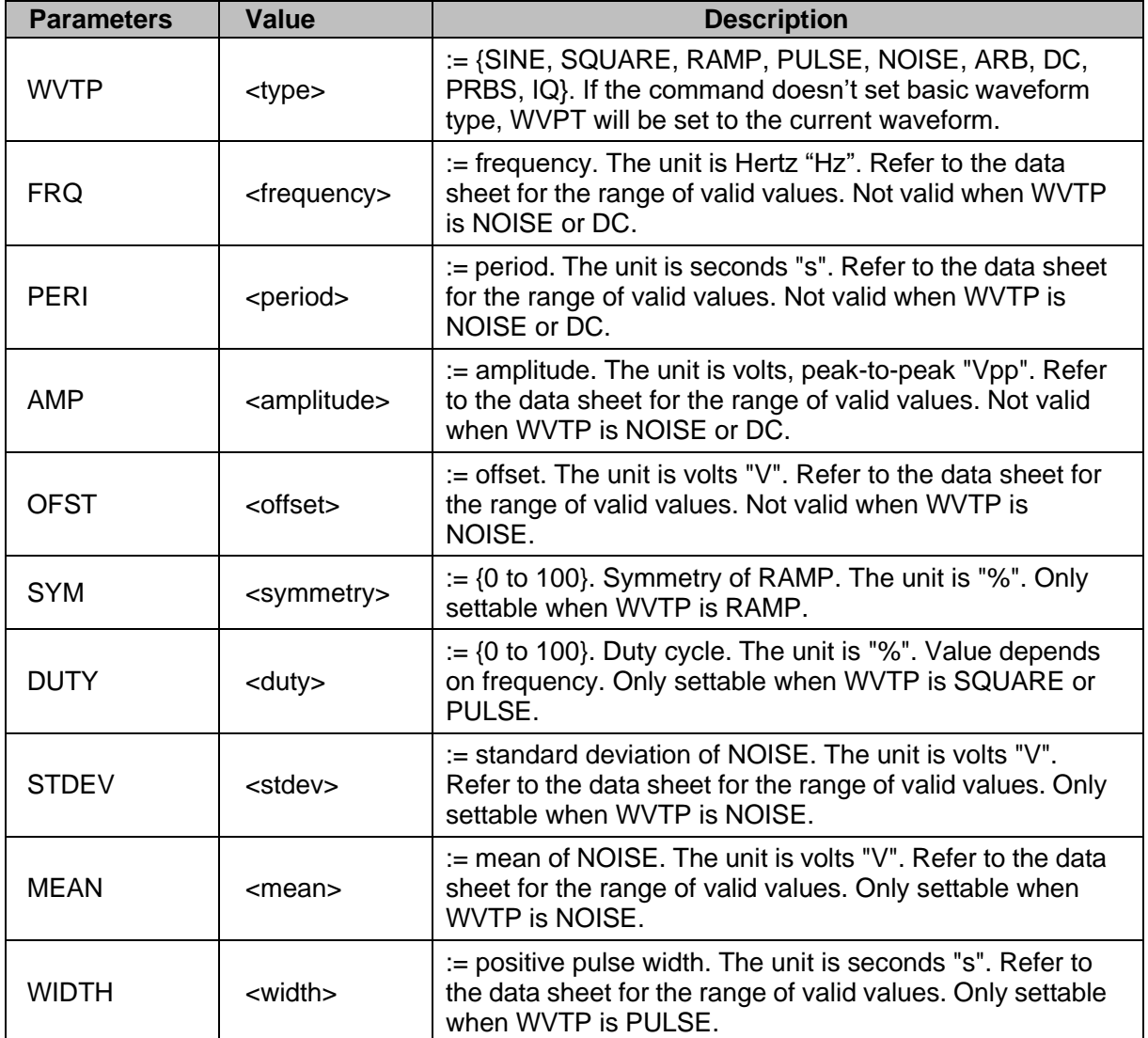

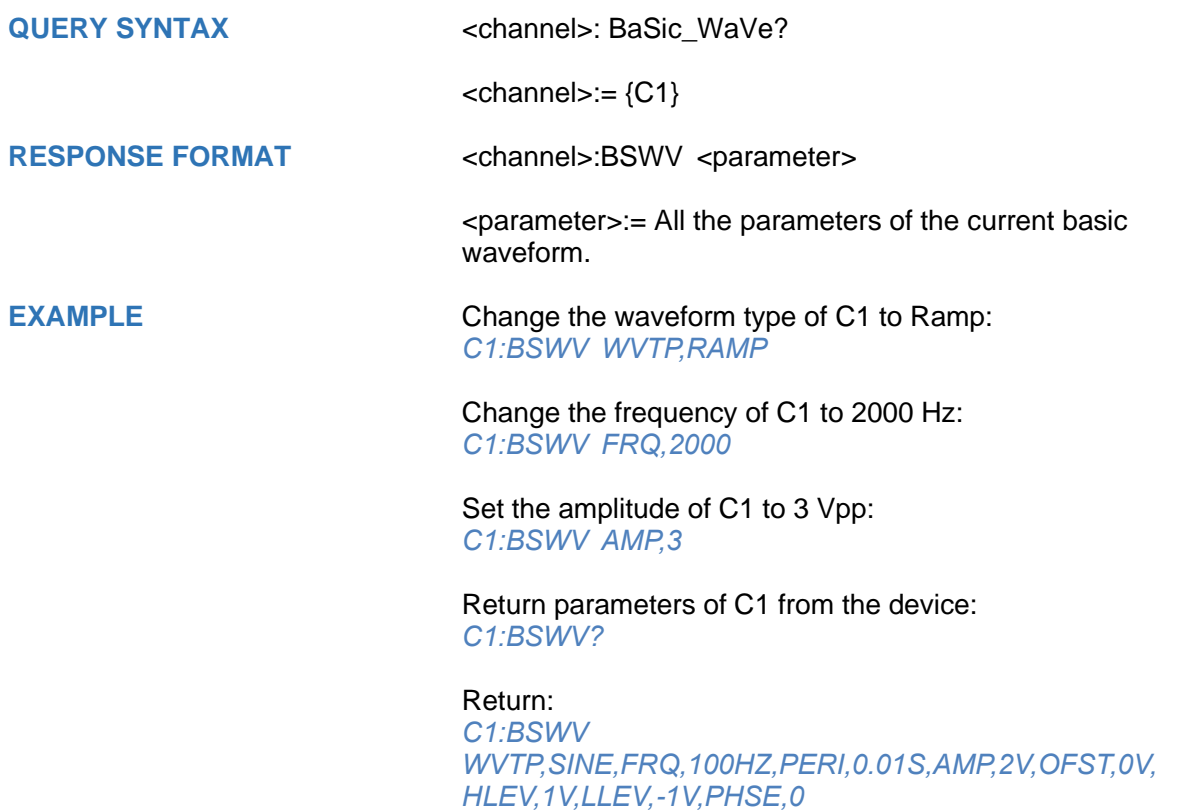

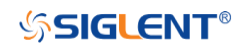

<span id="page-572-0"></span>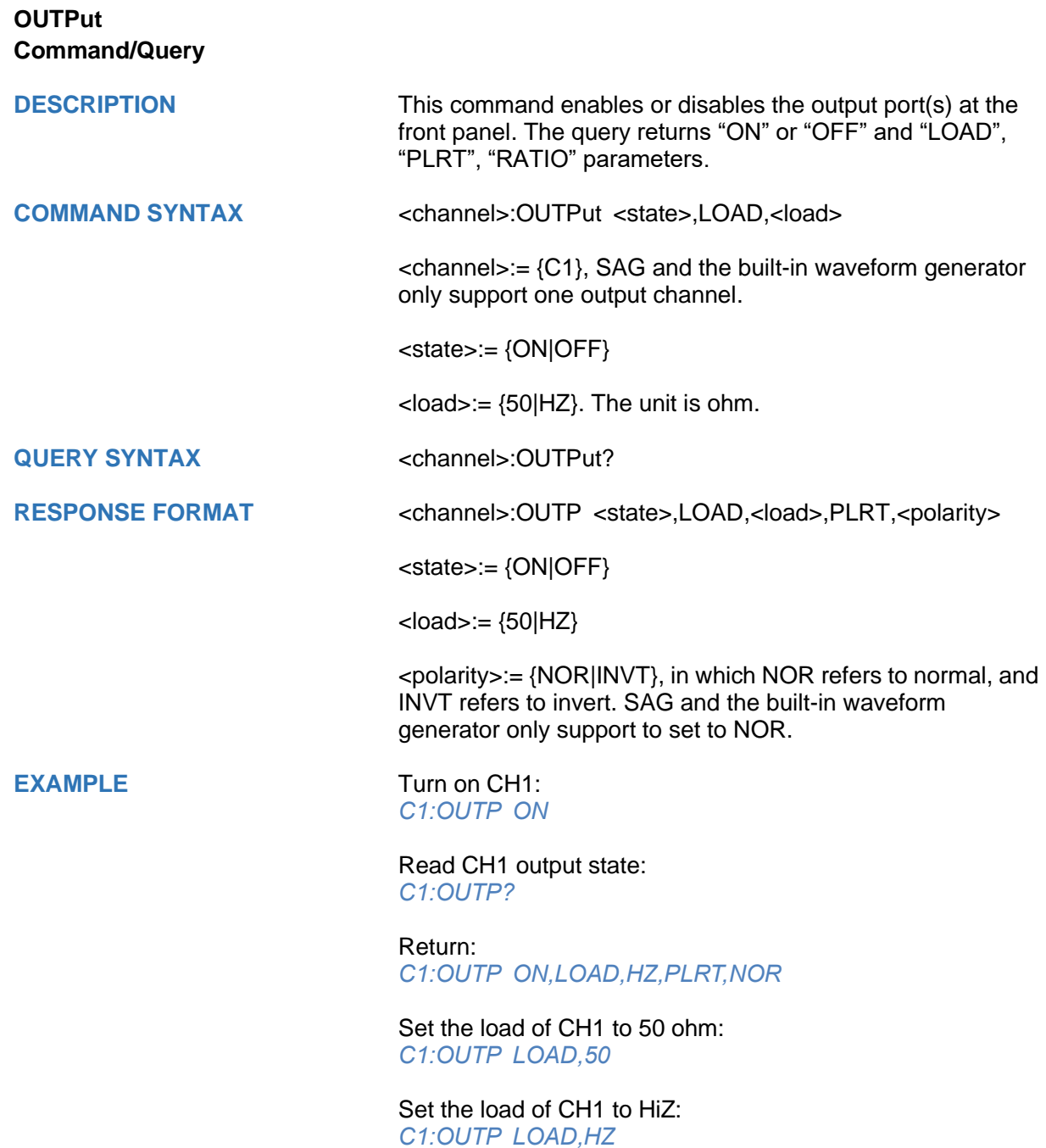

<span id="page-573-0"></span>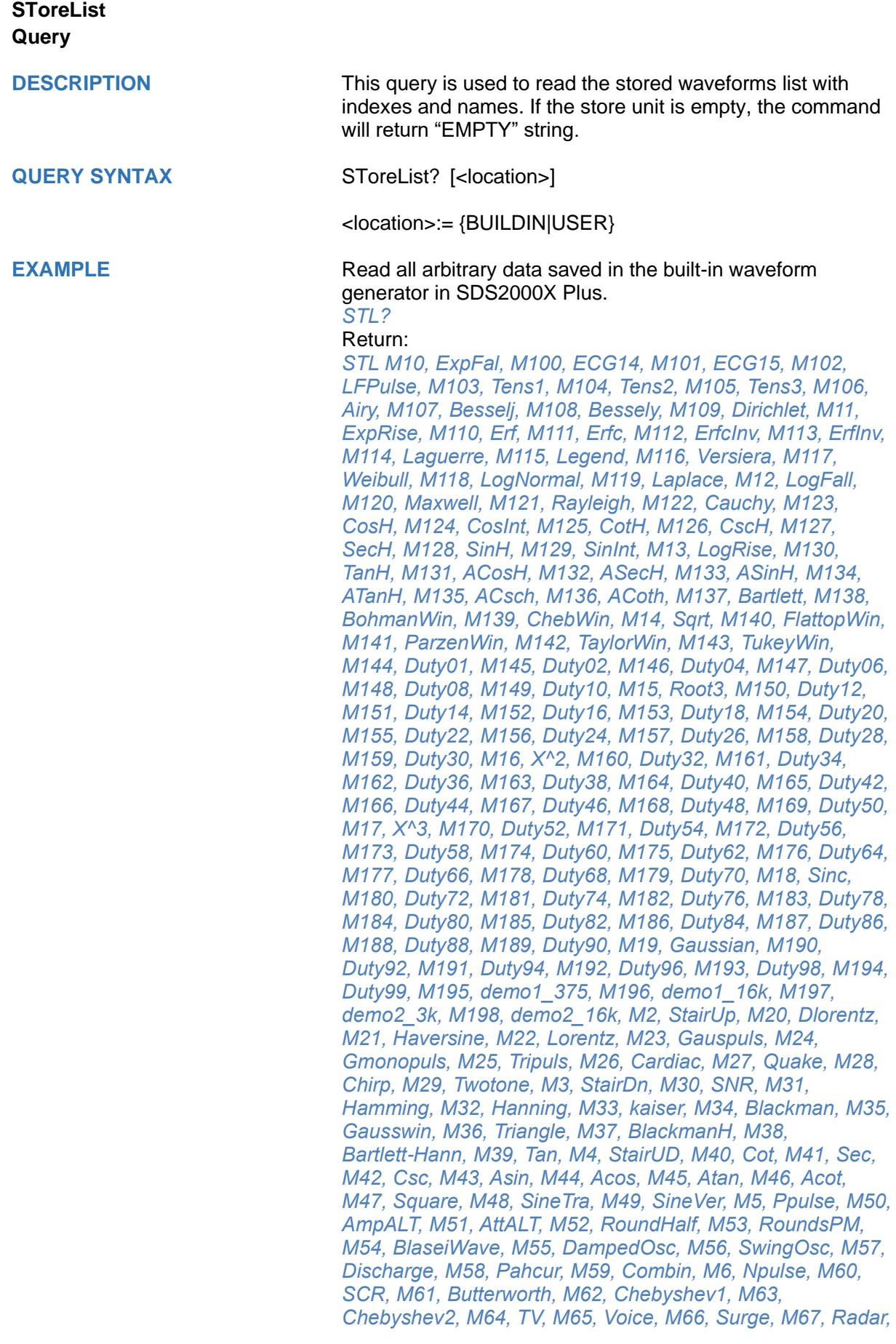

*M68, Ripple, M69, Gamma, M7, Trapezia, M70, StepResp, M71, BandLimited, M72, CPulse, M73, CWPulse, M74, GateVibr, M75, LFMPulse, M76, MCNoise, M77, AM, M78, FM, M79, PFM, M8, Upramp, M80, PM, M81, PWM, M82, EOG, M83, EEG, M84, EMG, M85, Pulseilogram, M86, ResSpeed, M87, ECG1, M88, ECG2, M89, ECG3, M9, Dnramp, M90, ECG4, M91, ECG5, M92, ECG6, M93, ECG7, M94, ECG8, M95, ECG9, M96, ECG10, M97, ECG11, M98, ECG12, M99, ECG13*

Read built-in wave data from a SDS2000X Plus built-in waveform generator:

*STL? BUILDIN*

Return:

*STL M10, ExpFal, M100, ECG14, M101, ECG15, M102, LFPulse, M103, Tens1, M104, Tens2, M105, Tens3, M106, Airy, M107, Besselj, M108, Bessely, M109, Dirichlet, M11, ExpRise, M110, Erf, M111, Erfc, M112, ErfcInv, M113, ErfInv, M114, Laguerre, M115, Legend, M116, Versiera, M117, Weibull, M118, LogNormal, M119, Laplace, M12, LogFall, M120, Maxwell, M121, Rayleigh, M122, Cauchy, M123, CosH, M124, CosInt, M125, CotH, M126, CscH, M127, SecH, M128, SinH, M129, SinInt, M13, LogRise, M130, TanH, M131, ACosH, M132, ASecH, M133, ASinH, M134, ATanH, M135, ACsch, M136, ACoth, M137, Bartlett, M138, BohmanWin, M139, ChebWin, M14, Sqrt, M140, FlattopWin, M141, ParzenWin, M142, TaylorWin, M143, TukeyWin, M144, Duty01, M145, Duty02, M146, Duty04, M147, Duty06, M148, Duty08, M149, Duty10, M15, Root3, M150, Duty12, M151, Duty14, M152, Duty16, M153, Duty18, M154, Duty20, M155, Duty22, M156, Duty24, M157, Duty26, M158, Duty28, M159, Duty30, M16, X^2, M160, Duty32, M161, Duty34, M162, Duty36, M163, Duty38, M164, Duty40, M165, Duty42, M166, Duty44, M167, Duty46, M168, Duty48, M169, Duty50, M17, X^3, M170, Duty52, M171, Duty54, M172, Duty56, M173, Duty58, M174, Duty60, M175, Duty62, M176, Duty64, M177, Duty66, M178, Duty68, M179, Duty70, M18, Sinc, M180, Duty72, M181, Duty74, M182, Duty76, M183, Duty78, M184, Duty80, M185, Duty82, M186, Duty84, M187, Duty86, M188, Duty88, M189, Duty90, M19, Gaussian, M190, Duty92, M191, Duty94, M192, Duty96, M193, Duty98, M194, Duty99, M195, demo1\_375, M196, demo1\_16k, M197, demo2\_3k, M198, demo2\_16k, M2, StairUp, M20, Dlorentz, M21, Haversine, M22, Lorentz, M23, Gauspuls, M24, Gmonopuls, M25, Tripuls, M26, Cardiac, M27, Quake, M28, Chirp, M29, Twotone, M3, StairDn, M30, SNR, M31, Hamming, M32, Hanning, M33, kaiser, M34, Blackman, M35, Gausswin, M36, Triangle, M37, BlackmanH, M38, Bartlett-Hann, M39, Tan, M4, StairUD, M40, Cot, M41, Sec, M42, Csc, M43, Asin, M44, Acos, M45, Atan, M46, Acot, M47, Square, M48, SineTra, M49, SineVer, M5, Ppulse, M50, AmpALT, M51, AttALT, M52, RoundHalf, M53, RoundsPM, M54, BlaseiWave, M55, DampedOsc, M56, SwingOsc, M57, Discharge, M58, Pahcur, M59, Combin, M6, Npulse, M60, SCR, M61, Butterworth, M62, Chebyshev1, M63, Chebyshev2, M64, TV, M65, Voice, M66, Surge, M67, Radar, M68, Ripple, M69, Gamma, M7, Trapezia, M70, StepResp, M71, BandLimited, M72, CPulse, M73, CWPulse, M74,* 

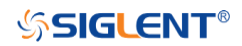

#### SDS Series Programming Guide

*GateVibr, M75, LFMPulse, M76, MCNoise, M77, AM, M78, FM, M79, PFM, M8, Upramp, M80, PM, M81, PWM, M82, EOG, M83, EEG, M84, EMG, M85, Pulseilogram, M86, ResSpeed, M87, ECG1, M88, ECG2, M89, ECG3, M9, Dnramp, M90, ECG4, M91, ECG5, M92, ECG6, M93, ECG7, M94, ECG8, M95, ECG9, M96, ECG10, M97, ECG11, M98, ECG12, M99, ECG13*
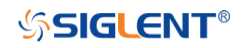

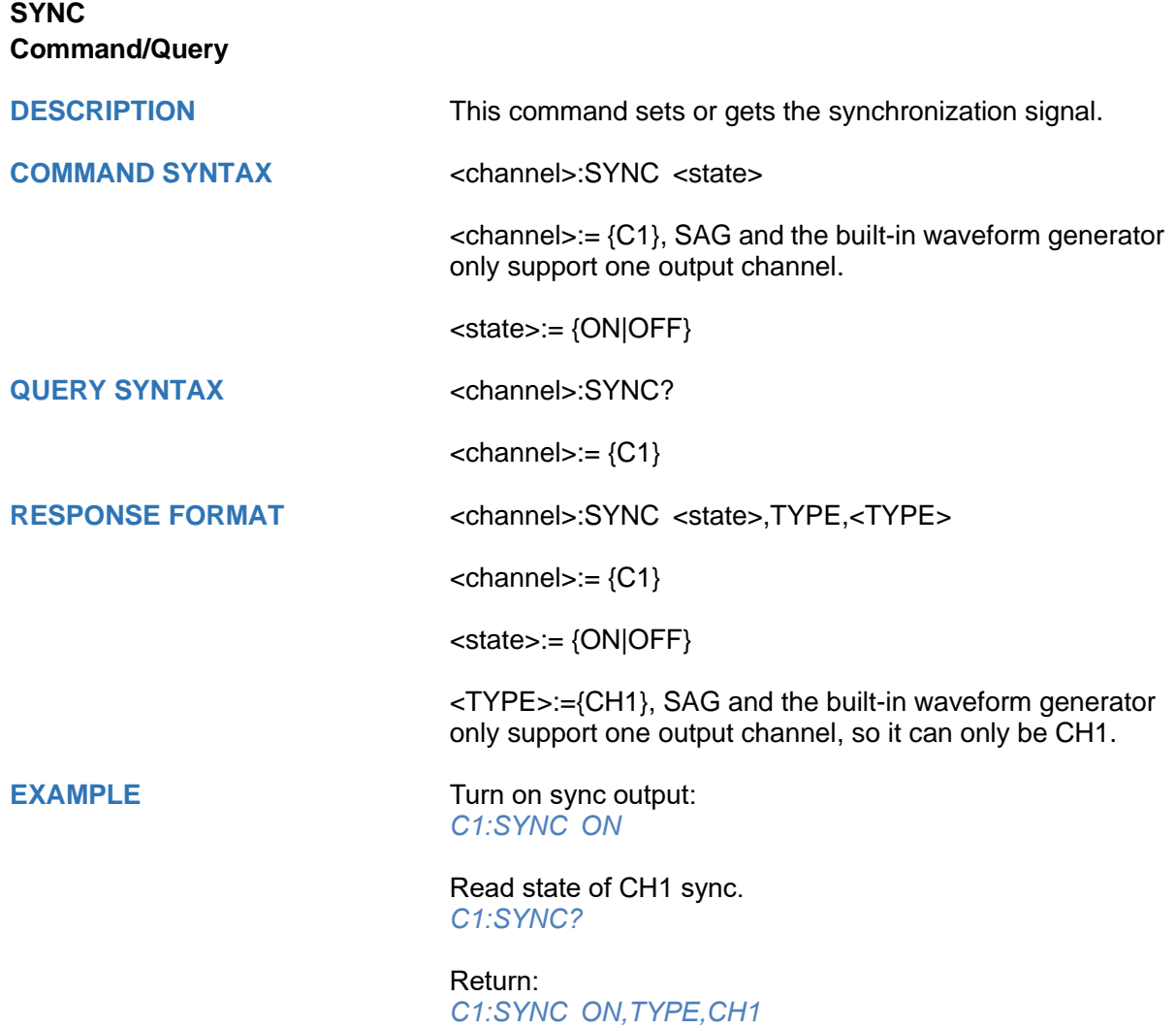

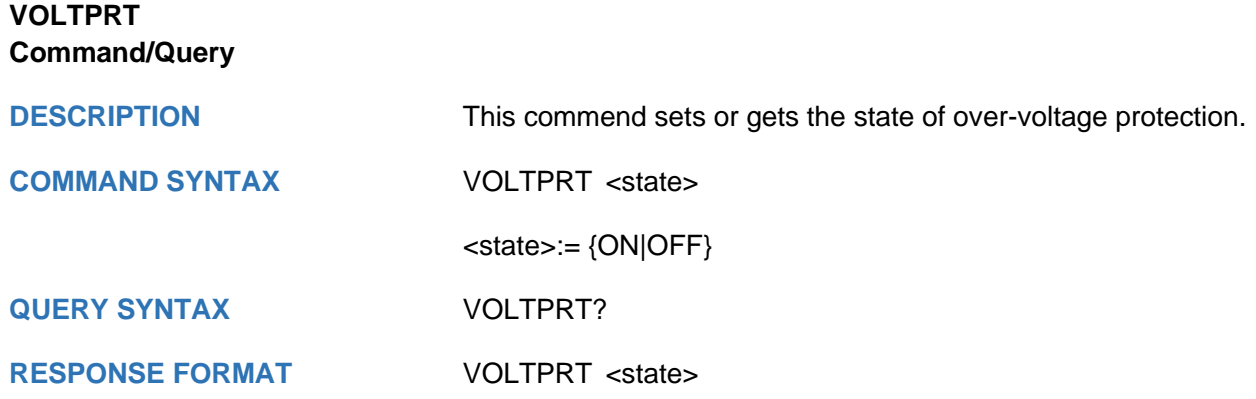

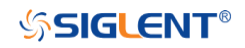

## **METEr Commands**

The meter system supports configuration and measurement.

- **[METEr](#page-579-0)**
- **[READ](#page-580-0)**
- **[CONFigure Commands](#page-581-0)**
- **[MEASure Commands](#page-591-0)**
- **[SENSe Commands](#page-600-0)**

# **SSIGLENT®**

<span id="page-579-0"></span>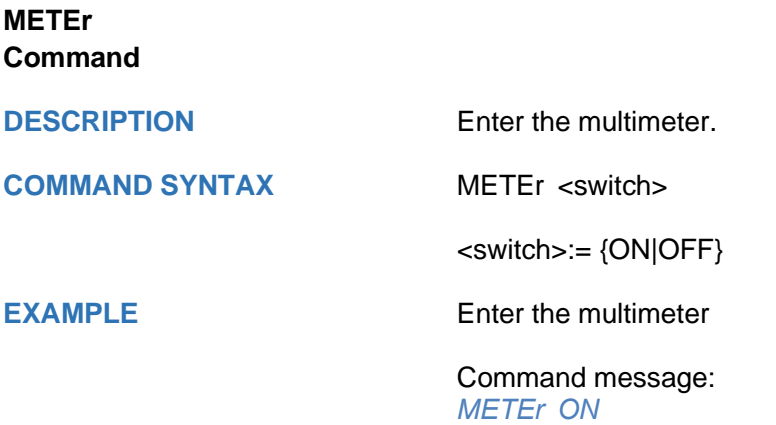

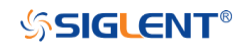

## <span id="page-580-0"></span>**READ Query**

**DESCRIPTION** Read measurement results.

**QUERY SYNTAX READ?** 

**RESPONSE FORMAT MM\_VALUE <value>** 

**EXAMPLE** Read measurement results

Command message: *READ?*

Response message: *MM\_VALUE 0.00V*

## <span id="page-581-0"></span>**CONFigure Commands**

The CONFigure commands are the most concise way to configure measurements. These commands use default measurement configuration values. However, these commands do not automatically start measurements, so you can modify measurement attributes before initiating the measurement.

- **[CONFigure](#page-582-0)**
- **[CONFigure:CAPacitance](#page-590-0)**
- **[CONFigure:CONTinuity](#page-583-0)**
- **[CONFigure:CURRent:AC](#page-584-0)**
- **[CONFigure:CURRent:DC](#page-585-0)**
- **[CONFigure:DIODe](#page-586-0)**
- **[CONFigure:RESistance](#page-587-0)**
- **[CONFigure\[:VOLTage\]:AC](#page-588-0)**
- **[CONFigure\[:VOLTage\]:DC](#page-589-0)**

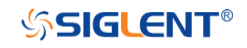

## <span id="page-582-0"></span>**CONFigure Query**

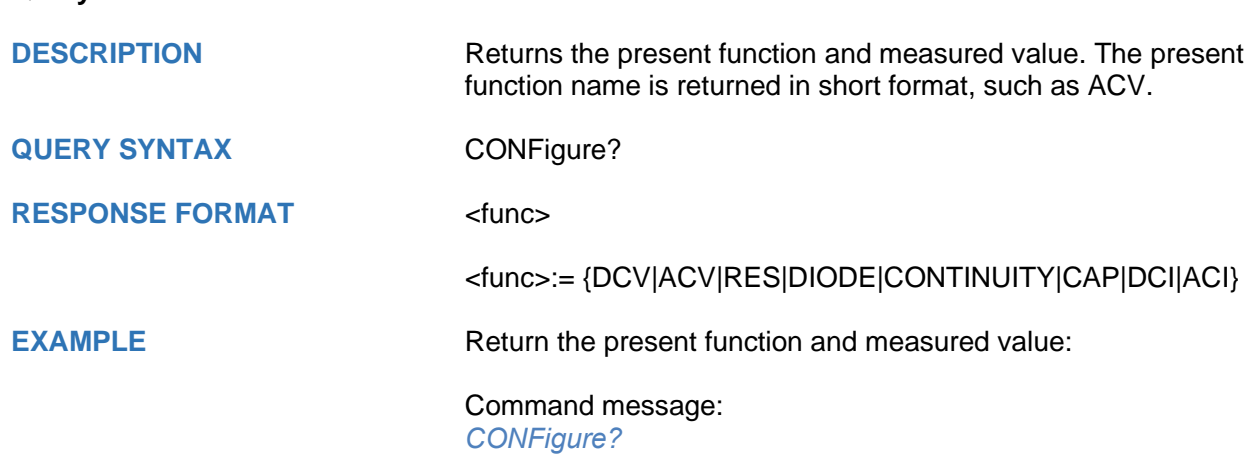

Response message: *DCV -04.mV*

<span id="page-583-0"></span>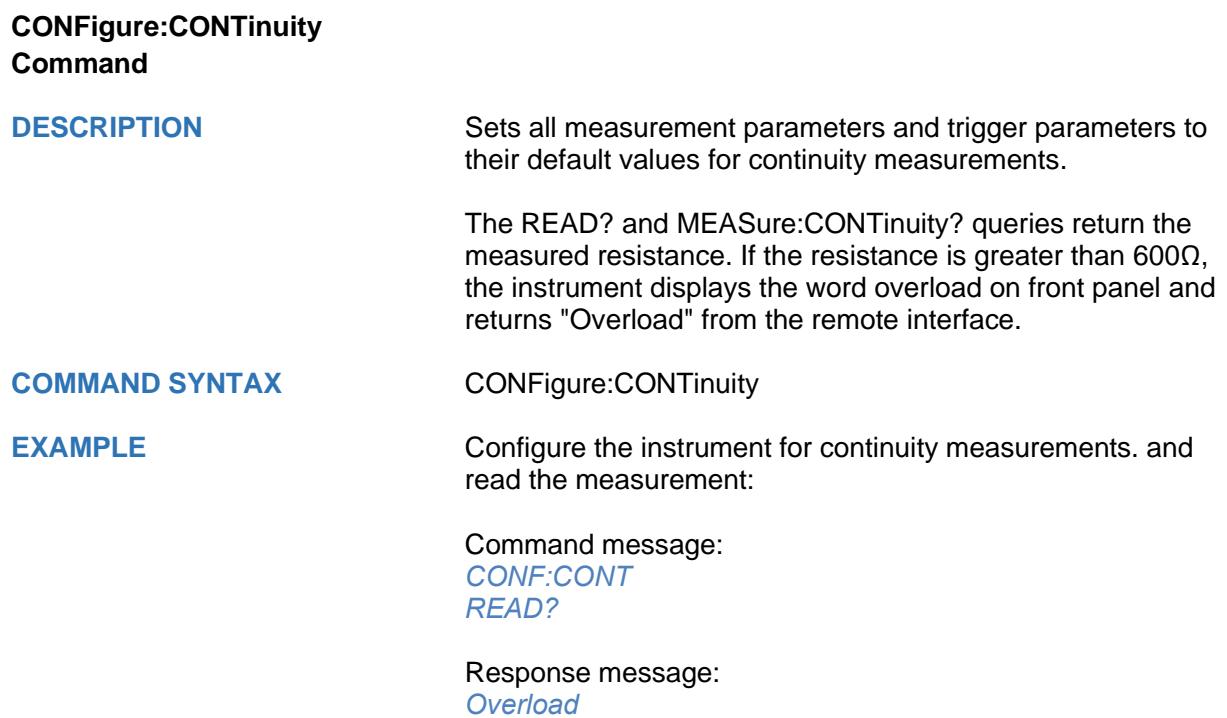

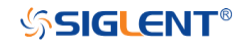

## <span id="page-584-0"></span>**CONFigure:CURRent:AC Command/Query**

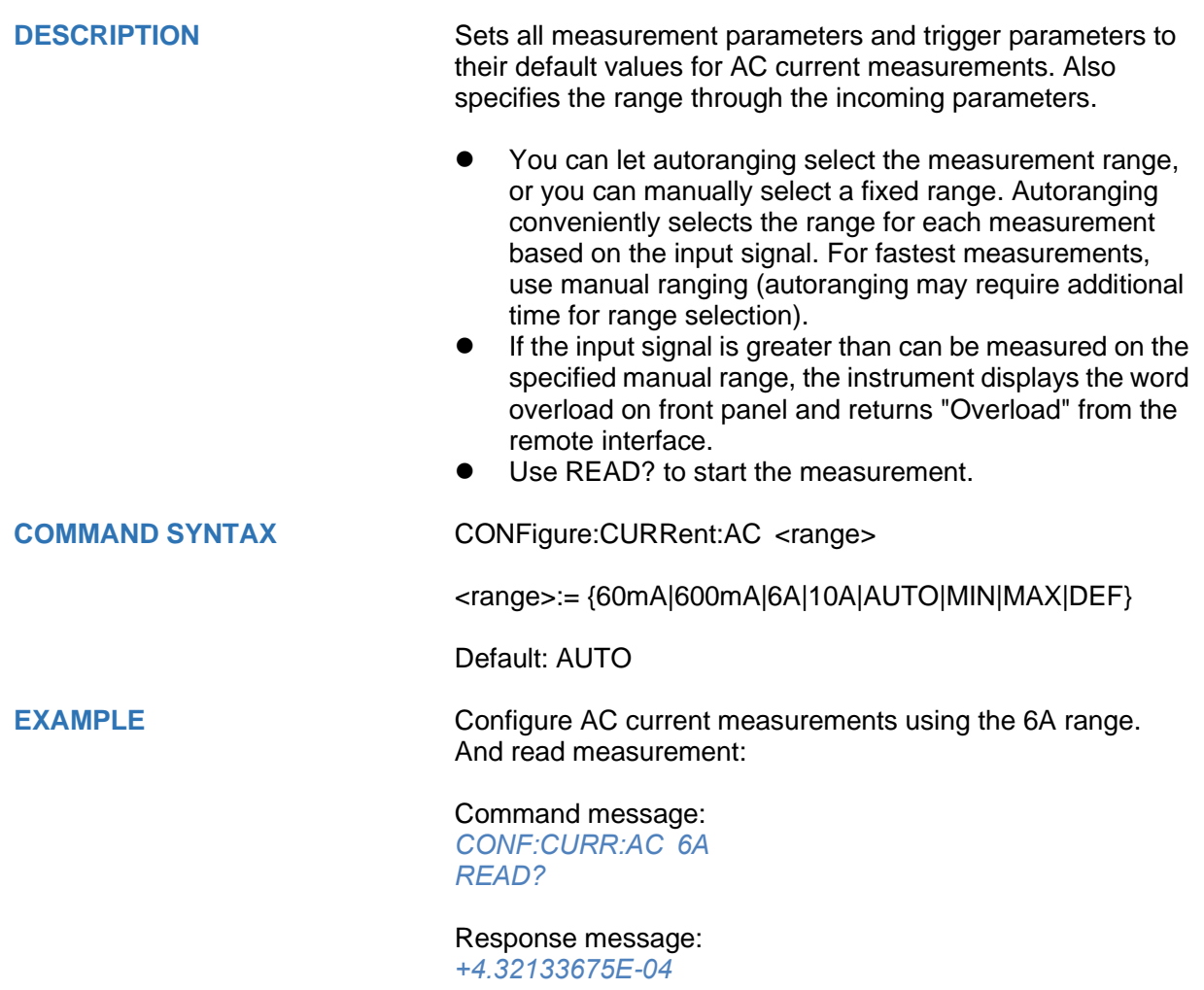

# <span id="page-585-0"></span>**CONFigure:CURRent:DC Command/Query DESCRIPTION** Sets all measurement parameters and trigger parameters to their default values for DC current measurements. Also specifies the range through the incoming parameters. **COMMAND SYNTAX** CONFigure:CURRent:DC <range> <range>:= {60mA|600mA|6A|10A|AUTO|MIN|MAX|DEF} Default: AUTO **EXAMPLE** Configure DC current measurements using the 6A range. And read measurement: Command message: *CONF:CURR:DC 6A READ?* Response message:

*+4.32133675E-04*

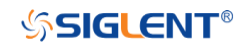

<span id="page-586-0"></span>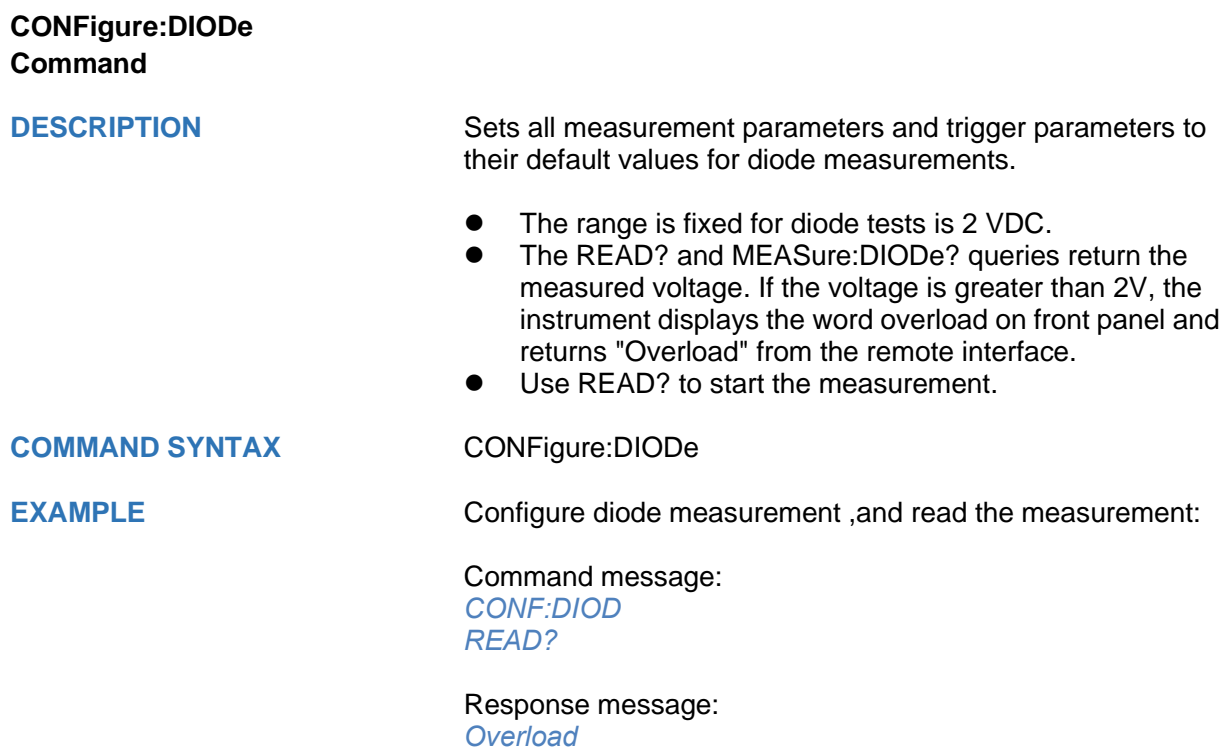

<span id="page-587-0"></span>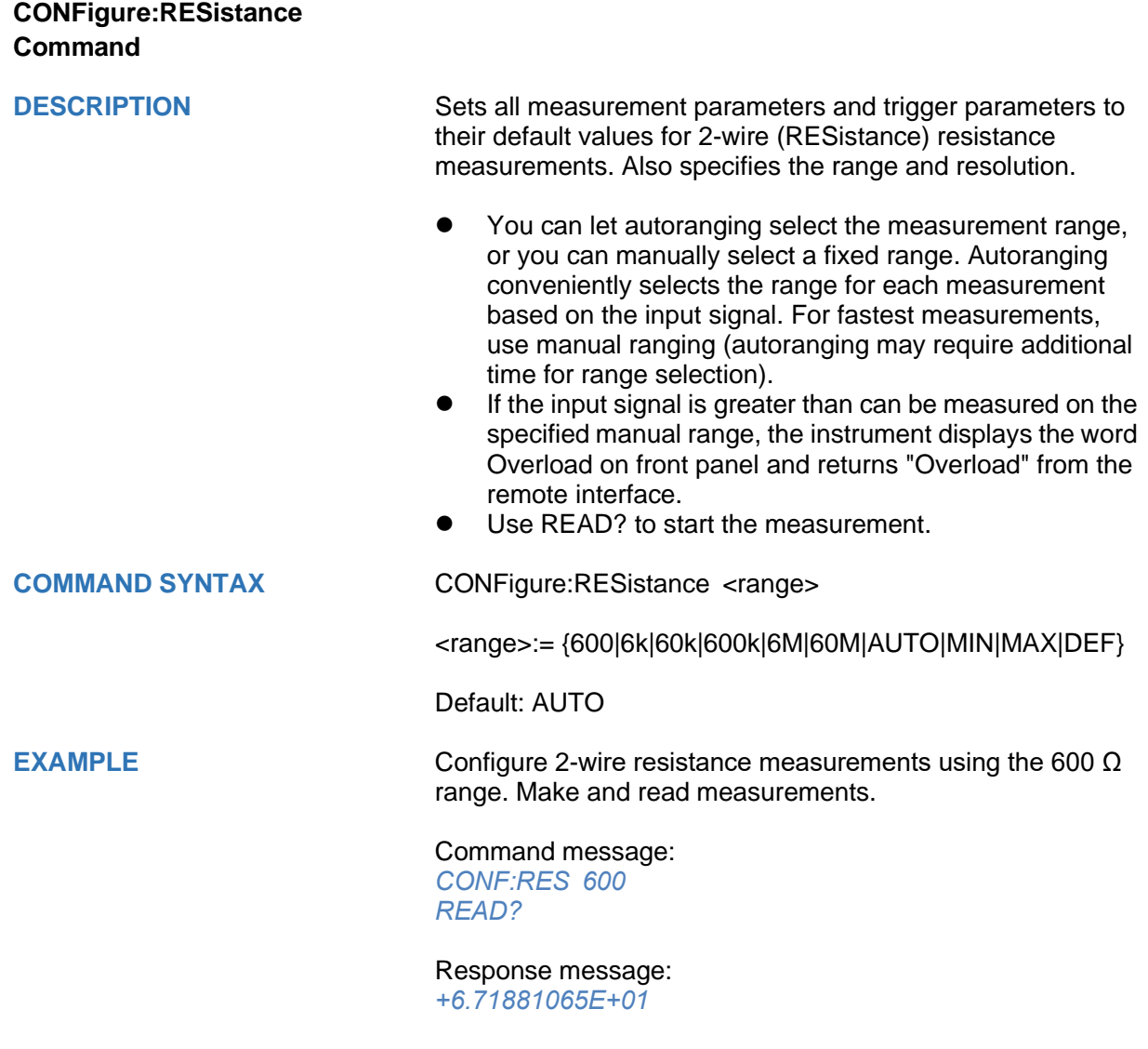

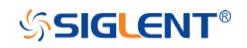

## <span id="page-588-0"></span>**CONFigure[:VOLTage]:AC Command**

**DESCRIPTION** Sets all measurement parameters and trigger parameters to their default values for AC voltage measurements. Also specifies the range through the incoming parameters.

- You can let autoranging select the measurement range, or you can manually select a fixed range. Autoranging conveniently selects the range for each measurement based on the input signal. For fastest measurements, use manual ranging (autoranging may require additional time for range selection).
- If the input signal is greater than can be measured on the specified manual range, the instrument displays the word Overload on front panel and returns "Overload" from the remote interface.
- Use READ? to start the measurement.

### **COMMAND SYNTAX** CONFigure[:VOLTage]:AC <range>

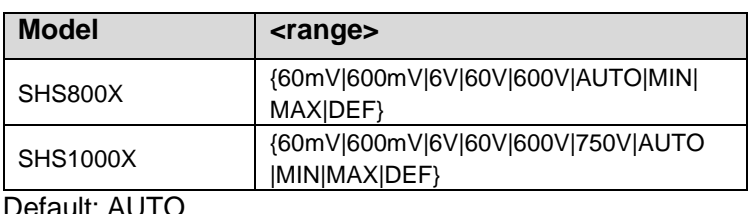

**EXAMPLE** Configure AC voltage measurements using the 60 V range.

Read measurements:

Command message: *CONF:VOLT:AC 60 READ?*

Response message: *+2.43186951E-02*

## <span id="page-589-0"></span>**CONFigure[:VOLTage]:DC Command**

**DESCRIPTION** Sets all measurement parameters and trigger parameters to their default values for DC voltage measurements. Also specifies the range through the incoming parameters.

- You can let autoranging select the measurement range, or you can manually select a fixed range. Autoranging conveniently selects the range for each measurement based on the input signal. For fastest measurements, use manual ranging (autoranging may require additional time for range selection).
- If the input signal is greater than can be measured on the specified manual range, the instrument displays the word Overload on front panel and returns "Overload" from the remote interface.
- Use READ? to start the measurement.

### **COMMAND SYNTAX** CONFigure[:VOLTage]:DC <range>

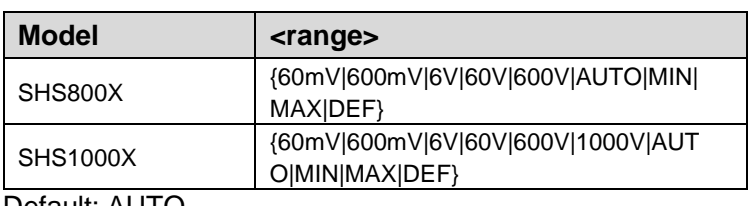

Default: AUTO

**EXAMPLE** Configure DC voltage measurements using the 60 V range. Read measurements:

> Command message: *CONF:VOLT:DC 60 READ?*

Response message: *+2.43186951E-02*

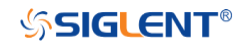

<span id="page-590-0"></span>**CONFigure:CAPacitance Command**

**DESCRIPTION** Sets all measurement parameters and trigger parameters to their default values for capacitance measurement.

- ⚫ If the input signal is greater than can be measured on the specified manual range, the instrument displays the word Overload on front panel and returns "Overload" from the remote interface.
- Use READ? to start the measurement.

**COMMAND SYNTAX** CONFigure:CAPacitance

**EXAMPLE** Configure capacitance measurement using the 4uF range. Read measurements:

> Command message: *CONF:CAP READ?*

Response message: *+7.26141264E-10*

### <span id="page-591-0"></span>**MEASure Commands**

The MEASure queries are the easiest way to program measurements because they always use default measurement parameters. You set the function, range in one command, but you cannot change other parameters from their default values. The results are sent directly to the instrument's output buffer.

**Note:** A MEASure query is functionally equivalent to sending CONFigure followed immediately by READ? The difference is that CONFigure commands allow you to change parameters between the CONFigure and the READ?

- **[MEASure:CONTinuity](#page-592-0)**
- **[MEASure:CURRent:AC](#page-593-0)**
- **[MEASure:CURRent:DC](#page-594-0)**
- **[MEASure:DIODe](#page-595-0)**
- **[MEASure:RESistance](#page-596-0)**
- **[MEASure\[:VOLTage\]:AC](#page-597-0)**
- **[MEASure\[:VOLTage\]:DC](#page-598-0)**
- **[MEASure\[:VOLTage\]:AC](#page-597-0)**
- **[MEASure:CAPacitance](#page-599-0)**

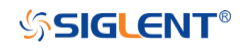

<span id="page-592-0"></span>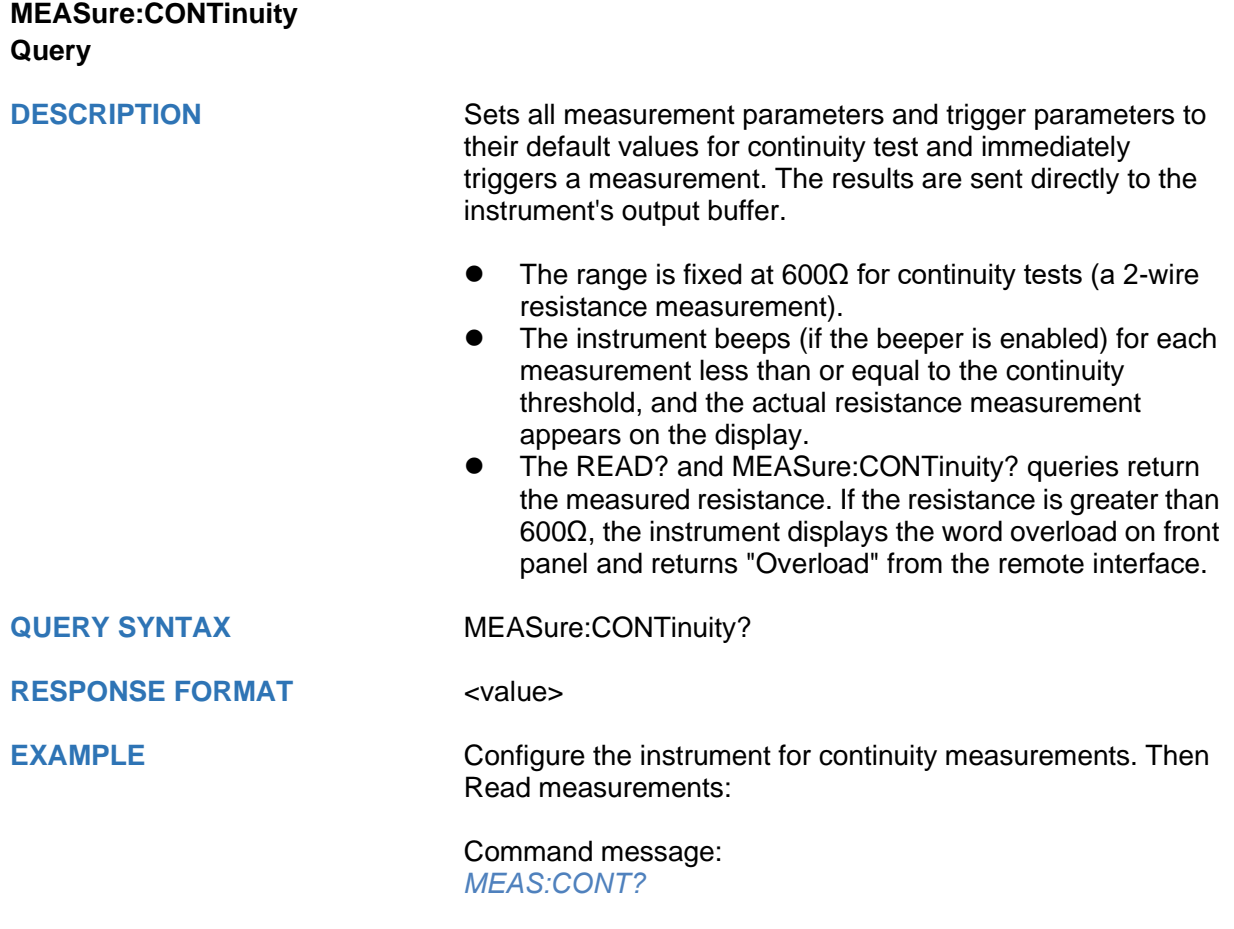

Response message: *+9.84739065E+02*

<span id="page-593-0"></span>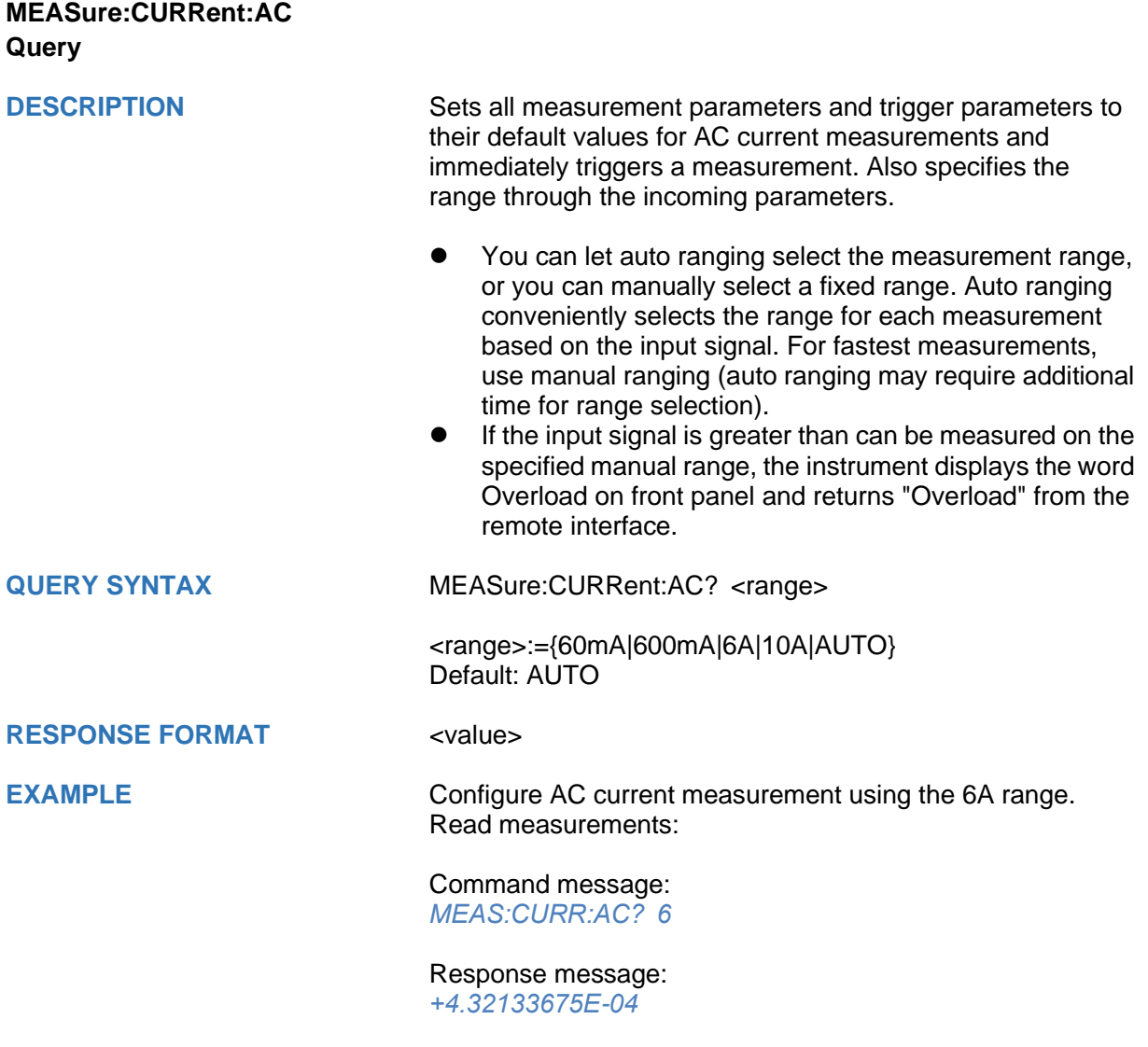

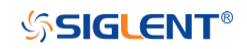

<span id="page-594-0"></span>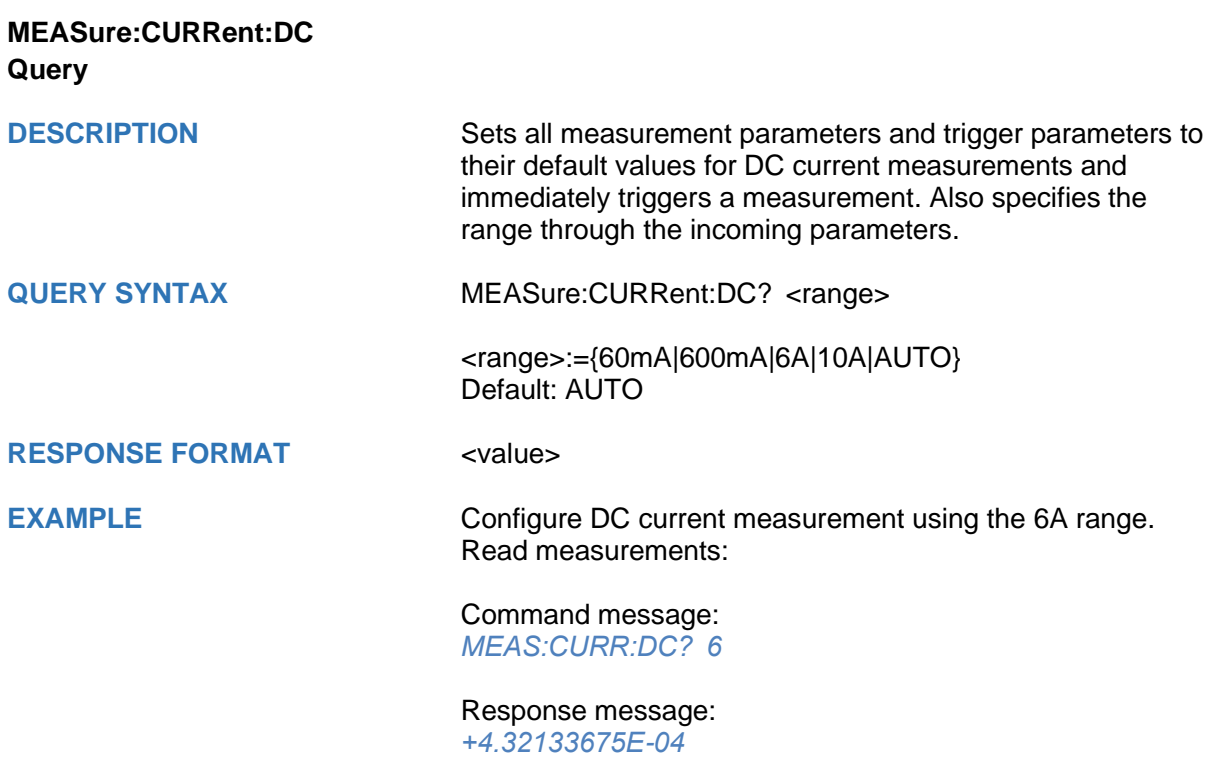

<span id="page-595-0"></span>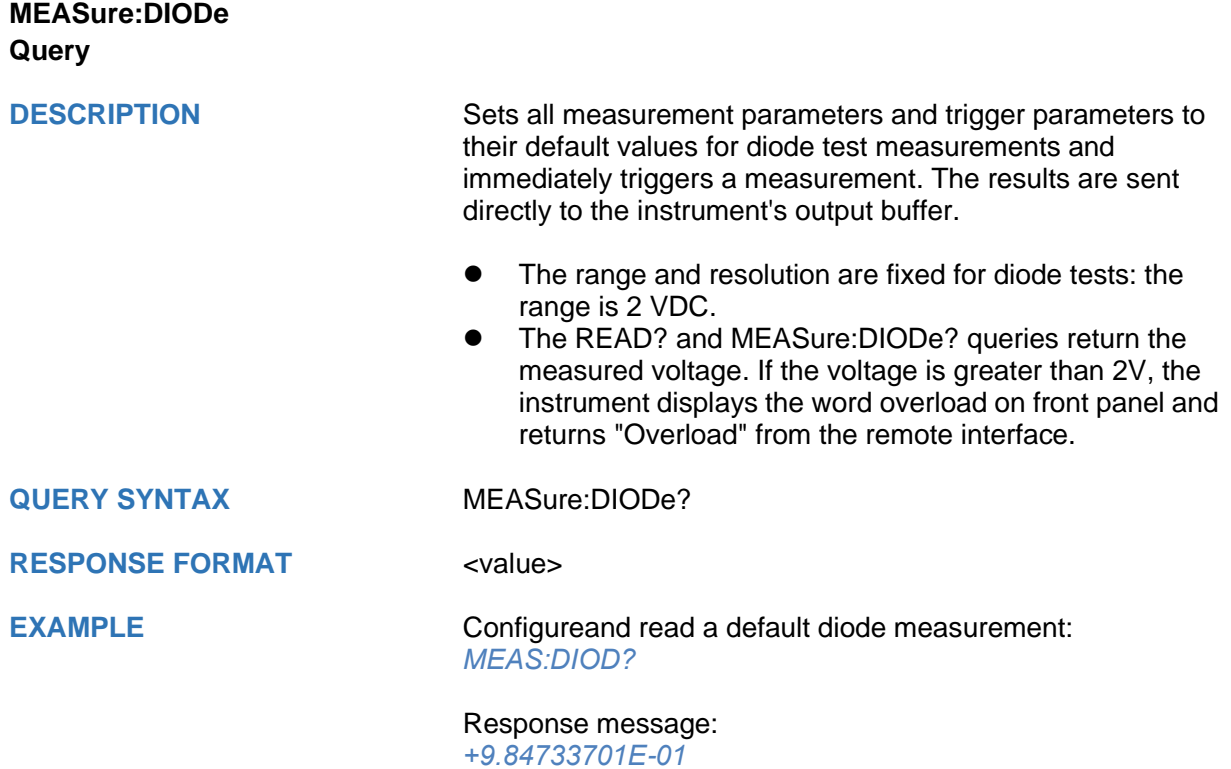

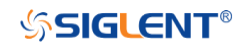

<span id="page-596-0"></span>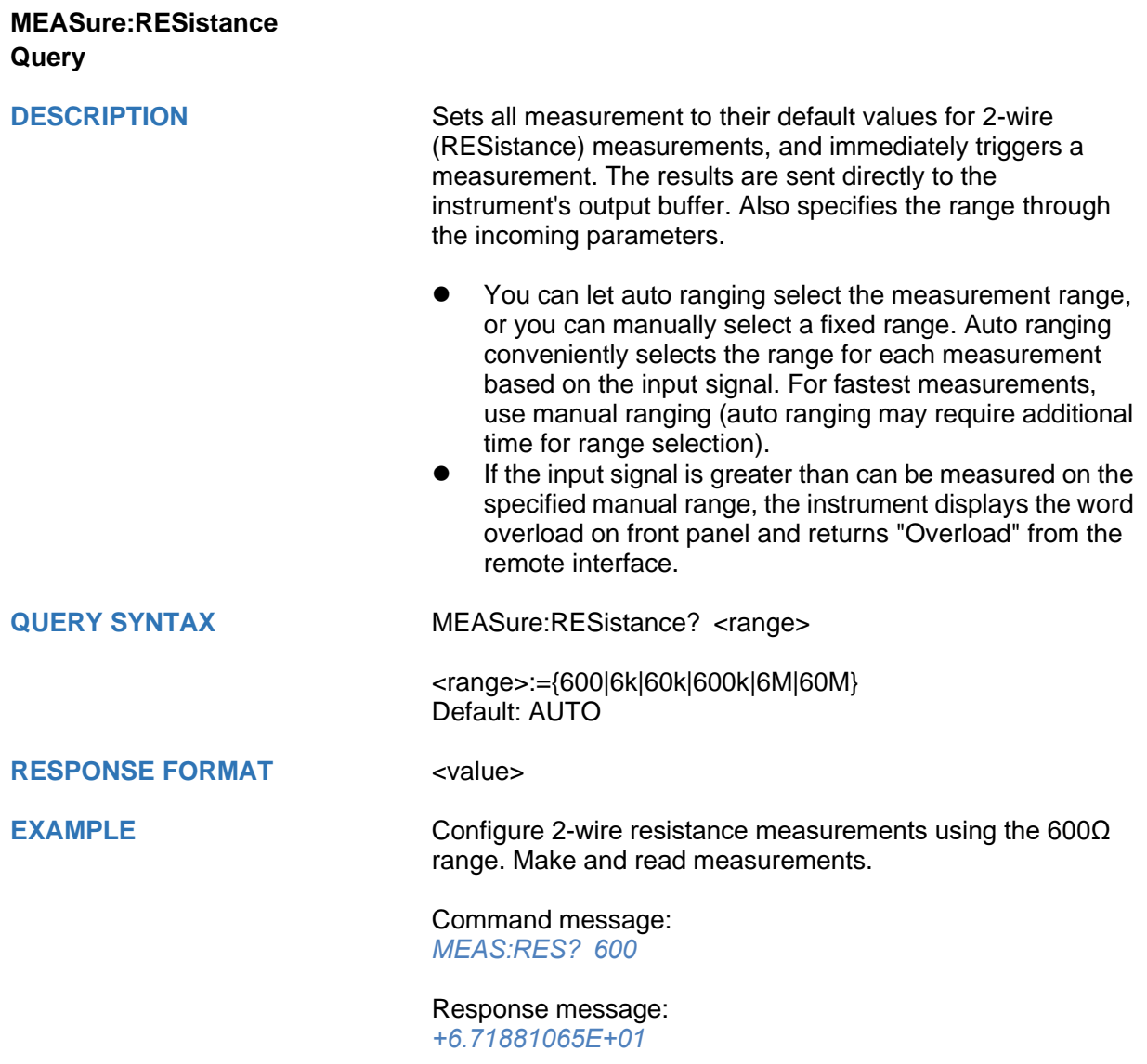

## <span id="page-597-0"></span>**MEASure[:VOLTage]:AC Query**

**DESCRIPTION** Sets all measurement parameters and trigger parameters to their default values and immediately triggers a measurement. The results are sent directly to the instrument's output buffer. Also specifies the range through the incoming parameters.

- ⚫ You can let auto ranging select the measurement range, or you can manually select a fixed range. Auto ranging conveniently selects the range for each measurement based on the input signal. For fastest measurements, use manual ranging (auto ranging may require additional time for range selection).
- If the input signal is greater than can be measured on the specified manual range, the instrument displays the word overload on front panel and returns "Overload" from the remote interface.

**QUERY SYNTAX** MEASure:VOLTage:AC? <range>

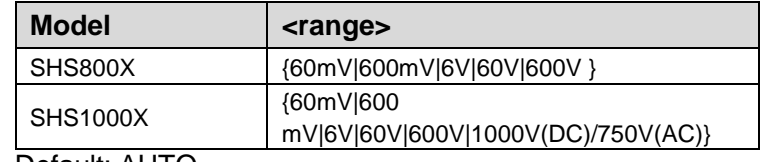

Default: AUTO

### **RESPONSE FORMAT** <value>

**EXAMPLE** Configure AC voltage measurements using the 600 V range. Read measurements:

### Command message: *MEAS:VOLT:AC? 600*

Response message: *+2.43186951E-02*

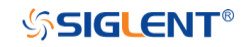

## <span id="page-598-0"></span>**MEASure[:VOLTage]:DC Query**

**DESCRIPTION** Sets all measurement parameters and trigger parameters to their default values and immediately triggers a measurement. The results are sent directly to the instrument's output buffer. Also specifies the range through the incoming parameters.

## **QUERY SYNTAX** MEASure:VOLTage:DC? <range>

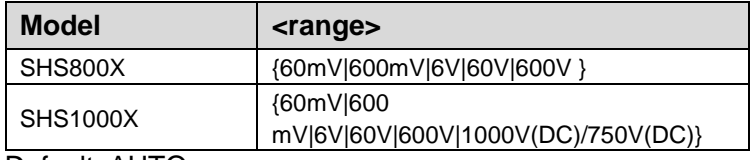

Default: AUTO

### **RESPONSE FORMAT** <value>

**EXAMPLE** Configure DC voltage measurements using the 600 V range. Read measurements:

> Command message: *MEAS:VOLT:DC? 600*

Response message: *+2.43186951E-02*

<span id="page-599-0"></span>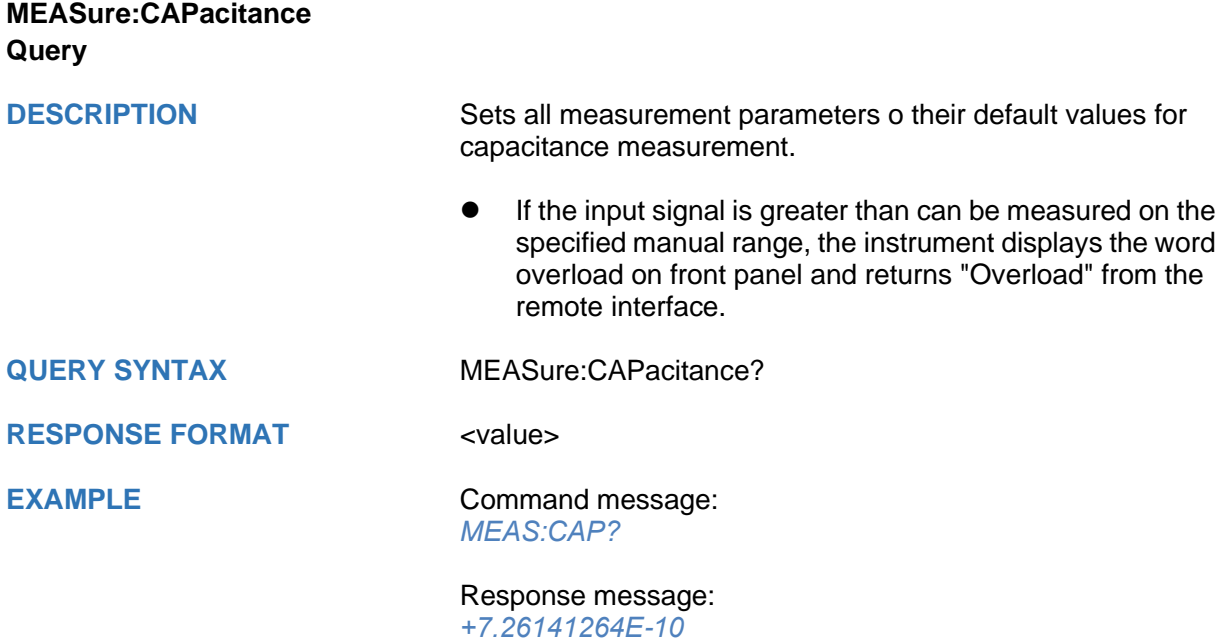

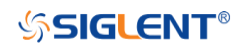

### <span id="page-600-0"></span>**SENSe Commands**

- **[\[SENSe:\]CAPacitance:NULL](#page-610-0)**
- **[\[SENSe:\]CURRent:AC:NULL](#page-601-0)**
- **[\[SENSe:\]CURRent:AC:SELEct](#page-603-0)**
- **[\[SENSe:\]CURRent:DC:NULL](#page-602-0)**
- **[\[SENSe:\]CURRent:DC:SELEct](#page-604-0)**
- **[\[SENSe:\]RESistance:NULL](#page-605-0)**
- **[\[SENSe:\]VOLTage:AC:NULL](#page-606-0)**
- **[\[SENSe:\]VOLTage:AC:SELEct](#page-608-0)**
- **[\[SENSe:\]VOLTage:DC:NULL](#page-607-0)**
- **[\[SENSe:\]VOLTage:DC:SELEct](#page-609-0)**

<span id="page-601-0"></span>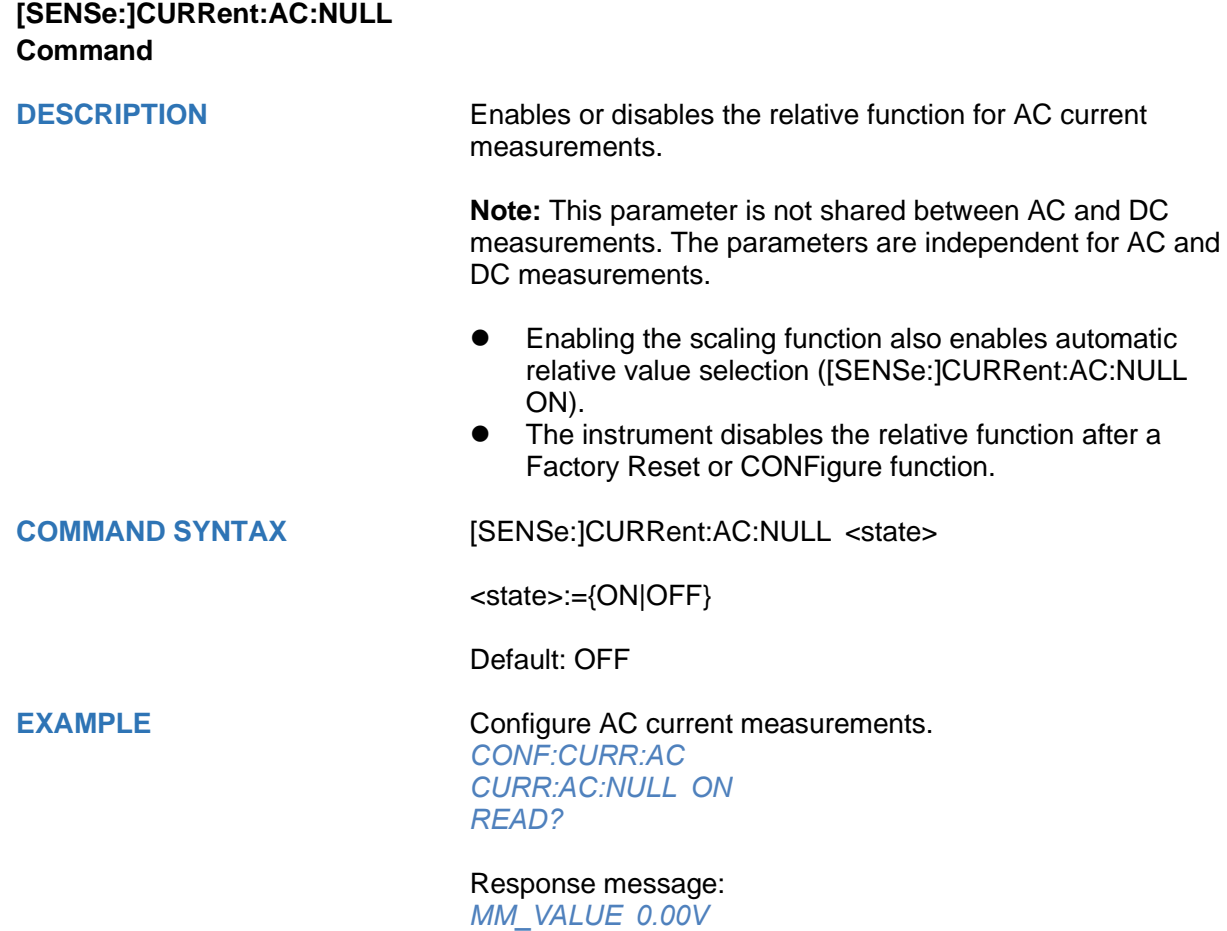

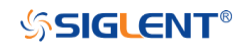

## <span id="page-602-0"></span>**[SENSe:]CURRent:DC:NULL Command**

**DESCRIPTION** Enables or disables the relative function for DC current measurements.

> **Note:** This parameter is not shared between AC and DC measurements. The parameters are independent for AC and DC measurements.

- Enabling the scaling function also enables automatic relative value selection ([SENSe:]CURRent:DC:NULL ON).
- ⚫ The instrument disables the relative function after a Factory Reset or CONFigure function.

**COMMAND SYNTAX** [SENSe:]CURRent:DC:NULL <state>

<state>:={ON|OFF}

Default: OFF

**EXAMPLE** Configure DC current measurements. *CONF:CURR:DC CURR:DC:NULL ON READ?*

> Response message: *MM\_VALUE 0.00V*

## <span id="page-603-0"></span>**[SENSe:]CURRent:AC:SELEct Command**

**DESCRIPTION** mA or A selection for AC current measurements.

**Note:** This parameter is not shared between AC and DC measurements. The parameters are independent for AC and DC measurements.

### **COMMAND SYNTAX** [SENSe:]CURRent:AC:SELEct <unit>

<unit>:={MA|A}

**EXAMPLE** *CONF:CURR:AC CURR:AC:SELE MA*

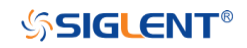

## <span id="page-604-0"></span>**[SENSe:]CURRent:DC:SELEct Command**

**DESCRIPTION** mA or A selection for DC current measurements.

**Note:** This parameter is not shared between AC and DC measurements. The parameters are independent for AC and DC measurements.

### **COMMAND SYNTAX** [SENSe:]CURRent:DC:SELEct <unit>

<unit>:={MA|A}

**EXAMPLE** *CONF:CURR:DC CURR:DC:SELE MA*

<span id="page-605-0"></span>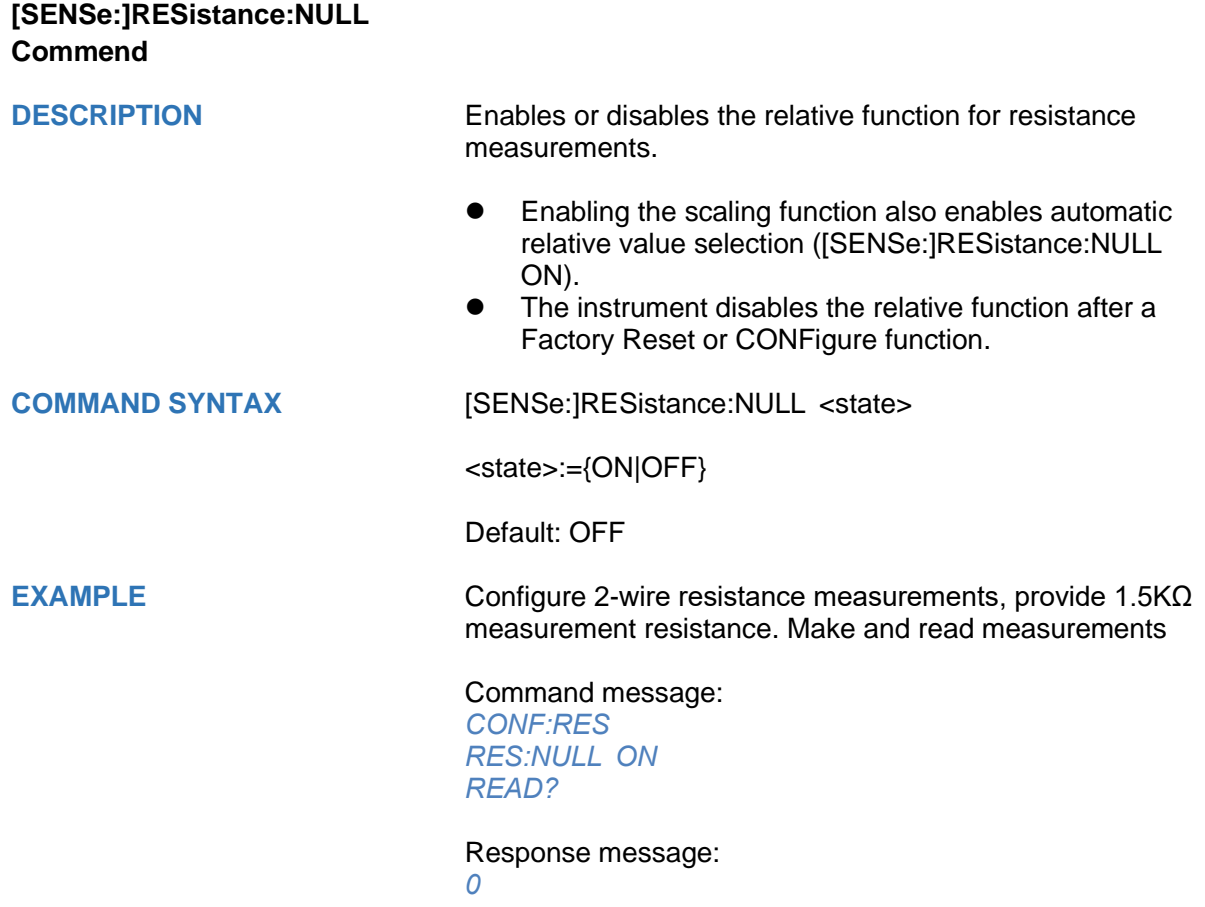

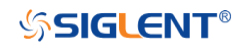

# <span id="page-606-0"></span>**[SENSe:]VOLTage:AC:NULL Commend DESCRIPTION** Enables or disables the relative function for AC voltage measurements. **Note:** This parameter is not shared between AC and DC measurements. The parameters are independent for AC and DC measurements. The instrument disables the relative function after a Factory Reset or CONFigure function. **COMMAND SYNTAX** [SENSe:]VOLTage:AC:NULL <state> <state>:={ON|OFF} Default:OFF **EXAMPLE** Configure AC voltage measurements, Provide 1.5V AC voltage signal, Make and read measurements: Command message: *CONF:VOLT:AC VOLT:AC:NULL ON READ?* Response message:

*MM\_VALUE 00.04V*

<span id="page-607-0"></span>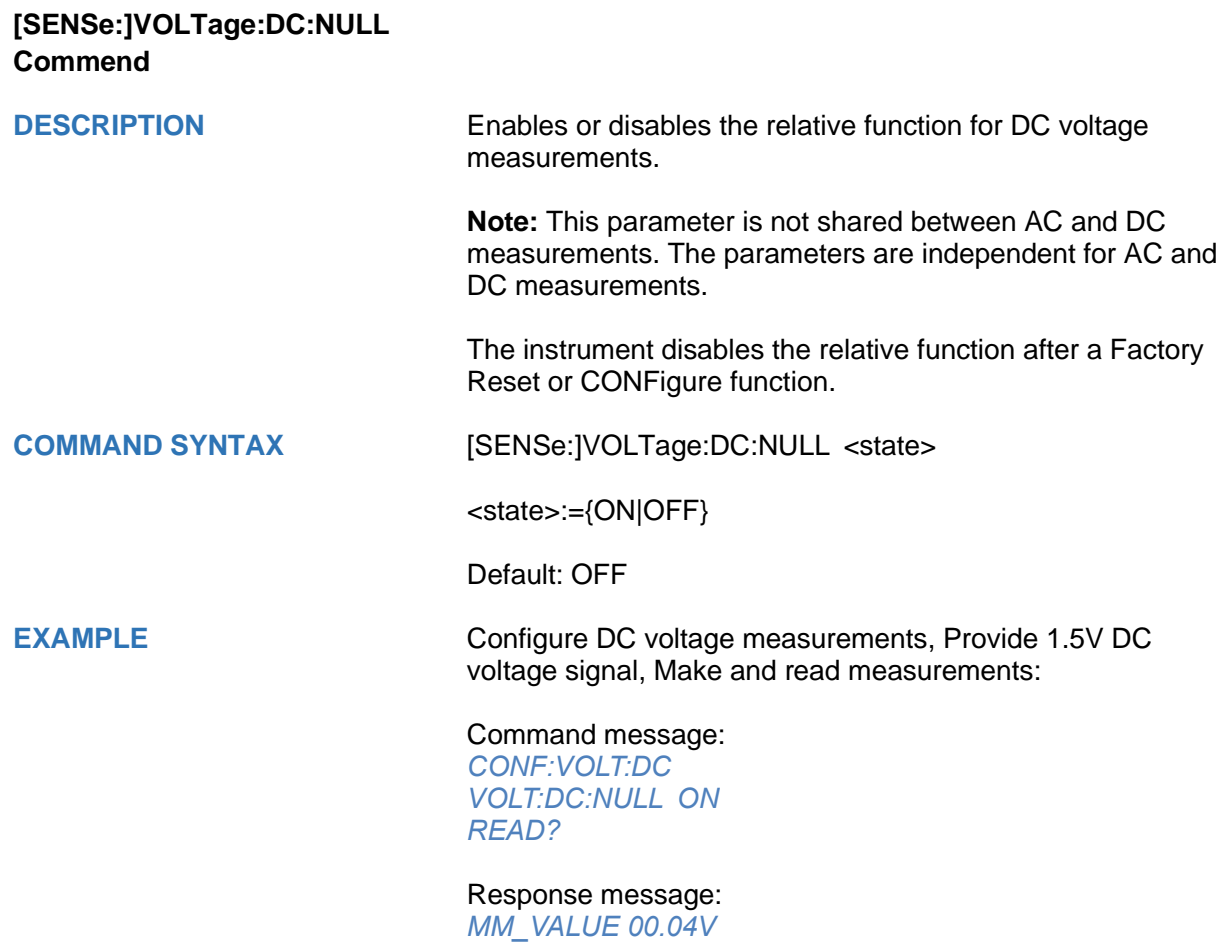

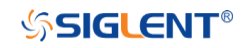

## <span id="page-608-0"></span>**[SENSe:]VOLTage:AC:SELEct Commend**

**DESCRIPTION** mV or V selection for AC voltage measurements.

**Note:** This parameter is not shared between AC and DC measurements. The parameters are independent for AC and DC measurements.

### **COMMAND SYNTAX** [SENSe:]VOLTage:AC:SELEct <unit>

<unit>:={MV|V}

**EXAMPLE** *CONF:VOLT:AC VOLT:AC:SELE V*

## <span id="page-609-0"></span>**[SENSe:]VOLTage:DC:SELEct Commend**

**DESCRIPTION** mV or V selection for DC voltage measurements.

**Note:** This parameter is not shared between AC and DC measurements. The parameters are independent for AC and DC measurements.

### **COMMAND SYNTAX** [SENSe:]VOLTage:DC:SELEct <unit>

<unit>:={MV|V}

**EXAMPLE** *CONF:VOLT:DC VOLT:DC:SELE V*

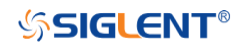

## <span id="page-610-0"></span>**[SENSe:]CAPacitance:NULL Commend**

**DESCRIPTION** Enable or disable the relative function for capacitance measurement.

**COMMAND SYNTAX** [SENSe:]CAPacitance:NULL <state>

<state>:={ON|OFF}

Default: OFF

**EXAMPLE** Configure capacitance measurements, make and read measurements:

> Command message: *CONF:CAP CAP:NULL ON READ?*

Response message: *MM\_VALUE 0.00nF*

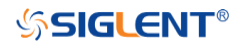

# **Programming Examples**

This chapter gives some examples for the programmer. In these examples you can see how to use VISA or sockets, in combination with the commands described above to control the oscilloscope. By following these examples, you can develop many more applications.

- [VISA Examples](#page-612-0)
	- [VC++ Example](#page-612-1)
	- [VB Example](#page-617-0)
	- [MATLAB Example](#page-620-0)
	- [LabVIEW Example](#page-622-0)
	- 错误**!**未找到引用源。
- [Examples of Using Sockets](#page-627-0)
	- [Python Example](#page-627-1)
	- [C Example](#page-629-0)
- [Common Command Examples](#page-630-0)
	- [Read Waveform Data Example](#page-630-1)
	- [Screen Dump \(PRINt\) Example](#page-639-0)
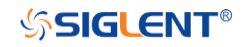

# **VISA Examples**

### **VC++ Example**

**Environment:** Win7 32-bit, Visual Studio.

**Description:** Use National Instruments VISA to control the device with USBTMC or TCP/IP access. Perform a write and read operation.

**Steps:**

- 1. Open Visual Studio, create a new VC++ win32 project.
- 2. Set the project environment to use the NI-VISA library. There are two ways to use NI-VISA, static or automatic:
	- a) Static:

Find the files visa.h, visatype.h, visa32.lib in the NI-VISA installation path, copy them to your project, and add them into the project. In the projectname.cpp file, add the follow two lines: #include "visa.h"

#pragma comment(lib,"visa32.lib")

b) Automatic:

Set the .h file include directory, the NI-VISA install path, in our computer we set the path is: C:\Program Files\IVI Foundation \VISA\WinNT\include. Set this path to:

project->properties->C/C++->General->Additional Include Directories. See the picture:

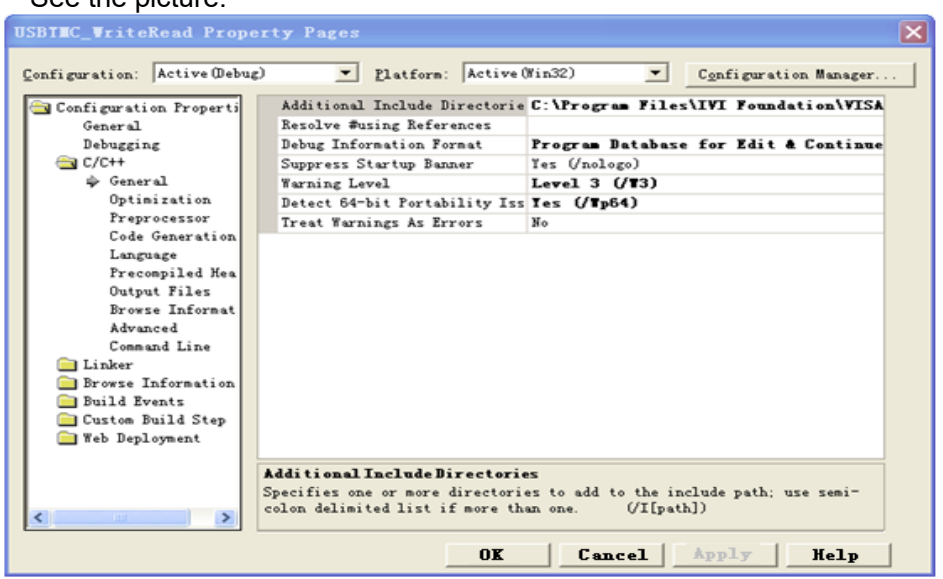

Set lib path set lib file:

Set lib path: the NI-VISA install path, in our computer we set the path is C:\Program Files\IVI Foundation\VISA\WinNT\lib\msc. Set this path to:

project->properties->Linker->General->Additional Library Directories. As shown in the pictures below:

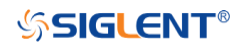

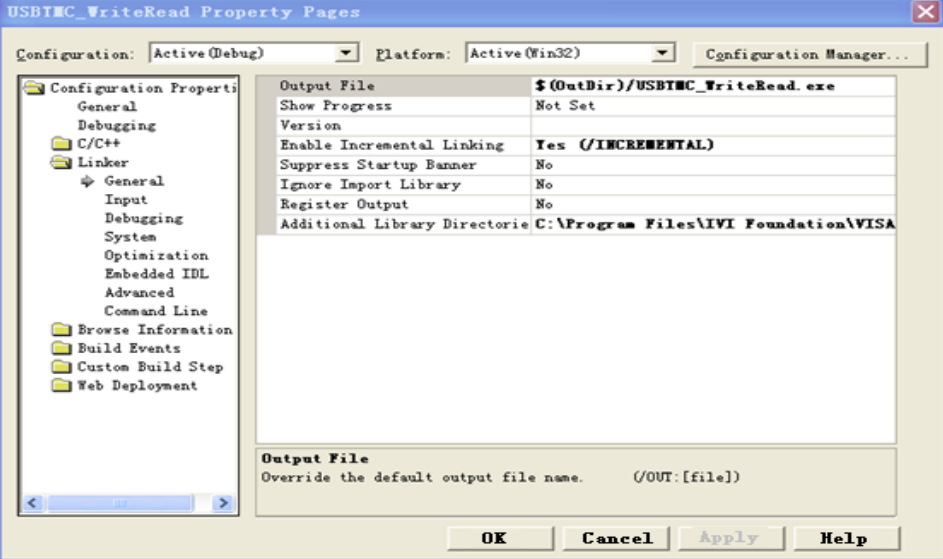

Set lib file:project->properties->Linker->Command Line->Additional Options: visa32.lib

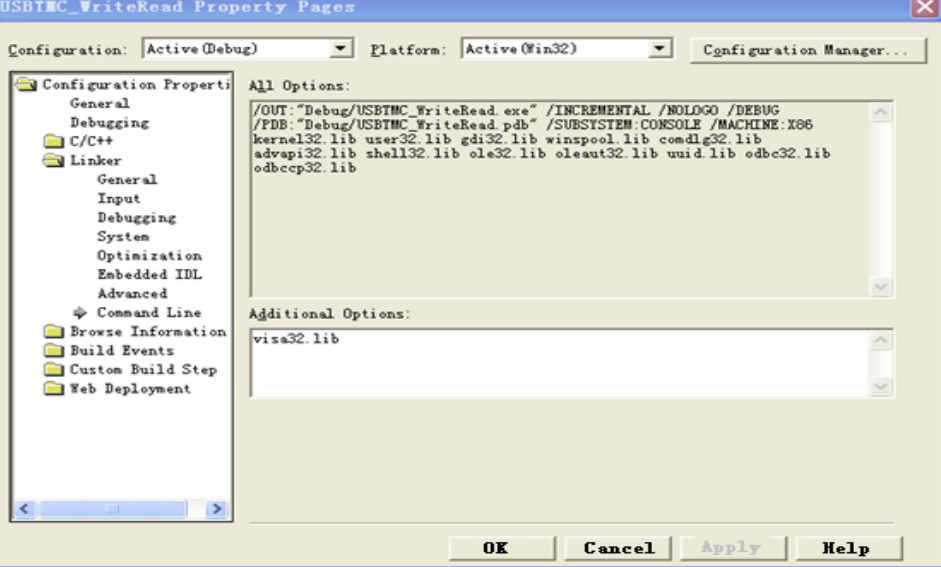

Include visa.h file in the projectname.cpp file: #include <visa.h>

# 3. Coding:

a) USBTMC:

```
Int Usbtmc_test()
```

```
{
```

```
/* This code demonstrates sending synchronous read & write commands */
/* to an USB Test & Measurement Class (USBTMC) instrument using */
/* NI-VISA */
/* The example writes the "*IDN?\n" string to all the USBTMC */<br>/* devices connected to the system and attempts to read back */
/* devices connected to the system and attempts to read back \frac{1}{2} results using the write and read functions
/* results using the write and read functions.
/* The general flow of the code is */
/* Open Resource Manager \frac{*}{4}<br>/* Open VISA Session to an Instrument
\frac{1}{2} Open VISA Session to an Instrument \frac{1}{2} \frac{1}{2} Write the Identification Query Using viPrintf \frac{1}{2} \frac{1}{2}/* Write the Identification Query Using viPrintf \frac{1}{\pi} Try to Read a Response With viScanf \frac{1}{\pi} /
\frac{1}{2} Try to Read a Response With viscanf \frac{1}{2} \frac{1}{2} Close the VISA Session \frac{1}{2}/* Close the VISA Session */
```

```
/***********************************************************/
  ViSession defaultRM; 
  ViSession instr;
  ViUInt32 numInstrs;
  ViFindList findList; 
  ViUInt32 retCount;
  ViUInt32 writeCount;
  ViStatus status;
  char instrResourceString[VI_FIND_BUFLEN];
  unsigned charbuffer[100];
  charstringinput[512];
  int i;
  /** First we must call viOpenDefaultRM to get the manager
  * handle. We will store this handle in defaultRM.*/
  status= ViOpenDefaultRM (&defaultRM);
  if (status<VI_SUCCESS)
  {
           printf ("Could not open a session to the VISA Resource Manager!\n");
           return status;
  }
  /* Find all the USB TMC VISA resources in our system and store the number of 
resources in the system in numInstrs.
  status = viFindRsrc (defaultRM, "USB?*INSTR", &findList, &numInstrs, 
instrResourceString);
  if (status<VI_SUCCESS)
  {
           printf ("An error occurred while finding resources.\nHit enter to continue.");
           fflush(stdin);
           getchar();
           viClose (defaultRM);
           return status;
  }
  /** Now we will open VISA sessions to all USB TMC instruments.
  * We must use the handle from viOpenDefaultRM and we must 
  * also use a string that indicates which instrument to open. This
  * is called the instrument descriptor. The format for this string
  * can be found in the function panel by right clicking on the 
  * descriptor parameter. After opening a session to the
  * device, we will get a handle to the instrument which we 
  * will use in later VISA functions. The AccessMode and Timeout
  * parameters in this function are reserved for future
  * functionality. These two parameters are given the value VI_NULL.*/
  for (i= 0; i<numInstrs; i++)
  {
           if (i> 0){
        viFindNext (findList, instrResourceString);
    }
      status = viOpen (defaultRM, instrResourceString, VI_NULL, VI_NULL, &instr);
           if (status<VI_SUCCESS)
           {
                    printf ("Cannot open a session to the device %d.\n", i+1);
                    continue;
           }
           \mu^* * At this point we now have a session open to the USB TMC instrument.
           * We will now use the viPrintf function to send the device the string "*IDN?\n",
           * asking for the device's identification. */
           char * cmmand ="*IDN?\n";
```

```
status = viPrintf (instr, cmmand);
                if (status<VI_SUCCESS) 
                {
                         printf ("Error writing to the device %d.\n", i+1);
                         status = viClose (instr);
                         continue;
               }
                /** Now we will attempt to read back a response from the device to
                * the identification query that was sent. We will use the viScanf
                * function to acquire the data. 
                * After the data has been read the response is displayed.*/
                status = viScanf(instr, "%t", buffer);
                if (status<VI_SUCCESS) 
        {
        printf ("Error reading a response from the device %d.\n", i+1);
        }
           else
        {
                         printf ("\nDevice %d: %*s\n", i+1,retCount, buffer);
        }
                status = viClose (instr); 
      }
      /** Now we will close the session to the instrument using
       * viClose. This operation frees all system resources. */
      status = viClose (defaultRM);
    printf("Press 'Enter' to exit.");
      fflush(stdin);
      getchar();
      return 0;
b) TCP/IP:
    int TCP_IP_Test(char *pIP)
    {
           char outputBuffer[VI_FIND_BUFLEN];
           ViSession defaultRM, instr;
           ViStatus status;
           ViUInt32 count;
           ViUInt16 portNo;
           /* First we will need to open the default resource manager. */
           status = viOpenDefaultRM (&defaultRM);
           if (status<VI_SUCCESS)
           {
                    printf("Could not open a session to the VISA Resource Manager!\n");
           } 
           /* Now we will open a session via TCP/IP device */
           charhead[256] ="TCPIP0::";
           chartail[] ="::INSTR";
           charresource [256];
           strcat(head.pIP);
           strcat(head.tail);
           status = viOpen (defaultRM, head, VI_LOAD_CONFIG, VI_NULL, &instr);
           if (status<VI_SUCCESS)
           {
                    printf ("An error occurred opening the session\n");
                    viClose(defaultRM);
           }
           status = viPrintf(instr, "*idn? \n\langle n" \rangle);
```
}

}

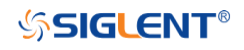

```
status = viScanf(instr, "%t", outputBuffer);
  if (status<VI_SUCCESS)
   {
            printf("viRead failed with error code: %x \n", status);
            viClose(defaultRM);
  }
else
{
            printf ("\ndata read from device: %*s\n", 0,outputBuffer);
}
  status = viClose (instr);
  status = viClose (defaultRM);
printf("Press 'Enter' to exit.");
  fflush(stdin);
  getchar();
            return 0;
```
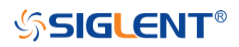

# **VB Example**

**Environment:** Windows7 32-bit, Microsoft Visual Basic 6.0

**Description:** The function of this example: Use the NI-VISA, to control the device with USBTMC and TCP/IP access to do a write and read.

#### **Steps:**

- 1. Open Visual Basic, and build a standard application program project.
- 2. Set the project environment to use the NI-VISA lib: Click the Existing tab of Project->Add Module, search the visa32.bas file in the "include" folder under the NI-VISA installation path and add the file, as shown in the figure below:

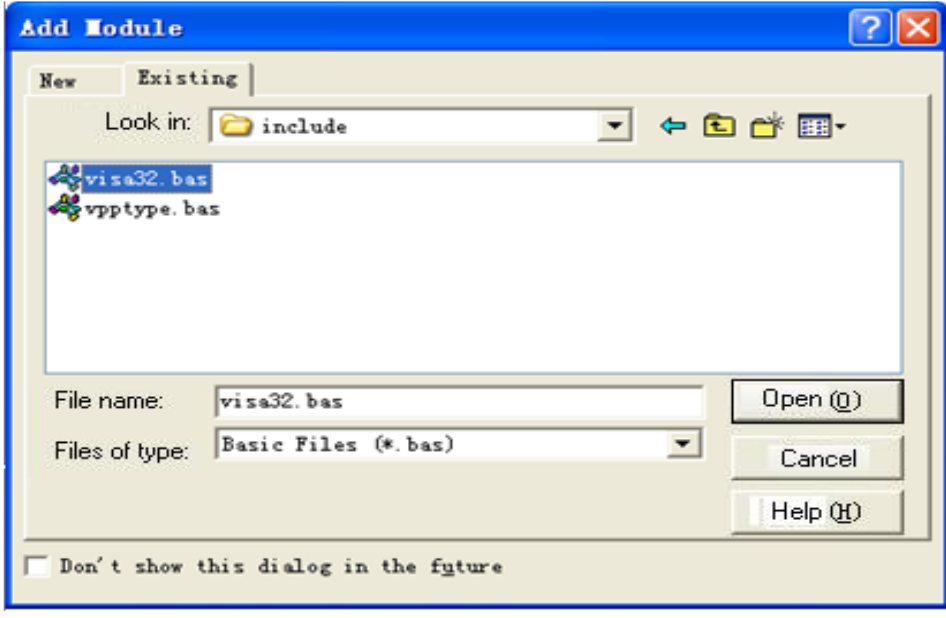

- 3. Coding:
	- a) USBTMC:
		- Private Function Usbtmc\_test() As Long
			- ' This code demonstrates sending synchronous read & write commands
			- ' to an USB Test & Measurement Class (USBTMC) instrument using
			- ' NI-VISA
			- ' The example writes the "\*IDN?\n" string to all the USBTMC
			- ' devices connected to the system and attempts to read back
			- ' results using the write and read functions.
			- ' The general flow of the code is
			- Open Resource Manager
			- Open VISA Session to an Instrument
			- Write the Identification Query Using viWrite
			- Try to Read a Response With viRead
			- Close the VISA Session
			- Const MAX\_CNT = 200

Dim defaultRM As Long Dim instrsesn As Long Dim numlnstrs As Long Dim findList As Long Dim retCount As Long Dim writeCount As Long Dim status As Long Dim instrResourceString As String \* VI\_FIND\_BUFLEN Dim buffer As String \* MAX\_CNT

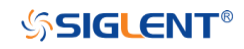

```
Dim i As Integer
 ' First we must call viOpenDefaultRM to get the manager
' handle. We will store this handle in defaultRM.
status = viOpenDefaultRM(defaultRM)
If (status < VI_SUCCESS) Then
    Debug.Print "Could not open a session to the VISA Resource Manager!"
    Usbtmc_test = status
    Exit Function
End If
' Find all the USB TMC VISA resources in our system and store the
' number of resources in the system in numInstrs.
status= ViFindRsrc(defaultRM,"USB?*INSTR",findList,numlnstrs,instrResourceString)
If (status < VI_SUCCESS) Then
    Debug.Print "An error occurred while finding resources."
    viClose (defaultRM)
    Usbtmc_test = status
    Exit Function
End If
' Now we will open VISA sessions to all USB TMC instruments.
' We must use the handle from viOpenDefaultRM and we must
' also use a string that indicates which instrument to open. This
' is called the instrument descriptor. The format for this string
' can be found in the function panel by right clicking on the
' descriptor parameter. After opening a session to the
' device, we will get a handle to the instrument which we
' will use in later VISA functions. The AccessMode and Timeout
' parameters in this function are reserved for future
' functionality. These two parameters are given the value VI_NULL.
For i = 0 To numinstrs
    If (i > 0) Then
        status = viFindNext(findList, instrResourceString)
    End If
         status = viOpen(defaultRM, instrResourceString, VI_NULL, VI_NULL, instrsesn)
    If (status < VI_SUCCESS) Then
        Debug.Print "Cannot open a session to the device ", i + 1
        GoTo NextFind
    End If
    ' At this point we now have a session open to the USB TMC instrument.
    ' We will now use the viWrite function to send the device the string "*IDN?",
    ' asking for the device's identification.
    status = viWrite(instrsesn, "*IDN?", 5, retCount)
    If (status < VI_SUCCESS) Then
                  Debug.Print "Error writing to the device."
                   status = viClose(instrsesn)
                   GoTo NextFind
    End If
    ' Now we will attempt to read back a response from the device to
    ' the identification query that was sent. We will use the viRead
    ' function to acquire the data.
    ' After the data has been read the response is displayed.
    status = viRead(instrsesn, buffer, MAX_CNT, retCount)
    If (status < VI_SUCCESS) Then
        Debug.Print "Error reading a response from the device.", i + 1
    Else
```
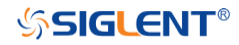

```
Debug.Print i + 1, retCount, buffer
        End If
        status = viClose(instrsesn)
    Next i
    ' Now we will close the session to the instrument using
    ' viClose. This operation frees all system resources.
     status = viClose(defaultRM)
    Usbtmc_test = 0End Function
b) TCP/IP:
  Private Function TCP_IP_Test(ip As String) As Long
    Dim outputBuffer As String * VI_FIND_BUFLEN
    Dim defaultRM As Long
    Dim instrsesn As Long
    Dim status As Long
    Dim count As Long
    ' First we will need to open the default resource manager.
    status = viOpenDefaultRM (defaultRM)
    If (status < VI_SUCCESS) Then
        Debug.Print "Could not open a session to the VISA Resource Manager!"
        TCP_IP_Test = status
        Exit Function
    End If
    ' Now we will open a session via TCP/IP device
    status = viOpen(defaultRM, "TCPIP0::" + ip + "::INSTR", VI_LOAD_CONFIG, VI_NULL, 
    instrsesn)
     If (status < VI_SUCCESS) Then
        Debug.Print "An error occurred opening the session"
        viClose (defaultRM)
        TCP IP Test = status
        Exit Function
    End If
    status = viWrite(instrsesn, "*IDN?", 5, count)
     If (status < VI_SUCCESS) Then
        Debug.Print "Error writing to the device."
    End If
    status = viRead(instrsesn, outputBuffer, VI_FIND_BUFLEN, count)
    If (status < VI_SUCCESS) Then
        Debug.Print "Error reading a response from the device.", i + 1
    Else
        Debug.Print "read from device:", outputBuffer
    End If
    status = viClose(instrsesn)
    status = viClose(defaultRM)
    TCP IP Test = 0End Function
```
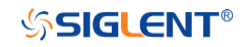

### **MATLAB Example**

**Environment:** Windows7 32-bit, MATLAB R2010b **Description:** The function of this example: Use the NI-VISA, to control the device with USBTMC or TCP/IP access to do a write and read.

**Steps:**

- 1. Open MATLAB, and modify the current directory. In this demo, the current directory is modified to D:\USBTMC\_TCPIP\_Demo.
- 2. Click File>>New>>Script in the Matlab interface to create an empty M file.
- 3. Coding:
- a)USBTMC:

function USBTMC\_test()

% This code demonstrates sending synchronous read & write commands % to an USB Test & Measurement Class (USBTMC) instrument using % NI-VISA

%Create a VISA-USB object connected to a USB instrument vu = visa('ni','USB0::0xF4EC::0xEE38::0123456789::INSTR');

%Open the VISA object created fopen(vu);

%Send the string "\*IDN?",asking for the device's identification. fprintf(vu,'\*IDN?');

```
%Request the data
outputbuffer = fscanf(vu):
disp(outputbuffer);
```
%Close the VISA object fclose(vu); delete(vu); clear vu;

end

b) TCP/IP:

function TCP\_IP\_test( IPstr ) % This code demonstrates sending synchronous read & write commands % to an TCP/IP instrument using NI-VISA

```
%Create a VISA-TCPIP object connected to an instrument 
%configured with IP address.
vt = visa('ni',['TCPIP0::',IPstr,'::INSTR']);
```
%Open the VISA object created fopen(vt);

%Send the string "\*IDN?", asking for the device's identification. fprintf(vt,'\*IDN?');

%Request the data  $outputbuffer = fscanf(vt);$ disp(outputbuffer);

%Close the VISA object

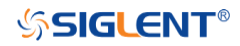

fclose(vt); delete(vt); clear vt;

end

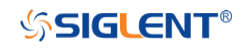

### **LabVIEW Example**

**Environment:** Windows7 32-bit, LabVIEW 2011 **Description:** The functions of this example: use the NI-VISA, to control the device with USBTMC and TCP/IP access to do a write and read.

#### **Steps:**

- 1. Open LabVIEW, create a VI file.
- 2. Add controls. Right-click in the **Front Panel** interface, select and add **VISA resource name**, error in, error out and some indicators from the Controls column.
- 3. Open the **Block Diagram** interface. Right-click on the **VISA resource name** and you can select and add the following functions from VISA Palette from the pop-up menu: **VISA Write**, **VISA Read**, **VISA Open** and **VISA Close**.
- 4. The connection is as shown in the figure below:

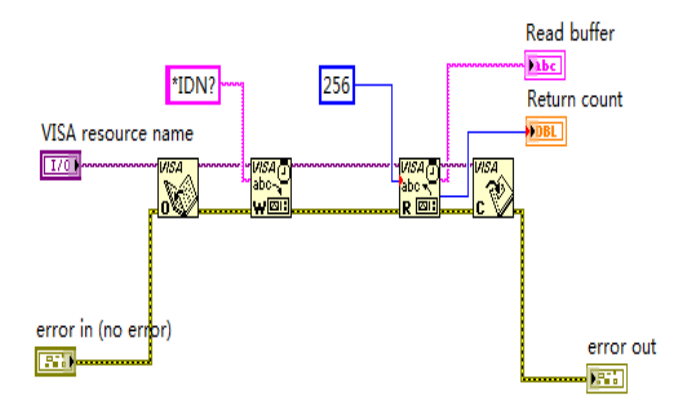

5. Select the device resource from the VISA Resource Name list box and run the program.

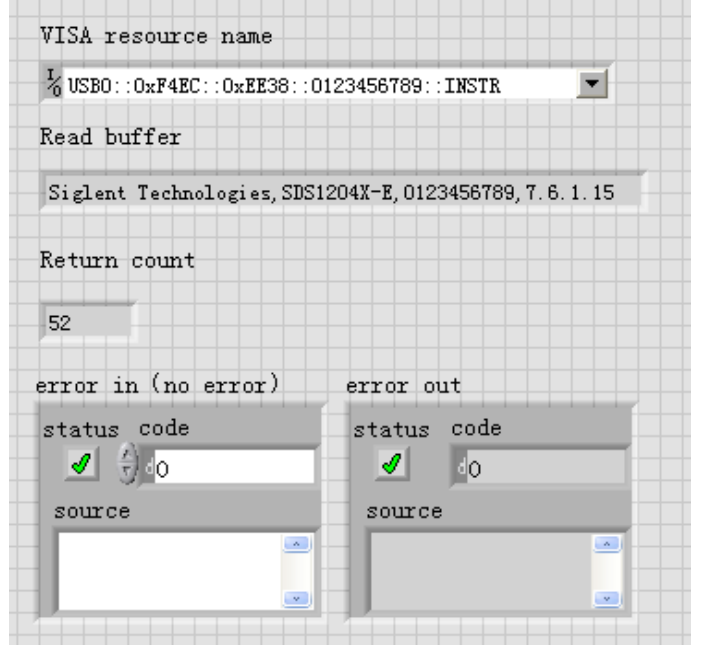

In this example, the VI opens a VISA session to a USBTMC device, writes a command to the device, and reads back the response. After all communication is complete, the VI closes the VISA session.

6. Communicating with the device via TCP/IP is similar to USBTMC. But you need to change VISA Write and VISA Read Function to Synchronous I/O. The LabVIEW default is asynchronous I/O. Right-click the node and select Synchronous I/O Mod>>Synchronous from the shortcut menu

to write or read data synchronously.

7. The connection is as shown in the figure below:

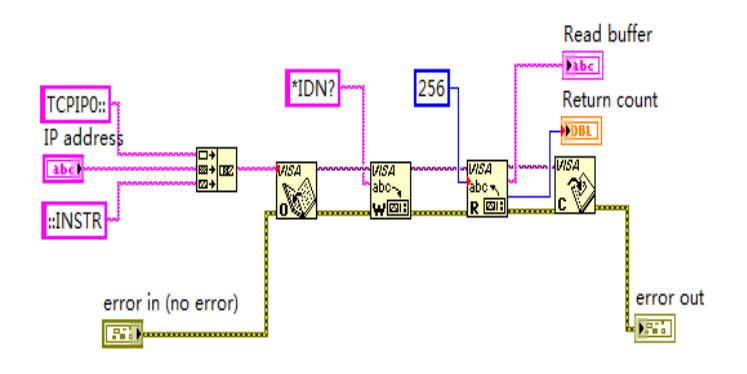

8. Input the IP address and run the program.

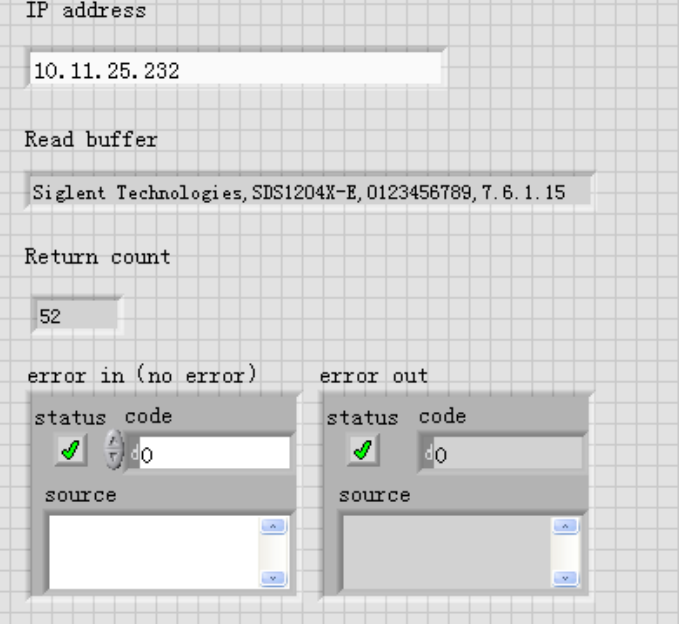

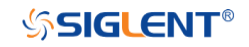

### **C# Example**

**Environment:** Windows7 32-bit, Visual Studio 2008/2010

**Description:** The functions of this example: use the NI-VISA, to control the device with USBTMC or TCP/IP access to do a write and read.

**Steps:**

- 1. Open Visual Studio, create a new C# project.
- 2. Cut-and-paste the code that follows into the C# source file.
- 3. Edit the program to use the VISA address of your oscilloscope.
- 4. Add References.

Add Ivi.Visa.dll and NationalInstruments.Visa.dll to the project.

If your NI-VISA version is too low(e.g. 5.4.0),you should add NationalInstruments.Common.dll and NationalInstruments.VisaNS.dll to the project. (Item 11 of this link details some of the main differences between NI-VISA .NET and NI-VISA NS: [NI-VISA .NET Library -](https://www.ni.com/en-us/support/documentation/supplemental/15/national-instruments-visa--net-library.html#section--1687667881) NI) (Notice: you must install the .NET Framework 3.5/4.0/4.5 Languages support when you install the NI-VISA.)

- ⚫ Right-click the project you wish to modify (not the solution) in the Solution Explorer window of the Microsoft Visual Studio environment.
- Choose Add Reference....
- In the Add Reference dialog, select the Browse tab, and navigate to the NI-VISA installed folder. (for example: C:\Program Files (x86)\IVI Foundation\VISA\Microsoft.NET\..)
- Select the .dll file above; then, click OK.

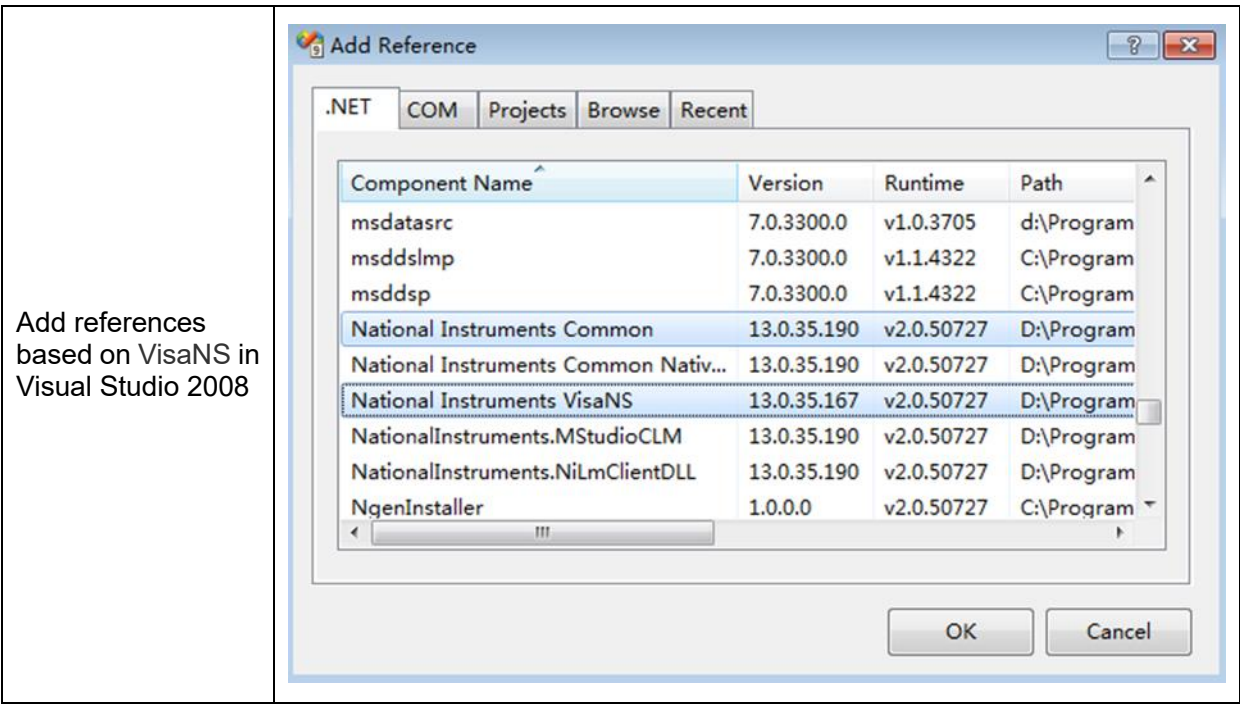

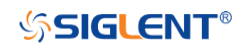

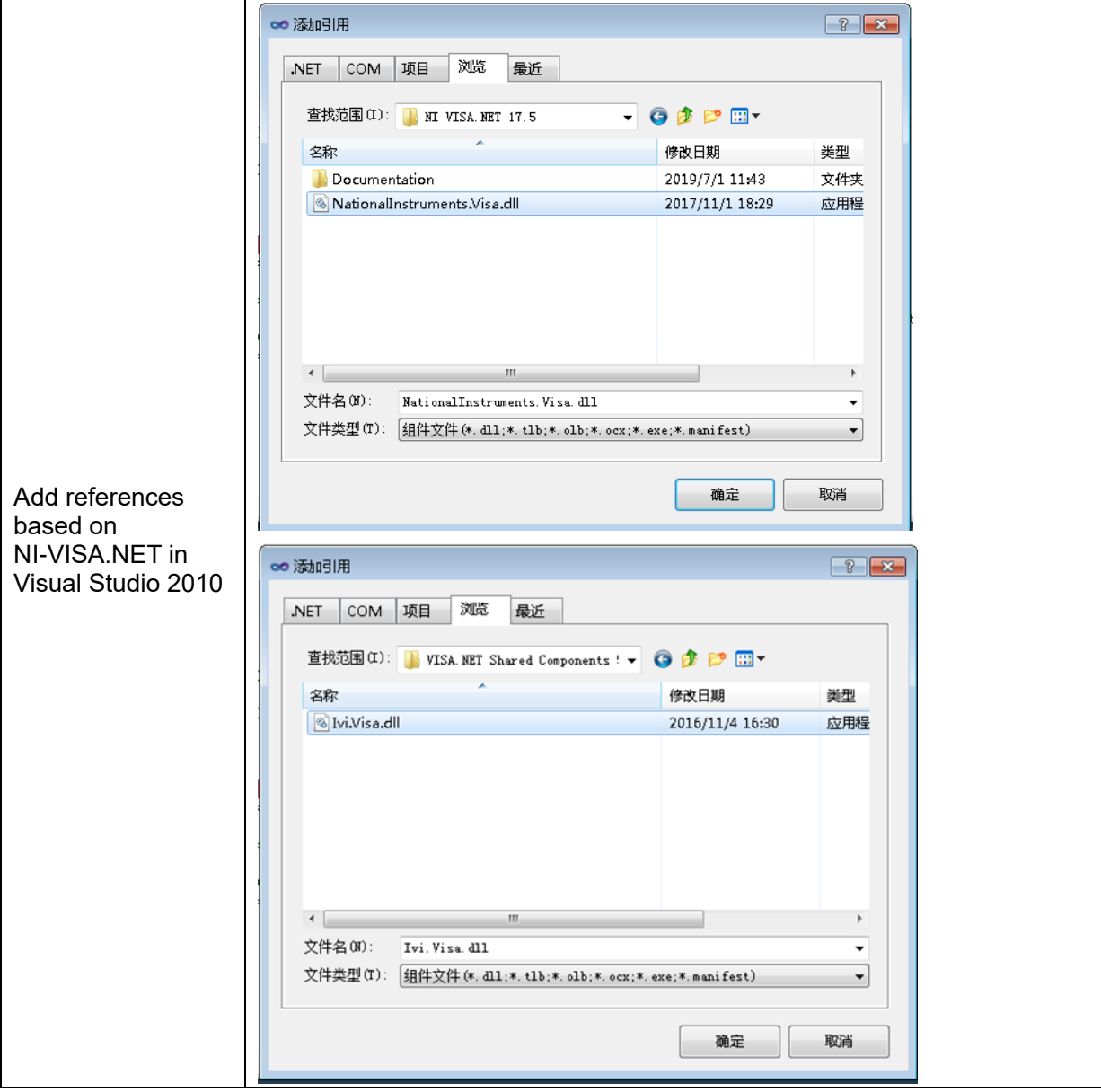

5. Code on VisaNS: using System; using System.Collections.Generic; using System.Linq; using System.Text; using System Foxt,<br>using NationalInstruments.VisaNS; namespace TestVisa {

```
class Program
{
static void Main(string[] args)
{
// Find all the USBTMC resources
string[]
usbRsrcStrings=ResourceManager.GetLocalManager().FindResources("USB?*INSTR");
if (usbRsrcStrings.Length <= 0)
{
```
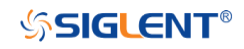

```
Console.WriteLine("Cannot find USBTMC Device!");
    return;
    }
    //Choose the first resource string to connect the device.
    //You can input the address manually
    //USBTMC:
    //MessageBasedSession 
    mbSession=(MessageBasedSession)ResourceManager.GetLocalManager().Open("USB0::0
    xF4EC::0xEE38::0123456789::INSTR");
    /TCP IP:
    //MessageBasedSession 
    mbSession=(MessageBasedSession)ResourceManager.GetLocalManager().Open("TCPIP0:
    :192.168.1.100::INSTR");
    MessageBasedSession
    mbSession=(MessageBasedSession)ResourceManager.GetLocalManager().Open(usbRsrcS
    trings[0]); 
    mbSession.Write("*IDN?"); 
    string result = mbSession.ReadString();
    mbSession.Dispose();
    Console.WriteLine(result);
    }
    }
    }
6. Code on Visa.NET:
    using System;
    using System.Collections.Generic;
    using System.Linq;
    using NationalInstruments.Visa;
    using Ivi.Visa;
    namespace test_visa_csharp
    {
        static class Program
         {
            static void Main()
            {
              TcpipSession section = new TcpipSession("TCPIP::10.12.255.135::inst0::INSTR");
            IMessageBasedFormattedIO io = section.FormattedIO;
             io.WriteLine("*IDN?");
            string result = io.ReadLine();
             section.Dispose();
             Console.WriteLine(result);
            }
         }
    }
```
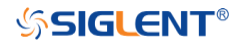

# **Examples of Using Sockets**

Socket communication is a basic communication technology in computer network. It allows applications to communicate through the standard network protocol mechanism built by network hardware and operation system.

This method is a two-way communication between the instrument and the computer through a fixed port number.

Note that SCPI strings are terminated with a "\n" (new line) character.

#### **Python Example**

Python has a low-level networking module that provides access to the socket interface. Python scripts can be written for sockets to do a variety of test and measurement tasks.

```
Environment: Windows7 32-bit, Python v2.7.5
Description: Open a socket, send a query, and repeat this loop for 10 times, finally close the 
socket.
```
Below is the code of the script:

```
#!/usr/bin/env python
\#-*- coding:utf-8 -*-
#-----------------------------------------------------------------------------
# The short script is a example that open a socket, sends a query,
# print the return message and closes the socket. 
#-----------------------------------------------------------------------------
import socket  # for socketsimport sys # for exit
import time # for sleep
#-----------------------------------------------------------------------------
remote ip = "10.12.255.209" # should match the instrument's IP address
port = 5025 # the port number of the instrument service
count = 0def SocketConnect():
     try:
          #create an AF_INET, STREAM socket (TCP)
          s = socket.socket(socket.AF_INET, socket.SOCK_STREAM)
      except socket.error:
          print ('Failed to create socket.')
          sys.exit();
     try:
          #Connect to remote server
          s.connect((remote_ip , port))
      except socket.error:
          print ('failed to connect to ip ' + remote_ip)
```
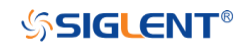

return s

```
def SocketQuery(Sock, cmd):
     try :
          #Send cmd string
          Sock.sendall(cmd)
          Sock.sendall(b'\n')
          time.sleep(1)
     except socket.error:
          #Send failed
          print ('Send failed')
          sys.exit()
    reply = Sock.recv(4096) return reply
def SocketClose(Sock):
     #close the socket
     Sock.close()
     time.sleep(.300)
def main():
     global remote_ip
     global port
     global count
     # Body: send the SCPI commands *IDN? 10 times and print the return message
     s = SocketConnect()
     for i in range(10):
          qStr = SocketQuery(s, b'*IDN?')
         print (str(count) + \dots + str(qStr))count = count + 1 SocketClose(s)
     input('Press "Enter" to exit')
if __name__ == ' __main__':
```
 $proc = main()$ 

# **C Example**

```
int MySocket;
if((MySocket=socket(PF_INET,SOCK_STREAM,0))==-1)
{
    exit(1);}
struct in addr
{
    unsigned long s_addr;
};
struct sockaddr_in
{
    short int sin_family; // Address family
    unsigned short int sin_port; // Port number
    struct in addr sin addr; // Internet address
    unsigned char sin_zero[8]; // Padding
};
struct sockaddr_in MyAddress;
// Initialize the whole structure to zero
memset(&MyAddress,0,sizeof(struct sockaddr_in));
// Then set the individual fields
MyAddress.sin_family=PF_INET; // IPv4
MyAddress.sin_port=htons(5025); // Port number used by most instruments<br>MyAddress.sin_addr.s_addr=inet_addr(ntsddr_in)): // IP_Address
MyAddress.sin_addr.s_addr=inet_addr(ntsddr_in));
// Establish TCP connection
if(connect(MySocket,(struct sockaddr*)&MyAddress.sizeof(struct sockaddr_in))==-1)
{
    exit(1);
}
// Send SCPI command
if(send(MySocket,ands,sizeof(t_addr(
{
    exit(1);
}
// Read response
char buffer[200];
int actual;
if((actual=recv(MySocket,&buffer[0],200,0))==-1)
{
    exit(1);} 
buffer[actual]= 0; // Add zero character (C string)
printf(d zero character (C string)],2
// Close socket
if(close(MySocket)==-1)
{
    exit(1);
}
```
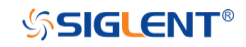

# **Common Command Examples**

This section lists the programming instances of common commands.

**Environment:** Windows7 32-bit, Python v3.6.5, pyvisa-1.9, [Matplotlib-](https://github.com/matplotlib/matplotlib)3.1.1

# **Note:**

When using the visa library, you should pay attention to the following settings:

1. Set the I/O buffer size.

I.E. For the command ":WAVeform:DATA?", the read buffer size depends on the number of waveform points. When it needs to read in segments, the size of each segment is vary from the models.

2. Set the timeout value.

The timeout value is related to the network speed or USB transmission speed. Please evaluate by yourself. The initial value is generally 2s.

## **Read Waveform Data Example**

import visa import pylab as pl import struct import math import gc """Modify the following global variables according to the model""" MODEL = "SDS6104H12Pro" SDS\_RSC = "TCPIP0::10.12.255.127::inst0::INSTR" CHANNEL = "C2" tdiv\_enum=[100e-12,200e-12,500e-12,\ 1e-9,2e-9,5e-9,10e-9,20e-9,50e-9,100e-9,200e-9,500e-9,\ 1e-6,2e-6,5e-6,10e-6,20e-6,50e-6,100e-6,200e-6,500e-6,\ 1e-3,2e-3,5e-3,10e-3,20e-3,50e-3,100e-3,200e-3,500e-3,\ 1,2,5,10,20,50,100,200,500,1000]

"""The following code realizes the process of waveform reconstruction with slice""" HORI NUM  $= 10$ BIT = {"SDS6104H12Pro":12, "SDS6104H10Pro":12, "SDS6104A":12, "SDS6204H12Pro":12, "SDS6204H10Pro":12, "SDS6204A":12, "SDS5000X":8, "SDS2000X+":8, "SDS2000XHD":12 }

```
def main_desc(recv):
     WAVE_ARRAY_1 = recv[0x3c:0x3f+1]
    wave_array_count = recv[0x74:0x77+1]first\_point = recv[0x84:0x87+1] sp = recv[0x88:0x8b+1]
    v scale = recv[0x9c:0x9f+1]
    v offset = recv[0xa0:0xa3+1]
    interval = recv[0xb0:0xb3+1]code per div = recv[0xa4:0Xa7 + 1]
    delay = recv[0xb4:0xbb+1]tdiv = recv[0x144:0x145+1]probe = recv[0x148:0x14b+1] data_bytes = struct.unpack('i',WAVE_ARRAY_1)[0]
     point_num = struct.unpack('i',wave_array_count)[0]
    fp = struct.unpack('i', first_point)[0]
    sp = struct.unpack(i', sp)[0]interval = struct.unpack('f',interval)[0]delay = struct.unpack('d',delay)[0]tdiv index = struct.unpack(\ln',tdiv)[0]
     probe = struct.unpack('f',probe)[0]
     vdiv = struct.unpack('f',v_scale)[0]*probe
     offset = struct.unpack('f',v_offset)[0]*probe
    code = struct.unpack('f', code_per_div)[0] tdiv = tdiv_enum[tdiv_index]
     return vdiv,offset,interval,delay,tdiv,code
def main_get_code_per_div(code):
   if code > pow(2,8):
       code = code / pow(2, 4) return code
def main_wf_data():
     _rm = visa.ResourceManager()
     sds = _rm.open_resource(SDS_RSC)
    sds.timeout = 30000 #default value is 2000(2s)sds.chunk size = 20*1024*1024 #default value is 20*1024(20k) bytes)
     sds.write(":WAVeform:STARt 0")
    sds.write("WAV:SOUR {}" format(CHANNEL))
     sds.write("WAV:PREamble?")
    recv_all = sds.read_raw()
    recv = recv_all[recv_all.find(b^{\dagger}#')+11:]
     print(len(recv))
     vdiv,ofst,interval,trdl,tdiv, vcode_per= main_desc(recv)
     print(vdiv,ofst,interval,trdl,tdiv)
     vcode_per = main_get_code_per_div(vcode_per)
     points = float(sds.query(":ACQuire:POINts?").strip())
    one_piece_num =float(sds.query(":WAVeform:MAXPoint?").strip())
     if points > one_piece_num:
         sds.write(":WAVeform:POINt {}".format(one_piece_num))
     if BIT[MODEL] > 8:
          sds.write(":WAVeform:WIDTh WORD")
    read_times = math.ceil(points/one_piece_num)
    recvall = []
```
for *i* in range(0, read times):

```
 start = i*one_piece_num
          sds.write(":WAVeform:STARt {}" format(start))
           sds.write("WAV:DATA?")
          recv_{rtn} = sds.read_{raw}recv = list(recv_rtn[recv_rtn.find(b'#') + 11:-2])recv_all += recv
      convert data = []if BIT[MODEL] > 8:
           for i in range(0, int(len(recv_all) / 2)):
               data_16bit = recv_all[2 * i + 1] * 256 + recv_all[2 * i]
                data = data_16bit >> (16-BIT[MODEL])
                convert_data.append(data)
       else:
           convert_data = recv_all
      volt value = \Boxfor data in convert data:
           if data > pow(2,BIT[MODEL]-1)-1:#12bit-2047,8bit-127
                data = data - pow(2,BIT[MODEL])
           else:
                pass
           volt_value.append(data)
       del recv,recv_all,convert_data
       gc.collect()
      time_value = [1] for idx in range(0, len(volt_value)):
           volt_value[idx] = volt_value[idx] / vcode_per * float(vdiv) - float(ofst)
          time_data = -float(trdl) - (float(tdiv) * HORI_NUM / 2) + idx * interval
           time_value.append(time_data)
       print(len(volt_value))
       pl.figure(figsize=(7, 5))
      pl.plot(time_value, volt_value, markersize=2, label=u"Y-T")
       pl.legend()
       pl.grid()
       pl.show()
 if __name__=='__main__':
      main wf data()
Read Waveform Data of Digital Example
 import visa
 import pylab as pl
 import struct
 def get_char_bit(char,n):
      return (char \gg n) & 1
 def main_desc(recv):
      first\_point = recv[0x84:0x87+1]sp = recv[0x88:0x8b+1] interval = recv[0xb0:0xb3+1]
      delay = recv[0xb4:0xbb+1] tdiv = recv[0x144:0x145+1]
```

```
 tdiv_enum=[200e-12,500e-12,\
                  1e-9,2e-9,5e-9,10e-9,20e-9,50e-9,100e-9,200e-9,500e-9,\
                  1e-6,2e-6,5e-6,10e-6,20e-6,50e-6,100e-6,200e-6,500e-6,\
                  1e-3,2e-3,5e-3,10e-3,20e-3,50e-3,100e-3,200e-3,500e-3,\
                  1,2,5,10,20,50,100,200,500,1000]
    fp = struct.unpack('i', first_point)[0]
    sp = struct.unpack('i',sp)[0]interval = struct.unpack('f',interval') delay = struct.unpack('d',delay)[0]
    tdiv index = struct.unpack(\ln',tdiv)[0]
    tdiv = tdiv enum[tdiv index]
     return interval,delay,tdiv
def main_new_scpi():
    rm = visa.ResourceManager()
     sds = _rm.open_resource("TCPIP0::10.12.255.209::inst0::INSTR")
     sds.write("WAV:SOUR D0")
     sds.write("WAV:PREamble?")
    recv_all = sds.read_raw()
    recv = recv_all[recv_all.find(b'#)+11:]
     interval,trdl,tdiv = main_desc(recv)
     sds.write("WAV:DATA?")
    recv_{rtn} = sds.read_{r}recv = list(recv\_rtn[recv\_rtn.find(b'#') + 11:-2])volt value = []
     data =bytearray(recv)
     for char in data:
          for i in range(0,8):
              volt_value.append(get_char_bit(char,i))
     print(len(volt_value)) 
    time value = [] for idx in range(0,len(volt_value)):
          time_data = -float(trdl)-(float(tdiv)*10/2)+idx*interval
         time_value.append(time_data)
     pl.figure(figsize=(7,5))
     pl.ylim(-1,2)
     pl.plot(time_value,volt_value,markersize=2,label=u"Y-T")
     pl.legend()
     pl.grid()
     pl.show()
if name ==' main
     main_new_scpi()
```
## **Read Waveform Data of FFT Example**

import visa import pylab as pl import struct import math import gc

"""Modify the following global variables according to the model""" SDS\_RSC = "TCPIP0::10.12.255.127::inst0::INSTR" FUNC = "FUNC1"

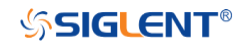

```
def main_desc(recv):
    interval = recv[0xb0:0xb3 + 1] interval = struct.unpack('f', interval)[0]
     return interval
def main fft_data():
     _rm = visa.ResourceManager()
     sds = _rm.open_resource(SDS_RSC)
     sds.write("WAV:SOUR F1")
     sds.write("WAV:PREamble?")
    recv_all = sds.read_raw()
    recv = recv\_all[recv\_all.find(b't') + 11.] interval = main_desc(recv)
    unit = sds.query("\{:FFT:UNIT?".format(FUNC)).strip()
     if unit == "DBm":
          load = float(sds.query("{}:FFT:LOAD?".format(FUNC)).strip())
     mode = sds.query("{}:FFT:MODE?".format(FUNC)).strip()
     sds.write("WAV:DATA?")
    recv = sds.read_raw()[recv_all.find(b'#')+11:]
    recv = recv.strip() print(len(recv))
    volt value = []
    freq value = \Boxlen\_data = int(len(recv) / 8) print(len_data)
     for i in range(0, len_data):
         data_rel = struct.unpack("f", recv[8 * i:8 * i + 4])
         data_imag = struct.unpack("f", recv[8 * i + 4:8 * i + 8])
         data_rel = list(data_rel)[0]
          data_imag = list(data_imag)[0]
          if mode == "NORMal":
               data_float = math.sqrt(pow(float(data_rel), 2) + pow(float(data_imag), 2))
          else:
              data float = float(data rel) if unit == "DBVrms":
               data_float = 20*math.log10(data_float)
         elif unit == "DBm":
               data_float = 10 * math.log10(data_float*data_float/load/1E-3)
          volt_value.append(data_float)
          freq_value.append(i*interval)
     pl.figure(figsize=(7, 5))
     pl.plot(freq_value, volt_value, markersize=2)
     pl.legend()
     pl.grid()
     pl.show()
if name = ' main ':
    main fft data()
```
#### **Read Sequence Waveform Data Example**

import visa

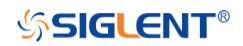

```
import pylab as pl
import time as t
import math
import struct
import gc
"""Modify the following global variables according to the model"""
ADC BIT = 12TDIV ENUM = [100e-12, 200e-12, 500e-12, \n\] 1e-9, 2e-9, 5e-9, 10e-9, 20e-9, 50e-9, 100e-9, 200e-9, 500e-9, \
               1e-6, 2e-6, 5e-6, 10e-6, 20e-6, 50e-6, 100e-6, 200e-6, 500e-6, \
               1e-3, 2e-3, 5e-3, 10e-3, 20e-3, 50e-3, 100e-3, 200e-3, 500e-3, \
               1, 2, 5, 10, 20, 50, 100, 200, 500, 1000]
def main_wf_desc(recv):
    data_width = recv[0x20:0x21+1]#01-16bit,00-8bit
    data_order = rev[0x22:0x23+1]#01-MSB,00-LSB
    WAVE\_ARRAY_1 = recv[0x3c:0x3f+1]wave array count = recv[0x74:0x77+1]first point = recv[0x84:0x87+1] sp = recv[0x88:0x8b+1]
     one_fram_pts = recv[0x74:0x77+1]#pts of single frame,maybe bigger than 12.5M
    read frame = recv[0x90:0x93+1]#all sequence frames number return by this command
     sum_frame = recv[0x94:0x97+1]#all sequence frames number acquired
    v_scale = recv[0x9c:0x9f+1]
    v offset = recv[0xa0:0xa3+1]
    code_per_div = recv[0xa4:0Xa7 + 1]
    adc bit = recv[0xac:0Xad + 1]sn = rev[0xae:0xaf+1]interval = recv[0xb0:0xb3+1]delav = recv[0xb4:0xbb+1] tdiv = recv[0x144:0x145+1]
     probe = recv[0x148:0x14b+1]
     width = struct.unpack('h',data_width)[0]
     order = struct.unpack('h',data_order)[0]
     data_bytes = struct.unpack('i',WAVE_ARRAY_1)[0]
    point_num = struct.unpack('i',wave_array_count)[0]
     fp = struct.unpack('i',first_point)[0]
    sp = struct.unpack('i', sp)[0]
     sn = struct.unpack('h',sn)[0]
     one_fram_pts = struct.unpack('i',one_fram_pts)[0]
     read_frame = struct.unpack('i',read_frame)[0]
     sum_frame = struct.unpack('i',sum_frame)[0]
     interval = struct.unpack('f',interval)[0]
     delay = struct.unpack('d',delay)[0]
    tdiv index = struct.unpack('h'.tdiv)[0] probe = struct.unpack('f',probe)[0]
     vdiv = struct.unpack('f',v_scale)[0]*probe
     offset = struct.unpack('f',v_offset)[0]*probe
    code = struct.unpack('f', code per div)[0] if ADC_BIT>8:
         code = code/16adc bit = struct.unpack('h', add bit)[0]tdiv = TDIV_ENUM[tdiv_index]
     print("data_bytes=",data_bytes)
    print("point_num=",point_num)
```

```
 print("fp=",fp)
       print("sp=",sp)
      print("sn=",sn)
      print("vdiv=",vdiv)
      print("offset=",offset)
      print("interval=",interval)
      print("delay=",delay)
       print("tdiv=",tdiv)
       print("probe=",probe)
       print("data_width=",width)
      print("data_order=",order)
      print("code=", code)
      print("adc_bit=", adc_bit)
      print("one_fram_pts=", one_fram_pts)
      print("read_frame=", read_frame)
       print("sum_frame=", sum_frame)
      return vdiv,offset,interval,delay,tdiv,code,one_fram_pts,read_frame,sum_frame
 def main_time_stamp_deal(time):
       seconds = time[0x00:0x08] # type:long double
     minutes = time[0x08:0x09] \# type:char
     hours = time[0x09:0x0a] # type:char
      days = time[0x0a:0x0b] # type:char
      months = time[0x0b:0x0c] # type: charyear = time[0x0c:0x0e] # type:short
      seconds = struct.unpack('d',seconds)[0]
      minutes = struct.unpack('c', minutes)[0]
      hours = struct.unpack('c', hours)[0]
       days = struct.unpack('c', days)[0]
      months = struct.unpack(c', months)[0]
      year = struct.unpack('h', year)[0]
      months = int.from_bytes(months, byteorder='big', signed=False)
       days = int.from_bytes(days, byteorder='big', signed=False)
      hours = int.from_bytes(hours, byteorder='big', signed=False)
      minutes = int.from_bytes(minutes, byteorder='big', signed=False)
      print("{}/{}/{},{}:{}:{}".format(year,months,days,hours,minutes,seconds))
 Read data of all sequence frame.
 PS, when total points num (single frame pts * frame num) is bigger than 12.5Mpts, you have
to read more than one time.
 Frames number and points number readed this time will saved in the head parameter, see 
main wf desc.
 def main_all_frame(sds):
      sds.write(":WAVeform:SOURce C2")
       sds.write(":WAVeform:STARt 0")
       sds.write(":WAVeform:POINt 0")
       sds.write(":WAVeform:SEQUence 0,0")
      sds.timeout = 2000 #default value is 2000(2s)sds.chunk size = 20*1024*1024 #default value is 20*1024(20k bytes)
      sds.write(":WAVeform:PREamble?")
     recv_all = sds.read_raw()
      recv = recv_all[recv_all.find(b'#')+11:]
       print(len(recv))
      vdiv, ofst, interval, delay, tdiv, code, one_frame_pts, read_frame, sum_frame =
```
# **SSIGLENT®**

```
main wf desc(recv)
       read_times = math.ceil(sum_frame/read_frame)
       print("read_times=",read_times)
       one_piece_num = float(sds.query(":WAVeform:MAXPoint?").strip())
      for i in range(0,read_times):
           sds.write(":WAVeform:SEQUence {},{}".format(0,read_frame*i+1)) 
          if i+1 == read times:#frame num of last read time
               read frame = sum_frame -(read_times-1)*read_frame
           sds.write(":WAVeform:PREamble?")
          recvrtn = sds.read raw()recv_desc = recv_rtn[recv_rtn.find(b'#')+11:]
           time_stamp = recv_desc[346:]
          if ADC BIT > 8:
                sds.write(":WAVeform:WIDTh WORD")
           sds.write(":WAVeform:DATA?")
          recvrtn = sds.read raw()recv = list(recv_rtn[recv_rtn.find(b'#') + 11:])
           for j in range(0,read_frame):
               time = time_stamp[16^*]:16^*(+1)]#timestamp spends 16 bytes
                main_time_stamp_deal(time)
               if ADC BIT > 8:
                   start = int(i * one-frame_pts*2)end = int((i + 1) * one framepts<sup>*</sup>2)data recv = recv[start:end]convert data = []for k in range(0, int(len(data_recv) / 2)):
                        data_16bit = data_recv[2 * k + 1] * 256 + data_recv[2 * k]
                        data = data_16bit >> (16 - ADC_BIT)
                         convert_data.append(data)
                else:
                   start = int(i<sup>*</sup>one frame_p)end = int((j+1)*one-frame_pts)convert_data = recv[start:end]
               volt value = [] for data in convert_data:
                    if data > pow(2, ADC_BIT - 1) - 1: # 12bit-2047,8bit-127
                        data = data - pow(2, ADC-BIT) else:
                         pass
                    volt_value.append(data)
               time value = []
                for idx in range(0,len(volt_value)):
                   volt_value[idx] = volt_value[idx]/code*float(vdiv)-float(ofst)
                   time_data = -(float(tdiv)*HORI_NUM/2)+idx*interval-delay#calc ch
timestamp
                   time_value.append(time_data)
                print('Data convert finish,start to draw!')
                pl.figure(figsize=(7,5))
               pl.plot(time_value,volt_value,markersize=2,label=u"Y-T")
                pl.legend()
                pl.grid()
                pl.show()
                pl.close()
```
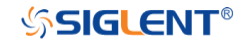

del volt value, time value, convert data gc.collect() del recv gc.collect()

Read data of single frame.

```
def main_specify_frame(sds,frame_num):
      sds.write(":WAVeform:SOURce C2")
      sds.write(":WAVeform:STARt 0")
       sds.write(":WAVeform:POINt 0")
       sds.write(":WAVeform:SEQUence {},{}".format(frame_num,0)) 
      sds.timeout = 2000 # default value is 2000(2s) sds.chunk_size = 20 * 1024 * 1024 # default value is 20*1024(20k bytes)
      sds.write(":WAVeform:PREamble?")
     recv_all = sds.read_raw()
     recv = recv_all[recv_all.find(b'#')+11:]
     time_stamp = recv[346:] main_time_stamp_deal(time_stamp)
      vdiv, ofst, interval, delay, tdiv, code,one_frame_pts, read_frame, sum_frame = 
main wf desc(recv)
      one_piece_num = float(sds.query(":WAVeform:MAXPoint?").strip())
     if one frame pts > one piece num:
          sds.write(":WAVeform:POINt {}".format(one_piece_num))
     if ADC BIT > 8:
           sds.write(":WAVeform:WIDTh WORD")
      read_times = math.ceil(one_frame_pts / one_piece_num)
     data_recv = \Box for i in range(0, read_times):
          start = i^* one piece num
           sds.write(":WAVeform:STARt {}".format(start))
           sds.write("WAV:DATA?")
          recvrtn = sds.read raw()recv_piece = list(recv_rtn[recv_rtn.find(b'#') + 11:-2])
           data_recv += recv_piece
       print("len(data_recv)=", len(data_recv))
     convert data = []if ADC BIT > 8:
          for i in range(0, int(len(data_recv) / 2)):
              data_16bit = data_recv[2 * i + 1] * 256 + data_recv[2 * i]
              data = data 16bit >> (16 - ADC BIT)
               convert_data.append(data)
       else:
          convert data = data recv
     volt value = \Boxfor data in convert data:
           if data > pow(2, ADC_BIT-1) - 1: # 12bit-2047,8bit-127
              data = data - pow(2, ADC BIT) else:
               pass
          volt_value.append(data)
     time value = []
```
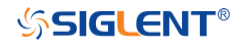

 for idx in range(0, len(volt\_value)): volt\_value[idx] = volt\_value[idx] / code \* float(vdiv) - float(ofst) time\_data = -(float(tdiv) \*  $HORI_NUM / 2$ ) + idx \* interval - delay # calc ch timestamp time\_value.append(time\_data)

```
 print('Data convert finish,start to draw!')
 pl.figure(figsize=(7, 5))
pl.plot(time_value, volt_value, markersize=2, label=u"Y-T")
 pl.legend()
 pl.grid()
 pl.show()
 pl.close()
 del volt_value, time_value, data_recv
 gc.collect()
```

```
if __name__=='__main__':
  HORINUM = 10rm = visa.ResourceManager()
     sds = _rm.open_resource("TCPIP0::10.12.255.135::inst0::INSTR")
     main_all_frame(sds)
     # main_specify_frame(sds, 5)
     sds.close()
```
# **Screen Dump (PRINt) Example**

import visa

```
def main():
    rm = visa.ResourceManager()
     sds = _rm.open_resource("USB0::0xF4EC::0xEE38::0123456789::INSTR")
    sds.chunk size = 20*1024*1024 #default value is 20*1024(20k bytes)
    file_name = "F:\SCDP,bmp" sds.write("PRIN? BMP")
    result str = sds.read raw()f = open(file name, 'wb') f.write(result_str)
     f.flush()
     f.close()
```
if \_\_name\_\_=='\_\_main\_\_': main()

Then you can open the file as shown below:

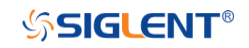

# SDS Series Programming Guide

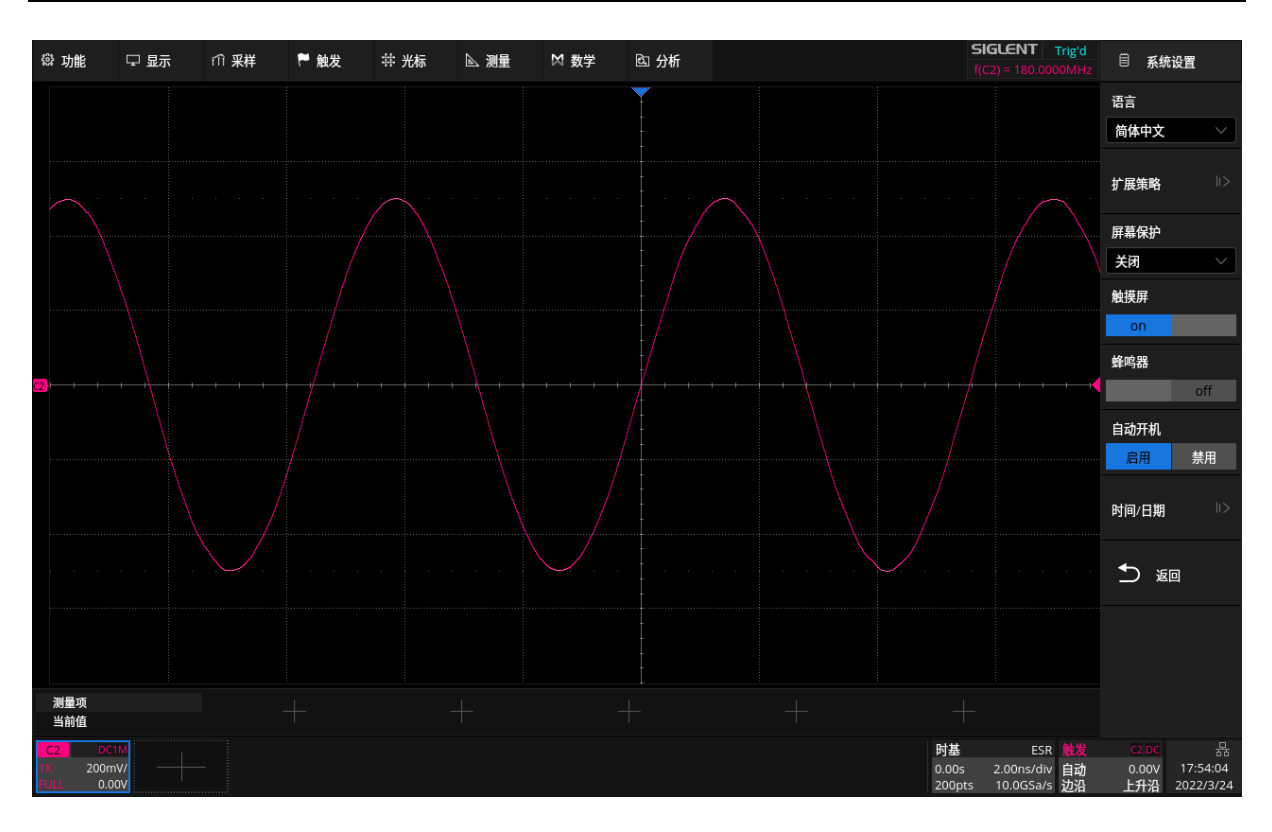

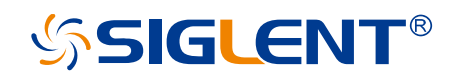

#### **About SIGLENT**

SIGLENT is an international high-tech company, concentrating on R&D, sales, production and services of electronic test & measurement instruments.

SIGLENT first began developing digital oscilloscopes independently in 2002. After more than a decade of continuous development, SIGLENT has extended its product line to include digital oscilloscopes, isolated handheld oscilloscopes, function/arbitrary waveform generators, RF/MW signal generators, spectrum analyzers, vector network analyzers, digital multimeters, DC power supplies, electronic loads and other general purpose test instrumentation. Since its first oscilloscope was launched in 2005, SIGLENT has become the fastest growing manufacturer of digital oscilloscopes. We firmly believe that today SIGLENT is the best value in electronic test & measurement.

#### **Headquarters:**

SIGLENT Technologies Co., Ltd Add: Bldg No.4 & No.5, Antongda Industrial Zone, 3rd Liuxian Road, Bao'an District, Shenzhen, 518101, China Tel: + 86 755 3688 7876 Fax: + 86 755 3359 1582 Email: sales@siglent.com Website: int.siglent.com

#### **North America:**

SIGLENT Technologies America, Inc 6557 Cochran Rd Solon, Ohio 44139 Tel: 440-398-5800 Toll Free: 877-515-5551 Fax: 440-399-1211 Email: info@siglent.com Website: www.siglentna.com

#### **Europe:**

SIGLENT Technologies Germany GmbH Add: Staetzlinger Str. 70 86165 Augsburg, Germany Tel: +49(0)-821-666 0 111 0 Fax: +49(0)-821-666 0 111 22 Email: info-eu@siglent.com Website: www.siglenteu.com

**Follow us on Facebook: SiglentTech**

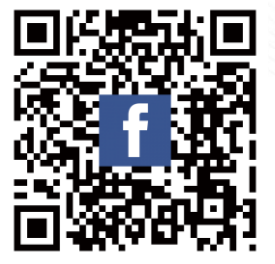